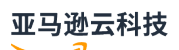

Developer Guide

# **Amazon Personalize**

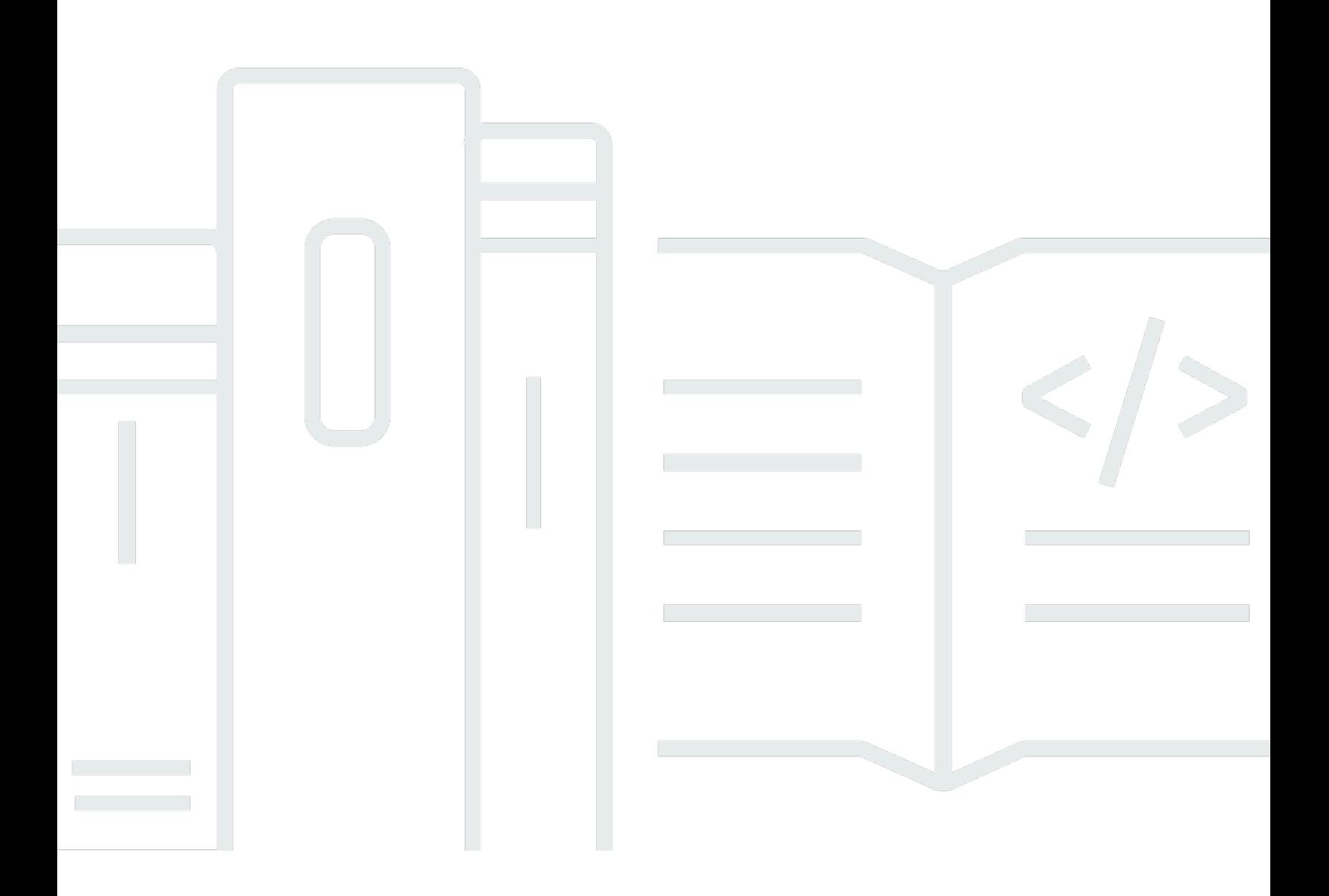

### Amazon Personalize: Developer Guide

# **Table of Contents**

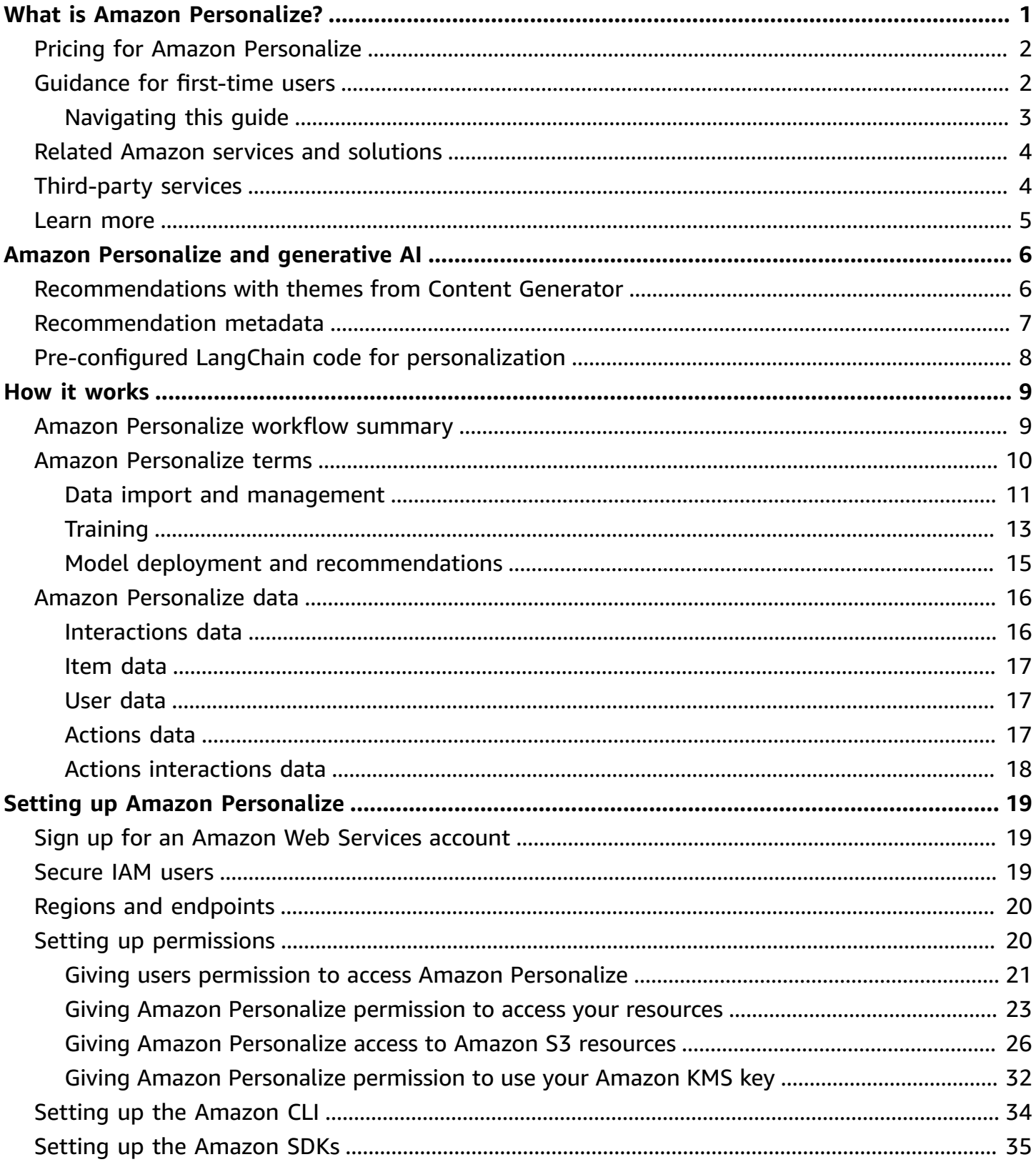

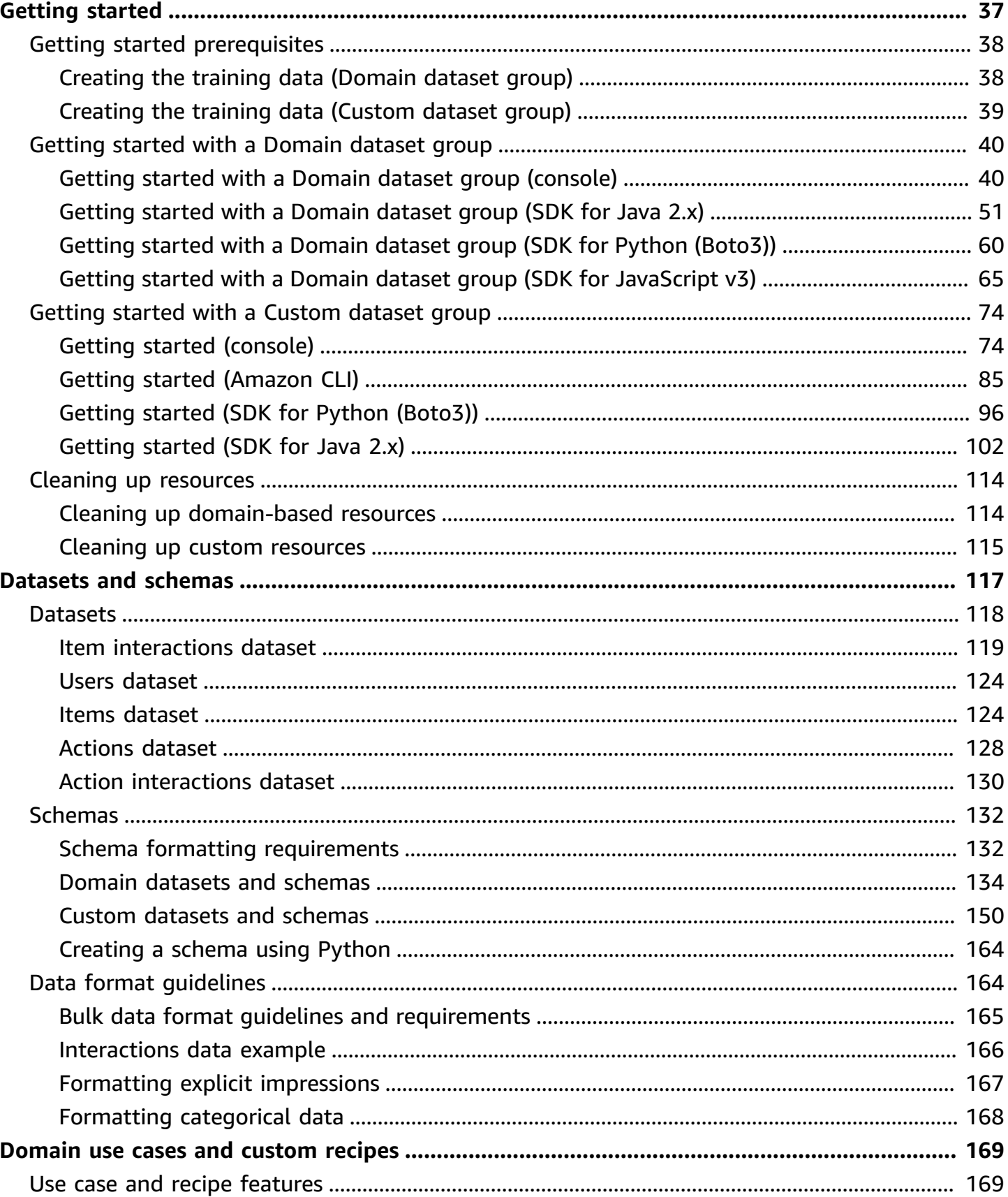

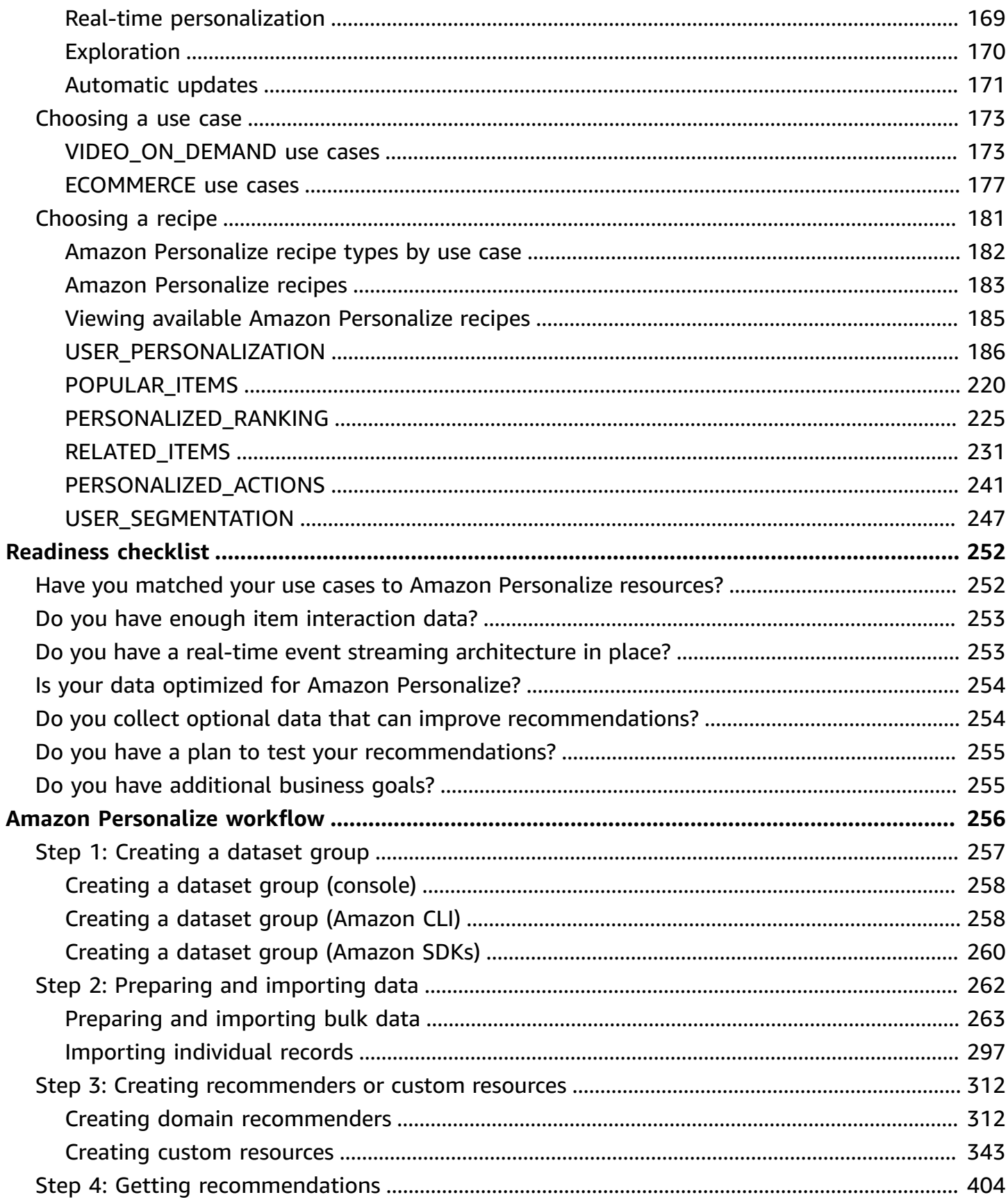

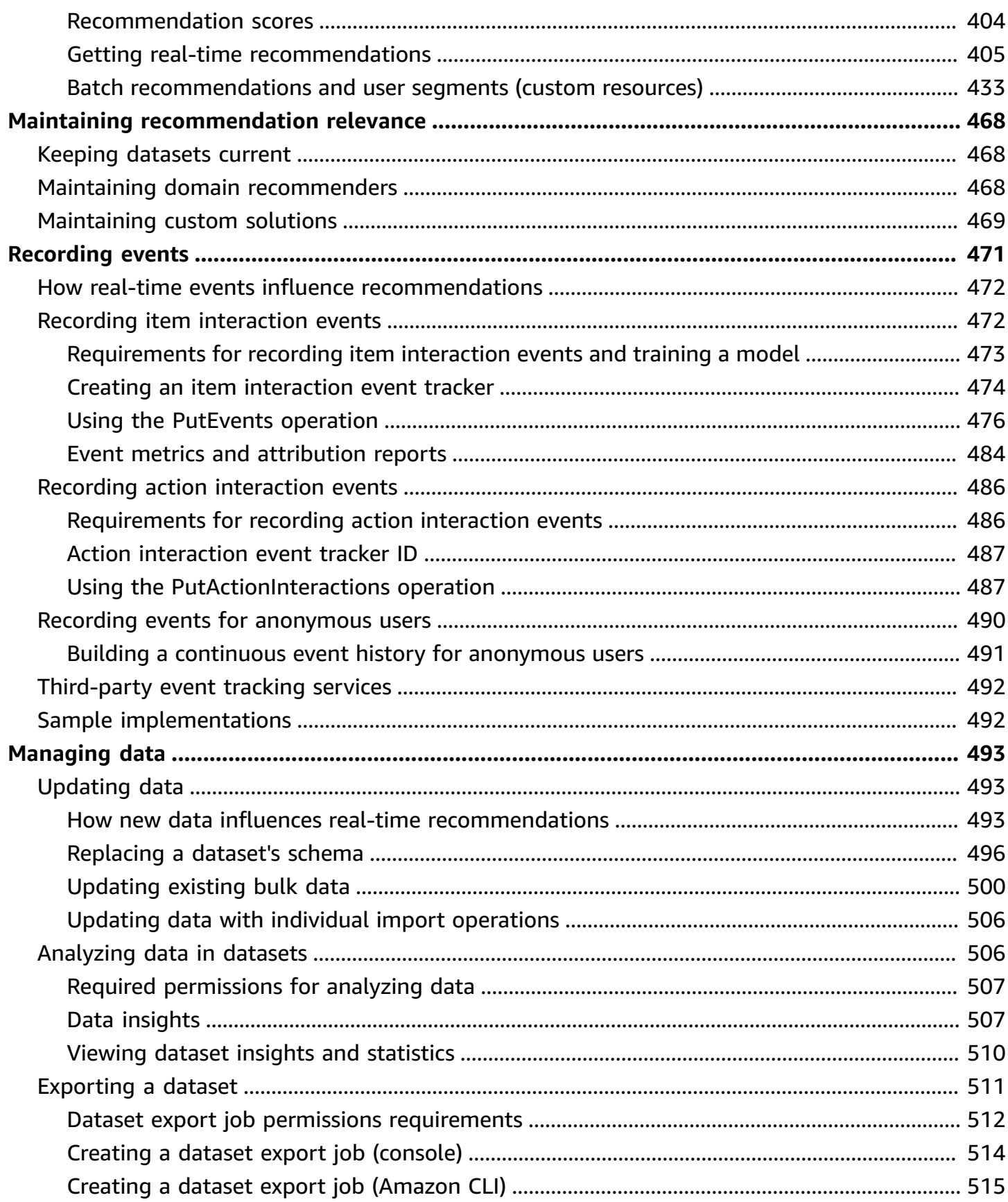

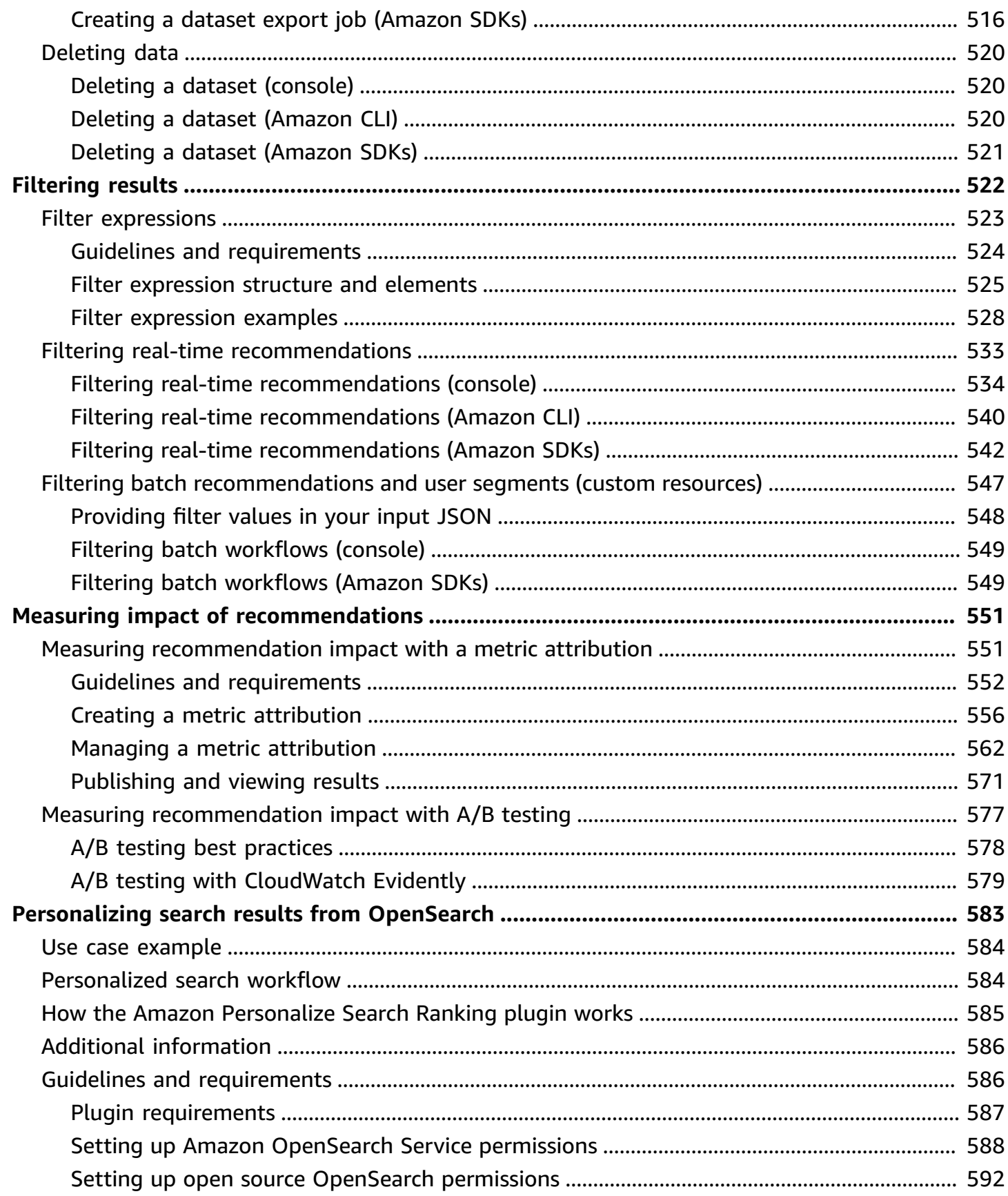

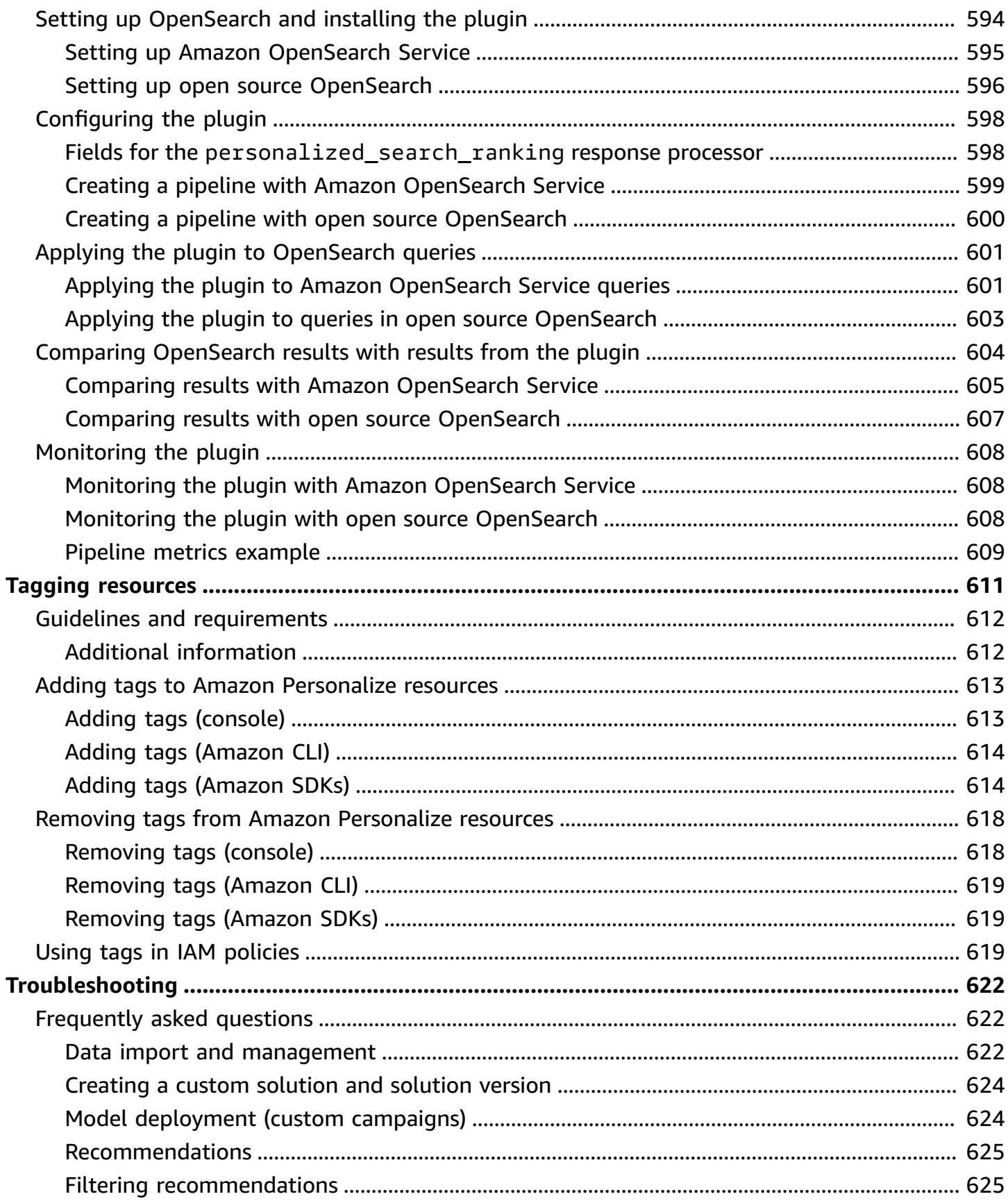

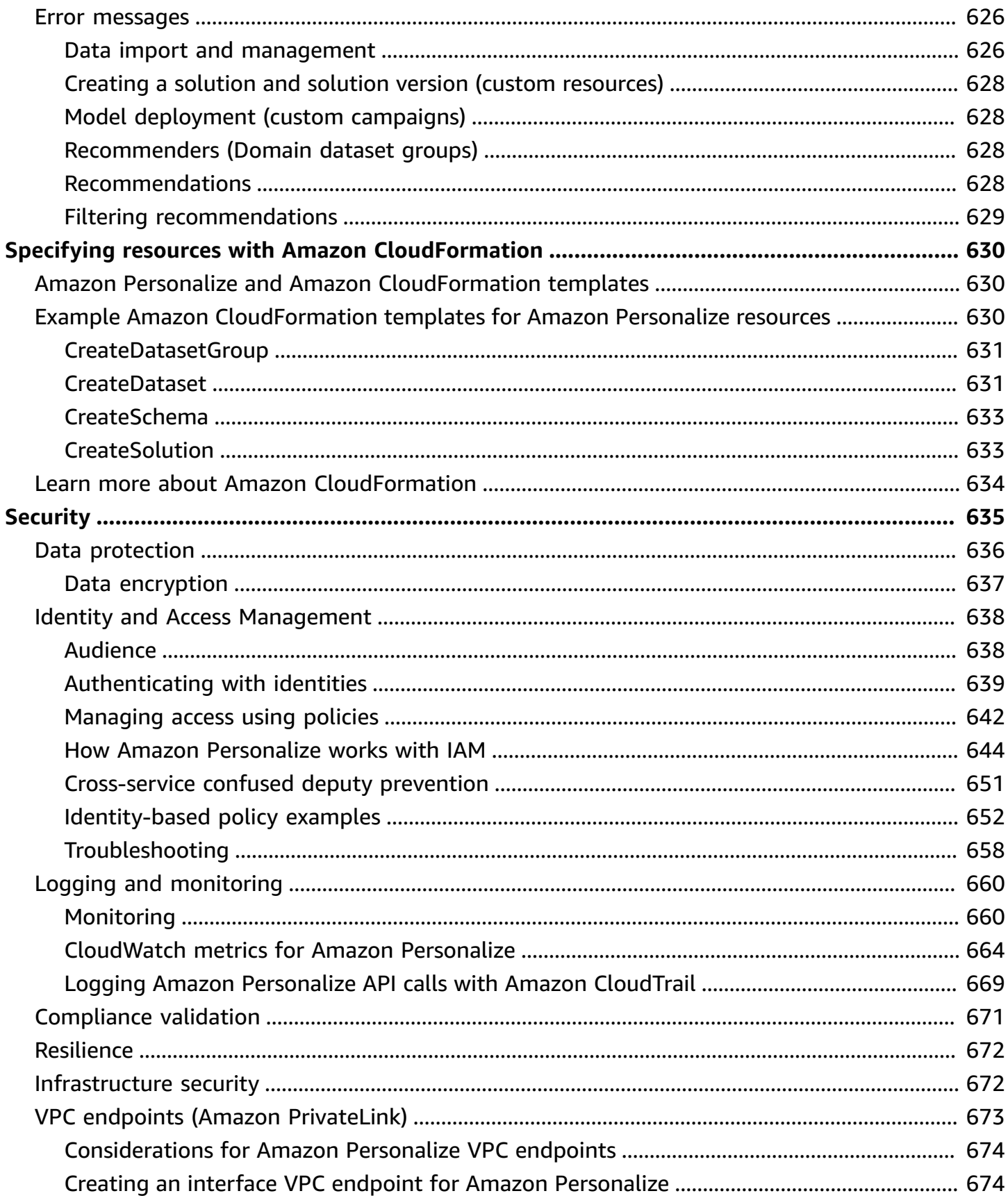

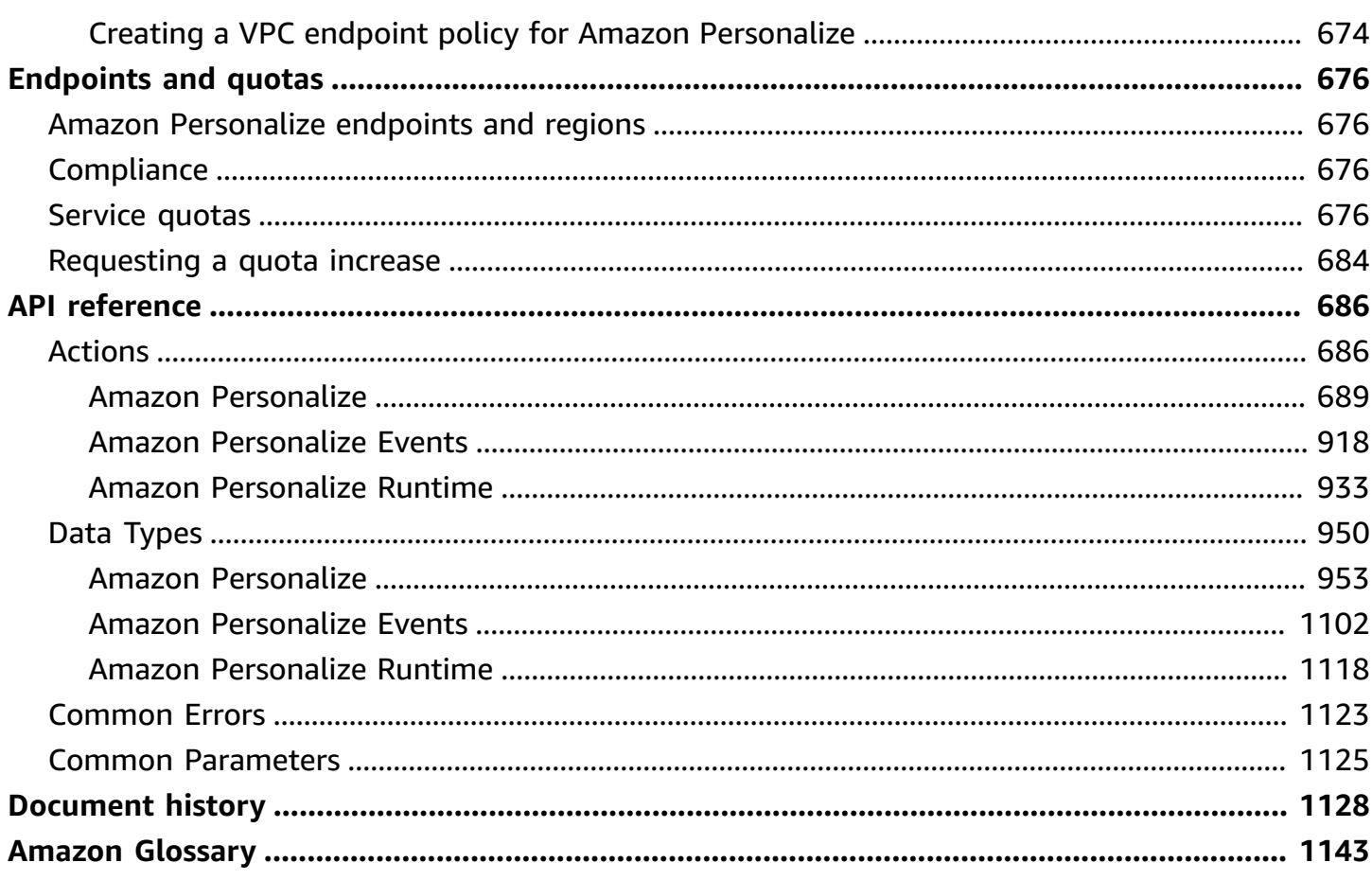

# <span id="page-10-0"></span>**What is Amazon Personalize?**

Amazon Personalize is a fully managed machine learning service that uses your data to generate item recommendations for your users. It can also generate user segments based on the users' affinity for certain items or item metadata.

Common use case include the following:

- **Personalizing a video streaming app** You can use preconfigured or customizable Amazon Personalize resources to add multiple types of personalized video recommendations to your streaming app. For example, *Top picks for you*, *More like X* and *Most popular* video recommendations.
- **Adding product recommendations to an ecommerce app** You can use preconfigured or customizable Amazon Personalize resources to add multiple types of personalized product recommendations to your retail app. For example, *Recommended for you*, *Frequently bought together* and *Customers who viewed X also viewed* product recommendations.
- **Adding real-time next best action recommendations to your app** You can use customizable Amazon Personalize resources to recommend the actions that your users will most likely take based on their behavior. For example, you can add real-time recommendations for enrolling in your loyalty program, downloading your mobile app, or signing up for promotional emails.
- **Creating personalized emails** You can use customizable Amazon Personalize resources to generate batch recommendations for all users on an email list. Then you can use an [Amazon](#page-13-0) [service](#page-13-0) or third party [service](#page-13-1) to send users personalized emails recommending items in your catalog.
- **Creating a targeted marketing campaign** You can use Amazon Personalize to generate segments of users who will most likely interact with items in your catalog. Then you can use an [Amazon](#page-13-0) service or third party [service](#page-13-1) to create a targeted marketing campaign that promotes different items to different user segments.
- **Personalizing search results** You can use customizable Amazon Personalize resources to personalize search results for your users. For example, Amazon Personalize can re-rank search results that you generate with [OpenSearch.](#page-592-0)

For most use cases, Amazon Personalize generates recommendations primarily based on item interaction data. Item interaction data comes from your users interacting with items in your catalog. For example, users clicking different items. Your item interaction data can come from both your historical bulk interaction records in a CSV file, and real-time events from your users as they interact with your catalog. In some cases, Amazon Personalize also uses data from items and users such as genre, price, or gender. And for next best action scenarios, it uses actions and action interaction data.

When you import bulk data, you can use Amazon SageMaker Data Wrangler to import data from 40+ sources and prepare it for Amazon Personalize. For more information, see [Preparing](#page-273-0) and importing data using Amazon [SageMaker](#page-273-0) Data Wrangler.

Amazon Personalize includes API operations for real-time personalization, and batch operations for bulk recommendations and user segments. You can get started quickly with use-case optimized recommenders for your business domain, or you can create your own configurable custom resources.

#### **Topics**

- Pricing for Amazon [Personalize](#page-11-0)
- Guidance for first-time Amazon [Personalize](#page-11-1) users
- Related Amazon services and [solutions](#page-13-0)
- [Third-party](#page-13-1) services
- [Learn](#page-14-0) more

# <span id="page-11-0"></span>**Pricing for Amazon Personalize**

With [Amazon](https://aws.amazon.com/free/) Personalize, there are no minimum fees and no upfront commitments. The Amazon [Free](https://aws.amazon.com/free/) Tier provides a monthly quota of up to 20 GB of data processing per available Amazon region, up to 100 hours of training time per eligible Amazon region, and up to 180,000 recommendation requests. The free tier is valid for the first two months of usage.

<span id="page-11-1"></span>For a complete list of charges and prices, see Amazon [Personalize](https://aws.amazon.com/personalize/pricing/) pricing.

# **Guidance for first-time Amazon Personalize users**

If you're a first-time user of Amazon Personalize, the following resources can help you get started.

#### **Topics**

• [Navigating](#page-12-0) this guide

Pricing for Amazon Personalize 2

### <span id="page-12-0"></span>**Navigating this guide**

We recommend you read the following sections in order:

- 1. **How it [works](#page-18-0)** This section introduces the Amazon Personalize workflow and walks you through the steps to create personalized experiences for your users. This section also includes common Amazon Personalize terms and their definitions. Start with this section to make sure you have good understanding of Amazon Personalize workflows and terms before you start getting recommendations.
- 2. **Setting up Amazon [Personalize](#page-28-0)** In this section you set up your Amazon Web Services account, set up the required permissions to use Amazon Personalize, and set up the Amazon CLI and the Amazon SDKs to use and manage Amazon Personalize.
- 3. **[Getting](#page-46-0) started** In this section you get started using Amazon Personalize with a simple movie dataset. Complete these tutorials to get hands-on experience with Amazon Personalize. You can choose to either get started with a Domain dataset group or a Custom dataset group:
	- To get started creating a Domain dataset group, complete the Getting started [prerequisites](#page-47-0) and then start the tutorials in Getting started with a [Domain](#page-49-0) dataset group.
	- To get started with a Custom dataset group, complete the Getting started [prerequisites](#page-47-0) and then start the tutorials in Getting started with a [Domain](#page-49-0) dataset group.
- 4. **[Domain use cases and custom recipes](#page-178-0)** Learn about the domain use cases and custom recipes you can use to train a model in Amazon Personalize. Use this information to help you match your use case to resources in Amazon Personalize.
- 5. **[Readiness](#page-261-0) checklist** Review the readiness checklist to start preparing to use Amazon Personalize with your own data. This checklist provides lists of Amazon Personalize features, requirements, and data guidance. It can help you plan or you can use it as a reference as you create resources in Amazon Personalize.
- 6. **Amazon [Personalize](#page-265-0) workflow** This section guides you through the complete Amazon Personalize workflow. It provides step-by-step instructions for creating a Domain dataset group or a Custom dataset group, preparing and importing data, creating recommenders or custom resources, and getting recommendations.
- 7. **[Recording](#page-480-0) events** This section covers how to record item interaction and action interaction events in real time. After you have set up your Amazon Personalize resources, complete this section to learn how to keep your datasets up to date with your users' behavior.
- 8. **Filtering [recommendations](#page-531-0) and user segments** This section covers how to filter recommendations. Complete this section to learn how to construct filter expressions to filter

recommendations based on custom criteria. For example, you might not want to recommend products that a user has already purchased, or recommend movies that a user has already watched.

### <span id="page-13-0"></span>**Related Amazon services and solutions**

Amazon Personalize integrates seamlessly with other Amazon services and solutions. For example, you can:

- Use Amazon SageMaker Data Wrangler (Data Wrangler) to import data from 40+ sources into an Amazon Personalize dataset. Data Wrangler is a feature of Amazon SageMaker Studio that provides an end-to-end solution to import, prepare, transform, and analyze data. For more information, see Preparing and importing data using Amazon [SageMaker](#page-273-0) Data Wrangler.
- Use Amazon Amplify to record item interaction events. Amplify includes a JavaScript library for recording events from web client applications. And it includes a library for recording events in server code. For more information, see Amplify [Documentation.](https://docs.amplify.aws/)
- Automate and schedule Amazon Personalize tasks with Maintaining [Personalized](https://aws.amazon.com/solutions/implementations/maintaining-personalized-experiences-with-ml/) Experiences [with Machine Learning](https://aws.amazon.com/solutions/implementations/maintaining-personalized-experiences-with-ml/). This Amazon Solutions Implementation automates the Amazon Personalize workflow, including data import, solution version training, and batch workflows.
- Use Amazon CloudWatch Evidently to perform A/B testing with Amazon Personalize recommendations. For more information, see A/B testing with [CloudWatch](#page-588-0) Evidently.
- Use Amazon Pinpoint to create targeted marketing campaigns. For an example that shows how to use Amazon Pinpoint and Amplify to add Amazon Personalize recommendations to a marketing email campaign and a web app, see Web [Analytics](https://catalog.us-east-1.prod.workshops.aws/workshops/bb080ee8-4722-4290-ac6e-d4cde0a65142/en-US) with Amplify.

# <span id="page-13-1"></span>**Third-party services**

Amazon Personalize works well with various third-party services.

• **Amplitude** – You can use Amplitude to track user actions to help you understand your users' behavior. For information on using Amplitude and Amazon Personalize, see the following Amazon Partner Network (APN) blog post: Measuring the Effectiveness of [Personalization](https://amazonaws-china.com/blogs/apn/measuring-the-effectiveness-of-personalization-with-amplitude-and-amazon-personalize/) with Amplitude and Amazon [Personalize](https://amazonaws-china.com/blogs/apn/measuring-the-effectiveness-of-personalization-with-amplitude-and-amazon-personalize/).

- **Braze** You can use Braze to send users personalized emails recommending items in your catalog. Braze is a market leading messaging platform (email, push, SMS). For a workshop that shows how to integrate Amazon Personalize and Braze, see Amazon [Personalize](https://www.braze.com/docs/partners/message_personalization/dynamic_content/amazon_personalize/workshop/) workshop.
- **mParticle** You can use mParticle to collect event data from your app. For an example that shows how to use mParticle and Amazon Personalize to implement personalized product recommendations, see How to harness the power of a CDP for machine [learning:](https://www.mparticle.com/blog/cdp-machine-learning-part-2/) Part 2.
- **Optimizely** You can use Optimizely to perform A/B testing with Amazon Personalize recommendations. For information on using Optimizely and Amazon Personalize, see Optimizely integrates with Amazon [Personalize](https://www.optimizely.com/insights/blog/optimizely-for-amazon-personalize/) to combine powerful machine learning with [experimentation.](https://www.optimizely.com/insights/blog/optimizely-for-amazon-personalize/)
- **Segment** You can use Segment to send your data to Amazon Personalize. For more information on integrating Segment with Amazon Personalize, see Amazon Personalize [Destination](https://segment.com/docs/connections/destinations/catalog/amazon-personalize/).

<span id="page-14-0"></span>For a complete list of partners, see Amazon [Personalize](https://aws.amazon.com/personalize/partners/) Partners.

### **Learn more**

The following resources provide additional information about Amazon Personalize:

- For a quick reference to help you determine if Amazon Personalize fits your use case, see the Amazon [Personalize](https://github.com/aws-samples/amazon-personalize-samples/blob/master/PersonalizeCheatSheet2.0.md) Cheat Sheet in the Amazon [Personalize](https://github.com/aws-samples/amazon-personalize-samples) samples repository.
- For a series of videos on how to use Amazon Personalize, see the Amazon [Personalize](https://www.youtube.com/watch?v=3gJmhoLaLIo) Deep Dive [Video Series](https://www.youtube.com/watch?v=3gJmhoLaLIo) found on YouTube.
- For in-depth tutorials and code samples, see the [amazon-personalize-samples](https://github.com/aws-samples/amazon-personalize-samples) GitHub repository.

# <span id="page-15-0"></span>**Amazon Personalize and generative AI**

Amazon Personalize works well with generative artificial intelligence (generative AI). Amazon Personalize Content Generator, with the help of generative AI, can add engaging themes to batch recommendations for related items. *Content Generator* is a generative AI capability managed by Amazon Personalize.

You can also use Amazon Personalize recommendations to integrate Amazon Personalize with your generative AI workflow and enhance your users' experience. For example, you can add recommendations to generative AI prompts to create marketing content tailored to each of your user's interests. You can also generate concise summaries for recommended content, or recommend products or content through chat bots.

The following video shows how you can enhance recommendations with Amazon Personalize and generative AI.

#### Enhance [Recommendations](https://www.youtube.com/embed/9x9X2wNpd1I) with Amazon Personalize and Generative AI

The following Amazon Personalize features use generative AI or can help you build generative AI solutions that create personalized content.

#### **Topics**

- [Recommendations](#page-15-1) with themes from Content Generator
- [Recommendation](#page-16-0) metadata
- Pre-configured LangChain code for [personalization](#page-17-0)

### <span id="page-15-1"></span>**Recommendations with themes from Content Generator**

Amazon Personalize Content Generator can add descriptive themes to batch recommendations. *Content Generator* is a generative AI capability managed by Amazon Personalize.

When you get batch recommendations with themes, Amazon Personalize Content Generator adds a descriptive theme for each set of similar items. For example, if you get similar items recommendations for a breakfast food item, Amazon Personalize might generate a theme like *Rise and shine* or *Morning essentials*. You might use the theme to replace a generic carousel title, like *Frequently bought together*. Or you might incorporate the theme in a promotional email or marketing campaign for new menu options.

To generate themes, you import data into Item interactions and Items datasets, create a custom solution with the Similar-Items recipe, and generate batch recommendations. Your item data must include item description and title information. Detailed item descriptions and titles help Content Generator create more accurate and engaging themes.

- For information about the Amazon Personalize workflow, see Amazon [Personalize](#page-265-0) workflow.
- For information about batch recommendations, see Batch [recommendations](#page-442-0) and user segments (custom [resources\)](#page-442-0).
- For information about generating [recommendations](#page-445-0) with themes, see Batch recommendations with themes from Content [Generator](#page-445-0).

# <span id="page-16-0"></span>**Recommendation metadata**

When you get recommendations, you can have Amazon Personalize return metadata about each recommended item from your Items dataset. You can add this metadata, along with Amazon Personalize recommendations, to your generative AI prompts to generate more compelling content.

For example, you might use generative AI to create marketing emails. You can use Amazon Personalize recommendations and their metadata, such as movie genres, as part of prompt engineering for generative AI. With personalized prompts, you can use generative AI to create engaging marketing emails tailored to each of your customer's interests.

To get recommendation metadata, you first complete the Amazon Personalize workflow to import data and create domain or custom resources. When you create an Amazon Personalize *recommender* or a *campaign*, enable the option to include metadata in recommendations. When you get recommendations, you can specify which columns of item data you want to include.

- For information about the Amazon Personalize workflow, see Amazon [Personalize](#page-265-0) workflow.
- For information about enabling metadata for a recommender, see [Enabling metadata in](#page-323-0)  [recommendations](#page-323-0) (domain resources).
- For information about enabling metadata for a campaign, see [Enabling metadata in](#page-403-0)  [recommendations](#page-403-0) (custom resources).
- For more information about how you can use Amazon Personalize with generative AI to create marketing campaigns, see Elevate your marketing solutions with Amazon [Personalize](https://aws.amazon.com/blogs/machine-learning/elevate-your-marketing-solutions-with-amazon-personalize-and-generative-ai/) and [generative](https://aws.amazon.com/blogs/machine-learning/elevate-your-marketing-solutions-with-amazon-personalize-and-generative-ai/) AI.

# <span id="page-17-0"></span>**Pre-configured LangChain code for personalization**

LangChain is a framework for developing applications powered by language models. It features code built for Amazon Personalize. You can use this code to integrate Amazon Personalize recommendations with your generative AI solution.

For example, you can use the following code to add Amazon Personalize recommendations for a user to your chain.

```
from aws_langchain import AmazonPersonalize
from aws_langchain import AmazonPersonalizeChain
from langchain.llms.bedrock import Bedrock
recommender_arn="RECOMMENDER ARN"
bedrock_llm = Bedrock(model_id="anthropic.claude-v2", region_name="us-west-2")
client=AmazonPersonalize(credentials_profile_name="default",region_name="us-
west-2",recommender_arn=recommender_arn)
# Create personalize chain
# Use return_direct=True if you do not want summary
chain = AmazonPersonalizeChain.from_llm( 
     llm=bedrock_llm, 
     client=client, 
     return_direct=False 
)
response = chain({'user_id': '1'})print(response)
```
- For information about getting started with LangChain, see the [Introduction](https://python.langchain.com/docs/) in the LangChain documentation.
- For information about using LangChain code built for Amazon Personalize, including more advanced code samples, see Amazon [Personalize](https://github.com/aws-samples/amazon-personalize-langchain-extensions) LangChain extensions in the [Amazon](https://github.com/aws-samples/) samples repository.

# <span id="page-18-0"></span>**How it works**

Amazon Personalize uses your data to train domain-based or customizable recommendation models. You use a private recommendation API in your application to request real-time recommendations. Amazon Personalize also supports batch workflows get item recommendations and user segments.

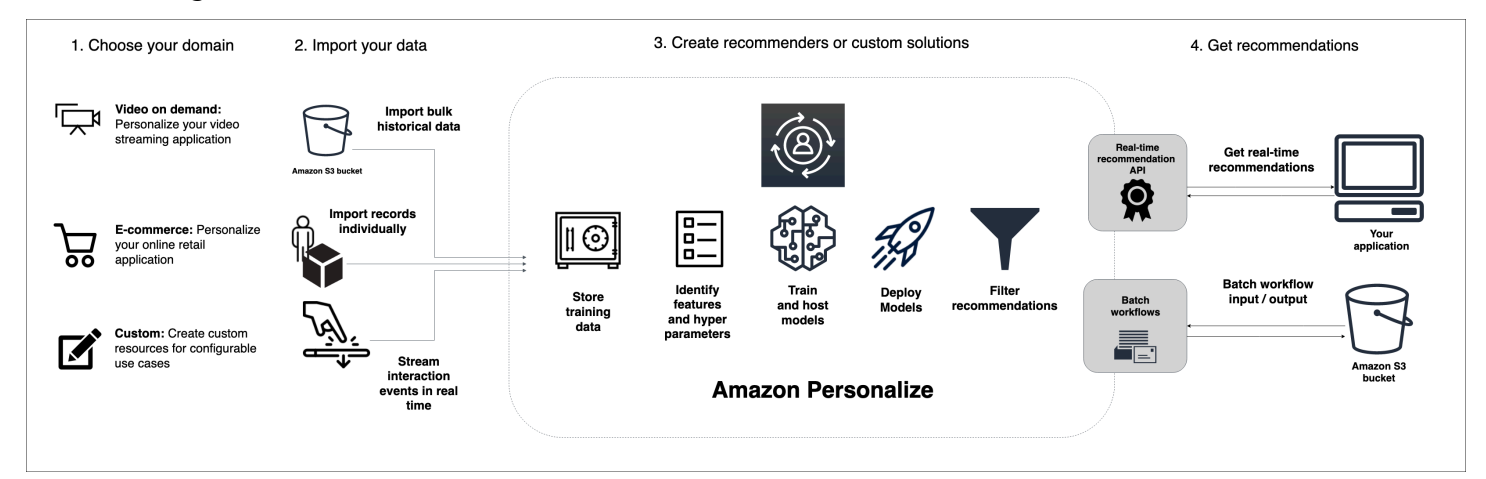

#### **Topics**

- Amazon [Personalize](#page-18-1) workflow summary
- Amazon [Personalize](#page-19-0) terms
- Types of data Amazon [Personalize](#page-25-0) can use

# <span id="page-18-1"></span>**Amazon Personalize workflow summary**

The Amazon Personalize workflow is as follows:

#### 1. **[Create a dataset group](#page-266-0)**

A dataset group is a container for Amazon Personalize resources. The type of dataset group you create determines the resources you can create in step 3 of the Amazon Personalize workflow.

• With a *Domain dataset group*, you can create recommenders for VIDEO\_ON\_DEMAND or ECOMMERCE domain use cases. Amazon Personalize manages the configuration, training and updating of these recommenders. If you start with a Domain dataset group, you can still add custom resources. You can't create next best action resources, including Actions and Action Interactions datasets, in a domain dataset group.

• With a *Custom dataset group*, you can create only custom resources. These including solutions, solution versions, and campaigns. For these resources, you have more control over configurations, updates, and retraining.

#### 2. **[Prepare](#page-271-0) and import data**

You import interaction, item, user, action, and action interaction records into *datasets* (Amazon Personalize containers for data). You can import records in bulk or individually. When you import bulk data, you can use Amazon SageMaker Data Wrangler to import data from 40+ sources and prepare it for Amazon Personalize. For more information, see Preparing and [importing](#page-273-0) data using Amazon [SageMaker](#page-273-0) Data Wrangler.

After you import data into an Amazon Personalize dataset, you can analyze it, export it to an Amazon S3 bucket, update it, or delete it by deleting the dataset. For more information, see [Managing data.](#page-502-0)

#### 3. **Create domain [recommenders](#page-353-0) or custom resources**

After you import your data, create domain recommenders (for Domain dataset groups) or custom resources (for Custom dataset group) to train a model on your data. You use these resources to generate recommendations.

#### 4. **Get [recommendations](#page-413-0)**

Use your recommender or custom campaign to get recommendations. With a Custom dataset group, you can also get batch recommendations or user segments.

After you complete the Amazon Personalize workflow the first time, keep your data current, and regularly re-train any custom solutions. This allows your model to learn from your user's most recent activity and sustains and improves the relevance of recommendations. For more information, see Maintaining [recommendation](#page-477-0) relevance.

## <span id="page-19-0"></span>**Amazon Personalize terms**

This section introduces the terms used in Amazon Personalize.

#### **Topics**

- Data import and [management](#page-20-0)
- **[Training](#page-22-0)**

Amazon Personalize terms 10

### <span id="page-20-0"></span>**Data import and management**

The following terms relate to importing, exporting, and formatting data in Amazon Personalize.

#### **contextual metadata**

Interactions data that you collect about a user's browsing context (such as device used or location) when an event (such as a click) occurs. Contextual metadata can improve recommendation relevance for new and existing users.

#### **dataset**

A container for data that you upload to Amazon Personalize. There are three types of Amazon Personalize datasets: Users, Items, and Interactions.

#### **dataset group**

A container for Amazon Personalize resources, including datasets, domain recommenders, and custom resources. A dataset group organizes your resources into independent collections, where resources from one dataset group can't influence resources in any other dataset group. A dataset group can either be a Domain dataset group or a Custom dataset group.

#### **Domain dataset group**

A dataset group containing preconfigured resources for different business domains and use cases. Amazon Personalize manages the life cycle of training models and deployment. When you create a Domain dataset group, you choose your business domain, import your data, and create recommenders for each of your use cases. You use your recommender in your application to get recommendations with the GetRecommendations operation.

If you start with a Domain dataset group, you can still add custom resources such as solutions and solution versions trained with recipes for custom use cases.

#### **Custom dataset group**

A dataset group containing only custom resources, including solutions, solution versions, filters, campaigns, and batch inference jobs. You use a campaign to get recommendations with the GetRecommendations operation. You manage the life cycle of training models and deployment. If you start with a Custom dataset group, you can't associate it with a domain later. Instead, create a new Domain dataset group.

#### **dataset export job**

A record export tool that outputs the records in a dataset to one or more CSV files in an Amazon S3 bucket. The output CSV file includes a header row with column names that match the fields in the dataset's schema.

#### **dataset import job**

A bulk import tool that populates your Amazon Personalize dataset with data from a CSV file in your Amazon S3 bucket.

#### **event**

A user action – such as a click, a purchase, or a video viewing – that you record and upload to an Amazon Personalize Item interactions dataset. You import events in bulk from a CSV file, incrementally with the Amazon Personalize console, and in real-time.

#### **explicit impressions**

A list of items that you manually add to an Amazon Personalize Item interactions dataset. Unlike implicit impressions, which Amazon Personalize automatically derives from your recommendation data, you choose what to include in explicit impressions.

#### **implicit impressions**

The recommendations that your application shows a user. Unlike explicit impressions, which you manually add to an Item interactions dataset, Amazon Personalize automatically derives implicit impressions from your recommendation data.

#### **impressions data**

The list of items that you presented to a user when they interacted with a particular item by clicking it, watching it, purchasing it, and so on. Amazon Personalize uses impressions data to calculate the relevance of new items for a user based on how frequently users have selected or ignored the same item.

#### **interactions dataset**

A container for historical and real-time data that you collect from interactions between users and items (called *[events](https://docs.amazonaws.cn/glossary/latest/reference/glos-chap.html#event)*). Interactions data can include *[impressions data](https://docs.amazonaws.cn/glossary/latest/reference/glos-chap.html#impressions-data)* and [contextual](https://docs.amazonaws.cn/glossary/latest/reference/glos-chap.html#contextual-metadata) [metadata](https://docs.amazonaws.cn/glossary/latest/reference/glos-chap.html#contextual-metadata).

#### **items dataset**

A container for metadata about your items, such as price, genre, or availability.

#### **schema**

A JSON object in [Apache](https://avro.apache.org/docs/current/) Avro format that tells Amazon Personalize about the structure of your data. Amazon Personalize uses your schema to parse your data.

#### **users dataset**

A container for metadata about your users, such as age, gender, or loyalty membership.

### <span id="page-22-0"></span>**Training**

The following terms relate to training a model in Amazon Personalize.

#### **item-to-item similarities (SIMS) recipe**

A *[RELATED\\_ITEMS](https://docs.amazonaws.cn/glossary/latest/reference/glos-chap.html#related-items)* recipe that uses the data from an Interactions dataset to make recommendations for items that are similar to a specified item. The SIMS recipe calculates similarity based on the way users interact with items instead of matching item metadata, such as price or color.

#### **item-affinity**

A USER\_SEGMENTATION recipe that uses the data from an Item interactions dataset and Items dataset to create user segments for each item that you specify based on the likelihood that the users will interact with the item.

#### **item-attribute-affinity**

A USER\_SEGMENTATION recipe that uses the data from an Item interactions dataset and Items dataset to create a user segment for each item attribute that you specify based on the likelihood that the users will interact with items with the attribute.

#### **personalized-ranking recipe**

A *[PERSONALIZED\\_RANKING](https://docs.amazonaws.cn/glossary/latest/reference/glos-chap.html#personalized-ranking-recipes)* recipe that ranks a collection of items that you provide based on the predicted interest level for a specific user. Use the personalized-ranking recipe to personalize the order of curated lists of items or search results that are personalized for a specific user.

#### **popularity-count recipe**

A *[USER\\_PERSONALIZATION](https://docs.amazonaws.cn/glossary/latest/reference/glos-chap.html#user-personalization-recipes)* recipe that recommends the items that have had the most interactions with unique users.

#### **recommender**

A Domain dataset group tool that generates recommendations. You create a recommender for a Domain dataset group and use in your application to get real-time recommendations with the GetRecommendations API. When you create a recommender, you specify a use case and Amazon Personalize trains the models backing the recommender with the best configurations for the use case.

#### **recipe**

An Amazon Personalize algorithm that is preconfigured to predict the items that a user will interact with (for USER\_PERSONALIZATION recipes), or calculate items that are similar to specific items that a user has shown interest in (for RELATED\_ITEMS recipes), or rank a collection of items that you provide based on the predicted interest for a specific user (for PERSONALIZED\_RANKING recipes).

#### **solution**

The recipe, customized parameters, and trained models (Solution Versions) that Amazon Personalize uses to generate recommendations.

#### **solution version**

A trained model that you create as part of a solution in Amazon Personalize. You deploy a solution version in a campaign to activate the personalization API that you use to request recommendations.

#### **training mode**

The scope of training to be performed when creating a solution version. There are two different modes: FULL and UPDATE. FULL mode creates a completely new solution version based on the entirety of the training data from the datasets in your dataset group. UPDATE incrementally updates the existing solution version to recommend new items that you added since the last training.

#### **(i)** Note

With User-Personalization or Next-Best-Action, Amazon Personalize automatically updates the latest solution version trained with FULL training mode. See [Automatic](#page-180-0)  [updates.](#page-180-0)

#### **user-personalization recipe**

A Hierarchical Recurrent Neural Network (HRNN) based *[USER\\_PERSONALIZATION](https://docs.amazonaws.cn/glossary/latest/reference/glos-chap.html#user-personalization-recipes)* recipe that predicts the items that a user will interact with. The user-personalization recipe can use item exploration and impressions data to generate recommendations for new items.

### <span id="page-24-0"></span>**Model deployment and recommendations**

The following terms relate to deploying and using a model in Amazon Personalize.

#### **batch inference job**

A tool that imports your batch input data from an Amazon S3 bucket, uses your solution version to generate recommendations, and exports the recommendations to an Amazon S3 bucket. We recommend using a different location for your output data (either a folder or a different Amazon S3 bucket). Use a batch inference job to get recommendations for large datasets that do not require real-time updates.

#### **batch segment job**

A tool that imports your batch input data from an Amazon S3 bucket, uses your solution version to create user segments, and exports the user segments to an Amazon S3 bucket. We recommend using a different location for your output data (either a folder or a different Amazon S3 bucket). Use a batch segment job with a solution backed by a USER\_SEGMENTATION recipe to create segments of users based on the likelihood the user will interact with different items or items with different item attributes.

#### **campaign**

A deployed solution version (trained model) with provisioned dedicated transaction capacity for creating real-time recommendations for your application users. After you create a campaign, you use the getRecommendations or getPersonalizedRanking API operations to get recommendations.

#### **item exploration**

With exploration, recommendations include some items or actions that would be typically less likely to be recommended for the user, such as new items or actions, items or actions with few interactions, or items or actions less relevant for the user based on their previous behavior.

#### **recommendations**

A list of items that Amazon Personalize predicts a user will interact with. Depending on the Amazon Personalize recipe used, recommendations can be either a list of items (USER\_PERSONALIZATION recipes and RELATED\_ITEMS recipes), or a ranking of a collection of items you provided (PERSONALIZED\_RANKING recipes).

#### **user segments**

Lists of user that Amazon Personalize predicts a user will interact with your catalogue. Depending on the USER\_SEGMENTATION recipe used, you create user segments based on items (Item-Affinity recipe) item metadata (Item-Attribute-Affinity recipe). You create user segments with a batch segment job.

### <span id="page-25-0"></span>**Types of data Amazon Personalize can use**

The following topics introduce the different types of data that you can import into Amazon Personalize.

#### **Topics**

- [Interactions](#page-25-1) data
- [Item data](#page-26-0)
- [User data](#page-26-1)
- [Actions](#page-26-2) data
- Actions [interactions](#page-27-0) data

### <span id="page-25-1"></span>**Interactions data**

An *interaction* is an *event* that you record and then import as training data. Amazon Personalize generates recommendations primarily based on the interactions data. Interactions data can include the following:

- Event type and event value data
- Contextual metadata
- Impressions data

You import interactions data into an *Item interactions dataset*. For more details about interactions datasets, see Item [interactions](#page-128-0) dataset.

### <span id="page-26-0"></span>**Item data**

The item metadata that Amazon Personalize can use includes the following:

- Numerical data about each item, such its price.
- Categorical metadata about each item, such as the item's genre or color.
- Creation timestamp data for each item.
- Unstructured text metadata, such as product descriptions or movie synopses.

You import metadata about your items into an *Items* dataset. For more information about Items datasets, see [Items dataset.](#page-133-1)

### <span id="page-26-1"></span>**User data**

The user metadata Amazon Personalize can use includes the following:

- Numerical data about each user, such as their age.
- Categorical metadata about each user, such as their gender or loyalty membership status.

You import metadata about your users into a *Users* dataset. For more information about Users datasets, see [Users dataset](#page-133-0).

### <span id="page-26-2"></span>**Actions data**

The action data Amazon Personalize can use includes the following:

- The business value or importance of each action.
- Categorical metadata for each action, such as seasonality or action exclusivity.
- Action expiration timestamp data that specifies when Amazon Personalize should stop recommending each action.
- Repeat frequency data that specifies long Amazon Personalize should wait before recommending each action after a user interacts with it.

You import data about your actions into a *Actions dataset*. You can't create next best action resources, including Actions and Action Interactions datasets, in a domain dataset group. For more information about Actions datasets, see Actions [dataset.](#page-137-0)

### <span id="page-27-0"></span>**Actions interactions data**

The data Amazon Personalize can use from user interactions with actions includes the following:

- Event type data
- Categorical metadata

You import interactions data into an *Action interactions dataset*. You can't create next best action resources, including Actions and Action Interactions datasets, in a domain dataset group. For more details about Action interactions datasets, see Action [interactions](#page-139-0) dataset.

# <span id="page-28-0"></span>**Setting up Amazon Personalize**

Before using Amazon Personalize, you must have an Amazon Web Services (Amazon) account with an administrative user. After you set up the required permissions, you can access Amazon Personalize through the Amazon Personalize console, the Amazon Command Line Interface (Amazon CLI), or the Amazon SDKs.

#### **Topics**

- Sign up for an [Amazon](#page-28-1) Web Services account
- [Secure](#page-28-2) IAM users
- Regions and [endpoints](#page-29-0)
- Setting up [permissions](#page-29-1)
- Setting up the [Amazon](#page-43-0) CLI
- Setting up the [Amazon](#page-44-0) SDKs

### <span id="page-28-1"></span>**Sign up for an Amazon Web Services account**

If you do not have an Amazon Web Services account, use the following procedure to create one.

#### **To sign up for Amazon Web Services**

- 1. Open <http://www.amazonaws.cn/> and choose **Sign Up**.
- 2. Follow the on-screen instructions.

Amazon sends you a confirmation email after the sign-up process is complete. At any time, you can view your current account activity and manage your account by going to [http://](http://www.amazonaws.cn/) [www.amazonaws.cn/](http://www.amazonaws.cn/) and choosing **My Account**.

### <span id="page-28-2"></span>**Secure IAM users**

After you sign up for an Amazon Web Services account, safeguard your administrative user by turning on multi-factor authentication (MFA). For instructions, see [Enable](https://docs.amazonaws.cn/IAM/latest/UserGuide/id_credentials_mfa_enable_virtual.html#enable-virt-mfa-for-iam-user) a virtual MFA device for an IAM user [\(console\)](https://docs.amazonaws.cn/IAM/latest/UserGuide/id_credentials_mfa_enable_virtual.html#enable-virt-mfa-for-iam-user) in the *IAM User Guide*.

To give other users access to your Amazon Web Services account resources, create IAM users. To secure your IAM users, turn on MFA and only give the IAM users the permissions needed to perform their tasks.

For more information about creating and securing IAM users, see the following topics in the *IAM User Guide*:

- [Creating](https://docs.amazonaws.cn/IAM/latest/UserGuide/id_users_create.html) an IAM user in your Amazon Web Services account
- Access [management](https://docs.amazonaws.cn/IAM/latest/UserGuide/access.html) for Amazon resources
- Example IAM [identity-based](https://docs.amazonaws.cn/IAM/latest/UserGuide/access_policies_examples.html) policies

# <span id="page-29-0"></span>**Regions and endpoints**

An endpoint is a URL that is the entry point for a web service. Each endpoint is associated with a specific Amazon region. Pay attention to the default regions of the Amazon Personalize console, the Amazon CLI, and the Amazon Personalize SDKs, as all Amazon Personalize components of a given campaign (dataset, solution, campaign, event tracker) must be created in the same region. For the regions and endpoints supported by Amazon Personalize, see Regions and [endpoints](https://docs.amazonaws.cn/general/latest/gr/rande.html#personalize_region).

# <span id="page-29-1"></span>**Setting up permissions**

You must give users, groups, or roles permission to interact with Amazon Personalize resources. And you must give Amazon Personalize permission to access the resources you create in Amazon Personalize and to perform tasks on your behalf.

#### **To set up permissions**

- 1. Give your users, groups, or roles permission to interact with Amazon Personalize resources and pass a role to Amazon Personalize. See Giving users permission to access Amazon [Personalize.](#page-30-0)
- 2. Give Amazon Personalize permission to access your resources in Amazon Personalize and permission to perform tasks on your behalf. See Giving Amazon [Personalize](#page-32-0) permission to access your [resources](#page-32-0).
- 3. Modify your Amazon Personalize service role's trust policy so it prevents the [confused](#page-660-0) deputy [problem](#page-660-0). For a trust relationship policy example, see [Cross-service](#page-660-0) confused deputy [prevention.](#page-660-0) For information modifying a role's trust policy, see [Modifying](https://docs.amazonaws.cn/IAM/latest/UserGuide/id_roles_manage_modify.html) a role.
- 4. If you use Amazon Key Management Service (Amazon KMS) for encryption, you must grant Amazon Personalize and your Amazon Personalize IAM service role permission to use your key.

For more information, see Giving Amazon [Personalize](#page-41-0) permission to use your Amazon KMS [key](#page-41-0).

5. Complete the steps in Giving Amazon [Personalize](#page-35-0) access to Amazon S3 resources to use IAM and Amazon S3 bucket policies to give Amazon Personalize access to your Amazon S3 resources.

#### **Topics**

- Giving users permission to access Amazon [Personalize](#page-30-0)
- Giving Amazon [Personalize](#page-32-0) permission to access your resources
- Giving Amazon [Personalize](#page-35-0) access to Amazon S3 resources
- Giving Amazon [Personalize](#page-41-0) permission to use your Amazon KMS key

### <span id="page-30-0"></span>**Giving users permission to access Amazon Personalize**

To provide your users access to Amazon Personalize, you create an IAM policy that grants permission to access your Amazon Personalize resources and pass a role to Amazon Personalize. Then you use that policy when you add permissions to your users, groups or roles.

### **Creating a new IAM policy for your users**

Create an IAM policy that provides Amazon Personalize full access to your Amazon Personalize resources.

#### **To use the JSON policy editor to create a policy**

- 1. Sign in to the Amazon Web Services Management Console and open the IAM console at [https://console.amazonaws.cn/iam/.](https://console.amazonaws.cn/iam/)
- 2. In the navigation pane on the left, choose **Policies**.

If this is your first time choosing **Policies**, the **Welcome to Managed Policies** page appears. Choose **Get Started**.

- 3. At the top of the page, choose **Create policy**.
- 4. In the **Policy editor** section, choose the **JSON** option.
- 5. Enter the following JSON policy document:

<sup>{</sup> 

```
 "Version": "2012-10-17", 
     "Statement": [ 
         { 
              "Effect": "Allow", 
              "Action": [ 
                   "personalize:*" 
              ], 
              "Resource": "*" 
         }, 
         { 
              "Effect": "Allow", 
              "Action": [ 
                   "iam:PassRole" 
              ], 
              "Resource": "*", 
              "Condition": { 
                  "StringEquals": { 
                       "iam:PassedToService": "personalize.amazonaws.com" 
 } 
 } 
         } 
    \mathbf{I}}
```
#### 6. Choose **Next**.

#### **A** Note

You can switch between the **Visual** and **JSON** editor options anytime. However, if you make changes or choose **Next** in the **Visual** editor, IAM might restructure your policy to optimize it for the visual editor. For more information, see Policy [restructuring](https://docs.amazonaws.cn/IAM/latest/UserGuide/troubleshoot_policies.html#troubleshoot_viseditor-restructure) in the *IAM User Guide*.

- 7. On the **Review and create** page, enter a **Policy name** and a **Description** (optional) for the policy that you are creating. Review **Permissions defined in this policy** to see the permissions that are granted by your policy.
- 8. Choose **Create policy** to save your new policy.

To grant only the permissions required to perform a task in Amazon Personalize, modify the preceding policy to include only the required actions for your user. For a complete list of Amazon Personalize actions, see Actions, resources, and condition keys for Amazon [Personalize](https://docs.amazonaws.cn/service-authorization/latest/reference/list_amazonpersonalize.html).

#### **Providing access to Amazon Personalize**

Attach the new IAM policy when you provide permissions to your users.

To provide access, add permissions to your users, groups, or roles:

• Users managed in IAM through an identity provider:

Create a role for identity federation. Follow the instructions in Creating a role for a [third-party](https://docs.amazonaws.cn/IAM/latest/UserGuide/id_roles_create_for-idp.html) identity provider [\(federation\)](https://docs.amazonaws.cn/IAM/latest/UserGuide/id_roles_create_for-idp.html) in the *IAM User Guide*.

- IAM users:
	- Create a role that your user can assume. Follow the instructions in [Creating](https://docs.amazonaws.cn/IAM/latest/UserGuide/id_roles_create_for-user.html) a role for an IAM [user](https://docs.amazonaws.cn/IAM/latest/UserGuide/id_roles_create_for-user.html) in the *IAM User Guide*.
	- (Not recommended) Attach a policy directly to a user or add a user to a user group. Follow the instructions in Adding [permissions](https://docs.amazonaws.cn/IAM/latest/UserGuide/id_users_change-permissions.html#users_change_permissions-add-console) to a user (console) in the *IAM User Guide*.

### <span id="page-32-0"></span>**Giving Amazon Personalize permission to access your resources**

To give Amazon Personalize permission to access your resources, you create an IAM policy that provides Amazon Personalize full access to your Amazon Personalize resources. Or you can use the Amazon managed AmazonPersonalizeFullAccess policy. AmazonPersonalizeFullAccess provides more permissions than are necessary. We recommend creating a new IAM policy that only grants the necessary permissions. For more information about managed policies, see [Amazon](#page-663-0) [managed policies.](#page-663-0)

After you create a policy, you create an IAM role for Amazon Personalize and attach the new policy to it.

#### **Topics**

- Creating a new IAM policy for Amazon [Personalize](#page-32-1)
- Creating an IAM role for Amazon [Personalize](#page-34-0)

#### <span id="page-32-1"></span>**Creating a new IAM policy for Amazon Personalize**

Create an IAM policy that provides Amazon Personalize full access to your Amazon Personalize resources.

#### **To use the JSON policy editor to create a policy**

- 1. Sign in to the Amazon Web Services Management Console and open the IAM console at [https://console.amazonaws.cn/iam/.](https://console.amazonaws.cn/iam/)
- 2. In the navigation pane on the left, choose **Policies**.

If this is your first time choosing **Policies**, the **Welcome to Managed Policies** page appears. Choose **Get Started**.

- 3. At the top of the page, choose **Create policy**.
- 4. In the **Policy editor** section, choose the **JSON** option.
- 5. Enter the following JSON policy document:

```
{ 
      "Version": "2012-10-17", 
      "Statement": [ 
           { 
                "Effect": "Allow", 
                "Action": [ 
                     "personalize:*" 
                ], 
                "Resource": "*" 
          } 
      ]
}
```
6. Choose **Next**.

#### **A** Note

You can switch between the **Visual** and **JSON** editor options anytime. However, if you make changes or choose **Next** in the **Visual** editor, IAM might restructure your policy to optimize it for the visual editor. For more information, see Policy [restructuring](https://docs.amazonaws.cn/IAM/latest/UserGuide/troubleshoot_policies.html#troubleshoot_viseditor-restructure) in the *IAM User Guide*.

- 7. On the **Review and create** page, enter a **Policy name** and a **Description** (optional) for the policy that you are creating. Review **Permissions defined in this policy** to see the permissions that are granted by your policy.
- 8. Choose **Create policy** to save your new policy.

### <span id="page-34-0"></span>**Creating an IAM role for Amazon Personalize**

To use Amazon Personalize, you must create an Amazon Identity and Access Management service role for Amazon Personalize. A service role is an [IAM](https://docs.amazonaws.cn/IAM/latest/UserGuide/id_roles.html) role that a service assumes to perform actions on your behalf. An IAM administrator can create, modify, and delete a service role from within IAM. For more information, see Creating a role to delegate [permissions](https://docs.amazonaws.cn/IAM/latest/UserGuide/id_roles_create_for-service.html) to an Amazon Web Service in the *IAM User Guide*. After you create a service role for Amazon Personalize, grant the role additional permissions listed in Additional service role [permissions](#page-35-1) as necessary.

#### **To create the service role for Amazon Personalize (IAM console)**

- 1. Sign in to the Amazon Web Services Management Console and open the IAM console at [https://console.amazonaws.cn/iam/.](https://console.amazonaws.cn/iam/)
- 2. In the navigation pane of the IAM console, choose **Roles**, and then choose **Create role**.
- 3. For **Trusted entity type**, choose **Amazon Web Service**.
- 4. For **Service or use case**, choose **Amazon Personalize**, and then choose the **Personalize** use case.
- 5. Choose **Next**.
- 6. Chose the policy that you created in the previous procedure.
- 7. (Optional) Set a [permissions](https://docs.amazonaws.cn/IAM/latest/UserGuide/access_policies_boundaries.html) boundary. This is an advanced feature that is available for service roles, but not service-linked roles.
	- a. Open the **Set permissions boundary** section, and then choose **Use a permissions boundary to control the maximum role permissions**.

IAM includes a list of the Amazon managed and customer-managed policies in your account.

- b. Select the policy to use for the permissions boundary.
- 8. Choose **Next**.
- 9. Enter a role name or a role name suffix to help you identify the purpose of the role.

#### **Important**

When you name a role, note the following:

• Role names must be unique within your Amazon Web Services account, and can't be made unique by case.

For example, don't create roles named both **PRODROLE** and **prodrole**. When a role name is used in a policy or as part of an ARN, the role name is case sensitive, however when a role name appears to customers in the console, such as during the sign-in process, the role name is case insensitive.

- You can't edit the name of the role after it's created because other entities might reference the role.
- 10. (Optional) For **Description**, enter a description for the role.
- 11. (Optional) To edit the use cases and permissions for the role, in the **Step 1: Select trusted entities** or **Step 2: Add permissions** sections, choose **Edit**.
- 12. (Optional) To help identify, organize, or search for the role, add tags as key-value pairs. For more information about using tags in IAM, see Tagging IAM [resources](https://docs.amazonaws.cn/IAM/latest/UserGuide/id_tags.html) in the *IAM User Guide*.
- 13. Review the role, and then choose **Create role**.

After you create a role for Amazon Personalize, you are ready to grant it access to your [Amazon](#page-35-0) S3 [bucket](#page-35-0) and any [Amazon](#page-41-0) KMS keys.

#### <span id="page-35-1"></span>**Additional service role permissions**

After you create the role and grant it permissions to access your resources in Amazon Personalize, do the following:

- 1. Modify your Amazon Personalize service role's trust policy so it prevents the [confused](#page-660-0) deputy [problem](#page-660-0). For a trust relationship policy example, see [Cross-service](#page-660-0) confused deputy prevention. For information modifying a role's trust policy, see [Modifying](https://docs.amazonaws.cn/IAM/latest/UserGuide/id_roles_manage_modify.html) a role.
- 2. If you use Amazon Key Management Service (Amazon KMS) for encryption, you must grant Amazon Personalize and your Amazon Personalize IAM service role permission to use your key. For more information, see Giving Amazon [Personalize](#page-41-0) permission to use your Amazon KMS key.

### <span id="page-35-0"></span>**Giving Amazon Personalize access to Amazon S3 resources**

To give Amazon Personalize access to your Amazon S3 bucket, do the following:

1. If you haven't already, follow the steps in Setting up [permissions](#page-29-1) to set up permissions so Amazon Personalize can access your resources in Amazon Personalize on your behalf.
- 2. Attach a policy to the Amazon Personalize service role (see [Creating](#page-34-0) an IAM role for Amazon [Personalize\)](#page-34-0) that allows access to your Amazon S3 bucket. For more information, see [Attaching](#page-36-0) an Amazon S3 policy to your Amazon [Personalize](#page-36-0) service role.
- 3. Attach a bucket policy to the Amazon S3 bucket containing your data files so Amazon Personalize can access them. For more information, see Attaching an Amazon [Personalize](#page-39-0) access policy to your [Amazon](#page-39-0) S3 bucket.
- 4. If you use Amazon Key Management Service (Amazon KMS) for encryption, you must grant Amazon Personalize and your Amazon Personalize IAM service role permission to use your key. For more information, see Giving Amazon [Personalize](#page-41-0) permission to use your Amazon KMS [key](#page-41-0).

### **Note**

Because Amazon Personalize doesn't communicate with Amazon VPCs, Amazon Personalize can't interact with Amazon S3 buckets that allow only VPC access.

### **Topics**

- Attaching an Amazon S3 policy to your Amazon [Personalize](#page-36-0) service role
- Attaching an Amazon [Personalize](#page-39-0) access policy to your Amazon S3 bucket

## <span id="page-36-0"></span>**Attaching an Amazon S3 policy to your Amazon Personalize service role**

To attach an Amazon S3 policy to your Amazon Personalize role do the following:

- 1. Sign in to the IAM console (<https://console.amazonaws.cn/iam/>).
- 2. In the navigation pane, choose **Policies**, and choose **Create policy**.
- 3. Choose the JSON tab, and update the policy as follows. Replace bucket-name with the name of your bucket. If you are using a batch workflow, Amazon Personalize needs additional permissions. See Service role policy for batch [workflows.](#page-37-0)

```
{ 
     "Version": "2012-10-17", 
     "Id": "PersonalizeS3BucketAccessPolicy", 
      "Statement": [ 
\overline{\mathcal{L}}
```

```
 "Sid": "PersonalizeS3BucketAccessPolicy", 
              "Effect": "Allow", 
              "Action": [ 
                  "s3:GetObject", 
                  "s3:ListBucket" 
              ], 
              "Resource": [ 
                  "arn:aws:s3:::bucket-name", 
                  "arn:aws:s3:::bucket-name/*" 
 ] 
         } 
     ]
}
```
- 4. Choose **Next: Tags**. Optionally add any tags and choose **Review**.
- 5. Give the policy a name.
- 6. (Optional) For **Description**, enter a short sentence describing this policy, for example, **Allow Amazon Personalize to access its Amazon S3 bucket.**
- 7. Choose **Create policy**.
- 8. In the navigation pane, choose **Roles**, and choose the role you created for Amazon Personalize. See Creating an IAM role for Amazon [Personalize](#page-34-0).
- 9. For **Permissions**, choose **Attach policies**.
- 10. To display the policy in the list, type part of the policy name in the **Filter policies** filter box.
- 11. Choose the check box next to the policy you created earlier in this procedure.
- 12. Choose **Attach policy**.

Before your role is ready for use with Amazon Personalize you must also attach a bucket policy to the Amazon S3 bucket containing your data. See Attaching an Amazon [Personalize](#page-39-0) access policy to your [Amazon](#page-39-0) S3 bucket.

### <span id="page-37-0"></span>**Service role policy for batch workflows**

To complete a batch worklfow, Amazon Personalize needs permission to access and add files to your Amazon S3 bucket. Follow the steps above to attach the following policy to your Amazon Personalize role. Replace bucket-name with the name of your bucket. For more information on batch workflows, see Batch [recommendations](#page-442-0) and user segments (custom resources).

```
 "Version": "2012-10-17", 
     "Id": "PersonalizeS3BucketAccessPolicy", 
     "Statement": [ 
          { 
              "Sid": "PersonalizeS3BucketAccessPolicy", 
              "Effect": "Allow", 
              "Action": [ 
                  "s3:GetObject", 
                  "s3:ListBucket", 
                  "s3:PutObject" 
              ], 
              "Resource": [ 
                  "arn:aws:s3:::bucket-name", 
                  "arn:aws:s3:::bucket-name/*" 
 ] 
          } 
     ]
}
```
### **Service role policy for exporting a dataset**

To export a dataset, your Amazon Personalize service role needs permission to use the PutObject and ListBucket Actions on your Amazon S3 bucket. The following example policy grants Amazon Personalize PutObject and ListBucket permissions. Replace bucket-name with the name of your bucket and attach the policy to your service role for Amazon Personalize. For information about attaching policies to a service role see [Attaching](#page-36-0) an Amazon S3 policy to your Amazon [Personalize](#page-36-0) service role.

```
{ 
     "Version": "2012-10-17", 
     "Id": "PersonalizeS3BucketAccessPolicy", 
     "Statement": [ 
         { 
              "Sid": "PersonalizeS3BucketAccessPolicy", 
              "Effect": "Allow", 
              "Action": [ 
                  "s3:PutObject", 
                  "s3:ListBucket" 
              ], 
              "Resource": [ 
                  "arn:aws:s3:::bucket-name", 
                  "arn:aws:s3:::bucket-name/*" 
 ]
```
}

```
\mathbf{I}}
```
## <span id="page-39-0"></span>**Attaching an Amazon Personalize access policy to your Amazon S3 bucket**

Amazon Personalize needs permission to access the S3 bucket. For non-batch workflows, attach the following policy to your bucket. Replace bucket-name with the name of your bucket. For batch workflows, see Amazon S3 bucket policy for batch [workflows](#page-39-1).

For more information on Amazon S3 bucket policies, see How Do I Add an S3 Bucket [Policy?.](https://docs.aws.amazon.com/AmazonS3/latest/user-guide/add-bucket-policy.html)

```
{ 
     "Version": "2012-10-17", 
     "Id": "PersonalizeS3BucketAccessPolicy", 
     "Statement": [ 
          { 
              "Sid": "PersonalizeS3BucketAccessPolicy", 
              "Effect": "Allow", 
              "Principal": { 
                   "Service": "personalize.amazonaws.com" 
              }, 
              "Action": [ 
                   "s3:GetObject", 
                   "s3:ListBucket" 
              ], 
              "Resource": [ 
                   "arn:aws:s3:::bucket-name", 
                   "arn:aws:s3:::bucket-name/*" 
 ] 
          } 
    \mathbf{I}}
```
### <span id="page-39-1"></span>**Amazon S3 bucket policy for batch workflows**

For batch workflows, Amazon Personalize needs permission to access and add files to your Amazon S3 bucket. Attach the following policy to your bucket. Replace bucket-name with the name of your bucket.

For more information on adding an Amazon S3 bucket policy to a bucket, see [How](https://docs.aws.amazon.com/AmazonS3/latest/user-guide/add-bucket-policy.html) Do I Add an S3 Bucket [Policy?](https://docs.aws.amazon.com/AmazonS3/latest/user-guide/add-bucket-policy.html). For more information on batch workflows, see Batch [recommendations](#page-442-0) and user segments (custom [resources\).](#page-442-0)

```
{ 
     "Version": "2012-10-17", 
     "Id": "PersonalizeS3BucketAccessPolicy", 
     "Statement": [ 
          { 
              "Sid": "PersonalizeS3BucketAccessPolicy", 
              "Effect": "Allow", 
              "Principal": { 
                   "Service": "personalize.amazonaws.com" 
              }, 
              "Action": [ 
                   "s3:GetObject", 
                   "s3:ListBucket", 
                   "s3:PutObject" 
              ], 
              "Resource": [ 
                   "arn:aws:s3:::bucket-name", 
                   "arn:aws:s3:::bucket-name/*" 
 ] 
          } 
     ]
}
```
### **Amazon S3 bucket policy for exporting a dataset**

To export a dataset, Amazon Personalize needs permission to use the PutObject and ListBucket Actions on your Amazon S3 bucket. The following example policy grants the Amazon Personalize principle PutObject and ListBucket permissions. Replace bucket-name with the name of your bucket and attach the policy to your bucket. For information on adding an Amazon S3 bucket policy to a bucket, see How Do I Add an S3 Bucket [Policy?](https://docs.amazonaws.cn/AmazonS3/latest/user-guide/add-bucket-policy.html) in the Amazon Simple Storage Service User Guide.

```
{ 
     "Version": "2012-10-17", 
     "Id": "PersonalizeS3BucketAccessPolicy", 
     "Statement": [ 
          { 
              "Sid": "PersonalizeS3BucketAccessPolicy",
```

```
 "Effect": "Allow", 
               "Principal": { 
                   "Service": "personalize.amazonaws.com" 
              }, 
               "Action": [ 
                   "s3:PutObject", 
                   "s3:ListBucket" 
              ], 
               "Resource": [ 
                   "arn:aws:s3:::bucket-name", 
                   "arn:aws:s3:::bucket-name/*" 
 ] 
          } 
    \mathbf{I}}
```
# <span id="page-41-0"></span>**Giving Amazon Personalize permission to use your Amazon KMS key**

If you specify a Amazon Key Management Service (Amazon KMS) key when you use the Amazon Personalize console or APIs, or if you use your Amazon KMS key to encrypt an Amazon S3 bucket, you must grant Amazon Personalize permission to use your key. To grant permissions, your Amazon KMS key policy *and* IAM policy attached to your service role must grant Amazon Personalize permission to use your key. This applies for creating the following in Amazon Personalize.

- Dataset groups
- Dataset import job (only Amazon KMS key policy must grant permissions)
- Dataset export jobs
- Batch inference jobs
- Batch segment jobs
- Metric attributions

Your Amazon KMS key policy and IAM policies must grant permissions for the following actions:

- Decrypt
- GenerateDataKey
- DescribeKey
- CreateGrant (only required in key policy)
- ListGrants

Revoking Amazon KMS key permissions after creating a resource can lead to issues when creating a filter or getting recommendations. For more information about Amazon KMS policies, see Using key policies in [Amazon](https://docs.aws.amazon.com/kms/latest/developerguide/key-policies.html) KMS in the *Amazon Key Management Service Developer Guide*. For information on creating an IAM policy, see [Creating](https://docs.amazonaws.cn/IAM/latest/UserGuide/access_policies_create.html) IAM policies in the *IAM User Guide*. For information on attaching an IAM policy to role, see Adding and removing IAM identity [permissions](https://docs.amazonaws.cn/IAM/latest/UserGuide/access_policies_manage-attach-detach.html) in the *IAM User Guide*.

### **Topics**

- Key policy [example](#page-42-0)
- IAM policy [example](#page-43-0)

## <span id="page-42-0"></span>**Key policy example**

The following key policy example grants Amazon Personalize and your role the minimum permissions for the preceding Amazon Personalize operations. If you specify a key when you create a dataset group and want to export data from a dataset, your key policy must include the GenerateDataKeyWithoutPlaintext action.

```
{ 
   "Version": "2012-10-17", 
   "Id": "key-policy-123", 
   "Statement": [ 
     { 
        "Sid": "Allow use of the key", 
        "Effect": "Allow", 
        "Principal": { 
          "AWS": "arn:aws:iam::<account-id>:role/<personalize-role-name>", 
          "Service": "personalize.amazonaws.com" 
       }, 
        "Action": [ 
                   "kms:Decrypt", 
                   "kms:GenerateDataKey", 
                   "kms:DescribeKey", 
                   "kms:CreateGrant", 
                   "kms:ListGrants" 
              ], 
        "Resource": "*" 
     } 
   ]
}
```
## <span id="page-43-0"></span>**IAM policy example**

The following IAM policy example grants a role the minimum Amazon KMS permissions required for the preceding Amazon Personalize operations. For dataset import jobs, only the Amazon KMS key policy needs to grant permissions.

```
{ 
      "Version": "2012-10-17", 
      "Statement": [ 
           { 
                "Effect": "Allow", 
                "Action": [ 
                    "kms:Decrypt", 
                    "kms:GenerateDataKey", 
                    "kms:DescribeKey", 
                    "kms:ListGrants" 
               ], 
                "Resource": "*" 
           } 
      ]
}
```
# **Setting up the Amazon CLI**

The Amazon Command Line Interface (Amazon CLI) is a unified developer tool for managing Amazon services, including Amazon Personalize. We recommend that you install it.

- 1. To install the Amazon CLI, follow the instructions in Installing the Amazon [Command](https://docs.amazonaws.cn/cli/latest/userguide/installing.html) Line [Interface](https://docs.amazonaws.cn/cli/latest/userguide/installing.html) in the *Amazon Command Line Interface Interface User Guide*.
- 2. To configure the Amazon CLI and set up a profile to call the Amazon CLI, follow the instructions in [Configuring](https://docs.aws.amazon.com/cli/latest/userguide/cli-chap-getting-started.html) the Amazon CLI in the *Amazon Command Line Interface User Guide*.
- 3. To confirm that the Amazon CLI profile is configured properly, run the following command.

aws configure --profile default

If your profile has been configured correctly, you will see output similar to the following.

```
AWS Access Key ID [****************52FQ]: 
AWS Secret Access Key [****************xgyZ]:
```

```
Default region name [us-west-2]: 
Default output format [json]:
```
4. To verify that the Amazon CLI is configured for use with Amazon Personalize, run the following commands.

aws personalize help

and

aws personalize-runtime help

and

aws personalize-events help

If the Amazon CLI is configured correctly, you will see a list of the supported Amazon CLI commands for Amazon Personalize, Amazon Personalize runtime, and Amazon Personalize events.

If you set up the Amazon CLI and it doesn't recognize the commands for Amazon Personalize, update the Amazon CLI. To update the Amazon CLI, run the following command.

```
pip3 install awscli --upgrade --user
```
For more information, see [Installing](https://docs.aws.amazon.com/cli/latest/userguide/cli-chap-install.html#install-tool-pip) the Amazon CLI using pip.

# <span id="page-44-0"></span>**Setting up the Amazon SDKs**

Download and install the Amazon SDKs that you want to use. This guide provides examples for SDK for Python (Boto3), SDK for Java 2.x, and SDK for JavaScript v3. For information about other Amazon SDKs, see Tools for [Amazon](https://www.amazonaws.cn/tools/) Web Services. For information about setting up Amplify, see [Amazon](https://aws-amplify.github.io/docs/js/start) Amplify.

• [Amazon](https://boto3.amazonaws.com/v1/documentation/api/latest/index.html) SDK for Python (Boto3)

To install the SDK for Python (Boto3), follow the [Quickstart](https://boto3.amazonaws.com/v1/documentation/api/latest/guide/quickstart.html) instructions in the Boto3 documentation.

### • SDK for [Java](https://docs.amazonaws.cn/sdk-for-java/latest/developer-guide/) 2.x

To learn about setting up the SDK for Java 2.x, see the Get [started](https://docs.amazonaws.cn/sdk-for-java/latest/developer-guide/get-started.html) with the SDK for Java 2.x topic in the *Amazon SDK for Java 2.x Developer Guide*.

For code examples for Amazon Personalize, see Amazon [Personalize](https://github.com/awsdocs/aws-doc-sdk-examples/tree/main/javav2/example_code/personalize) Java code samples in the Amazon SDK [examples](https://github.com/awsdocs/aws-doc-sdk-examples) repository.

• Amazon SDK for [JavaScript](https://docs.amazonaws.cn/sdk-for-javascript/v3/developer-guide/) v3

To learn about setting up the SDK for JavaScript v3, see the Get started with the [Amazon](https://docs.amazonaws.cn/sdk-for-javascript/v3/developer-guide/getting-started.html) SDK for [JavaScript](https://docs.amazonaws.cn/sdk-for-javascript/v3/developer-guide/getting-started.html) topic in the *Amazon SDK for JavaScript Developer Guide*.

For code examples for Amazon Personalize, see Amazon [Personalize](https://github.com/awsdocs/aws-doc-sdk-examples/tree/main/javascriptv3/example_code/personalize) code examples for SDK for [JavaScript](https://github.com/awsdocs/aws-doc-sdk-examples/tree/main/javascriptv3/example_code/personalize) v3 in the Amazon SDK [examples](https://github.com/awsdocs/aws-doc-sdk-examples) repository.

# **Getting started**

The following sections help you get started using Amazon Personalize with the Amazon Personalize console, Amazon CLI, and Amazon SDKs. The tutorials use historical data that consists of 100,000 movie ratings on 9,700 movies from 600 users.

To simplify tutorials:

- We use a small dataset. This might negatively impact any metrics generated by resources. The tutorials serve as an introduction to the Amazon Personalize workflow and won't necessarily generate the highest performing models.
- We create only an Item interactions dataset, and rely on the fact that a user saw a movie and not on what they rated the movie. This simplifies the preparation of the training data.
- We don't record live user interaction events. For information on capturing user events, see [Recording](#page-480-0) events.

You can choose to get started with a Domain dataset group or a Custom dataset group:

- Domain dataset groups provide resources that are optimized for different use cases based on your domain. To get started creating a Domain dataset group, complete the [Getting](#page-47-0) started [prerequisites](#page-47-0) and then complete the tutorial in Getting started with a [Domain](#page-49-0) dataset group.
- Custom dataset groups allow you to create and configure only custom resources. To get started providing personalized movie recommendations for your users with a custom resources and the User-Personalization recipe, complete the Getting started [prerequisites](#page-47-0) and then start the tutorials in Getting started with a [Custom](#page-83-0) dataset group.

When you finish the getting started exercise, to avoid incurring unnecessary charges, follow the steps in Cleaning up [resources](#page-123-0) to delete the resources you created.

### **Topics**

- Getting started [prerequisites](#page-47-0)
- Getting started with a [Domain](#page-49-0) dataset group
- Getting started with a [Custom](#page-83-0) dataset group
- Cleaning up [resources](#page-123-0)

# <span id="page-47-0"></span>**Getting started prerequisites**

The following steps are prerequisites for the getting started exercises.

- 1. Set up permissions so Amazon Personalize can access your resources on your behalf. This involves creating a service role for Amazon Personalize and granting it access to Amazon Personalize resources with an IAM policy. For more information see Giving Amazon [Personalize](#page-32-0) [permission](#page-32-0) to access your resources.
- 2. Prepare your training data and upload the data to your Amazon S3 bucket:
	- For Domain dataset group tutorials, see Creating the training data [\(Domain](#page-47-1) dataset group).
	- For Custom dataset group tutorials, see [Creating](#page-48-0) the training data (Custom dataset group).
- 3. Give your Amazon Personalize service role permission to access your Amazon S3 resources, as specified in Giving Amazon [Personalize](#page-35-0) access to Amazon S3 resources.

# <span id="page-47-1"></span>**Creating the training data (Domain dataset group)**

To create training data, download, modify, and save the movie ratings data to an Amazon Simple Storage Service (Amazon S3) bucket. Then give Amazon Personalize permission to read from the bucket.

### **To create the training data**

- 1. Download and unzip the movie ratings zip file, [ml-latest-small.zip](http://files.grouplens.org/datasets/movielens/ml-latest-small.zip) from [MovieLens](https://grouplens.org/datasets/movielens) under *recommended for education and development* (F. Maxwell Harper and Joseph A. Konstan. 2015. The MovieLens Datasets: History and Context. ACM Transactions on Interactive Intelligent Systems (TiiS) 5, 4: 19:1–19:19. https://doi.org/10.1145/2827872).
- 2. Open the ratings.csv file. This file contains the interactions data for this tutorial.
	- a. Delete the *rating* column.
	- b. Rename the userId and movieId columns to USER\_ID and ITEM\_ID respectively.
	- c. Add an EVENT\_TYPE column set the value for every record to watch. If you're using Microsoft Excel, you can set the EVENT\_TYPE for every record by entering watch in the first cell in the column and then double-clicking the bottom-right corner of the cell. Your header should be the following:

## **USER\_ID,ITEM\_ID,TIMESTAMP,EVENT\_TYPE**

These columns must be exactly as shown for Amazon Personalize to recognize the data. The first few rows of your data should look as follows:

```
USER_ID,ITEM_ID,TIMESTAMP,EVENT_TYPE
1,1,964982703,watch
1,3,964981247,watch
1,6,964982224,watch
1,47,964983815,watch
1,50,964982931,watch
....
....
```
Save the ratings.csv file.

- 3. Upload ratings.csv to your Amazon S3 bucket. For more information, see [Uploading files](https://docs.aws.amazon.com/AmazonS3/latest/user-guide/upload-objects.html) and [folders](https://docs.aws.amazon.com/AmazonS3/latest/user-guide/upload-objects.html) by using drag and drop in the Amazon Simple Storage Service User Guide.
- 4. Give Amazon Personalize permission to read the data in the bucket. For more information, see Giving Amazon [Personalize](#page-35-0) access to Amazon S3 resources.

# <span id="page-48-0"></span>**Creating the training data (Custom dataset group)**

To create training data, download, modify, and save the movie ratings data to an Amazon Simple Storage Service (Amazon S3) bucket. Then give Amazon Personalize permission to read from the bucket.

- 1. Download and unzip the movie ratings zip file, [ml-latest-small.zip](http://files.grouplens.org/datasets/movielens/ml-latest-small.zip) from [MovieLens](https://grouplens.org/datasets/movielens) under *recommended for education and development* (F. Maxwell Harper and Joseph A. Konstan. 2015. The MovieLens Datasets: History and Context. ACM Transactions on Interactive Intelligent Systems (TiiS) 5, 4: 19:1–19:19. https://doi.org/10.1145/2827872).
- 2. Open the ratings.csv file. This file contains the interactions data for this tutorial.
	- a. Delete the *rating* column.
	- b. Replace the header row with the following:

### **USER\_ID,ITEM\_ID,TIMESTAMP**

These headers must be exactly as shown for Amazon Personalize to recognize the data.

Save the ratings.csv file.

- 3. Upload ratings.csv to your Amazon S3 bucket. For more information, see [Uploading files](https://docs.aws.amazon.com/AmazonS3/latest/user-guide/upload-objects.html) and [folders](https://docs.aws.amazon.com/AmazonS3/latest/user-guide/upload-objects.html) by using drag and drop in the Amazon Simple Storage Service User Guide.
- 4. Give Amazon Personalize permission to read the data in the bucket. For more information, see Giving Amazon [Personalize](#page-35-0) access to Amazon S3 resources.

# <span id="page-49-0"></span>**Getting started with a Domain dataset group**

In this getting started tutorial you create a Domain dataset group for the VIDEO\_ON\_DEMAND domain, import interactions data from a CSV file, and create a recommender with the *Top picks for you* use case. Then you use the recommender to get personalized movie recommendations for a user. The tutorial uses historical data that consists of 100,000 movie ratings on 9,700 movies from 600 users.

To begin, complete the Getting started [prerequisites](#page-47-0) and then depending on how you want to create Amazon Personalize resources, proceed to Getting started with a [Domain](#page-49-1) dataset group [\(console\),](#page-49-1) Getting started with a Domain dataset group (SDK for Python [\(Boto3\)\)](#page-69-0), [Getting](#page-60-0) started with a [Domain](#page-74-0) dataset group (SDK for Java 2.x), or Getting started with a Domain dataset group (SDK for [JavaScript](#page-74-0) v3).

When you finish the getting started exercise, to avoid incurring unnecessary charges, follow the steps in Cleaning up [resources](#page-123-0) to delete the resources you created.

### **Topics**

- Getting started with a Domain dataset group [\(console\)](#page-49-1)
- Getting started with a [Domain](#page-60-0) dataset group (SDK for Java 2.x)
- Getting started with a Domain dataset group (SDK for Python [\(Boto3\)\)](#page-69-0)
- Getting started with a Domain dataset group (SDK for [JavaScript](#page-74-0) v3)

# <span id="page-49-1"></span>**Getting started with a Domain dataset group (console)**

In this exercise, you use the Amazon Personalize console to create a Domain dataset group and a recommender that returns movie recommendations for a given user.

Before you start this exercise, review the Getting started [prerequisites.](#page-47-0)

When you finish the getting started exercise, to avoid incurring unnecessary charges, follow the steps in Cleaning up [resources](#page-123-0) to delete the resources you created.

### **Step 1: Create a Domain dataset group**

In this procedure you create Domain dataset group for the VIDEO ON DEMAND domain, create an Item interactions dataset with the default schema for the VIDEO\_ON\_DEMAND domain, and import the item interactions data you created in Creating the training data [\(Domain](#page-47-1) dataset group).

### **To create a Domain dataset group**

- 1. Open the Amazon Personalize console at <https://console.amazonaws.cn/personalize/home> and sign in to your account.
- 2. In the navigation pane, choose **Create dataset group**.
- 3. In **Dataset group details**, specify a name for your dataset group.
- 4. For **Domain**, choose **Video on demand**. The domain you choose determines the default schema you use when importing data. It also determines what use cases are available for recommenders. Your screen should look similar to the following.

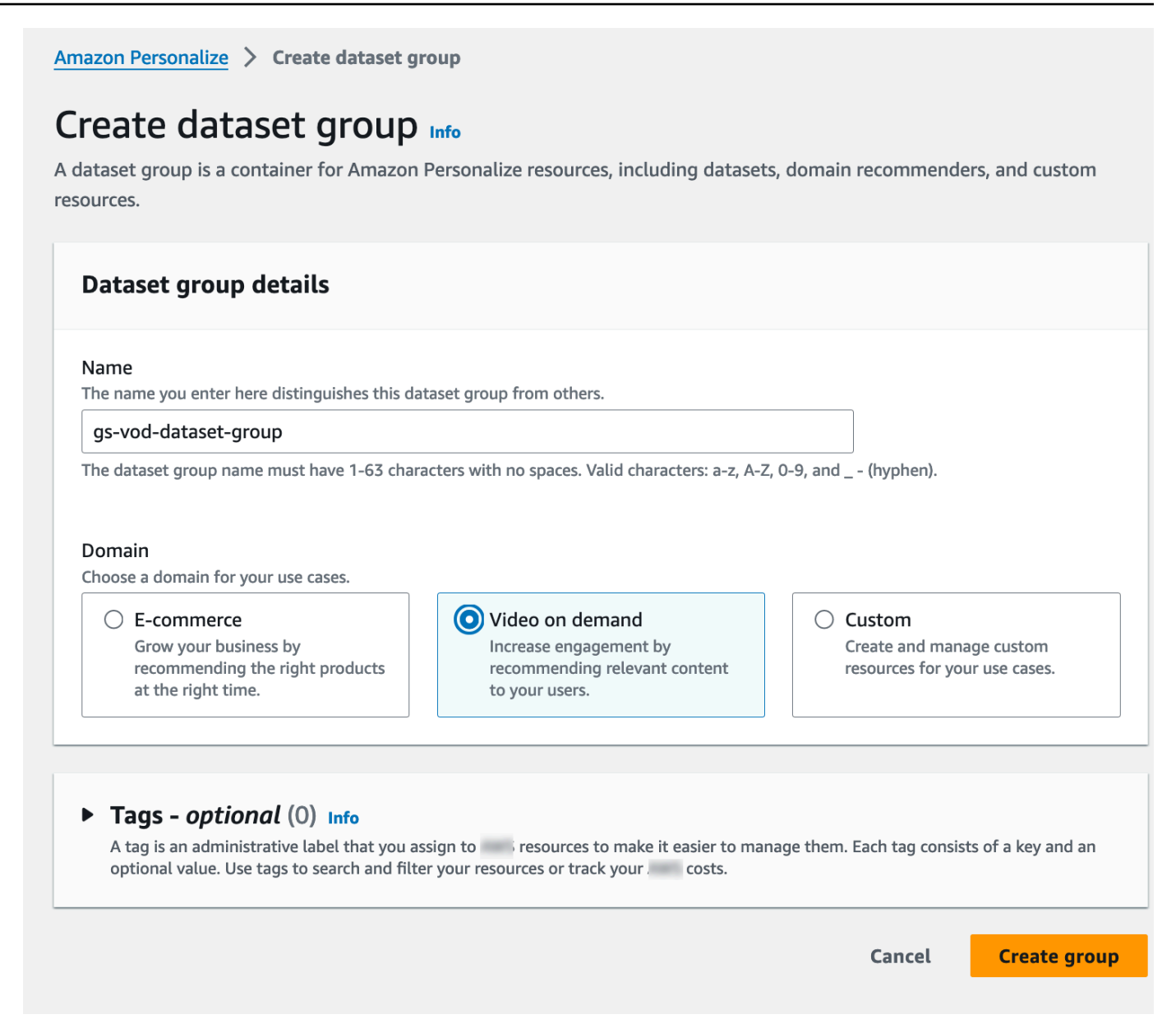

5. Choose **Create dataset group**. The Overview page appears. Proceed to Step 2: [Import](#page-51-0) data.

### <span id="page-51-0"></span>**Step 2: Import data**

In this procedure you create an Item interactions dataset with the default VIDEO\_ON\_DEMAND domain schema. Then you import the item interactions data you created in [Creating](#page-47-1) the training data [\(Domain](#page-47-1) dataset group).

### **To import data**

1. On the Overview page, in **Step 1. Create datasets and import data**, choose **Create dataset** and choose **Item interactions dataset**.

- 2. Choose **Import data directly into Amazon Personalize datasets** and choose **Next**.
- 3. On the **Configure item interactions schema** page, for **Dataset name** provide a name for your Item interactions dataset.
- 4. For **Dataset schema**, choose **Create a new domain schema by modifying the existing default schema for your domain** and enter a name for the schema. The **Schema definition** updates to display the default schema for the VIDEO\_ON\_DEMAND domain. Leave the schema unchanged. Your screen should look similar to the following.

# Configure item interactions schema Info

## **Dataset details**

#### Dataset name

The name you enter here can help you distinguish this dataset import job from others.

#### gs-interactions-ds

The dataset name must have 1-63 characters with no spaces. Valid characters: a-z, A-Z, 0-9, and \_-(hyphen).

#### Dataset schema

The schema you provide allows Amazon Personalize to understand and import your data.

O Create a new domain schema by modifying the existing default schema for your domain

 $\bigcirc$  Use an existing domain related schema

#### Schema name

The name you enter here can help you distinguish this schema from others.

gs-interactions-domain-schema

The schema name must have 1-63 characters with no spaces. Valid characters: a-z, A-Z, 0-9, and \_-(hyphen).

## **Schema definition**

Verify your data structure matches the following schema.

```
1 - \{"type": "record",
              \overline{2}\overline{3}"name": "Interactions",
              \overline{4}"namespace": "com.amazonaws.personalize.schema",
                     "fields": [
               5 -6 -ſ
                         "name": "USER_ID",
               \overline{7}"type": "string"
               8
              9
                       },
             10 -ſ
                         "name": "ITEM_ID",
             11
                         "type": "string"
             12Getting started with a Domain dataset group (console) \begin{array}{c} 44 \end{array}
```

```
15
           "name": "TIMESTAMP",
           "type": "long"
16
17
```
- 5. Choose **Next**. The **Configure item interactions dataset import job** page appears.
- 6. On the **Configure item interactions dataset import job** page, leave the **Data import source** unchanged as **Import data from S3**.
- 7. For **Dataset import job name**, give your import job a name.
- 8. In **Data import source**, specify where your data is stored in Amazon Simple Storage Service (S3). Use the following syntax:

### **s3://<name of your S3 bucket>/<folder path>/<CSV filename>**

9. In **IAM role**, for **IAM service role** choose **Enter a custom IAM role ARN** and enter the Amazon Resource Name (ARN) of the role you created in Creating an IAM role for Amazon [Personalize.](#page-34-0) Your screen should look similar to the following.

# Configure item interactions dataset import job Info

### Dataset import job details

#### Data import source

**O** Import data from S3

Specify the location where your data is stored in S3.

 $\bigcirc$  Incrementally import data with APIs Incrementally import item interactions data with the event ingestion SDK.

#### Dataset import job name

The name you enter here can help you distinguish this dataset import job from others.

my-dataset-import-job-name

The dataset import job name must have 1-63 characters with no spaces. Valid characters: a-z, A-Z, O-9, and \_- (hyphen).

### **Data import source**

Additional S3 bucket policy required Ŧ

In addition to the IAM service role defined above, Amazon Personalize also requires you to add a bucket policy to the S3 bucket containing your data files so that it can process them. Follow the instructions described here to add the required bucket policy to your S3 bucket.

#### Data location Info

Choose the S3 location of your data.

s3://bucket/path-to-your-data/

Your file needs to be in a CSV format and reflect the schema.

### **IAM Role**

#### IAM service role

Amazon Personalize requires permissions to access your S3 bucket. Choose an existing role with access or create a role in the IAM console with the AmazonPersonalizeFullAccess IAM policy attached.

Enter a custom IAM role ARN

#### Custom IAM role ARN

arn:aws:lam::YourAccountID:role/YourRole

Getting started with a Domain dataset group (console)<br> **Getting started with a Domain datastic group (console)** 46<br> **Getting started With the Amazon Personalize** console, the Command Line Interface (CLI), or the SDKs.

10. Choose **Start import** to import data. The **Overview** page for your Domain dataset group appears. Note the status of the import in the **Set up datasets** section. When the status is Interaction data active proceed to Step 3: Create a [recommender.](#page-56-0)

### <span id="page-56-0"></span>**Step 3: Create a recommender**

In this procedure, you create a recommender for the *Top picks for you* use case for the VIDEO\_ON\_DEMAND domain.

### **To create a recommender**

- 1. On the **Overview** page for your Domain dataset group, in **Step 3** choose the **Use video on demand recommenders** tab and choose **Create recommenders**.
- 2. On the **Choose use case** page, choose **Top picks for you** and provide a **Recommender name**. Your screen should appear similar to the following.

## Choose use case Info

You use recommenders to get recommendations for specific e-commerce use cases. Amazon Personalize trains the models backing each recommender with the optimal configurations for these use cases.

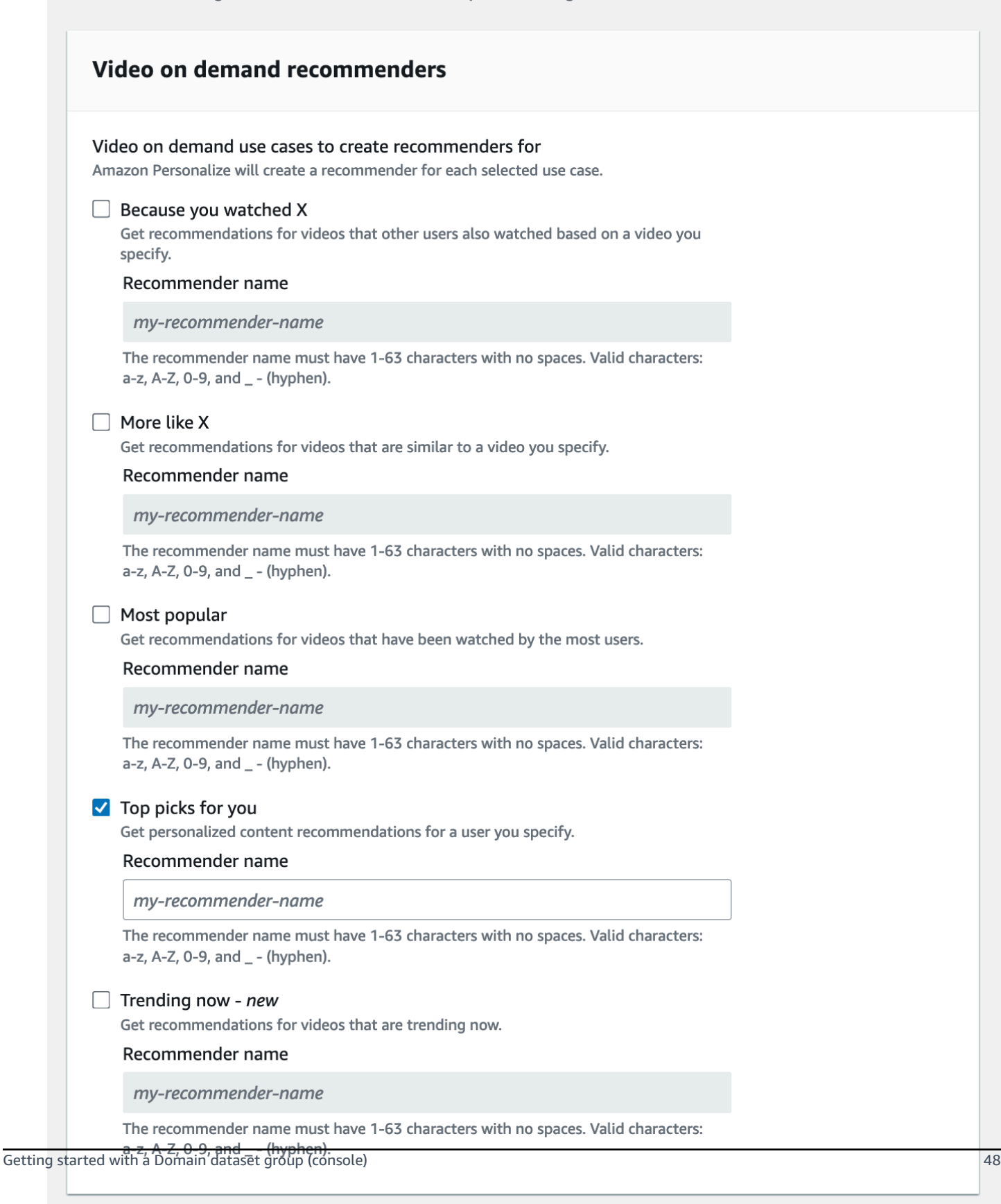

- 3. Choose **Next**.
- 4. Leave the fields on the **Advanced configuration** page unchanged and choose **Next**.
- 5. Review the recommender details and choose **Create recommenders** to create your recommender.

You can monitor the status of each recommender on the **Recommenders** page. When your recommender status is **Active**, you can use it to get recommendations in [Step 4: Get](#page-58-0)  [recommendations](#page-58-0).

### <span id="page-58-0"></span>**Step 4: Get recommendations**

In this procedure you use the recommender that you created in the previous step to get recommendations.

### **To get recommendations**

- 1. On the Overview page for your Domain dataset group, in the navigation pane choose **Recommenders**.
- 2. On the **Recommenders** page, choose your recommender.
- 3. At the top right, choose **Test**.
- 4. In **Recommendation parameters**, enter a user ID. Leave the other fields unchanged.
- 5. Choose **Get recommendations**. A table containing the user's top 25 recommended items appears. Your screen should look similar to the following.

# Test recommender

### **Recommendation parameters**

#### User ID

This is the USER\_ID you want to get personalized re-ranked item recommendations for. This USER\_ID needs to be present in your user-interactions or user dataset.

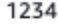

#### Filter name- optional

Choose an existing filter to apply to your recommendations or create a new filter.

None

Create new filter [7]

#### Promotion - optional Info

Define additional business rules to promote a subset of items in recommendations. The promotion filter you specify applies to these items instead of any filter you specify above.

C

▼

View<sup>[2]</sup>

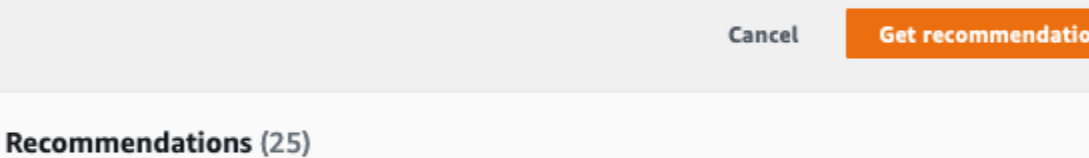

### Up to 25 recommendations are displayed. If you applied a promotion, promoted items are distributed randomly.

#### Recommendation ID

□ RID-4d12cd84-7d83-4dd9-b849-158b3e8f9ab8

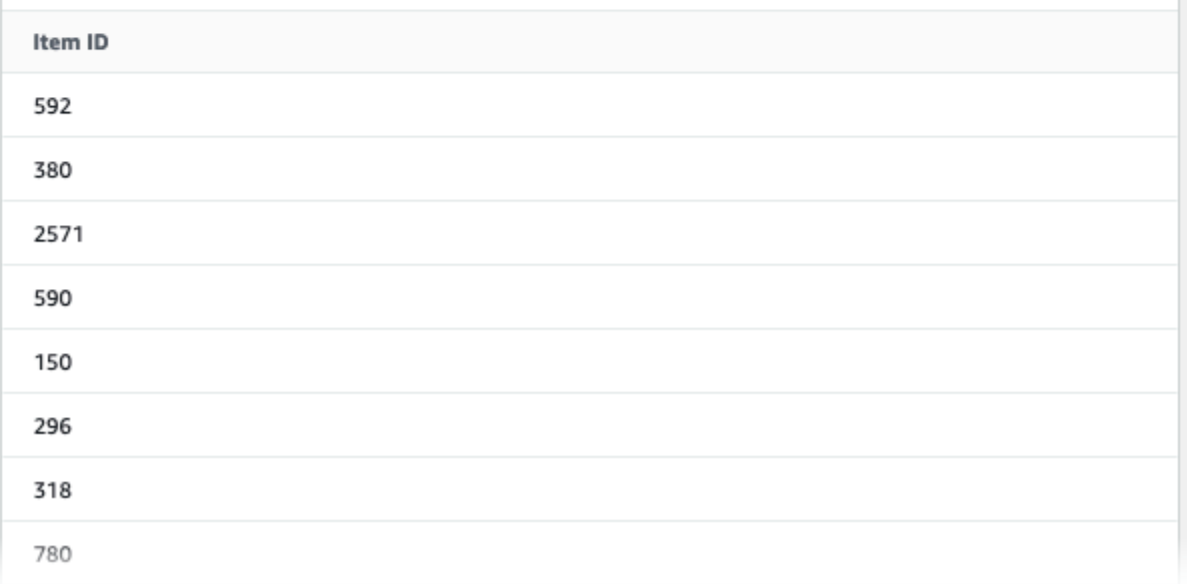

# <span id="page-60-0"></span>**Getting started with a Domain dataset group (SDK for Java 2.x)**

This tutorial shows you how to use the SDK for Java 2.x to create a Domain dataset group for the VIDEO\_ON\_DEMAND domain. In this tutorial, you create a recommender for the *Top picks for you* use case.

To avoid incurring unnecessary charges, when you finish the getting started exercise see [Cleaning](#page-123-0)  up [resources](#page-123-0) for information on deleting the resources you create in the tutorial.

## **Prerequisites**

The following are prerequisite steps for completing this tutorial:

- Complete the Getting started [prerequisites](#page-47-0) to set up the required permissions and create the training data. If you also completed the Getting started with a Domain dataset group [\(console\)](#page-49-1), you can reuse the same source data. If you are using your own source data, make sure that your data is formatted like in the prerequisites.
- Set up your SDK for Java 2.x environment and Amazon credentials as specified in the [Setting](https://docs.amazonaws.cn/sdk-for-java/latest/developer-guide/setup.html) up the [Amazon](https://docs.amazonaws.cn/sdk-for-java/latest/developer-guide/setup.html) SDK for Java 2.x procedure in the *Amazon SDK for Java 2.x Developer Guide*.

## **Tutorial**

In the following steps, you set up your project to use Amazon Personalize packages and create Amazon Personalize SDK for Java 2.x clients. Then you import data, create a recommender for the *Top picks for you* use case, and get recommendations.

### **Step 1: Set up your project to use Amazon Personalize packages**

After you complete the prerequisites, add Amazon Personalize dependencies to your pom.xml file and import Amazon Personalize packages.

1. Add the following dependencies to your pom.xml file. The latest version numbers may be different than the example code.

```
<dependency> 
 <groupId>software.amazon.awssdk</groupId> 
 <artifactId>personalize</artifactId> 
 <version>2.16.83</version>
</dependency>
<dependency>
```

```
 <groupId>software.amazon.awssdk</groupId> 
  <artifactId>personalizeruntime</artifactId> 
  <version>2.16.83</version>
</dependency>
<dependency> 
  <groupId>software.amazon.awssdk</groupId> 
 <artifactId>personalizeevents</artifactId> 
  <version>2.16.83</version>
</dependency>
```
2. Add the following import statements to your project.

```
// import client packages
import software.amazon.awssdk.services.personalize.PersonalizeClient;
import software.amazon.awssdk.services.personalizeruntime.PersonalizeRuntimeClient;
// Amazon Personalize exception package
import software.amazon.awssdk.services.personalize.model.PersonalizeException;
// schema packages
import software.amazon.awssdk.services.personalize.model.CreateSchemaRequest;
// dataset group packages
import software.amazon.awssdk.services.personalize.model.CreateDatasetGroupRequest;
import software.amazon.awssdk.services.personalize.model.DescribeDatasetGroupRequest;
// dataset packages
import software.amazon.awssdk.services.personalize.model.CreateDatasetRequest;
// dataset import job packages
import 
  software.amazon.awssdk.services.personalize.model.CreateDatasetImportJobRequest;
import software.amazon.awssdk.services.personalize.model.DataSource;
import software.amazon.awssdk.services.personalize.model.DatasetImportJob;
import 
  software.amazon.awssdk.services.personalize.model.DescribeDatasetImportJobRequest;
// recommender packages
import software.amazon.awssdk.services.personalize.model.CreateRecommenderRequest;
import software.amazon.awssdk.services.personalize.model.CreateRecommenderResponse;
import software.amazon.awssdk.services.personalize.model.DescribeRecommenderRequest;
// get recommendations packages
import 
  software.amazon.awssdk.services.personalizeruntime.model.GetRecommendationsRequest;
import 
  software.amazon.awssdk.services.personalizeruntime.model.GetRecommendationsResponse;
import software.amazon.awssdk.services.personalizeruntime.model.PredictedItem;
// Java time utility package
import java.time.Instant;
```
### **Step 2: Create Amazon Personalize clients**

After you add Amazon Personalize dependencies to your pom.xml file and import the required packages, create the following Amazon Personalize clients:

```
PersonalizeClient personalizeClient = PersonalizeClient.builder() 
   .region(region) 
  .build();
PersonalizeRuntimeClient personalizeRuntimeClient = PersonalizeRuntimeClient.builder() 
   .region(region) 
  .build();
```
### **Step 3: Import data**

After you initialize your Amazon Personalize clients, import the historical data you created when you completed the Getting started [prerequisites](#page-47-0). To import historical data into Amazon Personalize, do the following:

1. Save the following Avro schema as a JSON file in your working directory. This schema matches the columns in the CSV file that you created when you completed the [Creating](#page-47-1) the training data [\(Domain](#page-47-1) dataset group).

```
{ 
   "type": "record", 
   "name": "Interactions", 
   "namespace": "com.amazonaws.personalize.schema", 
   "fields": [ 
        { 
             "name": "USER_ID", 
             "type": "string" 
        }, 
        { 
             "name": "ITEM_ID", 
             "type": "string" 
        }, 
        { 
             "name": "EVENT_TYPE", 
             "type": "string" 
        }, 
        { 
             "name": "TIMESTAMP",
```

```
 "type": "long" 
        } 
   ], 
   "version": "1.0"
}
```
2. Use the following createDomainSchema method to create a domain schema in Amazon Personalize. Pass the following as parameters: an Amazon Personalize service client, the name for your schema, VIDEO\_ON\_DEMAND for the domain, and the file path for the schema JSON file that you created in the previous step. The method returns the Amazon Resource Name (ARN) of your new schema. Store it for later use.

```
 public static String createDomainSchema(PersonalizeClient personalizeClient, 
 String schemaName, String domain, 
            String filePath) { 
        String schema = null; 
        try { 
             schema = new String(Files.readAllBytes(Paths.get(filePath))); 
        } catch (IOException e) { 
             System.out.println(e.getMessage()); 
        } 
        try { 
             CreateSchemaRequest createSchemaRequest = CreateSchemaRequest.builder() 
                      .name(schemaName) 
                      .domain(domain) 
                      .schema(schema) 
                     .build();
             String schemaArn = 
 personalizeClient.createSchema(createSchemaRequest).schemaArn(); 
             System.out.println("Schema arn: " + schemaArn); 
             return schemaArn; 
        } catch (PersonalizeException e) { 
             System.err.println(e.awsErrorDetails().errorMessage()); 
             System.exit(1); 
        } 
        return "";
```
}

3. Create a dataset group. Use the following createDomainDatasetGroup method to create a domain dataset group. Pass the following as parameters: an Amazon Personalize service client, a name for the dataset group, and pass VIDEO\_ON\_DEMAND for the domain. The method returns the ARN of your new dataset group. Store it for later use.

```
 public static String createDomainDatasetGroup(PersonalizeClient 
 personalizeClient, 
             String datasetGroupName, 
             String domain) { 
        try { 
            CreateDatasetGroupRequest createDatasetGroupRequest = 
 CreateDatasetGroupRequest.builder() 
                      .name(datasetGroupName) 
                      .domain(domain) 
                     .build();
             return 
 personalizeClient.createDatasetGroup(createDatasetGroupRequest).datasetGroupArn(); 
        } catch (PersonalizeException e) { 
             System.out.println(e.awsErrorDetails().errorMessage()); 
        } 
        return ""; 
    }
```
4. Create an Item interactions dataset. Use the following createDataset method to create an Item interactions dataset. Pass the following as parameters: an Amazon Personalize service client, the name for your dataset, your schema's ARN, your dataset group's ARN, and Interactions for the dataset type. The method returns the ARN of your new dataset. Store it for later use.

```
 public static String createDataset(PersonalizeClient personalizeClient, 
         String datasetName, 
         String datasetGroupArn, 
         String datasetType, 
         String schemaArn) { 
     try { 
         CreateDatasetRequest request = CreateDatasetRequest.builder() 
                  .name(datasetName) 
                  .datasetGroupArn(datasetGroupArn) 
                  .datasetType(datasetType)
```

```
 .schemaArn(schemaArn) 
                 .build();
         String datasetArn = personalizeClient.createDataset(request) 
                  .datasetArn(); 
         System.out.println("Dataset " + datasetName + " created."); 
         return datasetArn; 
     } catch (PersonalizeException e) { 
         System.err.println(e.awsErrorDetails().errorMessage()); 
         System.exit(1); 
     } 
     return ""; 
 }
```
5. Import your data with a dataset import job. Use the following createPersonalizeDatasetImportJob method to create a dataset import job.

Pass the following as parameters: an Amazon Personalize service client, a name for the job, and your Interactions dataset's ARN. Pass the Amazon S3 bucket path (s3://*bucket name*/*folder name*/ratings.csv) where you stored the training data, and your service role's ARN. You created this role as part of the Getting started [prerequisites](#page-47-0). The method returns the ARN of your dataset import job. Optionally store it for later use.

```
 public static String createPersonalizeDatasetImportJob(PersonalizeClient 
 personalizeClient, 
             String jobName, 
             String datasetArn, 
             String s3BucketPath, 
             String roleArn) { 
        long waitInMilliseconds = 60 * 1000; 
        String status; 
        String datasetImportJobArn; 
        try { 
             DataSource importDataSource = DataSource.builder() 
                      .dataLocation(s3BucketPath) 
                      .build(); 
             CreateDatasetImportJobRequest createDatasetImportJobRequest = 
 CreateDatasetImportJobRequest.builder() 
                      .datasetArn(datasetArn)
```

```
 .dataSource(importDataSource) 
                     .jobName(jobName) 
                     .roleArn(roleArn) 
                     .build(); 
             datasetImportJobArn = 
 personalizeClient.createDatasetImportJob(createDatasetImportJobRequest) 
                     .datasetImportJobArn(); 
             DescribeDatasetImportJobRequest describeDatasetImportJobRequest = 
 DescribeDatasetImportJobRequest.builder() 
                     .datasetImportJobArn(datasetImportJobArn) 
                    .build();
            long maxTime = Instant.now().getEpochSecond() + 3 * 60 * 60;
             while (Instant.now().getEpochSecond() < maxTime) { 
                 DatasetImportJob datasetImportJob = personalizeClient 
                         .describeDatasetImportJob(describeDatasetImportJobRequest) 
                         .datasetImportJob(); 
                 status = datasetImportJob.status(); 
                 System.out.println("Dataset import job status: " + status); 
                 if (status.equals("ACTIVE") || status.equals("CREATE FAILED")) { 
                     break; 
 } 
                 try { 
                     Thread.sleep(waitInMilliseconds); 
                 } catch (InterruptedException e) { 
                     System.out.println(e.getMessage()); 
 } 
 } 
             return datasetImportJobArn; 
         } catch (PersonalizeException e) { 
             System.out.println(e.awsErrorDetails().errorMessage()); 
         } 
         return ""; 
    }
```
### **Step 4: Create a recommender**

After your dataset import job completes, you are ready create a recommender. Use the following createRecommender method to create a recommender. Pass the following as parameters: an Amazon Personalize service client, a name for the recommender, your dataset group's Amazon Resource Name (ARN), and arn:aws:personalize:::recipe/aws-vod-top-picks for the recipe ARN. The method returns the ARN of your new recommender. Store it for later use.

```
 public static String createRecommender(PersonalizeClient personalizeClient, 
            String name, 
            String datasetGroupArn, 
            String recipeArn) { 
       long maxTime = \varnothing;
        long waitInMilliseconds = 30 * 1000; // 30 seconds 
        String recommenderStatus = ""; 
        try { 
            CreateRecommenderRequest createRecommenderRequest = 
 CreateRecommenderRequest.builder() 
                     .datasetGroupArn(datasetGroupArn) 
                     .name(name) 
                     .recipeArn(recipeArn) 
                     .build(); 
            CreateRecommenderResponse recommenderResponse = personalizeClient 
                     .createRecommender(createRecommenderRequest); 
            String recommenderArn = recommenderResponse.recommenderArn(); 
             System.out.println("The recommender ARN is " + recommenderArn); 
            DescribeRecommenderRequest describeRecommenderRequest = 
 DescribeRecommenderRequest.builder() 
                     .recommenderArn(recommenderArn) 
                     .build(); 
           maxTime = Instant.now().getEpochSecond() + 3 * 60 * 60;
            while (Instant.now().getEpochSecond() < maxTime) { 
                 recommenderStatus = 
 personalizeClient.describeRecommender(describeRecommenderRequest).recommender() 
                          .status(); 
                 System.out.println("Recommender status: " + recommenderStatus);
```

```
 if (recommenderStatus.equals("ACTIVE") || 
 recommenderStatus.equals("CREATE FAILED")) { 
                    break; 
 } 
                try { 
                    Thread.sleep(waitInMilliseconds); 
                } catch (InterruptedException e) { 
                    System.out.println(e.getMessage()); 
 } 
 } 
            return recommenderArn; 
        } catch (PersonalizeException e) { 
            System.err.println(e.awsErrorDetails().errorMessage()); 
            System.exit(1); 
 } 
        return ""; 
    }
```
### **Step 5: Get recommendations**

After you create a recommender, you use it to get recommendations. Use the following getRecs method to get recommendations for a user. Pass as parameters an Amazon Personalize runtime client, the Amazon Resource Name (ARN) of the recommender you created in the previous step, and a user ID (for example, 123). The method prints the list of recommended items to the screen.

```
 public static void getRecs(PersonalizeRuntimeClient personalizeRuntimeClient, 
 String recommenderArn, 
            String userId) { 
        try { 
            GetRecommendationsRequest recommendationsRequest = 
 GetRecommendationsRequest.builder() 
                     .recommenderArn(recommenderArn) 
                     .numResults(20) 
                     .userId(userId) 
                    .build();
            GetRecommendationsResponse recommendationsResponse = 
 personalizeRuntimeClient 
                     .getRecommendations(recommendationsRequest); 
           List<PredictedItem> items = recommendationsResponse.itemList();
```

```
 for (PredictedItem item : items) { 
                 System.out.println("Item Id is : " + item.itemId()); 
                 System.out.println("Item score is : " + item.score()); 
 } 
         } catch (AwsServiceException e) { 
             System.err.println(e.awsErrorDetails().errorMessage()); 
             System.exit(1); 
         } 
     }
```
# <span id="page-69-0"></span>**Getting started with a Domain dataset group (SDK for Python (Boto3))**

This tutorial shows you how to use the SDK for Python (Boto3) to create a Domain dataset group for the VIDEO\_ON\_DEMAND domain. In this tutorial, you create a recommender for the *Top picks for you* use case.

To avoid incurring unnecessary charges, when you finish this getting started exercise delete the resources you create in this tutorial. For more information, see Cleaning up [resources](#page-123-0).

### **Topics**

- [Prerequisites](#page-69-1)
- [Tutorial](#page-70-0)
- Getting started using Amazon [Personalize](#page-74-1) APIs with Jupyter (iPython) notebooks

## <span id="page-69-1"></span>**Prerequisites**

The following are prerequisite steps for using the Python examples in this guide:

- Complete the Getting started [prerequisites](#page-47-0) to set up the required permissions and create the training data. If you are using your own source data, make sure that your data is formatted like in the prerequisites.
- Set up your Amazon SDK for Python (Boto3) environment as specified in Setting up the [Amazon](#page-44-0) [SDKs.](#page-44-0)

## <span id="page-70-0"></span>**Tutorial**

In the following steps, you verify your environment and create SDK for Python (Boto3) clients for Amazon Personalize. Then you import data, create a recommender for the *Top picks for you* use case, and get recommendations.

### **Step 1: Verify your Python environment and create boto3 clients**

After you complete the prerequisites, run the following Python example to confirm that your environment is configured correctly. This code also creates the Amazon Personalize boto3 clients that you use in this tutorial. If your environment is configured correctly, a list of the available recipes is displayed and you can run the other examples in this tutorial.

```
import boto3
personalizeRt = boto3.client('personalize-runtime')
personalize = boto3.client('personalize')
response = personalize.list_recipes()
for recipe in response['recipes']: 
     print (recipe)
```
### **Step 2: Import data**

After you create Amazon Personalize boto3 clients and verify your environment, import the historical data you created when you completed the Getting started [prerequisites](#page-47-0). To import historical data into Amazon Personalize, do the following:

1. Use the following code to create a schema in Amazon Personalize. Replace gs-domaininteractions-schema with a name for the schema.

```
import json
schema = \{ "type": "record", 
   "name": "Interactions", 
   "namespace": "com.amazonaws.personalize.schema", 
   "fields": [ 
       { 
            "name": "USER_ID", 
            "type": "string"
```

```
 }, 
       { 
            "name": "ITEM_ID", 
            "type": "string" 
       }, 
       { 
            "name": "EVENT_TYPE", 
            "type": "string" 
       }, 
       { 
            "name": "TIMESTAMP", 
            "type": "long" 
       } 
   ], 
   "version": "1.0"
}
create_interactions_schema_response = personalize.create_schema( 
     name='gs-domain-interactions-schema', 
     schema=json.dumps(schema), 
     domain='VIDEO_ON_DEMAND'
)
interactions_schema_arn = create_interactions_schema_response['schemaArn']
print(json.dumps(create_interactions_schema_response, indent=2))
```
2. Create a dataset group with the following code. Replace dataset group name with a name for the dataset group.

```
response = personalize.create_dataset_group( 
   name = 'dataset group name', 
   domain = 'VIDEO_ON_DEMAND'
)
dsg_arn = response['datasetGroupArn']
description = personalize.describe_dataset_group(datasetGroupArn = dsg_arn)
['datasetGroup']
print('Name: ' + description['name'])
print('ARN: ' + description['datasetGroupArn'])
print('Status: ' + description['status'])
```
3. Create an Item interactions dataset in your new dataset group with the following code. Give the dataset a name and provide the schema\_arn and dataset\_group\_arn from the previous steps.

```
response = personalize.create_dataset( 
     name = 'interactions-dataset-name', 
     schemaArn = interactions_schema_arn, 
     datasetGroupArn = dsg_arn, 
     datasetType = 'INTERACTIONS'
)
dataset_arn = response['datasetArn']
```
4. Import your data with a dataset import job with the following code. The code uses the describe\_dataset\_import\_job method to track the status of the job.

Pass the following as parameters: a name for the job, the dataset\_arn from the previous step, the Amazon S3 bucket path (s3://*bucket name*/*folder name*/ratings.csv) where you stored the training data, and your IAM service role's ARN. You created this role as part of the Getting started [prerequisites.](#page-47-0) Amazon Personalize needs permission to access the bucket. For information on granting access, see Giving Amazon [Personalize](#page-35-0) access to Amazon S3 resources.

```
import time
response = personalize.create_dataset_import_job( 
     jobName = 'JobName', 
     datasetArn = 'dataset_arn', 
     dataSource = {'dataLocation':'s3://bucket/file.csv'}, 
     roleArn = 'role_arn'
)
dataset_interactions_import_job_arn = response['datasetImportJobArn']
description = personalize.describe_dataset_import_job( 
     datasetImportJobArn = dataset_interactions_import_job_arn)['datasetImportJob']
print('Name: ' + description['jobName'])
print('ARN: ' + description['datasetImportJobArn'])
print('Status: ' + description['status'])
max time = time.time() + 3*60*60 # 3 hours
while time.time() < max_time: 
     describe_dataset_import_job_response = personalize.describe_dataset_import_job(
```

```
 datasetImportJobArn = dataset_interactions_import_job_arn 
 ) 
status = describe dataset import job response["datasetImportJob"]['status']
 print("Interactions DatasetImportJob: {}".format(status)) 
 if status == "ACTIVE" or status == "CREATE FAILED": 
     break 
 time.sleep(60)
```
### **Step 4: Create a recommender**

After your dataset import job completes, you are ready create a recommender. Use the following code to create a recommender. Pass the following as parameters: a name for the recommender, your dataset group's Amazon Resource Name (ARN), and arn:aws:personalize:::recipe/ aws-vod-top-picks for the recipe ARN. The code uses the describe\_recommender method to track the status of the recommender.

```
import time
create_recommender_response = personalize.create_recommender( 
   name = 'gs-python-top-picks', 
   recipeArn = 'arn:aws:personalize:::recipe/aws-vod-top-picks', 
   datasetGroupArn = dsg_arn 
)
recommender_arn = create_recommender_response['recommenderArn']
print('Recommender ARN:' + recommender_arn)
max_time = time.time() + 3*60*60 # 3 hourswhile time.time() < max_time: 
     version_response = personalize.describe_recommender( 
         recommenderArn = recommender_arn 
    \lambda status = version_response["recommender"]["status"] 
     if status == "ACTIVE": 
         print("Creation succeeded for {}".format(recommender_arn)) 
     elif status == "CREATE FAILED": 
         print("Creation failed for {}".format(recommender_arn)) 
     if status == "ACTIVE":
```

```
 break 
 else: 
     print("Recommender creation is still in progress") 
 time.sleep(60)
```
### **Step 5: Get recommendations**

After you create a recommender, you use it to get recommendations with the following code. Pass as parameters the Amazon Resource Name (ARN) of the recommender you created in the previous step, and a user ID (for example, 123). The method prints the list of recommended items.

```
response = personalizeRt.get_recommendations( 
     recommenderArn = "arn:aws:personalize:us-west-2:014025156336:recommender/gs-python-
top-picks-89", 
    userId = '123')
print("Recommended items")
for item in response['itemList']: 
     print (item['itemId'])
```
## **Getting started using Amazon Personalize APIs with Jupyter (iPython) notebooks**

To get started creating Domain dataset groups with Jupyter notebooks, clone or download a series of notebooks found in the [notebooks\\_managed\\_domains](https://github.com/aws-samples/amazon-personalize-samples/tree/master/getting_started/notebooks_managed_domains) folder of the Amazon [Personalize](https://github.com/aws-samples/amazon-personalize-samples) [samples](https://github.com/aws-samples/amazon-personalize-samples) repository. The notebooks walk you through importing training data, creating a recommender, and getting recommendations with Amazon Personalize.

### *(a)* Note

Before starting with the notebooks, make sure to build your environment following the steps in the [README.md](https://github.com/aws-samples/amazon-personalize-samples/blob/master/getting_started/README.md)

## **Getting started with a Domain dataset group (SDK for JavaScript v3)**

This tutorial shows you how to use the Amazon SDK for JavaScript v3 to create a Domain dataset group for the VIDEO\_ON\_DEMAND domain. In this tutorial, you create a recommender for the *Top picks for you* use case.

To view the code used in this tutorial on GitHub, see Amazon [Personalize](https://github.com/awsdocs/aws-doc-sdk-examples/tree/main/javascriptv3/example_code/personalize) code examples for SDK for [JavaScript](https://github.com/awsdocs/aws-doc-sdk-examples/tree/main/javascriptv3/example_code/personalize) v3 in the *Amazon SDK Code Examples* repository.

To avoid incurring unnecessary charges, when you finish this getting started exercise delete the resources you create in this tutorial. For more information, see Cleaning up [resources](#page-123-0).

### **Topics**

- [Prerequisites](#page-75-0)
- [Tutorial](#page-75-1)

### <span id="page-75-0"></span>**Prerequisites**

The following are prerequisite steps for completing this tutorial:

- Complete the Getting started [prerequisites](#page-47-0) to set up the required permissions and create the training data. If you also completed the Getting started with a Domain dataset group [\(console\)](#page-49-0), you can reuse the same source data. If you are using your own source data, make sure that your data is formatted like in the prerequisites.
- Set up the SDK for JavaScript and Amazon credentials as specified in the [Setting](https://docs.amazonaws.cn/sdk-for-javascript/v3/developer-guide/setting-up.html) up the SDK for [JavaScript](https://docs.amazonaws.cn/sdk-for-javascript/v3/developer-guide/setting-up.html) procedure in the *Amazon SDK for JavaScript Developer Guide*.

### <span id="page-75-1"></span>**Tutorial**

In the following steps, you install the required dependencies. Then you create a dataset group, import data, create a recommender for the *Top picks for you* use case, and get recommendations.

If you use Node.js, you can run each code sample by saving the sample as a JavaScript file and then running node <fileName.js>.

### **Step 1: Install Amazon Personalize dependencies**

After you complete the prerequisites, install the following Amazon Personalize dependencies:

- @aws-sdk/client-personalize
- @aws-sdk/client-personalize-runtime
- @aws-sdk/client-personalize-events (optional for this tutorial, but required if you want to [record](#page-480-0) [events](#page-480-0) after you create your recommender)

The following is an example of a package. json file you can use. To install the dependencies with Node.js, navigate to where you saved the package. json file and run npm install.

```
{ 
   "name": "personalize-js-project", 
   "version": "1.0.0", 
   "description": "personalize operations", 
   "type": "module", 
   "author": "Author Name <email@address.com>", 
   "license": "ISC", 
   "dependencies": { 
     "@aws-sdk/client-personalize": "^3.350.0", 
     "@aws-sdk/client-personalize-events": "^3.350.0", 
     "@aws-sdk/client-personalize-runtime": "^3.350.0", 
     "fs": "^0.0.1-security" 
   }, 
   "compilerOptions": { 
     "resolveJsonModule": true, 
     "esModuleInterop": true 
   }
}
```
### **Step 2: Create Amazon Personalize clients**

After you install the dependencies, create your Amazon Personalize clients. In this tutorial, the code samples assume you create the clients in a file named personalizeClients.js stored in a directory named libs.

The following is an example of a personalizeClient.js file.

```
import { PersonalizeClient } from "@aws-sdk/client-personalize";
import { PersonalizeRuntimeClient } from "@aws-sdk/client-personalize-runtime";
import { PersonalizeEventsClient } from "@aws-sdk/client-personalize-events";
// Set your Amazon region.
const REGION = "region"; //e.g. "us-east-1"
const personalizeClient = new PersonalizeClient({ region: REGION});
const personalizeEventsClient = new PersonalizeEventsClient({ region: REGION});
const personalizeRuntimeClient = new PersonalizeRuntimeClient({ region: REGION});
export { personalizeClient, personalizeEventsClient, personalizeRuntimeClient };
```
### **Step 3: Import data**

After you create your Amazon Personalize clients, import the historical data you created when you completed the Getting started [prerequisites](#page-47-0). To import historical data into Amazon Personalize, do the following:

1. Save the following Avro schema as a JSON file in your working directory. This schema matches the columns in the CSV file that you created when you completed the [Creating](#page-47-1) the training data [\(Domain](#page-47-1) dataset group).

```
{ 
   "type": "record", 
   "name": "Interactions", 
   "namespace": "com.amazonaws.personalize.schema", 
   "fields": [ 
        { 
             "name": "USER_ID", 
             "type": "string" 
        }, 
        { 
             "name": "ITEM_ID", 
             "type": "string" 
        }, 
        { 
             "name": "EVENT_TYPE", 
             "type": "string" 
        }, 
        { 
             "name": "TIMESTAMP", 
             "type": "long" 
        } 
   ], 
   "version": "1.0"
}
```
2. Create a domain schema in Amazon Personalize with the following createDomainSchema.js code. Replace SCHEMA\_PATH with the path to the schema.json file you just created. Update the createSchemaParam to specify a name for the schema, and for domain specify VIDEO\_ON\_DEMAND.

```
// Get service clients module and commands using ES6 syntax.
import { CreateSchemaCommand } from
```

```
 "@aws-sdk/client-personalize";
import { personalizeClient } from "./libs/personalizeClients.js";
// Or, create the client here.
// const personalizeClient = new PersonalizeClient({ region: "REGION"});
import fs from 'fs';
let schemaFilePath = "SCHEMA_PATH";
let mySchema = "";
try { 
   mySchema = fs.readFileSync(schemaFilePath).toString();
} catch (err) { 
   mySchema = 'TEST' // for unit tests.
}
// Set the domain schema parameters.
export const createDomainSchemaParam = { 
   name: 'NAME', /* required */ 
   schema: mySchema, /* required */ 
   domain: 'DOMAIN' /* required for a domain dataset group, specify ECOMMERCE or 
  VIDEO_ON_DEMAND */
};
export const run = async () => {
   try { 
     const response = await personalizeClient.send(new 
  CreateSchemaCommand(createDomainSchemaParam)); 
     console.log("Success", response); 
     return response; // For unit tests. 
   } catch (err) { 
     console.log("Error", err); 
   }
};
run();
```
3. Create a domain dataset group in Amazon Personalize with the following createDomainDatasetGroup.js code. Update the domainDatasetGroupParams to specify a name for the dataset group, and for domain specify VIDEO\_ON\_DEMAND.

```
// Get service clients module and commands using ES6 syntax.
import { CreateDatasetGroupCommand } from
```

```
 "@aws-sdk/client-personalize";
import { personalizeClient } from "./libs/personalizeClients.js";
// Or, create the client here.
// const personalizeClient = new PersonalizeClient({ region: "REGION"});
// Set the domain dataset group parameters.
export const domainDatasetGroupParams = { 
   name: 'NAME', /* required */ 
   domain: 'DOMAIN' /* required for a domain dsg, specify ECOMMERCE or 
  VIDEO_ON_DEMAND */
}
export const run = async () => {
   try { 
     const response = await personalizeClient.send(new 
  CreateDatasetGroupCommand(domainDatasetGroupParams)); 
     console.log("Success", response); 
     return response; // For unit tests. 
   } catch (err) { 
     console.log("Error", err); 
   }
};
run();
```
4. Create an Item interactions dataset in Amazon Personalize with the following createDataset.js code. Update the createDatasetParam to specify the Amazon Resource Name (ARN) of the dataset group and schema you just created, give the dataset a name, and for datasetType, specify Interactions.

```
// Get service clients module and commands using ES6 syntax.
import { CreateDatasetCommand } from 
   "@aws-sdk/client-personalize";
import { personalizeClient } from "./libs/personalizeClients.js";
// Or, create the client here.
// const personalizeClient = new PersonalizeClient({ region: "REGION"});
// Set the dataset's parameters.
export const createDatasetParam = { 
   datasetGroupArn: 'DATASET_GROUP_ARN', /* required */ 
   datasetType: 'DATASET_TYPE', /* required */ 
   name: 'NAME', /* required */
```

```
 schemaArn: 'SCHEMA_ARN' /* required */
}
export const run = async () => {
  try { 
     const response = await personalizeClient.send(new 
 CreateDatasetCommand(createDatasetParam)); 
     console.log("Success", response); 
     return response; // For unit tests. 
   } catch (err) { 
     console.log("Error", err); 
   }
};
run();
```
- 5. Import your data with the following createDatasetImportJob.js code. Update the datasetImportJobParam to specify the following:
	- Specify a name for the job and specify your Interactions dataset's ARN.
	- For dataLocation, specify the Amazon S3 bucket path (s3://*bucket name*/*folder name*/ratings.csv) where you stored the training data.
	- For roleArn specify the Amazon Resource Name for your Amazon Personalize service role. You created this role as part of the Getting started [prerequisites.](#page-47-0)

```
// Get service clients module and commands using ES6 syntax.
import {CreateDatasetImportJobCommand } from 
   "@aws-sdk/client-personalize";
import { personalizeClient } from "./libs/personalizeClients.js";
// Or, create the client here.
// const personalizeClient = new PersonalizeClient({ region: "REGION"});
// Set the dataset import job parameters.
export const datasetImportJobParam = { 
   datasetArn: 'DATASET_ARN', /* required */ 
   dataSource: { /* required */ 
     dataLocation: 'S3_PATH' 
   }, 
   jobName: 'NAME',/* required */ 
   roleArn: 'ROLE_ARN' /* required */
}
export const run = async () => {
```

```
 try { 
     const response = await personalizeClient.send(new 
  CreateDatasetImportJobCommand(datasetImportJobParam)); 
     console.log("Success", response); 
     return response; // For unit tests. 
   } catch (err) { 
     console.log("Error", err); 
   }
};
run();
```
### **Step 4: Create a recommender**

After your dataset import job completes, you are ready create a recommender. To create a recommender, use the following createRecommender.js code. Update the createRecommenderParam with the following: Specify a name for the recommender, specify your dataset group's ARN, and for recipeArn specify arn:aws:personalize:::recipe/awsvod-top-picks.

```
// Get service clients module and commands using ES6 syntax.
import { CreateRecommenderCommand } from 
   "@aws-sdk/client-personalize";
import { personalizeClient } from "./libs/personalizeClients.js";
// Or, create the client here.
// const personalizeClient = new PersonalizeClient({ region: "REGION"});
// Set the recommender's parameters.
export const createRecommenderParam = { 
   name: 'NAME', /* required */ 
   recipeArn: 'RECIPE_ARN', /* required */ 
   datasetGroupArn: 'DATASET_GROUP_ARN' /* required */
}
export const run = async () => {
   try { 
     const response = await personalizeClient.send(new 
  CreateRecommenderCommand(createRecommenderParam)); 
     console.log("Success", response); 
     return response; // For unit tests. 
   } catch (err) { 
     console.log("Error", err);
```
 } }; run();

### **Step 5: Get recommendations**

After you create a recommender, you use it to get recommendations. Use the following getRecommendations.js code to get recommendations for a user. Update the getRecommendationsParam to specify the ARN of the recommender you created in the previous step, and specify a user ID (for example, 123).

```
// Get service clients module and commands using ES6 syntax.
import { GetRecommendationsCommand } from 
   "@aws-sdk/client-personalize-runtime";
import { personalizeRuntimeClient } from "./libs/personalizeClients.js";
// Or, create the client here.
// const personalizeRuntimeClient = new PersonalizeRuntimeClient({ region: "REGION"});
// Set the recommendation request parameters.
export const getRecommendationsParam = { 
   recommenderArn: 'RECOMMENDER_ARN', /* required */ 
   userId: 'USER_ID', /* required */ 
   numResults: 15 /* optional */
}
export const run = async () => {
   try { 
     const response = await personalizeRuntimeClient.send(new 
  GetRecommendationsCommand(getRecommendationsParam)); 
     console.log("Success!", response); 
     return response; // For unit tests. 
   } catch (err) { 
     console.log("Error", err); 
   }
};
run();
```
# **Getting started with a Custom dataset group**

This getting started guide shows you how to provide personalized movie recommendations for your users with a Custom dataset group and the User-Personalization recipe. The tutorial uses historical data that consists of 100,000 movie ratings on 9,700 movies from 600 users.

To begin, complete the Getting started [prerequisites](#page-47-0) and then proceed to either [Getting](#page-83-0) started [\(console\),](#page-83-0) Getting started [\(Amazon](#page-94-0) CLI), Getting started (SDK for Python [\(Boto3\)\)](#page-105-0), or [Getting](#page-111-0) [started](#page-111-0) (SDK for Java 2.x).

When you finish the getting started exercise, to avoid incurring unnecessary charges, follow the steps in Cleaning up [resources](#page-123-0) to delete the resources you created.

### **Topics**

- Getting started [\(console\)](#page-83-0)
- Getting started [\(Amazon](#page-94-0) CLI)
- Getting started (SDK for Python [\(Boto3\)\)](#page-105-0)
- [Getting](#page-111-0) started (SDK for Java 2.x)

# <span id="page-83-0"></span>**Getting started (console)**

In this exercise, you use the Amazon Personalize console to create a Custom dataset group with a solution that returns movie recommendations for a given user. Before you start this exercise, review the Getting started [prerequisites.](#page-47-0)

When you finish the getting started exercise, to avoid incurring unnecessary charges, follow the steps in Cleaning up [resources](#page-123-0) to delete the resources you created.

### **Step 1: Create a dataset group and a dataset**

In this procedure, you first create a dataset group. Next, you create an Amazon Personalize *Item interactions dataset* dataset in the dataset group.

### **To create a dataset group and a dataset**

- 1. Open the Amazon Personalize console at <https://console.amazonaws.cn/personalize/home> and sign in to your account.
- 2. Choose **Create dataset group**.
- 3. In **Dataset group details**, for **Dataset group name**, specify a name for your dataset group.
- 4. For **Domain** choose **Custom**. Your screen should look similar to the following:

### Create dataset group info Dataset group details Name The name you enter here distinguishes this dataset group from others. custom-dataset-group-name The dataset group name must have 1-63 characters with no spaces. Valid characters: a-z, A-Z, 0-9, and \_-(hyphen). Domain Choose a domain for your use cases. ○ E-commerce  $\bigcirc$  Video on demand **O** Custom Grow your business by Increase engagement Create and manage recommending the by recommending custom resources for right products at the relevant content to your use cases. right time. your users. **Create dataset group and continue** Cancel

- 5. Choose **Create dataset group**. The **Overview** page appears.
- 6. In **Set up datasets**, choose **Create dataset** and choose **Item interactions dataset**.
- 7. Choose **Import data directly into Amazon Personalize datasets** and choose **Next**.
- 8. On the **Configure item interactions dataset** page, for **Dataset name**, specify a name for your dataset.
- 9. For **Dataset schema**, choose **Create new schema**. In the **Schema fields** section, a minimal Interactions schema is displayed. The schema matches the headers you previously added to the ratings.csv file, so you don't need to make any changes. If you haven't created the training data, see Getting started [prerequisites](#page-47-0).
- 10. For **Schema name**, specify a name for the new schema. Your screen should look similar to the following:

# Configure item interactions schema Info

### **Dataset details**

#### Dataset name

The name you enter here can help you distinguish this dataset import job from others.

#### gs-dataset

The dataset name must have 1-63 characters with no spaces. Valid characters: a-z, A-Z, O-9, and \_- (hyphen).

#### Dataset schema

The schema you provide allows Amazon Personalize to understand and import your data.

#### C Create new schema

○ Use an existing schema

#### Schema name

The name you enter here can help you distinguish this schema from others.

gs-schema

The schema name must have 1-63 characters with no spaces. Valid characters: a-z, A-Z, 0-9, and \_- (hyphen).

#### **Schema definition**

Verify your data structure matches the following schema.

```
1 - \{\mathsf{Z}"type": "record",
 3
      "name": "Interactions",
      "namespace": "com.amazonaws.personalize.schema",
 4
 5 -"fields": [
 6 -\{\overline{7}"name": "USER_ID",
           "type": "string"
 8
 9
        },
10 -€
          "name": "ITEM_ID",
11
        "type": "string"
12
13
      | },
14 -\{"name": "TIMESTAMP",
15
           "type": "long"
16
17
        ł
18
      J,
      "version": "1.0"
19
20 }
```
11. Choose **Next**. The **Configure item interactions dataset import job** page appears. Next, complete Step 2: Import item [interactions](#page-86-0) data to import interactions data.

### <span id="page-86-0"></span>**Step 2: Import item interactions data**

Now that you have created a dataset, it's time to import item interactions data into the dataset.

### **To import item interactions data**

- 1. On the **Configure item interactions dataset import job** page, for **Data import source** choose **Import data from S3**.
- 2. For **Dataset import job name**, specify a name for your import job.
- 3. In the **Additional S3 bucket policy required** dialog box, if you haven't granted Amazon Personalize permissions, follow the instructions to add the [required](#page-35-0) Amazon S3 bucket policy.
- 4. For **Data location**, specify where your movie data file is stored in Amazon Simple Storage Service (S3). Use the following syntax:

**s3://<name of your S3 bucket>/<folder path>/<CSV filename>**

- 5. In the **IAM Role** section, for **IAM service role**, keep the default selection of **Enter a custom IAM role ARN**.
- 6. For **Custom IAM role ARN**, specify the role that you created in [Creating](#page-34-0) an IAM role for Amazon [Personalize](#page-34-0).

The **Dataset import job details** and **IAM role** sections should be similar to the following:

# Dataset import job details Data import source **O** Import data from S3  $\bigcirc$  Incrementally import data with APIs Specify the location where your data is stored in S3. Incrementally import interactions data with the event ingestion SDK. Dataset import job name The name you enter here can help you distinguish this dataset import job from others. ds-import-job-name The dataset import job name must have 1-63 characters with no spaces. Valid characters: a-z, A-Z, 0-9, and \_- (hyphen). Additional S3 bucket policy required Å In addition to the IAM service role defined above, Amazon Personalize also requires you to add a bucket policy to the S3 bucket containing your data files so that it can process them. Follow the instructions described here to add the required bucket policy to your S3 bucket. Data location Info Choose the S3 location of your data. s3://bucketName/folderName/fileName.csv Your file needs to be in a CSV format and reflect the schema. **IAM Role** IAM service role Amazon Personalize requires permissions to access your S3 bucket. Choose an existing role with access or create a role in the IAM console with the **AmazonPersonalizeFullAccess** IAM policy attached. Enter a custom IAM role ARN Custom IAM role ARN arn:aws:iam::acctID:role/RoleName

7. Choose **Finish**. The data import job starts and the **Overview** page is displayed. Initially, the status is **Create pending** (followed by **Create in progress**), and the **Create solution** button is disabled.

The time it takes for the data to be imported depends on the size of the dataset. When the data import job has finished, the status changes to **Active** and the **Create solution** button is enabled.

8. After the import job has finished, choose the **Create solution** button. The **Create solution** page is displayed. Now that you have imported data, you are ready to create a solution in [Step](#page-88-0) 3: Create a [solution](#page-88-0).

### <span id="page-88-0"></span>**Step 3: Create a solution**

In this procedure, you use the dataset that you imported in Step 2: Import item [interactions](#page-86-0) data to train a model. A trained model is referred to as a *solution version*.

### **To create a solution**

- 1. On the **Overview** page for your dataset group, in **Use custom resources** choose **Create solution**.
- 2. For **Solution type**, choose **Item recommendation** to get item recommendations for your users.
- 3. For **Solution name**, specify a name for your solution.
- 4. For **Solution type** choose **Item recommendations**.
- 5. For **Recipe**, choose **aws-user-personalization**.

Your screen should look similar to the following:

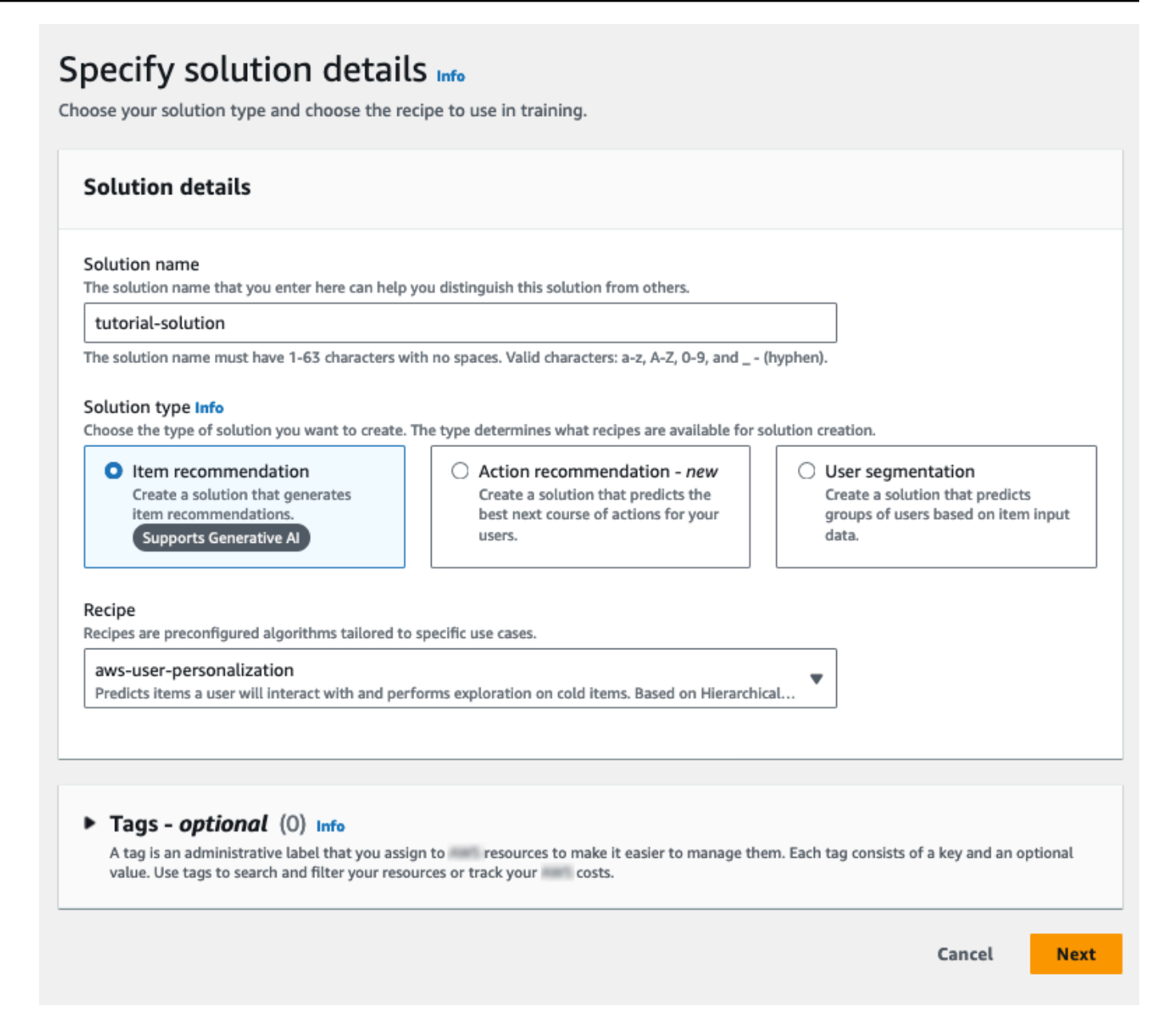

- 6. Choose **Next**. Leave the optional **Advanced configuration** fields unchanged.
- 7. Choose **Next** and review the details for the solution.
- 8. Choose **Create solution**. Solution version training starts and the **Overview** page displays.
- 9. In the navigation pane expand **Custom resources** and choose **Solutions and recipes**.
- 10. In the **Solutions** section, choose your solution. The details page for the solution page appears. The **Solution versions** page lists the status of your model.

When the **Solution version status** is *Active*, you are ready to move to Step 4: [Create](#page-90-0) a [campaign](#page-90-0).

### <span id="page-90-0"></span>**Step 4: Create a campaign**

In this procedure, you create a campaign, which deploys the solution version you created in the previous step.

### **To create a campaign**

- 1. In the navigation pane, expand **Custom resources** and choose **Campaigns**.
- 2. Choose **Create campaign**. The **Create new campaign** page appears.
- 3. In **Campaign details**, for **Campaign name**, specify a name for your campaign.
- 4. For **Solution**, choose the solution you created in the previous step and for **Solution version ID** keep the default.
- 5. For **Minimum provisioned transactions per second**, keep the default of 1. Leave the **Campaign configuration** fields unchanged.

Your screen should look similar to the following:

# Create new campaign

### **Campaign details**

#### Campaign name

The text you enter here appears in the Campaign dashboard and detail page. It can help you distinguish this campaign from others.

#### tutorial-campaign

The campaign name must have 1-63 characters with no spaces. Valid characters: a-z, A-Z, O-9, and \_- (hyphen).

#### Solution

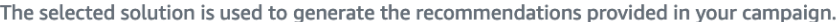

#### solution-name

#### Solution version ID

The selected solution version is used to generate the recommendations provided in your campaign.

#### 8850e4d4

Tue, 26 Apr 2022 18:22:43 GMT

#### Minimum provisioned transactions per second Info

The minimum amount of throughput in transactions per second (TPS) that is provisioned for this campaign.

```
\mathbf{1}
```
Enter a number from 1-500.

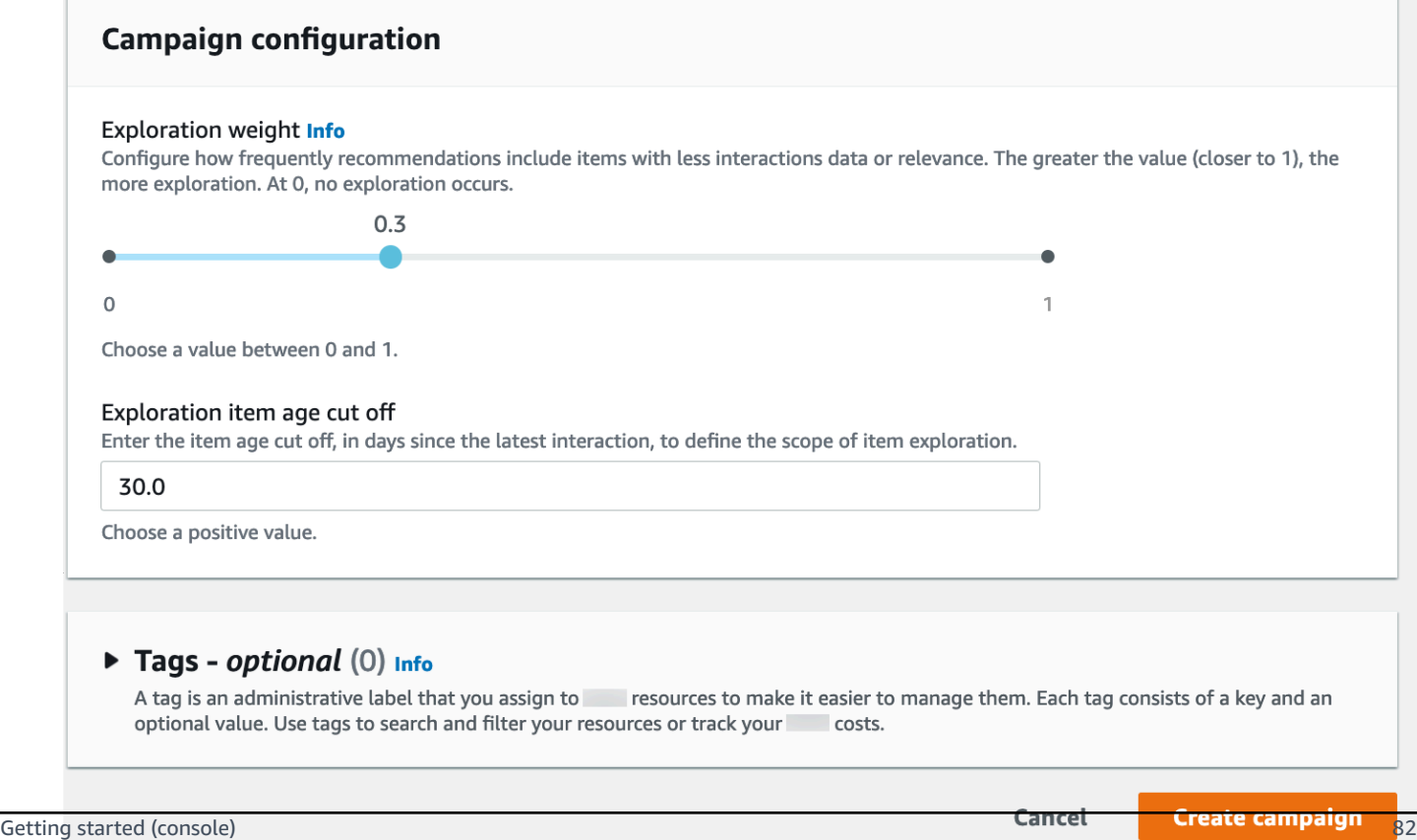

 $\overline{\phantom{a}}$ 

 $\blacksquare$ 

## 6. Choose **Create campaign**. Campaign creation starts and the campaign details pages with the **Personalization API** section displayed.

Your screen should look similar to the following:

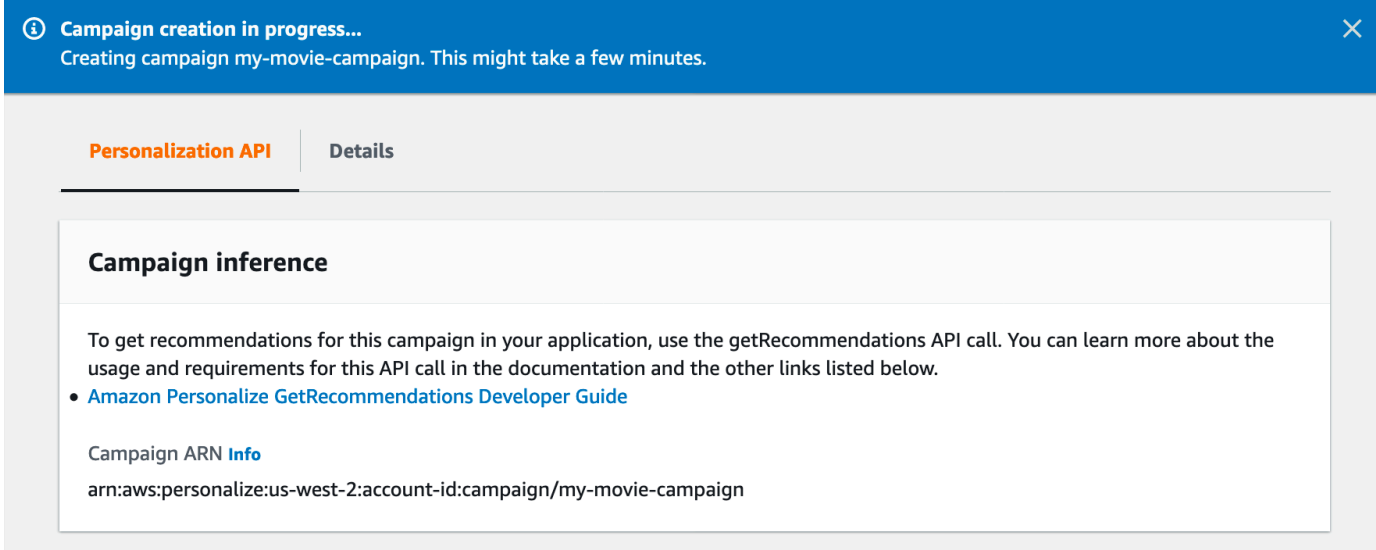

Creating a campaign can take a couple minutes. After Amazon Personalize finishes creating your campaign, the page is updated to show the **Test campaign results** section. Your screen should look similar to the following:

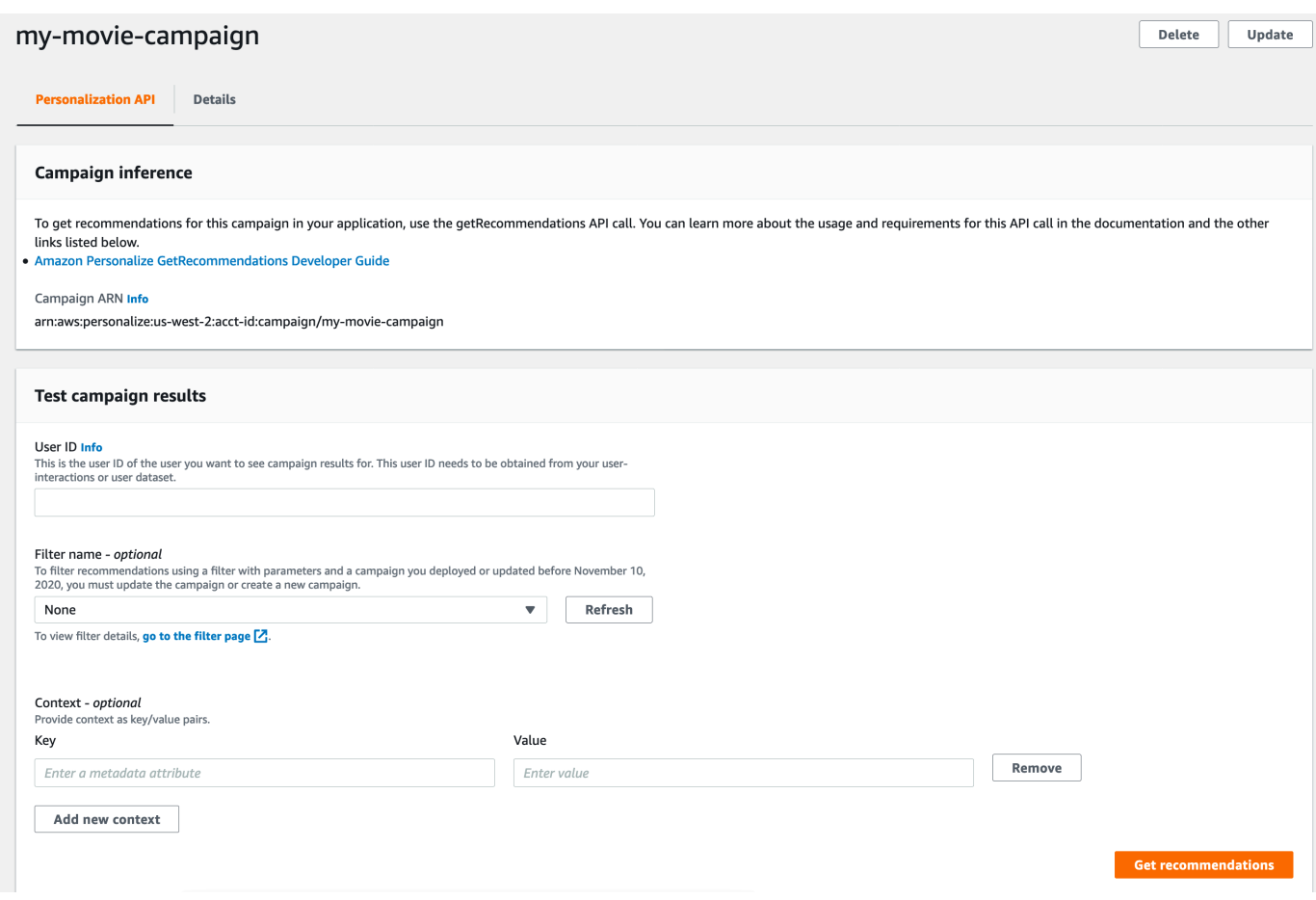

### **Step 5: Get recommendations**

In this procedure, use the campaign that you created in the previous step to get recommendations.

### **To get recommendations**

- 1. In **Test campaign results**, for **User ID**, specify a value from the *ratings* dataset, for example, **83**. For **Filter name** keep the default selection of *None* and leave the **Context** fields empty.
- 2. Choose **Get recommendations**. The **Recommendations** panel lists the item IDs and scores for the recommended items.

Your screen should look similar to the following:

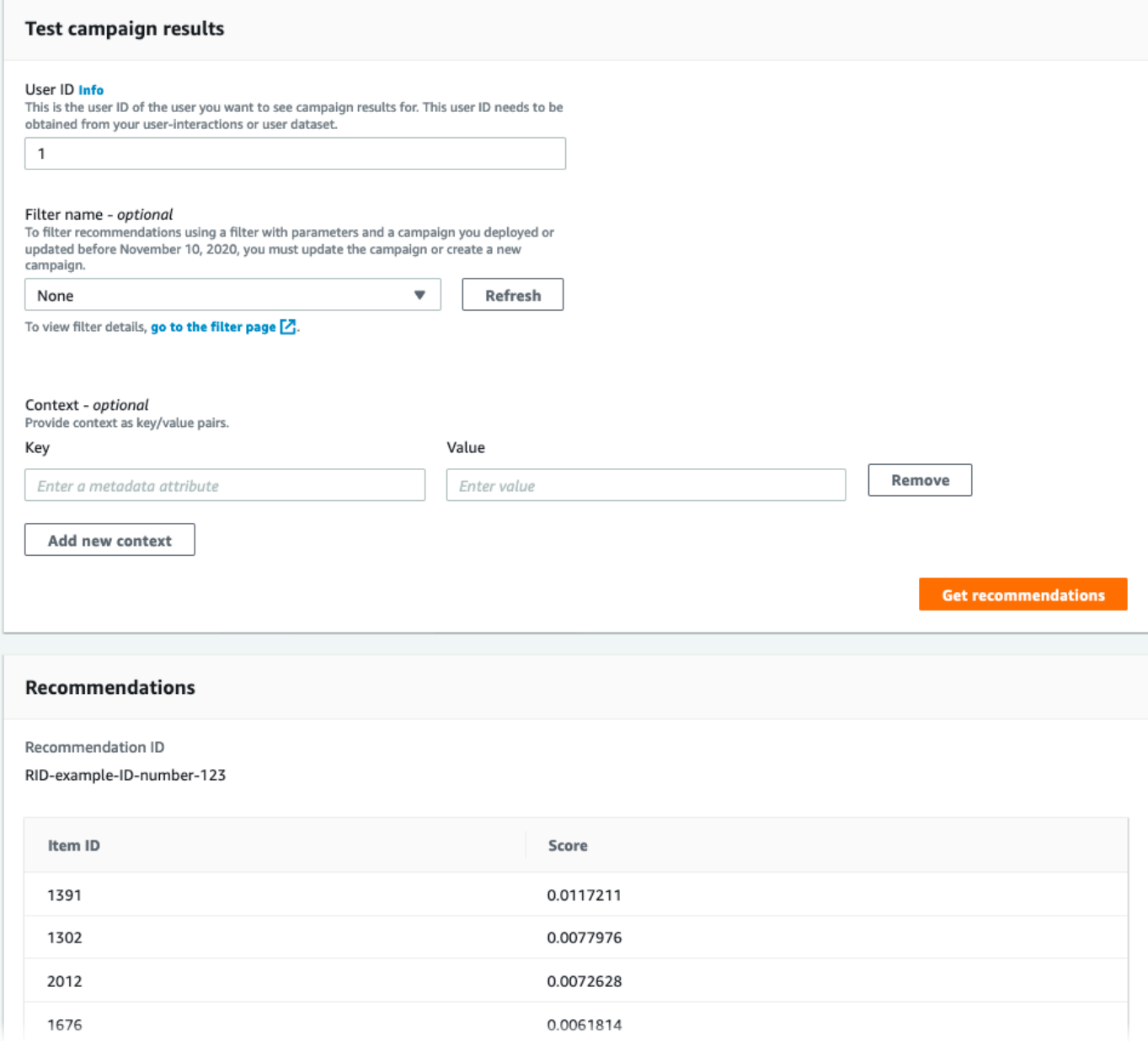

## <span id="page-94-0"></span>**Getting started (Amazon CLI)**

In this exercise, you use the Amazon Command Line Interface (Amazon CLI) to explore Amazon Personalize. You create a campaign that returns movie recommendations for a given user ID.

Before you start this exercise, do the following:

- Review the Getting Started Getting started [prerequisites.](#page-47-0)
- Set up the Amazon CLI, as specified in Setting up the [Amazon](#page-43-0) CLI.

When you finish the getting started exercise, to avoid incurring unnecessary charges, follow the steps in Cleaning up [resources](#page-123-0) to delete the resources you created.

### **A** Note

The Amazon CLI commands in this exercise were tested on Linux. For information about using the Amazon CLI commands on Windows, see [Specifying](https://docs.aws.amazon.com/cli/latest/userguide/cli-using-param.html) parameter values for the Amazon [Command](https://docs.aws.amazon.com/cli/latest/userguide/cli-using-param.html) Line Interface in the *Amazon Command Line Interface User Guide*.

### **Step 1: Import training data**

Follow the steps to create a dataset group, add a dataset to the group, and then populate the dataset using the movie ratings data.

1. Create a dataset group by running the following command. You can encrypt the dataset group by passing a Amazon Key [Management](https://docs.amazonaws.cn/kms/latest/developerguide/overview.html) Service key ARN and the ARN of an IAM role that has access permissions to that key as input parameters. For more information about the API, see [CreateDatasetGroup.](#page-728-0)

```
aws personalize create-dataset-group --name MovieRatingDatasetGroup --kms-key-
arn arn:aws:kms:us-west-2:01234567890:key/1682a1e7-a94d-4d92-bbdf-837d3b62315e --
role-arn arn:aws:iam::01234567890:KMS-key-access
```
The dataset group ARN is displayed, for example:

```
{ 
   "datasetGroupArn": "arn:aws:personalize:us-west-2:acct-id:dataset-group/
MovieRatingDatasetGroup"
}
```
Use the describe-dataset-group command to display the dataset group you created, specifying the returned dataset group ARN.

```
aws personalize describe-dataset-group \
--dataset-group-arn arn:aws:personalize:us-west-2:acct-id:dataset-group/
MovieRatingDatasetGroup
```
The dataset group and its properties are displayed, for example:

```
{ 
     "datasetGroup": { 
         "name": "MovieRatingDatasetGroup", 
         "datasetGroupArn": "arn:aws:personalize:us-west-2:acct-id:dataset-group/
MovieRatingDatasetGroup", 
         "status": "ACTIVE", 
         "creationDateTime": 1542392161.262, 
         "lastUpdatedDateTime": 1542396513.377 
     }
}
```
### **A** Note

Wait until the dataset group's status shows as ACTIVE before creating a dataset in the group. This operation is usually quick.

If you don't remember the dataset group ARN, use the list-dataset-groups command to display all the dataset groups that you created, along with their ARNs.

aws personalize list-dataset-groups

### **A** Note

The describe-object and list-objects commands are available for most Amazon Personalize objects. These commands are not shown in the remainder of this exercise but they are available.

2. Create a schema file in JSON format by saving the following code to a file named MovieRatingSchema.json. The schema matches the headers you previously added to ratings.csv. The schema name is Interactions, which matches one of the types of datasets recognized by Amazon Personalize. For more information, see [Schemas.](#page-141-0)

```
{ 
   "type": "record", 
   "name": "Interactions", 
   "namespace": "com.amazonaws.personalize.schema", 
   "fields": [
```

```
 { 
              "name": "USER_ID", 
              "type": "string" 
        }, 
        \mathcal{L} "name": "ITEM_ID", 
              "type": "string" 
        }, 
         { 
              "name": "TIMESTAMP", 
              "type": "long" 
        } 
   ], 
   "version": "1.0"
}
```
3. Create a schema by running the following command. Specify the file you saved in the previous step. The example shows the file as belonging to the current folder. For more information about the API, see [CreateSchema.](#page-757-0)

```
aws personalize create-schema \ 
   --name MovieRatingSchema \ 
   --schema file://MovieRatingSchema.json
```
The schema Amazon Resource Name (ARN) is displayed, for example:

```
{ 
   "schemaArn": "arn:aws:personalize:us-west-2:acct-id:schema/MovieRatingSchema"
}
```
4. Create an empty dataset by running the following command. Provide the dataset group ARN and schema ARN that were returned in the previous steps. The dataset-type must match the schema name from the previous step. For more information about the API, see [CreateDataset.](#page-718-0)

```
aws personalize create-dataset \ 
   --name MovieRatingDataset \ 
   --dataset-group-arn arn:aws:personalize:us-west-2:acct-id:dataset-group/
MovieRatingDatasetGroup \ 
   --dataset-type Interactions \ 
   --schema-arn arn:aws:personalize:us-west-2:acct-id:schema/MovieRatingSchema
```
The dataset ARN is displayed, for example:

```
{ 
   "datasetArn": "arn:aws:personalize:us-west-2:acct-id:dataset/
MovieRatingDatasetGroup/INTERACTIONS"
}
```
- 5. Add the training data to the dataset.
	- a. Create a dataset import job by running the following command. Provide the dataset ARN and Amazon S3 bucket name that were returned in the previous steps. Supply the Amazon Identity and Access Management (IAM) role ARN you created in [Creating](#page-34-0) an IAM role for Amazon [Personalize](#page-34-0). For more information about the API, see [CreateDatasetImportJob.](#page-733-0)

```
aws personalize create-dataset-import-job \ 
   --job-name MovieRatingImportJob \ 
   --dataset-arn arn:aws:personalize:us-west-2:acct-id:dataset/
MovieRatingDatasetGroup/INTERACTIONS \ 
   --data-source dataLocation=s3://bucketname/ratings.csv \ 
   --role-arn roleArn
```
The dataset import job ARN is displayed, for example:

```
{ 
   "datasetImportJobArn": "arn:aws:personalize:us-west-2:acct-id:dataset-import-
job/MovieRatingImportJob"
}
```
b. Check the status by using the describe-dataset-import-job command. Provide the dataset import job ARN that was returned in the previous step. For more information about the API, see [DescribeDatasetImportJob](#page-812-0).

```
aws personalize describe-dataset-import-job \ 
   --dataset-import-job-arn arn:aws:personalize:us-west-2:acct-id:dataset-
import-job/MovieRatingImportJob
```
The properties of the dataset import job, including its status, are displayed. Initially, the status shows as CREATE PENDING, for example:

```
{ 
   "datasetImportJob": { 
       "jobName": "MovieRatingImportJob", 
       "datasetImportJobArn": "arn:aws:personalize:us-west-2:acct-id:dataset-
import-job/MovieRatingImportJob", 
       "datasetArn": "arn:aws:personalize:us-west-2:acct-id:dataset/
MovieRatingDatasetGroup/INTERACTIONS", 
       "dataSource": { 
          "dataLocation": "s3://<bucketname>/ratings.csv"
       }, 
       "roleArn": "role-arn", 
       "status": "CREATE PENDING", 
       "creationDateTime": 1542392161.837, 
       "lastUpdatedDateTime": 1542393013.377 
   }
}
```
The dataset import is complete when the status shows as ACTIVE. Then you are ready to train the model using the specified dataset.

### **A** Note

Importing takes time. Wait until the dataset import is complete before training the model using the dataset.

### **Step 2: Create a solution (train the model)**

Two steps are required to initially train a model. First, you create the configuration for training the model using the [CreateSolution](#page-760-0) operation. Second, you train the model using the [CreateSolutionVersion](#page-768-0) operation.

You train a model using a recipe and your training data. Amazon Personalize provides a set of predefined recipes. For more information, see [Choosing](#page-190-0) a recipe. For this exercise, you use the User-Personalization recipe.

1. Create the configuration for training a model by running the following command.

```
aws personalize create-solution \ 
   --name MovieSolution \
```

```
 --dataset-group-arn arn:aws:personalize:us-west-2:acct-id:dataset-group/
MovieRatingDatasetGroup \ 
   --recipe-arn arn:aws:personalize:::recipe/aws-user-personalization
```
The solution ARN is displayed, for example:

```
{ 
   "solutionArn": "arn:aws:personalize:us-west-2:acct-id:solution/MovieSolution"
}
```
2. Check the *create* status using the describe-solution command. Provide the solution ARN that was returned in the previous step. For more information about the API, see [DescribeSolution](#page-836-0).

```
aws personalize describe-solution \ 
   --solution-arn arn:aws:personalize:us-west-2:acct-id:solution/MovieSolution
```
The properties of the solution and the create status are displayed. Initially, the status shows as CREATE PENDING, for example:

```
{ 
   "solution": { 
       "name": "MovieSolution", 
       "solutionArn": "arn:aws:personalize:us-west-2:acct-id:solution/
MovieSolution", 
       "performHPO": false, 
       "performAutoML": false, 
       "recipeArn": "arn:aws:personalize:::recipe/aws-user-personalization", 
       "datasetGroupArn": "arn:aws:personalize:us-west-2:acct-id:dataset-group/
MovieRatingDatasetGroup", 
       "solutionConfig": {}, 
       "status": "ACTIVE", 
       "creationDateTime": "2021-05-12T16:27:59.819000-07:00", 
       "lastUpdatedDateTime": "2021-05-12T16:27:59.819000-07:00" 
   }
}
```
3. When the solution is ACTIVE, train the model by running the following command.

```
aws personalize create-solution-version \ 
   --solution-arn arn:aws:personalize:us-west-2:acct-id:solution/MovieSolution
```
The solution version ARN is displayed, for example:

```
{ 
   "solutionVersionArn": "arn:aws:personalize:us-west-2:acct-id:solution/
MovieSolution/<version-id>"
}
```
Check the *training* status of the solution version by using the describe-solution-version command. Provide the solution version ARN that was returned in the previous step. For more information about the API, see [DescribeSolutionVersion.](#page-840-0)

```
aws personalize describe-solution-version \ 
   --solution-version-arn arn:aws:personalize:us-west-2:acct-id:solution/
MovieSolution/version-id
```
The properties of the solution version and the training status are displayed. Initially, the status shows as CREATE PENDING, for example:

```
{ 
   "solutionVersion": { 
       "solutionVersionArn": "arn:aws:personalize:us-west-2:acct-id:solution/
MovieSolution/<version-id>", 
        ..., 
       "status": "CREATE PENDING" 
   }
}
```
4. When the solution version status is ACTIVE, the training is complete.

Now you can review training metrics and create a campaign using the solution version.

### **A** Note

Training takes time. Wait until training is complete (the *training* status of the solution version shows as ACTIVE) before using this version of the solution in a campaign.

5. You can validate the performance of the solution version by reviewing its metrics. Get the metrics for the solution version by running the following command. Provide the

solution version ARN that was returned previously. For more information about the API, see [GetSolutionMetrics](#page-844-0).

```
aws personalize get-solution-metrics \ 
   --solution-version-arn arn:aws:personalize:us-west-2:acct-id:solution/
MovieSolution/version-id
```
### A sample response is shown:

```
{ 
   "solutionVersionArn": "arn:aws:personalize:us-west-2:acct-id:solution/www-
solution/<version-id>", 
   "metrics": { 
         "coverage": 0.0485, 
         "mean_reciprocal_rank_at_25": 0.0381, 
         "normalized_discounted_cumulative_gain_at_10": 0.0363, 
         "normalized_discounted_cumulative_gain_at_25": 0.0984, 
         "normalized_discounted_cumulative_gain_at_5": 0.0175, 
         "precision_at_10": 0.0107, 
         "precision_at_25": 0.0207, 
         "precision_at_5": 0.0107 
     }
}
```
### **Step 3: Create a campaign (deploy the solution)**

Before you can get recommendations, you must deploy a solution version. Deploying a solution is also known as creating a campaign. Once you've created your campaign, your client application can get recommendations using the [GetRecommendations](#page-953-0) API.

1. Create a campaign by running the following command. Provide the solution version ARN that was returned in the previous step. For more information about the API, see [CreateCampaign.](#page-712-0)

```
aws personalize create-campaign \ 
   --name MovieRecommendationCampaign \ 
   --solution-version-arn arn:aws:personalize:us-west-2:acct-id:solution/
MovieSolution/version-id \ 
   --min-provisioned-tps 1
```
### A sample response is shown:

{

```
 "campaignArn": "arn:aws:personalize:us-west-2:acct-id:campaign/
MovieRecommendationCampaign"
}
```
2. Check the deployment status by running the following command. Provide the campaign ARN that was returned in the previous step. For more information about the API, see [DescribeCampaign](#page-800-0).

```
aws personalize describe-campaign \ 
   --campaign-arn arn:aws:personalize:us-west-2:acct-id:campaign/
MovieRecommendationCampaign
```
### A sample response is shown:

```
{ 
   "campaign": { 
       "name": "MovieRecommendationCampaign", 
       "campaignArn": "arn:aws:personalize:us-west-2:acct-id:campaign/
MovieRecommendationCampaign", 
       "solutionVersionArn": "arn:aws:personalize:us-west-2:acct-id:solution/
MovieSolution/<version-id>", 
       "minProvisionedTPS": "1", 
       "creationDateTime": 1543864775.923, 
       "lastUpdatedDateTime": 1543864791.923, 
       "status": "CREATE IN_PROGRESS" 
   }
}
```
### **A** Note

Wait until the status shows as ACTIVE before getting recommendations from the campaign.

### **Step 4: Get recommendations**

Get recommendations by running the get-recommendations command. Provide the campaign ARN that was returned in the previous step. In the request, you specify a user ID from the movie ratings dataset. For more information about the API, see [GetRecommendations](#page-953-0).

# **A** Note Not all recipes support the GetRecommendations API. For more information, see [Choosing](#page-190-0) a recipe. The Amazon CLI command you call in this step, personalize-runtime, is different than in previous steps.

```
aws personalize-runtime get-recommendations \ 
   --campaign-arn arn:aws:personalize:us-west-2:acct-id:campaign/
MovieRecommendationCampaign \ 
   --user-id 123
```
In response, the campaign returns a list of item recommendations (movie IDs) the user might like. The list is sorted in descending order of relevance for the user.

```
{ 
    "itemList": [ 
         { 
               "itemId": "14" 
         }, 
         { 
               "itemId": "15" 
         }, 
         { 
               "itemId": "275" 
         }, 
         { 
               "itemId": "283" 
         }, 
         { 
               "itemId": "273" 
         }, 
          ... 
   ]
```
}

# <span id="page-105-0"></span>**Getting started (SDK for Python (Boto3))**

This tutorial shows you how to complete the Amazon Personalize workflow from start to finish with the SDK for Python (Boto3).

To avoid incurring unnecessary charges, when you finish this getting started exercise delete the resources you create in this tutorial. For more information, see Cleaning up [resources](#page-123-0).

### **Topics**

- [Prerequisites](#page-105-1)
- **[Tutorial](#page-105-2)**
- Getting started using Amazon [Personalize](#page-110-0) APIs with Jupyter (iPython) notebooks

## <span id="page-105-1"></span>**Prerequisites**

The following are prerequisite steps for using the Python examples in this guide:

- Complete the Getting started [prerequisites](#page-47-0) to set up the required permissions and create the training data. If you are using your own source data, make sure that your data is formatted like the prerequisites.
- Set up your [Amazon](#page-44-0) SDK for Python (Boto3) environment as specified in Setting up the Amazon [SDKs.](#page-44-0)

## <span id="page-105-2"></span>**Tutorial**

In the following steps, you verify your environment and create SDK for Python (Boto3) clients for Amazon Personalize. Then you import data, create and deploy a solution version with a campaign, and get recommendations.

### **Step 1: Verify your Python environment and create boto3 clients**

After you complete the prerequisites, run the following Python example to confirm that your environment is configured correctly. This code also creates the Amazon Personalize boto3 clients you use in this tutorial. If your environment is configured correctly, a list of the available recipes is displayed, and you can run the other examples in this tutorial.

```
import boto3
personalizeRt = boto3.client('personalize-runtime')
personalize = boto3.client('personalize')
response = personalize.list_recipes()
for recipe in response['recipes']: 
     print (recipe)
```
### **Step 2: Import data**

After you create Amazon Personalize boto3 clients and verify your environment, import the historical data you created when you completed the Getting started [prerequisites](#page-47-0). To import historical data into Amazon Personalize, do the following:

1. Use the following code to create a schema in Amazon Personalize. Replace getting-startedschema with a name for the schema.

```
import json
schema = \{ "type": "record", 
   "name": "Interactions", 
   "namespace": "com.amazonaws.personalize.schema", 
   "fields": [ 
       { 
            "name": "USER_ID", 
            "type": "string" 
       }, 
        { 
            "name": "ITEM_ID", 
            "type": "string" 
       }, 
       { 
            "name": "TIMESTAMP", 
            "type": "long" 
       } 
   ], 
   "version": "1.0"
}
create_interactions_schema_response = personalize.create_schema(
```

```
 name='getting-started-schema', 
     schema=json.dumps(schema)
\lambda
```

```
interactions_schema_arn = create_interactions_schema_response['schemaArn']
print(json.dumps(create_interactions_schema_response, indent=2))
```
2. Create a dataset group with the following code. Replace dataset group name with a name for the dataset group.

```
response = personalize.create_dataset_group(name = 'dataset group name')
dataset_group_arn = response['datasetGroupArn']
description = personalize.describe_dataset_group(datasetGroupArn = dataset_group_arn)
['datasetGroup']
print('Name: ' + description['name'])
print('ARN: ' + description['datasetGroupArn'])
print('Status: ' + description['status'])
```
3. Create an Item interactions dataset in your new dataset group with the following code. Give the dataset a name and provide the schema\_arn and dataset\_group\_arn from the previous steps.

```
response = personalize.create_dataset( 
     name = 'datase_name', 
     schemaArn = 'schema_arn', 
     datasetGroupArn = 'dataset_group_arn', 
     datasetType = 'Interactions'
\lambdadataset_arn = response['datasetArn']
```
4. Import your data with a dataset import job with the following code. The code uses the describe\_dataset\_import\_job method to track the status of the job.

Pass the following as parameters: a name for the job, the dataset\_arn from the previous step, the Amazon S3 bucket path (s3://*bucket name*/*folder name*/ratings.csv) where you stored the training data, and your IAM service role's ARN. You created this role as part of the Getting started [prerequisites.](#page-47-0) Amazon Personalize needs permission to access the bucket. See Giving Amazon [Personalize](#page-35-0) access to Amazon S3 resources.
```
import time
response = personalize.create_dataset_import_job( 
     jobName = 'JobName', 
     datasetArn = 'dataset_arn', 
     dataSource = {'dataLocation':'s3://bucket/file.csv'}, 
     roleArn = 'role_arn', 
     importMode = 'FULL'
)
dataset_interactions_import_job_arn = response['datasetImportJobArn']
description = personalize.describe_dataset_import_job( 
     datasetImportJobArn = dataset_interactions_import_job_arn)['datasetImportJob']
print('Name: ' + description['jobName'])
print('ARN: ' + description['datasetImportJobArn'])
print('Status: ' + description['status'])
max time = time.time() + 3*60*60 # 3 hours
while time.time() < max_time: 
     describe_dataset_import_job_response = personalize.describe_dataset_import_job( 
         datasetImportJobArn = dataset_interactions_import_job_arn 
    \lambda status = describe_dataset_import_job_response["datasetImportJob"]['status'] 
     print("Interactions DatasetImportJob: {}".format(status)) 
     if status == "ACTIVE" or status == "CREATE FAILED": 
         break 
     time.sleep(60)
```
#### **Step 3: Create a solution**

After importing your data, you create a solution and solution version as follows. The *solution* contains the configurations to train a model and a *solution version* is a trained model.

1. Create a new solution with the following code. Pass the following as parameters: the dataset\_group\_arn from earlier, a name for the solution, and the ARN for the User-Personalization recipe (arn:aws:personalize:::recipe/aws-user-personalization). Store the ARN of your new solution for later use.

```
create_solution_response = personalize.create_solution( 
   name='solution name', 
   recipeArn= 'arn:aws:personalize:::recipe/aws-user-personalization', 
   datasetGroupArn = 'dataset group arn'
)
solution_arn = create_solution_response['solutionArn']
print('solution_arn: ', solution_arn)
```
2. Create a solution version with the following code. Pass as a parameter the solution\_arn from the previous step. The following code creates a solution version. During training, the code uses the [DescribeSolutionVersion](#page-840-0) operation to retrieve the solution version's status. When training is complete, the method returns the ARN of your new solution version. Store it for later use.

```
import time
import json
create_solution_version_response = personalize.create_solution_version( 
     solutionArn = solution_arn
\mathcal{L}solution_version_arn = create_solution_version_response['solutionVersionArn']
print(json.dumps(create_solution_version_response, indent=2))
max_time = time.time() + 3*60*60 # 3 hourswhile time.time() < max_time: 
     describe_solution_version_response = personalize.describe_solution_version( 
         solutionVersionArn = solution_version_arn 
     ) 
     status = describe_solution_version_response["solutionVersion"]["status"] 
     print("SolutionVersion: {}".format(status)) 
     if status == "ACTIVE" or status == "CREATE FAILED": 
         break 
     time.sleep(60)
```
#### **Step 4: Create a campaign**

After you create your solution version, deploy it with an Amazon Personalize campaign. Use the following code to create a campaign that deploys your solution version. Pass the following as

parameters: the solution version arn, and a name for the campaign. The method returns the Amazon Resource Name (ARN) of your new campaign. Store it for later use.

```
response = personalize.create_campaign( 
     name = 'campaign name', 
     solutionVersionArn = 'solution version arn'
)
arn = response['campaignArn']
description = personalize.describe_campaign(campaignArn = arn)['campaign']
print('Name: ' + description['name'])
print('ARN: ' + description['campaignArn'])
print('Status: ' + description['status'])
```
#### **Step 5: Get recommendations**

After you create a campaign, you can use it to get recommendations. The following code shows how to get recommendations from a campaign and print out each recommended item's ID. Pass the ARN of the campaign you created in the previous step. For user ID, you pass the ID of a user that from the training data, such as 123.

```
response = personalizeRt.get_recommendations( 
     campaignArn = 'Campaign ARN', 
    userId = '123',
     numResults = 10
)
print("Recommended items")
for item in response['itemList']: 
     print (item['itemId'])
```
### **Getting started using Amazon Personalize APIs with Jupyter (iPython) notebooks**

To get started using Amazon Personalize using Jupyter notebooks, clone or download a series of notebooks found in the [getting\\_started](https://github.com/aws-samples/amazon-personalize-samples/tree/master/getting_started) folder of the Amazon [Personalize](https://github.com/aws-samples/amazon-personalize-samples) samples repository. The notebooks walk you through importing training data, creating a solution, creating a campaign, and getting recommendations using Amazon Personalize.

#### **A** Note

Before starting with the notebooks, make sure to build your environment following the steps in the [README.md](https://github.com/aws-samples/amazon-personalize-samples/blob/master/getting_started/README.md)

# **Getting started (SDK for Java 2.x)**

This tutorial shows you how to complete the Amazon Personalize workflow from start to finish with the Amazon SDK for Java 2.x.

To avoid incurring unnecessary charges, when you finish the getting started exercise follow the steps in Cleaning up [resources](#page-123-0) to delete the resources you create in the tutorial.

For more examples, see Complete Amazon [Personalize](#page-122-0) project.

#### **Topics**

- [Prerequisites](#page-111-0)
- Complete Amazon [Personalize](#page-122-0) project

### <span id="page-111-0"></span>**Prerequisites**

The following are prerequisite steps for completing this tutorial:

- Complete the Getting started [prerequisites](#page-47-0), to set up the required permissions and create the training data. You can use the same source data used in the Getting started [\(console\)](#page-83-0) or [Getting](#page-94-0) started [\(Amazon](#page-94-0) CLI) exercises. If you are using your own source data, make sure that your data is formatted like in the prerequisites.
- Set up your SDK for Java 2.x environment and Amazon credentials as specified in the [Setting](https://docs.amazonaws.cn/sdk-for-java/latest/developer-guide/setup.html) up the [Amazon](https://docs.amazonaws.cn/sdk-for-java/latest/developer-guide/setup.html) SDK for Java 2.x procedure in the *Amazon SDK for Java 2.x Developer Guide*.

#### **Tutorial**

In the following steps you set up your project to use Amazon Personalize packages and create Amazon Personalize SDK for Java 2.x clients. Then you import data, create and deploy a solution version with a campaign, and get recommendations.

#### **Step 1: Set up your project to use Amazon Personalize packages**

After you complete the prerequisites, add Amazon Personalize dependencies to your pom.xml file and import Amazon Personalize packages.

1. Add the following dependencies to your pom.xml file. The latest version numbers may be different than the example code.

```
<dependency> 
  <groupId>software.amazon.awssdk</groupId> 
 <artifactId>personalize</artifactId> 
 <version>2.16.83</version>
</dependency>
<dependency> 
  <groupId>software.amazon.awssdk</groupId> 
 <artifactId>personalizeruntime</artifactId> 
  <version>2.16.83</version>
</dependency>
<dependency> 
 <groupId>software.amazon.awssdk</groupId> 
 <artifactId>personalizeevents</artifactId> 
  <version>2.16.83</version>
</dependency>
```
2. Add the following import statements to your project.

```
// import client packages
import software.amazon.awssdk.services.personalize.PersonalizeClient;
import software.amazon.awssdk.services.personalizeruntime.PersonalizeRuntimeClient;
// Amazon Personalize exception package
import software.amazon.awssdk.services.personalize.model.PersonalizeException;
// schema packages
import software.amazon.awssdk.services.personalize.model.CreateSchemaRequest;
// dataset group packages
import software.amazon.awssdk.services.personalize.model.CreateDatasetGroupRequest;
import software.amazon.awssdk.services.personalize.model.DescribeDatasetGroupRequest;
// dataset packages
import software.amazon.awssdk.services.personalize.model.CreateDatasetRequest;
// dataset import job packages
import 
  software.amazon.awssdk.services.personalize.model.CreateDatasetImportJobRequest;
import software.amazon.awssdk.services.personalize.model.DataSource;
import software.amazon.awssdk.services.personalize.model.DatasetImportJob;
```
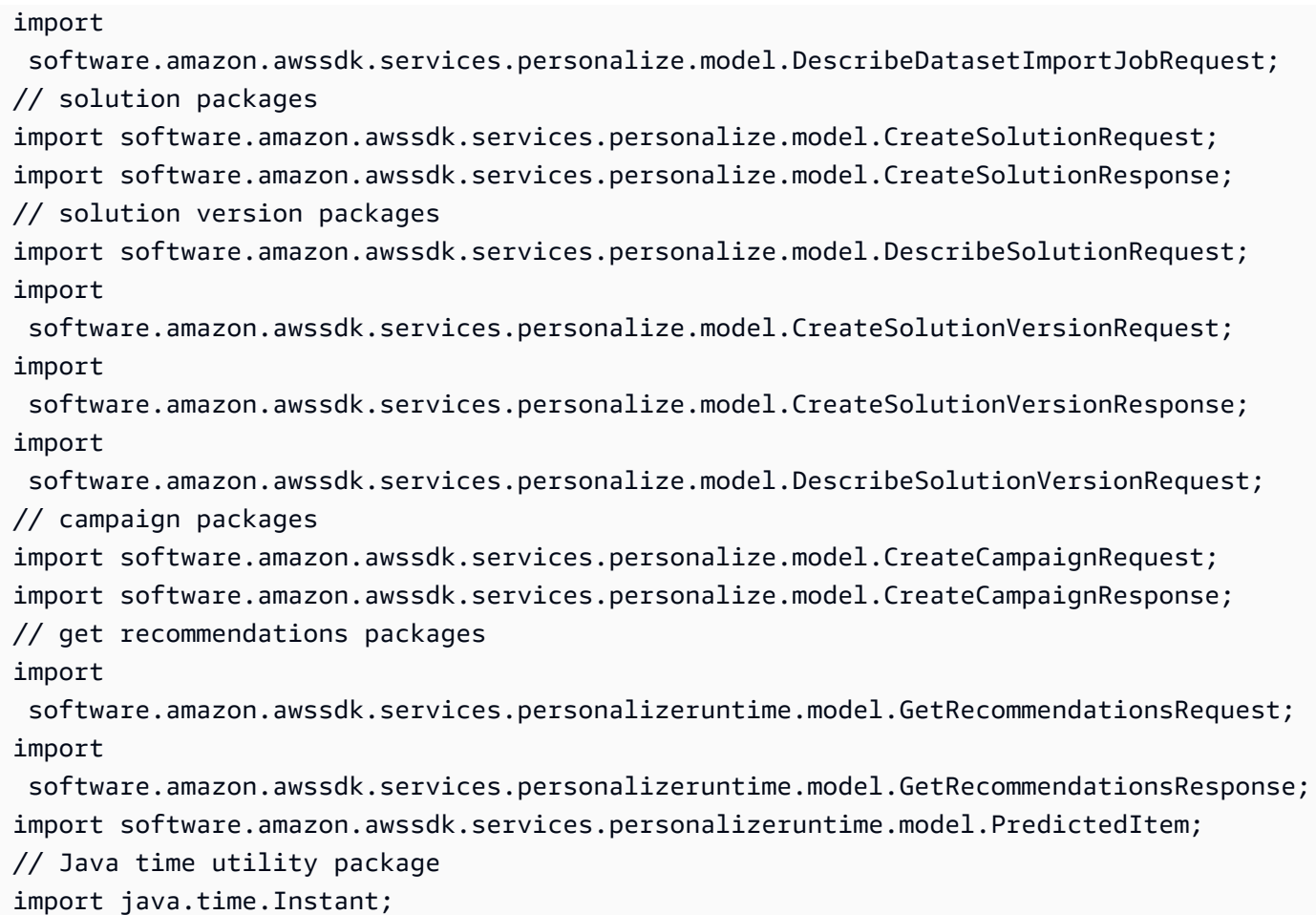

#### **Step 2: Create Amazon Personalize clients**

After you add Amazon Personalize dependencies to your pom.xml file and import the required packages, create the following Amazon Personalize clients:

```
PersonalizeClient personalizeClient = PersonalizeClient.builder() 
   .region(region) 
   .build();
PersonalizeRuntimeClient personalizeRuntimeClient = PersonalizeRuntimeClient.builder() 
   .region(region) 
   .build();
```
#### **Step 3: Import data**

After you initialize your Amazon Personalize clients, import the historical data you created when you completed the Getting started [prerequisites](#page-47-0). To import historical data into Amazon Personalize, do the following:

1. Save the following Avro schema as a JSON file in your working directory. This schema matches the columns in the CSV file you created when you completed the Getting started [prerequisites.](#page-47-0)

```
{ 
   "type": "record", 
   "name": "Interactions", 
   "namespace": "com.amazonaws.personalize.schema", 
   "fields": [ 
        { 
             "name": "USER_ID", 
             "type": "string" 
        }, 
        { 
             "name": "ITEM_ID", 
             "type": "string" 
        }, 
        { 
             "name": "TIMESTAMP", 
             "type": "long" 
        } 
   ], 
   "version": "1.0"
}
```
2. Use the following createSchema method to create a schema in Amazon Personalize. Pass the following as parameters: an Amazon Personalize service client, the name for your schema, and the file path for the schema JSON file you created in the previous step. The method returns the Amazon Resource Name (ARN) of your new schema. Store it for later use.

```
 public static String createSchema(PersonalizeClient personalizeClient, String 
 schemaName, String filePath) { 
        String schema = null; 
        try { 
            schema = new String(Files.readAllBytes(Paths.get(filePath))); 
        } catch (IOException e) {
```

```
 System.out.println(e.getMessage()); 
        } 
        try { 
             CreateSchemaRequest createSchemaRequest = CreateSchemaRequest.builder() 
                      .name(schemaName) 
                      .schema(schema) 
                     .build();
             String schemaArn = 
 personalizeClient.createSchema(createSchemaRequest).schemaArn(); 
             System.out.println("Schema arn: " + schemaArn); 
             return schemaArn; 
        } catch (PersonalizeException e) { 
             System.err.println(e.awsErrorDetails().errorMessage()); 
             System.exit(1); 
        } 
        return ""; 
    }
```
3. Create a dataset group. Use the following createDatasetGroup method to create a dataset group. Pass the following as parameters: an Amazon Personalize service client and the name for the dataset group. The method returns the ARN of your new dataset group. Store it for later use.

```
 public static String createDatasetGroup(PersonalizeClient personalizeClient, 
 String datasetGroupName) { 
         try { 
             CreateDatasetGroupRequest createDatasetGroupRequest = 
 CreateDatasetGroupRequest.builder() 
                      .name(datasetGroupName) 
                     .build();
             return 
 personalizeClient.createDatasetGroup(createDatasetGroupRequest).datasetGroupArn(); 
         } catch (PersonalizeException e) { 
             System.out.println(e.awsErrorDetails().errorMessage()); 
 } 
         return ""; 
    }
```
4. Create an . Use the following createDataset method to create an . Pass the following as parameters: an Amazon Personalize service client, the name for your dataset, your schema's ARN, your dataset group's ARN, and Interactions for the dataset type. The method returns the ARN of your new dataset. Store it for later use.

```
 public static String createDataset(PersonalizeClient personalizeClient, 
         String datasetName, 
         String datasetGroupArn, 
         String datasetType, 
         String schemaArn) { 
     try { 
         CreateDatasetRequest request = CreateDatasetRequest.builder() 
                  .name(datasetName) 
                  .datasetGroupArn(datasetGroupArn) 
                  .datasetType(datasetType) 
                  .schemaArn(schemaArn) 
                  .build(); 
         String datasetArn = personalizeClient.createDataset(request) 
                  .datasetArn(); 
         System.out.println("Dataset " + datasetName + " created."); 
         return datasetArn; 
     } catch (PersonalizeException e) { 
         System.err.println(e.awsErrorDetails().errorMessage()); 
         System.exit(1); 
     } 
     return ""; 
 }
```
5. Import your data with a dataset import job. Use the following createPersonalizeDatasetImportJob method to create a dataset import job.

Pass the following as parameters: an Amazon Personalize service client, a name for the job, your 's ARN, the Amazon S3 bucket path (s3://*bucket name*/*folder name*/ratings.csv) where you stored the training data, and your service role's ARN (you created this role as part of the Getting started [prerequisites](#page-47-0)). The method returns the ARN of your dataset import job. Optionally store it for later use.

```
 public static String createPersonalizeDatasetImportJob(PersonalizeClient 
 personalizeClient, 
            String jobName,
```

```
 String datasetArn, 
             String s3BucketPath, 
             String roleArn) { 
         long waitInMilliseconds = 60 * 1000; 
         String status; 
         String datasetImportJobArn; 
         try { 
             DataSource importDataSource = DataSource.builder() 
                      .dataLocation(s3BucketPath) 
                     .build();
             CreateDatasetImportJobRequest createDatasetImportJobRequest = 
 CreateDatasetImportJobRequest.builder() 
                      .datasetArn(datasetArn) 
                      .dataSource(importDataSource) 
                      .jobName(jobName) 
                      .roleArn(roleArn) 
                      .build(); 
             datasetImportJobArn = 
 personalizeClient.createDatasetImportJob(createDatasetImportJobRequest) 
                      .datasetImportJobArn(); 
             DescribeDatasetImportJobRequest describeDatasetImportJobRequest = 
 DescribeDatasetImportJobRequest.builder() 
                      .datasetImportJobArn(datasetImportJobArn) 
                     .build();
            long maxTime = Instant.now().getEpochSecond() + 3 * 60 * 60;
             while (Instant.now().getEpochSecond() < maxTime) { 
                 DatasetImportJob datasetImportJob = personalizeClient 
                          .describeDatasetImportJob(describeDatasetImportJobRequest) 
                          .datasetImportJob(); 
                 status = datasetImportJob.status(); 
                 System.out.println("Dataset import job status: " + status); 
                 if (status.equals("ACTIVE") || status.equals("CREATE FAILED")) { 
                     break; 
 } 
                 try {
```

```
 Thread.sleep(waitInMilliseconds); 
                } catch (InterruptedException e) { 
                    System.out.println(e.getMessage()); 
 } 
 } 
            return datasetImportJobArn; 
        } catch (PersonalizeException e) { 
            System.out.println(e.awsErrorDetails().errorMessage()); 
 } 
        return ""; 
    }
```
#### **Step 4: Create a solution**

After you import your data, you create a solution and solution version as follows. The *solution* contains the configurations to train a model and a *solution version* is a trained model.

1. Create a new solution with the following createPersonalizeSolution method. Pass the following as parameters: an Amazon Personalize service client, your dataset groups Amazon Resource Name (ARN), a name for the solution, and the ARN for the User-Personalization recipe (arn:aws:personalize:::recipe/aws-user-personalization). The method returns the ARN your new solution. Store it for later use.

```
 public static String createPersonalizeSolution(PersonalizeClient 
 personalizeClient, 
            String datasetGroupArn, 
            String solutionName, 
            String recipeArn) { 
        try { 
            CreateSolutionRequest solutionRequest = CreateSolutionRequest.builder() 
                     .name(solutionName) 
                     .datasetGroupArn(datasetGroupArn) 
                     .recipeArn(recipeArn) 
                    .build();
            CreateSolutionResponse solutionResponse = 
 personalizeClient.createSolution(solutionRequest); 
            return solutionResponse.solutionArn();
```

```
 } catch (PersonalizeException e) { 
          System.err.println(e.awsErrorDetails().errorMessage()); 
          System.exit(1); 
     } 
     return ""; 
 }
```
2. Create a solution version with the following createPersonalizeSolutionVersion method. Pass as a parameter the ARN of the solution the previous step. The following code first checks to see if your solution is ready and then creates a solution version. During training, the code uses the [DescribeSolutionVersion](#page-840-0) operation to retrieve the solution version's status. When training is complete, the method returns the ARN of your new solution version. Store it for later use.

```
 public static String createPersonalizeSolutionVersion(PersonalizeClient 
 personalizeClient, String solutionArn) { 
        long maxTime = \varnothing;
        long waitInMilliseconds = 30 * 1000; // 30 seconds
         String solutionStatus = ""; 
         String solutionVersionStatus = ""; 
         String solutionVersionArn = ""; 
         try { 
             DescribeSolutionRequest describeSolutionRequest = 
 DescribeSolutionRequest.builder() 
                      .solutionArn(solutionArn) 
                      .build(); 
            maxTime = Instant.now().getEpochSecond() + 3 * 60 * 60;
             // Wait until solution is active. 
             while (Instant.now().getEpochSecond() < maxTime) { 
                 solutionStatus = 
 personalizeClient.describeSolution(describeSolutionRequest).solution().status(); 
                 System.out.println("Solution status: " + solutionStatus); 
                 if (solutionStatus.equals("ACTIVE") || solutionStatus.equals("CREATE 
 FAILED")) { 
                     break; 
 } 
                 try { 
                     Thread.sleep(waitInMilliseconds); 
                 } catch (InterruptedException e) {
```

```
 System.out.println(e.getMessage()); 
 } 
 } 
            if (solutionStatus.equals("ACTIVE")) { 
                CreateSolutionVersionRequest createSolutionVersionRequest = 
 CreateSolutionVersionRequest.builder() 
                        .solutionArn(solutionArn) 
                       .build();
                CreateSolutionVersionResponse createSolutionVersionResponse = 
 personalizeClient 
                        .createSolutionVersion(createSolutionVersionRequest); 
                solutionVersionArn = 
 createSolutionVersionResponse.solutionVersionArn(); 
                System.out.println("Solution version ARN: " + solutionVersionArn); 
                DescribeSolutionVersionRequest describeSolutionVersionRequest = 
 DescribeSolutionVersionRequest.builder() 
                        .solutionVersionArn(solutionVersionArn) 
                        .build(); 
                while (Instant.now().getEpochSecond() < maxTime) { 
                    solutionVersionStatus = 
 personalizeClient.describeSolutionVersion(describeSolutionVersionRequest) 
                            .solutionVersion().status(); 
                    System.out.println("Solution version status: " + 
 solutionVersionStatus); 
                    if (solutionVersionStatus.equals("ACTIVE") || 
 solutionVersionStatus.equals("CREATE FAILED")) { 
                        break; 
 } 
                    try { 
                        Thread.sleep(waitInMilliseconds); 
                    } catch (InterruptedException e) { 
                        System.out.println(e.getMessage()); 
 } 
 } 
                return solutionVersionArn; 
 }
```

```
 } catch (PersonalizeException e) { 
          System.err.println(e.awsErrorDetails().errorMessage()); 
          System.exit(1); 
     } 
     return ""; 
 }
```
For more information, see [Creating](#page-353-0) a solution and a solution version. When you create a solution version, you can evaluate its performance before proceeding. For more information, see [Evaluating](#page-392-0)  a [solution](#page-392-0) version with metrics.

#### **Step 5: Create a campaign**

After you train and evaluate your solution version, deploy it with an Amazon Personalize campaign. Use the following createPersonalCampaign method to deploy a solution version. Pass the following as parameters: an Amazon Personalize service client, the Amazon Resource Name (ARN) of the solution version you created in the previous step, and a name for the campaign. The method returns the ARN of your new campaign. Store it for later use.

```
public static String createPersonalCompaign(PersonalizeClient personalizeClient, String 
  solutionVersionArn, String name) { 
     try { 
         CreateCampaignRequest createCampaignRequest = CreateCampaignRequest.builder() 
              .minProvisionedTPS(1) 
              .solutionVersionArn(solutionVersionArn) 
              .name(name) 
              .build(); 
         CreateCampaignResponse campaignResponse = 
  personalizeClient.createCampaign(createCampaignRequest); 
         System.out.println("The campaign ARN is "+campaignResponse.campaignArn()); 
         return campaignResponse.campaignArn(); 
     } catch (PersonalizeException e) { 
         System.err.println(e.awsErrorDetails().errorMessage()); 
         System.exit(1); 
     }
}
```
For more information about Amazon Personalize campaigns, see Creating a [campaign.](#page-401-0)

#### **Step 6: Get recommendations**

After you create a campaign, you use it to get recommendations. Use the following getRecs method to get recommendations for a user. Pass as parameters an Amazon Personalize runtime client, the Amazon Resource Name (ARN) of the campaign you created in the previous step, and a user ID (for example, 123) from the historical data you imported. The method prints the list of recommended items to the screen.

```
 public static void getRecs(PersonalizeRuntimeClient personalizeRuntimeClient, 
 String campaignArn, String userId) { 
         try { 
             GetRecommendationsRequest recommendationsRequest = 
 GetRecommendationsRequest.builder() 
                      .campaignArn(campaignArn) 
                      .numResults(20) 
                      .userId(userId) 
                     .build();
             GetRecommendationsResponse recommendationsResponse = 
 personalizeRuntimeClient 
                      .getRecommendations(recommendationsRequest); 
            List<PredictedItem> items = recommendationsResponse.itemList();
             for (PredictedItem item : items) { 
                 System.out.println("Item Id is : " + item.itemId()); 
                 System.out.println("Item score is : " + item.score()); 
 } 
         } catch (AwsServiceException e) { 
             System.err.println(e.awsErrorDetails().errorMessage()); 
             System.exit(1); 
         } 
     }
```
### <span id="page-122-0"></span>**Complete Amazon Personalize project**

For an all-in-one project that shows you how to complete the Amazon Personalize workflow with the SDK for Java 2.x, see the [Amazon-Personalize-Java-App](https://github.com/seashman/Amazon-Personalize-Java-App) on GitHub. This project includes training multiple solution versions with different recipes, and recording events with the PutEvents operation.

For additional examples, see code the found in the [personalize](https://github.com/awsdocs/aws-doc-sdk-examples/tree/master/javav2/example_code/personalize/src/main/java/com/example/personalize) folder of the Amazon SDK examples repository.

# <span id="page-123-0"></span>**Cleaning up resources**

To avoid incurring unnecessary charges, delete the resources you created after you're done with the getting started exercise. To delete the resources, use either the Amazon Personalize console or the Delete APIs from the SDKs or the Amazon Command Line Interface (Amazon CLI). For example, use the [DeleteCampaign](#page-773-0) API to delete a campaign.

You can't delete a resource whose status is CREATE PENDING or IN PROGRESS. The resource status must be ACTIVE or CREATE FAILED. Check the status using the Describe APIs, for example, [DescribeCampaign](#page-800-0).

Some resources must be deleted before others, as shown in the following table. This process can take some time.

To delete the training data you uploaded, ratings.csv, see How do I delete [objects](https://docs.amazonaws.cn/AmazonS3/latest/user-guide/delete-objects.html) from an S3 [bucket?.](https://docs.amazonaws.cn/AmazonS3/latest/user-guide/delete-objects.html)

#### **Topics**

- Cleaning up [domain-based](#page-123-1) resources
- Cleaning up custom [resources](#page-124-0)

# <span id="page-123-1"></span>**Cleaning up domain-based resources**

If you created a Domain dataset group, delete resources as follows:

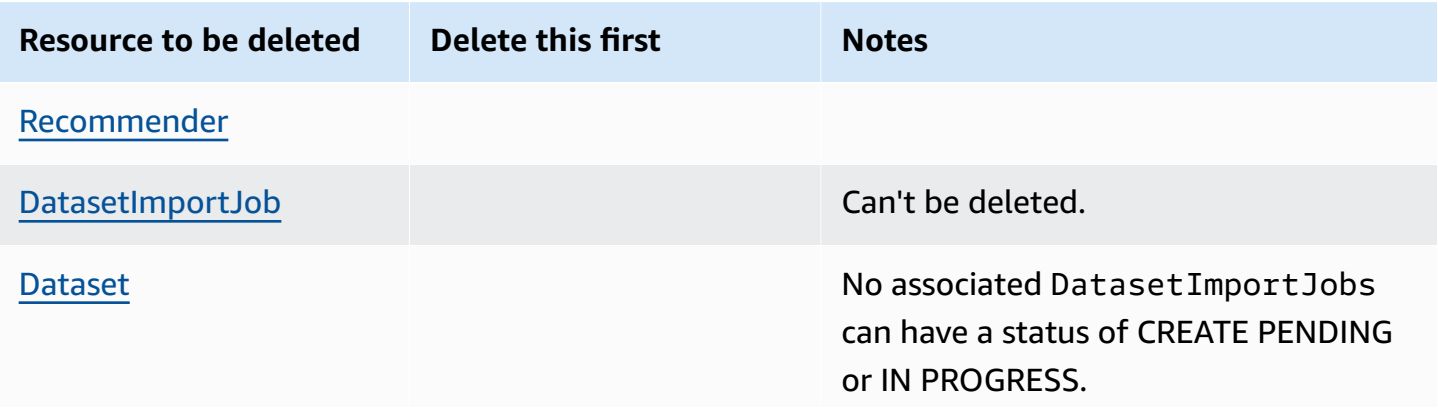

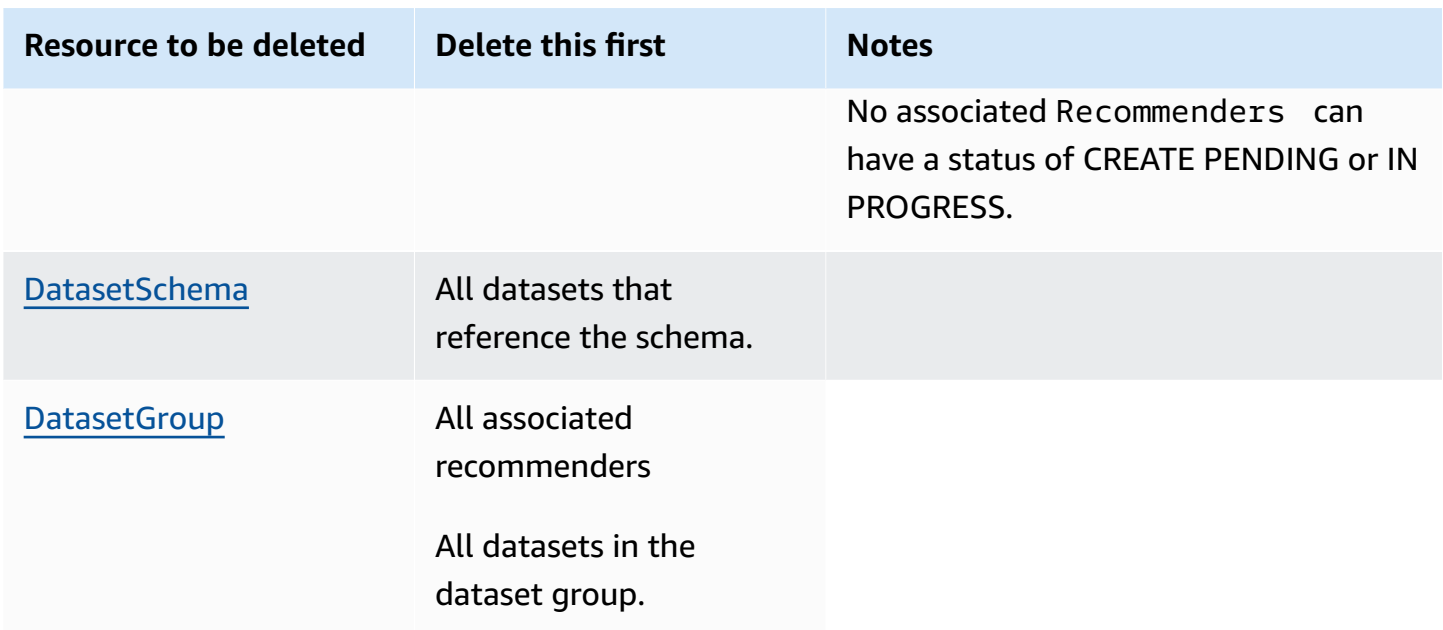

# <span id="page-124-0"></span>**Cleaning up custom resources**

If you created a Custom dataset group, delete resources as follows:

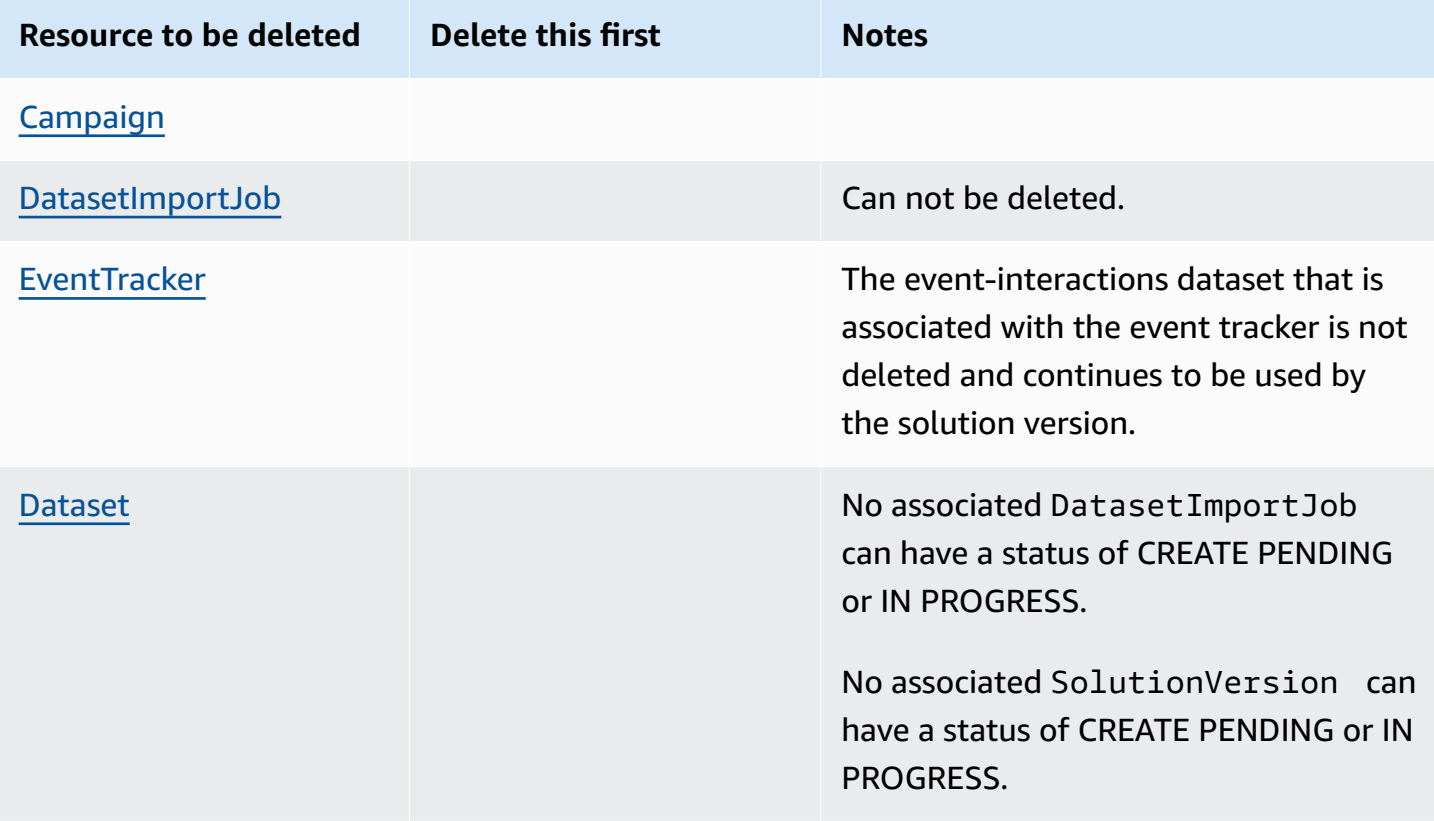

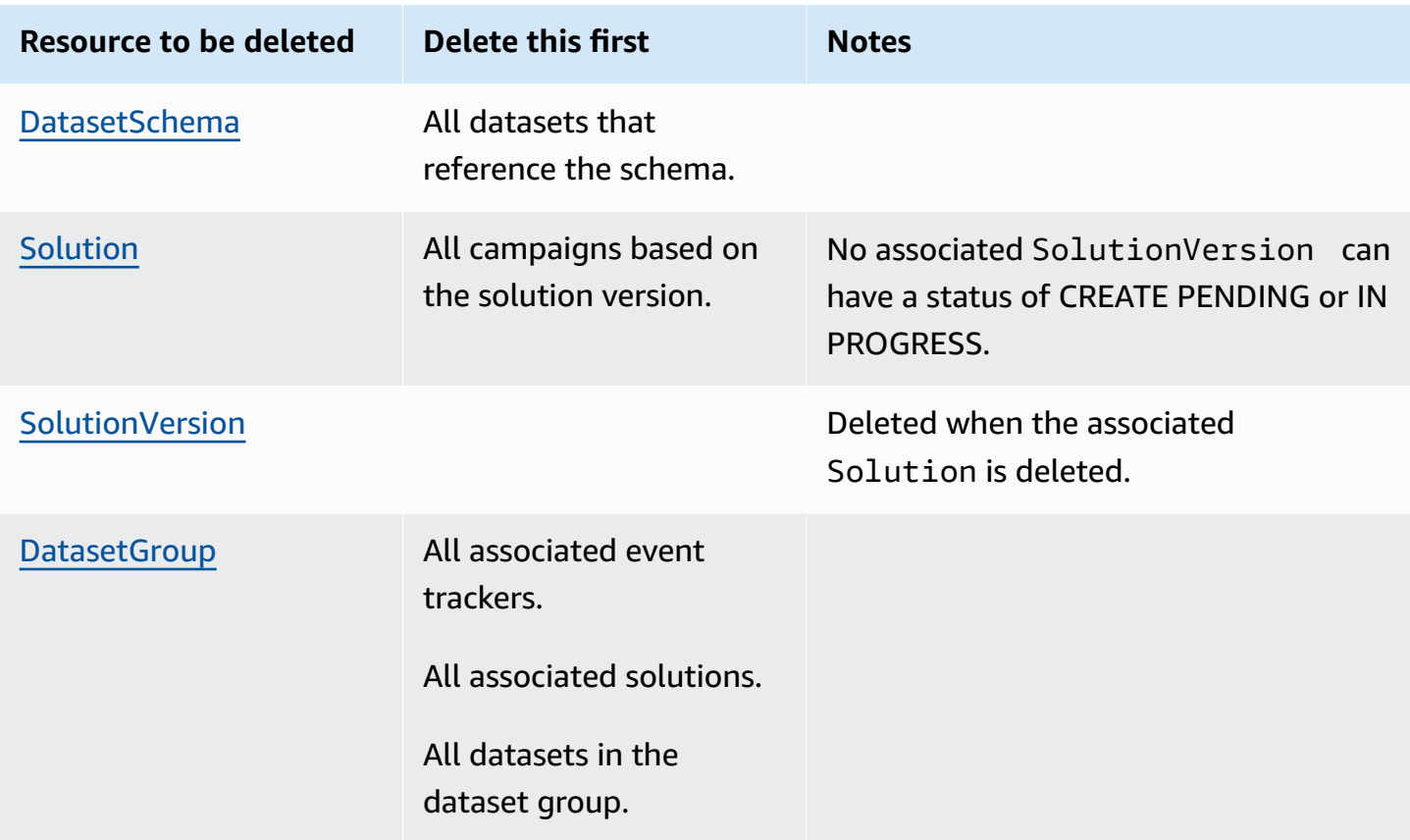

# **Datasets and schemas**

Amazon Personalize *datasets* are containers for data. There are five types of datasets:

- **Item [interactions](#page-128-0)** This dataset stores historical and real-time data from interactions between users and items. In Amazon Personalize, an *interaction* is an *event* that you record and then import as training data. For both Domain dataset groups and Custom dataset groups, you must at minimum create an Item interactions dataset.
- **[Users](#page-133-0)** This dataset stores metadata about your users. This might include information such as age, gender, loyalty membership, or item title.
- **[Items](#page-133-1)** This dataset stores metadata about your items. This might include information such as price, SKU type, or availability.
- **[Actions](#page-137-0)** This dataset stores metadata about your actions. An *action* is an engagement activity that you might want to recommend to your customers. Actions might include installing your mobile app, completing a membership profile, joining your loyalty program, or signing up for promotional emails. For the Next-Best-Action recipe, the Actions dataset is required. No other custom recipe or domain use case uses Actions data.
- Action [interactions](#page-139-0) This dataset stores historical and real-time data from interactions between users and actions. The Next-Best-Action recipe uses this data and the data in your Actions dataset to recommend actions to your users. No other custom recipe or domain use case uses Action-Interactions data.

Each dataset group can have only one of each dataset type. You can't create next best action resources, including Actions and Action Interactions datasets, in a domain dataset group. Amazon Personalize stores your data in datasets until you delete the datasets. For all use cases (Domain dataset groups) and recipes (Custom dataset groups), your interactions data must have the following:

- At minimum 1000 item interactions records from users interacting with items in your catalog. These interactions can be from bulk imports, or streamed events, or both.
- At minimum 25 unique user IDs with at least two item interactions for each.

For quality recommendations, we recommend that you have at minimum 50,000 item interactions from at least 1,000 users with two or more item interactions each.

Before you create a dataset, you define a schema for that dataset. A *schema* tells Amazon Personalize about the structure of your data and allows Amazon Personalize to parse the data. A schema has a name key whose value must match the dataset type. After you create a schema, you can't make changes to the schema.

For Domain dataset groups, each dataset type has a default schema with required fields and reserved keywords. Each time you create a dataset, you can either use the existing domain schema or create a new one by modifying the existing default schema. Use the default schema as a guide for what data to import for your domain. Once you define the schema and create the dataset, you can't make changes to the schema.

If you import data in bulk, your data must be stored in comma-separated values (CSV) format. The first row of your CSV file must contain column headers, which must match your schema. For information about how to format your bulk data for Amazon Personalize, [Data format guidelines.](#page-173-0)

### **Topics**

- [Datasets](#page-127-0)
- [Schemas](#page-141-0)
- [Data format guidelines](#page-173-0)

# <span id="page-127-0"></span>**Datasets**

The following topics provide detailed information on Amazon Personalize datasets. Each type of dataset has different data requirements. For both Domain dataset groups and Custom dataset groups, your interactions data must have the following before training:

- At minimum 1000 item interactions records from users interacting with items in your catalog. These interactions can be from bulk imports, or streamed events, or both.
- At minimum 25 unique user IDs with at least two item interactions for each.

For quality recommendations, we recommend that you have at minimum 50,000 item interactions from at least 1,000 users with two or more item interactions each.

If you create a Domain dataset group, each dataset has additional requirements depending on domain. If you aren't sure what type of data you need, we recommend creating a Domain dataset group and using the default schemas for your domain as a guide. For more information about dataset and schema requirements see [Schemas](#page-141-0).

#### **Topics**

- Item [interactions](#page-128-0) dataset
- [Users dataset](#page-133-0)
- [Items dataset](#page-133-1)
- Actions [dataset](#page-137-0)
- Action [interactions](#page-139-0) dataset

### <span id="page-128-0"></span>**Item interactions dataset**

An *item interaction* is an interaction event between a user and an item in your catalogue. For example, a user watching a movie, viewing a listing, or purchasing a pair of shoes. You import data about your users' interactions with your items into a *Item interactions dataset*. You can record multiple event types, such as *click*, *watch* or *like*.

For example, if a user *clicks* a particular item and then *likes* the item, you can have Amazon Personalize use these events as training data. For each event, you would record the user's ID, the item's ID, the timestamp (in Unix time epoch format), and the event type (*click* and *like*). You would then add both item interaction events to an *Item interactions dataset*.

For all use cases (Domain dataset groups) and recipes (custom resources), your item interactions data must have the following:

- At minimum 1000 item interactions records from users interacting with items in your catalog. These interactions can be from bulk imports, or streamed events, or both.
- At minimum 25 unique user IDs with at least two item interactions for each.

For quality recommendations, we recommend that you have at minimum 50,000 item interactions from at least 1,000 users with two or more item interactions each.

To create a recommender or a custom solution, you must at minimum create an *Item interactions dataset*. This section provides information about the following types of item interactions data you can import into Amazon Personalize.

#### **Topics**

- [Event](#page-129-0) type and event value data
- [Contextual](#page-130-0) metadata

• [Impressions](#page-131-0) data

#### <span id="page-129-0"></span>**Event type and event value data**

An Item interactions dataset can store event type and event value data for each interaction. Only custom resources use event value data.

#### **Event type data**

Amazon Personalize uses event type data, such as *click* or *purchase* data, to identify user intent and interest. If you create domain recommenders, all use cases require event type data. Some use cases require specific event types. You are free to use additional event types. For more information see [Choosing a use case](#page-182-0).

If you create custom resources, you can choose the events used for training by event type. If your dataset has multiple event types in an EVENT\_TYPE column, and you do not provide an event type when you configure a custom solution, Amazon Personalize uses all item interactions data for training with equal weight regardless of type. For more information, see [Choosing the item](#page-377-0)  [interaction](#page-377-0) data used for training.

#### **Positive and negative event types**

Amazon Personalize assumes any interaction is a positive one. Interactions with a negative event type, such as *dislike*, won't necessarily keep the item from appearing in the user's future recommendations.

The following are ways to have negative events and users' disinterest influence recommendations:

- For all domain use cases and the [User-Personalization](#page-195-0) recipe, Amazon Personalize can use impressions data. When an item appears in impressions data and a user doesn't choose it, the item is less likely to appear in recommendations. For more information, see [Impressions](#page-131-0) data.
- If you use custom resources and import positive and negative event types, you can train on only positive event types and then filter out items the user interacted with negatively. For more information, see Choosing the item [interaction](#page-377-0) data used for training and [Filtering](#page-531-0) [recommendations](#page-531-0) and user segments.

#### **Event value data (custom resources)**

Event value data might be the percentage of a movie that a user watched or a rating out of 10. If you create custom solutions and import event value data along with event type data, you can choose records used for training based on type and value. With domain recommenders, Amazon Personalize doesn't use event value data and you can't filter events before training.

To choose records based on type and value, record an event type and event value for each event. The value you choose for each event depends on what data you want to exclude and what event types you are recording. For example, you might match the user activity, such as the percentage of video the user watched for *watch* event types.

When you configure a solution, you set a specific value as a threshold to exclude records from training. For example, if your EVENT\_VALUE data for events with an EVENT\_TYPE of *watch* is the percentage of a video that a user watched, if you set the event value threshold to 0.5, and the event type to *watch*, Amazon Personalize trains the model using only *watch* interaction events with an EVENT\_VALUE greater than or equal to 0.5.

For more information, see Choosing the item [interaction](#page-377-0) data used for training

#### <span id="page-130-0"></span>**Contextual metadata**

With certain recipes and recommender use cases, Amazon Personalize can use contextual metadata when identifying underlying patterns that reveal the most relevant items for your users. Contextual metadata is interactions data you collect on the user's environment at the time of an event, such as their location or device type.

Including contextual metadata allows you to provide a more personalized experience for existing users. For example, if customers shop differently when accessing your catalog from a phone compared to a computer, include contextual metadata about the user's device. Recommendations will then be more relevant based on how they are browsing.

Additionally, contextual metadata helps decrease the cold-start phase for new or unidentified users. The cold-start phase refers to the period when your recommendation engine provides less relevant recommendations due to the lack of historical information regarding that user.

For Domain dataset groups, the following recommender use cases can use contextual metadata:

- [Recommended](#page-189-0) for you (ECOMMERCE domain)
- Top [picks](#page-185-0) for you (VIDEO\_ON\_DEMAND domain)

For custom resources, recipes that use contextual metadata include the following:

• [User-Personalization](#page-195-0)

• [Personalized-Ranking](#page-234-0)

For more information on contextual information, see the following Amazon Machine Learning Blog post: Increasing the relevance of your Amazon Personalize [recommendations](https://amazonaws-china.com/blogs/machine-learning/increasing-the-relevance-of-your-amazon-personalize-recommendations-by-leveraging-contextual-information/) by leveraging contextual [information](https://amazonaws-china.com/blogs/machine-learning/increasing-the-relevance-of-your-amazon-personalize-recommendations-by-leveraging-contextual-information/).

#### <span id="page-131-0"></span>**Impressions data**

If you create a Domain dataset group for the VIDEO\_ON\_DEMAND or ECOMMERCE domain, or use the [User-Personalization](#page-195-0) recipe, Amazon Personalize can model impressions data that you upload to an *Item interactions dataset*. Impressions are lists of items that were visible to a user when they interacted with (for example, clicked or watched) a particular item.

Amazon Personalize uses impressions data to determine what items to include in exploration. With exploration, recommendations include some items or actions that would be typically less likely to be recommended for the user, such as new items or actions, items or actions with few interactions, or items or actions less relevant for the user based on their previous behavior. The more frequently an item occurs in impressions data, the less likely it is that Amazon Personalize includes the item in exploration. Impression values can have at most 1000 characters (including the vertical bar character).

For more information about exploration see [Exploration.](#page-179-0) Amazon Personalize can model two types of impressions: Implicit [impressions](#page-131-1) and Explicit [impressions](#page-132-0).

#### <span id="page-131-1"></span>**Implicit impressions**

*Implicit impressions* are the recommendations, retrieved from Amazon Personalize, that you show the user. You can integrate them into your recommendation workflow by including the RecommendationId (returned by the [GetRecommendations](#page-953-0) and [GetPersonalizedRanking](#page-947-0) operations) as input for future [PutEvents](#page-934-0) requests. Amazon Personalize derives the implicit impressions based on your recommendation data.

For example, you might have an application that provides recommendations for streaming video. Your recommendation workflow using implicit impressions might be as follows:

- 1. You request video recommendations for one of your users using the Amazon Personalize [the](#page-953-0)  section called ["GetRecommendations"](#page-953-0) API operation.
- 2. Amazon Personalize generates recommendations for the user using your model (solution version) and returns them with a recommendationId in the API response.
- 3. You show the video recommendations to your user in your application.
- 4. When your user interacts with (for example, clicks) a video, record the choice in a call to the [PutEvents](#page-934-0) API and include the recommendationId as a parameter. For a code sample see Recording [impressions](#page-491-0) data.
- 5. Amazon Personalize uses the recommendationId to derive the impression data from the previous video recommendations, and then uses the impression data to guide exploration, where future recommendations include new videos with less interactions data or relevance.

For more information on recording events with implicit impression data, see [Recording](#page-491-0) [impressions](#page-491-0) data.

#### <span id="page-132-0"></span>**Explicit impressions**

*Explicit impressions* are impressions that you manually record and send to Amazon Personalize. Use explicit impressions to manipulate results from Amazon Personalize. The order of the items has no impact.

For example, you might have a shopping application that provides recommendations for shoes. If you only recommend shoes that are currently in stock, you can specify these items using explicit impressions. Your recommendation workflow using explicit impressions might be as follows:

- 1. You request recommendations for one of your users using the Amazon Personalize the [section](#page-953-0) called ["GetRecommendations"](#page-953-0) API.
- 2. Amazon Personalize generates recommendations for the user using your model (solution version) and returns them in the API response.
- 3. You show the user only the recommended shoes that are in stock.
- 4. For real-time incremental data import, when your user interacts with (for example, clicks) a pair of shoes, you record the choice in a call to the [PutEvents](#page-934-0) API and list the recommended items that are in stock in the impression parameter. For a code sample see Recording [impressions](#page-491-0) [data.](#page-491-0)

For importing impressions in historical item interactions data, you can list explicit impressions in your csv file and separate each item with a '|' character. The vertical bar character counts towards the 1000 character limit. For an example see Formatting explicit [impressions](#page-176-0).

5. Amazon Personalize uses the impression data to guide exploration, where future recommendations include new shoes with less interactions data or relevance.

### <span id="page-133-0"></span>**Users dataset**

The user data that you can import into Amazon Personalize includes numerical and categorical metadata about your users, such as gender or loyalty membership. You import metadata about your users into an Amazon Personalize *Users dataset*. The maximum number of metadata columns is 25.

This topic provides information about the following types of user data:

#### **Topics**

• [Categorical metadata](#page-133-2)

### <span id="page-133-2"></span>**Categorical metadata**

With some recipes and both VIDEO\_ON\_DEMAND and ECOMMERCE domains, Amazon Personalize uses categorical metadata, such as a user's gender or membership status, when identifying underlying patterns that reveal the most relevant items for your users. You define your own range of values based on your use case. Categorical metadata can be in any language.

With all recipes and domains, you can import categorical metadata and use it to filter recommendations based on a user's attributes. For information about filtering recommendations see Filtering [recommendations](#page-531-0) and user segments.

Categorical values can have at most 1000 characters. If you have a user with a categorical value with more than 1000 characters, your dataset import job will fail.

For Custom dataset groups and custom solutions, recipes that use categorical metadata include the following:

- [User-Personalization](#page-195-0)
- [Personalized-Ranking](#page-234-0)
- [Similar-Items](#page-241-0)

### <span id="page-133-1"></span>**Items dataset**

The item data that you can import into Amazon Personalize includes numerical and categorical metadata such as creation timestamp, price, genre, description, and availability. You import metadata about your items into an Amazon Personalize *Items dataset*.

Amazon Personalize Developer Guide

Amazon Personalize doesn't use non-categorical string item data, such as item titles or author data when training. However, some Amazon Personalize features do use this data to enhance recommendations. For more information, see [Non-categorical string data](#page-136-0)

The maximum number of metadata columns is 100. The maximum number of items that are considered by a model during training is 750,000. Amazon Personalize only considers these items when generating recommendations. Some domains and recipes require an Items dataset. For more information on recipe requirements see [Choosing](#page-190-0) a recipe.

This topic provides information about the following types of item data:

#### **Topics**

- Creation [timestamp](#page-134-0) data
- [Categorical metadata](#page-134-1)
- [Unstructured](#page-135-0) text metadata
- [Non-categorical string data](#page-136-0)

### <span id="page-134-0"></span>**Creation timestamp data**

Amazon Personalize uses creation timestamp data (in Unix epoch time format, in seconds) to calculate the age of an item and adjust recommendations accordingly.

If creation timestamp data is missing for one or more items, Amazon Personalize infers this information from interaction data, if any, and uses the timestamp of the item's oldest interaction data as the item's creation timestamp. If an item has no interaction data, its creation timestamp is set as the timestamp of the latest interaction in the training set and Amazon Personalize considers it a new item.

### <span id="page-134-1"></span>**Categorical metadata**

With certain recipes and domains, Amazon Personalize uses categorical metadata, such as an item's genre or color, when identifying underlying patterns that reveal the most relevant items for your users. You define your own range of values based on your use case. Categorical metadata can be in any language.

With all recipes and domains, you can import categorical data and use it to filter recommendations based on an item's attributes. For information about filtering recommendations, see [Filtering](#page-531-0) [recommendations](#page-531-0) and user segments.

Categorical values can have a maximum of 1000 characters. If you have an item with a categorical value with more than 1000 characters, your dataset import job will fail.

For Domain dataset groups, both VIDEO\_ON\_DEMAND and ECOMMERCE domains use categorical metadata. For Custom dataset groups and custom solutions, recipes that use categorical metadata include the following:

- [User-Personalization](#page-195-0)
- [Personalized-Ranking](#page-234-0)
- [Similar-Items](#page-241-0)
- [Item-Affinity](#page-256-0)
- [Item-Attribute-Affinity](#page-258-0)

### <span id="page-135-0"></span>**Unstructured text metadata**

With certain recipes and domains, Amazon Personalize can extract meaningful information from unstructured text metadata, such as product descriptions, product reviews, or movie synopses. Amazon Personalize uses unstructured text to identify relevant items for your users, particularly when items are new or have less interactions data. Include unstructured text data in your Items dataset to increase click-through rates and conversation rates for new items in your catalog.

To use unstructured data, add a field with type string to your Items schema and set the field's textual attribute to true. You can add at most 1 textual field. Then include the text data in your bulk CSV file and individual item imports.

For bulk CSV files, wrap the text in double quotes and remove any new line characters. Use the  $\setminus$ character to escape any double quotes or \ characters in your data. For an example of an Items schema with a field for unstructured text data, see Items dataset schema example [\(custom\)](#page-168-0). Amazon Personalize truncates text fields at the character limit. Make sure that the most relevant information in the text is at the start of the field. For information about importing data into Amazon Personalize, see Step 2: Preparing and [importing](#page-271-0) data.

Unstructured text values can have at most 20,000 characters in all languages except Chinese and Japanese. For Chinese and Japanese, you can have at most 7,000 characters. Amazon Personalize truncates values that exceed the character limit to the character limit.

Text can be in the following languages:

• Chinese (Simplified)

- Chinese (Traditional)
- English
- French
- German
- Japanese
- Portuguese
- Spanish

You can submit unstructured text items in multiple languages, but each item's text should be in only one language.

For Domain dataset groups, both VIDEO\_ON\_DEMAND and ECOMMERCE domains use textual metadata. For Custom dataset groups and custom solutions, recipes that use textual metadata include the following:

- [User-Personalization](#page-195-0)
- [Personalized-Ranking](#page-234-0)
- [Similar-Items](#page-241-0)
- [Item-Affinity](#page-256-0)
- [Item-Attribute-Affinity](#page-258-0)

### <span id="page-136-0"></span>**Non-categorical string data**

Except for item IDs, Amazon Personalize doesn't use non-categorical string data when training, such as item titles or author data. However, Amazon Personalize can use it with the following features:

- Amazon Personalize can include item metadata in recommendations, including non-categorical string values. You might use metadata to enrich recommendations in your user interface, such as adding the director's name to a movie recommendations carousel. For more information, see Metadata with [recommendations](#page-403-0).
- If you use [Similar-Items](#page-241-0), you can generate batch recommendations with themes. When you generate batch recommendations with themes, you must specify an item name column in the batch inference job. For more information, see Batch [recommendations](#page-445-0) with themes from [Content Generator.](#page-445-0)

• You can create filters to include or remove items from recommendations based on noncategorical string data. For more information about filters, see Filtering [recommendations](#page-531-0) and [user segments](#page-531-0).

### <span id="page-137-0"></span>**Actions dataset**

An *action* is an engagement or revenue generating activity that you might want to recommend to your users. Actions might include installing your mobile app, completing a membership profile, joining your loyalty program, or signing up for promotional emails. You import data about your actions into an Amazon Personalize *Actions* dataset. Examples of data for an action include an ID for the action, the action's estimated value, or the action's expiration timestamp.

During model training, Amazon Personalize considers a maximum of 1000 actions. If you import more than 1000 actions, Amazon Personalize decides which actions to include in training, with priority given to new actions (actions you recently added with no interactions) and existing actions with recent interactions data.

#### **A** Note

You can't create next best action resources, including Actions and Action Interactions datasets, in a domain dataset group.

The maximum number of columns is 10. This topic provides information about the following types of actions data:

#### **Topics**

- Action expiration [timestamp](#page-138-0) data
- Repeat [frequency](#page-138-1) data
- [Value](#page-138-2) data
- Creation [timestamp](#page-139-1) data
- [Categorical metadata](#page-139-2)

### <span id="page-138-0"></span>**Action expiration timestamp data**

An action expiration timestamp specifies the date at which an action is no longer valid. You provide action expiration timestamp data in Unix epoch time format, in seconds. If an action has expired, Amazon Personalize won't include it in recommendations.

Specify an action expiration timestamp for your actions if you want to limit their appearance in recommendations to a certain time frame. For example, you might have an application that is running a membership drive through a certain month. You might set an expiration timestamp for the *enroll* action for the end of that month. Amazon Personalize automatically stops recommending this action when this date is reached.

If you set the expiration timestamp to a time in the past for a new action, or if you update an actions timestamp to a time in the past, it can take up to 2 hours to remove the action from recommendations.

### <span id="page-138-1"></span>**Repeat frequency data**

Repeat frequency data specifies how many days Amazon Personalize should wait to recommend a particular action after a user interacts with it, based on the user's history in your Action interactions dataset. You specify an action's repeat frequency in days, with a maximum of 30.

For example, you might have an ecommerce application where each user creates an account and a profile. If you have a complete profile action and you want to wait a week after a user interacts with it before recommending it again, you would specify 7 days as the action's REPEAT\_FREQENCY. After 7 days, Amazon Personalize starts considering the action for recommendations.

If you don't provide a repeat frequency for an action, Amazon Personalize will not set any limits on the number of times it appears in recommendations.

### <span id="page-138-2"></span>**Value data**

Value data is the business value or importance of each action. An action's value can be 1 – 10, where 10 is the most valuable action in your dataset.

For example, you might have two actions, one for enrolling in your basic subscription and one for enrolling in your premium service. For the basic service, you might specify a value of 5 and for the premium, a value of 10.

Amazon Personalize uses value data as one input when determining the best action to recommend to your users. For example, if a user is equally likely to take one action or another, Amazon Personalize ranks the action with the highest value higher in recommendations.

### <span id="page-139-1"></span>**Creation timestamp data**

Amazon Personalize uses creation timestamp data (in Unix epoch time format, in seconds) to calculate the age of an action and adjust recommendations accordingly.

If you don't have creation timestamp data, Amazon Personalize infers this information from any action interaction data. It uses the timestamp of the action's oldest interaction data as the action's creation timestamp. If an action has no interaction data, its creation timestamp is set as the timestamp of the latest interaction in the training set, and Amazon Personalize considers it a new action.

### <span id="page-139-2"></span>**Categorical metadata**

Amazon Personalize uses categorical metadata about actions, such as seasonality or action exclusivity, when identifying the underlying patterns that reveal the best actions for your users. You define your own range of values based on your use case. Categorical metadata can be in any language.

You can import categorical data and use it to filter recommendations based on an action's attributes. For information about filtering recommendations, see Filtering [recommendations](#page-531-0) and [user segments](#page-531-0).

Categorical values can have a maximum of 1000 characters. If you have an action with a categorical value with more than 1000 characters, your dataset import job will fail.

# <span id="page-139-0"></span>**Action interactions dataset**

An *action interaction* is an interaction involving a user and an action in your Actions [dataset.](#page-137-0) You import action interactions into an Amazon Personalize *Action interactions dataset*. Each action interaction consists of a userID, actionID, timestamp, event type, and any additional data about the interaction, such as categorical metadata.

For example, if you have an *enroll* action in your Actions dataset, and a user takes this action, you would record the user's ID, the action's ID, the timestamp, and for event type, record TAKEN. You can import action interaction events in bulk with a dataset import job, or you can stream them

in real time with the [PutActionInteractions](#page-928-0) API operation. For more information about importing data, see Step 2: Preparing and [importing](#page-271-0) data.

#### **A** Note

You can't create next best action resources, including Actions and Action Interactions datasets, in a domain dataset group.

When you use a PERSONALIZED\_ACTIONS custom recipe, Amazon Personalize uses any data in your Action interactions dataset as input to predict the actions your users will most likely take. There is no minimum requirement for action interactions data. We recommend that you import it for quality action recommendations. If you don't have action interaction data, you can create an empty Action interactions dataset and record your customers' interactions with actions by using the [PutActionInteractions](#page-928-0) API operation.

Until you import action interaction data, Amazon Personalize recommends actions in your without personalization, and propensity scores are 0.0. An action will have a score after the action has the following:

- At least 50 action interactions with the TAKEN event type.
- At least 50 action interactions with the NOT\_TAKEN or VIEWED event type.

These action interactions must be present at the latest solution version training, and must occur within a span of 6 weeks from the latest interaction timestamp in the Action interactions dataset.

The following topics provide more information about the action interaction data that Amazon Personalize can use.

#### **Topics**

• [Event](#page-140-0) type data

### <span id="page-140-0"></span>**Event type data**

Amazon Personalize can use patterns in event type data to identify the actions your users will most likely take. For example, if a customer frequently ignores an email subscription action (indicated with the NOT\_TAKEN event type), Amazon Personalize might adjust recommendations to feature fewer of this type of action.

You can use only the following event types for action interaction events. Amazon Personalize uses these events to learn about your user and calculate what actions to recommend next.

- Taken Record *Taken* events when a user takes a recommended action.
- Not Taken Record *Not Taken* events when your user makes a deliberate choice to not take the action after viewing it. For example, if they choose *No* when you show them the action. *Not Taken* events can indicate the customer isn't interested in the action.
- Viewed Record *Viewed* events when you show a user an action before they make a choice to take or not take an action. Amazon Personalize uses *View* events to learn about your users' interests. For example, if a user views an action but doesn't take it, this user might not be interested in this action in the future.

# <span id="page-141-0"></span>**Schemas**

A *schema* tells Amazon Personalize about the structure of your data and allows Amazon Personalize to parse the data. A schema has a name key whose value must match the dataset type. After you create a schema, you can't make changes to the schema.

For Domain dataset groups, each dataset type has a default schema with required fields and reserved keywords. Each time you create a dataset, you can either use the existing domain schema or create a new one by modifying the existing default schema. Use the default schema as a guide for what data to import for your domain. Once you define the schema and create the dataset, you can't make changes to the schema.

#### **Topics**

- Schema formatting [requirements](#page-141-1)
- [Domain datasets and schemas](#page-143-0)
- [Custom datasets and schemas](#page-159-0)
- [Creating](#page-173-1) a schema with SDK for Python (Boto3)

## <span id="page-141-1"></span>**Schema formatting requirements**

When you create a schema for either dataset in a Domain dataset group or Custom dataset group, you must follow these guidelines:

- You must define the schema in Avro [format.](https://docs.oracle.com/database/nosql-12.1.3.0/GettingStartedGuide/avroschemas.html) For information on the Avro data types we support, see [Schema](#page-142-0) data types.
- The schema fields can appear in any order, but they must match the order of the corresponding column headers in your CSV file.
- Schemas must be flat JSON files without nested structures. For example, a field cannot be the parent of multiple sub-fields.
- Amazon Personalize schemas don't support complex types such as arrays and maps.
- Schema fields must have unique alphanumeric names. For example, you can't add both a GENRES\_FIELD\_1 field and a GENRESFIELD1 field.
- You must define required fields as their required data types. Reserved categorical string fields must have the categorical attribute set to true, while reserved string fields can't be categorical. The keywords can't be in your data.
- If you add your own metadata field of type string and you want Amazon Personalize to use it when training, it must include the categorical attribute or the textual attribute (only Items schemas support fields with the textual attribute).
- Amazon Personalize can use non-categorical string columns, such as item name columns, when generating themes, returning metadata in recommendations, and filtering recommendations. For more information, see [Non-categorical string data](#page-136-0).
- Amazon Personalize doesn't use boolean type data when training or filtering recommendations. To have Amazon Personalize use boolean data when training or filtering, use a field of type *String* and use the values "True" and "False" in your data. Or you can use type *int* or *long* and values 0 and 1.
- Textual fields must be of the type string and must have the textual attribute set to true. For more information about unstructured text data, see [Unstructured](#page-135-0) text metadata.

Domain dataset group datasets have additional requirements based on both domain and dataset type. Custom dataset group datasets have additional requirements depending on type.

### <span id="page-142-0"></span>**Schema data types**

Amazon Personalize schemas support the following Avro types for fields:

- float
- double
- int
- long
- string
- boolean
- null

Some required and reserved fields support null data. Adding a null type to a field allows you to use imperfect data (for example, metadata with blank values) to generate recommendations. For information on which fields support null data, see [Domain datasets and schemas](#page-143-0) or [Custom](#page-159-0) [datasets and schemas.](#page-159-0) The following example shows how to add a null type for a GENDER field.

```
{ 
   "name": "GENDER", 
   "type": [ 
      "null", 
      "string" 
   ], 
   "categorical": true
}
```
### <span id="page-143-0"></span>**Domain datasets and schemas**

When you create a Domain dataset group, the domain you choose determines your dataset and schema requirements. Each domain has a default schema for each dataset type.

When you create a dataset, you can either use the default schema or create a new one based on the default schema. Use the default schema as a guide for what data to collect and import into each dataset type. The following topics explain dataset and schema requirements for each domain.

For information on the types of data you can import into Amazon Personalize see [Types](#page-25-0) of data Amazon [Personalize](#page-25-0) can use.

For information about general Amazon Personalize schema requirements, such as formatting requirements and available field data types, see [Schemas](#page-141-0). These requirements apply to all schemas, regardless of domain.

#### **Topics**

- [VIDEO\\_ON\\_DEMAND](#page-144-0) datasets and schemas
- [ECOMMERCE](#page-151-0) datasets and schemas
### **VIDEO\_ON\_DEMAND datasets and schemas**

When you create a Domain dataset group for the VIDEO\_ON\_DEMAND domain, each dataset type has a default schema with a set of VIDEO ON DEMAND specific required and recommended fields. You can either use the default schema or create a new one based on the default schema. The data you import must match your schema in format and type. Use the default domain schemas listed in the sections below as a guide to determine what data to import to create your VIDEO\_ON\_DEMAND-based recommender.

You are free to add additional fields. As long as the fields aren't listed as required or reserved, and the data types are listed in [Schema](#page-142-0) data types, the field names and data types are up to you.

For information about general Amazon Personalize schema requirements, such as formatting requirements and available field data types, see [Schemas](#page-141-0). These requirements apply to all schemas, regardless of domain.

The following topics provide information about each dataset's required and recommended fields for the VIDEO\_ON\_DEMAND domain. Each dataset section includes the default VIDEO\_ON\_DEMAND schema in JSON format.

### **Topics**

- [VIDEO\\_ON\\_DEMAND](#page-144-0) domain dataset and schema requirements
- Item interactions dataset requirements [\(VIDEO\\_ON\\_DEMAND](#page-146-0) domain)
- Users dataset requirements [\(VIDEO\\_ON\\_DEMAND](#page-147-0) domain)
- Items dataset requirements [\(VIDEO\\_ON\\_DEMAND](#page-149-0) domain)

### <span id="page-144-0"></span>**VIDEO\_ON\_DEMAND domain dataset and schema requirements**

Each dataset type has the following required fields and reserved keywords. Reserved keywords are optional, non-metadata fields. These fields are considered reserved because you must define the fields as their required data type when you use them. Reserved categorical string fields must have categorical set to true, while reserved string fields can't be categorical. The keywords can't be in your data.

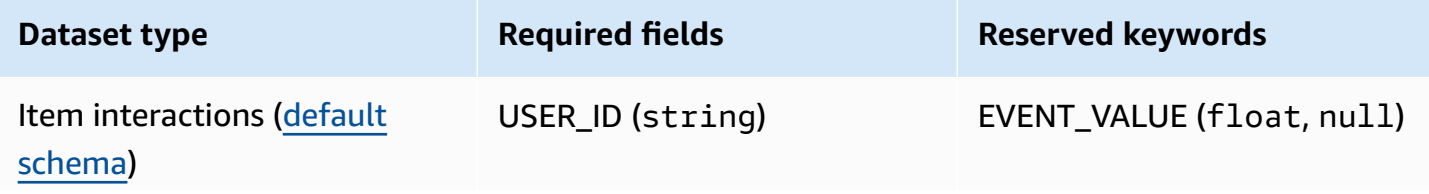

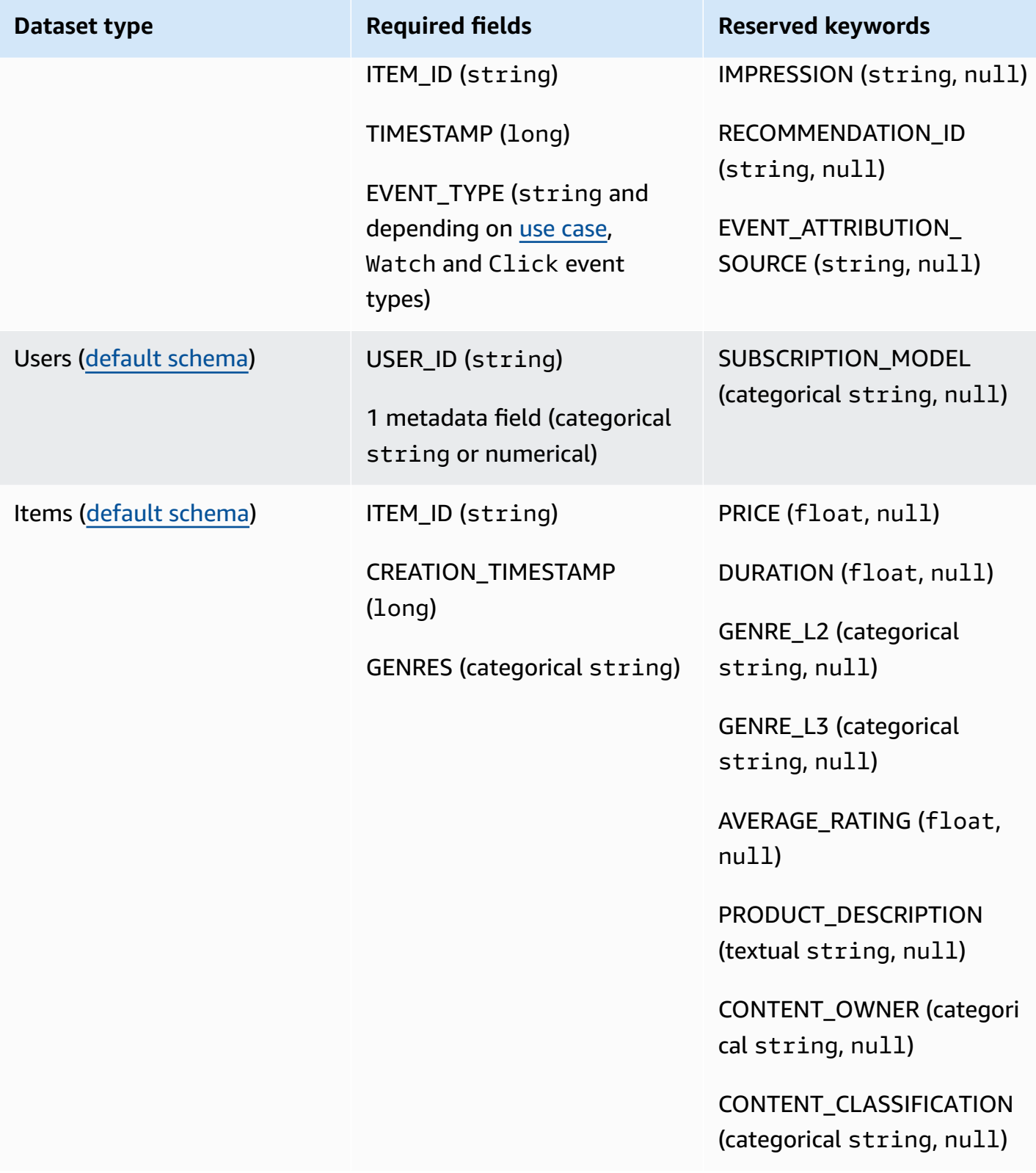

### <span id="page-146-0"></span>**Item interactions dataset requirements (VIDEO\_ON\_DEMAND domain)**

An *Item interactions dataset* stores historical and real-time data from interactions between users and items in your VIDEO ON DEMAND catalog. For more information about the types of data you can store in an interactions dataset, see Item [interactions](#page-128-0) dataset.

You must have an Item interactions dataset for all use cases and your schema must have the following fields:

- USER\_ID (string)
- ITEM\_ID string
- TIMESTAMP (long)
- EVENT\_TYPE (string and depending on [use case](#page-182-0), Watch and Click event types)

Your schema can also include the following reserved keywords:

- EVENT\_VALUE (float, null)
- IMPRESSION (string, null)
- RECOMMENDATION\_ID (string, null)

You are free to add additional fields depending on your use case and your data. As long as the fields aren't listed as required or reserved, and the data types are listed in [Schema data](#page-142-0)  [types,](#page-142-0) the field names and data types are up to you. For an example of the default schema for Item interactions datasets for VIDEO\_ON\_DEMAND domains, see Default [Interactions](#page-147-1) schema [\(VIDEO\\_ON\\_DEMAND](#page-147-1) domain).

Optionally add the reserved keyword EVENT\_VALUE if you have value data for events, such as the percentage of a video watched. Optionally add the reserved keyword IMPRESSION if you want to include explicit and implicit impressions data. For more information about recording impressions data see [Impressions](#page-131-0) data.

The maximum total number of optional metadata fields you can add to an Item interactions dataset, combined with total number of *distinct* event types in your Item interaction data, is 10. The metadata fields included in this count are EVENT\_TYPE, EVENT\_VALUE fields along with any custom metadata fields you add to your schema. The maximum number of metadata fields excluding reserved fields, such as IMPRESSION, is 5. Categorical values can have at most 1000

characters. If you have an interaction with a categorical value with more than 1000, your dataset import job will fail.

For more information on minimum requirements and maximum data limits for an Item interactions dataset for the VIDEO\_ON\_DEMAND domain, see [Service](#page-685-0) quotas. For information about general Amazon Personalize schema requirements, such as formatting requirements and available field data types, see [Schemas](#page-141-0). These requirements apply to all schemas, regardless of domain.

### <span id="page-147-1"></span>**Default Interactions schema (VIDEO\_ON\_DEMAND domain)**

The following is the default VIDEO\_ON\_DEMAND domain schema for Item interactions datasets.

```
{ 
   "type": "record", 
   "name": "Interactions", 
   "namespace": "com.amazonaws.personalize.schema", 
   "fields": [ 
        { 
             "name": "USER_ID", 
             "type": "string" 
        }, 
        { 
             "name": "ITEM_ID", 
             "type": "string" 
        }, 
        { 
             "name": "EVENT_TYPE", 
             "type": "string" 
        }, 
        { 
             "name": "TIMESTAMP", 
             "type": "long" 
        } 
   ], 
   "version": "1.0"
}
```
### <span id="page-147-0"></span>**Users dataset requirements (VIDEO\_ON\_DEMAND domain)**

A *Users dataset* stores metadata about your users. This might include information such as age, gender, and loyalty membership for each item. For information on the types of user data you can import into Amazon Personalize, see [Users dataset](#page-133-0). For information about general Amazon Personalize schema requirements, such as formatting requirements and available field data types, see [Schemas](#page-141-0). These requirements apply to all schemas, regardless of domain.

A Users dataset is optional for all VIDEO\_ON\_DEMAND use cases. If you have user data, we recommend creating one to get the most relevant recommendations. If you create a Users dataset, your schema must include the following fields.

- USER\_ID
- 1 metadata field (categorical string or numerical)

You are free to add additional fields depending on your use case and your data. As long as the fields aren't listed as required or reserved, and the data types are listed in [Schema](#page-142-0) data types, the field names and data types are up to you. For an example of the default schema for Users datasets for VIDEO\_ON\_DEMAND domains, see Default Users schema [\(VIDEO\\_ON\\_DEMAND](#page-148-0) domain).

A SUBSCRIPTION\_MODEL field is included in the default schema. This field is an optional reserved keyword and must have a type of string with categorical set to true. To get the best recommendations, we recommend that you keep this field in your schema if you have subscription model information about each of your users in your data. The data you import must match your schema.

### **Using categorical data**

To use categorical data, add a field of type string and set the field's categorical attribute to true in your schema. Then include the categorical data in your bulk CSV file and individual item imports. For users with multiple categories, separate each value using the vertical bar, '|'. For example, for a SUBSCRIPTION\_MODEL field, your data for a user might be student|monthly|discount.

Categorical values can have at most 1000 characters. If you have a user with a categorical value with more than 1000 characters, your dataset import job will fail.

#### <span id="page-148-0"></span>**Default Users schema (VIDEO\_ON\_DEMAND domain)**

The following is the default VIDEO\_ON\_DEMAND domain schema for Users datasets.

```
{ 
   "type": "record", 
   "name": "Users", 
   "namespace": "com.amazonaws.personalize.schema", 
   "fields": [
```

```
 { 
              "name": "USER_ID", 
              "type": "string" 
        }, 
        \mathcal{L} "name": "SUBSCRIPTION_MODEL", 
              "type": "string", 
              "categorical": true 
         } 
   ], 
   "version": "1.0"
}
```
#### <span id="page-149-0"></span>**Items dataset requirements (VIDEO\_ON\_DEMAND domain)**

An *Items dataset* stores metadata about your items in your catalogue. This might include information such as price, genre, and availability for each item. For information about the types of item data you can import into Amazon Personalize, see [Items dataset](#page-133-1). For information about general Amazon Personalize schema requirements, such as formatting requirements and available field data types, see [Schemas.](#page-141-0) These requirements apply to all schemas, regardless of domain.

An Items dataset is required for some use cases (see [VIDEO\\_ON\\_DEMAND](#page-182-1) use cases). When optional, we still recommend creating one to get the most relevant recommendations. If you create an Items dataset, your schema must include the following fields:

- ITEM\_ID
- GENRES (categorical string)
- CREATION\_TIMESTAMP (in Unix epoch time format)

Your schema can also include the following reserved keywords. Each keyword lists its required data type and whether it supports null data. Adding the null type is optional.

- PRICE (float)
- DURATION (float)
- GENRE\_L2 (categorical string, null)
- GENRE\_L3 (categorical string, null)
- AVERAGE\_RATING (float, null)
- PRODUCT\_DESCRIPTION (textual string, null)
- CONTENT OWNER (categorical string, null): The company that owns the video. For example, values might be HBO, Paramount, and NBC.
- CONTENT\_CLASSIFICATION (categorical string, null): The content's rating. For example, values might be G, PG, PG-13, R, NC-17, and unrated.

To get the best recommendations, we recommend that you keep these as many of these fields in your schema as you have data. The data you import must match your schema. The maximum number of metadata columns is 100. You are free to add additional fields depending on your use case and your data. As long as the fields aren't listed as required or reserved, and the data types are listed in [Schema](#page-142-0) data types, the field names and data types are up to you.

Use reserved keywords GENRE\_L2 and GENRE\_L3 for items with multiple multi-level categories. For more information, see [Using categorical data.](#page-150-0) For information on textual and categorical metadata see [Items dataset](#page-133-1). For an example of the default schema for Items datasets for ECOMMERCE domains, see Default Items schema [\(VIDEO\\_ON\\_DEMAND](#page-151-0) domain).

#### <span id="page-150-0"></span>**Using categorical data**

To use categorical data, add a field of type string and set the field's categorical attribute to true in your schema. Then include the categorical data in your bulk CSV file and individual item imports. Categorical values can have at most 1000 characters. If you have an item with a categorical value with more than 1000 characters, your dataset import job will fail.

For items with multiple categories, separate each value with the vertical bar, '|'. For example, for a GENRES field your data for an item might be Action|Crime|Biopic. If you have a multiple levels of categorical data and some items have multiple categories for each level in the hierarchy, add a field for each level and append a level indicator after each field name: GENRES, GENRE\_L2, GENRE\_L3. This allows you filter recommendations based on sub-categories, even if an item belongs to multiple multi-level categories. For example, a video might have the following data for each category level:

- GENRES: Action|Adventure
- GENRE\_L2: Crime|Western
- GENRE\_L3: biopic

In this example, the video is in the action > crime > biopic hierarchy *and* the adventure > western > biopic hierarchy. We recommend only using up to L3 but you can use more levels if necessary. For information on creating and using filters, see Filtering [recommendations](#page-531-0) and user segments.

### <span id="page-151-0"></span>**Default Items schema (VIDEO\_ON\_DEMAND domain)**

The following is the default schema for Items datasets for the VIDEO ON DEMAND domain.

```
{ 
   "type": "record", 
   "name": "Items", 
   "namespace": "com.amazonaws.personalize.schema", 
   "fields": [ 
      { 
        "name": "ITEM_ID", 
        "type": "string" 
     }, 
     \{ "name": "GENRES", 
        "type": [ 
          "string" 
        ], 
        "categorical": true 
     }, 
     \{ "name": "CREATION_TIMESTAMP", 
        "type": "long" 
      } 
   ], 
   "version": "1.0"
}
```
### **ECOMMERCE datasets and schemas**

When you create a Domain dataset group for the ECOMMERCE domain, each dataset type has a default schema with a set of ECOMMERCE-specific required and recommended fields. You can use the default schema or create a new one based on the default schema. The data you import must match your schema in format and type. Use the default domain schemas listed in the sections below as a guide to determine what data to import to create your ECOMMERCE-based recommender.

You are free to add additional fields. As long as the fields aren't listed as required or reserved, and the data types are listed in [Schema](#page-142-0) data types, the field names and data types are up to you.

For information about general Amazon Personalize schema requirements, such as formatting requirements and available field data types, see [Schemas](#page-141-0). These requirements apply to all schemas, regardless of domain.

The following topics provide information about each dataset's required and recommended fields for the ECOMMERCE domain. Each dataset section includes the default ECOMMERCE schema in JSON format.

#### **Topics**

- ECOMMERCE domain dataset and schema [requirements](#page-152-0)
- Item interactions dataset requirements [\(ECOMMERCE](#page-153-0) domain)
- Users dataset requirements [\(ECOMMERCE](#page-155-0) domain)
- Items dataset requirements [\(ECOMMERCE](#page-157-0) domain)

#### <span id="page-152-0"></span>**ECOMMERCE domain dataset and schema requirements**

Each dataset type has the following required fields and reserved keywords. Reserved keywords are optional, non-metadata fields. These fields are considered reserved because you must define the fields as their required data type when you use them. Reserved categorical string fields must have categorical set to true, while reserved string fields can't be categorical. The keywords can't be in your data.

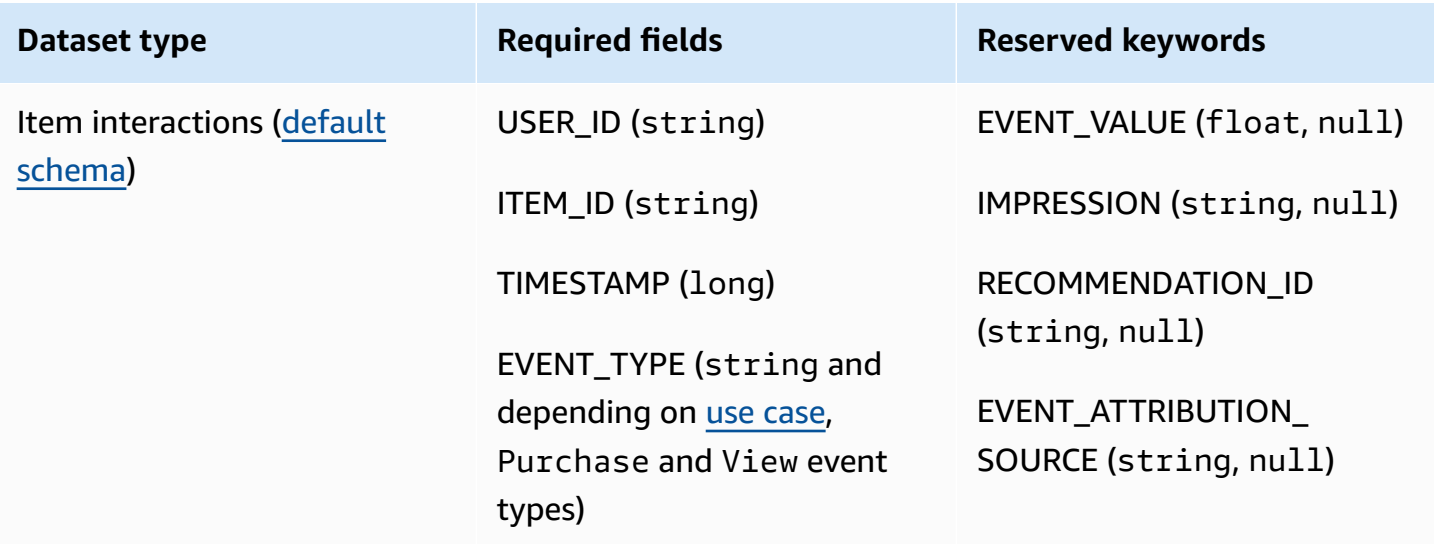

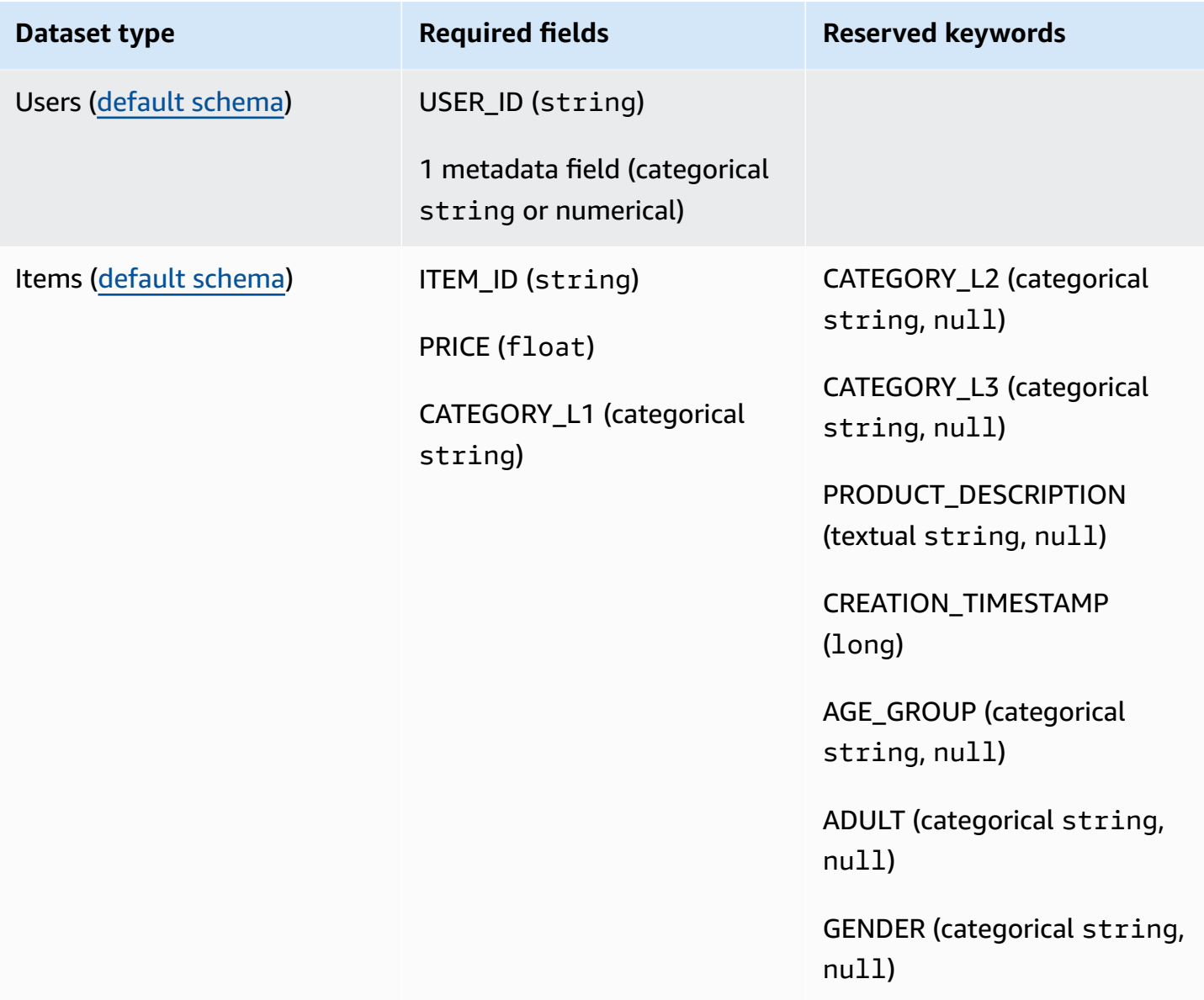

### <span id="page-153-0"></span>**Item interactions dataset requirements (ECOMMERCE domain)**

An *Item interactions dataset* stores historical and real-time data from interactions between users and items in your ECOMMERCE catalog. For more information about the types of data you can store in an [interactions](#page-128-0) dataset, see Item interactions dataset. For information about general Amazon Personalize schema requirements, such as formatting requirements and available field data types, see [Schemas](#page-141-0). These requirements apply to all schemas, regardless of domain.

You must at minimum create an Item interactions dataset and your schema must have the following fields:

• USER\_ID (string)

- ITEM ID (string)
- TIMESTAMP (long)
- EVENT\_TYPE (string and depending on [use case](#page-182-0), Purchase and View event types)

Your schema can also include the following reserved keywords:

- EVENT\_VALUE (float, null)
- IMPRESSION (string, null)
- RECOMMENDATION ID (string, null)

The data you import must match your schema. You are free to add additional fields depending on your use case and your data. As long as the fields aren't listed as required or reserved, and the data types are listed in [Schema](#page-142-0) data types, the field names and data types are up to you. For an example of the default schema for Item interactions datasets for ECOMMERCE domains, see Default Interactions schema [\(ECOMMERCE](#page-154-0) domain).

Optionally add the reserved keyword EVENT\_VALUE if you have value data for events. Optionally add the reserved keyword IMPRESSION if you want to include explicit and implicit impressions data. For more information about recording impressions data see [Impressions](#page-131-0) data.

The maximum total number of optional metadata fields you can add to an Item interactions dataset, combined with total number of *distinct* event types in your Item interaction data, is 10. The metadata fields included in this count are EVENT\_TYPE, EVENT\_VALUE fields along with any custom metadata fields you add to your schema. The maximum number of metadata fields excluding reserved fields, such as IMPRESSION, is 5. Categorical values can have at most 1000 characters. If you have an interaction with a categorical value with more than 1000, your dataset import job will fail.

For more information on minimum requirements and maximum data limits for an Item interactions dataset for the ECOMMERCE domain, see [Service](#page-685-0) quotas.

### <span id="page-154-0"></span>**Default Interactions schema (ECOMMERCE domain)**

The following is the default ECOMMERCE domain schema for Item interactions datasets.

```
 "type": "record", 
   "name": "Interactions", 
   "namespace": "com.amazonaws.personalize.schema", 
   "fields": [ 
        { 
             "name": "USER_ID", 
             "type": "string" 
        }, 
        { 
             "name": "ITEM_ID", 
             "type": "string" 
        }, 
        { 
             "name": "EVENT_TYPE", 
             "type": "string" 
        }, 
       \mathcal{L} "name": "TIMESTAMP", 
             "type": "long" 
        } 
   ], 
   "version": "1.0"
}
```
### <span id="page-155-0"></span>**Users dataset requirements (ECOMMERCE domain)**

A *Users dataset* stores metadata about your users. This might include information such as age, gender, and loyalty membership for each user. For more information on the types of user data you can import into Amazon Personalize, see [Users dataset](#page-133-0). For information about general Amazon Personalize schema requirements, such as formatting requirements and available field data types, see [Schemas](#page-141-0). These requirements apply to all schemas, regardless of domain.

A Users dataset is optional for all ECOMMERCE use cases. If you have user data, we recommend creating one to get the most relevant recommendations. If you create a Users dataset, your schema must include the following fields.

- USER\_ID
- 1 metadata field (categorical string or numerical)

The data you import must match your schema. You are free to add additional fields depending on your use case and your data. As long as the fields aren't listed as required or reserved, and the

data types are listed in [Schema](#page-142-0) data types, the field names and data types are up to you. For an example of the default schema for Users datasets for ECOMMERCE domains, see [Default Users](#page-156-0)  schema [\(ECOMMERCE](#page-156-0) domain).

For more information on minimum requirements and maximum data limits for a Users dataset, see [Service](#page-685-0) quotas.

#### **Using categorical data**

To use categorical data, add a field of type string and set the field's categorical attribute to true in your schema. Then include the categorical data in your bulk CSV file and individual item imports. For users with multiple categories, separate each value using the vertical bar, '|'. For example, for a SUBSCRIPTION MODEL field, your data for a user might be student monthly discount.

Categorical values can have at most 1000 characters. If you have a user with a categorical value with more than 1000 characters, your dataset import job will fail.

#### <span id="page-156-0"></span>**Default Users schema (ECOMMERCE domain)**

The following is the default ECOMMERCE domain schema for Users datasets with a CATEGORY field as the required metadata field.

```
{ 
   "type": "record", 
   "name": "Users", 
   "namespace": "com.amazonaws.personalize.schema", 
   "fields": [ 
        { 
             "name": "USER_ID", 
             "type": "string" 
        }, 
        { 
             "name": "MEMBERSHIP_STATUS", 
             "type": "string", 
             "categorical": true 
        } 
   ], 
   "version": "1.0"
}
```
### <span id="page-157-0"></span>**Items dataset requirements (ECOMMERCE domain)**

An *Items dataset* stores metadata about your ECOMMERCE items. This might include information such as price, category, and product description for each item. For more information on the types of item data you can import into Amazon Personalize, see [Items dataset](#page-133-1). For information about general Amazon Personalize schema requirements, such as formatting requirements and available field data types, see [Schemas.](#page-141-0) These requirements apply to all schemas, regardless of domain.

An Items dataset is optional for all ECOMMERCE use cases. If you have items data, we recommend creating one to get the most relevant recommendations. If you create an items dataset, your schema must include the following fields:

- ITEM\_ID
- PRICE (float)
- CATEGORY\_L1 (categorical string)

Your schema can also include the following reserved keywords. For categorical fields, you can define your own range of values based on your use case.

- CATEGORY\_L2 (categorical string, null)
- CATEGORY\_L3 (categorical string, null)
- PRODUCT\_DESCRIPTION (textual string, null)
- CREATION TIMESTAMP (float)
- AGE\_GROUP (categorical string, null): The age group the item is for. Values might be newborns, infants, children, and adults.
- ADULT (categorical string, null): Whether the item is restricted to only adults, such as alcohol. Values might be yes or no.
- GENDER (categorical string, null): The gender the item is for. Values might be male, female, and unisex.

To get the best recommendations, we recommend that you keep these as many of these fields in your schema as you have data. The data you import must match your schema. The data you import must match your schema. The maximum number of metadata columns is 100. You are free to add additional fields depending on your use case and your data. As long as the fields aren't listed as required or reserved, and the data types are listed in [Schema](#page-142-0) data types, the field names and data types are up to you.

Use reserved keywords CATEGORY\_L2 and CATEGORY\_L3 for items with multiple multi-level categories. For more information, see [Using categorical data.](#page-158-1) For information on textual and categorical metadata see [Unstructured](#page-135-0) text metadata. For an example of the default schema for Items datasets for ECOMMERCE domains, see Default Items schema [\(ECOMMERCE](#page-158-0) domain).

### <span id="page-158-1"></span>**Using categorical data**

To use categorical data, add a field of type string and set the field's categorical attribute to true in your schema. Then include the categorical data in your bulk CSV file and individual item imports. You can define your own range of values based on your use case. Categorical values can have at most 1000 characters. If you have an item with a categorical value with more than 1000 characters, your dataset import job will fail.

For items with multiple categories, separate each value with the vertical bar, '|'. For example, for a CATEGORY L1 field your data for an item might be Electronics | Productivity | Mouse. If you have a multiple levels of categorical data and some items have multiple categories for each level in the hierarchy, add a field for each level and append a level indicator after each field name: CATEGORY\_L1, CATEGORY\_L2, CATEGORY\_L3. This allows you filter recommendations based on sub-categories, even if an item belongs to multiple multi-level categories. For example, an item might have the following data for each category level:

- CATEGORY\_L1: Electronics|Productivity
- CATEGORY\_L2: Productivity|Computers
- CATEGORY L3: Mouse

In this example, the item is in the electronics > productivity > mouse hierarchy *and* the productivity > computers > mouse hierarchy. We recommend only using up to L3 but you can use more levels if necessary. For information on creating and using filters see Filtering [recommendations](#page-531-0) and user [segments](#page-531-0).

### <span id="page-158-0"></span>**Default Items schema (ECOMMERCE domain)**

The following is the default schema for Items datasets for the ECOMMERCE domain with only the required fields.

```
{ 
   "type": "record", 
   "name": "Items", 
   "namespace": "com.amazonaws.personalize.schema",
```

```
 "fields": [ 
      { 
        "name": "ITEM_ID", 
        "type": "string" 
      }, 
      { 
        "name": "PRICE", 
        "type": "float" 
      }, 
      { 
        "name": "CATEGORY_L1", 
        "type": [ 
           "string" 
        ], 
        "categorical": true 
      } 
   ], 
   "version": "1.0"
}
```
## **Custom datasets and schemas**

When you create a Custom dataset group, you create your own schemas from scratch. Custom dataset group datasets and schemas have fewer required fields and more flexibility. The following topics explain the schema and data requirements for datasets a Custom dataset group. Each dataset section lists the required data for the dataset type and provides a JSON example of a schema.

For information on the types of data you can import into Amazon Personalize see [Datasets](#page-127-0). For information about general Amazon Personalize schema requirements, such as formatting requirements and available field data types, see [Schemas](#page-141-0). These requirements apply to all Amazon Personalize schemas.

### **Topics**

- Custom dataset and schema [requirements](#page-160-0)
- Item interactions dataset schema [requirements](#page-162-0) (custom)
- Users dataset schema [requirements](#page-165-0) (custom)
- Items dataset schema [requirements](#page-167-0) (custom)
- Actions dataset schema [requirements](#page-169-0) (custom)

### • Action interactions dataset schema [requirements](#page-171-0) (custom)

### <span id="page-160-0"></span>**Custom dataset and schema requirements**

When you create a dataset for a Custom dataset group, each dataset type has the following required fields and reserved keywords with required data types.

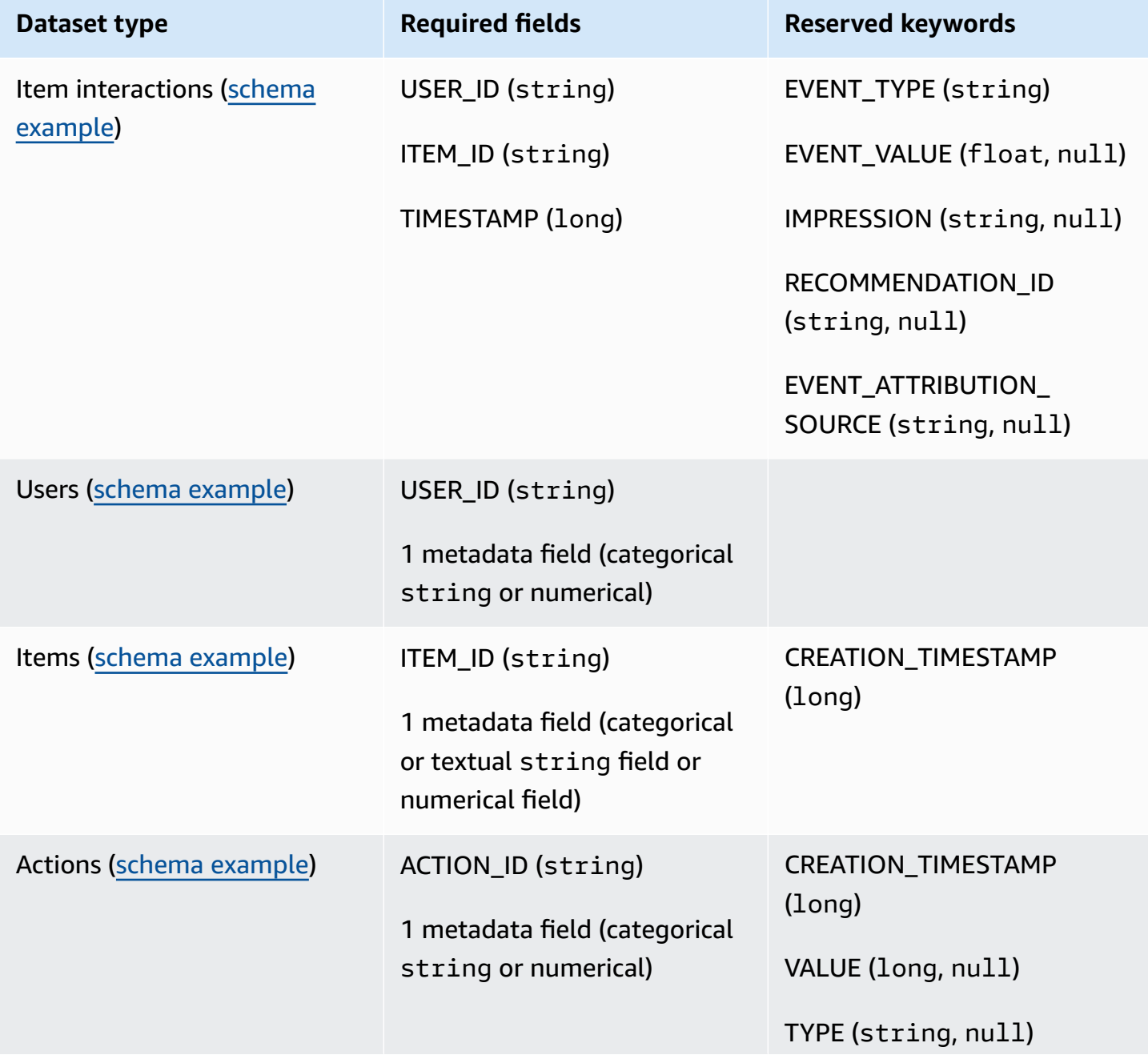

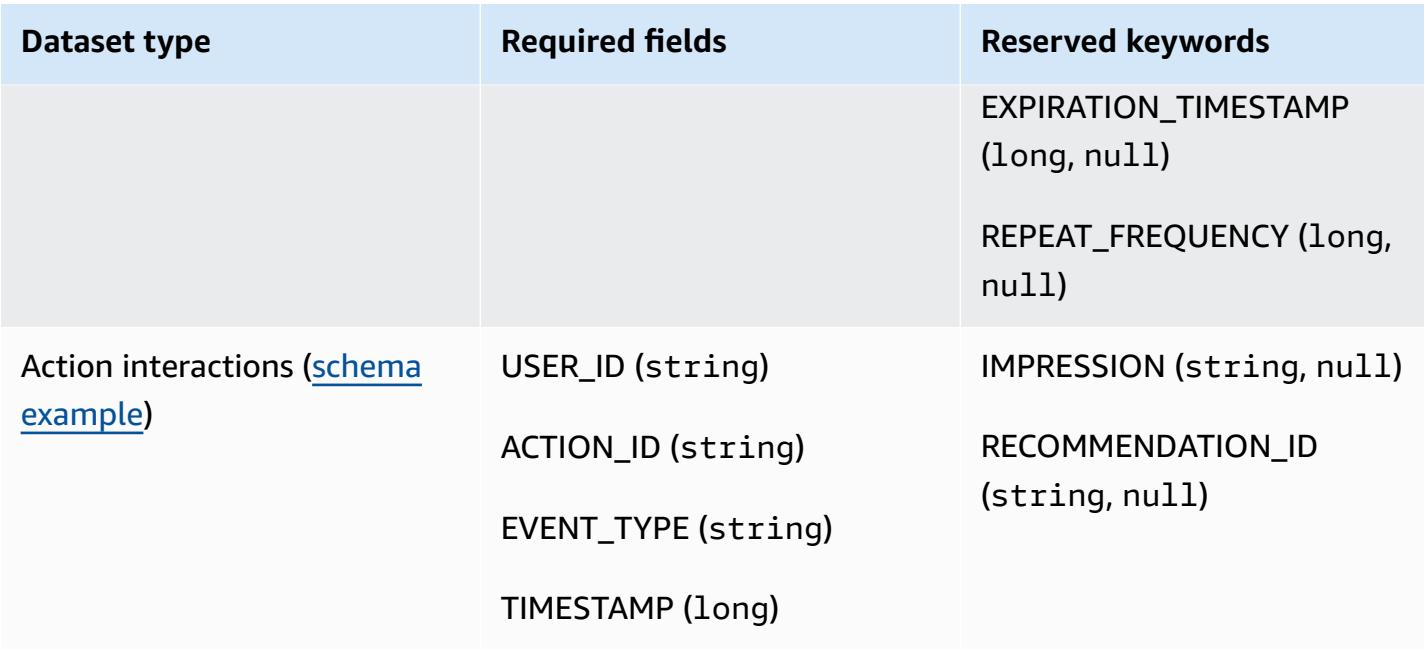

### **Metadata fields**

Metadata includes string or non-string fields that aren't required or don't use a reserved keyword. Metadata schemas have the following restrictions:

- Users, Items, and Actions schemas require at least one metadata field.
- You can add at most 25 metadata fields for a Users schema, 100 metadata fields for an Items schema, and 10 metadata fields for an Actions schema.
- If you add your own metadata field of type string, it must include the categorical attribute or the textual attribute (only Items schemas support fields with the textual attribute). Otherwise, Amazon Personalize won't use the field when training a model.

### **Reserved keywords**

Reserved keywords are optional, non-metadata fields. These fields are considered reserved because you must define the fields as their required data type when you use them, and the keywords can't be used as values in your data. Reserved categorical string fields must have categorical set to true, while reserved string fields can't be categorical. The following are reserved keywords:

• EVENT\_TYPE: For Item interactions datasets with one or more event types, such as both *click* and *download*, use an EVENT\_TYPE field. You must define an EVENT\_TYPE field as a string and can't be set as categorical.

- EVENT VALUE: For Item interactions datasets that include value data for events, such as the percentage of a video a user watched, use an EVENT\_VALUE field with type float and optionally null.
- CREATION\_TIMESTAMP: For Items or Actions datasets with a timestamp for each item's creation date, use a CREATION\_TIMESTAMP field with a type long. Amazon Personalize uses CREATION\_TIMESTAMP data to calculate the age of an item and adjust recommendations accordingly. See Creation [timestamp](#page-134-0) data.
- IMPRESSION: For Item interactions datasets with explicit impressions data, use an IMPRESSION field with type String and optionally type null. Impressions are lists of items that were visible to a user when they interacted with (for example, clicked or watched) a particular item. For more information see [Impressions](#page-131-0) data.
- RECOMMENDATION ID: For Item interactions datasets that use previous recommendations as implicit impressions data, optionally use a RECOMMENDATION\_ID field with type String and optionally type null.

You don't need to add a RECOMMENDATION\_ID field for Amazon Personalize to use implicit impressions when generating recommendations. You can pass a recommendationId in a [PutEvents](#page-934-0) operation without it. For more information see [Impressions](#page-131-0) data.

- VALUE: For Actions datasets, if you have value you data for some or all of your actions, add a VALUE field to your schema. For its type, use long and optionally type null. For more information about actions and their value, see [Value](#page-138-0) data.
- ACTION\_EXPIRATION\_TIMESTAMP: For Actions datasets, if you have an expiration timestamp for some or all of your actions, add a ACTION\_EXPIRATION\_TIMESTAMP field to your schema. For its type, use long and optionally type null. For more information about expiration timestamps, see Action expiration [timestamp](#page-138-1) data.
- REPEAT\_FREQUENCY: For Actions datasets, if you have repeat frequency data for some or all of your actions, add a REPEAT\_FREQUENCY field to your schema. For its type, use long and optionally type null. For more information about repeat frequency data, see Repeat [frequency](#page-138-2) [data](#page-138-2).

### <span id="page-162-0"></span>**Item interactions dataset schema requirements (custom)**

An *Item interactions dataset* stores historical and real-time data from interactions between users and items in your catalog. For information on the types of interactions data Amazon Personalize can use, see Item [interactions](#page-128-0) dataset.

The data you provide for each interaction must match your schema. Depending on your schema, interaction metadata can include empty/null values. At minimum, you must provide the following for each interaction:

- User ID
- Item ID
- Timestamp (in Unix epoch time format)

You are free to add additional fields depending on your use case and your data. As long as the fields aren't listed as required or reserved, and the data types are listed in [Schema](#page-142-0) data types, the field names and data types are up to you.

The maximum total number of optional metadata fields you can add to an Item interactions dataset, combined with total number of *distinct* event types in your Item interaction data, is 10. The metadata fields included in this count are EVENT\_TYPE, EVENT\_VALUE fields along with any custom metadata fields you add to your schema. The maximum number of metadata fields excluding reserved fields, such as IMPRESSION, is 5. Categorical values can have at most 1000 characters. If you have an interaction with a categorical value with more than 1000, your dataset import job will fail.

For more information on minimum requirements and maximum data limits for an Item interactions dataset, see [Service](#page-685-0) quotas.

### <span id="page-163-0"></span>**Interactions schema example (custom)**

The following example shows a schema for an Item interactions dataset. The USER\_ID, ITEM\_ID, and TIMESTAMP fields are required. The EVENT\_TYPE, EVENT\_VALUE, and IMPRESSION fields are optional reserved keywords recognized by Amazon Personalize. EVENT\_TYPE must of type string and can't be categorical. LOCATION and DEVICE are optional contextual metadata fields. For information on schema requirements see Custom dataset and schema [requirements](#page-160-0).

```
{ 
   "type": "record", 
   "name": "Interactions", 
   "namespace": "com.amazonaws.personalize.schema", 
   "fields": [ 
        { 
            "name": "USER_ID",
```

```
 "type": "string" 
      }, 
      { 
           "name": "ITEM_ID", 
           "type": "string" 
      }, 
      { 
           "name": "EVENT_TYPE", 
           "type": "string" 
      }, 
      { 
          "name": "EVENT_VALUE", 
           "type": [ 
              "float", 
             "null" 
          ] 
      }, 
      { 
           "name": "LOCATION", 
           "type": "string", 
           "categorical": true 
      }, 
      { 
           "name": "DEVICE", 
           "type": [ 
               "string", 
               "null" 
           ], 
           "categorical": true 
      }, 
      { 
           "name": "TIMESTAMP", 
           "type": "long" 
      }, 
      { 
           "name": "IMPRESSION", 
           "type": "string" 
     } 
 ], 
 "version": "1.0"
```
}

For this schema, the first few lines of historical data in a CSV file might look like the following. Note that some values for EVENT\_VALUE are null.

```
USER_ID,ITEM_ID,EVENT_TYPE,EVENT_VALUE,LOCATION,DEVICE,TIMESTAMP,IMPRESSION
35,73,click,,Ohio,Tablet,1586731606,73|70|17|95|96|92|55|45|16|97|56|54|33|94|36|10|5|
43|19|13|51|90|65|59|38
54,35,watch,0.75,Indiana,Cellphone,1586735164,35|82|78|57|20|63|1|90|76|75|49|71|26|24|
25|6|37|85|40|98|32|13|11|54|48
9,33,click,,Oregon,Cellphone,1586735158,68|33|62|6|15|57|45|24|78|89|90|40|26|91|66|31|
47|17|99|29|27|41|77|75|14
23,10,watch,0.25,California,Tablet,1586735697,92|89|36|10|39|77|4|27|79|18|83|16|28|68|
78|40|50|3|99|7|87|49|12|57|53
27,11,watch,0.55,Indiana,Tablet,1586735763,11|7|39|95|71|1|6|40|41|28|99|53|68|76|0|65|
69|36|22|42|34|67|24|20|66
...
...
```
### <span id="page-165-0"></span>**Users dataset schema requirements (custom)**

A *Users dataset* stores metadata about your users. This might include information such as age, gender, and loyalty membership for each item. For information on the types of user data you can import into Amazon Personalize, see [Users dataset.](#page-133-0)

The data you provide for each user must match your schema. At minimum, you must provide a User ID for each user (max length 256 characters). Depending on your schema, user metadata can include empty/null values. Your Users schema must have minimum one metadata field, but if you add a null type, this value can be null for the user. You are free to add additional fields depending on your use case and your data. As long as the fields aren't listed as required or reserved, and the data types are listed in [Schema](#page-142-0) data types, the field names and data types are up to you.

To use categorical data, add a field of type string and set the field's categorical attribute to true in your schema. Then include the categorical data in your bulk CSV file and individual item imports. For users with multiple categories, separate each value using the vertical bar, '|'. For example, for a SUBSCRIPTION\_MODEL field, your data for a user might be student|monthly|discount.

Categorical values can have at most 1000 characters. If you have a user with a categorical value with more than 1000 characters, your dataset import job will fail.

For more information on minimum requirements and maximum data limits for a Users dataset, see [Service](#page-685-0) quotas.

### <span id="page-166-0"></span>**Users schema example (custom)**

The following example shows how to structure a Users schema. The USER\_ID field is required and the AGE and GENDER fields are metadata. At least one metadata field is required and you can add at most 25 metadata fields. For information about schema requirements see [Custom dataset and](#page-160-0) schema [requirements.](#page-160-0)

```
{ 
   "type": "record", 
   "name": "Users", 
   "namespace": "com.amazonaws.personalize.schema", 
   "fields": [ 
        { 
             "name": "USER_ID", 
             "type": "string" 
        }, 
        { 
             "name": "AGE", 
             "type": "int" 
        }, 
        { 
             "name": "GENDER", 
             "type": "string", 
             "categorical": true 
        } 
   ], 
   "version": "1.0"
}
```
For this schema, the first few lines of historical data in a CSV file might look like the following.

USER\_ID,AGE,GENDER 5,34,Male 6,56,Female 8,65,Male ... ...

### <span id="page-167-0"></span>**Items dataset schema requirements (custom)**

An *Items dataset* stores metadata about your items in your catalogue. This might include information such as price, genre, and availability for each item. For information about the types of item data you can import into Amazon Personalize, see [Items dataset.](#page-133-1)

The data you provide for each item must match your Items dataset schema. At minimum, you must provide an Item ID for each item (max length 256 characters). Depending on your schema, item metadata can include empty/null values. Your schema must have at minimum one metadata field, but if you add a null type, this value can be null for the item. You are free to add additional fields depending on your use case and your data. As long as the fields aren't listed as required or reserved, and the data types are listed in [Schema](#page-142-0) data types, the field names and data types are up to you.

To use categorical data, add a field of type string and set the field's categorical attribute to true in your schema. Then include the categorical data in your bulk CSV file and individual item imports. Categorical values can have at most 1000 characters. If you have an item with a categorical value with more than 1000 characters, your dataset import job will fail.

For items with multiple categories, separate each value with the vertical bar, '|'. For example, for a GENRES field your data for an item might be Action|Crime|Biopic. If you have a multiple levels of categorical data and some items have multiple categories for each level in the hierarchy, add a field for each level and append a level indicator after each field name: GENRES, GENRE\_L2, GENRE\_L3. This allows you filter recommendations based on sub-categories, even if an item belongs to multiple multi-level categories (for information on creating and using filters see Filtering [recommendations](#page-531-0) and user segments). For example, a video might have the following data for each category level:

- GENRES: Action|Adventure
- GENRE\_L2: Crime|Western
- GENRE\_L3: Biopic

In this example, the video is in the action > crime > biopic hierarchy *and* the adventure > western > biopic hierarchy. We recommend only using up to L3 but you can use more levels if necessary.

During model training, Amazon Personalize considers a maximum of 750,000 items. If you import more than 750,000 items, Amazon Personalize decides which items to include in training, with

an emphasis on including new items (items you recently added with no interactions) and existing items with recent interactions data.

For more information on minimum requirements and maximum data limits for an Items dataset, see [Service](#page-685-0) quotas.

### <span id="page-168-0"></span>**Items dataset schema example (custom)**

The following example shows how to structure an Items schema. The ITEM\_ID field is required. The GENRE field is categorical metadata and the DESCRIPTION field is textual metadata. At least one metadata field is required. You can add a maximum of 100 metadata fields. The CREATION\_TIMESTAMP field is a reserved keyword. For information about schema requirements, see Custom dataset and schema [requirements.](#page-160-0)

```
{ 
   "type": "record", 
   "name": "Items", 
   "namespace": "com.amazonaws.personalize.schema", 
   "fields": [ 
     { 
        "name": "ITEM_ID", 
        "type": "string" 
     }, 
    \{ "name": "GENRES", 
        "type": [ 
          "null", 
          "string" 
        ], 
        "categorical": true 
     }, 
     { 
        "name": "CREATION_TIMESTAMP", 
        "type": "long" 
     }, 
     { 
        "name": "DESCRIPTION", 
        "type": [ 
          "null", 
          "string" 
        ], 
        "textual": true 
     }
```

```
 ], 
   "version": "1.0"
}
```
For this schema, the first few lines of historical data in a CSV file might look like the following.

```
ITEM_ID,GENRES,CREATION_TIMESTAMP,DESCRIPTION
1,Adventure|Animation|Children|Comedy|Fantasy,1570003267,"This is an animated movie 
  that features action, comedy, and fantasy. Audience is children. This movie was 
  released in 2004."
2,Adventure|Children|Fantasy,1571730101,"This is an adventure movie with elements of 
  fantasy. Audience is children. This movie was release in 2010."
3,Comedy|Romance,1560515629,"This is a romantic comedy. The movie was released in 1999. 
 Audience is young women."
4,Comedy|Drama|Romance,1581670067,"This movie includes elements of both comedy and 
  drama as well as romance. This movie was released in 2020."
...
...
```
### <span id="page-169-0"></span>**Actions dataset schema requirements (custom)**

An *action* is an engagement activity that you might want to recommend to your customers. Actions might include installing your mobile app, completing a membership profile, joining your loyalty program, or signing up for promotional emails. An *Actions dataset* stores data about your actions. For information about the types of action data you can import into Amazon Personalize, see Actions [dataset.](#page-137-0)

The data you provide for each action must match your Actions dataset schema. Depending on your schema, action metadata can include empty/null values.

At minimum, you must provide an Action ID for each item (max length 256 characters). Your schema must have an minimum one metadata field, but if you add a null type, this value can be null for the action. You can add additional fields depending on your use case and your data. You can choose the field names and data types unless the fields are listed as required or reserved, and the data types are listed in [Schema](#page-142-0) data types.

To add a categorical field, add a field of type string and set the field's categorical attribute to true in your schema. Then include the categorical data in your bulk CSV file and individual action imports. Categorical values can have at most 1000 characters. If you have an action with a categorical value with more than 1000 characters, your dataset import job will fail.

For more information on minimum requirements and maximum data limits for an Actions dataset, see [Service](#page-685-0) quotas.

### <span id="page-170-0"></span>**Actions dataset schema example (custom)**

The following example shows how to structure an Actions schema. The ACTION\_ID field is required. The MEMBERSHIP\_LEVEL field is a categorical string field. The VALUE, CREATION\_TIMESTAMP, and REPEAT\_FREQUENCY fields are reserved keywords with the required types. You can add a maximum of 10 columns. For information about schema requirements, see Custom dataset and schema [requirements.](#page-160-0)

```
{ 
   "type": "record", 
   "name": "Actions", 
   "namespace": "com.amazonaws.personalize.schema", 
   "fields": [ 
     { 
        "name": "ACTION_ID", 
        "type": "string" 
     }, 
     { 
        "name": "VALUE", 
        "type": [ 
          "null", 
           "long" 
        ] 
     }, 
     { 
        "name": "MEMBERSHIP_LEVEL", 
        "type": [ 
          "null", 
           "string" 
        ], 
        "categorical": true 
     }, 
     { 
        "name": "CREATION_TIMESTAMP", 
        "type": "long" 
     }, 
      { 
        "name": "REPEAT_FREQUENCY",
```

```
 "type": [ 
            "long", 
            "null" 
         ] 
       } 
   ], 
    "version": "1.0"
}
```
For this schema, the first few lines of historical data in a CSV file might look like the following.

```
ACTION_ID, VALUE, MEMBERSHIP_LEVEL, CREATION_TIMESTAMP, REPEAT_FREQUENCY
1,10,Deluxe|Premium,1510003267,7
2,5,Basic,1580003267,7
3,5,Preview,1590003267,3
4,10,Deluxe|Platinum,1560003267,4
...
...
```
### <span id="page-171-0"></span>**Action interactions dataset schema requirements (custom)**

An *Action interactions dataset* stores historical and real-time data from interactions between users and actions in your *Actions dataset*. For information on the types of data Amazon Personalize can use, see Action [interactions](#page-139-0) dataset.

The data you provide for each interaction must match your schema. Depending on your schema, interaction metadata can include empty/null values. At minimum, your schema must include the following:

- USER\_ID
- ACTION\_ID
- TIMESTAMP
- EVENT\_TYPE

You can add additional fields depending on your use case and your data. You can choose the field names and data types unless the fields are listed as required or reserved, and the data types are listed in [Schema](#page-142-0) data types.

For more information about minimum requirements and maximum data limits for an Action interactions dataset, see [Service](#page-685-0) quotas.

### <span id="page-172-0"></span>**Action interactions dataset schema example (custom)**

The following example shows a schema for an Action interactions dataset with only the required fields. For information about general schema formatting requirements, see Schema [formatting](#page-141-1) [requirements](#page-141-1).

```
{ 
   "type": "record", 
   "name": "ActionInteractions", 
   "namespace": "com.amazonaws.personalize.schema", 
   "fields": [ 
        { 
             "name": "USER_ID", 
             "type": "string" 
        }, 
        { 
             "name": "ACTION_ID", 
             "type": "string" 
        }, 
        { 
             "name": "EVENT_TYPE", 
             "type": "string" 
        }, 
        { 
             "name": "TIMESTAMP", 
             "type": "long" 
        } 
   ], 
   "version": "1.0"
}
```
For this schema, the first few lines of historical data in a CSV file might look like the following. Note that some values for IMPRESSION are null.

```
USER_ID,ACTION_ID,EVENT_TYPE,TIMESTAMP
35,73,Viewed,1586731606
54,35,Not taken,1586731609
9,33,Viewed,1586735158
23,10,Taken,1586735697
27,11,Taken,1586735763
...
```
...

# **Creating a schema with SDK for Python (Boto3)**

- 1. Define the Avro format schema that you want to use.
- 2. Save the schema in a JSON file in the default Python folder.
- 3. Create the schema using the following code.

```
import boto3
personalize = boto3.client('personalize')
with open('schema.json') as f: 
     createSchemaResponse = personalize.create_schema( 
         name = 'YourSchema' 
        schema = f.read() )
schema_arn = createSchemaResponse['schemaArn']
print('Schema ARN:' + schema_arn )
```
4. Amazon Personalize returns the ARN of the new schema. Store it for later use.

Amazon Personalize provides operations for managing schemas. For example, you can use the [ListSchemas](#page-888-0) API to get a list of the available schemas.

After you create a schema, use it with datasets that match the schema. For more information, see [Data format guidelines.](#page-173-0)

# <span id="page-173-0"></span>**Data format guidelines**

When you import data into Amazon Personalize datasets, you can choose to import records in bulk, individually, or both.

• Bulk imports involve importing a large number of historical records at once. You can prepare and import your bulk data with SageMaker Data Wrangler and multiple data sources. Or you can prepare bulk data yourself, and import it directly into Amazon Personalize from a CSV file in Amazon S3.

• With individual imports, you import individual records with the Amazon Personalize console and API operations. Or you can stream interactions data from live events in real time. For more information about individual imports, see [Importing](#page-306-0) individual records.

Before you import your bulk data, make sure it's properly formatted. The following sections can help you format your bulk data. If you're not sure how to format your data, you can use Amazon SageMaker Data Wrangler (Data Wrangler) to prepare your data. For more information, see Preparing and importing data using Amazon [SageMaker](#page-273-0) Data Wrangler.

### **Topics**

- Bulk data format guidelines and [requirements](#page-174-0)
- [Interactions](#page-175-0) data example
- Formatting explicit [impressions](#page-176-0)
- [Formatting](#page-177-0) categorical data

# <span id="page-174-0"></span>**Bulk data format guidelines and requirements**

The following guidelines and requirements can help you make sure your bulk data is formatted correctly.

- Your input data must be in a CSV (comma-separated values) file.
- The first row of your CSV file must contain your column headers. Don't enclose headers in quotation marks (").
- Make sure you have the required fields for your dataset type and make sure that their names align with Amazon Personalize requirements. For example, your Items data might have a column called ITEM\_IDENTIFICATION\_NUMBER with IDs for each of your items. To use this column as an ITEM\_ID field, rename the column to ITEM\_ID. If you use Data Wrangler to format your data, you can use the **Map columns for Amazon Personalize** Data Wrangler transform to make sure your columns are named correctly.

For information about required fields, see [Schemas.](#page-141-0) For information about using Data Wrangler to prepare your data, see Preparing and importing data using Amazon [SageMaker](#page-273-0) Data Wrangler.

- The column header names in your CSV file must map to your schema.
- Each record in your CSV file must be on a single line.
- The data types in each column must map to your schema. If you use Data Wrangler to format your data, you can use the Data Wrangler transform Parse [Value](https://docs.amazonaws.cn/sagemaker/latest/dg/data-wrangler-transform.html#data-wrangler-transform-cast-type) as Type to convert the data types.
- TIMESTAMP and CREATION TIMESTAMP data must be in *UNIX epoch* time format. For more information, see [Timestamp data](#page-176-1).
- If your data includes any non-ASCII encoded characters, your CSV file must be encoded in UTF-8 format.
- Makes sure you format any textual data as described in [Unstructured](#page-135-0) text metadata.
- Make sure you format impression data and categorical data as described in [Formatting](#page-176-0) explicit [impressions](#page-176-0) and [Formatting](#page-177-0) categorical data.

# <span id="page-175-0"></span>**Interactions data example**

The following interactions data represents historical user activity from a website that sells movie tickets. You might use the data to train a model that provides movie recommendations based on users' interaction data.

```
USER_ID,ITEM_ID,EVENT_TYPE,EVENT_VALUE,TIMESTAMP
196,242,click,15,881250949
186,302,click,13,891717742
22,377,click,10,878887116
244,51,click,20,880606923
166,346,click,10,886397596
298,474,click,40,884182806
115,265,click,20,881171488
253,465,click,50,891628467
305,451,click,30,886324817
```
Here's associated Interactions schema:.

```
{ 
   "type": "record", 
   "name": "Interactions", 
   "namespace": "com.amazonaws.personalize.schema", 
   "fields": [ 
     { 
        "name": "USER_ID", 
       "type": "string"
```

```
 }, 
      { 
        "name": "ITEM_ID", 
        "type": "string" 
      }, 
      { "name": "EVENT_TYPE", 
        "type": "string" 
     }, 
      { 
        "name": "EVENT_VALUE", 
        "type": "float" 
      }, 
      { 
        "name": "TIMESTAMP", 
        "type": "long" 
      } 
   ], 
   "version": "1.0"
}
```
Amazon Personalize requires the USER\_ID, ITEM\_ID, and TIMESTAMP fields. USER\_ID is the identifier for a user of your application. ITEM\_ID is the identifier for a movie. EVENT\_TYPE and EVENT\_VALUE are the identifiers for user activities. In the sample data, a click might represent a movie purchase event and 15 might be the purchase price of the movie. TIMESTAMP represents the Unix epoch time that the movie purchase took place.

## <span id="page-176-1"></span>**Timestamp data**

Timestamp data, such as TIMESTAMP (for Item interactions datasets) or CREATION\_TIMESTAMP (for Items datasets) data, must be in Unix epoch time format in seconds. For example, the Epoch timestamp in seconds for date July 31, 2020 is 1596238243. To convert dates to Unix epoch timestamps use an Epoch converter - Unix [timestamp](https://www.epochconverter.com) converter.

# <span id="page-176-0"></span>**Formatting explicit impressions**

If you use the [User-Personalization](#page-195-0) recipe, you can record and upload impressions data. Impressions are lists of items that were visible to a user when interacting with a particular item (for example, clicked or watched). To upload impressions data in a bulk data import, manually record each item ID. Be sure to separate the values with a vertical bar, '|', character as part of your historical interactions data. The vertical bar character counts toward the 1000 character limit for impressions data. For more information on impressions data, see [Impressions](#page-131-0) data.

The following is a short excerpt from an Item interactions dataset that includes explicit impressions in the IMPRESSION column.

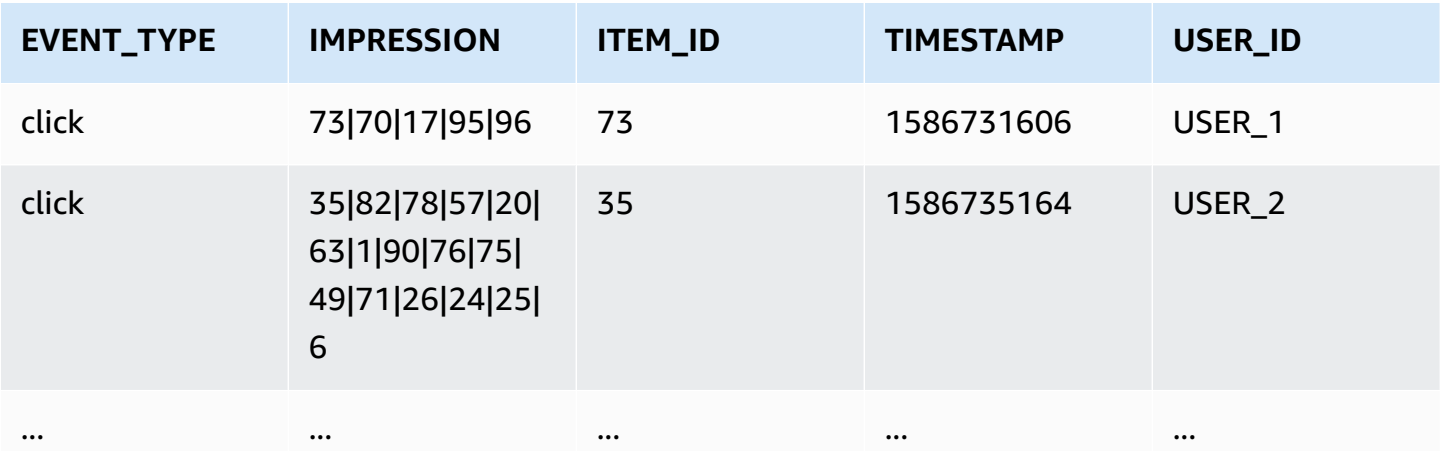

The application showed user USER\_1 items 73, 70, 17, 95, and 96 and the user ultimately chose item 73. When you create a new solution version based on this data, items 70, 17, 95, and 96 will be less frequently recommended to user USER\_1.

## <span id="page-177-0"></span>**Formatting categorical data**

To include multiple categories for a single item when you use categorical string data, separate the values using the vertical bar, '|', character. For example, for an item that has two categories, a data row would resemble the following:

```
ITEM_ID,GENRE
item_123,horror|comedy
```
After you format your data, upload it to an Amazon S3 bucket so you can import it into Amazon Personalize. For more information, see [Uploading](#page-288-0) to an Amazon S3 bucket.

# **Domain use cases and custom recipes**

Amazon Personalize provides different domain use cases and custom recipes for training models:

- When you create a recommender in a Domain dataset group, you specify a use case. Amazon Personalize trains the models backing the recommender with the best configurations for the use case.
- When you create a custom solution in a Custom dataset group or Domain dataset group, you specify a recipe and configure training parameters. When you create a solution version for the solution, Amazon Personalize trains the models backing the solution version based on the recipe and training configuration.

### **Topics**

- Use case and recipe [features](#page-178-0)
- [Choosing a use case](#page-182-0)
- [Choosing](#page-190-0) a recipe

# <span id="page-178-0"></span>**Use case and recipe features**

With some use case and recipes, Amazon Personalize uses the following features to generate more relevant recommendations and improve item discovery and engagement.

### **Topics**

- Real-time [personalization](#page-178-1)
- [Exploration](#page-179-0)
- [Automatic updates](#page-180-0)

# <span id="page-178-1"></span>**Real-time personalization**

With some use cases and recipes, Amazon Personalize uses real-time personalization to update and adapt recommendations according to a user's evolving interest. It updates recommendations for a user as you record their interactions with items or actions present at the latest full training. You record these interactions with an event tracker and the [PutEvents](#page-934-0) operation or, for interactions with actions, the PutActionInteractions operation.

For more information about recording events, see [Recording](#page-480-0) events. For information about new data influences real-time recommendations, including real-time personalization, see [How](#page-502-0) new data influences real-time [recommendations](#page-502-0).

The following use cases and recipes support real-time personalization:

- [Recommended](#page-189-0) for you (ECOMMERCE use case)
- Top picks for you [\(VIDEO\\_ON\\_DEMAND](#page-185-0) use case)
- [User-Personalization](#page-195-0) recipe
- [Personalized-Ranking](#page-234-0) recipe
- [Next-Best-Action](#page-251-0) recipe

# <span id="page-179-0"></span>**Exploration**

For some domain use cases and custom recipes, Amazon Personalize uses exploration when recommending items. With exploration, recommendations include some items or actions that would be typically less likely to be recommended for the user, such as new items or actions, items or actions with few interactions, or items or actions less relevant for the user based on their previous behavior. This improves item discovery and engagement when you have a fastchanging catalog, or when new items, such as news articles or promotions, are more relevant to users because they are fresh.

If your use case or recipe uses exploration, when you create a recommender or custom campaign, or when you create a batch inference job (custom resources), you can configure exploration with the following fields:

- Emphasis on exploring less relevant items (exploration weight) Configure how much to explore. Specify a decimal value between 0 to 1. The default is 0.3. The closer the value is to 1, the more exploration. With more exploration, recommendations include more items with less item interactions data or relevance based on previous behavior. At zero, no exploration occurs and recommendations are based on current data (relevance).
- Exploration item age cutoff Specify the maximum item age in days since the latest interaction across all items in the Item interactions dataset. This defines the scope of item exploration based on item age. Amazon Personalize determines item age based on its creation timestamp or, if creation timestamp data is missing, item interactions data. For more information how Amazon Personalize determines item age, see Creation [timestamp](#page-134-0) data.
To increase the items Amazon Personalize considers during exploration, enter a greater value. The minimum is 1 day and the default is 30 days. Recommendations might include items that are older than the item age cut off you specify. This is because these items are relevant to the user and exploration didn't identify them.

## **Use cases and recipes that use exploration**

For more information about each use case or recipe that uses exploration, see the following:

- [Recommended](#page-189-0) for you (ECOMMERCE use case)
- Top picks for you [\(VIDEO\\_ON\\_DEMAND](#page-185-0) use case)
- [User-Personalization](#page-195-0) recipe
- [Next-Best-Action](#page-251-0) recipe

# <span id="page-180-0"></span>**Automatic updates**

For some use cases and custom recipes, Amazon Personalize automatically updates your recommender or solution version to consider new items or actions for recommendations. There is no cost for automatic updates. For a list of use cases and recipes with automatic updates, see Domain use cases and custom recipes with [automatic](#page-181-0) updates.

Automatic updates work as follows:

- When Amazon Personalize automatically updates your solution version or recommender depends on how you get recommendations:
	- For real-time recommendations, Amazon Personalize updates the solution version or recommender every two hours.
	- For batch item recommendations, when you create a batch inference job and specify the latest fully trained solution version for your solution, Amazon Personalize automatically updates the solution version to consider new items during exploration. If you don't specify the latest solution version, no update occurs.
- With each update, Amazon Personalize starts including new items in recommendations using [Exploration](#page-179-0). When considering a new item or action, Amazon Personalize considers any metadata for the item. However, this data will have a greater effect on recommendations only after you record interactions for the item and fully retrain.
- For an update to occur, you must provide new action, item, or interactions data since the last automatic update or retraining.
- Amazon Personalize considers new items until you import 750,000 items. This is the maximum number of items considered during training.

## **Additional guidelines and requirements for custom resources**

If you use custom resources, the following are guidelines and requirements for auto updates:

- Your solution version must be deployed in a campaign. Your campaign automatically uses the updated solution version.
- Automatic updates aren't the same as automatic training. An automatic update doesn't create a completely new solution version. And the model doesn't learn from your latest data. To maintain your solution, your automatic training frequency should still be at least weekly.
- After your solution automatically creates a new solution version or you manually create a new one, Amazon Personalize will not automatically update older solution versions, even if you deployed them in a campaign.
- If every two hours is not frequent enough, with User-Personalization you can manually create a solution version with trainingMode set to UPDATE to include those new items in recommendations. Just remember that Amazon Personalize automatically updates only your latest *fully* trained solution version. The manually updated solution version won't be automatically updated in the future. If your solution uses automatic training, auto updates will resume for the next solution version. If not, manually create a new solution with training mode set to FULL and deploy it in a campaign.

# <span id="page-181-0"></span>**Domain use cases and custom recipes with automatic updates**

For more information about each use case or recipe that features automatic updates, see the following:

- [Recommended](#page-189-0) for you (ECOMMERCE use case)
- Top picks for you [\(VIDEO\\_ON\\_DEMAND](#page-185-0) use case)
- [User-Personalization](#page-195-0) recipe
- [Next-Best-Action](#page-251-0) recipe

# **Choosing a use case**

When you create a recommender in a Domain dataset group, you specify a use case. Amazon Personalize trains the models backing the recommender with the best configurations for the use case. Each domain has different use cases. For example, if you specify *VIDEO\_ON\_DEMAND* for your Domain dataset group, only VIDEO\_ON\_DEMAND use cases are available. Each use case has different requirements for getting recommendations. Some use cases require specific event types. You are free to include additional event types.

For all use cases, your interactions data must have the following:

- At minimum 1000 item interactions records from users interacting with items in your catalog. These interactions can be from bulk imports, or streamed events, or both.
- At minimum 25 unique user IDs with at least two item interactions for each.

For quality recommendations, we recommend that you have at minimum 50,000 item interactions from at least 1,000 users with two or more item interactions each.

#### **Topics**

- [VIDEO\\_ON\\_DEMAND](#page-182-0) use cases
- [ECOMMERCE](#page-186-0) use cases

# <span id="page-182-0"></span>**VIDEO\_ON\_DEMAND use cases**

The following sections list the requirements and Amazon Resource Name (ARN) for each VIDEO\_ON\_DEMAND use case. For all use cases, your interactions data must have the following:

- At minimum 1000 item interactions records from users interacting with items in your catalog. These interactions can be from bulk imports, or streamed events, or both.
- At minimum 25 unique user IDs with at least two item interactions for each.

For quality recommendations, we recommend that you have at minimum 50,000 item interactions from at least 1,000 users with two or more item interactions each.

### **A** Note

If you use the [CreateRecommender](#page-751-0) API, provide the ARN listed here for the recipe ARN.

### **Topics**

- Because you [watched](#page-183-0) X
- [More](#page-184-0) like X
- [Most popular](#page-184-1)
- **[Trending](#page-185-1) now**
- Top [picks](#page-185-0) for you

### <span id="page-183-0"></span>**Because you watched X**

Get recommendations for videos that other users also watched based on a video that you specify. With this use case, Amazon Personalize automatically filters videos the user watched based on the userId you specify and Watch events. If you apply your own filter, your filter is applied after the videos the user watched are filtered out.

When filtering, Amazon Personalize considers at most 100 item interactions per user per event type. This applies to any automatic or custom filters. You can use the Service Quotas [console](https://console.amazonaws.cn/servicequotas/) to request an increase for this limit. For more information, see the [Requesting](https://docs.aws.amazon.com/servicequotas/latest/userguide/request-quota-increase.html) a quota increase section of the *Service Quotas User Guide*.

- **Recipe ARN:** arn:aws:personalize:::recipe/aws-vod-because-you-watched-x
- **GetRecommendations API requirements:**

userId: Required

itemId: Required

- **Datasets used when training:** Only Item interactions dataset (required)
- **Required event types:** At minimum, 1000 Watch events.

# <span id="page-184-0"></span>**More like X**

Get recommendations for videos that are similar to a video that you specify. With this use case, Amazon Personalize automatically filters videos the user watched based on the userId that you specify and Watch events. If you apply your own filter, your filter is applied after the videos the user watched are filtered out.

When filtering, Amazon Personalize considers at most 100 item interactions per user per event type. This applies to any automatic or custom filters. You can use the Service Quotas [console](https://console.amazonaws.cn/servicequotas/) to request an increase for this limit. For more information, see the [Requesting](https://docs.aws.amazon.com/servicequotas/latest/userguide/request-quota-increase.html) a quota increase section of the *Service Quotas User Guide*.

- **Recipe ARN:** arn:aws:personalize:::recipe/aws-vod-more-like-x
- **GetRecommendations API requirements:**

userId: Required

itemId: Required

- **Datasets used when training:**
	- Interactions (required)
	- Items (required)
- **Required number of events:** At minimum, 1000 events of any type.
- **Recommended event types:** Watch and Click events.

### <span id="page-184-1"></span>**Most popular**

Get recommendations for videos that have been watched by the most users.

- **Recipe ARN:** arn:aws:personalize:::recipe/aws-vod-most-popular
- **GetRecommendations requirements:**

userId: Required

itemId: Not used

- **Datasets used when training:** Only Item interactions dataset (required)
- **Required event types:** At minimum, 1000 Watch events.

## <span id="page-185-1"></span>**Trending now**

Get recommendations for videos that are currently trending. Trending videos are items that are rapidly becoming more popular with your users. Every two hours, Amazon Personalize automatically evaluates your interactions data and identifies trending items.

- **Recipe ARN:** arn:aws:personalize:::recipe/aws-vod-trending-now
- **GetRecommendations API requirements:**

userId: Required only if you filter by CurrentUser or by items a user has interacted with

itemId: Not used

- **Datasets used when training:** Only Item interactions dataset (required)
- **Required number of events:** At minimum, 1000 events of any type.

### <span id="page-185-0"></span>**Top picks for you**

Get personalized content recommendations for a user that you specify. With this use case, Amazon Personalize automatically filters videos the user watched based on the userId that you specify and Watch events. If you apply your own filter, your filter is applied after the videos the user watched are filtered out.

When filtering, Amazon Personalize considers at most 100 item interactions per user per event type. This applies to any automatic or custom filters. You can use the Service Quotas [console](https://console.amazonaws.cn/servicequotas/) to request an increase for this limit. For more information, see the [Requesting](https://docs.aws.amazon.com/servicequotas/latest/userguide/request-quota-increase.html) a quota increase section of the *Service Quotas User Guide*.

When recommending items, this use case uses [real-time-personalization](#page-178-0) and [exploration.](#page-179-0) And it uses [automatic updates](#page-180-0) to consider new items for recommendations.

- **Recipe ARN:** arn:aws:personalize:::recipe/aws-vod-top-picks
- **GetRecommendations requirements:**

userId: Required

itemId: Not used

- **Datasets used when training:**
	- Interactions (required)
- Items (optional)
- Users (optional)
- **Required number of events:** At minimum, 1000 events.
- **Recommended event types:** Click and Watch events.
- **Exploration configuration parameters:** When you create a recommender, you can configure exploration with the following.
	- Emphasis on exploring less relevant items (exploration weight) Configure how much to explore. Specify a decimal value between 0 to 1. The default is 0.3. The closer the value is to 1, the more exploration. With more exploration, recommendations include more items with less item interactions data or relevance based on previous behavior. At zero, no exploration occurs and recommendations are based on current data (relevance).
	- Exploration item age cutoff Specify the maximum item age in days since the latest interaction across all items in the Item interactions dataset. This defines the scope of item exploration based on item age. Amazon Personalize determines item age based on its creation timestamp or, if creation timestamp data is missing, item interactions data. For more information how Amazon Personalize determines item age, see Creation [timestamp](#page-134-0) data.

To increase the items Amazon Personalize considers during exploration, enter a greater value. The minimum is 1 day and the default is 30 days. Recommendations might include items that are older than the item age cut off you specify. This is because these items are relevant to the user and exploration didn't identify them.

# <span id="page-186-0"></span>**ECOMMERCE use cases**

The following sections list the requirements and Amazon Resource Name (ARN) for each ECOMMERCE use case. For all use cases, your interactions data must have the following:

- At minimum 1000 item interactions records from users interacting with items in your catalog. These interactions can be from bulk imports, or streamed events, or both.
- At minimum 25 unique user IDs with at least two item interactions for each.

For quality recommendations, we recommend that you have at minimum 50,000 item interactions from at least 1,000 users with two or more item interactions each.

### **A** Note

If you use the [CreateRecommender](#page-751-0) API, provide the ARN listed here for the recipe ARN.

### **Topics**

- Most [viewed](#page-187-0)
- [Best sellers](#page-187-1)
- [Frequently](#page-188-0) bought together
- [Customers](#page-188-1) who viewed X also viewed
- [Recommended](#page-189-0) for you

### <span id="page-187-0"></span>**Most viewed**

Get recommendations for popular items based on how many times your customers viewed an item.

- **Recipe ARN:** arn:aws:personalize:::recipe/aws-ecomm-popular-items-by-views
- **GetRecommendations requirements:**

userId: Required

itemId: Not used

inputList: NA

- **Datasets used when training:** Only Item interactions dataset (required)
- **Required event types:** At minimum, 1000 View events.

### <span id="page-187-1"></span>**Best sellers**

Get recommendations for popular items based on how many times your customers purchased an item.

- **Recipe ARN:** arn:aws:personalize:::recipe/aws-ecomm-popular-items-bypurchases
- **GetRecommendations requirements:**

userId: Required

itemId: Not used

inputList: NA

- **Datasets used when training:** Only Item interactions dataset (required)
- **Required event types:** At minimum, 1000 Purchase events.

# <span id="page-188-0"></span>**Frequently bought together**

Get recommendations for items that customers frequently buy together along with an item that you specify.

- **Recipe ARN:** arn:aws:personalize:::recipe/aws-ecomm-frequently-boughttogether
- **GetRecommendations requirements:**

userId: Required only if you filter by CurrentUser

itemId: Required

inputList: NA

- **Datasets used when training:** Only Item interactions dataset (required)
- **Required event types:** At minimum, 1000 Purchase events.

# <span id="page-188-1"></span>**Customers who viewed X also viewed**

Get recommendations for items that customers also viewed based on an item that you specify. With this use case, Amazon Personalize automatically filters items the user purchased based on the userId that you specify and Purchase events. If you apply your own filter, your filter is applied after the items the user already purchased are filtered out.

When filtering, Amazon Personalize considers at most 100 item interactions per user per event type. This applies to any automatic or custom filters. You can use the Service Quotas [console](https://console.amazonaws.cn/servicequotas/) to request an increase for this limit. For more information, see the [Requesting](https://docs.aws.amazon.com/servicequotas/latest/userguide/request-quota-increase.html) a quota increase section of the *Service Quotas User Guide*.

• **Recipe ARN:** arn:aws:personalize:::recipe/aws-ecomm-customers-who-viewed-xalso-viewed

#### • **GetRecommendations requirements:**

userId: Required

itemId: Required

inputList: NA

- **Datasets used when training:** Only Item interactions dataset (required)
- **Required event types:** At minimum, 1000 View events.
- **Recommended event types:** Purchase events.

### <span id="page-189-0"></span>**Recommended for you**

Get personalized recommendations for items based on a user that you specify. With this use case, Amazon Personalize automatically filters out items the user purchased based on the userId that you specify and Purchase events. If you apply your own filter, your filter is applied after the items the user already purchased are filtered out.

When filtering, Amazon Personalize considers at most 100 item interactions per user per event type. This applies to any automatic or custom filters. You can use the Service Quotas [console](https://console.amazonaws.cn/servicequotas/) to request an increase for this limit. For more information, see the [Requesting](https://docs.aws.amazon.com/servicequotas/latest/userguide/request-quota-increase.html) a quota increase section of the *Service Quotas User Guide*.

When recommending items, this use case uses [real-time-personalization](#page-178-0) and [exploration.](#page-179-0) And it uses [automatic updates](#page-180-0) to consider new items for recommendations.

- **Recipe ARN:** arn:aws:personalize:::recipe/aws-ecomm-recommended-for-you
- **GetRecommendations requirements:**

userId: Required

itemId: Not used

inputList: NA

- **Datasets used when training:**
	- Interactions (required)
	- Items (optional)
	- Users (optional)
- **Required number of events:** At minimum, 1000 events.
- **Recommended event types:** View and Purchase events.
- **Exploration configuration parameters:** When you create a recommender, you can configure exploration with the following.
	- Emphasis on exploring less relevant items (exploration weight) Configure how much to explore. Specify a decimal value between 0 to 1. The default is 0.3. The closer the value is to 1, the more exploration. With more exploration, recommendations include more items with less item interactions data or relevance based on previous behavior. At zero, no exploration occurs and recommendations are based on current data (relevance).
	- Exploration item age cutoff Specify the maximum item age in days since the latest interaction across all items in the Item interactions dataset. This defines the scope of item exploration based on item age. Amazon Personalize determines item age based on its creation timestamp or, if creation timestamp data is missing, item interactions data. For more information how Amazon Personalize determines item age, see Creation [timestamp](#page-134-0) data.

To increase the items Amazon Personalize considers during exploration, enter a greater value. The minimum is 1 day and the default is 30 days. Recommendations might include items that are older than the item age cut off you specify. This is because these items are relevant to the user and exploration didn't identify them.

# <span id="page-190-0"></span>**Choosing a recipe**

When you create a custom solution, you specify a recipe and configure training parameters. *Recipes* are Amazon Personalize algorithms that are prepared for specific use cases. Amazon Personalize provides recipes, based on common use cases, for training models. When you create a solution version for the solution, Amazon Personalize trains the models backing the solution version based on the recipe and training configuration.

Amazon Personalize recipes use the following during training:

- Predefined attributes of your data
- Predefined feature transformations
- Predefined algorithms
- Initial parameter settings for the algorithms

To optimize your model, you can override many of these parameters when you create a solution. For more information, see [Hyperparameters and HPO.](#page-373-0)

### **Topics**

- Amazon [Personalize](#page-191-0) recipe types by use case
- Amazon [Personalize](#page-192-0) recipes
- Viewing available Amazon [Personalize](#page-194-0) recipes
- [USER\\_PERSONALIZATION](#page-195-1)
- [POPULAR\\_ITEMS](#page-229-0)
- [PERSONALIZED\\_RANKING](#page-234-0)
- [RELATED\\_ITEMS](#page-240-0)
- [PERSONALIZED\\_ACTIONS](#page-250-0)
- [USER\\_SEGMENTATION](#page-256-0)

# <span id="page-191-0"></span>**Amazon Personalize recipe types by use case**

To choose your recipe, first choose your use case from the following and note its corresponding recipe type.

• Recommending items for users (USER\_PERSONALIZATION recipes)

To provide personalized recommendations for your users, train your model with a USER\_PERSONALIZATION recipe. Personalized recommendations help drive better engagement and conversion.

• Ranking items for a user (PERSONALIZED\_RANKING recipes)

To personalize the order of curated lists or search results for your users, train your model with a PERSONALIZED\_RANKING recipe. PERSONALIZED\_RANKING recipes create a personalized list by re-ranking a collection of input items based on predicted interest level for a given user. Personalized lists improve the customer experience and increase customer loyalty and engagement.

• Recommending trending or popular items (POPULAR\_ITEMS recipes)

To recommend trending or popular items use a POPULAR\_ITEMS recipe. You might use a POPULAR\_ITEMS if your customers highly value what other users are interacting with. Common

uses include recommending viral social media content, breaking news articles, or recent sports videos.

• Recommending similar items (RELATED\_ITEMS recipes)

To recommend similar items, such as items frequently bought together or movies that other users have also watched, you should use a RELATED\_ITEMS recipe. Recommending similar items can help your customers discover items and can increase user conversion rate.

• Recommending the next best action (PERSONALIZED\_ACTIONS recipes)

To recommend the next best action for your users in real time, such as signing up for your loyalty program or applying for a credit card, you should use a PERSONALIZED\_ACTIONS recipe. Recommending the next best action can increase customer loyalty, generate more revenue, and improve your users' experience.

• Getting user segments (USER\_SEGMENTATION recipes)

To get segments of users based on item input data, such as users who will most likely interact with items with a certain attribute, you should use a USER SEGMENTATION recipe. Getting user segments can help you create advanced marketing campaigns that promote different items to different user segments based on the likelihood that they will take an action.

# <span id="page-192-0"></span>**Amazon Personalize recipes**

Amazon Personalize provides the following types of recipes. Besides behavioral differences, each type has different requirements for getting recommendations, as shown in the following table.

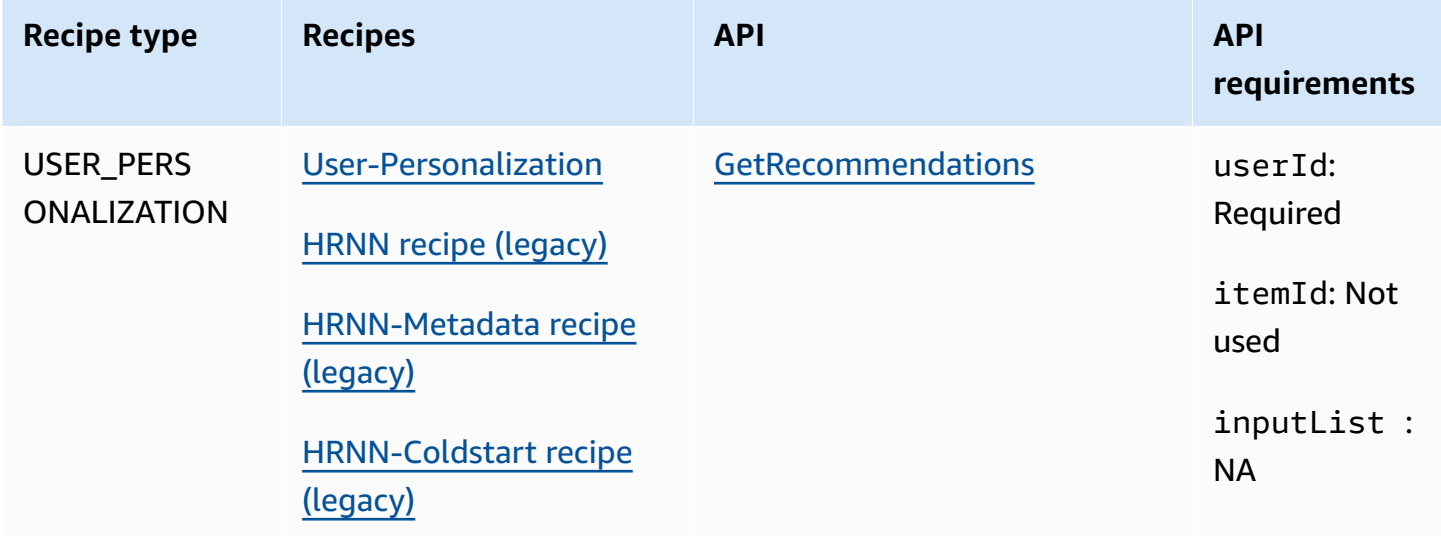

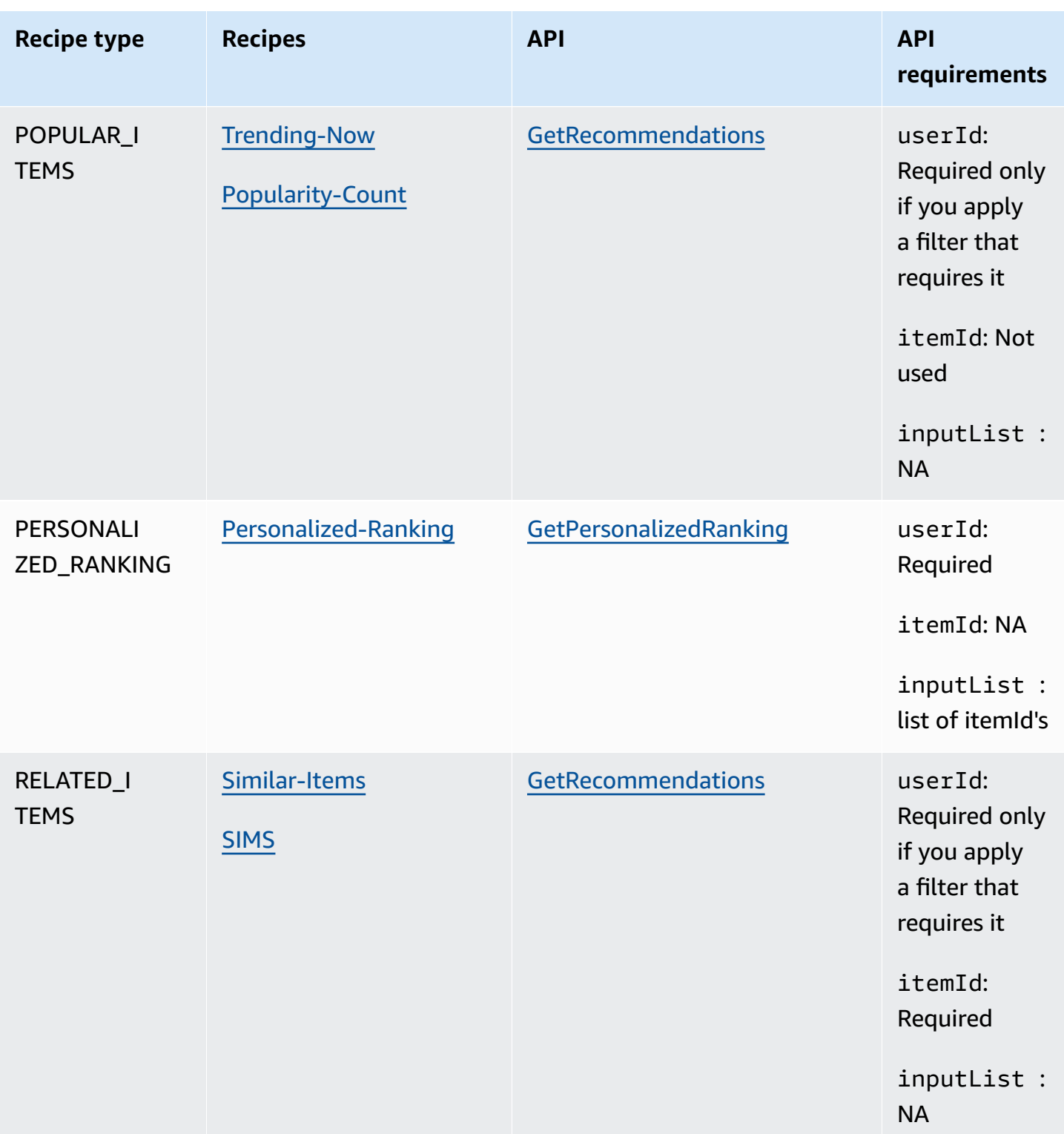

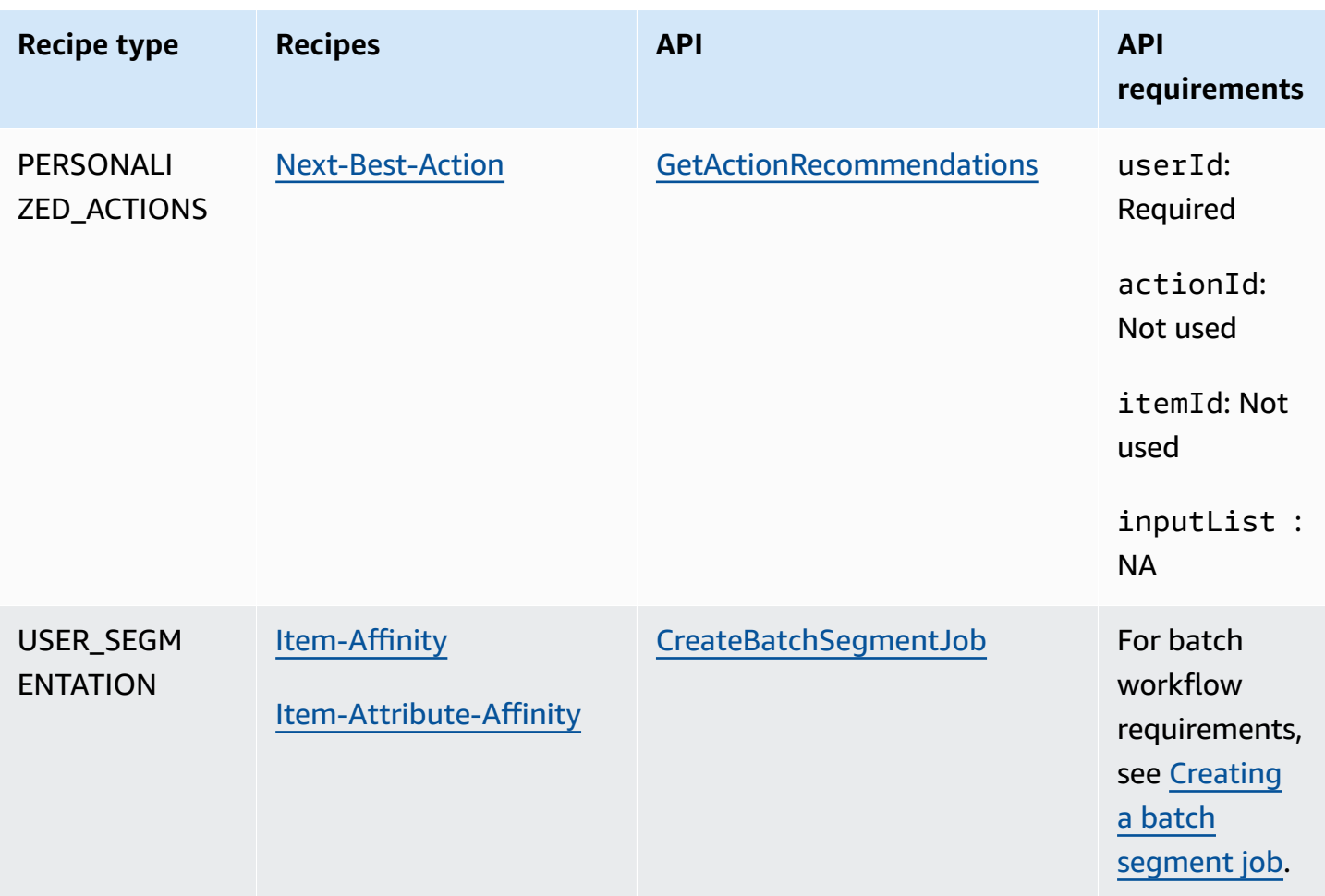

# <span id="page-194-0"></span>**Viewing available Amazon Personalize recipes**

To see a list of available recipes:

- In the Amazon Personalize console, choose a dataset group. From the navigation pane, choose **Solutions and recipes**, and choose the **Recipes** tab.
- With the Amazon SDK for Python (Boto3), call the [ListRecipes](#page-880-0) API.
- With the Amazon CLI, use the following command.

aws personalize list-recipes

To get information about a recipe using the SDK for Python (Boto3), call the [DescribeRecipe](#page-827-0) API. To get information about a recipe using the Amazon CLI, use the following command.

Viewing available Amazon Personalize recipes 185

aws personalize describe-recipe --recipe-arn *recipe\_arn*

# <span id="page-195-1"></span>**USER\_PERSONALIZATION**

USER\_PERSONALIZATION recipes predict the items that a user will interact with based on Interactions, Items, and Users datasets. If you are building a recommendation system that provides personalized recommendations for each of your users, you should train your model with a USER\_PERSONALIZATION recipe.

USER\_PERSONALIZATION recipes are as follows:

- [User-Personalization](#page-195-0) recipe
- Legacy user [personalization](#page-211-1) recipes

### <span id="page-195-0"></span>**User-Personalization recipe**

The User-Personalization (aws-user-personalization) recipe is optimized for all personalized recommendation scenarios. It predicts the items that a user will most likely interact with. You might use User-Personalization to generate personalized movie recommendations for a streaming app or personalized product recommendations for a retail app.

With User-Personalization, Amazon Personalize generates recommendations primarily based on user item interaction data in an Item interactions dataset. It can also use any item and user metadata in your Items and Users datasets. For more information about the data it uses, see [Required](#page-196-0) and optional datasets.

#### **Topics**

- Recipe [features](#page-196-1)
- [Required](#page-196-0) and optional datasets
- Properties and [hyperparameters](#page-197-0)
- Training with the [User-Personalization](#page-204-0) recipe (console)
- Training with the [User-Personalization](#page-207-0) recipe (Python SDK)
- Getting [recommendations](#page-209-0) and recording impressions (SDK for Python (Boto3))
- Sample Jupyter [notebook](#page-210-0)

### <span id="page-196-1"></span>**Recipe features**

User-Personalization uses the following Amazon Personalize recipe features when generating item recommendations:

- Real-time personalization With real-time personalization, Amazon Personalize updates and adapts item recommendations according to a user's evolving interest. For more information, see Real-time [personalization.](#page-178-0)
- Exploration With exploration, recommendations include new items or items with less interactions data. This improves item discovery and engagement when you have a fast-changing catalog, or when new items, such as news articles or promotions, are more relevant to users when fresh. For more information about exploration, see [Exploration](#page-179-0).
- Automatic updates With automatic updates, Amazon Personalize automatically updates the latest model (solution version) every two hours to consider new items for recommendations. For more information, see [Automatic updates](#page-180-0).

### <span id="page-196-0"></span>**Required and optional datasets**

To use the User-Personalization, you must create an Item [interactions](#page-128-0) dataset and import at minimum 1000 item interactions. Amazon Personalize generates recommendations primarily based on item interaction data.

With User-Personalization, Amazon Personalize can use Item interactions data that includes the following:

- Event type and event value data Amazon Personalize uses event type data, such as click or watch event types, to identify user intent and interest through any patterns in their behavior. Also, you can use event type and event value data to filter records before training. For more information, see [Event](#page-129-0) type and event value data.
- Contextual metadata Contextual metadata is interactions data you collect on the user's environment at the time of an event, such as their location or device type. For more information, see [Contextual](#page-130-0) metadata.
- Impressions data Impressions are lists of items that were visible to a user when they interacted with (clicked, watched, purchased, and so on) a particular item. For more information, see [Impressions](#page-131-0) data.

The following datasets are optional and can improve recommendations:

- Users dataset Amazon Personalize can use data in your Users dataset to better understand your users and their interests. You can also use data in a Users dataset to filter recommendations. For information about the user data you can import, see [Users dataset](#page-133-0).
- Items dataset Amazon Personalize can use data in your Items dataset to identify connections and patterns in their behavior. This helps Amazon Personalize understand your users and their interests. You can also use data in a Items dataset to filter recommendations. For information about the item data you can import, see [Items dataset.](#page-133-1)

### <span id="page-197-0"></span>**Properties and hyperparameters**

The User-Personalization recipe has the following properties:

- **Name** aws-user-personalization
- **Recipe Amazon Resource Name (ARN)** arn:aws:personalize:::recipe/aws-userpersonalization
- **Algorithm ARN** arn:aws:personalize:::algorithm/aws-user-personalization

For more information, see [Choosing](#page-190-0) a recipe.

The following table describes the hyperparameters for the User-Personalization recipe. A *hyperparameter* is an algorithm parameter that you can adjust to improve model performance. Algorithm hyperparameters control how the model performs. Featurization hyperparameters control how to filter the data to use in training. The process of choosing the best value for a hyperparameter is called hyperparameter optimization (HPO). For more information, see [Hyperparameters and HPO](#page-373-0).

The table provides the following information for each hyperparameter:

- **Range**: [lower bound, upper bound]
- **Value type**: Integer, Continuous (float), Categorical (Boolean, list, string)
- **HPO tunable**: Can the parameter participate in HPO?

**Name Description** 

**Algorithm hyperparameters**

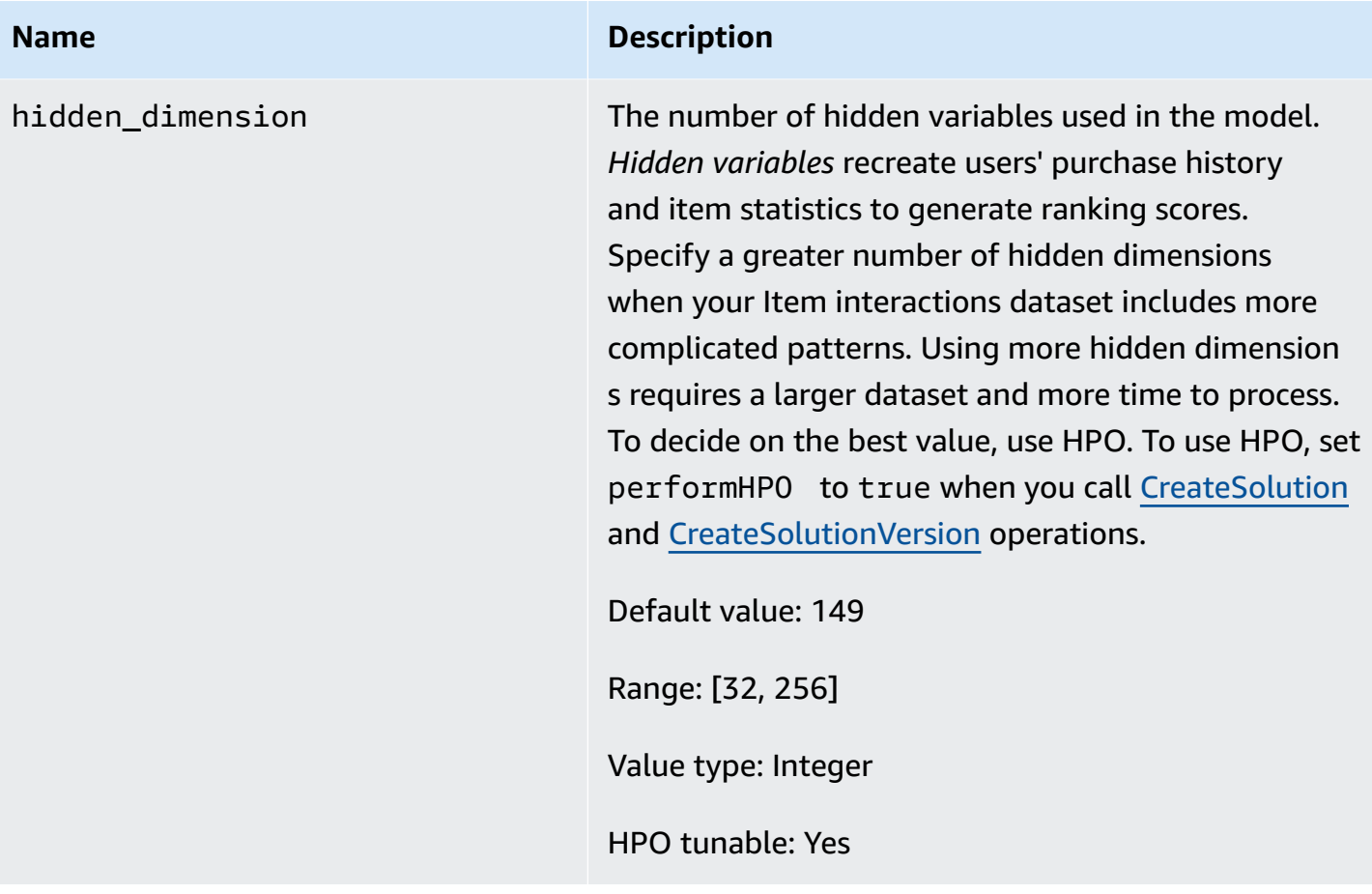

### **Name Description**

bptt buttermines whether to use the back-propagation through time technique. *Back-propagation through time* is a technique that updates weights in recurrent neural network-based algorithms. Use bptt for long-term credits to connect delayed rewards to early events. For example, a delayed reward can be a purchase made after several clicks. An early event can be an initial click. Even within the same event types, such as a click, it's a good idea to consider long-term effects and maximize the total rewards. To consider long-term effects, use larger bptt values. Using a larger bptt value requires larger datasets and more time to process.

Default value: 32

Range: [2, 32]

Value type: Integer

HPO tunable: Yes

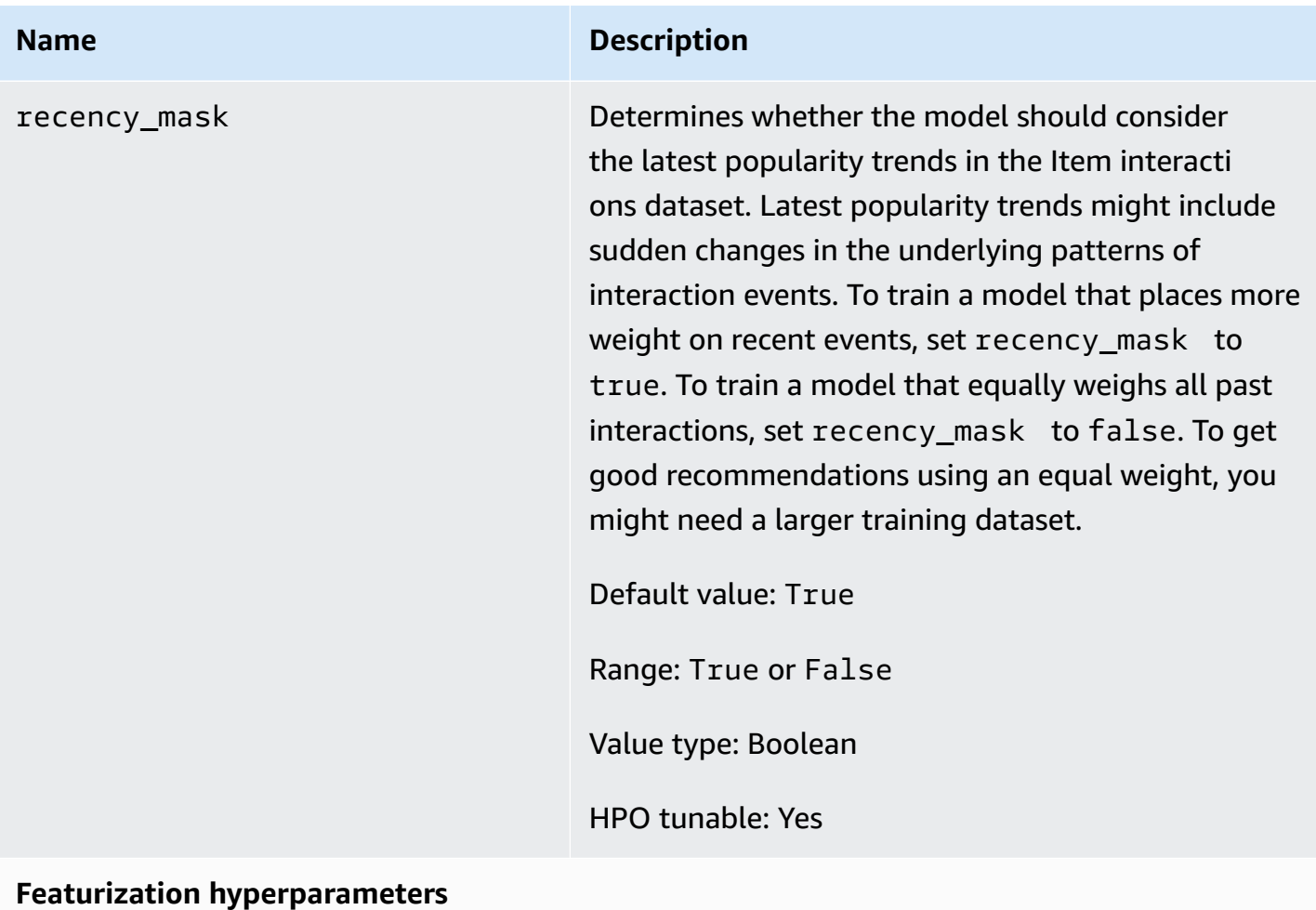

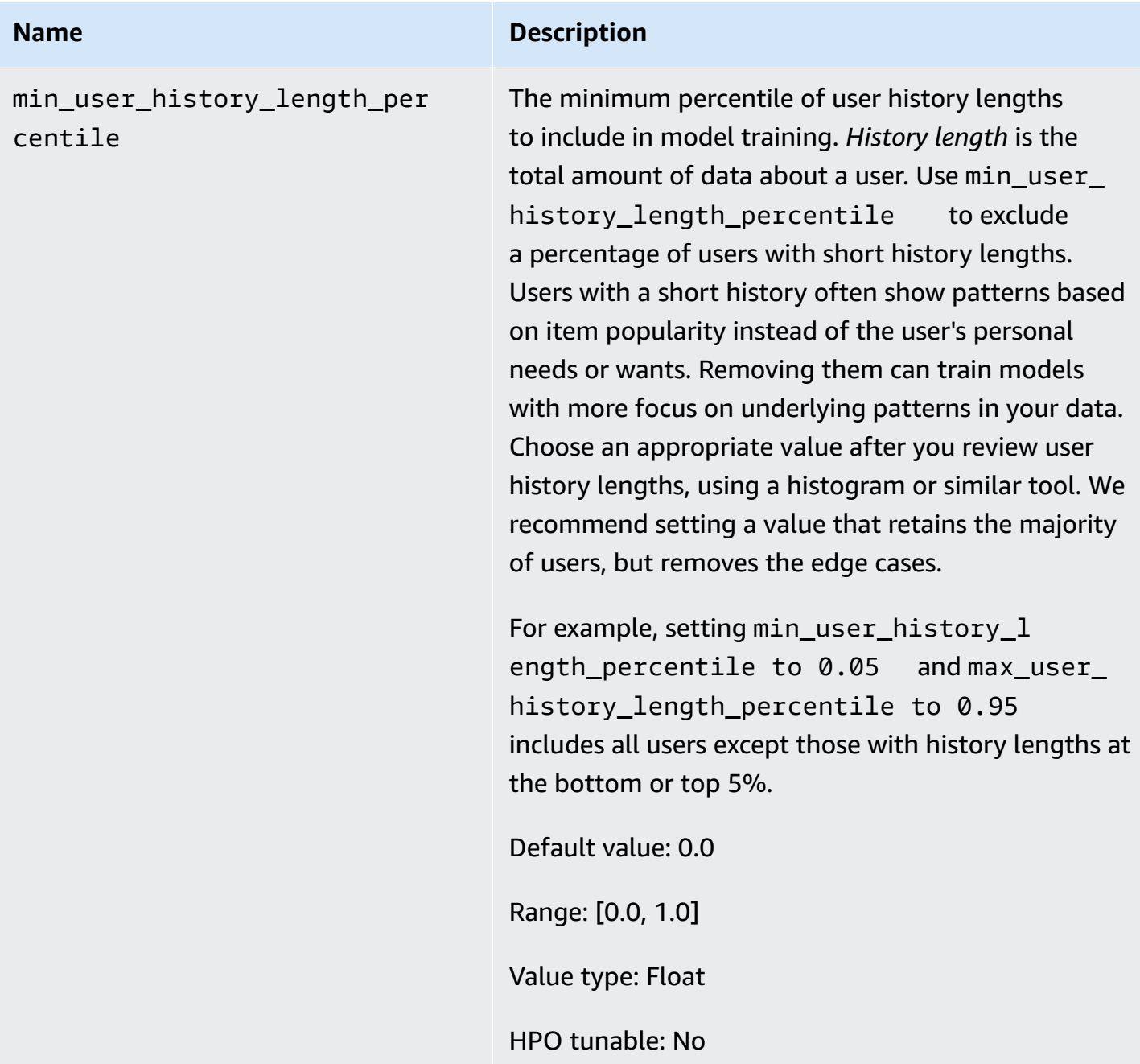

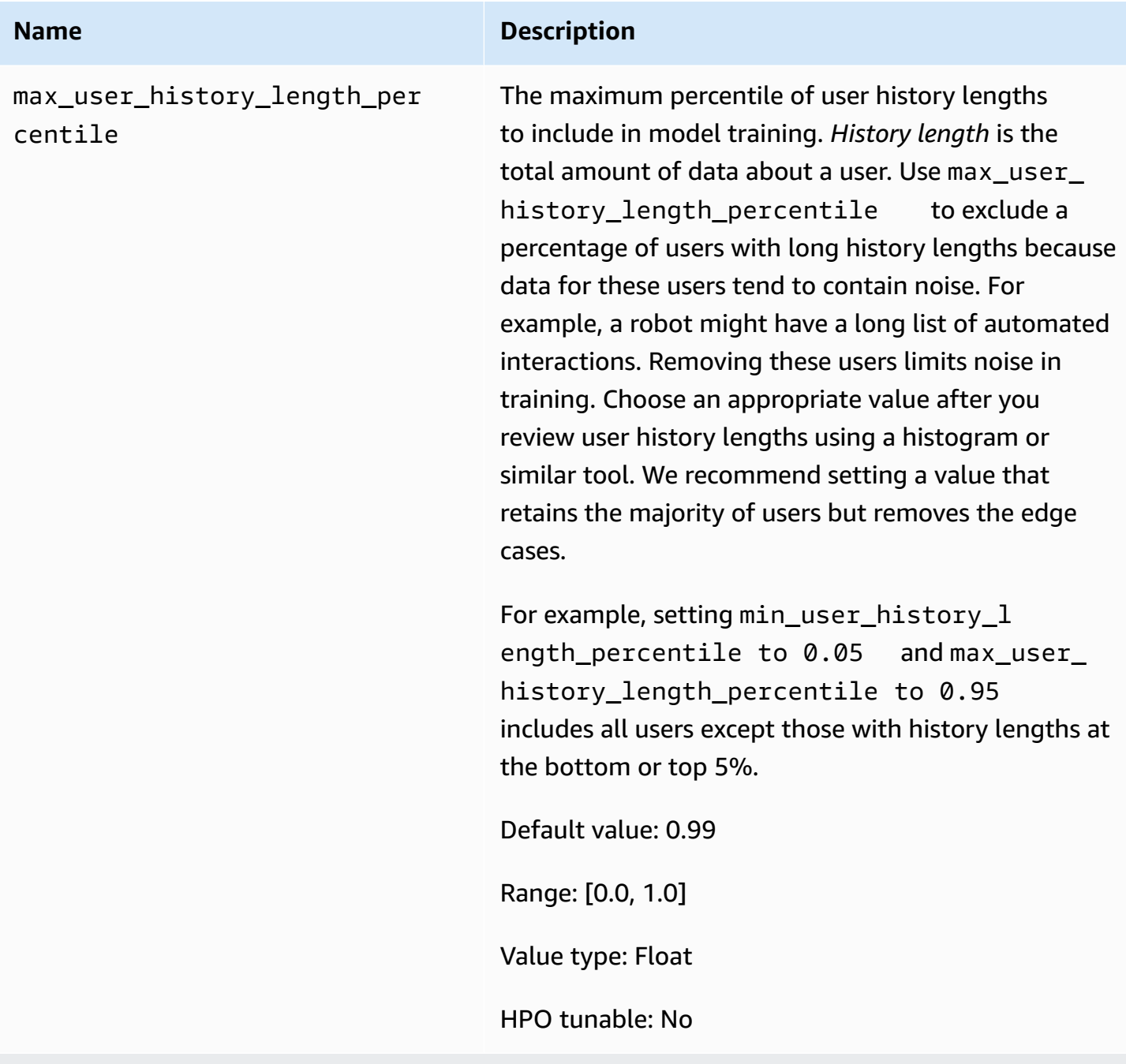

# **Item exploration campaign configuration hyperparameters**

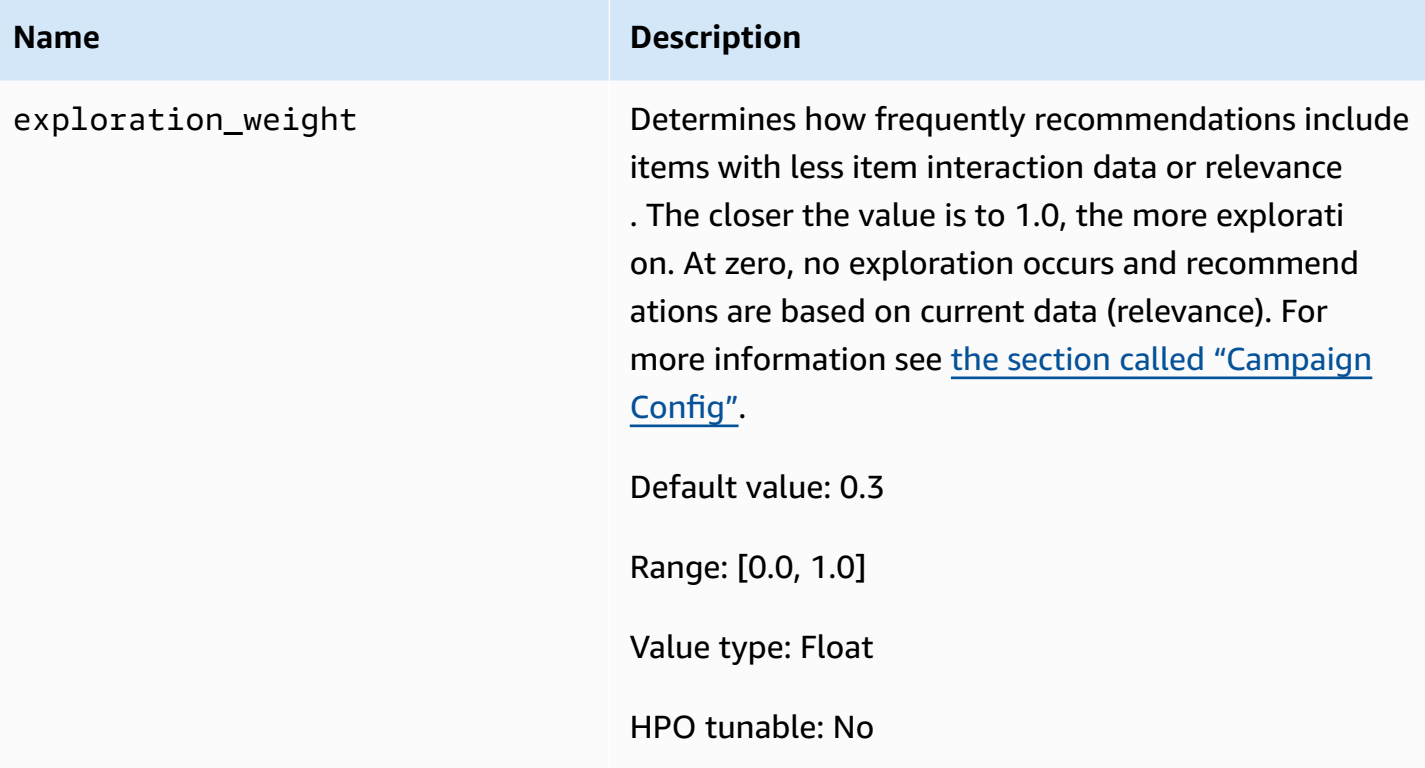

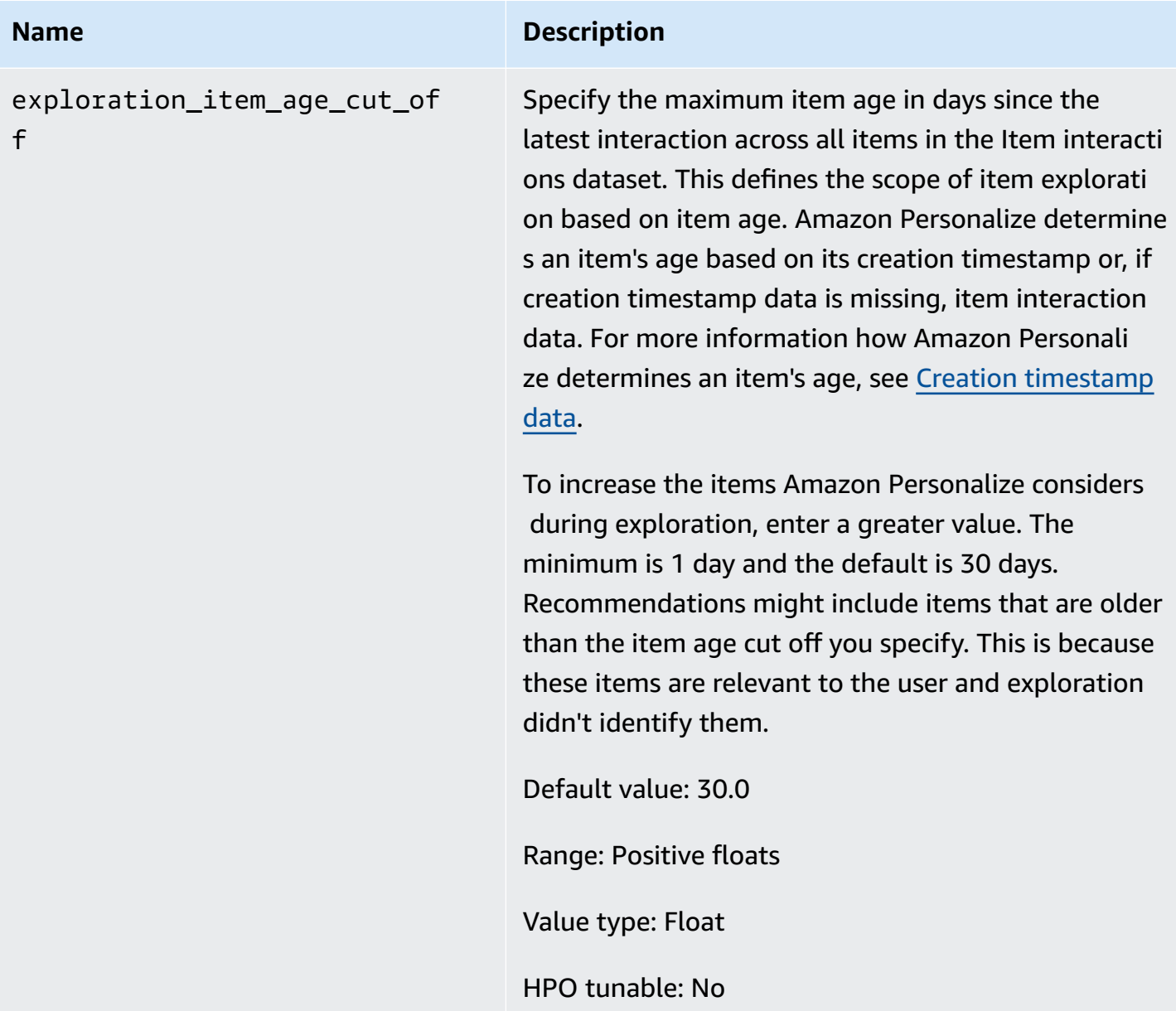

### <span id="page-204-0"></span>**Training with the User-Personalization recipe (console)**

To use the User-Personalization recipe to generate recommendations in the console, first train a new solution version using the recipe. Then deploy a campaign using the solution version and use the campaign to get recommendations.

### **Training a new solution version with the User-Personalization recipe (console)**

1. Open the Amazon Personalize console at <https://console.amazonaws.cn/personalize/home> and sign into your account.

2. Create a Custom dataset group with a new schema and upload your dataset with impressions data. Optionally include CREATION\_TIMESTAMP and [Unstructured](#page-135-0) text metadata data in your Items dataset so Amazon Personalize can more accurately calculate the age of an item and identify cold items.

For more information on importing data, see Step 2: Preparing and [importing](#page-271-0) data.

- 3. On the **Dataset groups** page, choose the new dataset group that contains the dataset or datasets with impressions data.
- 4. In the navigation pane, choose **Solutions and recipes** and choose **Create solution**.
- 5. On the **Create solution** page, for the **Solution name**, enter the name of your new solution.
- 6. For **Solution type**, choose **Item recommendation** to get item recommendations for your users.
- 7. For **Recipe**, choose **aws-user-personalization**. The **Solution configuration** section appears providing several configuration options.
- 8. In **Additional configuration**, if your Item interactions dataset has EVENT\_TYPE or both EVENT\_TYPE and EVENT\_VALUE columns, optionally use the **Event type** and **Event value threshold** fields to choose the item interactions data that Amazon Personalize uses when training the model. For more information see Choosing the item [interaction](#page-377-0) data used for [training.](#page-377-0)
- 9. Optionally configure hyperparameters for your solution. For a list of User-Personalization recipe properties and hyperparameters, see Properties and [hyperparameters](#page-197-0).
- 10. Choose **Create and train solution** to start training. The **Dashboard** page displays.

You can navigate to the solution details page to track training progress in the **Solution versions** section. When training is complete, the status is **Active**.

### **Creating a campaign and getting recommendations (console)**

When your solution version status is **Active** you are ready to create your campaign and get recommendations as follows:

- 1. On either the solution details page or the **Campaigns** page, choose **Create new campaign**.
- 2. On the **Create new campaign** page, for **Campaign details**, provide the following information:
	- **Campaign name:** Enter the name of the campaign. The text you enter here appears on the Campaign dashboard and details page.
	- **Solution:** Choose the solution that you just created.
- **Solution version ID:** Choose the ID of the solution version that you just created.
- **Minimum provisioned transactions per second:** Set the minimum provisioned transactions per second that Amazon Personalize supports. For more information, see the [CreateCampaign](#page-712-0) operation.
- 3. For **Campaign configuration**, provide the following information:
	- **Exploration weight:** Configure how much to explore, where recommendations include items with less item interaction data or relevance more frequently the more exploration you specify. The closer the value is to 1, the more exploration. At zero, no exploration occurs and recommendations are based on current data (relevance).
	- **Exploration item age cut off**: Enter the maximum item age, in days since the latest interaction, to define the scope of item exploration. To increase the number of items Amazon Personalize considers during exploration, enter a greater value.

For example, if you enter 10, only items with item interaction data from the 10 days since the latest interaction in the dataset are considered during exploration.

### *A* Note

Recommendations might include items without item interaction data from outside this time frame. This is because these items are relevant to the user's interests, and exploration wasn't required to identify them.

- 4. Choose **Create campaign**.
- 5. On the campaign details page, when the campaign status is **Active**, you can use the campaign to get recommendations and record impressions. For more information, see [Step 5: Get](#page-93-0) [recommendations](#page-93-0) in "Getting Started."

Amazon Personalize automatically updates your latest solution version every two hours to include new data. Your campaign automatically uses the updated solution version. For more information see [Automatic updates.](#page-180-0)

To manually update the campaign, you first create and train a new solution version using the console or the [CreateSolutionVersion](#page-768-0) operation, with trainingMode set to update. You then manually update the campaign on the **Campaign** page of the console or by using the [UpdateCampaign](#page-914-0) operation.

### *(i)* Note

Amazon Personalize doesn't automatically update solution versions you created before November 17, 2020.

### <span id="page-207-0"></span>**Training with the User-Personalization recipe (Python SDK)**

When you have created a dataset group and uploaded your dataset(s) with impressions data, you can train a solution with the User-Personalization recipe. Optionally include CREATION\_TIMESTAMP and [Unstructured](#page-135-0) text metadata data in your Items dataset so Amazon Personalize can more accurately calculate the age of an item and identify cold items. For more information on creating dataset groups and uploading training data see [Schemas](#page-141-0).

### **To train a solution with the User-Personalization recipe using the Amazon SDK**

1. Create a new solution using the create\_solution method.

Replace solution name with your solution name and dataset group arn with the Amazon Resource Name (ARN) of your dataset group.

```
import boto3
personalize = boto3.client('personalize')
print('Creating solution')
create_solution_response = personalize.create_solution(name = 'solution name', 
                               recipeArn = 'arn:aws:personalize:::recipe/aws-user-
personalization', 
                               datasetGroupArn = 'dataset group arn', 
) and the contract of \mathcal{O}(\mathbb{R}^d)solution_arn = create_solution_response['solutionArn']
print('solution_arn: ', solution_arn)
```
For a list of aws-user-personalization recipe properties and hyperparameters, see [Properties](#page-197-0) and [hyperparameters](#page-197-0).

2. Create a new *solution version* with the updated training data and set trainingMode to FULL using the following code snippet. Replace the solution arn with the ARN of your solution.

```
import boto3 
personalize = boto3.client('personalize') 
create_solution_version_response = personalize.create_solution_version(solutionArn 
 = 'solution arn', 
                                                                  trainingMode='FULL')
new_solution_version_arn = create_solution_version_response['solutionVersionArn']
```
3. When Amazon Personalize is finished creating your solution version, create your campaign with the following parameters:

print('solution\_version\_arn:', new\_solution\_version\_arn)

- Provide a new campaign name and the solution version arn generated in step 2.
- Modify the explorationWeight item exploration configuration hyperparameter to configure how much to explore. Items with less item interaction data or relevance are recommended more frequently the closer the value is to 1.0. The default value is 0.3.
- Modify the explorationItemAgeCutOff item exploration configuration hyperparameter parameter to provide the maximum duration, in days relative to the latest interaction, for which items should be explored. The larger the value, the more items are considered during exploration.

Use the following Python snippet to create a new campaign with an emphasis on exploration with exploration cut-off at 30 days. Creating a campaign usually takes a few minutes but can take over an hour.

```
import boto3 
personalize = boto3.client('personalize')
create_campaign_response = personalize.create_campaign( 
     name = 'campaign name', 
     solutionVersionArn = 'solution version arn', 
    minProvisionedTPS = 1, 
     campaignConfig = {"itemExplorationConfig": {"explorationWeight": "0.3", 
 "explorationItemAgeCutOff": "30"}}
)
```

```
campaign_arn = create_campaign_response['campaignArn']
print('campaign_arn:', campaign_arn)
```
With User-Personalization, Amazon Personalize automatically updates your solution version every two hours to include new data. Your campaign automatically uses the updated solution version. For more information see [Automatic updates](#page-180-0).

To manually update the campaign, you first create and train a new solution version using the console or the [CreateSolutionVersion](#page-768-0) operation, with trainingMode set to update. You then manually update the campaign on the **Campaign** page of the console or by using the [UpdateCampaign](#page-914-0) operation.

### **A** Note

Amazon Personalize doesn't automatically update solution versions you created before November 17, 2020.

### <span id="page-209-0"></span>**Getting recommendations and recording impressions (SDK for Python (Boto3))**

When your campaign is created, you can use it to get recommendations for a user and record impressions. For information on getting batch recommendations using the Amazon SDKs see Creating a batch [inference](#page-456-0) job (Amazon SDKs).

#### **To get recommendations and record impressions**

1. Call the get\_recommendations method. Change the campaign arn to the ARN of your new campaign and user id to the userId of the user.

```
import boto3 
rec_response = personalize_runtime.get_recommendations(campaignArn = 'campaign 
 arn', userId = 'user id')
print(rec_response['recommendationId'])
```
2. Create a new event tracker for sending PutEvents requests. Replace event tracker name with the name of your event tracker and dataset group arn with the ARN of your dataset group.

```
import boto3 
personalize = boto3.client('personalize')
event_tracker_response = personalize.create_event_tracker( 
     name = 'event tracker name', 
     datasetGroupArn = 'dataset group arn'
\lambdaevent_tracker_arn = event_tracker_response['eventTrackerArn']
event_tracking_id = event_tracker_response['trackingId']
print('eventTrackerArn:{},\n eventTrackingId:{}'.format(event_tracker_arn, 
event tracking id))
```
3. Use the recommendationId from step 1 and the event tracking id from step 2 to create a new PutEvents request. This request logs the new impression data from the user's session. Change the user id to the ID of the user.

```
import boto3 
personalize_events.put_events( 
      trackingId = 'event tracking id', 
      userId= 'user id', 
      sessionId = '1', 
     eventList = [f] 'sentAt': datetime.now().timestamp(), 
      'eventType' : 'click', 
      'itemId' : rec_response['itemList'][0]['itemId'], 
      'recommendationId': rec_response['recommendationId'], 
      'impression': [item['itemId'] for item in rec_response['itemList']], 
      }]
)
```
#### <span id="page-210-0"></span>**Sample Jupyter notebook**

For a sample Jupyter notebook that shows how to use the User-Personalization recipe, see [User](https://github.com/aws-samples/amazon-personalize-samples/blob/master/next_steps/core_use_cases/user_personalization/user-personalization-with-exploration.ipynb) [Personalization](https://github.com/aws-samples/amazon-personalize-samples/blob/master/next_steps/core_use_cases/user_personalization/user-personalization-with-exploration.ipynb) with Exploration.

# <span id="page-211-1"></span>**Legacy user personalization recipes**

### **A** Note

Legacy HRNN recipes are no longer available. This documentation is for reference purposes. We recommend using the aws-user-personalizaton (User-Personalization) recipe over the legacy HRNN recipes. User-Personalization improves upon and unifies the functionality offered by the HRNN recipes. For more information, see [User-Personalization](#page-195-0) recipe.

The following are legacy USER\_PERSONALIZATION recipes.

- HRNN recipe [\(legacy\)](#page-211-0)
- [HRNN-Coldstart](#page-221-0) recipe (legacy)
- [HRNN-Metadata](#page-216-0) recipe (legacy)

### <span id="page-211-0"></span>**HRNN recipe (legacy)**

### **A** Note

Legacy HRNN recipes are no longer available. This documentation is for reference purposes. We recommend using the aws-user-personalizaton (User-Personalization) recipe over the legacy HRNN recipes. User-Personalization improves upon and unifies the functionality offered by the HRNN recipes. For more information, see [User-Personalization](#page-195-0) recipe.

The Amazon Personalize hierarchical recurrent neural network (HRNN) recipe models changes in user behavior to provide recommendations during a session. A session is a set of user interactions within a given timeframe with a goal of finding a specific item to fill a need, for example. By weighing a user's recent interactions higher, you can provide more relevant recommendations during a session.

HRNN accommodates user intent and interests, which can change over time. It takes ordered user histories and automatically weights them to make better inferences. HRNN uses a gating mechanism to model the discount weights as a learnable function of the items and timestamps.

Amazon Personalize derives the features for each user from your dataset. If you have done realtime data integration, these features are updated in real time according to user activity. To get

a recommendation, you provide only the USER\_ID. If you also provide an ITEM\_ID, Amazon Personalize ignores it.

The HRNN recipe has the following properties:

- **Name** aws-hrnn
- **Recipe Amazon Resource Name (ARN)** arn:aws:personalize:::recipe/aws-hrnn
- **Algorithm ARN** arn:aws:personalize:::algorithm/aws-hrnn
- **Feature transformation ARN** arn:aws:personalize:::feature-transformation/ JSON-percentile-filtering
- **Recipe type** USER\_PERSONALIZATION

The following table describes the hyperparameters for the HRNN recipe. A *hyperparameter* is an algorithm parameter that you can adjust to improve model performance. Algorithm hyperparameters control how the model performs. Featurization hyperparameters control how to filter the data to use in training. The process of choosing the best value for a hyperparameter is called hyperparameter optimization (HPO). For more information, see [Hyperparameters and HPO.](#page-373-0)

The table also provides the following information for each hyperparameter:

- **Range**: [lower bound, upper bound]
- **Value type**: Integer, Continuous (float), Categorical (Boolean, list, string)
- **HPO tunable**: Can the parameter participate in HPO?

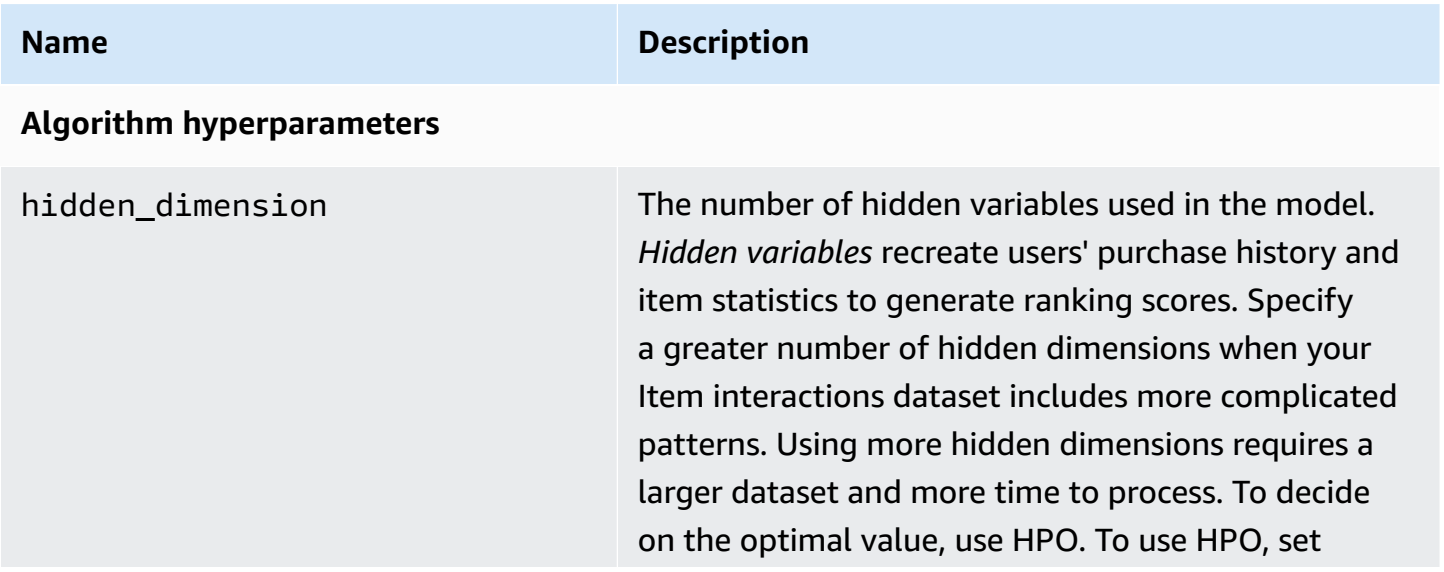

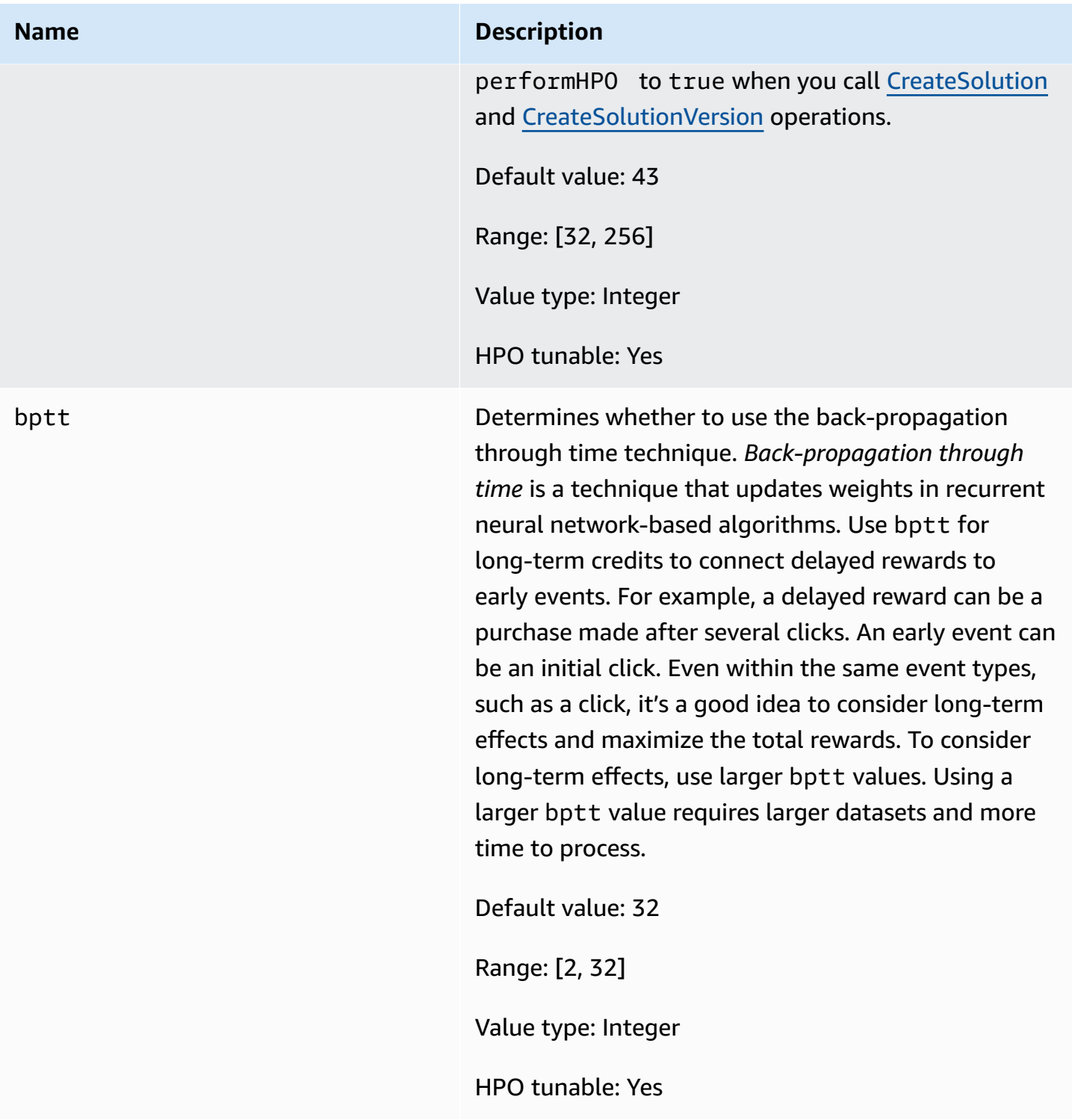

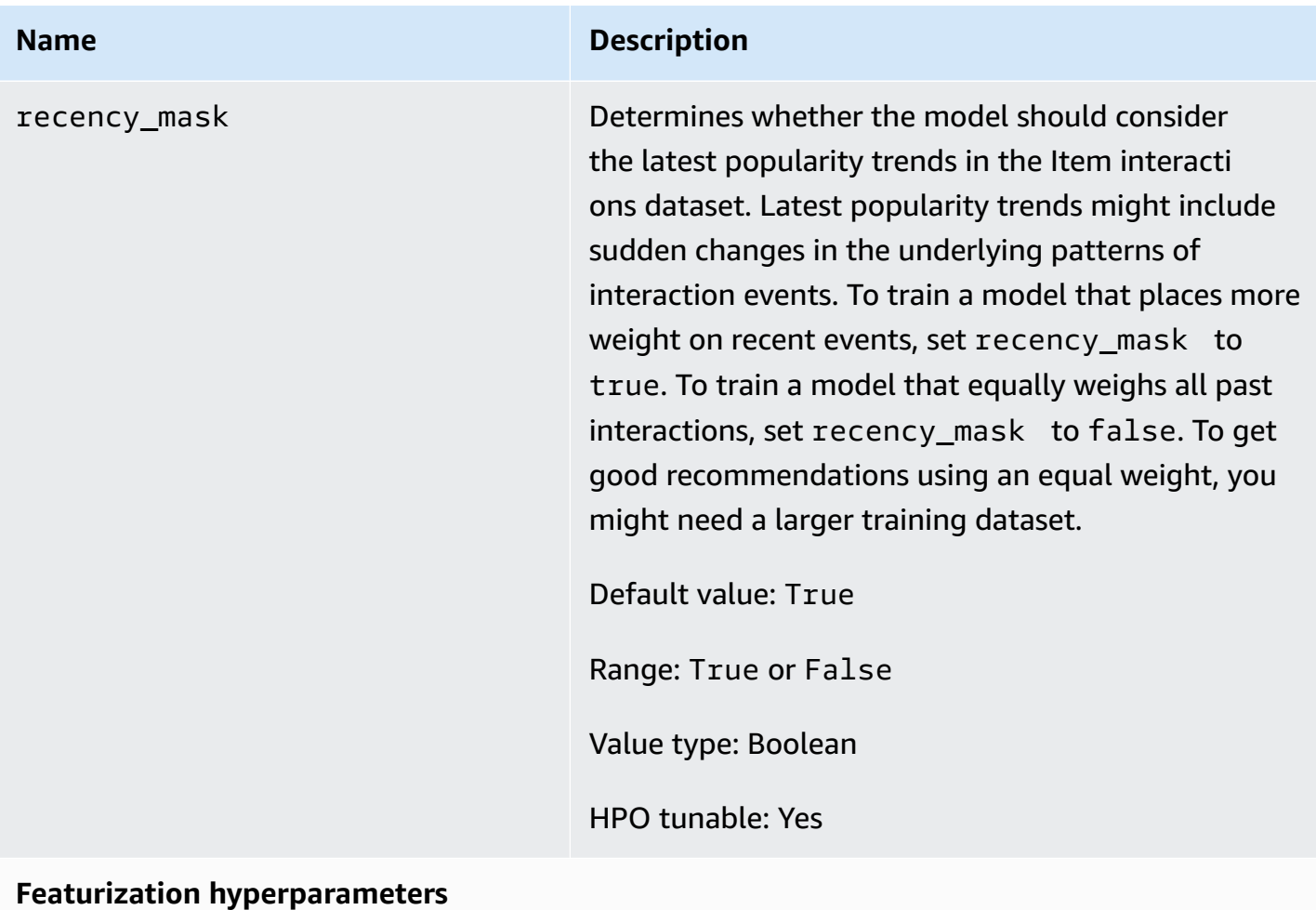

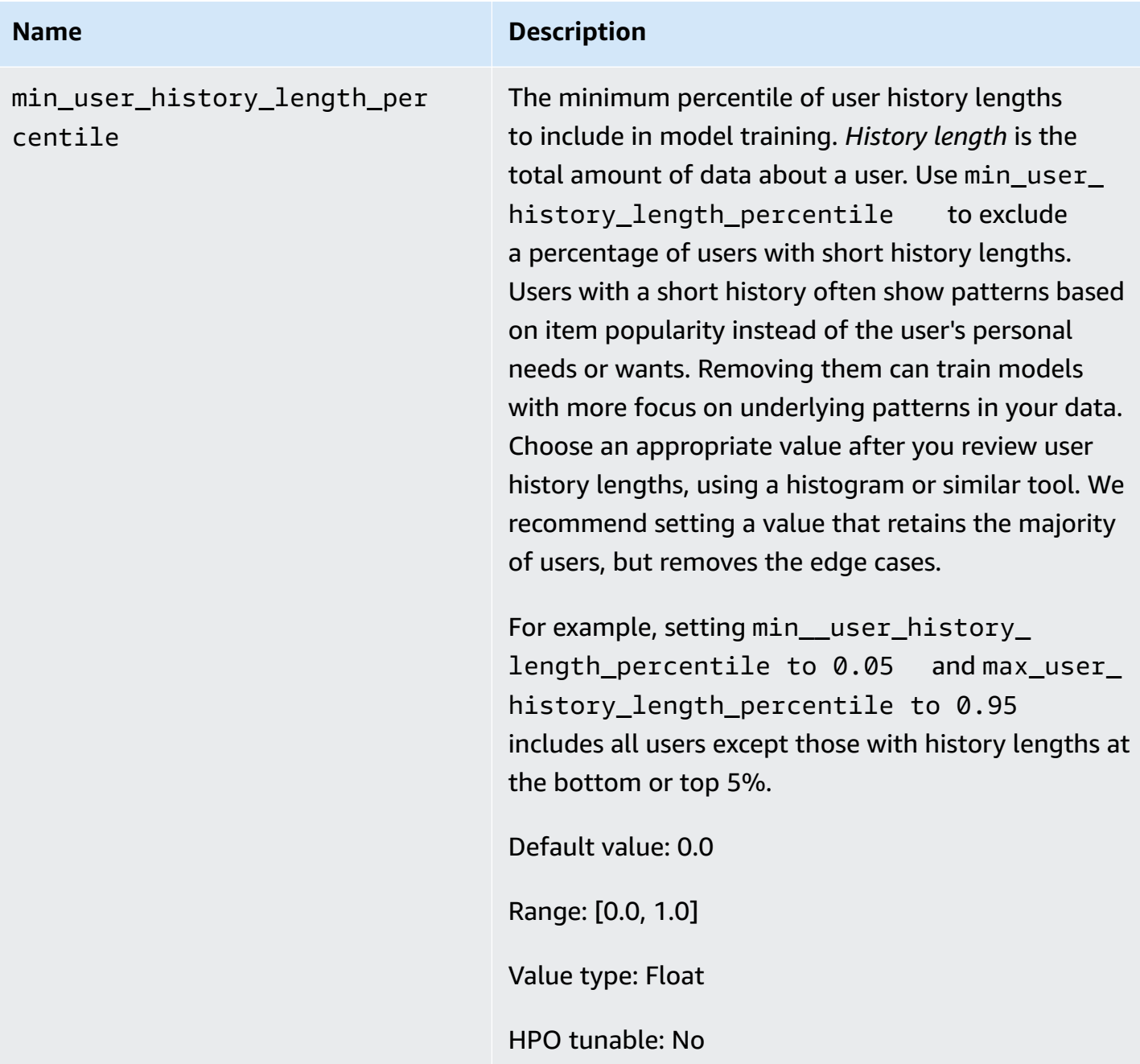
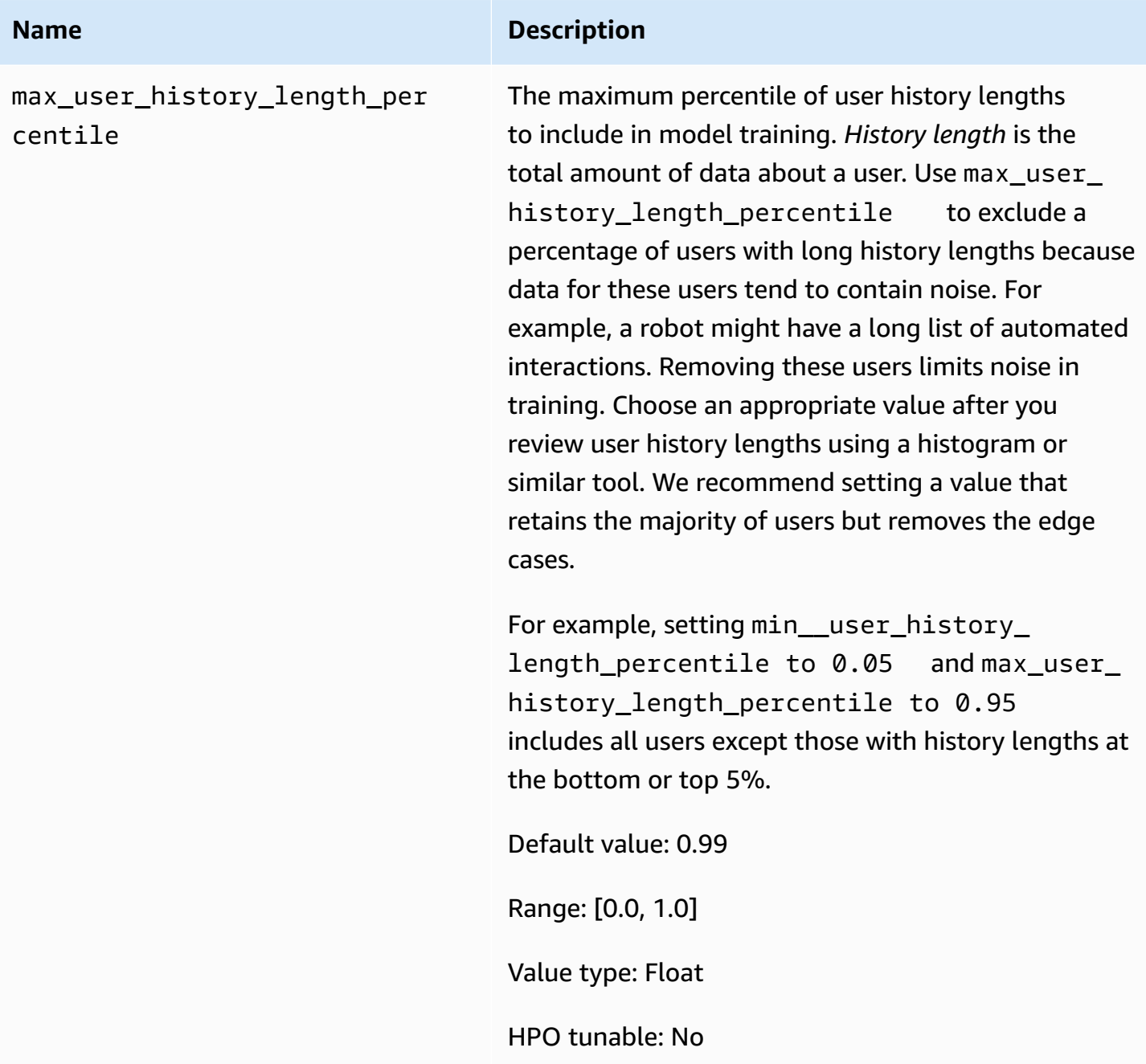

## <span id="page-216-0"></span>**HRNN-Metadata recipe (legacy)**

## *A* Note

Legacy HRNN recipes are no longer available. This documentation is for reference purposes.

We recommend using the aws-user-personalizaton (User-Personalization) recipe over the legacy HRNN recipes. User-Personalization improves upon and unifies the functionality offered by the HRNN recipes. For more information, see [User-Personalization](#page-195-0) recipe.

The HRNN-Metadata recipe predicts the items that a user will interact with. It is similar to the [HRNN](#page-211-0) recipe, with additional features derived from contextual, user, and item metadata (from Interactions, Users, and Items datasets, respectively). HRNN-Metadata provides accuracy benefits over non-metadata models when high quality metadata is available. Using this recipe might require longer training times.

The HRNN-Metadata recipe has the following properties:

- **Name** aws-hrnn-metadata
- **Recipe Amazon Resource Name (ARN)** arn:aws:personalize:::recipe/aws-hrnnmetadata
- **Algorithm ARN** arn:aws:personalize:::algorithm/aws-hrnn-metadata
- **Feature transformation ARN** arn:aws:personalize:::feature-transformation/ featurize\_metadata
- **Recipe type** USER\_PERSONALIZATION

The following table describes the hyperparameters for the HRNN-Metadata recipe. A *hyperparameter* is an algorithm parameter that you can adjust to improve model performance. Algorithm hyperparameters control how the model performs. Featurization hyperparameters control how to filter the data to use in training. The process of choosing the best value for a hyperparameter is called hyperparameter optimization (HPO). For more information, see [Hyperparameters and HPO](#page-373-0).

- **Range**: [lower bound, upper bound]
- **Value type**: Integer, Continuous (float), Categorical (Boolean, list, string)
- **HPO tunable**: Can the parameter participate in hyperparameter optimization (HPO)?

#### **Name Description**

#### **Algorithm Hyperparameters**

hidden\_dimension The number of hidden variables used in the model. *Hidden variables* recreate users' purchase history and item statistics to generate ranking scores. Specify a greater number of hidden dimensions when your Item interactions dataset includes more complicated patterns. Using more hidden dimensions requires a larger dataset and more time to process. To decide on the optimal value, use HPO. To use HPO, set performHPO to true when you call [CreateSolution](#page-760-0) and [CreateSolutionVersion](#page-768-0) operations. Default value: 43 Range: [32, 256] Value type: Integer HPO tunable: Yes

bptt butter and the Determines whether to use the back-propagation through time technique. *Back-propagation through time* is a technique that updates weights in recurrent neural network-based algorithms. Use bptt for long-term credits to connect delayed rewards to early events. For example, a delayed reward can be a purchase made after several clicks. An early event can be an initial click. Even within the same event types, such as a click, it's a good idea to consider long-term effects and maximize the total rewards. To consider long-term effects, use larger bptt values. Using a larger bptt value requires larger datasets and more time to process.

Default value: 32

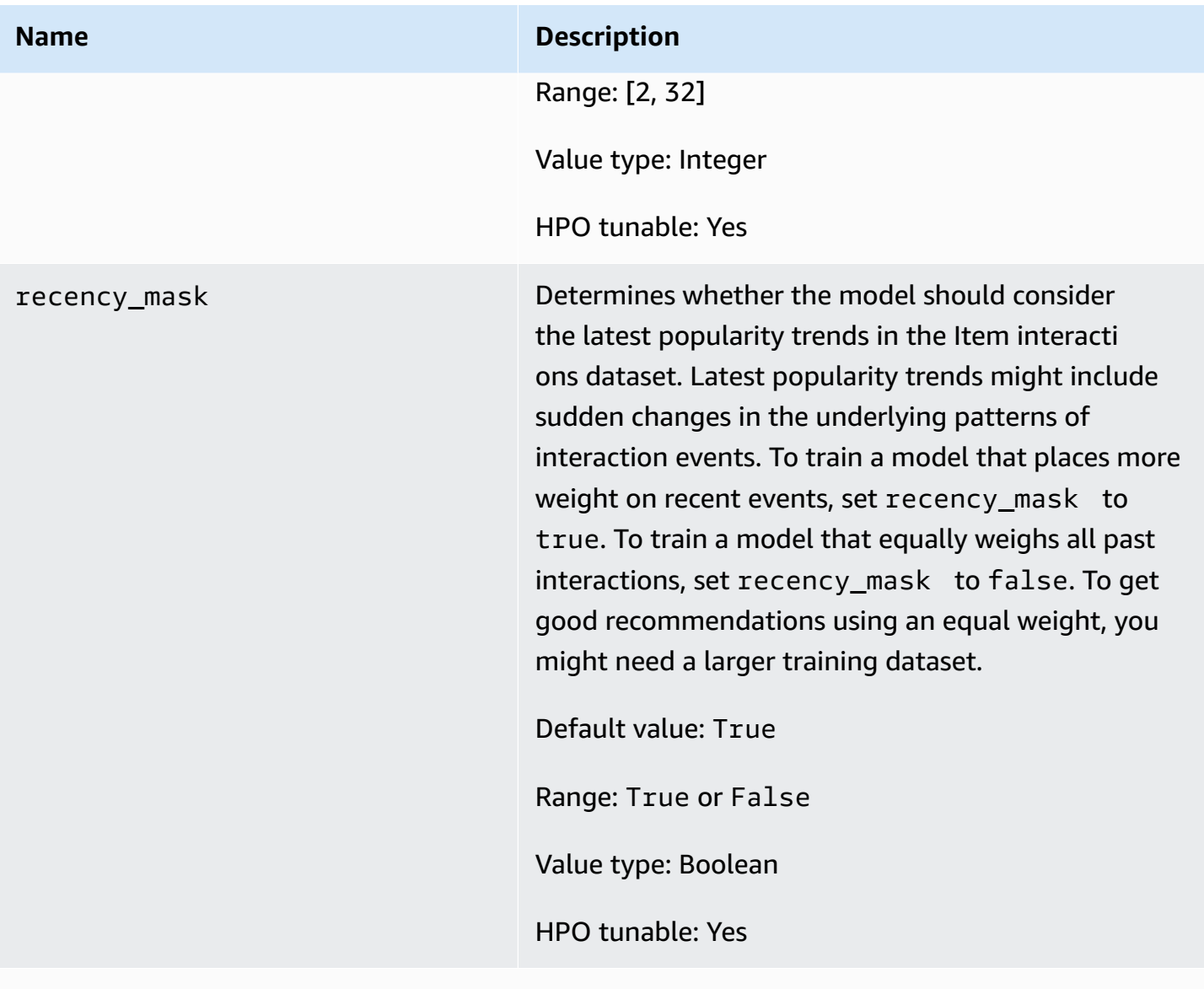

#### **Featurization hyperparameters**

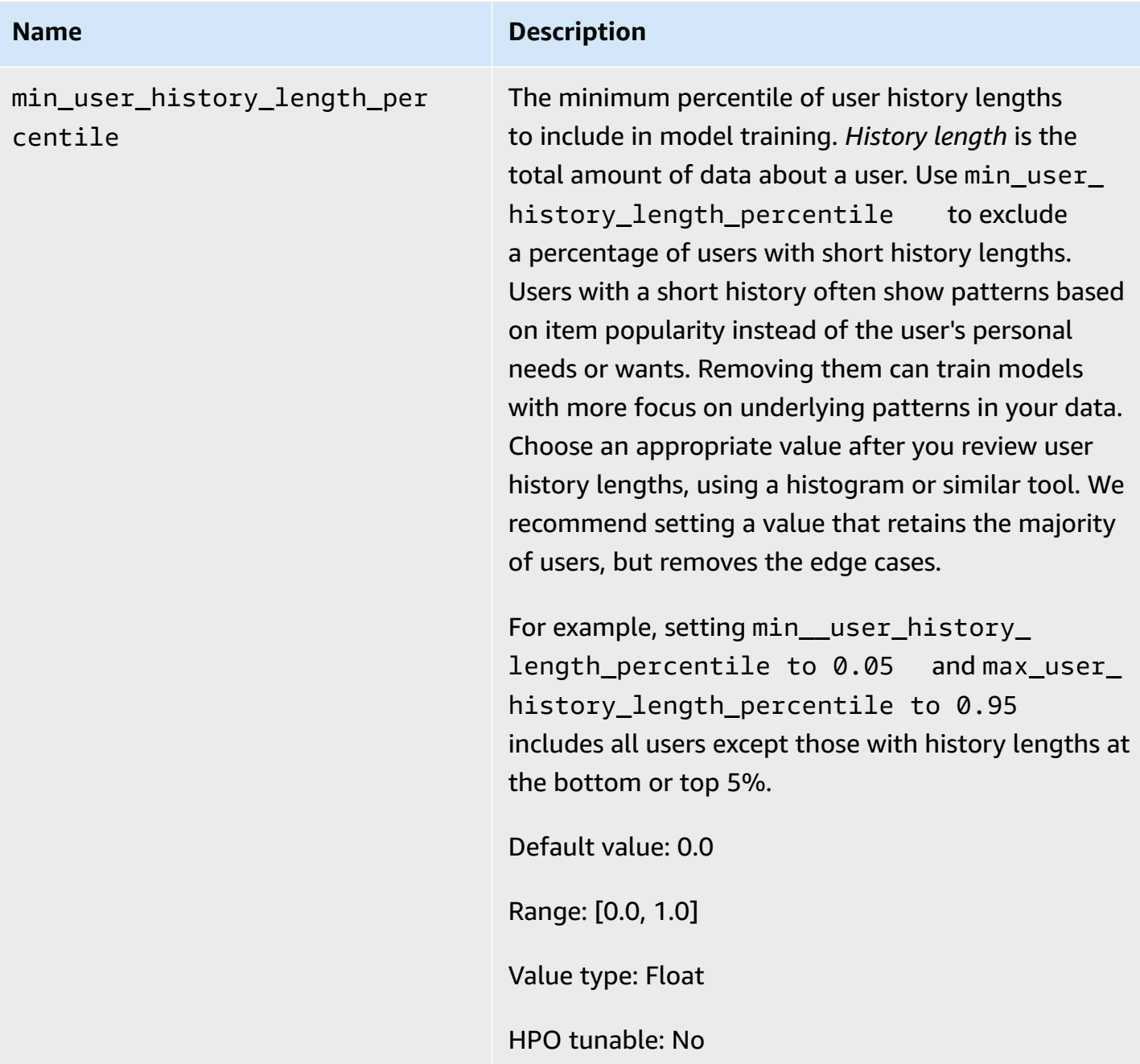

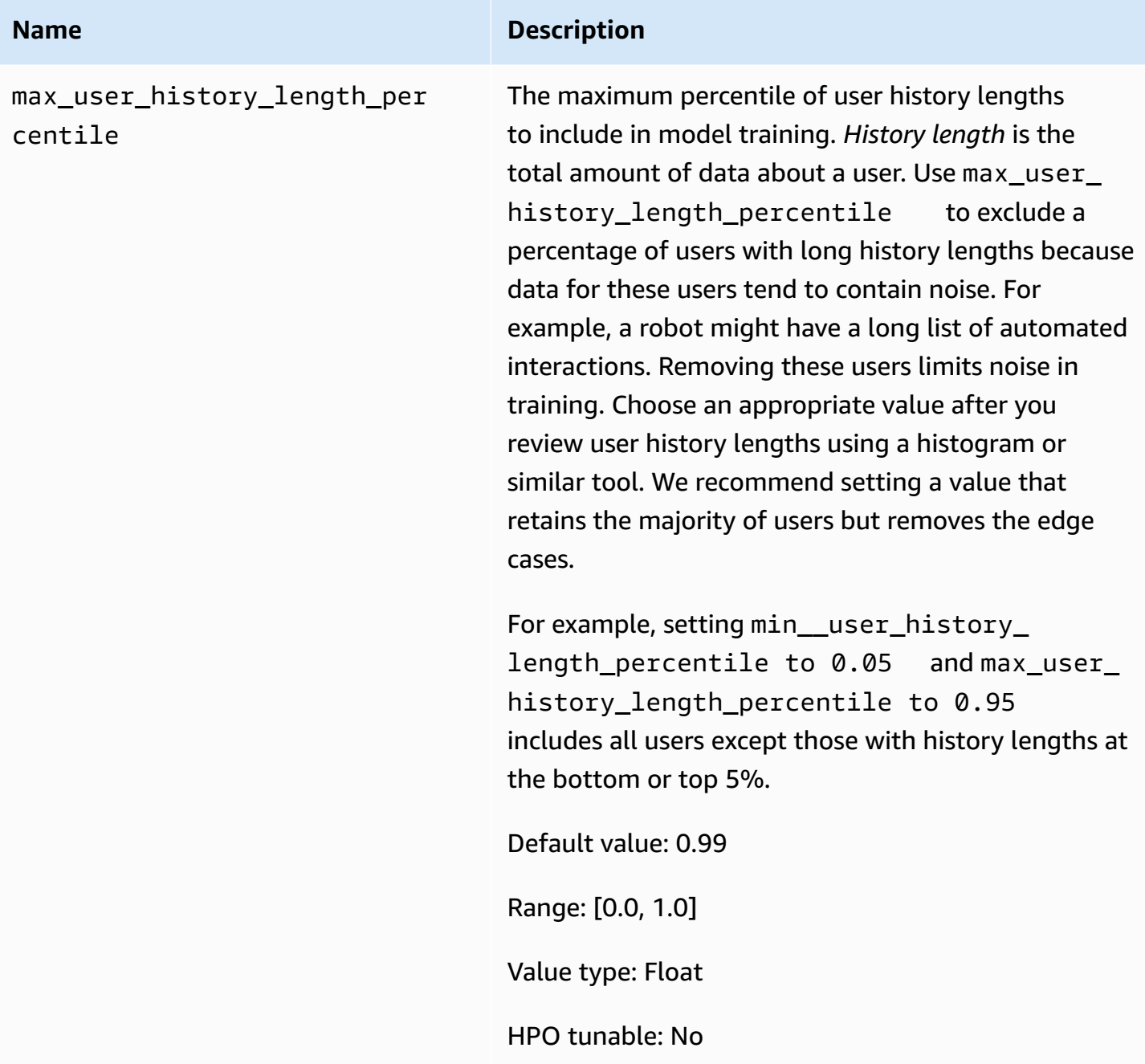

## **HRNN-Coldstart recipe (legacy)**

## *A* Note

Legacy HRNN recipes are no longer available. This documentation is for reference purposes.

We recommend using the aws-user-personalizaton (User-Personalization) recipe over the legacy HRNN recipes. User-Personalization improves upon and unifies the functionality offered by the HRNN recipes. For more information, see [User-Personalization](#page-195-0) recipe.

Use the HRNN-Coldstart recipe to predict the items that a user will interact with when you frequently add new items and interactions and want to get recommendations for those items immediately. The HRNN-Coldstart recipe is similar to the [HRNN-Metadata](#page-216-0) recipe, but it allows you to get recommendations for new items.

In addition, you can use the HRNN-Coldstart recipe when you want to exclude from training items that have a long list of interactions either because of a recent popularity trend or because the interactions might be highly unusual and introduce noise in training. With HRNN-Coldstart, you can filter out less relevant items to create a subset for training. The subset of items, called *cold items*, are items that have related interaction events in the Item interactions dataset. An item is considered a cold item when it has the following:

- Fewer interactions than a specified number of maximum interactions. You specify this value in the recipe's cold\_start\_max\_interactions hyperparameter.
- A shorter relative duration than the maximum duration. You specify this value in the recipe's cold\_start\_max\_duration hyperparameter.

To reduce the number of cold items, set a lower value for cold\_start\_max\_interactions or cold\_start\_max\_duration. To increase the number of cold items, set a greater value for cold\_start\_max\_interactions or cold\_start\_max\_duration.

HRNN-Coldstart has the following cold item limits:

- Maximum cold start items: 80,000
- Minimum cold start items: 100

If the number of cold items is outside this range, attempts to create a solution will fail.

The HRNN-Coldstart recipe has the following properties:

• **Name** – aws-hrnn-coldstart

- **Recipe Amazon Resource Name (ARN)** arn:aws:personalize:::recipe/aws-hrnncoldstart
- **Algorithm ARN** arn:aws:personalize:::algorithm/aws-hrnn-coldstart
- **Feature transformation ARN** arn:aws:personalize:::feature-transformation/ featurize\_coldstart
- **Recipe type** USER\_PERSONALIZATION

For more information, see [Choosing](#page-190-0) a recipe.

The following table describes the hyperparameters for the HRNN-Coldstart recipe. A *hyperparameter* is an algorithm parameter that you can adjust to improve model performance. Algorithm hyperparameters control how the model performs. Featurization hyperparameters control how to filter the data to use in training. The process of choosing the best value for a hyperparameter is called hyperparameter optimization (HPO). For more information, see [Hyperparameters and HPO](#page-373-0).

- **Range**: [lower bound, upper bound]
- **Value type**: Integer, Continuous (float), Categorical (Boolean, list, string)
- **HPO tunable**: Can the parameter participate in HPO?

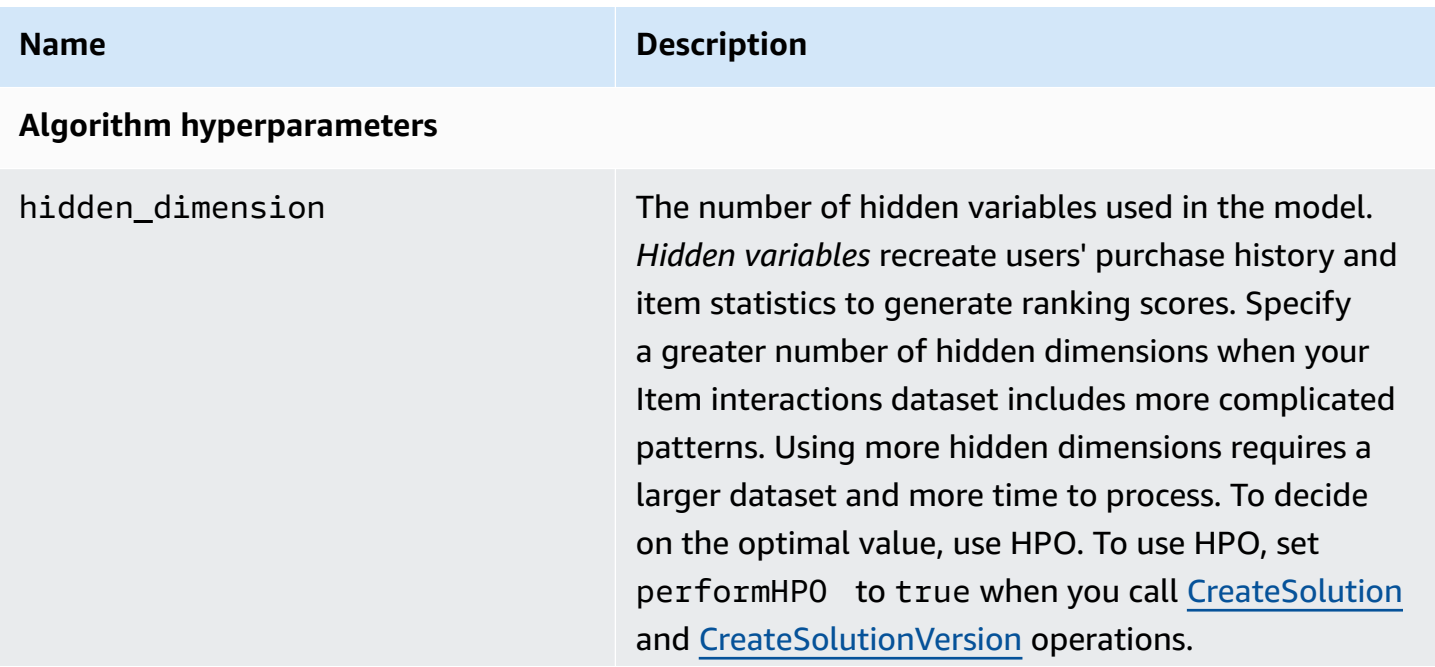

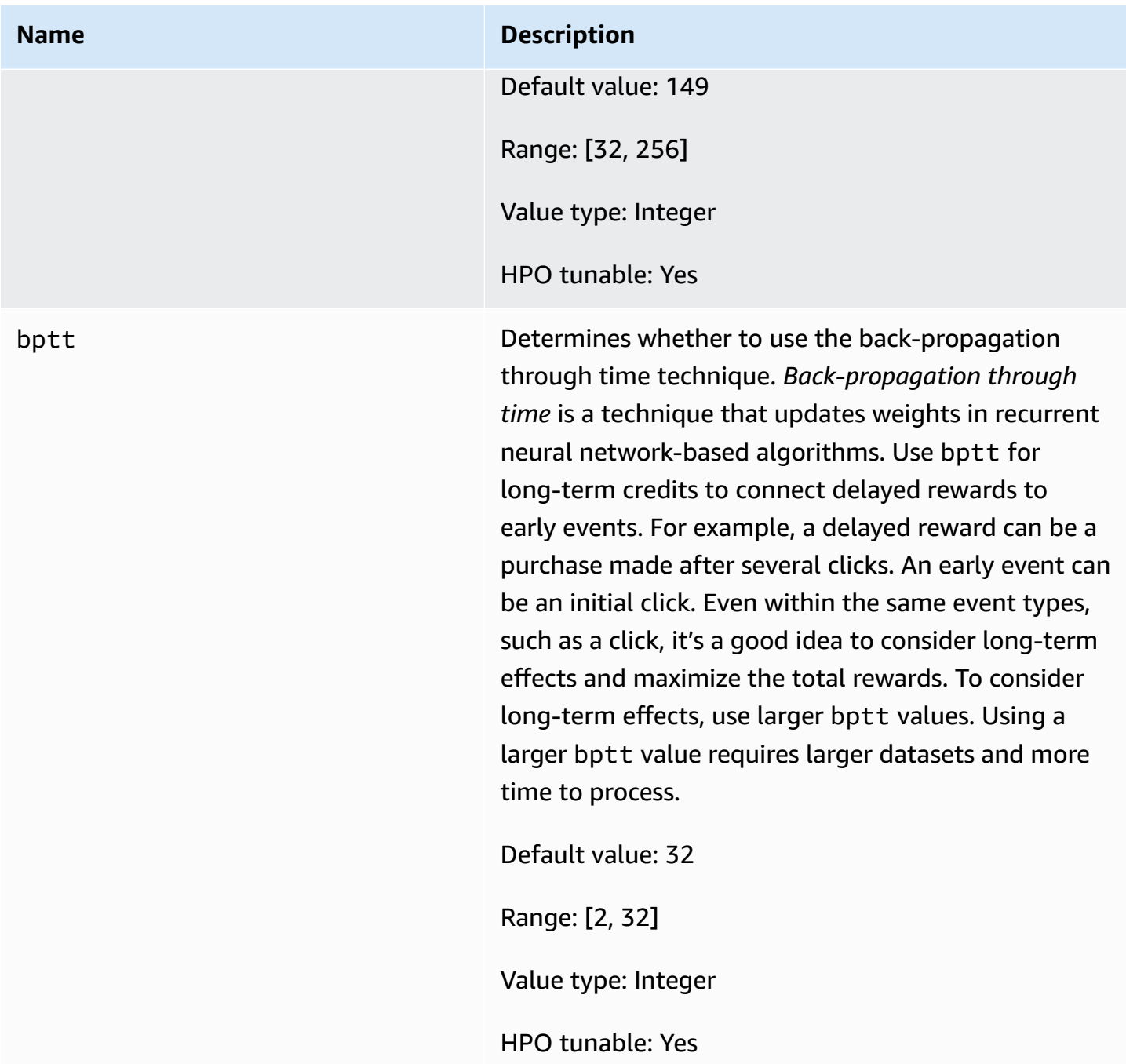

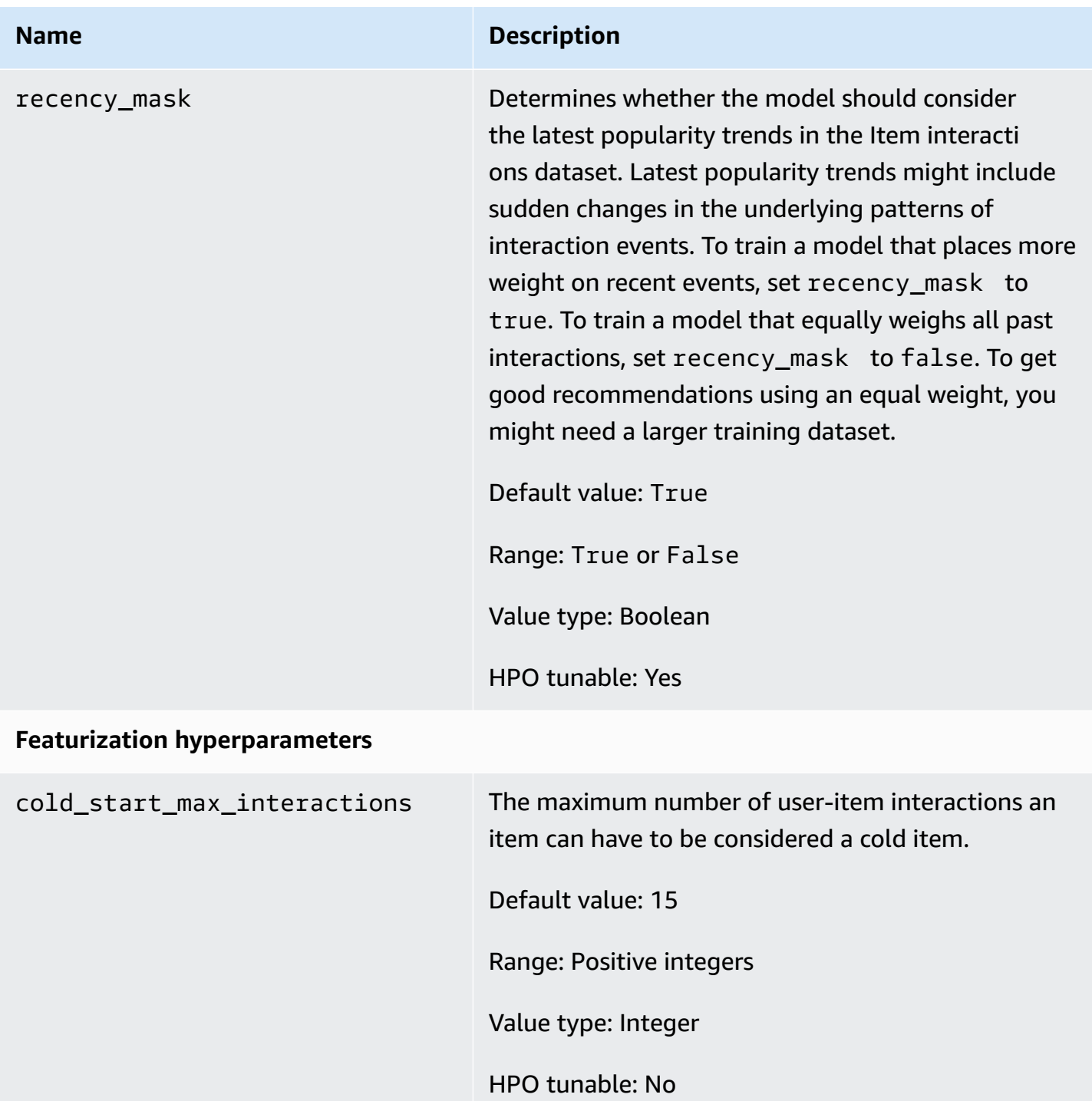

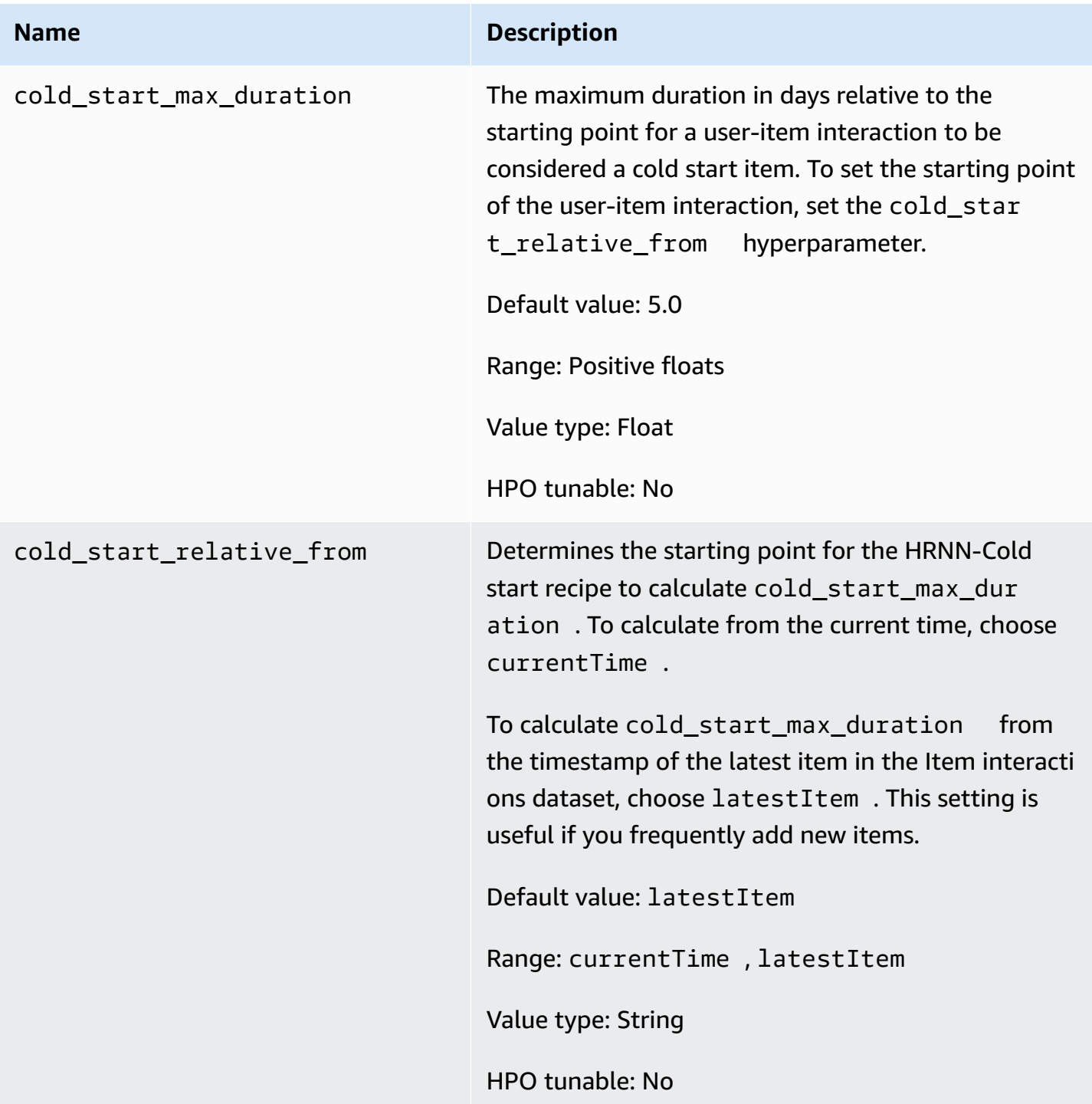

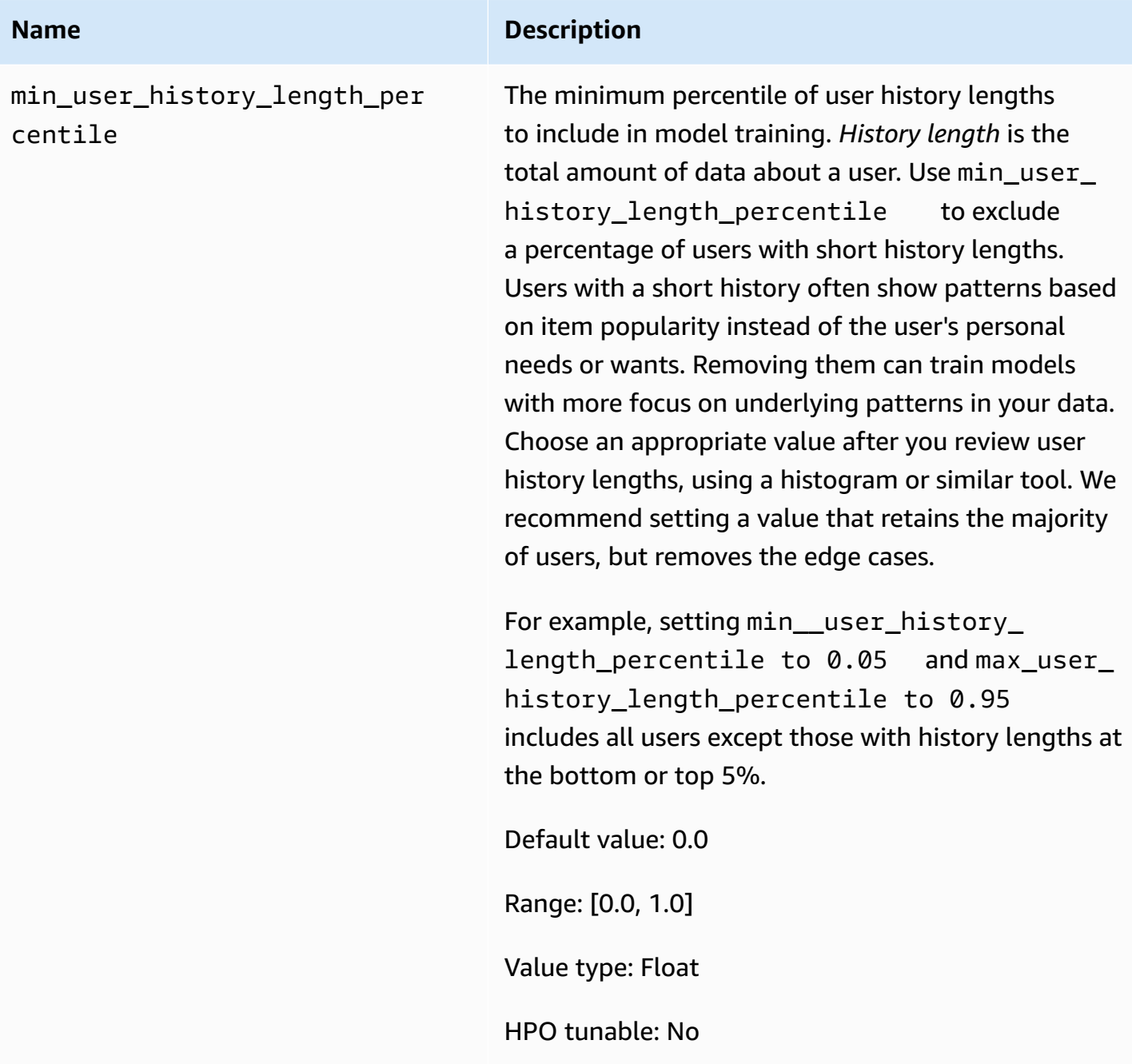

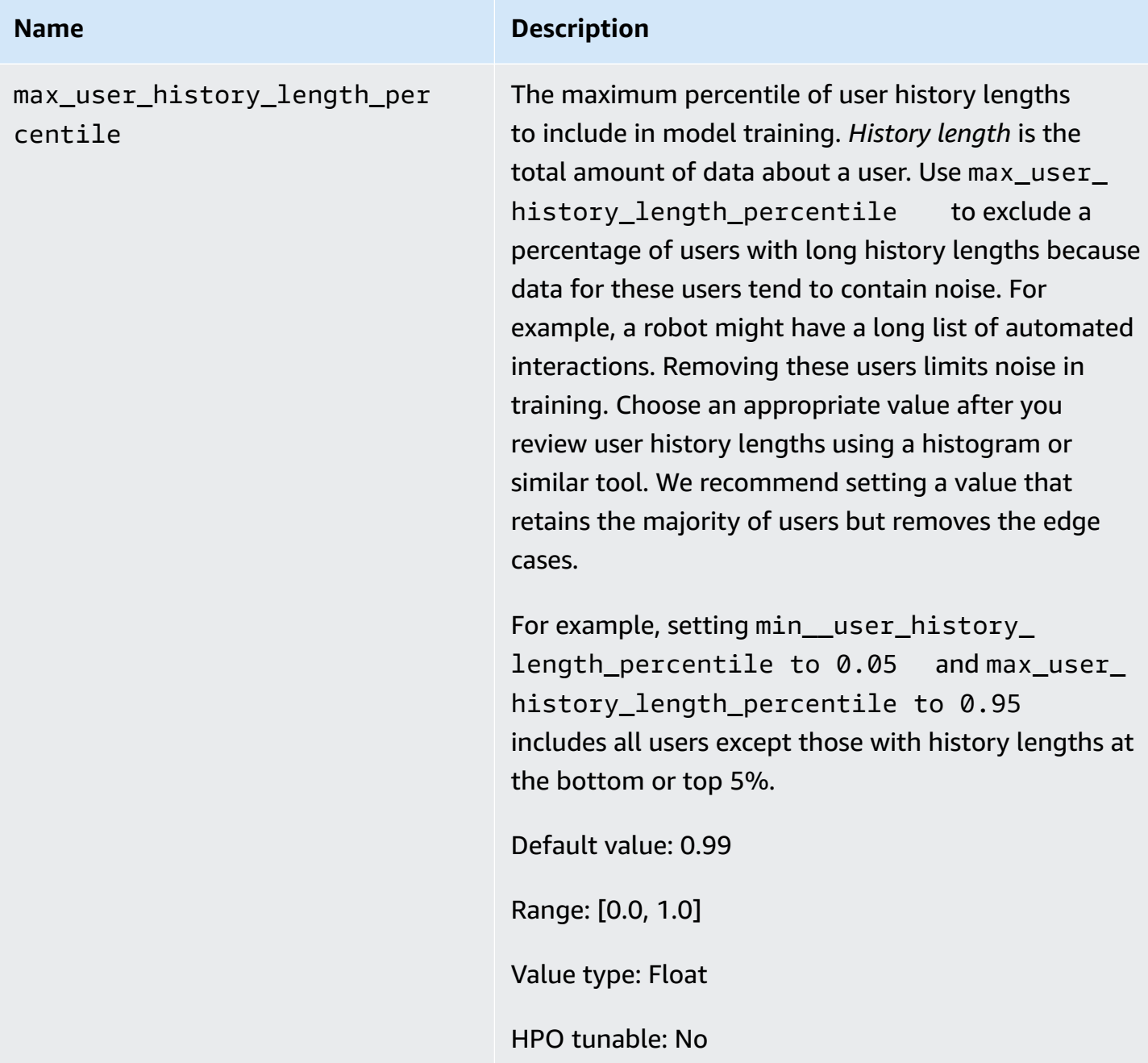

### **Using AutoML to choose an HRNN recipe (API only)**

Amazon Personalize can automatically choose the most appropriate hierarchical recurrent neural network (HRNN) recipe based on its analysis of the input data. This option is called AutoML. To perform AutoML, set the performAutoML parameter to true when you call the [CreateSolution](#page-760-0) API.

You can also specify the list of recipes that Amazon Personalize examines to determine the optimal recipe, based on a metric you specify. In this case, you call the CreateSolution operation, specify true for the performAutoML parameter, omit the recipeArn parameter, and include the solutionConfig parameter, specifying the metricName and recipeList as part of the autoMLConfig object.

How a recipe is chosen is shown in the following table. Either performAutoMLor recipeArn must be specified but not both. AutoML is only performed using the HRNN recipes.

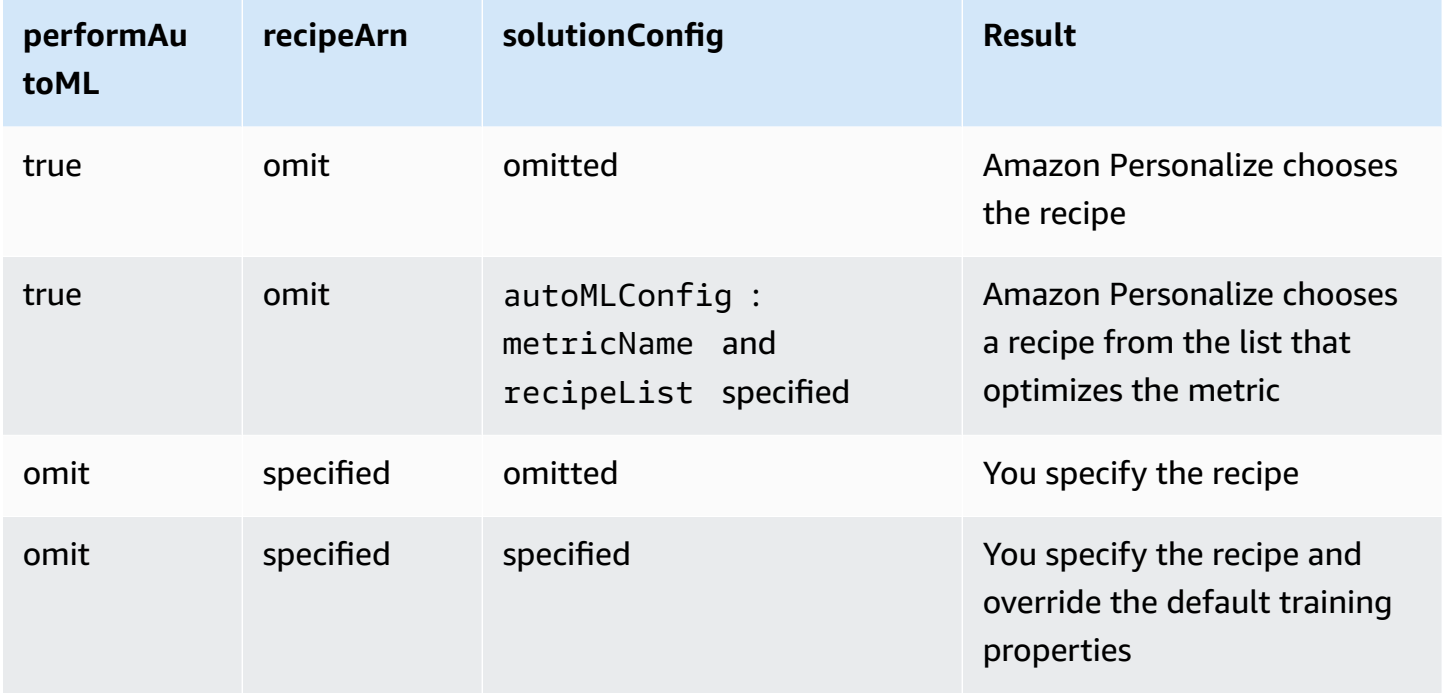

#### *(i)* Note

When performAutoML is true, all parameters of the solutionConfig object are ignored except for autoMLConfig.

# **POPULAR\_ITEMS**

To recommend trending or popular items, such as breaking news articles or popular social media content, use a POPULAR\_ITEMS recipe. To generate recommendations for items that are rapidly becoming more popular with your users, use the [Trending-Now](#page-230-0) recipe recipe. To generate a baseline for comparison purposes, we recommend using the [Popularity-Count](#page-233-0) recipe. This POPULAR ITEMS recipe recommends the most popular items based on counting interactions.

POPULAR\_ITEMS recipes are as follows:

- [Trending-Now](#page-230-0) recipe
- [Popularity-Count](#page-233-0) recipe

## <span id="page-230-0"></span>**Trending-Now recipe**

The Trending-Now recipe (aws-trending-now) generates recommendations for items that are rapidly becoming more popular with your users. You might use the Trending-Now recipe if items gaining in popularity are more relevant to your customers. For example, your customers might highly value what other users are interacting with. Common uses include recommending viral social media content, breaking news articles, or recent sports videos.

Trending-Now automatically identifies the top trending items by calculating the increase in interactions that each item has over configurable intervals of time. The items with highest rate of increase are considered trending items. The time is based on timestamp data in your Item interactions dataset. The items considered come from the interactions data you imported in bulk and incrementally. You don't have to manually create a new solution version for Trending-Now to consider new items in interactions data.

You can specify the time interval by providing a Trend discovery frequency when you create your solution. For example, if you specify 30 minutes for Trend discovery frequency, for every 30 minutes of data, Amazon Personalize identifies the items with the greatest rate of increase in interactions since the last evaluation. Possible frequencies include 30 minutes, 1 hour, 3 hours, and 1 day. Choose a frequency that aligns with the distribution of your interactions data. Missing data over the interval you choose can reduce recommendation accuracy. If you import zero interactions over the last two time intervals, Amazon Personalize recommends only popular items instead of trending items.

With Trending-Now, you call the [GetRecommendations](#page-953-0) operation or get recommendations on the **Test campaign** page of the Amazon Personalize console. Amazon Personalize returns the top trending items. You pass a userId in your request only if you apply a filter that requires it. With the GetRecommendations API, you can configure the number of trending items returned with the numResults parameter. You can't get batch recommendations with the Trending-Now recipe.

To use Trending-Now, you must create an Item interactions dataset with at least 1000 unique historical and event interactions combined (after filtering by eventType and eventValueThreshold, if provided). When generating trending item recommendations, Trending-Now doesn't use data in Items or Users datasets. However, you can still filter recommendations based on data in these datasets. For more information, see Filtering [recommendations](#page-531-0) and user segments.

#### **Topics**

- Properties and [hyperparameters](#page-231-0)
- [Creating](#page-232-0) a solution (SDK for Python (Boto3))
- Sample Jupyter [notebook](#page-233-1)

#### <span id="page-231-0"></span>**Properties and hyperparameters**

The Trending-Now recipe has the following properties:

- **Name** aws-trending-now
- **Recipe Amazon Resource Name (ARN)** arn:aws:personalize:::recipe/aws-trendingnow
- **Algorithm ARN** arn:aws:personalize:::algorithm/aws-trending-now-custom

For more information, see [Choosing](#page-190-0) a recipe.

The following table describes the hyperparameters for the Trending-Now recipe. A *hyperparameter* is an algorithm parameter that you can adjust to improve model performance. Algorithm hyperparameters control how the model performs. The process of choosing the best value for a hyperparameter is called hyperparameter optimization (HPO). For more information, see [Hyperparameters and HPO](#page-373-0).

- **Range**: [lower bound, upper bound]
- **Value type**: Integer, Continuous (float), Categorical (Boolean, list, string)
- **HPO tunable**: Can the parameter participate in HPO?

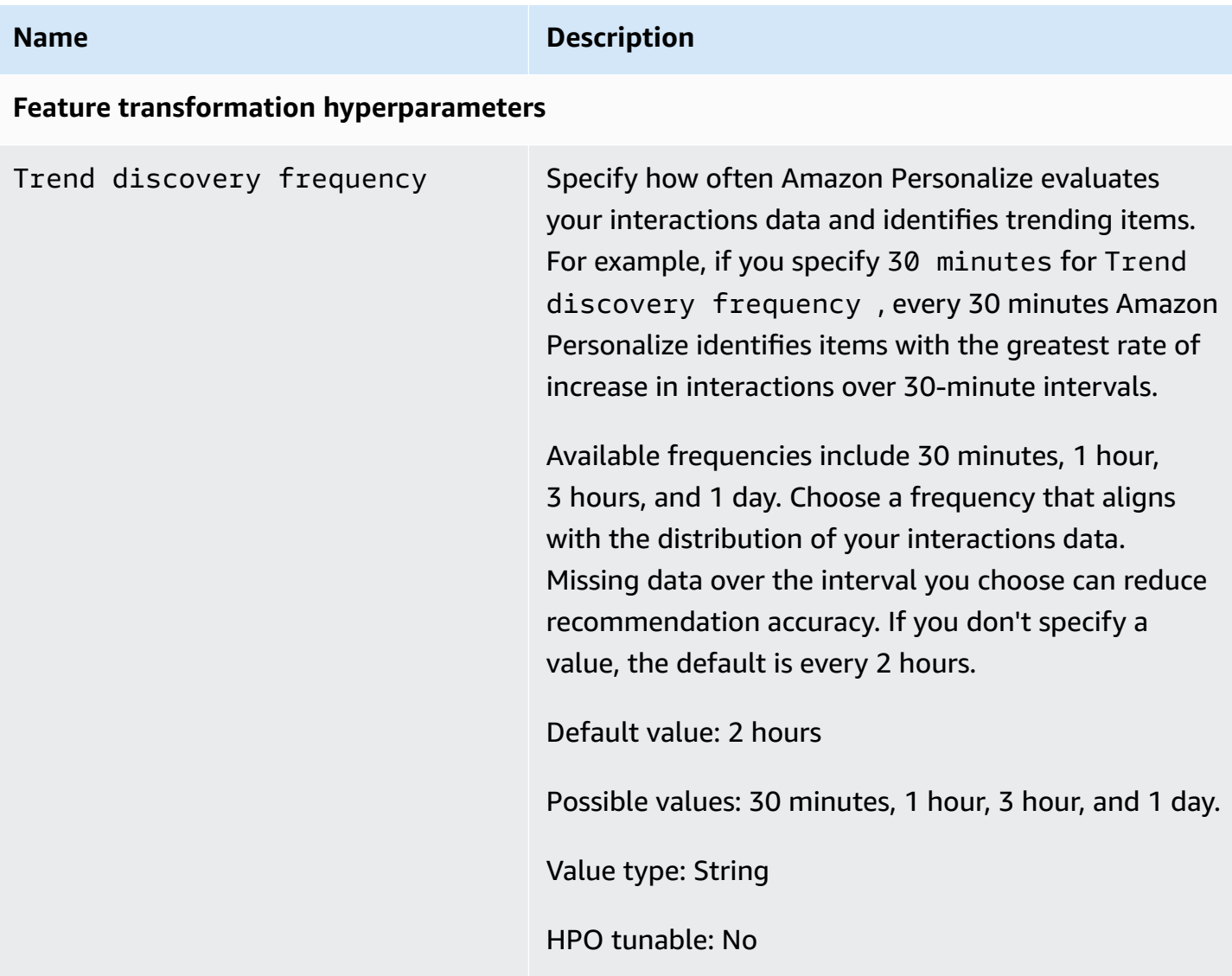

#### <span id="page-232-0"></span>**Creating a solution (SDK for Python (Boto3))**

The following code shows how to create a solution with the Trending-Now recipe using the SDK for Python (Boto3). Possible values for trend\_discovery\_frequency are 30 minutes, 1 hour, 3 hours, and 1 day. For information about creating a solution with the console, see [Creating](#page-355-0) a solution [\(console\).](#page-355-0)

```
import boto3 
personalize = boto3.client("personalize")
create_solution_response = personalize_client.create_solution( 
     name="solution name",
```

```
 recipeArn="arn:aws:personalize:::recipe/aws-trending-now", 
     datasetGroupArn="dataset group ARN", 
     solutionConfig={ 
         "featureTransformationParameters": { 
              "trend_discovery_frequency": "1 hour" 
          } 
     }
)
print(create_solution_response['solutionArn'])
```
#### <span id="page-233-1"></span>**Sample Jupyter notebook**

For a sample Jupyter notebook that shows how to use the Trending-Now recipe, see [trending\\_now\\_example.ipynb](https://github.com/aws-samples/amazon-personalize-samples/blob/master/next_steps/core_use_cases/trending_now/trending_now_example.ipynb) in the Amazon Personalize samples GitHub repository.

#### <span id="page-233-0"></span>**Popularity-Count recipe**

Popularity-Count recommends the most popular items based your interactions data. The most popular items are the items with the most interactions data from unique users. The recipe returns the same popular items for all users. Popularity-Count is a good baseline for comparing with other recipes using the evaluation metrics Amazon Personalize generates when you create a solution version. For more information, see [Evaluating](#page-392-0) a solution version with metrics.

After you create a solution version, make sure you keep your solution version and data up to date. With Popularity-Count, you must manually create a new solution version (retrain the model) for Amazon Personalize to consider new items for recommendations and update the model with your user's most recent behavior. Then you must update any campaign using the solution version. For more information, see Maintaining [recommendation](#page-477-0) relevance.

This predefined recipe has the following properties:

- **Name** aws-popularity-count
- **Recipe ARN** arn:aws:personalize:::recipe/aws-popularity-count
- **Algorithm ARN** arn:aws:personalize:::algorithm/aws-popularity-count
- **Feature transformation ARN** arn:aws:personalize:::feature-transformation/sims
- **Recipe type** USER\_PERSONALIZATION

Popularity-Count has no exposed hyperparameters.

# **PERSONALIZED\_RANKING**

The PERSONALIZED\_RANKING recipe, Personalized-Ranking, provides recommendations in ranked order based on predicted interest level.

## **[Personalized-Ranking](#page-234-0)**

The Personalized-Ranking recipe is a hierarchical recurrent neural network (HRNN) recipe that also can filter and re-rank results. Personalized-Ranking provides a list of the best recommendations. Use the Personalized-Ranking recipe when you're personalizing the results for your users, such as personalized re-ranking of search results or curated lists.

To train a model, the Personalized-Ranking recipe uses the data in your Item interactions dataset, and if you created them, the Items dataset and Users dataset in your dataset group.

## <span id="page-234-0"></span>**Personalized-Ranking recipe**

The Personalized-Ranking recipe generates personalized rankings of items. A *personalized ranking* is a list of recommended items that are re-ranked for a specific user. This is useful if you have a collection of ordered items, such as search results, promotions, or curated lists, and you want to provide a personalized re-ranking for each of your users. For example, with Personalized-Ranking, Amazon Personalize can re-rank search results that you generate with [OpenSearch.](#page-592-0)

To train a model, the Personalized-Ranking recipe uses the data in your Item interactions dataset, and if you created them, the Items dataset and Users dataset in your dataset group (these datasets are optional). With Personalized-Ranking, your Items dataset can include [Unstructured](#page-135-0) text [metadata](#page-135-0) and your Item interactions dataset can include [Contextual](#page-130-0) metadata. To get a personalized ranking, use the [GetPersonalizedRanking](#page-947-0) API.

After you create a solution version, make sure you keep your solution version and data up to date. With Personalized-Ranking, you must manually create a new solution version (retrain the model) for Amazon Personalize to consider new items for recommendations and update the model with your user's most recent behavior. Then you must update any campaign using the solution version. For more information, see Maintaining [recommendation](#page-477-0) relevance.

#### **(i)** Note

If you provide items without interactions data for ranking, Amazon Personalize will return these items without a recommendation score in the GetPersonalizedRanking API response. This recipe has the following properties:

- **Name** aws-personalized-ranking
- **Recipe Amazon Resource Name (ARN)** arn:aws:personalize:::recipe/awspersonalized-ranking
- **Algorithm ARN** arn:aws:personalize:::algorithm/aws-personalized-ranking
- **Feature transformation ARN** arn:aws:personalize:::feature-transformation/ JSON-percentile-filtering
- **Recipe type** PERSONALIZED\_RANKING

#### **Hyperparameters**

The following table describes the hyperparameters for the Personalize-Ranking recipe. A *hyperparameter* is an algorithm parameter that you can adjust to improve model performance. Algorithm hyperparameters control how the model performs. Featurization hyperparameters control how to filter the data to use in training. The process of choosing the best value for a hyperparameter is called hyperparameter optimization (HPO). For more information, see [Hyperparameters and HPO](#page-373-0).

- **Range**: [lower bound, upper bound]
- **Value type**: Integer, Continuous (float), Categorical (Boolean, list, string)
- **HPO tunable**: Can the parameter participate in hyperparameter optimization (HPO)?

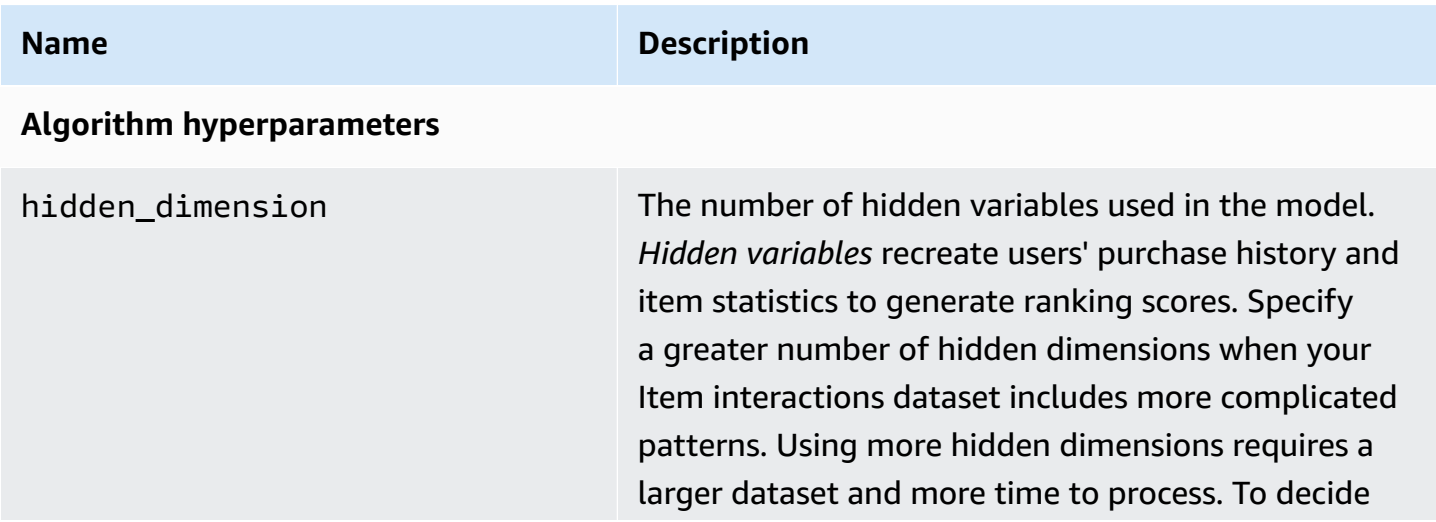

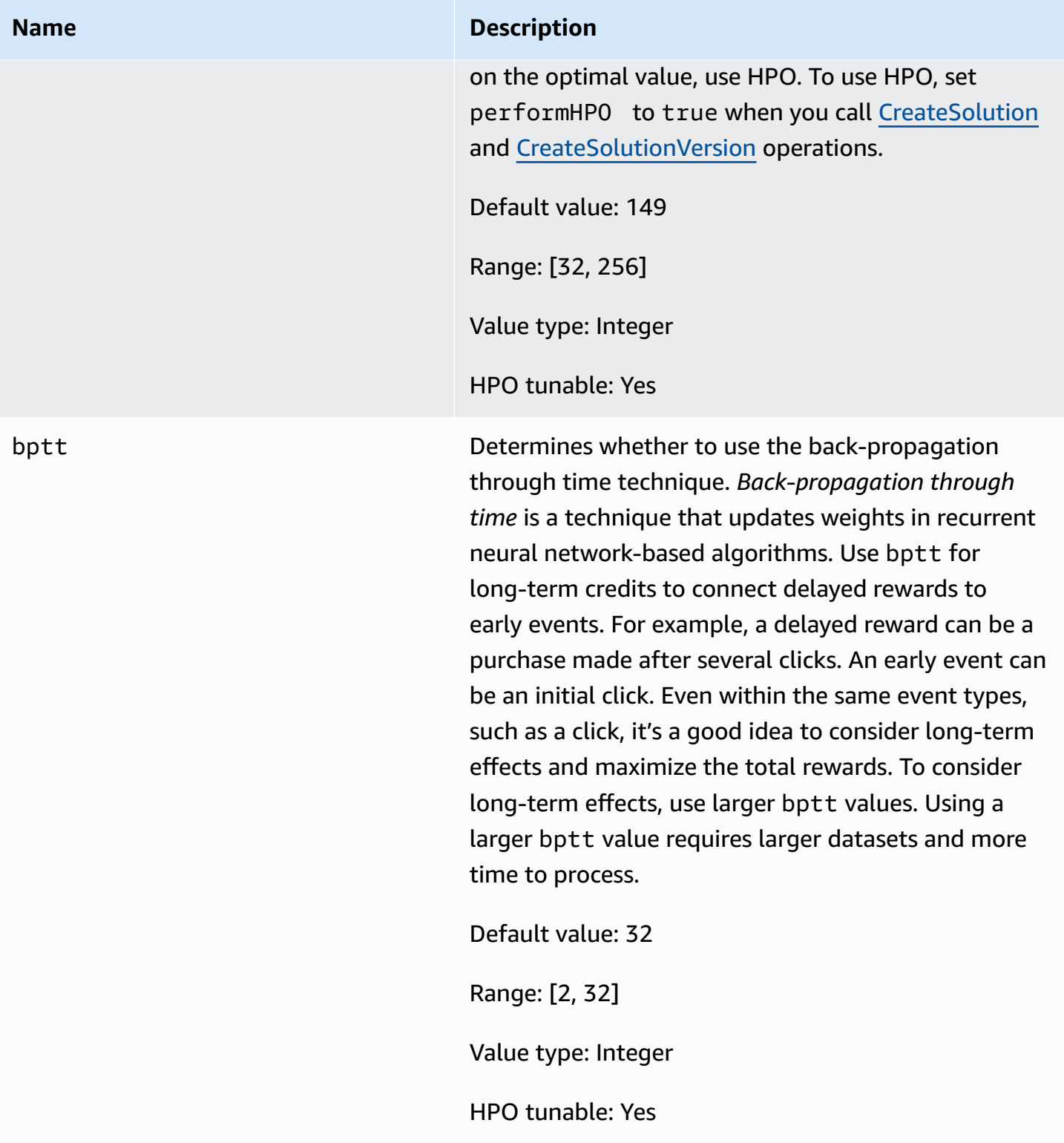

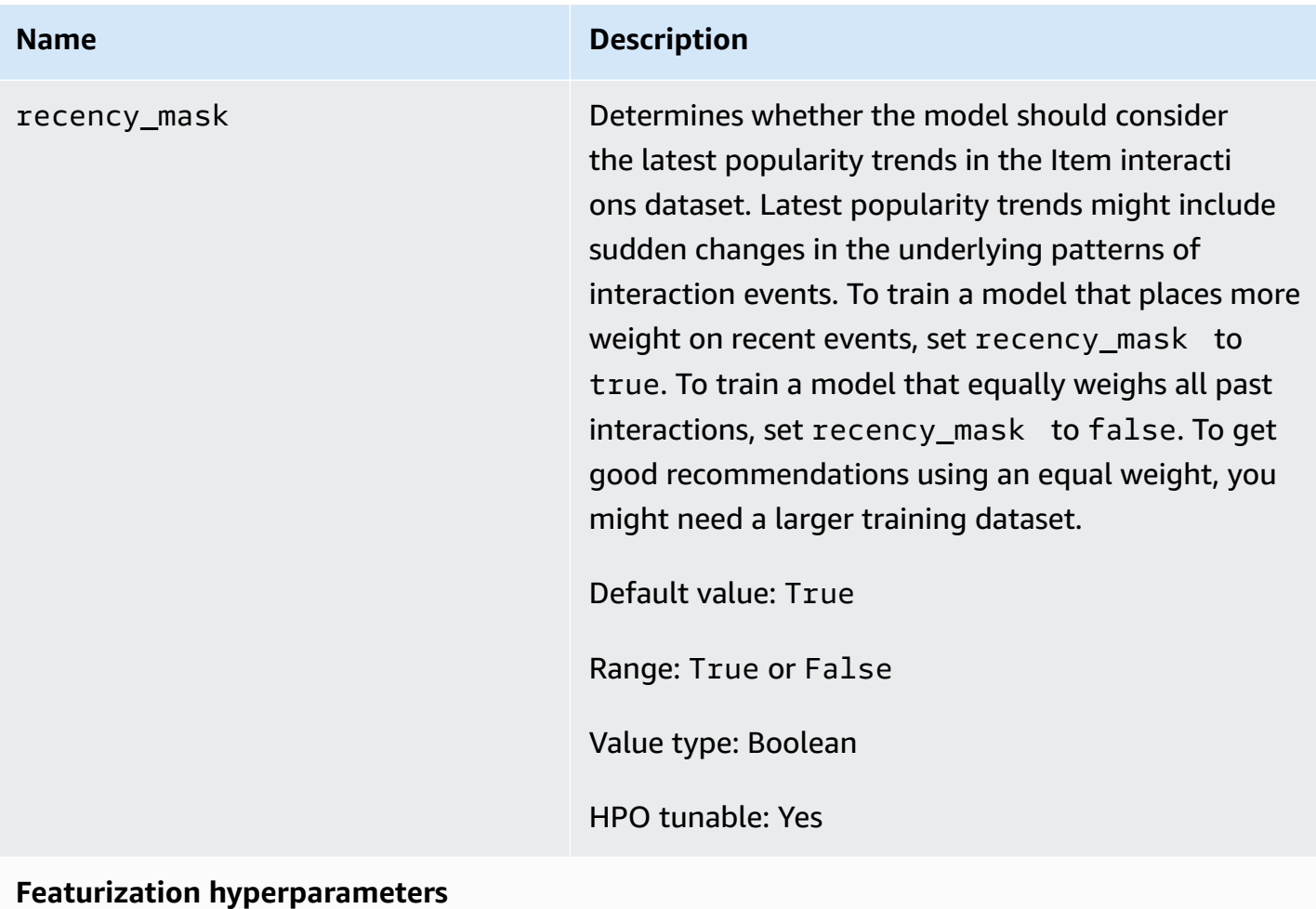

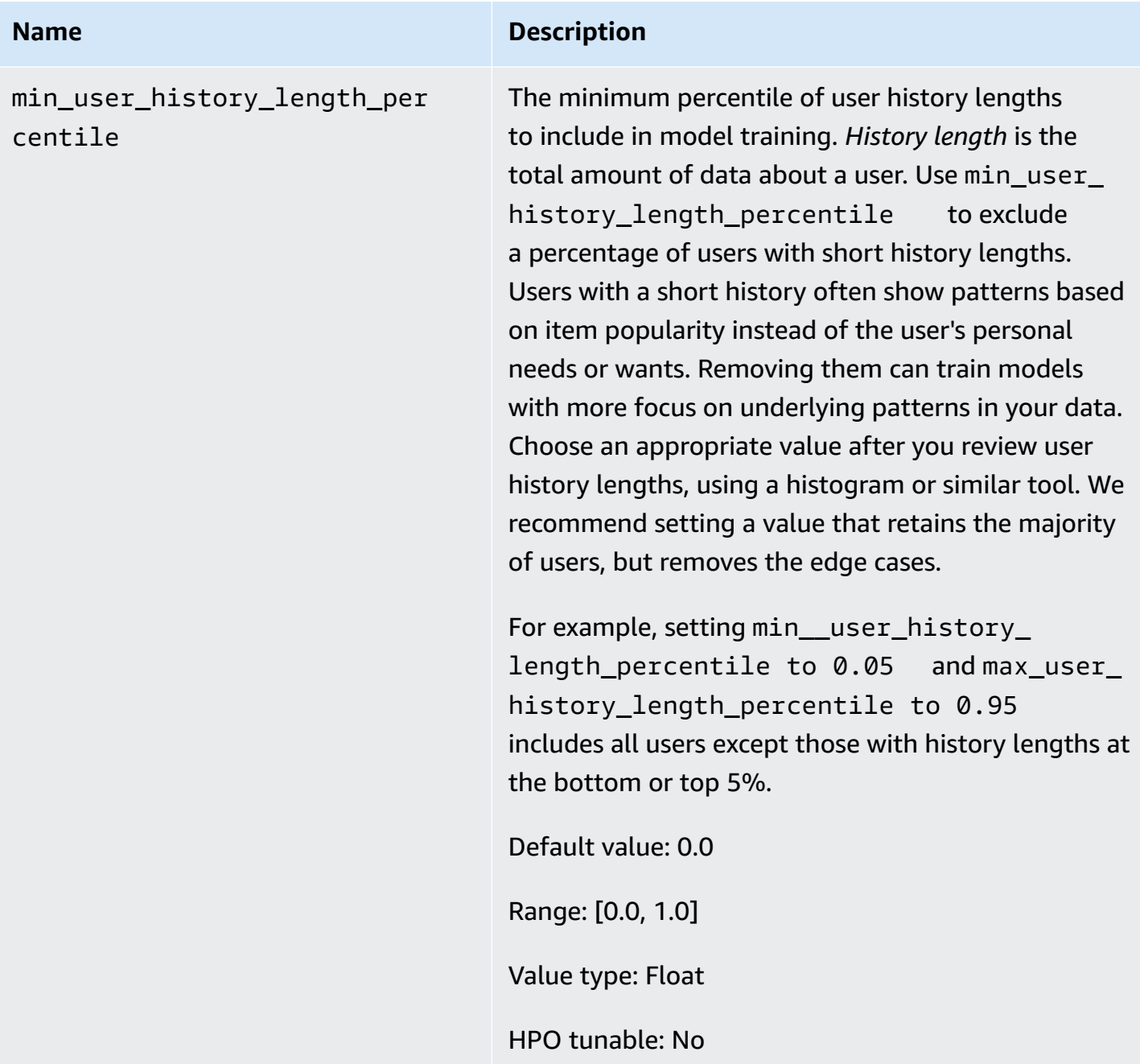

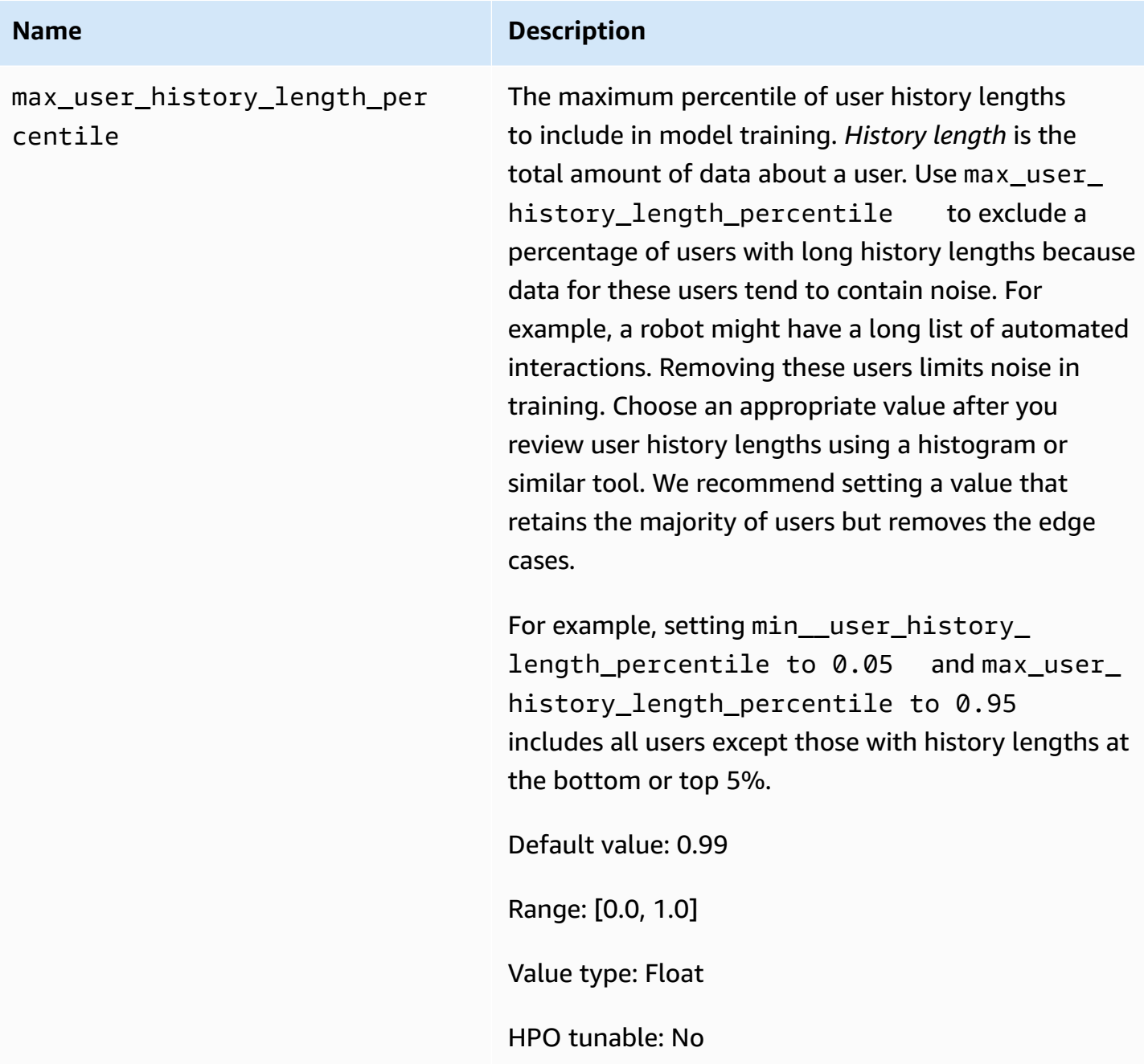

## **Personalized-Ranking sample notebook**

For a sample Jupyter notebook that shows how to use the Personalized-Ranking recipe, see [Personalize](https://github.com/aws-samples/amazon-personalize-samples/blob/master/next_steps/core_use_cases/personalized_ranking/personalize_ranking_example.ipynb) Ranking Example.

# **RELATED\_ITEMS**

### **A** Note

All RELATED\_ITEMS recipes use interactions data. Choose the Similar-Items recipe if you have also have item metadata and want Amazon Personalize to use it to find similar items. Or choose the SIMS recipe if you want to configure more hyperparameters for the model.

The RELATED\_ITEMS recipes return items similar to an item that you specify when you get recommendations. The RELATED\_ITEMS recipes are as follows:

- [Similar-Items](#page-241-0) recipe
- SIMS [recipe](#page-244-0)

## **[Similar-Items](#page-241-0)**

The Similar-Items recipe generates recommendations for items that are similar to an item you specify. It calculates similarity based on both interactions data and, if you provide it, item metadata. If Amazon Personalize can't find the item ID that you specify in your recommendation request, the recipe returns popular items as recommendations. Similar-Items doesn't use data in a Users dataset when generating recommendations. However, you can still filter recommendations based on data in a Users dataset. For more information, see Filtering [recommendations](#page-531-0) and user [segments](#page-531-0).

## **[SIMS](#page-244-0)**

The item-to-item similarities (SIMS) recipe generates items similar to a given item based on the cooccurrence of the item in user history in your Item interactions dataset. If sufficient user behavior data for an item isn't available, or if the specified item ID isn't found, the recipe returns popular items as recommendations.

## <span id="page-241-0"></span>**Similar-Items recipe**

### **A** Note

All RELATED\_ITEMS recipes use interactions data. Choose Similar-Items if you have also have item metadata and want Amazon Personalize to use it to find similar items. Or choose the SIMS [recipe](#page-244-0) if you want to configure more hyperparameters for the model.

The Similar-Items (aws-similar-items) recipe generates recommendations for items that are similar to an item you specify. Use Similar-Items to help customers discover new items in your catalog based on their previous behavior and item metadata. Recommending similar items can increase user engagement, click-through rate, and conversion rate for your application.

Similar-Items calculates similarity based on interactions data and any item metadata you provide. It takes into account the co-occurrence of the item in user histories in your Interaction dataset, and any item metadata similarities. For example, with Similar-Items, Amazon Personalize could recommend items customers frequently bought together with a similar style ([Categorical](#page-134-0) [metadata](#page-134-0)), or movies that different users also watched with a similar description [\(Unstructured](#page-135-0) text [metadata](#page-135-0)).

With Similar-Items, you provide an item ID in a [GetRecommendations](#page-953-0) operation (or the Amazon Personalize console) and Amazon Personalize returns a list of similar items. Or you can use a batch workflow to get similar items for all of the items in your inventory (see [Batch](#page-442-0)  [recommendations](#page-442-0) and user segments (custom resources)). When you get similar items, you can filter the items based on an attribute of the item you specify in your request. You do this by adding a CurrentItem.attribute element to your filter. For an example, see [item data filter examples.](#page-538-0)

To use Similar-Items, you must create an Item interactions dataset with at least 1000 unique historical and event interactions (combined). For more accurate predictions, we recommend that you also create an Items dataset and import metadata about items in your catalog. Similar-Items doesn't use data in a Users dataset when generating recommendations. You can still filter recommendations based on data in a Users dataset. For more information, see [Filtering](#page-531-0)  [recommendations](#page-531-0) and user segments.

If you have an Items dataset with textual data and item title data, you can generate themes for related items in batch recommendations. For more information, see Batch [recommendations](#page-445-0) with themes from Content [Generator](#page-445-0)

You can get recommendations for items that are similar to a cold item (an item with fewer than five interactions). If Amazon Personalize can't find the item ID that you specify in your recommendation request or batch input file, the recipe returns popular items as recommendations.

After you create a solution version, make sure you keep your solution version and data up to date. With Similar-Items, you must manually create a new solution version (retrain the model) for Amazon Personalize to consider new items for recommendations and update the model with your user's most recent behavior. Then you must update any campaign using the solution version. For more information, see Maintaining [recommendation](#page-477-0) relevance.

#### **Properties and hyperparameters**

The Similar-Items recipe has the following properties:

- **Name** aws-similar-items
- **Recipe Amazon Resource Name (ARN)** arn:aws:personalize:::recipe/aws-similaritems
- **Algorithm ARN** arn:aws:personalize:::algorithm/aws-similar-items

For more information, see [Choosing](#page-190-0) a recipe.

The following table describes the hyperparameters for the Similar-Items recipe. A *hyperparameter* is an algorithm parameter that you can adjust to improve model performance. Algorithm hyperparameters control how the model performs. The process of choosing the best value for a hyperparameter is called hyperparameter optimization (HPO). For more information, see [Hyperparameters and HPO](#page-373-0).

The table also provides the following information for each hyperparameter:

- **Range**: [lower bound, upper bound]
- **Value type**: Integer, Continuous (float), Categorical (Boolean, list, string)
- **HPO tunable**: Can the parameter participate in HPO?

**Name Description** 

**Algorithm hyperparameters**

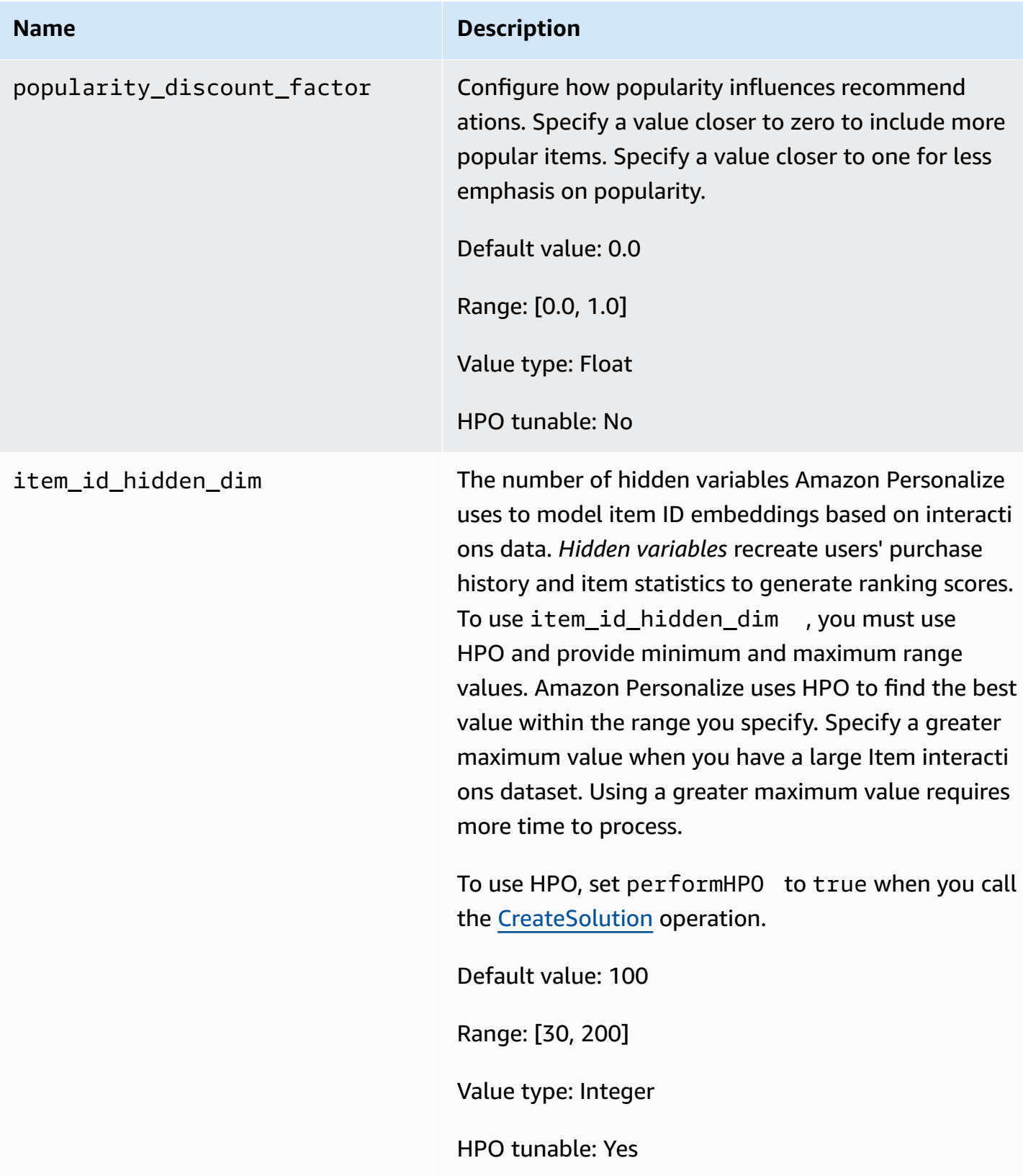

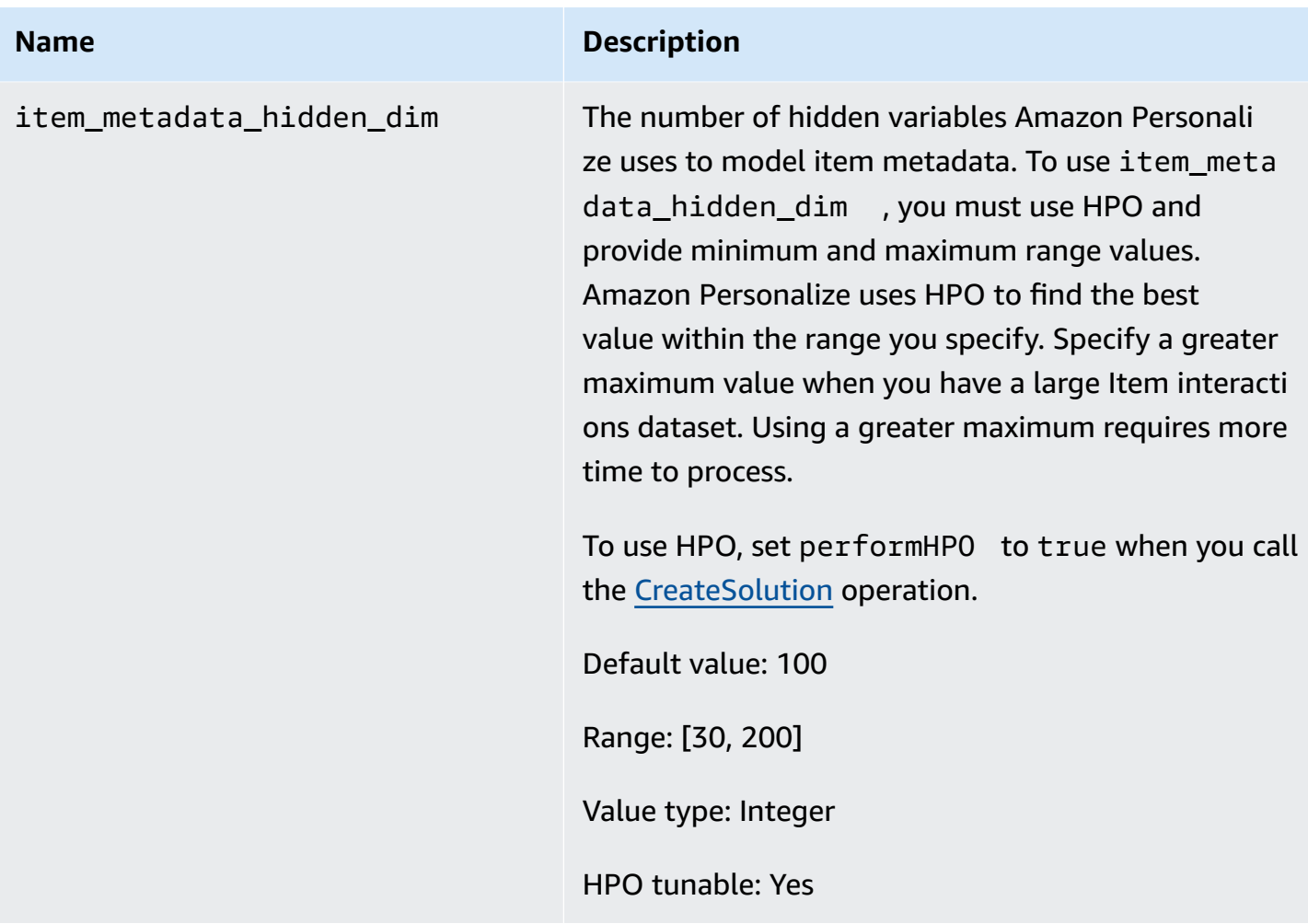

## <span id="page-244-0"></span>**SIMS recipe**

#### *(i)* Note

All RELATED\_ITEMS recipes use interactions data. Choose SIMS if you want to configure more hyperparameters for the model. Choose the [Similar-Items](#page-241-0) recipe if you have item metadata and want Amazon Personalize to use it to find similar items.

The Item-to-item similarities (SIMS) recipe uses collaborative filtering to recommend items that are most similar to an item you specify when you get recommendations. SIMS uses your Item interactions dataset, not item metadata such as color or price, to determine similarity. SIMS identifies the co-occurrence of the item in user histories in your Interaction dataset to recommend similar items. For example, with SIMS Amazon Personalize could recommend coffee shop items customers frequently bought together or movies that different users also watched.

When you get similar item recommendations, you can filter the items based on an attribute of the item you specify in your request. You do this by adding a CurrentItem.attribute element to your filter. For an example, see [item data filter examples.](#page-538-0)

To use SIMS, you must create an Item interactions dataset with at least 1000 unique historical and event interactions (combined). SIMS doesn't use data in a Users or Items dataset when generating recommendations. You can still filter recommendations based on data in a these datasets. For more information, see Filtering [recommendations](#page-531-0) and user segments.

If there isn't sufficient user behavior data for an item or the item ID you provide isn't found, SIMS recommends popular items. After you create a solution version, make sure you keep your solution version and data up to date. With SIMS, you must manually create a new solution version (retrain the model) for Amazon Personalize to consider new items for recommendations and update the model with your user's most recent behavior. Then you must update any campaign using the solution version. For more information, see Maintaining [recommendation](#page-477-0) relevance.

The SIMS recipe has the following properties:

- **Name** aws-sims
- **Recipe Amazon Resource Name (ARN)** arn:aws:personalize:::recipe/aws-sims
- **Algorithm ARN** arn:aws:personalize:::algorithm/aws-sims
- **Feature transformation ARN** arn:aws:personalize:::feature-transformation/sims
- **Recipe type** RELATED\_ITEMS

The following table describes the hyperparameters for the SIMS recipe. A *hyperparameter* is an algorithm parameter that you can adjust to improve model performance. Algorithm hyperparameters control how the model performs. Featurization hyperparameters control how to filter the data to use in training. The process of choosing the best value for a hyperparameter is called hyperparameter optimization (HPO). For more information, see [Hyperparameters and HPO.](#page-373-0)

- **Range**: [lower bound, upper bound]
- **Value type**: Integer, Continuous (float), Categorical (Boolean, list, string)
- **HPO tunable**: Can the parameter participate in hyperparameter optimization (HPO)?

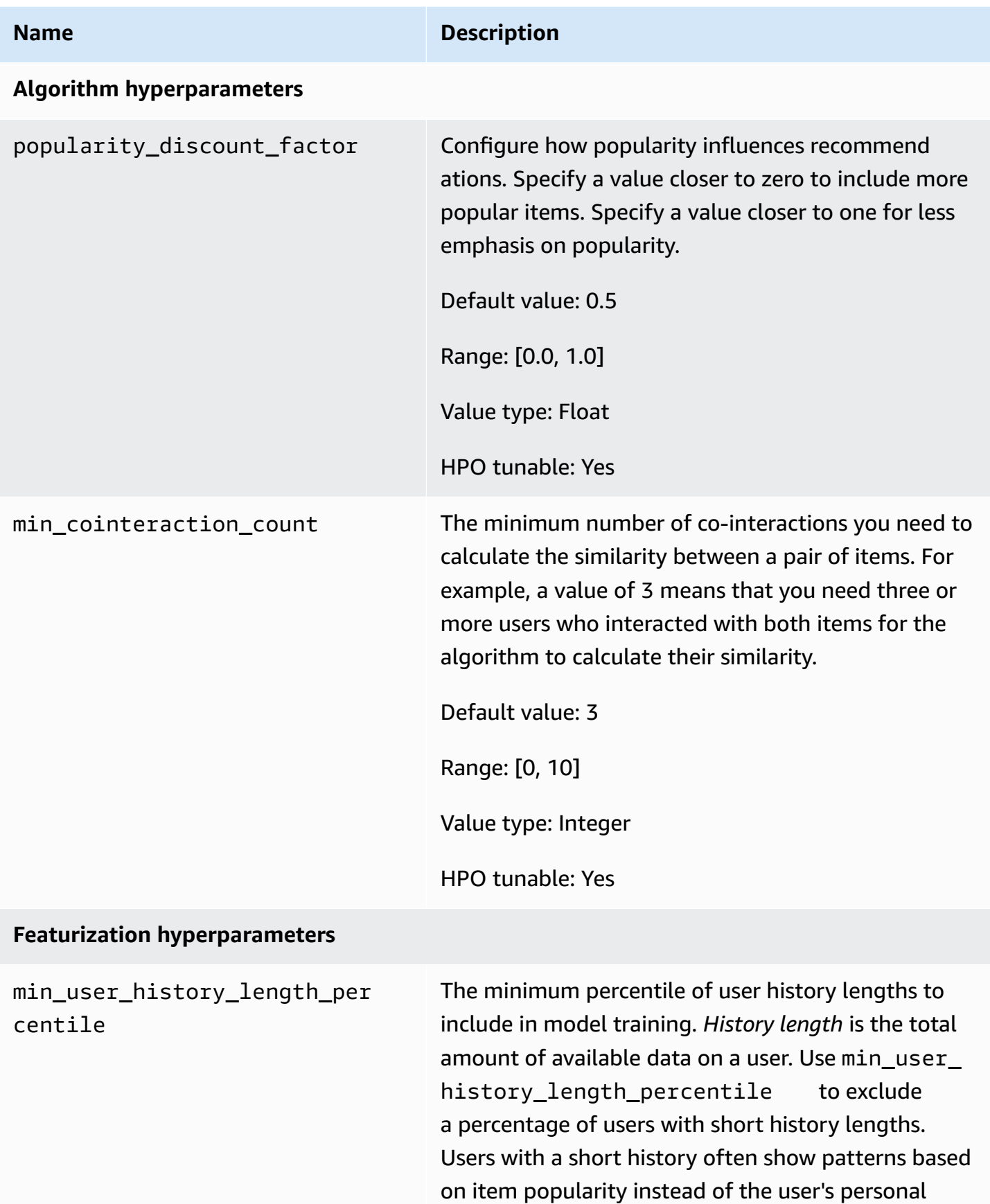

#### **Name Description**

needs or wants. Removing them can train models with more focus on underlying patterns in your data. Choose an appropriate value after you review user history lengths, using a histogram or similar tool. We recommend setting a value that retains the majority of users, but removes the edge cases.

Default value: 0.005

Range: [0.0, 1.0]

Value type: Float

HPO tunable: No

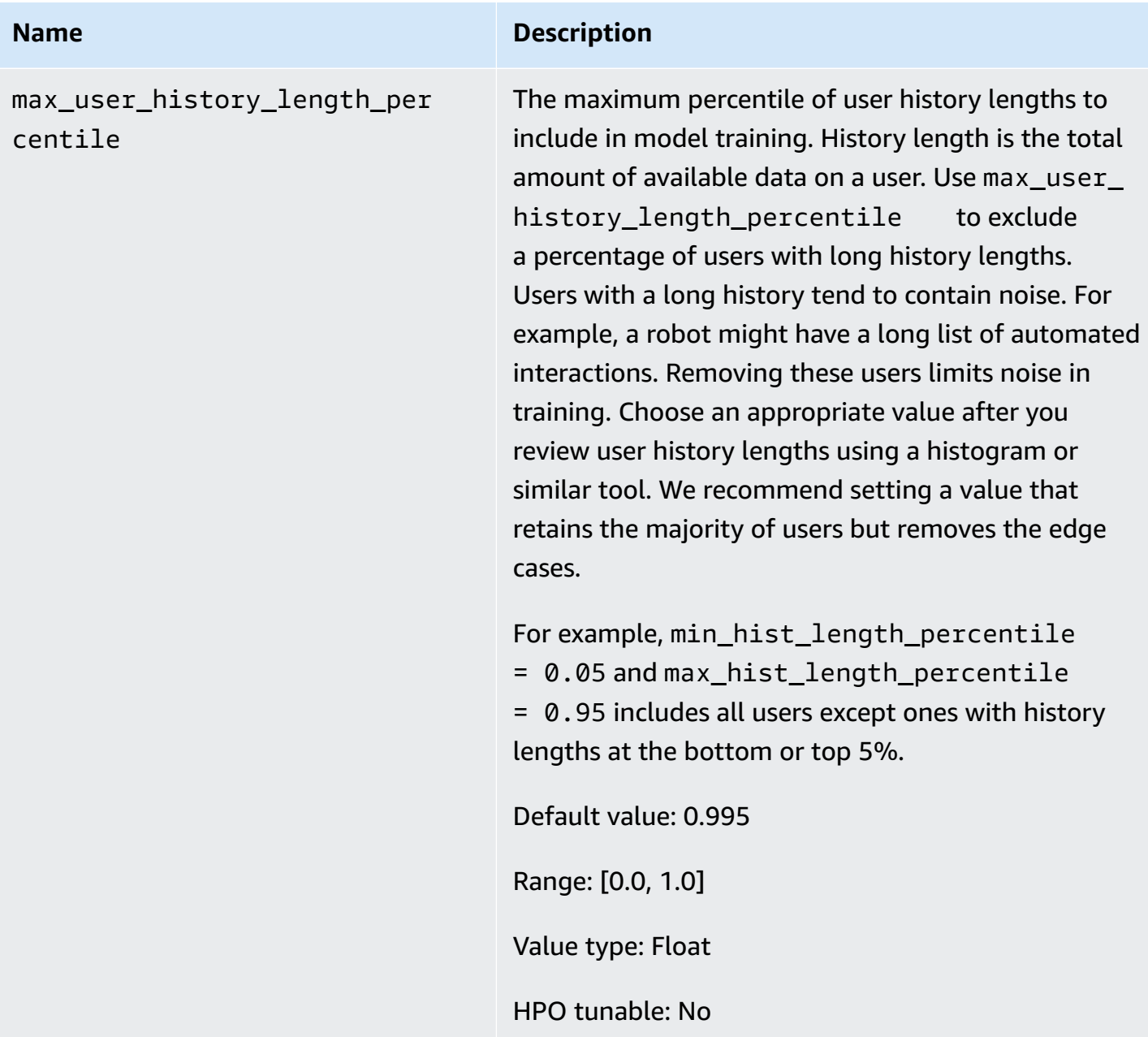

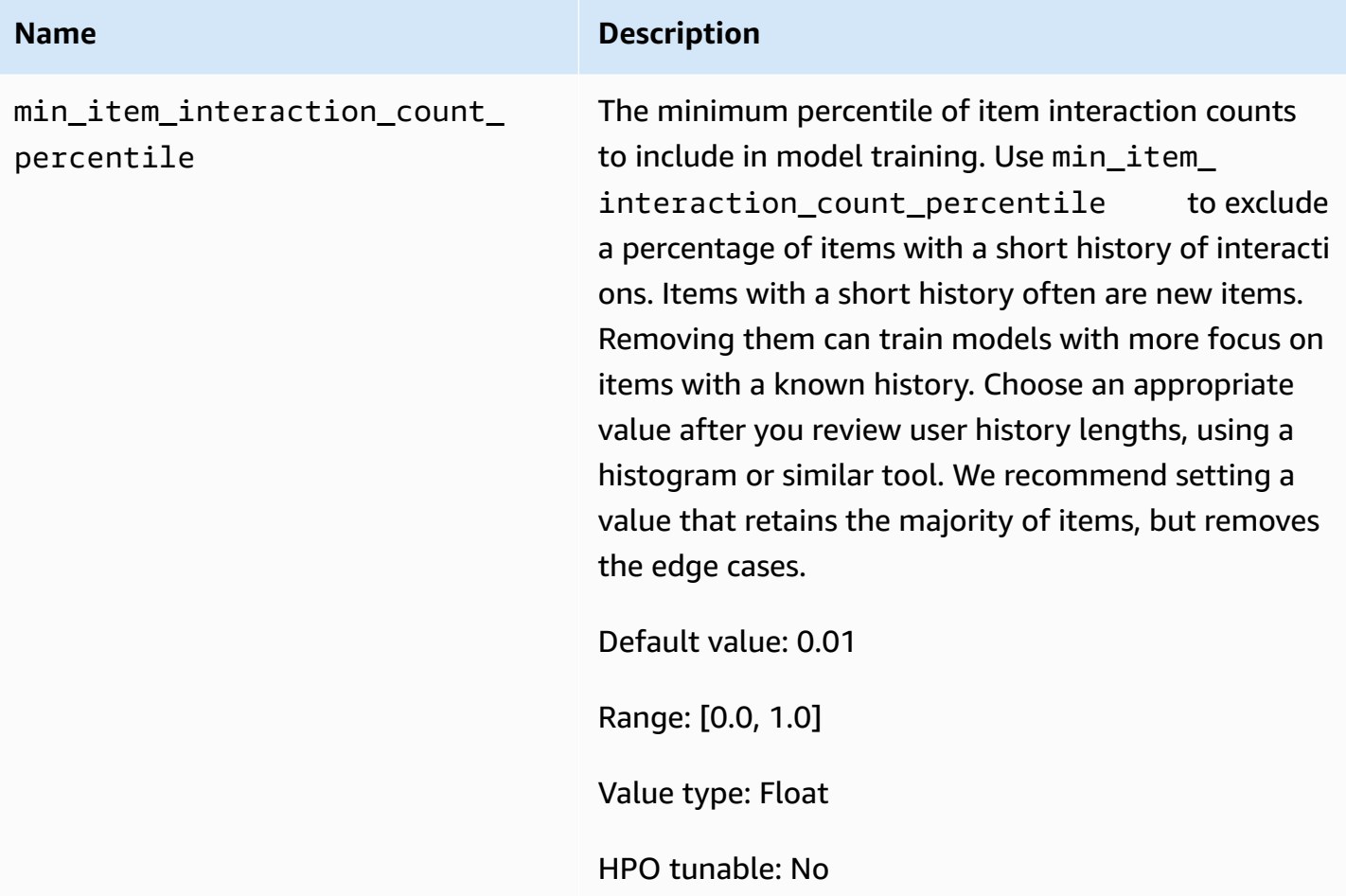

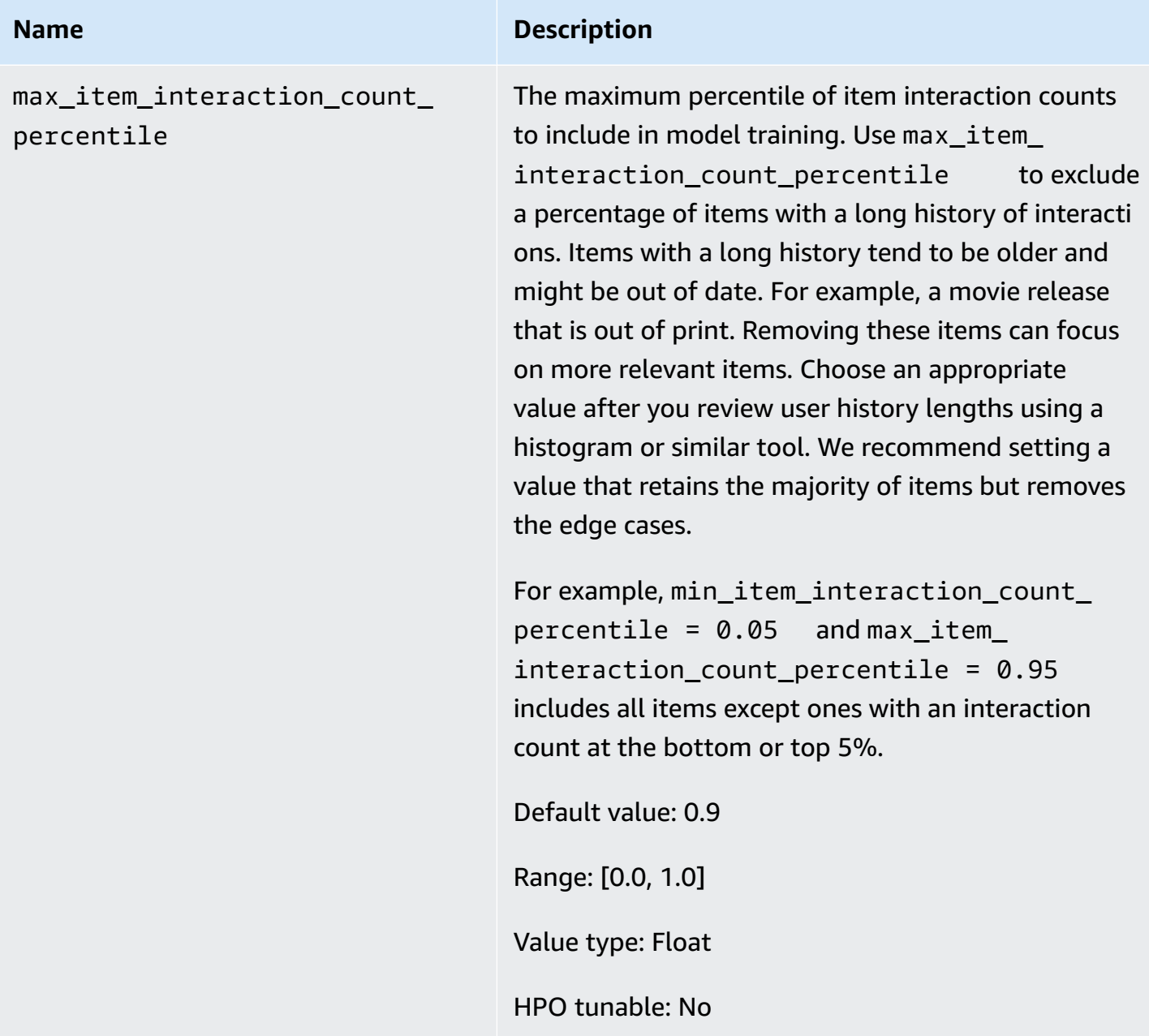

#### **SIMS sample notebook**

For a sample Jupyter notebook that shows you how to use the SIMS recipe, see [Finding similar](https://github.com/aws-samples/amazon-personalize-samples/blob/master/next_steps/core_use_cases/related_items/personalize_sims_example.ipynb) [items + HPO](https://github.com/aws-samples/amazon-personalize-samples/blob/master/next_steps/core_use_cases/related_items/personalize_sims_example.ipynb).

# **PERSONALIZED\_ACTIONS**

To recommend the next best action for your users in real time, such as signing up for your loyalty program, downloading your app, or applying for a credit card, use a PERSONALIZED\_ACTIONS

recipe. Recommending the next best action can increase customer loyalty, generate more revenue, and improve your users' experience.

PERSONALIZED\_ACTIONS recipes are as follows:

• [Next-Best-Action](#page-251-0) recipe

#### <span id="page-251-0"></span>**Next-Best-Action recipe**

The Next-Best-Action (aws-next-best-action) recipe generates real-time recommendations for the next best actions for your users. The next best action for a user is the action that they will most likely take. For example, enrolling in your loyalty program, downloading your app, or applying for a credit card.

With Next-Best-Action, you can provide personalized action recommendations for your users as they use your application. Suggesting the right action for a user can result in more users taking your actions. Depending on the actions you want to recommend, you can increase customer loyalty, generate more revenue, and improve the user experience of your application. For a use case example that describes how personalized action recommendations can benefit an ecommerce application, see [Use case example](#page-252-0).

Amazon Personalize predicts the next best action from the actions you import into your Actions dataset. It identifies the actions that a user will most likely take based on their interactions with actions and items. If your action data includes the value of the action, Amazon Personalize accounts for the action's value. If a user is equally likely to take two different actions, Amazon Personalize ranks the action with the greater value higher.

When you get real-time action recommendations for a user, Amazon Personalize returns a list of actions that the user will most likely take within a configurable period of time (the action optimization period). For example, the actions they will most likely take in the next 14 days. The list is sorted in descending order by propensity score. This score represents the likelihood that the user will take the action.

Until you import action interaction data, Amazon Personalize recommends actions in your without personalization, and propensity scores are 0.0. An action will have a score after the action has the following:

- At least 50 action interactions with the TAKEN event type.
- At least 50 action interactions with the NOT\_TAKEN or VIEWED event type.
These action interactions must be present at the latest solution version training, and must occur within a span of 6 weeks from the latest interaction timestamp in the Action interactions dataset.

For more information about the data the Next-Best-Action recipe uses, see [Required](#page-253-0) and optional [datasets.](#page-253-0)

When you create a solution with the Next-Best-Action recipe, you can configure the window of time Amazon Personalize uses when predicting actions by using the action optimization period featurization hyperparameter. For more information, see Properties and [hyperparameters.](#page-255-0)

#### **Topics**

- [Use case example](#page-252-0)
- Recipe [features](#page-253-1)
- [Required](#page-253-0) and optional datasets
- Properties and [hyperparameters](#page-255-0)

#### <span id="page-252-0"></span>**Use case example**

Suggesting the right action for a user can result in more users taking your actions. Depending on the actions you want to recommend, you can potentially increase customer loyalty, generate more revenue, and improve the user experience of your application.

For example, you might have an ecommerce application that suggests the following different actions:

- Subscribe to loyalty program
- Download mobile app
- Purchase in *Jewelry* category
- Purchase in *Beauty and grooming* category

You might have a user who frequently shops at your site and has repeatedly taken the *Jewelry* and *Beauty and grooming* purchase actions. For this user, Amazon Personalize action recommendations and their scores might include the following:

• Subscribe to loyalty program

Propensity score – 1.00

• Purchase in *Jewelry* category

Propensity score – 0.86

• Purchase in *Beauty and grooming* category

Propensity score – 0.85

With these action recommendations, you know to prompt the user to enroll in your loyalty program. This action has the highest propensity score and it is the action the user will most likely take. This is because the user frequently shops at your store and is likely to engage with the benefits from your loyalty program.

#### <span id="page-253-1"></span>**Recipe features**

The Next-Best-Action recipe uses the following Amazon Personalize recipe features when generating action recommendations:

- Real-time personalization: Amazon Personalize uses real-time personalization to update and adapt action recommendations according to a user's evolving interest. For more information, see Real-time [personalization.](#page-178-0)
- Exploration: With exploration, recommendations include new actions or actions with less interactions data. For more information about exploration, see [Exploration.](#page-179-0)
- Automatic updates: With automatic updates, Amazon Personalize automatically updates the latest model (solution version) every two hours to include new actions in recommendations through exploration. For more information, see [Automatic updates](#page-180-0).

#### <span id="page-253-0"></span>**Required and optional datasets**

To use the Next-Best-Action recipe, you must create the following datasets:

• Actions: You import data about your actions, such as their value, into an Amazon Personalize Actions dataset.

In your actions data, you can provide an EXPIRATION\_TIMESTAMP for each action. If an action has expired, Amazon Personalize won't include it in recommendations. You can also provide a REPEAT\_FREQUENCY for each action. This indicates how long Amazon Personalize should wait before recommending an action again after a user interacts with it. For information about the data an Actions dataset can store, see Actions [dataset](#page-137-0).

• Item interactions: Your Item interactions dataset must have at minimum 1000 item interactions. Amazon Personalize uses item interactions to understand your users' current state and their interests. For information about the item interactions data, see Item [interactions](#page-128-0) dataset.

The following datasets are optional:

• Action interactions dataset: An *action interaction* is an interaction involving a user and an action in your Actions dataset. You can import Taken, Not taken, and Viewed action interactions. Although this data is optional, we recommend that you import action interaction data for quality recommendations. If you don't have action interaction data, you can create an empty Action interactions dataset and record your customers' interactions with actions by using the [PutActionInteractions](#page-928-0) API operation.

Until you import action interaction data, Amazon Personalize recommends actions in your without personalization, and propensity scores are 0.0. An action will have a score after the action has the following:

- At least 50 action interactions with the TAKEN event type.
- At least 50 action interactions with the NOT TAKEN or VIEWED event type.

These action interactions must be present at the latest solution version training, and must occur within a span of 6 weeks from the latest interaction timestamp in the Action interactions dataset.

For information about the action interactions data you can import, see Action [interactions](#page-139-0) [dataset](#page-139-0). For information about recording action interaction events, see [Recording](#page-495-0) action [interaction](#page-495-0) events.

#### **A** Note

With Next-Best-Action, Amazon Personalize doesn't use impressions data or contextual metadata in an Action interactions dataset.

- Users: Amazon Personalize uses any data in your Users dataset to better understand your users and their interests. You can also use data in a Users dataset to filter action recommendations. For information about the user data you can import, see [Users dataset](#page-133-0).
- Items: Amazon Personalize uses any data in your Items dataset along with your Item interactions dataset to identify connections and patterns in their behavior. This helps Amazon Personalize

understand your users and their interests. For information about the item data you can import, see [Items dataset.](#page-133-1)

#### <span id="page-255-0"></span>**Properties and hyperparameters**

The Next-Best-Action recipe doesn't support hyperparameter optimization. The Next-Best-Action recipe has the following properties:

- **Name** aws-next-best-action
- **Recipe Amazon Resource Name (ARN)** arn:aws:personalize:::recipe/aws-nextbest-action
- **Algorithm ARN** arn:aws:personalize:::algorithm/aws-next-best-action

The following table describes the featurization hyperparameters for the aws-next-best-action recipe. A *hyperparameter* is an algorithm parameter that you can adjust to improve model performance. Featurization hyperparameters control how to filter the data to use in training.

The table also provides the following information for each hyperparameter:

- **Range**: [lower bound, upper bound]
- **Value type**: Integer, Continuous (float), Categorical (Boolean, list, string)
- **HPO tunable**: Whether the parameter can participate in HPO

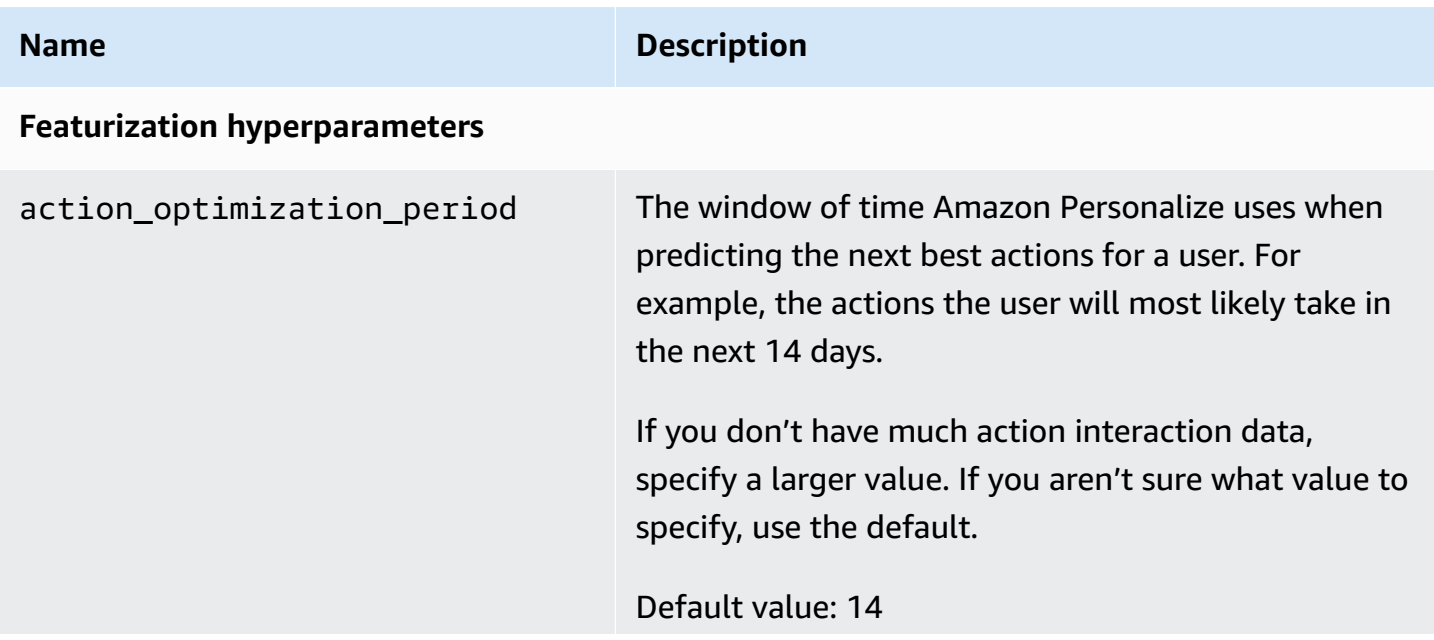

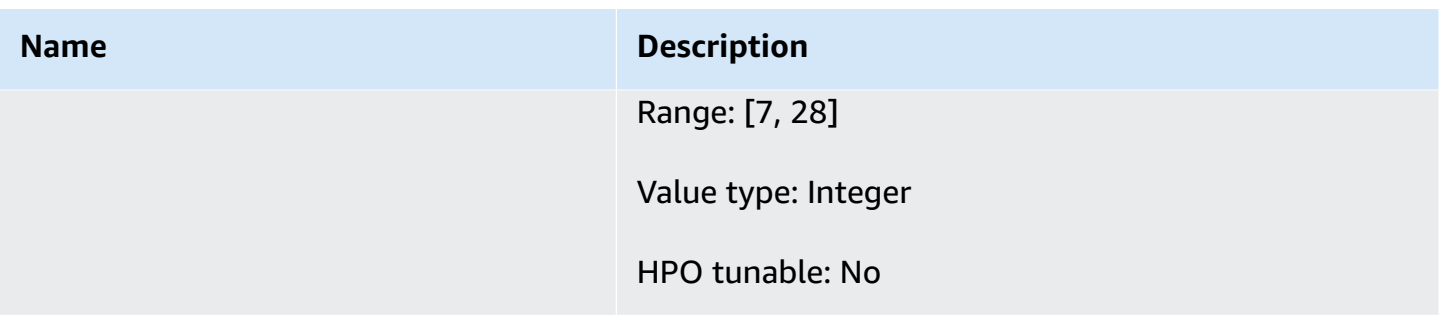

## **USER\_SEGMENTATION**

USER\_SEGMENTATION recipes generate segments of users based on item input data. Each user segment is sorted in descending order based on the probability that each user will interact with items in your inventory. Use a USER\_SEGMENTATION recipe to create segments of users who will most likely interact with your catalog based on their item or item attribute preferences. For example, you might want to create a targeted marketing campaign for users that would most likely watch a particular movie or purchase a particular products by brand.

### **[Item-Affinity](#page-256-0)**

The Item-Affinity (aws-item-affinity) recipe is a USER\_SEGMENTATION recipe that creates a user segment for each item that you specify.

To train a model, the Item-Affinity recipe uses the Interactions and Items datasets in your dataset group. To create user segments, you train a solution version with the Item-Affinity recipe, and then create a [batch segment job](#page-468-0).

### **[Item-Attribute-Affinity](#page-258-0)**

The Item-Attribute-Affinity (aws-item-attribute-affinity) recipe is a USER\_SEGMENTATION recipe that creates a user segment for each item attribute that you specify.

To train a model, the Item-Attribute-Affinity recipe uses the Interactions dataset and Item dataset from a dataset group. To create user segments, you train a solution version with the Item-Attribute-Affinity recipe, and then create a [batch segment job](#page-468-0).

### <span id="page-256-0"></span>**Item-Affinity recipe**

The Item-Affinity (aws-item-affinity) recipe is a USER\_SEGMENTATION recipe that creates a user segment (group of users) for each item that you specify. These are the users Amazon Personalize predicts will most likely interact with each item. Use Item-Affinity to learn more about your users and take actions based on their respective user segments.

For example, you might want to create a marketing campaign for your retail application based on user preferences for items in your catalog. Item-Affinity would create a user segment for each item based on data in your Interactions and Items datasets. You could use this to promote different items to different user segments based on the likelihood that they will take an action (for example, click an item or purchase an item). Other uses might include cross-selling products to different sets of users or identifying prospective job applicants.

To get user segments based on items, you create a solution and a solution version with the Item-Affinity recipe, then add a list of items in JSON format to an Amazon S3 bucket and create a [batch](#page-468-0) [segment job](#page-468-0). Amazon Personalize outputs a user segment for each item to your output location in Amazon S3. Your input data can have a maximum of 500 items to get user segments for. For information about preparing input data for a batch segment job, see [Preparing](#page-448-0) input data for batch [recommendations.](#page-448-0)

You must have an Item interactions dataset to use Item-Affinity. Items and Users datasets are optional. You can get user segments with batch segment jobs. For more information, see [Batch](#page-442-0) [recommendations](#page-442-0) and user segments (custom resources).

After you create a solution version, make sure you keep your solution version and data up to date. With Item-Affinity, you must create a new solution version for Amazon Personalize to consider new users for user segments and update the model with your users' most recent behavior. To get a user segment for an item, the item must have been present when you created the solution version.

The Item-Affinity recipe has the following properties:

- **Name** aws-item-affinity
- **Recipe Amazon Resource Name (ARN)** arn:aws:personalize:::recipe/aws-itemaffinity
- **Algorithm ARN** arn:aws:personalize:::algorithm/aws-item-affinity
- **Feature transformation ARN** arn:aws:personalize:::feature-transformation/ item-affinity
- **Recipe type** USER\_SEGMENTATION

The following table describes the hyperparameters for the Item-Affinity recipe. A *hyperparameter* is an algorithm parameter that you adjust to improve model performance. Algorithm

hyperparameters control how the model performs. You can't use hyperparameter optimization (HPO) with the Item-Affinity recipe.

The table also provides the following information for each hyperparameter:

- **Range**: [lower bound, upper bound]
- **Value type**: Integer, Continuous (float), Categorical (Boolean, list, string)

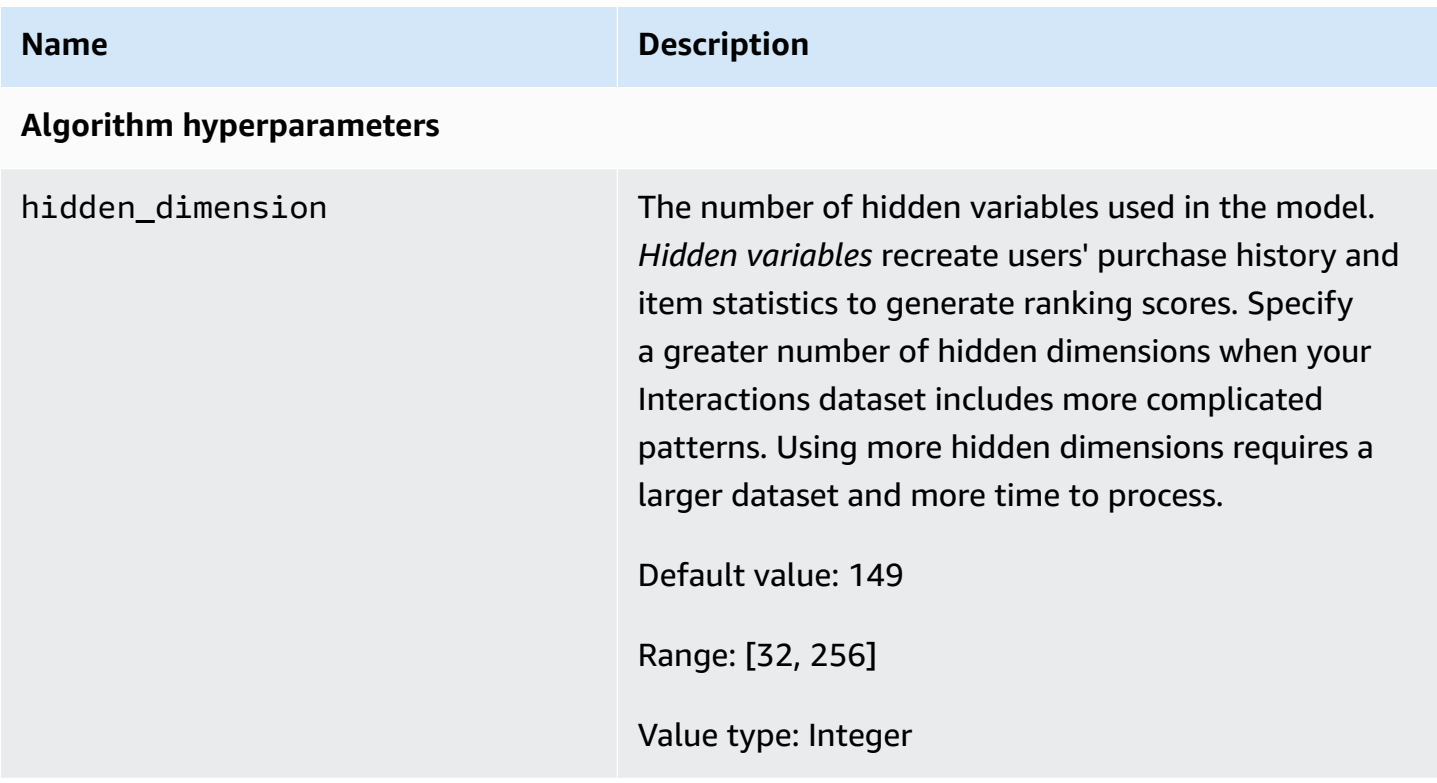

### <span id="page-258-0"></span>**Item-Attribute-Affinity recipe**

The Item-Attribute-Affinity (aws-item-attribute-affinity) recipe is a USER\_SEGMENTATION recipe that creates a user segment (group of users) for each item attribute that you specify. These are the users Amazon Personalize predicts will most likely interact with items with the particular attribute. Use Item-Attribute-Affinity to learn more about your users and take actions based on their respective user segments.

For example, you might want to create a marketing campaign for your retail application based on user preferences for shoe types in your catalog. Item-Attribute-Affinity would create a user segment for each shoe type based data in your Interactions and Items datasets. You could use this to promote different shoes to different user segments based on the likelihood that they will take an action (for example, click a shoe or purchase a shoe). Other uses might include promoting different movie genres to different users or identifying prospective job applicant based on job type.

To get user segments based on item attributes, you create a solution and a solution version with the Item-Attribute-Affinity recipe, then add a list of item attributes in JSON format to an Amazon S3 bucket and create a [batch segment job.](#page-468-0) Amazon Personalize outputs a user segment for each item to your output location in Amazon S3. Your input data can have a maximum of 10 queries, where each query is one or more item attributes. For information about preparing input data for a batch segment job, see Preparing input data for batch [recommendations.](#page-448-0)

You must have an Item interactions dataset and an Items dataset to use Item-Attribute-Affinity. Your Items dataset must have at least one column that is a non-textual, non-reserved metadata column. You can get user segments with batch segment jobs. For more information, see [Batch](#page-442-0) [recommendations](#page-442-0) and user segments (custom resources).

After you create a solution version, make sure you keep your solution version and data up to date. With Item-Attribute-Affinity, you must create a new solution version for Amazon Personalize to consider new users for user segments and update the model with your users' most recent behavior. To get a user segment for an item attribute, the item attribute must have been present when you created the solution version.

The Item-Attribute-Affinity recipe has the following properties:

- **Name** aws-item-attribute-affinity
- **Recipe Amazon Resource Name (ARN)** arn:aws:personalize:::recipe/aws-itemattribute-affinity
- **Algorithm ARN** arn:aws:personalize:::algorithm/aws-item-attribute-affinity
- **Feature transformation ARN** arn:aws:personalize:::feature-transformation/ item-attribute-affinity
- **Recipe type** USER\_SEGMENTATION

The following table describes the hyperparameters for the Item-Attribute-Affinity recipe. A *hyperparameter* is an algorithm parameter that you can adjust to improve model performance. Algorithm hyperparameters control how the model performs. You can't use hyperparameter optimization (HPO) with the Item-Attribute-Affinity recipe.

The table also provides the following information for each hyperparameter:

- **Range**: [lower bound, upper bound]
- **Value type**: Integer, Continuous (float), Categorical (Boolean, list, string)

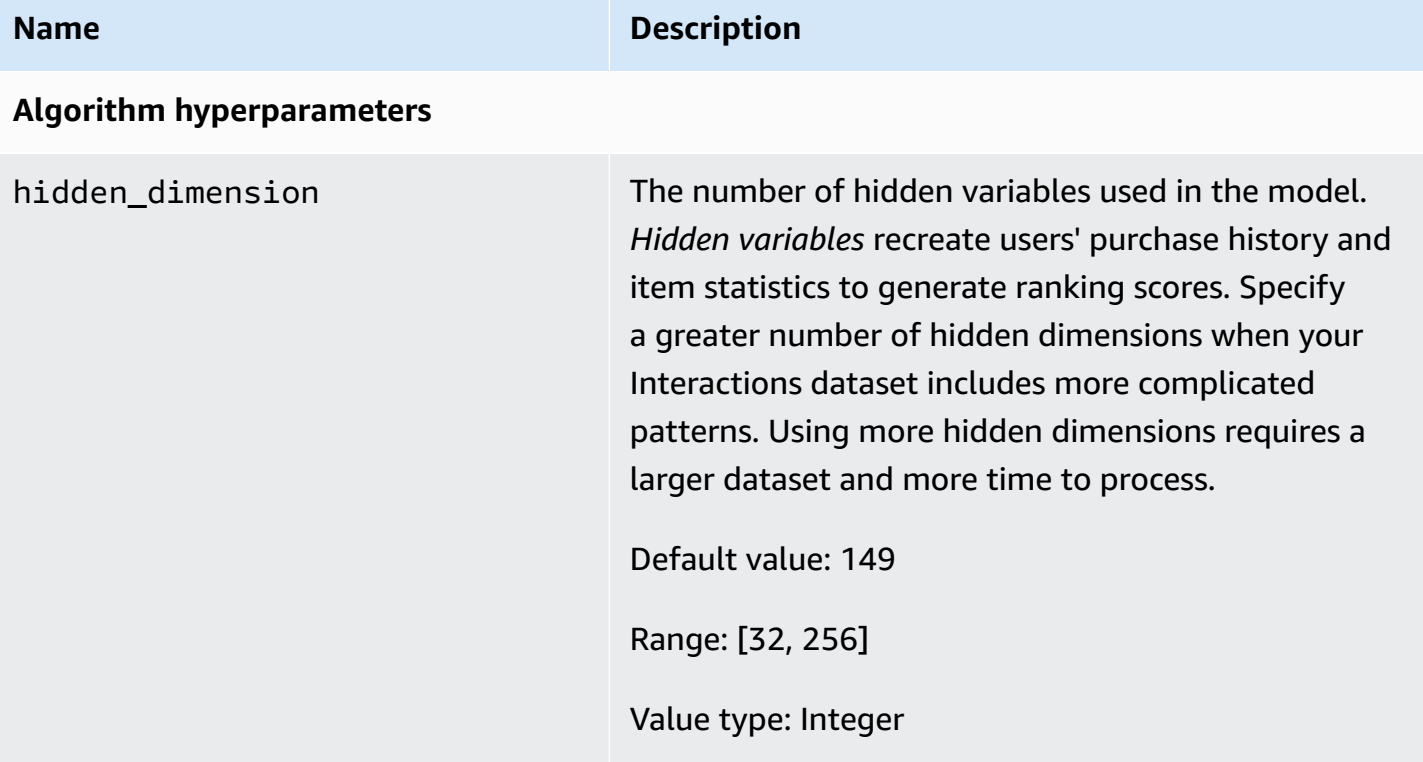

# <span id="page-261-1"></span>**Readiness checklist**

After you review how Amazon Personalize works and complete the getting started exercise, you can start getting ready to use Amazon Personalize with your own data. This checklist provides lists of Amazon Personalize features, requirements, and data guidance. It can help you plan, or you can use it as a reference as you create resources in Amazon Personalize.

#### **Topics**

- Have you matched your use cases to Amazon [Personalize](#page-261-0) resources?
- Do you have enough item [interaction](#page-262-0) data?
- Do you have a real-time event streaming [architecture](#page-262-1) in place?
- Is your data optimized for Amazon [Personalize?](#page-263-0)
- Do you collect optional data that can improve [recommendations?](#page-263-1)
- Do you have a plan to test your [recommendations?](#page-264-0)
- Do you have [additional](#page-264-1) business goals?

# <span id="page-261-0"></span>**Have you matched your use cases to Amazon Personalize resources?**

Amazon Personalize recommendations can address the following use cases:

- Generating personalized recommendations for a user
- Recommending similar or related items
- Recommending trending or popular items
- Recommending the next best actions for a user
- Re-ordering by relevance (only with custom resources)
- Generating user segments (only with custom resources)

Amazon Personalize features domain based resources and custom resources configured for these use cases. You start by creating a Domain dataset group or a Custom dataset group:

• With a *Domain dataset group*, you create resources that are pre-configured and optimized for for the VIDEO\_ON\_DEMAND or ECOMMERCE domains.

If you have a streaming video or e-commerce application, we recommend that you start with a Domain dataset group. You can still add custom resources, such as solutions and solution versions trained for custom use cases. And you can still use custom resources to get batch recommendations. You can't create next best action resources, including Actions and Action Interactions datasets, in a domain dataset group.

• With a *Custom dataset group*, you choose a recipe that matches your use case. You then train and deploy only configurable solutions and solution versions (trained Amazon Personalize recommendation models). When ready, you can deploy the solution version in a campaign for real-time recommendations. Or you can get batch recommendations without a campaign.

If you don't have a streaming video or e-commerce application, we recommend that you create a Custom dataset group. Otherwise, start with a Domain dataset group and adding custom resources as necessary.

For information on the use cases and custom recipes available in Amazon Personalize, see [Domain](#page-178-1) use cases and [custom](#page-178-1) recipes.

## <span id="page-262-0"></span>**Do you have enough item interaction data?**

For all use cases and recipes, you must have at minimum 1,000 item interactions for 25 unique users with at least two interactions each. For quality recommendations, we recommend that you have at minimum 50,000 item interactions from at least 1,000 users with two or more item interactions each.

If you aren't sure if you have enough data, you can import and analyze it with the Amazon Personalize console. For more information, see [Analyzing data in datasets](#page-515-0).

## <span id="page-262-1"></span>**Do you have a real-time event streaming architecture in place?**

If you don't have enough item interaction data, you can use Amazon Personalize to collect additional real-time event data. With some recipes and use cases, Amazon Personalize can learn from your user's most recent activity and update recommendations as they use your application.

For information about recording events, including how events impact recommendations, a list of third-party event tracking services, and sample implementations, see [Recording](#page-480-0) events.

## <span id="page-263-0"></span>**Is your data optimized for Amazon Personalize?**

We recommend you check for the following in your data:

- Check for missing values. We recommend that a minimum of 70% of your records have data for every attribute. We recommend columns that allow null values be at least 70% complete.
- Fix any inaccuracies or issues in your data, such as inconsistent naming conventions, duplicate categories for an item, mismatched IDs across datasets, or duplicate IDs. These issues can negatively impact recommendations or lead to unexpected behavior. For example, you might have both "N/A" and "Not Applicable" in your data, but filter out recommendations based on only "N/A". Items marked "Not Applicable" would not be removed by the filter.
- If an item, user, or action can have multiple categories, such as a movie with multiple genres, combine the categorical values into one attribute and separate each value with the | operator. For example, a movie's GENRES data might be Action | Adventure | Thriller.
- Avoid having more than 1000 possible categories for a column (unless the column contains data for only filtering purposes).

For a complete list of data recommendations, and instructions on how you can use Amazon Personalize to identify issues, see [Analyzing data in datasets.](#page-515-0)

# <span id="page-263-1"></span>**Do you collect optional data that can improve recommendations?**

The following data can help improve your recommendation relevance.

- Event type (required for all Domain dataset group use cases)
- Event value
- Contextual metadata
- Item and user metadata
- Action interaction data (used by only PERSONALIZED\_ACTIONS recipes)

For more information on the types of data Amazon Personalize can use, see Types of data [Amazon](#page-25-0) [Personalize](#page-25-0) can use.

Is your data optimized for Amazon Personalize? 254

## <span id="page-264-0"></span>**Do you have a plan to test your recommendations?**

You can use A/B testing to compare the results of different groups of users interacting with recommendations from different models. A/B testing can help you compare different recommendation strategies and see if recommendations are helping you achieve your business goals. For more information, see Measuring [recommendation](#page-586-0) impact with A/B testing.

## <span id="page-264-1"></span>**Do you have additional business goals?**

In some cases, you might have goals in addition to generating relevant recommendations for your users. For example, you might want to maximize revenue, or promote certain types of items from a certain category. The following Amazon Personalize features can help:

- Promotions: You can use promotions to make sure a certain percentage of items satisfy your business requirements. For more information, see Promoting items in [recommendations](#page-421-0).
- Optimizing for business objective: For some Custom dataset group recipes, you can optimize a solution for a custom objective, such as maximizing streaming minutes or increasing revenue. For more information, see [Optimizing](#page-366-0) a solution for an additional objective.
- Filtering recommendations. Use filters to apply business rules to recommendations. You can use filters to include or exclude certain types of items from recommendations. For more information, see Filtering [recommendations](#page-531-0) and user segments.

## **Amazon Personalize workflow**

After you review the [Readiness](#page-261-1) checklist, you are ready to start completing the Amazon Personalize workflow:

#### 1. **[Create a dataset group](#page-266-0)**

A dataset group is a container for Amazon Personalize resources. The type of dataset group you create determines the resources you can create in step 3 of the Amazon Personalize workflow.

- With a *Domain dataset group*, you can create recommenders configured for VIDEO\_ON\_DEMAND or ECOMMERCE domain use cases. You use the recommenders to get recommendations. Amazon Personalize manages their configuration, training, and updates. If you start with a Domain dataset group, you can still add custom resources. You can't create next best action resources, including Actions and Action Interactions datasets, in a domain dataset group.
- With a *Custom dataset group*, you can create only custom resources. These including solutions, solution versions, and campaigns. For these resources, you have more control over configurations, updates, and retraining.

#### 2. **[Prepare](#page-271-0) and import data**

You import item interaction, action interaction, item, user, and action records into *datasets* (Amazon Personalize containers for data). You can import records in bulk or individually. When you import bulk data, you can use Amazon SageMaker Data Wrangler to import data from 40+ sources and prepare it for Amazon Personalize. For more information, see [Preparing](#page-273-0) and importing data using Amazon [SageMaker](#page-273-0) Data Wrangler.

After you import data into an Amazon Personalize dataset, you can analyze it, export it to an Amazon S3 bucket, update it, or delete it by deleting the dataset. For more information, see [Managing data.](#page-502-0)

#### 3. **Create domain [recommenders](#page-353-0) or custom resources**

After you import your data, create domain recommenders (for Domain dataset groups) or custom resources (for Custom dataset group) to train a model on your data. You use these resources to generate recommendations.

#### 4. **Get [recommendations](#page-413-0)**

Use your recommender or custom campaign to get recommendations. With a Custom dataset group, you can also get batch recommendations or user segments.

After you complete the Amazon Personalize workflow the first time, keep data current, and regularly re-train any custom solutions. This allows your model to learn from your user's most recent activity and sustains and improves the relevance of recommendations. For more information, see Maintaining [recommendation](#page-477-0) relevance.

## <span id="page-266-0"></span>**Step 1: Creating a dataset group**

When you start using Amazon Personalize, you create a dataset group. A *dataset group* is a container for Amazon Personalize resources, including datasets, domain recommenders, and custom resources. A dataset group organizes your resources into independent collections, where resources from one dataset group can't influence resources in any other dataset group.

You create a dataset group for each of your business domains. For example, you might have an application that provides recommendations for streaming video and another that provides recommendations for audio books. In Amazon Personalize, you would create a dataset group for each application. This way, the data from one application does not influence the recommendations Amazon Personalize generates for the other application.

You can create a Domain dataset group or a Custom dataset group:

• With a *Domain dataset group*, you create resources that are pre-configured and optimized for different use cases. When you create a dataset group, you make it a Domain dataset group by specifying a domain of VIDEO\_ON\_DEMAND or ECOMMERCE.

If you have a streaming video or e-commerce application, we recommend that you create a Domain dataset group. You can still add custom resources, such as solutions and solution versions trained for custom use cases. You can't create next best action resources, including Actions and Action Interactions datasets, in a domain dataset group.

• A *Custom dataset group* includes only custom resources that you configure depending on your use case. With custom resources, you train and deploy configurable solutions and solution versions (a trained Amazon Personalize recommendation model) based on your business needs. If don't have a VIDEO\_ON\_DEMAND or ECOMMERCE application, we recommend that you create a Custom dataset group. Otherwise, we recommend starting with a Domain dataset group and adding custom resources as necessary.

You can create a dataset group with the Amazon Personalize console, Amazon Command Line Interface (Amazon CLI), or Amazon SDKs.

#### **Topics**

- Creating a dataset group [\(console\)](#page-267-0)
- Creating a dataset group [\(Amazon](#page-267-1) CLI)
- Creating a dataset group [\(Amazon](#page-269-0) SDKs)

### <span id="page-267-0"></span>**Creating a dataset group (console)**

Create a dataset group by specifying the dataset group name in the Amazon Personalize console.

#### **To create a dataset group**

- 1. Open the Amazon Personalize console at <https://console.amazonaws.cn/personalize/home> and sign in to your account.
- 2. Choose **Create dataset group**.
- 3. If this is your first time using Amazon Personalize, on the **Create dataset group** page, in **New dataset group**, choose **Get started**.
- 4. In **Dataset group details**, for **Dataset group name**, specify a name for your dataset group.
- 5. Choose your **Domain**:
	- Choose **E-commerce** to create an ECOMMERCE Domain dataset group.
	- Choose **Video on demand** to create a VIDEO\_ON\_DEMAND Domain dataset group.
	- Choose **Custom** to create a Custom dataset group with only custom resources, such as solutions, campaigns, and batch inference jobs.
- 6. For **Tags**, optionally add any tags. For more information about tagging Amazon Personalize resources, see Tagging Amazon [Personalize](#page-620-0) resources.
- 7. Choose **Create dataset group**. The **Overview** page displays. You are now ready to import data. See Step 2: Preparing and [importing](#page-271-0) data.

### <span id="page-267-1"></span>**Creating a dataset group (Amazon CLI)**

To create a dataset group, use the create-dataset-group operation. To create a Domain dataset group, for domain specify ECOMMERCE or VIDEO\_ON\_DEMAND. To create a Custom dataset

group, don't specify a domain. You can use the Tags parameter to optionally tag resources in Amazon Personalize. For a sample see Adding tags [\(Amazon](#page-623-0) CLI).

The following code creates a Domain dataset group for the VIDEO\_ON\_DEMAND domain.

```
aws personalize create-dataset-group \
--name dataset-group-name \
--domain VIDEO_ON_DEMAND
```
If successful, the dataset group Amazon Resource Name (ARN) display as follows.

```
{ 
   "datasetGroupArn": "arn:aws:personalize:us-west-2:acct-id:dataset-group/
DatasetGroupName"
}
```
Record this value for future use. To display the dataset group that you created, use the describedataset-group command and specify the returned dataset group ARN.

```
aws personalize describe-dataset-group \
--dataset-group-arn dataset group arn
```
The dataset group and its properties display as follows.

```
{ 
     "datasetGroup": { 
         "name": "DatasetGroupName", 
         "datasetGroupArn": "arn:aws:personalize:us-west-2:acct-id:dataset-group/
DatasetGroupName", 
         "status": "ACTIVE", 
         "creationDateTime": 1542392161.262, 
         "lastUpdatedDateTime": 1542396513.377 
     }
}
```
When the dataset group's status is ACTIVE, you are ready to import data. For more information, see Step 2: Preparing and [importing](#page-271-0) data.

### <span id="page-269-0"></span>**Creating a dataset group (Amazon SDKs)**

Use the following code to create a Domain dataset group. Give the Domain dataset group a name, and for domain, specify either ECOMMERCE or VIDEO\_ON\_DEMAND. To create a Custom dataset group, modify the code to remove the domain parameter.

For more information about the API operation, see [CreateDatasetGroup](#page-728-0) in the API reference section. You can use the Tags parameter to optionally tag resources in Amazon Personalize. For a sample see Adding tags [\(Amazon](#page-623-1) SDKs).

SDK for Python (Boto3)

```
import boto3
personalize = boto3.client('personalize')
response = personalize.create_dataset_group( 
   name = 'dataset group name', 
   domain = 'business domain'
\lambdadsg_arn = response['datasetGroupArn']
description = personalize.describe_dataset_group(datasetGroupArn = dsg_arn)
['datasetGroup']
print('Name: ' + description['name'])
print('ARN: ' + description['datasetGroupArn'])
print('Status: ' + description['status'])
```
SDK for Java 2.x

```
public static String createDomainDatasetGroup(PersonalizeClient personalizeClient,
                                                  String datasetGroupName, 
                                                  String domain) { 
     try { 
         CreateDatasetGroupRequest createDatasetGroupRequest = 
  CreateDatasetGroupRequest.builder() 
                  .name(datasetGroupName) 
                  .domain(domain) 
                 .build();
```

```
 return 
  personalizeClient.createDatasetGroup(createDatasetGroupRequest).datasetGroupArn(); 
     } catch (PersonalizeException e) { 
         System.out.println(e.awsErrorDetails().errorMessage()); 
     } 
     return "";
}
```
SDK for JavaScript v3

```
// Get service clients module and commands using ES6 syntax.
import { CreateDatasetGroupCommand } from 
   "@aws-sdk/client-personalize";
import { personalizeClient } from "./libs/personalizeClients.js";
// Or, create the client here.
// const personalizeClient = new PersonalizeClient({ region: "REGION"});
// Set the domain dataset group parameters.
export const domainDatasetGroupParams = { 
   name: 'NAME', /* required */ 
   domain: 'DOMAIN' /* required for a domain dsg, specify ECOMMERCE or 
 VIDEO ON DEMAND */
}
export const run = async () => {
   try { 
     const response = await personalizeClient.send(new 
  CreateDatasetGroupCommand(domainDatasetGroupParams)); 
     console.log("Success", response); 
     return response; // For unit tests. 
   } catch (err) { 
     console.log("Error", err); 
   }
};
run();
```
The [DescribeDatasetGroup](#page-809-0) operation returns the datasetGroupArn and the status of the operation. When the dataset group's status is ACTIVE, you are ready to import data. For more information, see Step 2: Preparing and [importing](#page-271-0) data.

## <span id="page-271-0"></span>**Step 2: Preparing and importing data**

Amazon Personalize uses your data to generate recommendations for your users and user segments. Amazon Personalize stores your data in datasets until you delete the datasets. For all use cases (Domain dataset groups) and recipes (custom resources), your interactions data must have the following:

- At minimum 1000 item interactions records from users interacting with items in your catalog. These interactions can be from bulk imports, or streamed events, or both.
- At minimum 25 unique user IDs with at least two item interactions for each.

For quality recommendations, we recommend that you have at minimum 50,000 item interactions from at least 1,000 users with two or more item interactions each.

When you import data, you can choose to import records in bulk, individually, or both.

- Bulk imports involve importing a large number of historical records at once. You can prepare and import your item interaction, user, and item bulk data with SageMaker Data Wrangler and multiple data sources. Or you can prepare bulk data yourself, and import it directly into Amazon Personalize from a CSV file in Amazon S3. For information about how to format your bulk data for Amazon Personalize, see [Data format guidelines](#page-173-0).
- With individual imports, you import individual records with the Amazon Personalize console and API operations. Or you can import interactions data from live events in real time.

After you import data into an Amazon Personalize dataset, you can analyze it, export it to an Amazon S3 bucket, update it, or delete it by deleting the dataset. For more information, see [Managing data](#page-502-0).

As your catalog grows, update your historical data with additional bulk, or individual data, import operations. For real-time recommendations, keep your Item interactions dataset up to date with your users' behavior. You do this by recording real-time interaction *[events](https://docs.amazonaws.cn/glossary/latest/reference/glos-chap.html#event)* with an event tracker and the [PutEvents](#page-934-0) operation. For more information, see [Recording](#page-480-0) events

#### **Topics**

- Preparing and [importing](#page-272-0) bulk data
- [Importing](#page-306-0) individual records

### <span id="page-272-0"></span>**Preparing and importing bulk data**

When you have created a dataset, you are ready to start importing your bulk historical data into Amazon Personalize. You have two choices for importing your bulk records:

- For Item interactions, Users, and Items datasets, you can use Amazon SageMaker Data Wrangler to import your data from 40+ sources, generate visualizations and Amazon Personalize specific insights, and transform it to meet Amazon Personalize requirements.
- For all dataset types, you can import bulk data directly into datasets. When you import directly, you manually format your data to meet Amazon Personalize requirements and upload it to Amazon S3. Then you create a schema and a dataset, and import the data directly into the dataset with a dataset import job.

The following guidelines can help you make sure your bulk data is formatted correctly.

- Your input data must be in a CSV (comma-separated values) file.
- The first row of your CSV file must contain your column headers. Don't enclose headers in quotation marks (").
- Make sure you have the required fields for your dataset type and make sure that their names align with Amazon Personalize requirements. For example, your Items data might have a column called ITEM\_IDENTIFICATION\_NUMBER with IDs for each of your items. To use this column as an ITEM\_ID field, rename the column to ITEM\_ID. If you use Data Wrangler to format your data, you can use the **Map columns for Amazon Personalize** Data Wrangler transform to make sure your columns are named correctly.

For information about required fields, see [Schemas.](#page-141-0) For information about using Data Wrangler to prepare your data, see Preparing and importing data using Amazon [SageMaker](#page-273-0) Data Wrangler.

- The column header names in your CSV file must map to your schema.
- Each record in your CSV file must be on a single line.
- The data types in each column must map to your schema. If you use Data Wrangler to format your data, you can use the Data Wrangler transform Parse [Value](https://docs.amazonaws.cn/sagemaker/latest/dg/data-wrangler-transform.html#data-wrangler-transform-cast-type) as Type to convert the data types.
- TIMESTAMP and CREATION\_TIMESTAMP data must be in *UNIX epoch* time format. For more information, see [Timestamp data](#page-176-0).
- If your data includes any non-ASCII encoded characters, your CSV file must be encoded in UTF-8 format.
- Makes sure you format any textual data as described in [Unstructured](#page-135-0) text metadata.
- Make sure you format impression data and categorical data as described in [Formatting](#page-176-1) explicit [impressions](#page-176-1) and [Formatting](#page-177-0) categorical data.

For more information about bulk data formatting requirements for Amazon Personalize, see [Data](#page-173-0)  [format guidelines](#page-173-0).

After you import data into an Amazon Personalize dataset, you can analyze it, export it to an Amazon S3 bucket, update it, or delete it by deleting the dataset. For more information, see [Managing data](#page-502-0).

If you already created a recommender or deployed a custom solution version with a campaign, how new bulk records influence recommendations depends on the domain use case or recipe that you use. For more information, see How new data influences real-time [recommendations](#page-502-1).

#### **Filter updates for bulk records**

Within 20 minutes of completing a bulk import, Amazon Personalize updates any filters you created in the dataset group with your new item and user data. This update allows Amazon Personalize to use the most recent data when filtering recommendations for your users.

#### **Topics**

- Preparing and importing data using Amazon [SageMaker](#page-273-0) Data Wrangler
- Importing data directly into Amazon [Personalize](#page-288-0) datasets

### <span id="page-273-0"></span>**Preparing and importing data using Amazon SageMaker Data Wrangler**

#### **Important**

As you use Data Wrangler, you incur SageMaker costs. For a complete list of charges and prices, see the Data Wrangler tab of Amazon [SageMaker](https://aws.amazon.com/sagemaker/pricing/) pricing. To avoid incurring additional fees, when you are finished, shut down your Data Wrangler instance. For more information, see Shut Down Data [Wrangler.](https://docs.amazonaws.cn/sagemaker/latest/dg/data-wrangler-shut-down.html)

After you create a dataset group, you can use Amazon SageMaker Data Wrangler (Data Wrangler) to import data from 40+ sources into an Amazon Personalize dataset. Data Wrangler is a feature of Amazon SageMaker Studio Classic that provides an end-to-end solution to import, prepare,

transform, and analyze data. You can't use Data Wrangler to prepare and import data into an Actions dataset or Action interactions dataset.

When you use Data Wrangler to prepare and import data, you use a data flow. A *data flow* defines a series of machine learning data prep steps, starting with importing data. Each time you add a step to your flow, Data Wrangler takes an action on your data, such as transforming it or generating a visualization.

The following are some of the steps that you can add to your flow to prepare data for Amazon Personalize:

- **Insights:** You can add Amazon Personalize specific insight steps to your flow. These insights can help you learn about your data and what actions you can take to improve it.
- **Visualizations:** You can add visualization steps to generate graphs such as histograms and scatter plots. Graphs can help you discover issues in your data, such as outliers or missing values.
- **Transformations:** You can use Amazon Personalize specific and general transformation steps to make sure your data meets Amazon Personalize requirements. The Amazon Personalize transformation helps you map your data columns to required columns depending on the Amazon Personalize dataset type.

If you need to leave Data Wrangler before importing data into Amazon Personalize, you can return to where you left off by choosing the same dataset type when you launch Data [Wrangler](#page-277-0) from the Amazon [Personalize](#page-277-0) console. Or you can access Data Wrangler directly through SageMaker Studio Classic.

We recommend you import data from Data Wrangler into Amazon Personalize as follows. The transformation, visualization and analysis steps are optional, repeatable, and can be completed in any order.

- 1. **[Set up permissions](#page-275-0)** Set up permissions for Amazon Personalize and SageMaker service roles. And set up permissions for your users.
- 2. **Launch Data Wrangler in SageMaker Studio Classic from the Amazon [Personalize](#page-277-0) console** - Use the Amazon Personalize console to configure a SageMaker domain and launch Data Wrangler in SageMaker Studio Classic.
- 3. **Import your data into Data [Wrangler](#page-278-0)** Import data from 40+ sources into Data Wrangler. Sources include Amazon services, such as Amazon Redshift, Amazon EMR, or Amazon Athena, and 3rd parties such as Snowflake or DataBricks.
- 4. **[Transform](#page-279-0) your data** Use Data Wrangler to transform your data to meet Amazon Personalize requirements.
- 5. **[Visualize](#page-281-0) and analyze your data** Use Data Wrangler to visualize your data and analyze it through Amazon Personalize specific insights.
- 6. **Process and import data into Amazon [Personalize](#page-285-0)** Use a SageMaker Studio Classic Jupyter notebook to import your processed data into Amazon Personalize.

#### **Additional information**

The following resources provide additional information about using Amazon SageMaker Data Wrangler and Amazon Personalize.

- For a tutorial that walks you through processing and transforming a sample dataset, see [Demo:](https://docs.amazonaws.cn/sagemaker/latest/dg/data-wrangler-getting-started.html#data-wrangler-getting-started-demo) Data Wrangler Titanic Dataset [Walkthrough](https://docs.amazonaws.cn/sagemaker/latest/dg/data-wrangler-getting-started.html#data-wrangler-getting-started-demo) in the *Amazon SageMaker Developer Guide*. This tutorial introduces the fields and functions of Data Wrangler.
- For information on onboarding to Amazon SageMaker domains, see Quick [onboard](https://docs.amazonaws.cn/sagemaker/latest/dg/onboard-quick-start.html) to Amazon [SageMaker](https://docs.amazonaws.cn/sagemaker/latest/dg/onboard-quick-start.html) Domain in the *Amazon SageMaker Developer Guide*.
- For information on Amazon Personalize data requirements, see [Data format guidelines](#page-173-0) and [Schemas](#page-141-0).

#### <span id="page-275-0"></span>**Setting up permissions**

To prepare data with Data Wrangler, you must set up the following permissions:

• **Create a service role for Amazon Personalize:** If you haven't already, complete the instructions in Setting up Amazon [Personalize](#page-28-0) to create an IAM service role for Amazon Personalize. This role must have GetObject and ListBucket permissions for the Amazon S3 buckets that store your processed data. And it must have permission to use any Amazon KMS keys.

For information about granting Amazon Personalize access to your Amazon S3 buckets, see Giving Amazon [Personalize](#page-35-0) access to Amazon S3 resources. For information about granting Amazon Personalize access to your Amazon KMS keys, see Giving Amazon [Personalize](#page-41-0) permission to use your [Amazon](#page-41-0) KMS key.

• **Create an administrative user with SageMaker permissions:** Your administrator must have full access to SageMaker and must be able to create a SageMaker domain. For more information, see Create an [Administrative](https://docs.amazonaws.cn/sagemaker/latest/dg/gs-set-up.html#gs-account-user) User and Group in the *Amazon SageMaker Developer Guide*.

• **Create a SageMaker execution role:** Create a SageMaker execution role with access to SageMaker resources and Amazon Personalize data import operations. The SageMaker execution role must have the [AmazonSageMakerFullAccess](https://console.amazonaws.cn/iam/home?#/policies/arn:aws:iam::aws:policy/AmazonSageMakerFullAccess) policy attached. If you require more granular Data Wrangler permissions, see Data Wrangler Security and [Permissions](https://docs.amazonaws.cn/sagemaker/latest/dg/data-wrangler-security.html#data-wrangler-security-iam-policy) in the *Amazon SageMaker Developer Guide*. For more information on SageMaker roles, see [SageMaker](https://docs.amazonaws.cn/sagemaker/latest/dg/sagemaker-roles.html) Roles.

To grant access to Amazon Personalize data import operations, attach the following IAM policy to the SageMaker execution role. This policy grants the permissions required to import data into Amazon Personalize and attach a policy to your Amazon S3 bucket. And it grants PassRole permissions when the service is Amazon Personalize. Update the Amazon S3 bucket-name to the name of the Amazon S3 bucket you want to use as the destination for your formatted data after you prepare it with Data Wrangler.

```
{ 
      "Version": "2012-10-17", 
      "Statement": [ 
           { 
               "Effect": "Allow", 
               "Action": [ 
                    "personalize:Create*", 
                    "personalize:List*", 
                    "personalize:Describe*" 
               ], 
               "Resource": "*" 
          }, 
           { 
               "Effect": "Allow", 
               "Action": [ 
                    "s3:PutBucketPolicy" 
               ], 
               "Resource": [ 
                    "arn:aws:s3:::bucket-name", 
                    "arn:aws:s3:::bucket-name/*" 
              \mathbf{1} }, 
           { 
               "Effect": "Allow", 
               "Action": [ 
                    "iam:PassRole" 
               ], 
                "Resource": "*", 
                "Condition": {
```

```
 "StringEquals": { 
                   "iam:PassedToService": "personalize.amazonaws.com" 
 } 
 } 
        } 
   \mathbf{I}}
```
For information on creating an IAM policy, see [Creating](https://docs.amazonaws.cn/IAM/latest/UserGuide/access_policies_create.html) IAM policies in the *IAM User Guide*. For information on attaching an IAM policy to role, see Adding and [removing](https://docs.amazonaws.cn/IAM/latest/UserGuide/access_policies_manage-attach-detach.html) IAM identity [permissions](https://docs.amazonaws.cn/IAM/latest/UserGuide/access_policies_manage-attach-detach.html) in the *IAM User Guide*.

#### <span id="page-277-0"></span>**Launching Data Wrangler from Amazon Personalize**

To launch Data Wrangler from Amazon Personalize, you use the Amazon Personalize console to configure a SageMaker domain and launch Data Wrangler.

#### **To launch Data Wrangler from Amazon Personalize**

- 1. Open the Amazon Personalize console at <https://console.amazonaws.cn/personalize/home> and sign in to your account.
- 2. On the **Dataset groups** page, choose your dataset group.
- 3. In **Set up datasets** choose **Create dataset** and choose the type of dataset to create. You can't use Data Wrangler to prepare an Actions dataset or Action interactions dataset.
- 4. Choose **Import data using Data Wrangler** and choose **Next**.
- 5. For **SageMaker domain**, choose to use an existing domain or create a new one. You need a SageMaker Domain to access Data Wrangler in SageMaker Studio Classic. For information about domains and user profiles, see [SageMaker](https://docs.amazonaws.cn/sagemaker/latest/dg/sm-domain.html) Domain in the *Amazon SageMaker Developer Guide*.
- 6. To use an existing domain, choose a **SageMaker domain** and **User profile** to configure the domain.
- 7. To create a new domain:
	- Give the new domain a name.
	- Choose a **User profile name**.
- For **Execution role**, choose the role you created in Setting up [permissions.](#page-275-0) Or, if you have CreateRole permissions, create a new role using the role creation wizard. The role you use must have the AmazonSageMakerFullAccess policy attached.
- 8. Choose **Next**. If you are creating a new domain, SageMaker starts creating your domain. This can take up to ten minutes.
- 9. Review the details for your SageMaker domain.
- 10. Choose **Import data with Data Wrangler**. SageMaker Studio Classic starts creating your environment, and when complete, the **Data flow** page of Data Wrangler in SageMaker Studio Classic opens in a new tab. It can take up to five minutes for SageMaker Studio Classic to finish creating your environment. When it finishes, you are ready to start importing data into Data Wrangler. For more information, see [Importing](#page-278-0) data into Data Wrangler.

#### <span id="page-278-0"></span>**Importing data into Data Wrangler**

After you configure a SageMaker domain and launch Data Wrangler in a new tab, you are ready to import data from your source into Data Wrangler. When you use Data Wrangler to prepare data for Amazon Personalize, you import one dataset at a time. We recommend starting with an Item interactions dataset. You can't use Data Wrangler to prepare an Actions dataset or Action interactions dataset.

You start on the **Data flow** page. The page should look similar to the following.

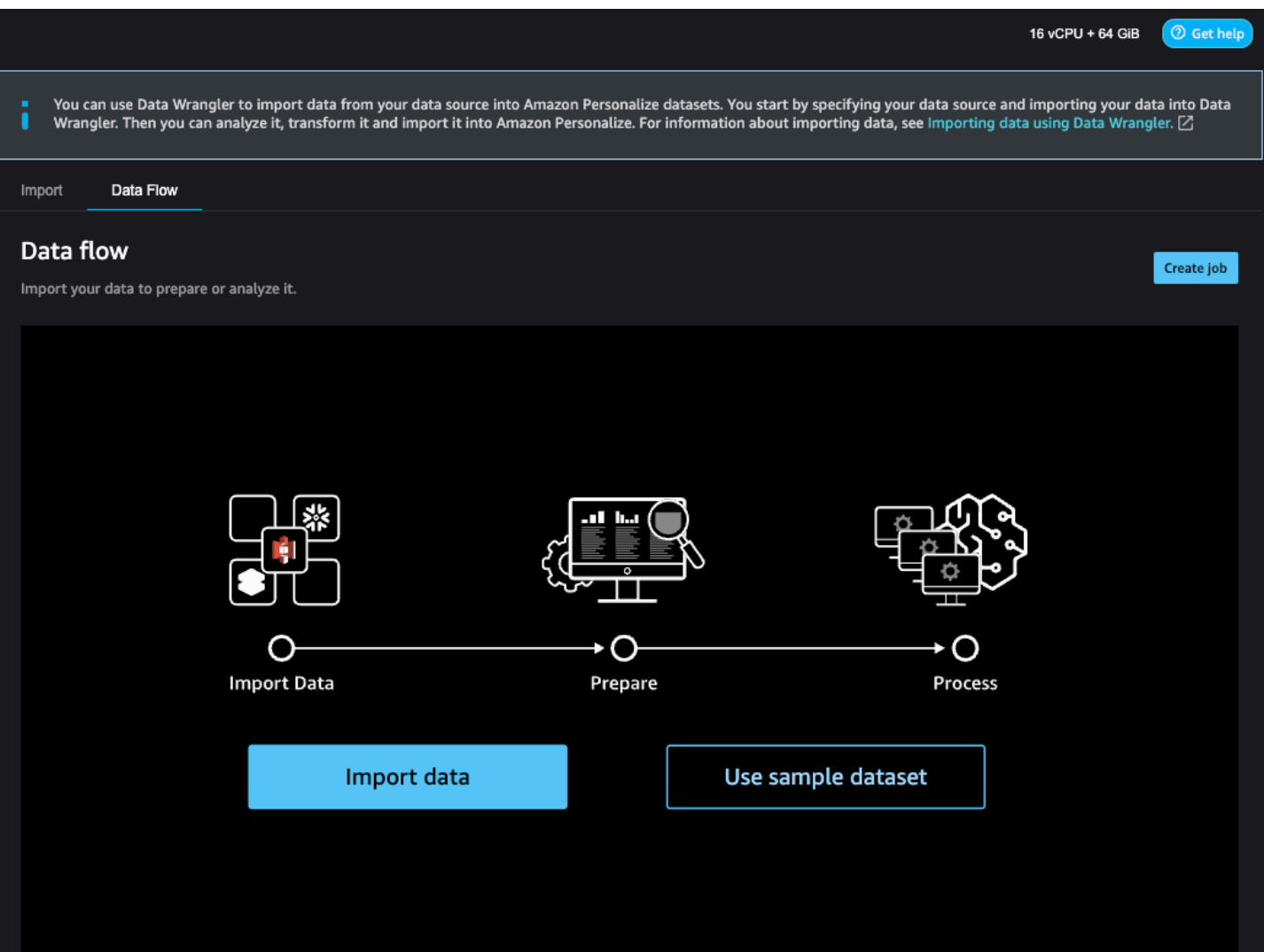

To start importing data, you choose **Import data** and specify your data source. Data Wrangler supports 40+ sources. These include Amazon services, such as Amazon Redshift, Amazon EMR, or Amazon Athena, and third parties, such as Snowflake or DataBricks. Different data sources have different procedures for connecting and importing data.

For a complete list of available sources and step-by-step instructions on importing data, see [Import](https://docs.amazonaws.cn/sagemaker/latest/dg/data-wrangler-import.html) in the *Amazon SageMaker Developer Guide*.

After you import data into Data Wrangler, you are ready to transform it. For information about transforming data, see [Transforming](#page-279-0) data.

#### <span id="page-279-0"></span>**Transforming data**

To transform data in Data Wrangler, you add a **Transform** step to your data flow. Data Wrangler includes over 300 transforms that you can use to prepare your data, including a **Map columns**

**for Amazon Personalize** transform. And you can use the general Data Wrangler transforms to fix issues such as outliers, type issues, and missing values.

After you finish transforming your data, you can analyze it with Data Wrangler. Or, if you are finished preparing your data in Data Wrangler, you can process it and import it into Amazon Personalize. For information about analyzing data, see [Generating visualizations and data insights](#page-281-0). For information about processing and importing data, see [Processing](#page-285-0) data and importing it into Amazon [Personalize](#page-285-0).

#### **Topics**

- Mapping columns for Amazon [Personalize](#page-280-0)
- General Data Wrangler [transforms](#page-281-1)

#### <span id="page-280-0"></span>**Mapping columns for Amazon Personalize**

To transform your data so it meets Amazon Personalize requirements, you add the **Map columns for Amazon Personalize** transform and map your columns to the required and optional fields for Amazon Personalize.

#### **To use the Map columns for Amazon Personalize transform**

- 1. Choose **+** for your latest transform and choose **Add transform**. If you haven't added a transform, choose the **+** for the **Data types** transform. Data Wrangler adds this transform automatically to your flow.
- 2. Choose **Add step**.
- 3. Choose **Transforms for Amazon Personalize**. The **Map columns for Amazon Personalize** transform is selected by default.
- 4. Use the transform fields to map your data to required Amazon Personalize attributes.
	- 1. Choose the dataset type that matches your data (Interactions, Items, or Users).
	- 2. Choose your domain (ECOMMERCE, VIDEO ON DEMAND, or custom). The domain you choose must match the domain you specified when you created your dataset group.
	- 3. Choose the columns that match the required and optional fields for Amazon Personalize. For example, for the item\_ID column, choose the column in your data that stores the unique identification information for each of your items.

Each column field is filtered by data type. Only the columns in your data that meet Amazon Personalize data type requirements are available. If your data is not of the required type, you can use the Parse [Value](https://docs.amazonaws.cn/sagemaker/latest/dg/data-wrangler-transform.html#data-wrangler-transform-cast-type) as Type Data Wrangler transform to convert it.

#### <span id="page-281-1"></span>**General Data Wrangler transforms**

The following general Data Wrangler transforms can help you prepare data for Amazon Personalize:

• Data type conversion: If your field is not listed as a possible option in the **Map columns for Amazon Personalize** transform, you might need to convert its data type. The Data Wrangler transform Parse [Value](https://docs.amazonaws.cn/sagemaker/latest/dg/data-wrangler-transform.html#data-wrangler-transform-cast-type) as Type can help you convert your data. Or you can use the **Data types** transform that Data Wrangler adds by default when you create a flow. To use this transform, you choose the data type from the **Type** drop-down lists, choose **Preview** and then choose **Update**.

For information on required data types for fields, see the section for your domain and dataset type in [Schemas.](#page-141-0)

- Handling missing values and outliers: If you generate missing value or outlier insights, you can use the Data Wrangler transforms [Handle Outliers](https://docs.amazonaws.cn/sagemaker/latest/dg/data-wrangler-transform.html#data-wrangler-transform-handle-outlier) and Handle [Missing](https://docs.amazonaws.cn/sagemaker/latest/dg/data-wrangler-transform.html#data-wrangler-transform-handle-missing) Values to resolve these issues.
- Custom transformations: With Data Wrangler, you can create your own transformations with Python (User-Defined Function), PySpark, pandas, or PySpark (SQL). You might use a custom transform to perform tasks such as dropping duplicate columns or grouping by columns. For more information, see Custom [Transforms](https://docs.amazonaws.cn/sagemaker/latest/dg/data-wrangler-transform.html#data-wrangler-transform-custom) in the *Amazon SageMaker Developer Guide*.

#### <span id="page-281-0"></span>**Generating visualizations and data insights**

After you import your data into Data Wrangler, you can use it to generate visualizations and data insights.

- **[Visualizations](#page-282-0)**: Data Wrangler can generate different types of graphs, such as histograms and scatter plots. For example, you can generate a histogram to identify outliers in your data.
- **[Data insights](#page-282-1)**: You can use a *Data Quality and Insights Report for Amazon Personalize* to learn about your data through data insights and column and row statistics. This report can let you know if you have any type issues in your data. And you can learn what actions you can take to

improve your data. These actions can help you meet Amazon Personalize resource requirements, such as model training requirements, or they can lead to improved recommendations.

After you learn about your data through visualizations and insights, you can use this information to help you apply additional transforms to improve your data. Or, if you are finished preparing your data, you can process it and import it into Amazon Personalize. For information about transforming your data, see [Transforming](#page-279-0) data. For information about processing and importing data, see Processing data and importing it into Amazon [Personalize](#page-285-0).

#### <span id="page-282-0"></span>**Generating visualizations**

You can use Data Wrangler to create different types of graphs, such as histograms and scatter plots. For example, you can generate a histogram to identify outliers in your data. To generate a data visualization, you add an **Analysis** step to your flow and, from **Analysis type**, choose the visualization you want to create.

For more information about creating visualizations in Data Wrangler, see Analyze and [Visualize](https://docs.amazonaws.cn/sagemaker/latest/dg/data-wrangler-analyses.html) in the *Amazon SageMaker Developer Guide*.

#### <span id="page-282-1"></span>**Generating data insights**

You can use Data Wrangler to generate a **Data Quality and Insights Report for Amazon Personalize** report specific to your dataset type. Before generating the report, we recommend that you transform your data to meet Amazon Personalize requirements. This will lead to more relevant insights. For more information, see [Transforming](#page-279-0) data.

#### **Topics**

- Report [content](#page-282-2)
- [Generating](#page-285-1) the report

#### <span id="page-282-2"></span>**Report content**

The **Data Quality and Insights Report for Amazon Personalize** includes the following sections:

- **Summary:** The report summary includes dataset statistics and high priority warnings:
	- **Dataset statistics:** These include Amazon Personalize specific statistics, such as the number of unique users in your interactions data, and general statistics, such as the number of missing values or outliers.
- **High priority warnings:** These are Amazon Personalize specific insights that have the most impact on training or recommendations. Each warning includes a recommended action that you can take to resolve the issue.
- **Duplicate rows and Incomplete rows:** These sections include information on which rows have missing values and which rows are duplicated in your data.
- **Feature summary:** This section includes the data type for each column, invalid or missing data information, and warning counts.
- **Feature details:** This section includes subsections with detailed information for each of your columns of data. Each subsection includes statistics for the column, such as categorical value count, and missing value information. And each subsection includes Amazon Personalize specific insights and recommended actions for columns of data. For example, an insight might indicate that a column has more than 30 possible categories.

#### **Data type issues**

The report identifies columns that are not of the correct data type and specifies the required type. To get insights related to these features, you must convert the data type of the column and generate the report again. To convert the type, you can use the Data Wrangler transform [Parse](https://docs.amazonaws.cn/sagemaker/latest/dg/data-wrangler-transform.html#data-wrangler-transform-cast-type) [Value](https://docs.amazonaws.cn/sagemaker/latest/dg/data-wrangler-transform.html#data-wrangler-transform-cast-type) as Type.

#### **Amazon Personalize insights**

The Amazon Personalize insights include a finding and a suggested action. The action is optional. For example, the report might include an insight and action related to the number of categories for a column of categorical data. If you don't believe the column is a categorical, you can disregard this insight and take no action.

Except for minor wording differences, the Amazon Personalize specific insights are the same as the *single dataset* insights you might generate when you analyze your data with Amazon Personalize. For example, the insights report in Data Wrangler includes insights such as "The Item interactions dataset has only X unique users with two or more interactions." But it doesn't include insights like "X% of items in the *Items dataset* have no interactions in the *Item interactions dataset*."

For a list of possible Amazon Personalize specific insights, see the insights that don't reference multiple datasets in [Data insights.](#page-516-0)

#### **Report examples**

The look and feel of the Amazon Personalize report is the same as the general insights report in Data Wrangler. For examples of the general insights report, see [Get Insights On Data and Data](https://docs.amazonaws.cn/sagemaker/latest/dg/data-wrangler-data-insights.html)  [Quality](https://docs.amazonaws.cn/sagemaker/latest/dg/data-wrangler-data-insights.html) in the *Amazon SageMaker Developer Guide*. The following example shows how the summary section of a report for an Item interactions dataset. It includes dataset statistics and some possible high priority Item interactions dataset warnings.

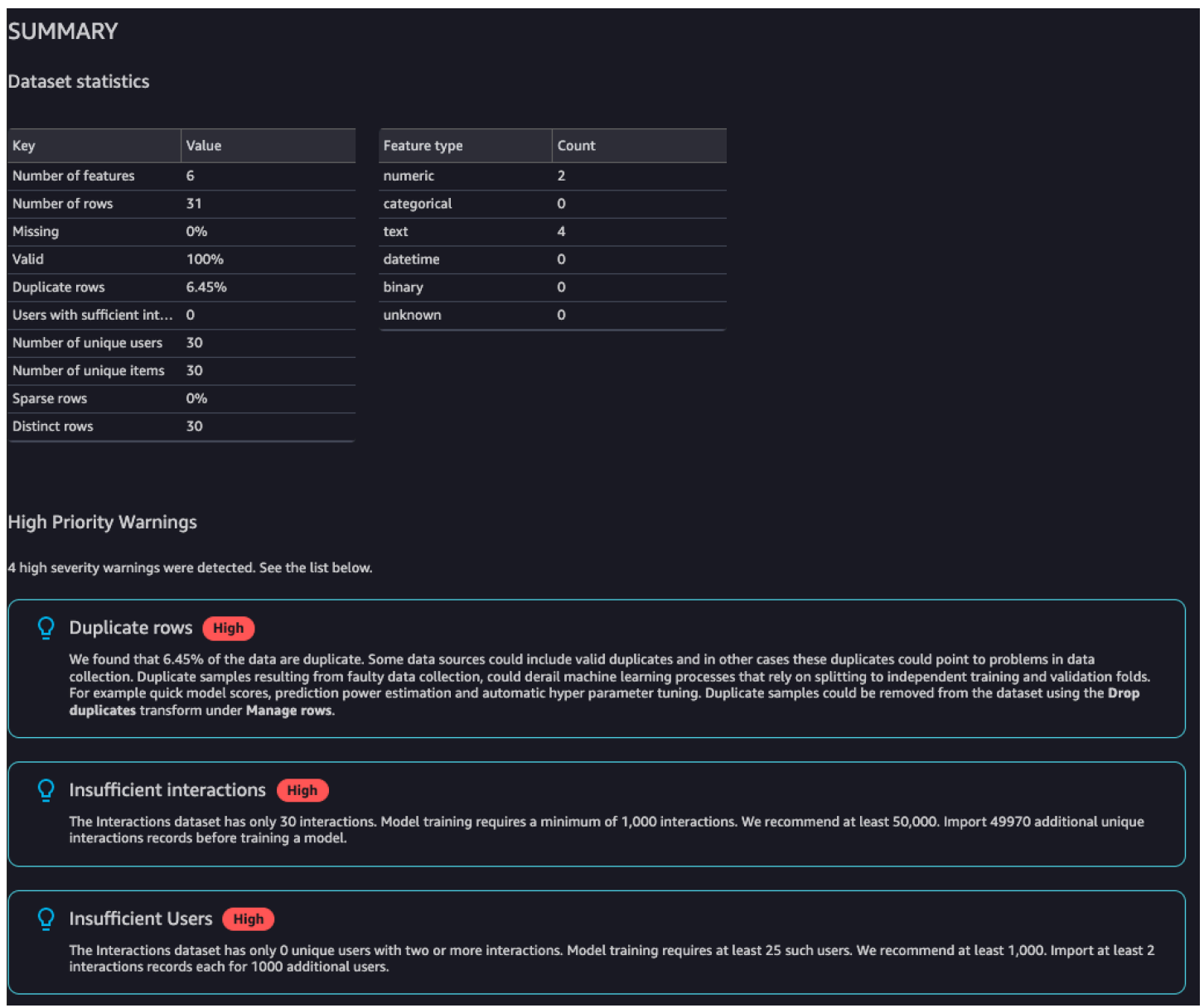

The following example shows how the feature details section for an EVENT\_TYPE column of an Item interactions dataset might appear in a report.

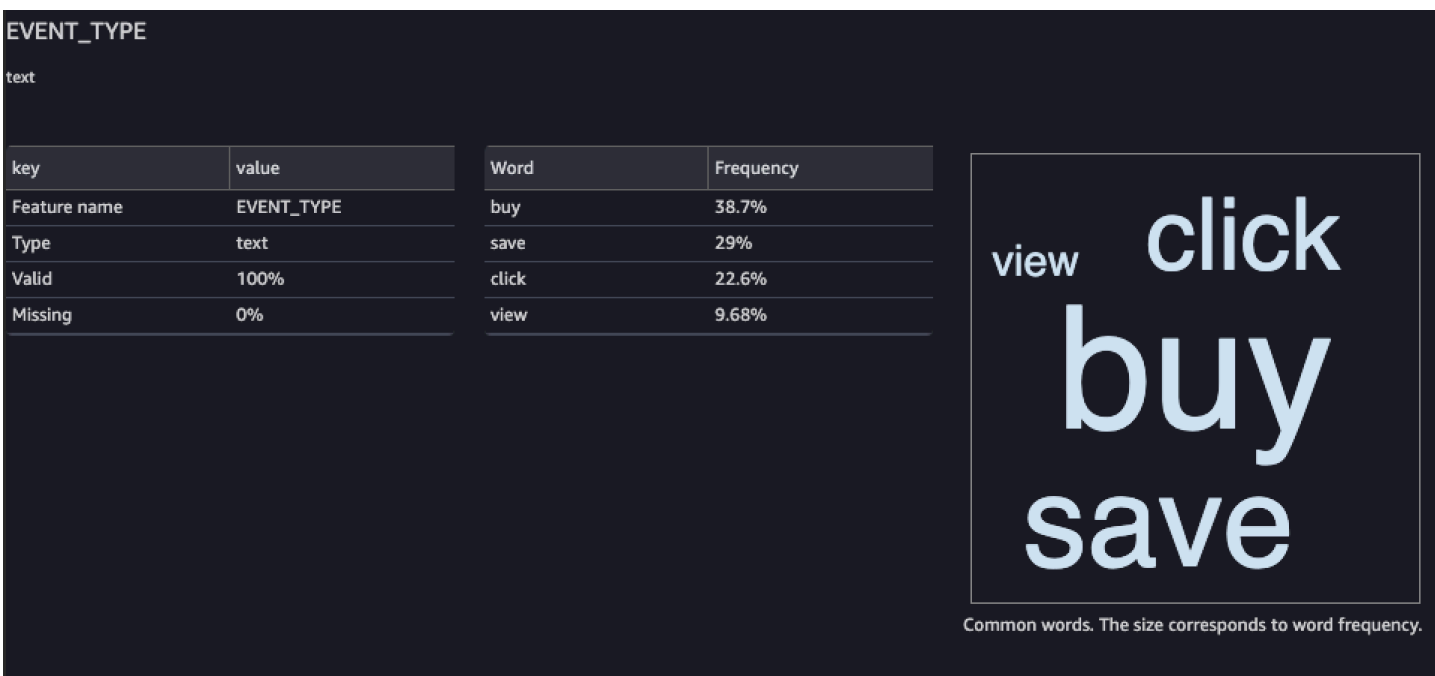

#### <span id="page-285-1"></span>**Generating the report**

To generate the **Data Quality and Insights Report for Amazon Personalize**, you choose **Get data insights** for your transform and create an analysis.

#### **To generate Data Quality and Insights Report for Amazon Personalize**

- 1. Choose the **+** option for the transform you are analyzing. If you haven't added a transform, choose the **+** for the **Data types** transform. Data Wrangler adds this transform automatically to your flow.
- 2. Choose **Get data insights**. The **Create analysis** panel displays.
- 3. For **Analysis type**, choose **Data Quality and Insights Report for Amazon Personalize**.
- 4. For **Dataset type**, choose the type of Amazon Personalize dataset you are analyzing.
- 5. Optionally choose **Run on full data**. By default, Data Wrangler generates insights on only a sample of your data.
- 6. Choose **Create**. When analysis completes, the report appears.

#### <span id="page-285-0"></span>**Processing data and importing it into Amazon Personalize**

When you are finished analyzing and transforming your data, you are ready to process it and import it into Amazon Personalize.

- **[Processing](#page-286-0) data** Processing the data applies your transform to your entire dataset and outputs it to a destination you specify. In this case you specify an Amazon S3 bucket.
- **Importing data into Amazon [Personalize](#page-286-1)** To import processed data into Amazon Personalize, you run a Jupyter Notebook provided in SageMaker Studio Classic. This notebook creates your Amazon Personalize datasets and imports your data into them.

#### <span id="page-286-0"></span>**Processing data**

Before you import data into Amazon Personalize, you must apply your transform to your entire dataset and output it to an Amazon S3 bucket. To do this, you create a destination node with the destination set to an Amazon S3 bucket, and then launch a processing job for the transformation.

For step-by-step instructions on specifying a destination and launching a process job, see [Launch](https://amazonaws-china.com/blogs/machine-learning/launch-processing-jobs-with-a-few-clicks-using-amazon-sagemaker-data-wrangler/)  processing jobs with a few clicks using Amazon [SageMaker](https://amazonaws-china.com/blogs/machine-learning/launch-processing-jobs-with-a-few-clicks-using-amazon-sagemaker-data-wrangler/) Data Wrangler . When you add a destination, choose **Amazon S3**. You will use this location when you import the processed data into Amazon Personalize.

When you finish processing your data, you are ready to import it from the Amazon S3 bucket into Amazon Personalize.

#### <span id="page-286-1"></span>**Importing data into Amazon Personalize**

After you process your data, you are ready to import it into Amazon Personalize. To import processed data into Amazon Personalize, you run a Jupyter Notebook provided in SageMaker Studio Classic. This notebook creates your Amazon Personalize datasets and imports your data into them.

#### **To import processed data into Amazon Personalize**

- 1. For the transformation you want to export, choose **Export to** and choose **Amazon Personalize (via Jupyter Notebook)**.
- 2. Modify the notebook to specify the Amazon S3 bucket you used as the data destination for the processing job. Optionally specify the domain for your dataset group. By default, the notebook creates a custom dataset group.
- 3. Review the notebook cells that create the schema. Verify that the schema fields have the expected types and attributes before running the cell.
	- Verify that fields that support null data have null listed in the list of types. The following example shows how to add null for a field.

```
{ 
   "name": "GENDER", 
   "type": [ 
      "null", 
      "string" 
   ], 
   "categorical": true
}
```
• Verify that categorical fields have the categorical attribute set to true. The following example shows how to mark a field categorical.

```
{ 
            "name": "SUBSCRIPTION_MODEL", 
            "type": "string", 
            "categorical": true
}
```
• Verify that textual fields have the textual attribute set to true. The following example shows how to mark a field as textual.

```
{ 
        "name": "DESCRIPTION", 
        "type": [ 
           "null", 
           "string" 
        ], 
        "textual": true
}
```
4. Run the notebook to create a schema, and create dataset, and import your data into the Amazon Personalize dataset. You run the notebook just as you would a notebook outside of SageMaker Studio Classic. For information on running Jupyter notebooks, see [Running](https://jupyter-notebook.readthedocs.io/en/stable/examples/Notebook/Running%20Code.html)  [Code.](https://jupyter-notebook.readthedocs.io/en/stable/examples/Notebook/Running%20Code.html) For information on notebooks in SageMaker Studio Classic, see Use Amazon [SageMaker](https://docs.amazonaws.cn/sagemaker/latest/dg/notebooks.html) [Notebooks](https://docs.amazonaws.cn/sagemaker/latest/dg/notebooks.html) in the *Amazon SageMaker Developer Guide*.

After you complete the notebook, if you imported interactions data, you are ready to create recommenders or custom resources. Or you can repeat the process with an items dataset or users dataset. For information about creating recommenders or custom resources, see [Step 3:](#page-321-0)  Creating [recommenders](#page-321-0) or custom resources.
# <span id="page-288-1"></span>**Importing data directly into Amazon Personalize datasets**

After you have created a dataset, you are ready to import bulk records from a large CSV file into an Amazon Personalize dataset.

To import data directly into Amazon Personalize datasets, you do the following:

- 1. Create schema JSON file based on your data. For schema requirements and examples, see [Schemas](#page-141-0).
- 2. Make sure your data is correctly formatted. The column names must match your schema. Your data must be in a CSV file. For data format guidelines, see [Data format guidelines](#page-173-0).
- 3. Upload your CSV files to an Amazon Simple Storage Service (Amazon S3) bucket and give Amazon Personalize access to your Amazon S3 resources.
- 4. Create an Amazon Personalize schema using the JSON file from step one. And create an Amazon Personalize dataset.
- 5. Create a dataset import job that populates the dataset with data from your Amazon S3 bucket. To create a dataset import job for interactions datasets, your CSV file must have at minimum 1000 interaction records.

After you import data into an Amazon Personalize dataset, you can analyze it, export it to an Amazon S3 bucket, update it, or delete it by deleting the dataset. For more information, see [Managing data](#page-502-0).

#### **Topics**

- [Uploading](#page-288-0) to an Amazon S3 bucket
- [Creating](#page-289-0) a dataset and a schema
- [Importing](#page-297-0) bulk records with a dataset import job

# <span id="page-288-0"></span>**Uploading to an Amazon S3 bucket**

After you format your historical input data (see [Data format guidelines\)](#page-173-0), you must upload the CSV file to an Amazon S3 bucket and give Amazon Personalize permission to access to your Amazon S3 resources:

1. If you haven't already, follow the steps in Setting up [permissions](#page-29-0) to set up permissions so Amazon Personalize can access your Amazon Personalize resources on your behalf.

- 2. Upload your CSV files to an Amazon Simple Storage Service ( Amazon S3) bucket. This is the location that Amazon Personalize imports your data from. For more information, see [Uploading](https://docs.aws.amazon.com/AmazonS3/latest/user-guide/upload-objects.html) Files and [Folders](https://docs.aws.amazon.com/AmazonS3/latest/user-guide/upload-objects.html) by Using Drag and Drop in the Amazon Simple Storage Service User Guide.
- 3. Give Amazon Personalize access to your Amazon S3 resources by attaching access policies to your Amazon S3 bucket and Amazon Personalize service role. See Giving Amazon [Personalize](#page-35-0) access to Amazon S3 [resources](#page-35-0).

If you use Amazon Key Management Service (Amazon KMS) for encryption, you must grant Amazon Personalize and your Amazon Personalize IAM service role permission to use your key. For more information, see Giving Amazon [Personalize](#page-41-0) permission to use your Amazon KMS key.

After you upload your data to an Amazon S3 bucket and give Amazon Personalize access to Amazon S3, you are ready to create an Amazon Personalize schema and dataset. See [Creating](#page-289-0) a [dataset and a schema.](#page-289-0)

#### <span id="page-289-0"></span>**Creating a dataset and a schema**

After you have completed Step 1: [Creating](#page-266-0) a dataset group, you are ready to create a dataset. *Datasets* are Amazon Personalize containers for data. When you create a dataset, you also create a schema for the dataset. A *schema* tells Amazon Personalize about the structure of your data and allows Amazon Personalize to parse the data.

You create datasets with the Amazon Personalize console, Amazon Command Line Interface (Amazon CLI), or Amazon SDKs. You can't create next best action resources, including Actions and Action Interactions datasets, in a domain dataset group. For information about the different types of datasets, and dataset and schema requirements, see [Datasets and schemas.](#page-126-0)

# **Topics**

- Creating a dataset and a schema [\(console\)](#page-289-1)
- Creating a dataset and a schema [\(Amazon](#page-290-0) CLI)
- Creating a dataset and a schema [\(Amazon](#page-292-0) SDKs)

# <span id="page-289-1"></span>**Creating a dataset and a schema (console)**

If this is your first dataset in your dataset group, your first dataset type will be an Item interactions dataset. To create your Item interactions dataset in the console, specify the dataset name and then specify a JSON schema in Avro [format.](https://docs.oracle.com/database/nosql-12.1.3.0/GettingStartedGuide/avroschemas.html) If it is not your first dataset in this dataset group, choose the dataset type and then specify a name and a schema.

For information on Amazon Personalize datasets and schema requirements, see [Datasets and](#page-126-0)  [schemas](#page-126-0).

# **A** Note

If you just completed Step 1: [Creating](#page-266-0) a dataset group and you are already creating your dataset, skip to step 4 in this procedure.

#### **To create a dataset and a schema**

- 1. Open the Amazon Personalize console at <https://console.amazonaws.cn/personalize/home> and sign in to your account.
- 2. On the **Dataset groups** page, choose the dataset group you created in Step 1: [Creating](#page-266-0) a [dataset](#page-266-0) group.
- 3. In **Set up datasets** choose **Create dataset** and choose the type of dataset to create.
- 4. Choose **Import data directly into Amazon Personalize datasets** and choose **Next**.
- 5. In **Dataset details**, for **Dataset name**, specify a name for your dataset.
- 6. In **Schema details**, for **Schema selection**, either choose an existing schema or choose **Create new schema**.
- 7. If you are creating a new schema, for **Schema definition**, paste in the schema JSON that matches your data. Use the examples found in [Schemas](#page-141-0) as a guide. After you create a schema, you can't make changes to the schema.
- 8. For **New schema name**, specify a name for the new schema.
- 9. For **Tags**, optionally add any tags. For more information about tagging Amazon Personalize resources, see Tagging Amazon [Personalize](#page-620-0) resources.
- 10. Choose **Next** and follow the instructions in Preparing and [importing](#page-272-0) bulk data to import your data.

# <span id="page-290-0"></span>**Creating a dataset and a schema (Amazon CLI)**

To create a dataset and a schema using the Amazon CLI, you first define a schema in Avro [format](https://docs.oracle.com/database/nosql-12.1.3.0/GettingStartedGuide/avroschemas.html) and add it to Amazon Personalize using the [CreateSchema](#page-757-0) operation. Then create a dataset using the [CreateDataset](#page-718-0) operation. For information on Amazon Personalize datasets and schema requirements, see [Datasets and schemas](#page-126-0).

#### **To create a schema and dataset**

1. Create a schema file in Avro format and save it as a JSON file. This file should be based on the type of dataset, such as Interactions, you are creating.

The schema must match the columns in your data and the schema name must match one of the types of datasets recognized by Amazon Personalize. The following is an example of a minimal *Item interactions dataset* schema. For more examples, see [Schemas](#page-141-0).

```
{ 
   "type": "record", 
   "name": "Interactions", 
   "namespace": "com.amazonaws.personalize.schema", 
   "fields": [ 
        { 
             "name": "USER_ID", 
             "type": "string" 
        }, 
        { 
             "name": "ITEM_ID", 
             "type": "string" 
        }, 
        { 
             "name": "TIMESTAMP", 
             "type": "long" 
        } 
   ], 
   "version": "1.0"
}
```
2. Create a schema in Amazon Personalize by running the following command. After you create a schema, you can't make changes to the schema. Replace schemaName with the name of the schema, and replace file://SchemaName.json with the location of the JSON file you created in the previous step. The example shows the file as belonging to the current folder.

If you are creating a schema for a dataset in a Domain dataset group, add the domain parameter and set it to ECOMMERCE or VIDEO\_ON\_DEMAND. For more information about the API, see [CreateSchema](#page-757-0).

```
aws personalize create-schema \ 
   --name SchemaName \
```

```
 --schema file://SchemaName.json
```
The schema Amazon Resource Name (ARN) is displayed, as shown in the following example:

```
{ 
   "schemaArn": "arn:aws:personalize:us-west-2:acct-id:schema/SchemaName"
}
```
3. Create an empty dataset by running the following command. Provide the dataset group Amazon Resource Name (ARN) from Creating a dataset group [\(Amazon](#page-267-0) CLI) and schema ARN from the previous step. Dataset type values can be Interactions, Users, Items, Actions, or Action\_Interactions. For more information about the API, see [CreateDataset](#page-718-0).

```
aws personalize create-dataset \ 
   --name Dataset Name \ 
   --dataset-group-arn Dataset Group ARN \ 
   --dataset-type Dataset Type \ 
   --schema-arn Schema Arn
```
The dataset ARN is displayed, as shown in the following example.

```
{ 
   "datasetArn": "arn:aws:personalize:us-west-2:acct-id:dataset/DatasetName/
INTERACTIONS"
}
```
4. Record the dataset ARN for later use. After you create a dataset, you are ready to import your training data. See Preparing and [importing](#page-272-0) bulk data.

#### <span id="page-292-0"></span>**Creating a dataset and a schema (Amazon SDKs)**

To create a dataset and a schema using the Amazon SDKs, you first define a schema in Avro [format](https://docs.oracle.com/database/nosql-12.1.3.0/GettingStartedGuide/avroschemas.html) and add it to Amazon Personalize using the [CreateSchema](#page-757-0) operation. After you create a schema, you can't make changes to the schema. Then create a dataset using the [CreateDataset](#page-718-0) operation. For information on Amazon Personalize datasets and schema requirements, see [Datasets and](#page-126-0)  [schemas](#page-126-0).

#### **To create a schema and a dataset**

1. Create a schema file in Avro format and save it as a JSON file in your working directory.

The schema must match the columns in your data and the schema name must match one types of datasets recognized by Amazon Personalize. The following is an example of a minimal *Item interactions dataset* schema. For more examples, see [Schemas](#page-141-0).

```
{ 
   "type": "record", 
   "name": "Interactions", 
   "namespace": "com.amazonaws.personalize.schema", 
   "fields": [ 
        { 
             "name": "USER_ID", 
            "type": "string" 
        }, 
        { 
             "name": "ITEM_ID", 
             "type": "string" 
        }, 
        { 
             "name": "TIMESTAMP", 
             "type": "long" 
        } 
   ], 
   "version": "1.0"
}
```
2. Create a schema with the following code. Specify the name for your schema and the file path for your schema JSON file.

If you are creating a schema for a dataset in a Domain dataset group, add the domain parameter and set it to ECOMMERCE or VIDEO\_ON\_DEMAND. For more information about the API, see [CreateSchema](#page-757-0).

SDK for Python (Boto3)

```
import boto3
personalize = boto3.client('personalize')
with open('schemaFile.json') as f: 
     createSchemaResponse = personalize.create_schema( 
         name = 'schema name',
```

```
schema = f.read() )
schema_arn = createSchemaResponse['schemaArn']
print('Schema ARN:' + schema_arn )
```
SDK for Java 2.x

```
public static String createSchema(PersonalizeClient personalizeClient, String 
  schemaName, String filePath) { 
     String schema = null; 
     try { 
         schema = new String(Files.readAllBytes(Paths.get(filePath))); 
     } catch (IOException e) { 
         System.out.println(e.getMessage()); 
     } 
     try { 
         CreateSchemaRequest createSchemaRequest = CreateSchemaRequest.builder() 
                  .name(schemaName) 
                  .schema(schema) 
                 .build();
         String schemaArn = 
  personalizeClient.createSchema(createSchemaRequest).schemaArn(); 
         System.out.println("Schema arn: " + schemaArn); 
         return schemaArn; 
     } catch(PersonalizeException e) { 
         System.err.println(e.awsErrorDetails().errorMessage()); 
         System.exit(1); 
     } 
     return "";
}
```
SDK for JavaScript v3

// Get service clients module and commands using ES6 syntax. import { CreateSchemaCommand } from

```
 "@aws-sdk/client-personalize";
import { personalizeClient } from "./libs/personalizeClients.js";
// Or, create the client here.
// const personalizeClient = new PersonalizeClient({ region: "REGION"});
import fs from 'fs';
let schemaFilePath = "SCHEMA_PATH";
let mySchema = "";
try { 
   mySchema = fs.readFileSync(schemaFilePath).toString();
} catch (err) { 
   mySchema = 'TEST' // For unit tests.
}
// Set the schema parameters.
export const createSchemaParam = { 
   name: 'NAME', /* required */ 
   schema: mySchema /* required */
};
export const run = async () => {
   try { 
     const response = await personalizeClient.send(new 
  CreateSchemaCommand(createSchemaParam)); 
     console.log("Success", response); 
     return response; // For unit tests. 
   } catch (err) { 
     console.log("Error", err); 
   }
};
run();
```
Amazon Personalize returns the ARN of the new schema. Record it because you'll need it in the next step.

3. Create a dataset using the [CreateDataset](#page-718-0) operation. The following code shows how to create a dataset. Specify the Amazon Resource Name (ARN) of your dataset group, the schema ARN from the previous step, and specify the dataset type. Dataset type values can be Interactions, Users, Items, Actions, or Action\_Interactions. For information about the different types of datasets, see [Datasets and schemas.](#page-126-0)

#### SDK for Python (Boto3)

```
import boto3
personalize = boto3.client('personalize')
response = personalize.create_dataset( 
     name = 'dataset_name', 
     schemaArn = 'schema_arn', 
     datasetGroupArn = 'dataset_group_arn', 
     datasetType = 'dataset_type'
)
print ('Dataset Arn: ' + response['datasetArn'])
```
#### SDK for Java 2.x

```
public static String createDataset(PersonalizeClient personalizeClient, 
                                        String datasetName, 
                                        String datasetGroupArn, 
                                        String datasetType, 
                                        String schemaArn) { 
     try { 
         CreateDatasetRequest request = CreateDatasetRequest.builder() 
                  .name(datasetName) 
                  .datasetGroupArn(datasetGroupArn) 
                  .datasetType(datasetType) 
                  .schemaArn(schemaArn).build(); 
         String datasetArn = 
  personalizeClient.createDataset(request).datasetArn(); 
         System.out.println("Dataset " + datasetName + " created. Dataset ARN: " 
  + datasetArn); 
         return datasetArn; 
     } catch(PersonalizeException e) { 
         System.err.println(e.awsErrorDetails().errorMessage()); 
         System.exit(1); 
     } 
     return "";
```
}

#### SDK for JavaScript v3

```
// Get service clients module and commands using ES6 syntax.
import { CreateDatasetCommand } from 
   "@aws-sdk/client-personalize";
import { personalizeClient } from "./libs/personalizeClients.js";
// Or, create the client here.
// const personalizeClient = new PersonalizeClient({ region: "REGION"});
// Set the dataset's parameters.
export const createDatasetParam = { 
  datasetGroupArn: 'DATASET GROUP ARN', /* required */
   datasetType: 'DATASET_TYPE', /* required */ 
   name: 'NAME', /* required */ 
   schemaArn: 'SCHEMA_ARN' /* required */
}
export const run = async () => {
   try { 
     const response = await personalizeClient.send(new 
  CreateDatasetCommand(createDatasetParam)); 
     console.log("Success", response); 
     return response; // For unit tests. 
   } catch (err) { 
     console.log("Error", err); 
   }
};
run();
```
After you create a dataset, you are ready to import your training data. See [Preparing](#page-272-0) and [importing](#page-272-0) bulk data.

#### <span id="page-297-0"></span>**Importing bulk records with a dataset import job**

After you have formatted your input data (see [Data format guidelines\)](#page-173-0), uploaded it to an Amazon Simple Storage Service (Amazon S3) bucket (see [Uploading](#page-288-0) to an Amazon S3 bucket), and

completed [Creating](#page-289-0) a dataset and a schema, import the bulk records into the dataset by creating a dataset import job.

A *dataset import job* is a bulk import tool that populates your dataset with data from your Amazon S3 bucket. You can create a dataset import job using the Amazon Personalize console, Amazon Command Line Interface (Amazon CLI), or Amazon SDKs.

If you've previously created a dataset import job for a dataset, you can use a new dataset import job to add to or replace the existing bulk data. For more information see Updating existing bulk [data](#page-509-0).

#### **Topics**

- [Importing](#page-298-0) bulk records (console)
- [Importing](#page-300-0) bulk records (Amazon CLI)
- [Importing](#page-302-0) bulk records (Amazon SDKs)

#### <span id="page-298-0"></span>**Importing bulk records (console)**

#### **Important**

By default, a dataset import job replaces any existing data in the dataset that you imported in bulk. For information about updating existing data, see [Updating existing bulk data.](#page-509-0)

To import bulk records into a dataset with the Amazon Personalize console, create a dataset import job with a name, the IAM service role, and the location of your data.

If you just created your dataset in [Creating](#page-289-0) a dataset and a schema, skip to step 5. If you've already completed an initial import job and want to refresh your data, see [Updating](#page-510-0) bulk records (console).

#### **To import bulk records (console)**

- 1. Open the Amazon Personalize console at <https://console.amazonaws.cn/personalize/home> and sign in to your account.
- 2. On the **Dataset groups** page, choose your dataset group. The dataset group **Overview** displays.
- 3. In the navigation pane, choose **Datasets** and choose the dataset you want to import bulk data into.
- 4. In **Dataset import jobs**, choose **Create dataset import job**.
- 5. In **Dataset import job details**, for **Data import source** choose **Import data from S3**.
- 6. For **Dataset import job name**, specify a name for your import job.
- 7. In **Input source**, for **S3 Location**, specify where your data file is stored in Amazon S3. Use the following syntax:

#### **s3://<name of your S3 bucket>/<folder path>/<CSV filename>**

If your CSV files are in a folder in your Amazon S3 bucket and you want to upload multiple CSV files to a dataset with one dataset import job, you can specify the path to the folder. Amazon Personalize only uses the files in the first level of your folder, it doesn't use any data in any sub folders. Use the following syntax with a / after the folder name:

#### **s3://<name of your S3 bucket>/<folder path>/**

- 8. In **IAM role**, choose to either create a new role or use an existing one. If you completed the perquisites, choose **Use an existing service role** and specify the role that you created in Creating an IAM role for Amazon [Personalize.](#page-34-0)
- 9. If you created a metric attribution and want to publish metrics related to this job to Amazon S3, in **Publish event metrics to S3** choose **Publish metrics for this import job**.

If you haven't created one and want to publish metrics for this job, choose **Create metric attribution** to create a new one on a different tab. After you create the metric attribution, you can return to this screen and finish creating the import job.

For more information on metric attributions, see Measuring impact of [recommendations](#page-560-0).

- 10. For **Tags**, optionally add any tags. For more information about tagging Amazon Personalize resources, see Tagging Amazon [Personalize](#page-620-0) resources.
- 11. Choose **Finish**. The data import job starts and the **Dashboard Overview** page is displayed. The dataset import is complete when the status shows as ACTIVE. After you import data into an Amazon Personalize dataset, you can analyze it, export it to an Amazon S3 bucket, update it, or delete it by deleting the dataset. For more information, see [Managing data](#page-502-0).

After you import your data you are ready to create a solution. For more information, see [Creating](#page-353-0) a solution and a solution version.

#### <span id="page-300-0"></span>**Importing bulk records (Amazon CLI)**

# **Important**

By default, a dataset import job replaces any existing data in the dataset that you imported in bulk. For information about updating existing data, see [Updating existing bulk data.](#page-509-0)

To import bulk records using the Amazon CLI, create a dataset import job using the [CreateDatasetImportJob](#page-733-0) command. If you've previously created a dataset import job for a dataset, you can use the import mode parameter to specify how to add the new data. For a code sample, see [Updating](#page-511-0) bulk records (Amazon CLI).

#### **Import bulk records (Amazon CLI)**

1. Create a dataset import job by running the following command. Provide the Amazon Resource Name (ARN) for your dataset and specify the path to your Amazon S3 bucket where you stored the training data. Use the following syntax for the path:

# **s3://<name of your S3 bucket>/<folder path>/<CSV filename>**

If your CSV files are in a folder in your Amazon S3 bucket and you want to upload multiple CSV files to a dataset with one dataset import job, you can specify the path to the folder. Amazon Personalize only uses the files in the first level of your folder, it doesn't use any data in any sub folders. Use the following syntax with a / after the folder name:

# **s3://<name of your S3 bucket>/<folder path>/**

Provide the Amazon Identity and Access Management (IAM) role Amazon Resource Name (ARN) that you created in Creating an IAM role for Amazon [Personalize](#page-34-0). The default import-mode is FULL. For more information see [Updating existing bulk data.](#page-509-0) For more information about the operation, see [CreateDatasetImportJob.](#page-733-0)

```
aws personalize create-dataset-import-job \
--job-name dataset import job name \
--dataset-arn dataset arn \
--data-source dataLocation=s3://bucketname/filename \
--role-arn roleArn \
--import-mode FULL
```
The dataset import job ARN is displayed, as shown in the following example.

```
{ 
   "datasetImportJobArn": "arn:aws:personalize:us-west-2:acct-id:dataset-import-job/
DatasetImportJobName"
}
```
2. Check the status by using the describe-dataset-import-job command. Provide the dataset import job ARN that was returned in the previous step. For more information about the operation, see [DescribeDatasetImportJob](#page-812-0).

```
aws personalize describe-dataset-import-job \
--dataset-import-job-arn dataset import job arn
```
The properties of the dataset import job, including its status, are displayed. Initially, the status shows as CREATE PENDING.

```
{ 
   "datasetImportJob": { 
       "jobName": "Dataset Import job name", 
       "datasetImportJobArn": "arn:aws:personalize:us-west-2:acct-id:dataset-import-
job/DatasetImportJobArn", 
       "datasetArn": "arn:aws:personalize:us-west-2:acct-id:dataset/
DatasetGroupName/INTERACTIONS", 
       "dataSource": { 
          "dataLocation": "s3://<bucketname>/ratings.csv"
       }, 
       "importMode": "FULL", 
       "roleArn": "role-arn", 
       "status": "CREATE PENDING", 
       "creationDateTime": 1542392161.837, 
       "lastUpdatedDateTime": 1542393013.377 
   }
}
```
The dataset import is complete when the status shows as ACTIVE. After you import data into an Amazon Personalize dataset, you can analyze it, export it to an Amazon S3 bucket, update it, or delete it by deleting the dataset. For more information, see [Managing data.](#page-502-0)

After you import your data into the relevant datasets in the dataset group, you can create a solution version (trained model). For more information, see [Creating](#page-353-0) a solution and a solution [version](#page-353-0).

#### <span id="page-302-0"></span>**Importing bulk records (Amazon SDKs)**

#### **Important**

By default, a dataset import job replaces any existing data in the dataset that you imported in bulk. For information about updating existing data, see [Updating existing bulk data.](#page-509-0)

To import data, create a dataset import job with the [CreateDatasetImportJob](#page-733-0) operation. The following code shows how to create a dataset import job.

Give the job name, set the datasetArn the Amazon Resource Name (ARN) of your dataset, and set the dataLocation to the path to your Amazon S3 bucket where you stored the training data. Use the following syntax for the path:

#### **s3://<name of your S3 bucket>/<folder path>/<CSV filename>.csv**

If your CSV files are in a folder in your Amazon S3 bucket and you want to upload multiple CSV files to a dataset with one dataset import job, you can specify the path to the folder. Amazon Personalize only uses the files in the first level of your folder, it doesn't use any data in any sub folders. Use the following syntax with a / after the folder name:

#### **s3://<name of your S3 bucket>/<folder path>/**

For the roleArn, specify the Amazon Identity and Access Management (IAM) role that gives Amazon Personalize permissions to access your S3 bucket. See [Creating](#page-34-0) an IAM role for Amazon [Personalize.](#page-34-0) The default importMode is FULL. For more information see [Updating](#page-512-0) bulk records [\(Amazon](#page-512-0) SDKs).

SDK for Python (Boto3)

```
import boto3
personalize = boto3.client('personalize')
```

```
response = personalize.create_dataset_import_job( 
     jobName = 'YourImportJob', 
     datasetArn = 'dataset_arn', 
     dataSource = {'dataLocation':'s3://bucket/file.csv'}, 
     roleArn = 'role_arn', 
     importMode = 'FULL'
)
dsij_arn = response['datasetImportJobArn']
print ('Dataset Import Job arn: ' + dsij_arn)
description = personalize.describe_dataset_import_job( 
     datasetImportJobArn = dsij_arn)['datasetImportJob']
print('Name: ' + description['jobName'])
print('ARN: ' + description['datasetImportJobArn'])
print('Status: ' + description['status'])
```
#### SDK for Java 2.x

```
public static String createPersonalizeDatasetImportJob(PersonalizeClient 
  personalizeClient, 
                                                            String jobName, 
                                                            String datasetArn, 
                                                            String s3BucketPath, 
                                                            String roleArn, 
                                                            ImportMode importMode) { 
   long waitInMilliseconds = 60 * 1000; 
   String status; 
   String datasetImportJobArn; 
   try { 
       DataSource importDataSource = DataSource.builder() 
                .dataLocation(s3BucketPath) 
               .build();
       CreateDatasetImportJobRequest createDatasetImportJobRequest = 
  CreateDatasetImportJobRequest.builder() 
                .datasetArn(datasetArn) 
                .dataSource(importDataSource) 
                .jobName(jobName)
```

```
 .roleArn(roleArn) 
                .importMode(importMode) 
               .build();
       datasetImportJobArn = 
  personalizeClient.createDatasetImportJob(createDatasetImportJobRequest) 
                .datasetImportJobArn(); 
       DescribeDatasetImportJobRequest describeDatasetImportJobRequest = 
  DescribeDatasetImportJobRequest.builder() 
                .datasetImportJobArn(datasetImportJobArn) 
               .build();
      long maxTime = Instant.now().getEpochSecond() + 3 * 60 * 60;
       while (Instant.now().getEpochSecond() < maxTime) { 
           DatasetImportJob datasetImportJob = personalizeClient 
                    .describeDatasetImportJob(describeDatasetImportJobRequest) 
                    .datasetImportJob(); 
           status = datasetImportJob.status(); 
           System.out.println("Dataset import job status: " + status); 
           if (status.equals("ACTIVE") || status.equals("CREATE FAILED")) { 
                break; 
           } 
           try { 
                Thread.sleep(waitInMilliseconds); 
           } catch (InterruptedException e) { 
                System.out.println(e.getMessage()); 
           } 
       } 
       return datasetImportJobArn; 
   } catch (PersonalizeException e) { 
       System.out.println(e.awsErrorDetails().errorMessage()); 
   } 
   return "";
}
```
#### SDK for JavaScript v3

```
// Get service clients and commands using ES6 syntax.
import { CreateDatasetImportJobCommand, PersonalizeClient } from 
   "@aws-sdk/client-personalize";
// create personalizeClient
const personalizeClient = new PersonalizeClient({ 
   region: "REGION"
});
// Set the dataset import job parameters.
export const datasetImportJobParam = { 
   datasetArn: 'DATASET_ARN', /* required */ 
   dataSource: { 
     dataLocation: 's3://<name of your S3 bucket>/<folderName>/<CSVfilename>.csv' /* 
  required */ 
   }, 
   jobName: 'NAME', /* required */ 
   roleArn: 'ROLE_ARN', /* required */ 
   importMode: "FULL" /* optional, default is FULL */
};
export const run = async () => {
   try { 
     const response = await personalizeClient.send(new 
  CreateDatasetImportJobCommand(datasetImportJobParam)); 
     console.log("Success", response); 
     return response; // For unit tests. 
   } catch (err) { 
     console.log("Error", err); 
   }
};
run();
```
The response from the [DescribeDatasetImportJob](#page-812-0) operation includes the status of the operation.

You must wait until the status changes to ACTIVE before you can use the data to train a model.

The dataset import is complete when the status shows as ACTIVE. After you import data into an Amazon Personalize dataset, you can analyze it, export it to an Amazon S3 bucket, update it, or delete it by deleting the dataset. For more information, see [Managing data](#page-502-0).

After you import your data into the relevant datasets in the dataset group, you can create a solution version (trained model). For more information, see [Creating](#page-353-0) a solution and a solution [version](#page-353-0).

# <span id="page-306-1"></span>**Importing individual records**

After you have complete [Creating](#page-289-0) a dataset and a schema, you can import individual records, including item interactions, users, items, actions, or action interactions into an existing dataset. Importing data individually allows you to add small batches of records to your Amazon Personalize datasets as your catalog grows. You can import up to 10 records per individual import operation.

If you use Apache Kafka, you can use the *Kafka connector for Amazon Personalize* to stream data in real time to Amazon Personalize. For information see Kafka Connector for Amazon [Personalize](https://github.com/aws/personalize-kafka-connector/blob/main/README.md) in the *personalize-kafka-connector* Github repository.

If you have a large amount of historical records, we recommend that you first import data in bulk and then import data individually as necessary. See [Importing](#page-288-1) data directly into Amazon [Personalize](#page-288-1) datasets.

# **Filter updates for individual record imports**

Amazon Personalize updates any filters you created in the dataset group with your new interaction, item, and user data within 20 minutes from the last individual import. This update allows your campaigns to use your most recent data when filtering recommendations for your users.

If you already created a recommender or deployed a custom solution version with a campaign, how new individual records influence recommendations depends on the domain use case or recipe that you use. For more information, see How new data influences real-time [recommendations](#page-502-1).

# **Topics**

- Importing [interactions](#page-306-0) individually
- Importing users [individually](#page-308-0)
- Importing items [individually](#page-313-0)
- Importing actions [individually](#page-318-0)

# <span id="page-306-0"></span>**Importing interactions individually**

After you complete [Creating](#page-289-0) a dataset and a schema to create an Item interactions dataset, you can individually import one or more new events into the dataset. To import interaction *[events](https://docs.amazonaws.cn/glossary/latest/reference/glos-chap.html#event)*

individually, you create an *[event tracker](https://docs.amazonaws.cn/glossary/latest/reference/glos-chap.html#event-tracker)* and then import one or more events into your Item interactions dataset. You can import historical individual interaction events using the Amazon Personalize console, or import historical or real-time events using the Amazon Command Line Interface (Amazon CLI), or the Amazon SDKs.

This section includes information about importing events with the Amazon Personalize console. We recommend using the Amazon Personalize console to import *only* historical events. For information about using the Amazon CLI or the Amazon SDKs to record events in real-time, see [Recording](#page-480-0) [events.](#page-480-0)

For information about how Amazon Personalize updates filters for new records and how new records influence recommendations, see [Importing](#page-306-1) individual records.

#### **Topics**

- Creating an event tracker [\(console\)](#page-307-0)
- Importing events [individually](#page-308-1) (console)

# <span id="page-307-0"></span>**Creating an event tracker (console)**

# *(b)* Note

If you've created an event tracker, you can skip to Importing events [individually](#page-308-1) (console).

Before you can import an event to an Interactions dataset, you must create an *[event tracker](https://docs.amazonaws.cn/glossary/latest/reference/glos-chap.html#event-tracker)* for the dataset group.

# **To create an event tracker (console)**

- 1. Open the Amazon Personalize console at <https://console.amazonaws.cn/personalize/home> and sign in to your account.
- 2. On the **Dataset groups** page, choose the dataset group with the Item interactions dataset that you want to import events to.
- 3. On the **Dashboard** for the dataset group, in **Install event ingestion SDK**, choose **Start**.
- 4. On the **Configure tracker** page, in **Tracker configurations**, for **Tracker name**, provide a name for the event tracker, and choose **Next**.

5. The **Install the SDK** page shows the **Tracking ID** for the new event tracker and instructions for using Amazon Amplify or Amazon Lambda to stream event data.

You can ignore this information because you're using the Amazon Personalize console to upload event data. If you want to stream event data using Amazon Amplify or Amazon Lambda in the future, you can view this information by choosing the event tracker on the **Event trackers** page.

6. Choose **Finish**. You can now import events with the console (see Importing events [individually](#page-308-1) [\(console\)](#page-308-1) or record events in real time using the PutEvents operation (see [Recording](#page-480-0) events).

#### <span id="page-308-1"></span>**Importing events individually (console)**

After you create an event tracker, you can import events individually into an Item interactions dataset. This procedure assumes you have already created an Item interactions dataset. For information about creating datasets, see [Creating](#page-289-0) a dataset and a schema.

#### **To import events individually (console)**

- 1. Open the Amazon Personalize console at <https://console.amazonaws.cn/personalize/home> and sign in to your account.
- 2. On the **Dataset groups** page, choose the dataset group with the Item interactions dataset that you want to import events to.
- 3. In the navigation pane, choose **datasets**.
- 4. On the **Datasets** page, choose the Interactions dataset.
- 5. At the top right of the dataset details page, choose **Modify dataset**, and choose **Create record**.
- 6. In **Create user-item interaction record(s)** page, for **Record input**, enter the event details in JSON format. The event's field names and values must match the schema that you used when you created the Item interactions dataset. Amazon Personalize provides a JSON template with field names and data types from this schema. You can import up to 10 events at a time.
- 7. Choose **Create record(s)**. In **Response**, the result of the import is listed and a success or failure message is displayed.

# <span id="page-308-0"></span>**Importing users individually**

After you complete [Creating](#page-289-0) a dataset and a schema to create a Users dataset, you can individually import one or more new users into the dataset. Individually importing users allows you to keep

your Users dataset current with small batch imports as your catalog grows. You can import up to 10 users at a time. If you have a large amount of new users, we recommend that you first import data in bulk and then import user data individually as necessary. See [Importing](#page-288-1) data directly into Amazon [Personalize](#page-288-1) datasets.

You can use the Amazon Personalize console, the Amazon Command Line Interface (Amazon CLI), or Amazon SDKs to import users. If you import a user with the same userId as a user that's already in your Users dataset, Amazon Personalize replaces the user with the new one. You can import up to 10 users at a time.

For information about how Amazon Personalize updates filters for new records and how new records influence recommendations, see [Importing](#page-306-1) individual records.

# **Topics**

- Importing users [individually](#page-309-0) (console)
- Importing users [individually](#page-310-0) (Amazon CLI)
- Importing users [individually](#page-310-1) (Amazon SDKs)

# <span id="page-309-0"></span>**Importing users individually (console)**

You can import up to 10 users at a time. This procedure assumes you have already created a Users dataset. For information about creating datasets, see [Creating](#page-289-0) a dataset and a schema.

# **To import users individually (console)**

- 1. Open the Amazon Personalize console at <https://console.amazonaws.cn/personalize/home> and sign in to your account.
- 2. On the **Dataset groups** page, choose the dataset group with the Users dataset that you want to import the user to.
- 3. In the navigation pane, choose **Datasets**.
- 4. On the **Datasets** page, choose the Users dataset.
- 5. On the dataset details page, at the top right, choose **Modify dataset** and choose **Create record**.
- 6. On the **Create user record(s)** page, for record input, enter the user details in JSON format. The user's field names and values must match the schema you used when you created the Users dataset. Amazon Personalize provides a JSON template with field names and data types from this schema.

7. Choose **Create record(s)**. In **Response**, the result of the import is listed and a success or failure message is displayed.

#### <span id="page-310-0"></span>**Importing users individually (Amazon CLI)**

Add one or more users to your Users dataset with the [PutUsers](#page-940-0) operation. You can import up to 10 users with a single PutUsers call. This section assumes that you have already created an Users dataset. For information about creating datasets, see [Creating](#page-289-0) a dataset and a schema.

Use the following put-users command to add one or more users with the Amazon CLI. Replace dataset arn with the Amazon Resource Name (ARN) of your dataset and user Id with the ID of the user. If an user with the same userId is already in your Users dataset, Amazon Personalize replaces it with the new one.

For properties, for each field in your Users dataset, replace the propertyName with the field name from your schema in camel case. For example, GENDER would be gender and MEMBERSHIP\_TYPE would be membershipType. Replace user data with the data for the user. For categorical string data, to include multiple categories for a single property, separate each category with a pipe (|). For example \"Premium Class|Legacy Member\".

```
aws personalize-events put-users \ 
   --dataset-arn dataset arn \ 
   --users '[{ 
       "userId": "user Id", 
       "properties": "{\"propertyName\": "\user data\"}" 
     }, 
     { 
       "userId": "user Id", 
       "properties": "{\"propertyName\": "\user data\"}" 
     }]'
```
# <span id="page-310-1"></span>**Importing users individually (Amazon SDKs)**

Add one or more users to your Users dataset with the [PutUsers](#page-940-0) operation. If a user with the same userId is already in your Users dataset, Amazon Personalize replaces it with the new one. You can import up to 10 users with a single PutUsers call. This section assumes that you have already created a Users dataset. For information about creating datasets, see [Creating](#page-289-0) a dataset and a [schema](#page-289-0).

The following code shows how to add one or more users to your Users dataset. For each property name parameter, pass the field name from your schema in camel case. For example, GENDER would be gender and MEMBERSHIP\_TYPE would be membershipType. For each property value parameter, pass the data for the user.

For categorical string data, to include multiple categories for a single property separate each category with a pipe (|). For example "Premium class|Legacy Member".

```
SDK for Python (Boto3)
```

```
import boto3
personalize_events = boto3.client(service_name='personalize-events')
personalize_events.put_users( 
     datasetArn = 'dataset arn', 
    users = [f] 'userId': 'user ID', 
       'properties': "{\"propertyName\": \"user data\"}" 
       }, 
       { 
       'userId': 'user ID', 
       'properties': "{\"propertyName\": \"user data\"}" 
       }]
)
```
SDK for Java 2.x

```
public static int putUsers(PersonalizeEventsClient personalizeEventsClient, 
                            String datasetArn, 
                            String user1Id, 
                            String user1PropertyName, 
                            String user1PropertyValue, 
                            String user2Id, 
                            String user2PropertyName, 
                            String user2PropertyValue) { 
     int responseCode = 0; 
     ArrayList<User> users = new ArrayList<>(); 
     try { 
         User user1 = User.builder()
```

```
 .userId(user1Id) 
            .properties(String.format("{\"%1$s\": \"%2$s\"}", user1PropertyName, 
  user1PropertyValue)) 
            .build(); 
         users.add(user1); 
         User user2 = User.builder() 
            .userId(user2Id) 
            .properties(String.format("{\"%1$s\": \"%2$s\"}", user2PropertyName, 
  user2PropertyValue)) 
          .buid() users.add(user2); 
         PutUsersRequest putUsersRequest = PutUsersRequest.builder() 
            .datasetArn(datasetArn) 
            .build(); 
         responseCode = 
 personalizeEventsClient.putUsers(putUsersRequest).sdkHttpResponse().statusCode();
         System.out.println("Response code: " + responseCode); 
         return responseCode; 
     } catch (PersonalizeEventsException e) { 
         System.out.println(e.awsErrorDetails().errorMessage()); 
     } 
     return responseCode;
}
```
SDK for JavaScript v3

```
import { 
   PutUsersCommand, 
   PersonalizeEventsClient,
} from "@aws-sdk/client-personalize-events";
const personalizeEventsClient = new PersonalizeEventsClient({ 
   region: "REGION",
});
// set the put users parameters
var putUsersParam = {
```

```
 datasetArn: 
     "DATASET ARN", 
   users: [ 
    \mathcal{L} userId: "userId", 
       properties: '{"column1Name": "value", "column2Name": "value"}', 
     }, 
     { 
       userId: "userId", 
       properties: '{"column1Name": "value", "column2Name": "value"}', 
     }, 
   ],
};
export const run = async () => {
   try { 
     const response = await personalizeEventsClient.send( 
       new PutUsersCommand(putUsersParam) 
     ); 
     console.log("Success!", response); 
     return response; // For unit tests. 
   } catch (err) { 
     console.log("Error", err); 
   }
};
run();
```
# <span id="page-313-0"></span>**Importing items individually**

After you complete [Creating](#page-289-0) a dataset and a schema to create an Items dataset, you can individually import one or more new items into the dataset. Individually importing items allows you to keep your Items dataset current with small batch imports as your catalog grows. You can import up to 10 items at a time. If you have a large amount of new items, we recommend that you first import data in bulk and then import item data individually as necessary. See [Importing](#page-288-1) data directly into Amazon [Personalize](#page-288-1) datasets.

You can use the Amazon Personalize console, the Amazon Command Line Interface (Amazon CLI), or Amazon SDKs to import items. If you import an item with the same itemId as an item that's already in your Items dataset, Amazon Personalize replaces it with the new item.

For information about how Amazon Personalize updates filters for new records and how new records influence recommendations, see [Importing](#page-306-1) individual records.

#### **Topics**

- Importing items [individually](#page-314-0) (console)
- Importing items [individually](#page-314-1) (Amazon CLI)
- Importing items [individually](#page-315-0) (Amazon SDKs)

# <span id="page-314-0"></span>**Importing items individually (console)**

You can import up to 10 items to an Items dataset at a time. This procedure assumes that you have already created an Items dataset. For information about creating datasets, see [Creating](#page-289-0) a dataset [and a schema](#page-289-0).

# **To import items individually (console)**

- 1. Open the Amazon Personalize console at <https://console.amazonaws.cn/personalize/home> and sign in to your account.
- 2. On the **Dataset groups** page, choose the dataset group with the Items dataset that you want to import the items to.
- 3. In the navigation pane, choose **Datasets**.
- 4. On the **Datasets** page, choose the Items dataset.
- 5. At the top right of the dataset details page, choose **Modify dataset**, and then choose **Create record**.
- 6. In **Create item record(s)** page, for **Record input**, enter the item details in JSON format. The item's field names and values must match the schema you used when you created the Items dataset. Amazon Personalize provides a JSON template with field names and data types from this schema.
- 7. Choose **Create record(s)**. In **Response**, the result of the import is listed and a success or failure message is displayed.

# <span id="page-314-1"></span>**Importing items individually (Amazon CLI)**

Add one or more items to your Items dataset using the [PutItems](#page-937-0) operation. You can import up to 10 items with a single PutItems call. This section assumes that you have already created an Items dataset. For information about creating datasets, see [Creating](#page-289-0) a dataset and a schema.

Use the following put-items command to add one or more items with the Amazon CLI. Replace dataset arn with the Amazon Resource Name (ARN) of your dataset and item Id with the ID

of the item. If an item with the same itemId is already in your Items dataset, Amazon Personalize replaces it with the new one.

For properties, for each field in your Items dataset, replace the propertyName with the field name from your schema in camel case. For example, GENRES would be genres and CREATION\_TIMESTAMP would be creationTimestamp. Replace item data with the data for the item. CREATION\_TIMESTAMP data must be in [Unix epoch time format](#page-176-0) and in seconds. For categorical string data, to include multiple categories for a single property, separate each category with a pipe (|). For example \"Horror | Action\".

```
aws personalize-events put-items \ 
   --dataset-arn dataset arn \ 
   --items '[{ 
       "itemId": "item Id", 
       "properties": "{\"propertyName\": "\item data\"}" 
     }, 
     { 
       "itemId": "item Id", 
       "properties": "{\"propertyName\": "\item data\"}" 
     }]'
```
#### <span id="page-315-0"></span>**Importing items individually (Amazon SDKs)**

Add one or more items to your Items dataset using the [PutItems](#page-937-0) operation. You can import up to 10 items with a single PutItems call. If an item with the same itemId is already in your Items dataset, Amazon Personalize replaces it with the new one. This section assumes that you have already created an Items dataset. For information about creating datasets, see [Creating](#page-289-0) a dataset [and a schema](#page-289-0).

The following code shows how to add one or more items to your Items dataset. For each property name parameter, pass the field name from your schema in camel case. For example, GENRES would be genres and CREATION\_TIMESTAMP would be creationTimestamp. For each property value parameter, pass the data for the item. CREATION\_TIMESTAMP data must be in [Unix epoch time](#page-176-0)  [format](#page-176-0) and in seconds.

For categorical string data, to include multiple categories for a single property, separate each category with a pipe (|). For example "Horror|Action".

SDK for Python (Boto3)

import boto3

```
personalize_events = boto3.client(service_name='personalize-events')
personalize_events.put_items( 
     datasetArn = 'dataset arn', 
    items = [f] 'itemId': 'item ID', 
       'properties': "{\"propertyName\": \"item data\"}" 
       }, 
       { 
       'itemId': 'item ID', 
       'properties': "{\"propertyName\": \"item data\"}" 
       }]
)
```
SDK for Java 2.x

```
public static int putItems(PersonalizeEventsClient personalizeEventsClient, 
                              String datasetArn, 
                              String item1Id, 
                              String item1PropertyName, 
                              String item1PropertyValue, 
                              String item2Id, 
                              String item2PropertyName, 
                              String item2PropertyValue) { 
    int responseCode = \varnothing;
     ArrayList<Item> items = new ArrayList<>(); 
     try { 
         Item item1 = Item.builder() 
                   .itemId(item1Id) 
                   .properties(String.format("{\"%1$s\": \"%2$s\"}", 
                           item1PropertyName, item1PropertyValue)) 
                   .build(); 
         items.add(item1); 
         Item item2 = Item.builder() 
                   .itemId(item2Id) 
                   .properties(String.format("{\"%1$s\": \"%2$s\"}", 
                           item2PropertyName, item2PropertyValue)) 
                  .build();
```

```
 items.add(item2); 
        PutItemsRequest putItemsRequest = PutItemsRequest.builder() 
                 .datasetArn(datasetArn) 
                 .items(items) 
                 .build(); 
        responseCode = 
personalizeEventsClient.putItems(putItemsRequest).sdkHttpResponse().statusCode();
        System.out.println("Response code: " + responseCode); 
        return responseCode; 
    } catch (PersonalizeEventsException e) { 
        System.out.println(e.awsErrorDetails().errorMessage()); 
    } 
    return responseCode; 
    }
```
SDK for JavaScript v3

```
import { 
   PutItemsCommand, 
   PersonalizeEventsClient,
} from "@aws-sdk/client-personalize-events";
const personalizeEventsClient = new PersonalizeEventsClient({ 
   region: "REGION",
});
// set the put items parameters
var putItemsParam = { 
   datasetArn: 
     "DATASET ARN", 
   items: [ 
    \mathcal{L} itemId: "itemId", 
       properties: '{"column1Name": "value", "column2Name": "value"}', 
     }, 
    \mathcal{L} itemId: "itemId", 
        properties: '{"column1Name": "value", "column2Name": "value"}', 
     },
```

```
 ],
};
export const run = async () => {
   try { 
     const response = await personalizeEventsClient.send( 
       new PutItemsCommand(putItemsParam) 
     ); 
     console.log("Success!", response); 
     return response; // For unit tests. 
   } catch (err) { 
     console.log("Error", err); 
   }
};
run();
```
# <span id="page-318-0"></span>**Importing actions individually**

After you complete [Creating](#page-289-0) a dataset and a schema to create an Actions [dataset](#page-137-0), you can individually import one or more new actions into the dataset. When you individually import actions, you keep your Actions dataset current with small batch imports as your catalog grows. You can import up to 10 actions at a time. If you have a large number of new actions, we recommend that you first import data in bulk and then import action data individually as necessary. See Importing data directly into Amazon [Personalize](#page-288-1) datasets.

You can use the Amazon Personalize console, the Amazon Command Line Interface (Amazon CLI), or Amazon SDKs to import actions. If you import an action with the same actionId as an action that's already in your Actions dataset, Amazon Personalize replaces it with the new action.

For information about how new records influence recommendations, see How new data [influences](#page-502-1) real-time [recommendations](#page-502-1).

#### **Topics**

- Importing actions [individually](#page-319-0) (console)
- Importing actions [individually](#page-319-1) (Amazon CLI)
- Importing actions [individually](#page-320-0) (Amazon SDKs)

#### <span id="page-319-0"></span>**Importing actions individually (console)**

You can import up to 10 actions into an Actions dataset at a time. This section assumes that you have already created an Actions dataset. For information about creating datasets, see [Creating](#page-289-0) a [dataset and a schema.](#page-289-0)

#### **To import actions individually (console)**

- 1. Open the Amazon Personalize console at <https://console.amazonaws.cn/personalize/home> and sign in to your account.
- 2. On the **Dataset groups** page, choose the dataset group with the Actions dataset that you want to add to.
- 3. In the navigation pane, choose **Datasets**.
- 4. On the **Datasets** page, choose the Actions dataset.
- 5. At the top right of the dataset details page, choose **Modify dataset**, and then choose **Create record**.
- 6. In **Create action record(s)** page, for **Record input**, enter the action details in JSON format. The action's field names and values must match the schema you used when you created the Actions dataset. Amazon Personalize provides a JSON template with field names and data types from this schema.
- 7. Choose **Create record(s)**. In **Response**, the result of the import is listed and a success or failure message is displayed.

# <span id="page-319-1"></span>**Importing actions individually (Amazon CLI)**

Add one or more actions to your Actions dataset using the PutActions API operation. You can import up to 10 actions at once. This section assumes that you have already created an Actions dataset. For information about creating datasets, see [Creating](#page-289-0) a dataset and a schema.

Use the following put-actions command to add one or more actions with the Amazon CLI. Replace dataset arn with the Amazon Resource Name (ARN) of your dataset and actionId with the ID of the action. If an action with the same actionId is already in your Actions dataset, Amazon Personalize replaces it with the new one.

For properties, for each field in your Actions dataset, replace the propertyName with the field name from your schema in camel case. For example, ACTION\_EXPIRATION\_TIMESTAMP would

be actionExpirationTimestamp and CREATION TIMESTAMP would be creationTimestamp. Replace property data with the data for the property.

```
aws personalize-events put-actions \ 
   --dataset-arn dataset arn \ 
   --actions '[{ 
       "actionId": "actionId", 
       "properties": "{\"propertyName\": "\property data\"}" 
     }, 
     { 
       "actionId": "actionId", 
       "properties": "{\"propertyName\": "\property data\"}" 
     }]'
```
#### <span id="page-320-0"></span>**Importing actions individually (Amazon SDKs)**

Add one or more actions to your Actions dataset using the PutActions operation. You can import up to 10 actions with a single PutActions call. If an action with the same actionId is already in your Actions dataset, Amazon Personalize replaces it with the new one. This section assumes that you have already created an Actions dataset. For information about creating datasets, see [Creating](#page-289-0) [a dataset and a schema](#page-289-0).

The following code shows how to add one or more actions to your Actions dataset. For each action, specify the actionId. If an action with the same actionId is already in your Actions dataset, Amazon Personalize replaces it with the new one. For properties, for each additional field in your Actions dataset, replace the propertyName with the field name from your schema in camel case. For example, ACTION\_EXPIRATION\_TIMESTAMP would be actionExpirationTimestamp and CREATION\_TIMESTAMP would be creationTimestamp. Replace property data with the data for the property.

```
import boto3
personalize_events = boto3.client(service_name='personalize-events')
personalize_events.put_actions( 
     datasetArn = 'dataset arn', 
    actions = [ 'actionId': 'actionId', 
       'properties': "{\"propertyName\": \"property value\"}" 
       }, 
       {
```
)

```
 'actionId': 'actionId', 
 'properties': "{\"propertyName\": \"property value\"}" 
 }]
```
# **Step 3: Creating recommenders or custom resources**

After you import data, you are ready to create recommenders or custom resources. Use these resources to get recommendations. The resources you create depend on your dataset group type:

- For Domain dataset groups, you create recommenders for pre-defined use cases based on your domain. You use the recommenders to get recommendations. For information about available use cases, see [Choosing a use case](#page-182-0). You can also add custom resources to a Domain dataset group. These include solutions and solution versions trained for custom use cases.
- For Custom dataset groups, you configure a solution with a recipe. Then you create a solution version (train a model). For information about available recipes, see [Choosing](#page-190-0) a recipe.

For real-time recommendations, you deploy the solution version in a campaign. For batch recommendations and user segments, you don't need a campaign.

#### **Topics**

- Creating domain [recommenders](#page-321-0)
- Creating custom [resources](#page-352-0)

# <span id="page-321-0"></span>**Creating domain recommenders**

After you import data, you are ready to start creating, evaluating, and managing recommenders in your Domain dataset group. A *recommender* is a Domain dataset group resource that generates recommendations. You use it in your application to get real-time recommendations with the [GetRecommendations](#page-953-0) operation.

#### **Topics**

- Creating [recommenders](#page-322-0)
- Evaluating a [recommender](#page-336-0)
- Managing [recommenders](#page-342-0)

# <span id="page-322-0"></span>**Creating recommenders**

After you create a Domain dataset group and import data, you can create recommenders for your domain use cases. A *recommender* is a Domain dataset group resource that generates recommendations. You use a recommender in your application to get real-time recommendations with the [GetRecommendations](#page-953-0) operation.

When you create a recommender, you specify a use case and Amazon Personalize trains the models backing the recommender with the best configurations for the use case. Each use case has different API requirements for getting recommendations. For a list of recommender use cases by domain, see [Choosing a use case](#page-182-0). You can create at most 15 recommenders per region.

Amazon Personalize automatically retrains the models backing your recommenders every 7 days. This is a full retraining that creates entirely new models based on the entirety of the data in your datasets. With *Top picks for you* and *Recommended for you* use cases, Amazon Personalize updates the existing models every two hours to include new items in recommendations with exploration.

When you create a recommender, you can enable item metadata in recommendations. For more information, see Enabling metadata in [recommendations.](#page-323-0)

You can create recommenders with the Amazon Personalize console, Amazon Command Line Interface (Amazon CLI), or Amazon SDKs.

#### **Recommender statuses**

A recommender can be in one of the following states:

- CREATE PENDING > CREATE IN\_PROGRESS > ACTIVE -or- CREATE FAILED
- DELETE PENDING > DELETE IN\_PROGRESS

To get the recommender status, navigate to the Recommenders page in the Amazon Personalize console or use the [DescribeRecommender](#page-830-0) operation.

#### **Topics**

- Minimum [recommendation](#page-323-1) requests per second and auto-scaling
- Enabling metadata in [recommendations](#page-323-0)
- Creating [recommenders](#page-324-0) (console)
- Creating [recommenders](#page-326-0) (Amazon CLI)
- Creating [recommenders](#page-329-0) (Amazon SDKs)

#### <span id="page-323-1"></span>**Minimum recommendation requests per second and auto-scaling**

# **Important**

A high minRecommendationRequestsPerSecond will increase your bill. We recommend starting with 1 for minRecommendationRequestsPerSecond (the default). Track your usage using Amazon CloudWatch metrics, and increase the minRecommendationRequestsPerSecond as necessary.

When you create a recommender, you can configure the recommender's minimum recommendation requests per second. The minimum recommendation requests per second (minRecommendationRequestsPerSecond) specifies the baseline recommendation request throughput provisioned by Amazon Personalize. The default minRecommendationRequestsPerSecond is 1. A recommendation request is a single GetRecommendations operation. Request throughput is measured in requests per second and Amazon Personalize uses your requests per second to derive your requests per hour and the price of your recommender usage.

If your requests per second increases beyond minRecommendationRequestsPerSecond, Amazon Personalize auto-scales the provisioned capacity up and down, but never below minRecommendationRequestsPerSecond. There's a short time delay while the capacity is increased that might cause loss of requests.

Your bill is the greater of either the minimum requests per hour (based on minRecommendationRequestsPerSecond) or the actual number of requests. The actual request throughput used is calculated as the average requests/second within a one-hour window. We recommend starting with the default minRecommendationRequestsPerSecond, track your usage using Amazon CloudWatch metrics, and then increase the minRecommendationRequestsPerSecond as necessary.

# <span id="page-323-0"></span>**Enabling metadata in recommendations**

# **Important**

When you enable metadata in recommendations, you incur additional costs. For more information see Amazon [Personalize](https://aws.amazon.com/personalize/pricing/) pricing.
When you create a recommender, you can enable the option to include item metadata from your Items dataset with recommendation results. If enabled, you can specify the columns from your Items dataset in your request for recommendations. Amazon Personalize returns this data for each item in the recommendation response.

You might use metadata to enrich recommendations in your user interface, such as adding the genres for movies to carousels. Or you might use it to visually assess recommendation quality. If you use generative AI in your app, you can plug the metadata into AI prompts to generate more relevant content. For more information about using Amazon Personalize with generative AI, see Amazon [Personalize](#page-15-0) and generative AI.

- To enable metadata with the Amazon Personalize console, when you create the recommender, choose **Return items metadata in recommendation results** in **Advanced configuration**. For more information, see Creating [recommenders](#page-324-0) (console).
- To enable metadata with the Amazon SDKs or Amazon CLI, use the [CreateRecommender](#page-751-0) API operation and in the recommenderConfig set enableMetadataWithRecommendations to true. For more information, see Creating [recommenders](#page-326-0) (Amazon CLI) or [Creating](#page-329-0) [recommenders](#page-329-0) (Amazon SDKs).

To add metadata to recommendations, you must have an Items dataset with a column of metadata. You don't have to use the metadata in training. For information about creating a dataset, see [Creating](#page-289-0) a dataset and a schema. For information managing and updating data, see [Managing](#page-502-0)  [data](#page-502-0).

### <span id="page-324-0"></span>**Creating recommenders (console)**

### **Important**

A high minRecommendationRequestsPerSecond will increase your bill. We recommend starting with 1 for minRecommendationRequestsPerSecond (the default). Track your usage using Amazon CloudWatch metrics, and increase the minRecommendationRequestsPerSecond as necessary. For more information see Minimum [recommendation](#page-323-0) requests per second and auto-scaling.

Create recommenders for each of your use cases with the Amazon Personalize console as follows. If you just created your Domain dataset group and you are already on the **Overview** page, skip to step 3.

### **To create recommenders**

- 1. Open the Amazon Personalize console at <https://console.amazonaws.cn/personalize/home> and sign in to your account.
- 2. On the **Dataset groups** page, choose your Domain dataset group.
- 3. In **Step 3**, choose **Use <domain name> recommenders** and choose **Create recommenders**.
- 4. On the **Choose use cases** page, choose the use cases you want to create recommenders and give each a **Recommender name**. Amazon Personalize creates a recommender for each use case that you choose. The available use cases depend on your domain. For information on choosing a use case see [Choosing a use case.](#page-182-0)
- 5. Choose **Next**.
- 6. On the **Advanced configuration** page, configure each recommender depending on your business needs:
	- For each dataset used by the recommender's use case, you can choose the columns Amazon Personalize considers when training the models backing your recommender. By default, Amazon Personalize uses all columns that can be used when training. Columns with the boolean data type and custom string fields that aren't categorical or textual aren't used when training. You can't exclude EVENT\_TYPE columns.

You can change the columns used when training to control what data Amazon Personalize uses when creating your recommender. You might do this to experiment with different combinations of training data. Or you might exclude columns without meaningful data. For example, you might have a column that you want to use only to filter recommendations. You can exclude this column from training and Amazon Personalize considers it only when filtering.

- You can modify **Minimum recommendation requests per second** to specify a new minimum request capacity for your recommender. A high minRecommendationRequestsPerSecond will increase your bill. We recommend starting with 1 (the default). Track your usage using Amazon CloudWatch metrics, and increase the minRecommendationRequestsPerSecond as necessary. For more information see Minimum [recommendation](#page-323-0) requests per second and [auto-scaling.](#page-323-0)
- If you want the ability to include Items dataset metadata with recommendations, choose **Return items metadata in recommendation results**. If enabled, you can specify the columns from your Items dataset in your request for recommendations or personalized

ranking. Amazon Personalize returns this data for each item in the recommendation response.

To enable metadata, you must have an Items dataset with a column of metadata.

- For Top picks for your or Recommended for you use cases, optionally make changes to exploration configuration. Exploration involves testing different item recommendations to learn how users respond to items with very little interaction data. Use the following fields to configure exploration:
	- Emphasis on exploring less relevant items (exploration weight) Configure how much to explore. Specify a decimal value between 0 to 1. The default is 0.3. The closer the value is to 1, the more exploration. With more exploration, recommendations include more items with less item interactions data or relevance based on previous behavior. At zero, no exploration occurs and recommendations are based on current data (relevance).
	- Exploration item age cutoff Specify the maximum item age in days since the latest interaction across all items in the Item interactions dataset. This defines the scope of item exploration based on item age. Amazon Personalize determines item age based on its creation timestamp or, if creation timestamp data is missing, item interactions data. For more information how Amazon Personalize determines item age, see Creation [timestamp](#page-134-0) [data](#page-134-0).

To increase the items Amazon Personalize considers during exploration, enter a greater value. The minimum is 1 day and the default is 30 days. Recommendations might include items that are older than the item age cut off you specify. This is because these items are relevant to the user and exploration didn't identify them.

- For **Tags**, optionally add any tags. For more information about tagging Amazon Personalize resources, see Tagging Amazon [Personalize](#page-620-0) resources.
- 7. To create recommenders for each of your use cases, choose **Create recommenders**.

You can monitor the status of each recommender on the **Recommenders** page. When your recommender status is Active, you can use it in your application to get recommendations.

# <span id="page-326-0"></span>**Creating recommenders (Amazon CLI)**

After you create a Domain dataset group and import data, you can create recommenders for your domain use cases. A *recommender* is a Domain dataset group resource that generates recommendations.

For Top picks for your or Recommended for you use cases, Amazon Personalize uses exploration when recommending items. For more information, see [Configuring exploration.](#page-328-0)

### **Topics**

- Creating a [recommender](#page-327-0)
- [Configuring](#page-327-1) columns used when training
- [Configuring exploration](#page-328-0)
- Enabling metadata in [recommendations](#page-329-1)

### <span id="page-327-0"></span>**Creating a recommender**

Use the following Amazon CLI code to create a recommender for a domain use case. Run this code for each of your domain use cases. For recipeArn, provide the Amazon Resource Name (ARN) for your use case. The available use cases depend on your domain. For a list of use cases and their ARNs see [Choosing a use case](#page-182-0).

```
aws personalize create-recommender \
--name recommender name \
--dataset-group-arn dataset group ARN \
--recipe-arn recipe ARN
```
### <span id="page-327-1"></span>**Configuring columns used when training**

You can modify the columns Amazon Personalize considers when training the models backing your recommender. By default, Amazon Personalize uses all columns that can be used when training. Columns with the boolean data type and custom non-categorical string fields aren't used. You can't exclude EVENT\_TYPE columns.

You can change the columns used when training to control what data Amazon Personalize uses when creating your recommender. You might do this to experiment with different combinations of training data. Or you might exclude columns without meaningful data. For example, you might have a column that you want to use only to filter recommendations. You can exclude this column from training and Amazon Personalize considers it only when filtering.

To exclude columns from training, provide the excludedDatasetColumns object in the trainingDataConfig as part of the recommender configuration. For each key in the object, provide the dataset type. For each value, provide the list of columns to exclude.

```
aws personalize create-recommender \
```

```
--name recommender name \
--dataset-group-arn dataset group ARN \
--recipe-arn recipe ARN \
--recommender-config "{\"trainingDataConfig\": {\"excludedDatasetColumns\": 
 { \"datasetType\" : [ \"column1Name\", \"column2Name\"]}}}"
```
#### <span id="page-328-0"></span>**Configuring exploration**

For Top picks for your or Recommended for you use cases, Amazon Personalize uses exploration when recommending items. Exploration involves testing different item recommendations to learn how users respond to items with very little interaction data. You can configure exploration with the following:

- Emphasis on exploring less relevant items (exploration weight) Configure how much to explore. Specify a decimal value between 0 to 1. The default is 0.3. The closer the value is to 1, the more exploration. With more exploration, recommendations include more items with less item interactions data or relevance based on previous behavior. At zero, no exploration occurs and recommendations are based on current data (relevance).
- Exploration item age cutoff Specify the maximum item age in days since the latest interaction across all items in the Item interactions dataset. This defines the scope of item exploration based on item age. Amazon Personalize determines item age based on its creation timestamp or, if creation timestamp data is missing, item interactions data. For more information how Amazon Personalize determines item age, see Creation [timestamp](#page-134-0) data.

To increase the items Amazon Personalize considers during exploration, enter a greater value. The minimum is 1 day and the default is 30 days. Recommendations might include items that are older than the item age cut off you specify. This is because these items are relevant to the user and exploration didn't identify them.

The following code shows how to configure exploration when you create a recommender for the Top picks for you use case. The example uses the default values.

If you have an Items dataset and want the option to include metadata when you get recommendations, update the recommender-config to add a enableMetadataWithRecommendations field and set it to true.

```
aws personalize create-recommender \
--name recommender name \
--dataset-group-arn dataset group ARN \
```

```
--recipe-arn arn:aws:personalize:::recipe/aws-vod-top-picks \
--recommender-config "{\"itemExplorationConfig\":{\"explorationWeight\":\"0.3\",
\"explorationItemAgeCutOff\":\"30\"}}"
```
### <span id="page-329-1"></span>**Enabling metadata in recommendations**

If you have an Items dataset and want the option to include metadata when you get recommendations, set enableMetadataWithRecommendations to true in the recommenderconfig.

```
aws personalize create-recommender \
--name recommender name \
--dataset-group-arn dataset group \
--recipe-arn recipe ARN \
--recommender-config "{\"enableMetadataWithRecommendations\": "true"}"
```
### <span id="page-329-0"></span>**Creating recommenders (Amazon SDKs)**

After you create a Domain dataset group and import data, you can create recommenders for your domain use cases. A *recommender* is a Domain dataset group resource that generates recommendations.

For all use cases, you can configure the columns used when training. For more information, see [Configuring](#page-334-0) columns used when training. For Top picks for your or Recommended for you use cases, Amazon Personalize uses exploration when recommending items. For more information, see [Configuring exploration](#page-332-0).

### **Topics**

- Creating a [recommender](#page-329-2)
- [Configuring exploration](#page-332-0)
- [Configuring](#page-334-0) columns used when training
- [Enabling metadata](#page-336-0)

#### <span id="page-329-2"></span>**Creating a recommender**

Create a recommender for a domain use case with the following code. Give your recommender a name and provide your Domain dataset group's Amazon Resource Name (ARN). For recipeArn, provide the ARN for your use case. Run this code for each of your domain use cases. The available use cases depend on your domain. For a list of use cases, their ARNs, and their requirements, see [Choosing a use case](#page-182-0).

SDK for Python (Boto3)

```
import boto3
personalize = boto3.client('personalize')
create_recommender_response = personalize.create_recommender( 
   name = 'recommender name', 
  recipeArn = 'recipe ARN', 
  datasetGroupArn = 'dataset group ARN' 
\lambdarecommender_arn = create_recommender_response['recommenderArn']
print('Recommender ARN:' + recommender_arn)
```
SDK for Java 2.x

```
 public static String createRecommender(PersonalizeClient personalizeClient, 
            String name, 
            String datasetGroupArn, 
            String recipeArn) { 
       long maxTime = \varnothing;
       long waitInMilliseconds = 30 * 1000; // 30 seconds
        String recommenderStatus = ""; 
        try { 
            CreateRecommenderRequest createRecommenderRequest = 
 CreateRecommenderRequest.builder() 
                     .datasetGroupArn(datasetGroupArn) 
                     .name(name) 
                     .recipeArn(recipeArn) 
                     .build(); 
            CreateRecommenderResponse recommenderResponse = personalizeClient 
                     .createRecommender(createRecommenderRequest); 
           String recommenderArn = recommenderResponse.recommenderArn();
            System.out.println("The recommender ARN is " + recommenderArn);
```

```
 DescribeRecommenderRequest describeRecommenderRequest = 
 DescribeRecommenderRequest.builder() 
                     .recommenderArn(recommenderArn) 
                     .build(); 
            maxTime = Instant.now().getEpochSecond() + 3 * 60 * 60;
             while (Instant.now().getEpochSecond() < maxTime) { 
                 recommenderStatus = 
 personalizeClient.describeRecommender(describeRecommenderRequest).recommender() 
                         .status(); 
                 System.out.println("Recommender status: " + recommenderStatus); 
                 if (recommenderStatus.equals("ACTIVE") || 
 recommenderStatus.equals("CREATE FAILED")) { 
                     break; 
 } 
                 try { 
                     Thread.sleep(waitInMilliseconds); 
                 } catch (InterruptedException e) { 
                     System.out.println(e.getMessage()); 
 } 
 } 
             return recommenderArn; 
        } catch (PersonalizeException e) { 
             System.err.println(e.awsErrorDetails().errorMessage()); 
             System.exit(1); 
        } 
        return ""; 
    }
```
#### SDK for JavaScript v3

```
// Get service clients and commands using ES6 syntax.
import { CreateRecommenderCommand, PersonalizeClient } from 
   "@aws-sdk/client-personalize";
// create personalizeClient
const personalizeClient = new PersonalizeClient({ 
   region: "REGION"
});
```

```
// set the recommender's parameters
export const createRecommenderParam = { 
 name: "RECOMMENDER_NAME", \frac{1}{2} /* required */
  recipeArn: "RECIPE_ARN", /* required */ 
 datasetGroupArn: "DATASET GROUP ARN" /* required */
}
export const run = async () => {
  try { 
    const response = await personalizeClient.send(new 
 CreateRecommenderCommand(createRecommenderParam)); 
    console.log("Success", response); 
    return response; // For unit tests. 
  } catch (err) { 
    console.log("Error", err); 
  }
};
run();
```
### <span id="page-332-0"></span>**Configuring exploration**

For Top picks for your or Recommended for you use cases, Amazon Personalize uses exploration when recommending items. Exploration involves testing different item recommendations to learn how users respond to items with very little interaction data. You can configure exploration with the following:

- Emphasis on exploring less relevant items (exploration weight) Configure how much to explore. Specify a decimal value between 0 to 1. The default is 0.3. The closer the value is to 1, the more exploration. With more exploration, recommendations include more items with less item interactions data or relevance based on previous behavior. At zero, no exploration occurs and recommendations are based on current data (relevance).
- Exploration item age cutoff Specify the maximum item age in days since the latest interaction across all items in the Item interactions dataset. This defines the scope of item exploration based on item age. Amazon Personalize determines item age based on its creation timestamp or, if creation timestamp data is missing, item interactions data. For more information how Amazon Personalize determines item age, see Creation [timestamp](#page-134-0) data.

To increase the items Amazon Personalize considers during exploration, enter a greater value. The minimum is 1 day and the default is 30 days. Recommendations might include items that are older than the item age cut off you specify. This is because these items are relevant to the user and exploration didn't identify them.

The following code shows how to configure exploration when you create a recommender. The example uses the default values.

```
SDK for Python (Boto3)
```

```
import boto3
personalize = boto3.client('personalize')
create_recommender_response = personalize.create_recommender( 
   name = 'recommender name', 
  recipeArn = 'arn:aws:personalize:::recipe/aws-vod-top-picks', 
  datasetGroupArn = 'dataset group ARN', 
  recommenderConfig = {"itemExplorationConfig": {"explorationWeight": "0.3", 
  "explorationItemAgeCutOff": "30"}}
\lambdarecommender_arn = create_recommender_response['recommenderArn']
print('Recommender ARN:' + recommender_arn)
```
SDK for JavaScript v3

```
// Get service clients and commands using ES6 syntax.
import { CreateRecommenderCommand, PersonalizeClient } from 
   "@aws-sdk/client-personalize";
// create personalizeClient
const personalizeClient = new PersonalizeClient({ 
  region: "REGION"
});
// set the recommender's parameters
export const createRecommenderParam = { 
 name: "RECOMMENDER_NAME", \frac{1}{2} /* required */
  recipeArn: "RECIPE_ARN", /* required */ 
 datasetGroupArn: "DATASET_GROUP_ARN", /* required */
  recommenderConfig: { 
    itemExplorationConfig: {
```

```
 explorationWeight: "0.3", 
       explorationItemAgeCutOff: "30" 
     } 
   }
};
export const run = async () => {
   try { 
     const response = await personalizeClient.send(new 
  CreateRecommenderCommand(createRecommenderParam)); 
     console.log("Success", response); 
     return response; // For unit tests. 
   } catch (err) { 
     console.log("Error", err); 
   }
};
run();
```
### <span id="page-334-0"></span>**Configuring columns used when training**

You can modify the columns Amazon Personalize considers when training the models backing your recommender. By default, Amazon Personalize uses all columns that can be used when training. Columns with the boolean data type and custom non-categorical string fields aren't used. You can't exclude EVENT\_TYPE columns.

You can change the columns used when training to control what data Amazon Personalize uses when creating your recommender. You might do this to experiment with different combinations of training data. Or you might exclude columns without meaningful data. For example, you might have a column that you want to use only to filter recommendations. You can exclude this column from training and Amazon Personalize considers it only when filtering.

To exclude columns from training, provide the excludedDatasetColumns object in the trainingDataConfig as part of the recommender configuration. For each key, provide the dataset type. For each value, provide the list of columns to exclude. The following code shows how to exclude columns from training when you create a recommender.

SDK for Python (Boto3)

```
import boto3
personalize = boto3.client('personalize')
```

```
create_recommender_response = personalize.create_recommender( 
   name = 'recommender name', 
   recipeArn = 'recipe name', 
   datasetGroupArn = 'dataset group ARN', 
   recommenderConfig = { 
     "trainingDataConfig": { 
       "excludedDatasetColumns": { 
         "datasetType": ["COLUMN_A", "COLUMN_B"] 
       } 
     } 
   }
)
recommender_arn = create_recommender_response['recommenderArn']
print('Recommender ARN:' + recommender_arn)
```
SDK for JavaScript v3

```
// Get service clients and commands using ES6 syntax.
import { CreateRecommenderCommand, PersonalizeClient } from 
   "@aws-sdk/client-personalize";
// create personalizeClient
const personalizeClient = new PersonalizeClient({ 
   region: "REGION"
});
// set the recommender's parameters
export const createRecommenderParam = { 
  name: "RECOMMENDER_NAME", \frac{1}{2} /* required */
   recipeArn: "RECIPE_ARN", /* required */ 
  datasetGroupArn: "DATASET GROUP ARN", /* required */
   recommenderConfig: { 
    trainingDataConfig: { 
       excludedDatasetColumns: { 
         "DATASET_TYPE": ["COLUMN_A", "COLUMN_B"] 
       } 
     } 
   }
};
```

```
export const run = async () => {
   try { 
     const response = await personalizeClient.send(new 
  CreateRecommenderCommand(createRecommenderParam)); 
     console.log("Success", response); 
     return response; // For unit tests. 
   } catch (err) { 
     console.log("Error", err); 
   }
};
run();
```
### <span id="page-336-0"></span>**Enabling metadata**

If you have an Items dataset and want the option to include metadata when you get recommendations, set enableMetadataWithRecommendations to true in the recommenderconfig.

```
import boto3
personalize = boto3.client('personalize')
create_recommender_response = personalize.create_recommender( 
   name = 'recommender name', 
   recipeArn = 'recipe name', 
   datasetGroupArn = 'dataset group ARN', 
   recommenderConfig = {"enableMetadataWithRecommendations": True}
)
recommender_arn = create_recommender_response['recommenderArn']
print('Recommender ARN:' + recommender_arn)
```
### **Evaluating a recommender**

You can evaluate the performance of your recommender through offline and online metrics. *Online metrics* are the empirical results you observe in your users' interactions with real-time recommendations. For example, you might record your users' click-through rate as they browse your catalog. You are responsible for generating and recording any online metrics.

*Offline metrics* are the metrics that Amazon Personalize generates when you create a recommender. You can use offline metrics to evaluate the performance of the recommender's underlying model. Offline metrics allow you to compare the model with other models trained on the same data. For the rest of this section, the term metrics refers to *offline metrics*.

To get performance metrics, Amazon Personalize splits the input interactions data into a training set and a testing set. The training set consists of 90% of your users and their interactions data. The testing set consists of the remaining 10% of users and their interactions data.

Amazon Personalize then creates the recommender using the training set. After training completes, Amazon Personalize gives the new recommender the oldest 90% of each user's data from the testing set as input. Amazon Personalize then calculates metrics by comparing the recommendations the recommender generates to the actual interactions in the newest 10% of each user's data from the testing set.

### **Topics**

- [Retrieving](#page-337-0) metrics
- [Metric definitions](#page-340-0)
- [Example](#page-342-0)
- [Additional](#page-342-1) resources

### <span id="page-337-0"></span>**Retrieving metrics**

After your recommender is active, you can view the metrics for the recommender in the Amazon Personalize console or retrieve metrics by calling the [DescribeRecommender](#page-830-0) operation.

### **Topics**

- Viewing metrics [\(console\)](#page-337-1)
- [Retrieving](#page-338-0) metrics (Amazon CLI)
- [Retrieving](#page-339-0) metrics (Amazon SDKs)

# <span id="page-337-1"></span>**Viewing metrics (console)**

To view recommender metrics in the console, you navigate to the details page for your recommender.

- 1. Open the Amazon Personalize console at <https://console.amazonaws.cn/personalize/home> and sign in to your account.
- 2. On the **Dataset groups** page, choose your Domain dataset group.
- 3. From the navigation pane, choose **Recommenders**.
- 4. From the list of recommenders, choose the one to view its metrics.

### <span id="page-338-0"></span>**Retrieving metrics (Amazon CLI)**

The following code shows how to get metrics for a recommender with the Amazon CLI.

```
aws personalize describe-recommender \
--recommender-arn recommender arn
```
The following is an example of the metrics output from a recommender created for the *Top picks for you* use case for the VIDEO\_ON\_DEMAND domain.

```
{ 
     "recommender": { 
         "recommenderArn": "arn:aws:personalize:region:acct-id:recommender/
recommenderName", 
         "datasetGroupArn": "arn:aws:personalize:region:acct-id:dataset-group/
dsGroupName", 
         "name": "name123", 
         "recipeArn": "arn:aws:personalize:::recipe/aws-vod-top-picks", 
         "modelMetrics": { 
              "coverage": 0.27, 
              "mean_reciprocal_rank_at_25": 0.0379, 
              "normalized_discounted_cumulative_gain_at_5": 0.0405, 
              "normalized_discounted_cumulative_gain_at_10": 0.0513, 
              "normalized_discounted_cumulative_gain_at_25": 0.0828, 
              "precision_at_5": 0.0136, 
              "precision_at_10": 0.0102, 
              "precision_at_25": 0.0091, 
         } 
         "recommenderConfig": {}, 
         "creationDateTime": "2022-05-06T10:11:24.589000-07:00", 
         "lastUpdatedDateTime": "2022-05-06T10:34:33.270000-07:00", 
         "status": "ACTIVE", 
     }
}
```
### <span id="page-339-0"></span>**Retrieving metrics (Amazon SDKs)**

The following code shows how to get metrics for a recommender with the SDK for Python (Boto3).

```
import boto3
personalize = boto3.client('personalize')
response = personalize.describe_recommender( 
     recommenderArn = 'recommender_arn'
)
print(response['recommender']['modelMetrics'])
```
The following is an example the metrics output from a recommender created for the *Top picks for you* use case for the VIDEO ON DEMAND domain.

```
{ 
     "recommender": { 
         "recommenderArn": "arn:aws:personalize:region:acct-id:recommender/
recommenderName", 
         "datasetGroupArn": "arn:aws:personalize:region:acct-id:dataset-group/
dsGroupName", 
         "name": "name123", 
         "recipeArn": "arn:aws:personalize:::recipe/aws-vod-top-picks", 
         "modelMetrics": { 
              "coverage": 0.27, 
              "mean_reciprocal_rank_at_25": 0.0379, 
              "normalized_discounted_cumulative_gain_at_5": 0.0405, 
             "normalized_discounted_cumulative_gain_at_10": 0.0513, 
              "normalized_discounted_cumulative_gain_at_25": 0.0828, 
              "precision_at_5": 0.0136, 
              "precision_at_10": 0.0102, 
              "precision_at_25": 0.0091, 
         } 
         "recommenderConfig": {}, 
         "creationDateTime": "2022-05-06T10:11:24.589000-07:00", 
         "lastUpdatedDateTime": "2022-05-06T10:34:33.270000-07:00", 
         "status": "ACTIVE", 
     }
}
```
### <span id="page-340-0"></span>**Metric definitions**

The metrics Amazon Personalize generates for recommenders are described below using the following terms:

- *Relevant recommendation* is a recommendation for an item that the user actually interacted with. These items are from the newest 10% of each user's interactions data from the testing set.
- *Rank* refers to the position of a recommended item in the list of recommendations. Position 1 (the top of the list) is presumed to be the most relevant to the user.

For each metric, higher numbers (closer to 1) are better. To dive deeper, see the resources listed in [Additional](#page-342-1) resources.

#### **coverage**

The value for *coverage* tells you the proportion of unique items that Amazon Personalize might recommend out of the total number of unique items in Interactions and Items datasets. A higher coverage score means Amazon Personalize recommends more of your items, rather than the same few items repeatedly for different users. Use cases that feature item exploration, such as the *Top picks for you* (VIDEO\_ON\_DEMAND) and *Recommended for you* (ECOMMERCE), have higher coverage than those that don't.

### **mean reciprocal rank at 25**

This metric tells you about a model's ability to generate a relevant recommendation at the top ranked position. You might choose a model with a high *mean reciprocal rank at 25* if you are generating relevant search results for a user, and don't expect the user to choose an item lower on the list. For example, users frequently choose the first cooking recipe in search results.

Amazon Personalize calculates this metric using the average reciprocal rank score for requests for recommendations. Each reciprocal rank score is calculated as follows: 1 / the rank of the highest item interacted with by the user, where the total possible rankings is 25. Other lower ranked items the user interacts with are ignored. If the user chose the first item, the score is 1. If they don't choose any items, the score is 0.

For example, you might show three different users 25 recommendations each:

- If User 1 clicks the item at rank *4* and the item at rank *10*, their reciprocal rank score is *1/4*.
- If User 2 clicks an item at rank *2*, an item at rank *4*, and an item at rank *12*, their reciprocal rank score is 1/2.

• If User 3 clicks on a single item at rank *6*, their reciprocal rank score is 1/6.

The mean reciprocal rank over all requests for recommendations (in this case 3) is calculated as  $(1/4 + 1/2 + 1/6)$  / 3 = .3056.

### **normalized discounted cumulative gain (NDCG) at K (5, 10, or 25)**

This metric tells you about how well your model ranks recommendations, where K is a sample size of 5, 10, or 25 recommendations. This metric is useful if you are most interested in the ranking of recommendations beyond just the highest ranked item (for this, see mean reciprocal rank at 25). For example, the score for NDCG at 10 would be useful if you have an application that shows up to 10 movies in a carousel at a time.

Amazon Personalize calculates the NDCG by assigning weight to recommendations based on their ranking position for each user in the testing set. Each recommendation is discounted (given a lower weight) by a factor dependent on its position. The final metric is the average of all users in the testing set. The normalized discounted cumulative gain at K assumes that recommendations that are lower on a list are less relevant than recommendations higher on the list.

Amazon Personalize uses a weighting factor of  $1/\log(1 + \text{position})$ , where the top of the list is position 1.

### **precision at K**

This metric tells you how relevant your model's recommendations are based on a sample size of K (5, 10, or 25) recommendations.

Amazon Personalize calculates this metric based on the number of relevant recommendations out of the top K recommendations for each user in the testing set, divided by K, where K is 5, 10, or 25. The final metric is the average across all users in the testing set.

For example, if you recommend 10 items to a user, and the user interacts with 3 of them, the precision at K is 3 correctly predicted items divided by the total 10 recommended items: 3 /  $10 = .30$ .

This metric rewards precise recommendation of relevant items. The closer the score is to one, the more precise the model.

### <span id="page-342-0"></span>**Example**

The following is a simple example for a recommender that produces a list of recommendations for a specific user. The second and fifth recommendations match records in the testing data for this user. These are the relevant recommendations. If K is set at 5, the following metrics are generated for the user.

# **reciprocal\_rank**

Calculation: 1/2

Result: 0.5000

# **normalized\_discounted\_cumulative\_gain\_at\_5**

Calculation:  $(1/log(1 + 2) + 1/log(1 + 5)) / (1/log(1 + 1) + 1/log(1 + 2))$ 

Result: 0.6241

# **precision\_at\_5**

Calculation: 2/5

Result: 0.4000

### <span id="page-342-1"></span>**Additional resources**

To dive deeper in different types of metrics for recommender systems, see the following external resources:

- MRR vs MAP vs NDCG: [Rank-Aware](https://medium.com/swlh/rank-aware-recsys-evaluation-metrics-5191bba16832/) Evaluation Metrics And When To Use Them
- Discounted [Cumulative](https://medium.com/@maeliza.seymour/discounted-cumulative-gain-the-ranking-metrics-you-should-know-about-e1d1623f8cd9) Gain: the ranking metrics you should know about
- Recall and Precision at k for [Recommender](https://medium.com/@bond.kirill.alexandrovich/precision-and-recall-in-recommender-systems-and-some-metrics-stuff-ca2ad385c5f8) Systems
- Ranking Evaluation Metrics for [Recommender](https://towardsdatascience.com/ranking-evaluation-metrics-for-recommender-systems-263d0a66ef54) Systems

# **Managing recommenders**

You don't have to manage the models backing your recommenders. Amazon Personalize automatically retrains them every 7 days. This is a full retraining that creates entirely new models

based on the entirety of the data in your datasets. For *Top picks for you* and *Recommended for you*, Amazon Personalize updates the existing models every two hours to consider new items for recommendations with exploration. For more information, see [Automatic updates.](#page-180-0)

Managing recommenders involves the following:

- **Stopping and starting recommenders** If you want to pause billing for an active recommender, you can stop the recommender and restart it later. For more information, see [Stopping and](#page-346-0)  starting a [recommender.](#page-346-0)
- **Updating recommender configuration** You can update the columns the recommender uses in training and update the recommender's request capacity. For more information, see [Updating a](#page-343-0)  [recommender.](#page-343-0)
- **Deleting a recommender** You can delete recommenders with the [DeleteRecommender](#page-785-0) operation. Or you can delete a recommender from the recommender details page in the Amazon Personalize console.

#### **Topics**

- Updating a [recommender](#page-343-0)
- Stopping and starting a [recommender](#page-346-0)

### <span id="page-343-0"></span>**Updating a recommender**

After you create a recommender, you can update the recommender's configuration:

- You can update the columns the recommender uses in training. If you modify the columns used when training, Amazon Personalize automatically starts a full retraining of the models backing your recommender. While the update completes, you can still get recommendations from the recommender. The recommender uses the previous configuration until the update completes. To track the status of this update, use the latestRecommenderUpdate returned in the [DescribeRecommender](#page-830-0) operation. If you provide the same columns you provided when you created the recommender, no update occurs.
- You can update the recommender's minimum recommendation requests per second. This specifies the baseline recommendation request throughput that's provisioned by Amazon Personalize. A high value will increase your bill. We recommend starting with 1. Track your usage using Amazon CloudWatch metrics, and increase it as necessary. For more information, see Minimum [recommendation](#page-323-0) requests per second and auto-scaling.

• For *Top picks for you* and *Recommended for you* use cases, you can update exploration configuration by adjusting the emphasis on exploring relevant items and the exploration item age cutoff. For information about exploration, see the section for your use case in [Choosing a use](#page-182-0) [case](#page-182-0).

You can update recommenders with the Amazon Personalize console, Amazon Command Line Interface (Amazon CLI), or Amazon SDKs.

### **Topics**

- Updating a [recommender](#page-344-0) (Amazon Personalize console)
- Updating a [recommender](#page-344-1) (Amazon CLI)
- Updating a [recommender](#page-345-0) (Amazon SDKs)

# <span id="page-344-0"></span>**Updating a recommender (Amazon Personalize console)**

After you create a recommender, you can update it. You can update the columns the recommender uses in training and the recommender's minimum recommendation requests per second. For *Top picks for you* and *Recommended for you* use cases, you can update exploration configuration. To update a recommender with the console, do the following.

# **To update a recommender's configuration (console)**

- 1. Open the Amazon Personalize console at <https://console.amazonaws.cn/personalize/home> and sign in to your account.
- 2. On the **Dataset groups** page, choose your Domain dataset group.
- 3. From the navigation pane, choose **Recommenders**.
- 4. On the **Recommenders** page, choose the recommender that you want to update.
- 5. In **Recommender configuration** choose **Edit**.
- 6. Change the recommender's configuration and choose **Update**. For information on the different configuration options, see Creating [recommenders](#page-324-0) (console).

### <span id="page-344-1"></span>**Updating a recommender (Amazon CLI)**

To update recommender with the Amazon CLI, use the update-recommender command. Provide the Amazon Resource Name (ARN) for the recommender and updated configuration. The following code shows how to update the columns a recommender uses for training.

```
aws personalize update-recommender \
--dataset-group-arn dataset group ARN \
--recommender-config "{\"trainingDataConfig\": {\"excludedDatasetColumns\": 
  { \"datasetType\" : [ \"column1Name\", \"column2Name\"]}}}"
```
If you modify the columns used in training, Amazon Personalize automatically starts a full retraining of the models backing your recommender. While the update completes, you can still get recommendations from the recommender. The recommender uses the previous configuration until the update completes. To track the status of this update, use the latestRecommenderUpdate returned in the [DescribeRecommender](#page-830-0) operation.

For more information about the different configurations you can change, see [RecommenderConfig](#page-1082-0).

#### <span id="page-345-0"></span>**Updating a recommender (Amazon SDKs)**

To update recommender with the Amazon, use the [UpdateRecommender](#page-925-0) operation. Provide the Amazon Resource Name (ARN) for the recommender and specify the new configuration. The following code shows how to update the columns a recommender uses for training.

SDK for Python (Boto3)

```
import boto3
personalize = boto3.client('personalize')
update_recommender_response = personalize.update_recommender( 
   recommenderArn = 'dataset group ARN', 
   recommenderConfig = { 
     "trainingDataConfig": { 
       "excludedDatasetColumns": { 
          "datasetType": ["COLUMN_A", "COLUMN_B"] 
       } 
     } 
   } 
)
```
SDK for JavaScript v3

```
// Get service clients and commands using ES6 syntax.
import { UpdateRecommenderCommand, PersonalizeClient } from 
   "@aws-sdk/client-personalize";
```

```
// create personalizeClient
const personalizeClient = new PersonalizeClient({ 
   region: "REGION"
});
// set the request's parameters
export const updateRecommenderParam = { 
   recommenderArn: "RECOMMENDER_ARN", /* required */ 
   recommenderConfig: { 
     trainingDataConfig: { 
       excludedDatasetColumns: { 
         "DATASET_TYPE": ["COLUMN_A", "COLUMN_B"] 
       } 
     } 
   }
};
export const run = async () => {
   try { 
     const response = await personalizeClient.send(new 
  UpdateRecommenderCommand(updateRecommenderParam)); 
     console.log("Success", response); 
     return response; // For unit tests. 
   } catch (err) { 
     console.log("Error", err); 
   }
};
run();
```
If you modify the columns used in training in the excludedDatasetColumns of the recommenderConfig, Amazon Personalize automatically starts a full retraining of the models backing your recommender. While the update completes, you can still get recommendations from the recommender. The recommender uses the previous configuration until the update completes. To track the status of this update, use the latestRecommenderUpdate returned in the [DescribeRecommender](#page-830-0) operation.

For more information about the different configurations you can change, see [RecommenderConfig](#page-1082-0).

### <span id="page-346-0"></span>**Stopping and starting a recommender**

After your recommender is active, you can stop a recommender and start it later. This way, you can pause recommender billing and only pay for it when you use it. For example, you might need to get recommendations only on certain days of the week. You can stop the recommender on the days you don't need it, and then start the recommender on the days you do.

After you stop a recommender, you can't use it to get recommendations. Stopping a recommender halts recommender billing and retraining. However, stopping a recommender doesn't delete the recommender. You can restart it at any time and resume getting recommendations. Starting a recommender doesn't create a new recommender with your data. Rather, it resumes recommender billing and retraining every 7 days.

You can stop and start a recommender with the Amazon Personalize console, Amazon Command Line Interface (Amazon CLI), Amazon SDKs, or the [StartRecommender](#page-900-0) and [StopRecommender](#page-903-0) API operations.

### **Recommender states**

When you stop a recommender, the recommender state changes from ACTIVE to INACTIVE in the following sequence:

### ACTIVE > STOP PENDING > STOP IN PROGRESS > INACTIVE

When you start a recommender, the recommender state changes from INACTIVE to ACTIVE in the following sequence:

INACTIVE > START PENDING > START IN PROGRESS > ACTIVE

#### **Topics**

- Stopping and starting a [recommender](#page-347-0) (console)
- Stopping and restarting a [recommender](#page-348-0) (Amazon CLI)
- Stopping and restarting a [recommender](#page-349-0) (Amazon SDKs)

### <span id="page-347-0"></span>**Stopping and starting a recommender (console)**

You can use the Amazon Personalize to stop and restart a recommender.

#### **Topics**

- Stopping a [recommender](#page-348-1) (console)
- Starting a [recommender](#page-348-2) (console)

### <span id="page-348-1"></span>**Stopping a recommender (console)**

You can use the Amazon Personalize console to stop an active recommender as follows.

#### **To stop a recommender**

- 1. Open the Amazon Personalize console at <https://console.amazonaws.cn/personalize/home> and sign in to your account.
- 2. On the **Dataset groups** page, choose your Domain dataset group.
- 3. From the navigation pane, choose **Recommenders**.
- 4. On the **Recommenders** page, choose the recommender that you want to stop.
- 5. Choose **Stop recommender** at the top right and confirm on the window that displays.

When the recommender status is inactive, your recommender has stopped. This halts any recommender billing and retraining. You can't use the recommender until you start it.

### <span id="page-348-2"></span>**Starting a recommender (console)**

You can use the Amazon Personalize console to start an inactive recommender as follows.

#### **To start a recommender**

- 1. Open the Amazon Personalize console at <https://console.amazonaws.cn/personalize/home> and sign in to your account.
- 2. On the **Dataset groups** page, choose your Domain dataset group.
- 3. From the navigation pane, choose **Recommenders**.
- 4. On the **Recommenders** page, choose the recommender that you want to start.
- 5. Choose **Start recommender** at the top right and confirm that you want to start it on the window that displays.

When the recommender status is active, you can resume getting recommendations from it. Recommender billing and automatic retraining also resumes.

### <span id="page-348-0"></span>**Stopping and restarting a recommender (Amazon CLI)**

To stop an active recommender with the Amazon CLI, use the stop-recommender command and provide the Amazon Resource Name (ARN) for the recommender as follows:

aws personalize stop-recommender --recommender-arn "*recommender arn*"

To start an inactive recommender with the Amazon CLI, use the start-recommender command and provide the ARN for the stopped recommender as follows:

aws personalize start-recommender --recommender-arn "*recommender arn*"

<span id="page-349-0"></span>For more information about the API operations, see [StartRecommender](#page-900-0) and [StopRecommender.](#page-903-0)

#### **Stopping and restarting a recommender (Amazon SDKs)**

You can use the Amazon SDKs to start an active recommender or stop an inactive recommender. For more information about the API operations, see [StartRecommender](#page-900-0) and [StopRecommender.](#page-903-0)

#### **Topics**

- Stopping a [recommender](#page-349-1) (Amazon SDKs)
- Starting a [recommender](#page-351-0) (Amazon SDKs)

#### <span id="page-349-1"></span>**Stopping a recommender (Amazon SDKs)**

The following code shows how to stop an active recommender with the Amazon SDKs. Stopping halts any recommender billing and automatic retraining. You can't use the recommender until you restart it.

SDK for Python (Boto3)

To stop an active recommender with the SDK for Python (Boto3), use the stop\_recommender method and provide the Amazon Resource Name (ARN) for the recommender as follows.

```
import boto3
personalize = boto3.client('personalize')
stop_recommender_response = personalize stop_recommender( 
     recommenderArn = "recommenderARN"
)
print(stop_recommender_response)
```
### SDK for Java 2.x

To stop an active recommender with the SDK for Java 2.x, use the stopRecommender method and provide the ARN for the recommender as follows.

```
public static void stopRecommender(PersonalizeClient personalizeClient, 
                                                  String datasetGroupArn) { 
     try { 
         StopRecommenderRequest stopRecommenderRequest = 
  StopRecommenderRequest.builder() 
                  .recommenderArn(recommenderArn) 
                  .build(); 
         personalizeClient.stopRecommender(stopRecommenderRequest); 
     } catch (PersonalizeException e) { 
         System.out.println(e.awsErrorDetails().errorMessage()); 
     } 
     return "";
}
```
SDK for JavaScript v3

```
// Get service clients and commands using ES6 syntax.
import { StopRecommenderCommand, PersonalizeClient } from 
   "@aws-sdk/client-personalize"; 
// create personalizeClient
const personalizeClient = new PersonalizeClient({ 
   region: "REGION"
});
// set the request params
export const stopRecommenderParam = { 
   recommenderArn: "RECOMMENDER_ARN" /* required */
};
export const run = async () => {
   try { 
     const response = await personalizeClient.send( 
       new StopRecommenderCommand(stopRecommenderParam) 
     ); 
     console.log("Success", response);
```

```
 return response; // For unit tests. 
   } catch (err) { 
     console.log("Error", err); 
   }
};
run();
```
### <span id="page-351-0"></span>**Starting a recommender (Amazon SDKs)**

The following code shows how to start an inactive recommender with the Amazon SDKs. When the recommender status is active, you can resume getting recommendations from it. At the same time, recommender billing and automatic retraining also resumes.

#### SDK for Python (Boto3)

To start an inactive recommender with the SDK for Python (Boto3), use the start\_recommender method and provide the Amazon Resource Name (ARN) for the recommender as follows.

```
import boto3
personalize = boto3.client('personalize')
start_recommender_response = personalize start_recommender( 
     recommenderArn = "recommenderARN"
)
print(start_recommender_response)
```
### SDK for Java 2.x

To start an inactive recommender with the SDK for Java 2.x, use the startRecommender method and provide the ARN for the recommender as follows.

```
public static void startRecommender(PersonalizeClient personalizeClient,
                                                  String datasetGroupArn) { 
     try { 
         StartRecommenderRequest startRecommenderRequest = 
  StartRecommenderRequest.builder() 
                  .recommenderArn(recommenderArn) 
                  .build();
```

```
 personalizeClient.startRecommender(startRecommenderRequest); 
     } catch (PersonalizeException e) { 
         System.out.println(e.awsErrorDetails().errorMessage()); 
     } 
     return "";
}
```
SDK for JavaScript v3

```
// Get service clients and commands using ES6 syntax.
import { StartRecommenderCommand, PersonalizeClient } from 
   "@aws-sdk/client-personalize"; 
// create personalizeClient
const personalizeClient = new PersonalizeClient({ 
   region: "REGION"
});
// set the request params
export const startRecommenderParam = { 
   recommenderArn: "RECOMMENDER_ARN" /* required */
};
export const run = async () => {
   try { 
     const response = await personalizeClient.send( 
       new StartRecommenderCommand(startRecommenderParam) 
     ); 
     console.log("Success", response); 
     return response; // For unit tests. 
   } catch (err) { 
     console.log("Error", err); 
   }
};
run();
```
# **Creating custom resources**

After you import your data, you are ready to create the custom resources that you use to get recommendations. To create the custom resources that generate recommendations, you do the following:

- 1. **Create and configure a solution:** Customize solution parameters and recipe-specific hyperparameters so the model meets your specific business needs. By default, new solution versions use automatic training to create solution versions at a configurable frequency. The default frequency is every 7 days.
- 2. **Create a solution version (train a model):** For solutions that use automatic training, solution version creation starts automatically after your solution is active. For solutions that use manual training, you manually create a solution version. The solution version generates Amazon Personalize recommendations or user segments.
- 3. **Deploy the solution version with a campaign (only for real-time recommendations):** Create a campaign to deploy your solution version. You use the campaign when you request realtime recommendations. If you are getting batch recommendations, you don't need to create a campaign.

### **Topics**

- [Creating](#page-353-0) a solution and a solution version
- Creating a [campaign](#page-401-0)

# <span id="page-353-0"></span>**Creating a solution and a solution version**

After you finish importing data, you are ready to create a solution. A *solution* refers to the combination of an Amazon Personalize recipe, customized parameters, and one or more solution versions (trained models).

To create a solution in Amazon Personalize, you do the following:

1. **Create a solution** – Customize solution parameters and recipe-specific hyperparameters so the model meets your specific business needs. See Creating and [configuring](#page-354-0) a solution. For a list of available recipes, see [Choosing](#page-190-0) a recipe.

By default, new solution versions use automatic training to create solution versions every 7 days. You can configure the training frequency.

2. **Create a solution version (train a model):** For solutions that use automatic training, solution version creation starts automatically after your solution is active. You can still create solution versions manually. For solutions with automatic training turned off, you manually create a solution version. See [Creating](#page-382-0) a solution version.

3. **Evaluate the solution version** – Use the metrics Amazon Personalize generates from the new solution version to evaluate the performance of the model. See [Evaluating](#page-392-0) a solution version [with metrics](#page-392-0).

### **Topics**

- Creating and [configuring](#page-354-0) a solution
- [Creating](#page-382-0) a solution version
- [Evaluating](#page-392-0) a solution version with metrics

### <span id="page-354-0"></span>**Creating and configuring a solution**

After you finish importing data, you are ready to create a solution. A *solution* refers to the combination of an Amazon Personalize recipe, customized training parameters, and one or more solution versions. A *solution version* refers to a trained machine learning model. By default, all new solutions use automatic training to create a new solution version every 7 days. For more information, see [Configuring automatic training.](#page-361-0)

If you have an existing solution, you can use the Amazon Personalize console to clone the solution. When you clone a solution, you can use the configuration of the existing solution as a starting point, such as the recipe and hyperparameters, and make any changes. For more information, see Cloning a solution [\(console\)](#page-381-0).

You can create and configure a solution by using the console, Amazon Command Line Interface (Amazon CLI), or Amazon SDKs. After you create a solution, you can view its configuration details on the solution's details page of the Amazon Personalize console, or with the [DescribeSolution](#page-836-0) operation.

After you create a solution, you can't change its configuration. By default, all new solutions use automatic training. With automatic training, you incur training costs while your solution is active. To avoid unnecessary costs, make sure to delete the solution when you are finished. For information about training costs, see Amazon [Personalize](https://aws.amazon.com/personalize/pricing/) pricing.

### **Topics**

- Creating a solution [\(console\)](#page-355-0)
- Creating a solution [\(Amazon](#page-357-0) CLI)
- Creating a solution [\(Amazon](#page-358-0) SDKs)
- Training [configuration](#page-360-0)
- Cloning a solution [\(console\)](#page-381-0)

### <span id="page-355-0"></span>**Creating a solution (console)**

### **Important**

After you create a solution, you can't change its configuration. By default, all new solutions use automatic training. With automatic training, you incur training costs while your solution is active. To avoid unnecessary costs, make sure to delete the solution when you are finished. For information about training costs, see Amazon [Personalize](https://aws.amazon.com/personalize/pricing/) pricing.

To create a solution in the console, choose your dataset group and then specify a solution name, recipe, and optional training configuration.

### **To configure a solution (console)**

- 1. Open the Amazon Personalize console at [https://console.amazonaws.cn/personalize/home,](https://console.amazonaws.cn/personalize/home) and sign in to your account.
- 2. On the **Dataset groups** page, choose your dataset group.
- 3. On the **Overview** page, for **Step 3**, do one of the following:
	- If you created a Domain dataset group, choose **Use custom resources**, and choose **Create solutions**.
	- If you created a Custom dataset group, choose **Create solutions**.
- 4. For **Solution name**, specify a name for your solution.
- 5. For **Solution type**, choose the type of solution that you want to create. The type you choose determines what recipes are available.
	- Choose **Item recommendation** to get item recommendations for your users. For example, personalized movie recommendations.
	- Choose **Action recommendation** to get action recommendations for your users. For example, generate the next best action for a user, such as download your app.
	- Choose **User segmentation** to get user segments (groups of users) based on your item data.
- 6. For **Recipe**, choose a recipe (see [Choosing](#page-190-0) a recipe).
- 7. For **Tags**, optionally add any tags. For more information about tagging Amazon Personalize resources, see Tagging Amazon [Personalize](#page-620-0) resources.
- 8. Choose **Next**.
- 9. On the **Training configuration** page, customize the solution to meet your business requirements.
	- In **Automatic training**, choose whether the solution uses automatic training. If you use automatic training, you can change the Automatic training frequency. The default training frequency is every 7 days.

We recommend using automatic training. It makes it easier for you to maintain recommendation relevance. Your training frequency depends on your business requirements, the recipe that you use, and how frequently you import data. For more information, see [Configuring automatic training](#page-361-0). For information about maintaining relevance, see Maintaining [recommendation](#page-477-0) relevance.

- In **Hyperparameter configuration**, configure any hyperparameter options based on your recipe and business needs. Different recipes use different hyperparameters. For the hyperparameters available to you, see the individual recipes in [Choosing](#page-190-0) a recipe.
- In **Columns for training**, if your recipe generates item recommendations or user segments, optionally choose the columns that Amazon Personalize considers when creating solution versions. For more information, see [Configuring](#page-364-0) columns used when training.
- In **Additional configuration**, if your Item interactions dataset has EVENT\_TYPE or both EVENT\_TYPE and EVENT\_VALUE columns, optionally use the **Event type** and **Event value threshold** fields to choose the item interactions data that Amazon Personalize uses when training the model. For more information see Choosing the item [interaction](#page-377-0) data used for [training.](#page-377-0)
- If you use either the [User-Personalization](#page-195-0) recipe or [Personalized-Ranking](#page-234-0) recipe recipe, optionally specify an **Objective** and choose an **Objective sensitivity** to optimize your solution for an objective in addition to relevance. The objective sensitivity configures how Amazon Personalize balances recommending items based on your objective compared with relevance through interactions data. For more information, see [Optimizing a solution for an](#page-366-0)  [additional](#page-366-0) objective.
- 10. Choose **Next** and review the solution details. You can't change your solution's configuration after you create it.
- 11. Choose **Create solution**. After you create a solution, Amazon Personalize starts creating your first solution version within an hour. To monitor training status, choose your solution and view

the status in the **Solution versions** section. Automatically created solution versions have a **Training type** of AUTOMATIC.

When the solution version is ACTIVE, you are ready to use it to get recommendations. How you use an active solution version depends on how you get recommendations:

- For real-time recommendations, you deploy an ACTIVE solution version with an Amazon Personalize campaign. You use the campaign to get recommendations for your users. See Creating a [campaign.](#page-401-0)
- For batch recommendations, you specify an ACTIVE solution version when you create a batch inference job or batch segment job. See Batch [recommendations](#page-442-0) and user segments (custom [resources\).](#page-442-0)

### <span id="page-357-0"></span>**Creating a solution (Amazon CLI)**

### **Important**

After you create a solution, you can't change its configuration. By default, all new solutions use automatic training. With automatic training, you incur training costs while your solution is active. To avoid unnecessary costs, make sure to delete the solution when you are finished. For information about training costs, see Amazon [Personalize](https://aws.amazon.com/personalize/pricing/) pricing.

To create a solution with the Amazon CLI, use the create-solution command. This command uses the [CreateSolution](#page-760-0) API operation. The following code shows you how to create a solution that uses automatic training. It automatically creates a new solution version every five days.

To use the code, update it to give the solution a name, specify the Amazon Resource Name (ARN) of your dataset group, optionally change the training frequency, and specify the ARN of the recipe to use. For information about recipes, see [Choosing](#page-190-0) a recipe.

```
aws personalize create-solution \
--name solution name \
--dataset-group-arn dataset group ARN \
--recipe-arn recipe ARN \
--perform-auto-training \
--solution-config "{\"autoTrainingConfig\": {\"schedulingExpression\": \"rate(5 
  days)\"}}"
```
- We recommend that you use automatic training. It makes it easier for you to maintain and improve recommendation relevance. By default, all new solutions use automatic training. The default training frequency is every 7 days. Your training frequency depends on your business requirements, the recipe that you use, and how frequently you import data. For more information, see [Configuring automatic training.](#page-361-0)
- Depending on your recipe, you can modify the code to configure recipe specific properties and hyperparameters (see [Hyperparameters and HPO](#page-373-0)), configure the columns used for training (see [Configuring](#page-365-0) columns used when training (Amazon CLI)), or filter the item interactions data used for training (see Choosing the item [interaction](#page-377-0) data used for training).
- If you use either the [User-Personalization](#page-195-0) recipe or [Personalized-Ranking](#page-234-0) recipe recipe, you can optimize your solution for an objective, in addition to relevance. For more information, see [Optimizing](#page-366-0) a solution for an additional objective.

After you create the solution, record the solution ARN for future use. With automatic training, solution version creation starts within one after the solution is ACTIVE. If you manually create a solution version within the hour, the solution skips the first automatic training. After training starts, you can get the solution version's Amazon Resource Name (ARN) with the [ListSolutionVersions](https://docs.amazonaws.cn/personalize/latest/dg/API_ListSolutionVersions.html) API operation. To get its status, use the [DescribeSolutionVersion](https://docs.amazonaws.cn/personalize/latest/dg/API_DescribeSolutionVersion.html) API opearation.

When the solution version is ACTIVE, you are ready to use it to get recommendations. How you use an active solution version depends on how you get recommendations:

- For real-time recommendations, you deploy an ACTIVE solution version with an Amazon Personalize campaign. You use the campaign to get recommendations for your users. See Creating a [campaign.](#page-401-0)
- For batch recommendations, you specify an ACTIVE solution version when you create a batch inference job or batch segment job. See Batch [recommendations](#page-442-0) and user segments (custom [resources\).](#page-442-0)

### <span id="page-358-0"></span>**Creating a solution (Amazon SDKs)**

### **Important**

After you create a solution, you can't change its configuration. By default, all new solutions use automatic training. With automatic training, you incur training costs while your solution is active. To avoid unnecessary costs, make sure to delete the solution when you are finished. For information about training costs, see Amazon [Personalize](https://aws.amazon.com/personalize/pricing/) pricing.

To create a solution with Amazon SDKs, use the [CreateSolution](#page-760-0) API operation. The following code shows you how to create a solution that uses automatic training. It automatically creates a new solution version every five days.

To use the code, update it to give the solution a name, specify the Amazon Resource Name (ARN) of your dataset group, optionally change the training frequency, and specify the ARN of the recipe that you want to use. For information about recipes, see [Choosing](#page-190-0) a recipe.

```
import boto3
personalize = boto3.client('personalize')
create_solution_response = personalize.create_solution( 
   name = 'solution name', 
   recipeArn = 'recipe ARN', 
   datasetGroupArn = 'dataset group ARN', 
   performAutoTraining = True, 
   solutionConfig = { 
     "autoTrainingConfig": { 
       "schedulingExpression": "rate(5 days)" 
     } 
   }
)
solution_arn = create_solution_response['solutionArn']
print('solution_arn: ', solution_arn)
```
- We recommend that you use automatic training. It makes it easier for you to maintain and improve recommendation relevance. By default, all new solutions use automatic training. The default training frequency is every 7 days. Your training frequency depends on your business requirements, the recipe that you use, and how frequently you import data. For more information, see [Configuring automatic training.](#page-361-0)
- Depending on your recipe, you can modify the code to configure recipe specific properties and hyperparameters (see [Hyperparameters and HPO](#page-373-0)), configure the columns used for training (see [Configuring](#page-366-1) columns used when training (Amazon SDKs)), or filter the item interactions data used for training (see Choosing the item [interaction](#page-377-0) data used for training).
• If you use either the [User-Personalization](#page-195-0) recipe or [Personalized-Ranking](#page-234-0) recipe recipe, you can optimize your solution for an objective, in addition to relevance. For more information, see [Optimizing](#page-366-0) a solution for an additional objective.

After you create the solution, record the solution ARN for future use. With automatic training, solution version creation starts within one after the solution is ACTIVE. If you manually create a solution version within the hour, the solution skips the first automatic training. After training starts, you can get the solution version's Amazon Resource Name (ARN) with the [ListSolutionVersions](https://docs.amazonaws.cn/personalize/latest/dg/API_ListSolutionVersions.html) API operation. To get its status, use the [DescribeSolutionVersion](https://docs.amazonaws.cn/personalize/latest/dg/API_DescribeSolutionVersion.html) API opearation.

When the solution version is ACTIVE, you are ready to use it to get recommendations. How you use an active solution version depends on how you get recommendations:

- For real-time recommendations, you deploy an ACTIVE solution version with an Amazon Personalize campaign. You use the campaign to get recommendations for your users. See Creating a [campaign.](#page-401-0)
- For batch recommendations, you specify an ACTIVE solution version when you create a batch inference job or batch segment job. See Batch [recommendations](#page-442-0) and user segments (custom [resources\).](#page-442-0)

# **Training configuration**

When you create a solution, you can configure training to meet your specific business needs:

- You can configure whether the solution uses automatic training. And you can configure the training frequency. By default, all solutions use automatic training. For more information, see [Configuring automatic training](#page-361-0).
- If your recipe generates item recommendations or user segments, you can modify the columns Amazon Personalize considers when training a model (creating a solution version). For more information, see [Configuring](#page-364-0) columns used when training.
- You can configure hyperparameters to optimize the model based on your recipe and business needs. Different recipes use different hyperparameters. For information about configuring hyperparameters, see [Hyperparameters and HPO](#page-373-0). For the available hyperparameters for your recipe, see the page for your recipe in [Choosing](#page-190-0) a recipe.
- If you use either the [User-Personalization](#page-195-0) recipe or [Personalized-Ranking](#page-234-0) recipe recipe, you can to optimize your solution for an objective in addition to relevance. For more information see [Optimizing](#page-366-0) a solution for an additional objective.
- If you have event type and event value data, you can use it to choose the item interactions records Amazon Personalize considers during training. For more information see [Choosing the](#page-377-0) item [interaction](#page-377-0) data used for training.

### **Topics**

- [Configuring automatic training](#page-361-0)
- [Configuring](#page-364-0) columns used when training
- [Optimizing](#page-366-0) a solution for an additional objective
- [Hyperparameters and HPO](#page-373-0)
- Choosing the item [interaction](#page-377-0) data used for training

# <span id="page-361-0"></span>**Configuring automatic training**

# **Important**

After you create a solution, you can't change its configuration. By default, all new solutions use automatic training. With automatic training, you incur training costs while your solution is active. To avoid unnecessary costs, make sure to delete the solution when you are finished. For information about training costs, see Amazon [Personalize](https://aws.amazon.com/personalize/pricing/) pricing.

When you create a solution, you can configure whether the solution uses automatic training. You can also configure the training frequency. For example, you can configure the solution to create a new solution version every five days.

By default, all new solutions use automatic training to create a new solution version every 7 days. Training continues until you delete the solution.

We recommend that you use automatic training. It makes maintaining your solution easier. It removes the manual training required for the solution to learn from your most recent data. Without automatic training, you must manually create new solution versions for the solution to learn from your most recent data. This can result in stale recommendations and a lower

conversion rate. For more information about maintaining Amazon Personalize recommendations, see Maintaining [recommendation](#page-477-0) relevance.

You can configure automatic training with the Amazon Personalize console, Amazon Command Line Interface (Amazon CLI), or Amazon SDKs. For steps on configuring automatic training with the console, see Creating a solution [\(console\).](#page-355-0)

After you create the solution, record the solution ARN for future use. With automatic training, solution version creation starts within one after the solution is ACTIVE. If you manually create a solution version within the hour, the solution skips the first automatic training. After training starts, you can get the solution version's Amazon Resource Name (ARN) with the [ListSolutionVersions](https://docs.amazonaws.cn/personalize/latest/dg/API_ListSolutionVersions.html) API operation. To get its status, use the [DescribeSolutionVersion](https://docs.amazonaws.cn/personalize/latest/dg/API_DescribeSolutionVersion.html) API opearation.

When the solution version is ACTIVE, you are ready to use it to get recommendations. How you use an active solution version depends on how you get recommendations:

- For real-time recommendations, you deploy an ACTIVE solution version with an Amazon Personalize campaign. You use the campaign to get recommendations for your users. See Creating a [campaign.](#page-401-0)
- For batch recommendations, you specify an ACTIVE solution version when you create a batch inference job or batch segment job. See Batch [recommendations](#page-442-0) and user segments (custom [resources\).](#page-442-0)

# **Topics**

- Guidelines and [requirements](#page-362-0)
- [Configuring](#page-363-0) automatic training (Amazon CLI)
- [Configuring automatic training \(SDKs\)](#page-364-1)

# <span id="page-362-0"></span>**Guidelines and requirements**

The following are guidelines and requirements for automatic training:

- Each training considers all of the data in your dataset group that you include in training. For information about configuring the columns used in training, see [Configuring](#page-364-0) columns used when [training.](#page-364-0)
- You can still manually create solution versions.
- Automatic training starts within one hour after your solution is active. If you manually create a solution version within the hour, the solution skips the first automatic training.
- Training scheduling is based on training start date. For example, if your first solution version starts training at 7:00 pm, and you use weekly training, the next solution version will start training a week later at 7:00 pm.
- For all recipes, we recommend at least a weekly training frequency. You can specify a training frequency between 1 and 30 days. The default is every 7 days.
	- If you use User-Personalization or Next-Best-Action, the solution automatically updates to consider new items or actions for recommendations. Automatic updates aren't the same as automatic training. An automatic update doesn't create a completely new solution version, and the model doesn't learn from your most recent data. To maintain your solution, your training frequency should still be at least weekly. For more formation about automatic updates, including additional guidelines and requirements, see [Automatic updates](#page-180-0).
	- If you use Trending-Now, Amazon Personalize automatically identifies the top trending items in your interactions data over a configurable interval of time. Trending-Now can recommend items added since the last training through bulk or streaming interactions data. Your training frequency should still be at least weekly. For more information, see [Trending-Now](#page-230-0) recipe.
	- If you don't use a recipe with automatic updates or the Trending-Now recipe, Amazon Personalize considers new items for recommendations only after the next training. For example, if you use the Similar-Items recipe and add new items daily, you would have to use a daily automatic training frequency for these items to appear in recommendations that same day.

# <span id="page-363-0"></span>**Configuring automatic training (Amazon CLI)**

The following code shows you how to create a solution that automatically creates a solution version every five days. To turn off automatic training, set perform-auto-training to false.

To change the training frequency, you can modify the schedulingExpression in the autoTrainingConfig. The expression must be in rate(*value unit*) format. For the value, specify a number between 1 and 30. For the unit, specify day or days.

For a full explanation of the create-solution command, see Creating a solution [\(Amazon](#page-357-0) CLI).

```
aws personalize create-solution \
--name solution name \
--dataset-group-arn dataset group ARN \
```

```
--recipe-arn recipe ARN \
--perform-auto-training \
--solution-config "{\"autoTrainingConfig\": {\"schedulingExpression\": \"rate(5 
 days)\"}}"
```
### <span id="page-364-1"></span>**Configuring automatic training (SDKs)**

The following code shows you how to create a solution with automatic training with the SDK for Python (Boto3). The solution automatically creates a solution version every five days. To turn off automatic training, set performAutoTraining to false.

To change the training frequency, you can modify the schedulingExpression in the autoTrainingConfig. The expression must be in rate(*value unit*) format. For the value, specify a number between 1 and 30. For the unit, specify day or days.

For a full explanation of the CreateSolution API operation, see Creating a solution [\(Amazon](#page-358-0) SDKs).

```
import boto3
personalize = boto3.client('personalize')
create_solution_response = personalize.create_solution( 
   name = 'solution name', 
   recipeArn = 'recipe ARN', 
   datasetGroupArn = 'dataset group ARN', 
   performAutoTraining = True, 
   solutionConfig = { 
     "autoTrainingConfig": { 
       "schedulingExpression": "rate(5 days)" 
     } 
   }
)
solution_arn = create_solution_response['solutionArn']
print('solution_arn: ', solution_arn)
```
#### <span id="page-364-0"></span>**Configuring columns used when training**

#### **Important**

After you create a solution, you can't change its configuration. By default, all new solutions use automatic training. With automatic training, you incur training costs while your solution

is active. To avoid unnecessary costs, make sure to delete the solution when you are finished. For information about training costs, see Amazon [Personalize](https://aws.amazon.com/personalize/pricing/) pricing.

If your recipe generates item recommendations or user segments, you can modify the columns Amazon Personalize considers when creating a solution version (training a model). By default, Amazon Personalize uses all columns that can be used when training. Columns with the boolean data type and custom string fields that aren't categorical or textual aren't used when training. You can't exclude EVENT\_TYPE columns.

You can change the columns used when training to control what data Amazon Personalize uses when training a model (creating a solution version). You might do this to experiment with different combinations of training data. Or you might exclude columns without meaningful data. For example, might have a column that you want to use only to filter recommendations. You can exclude this column from training and Amazon Personalize considers it only when filtering.

If you have already created a solution and you want to modify the columns it uses when training, you can clone the solution. When you clone a solution, you can use the configuration of the existing solution as a starting point, such as the recipe and hyperparameters, and make any changes as necessary. For more information, see Cloning a solution [\(console\)](#page-381-0).

You can configure the columns Amazon Personalize uses when training with the Amazon Personalize console, Amazon Command Line Interface (Amazon CLI), or Amazon SDK. For information about choosing columns with the Amazon Personalize console, see the advanced configuration steps in Creating a solution [\(console\).](#page-355-0) After you create a solution, you can view the columns the solution uses on the solution's details page of the Amazon Personalize console, or with the [DescribeSolution](#page-836-0) operation.

# **Topics**

- [Configuring](#page-365-0) columns used when training (Amazon CLI)
- [Configuring](#page-366-1) columns used when training (Amazon SDKs)

# <span id="page-365-0"></span>**Configuring columns used when training (Amazon CLI)**

To exclude columns from training, provide the excludedDatasetColumns object in the trainingDataConfig as part of the solution configuration. For each key, provide the dataset type. For each value, provide the list of columns to exclude. The following code shows how to exclude columns from training when you create a solution with the Amazon CLI.

```
aws personalize create-solution \
--name solution name \
--dataset-group-arn dataset group ARN \
--recipe-arn recipe ARN \
--solution-config "{\"trainingDataConfig\": {\"excludedDatasetColumns\": 
  { \"datasetType\" : [ \"column1Name\", \"column2Name\"]}}}"
```
#### <span id="page-366-1"></span>**Configuring columns used when training (Amazon SDKs)**

To exclude columns from training, provide the excludedDatasetColumns object in the trainingDataConfig as part of the solution configuration. For each key, provide the dataset type. For each value, provide the list of columns to exclude. The following code shows how to exclude columns from training when you create a solution with the SDK for Python (Boto3).

```
import boto3
personalize = boto3.client('personalize')
create_solution_response = personalize.create_solution( 
   name = 'solution name', 
   recipeArn = 'recipe ARN', 
   datasetGroupArn = 'dataset group ARN', 
   solutionConfig = { 
     "trainingDataConfig": { 
       "excludedDatasetColumns": { 
            "datasetType": ["COLUMN_A", "COLUMN_B"] 
       } 
     } 
   }
)
solution_arn = create_solution_response['solutionArn']
print('solution_arn: ', solution_arn)
```
#### <span id="page-366-0"></span>**Optimizing a solution for an additional objective**

#### **Important**

After you create a solution, you can't change its configuration. By default, all new solutions use automatic training. With automatic training, you incur training costs while your solution

is active. To avoid unnecessary costs, make sure to delete the solution when you are finished. For information about training costs, see Amazon [Personalize](https://aws.amazon.com/personalize/pricing/) pricing.

If you use the User-Personalization recipe or Personalized-Ranking recipe, you can optimize an Amazon Personalize solution for an objective in addition to maximum relevance, such as maximizing revenue, before training.

With item recommendation recipes, the primary objective of Amazon Personalize is to predict the most relevant items for your users based on historical and real-time item interactions data. These are the items your users will most likely interact with (for example, the items they will most likely click). If you have an additional objective, such as maximizing streaming minutes or increasing revenue, you can create a solution that generates recommendations based on both relevance and your objective.

To optimize a solution for an additional objective, create a new solution with the User-Personalization recipe or Personalized-Ranking recipe and choose the numerical metadata column in your Items dataset that is related to your objective. When generating recommendations, Amazon Personalize gives more importance to items with higher values for this column of data. For example, you might choose a VIDEO\_LENGTH column to maximize streaming minutes or a PRICE column to maximize revenue.

You can use the Amazon Personalize console, Amazon Command Line Interface (Amazon CLI), or Amazon SDKs. For information about using the Amazon Personalize console, see [Creating](#page-355-0) a solution [\(console\).](#page-355-0)

# **Topics**

- Guidelines and [requirements](#page-367-0)
- [Balancing](#page-368-0) objective emphasis and relevance
- Measuring optimization [performance](#page-368-1)
- [Optimizing](#page-369-0) a solution (Amazon CLI)
- [Optimizing](#page-370-0) a solution (Amazon SDKs)
- Sample Jupyter [notebook](#page-373-1)

# <span id="page-367-0"></span>**Guidelines and requirements**

Objective requirements are as follows:

- You can choose only one column for your objective.
- The column must have a numerical type in your schema.
- The column can't have a null type in your schema.

<span id="page-368-0"></span>For more information about schemas and data types, see [Schemas](#page-141-0).

# **Balancing objective emphasis and relevance**

There can be a trade-off when recommending items based more on your objective than relevance. For example, if you want to increase revenue through recommendations, recommendations for only expensive items might make items less relevant for your users and decrease user engagement and conversion.

To configure the balance between relevance and your objective, choose one of the following objective sensitivity levels when you create the solution:

- Off: Amazon Personalize uses primarily item interactions data to predict the most relevant items for your user.
- Low: Amazon Personalize places less emphasis on your objective. Relevance through item interactions data is more important.
- Medium: Amazon Personalize places equal emphasis on your objective and relevance through item interactions data.
- High: Amazon Personalize places more emphasis on your objective. Relevance through item interactions data is less important.

# <span id="page-368-1"></span>**Measuring optimization performance**

When you create a solution version (train a model) for a solution with an optimization objective, Amazon Personalize generates an average\_rewards\_at\_k metric. The score for average\_rewards\_at\_k tells you how well the solution version performs in achieving your objective. To calculate this metric, Amazon Personalize calculates the rewards for each user as follows:

rewards\_per\_user = total rewards from the user's interactions with their top 25 reward generating recommendations / total rewards from the user's interactions with recommendations

The final average rewards at k is the average of all rewards per user normalized to be a decimal value less than or equal to 1 and greater than 0. The closer the value is to 1, the more gains on average per user you can expect from recommendations.

For example, if your objective is to maximize revenue from clicks, Amazon Personalize calculates each user score by dividing total revenue generated by the items the user clicked from their top 25 most expensive recommendations by the revenue from all of the recommended items the user clicked. Amazon Personalize then returns a normalized average of all user scores. The closer the average\_rewards\_at\_k is to 1, the more revenue on average you can expect to gain per user from recommendations.

For more information about generating metrics, see [Evaluating](#page-392-0) a solution version with metrics.

# <span id="page-369-0"></span>**Optimizing a solution (Amazon CLI)**

You can optimize for an objective only with the User-Personalization or Personalized-Ranking recipe. To optimize a solution for an additional objective using the Amazon CLI, create a new solution and specify your objective details using the optimizationObjective key in the solutionConfig object. The optimizationObjective has the following fields:

- itemAttribute: Specify the name of the numerical metadata column from the Items dataset that relates to your objective.
- objectiveSensitivity: Specify the level of emphasis that the solution places on your objective when generating recommendations. The objective sensitivity level configures how Amazon Personalize balances recommending items based on your objective versus relevance through item interaction datas data. The objectiveSensitivity can be OFF, LOW, MEDIUM or HIGH. For more information, see [Balancing](#page-368-0) objective emphasis and relevance.

The following is an example of the create-solution Amazon CLI command. Replace the solution name, dataset group arn, and recipe arn values with your own.

For optimizationObjective, replace COLUMN\_NAME with the numerical metadata column name from the Items dataset that is related to your objective. For objectiveSensitivity, specify OFF, LOW, MEDIUM, or HIGH.

```
aws personalize create-solution \
--name solution name \
--dataset-group-arn dataset group arn \
--recipe-arn recipe arn \
```

```
--solution-config "{\"optimizationObjective\":{\"itemAttribute\":\"COLUMN_NAME\",
\"objectiveSensitivity\":\"MEDIUM\"}}"
```
When your solution is ready, create a new solution version (for an example command see [Creating](#page-357-0) a solution [\(Amazon](#page-357-0) CLI)). Once you create a solution version, you can view the optimization performance with the solution version metrics. See Measuring optimization [performance](#page-368-1).

# <span id="page-370-0"></span>**Optimizing a solution (Amazon SDKs)**

You can optimize for an objective only with the User-Personalization or Personalized-Ranking recipe.

To optimize a solution for an additional objective using the Amazon SDKs, create a new solution and specify your objective details using the optimizationObjective key in the solutionConfig object for the solution. The optimizationObjective has the following fields:

- itemAttribute: Specify the name of the numerical metadata column from the dataset group's Items dataset that relates to your objective.
- objectiveSensitivity: Specify the level of emphasis that the solution places on your objective when generating recommendations. The objective sensitivity level configures how Amazon Personalize balances recommending items based on your objective versus relevance through item interaction datas data. The objectiveSensitivity can be OFF, LOW, MEDIUM or HIGH. For more information, see [Balancing](#page-368-0) objective emphasis and relevance.

Use the following code to create a solution with an additional objective with the Amazon SDK for Python (Boto3) or the Amazon SDK for Java 2.x.

When your solution is ready, create a new solution version (for example code see [Creating](#page-385-0) a solution version [\(Amazon](#page-385-0) SDKs)). Once you create a solution version, you can view the optimization performance with the solution version metrics. See Measuring optimization [performance](#page-368-1).

# SDK for Python (Boto3)

To create a solution that is optimized for an additional objective, use the following create\_solution method. Replace the solution name, dataset group arn, and recipe arn values with your own.

For optimizationObjective, replace COLUMN\_NAME with the numerical metadata column name from the Items dataset that is related to your objective. For objectiveSensitivity, specify OFF, LOW, MEDIUM, or HIGH.

```
import boto3
personalize = boto3.client('personalize')
create_solution_response = personalize.create_solution( 
     name= 'solution name', 
     recipeArn = 'recipe arn', 
     datasetGroupArn = 'dataset group arn', 
     solutionConfig = { 
         "optimizationObjective": { 
              "itemAttribute": "COLUMN_NAME", 
              "objectiveSensitivity": "MEDIUM" 
         } 
     }
\lambdasolution arn = create solution response['solutionArn']
print('solution_arn: ', solution_arn)
```
SDK for Java 2.x

To create a solution that is optimized for an additional objective, use the following createPersonalizeSolution method and pass the following as parameters: an Amazon Personalize service client, the dataset group's Amazon Resource Name (ARN), a solution name, the recipe ARN, the item attribute, and the objective sensitivity level.

```
public static String createPersonalizeSolution(PersonalizeClient personalizeClient, 
                                                 String datasetGroupArn, 
                                                 String solutionName, 
                                                 String recipeArn, 
                                                 String itemAttribute, 
                                                 String objectiveSensitivity) { 
     try { 
         OptimizationObjective optimizationObjective = 
  OptimizationObjective.builder() 
              .itemAttribute(itemAttribute) 
              .objectiveSensitivity(objectiveSensitivity) 
              .build(); 
         SolutionConfig solutionConfig = SolutionConfig.builder() 
              .optimizationObjective(optimizationObjective) 
             .build();
```

```
 CreateSolutionRequest solutionRequest = CreateSolutionRequest.builder() 
             .name(solutionName) 
             .datasetGroupArn(datasetGroupArn) 
             .recipeArn(recipeArn) 
             .solutionConfig(solutionConfig) 
             .build(); 
        CreateSolutionResponse solutionResponse = 
 personalizeClient.createSolution(solutionRequest); 
        return solutionResponse.solutionArn(); 
    } catch (PersonalizeException e) { 
        System.err.println(e.awsErrorDetails().errorMessage()); 
        System.exit(1); 
    } 
    return "";
```
SDK for JavaScript v3

```
// Get service clients and commands using ES6 syntax.
import { CreateSolutionCommand, PersonalizeClient } from 
   "@aws-sdk/client-personalize"; 
// create the personalizeClient
const personalizeClient = new PersonalizeClient({ region: "REGION"});
// set the solution parameters.
export const createSolutionParam = { 
  datasetGroupArn: 'DATASET_GROUP_ARN', \frac{1}{2} required */
   recipeArn: 'RECIPE_ARN', /* required */ 
  name: 'NAME', \frac{1}{2} and \frac{1}{2} and \frac{1}{2} and \frac{1}{2} and \frac{1}{2} and \frac{1}{2} required \frac{1}{2} and \frac{1}{2} and \frac{1}{2} and \frac{1}{2} and \frac{1}{2} and \frac{1}{2} and \frac{1}{2} and \frac{1}{2} and \frac{1}{2 solutionConfig: { 
      optimizationObjective: { 
        itemAttribute: "COLUMN_NAME", /* specify the numerical column from 
  the Items dataset related to your objective */ 
        objectiveSensitivity: "MEDIUM" /* specify OFF, LOW, MEDIUM, or HIGH 
  */ 
     } 
   }
};
```

```
export const run = async () => {
   try { 
     const response = await personalizeClient.send(new 
  CreateSolutionCommand(createSolutionParam)); 
     console.log("Success", response); 
     return response; // For unit tests. 
   } catch (err) { 
     console.log("Error", err); 
   }
};
run();
```
#### <span id="page-373-1"></span>**Sample Jupyter notebook**

For a sample Jupyter notebook that shows how to create a solution that is optimized for an additional objective based item metadata, see the [objective\\_optimization](https://github.com/aws-samples/amazon-personalize-samples/tree/master/next_steps/core_use_cases/objective_optimization) folder of the [Amazon](https://github.com/aws-samples/amazon-personalize-samples) [Personalize](https://github.com/aws-samples/amazon-personalize-samples) samples GitHub repository

#### <span id="page-373-0"></span>**Hyperparameters and HPO**

#### **Important**

After you create a solution, you can't change its configuration. By default, all new solutions use automatic training. With automatic training, you incur training costs while your solution is active. To avoid unnecessary costs, make sure to delete the solution when you are finished. For information about training costs, see Amazon [Personalize](https://aws.amazon.com/personalize/pricing/) pricing.

You specify hyperparameters before training to optimize the trained model for your particular use case. This contrasts with model parameters whose values are determined during the training process.

Hyperparameters are specified using the algorithmHyperParameters key that is part of the [SolutionConfig](#page-1095-0) object that is passed to the [CreateSolution](#page-760-0) operation.

A condensed version of the CreateSolution request is below. The example includes the solutionConfig object. You use solutionConfig to override the default parameters of a recipe.

```
 "name": "string", 
   "recipeArn": "string", 
   "eventType": "string", 
   "solutionConfig": { 
       "optimizationObjective": { 
            "itemAttribute": "string", 
            "objectiveSensitivity": "string" 
       }, 
       "eventValueThreshold": "string", 
       "featureTransformationParameters": { 
            "string" : "string" 
       }, 
       "algorithmHyperParameters": { 
            "string" : "string" 
       }, 
       "hpoConfig": { 
            "algorithmHyperParameterRanges": { 
 ... 
            }, 
            "hpoResourceConfig": { 
                "maxNumberOfTrainingJobs": "string", 
                "maxParallelTrainingJobs": "string" 
            } 
       }, 
   },
}
```
Different recipes use different hyperparameters. For the available hyperparameters, see the individual recipes in [Choosing](#page-190-0) a recipe.

# **Enabling hyperparameter optimization**

Hyperparameter optimization (HPO), or tuning, is the task of choosing optimal hyperparameters for a specific learning objective. The optimal hyperparameters are determined by running many training jobs using different values from the specified ranges of possibilities. By default, Amazon Personalize does not perform HPO. To use HPO, set performHPO to true, and include the hpoConfig object.

Hyperparameters can be categorical, continuous, or integer-valued. The hpoConfig object has keys that correspond to each of these types, where you specify the hyperparameters and their ranges. You must provide each type in your request, but if a recipe doesn't have a parameter of a type, you can leave it empty. For example, User-Personalization does not have a tunable

hyperparameter of continuous type. So for the continousHyperParameterRange, you would pass an empty array.

The following code shows how to create a solution with HPO enabled using the SDK for Python (Boto3). The solution in the example uses the [User-Personalization](#page-195-0) recipe recipe and has HPO set to true. The code provides a value for hidden\_dimension and the categoricalHyperParameterRanges and integerHyperParameterRanges. The continousHyperParameterRange is empty and the hpoResourceConfig sets the maxNumberOfTrainingJobs and maxParallelTrainingJobs.

```
create_solution_response = personalize.create_solution( 
     name = solutionName, 
     datasetGroupArn = 'arn:aws:personalize:region:accountId:dataset-group/
datasetGroupName', 
     recipeArn = 'arn:aws:personalize:::recipe/aws-user-personalization', 
     performHPO = True, 
     solutionConfig = { 
         "algorithmHyperParameters": { 
           "hidden_dimension": "55" 
         }, 
         "hpoConfig": { 
           "algorithmHyperParameterRanges": { 
                "categoricalHyperParameterRanges": [ 
\overline{a} "name": "recency_mask", 
                        "values": [ "true", "false"] 
1999 B B B B
                ], 
                "integerHyperParameterRanges": [ 
\overline{a} "name": "bptt", 
                        "minValue": 2, 
                        "maxValue": 22 
1999 B B B B
                ], 
                "continuousHyperParameterRanges": [ 
. . . . . . . . . . . . . . . . <u>]</u>
           }, 
            "hpoResourceConfig": { 
                "maxNumberOfTrainingJobs": "4", 
                "maxParallelTrainingJobs": "2"
```

```
 } 
                    } 
          }
)
```
For more information about HPO, see [Automatic model tuning.](https://docs.aws.amazon.com/sagemaker/latest/dg/automatic-model-tuning.html)

# **Viewing hyperparameters**

You can view the hyperparameters of the solution by calling the [DescribeSolution](#page-836-0) operation. The following sample shows a DescribeSolution output. After creating a solution version (training a model), you can also view hyperparameters with the [DescribeSolutionVersion](#page-840-0) operation.

```
{ 
   "solution": { 
     "name": "hpo_coonfig_solution", 
     "solutionArn": "arn:aws:personalize:region:accountId:solution/solutionName", 
     "performHPO": true, 
     "performAutoML": false, 
     "recipeArn": "arn:aws:personalize:::recipe/aws-user-personalization", 
     "datasetGroupArn": "arn:aws:personalize:region:accountId:dataset-group/
datasetGroupName", 
     "eventType": "click", 
     "solutionConfig": { 
       "hpoConfig": { 
          "hpoResourceConfig": { 
            "maxNumberOfTrainingJobs": "4", 
            "maxParallelTrainingJobs": "2" 
         }, 
          "algorithmHyperParameterRanges": { 
            "integerHyperParameterRanges": [ 
              { 
                "name": "training.bptt", 
                "minValue": 2, 
                "maxValue": 22 
              } 
            ], 
            "continuousHyperParameterRanges": [], 
            "categoricalHyperParameterRanges": [ 
\{\hspace{.1cm} \} "name": "data.recency_mask", 
                "values": [ 
                  "true",
```

```
 "false" 
 ] 
 } 
 ] 
         } 
       }, 
       "algorithmHyperParameters": { 
         "hidden_dimension": "55" 
       } 
     }, 
     "status": "ACTIVE", 
     "creationDateTime": "2022-07-08T12:12:48.565000-07:00", 
     "lastUpdatedDateTime": "2022-07-08T12:12:48.565000-07:00" 
   }
}
```
# <span id="page-377-0"></span>**Choosing the item interaction data used for training**

# **Important**

After you create a solution, you can't change its configuration. By default, all new solutions use automatic training. With automatic training, you incur training costs while your solution is active. To avoid unnecessary costs, make sure to delete the solution when you are finished. For information about training costs, see Amazon [Personalize](https://aws.amazon.com/personalize/pricing/) pricing.

You can choose the events in an Item interactions dataset that Amazon Personalize uses when creating a solution version (training a model). Choosing item interaction data before training allows you to use only a relevant subset of your data for training or remove noise to train a more optimized model. For more information about Item interactions datasets, see [Schemas](#page-141-0) and [Item](#page-128-0)  [interactions](#page-128-0) dataset.

You can choose item interaction data as follows:

• **Choose records based on type** – When you configure a solution, if your Item interactions dataset includes event types in an EVENT\_TYPE column, you can optionally specify an event type to use in training. For example, if your Item interactions dataset includes *purchase*, *click*, and *watch* event types, and you want Amazon Personalize to train the model with only *watch* events, when you configure your solution, you would provide *watch* as the event type that Amazon Personalize uses in training.

If your Item interactions dataset has multiple event types in an EVENT\_TYPE column, and you do not provide an event type when you configure your solution, Amazon Personalize uses all item interaction data for training with equal weight regardless of type.

• **Choose records based on type and value** – When you configure a solution, if your Item interactions dataset includes EVENT\_TYPE and EVENT\_VALUE fields, you can set a specific value as a threshold to exclude records from training. For example, if your EVENT\_VALUE data for events with an EVENT\_TYPE of *watch* is the percentage of a video that a user watched, if you set the event value threshold to 0.5, and the event type to *watch*, Amazon Personalize trains the model using only *watch* interaction events with an EVENT\_VALUE greater than or equal to 0.5.

# **Filtering records by event value and event type (Amazon SDK)**

In the following procedure, you use the Amazon SDK for Python (Boto3) to create an Interaction schema that filters a training dataset. You can use a Jupyter (iPython) notebook to accomplish the same task. For more information, see Getting started using Amazon [Personalize](#page-110-0) APIs with Jupyter (iPython) [notebooks](#page-110-0).

**Prerequisites:** Complete the prerequisites and verify that your Python environment is set up as described in Getting started (SDK for Python [\(Boto3\)\).](#page-105-0)

# **To filter records used in a training dataset by event value or event type**

1. Create an Interaction schema and include the EVENT\_TYPE and EVENT\_VALUE fields using "name" and "type" key-value pairs as shown.

```
import boto3
import json 
personalize = boto3.client('personalize') 
# Create a name for your schema
schema_name = 'YourSchemaName' 
# Define the schema for your dataset
schema = \{ "type": "record", 
     "name": "Interactions", 
     "namespace": "com.amazonaws.personalize.schema",
```

```
 "fields": [ 
          { 
              "name": "USER_ID", 
              "type": "string" 
          }, 
          { 
              "name": "ITEM_ID", 
              "type": "string" 
          }, 
          { 
              "name": "EVENT_VALUE", 
              "type": "float" 
          }, 
          { 
              "name": "EVENT_TYPE", 
              "type": "string" 
          }, 
          { 
              "name": "TIMESTAMP", 
              "type": "long" 
          } 
     ], 
     "version": "1.0"
} 
# Create the schema for Amazon Personalize
create_schema_response = personalize.create_schema( 
     name = schema_name, 
     schema = json.dumps(schema)
) 
#To get the schema ARN, use the following lines
schema_arn = create_schema_response['schemaArn']
print('Schema ARN:' + schema_arn )
```
- 2. Format your input data to match your schema. For a code sample, see [Data format guidelines](#page-173-0).
- 3. Upload your data to an Amazon Simple Storage Service (Amazon S3) bucket. For a code sample, see [Uploading](#page-288-0) to an Amazon S3 bucket.
- 4. Import your data into Amazon Personalize with the [CreateDatasetImportJob](#page-733-0) API. Be sure to record your dataset group Amazon Resource Name (ARN) because you will need it when you create the solution. For a code sample, see [Importing](#page-302-0) bulk records (Amazon SDKs).

5. Get the ARN of the recipe that you want to use when you create your solution. You'll need it when you create the solution.

```
# Display the ARNs of the recipes
recipe_list = personalize.list_recipes()
for recipe in recipe_list['recipes']: 
     print(recipe['recipeArn']) 
# Store the ARN of the recipe that you want to use 
 recipe_arn = "arn:aws:personalize:::recipe/aws-recipe-name"
```
6. Call the [CreateSolution](#page-760-0) API. If you want to specify the event type, for example "purchase", set it in the eventType parameter. If you want to specify an event value, for example 10, set it in the eventValueThreshold parameter. You can also specify both an event type and an event value.

```
# Create the solution
create_solution_response = personalize.create_solution( 
     name = "your-solution-name", 
     datasetGroupArn = dataset_group_arn, 
     recipeArn = recipe_arn, 
    eventType = 'watched', 
    solutionConfig = { 
         "eventValueThreshold": "0.5" 
    }
)
# Store the solution ARN
solution_arn = create_solution_response['solutionArn']
# Use the solution ARN to get the solution status
solution_description = personalize.describe_solution(solutionArn = solution_arn)
['solution']
print('Solution status: ' + solution_description['status'])
```
7. When you have the solution, use it to train a model by specifying its solution ARN in a [CreateSolutionVersion](#page-768-0) request.

```
# Create a solution version
create_solution_version_response = personalize.create_solution_version(solutionArn 
 = solution_arn)
```

```
# Store the solution version ARN
solution version arn = create solution version response['solutionVersionArn']
# Use the solution version ARN to get the solution version status.
solution version description = personalize.describe solution version(
     solutionVersionArn = solution_version_arn)['solutionVersion']
print('Solution version status: ' + solution_version_description['status'])
```
Training is complete when the status is ACTIVE. For more information, see [Creating](#page-353-0) a solution and a [solution](#page-353-0) version.

After you train a model, you should evaluate its performance. To optimize your model, you might want to adjust the eventValueThreshold or other hyperparameters. For more information, see [Evaluating](#page-392-0) a solution version with metrics.

# <span id="page-381-0"></span>**Cloning a solution (console)**

When you create a new solution, you can use the Amazon Personalize console to clone a solution. When you clone a solution, you can use the configuration of the existing solution as a starting point, such as the recipe and hyperparameters, and make any changes as necessary. This is useful if you want to make one change to a solution, but leave all other properties unchanged. For example, adding a new column of training data to your dataset. In this case, you would clone a solution, give the solution a name, change the columns used when training, and leave all other properties unchanged.

# **Cloning a solution**

To clone a solution, you choose the existing solution, and choose the **Clone solution** option. Then give the new solution a name, and modify the relevant fields.

# **To clone a solution**

- 1. Open the Amazon Personalize console at <https://console.amazonaws.cn/personalize/home> and sign in to your account.
- 2. On the **Dataset groups** page, choose your dataset group.
- 3. Choose **Custom resources** and choose **Solutions**.
- 4. Choose the solution that you want to clone.
- 5. Choose **Actions**, and choose **Clone solution**.
- 6. Give the new solution a name.
- 7. Make any changes to the solution details and advanced configuration. Amazon Personalize pre-populates these fields with values from the existing solution. For information about each field, see Creating and [configuring](#page-354-0) a solution.

#### **Creating a solution version**

After you complete Creating and [configuring](#page-354-0) a solution, you are ready to start training:

- If your solution uses automatic training, the solution creates solution versions for you at the training frequency you specify. By default, all new solutions use automatic training to create a new solution version every 7 days. You can still manually create solution versions. For more information, see [Configuring automatic training.](#page-361-0)
- If you turn off auto training for your solution or you want to manually train, you can manually create a solution version. A *solution version* refers to a trained machine learning model. You can create a solution version using the console, Amazon Command Line Interface (Amazon CLI), or Amazon SDKs. If your solution version has a status of CREATE\_PENDING or CREATE\_IN\_PROGRESS, you can use the the section called ["StopSolutionVersionCreation"](#page-906-0) operation to stop the solution version creation process. See [Stopping](#page-389-0) the creation of a solution [version](#page-389-0).

# **Topics**

- Creating a solution version [\(console\)](#page-382-0)
- Creating a solution version [\(Amazon](#page-383-0) CLI)
- Creating a solution version [\(Amazon](#page-385-0) SDKs)
- [Stopping](#page-389-0) the creation of a solution version

# <span id="page-382-0"></span>**Creating a solution version (console)**

When you initially create your solution with the Amazon Personalize console, you also create a solution version. On the solution details page, you can track training progress in the **Solution versions** section. When training is complete, the status is **Active** and you are ready to . See [Creating](#page-401-0) [a campaign](#page-401-0) or Batch [recommendations](#page-442-0) and user segments (custom resources).

If you want to create an additional solution version for an existing solution, create a new solution version from the solution overview page as follows.

#### **To create a new solution version**

- 1. Open the Amazon Personalize console at <https://console.amazonaws.cn/personalize/home> and sign into your account.
- 2. Navigate to the dataset groups page and choose the dataset group with your new solution.
- 3. In the navigation pane, under **Custom resources**, choose **Solutions and recipes**.
- 4. On the **Solution and recipes** page, choose the solution you want to create a solution version for.
- 5. On the solution overview page, choose **Create solution version** to start training a new model.

On the solution details page, you can track training progress in the **Solution versions** section. When training is complete, the status is **Active** you can evaluate it using metrics supplied by Amazon Personalize. For more information, see [Evaluating](#page-392-0) a solution version with metrics.

If training does not complete because of an error, you are not charged for the training. If your solution version has a status of CREATE\_PENDING or CREATE\_IN\_PROGRESS, you can stop the solution version creation process. To stop solution version creation, navigate to the solution version details page and choose **Stop**. See [Stopping](#page-389-0) the creation of a solution version.

How you use an active solution version depends on how you get recommendations:

- For real-time recommendations, you deploy an ACTIVE solution version with an Amazon Personalize campaign. You use the campaign to get recommendations for your users. See Creating a [campaign.](#page-401-0)
- For batch recommendations, you specify an ACTIVE solution version when you create a batch inference job or batch segment job. See Batch [recommendations](#page-442-0) and user segments (custom [resources\).](#page-442-0)

#### <span id="page-383-0"></span>**Creating a solution version (Amazon CLI)**

When your solution is ACTIVE, train the model by running the following command. Replace solution arn with the solution Amazon Resource Name (ARN) from Creating and [configuring](#page-354-0) a [solution](#page-354-0).

```
aws personalize create-solution-version \ 
   --solution-arn solution arn
```
The solution version ARN is displayed, for example:

```
\{ "solutionVersionArn": "arn:aws:personalize:us-west-2:acct-id:solution/SolutionName/
<version-id>"
}
```
Check the training status of the solution version by using the describe-solution-version command. Provide the solution version ARN that was returned in the previous step. For more information about the API, see [DescribeSolutionVersion.](#page-840-0)

```
aws personalize describe-solution-version \ 
   --solution-version-arn solution version arn
```
The properties of the solution version and the training status are displayed. Initially, the status shows as CREATE PENDING, for example:

```
{ 
   "solutionVersion": { 
       "solutionVersionArn": "arn:aws:personalize:us-west-2:acct-id:solution/
solutionName/<version-id>", 
       ..., 
       "status": "CREATE PENDING" 
   }
}
```
Training is complete when the status is ACTIVE and you can evaluate it using metrics supplied by Amazon Personalize. For more information, see [Evaluating](#page-392-0) a solution version with metrics. If training does not complete because of an error, you are not charged for the training.

If your solution version has a status of CREATE\_PENDING or CREATE\_IN\_PROGRESS, you can use the [StopSolutionVersionCreation](#page-906-0) operation to stop the solution version creation process. See [Stopping](#page-389-0) the creation of a solution version.

How you use an active solution version depends on how you get recommendations:

• For real-time recommendations, you deploy an ACTIVE solution version with an Amazon Personalize campaign. You use the campaign to get recommendations for your users. See Creating a [campaign.](#page-401-0)

• For batch recommendations, you specify an ACTIVE solution version when you create a batch inference job or batch segment job. See Batch [recommendations](#page-442-0) and user segments (custom [resources\).](#page-442-0)

#### <span id="page-385-0"></span>**Creating a solution version (Amazon SDKs)**

When your solution is ACTIVE, use the following code to create a solution version. Specify the Amazon Resource Name (ARN) from Creating and [configuring](#page-354-0) a solution. Use the [DescribeSolutionVersion](#page-840-0) operation to retrieve the solution version's status.

SDK for Python (Boto3)

```
import boto3
personalize = boto3.client('personalize')
# Store the solution ARN
solution_arn = 'solution arn' 
# Use the solution ARN to get the solution status.
solution_description = personalize.describe_solution(solutionArn = 'solution_arn')
['solution']
print('Solution status: ' + solution_description['status'])
# Use the solution ARN to create a solution version.
print ('Creating solution version')
response = personalize.create_solution_version(solutionArn = solution_arn)
solution_version_arn = response['solutionVersionArn']
print('Solution version ARN: ' + solution_version_arn)
# Use the solution version ARN to get the solution version status.
solution_version_description = personalize.describe_solution_version( 
     solutionVersionArn = solution_version_arn)['solutionVersion']
print('Solution version status: ' + solution_version_description['status'])
```
SDK for Java 2.x

```
public static String createPersonalizeSolutionVersion(PersonalizeClient 
  personalizeClient, String solutionArn) { 
        long maxTime = \varnothing;
        long waitInMilliseconds = 30 * 1000; // 30 seconds
         String solutionStatus = ""; 
         String solutionVersionStatus = "";
```

```
 String solutionVersionArn = ""; 
        try { 
             DescribeSolutionRequest describeSolutionRequest = 
 DescribeSolutionRequest.builder() 
                 .solutionArn(solutionArn) 
                 .build(); 
            maxTime = Instant.now().getEpochSecond() + 3 * 60 * 60;
             // Wait until solution is active. 
             while (Instant.now().getEpochSecond() < maxTime) { 
                 solutionStatus = 
 personalizeClient.describeSolution(describeSolutionRequest).solution().status(); 
                 System.out.println("Solution status: " + solutionStatus); 
                 if (solutionStatus.equals("ACTIVE") || solutionStatus.equals("CREATE 
 FAILED")) { 
                     break; 
 } 
                 try { 
                     Thread.sleep(waitInMilliseconds); 
                 } catch (InterruptedException e) { 
                     System.out.println(e.getMessage()); 
 } 
 } 
             // Once the solution is active, start creating a solution version. 
             if (solutionStatus.equals("ACTIVE")) { 
                 CreateSolutionVersionRequest createSolutionVersionRequest = 
 CreateSolutionVersionRequest.builder() 
                     .solutionArn(solutionArn) 
                    .build();
                 CreateSolutionVersionResponse createSolutionVersionResponse = 
 personalizeClient.createSolutionVersion(createSolutionVersionRequest); 
                 solutionVersionArn = 
 createSolutionVersionResponse.solutionVersionArn(); 
                 System.out.println("Solution version ARN: " + solutionVersionArn);
```

```
 DescribeSolutionVersionRequest describeSolutionVersionRequest = 
 DescribeSolutionVersionRequest.builder() 
                     .solutionVersionArn(solutionVersionArn) 
                    .build();
                maxTime = Instant.now().getEpochSecond() + 3 * 60 * 60;
                 while (Instant.now().getEpochSecond() < maxTime) { 
                     // Use the solution version ARN to get the solution version 
 status. 
                     solutionVersionStatus = 
personalizeClient.describeSolutionVersion(describeSolutionVersionRequest).solutionVersion()
                     System.out.println("Solution version status: " + 
 solutionVersionStatus); 
                     if (solutionVersionStatus.equals("ACTIVE") || 
 solutionVersionStatus.equals("CREATE FAILED")) { 
                         break; 
1 1 1 1 1 1 1
                     try { 
                         Thread.sleep(waitInMilliseconds); 
                     } catch (InterruptedException e) { 
                         System.out.println(e.getMessage()); 
1 1 1 1 1 1 1
 } 
                 return solutionVersionArn; 
 } 
        } catch(PersonalizeException e) { 
             System.err.println(e.awsErrorDetails().errorMessage()); 
             System.exit(1); 
        } 
        return ""; 
    }
```
SDK for JavaScript v3

```
// Get service clients module and commands using ES6 syntax.
import { CreateSolutionVersionCommand } from 
   "@aws-sdk/client-personalize";
import { personalizeClient } from "./libs/personalizeClients.js";
```

```
// Or, create the client here.
// const personalizeClient = new PersonalizeClient({ region: "REGION"});
// Set the solution version parameters.
export const solutionVersionParam = { 
  solutionArn: 'SOLUTION ARN' /* required */
}
export const run = async () => {
   try { 
     const response = await personalizeClient.send(new 
  CreateSolutionVersionCommand(solutionVersionParam)); 
     console.log("Success", response); 
     return response; // For unit tests. 
  } catch (err) { 
     console.log("Error", err); 
   }
};
run();
```
To check the current solution version status, call the [DescribeSolutionVersion](#page-840-0) operation and pass the ARN of the solution version returned from the CreateSolutionVersion operation. Training is complete when the status is ACTIVE and you can evaluate it using metrics supplied by Amazon Personalize. For more information, see [Evaluating](#page-392-0) a solution version with metrics. If training does not complete because of an error, you are not charged for the training.

If your solution version has a status of CREATE\_PENDING or CREATE\_IN\_PROGRESS, you can use the [StopSolutionVersionCreation](#page-906-0) operation to stop the solution version creation process. See [Stopping](#page-389-0) the creation of a solution version.

How you use an active solution version depends on how you get recommendations:

- For real-time recommendations, you deploy an ACTIVE solution version with an Amazon Personalize campaign. You use the campaign to get recommendations for your users. See Creating a [campaign.](#page-401-0)
- For batch recommendations, you specify an ACTIVE solution version when you create a batch inference job or batch segment job. See Batch [recommendations](#page-442-0) and user segments (custom [resources\).](#page-442-0)

# <span id="page-389-0"></span>**Stopping the creation of a solution version**

If your solution version has a status of CREATE\_PENDING or CREATE\_IN\_PROGRESS, you can use the Amazon Personalize console or the [StopSolutionVersionCreation](#page-906-0) operation to stop creating the solution version (stop training a model). You can't resume creating a solution version after it has stopped. You are billed for resources used up to the point when the creation of the solution version stopped.

Stopping the creation of a solution version ends model training, but doesn't delete the solution version. You can still view the solution version details in the Amazon Personalize console and with the [DescribeSolutionVersion](#page-840-0) operation.

You can stop the solution version creation process with the Amazon Personalize console, the Amazon Command Line Interface (Amazon CLI), or the Amazon SDKs.

# **Topics**

- [Stopping](#page-389-1) the creation of a solution version (console)
- [Stopping](#page-390-0) the creation of a solution version (Amazon CLI)
- [Stopping](#page-390-1) the creation of a solution version (Amazon SDKs)

# <span id="page-389-1"></span>**Stopping the creation of a solution version (console)**

If your solution version has a status of CREATE\_PENDING or CREATE\_IN\_PROGRESS, you can stop creating a solution version (stop training a model).

# **To stop creating a solution version (console)**

- 1. Open the Amazon Personalize console at <https://console.amazonaws.cn/personalize/home> and sign into your account.
- 2. On the **Dataset groups** page, choose the dataset group with the solution version that you want to stop.
- 3. In the navigation pane, choose **Solutions and recipes**.
- 4. On the **Solution and recipes** page, choose the solution with the solution version that you want to stop.
- 5. In **Solution versions**, choose the solution version that you want to stop.
- 6. On the solution version details page, choose **Stop creation**. Depending on the original state of the solution version, the solution version state changes as follows:
- CREATE\_PENDING changes to CREATE\_STOPPED.
- CREATE\_IN\_PROGRESS changes to CREATE\_STOPPING and then CREATE\_STOPPED.

#### <span id="page-390-0"></span>**Stopping the creation of a solution version (Amazon CLI)**

If your solution version has a status of CREATE\_PENDING or CREATE\_IN\_PROGRESS, you can stop creating a solution version (stop training a model). Use the following stop-solution-versioncreation command to stop creating the solution version with the Amazon CLI. Replace solution version arn with the Amazon Resource Name (ARN) of the solution version that you want to stop. You are billed for resources used up to the point that creation of the solution version stopped.

```
aws personalize stop-solution-version-creation \ 
     --solution-version-arn solution version arn
```
Check the training status of the solution version with the describe-solution-version command.

```
aws personalize describe-solution-version \ 
     --solution-version-arn solution version arn
```
Depending on the original state of the solution version, the solution version state changes as follows:

- CREATE\_PENDING changes to CREATE\_STOPPED.
- CREATE\_IN\_PROGRESS changes to CREATE\_STOPPING and then CREATE\_STOPPED

#### <span id="page-390-1"></span>**Stopping the creation of a solution version (Amazon SDKs)**

If your solution version has a status of CREATE\_PENDING or CREATE\_IN\_PROGRESS, you can stop creating a solution version (stop training a model). The following code shows how to stop creating a solution version with the Amazon SDK for Python (Boto3) or Amazon SDK for Java 2.x. You are billed for resources used up to the point when creation of the solution version stopped.

SDK for Python (Boto3)

Use the following stop\_solution\_version\_creationmethod to stop creation of a solution version. Replace solution\_version\_arn with the Amazon Resource Name (ARN) of the

solution version that you want to stop. The method uses the [DescribeSolutionVersion](#page-840-0) operation to retrieve the solution version's status.

```
import boto3
personalize = boto3.client('personalize')
response = personalize.stop_solution_version_creation( 
     solutionVersionArn = solution_version_arn
)
# Use the solution version ARN to get the solution version status.
solution_version_description = personalize.describe_solution_version( 
     solutionVersionArn = solution_version_arn)['solutionVersion']
print('Solution version status: ' + solution_version_description['status'])
```
SDK for Java 2.x

Use the following stopSolutionVersionCreation method to stop creating a solution version. Pass as parameters an Amazon Personalize service client and the Amazon Resource Name (ARN) of the solution version that you want to stop creating. The following code uses the [DescribeSolutionVersion](#page-840-0) operation to retrieve the solution version's status.

```
public static void stopSolutionVersionCreation(PersonalizeClient personalizeClient, 
  String solutionVersionArn) { 
     String solutionVersionStatus = ""; 
     StopSolutionVersionCreationRequest stopSolutionVersionCreationRequest = 
  StopSolutionVersionCreationRequest.builder() 
         .solutionVersionArn(solutionVersionArn) 
        .build();
  personalizeClient.stopSolutionVersionCreation(stopSolutionVersionCreationRequest); 
     // Use the solution version ARN to get the solution version status. 
     DescribeSolutionVersionRequest describeSolutionVersionRequest = 
  DescribeSolutionVersionRequest.builder() 
         .solutionVersionArn(solutionVersionArn) 
         .build();
```

```
 solutionVersionStatus = 
  personalizeClient.describeSolutionVersion(describeSolutionVersionRequest) 
         .solutionVersion() 
         .status(); 
     System.out.println("Solution version status: " + solutionVersionStatus);
}
```
Depending on the original state of the solution version, the solution version state changes as follows:

- CREATE PENDING changes to CREATE STOPPED.
- CREATE\_IN\_PROGRESS changes to CREATE\_STOPPING and then CREATE\_STOPPED.

# <span id="page-392-0"></span>**Evaluating a solution version with metrics**

You can evaluate the performance of your solution version through offline and online metrics. *Online metrics* are the empirical results you observe in your users' interactions with real-time recommendations. For example, you might record your users' click-through rate as they browse your catalog. You are responsible for generating and recording any online metrics.

*Offline metrics* are the metrics Amazon Personalize generates when you train a solution version. You can use offline metrics to evaluate the performance of the model before you create a campaign and provide recommendations. Offline metrics allow you to view the effects of modifying a solution's hyperparameters or compare results from models trained with the same data. For the rest of this section, the term metrics refers to *offline metrics*.

To get performance metrics, Amazon Personalize splits the input interactions data into a training set, a testing set, and for PERSONALIZED\_ACTIONS, a validation set. The split depends on the type of recipe you choose:

- For USER\_SEGMENTATION recipes, the training set consists of 80% of each user's interactions data and the testing set consists of 20% of each user's interactions data.
- For all other recipe types, the training set consists of 90% of your users and their interactions data. The testing set consists of the remaining 10% of users and their interactions data.

Amazon Personalize then creates the solution version using the training set. After training completes, Amazon Personalize gives the new solution version the oldest 90% of each user's data from the testing set as input. Amazon Personalize then calculates metrics by comparing the recommendations the solution version generates to the actual interactions in the newest 10% of each user's data from the testing set.

To generate a baseline for comparison purposes, we recommend using the [Popularity-Count](#page-233-0) recipe, which recommends the top K most popular items.

### **Topics**

- [Retrieving](#page-393-0) solution version metrics
- [Metric definitions](#page-396-0)
- [Example](#page-400-0)
- [Additional](#page-401-1) resources

# <span id="page-393-0"></span>**Retrieving solution version metrics**

After you create a solution version, you can use metrics to evaluate its performance. You can retrieve metrics for a solution version with the Amazon Personalize console, Amazon Command Line Interface (Amazon CLI), and Amazon SDKs.

#### **Topics**

- [Retrieving](#page-393-1) solution version metrics (console)
- [Retrieving](#page-394-0) solution version metrics (Amazon CLI)
- [Retrieving](#page-395-0) solution version metrics (Amazon SDKs)

# <span id="page-393-1"></span>**Retrieving solution version metrics (console)**

To view recommender metrics in the console, you navigate to the details page for your solution version.

- 1. Open the Amazon Personalize console at <https://console.amazonaws.cn/personalize/home> and sign in to your account.
- 2. On the **Dataset groups** page, choose your Custom dataset group.
- 3. From the navigation pane, choose **Custom resources** and then choose **Solutions and recipes**.
- 4. Choose your solution.

# 5. In **Solution versions**, choose your solution version to view its details page. The metrics are listed on the **Solution version metrics** tab in the bottom pane. For definitions of metrics, see [Metric definitions](#page-396-0).

Now that you have evaluated your solution version, you can create a campaign by deploying the solution version with the best metrics for your use case. For more information about deploying a solution, see Creating a [campaign.](#page-401-0)

# <span id="page-394-0"></span>**Retrieving solution version metrics (Amazon CLI)**

You retrieve the metrics for a specific solution version by calling the [GetSolutionMetrics](#page-844-0) operation. The following code shows how to retrieve metrics with the Amazon CLI.

personalize get-solution-metrics --solution-version-arn *solution version ARN*

The following is an example the output from a solution version created using the [User-](#page-195-0)[Personalization](#page-195-0) recipe with an additional optimization objective.

```
{ 
     "solutionVersionArn": "arn:aws:personalize:us-west-2:acct-id:solution/SolutionName/
<version-id>", 
     "metrics": { 
         "coverage": 0.27, 
         "mean_reciprocal_rank_at_25": 0.0379, 
         "normalized_discounted_cumulative_gain_at_5": 0.0405, 
         "normalized_discounted_cumulative_gain_at_10": 0.0513, 
         "normalized_discounted_cumulative_gain_at_25": 0.0828, 
         "precision_at_5": 0.0136, 
         "precision_at_10": 0.0102, 
         "precision_at_25": 0.0091, 
         "average_rewards_at_k": 0.653 
     }
}
```
For explanations of each metric, see [Metric definitions](#page-396-0). Now that you have evaluated your solution version, you can create a campaign by deploying the solution version with the best metrics for your use case. For more information about deploying a solution, see Creating a [campaign.](#page-401-0)

# <span id="page-395-0"></span>**Retrieving solution version metrics (Amazon SDKs)**

You retrieve the metrics for a specific solution version by calling the [GetSolutionMetrics](#page-844-0) operation. Use the following code to retrieve metrics.

SDK for Python (Boto3)

```
import boto3
personalize = boto3.client('personalize')
response = personalize.get_solution_metrics( 
     solutionVersionArn = 'solution version arn')
print(response['metrics'])
```
SDK for Java 2.x

```
public static void getSolutionVersionMetrics(PersonalizeClient personalizeClient, 
  String solutionVersionArn) { 
     try { 
         GetSolutionMetricsRequest request = GetSolutionMetricsRequest.builder() 
                  .solutionVersionArn(solutionVersionArn) 
                 .build();
         Map<String, Double> metrics = 
  personalizeClient.getSolutionMetrics(request).metrics(); 
         metrics.forEach((key, value) -> System.out.println(key + " " + value)); 
     } catch (PersonalizeException e ) { 
         System.err.println(e.awsErrorDetails().errorMessage()); 
         System.exit(1); 
     }
}
```
The following is an example the output from a solution version created using the [User-](#page-195-0)[Personalization](#page-195-0) recipe with an additional optimization objective.

```
{ 
     "solutionVersionArn": "arn:aws:personalize:us-west-2:acct-id:solution/
MovieSolution/<version-id>", 
     "metrics": {
```
}

 "coverage": 0.27, "mean\_reciprocal\_rank\_at\_25": 0.0379, "normalized\_discounted\_cumulative\_gain\_at\_5": 0.0405, "normalized\_discounted\_cumulative\_gain\_at\_10": 0.0513, "normalized\_discounted\_cumulative\_gain\_at\_25": 0.0828, "precision\_at\_5": 0.0136, "precision\_at\_10": 0.0102, "precision\_at\_25": 0.0091, "average rewards at k": 0.653 }

For explanations of each metric, see [Metric definitions](#page-396-0). Now that you have evaluated your solution version, you can create a campaign by deploying the solution version with the best metrics for your use case. For more information about deploying a solution, see Creating a [campaign.](#page-401-0)

# <span id="page-396-0"></span>**Metric definitions**

The metrics Amazon Personalize generates for solution versions are described below using the following terms:

- *Relevant recommendation* is a recommendation for an item that the user actually interacted with. These items are from the newest 10% of each user's interactions data from the testing set.
- *Rank* refers to the position of a recommended item in the list of recommendations. Position 1 (the top of the list) is presumed to be the most relevant to the user.

For each metric, higher numbers (closer to 1) are better. To dive deeper, see the resources listed in [Additional](#page-401-1) resources.

# **coverage**

The value for *coverage* tells you the proportion of unique items (for item recommendations), actions (for action recommendations), or users (for user segment recommendations), that Amazon Personalize might recommend out of the total number of unique records in your datasets.

A higher coverage score means Amazon Personalize recommends more of your catalog, rather than the records same repeatedly. Recipes that feature item exploration, such as User-Personalization, have higher coverage than those that don't, such as Similar-Items.

### **mean reciprocal rank at 25**

This metric tells you about a model's ability to generate a relevant item recommendations at the top ranked position.

You might choose a model with a high *mean reciprocal rank at 25* if you are generating item search results for a user, and don't expect the user to choose an item lower on the list. For example, users frequently choose the first cooking recipe in search results. Amazon Personalize doesn't generate this metric for PERSONALIZED\_ACTIONS or USER\_SEGMENTATION recipes.

Amazon Personalize calculates this metric using the average reciprocal rank score for requests for recommendations. Each reciprocal rank score is calculated as follows: 1 / the rank of the highest item interacted with by the user, where the total possible rankings is 25. Other lower ranked items the user interacts with are ignored. If the user chose the first item, the score is 1. If they don't choose any items, the score is 0.

For example, you might show three different users 25 recommendations each:

- If User 1 clicks the item at rank *4* and the item at rank *10*, their reciprocal rank score is *1/4*.
- If User 2 clicks an item at rank *2*, an item at rank *4*, and an item at rank *12*, their reciprocal rank score is 1/2.
- If User 3 clicks on a single item at rank *6*, their reciprocal rank score is 1/6.

The mean reciprocal rank over all requests for recommendations (in this case 3) is calculated as  $(1/4 + 1/2 + 1/6)$  / 3 = .3056.

# **normalized discounted cumulative gain (NDCG) at K (5/10/25)**

This metric tells you about how well your model ranks item or action recommendations, where K is a sample size of 5, 10, or 25 recommendations. This metric is useful if you are most interested in the ranking of recommendations beyond just the highest ranked item or action(for this, see mean reciprocal rank at 25). For example, the score for NDCG at 10 would be useful if you have an application that shows up to 10 movies in a carousel at a time.

Amazon Personalize calculates the NDCG by assigning weight to recommendations based on their ranking position for each user in the testing set. Each recommendation is discounted (given a lower weight) by a factor dependent on its position. The final metric is the average of all users in the testing set. The normalized discounted cumulative gain at K assumes that recommendations that are lower on a list are less relevant than recommendations higher on the list.

Amazon Personalize uses a weighting factor of  $1/\log(1 + \text{position})$ , where the top of the list is position 1.

## **precision at K**

This metric tells you how relevant your model's recommendations are based on a sample size of K (5, 10, or 25) recommendations.

Amazon Personalize calculates this metric based on the number of relevant recommendations out of the top K recommendations for each user in the testing set, divided by K, where K is 5, 10, or 25. The final metric is the average across all users in the testing set.

For example, if you recommend 10 items to a user, and the user interacts with 3 of them, the precision at K is 3 correctly predicted items divided by the total 10 recommended items: 3 /  $10 = .30.$ 

This metric rewards precise recommendation of relevant items. The closer the score is to one, the more precise the model.

### **precision**

If you train a solution version with the Next-Best-Action recipe, Amazon Personalize generates a precision metric instead of precision at K. This metric tells you how good your model is at predicting actions users will actually take.

To calculate precision, for each action in your dataset, Amazon Personalize divides the number of users that were correctly predicted to take the action by the total number of times the action was recommended. Amazon Personalize then calculates the average for all actions in your dataset.

For example, if an action was recommended to 100 users, and 60 users took the action and 40 users who didn't, the precision for the action is:  $60 / 100 = .60$ . Amazon Personalize then applies this calculation for all actions and returns the average.

This metric rewards precise recommendation of relevant actions. The closer the score is to one, the more precise the model.

### **average\_rewards\_at\_k**

When you create a solution version (train a model) for a solution with an optimization objective, Amazon Personalize generates an average\_rewards\_at\_k metric. The score for

average rewards at k tells you how well the solution version performs in achieving your objective. To calculate this metric, Amazon Personalize calculates the rewards for each user as follows:

rewards\_per\_user = total rewards from the user's interactions with their top 25 reward generating recommendations / total rewards from the user's interactions with recommendations

The final average\_rewards\_at\_k is the average of all rewards\_per\_user normalized to be a decimal value less than or equal to 1 and greater than 0. The closer the value is to 1, the more gains on average per user you can expect from recommendations.

For example, if your objective is to maximize revenue from clicks, Amazon Personalize calculates each user score by dividing total revenue generated by the items the user clicked from their top 25 most expensive recommendations by the revenue from all of the recommended items the user clicked. Amazon Personalize then returns a normalized average of all user scores. The closer the average\_rewards\_at\_k is to 1, the more revenue on average you can expect to gain per user from recommendations.

For more information see [Optimizing](#page-366-0) a solution for an additional objective.

# **trend prediction accuracy**

If you trained the solution version with the [Trending-Now](#page-230-0) recipe, the rate of increase in popularity of items recommended by the model. The higher the trend prediction accuracy (the closer to 1), the better the model is at correctly identifying trending items.

To calculate popularity acceleration, Amazon Personalize divides the rate of increase in popularity across all recommended items by the total popularity increase of the top 25 trending items. These items come from the actual interactions in the testing set.

Depending on your data distribution and what you choose for Trend discovery frequency, the value for trend prediction accuracy can be 0.0.

# **hit (hit at K)**

If you trained the solution version with a USER\_SEGMENTATION recipe, the average number of users in the predicted top relevant K results that match the actual users. Actual users are the users who actually interacted with the items in the test set. K is the top 1% of the most relevant users. The higher the value the more accurate the predictions.

# **recall (recall at K)**

If you trained the solution version with a USER\_SEGMENTATION recipe, the average percentage of predicted users in the predicted top relevant K results that match the actual users. Actual users are the users who actually interacted with the items in the test set. K is the top 1% of the most relevant users. The higher the value, the more accurate the predictions.

### **recall**

If you train a solution version with the Next-Best-Action recipe, this metric tells you how good your solution version is at discovering actions that users will interact with.

To calculate recall, for each action in your dataset, Amazon Personalize divides the number of users that were correctly predicted to take the action by the total number of users that actually take the action in the testing set. Amazon Personalize then calculates the average for all actions in your dataset.

For example, if 100 users take an action in the testing set, and Amazon Personalize predicted 50 of these users would take the action, the recall for the action is: 50 / 100 = .50. Amazon Personalize then applies this calculation for all actions and returns the average.

# **Area under the curve (AUC)**

If you trained the solution version with a PERSONALIZED\_ACTIONS recipe, the area under the Receiver Operating Characteristic curve for your solution version. This metric tells you how well the solution version performs at correctly identifying actions that users will take.

The Receiver Operating Characteristic curve plots the performance of the solution version. It plots the true positive (actions correctly predicted as relevant) and false positive (actions incorrectly predicted as relevant) rates at different threshold values. The Area under the curve (AUC) is a score that summarizes the performance of the solution version based on its curve.

The AUC of a solution version can between 0 and 1. The closer to 1, the better the model is at predicting relevant actions for your users.

# **Example**

The following is a simple example for a solution version that produces a list of recommendations for a specific user. The second and fifth recommendations match records in the testing data for this user. These are the relevant recommendations. If K is set at 5, the following metrics are generated for the user.

### **reciprocal\_rank**

Calculation: 1/2

Result: 0.5000

# **normalized\_discounted\_cumulative\_gain\_at\_5**

Calculation:  $(1/log(1 + 2) + 1/log(1 + 5)) / (1/log(1 + 1) + 1/log(1 + 2))$ 

Result: 0.6241

# **precision\_at\_5**

Calculation: 2/5

Result: 0.4000

### <span id="page-401-1"></span>**Additional resources**

For information on evaluating a solution version with A/B testing, see [Using A/B testing to](https://amazonaws-china.com/blogs/machine-learning/using-a-b-testing-to-measure-the-efficacy-of-recommendations-generated-by-amazon-personalize/) measure the efficacy of [recommendations](https://amazonaws-china.com/blogs/machine-learning/using-a-b-testing-to-measure-the-efficacy-of-recommendations-generated-by-amazon-personalize/) generated by Amazon Personalize. To dive deeper in different types of metrics for recommender systems, see the following external resources:

- MRR vs MAP vs NDCG: [Rank-Aware](https://medium.com/swlh/rank-aware-recsys-evaluation-metrics-5191bba16832/) Evaluation Metrics And When To Use Them
- Discounted [Cumulative](https://medium.com/@maeliza.seymour/discounted-cumulative-gain-the-ranking-metrics-you-should-know-about-e1d1623f8cd9) Gain: the ranking metrics you should know about
- Recall and Precision at k for [Recommender](https://medium.com/@bond.kirill.alexandrovich/precision-and-recall-in-recommender-systems-and-some-metrics-stuff-ca2ad385c5f8) Systems
- Ranking Evaluation Metrics for [Recommender](https://towardsdatascience.com/ranking-evaluation-metrics-for-recommender-systems-263d0a66ef54) Systems
- Receiver operating [characteristic](https://en.wikipedia.org/wiki/Receiver_operating_characteristic)

# <span id="page-401-0"></span>**Creating a campaign**

For real-time recommendations with custom resources, after you complete [Creating](#page-382-0) a solution [version](#page-382-0), you are ready to deploy your solution version with a campaign.

A *campaign* deploys a solution version (trained model) with a provisioned transaction capacity for generating real-time recommendations. After you create a campaign, you use the [GetRecommendations](#page-953-0) or [GetPersonalizedRanking](#page-947-0) API operations to get recommendations. If you are getting batch recommendations, you don't need to create a campaign. For more information see Batch [recommendations](#page-442-0) and user segments (custom resources).

When you create a campaign, you can configure the following:

- You can configure the campaign to automatically update to use your solution's latest solution version. For more information see [Enabling automatic campaign updates](#page-402-0).
- You can enable item metadata in recommendations. For more information, see [Metadata with](#page-403-0) [recommendations](#page-403-0).
- You can specify the minimum provisioned transactions per second for the campaign. This is the baseline transaction throughput for the campaign provisioned by Amazon Personalize. It sets the minimum billing charge for the campaign while it is active. For more information, see [Minimum](#page-404-0)  provisioned transactions per second and [auto-scaling.](#page-404-0)

You can create a campaign with the Amazon Personalize console, Amazon Command Line Interface (Amazon CLI), or Amazon SDKs. If you want to change an existing campaign's settings, such as enabling metadata in recommendations, you must update your campaign. For more information see [Updating a campaign](#page-409-0).

You incur campaign costs while the campaign is active. To avoid unnecessary costs, make sure to delete the campaign when you are finished. For information about campaign costs, see [Amazon](https://aws.amazon.com/personalize/pricing/) [Personalize](https://aws.amazon.com/personalize/pricing/) pricing.

# **Topics**

- [Enabling automatic campaign updates](#page-402-0)
- Metadata with [recommendations](#page-403-0)
- Minimum provisioned transactions per second and [auto-scaling](#page-404-0)
- Creating a [campaign](#page-405-0) (console)
- Creating a [campaign](#page-406-0) (Amazon CLI)
- Creating a [campaign](#page-408-0) (Amazon SDKs)
- [Updating a campaign](#page-409-0)

# <span id="page-402-0"></span>**Enabling automatic campaign updates**

When you create a campaign, you can enable automatic campaign updates. With automatic updates, the campaign automatically updates to deploy the latest automatically or manually trained solution version of your solution. This makes it easier for you to keep your campaign current.

For example, if your solution uses [automatic training](#page-361-0) to create a new solution version every seven days, your campaign would automatically update to use the latest solution version for every weekly training. If you don't use automatic campaign updates, you must manually update the campaign to deploy the latest trained model.

• To enable automatic campaign updates when you create a campaign with the Amazon Personalize console, choose **Automatically update to use your solution's latest solution version** in the **Campaign details**. You can find the timestamp for the latest update on the campaign details page.

For more information, see Creating a [campaign](#page-405-0) (console).

• To enable automatic campaign updates when you use the [CreateCampaign](#page-712-0) API operation, for the SolutionVersionArn parameter, specify the Amazon Resource Name (ARN) of your solution in SolutionArn/\$LATEST format. In the campaignConfig, set enableMetadataInInferenceResponse to true.

To get the timestamp of the latest campaign update, you can use the [DescribeCampaign](#page-800-0) API operation and check latestCampaignUpdate details in the response.

For code samples that show you how to enable automatic updates, see Creating a [campaign](#page-406-0) [\(Amazon](#page-406-0) CLI) or Creating a [campaign](#page-408-0) (Amazon SDKs).

# <span id="page-403-0"></span>**Metadata with recommendations**

# **Important**

When you enable metadata in recommendations, you incur additional costs. For more information see Amazon [Personalize](https://aws.amazon.com/personalize/pricing/) pricing.

When you create a campaign, you can enable metadata in recommendations. If enabled, when you get recommendations you can choose the columns from your Items dataset to include in results. Amazon Personalize returns this data for each item in the recommendation response.

You might use metadata to enrich recommendations in your user interface, such as adding the genres for movies to carousels. Or you might use it to visually assess recommendation quality. If you use generative AI in your app, you can plug the metadata into AI prompts to generate more

relevant content. For more information about using Amazon Personalize with generative AI, see Amazon [Personalize](#page-15-0) and generative AI.

• To enable metadata when you create a campaign with Amazon Personalize console, choose **Return items metadata in recommendation results** in the **Campaign details**.

For more information, see Creating a [campaign](#page-405-0) (console).

• To enable metadata with the [CreateCampaign](#page-712-0) API operation, in the campaignConfig set enableMetadataInInferenceResponse to true.

For more information, see Creating a [campaign](#page-406-0) (Amazon CLI) or Creating a [campaign](#page-408-0) (Amazon [SDKs\)](#page-408-0).

To add metadata to recommendations, you must have an Items dataset with a column of metadata. You don't have to use the metadata in training. For information about creating a dataset, see [Creating](#page-289-0) a dataset and a schema. For information managing and updating data, see [Managing](#page-502-0)  [data](#page-502-0).

# <span id="page-404-0"></span>**Minimum provisioned transactions per second and auto-scaling**

# **Important**

A high minProvisionedTPS will increase your cost. We recommend starting with 1 for minProvisionedTPS (the default). Track your usage using Amazon CloudWatch metrics, and increase the minProvisionedTPS as necessary.

When you create an Amazon Personalize campaign, you can specify the minimum provisioned transactions per second (minProvisionedTPS) for the campaign. This is the baseline transaction throughput for the campaign provisioned by Amazon Personalize. It sets the minimum billing charge for the campaign while it is active. A transaction is a single GetRecommendations or GetPersonalizedRanking request. The default minProvisionedTPS is 1.

If your TPS increases beyond the minProvisionedTPS, Amazon Personalize auto-scales the provisioned capacity up and down, but never below minProvisionedTPS. There's a short time delay while the capacity is increased that might cause loss of transactions. When your traffic reduces, capacity returns to the minProvisionedTPS.

You are charged for the minimum provisioned TPS or, if your requests exceed the minProvisionedTPS, the actual TPS. The actual TPS is the total number of recommendation requests you make. We recommend starting with a low minProvisionedTPS, track your usage using Amazon CloudWatch metrics, and then increase the minProvisionedTPS as necessary.

For more information about campaign costs, see Amazon [Personalize](https://aws.amazon.com/personalize/pricing/) pricing.

# <span id="page-405-0"></span>**Creating a campaign (console)**

# **Important**

You incur campaign costs while the campaign is active. To avoid unnecessary costs, make sure to delete the campaign when you are finished. For information about campaign costs, see Amazon [Personalize](https://aws.amazon.com/personalize/pricing/) pricing.

After your solution version status is Active, you are ready to deploy it with an Amazon Personalize campaign.

# **To create a campaign (console)**

- 1. Open the Amazon Personalize console at <https://console.amazonaws.cn/personalize/home> and sign into your account.
- 2. Choose the dataset group with the solution version that you want to deploy.
- 3. In the navigation pane, under **Custom resources**, choose **Campaigns**.
- 4. On the **Campaigns** page, choose **Create campaign**.
- 5. On the **Create new campaign** page, for **Campaign details**, provide the following information:
	- **Campaign name** Enter the name of the campaign. The text you enter here appears on the Campaign dashboard and details page.
	- **Solution** Choose the solution that you just created.
	- **Automatically update to use your solution's latest solution version** Choose this option to have the campaign automatically use the latest active solution version. If you don't choose this, you must manually update the campaign each time you want to deploy a new solution version. For more information, see [Enabling automatic campaign updates](#page-402-0).
	- **Solution version ID** If you don't use automatic campaign updates to use the latest solution version, choose the ID of the solution version that you want to deploy.
- **Minimum provisioned transactions per second (called minProvisionedTPS in APIs)** Set the minimum provisioned transactions per second that Amazon Personalize supports. A high value will increase your charges. We recommend that you start with 1 (the default). Track your usage by using Amazon CloudWatch metrics, and increase the minProvisionedTPS as necessary. For more information, see Minimum provisioned [transactions](#page-404-0) per second and [auto-scaling.](#page-404-0)
- **Return items metadata in recommendation results** Choose this option if you want the option to include metadata with recommendation results. If enabled, you can specify the columns from your Items dataset when you get recommendations. For more information, see Metadata with [recommendations](#page-403-0).
- 6. If you used the User-Personalization recipe, in **Campaign configuration**, you can optionally enter values for the **Exploration weight** and **Exploration item age cut off**. For more information, see [User-Personalization.](#page-195-0)
- 7. For **Tags**, optionally add any tags. For more information about tagging Amazon Personalize resources, see Tagging Amazon [Personalize](#page-620-0) resources.
- 8. Choose **Create campaign**.
- 9. On the campaign details page, when the campaign status is **Active**, you can use the campaign to get recommendations and record impressions. For more information, see Step 4: [Getting](#page-413-0) [recommendations](#page-413-0).

The campaign is ready when its status is ACTIVE. If you retrain your solution version, or if you want to change your campaign settings, you must update your campaign. For more information, see [Updating a campaign](#page-409-0).

# <span id="page-406-0"></span>**Creating a campaign (Amazon CLI)**

# **Important**

You incur campaign costs while the campaign is active. To avoid unnecessary costs, make sure to delete the campaign when you are finished. For information about campaign costs, see Amazon [Personalize](https://aws.amazon.com/personalize/pricing/) pricing.

After your solution version is Active, you are ready to deploy it with an Amazon Personalize campaign. To create a campaign with the Amazon CLI, you use the create-campaign command. The following code sample shows you how to create a campaign. It deploys the latest solution version of a solution that uses the User-Personalization recipe. The campaign it creates automatically updates to use future solution versions. The code uses the following configuration:

• It configures the campaign to automatically update to use the latest solution version for your solution: The solution-version-arn is in *solution ARN*/\$LATEST format, and syncWithLatestSolutionVersion is True. To use the code, replace solution ARN with the Amazon Resource Name (ARN) of your solution.

To disable automatic syncWithLatestSolutionVersion, specify only the solution version ARN (without /\$LATEST), and set syncWithLatestSolutionVersion to False.

- It sets the enableMetadataWithRecommendations option to True. This enables a recommendation request option to include item metadata from an Items dataset with recommendation results. To disable this option, set it to False. For more information, see Metadata with [recommendations](#page-403-0).
- It sets min-provisioned-tps to 1 (the default). We recommend starting with 1 for minProvisionedTPS (the default). Track your usage by using Amazon CloudWatch metrics, and increase the minProvisionedTPS as necessary. For more information, see [Minimum](#page-404-0) provisioned transactions per second and [auto-scaling.](#page-404-0)

For a complete list of all parameters, see [CreateCampaign.](#page-712-0)

```
aws personalize create-campaign \
--name campaign name \
--solution-version-arn solution ARN\/$LATEST \
--min-provisioned-tps 1 \
--campaign-config "{"\"syncWithLatestSolutionVersion"\": "true", 
  "\"enableMetadataWithRecommendations"\": "true"}"
```
The campaign is ready when its status is ACTIVE. To get the current status, call [DescribeCampaign](#page-800-0) and check that the status field is ACTIVE.

If you retrain your solution version and your campaign doesn't automatically update to use the latest solution version, or if your want to change your campaign settings, you must update your campaign. For more information, see [Updating a campaign.](#page-409-0)

Amazon Personalize provides you with operations for managing campaigns such as [ListCampaigns](#page-853-0) to list the campaigns that you have created. You can delete a campaign by calling [DeleteCampaign.](#page-773-0) If you delete a campaign, the solution versions that are part of the campaign are not deleted.

After you have created your campaign, you can use it to make recommendations. For more information, see Step 4: Getting [recommendations](#page-413-0).

# <span id="page-408-0"></span>**Creating a campaign (Amazon SDKs)**

### **Important**

You incur campaign costs while the campaign is active. To avoid unnecessary costs, make sure to delete the campaign when you are finished. For information about campaign costs, see Amazon [Personalize](https://aws.amazon.com/personalize/pricing/) pricing.

After your solution version is Active, you are ready to deploy it with an Amazon Personalize campaign. To create a campaign with Amazon SDKs, you use the [CreateCampaign](#page-712-0) API operation.

The following code sample shows you how to create a campaign. The code deploys the latest solution version of a solution that uses the User-Personalization recipe. The campaign it creates automatically updates to use future solution versions. The code uses the following configuration:

• It configures the campaign to automatically update to use the latest solution version for your solution: The solutionVersionArn is in *solution ARN*/\$LATEST format, and syncWithLatestSolutionVersion is True. To use the code, replace solution ARN with the Amazon Resource Name (ARN) of your solution version.

To disable automatic syncWithLatestSolutionVersion, specify only the solution version ARN (without /\$LATEST), and set syncWithLatestSolutionVersion to False.

- It sets the enableMetadataWithRecommendations option to True. This enables a recommendation request option to include item metadata from an Items dataset with recommendation results. To disable this option, set it to False. For more information, see Metadata with [recommendations](#page-403-0).
- It sets minProvisionedTPS to 1 (the default). We recommend that you start with 1 for minProvisionedTPS (the default). Track your usage by using Amazon CloudWatch metrics, and increase the minProvisionedTPS as necessary. For more information, see [Minimum](#page-404-0) provisioned transactions per second and [auto-scaling.](#page-404-0)

For a complete list of all parameters, see [CreateCampaign.](#page-712-0)

```
import boto3
personalize = boto3.client('personalize')
response = personalize.create_campaign( 
     name = 'campaign name', 
     solutionVersionArn = 'solution ARN/$LATEST', 
     minProvisionedTPS = 1, 
     campaignConfig = {"syncWithLatestSolutionVersion": True, 
  "enableMetadataWithRecommendations": True}
)
arn = response['campaignArn']
description = personalize.describe_campaign(campaignArn = arn)['campaign']
print('Name: ' + description['name'])
print('ARN: ' + description['campaignArn'])
print('Status: ' + description['status'])
```
The campaign is ready when its status is ACTIVE. To get the current status, call [DescribeCampaign,](#page-800-0) and check that the status field is ACTIVE.

If you manually retrain your solution version, or if you want to change your campaign settings, you must update your campaign. For more information, see [Updating a campaign](#page-409-0).

Amazon Personalize provides you with operations for managing campaigns such as [ListCampaigns](#page-853-0) to list the campaigns that you have created. You can delete a campaign by calling [DeleteCampaign.](#page-773-0) If you delete a campaign, the solution versions that are part of the campaign are not deleted.

After you have created your campaign, use it to make recommendations. For more information, see Step 4: Getting [recommendations](#page-413-0).

# <span id="page-409-0"></span>**Updating a campaign**

To deploy a retrained solution version with an existing campaign or to change your campaign's Minimum [provisioned](#page-404-0) TPS or campaign configuration, such as enabling metadata in recommendations, you must manually update the campaign.

With User-Personalization or Next-Best-Action, Amazon Personalize automatically updates your latest solution version (trained with trainingMode set to FULL) every two hours to include

new items or actions in recommendations, and your campaign automatically uses the updated solution version. Manually update a campaign only when you manually retrain the solution version with trainingMode set to FULL, or when you want to make changes to your campaign's minProvisionedTPS or campaign configuration. For more information on automatic updates, see [Automatic updates](#page-180-0).

You manually update a campaign with the Amazon Personalize console, Amazon Command Line Interface (Amazon CLI), or Amazon SDKs.

# **Topics**

- Updating a [campaign](#page-410-0) (console)
- Updating a [campaign](#page-411-0) (Amazon CLI)
- Updating a [campaign](#page-411-1) (Amazon SDKs)

# <span id="page-410-0"></span>**Updating a campaign (console)**

To deploy a manually retrained solution version or make changes to your campaign configuration, you must update your campaign.

# **To update a campaign (console)**

- 1. Open the Amazon Personalize console at <https://console.amazonaws.cn/personalize/home> and sign into your account.
- 2. Choose the dataset group with the campaign you want to update.
- 3. In the navigation pane, choose **Campaigns**.
- 4. On the **Campaigns** page, choose the campaign you want to update.
- 5. On the campaign details page, choose **Update**.
- 6. On the **Update campaign** page, make your changes. For example, if you are deploying a retrained solution version, for **Solution version ID**, choose the identification number for the new solution version.
- 7. Choose **Update**. Amazon Personalize updates the campaign to use the new solution version and any changed configurations.

## <span id="page-411-0"></span>**Updating a campaign (Amazon CLI)**

To deploy a new solution version, change your campaign's Minimum [provisioned](#page-404-0) TPS, or change your campaign's configuration, you must update your campaign. Use the following updatecampaign command to update a campaign to use a new solution version with the Amazon CLI.

Replace campaign arn with the Amazon Resource Name (ARN) of the campaign you want to update. Replace new solution version arn with the solution version you want to deploy.

```
aws personalize update-campaign \
--campaign-arn campaign arn \
--solution-version-arn new solution version arn \
--min-provisioned-tps 1
```
### <span id="page-411-1"></span>**Updating a campaign (Amazon SDKs)**

To deploy a new solution version, change your campaign's Minimum [provisioned](#page-404-0) TPS or change your campaign's configuration, you must update your campaign. Use the following code to update a campaign with the SDK for Python (Boto3) or SDK for Java 2.x. For a complete list of parameters, see [UpdateCampaign.](#page-914-0)

SDK for Python (Boto3)

Use the following update\_campaign method to deploy a new solution version. Replace campaign arn with the Amazon Resource Name (ARN) of the campaign you want to update, replace the new solution version arn with the new solution version ARN and optionally change the minProvisionedTPS.

```
import boto3
personalize = boto3.client('personalize')
response = personalize.update_campaign( 
     campaignArn = 'campaign arn', 
     solutionVersionArn = 'new solution version arn', 
     minProvisionedTPS = 1,
)
arn = response['campaignArn']
description = personalize.describe_campaign(campaignArn = arn)['campaign']
```

```
print('Name: ' + description['name'])
print('ARN: ' + description['campaignArn'])
print('Status: ' + description['status'])
```
### SDK for Java 2.x

Use the following updateCampaign method to update a campaign to use a new solution version. Pass as parameters an Amazon Personalize service client, the new solution version's Amazon Resource Name (ARN), and the Minimum [provisioned](#page-404-0) TPS.

```
public static void updateCampaign(PersonalizeClient personalizeClient, 
                                   String campaignArn, 
                                   String solutionVersionArn, 
                                   Integer minProvisionedTPS) { 
     try { 
         // build the updateCampaignRequest 
         UpdateCampaignRequest updateCampaignRequest = 
  UpdateCampaignRequest.builder() 
              .campaignArn(campaignArn) 
              .solutionVersionArn(solutionVersionArn) 
              .minProvisionedTPS(minProvisionedTPS) 
              .build(); 
         // update the campaign 
         personalizeClient.updateCampaign(updateCampaignRequest); 
         DescribeCampaignRequest campaignRequest = DescribeCampaignRequest.builder() 
                .campaignArn(campaignArn) 
                .build(); 
         DescribeCampaignResponse campaignResponse = 
  personalizeClient.describeCampaign(campaignRequest); 
         Campaign updatedCampaign = campaignResponse.campaign(); 
         System.out.println("The Campaign status is " + updatedCampaign.status()); 
     } catch (PersonalizeException e) { 
         System.err.println(e.awsErrorDetails().errorMessage()); 
         System.exit(1); 
     }
}
```
# <span id="page-413-0"></span>**Step 4: Getting recommendations**

Depending on your resources, you can get recommendations in real time or with a batch workflow.

- With custom resources, you can get real-time recommendations or batch recommendations. For real-time recommendations, you must create a custom campaign before you get recommendations. For batch recommendations, you don't need to create a campaign.
- With recommenders in a Domain dataset group, you can get only real-time recommendations.

The following topics explain how and when to use each recommendation type.

# **Topics**

- [Recommendation](#page-413-1) scores
- Getting real-time [recommendations](#page-414-0)
- Batch [recommendations](#page-442-0) and user segments (custom resources)

# <span id="page-413-1"></span>**Recommendation scores**

With custom solutions created with the User-Personalization, Personalized-Ranking, and PERSONALIZED\_ACTIONS recipes, Amazon Personalize includes a score for each item in recommendations. These scores represent the relative certainty that Amazon Personalize has about which item or action the user will select next. Higher scores represent greater certainty.

- For information about scores for User-Personalization, see How [User-Personalization](#page-415-0) [recommendation](#page-415-0) scoring works (custom resources).
- For information about scores for PERSONALIZED\_ACTIONS recipes, see How [action](#page-432-0) [recommendation](#page-432-0) scoring works.
- For information on scores for Personalized-Ranking recommendations, see How [personalized](#page-434-0) [ranking](#page-434-0) scoring works.

For batch inference jobs, item scores are calculated just as described in How [User-Personalization](#page-415-0) [recommendation](#page-415-0) scoring works (custom resources) and How [personalized](#page-434-0) ranking scoring works. You can view scores in the batch inference job's output JSON file.

# <span id="page-414-0"></span>**Getting real-time recommendations**

Real-time recommendations are recommendations you request and show your user as they use your application. You can get real-time recommendations from Amazon Personalize with a recommender (for Domain dataset groups) or a custom campaign.

- For domain recommenders, you can get real-time recommendations with the the [section](#page-953-0) called ["GetRecommendations"](#page-953-0) operation. Or you can test your recommender with the Amazon Personalize console.
- For custom resources, depending on the recipe you used to create the solution version backing the campaign, you get recommendations for your users with the the [section](#page-953-0) called ["GetRecommendations"](#page-953-0), [GetActionRecommendations,](#page-943-0) or the [section](#page-947-0) called ["GetPersonalizedRanking"](#page-947-0) API operations. Or you can test your campaign with the Amazon Personalize console.

If you use domain use cases or recipes that provide real-time personalization, such as the *Top picks for you* use case or the *User-Personalization* recipe, Amazon Personalize updates recommendations based on your user's most recent activity as you record their interactions with your catalog. For more information on recording real-time events and personalization, see [Recording](#page-480-0) events.

If you configured your campaign to return metadata for recommended items, you can specify the columns to include in your [GetRecommendations](#page-953-0) or [GetPersonalizedRanking](#page-947-0) API operations. Or you can specify the columns when you test the campaign with the Amazon Personalize console.

For some use cases and recipes, you can specify a promotion in your request. A *promotion* defines additional business rules that apply to a configurable subset of recommended items. For more information see Promoting items in [recommendations](#page-421-0).

# **Topics**

- Getting item [recommendations](#page-415-1)
- Getting action [recommendations](#page-431-0)
- Getting a [personalized](#page-434-1) ranking (custom resources)
- Increasing [recommendation](#page-440-0) relevance with contextual metadata

# <span id="page-415-1"></span>**Getting item recommendations**

You can get item recommendations from a Amazon Personalize recommender or custom campaign with the Amazon Personalize console, Amazon Command Line Interface (Amazon CLI), or Amazon SDKs.

# **A** Note

If you used a PERSONALIZED\_RANKING custom recipe, see Getting a [personalized](#page-434-1) ranking (custom [resources\)](#page-434-1).

# **Topics**

- How [User-Personalization](#page-415-0) recommendation scoring works (custom resources)
- Getting item [recommendations](#page-416-0) (console)
- Getting item [recommendations](#page-417-0) (Amazon CLI)
- Getting item [recommendations](#page-418-0) (Amazon SDKs)
- Promoting items in [recommendations](#page-421-0)

# <span id="page-415-0"></span>**How User-Personalization recommendation scoring works (custom resources)**

With the User-Personalization recipe, Amazon Personalize generates scores for items based on on a user's interaction data and metadata. These scores represent the relative certainty that Amazon Personalize has in whether the user will interact with the item next. Higher scores represent greater certainty.

Amazon Personalize scores all of the items in your catalog relative to each other on a scale from 0 to 1 (both inclusive), so that the total of all scores equals 1. For example, if you're getting movie recommendations for a user and there are three movies in the Items dataset, their scores might be 0.6, 0.3, and 0.1. Similarly, if you have 1,000 movies in your inventory, the highest-scoring movies might have very small scores (the average score would be.001), but, because scoring is relative, the recommendations are still valid.

In mathematical terms, scores for each user-item pair (u,i) are computed according to the following formula, where exp is the exponential function,  $\bar{w}_u$  and  $w_i/$  are user and item embeddings respectively, and the Greek letter sigma (Σ) represents summation over all items in the item dataset:

$$
\text{score}(u, i) = \frac{\exp(\bar{w}_u^{\top} w_i)}{\sum_j \exp(\bar{w}_u^{\top} w_j)}
$$

### **A** Note

Amazon Personalize doesn't show scores for domain recommenders or the Similar-Items, SIMS or Popularity-Count recipes. For information on scores for Personalized-Ranking recommendations, see How [personalized](#page-434-0) ranking scoring works.

# <span id="page-416-0"></span>**Getting item recommendations (console)**

To get recommendations with the Amazon Personalize console, you provide the request information on the details page of either a recommender (Domain dataset group) or a custom campaign.

## **To get recommendations**

- 1. Open the Amazon Personalize console at <https://console.amazonaws.cn/personalize/home> and sign into your account.
- 2. Choose the dataset group that contains the campaign or recommender you are using.
- 3. In the navigation pane, choose **Campaigns** or **Recommenders**.
- 4. Choose the target campaign or recommender.
- 5. For a campaigns, under **Test campaign results**, enter your recommendation request details based on the recipe you used. For a recommenders choose **Test recommender** and enter your recommendation request details based on your use case.

If you recorded events for a user before they logged in (an anonymous user), you can get recommendations for this user by providing the sessionId from those events as if it is their userId. For more information about recording events for anonymous users, see [Recording](#page-499-0) events for [anonymous](#page-499-0) users.

6. Optionally choose a filter. For more information, see Filtering [recommendations](#page-531-0) and user [segments](#page-531-0).

- 7. If you use contextual metadata, provide data for each context. For each context, for the **Key** enter the metadata field. For the **Value** enter the context data. For more information, see Increasing [recommendation](#page-440-0) relevance with contextual metadata.
- 8. If you enabled metadata in recommendations for your campaign or recommender, for **Items dataset columns**, choose the metadata columns that you want to include in recommendation results. For information about enabling metadata for a campaign, see [Metadata with](#page-403-0) [recommendations](#page-403-0). For information about enabling metadata for a recommender, see [Enabling](#page-323-0) metadata in [recommendations.](#page-323-0)
- 9. If you want to promote a subset of items, optionally complete the **Promotion** fields. For more information see Promoting items in [recommendations](#page-421-0).
- 10. Choose **Get recommendations**. A table containing the user's top 25 recommended items displays.

# <span id="page-417-0"></span>**Getting item recommendations (Amazon CLI)**

The following code samples show different variations of how to get item recommendations with the Amazon CLI.

# **Topics**

- Getting item [recommendations](#page-417-1)
- Including item metadata with [recommendations](#page-418-1)

# <span id="page-417-1"></span>**Getting item recommendations**

Use the following code to get recommendations from a campaign. To get recommendations from a recommender, replace the campaign-arn parameter with the recommender-arn.

Specify the ID of the user you want to get recommendations for, and the Amazon Resource Name (ARN) of your campaign or recommender. A list of the top 10 recommended items for the user displays. To change the number of recommended items, change the value for numResults. The default is 25 items. The maximum is 500 items. If you used a RELATED\_ITEMS recipe to train the solution version backing the campaign, replace the user-id parameter with item-id and specify the item ID.

If you recorded events for a user before they logged in (an anonymous user), you can get recommendations for this user by providing the sessionId from those events as if it is their user Id. For more information about recording events for anonymous users, see [Recording](#page-499-0) events for [anonymous](#page-499-0) users.

```
aws personalize-runtime get-recommendations \
--campaign-arn campaign arn \
--user-id User ID \
--num-results 10
```
### <span id="page-418-1"></span>**Including item metadata with recommendations**

If you enabled metadata in recommendations for your campaign or recommender, you can specify the Items dataset metadata columns to include in the response. For information about enabling metadata for a campaign, see Metadata with [recommendations](#page-403-0). For information about enabling metadata for a recommender, see Enabling metadata in [recommendations.](#page-323-0)

The following code sample shows how to specify the metadata columns as part of your request for recommendations.

```
aws personalize-runtime get-recommendations \
--campaign-arn campaign arn \
--user-id User ID \
--num-results 10 \
--metadata-columns "{\"ITEMS\": ["\"columnNameA"\","\"columnNameB"\"]}"
```
# <span id="page-418-0"></span>**Getting item recommendations (Amazon SDKs)**

The following code samples show different variations of how to get item recommendations with the Amazon SDKs.

# **Topics**

- Getting item [recommendations](#page-418-2)
- Including item metadata with [recommendations](#page-421-1)

### <span id="page-418-2"></span>**Getting item recommendations**

The following code shows how to get Amazon Personalize recommendations for a user from a campaign. To get recommendations from a recommender, replace the campaignArn parameter with the recommenderArn.

Specify the ID of the user you want to get recommendations for, and the Amazon Resource Name (ARN) of your campaign or recommender. A list of the top 10 recommended items for the user displays. To change the number of recommended items, change the value for numResults. The default is 25 items. The maximum is 500 items. If you used a RELATED\_ITEMS recipe to train the solution version backing the campaign, replace the userId parameter with itemId and specify the item ID.

If you enabled metadata in recommendations for your campaign or recommender, you can specify the Items dataset metadata columns to include in the response. For a code sample, see [Including](#page-421-1) item metadata with [recommendations.](#page-421-1) For information about enabling metadata, see [Metadata](#page-403-0)  with [recommendations](#page-403-0).

If you recorded events for a user before they logged in (an anonymous user), you can get recommendations for this user by providing the sessionId from those events as if it is their userId. For more information about recording events for anonymous users, see [Recording](#page-499-0) events for [anonymous](#page-499-0) users.

SDK for Python (Boto3)

```
import boto3
personalizeRt = boto3.client('personalize-runtime')
response = personalizeRt.get_recommendations( 
     campaignArn = 'Campaign ARN', 
     userId = 'User ID', 
     numResults = 10
)
print("Recommended items")
for item in response['itemList']: 
     print (item['itemId'])
```
SDK for Java 2.x

```
 public static void getRecs(PersonalizeRuntimeClient personalizeRuntimeClient, 
 String campaignArn, String userId) { 
        try { 
            GetRecommendationsRequest recommendationsRequest = 
 GetRecommendationsRequest.builder()
```

```
 .campaignArn(campaignArn) 
                      .numResults(20) 
                      .userId(userId) 
                      .build(); 
             GetRecommendationsResponse recommendationsResponse = 
 personalizeRuntimeClient 
                      .getRecommendations(recommendationsRequest); 
            List<PredictedItem> items = recommendationsResponse.itemList();
             for (PredictedItem item : items) { 
                 System.out.println("Item Id is : " + item.itemId()); 
                 System.out.println("Item score is : " + item.score()); 
 } 
         } catch (AwsServiceException e) { 
             System.err.println(e.awsErrorDetails().errorMessage()); 
             System.exit(1); 
         } 
    }
```
SDK for JavaScript v3

```
// Get service clients module and commands using ES6 syntax.
import { GetRecommendationsCommand } from 
   "@aws-sdk/client-personalize-runtime";
import { personalizeRuntimeClient } from "./libs/personalizeClients.js";
// Or, create the client here.
// const personalizeRuntimeClient = new PersonalizeRuntimeClient({ region: 
  "REGION"});
// Set the recommendation request parameters.
export const getRecommendationsParam = { 
   campaignArn: 'CAMPAIGN_ARN', /* required */ 
   userId: 'USER_ID', /* required */ 
   numResults: 15 /* optional */
}
export const run = async () => {
   try { 
     const response = await personalizeRuntimeClient.send(new 
  GetRecommendationsCommand(getRecommendationsParam)); 
     console.log("Success!", response);
```

```
 return response; // For unit tests. 
   } catch (err) { 
     console.log("Error", err); 
   }
};
run();
```
# <span id="page-421-1"></span>**Including item metadata with recommendations**

If you enabled metadata in recommendations for your campaign or recommender, you can specify the Items dataset metadata columns to include in the response. For information about enabling metadata for a campaign, see Metadata with [recommendations](#page-403-0). For information about enabling metadata for a recommender, see Enabling metadata in [recommendations.](#page-323-0)

The following code sample shows how to specify the metadata columns as part of your request for recommendations.

```
import boto3
personalizeRt = boto3.client('personalize-runtime')
response = personalizeRt.get_recommendations( 
   campaignArn = 'Campaign ARN', 
   userId = 'User ID', 
   numResults = 10 
   metadataColumns = { 
     "ITEMS": ['columnNameA','columnNameB'] 
   }
)
print("Recommended items")
for item in response['itemList']: 
   print(item['itemId']) 
   print(item['metadata'])
```
# <span id="page-421-0"></span>**Promoting items in recommendations**

With all domain use cases and some custom recipes, you can specify a promotion when you get recommendations. A *promotion* defines additional business rules that apply to a configurable subset of recommended items. For example, you might have a streaming app and want to promote your own shows and movies but also recommend relevant titles. You could use a promotion to specify that a certain percentage of recommended items must come from the category *in-house*. The remaining recommended items would continue to be relevant recommendations based on your recipe and any request filters.

To apply a promotion, you specify the following in your recommendation request:

- The percentage of recommended items to apply the promotion filter to.
- A filter that specifies the promotion criteria. For more information, see [Promotion](#page-423-0) filters.

In the recommendation response, promoted items are positioned randomly relative to other recommended items, but in sorted order relative to other promoted items. Depending on your recipe, recommended items that aren't part of a promotion are sorted by relevance to the user, popularity, or similarity. If there aren't enough items that meet the promotion criteria, the result will contain as many promoted items as possible.

You can apply a promotion to recommendations with the Amazon Personalize console, Amazon Command Line Interface (Amazon CLI), or Amazon SDKs.

## **Topics**

- Use cases and recipes that support [promotions](#page-422-0)
- [Promotion](#page-423-0) filters
- [Promoting](#page-424-0) items (console)
- [Promoting](#page-425-0) items (Amazon CLI)
- [Promoting](#page-426-0) items (Amazon SDKs)

# <span id="page-422-0"></span>**Use cases and recipes that support promotions**

All use cases support promotions. The following custom recipes support promotions:

- [USER\\_PERSONALIZATION](#page-195-1) recipes
- [RELATED\\_ITEMS](#page-240-0) recipes
- [POPULAR\\_ITEMS](#page-229-0) recipes

# <span id="page-423-0"></span>**Promotion filters**

When you apply a promotion to a recommendation request, you choose a filter that specifies the promotion criteria. You can use an existing filter or create a new one. You create and manage filters for promotions as you would other filters in Amazon Personalize. For information about creating and managing filters, see [Filtering](#page-531-0) results.

The only difference between a promotion filter and a filter that you choose outside the promotion (the *request filter*) is how Amazon Personalize applies them. A promotion filter applies to only promoted items, while a request filter applies to only the remaining recommended items. If you specify a request filter and promotion filter, and want to apply both filters to promoted items, your promotion filter's expression must include both expressions. The way you combine two expressions depends on the datasets you use. For more information on filter expressions, their rules, and how to create them, see Filter [expressions](#page-532-0).

### **Filter expression examples**

The following expression includes only items from the category "in-house". You might use this expression if you want to promote your own content in your recommendations.

INCLUDE ItemID WHERE Items.OWNER IN ("in-house")

The following expression includes only items created earlier than a timestamp you specify. You might use this expression to promote items created recently.

INCLUDE ItemID WHERE Items.CREATION\_TIMESTAMP < \$DATE

The following expression shows how you might apply a request filter to promoted items. It includes only available clothing items as promoted items. In this scenario, the Items.AVAILABLE IN ("True") would also be used in the request filter expression, so that all recommendations are for items that are available.

INCLUDE ItemID WHERE Items.CATEGORY IN ("clothing") AND Items.AVAILABLE IN ("True")

For a more complete list of filter examples, see Filter [expression](#page-537-0) examples.

# <span id="page-424-0"></span>**Promoting items (console)**

To promote certain items in recommendations with the Amazon Personalize console, create a filter, and then provide the promotion details in the recommendation request. For information on other fields, see Getting item [recommendations](#page-416-0) (console).

### **To promote items in recommendations**

- 1. Open the Amazon Personalize console at <https://console.amazonaws.cn/personalize/home> and sign into your account.
- 2. Choose the dataset group that contains the campaign or recommender you are using.
- 3. If you haven't already, create a filter that specifies the promotion criteria. You create filters for promotions the same way that you create request filters. For information on creating and managing filters, see [Filtering](#page-531-0) results.
- 4. In the navigation pane, choose **Recommenders** or **Campaigns**.
- 5. Choose the target campaign or recommender.
- 6. For campaigns, under **Test campaign results**, enter your recommendation request details based on the recipe you used. For recommenders, choose **Test recommender** and enter your recommendation request details.
- 7. Optionally choose a filter for the request. This filter applies to only non-promoted items. For information on creating and managing filters, see [Filtering](#page-531-0) results.
- 8. If you use contextual metadata, provide data for each context. For each context, for the **Key** enter the metadata field. For the **Value**, enter the context data. For more information, see Increasing [recommendation](#page-440-0) relevance with contextual metadata.
- 9. For **Promotion** specify the following:
	- **Percent promoted items**: Enter the percentage of recommended items to apply the promotion to.
	- **Filter**: Choose a filter that specifies the promotion criteria. This filter applies to the promoted items instead of any request filter that you may have specified in step 7.
	- **Filter parameter**: If your promotion uses a filter with placeholder parameters, for each parameter, enter the value to set the filter criteria. To use multiple values for one parameter, separate each value with a comma.
- 10. Choose **Get recommendations**. A table containing the user's top 25 recommended items displays. The **Promoted item** column indicates whether the item was included because of

your promotion. Promoted items are positioned randomly relative to other recommended items, but in sorted order relative to other promoted items. Depending on your use case or recipe, recommended items that aren't part of a promotion are sorted by relevance to the user, popularity, or similarity. If there aren't enough items that meet the promotion criteria, the result will contain as many promoted items as possible.

# <span id="page-425-0"></span>**Promoting items (Amazon CLI)**

The following code shows how to promote items in recommendations with the Amazon CLI and a custom campaign. To promote items with a recommender, replace the campaign-arn parameter with a recommender-arn and specify the Amazon Resource Name (ARN) for the recommender. For the promotion fields, specify the following:

- name: Give the promotion a name. The recommendation response uses the name to identify promoted items.
- percent-promoted-items: The percentage of recommended items to apply the promotion to. In this example, 50% of items will be promoted items.
- filterArn: Specify the Amazon Resource Name (ARN) of the filter that defines the promotion criteria. For more information, see [Promotion](#page-423-0) filters.
- parameter names and values: If your filter expression has any parameters, provide the parameter names (case sensitive) and the values. For example, if your filter expression has a \$GENRE parameter, provide GENRE as the key, and a genre or genres, such as *Comedy*, as the value. Separate multiple values with a comma. When you use the Amazon CLI, for each value you must use the / character to escape both quotes and the / character. The following code example shows how to format the values.

The code shows how to use both a request filter and a promotion filter. A promotion filter applies to only promoted items, while a request filter applies to only the remaining recommended items. For more information, see [Promotion](#page-423-0) filters.

For information about additional fields, see Getting item [recommendations](#page-418-0) (Amazon SDKs) and Getting a [personalized](#page-440-1) ranking using contextual metadata.

```
aws personalize-runtime get-recommendations \
--campaign-arn CampaignArn \
-user-id 1 \setminus--num-results 10 \
```

```
--filter-arn RequestFilterArn \
--filter-values '{ 
     "RequestFilterParameterName": "\"value\"", 
     "RequestFilterParameterName": "\"value1\",\"value2\",\"value3\"" 
  \mathcal{V} \setminus--promotions "[{ 
   \"name\": \"promotionName\", 
   \"percentPromotedItems\": 50, 
   \"filterArn\": \"PromotionFilterARN\", 
   \"filterValues\": {\"PromotionParameterName\":\"\\\"value1, value2\\\"\"}
}]"
```
A list of recommended items displays. Promoted items are positioned randomly relative to other recommended items, but in sorted order relative to other promoted items. Depending on your recipe, recommended items that aren't part of a promotion are sorted by relevance to the user, popularity, or similarity. If there aren't enough items that meet the promotion criteria, the result will contain as many promoted items as possible.

```
{ 
    "itemList": [ 
        \left\{ \right. "itemId1": "123", 
               "score": .0117211, 
               "promotionName": "promotionName" 
         }, 
         { 
             "itemId2": "456", 
             "score": .0077976 
         }, 
        \mathcal{L} "itemId3": "789", 
             "score": .0067171 
         }, 
         ..... 
  ]
```
# <span id="page-426-0"></span>**Promoting items (Amazon SDKs)**

The following code shows how to promote items in recommendations with the SDK for Python (Boto3) and the SDK for Java 2.x and a custom campaign. To promote items with a recommender, replace the campaignArn parameter with recommenderArn and specify the Amazon Resource Name (ARN) for the recommender. For the promotion fields, specify the following:

- name: Specify the name of the promotion. The recommendation response includes the name to identify promoted items.
- percentPromotedItems: The percentage of recommended items to apply the promotion to.
- promotionFilterARN: The Amazon Resource Name (ARN) of the filter that defines the promotion criteria. For more information, see [Promotion](#page-423-0) filters.
- Any parameter names and values: If your filter expression has any parameters, for each parameter in your filter expression, provide the parameter name (case sensitive) and the values. For example, if your filter expression has a \$GENRE parameter, provide "GENRE" as the key, and a genre or genres, such as "\"Comedy"\", as the value. Separate multiple values with a comma. For example, "\"comedy\", \"drama\", \"horror"\".

The following code shows how to use both a request filter and a promotion filter. A promotion filter applies to only promoted items, while a request filter applies to only the remaining recommended items. For more information, see [Promotion](#page-423-0) filters.

For information about additional fields, see Getting item [recommendations](#page-418-0) (Amazon SDKs) and Getting a [personalized](#page-440-1) ranking using contextual metadata.

SDK for Python (Boto3)

```
import boto3
personalizeRt = boto3.client('personalize-runtime')
response = personalizeRt.get_recommendations( 
   campaignArn = "CampaignARN", 
   userId = '1', 
   numResults = 10, 
   filterArn = 'RequestFilterARN', 
   filterValues = { 
       "RequestFilterParameterName": "\"value1\"", 
       "RequestFilterParameterName": "\"value1\",\"value2\",\"value3\"" 
       .... 
   }, 
   promotions = [{ 
     "name" : "promotionName", 
     "percentPromotedItems" : 50, 
     "filterArn": "promotionFilterARN", 
     "filterValues": { 
       "PromotionParameterName": "\"Value1\",\"Value2\""
```

```
 ... 
     } 
   }]
\lambdaprint("Recommended items")
for item in response['itemList']: 
     print (item['itemId']) 
     if ("promotionName" in item): 
          print(item['promotionName'])
```
### SDK for Java 2.x

```
public static void getRecommendationsWithPromotedItems(PersonalizeRuntimeClient 
  personalizeRuntimeClient, 
                                           String campaignArn, 
                                           String userId, 
                                           String requestFilterArn, 
                                           String requestParameterName, 
                                           String requestParameterValue1, 
                                           String requestParameterValue2, 
                                           String promotionName, 
                                           int percentPromotedItems, 
                                           String promotionFilterArn, 
                                           String promotionParameterName, 
                                           String promotionParameterValue1, 
                                           String promotionParameterValue2) { 
   try { 
       Map<String, String> promotionFilterValues = new HashMap<>(); 
       promotionFilterValues.put(promotionParameterName, String.format("\"%1$s\",
\"%2$s\"", 
                promotionParameterValue1, promotionParameterValue2)); 
       Promotion newPromotion = Promotion.builder() 
                .name(promotionName) 
                .percentPromotedItems(percentPromotedItems) 
                .filterArn(promotionFilterArn) 
                .filterValues(promotionFilterValues) 
                .build();
```

```
List<Promotion> promotionList = new List<>();
       promotionsList.add(newPromotion); 
       Map<String, String> requestfilterValues = new HashMap<>(); 
       requestfilterValues.put(requestParameterName, String.format("\"%1$s\",\"%2$s
\setminus"",
                requestParameterValue1, requestParameterValue2)); 
       GetRecommendationsRequest recommendationsRequest = 
  GetRecommendationsRequest.builder() 
                .campaignArn(campaignArn) 
                .numResults(20) 
                .userId(userId) 
                .filterArn(requestFilterArn) 
                .fitlerValues(requestFilterValues) 
                .promotions(promotionList) 
               .build();
       GetRecommendationsResponse recommendationsResponse = 
  personalizeRuntimeClient.getRecommendations(recommendationsRequest); 
       List<PredictedItem> items = recommendationsResponse.itemList(); 
       for (PredictedItem item: items) { 
          System.out.println("Item Id is : "+item.itemId());
           System.out.println("Item score is : "+item.score()); 
           System.out.println("Promotion name is : "+item.promotionName()); 
       } 
   } catch (PersonalizeRuntimeException e) { 
       System.err.println(e.awsErrorDetails().errorMessage()); 
       System.exit(1); 
   }
}
```
SDK for JavaScript v3

```
// Get service clients and commands using ES6 syntax.
import { GetRecommendationsCommand, PersonalizeRuntimeClient } from 
   "@aws-sdk/client-personalize-runtime";
// create personalizeRuntimeClient.
const personalizeRuntimeClient = new PersonalizeRuntimeClient({
```

```
 region: "REGION",
});
// set recommendation request param
export const getRecommendationsParam = { 
   campaignArn: "CAMPAIGN_ARN", /* required */ 
   userId: "USER_ID", /* required */ 
   numResults: 25, /* optional */ 
   filterArn: "FILTER_ARN", /* provide if you are applying a custom filter */ 
   filterValues: { 
     "PARAM_NAME": "\"PARAM_VALUE\"" /* provide if your filter has a placeholder 
  parameter */ 
   }, 
   promotions: [ 
     { 
       name: "PROMOTION_NAME", /* specify the name of the promotion. The 
  recommendation response includes the name to identify promoted items. */ 
      percentPromotedItems: 50, \frac{1}{3} the percentage of recommended items to apply the
  promotion to. */ 
       filterArn: 
         "PROMOTION_FILTER_ARN", /* the Amazon Resource Name (ARN) of the filter that 
  defines the promotion criteria. */ 
       filterValues: { 
         "PARAM_NAME": "\"PARAM_VALUE\"" /* provide if your promotion filter has a 
  placeholder parameter */ 
       }, 
     }, 
   ],
};
export const run = async () => {
   try { 
     const response = await personalizeRuntimeClient.send(new 
  GetRecommendationsCommand(getRecommendationsParam)); 
     console.log("Success!", "\nItems are: "); 
     response.itemList.forEach(element => console.log(element.itemId)) 
     return response; // For unit tests. 
   } catch (err) { 
     console.log("Error", err); 
   }
};
run();
```
A list of recommended items displays. Promoted items are positioned randomly relative to other recommended items, but in sorted order relative to other promoted items. Depending on your recipe, recommended items that aren't part of a promotion are sorted by relevance to the user, popularity, or similarity. If there aren't enough items that meet the promotion criteria, the result will contain as many promoted items as possible.

```
{ 
   "itemList": [ 
        { 
              "itemId1": "123", 
              "score": .0117211, 
              "promotionName": "promotionName" 
        }, 
         { 
            "itemId2": "456", 
            "score": .0077976 
        }, 
        { 
            "itemId3": "789", 
            "score": .0067171 
        }, 
         ..... 
 \mathbf{I}
```
# <span id="page-431-0"></span>**Getting action recommendations**

If you use a PERSONALIZED\_ACTIONS recipe, you can get action recommendations from your campaign in real time. You can get action recommendations with the Amazon Personalize console, Amazon Command Line Interface (Amazon CLI), or Amazon SDKs.

# **Topics**

- How action [recommendation](#page-432-0) scoring works
- Getting action [recommendations](#page-432-1) (console)
- Getting action [recommendations](#page-433-0) (Amazon CLI)
- Getting action [recommendations](#page-433-1) (Amazon SDKs)
#### **How action recommendation scoring works**

With the Next-Best-Action recipe, Amazon Personalize generates scores for actions based on the likelihood that the user will interact with the action. Scores can be between 0 – 1.0. The closer to 1.0, the more likely it is that the user will interact with the action.

If you haven't imported any action interaction data, all recommended actions will have a score of 0.0. If Amazon Personalize recommends an action as part of *exploration*, the item will have a score of 0.0. Amazon Personalize uses exploration to recommend actions without action interaction data. For more information about exploration, see [Exploration.](#page-179-0)

#### **Getting action recommendations (console)**

To get action recommendations with the Amazon Personalize console, you provide the request information on the details page of your custom campaign.

#### **To get action recommendations**

- 1. Open the Amazon Personalize console at <https://console.amazonaws.cn/personalize/home> and sign into your account.
- 2. Choose the dataset group that contains the campaign you're using.
- 3. In the navigation pane, under **Custom resources**, choose **Campaigns**.
- 4. Choose the target campaign.
- 5. Under **Test campaign results**, enter your recommendation request details.

If you recorded events for a user before they logged in (an anonymous user), you can get recommendations for this user by providing the sessionId from those events as if it is their userId. For more information about recording events for anonymous users, see [Recording](#page-499-0) events for [anonymous](#page-499-0) users.

- 6. Optionally choose a filter. For more information, see Filtering [recommendations](#page-531-0) and user [segments](#page-531-0).
- 7. Choose **Get recommendations**. A table containing the user's top 5 recommended actions appears.

#### **Getting action recommendations (Amazon CLI)**

Use the following code to get action recommendations from a campaign. Specify the ID of the user that you want to get recommendations for and the Amazon Resource Name (ARN) of your campaign.

To change the number of recommended actions, change the value for numResults. The default is 5 actions. The maximum is 100 actions.

To filter actions recommendations by custom criteria, you can create a filter and apply it to the get-action-recommendations operation. For more information, see Filtering [recommendations](#page-531-0) [and user segments](#page-531-0).

If you recorded events for a user before they logged in (an anonymous user), you can get recommendations for this user by providing the sessionId from those events as if it is their userId. For more information about recording events for anonymous users, see [Recording](#page-499-0) events for [anonymous](#page-499-0) users.

```
aws personalize-runtime get-action-recommendations \
--campaign-arn campaign arn \
--user-id User ID \
--num-results 10
```
### **Getting action recommendations (Amazon SDKs)**

The following code shows how to get Amazon Personalize recommendations for a user from a campaign. Specify the ID of the user you want to get recommendations for, and the Amazon Resource Name (ARN) of your campaign.

To change the number of recommended actions, change the value for numResults. The default is 5 actions. The maximum is 100 actions.

To filter actions recommendations by custom criteria, you can create a filter and apply it to the [GetActionRecommendations](#page-943-0) API request. For more information, see Filtering [recommendations](#page-531-0) [and user segments](#page-531-0).

If you recorded events for a user before they logged in (an anonymous user), you can get recommendations for this user by providing the sessionId from those events as if it is their user Id. For more information about recording events for anonymous users, see [Recording](#page-499-0) events for [anonymous](#page-499-0) users.

```
import boto3
personalizeRt = boto3.client('personalize-runtime')
response = personalizeRt.get_action_recommendations( 
     campaignArn = 'Campaign ARN', 
     userId = 'User ID', 
     numResults = 10
)
print("Recommended actions")
for item in response['actionList']: 
     print (item['actionId'])
```
## **Getting a personalized ranking (custom resources)**

A personalized ranking is a list of recommended items that are re-ranked for a specific user. To get personalized rankings, call the [GetPersonalizedRanking](#page-947-0) API operation or get recommendations from a campaign in the console.

## **A** Note

The solution backing the campaign must have been created using a recipe of type PERSONALIZED\_RANKING. For more information, see [Choosing](#page-190-0) a recipe.

#### **Topics**

- How [personalized](#page-434-0) ranking scoring works
- Getting a [personalized](#page-435-0) ranking (console)
- Getting a [personalized](#page-436-0) ranking (Amazon CLI)
- Getting a [personalized](#page-437-0) ranking (Amazon SDKs)
- [Personalized-Ranking](#page-440-0) sample notebook

## <span id="page-434-0"></span>**How personalized ranking scoring works**

Like the scores returned by the GetRecommendations operation for solutions created with the [User-Personalization](#page-415-0) recipe, GetPersonalizedRanking scores sum to 1, but because the list of considered items is much smaller than your full catalog, recommendation scores tend to be higher. Mathematically, the scoring function for GetPersonalizedRanking is identical to GetRecommendations, except that it only considers the input items. This means that scores closer to 1 become more likely, as there are fewer other choices to divide up the score:

$$
score(u, i) = \frac{exp(\bar{w}_u^{\top} w_i)}{\sum_{j \in input} exp(\bar{w}_u^{\top} w_j)}
$$

#### <span id="page-435-0"></span>**Getting a personalized ranking (console)**

To get a personalized ranking for a user from the Amazon Personalize console, choose the campaign that you are using and then provide their user ID, specify the list of items you want ranked for the user, optionally choose a filter, and optionally provide any context data.

#### **To get a personalized ranking for a user**

- 1. Open the Amazon Personalize console at <https://console.amazonaws.cn/personalize/home> and sign into your account.
- 2. Choose the dataset group that contains the campaign you are using.
- 3. In the navigation pane, choose **Campaigns**.
- 4. On the **Campaigns** page, choose the target campaign.
- 5. Under **Test campaign results**, enter the **User ID** of the user that you want to get recommendations for.
- 6. For **Item IDs**, enter the list of items to be ranked for the user.
- 7. Optionally choose a filter. For more information, see Filtering [recommendations](#page-531-0) and user [segments](#page-531-0).
- 8. If you enabled metadata in recommendations for your campaign, for **Items dataset columns**, choose the metadata columns that you want to include in recommendation results. For information about enabling metadata, see Metadata with [recommendations.](#page-403-0)
- 9. If your campaign uses contextual metadata (for requirements see Increasing [recommendation](#page-440-1) relevance with [contextual](#page-440-1) metadata) optionally provide context data.

For each context, for the **Key**, enter the metadata field, and for the **Value**, enter the context data.

10. Choose **Get personalized item rankings**. A table containing the items ranked in order of predicted interest for the user appears.

### <span id="page-436-0"></span>**Getting a personalized ranking (Amazon CLI)**

The following code samples show how different variations of how to get a personalized ranking with the Amazon CLI.

### **Topics**

- Getting a [personalized](#page-436-1) ranking
- Including item metadata in a [personalized](#page-436-2) ranking

### <span id="page-436-1"></span>**Getting a personalized ranking**

Use the following get-personalized-ranking command to get a personalized ranking with the Amazon CLI. Specify the Amazon Resource Name (ARN) for your campaign, the User ID for the user, and provide a list of item IDs for the items to be ranked for the user (each separated by a space). The items to be ranked must be in the data that you used to train the solution version. A list of ranked recommendations displays. Amazon Personalize considers the first item in the list of most interest to the user.

```
aws personalize-runtime get-personalized-ranking \
--campaign-arn Campaign ARN \
--user-id 12 \
--input-list 3 4 10 8 12 7
```
### <span id="page-436-2"></span>**Including item metadata in a personalized ranking**

If you enabled metadata in recommendations for your campaign, you can specify the Items dataset metadata columns to include in the response. For information about enabling metadata, see Metadata with [recommendations](#page-403-0).

The following code sample shows how to specify the metadata columns as part of your request for a personalized ranking.

```
aws personalize-runtime get-personalized-ranking \
--campaign-arn Campaign ARN \
--user-id 12 \
--input-list 3 4 10 8 12 7
```
--metadata-columns "{\"ITEMS\": ["\"*columnNameA*"\","\"*columnNameB*"\"]}"

#### <span id="page-437-0"></span>**Getting a personalized ranking (Amazon SDKs)**

The following code samples show how different variations of how to get a personalized ranking with the Amazon SDKs.

#### **Topics**

- Getting a [personalized](#page-437-1) ranking
- Including item metadata in a [personalized](#page-439-0) ranking
- Getting a [personalized](#page-440-2) ranking using contextual metadata

## <span id="page-437-1"></span>**Getting a personalized ranking**

The following code shows how to get a personalized ranking for a user. Specify the user's ID and a list of item IDs to be ranked for the user. The item IDs must be in the data that you used to train the solution version. A list of ranked recommendations is returned. Amazon Personalize considers the first item in the list of most interest to the user.

SDK for Python (Boto3)

```
import boto3
personalizeRt = boto3.client('personalize-runtime')
response = personalizeRt.get_personalized_ranking( 
     campaignArn = "Campaign arn", 
     userId = "UserID", 
     inputList = ['ItemID1','ItemID2']
)
print("Personalized Ranking")
for item in response['personalizedRanking']: 
     print (item['itemId'])
```
SDK for Java 2.x

public static List<PredictedItem> getRankedRecs(PersonalizeRuntimeClient personalizeRuntimeClient,

String campaignArn,

```
 String userId, 
                                                    ArrayList<String> items) { 
     try { 
         GetPersonalizedRankingRequest rankingRecommendationsRequest = 
  GetPersonalizedRankingRequest.builder() 
                  .campaignArn(campaignArn) 
                  .userId(userId) 
                  .inputList(items) 
                 .build();
         GetPersonalizedRankingResponse recommendationsResponse = 
 personalizeRuntimeClient.getPersonalizedRanking(rankingRecommendationsRequest);
         List<PredictedItem> rankedItems = 
  recommendationsResponse.personalizedRanking(); 
        int rank = 1;
         for (PredictedItem item : rankedItems) { 
             System.out.println("Item ranked at position " + rank + " details"); 
             System.out.println("Item Id is : " + item.itemId()); 
             System.out.println("Item score is : " + item.score()); 
             System.out.println("---------------------------------------------"); 
             rank++; 
         } 
         return rankedItems; 
     } catch (PersonalizeRuntimeException e) { 
         System.err.println(e.awsErrorDetails().errorMessage()); 
         System.exit(1); 
     } 
     return null;
}
```
#### SDK for JavaScript v3

```
// Get service clients module and commands using ES6 syntax.
import { GetPersonalizedRankingCommand } from 
   "@aws-sdk/client-personalize-runtime";
import { personalizeRuntimeClient } from "./libs/personalizeClients.js";
// Or, create the client here.
// const personalizeRuntimeClient = new PersonalizeRuntimeClient({ region: 
  "REGION"});
// Set the ranking request parameters.
```

```
export const getPersonalizedRankingParam = { 
   campaignArn: "CAMPAIGN_ARN", /* required */ 
  userId: 'USER ID', \frac{1}{2} required */
   inputList: ["ITEM_ID_1", "ITEM_ID_2", "ITEM_ID_3", "ITEM_ID_4"]
}
export const run = async () => {
   try { 
     const response = await personalizeRuntimeClient.send(new 
  GetPersonalizedRankingCommand(getPersonalizedRankingParam)); 
     console.log("Success!", response); 
     return response; // For unit tests. 
   } catch (err) { 
     console.log("Error", err); 
   }
};
run();
```
#### <span id="page-439-0"></span>**Including item metadata in a personalized ranking**

If you enabled metadata in recommendations for your campaign, you can specify the Items dataset metadata columns to include in the response. For information about enabling metadata, see Metadata with [recommendations](#page-403-0).

The following code sample shows how to specify the metadata columns as part of your request for a personalized ranking.

```
import boto3
personalizeRt = boto3.client('personalize-runtime')
response = personalizeRt.get_personalized_ranking( 
     campaignArn = "Campaign arn", 
     userId = "UserID", 
     inputList = ['ItemID1','ItemID2'], 
     metadataColumns = { 
       "ITEMS": ['columnNameA','columnNameB'] 
     }
)
print("Personalized Ranking")
```

```
for item in response['personalizedRanking']: 
     print (item['itemId']) 
     print (item['metadata'])
```
### <span id="page-440-2"></span>**Getting a personalized ranking using contextual metadata**

Use the following code to get a personalized ranking based on contextual metadata. For context, for each key-value pair, provide the metadata field as the key and the context data as the value. In the following sample code, the key is DEVICE and the value is mobile phone. Replace these values and the Campaign ARN and User ID with your own. Also change inputList to a list of item IDs that are in the data that you used to train the solution. Amazon Personalize considers the first item in the list of most interest to the user.

```
import boto3
personalizeRt = boto3.client('personalize-runtime')
response = personalizeRt.get_personalized_ranking( 
     campaignArn = "Campaign ARN", 
     userId = "User ID", 
     inputList = ['ItemID1', 'ItemID2'], 
    context = \{ 'DEVICE': 'mobile phone' 
     }
)
print("Personalized Ranking")
for item in response['personalizedRanking']: 
   print(item['itemId'])
```
### <span id="page-440-0"></span>**Personalized-Ranking sample notebook**

For a sample Jupyter notebook that shows how to use the Personalized-Ranking recipe see [Personalize](https://github.com/aws-samples/amazon-personalize-samples/blob/master/next_steps/core_use_cases/personalized_ranking/personalize_ranking_example.ipynb) Ranking Example.

## <span id="page-440-1"></span>**Increasing recommendation relevance with contextual metadata**

To increase recommendation relevance, include contextual metadata for a user, such as their device type or the time of day, when you get item recommendations or get a personalized ranking.

To use contextual metadata, the schema of the Item interactions dataset must have a metadata fields for the contextual data. For example, a DEVICE field (see [Schemas\)](#page-141-0).

For Domain dataset groups, the following recommender use cases can use contextual metadata:

- [Recommended](#page-189-0) for you (ECOMMERCE domain)
- Top [picks](#page-185-0) for you (VIDEO\_ON\_DEMAND domain)

For custom resources, recipes that use contextual metadata include the following:

- [User-Personalization](#page-195-0)
- [Personalized-Ranking](#page-234-0)

For more information on contextual information, see the following Amazon Machine Learning Blog post: Increasing the relevance of your Amazon Personalize [recommendations](https://amazonaws-china.com/blogs/machine-learning/increasing-the-relevance-of-your-amazon-personalize-recommendations-by-leveraging-contextual-information/) by leveraging contextual [information](https://amazonaws-china.com/blogs/machine-learning/increasing-the-relevance-of-your-amazon-personalize-recommendations-by-leveraging-contextual-information/).

You can get recommendations with contextual metadata with the Amazon Personalize console, Amazon Command Line Interface (Amazon CLI), or Amazon SDKs.

### **Getting recommendations using contextual metadata (Amazon Python SDK)**

To increase recommendation relevance, include contextual metadata for a user, such as their device type or the time of day, when you get item recommendations or get a personalized ranking.

Use the following code to get a recommendation based on contextual metadata. For context, for each key-value pair, provide the metadata field as the key and the context data as the value. In the following sample code, the key is DEVICE and the value is mobile phone. Replace these values and the Campaign ARN and User ID with your own. If you created a recommender, replace campaignArn with recommenderArn. A list of recommended items for the user displays.

```
import boto3
personalizeRt = boto3.client('personalize-runtime')
response = personalizeRt.get_recommendations( 
     campaignArn = 'Campaign ARN', 
     userId = 'User ID', 
    context = \{ 'DEVICE': 'mobile phone' 
     }
)
```

```
print("Recommended items")
for item in response['itemList']: 
     print (item['itemId'])
```
# **Batch recommendations and user segments (custom resources)**

With custom resources, you can get batch recommendations or user segments with an asynchronous batch flow. For example, you might get product recommendations for all users on an email list or [item-to-item similarities](#page-241-0) across an inventory. Or with the USER\_SEGMENTATION recipes, you can get user segments for data-driven advertising based on items in your inventory and your user's interactions.

- To get *batch recommendations*, you use a batch inference job. A *batch inference job* is a tool that imports your batch input data from an Amazon S3 bucket, uses your solution version to generate *item recommendations*, and exports the recommendations to an Amazon S3 bucket.
- To get *user segments*, you use a batch segment job. A *batch segment job* is a tool that imports your batch input data from an Amazon S3 bucket, uses your solution version trained with a USER\_SEGMENTATION recipe to generate *user segments*, and exports the segments to an Amazon S3 bucket.

### **Topics**

- Getting batch [recommendations](#page-442-0)
- Getting user [segments](#page-464-0)

## <span id="page-442-0"></span>**Getting batch recommendations**

With custom resources, you can get item recommendations with an asynchronous batch flow. For example, you might get product recommendations for all users on an email list or [item-to-item](#page-241-0) [similarities](#page-241-0) across an inventory.

To get batch recommendations for items, you use a batch inference job. A *batch inference job* is a tool that imports your batch input data from an Amazon S3 bucket, uses your custom solution version to generate *item recommendations*, and then exports the item recommendations to an Amazon S3 bucket. Depending on the recipe, your input data is a list of users, or items, or a list of users each with a collection of items.

If your solution uses the Similar Items recipe and you have an Items dataset with textual data and item title data, you can generate batch recommendations with themes for each group of items. For more information, see Batch [recommendations](#page-445-0) with themes from Content Generator.

When generating batch recommendations, Amazon Personalize considers all bulk data present at the time of latest solution version creation. This data can be imported with an import mode of FULL or INCREMENTAL. For newer bulk records to influence batch recommendations, you must create a new solution version and then create the batch inference job.

Amazon Personalize uses data from individual imports when generating batch recommendations as follows:

- New interactions with existing items and users: If you use the User-Personalization or Personalized-Ranking recipes, Amazon Personalize considers new interactions data with existing items and users within about 15 minutes from data import. To make sure events are considered, we recommend you wait at minimum 15 minutes after import before you start a batch inference job. For all other recipes, you must create a new solution version for streamed events to influence batch recommendations.
- New users: For users without interactions data, recommendations are initially for only popular items. If you use use User-Personalization or Personalized-Ranking and you record events for the user, their recommendations might become more relevant within about 15 minutes after import without retraining. To make sure events are considered, we recommend you wait at minimum 15 minutes after import before you start a batch inference job. For all other recipes, you must create a new solution version for streamed events to influence batch recommendations for users without interactions data.
- New items: With User-Personalization, when you create a batch inference job and specify the latest fully trained solution version for your solution, Amazon Personalize automatically updates the solution version to include new items in recommendations with exploration. If you don't specify the latest solution version, no update occurs. For any other recipe, you must create a new solution version for new items to be featured in batch recommendations. For more information about exploration, see [Exploration.](#page-179-0)

### **Topics**

- Batch [workflow](#page-444-0)
- Guidelines and [requirements](#page-444-1)
- Batch [workflow](#page-445-1) scoring
- Batch [recommendations](#page-445-0) with themes from Content Generator
- Preparing input data for batch [recommendations](#page-448-0)
- Creating a batch [inference](#page-452-0) job
- Batch inference job output [examples](#page-462-0)

#### <span id="page-444-0"></span>**Batch workflow**

The batch workflow is as follows:

- 1. Prepare and upload your input data in JSON format to an Amazon S3 bucket. The format of your input data depends on the recipe you use. See Preparing input data for batch [recommendations.](#page-448-0)
- 2. Create a separate location for your output data, either a folder or a different Amazon S3 bucket.
- 3. Create a batch inference job. See Creating a batch [inference](#page-452-0) job.
- 4. When the batch inference is complete, retrieve the item recommendations from your output location in Amazon S3.

#### <span id="page-444-1"></span>**Guidelines and requirements**

The following are guidelines and requirements for getting batch recommendations:

- Your Amazon Personalize IAM service role must have permission to read and add files to your Amazon S3 buckets. For information on granting permissions, see [Service](#page-37-0) role policy for batch [workflows](#page-37-0). For more information on bucket permissions, see User policy [examples](https://docs.amazonaws.cn/AmazonS3/latest/dev/example-policies-s3.html) in the *Amazon Simple Storage Service Developer Guide*. If you use Amazon Key Management Service (Amazon KMS) for encryption, you must grant Amazon Personalize and your Amazon Personalize IAM service role permission to use your key. For more information, see Giving Amazon [Personalize](#page-41-0) [permission](#page-41-0) to use your Amazon KMS key.
- You must create a custom solution and solution version before you create a batch inference job. However, you don't need to create an Amazon Personalize campaign. If you created a Domain dataset group, you can still create custom resources.
- To generate themes with recommendations, you must use the Similar-Items recipe. And you must have an Items dataset with textual data and item title data. For more information about themed recommendations, see Batch [recommendations](#page-445-0) with themes from Content Generator.
- Your input data must be formatted as described in [Preparing](#page-465-0) input data for user segments.
- You can't get batch recommendations with the Trending-Now or Next-Best-Action recipes.
- If you use a filter with placeholder parameters, you must include the values for the parameters in your input data in a filterValues object. For more information, see [Providing](#page-557-0) filter values in your input [JSON](#page-557-0).
- We recommend that you use a different location for your output data (either a folder or a different Amazon S3 bucket) than your input data.
- Batch recommendations might not be exactly the same as real-time recommendations. This is because batch inference jobs take longer to complete and only consider data available 15 minutes before the start of the job.

## <span id="page-445-1"></span>**Batch workflow scoring**

Batch recommendations include scores as follows:

- With User-Personalization and Personalized-Ranking recipes, Amazon Personalize calculates batch inference job recommendation scores as described in How [User-Personalization](#page-415-0) [recommendation](#page-415-0) scoring works (custom resources) and How [personalized](#page-434-0) ranking scoring works. You can view scores in the batch inference job's output JSON file.
- With the Similar-Items recipe, if you get themed batch recommendations, Amazon Personalize ranks each set of related items based on how relevant the theme is for each item. Each item includes a score from 0 to 1. The higher the score, the more closely related the item is to the theme. For more information about recommendations with themes, see Batch [recommendations](#page-445-0) with themes from Content [Generator](#page-445-0).

## <span id="page-445-0"></span>**Batch recommendations with themes from Content Generator**

## **Important**

When you get batch recommendations with themes, you incur additional costs. For more information, see Amazon [Personalize](https://aws.amazon.com/personalize/pricing/) pricing.

If you use the [Similar-Items](#page-241-0) recipe, Amazon Personalize Content Generator can add descriptive themes to batch recommendations. *Content Generator* is a generative artificial intelligence (generative AI) capability managed by Amazon Personalize.

When you get batch recommendations with themes, Amazon Personalize Content Generator adds a descriptive theme for each set of similar items. The theme is based on the item description and

item name data in your Items dataset. Amazon Personalize includes the themes in the output of the batch inference job. You can use the themes to make the text in your application or marketing messages more compelling.

For example, if you get related items recommendations for a breakfast food item, Amazon Personalize might generate a theme like *Rise and shine* or *Morning essentials*. You might use the theme to replace a generic carousel title, like *Frequently bought together*. Or you might incorporate the theme in a promotional email or marketing campaign for new menu options.

Amazon doesn't monitor themes from Content Generator. To confirm the theme quality, you can use the scores produced for each recommended item. For more information, see [Ranking and](#page-447-0) scoring for batch [recommendations](#page-447-0) with themes.

### **Topics**

- [Supported](#page-446-0) regions
- Guidelines and [requirements](#page-446-1)
- Ranking and scoring for batch [recommendations](#page-447-0) with themes
- Generating batch [recommendations](#page-447-1) with themes

### <span id="page-446-0"></span>**Supported regions**

Amazon Personalize Content Generator is only available in the following Amazon Regions:

- US East (N. Virginia)
- US West (Oregon)
- Asia Pacific (Tokyo)

## <span id="page-446-1"></span>**Guidelines and requirements**

The following are guidelines and requirements for generating recommendations with themes:

- Your input file can have up to 100 items. For information about input data for batch recommendations, see Preparing input data for batch [recommendations.](#page-448-0)
- Your solution must use the [Similar-Items](#page-241-0) recipe.
- You must have an Items dataset with the following data. This data can help generate more relevant themes.
- It must have a textual field, such as a DESCRIPTION field. For information about textual data, see [Unstructured](#page-135-0) text metadata.
- It must have a string column with item name data, such as a TITLE field.

If your Items dataset doesn't have this data, you can add it. For information about updating existing data, see [Updating data.](#page-502-0)

### <span id="page-447-0"></span>**Ranking and scoring for batch recommendations with themes**

When you get batch recommendations with themes, Amazon Personalize ranks each set of items based on how relevant the theme is for each item. Each item includes a score in a rough range of -0.1 and 0.6. The higher the score, the more closely related the item is to the theme. You might use the scores to set a threshold to show only items that are strongly related to the theme.

For example, Amazon Personalize might return a theme of For your sweet tooth, and the related items and their scores might be: hard candy (score 0.19884521), chocolate (score .17664525), apple (score .08994528), popsicle (score .14294521), sweet potato (score .07794527), and carrot (score .04994523). In your application, you might add a rule to include only items with a score of .10 or greater, eliminating the fruits and vegetables.

The following example shows the format of the output of a batch inference job that generates movie recommendations with themes.

```
{"input":{"itemId":"40"},"output":{"recommendedItems":
["36","50","44","22","21","29","3","1","2","39"],"theme":"Movies 
 with a strong female lead","itemsThemeRelevanceScores":
[0.19994527,0.183059963,0.17478035,0.1618133,0.1574806,0.15468733,0.1499242,0.14353688,0.135314
{"input":{"itemId":"43"},"output":{"recommendedItems":
["50","21","36","3","17","2","39","1","10","5"],"theme":"The best movies of 
 1995","itemsThemeRelevanceScores":
[0.184988,0.1795761,0.11143453,0.0989443,0.08258403,0.07952615,0.07115086,0.0621634,-0.138913,-0.188913]}}
...
```
#### <span id="page-447-1"></span>**Generating batch recommendations with themes**

To generate batch recommendations with themes, you complete the batch workflow as described in Batch [workflow](#page-444-0). You prepare your input data in the same way you would for a RELATED\_ITEMS recipe. For an example, see [RELATED\\_ITEMS](#page-451-0) recipes.

When you create the batch inference job, you enable theme generation and specify the item title column of your Items dataset.

- For information about using the Amazon Personalize console to create a batch inference job that generates themes, see Creating a batch [inference](#page-452-0) job.
- For a code sample that shows how to use the SDK for Python (Boto3) to create a batch inference job that generates themes, see Creating a batch inference job that [generates](#page-461-0) themes.

## <span id="page-448-0"></span>**Preparing input data for batch recommendations**

A batch inference job imports your batch input JSON data from an Amazon S3 bucket, uses your custom solution version to generate recommendations, and then exports the item recommendations to an Amazon S3 bucket. Before you can get batch recommendations, you must prepare and upload your JSON file to an Amazon S3 bucket. We recommend that you create an output folder in your Amazon S3 bucket or use a separate output Amazon S3 bucket. You can then run multiple batch inference jobs using the same input data location.

If you use a filter with placeholder parameters, such as \$GENRE, you must provide the values for the parameters in a filterValues object in your input JSON. For more information see [Providing](#page-557-0) filter [values](#page-557-0) in your input JSON.

### **To prepare and import data**

- 1. Format your batch input data depending on your recipe. You can't get batch recommendations with the Trending-Now recipe.
	- For USER\_PERSONALIZATION recipes and the Popularity-Count recipe, your input data is a JSON file with a list of userIds
	- For RELATED\_ITEMS recipes, your input data is a list of itemIds
	- For PERSONALIZED\_RANKING recipes, your input data is a list of userIds, each paired with a collection of itemIds

Separate each row with a new line. For input data examples, see Batch [inference](#page-449-0) job input and output JSON [examples](#page-449-0).

2. Upload your input JSON to an input folder in your Amazon S3 bucket. For more information, see [Uploading](https://docs.amazonaws.cn/AmazonS3/latest/user-guide/upload-objects.html) files and folders by using drag and drop in the *Amazon Simple Storage Service User Guide*

Batch recommendations and user segments (custom resources) 439

- 3. Create a separate location for your output data, either a folder or a different Amazon S3 bucket. By creating a separate location for the output JSON, you can run multiple batch inference jobs with the same input data location.
- 4. Create a batch inference job. Amazon Personalize outputs the recommendations from your solution version to your output data location.

### <span id="page-449-0"></span>**Batch inference job input and output JSON examples**

How you format your input data the recipe you use. If you use a filter with placeholder parameters, such as \$GENRE, you must provide the values for the parameters in a filterValues object in your input JSON. For more information see [Providing](#page-557-0) filter values in your input JSON.

The following sections list correctly formatted JSON input and output examples for batch inference jobs. You can't get batch recommendations with the Trending-Now recipe.

### **Topics**

- [USER\\_PERSONALIZATION](#page-449-1) recipes
- POPULAR\_ITEMS recipes [\(Popularity-Count](#page-450-0) only)
- [PERSONALIZED\\_RANKING](#page-450-1) recipes
- [RELATED\\_ITEMS](#page-451-0) recipes

### <span id="page-449-1"></span>**USER\_PERSONALIZATION recipes**

The following shows correctly formatted JSON input and output examples for USER\_PERSONALIZATION recipes.

### Input

Separate each userId with a new line as follows.

```
{"userId": "4638"}
{"userId": "663"}
{"userId": "3384"}
...
```
#### **Output**

{"input":{"userId":"4638"},"output":{"recommendedItems": ["63992","115149","110102","148626","148888","31685","102445","69526","92535","143355","62374","7451","56171","122882","66097","91542","142488","139385","40583","71530","39292","111360","34048","47099","135137"],"scores":  $[0.0152238, 0.0069081, 0.0068222, 0.006394, 0.0059746, 0.0055851, 0.0049357, 0.0044644, 0.0042968, 0.0049357, 0.0044644, 0.0042968, 0.0049357, 0.00494544, 0.0049357, 0.0049357, 0.0049357, 0.0049357, 0.0049357, 0.0049357,$ {"input":{"userId":"663"},"output":{"recommendedItems": ["368","377","25","780","1610","648","1270","6","165","1196","1097","300","1183","608","104","474","736","293","141","2987","1265","2716","223","733","2028"],"scores": [0.0406197,0.0372557,0.0254077,0.0151975,0.014991,0.0127175,0.0124547,0.0116712,0.0091098,0. {"input":{"userId":"3384"},"output":{"recommendedItems": ["597","21","223","2144","208","2424","594","595","920","104","520","367","2081","39","1035","2054","160","1370","48","1092","158","2671","500","474","1907"],"scores":  $[0.0241061, 0.0119394, 0.0118012, 0.010662, 0.0086972, 0.0079428, 0.0073218, 0.0071438, 0.0069602, 0.0099428, 0.0009602, 0.0009602, 0.0009602, 0.0009602, 0.0009602, 0.0009602, 0.0009602, 0.0009602, 0.0009602, 0.0009602,$ ...

### <span id="page-450-0"></span>**POPULAR\_ITEMS recipes (Popularity-Count only)**

The following shows correctly formatted JSON input and output examples for the Popularity-Count recipe. You can't get batch recommendations with the Trending-Now recipe.

Input

Separate each userId with a new line as follows.

```
{"userId": "12"}
{"userId": "105"}
{"userId": "41"}
...
```
**Output** 

```
{"input": {"userId": "12"}, "output": {"recommendedItems": ["105", "106", "441"]}}
{"input": {"userId": "105"}, "output": {"recommendedItems": ["105", "106", "441"]}}
{"input": {"userId": "41"}, "output": {"recommendedItems": ["105", "106", "441"]}}
...
```
#### <span id="page-450-1"></span>**PERSONALIZED\_RANKING recipes**

The following shows correctly formatted JSON input and output examples for PERSONALIZED\_RANKING recipes.

#### Input

Separate each userId and list of itemIds to be ranked with a new line as follows.

```
{"userId": "891", "itemList": ["27", "886", "101"]}
{"userId": "445", "itemList": ["527", "55", "901"]}
{"userId": "71", "itemList": ["27", "351", "101"]}
...
```
**Output** 

```
{"input":{"userId":"891","itemList":["27","886","101"]},"output":
{"recommendedItems":["27","101","886"],"scores":[0.48421,0.28133,0.23446]}}
{"input":{"userId":"445","itemList":["527","55","901"]},"output":
{"recommendedItems":["901","527","55"],"scores":[0.46972,0.31011,0.22017]}}
{"input":{"userId":"71","itemList":["29","351","199"]},"output":{"recommendedItems":
["351","29","199"],"scores":[0.68937,0.24829,0.06232]}}
...
```
## <span id="page-451-0"></span>**RELATED\_ITEMS recipes**

The following shows correctly formatted JSON input and output examples for RELATED\_ITEMS recipes.

Input

Separate each itemId with a new line as follows.

```
{"itemId": "105"}
{"itemId": "106"}
{"itemId": "441"}
...
```
**Output** 

```
{"input": {"itemId": "105"}, "output": {"recommendedItems": ["106", "107", "49"]}}
{"input": {"itemId": "106"}, "output": {"recommendedItems": ["105", "107", "49"]}}
{"input": {"itemId": "441"}, "output": {"recommendedItems": ["2", "442", "435"]}}
...
```
The following shows correctly formatted JSON input and output examples for the Similar-Items recipe with themes.

### Input

Separate each itemId with a new line as follows.

```
{"itemId": "40"}
{"itemId": "43"}
...
```
**Output** 

```
{"input":{"itemId":"40"},"output":{"recommendedItems":
["36","50","44","22","21","29","3","1","2","39"],"theme":"Movies 
 with a strong female lead","itemsThemeRelevanceScores":
[0.19994527,0.183059963,0.17478035,0.1618133,0.1574806,0.15468733,0.1499242,0.14353688,0.13531424,0.10291852]}}
{"input":{"itemId":"43"},"output":{"recommendedItems":
["50","21","36","3","17","2","39","1","10","5"],"theme":"The best movies of 
  1995","itemsThemeRelevanceScores":
[0.184988,0.1795761,0.11143453,0.0989443,0.08258403,0.07952615,0.07115086,0.0621634,-0.138913,-0.188913]}}
...
```
## <span id="page-452-0"></span>**Creating a batch inference job**

Create a batch inference job to get batch item recommendations for users based on input data from Amazon S3. The input data can be a list of users or items (or both) in JSON format. You can create a batch inference job with the Amazon Personalize console, the Amazon Command Line Interface (Amazon CLI), or Amazon SDKs.

When you create a batch inference job, you specify the Amazon S3 paths to your input and output locations. Amazon S3 is prefix based. If you provide a prefix for the input data location, Amazon Personalize uses all files matching that prefix as input data. For example, if you provide s3:// <name of your S3 bucket>/folderName and your bucket also has a folder with a path of s3://<name of your S3 bucket>/folderName\_test, Amazon Personalize uses all files in both folders as input data. To use only the files within a specific folder as input data, end the Amazon S3 path with a prefix delimiter, such as /: s3://<name of your S3 bucket>/ folderName/ For more information about how Amazon S3 organizes objects, see [Organizing,](https://docs.amazonaws.cn/AmazonS3/latest/userguide/organizing-objects.html) listing, and [working](https://docs.amazonaws.cn/AmazonS3/latest/userguide/organizing-objects.html) with your objects.

For more information about the batch workflow in Amazon Personalize, including permissions requirements, recommendation scoring, and preparing and importing input data, see [Getting](#page-442-0) batch [recommendations](#page-442-0).

### **Topics**

- Creating a batch [inference](#page-453-0) job (console)
- Creating a batch [inference](#page-455-0) job (Amazon CLI)
- Creating a batch [inference](#page-456-0) job (Amazon SDKs)

## <span id="page-453-0"></span>**Creating a batch inference job (console)**

After you have completed Preparing input data for batch [recommendations,](#page-448-0) you are ready to create a batch inference job. This procedure assumes that you have already created a solution and a solution version (trained model).

### **To create a batch inference job (console)**

- 1. Open the Amazon Personalize console at <https://console.amazonaws.cn/personalize/home> and sign in to your account.
- 2. On the **Dataset groups** page, choose your dataset group.
- 3. From the navigation pane, under **Custom resources**, choose **Batch inference jobs**.
- 4. Choose **Create batch inference job**.
- 5. Choose the batch inference job type.
	- To generate item recommendations without themes, choose **Item recommendations**.
	- If you use the Similar-Items recipe and want to add descriptive themes to groups of similar items, choose **Themed recommendations with Content Generator**. To generate themes, you must have an Items dataset with item name data and textual data. For more information, see Batch [recommendations](#page-445-0) with themes from Content Generator.
- 6. In **Batch inference job details**, in **Batch inference job name**, specify a name for your batch inference job.
- 7. For **Solution**, choose the solution and then choose the **Solution version ID** that you want to use to generate the recommendations.
- 8. For **Number of results**, optionally specify the number of recommendations for each line of input data. The default is 25.
- 9. If your batch job generates recommendations with themes, in **Themed recommendations details**, choose the column containing names or titles for the items in your Items dataset. This data can help generate more relevant themes. For more information, see [Batch](#page-445-0) [recommendations](#page-445-0) with themes from Content Generator.
- 10. In **Input source**, specify the Amazon S3 path to your input file.

## Use the following syntax: **s3://<name of your S3 bucket>/<folder name>/<input JSON file name>.json**

Your input data must be in the correct format for the recipe your solution uses. For input data examples see Batch inference job input and output JSON [examples](#page-449-0).

- 11. For **Decryption key**, if you use your own Amazon KMS key for bucket encryption, specify the Amazon Resource Name (ARN) of your key. Amazon Personalize must have permission to use your key. For information about granting permissions, see Giving Amazon [Personalize](#page-41-0) [permission](#page-41-0) to use your Amazon KMS key.
- 12. In **Output destination**, specify the path to your output location. We recommend using a different location for your output data (either a folder or a different Amazon S3 bucket).

Use the following syntax: **s3://<name of your S3 bucket>/<output folder name>/**

- 13. For **Encryption key**, if you use your own Amazon KMS key for encryption, specify the ARN of your key. Amazon Personalize must have permission to use your key. For information about granting permissions, see Giving Amazon [Personalize](#page-41-0) permission to use your Amazon KMS key.
- 14. For **IAM service role**, choose the IAM service role you created for Amazon Personalize during set up. This role must have read and write access to your input and output Amazon S3 buckets respectively.
- 15. In **Filters** optionally choose a filter to apply a filter to the batch recommendations. If your filter uses placeholder parameters, make sure the values for the parameters are included in your input JSON. For more information see [Providing](#page-557-0) filter values in your input JSON.
- 16. For **Tags**, optionally add any tags. For more information about tagging Amazon Personalize resources, see Tagging Amazon [Personalize](#page-620-0) resources.
- 17. Choose **Create batch inference job**. Batch inference job creation starts and the **Batch inference jobs** page appears with the **Batch inference job detail** section displayed.

When the batch inference job's status changes to **Active**, you can retrieve the job's output from the designated output Amazon S3 bucket. The output file's name will be of the format *inputname*.out.

### <span id="page-455-0"></span>**Creating a batch inference job (Amazon CLI)**

After you have completed Preparing input data for batch [recommendations,](#page-448-0) you are ready to create a batch inference job with the [CreateBatchInferenceJob](#page-701-0) operation.

### **Topics**

- Creating a batch [inference](#page-455-1) job
- Creating a batch inference job that [generates](#page-456-1) themes

## <span id="page-455-1"></span>**Creating a batch inference job**

You can use the create-batch-inference-job command to create a batch inference job. Specify a job name, replace Solution version ARN with the Amazon Resource Name (ARN) of your solution version, and replace the IAM service role ARN with the ARN of the IAM service role you created for Amazon Personalize during set up. This role must have read and write access to your input and output Amazon S3 buckets respectively. Optionally provide a filter ARN to filter recommendations. If your filter uses placeholder parameters, make sure the values for the parameters are included in your input JSON. For more information see [Filtering batch](#page-556-0)  [recommendations](#page-556-0) and user segments (custom resources).

Replace S3 input path and S3 output path with the Amazon S3 path to your input file and output locations. We recommend using a different location for your output data (either a folder or a different Amazon S3 bucket). Use the following syntax for input and output locations: **s3:// <name of your S3 bucket>/<folder name>/<input JSON file name>.json** and **s3:// <name of your S3 bucket>/<output folder name>/**.

The example includes optional User-Personalization recipe specific itemExplorationConfig hyperparameters: explorationWeight and explorationItemAgeCutOff. Optionally include explorationWeight and explorationItemAgeCutOff values to configure exploration. For more information, see [User-Personalization](#page-195-0) recipe.

```
aws personalize create-batch-inference-job \
--job-name Batch job name \
--solution-version-arn Solution version ARN \
--filter-arn Filter ARN \
--job-input s3DataSource={path=s3://S3 input path} \
--job-output s3DataDestination={path=s3://S3 output path} \
--role-arn IAM service role ARN \
```

```
--batch-inference-job-config "{\"itemExplorationConfig\":{\"explorationWeight\":
\"0.3\",\"explorationItemAgeCutOff\":\"30\"}}"
```
#### <span id="page-456-1"></span>**Creating a batch inference job that generates themes**

To generate themes for similar items, you must use the Similar-Items recipe and your Items dataset must have a textual field and a column of item name data. For more information about recommendations with themes, see Batch [recommendations](#page-445-0) with themes from Content Generator.

The following code creates a batch inference job that generates recommendations with themes. Leave the batch-inference-job-mode set to THEME\_GENERATION. Replace COLUMN\_NAME with the name of the column that stores your item name data.

```
aws personalize create-batch-inference-job \
--job-name Themed batch job name \
--solution-version-arn Solution version ARN \
--filter-arn Filter ARN \
--job-input s3DataSource={path=s3://S3 input path} \
--job-output s3DataDestination={path=s3://S3 output path} \
--role-arn IAM service role ARN \
--batch-inference-job-mode THEME_GENERATION \
--theme-generation-config "{\"fieldsForThemeGeneration\": {\"itemName\":
\"COLUMN_NAME\"}}"
```
### <span id="page-456-0"></span>**Creating a batch inference job (Amazon SDKs)**

After you have completed Preparing input data for batch [recommendations,](#page-448-0) you are ready to create a batch inference job with the [CreateBatchInferenceJob](#page-701-0) operation.

#### **Topics**

- Creating a batch [inference](#page-456-2) job
- Creating a batch inference job that [generates](#page-461-0) themes

#### <span id="page-456-2"></span>**Creating a batch inference job**

You can use the following code to create a batch inference job. Specify a job name, the Amazon Resource Name (ARN) of your solution version, and the ARN of the IAM service role you created for Amazon Personalize during set up. This role must have read and write access to your input and output Amazon S3 buckets.

Amazon Personalize **Developer Guide** Developer Guide Developer Guide Developer Guide Developer Guide Developer Guide

We recommend using a different location for your output data (either a folder or a different Amazon S3 bucket). Use the following syntax for input and output locations: **s3://<name of your S3 bucket>/<folder name>/<input JSON file name>.json** and **s3://<name of your S3 bucket>/<output folder name>/**.

For numResults, specify the number of items you want Amazon Personalize to predict for each line of input data. Optionally provide a filter ARN to filter recommendations. If your filter uses placeholder parameters, make sure the values for the parameters are included in your input JSON. For more information see Filtering batch [recommendations](#page-556-0) and user segments (custom resources).

```
SDK for Python (Boto3)
```
The example includes optional User-Personalization recipe specific itemExplorationConfig hyperparameters: explorationWeight and explorationItemAgeCutOff. Optionally include explorationWeight and explorationItemAgeCutOff values to configure exploration. For more information, see [User-Personalization](#page-195-0) recipe.

```
import boto3
personalize_rec = boto3.client(service_name='personalize')
personalize_rec.create_batch_inference_job ( 
     solutionVersionArn = "Solution version ARN", 
     jobName = "Batch job name", 
     roleArn = "IAM service role ARN", 
     filterArn = "Filter ARN", 
     batchInferenceJobConfig = { 
         # optional USER_PERSONALIZATION recipe hyperparameters 
         "itemExplorationConfig": { 
              "explorationWeight": "0.3", 
             "explorationItemAgeCutOff": "30" 
         } 
     }, 
     jobInput = 
        {"s3DataSource": {"path": "s3://<name of your S3 bucket>/<folder name>/<input 
  JSON file name>.json"}}, 
    jobOutput = {"s3DataDestination": {"path": "s3://<name of your S3 bucket>/<output folder 
  name>/"}}
)
```
#### SDK for Java 2.x

The example includes optional User-Personalization recipe specific itemExplorationConfig fields: explorationWeight and explorationItemAgeCutOff. Optionally include explorationWeight and explorationItemAgeCutOff values to configure exploration. For more information, see [User-Personalization](#page-195-0) recipe.

```
public static String createPersonalizeBatchInferenceJob(PersonalizeClient 
  personalizeClient, 
                                                                    String solutionVersionArn, 
                                                                    String jobName, 
                                                                    String filterArn, 
is a state of the string of the string of the string of the string of the string of the string of the string o
  s3InputDataSourcePath, 
is a state of the string of the string of the string of the string of the string of the string of the string o
  s3DataDestinationPath, 
                                                                    String roleArn, 
                                                                    String explorationWeight, 
is a state of the string of the string of the string of the string of the string of the string of the string o
  explorationItemAgeCutOff) { 
   long waitInMilliseconds = 60 * 1000; 
   String status; 
   String batchInferenceJobArn; 
   try { 
        // Set up data input and output parameters. 
        S3DataConfig inputSource = S3DataConfig.builder() 
                  .path(s3InputDataSourcePath) 
                 .build();
        S3DataConfig outputDestination = S3DataConfig.builder() 
                  .path(s3DataDestinationPath) 
                 .build();
        BatchInferenceJobInput jobInput = BatchInferenceJobInput.builder() 
                  .s3DataSource(inputSource) 
                  .build(); 
        BatchInferenceJobOutput jobOutputLocation = BatchInferenceJobOutput.builder() 
                  .s3DataDestination(outputDestination) 
                 .build();
        // Optional code to build the User-Personalization specific item exploration
```
config.

```
 HashMap<String, String> explorationConfig = new HashMap<>(); 
      explorationConfig.put("explorationWeight", explorationWeight); 
      explorationConfig.put("explorationItemAgeCutOff", explorationItemAgeCutOff); 
      BatchInferenceJobConfig jobConfig = BatchInferenceJobConfig.builder() 
               .itemExplorationConfig(explorationConfig) 
              .build();
      // End optional User-Personalization recipe specific code. 
      CreateBatchInferenceJobRequest createBatchInferenceJobRequest = 
 CreateBatchInferenceJobRequest.builder() 
               .solutionVersionArn(solutionVersionArn) 
              .jobInput(jobInput) 
               .jobOutput(jobOutputLocation) 
               .jobName(jobName) 
               .filterArn(filterArn) 
              .roleArn(roleArn) 
               .batchInferenceJobConfig(jobConfig) // Optional 
              .build();
      batchInferenceJobArn = 
 personalizeClient.createBatchInferenceJob(createBatchInferenceJobRequest) 
               .batchInferenceJobArn(); 
      DescribeBatchInferenceJobRequest describeBatchInferenceJobRequest = 
 DescribeBatchInferenceJobRequest.builder() 
               .batchInferenceJobArn(batchInferenceJobArn) 
              .build();
     long maxTime = Instant.now().getEpochSecond() + 3 * 60 * 60;
      // wait until the batch inference job is complete. 
      while (Instant.now().getEpochSecond() < maxTime) { 
          BatchInferenceJob batchInferenceJob = personalizeClient 
                   .describeBatchInferenceJob(describeBatchInferenceJobRequest) 
                   .batchInferenceJob(); 
          status = batchInferenceJob.status(); 
          System.out.println("Batch inference job status: " + status); 
          if (status.equals("ACTIVE") || status.equals("CREATE FAILED")) { 
              break; 
          }
```

```
 try { 
                Thread.sleep(waitInMilliseconds); 
            } catch (InterruptedException e) { 
                System.out.println(e.getMessage()); 
            } 
       } 
       return batchInferenceJobArn; 
   } catch (PersonalizeException e) { 
       System.out.println(e.awsErrorDetails().errorMessage()); 
   } 
   return "";
}
```
#### SDK for JavaScript v3

```
// Get service clients module and commands using ES6 syntax.
import { CreateBatchInferenceJobCommand } from 
   "@aws-sdk/client-personalize";
import { personalizeClient } from "./libs/personalizeClients.js";
// Or, create the client here.
// const personalizeClient = new PersonalizeClient({ region: "REGION"});
// Set the batch inference job's parameters.
export const createBatchInferenceJobParam = { 
   jobName: 'JOB_NAME', 
   jobInput: { /* required */ 
     s3DataSource: { /* required */ 
       path: 'INPUT_PATH', /* required */ 
       // kmsKeyArn: 'INPUT_KMS_KEY_ARN' /* optional */' 
     } 
   }, 
   jobOutput: { /* required */ 
     s3DataDestination: { /* required */ 
       path: 'OUTPUT_PATH', /* required */ 
       // kmsKeyArn: 'OUTPUT_KMS_KEY_ARN' /* optional */' 
     } 
   }, 
   roleArn: 'ROLE_ARN', /* required */ 
   solutionVersionArn: 'SOLUTION_VERSION_ARN', /* required */ 
   numResults: 20 /* optional integer*/
```
};

```
export const run = async () => {
   try { 
     const response = await personalizeClient.send(new 
  CreateBatchInferenceJobCommand(createBatchInferenceJobParam)); 
     console.log("Success", response); 
     return response; // For unit tests. 
   } catch (err) { 
     console.log("Error", err); 
   }
};
run();
```
Processing the batch job might take a while to complete. You can check a job's status by calling [DescribeBatchInferenceJob](#page-794-0) and passing a batchRecommendationsJobArn as the input parameter. You can also list all Amazon Personalize batch inference jobs in your Amazon environment by calling [ListBatchInferenceJobs.](#page-847-0)

## <span id="page-461-0"></span>**Creating a batch inference job that generates themes**

To generate themes for similar items, you must use the Similar-Items recipe and your Items dataset must have a textual field and a column of item name data. For more information about recommendations with themes, see Batch [recommendations](#page-445-0) with themes from Content Generator.

The following code creates a batch inference job that generates recommendations with themes. Leave the batchInferenceJobMode set to "THEME\_GENERATION". Replace COLUMNN\_NAME with the name of the column that stores your item name data.

```
import boto3
personalize_rec = boto3.client(service_name='personalize')
personalize_rec.create_batch_inference_job ( 
     solutionVersionArn = "Solution version ARN", 
     jobName = "Batch job name", 
     roleArn = "IAM service role ARN", 
     filterArn = "Filter ARN", 
     batchInferenceJobMode = "THEME_GENERATION", 
     themeGenerationConfig = {
```

```
 "fieldsForThemeGeneration": { 
           "itemName": "COLUMN_NAME" 
       } 
     }, 
     jobInput = 
        {"s3DataSource": {"path": "s3://<name of your S3 bucket>/<folder name>/<input 
 JSON file name>.json"}}, 
    jobOutput = {"s3DataDestination": {"path": "s3://<name of your S3 bucket>/<output folder 
 name>/"}}
)
```
## <span id="page-462-0"></span>**Batch inference job output examples**

When you create a batch inference job, the job imports your batch input data from an Amazon S3 bucket, uses your solution version to generate *item recommendations*, and exports the recommendations to an Amazon S3 bucket in JSON format.

The following sections list output file examples for batch inference jobs by recipe type. You can't get batch recommendations with the Trending-Now or Next-Best-Action recipes.

## **Topics**

- [USER\\_PERSONALIZATION](#page-462-1) recipes
- [POPULAR\\_ITEMS](#page-463-0) recipes
- [PERSONALIZED\\_RANKING](#page-463-1) recipes
- [RELATED\\_ITEMS](#page-463-2) recipes

### <span id="page-462-1"></span>**USER\_PERSONALIZATION recipes**

The following is an example of the output JSON file for a USER\_PERSONALIZATION recipe.

{"input":{"userId":"4638"},"output":{"recommendedItems":

["63992","115149","110102","148626","148888","31685","102445","69526","92535","143355","62374","7451","56171","122882","66097","91542","142488","139385","40583","71530","39292","111360","34048","47099","135137"],"scores": [0.0152238,0.0069081,0.0068222,0.006394,0.0059746,0.0055851,0.0049357,0.0044644,0.0042968,0.004 {"input":{"userId":"663"},"output":{"recommendedItems":

["368","377","25","780","1610","648","1270","6","165","1196","1097","300","1183","608","104","474","736","293","141","2987","1265","2716","223","733","2028"],"scores": [0.0406197,0.0372557,0.0254077,0.0151975,0.014991,0.0127175,0.0124547,0.0116712,0.0091098,0.008 {"input":{"userId":"3384"},"output":{"recommendedItems":

["597","21","223","2144","208","2424","594","595","920","104","520","367","2081","39","1035","2  $[0.0241061, 0.0119394, 0.0118012, 0.010662, 0.0086972, 0.0079428, 0.0073218, 0.0071438, 0.0069602, 0.00560]$  ...

#### <span id="page-463-0"></span>**POPULAR\_ITEMS recipes**

The following example shows the format of the output JSON file for the Popularity-Count recipe. You can't get batch recommendations with the Trending-Now recipe.

```
{"input": {"userId": "12"}, "output": {"recommendedItems": ["105", "106", "441"]}}
{"input": {"userId": "105"}, "output": {"recommendedItems": ["105", "106", "441"]}}
{"input": {"userId": "41"}, "output": {"recommendedItems": ["105", "106", "441"]}}
...
```
#### <span id="page-463-1"></span>**PERSONALIZED\_RANKING recipes**

The following example shows the format of the output JSON file for a PERSONALIZED\_RANKING recipe.

```
{"input":{"userId":"891","itemList":["27","886","101"]},"output":{"recommendedItems":
["27","101","886"],"scores":[0.48421,0.28133,0.23446]}}
{"input":{"userId":"445","itemList":["527","55","901"]},"output":{"recommendedItems":
["901","527","55"],"scores":[0.46972,0.31011,0.22017]}}
{"input":{"userId":"71","itemList":["29","351","199"]},"output":{"recommendedItems":
["351","29","199"],"scores":[0.68937,0.24829,0.06232]}}
...
```
#### <span id="page-463-2"></span>**RELATED\_ITEMS recipes**

The following example shows the format of the output JSON file for a RELATED\_ITEMS recipe.

```
{"input": {"itemId": "105"}, "output": {"recommendedItems": ["106", "107", "49"]}}
{"input": {"itemId": "106"}, "output": {"recommendedItems": ["105", "107", "49"]}}
{"input": {"itemId": "441"}, "output": {"recommendedItems": ["2", "442", "435"]}}
...
```
The following example shows the format of the output JSON file for the Similar-Items recipe with themes. For more information about recommendations with themes, see Batch [recommendations](#page-445-0) with themes from Content [Generator](#page-445-0).

```
{"input":{"itemId":"40"},"output":{"recommendedItems":
["36","50","44","22","21","29","3","1","2","39"],"theme":"Movies 
 with a strong female lead","itemsThemeRelevanceScores":
[0.19994527,0.183059963,0.17478035,0.1618133,0.1574806,0.15468733,0.1499242,0.14353688,0.13531424,0.10291852]}}
```

```
{"input":{"itemId":"43"},"output":{"recommendedItems":
["50","21","36","3","17","2","39","1","10","5"],"theme":"The best movies of 
 1995","itemsThemeRelevanceScores":
[0.184988,0.1795761,0.11143453,0.0989443,0.08258403,0.07952615,0.07115086,0.0621634,-0.138913,-
...
```
## <span id="page-464-0"></span>**Getting user segments**

To get *user segments*, you use a batch segment job. A *batch segment job* is a tool that imports your batch input data from an Amazon S3 bucket and uses your solution version trained with a USER\_SEGMENTATION recipe to generate *user segments* for each row of input data.

Depending on the recipe, the input data is a list of items or item metadata attributes in JSON format. For item attributes, your input data can include expressions to create user segments based on multiple metadata attributes. A batch segment job exports user segments to an output Amazon S3 bucket. Each user segment is sorted in descending order based on the probability that each user will interact with the item in your input data.

When generating user segments, Amazon Personalize considers data in datasets from bulk and individual imports:

- For bulk data, Amazon Personalize generates segments using only the bulk data present at the last full solution version training. And it uses only bulk data that you imported with an import mode of FULL (replacing existing data).
- For data from individual data import operations, Amazon Personalize generates user segments using the data present at the last full solution version training. To have newer records impact user segments, create a new solution version and then create a batch segment job.

Generating user segments works as follows:

- 1. Prepare and upload your input data in JSON format to an Amazon S3 bucket. The format of your input data depends on the recipe you use and the job you are creating. See [Preparing](#page-465-0) input data [for user segments.](#page-465-0)
- 2. Create a separate location for your output data, either a different folder or a different Amazon S3 bucket.
- 3. Create a batch segment job. See Creating a batch [segment](#page-468-0) job.
- 4. When the batch segment job is complete, retrieve the user segments from your output location in Amazon S3.

#### **Topics**

- Guidelines and [requirements](#page-465-1)
- [Preparing](#page-465-0) input data for user segments
- Creating a batch [segment](#page-468-0) job
- [Batch segment job output examples](#page-475-0)

## <span id="page-465-1"></span>**Guidelines and requirements**

The following are guidelines and requirements for batch getting batch segments:

- You must use a USER SEGMENTATION recipe.
- Your Amazon Personalize IAM service role needs permission to read and add files to your Amazon S3 buckets. For information on granting permissions, see [Service](#page-37-0) role policy for batch [workflows](#page-37-0). For more information on bucket permissions, see User policy [examples](https://docs.amazonaws.cn/AmazonS3/latest/dev/example-policies-s3.html) in the *Amazon Simple Storage Service Developer Guide*.

If you use Amazon Key Management Service (Amazon KMS) for encryption, you must grant Amazon Personalize and your Amazon Personalize IAM service role permission to use your key. For more information, see Giving Amazon [Personalize](#page-41-0) permission to use your Amazon KMS key.

- You must create a custom solution and solution version before you create a batch inference job. However, you don't need to create an Amazon Personalize campaign. If you created a Domain dataset group, you can still create custom resources.
- Your input data must be formatted as described in [Preparing](#page-465-0) input data for user segments.
- If you use the Item-Attribute-Affinity recipe, the attributes in your input data can't include unstructured textual item metadata, such as a product description.
- If you use a filter with placeholder parameters, you must include the values for the parameters in your input data in a filterValues object. For more information, see [Providing](#page-557-0) filter values in your input [JSON](#page-557-0).
- We recommend that you use a different location for your output data (either a folder or a different Amazon S3 bucket) than your input data.

### <span id="page-465-0"></span>**Preparing input data for user segments**

Batch segment jobs use a solution version to make user segments based on data that you provide in an input JSON file. Before you can get user segments, you must prepare and upload your JSON

file to an Amazon S3 bucket. We recommend that you create an output folder in your Amazon S3 bucket or use a separate output Amazon S3 bucket. You can then run multiple batch inference jobs using the same input data location.

If you use a filter with placeholder parameters, such as \$GENRE, you must provide the values for the parameters in a filterValues object in your input JSON. For more information see [Providing](#page-557-0) filter [values](#page-557-0) in your input JSON.

## **To prepare and import data**

1. Format your batch input data depending on the recipe your solution uses. Separate input data element with a new line. Your input data is either a list of itemIds (Item-Affinity) or item attributes (Item-Attribute-Affinity).

For item attributes, input data can include logical expressions with the AND operator to get users for multiple items or attributes per query. For more information, see [Specifying](#page-467-0) item attributes for the [Item-Attribute-Affinity](#page-467-0) recipe.

For input data examples for both recipes, see Batch [segment](#page-467-1) job input and output JSON [examples](#page-467-1).

- 2. Upload your input JSON to an input folder in your Amazon S3 bucket. For more information, see [Uploading](https://docs.amazonaws.cn/AmazonS3/latest/user-guide/upload-objects.html) files and folders by using drag and drop in the *Amazon Simple Storage Service User Guide*
- 3. Create a separate location for your output data, either a folder or a different Amazon S3 bucket. By creating a separate location for the output JSON, you can run multiple batch segment jobs with the same input data location.

After you have prepared your input data and uploaded it to an Amazon S3 bucket, you are ready to generate user segments with a batch segment job. For more information, see [Creating](#page-468-0) a batch [segment job](#page-468-0).

### **Topics**

- Specifying item attributes for the [Item-Attribute-Affinity](#page-467-0) recipe
- Batch segment job input and output JSON [examples](#page-467-1)

### <span id="page-467-0"></span>**Specifying item attributes for the Item-Attribute-Affinity recipe**

If you use the Item-Attribute-Affinity recipe, your input data is a list of item attributes. You can mix different columns of metadata. For example one row might be a numerical column and the next might be a categorical column. You can't use unstructured textual item metadata as an item attribute.

Your input item metadata can include logical expressions with the AND operator to get a user segment for multiple attributes. For example, a line of your input data might be {"itemAttributes": "ITEMS.genres = "\Comedy\" AND ITEMS.genres = "\Action \""} or {"itemAttributes": "ITEMS.genres = "\Comedy\" AND ITEMS.audience = "\teen\""}.

When you combine two attributes with the AND operator, you create a user segment with users who are more likely to interact with items that have both attributes based on the users interactions history. Unlike filter expressions (which use the IN operator for string equality), batch segment input expressions support only the = symbol for equality for string matching.

#### <span id="page-467-1"></span>**Batch segment job input and output JSON examples**

For a batch segment job, your input data must be either a list of itemIds (Item-Affinity recipe) or item attributes (Item-Attribute-Affinity). Each line of input data is a separate inference query. Each user segment is sorted in descending order based on the probability that each user will interact with items in your inventory.

If you use a filter with placeholder parameters, such as \$GENRE, you must provide the values for the parameters in a filterValues object in your input JSON. For more information see [Providing](#page-557-0) filter [values](#page-557-0) in your input JSON.

The following are correctly formatted JSON input and output examples for batch segment jobs organized by recipe.

#### **Item-Affinity**

Input

Your input data can have a maximum of 500 items. Separate each itemId with a new line as follows.

{"itemId": "105"}
```
{"itemId": "106"}
{"itemId": "441"}
...
```
### **Output**

```
{"input": {"itemId": "105"}, "output": {"recommendedUsers": ["106", "107", "49"]}}
{"input": {"itemId": "106"}, "output": {"recommendedUsers": ["105", "107", "49"]}}
{"input": {"itemId": "441"}, "output": {"recommendedUsers": ["2", "442", "435"]}}
...
```
### **Item-Attribute-Affinity**

Input

Your input data can have a maximum of 10 queries, where each query is one or more nontextual item attributes. Separate each attribute or attribute expression with a new line as follows.

```
{"itemAttributes": "ITEMS.genres = \"Comedy\" AND ITEMS.genres = \"Action\""}
{"itemAttributes": "ITEMS.genres = \"Comedy\""}
{"itemAttributes": "ITEMS.genres = \"Horror\" AND ITEMS.genres = \"Action\""}
...
```
**Output** 

```
{"itemAttributes": "ITEMS.genres = \"Comedy\" AND ITEMS.genres = \"Action\"", 
  "output": {"recommendedUsers": ["25", "78", "108"]}}
{"itemAttributes": "ITEMS.genres = \"Adventure\"", "output": {"recommendedUsers": 
  ["87", "31", "129"]}}
{"itemAttributes": "ITEMS.genres = \"Horror\" AND ITEMS.genres = \"Action\"", 
  "output": {"recommendedUsers": ["8", "442", "435"]}}
...
```
#### **Creating a batch segment job**

If you used a USER\_SEGMENTATION recipe, you can create batch segment jobs to get user segments with your solution version. Each user segment is sorted in descending order based on the probability that each user will interact with items in your inventory. Depending on the recipe, your

Amazon Personalize Developer Guide

input data must be a list of items ([Item-Affinity](#page-256-0) recipe) or item attributes ([Item-Attribute-Affinity](#page-258-0) [recipe\)](#page-258-0) in JSON format. You can create a batch segment job with the Amazon Personalize console, the Amazon Command Line Interface (Amazon CLI), or Amazon SDKs.

When you create a batch segment job, you specify the Amazon S3 paths to your input and output locations. Amazon S3 is prefix based. If you provide a prefix for the input data location, Amazon Personalize uses all files matching that prefix as input data. For example, if you provide s3:// <name of your S3 bucket>/folderName and your bucket also has a folder with a path of s3://<name\_of\_your\_S3\_bucket>/folderName\_test, Amazon Personalize uses all files in both folders as input data. To use only the files within a specific folder as input data, end the Amazon S3 path with a prefix delimiter, such as /: s3://<name of your S3 bucket>/ folderName/ For more information about how Amazon S3 organizes objects, see [Organizing,](https://docs.amazonaws.cn/AmazonS3/latest/userguide/organizing-objects.html) listing, and [working](https://docs.amazonaws.cn/AmazonS3/latest/userguide/organizing-objects.html) with your objects.

### **Topics**

- Creating a batch segment job [\(console\)](#page-469-0)
- Creating a batch segment job [\(Amazon](#page-471-0) CLI)
- Creating a batch segment job [\(Amazon](#page-471-1) SDKs)

## <span id="page-469-0"></span>**Creating a batch segment job (console)**

After you have completed Preparing input data for batch [recommendations,](#page-448-0) you are ready to create a batch segment job. This procedure assumes that you have already created a solution and a solution version (trained model) with a USER\_SEGEMENTATION recipe.

## **To get create a batch segment job (console)**

- 1. Open the Amazon Personalize console at <https://console.amazonaws.cn/personalize/home> and sign in to your account.
- 2. On the **Datasets group** page, choose your dataset group.
- 3. Choose **batch segment jobs** in the navigation pane, then choose **Create batch segment job**.
- 4. In **batch segment job details**, for **Batch segment job name**, specify a name for your batch segment job.
- 5. For **Solution**, choose the solution and then choose the **Solution version ID** that you want to use to generate the recommendations. You can create batch segment jobs only if you used a USER\_SEGEMENTATION recipe.
- 6. For **Number of users**, optionally specify the number of users Amazon Personalize generates for each user segment. The default is 25. The maximum is 5 million.
- 7. For **Input source**, specify the Amazon S3 path to your input file or use the **Browse S3** to choose your Amazon S3 bucket.

Use the following syntax: **s3://<name of your S3 bucket>/<folder name>/<input JSON file name>.json**

Your input data must be in the correct format for the recipe your solution uses. For input data examples see Batch segment job input and output JSON [examples.](#page-467-0)

8. For **Output destination**, specify the path to your output location or use the **Browse S3** to choose your Amazon S3 bucket. We recommend using a different location for your output data (either a folder or a different Amazon S3 bucket).

Use the following syntax: **s3://<name of your S3 bucket>/<output folder name>/**

- 9. For **IAM role**, choose one of the following:
	- Choose **Create and use new service role** and enter the **Service role name** to create a new role, or
	- If you've already created a role with the correct permissions, choose **Use an existing service role** and choose the IAM role.

The role you use must have read and write access to your input and output Amazon S3 buckets respectively.

- 10. For **Filter configuration** optionally choose a filter to apply a filter to the user segments. If your filter uses placeholder parameters, make sure the values for the parameters are included in your input JSON. For more information see [Providing](#page-557-0) filter values in your input JSON.
- 11. For **Tags**, optionally add any tags. For more information about tagging Amazon Personalize resources, see Tagging Amazon [Personalize](#page-620-0) resources.
- 12. Choose **Create batch segment job**. Batch segment job creation starts and the **Batch segment jobs** page appears with the **Batch segment job detail** section displayed.
- 13. When the batch segment job's status changes to **Active**, you can retrieve the job's output from the designated output Amazon S3 bucket. The output file's name will be of the format *inputname*.out.

## <span id="page-471-0"></span>**Creating a batch segment job (Amazon CLI)**

After you have completed Preparing input data for batch [recommendations,](#page-448-0) you are ready to create a batch segment job using the following create-batch-segment-job code. Specify a job name, replace Solution version ARN with the Amazon Resource Name (ARN) of your solution version, and replace the IAM service role ARN with the ARN of the IAM service role you created for Amazon Personalize during set up. This role must have read and write access to your input and output Amazon S3 buckets respectively. For num-results specify the number of users you want Amazon Personalize to predict for each line of input data. The default is 25. The maximum is 5 million. Optionally provide a filter-arn to filter user segments. If your filter uses placeholder parameters, make sure the values for the parameters are included in your input JSON. For more information see Filtering batch [recommendations](#page-556-0) and user segments (custom resources).

Replace S3 input path and S3 output path with the Amazon S3 path to your input file and output locations. We recommend using a different location for your output data (either a folder or a different Amazon S3 bucket). Use the following syntax for input and output locations: **s3:// <name of your S3 bucket>/<folder name>/<input JSON file name>.json** and **s3:// <name of your S3 bucket>/<output folder name>/**.

```
aws personalize create-batch-segment-job \ 
                 --job-name Job name \ 
                 --solution-version-arn Solution version ARN \ 
                 --num-results The number of predicted users \ 
                 --filter-arn Filter ARN \ 
                 --job-input s3DataSource={path=s3://S3 input path} \ 
                 --job-output s3DataDestination={path=s3://S3 output path} \ 
                 --role-arn IAM service role ARN
{ 
    "batchSegmentJobArn": "arn:aws:personalize:us-west-2:acct-id:batch-segment-job/
batchSegmentJobName"
}
```
### <span id="page-471-1"></span>**Creating a batch segment job (Amazon SDKs)**

After you have completed Preparing input data for batch [recommendations,](#page-448-0) you are ready to create a batch segment job with the CreateBatchSegmentJob operation. The following code shows how to create a batch segment job. Give the job a name, specify the Amazon Resource Name (ARN) of the solution version to use, specify the ARN for your Amazon Personalize IAM role, and specify the Amazon S3 path to your input file and output locations. Your IAM service role must have read and write access to your input and output Amazon S3 buckets respectively.

Amazon Personalize Developer Guide

We recommend using a different location for your output data (either a folder or a different Amazon S3 bucket). Use the following syntax for input and output locations: **s3://<name of your S3 bucket>/<folder name>/<input JSON file name>.json** and **s3://<name of your S3 bucket>/<output folder name>/**.

For numResults, specify the number of users you want Amazon Personalize to predict for each line of input data. The default is 25. The maximum is 5 million. Optionally provide a filterArn to filter user segments. If your filter uses placeholder parameters, make sure the values for the parameters are included in your input JSON. For more information see [Filtering batch](#page-556-0)  [recommendations](#page-556-0) and user segments (custom resources).

SDK for Python (Boto3)

```
import boto3
personalize_rec = boto3.client(service_name='personalize')
personalize_rec.create_batch_segment_job ( 
     solutionVersionArn = "Solution version ARN", 
     jobName = "Job name", 
     numResults = Number of predicted users, 
     filterArn = "Filter ARN", 
     roleArn = "IAM service role ARN", 
     jobInput = 
        {"s3DataSource": {"path": "s3://<name of your S3 bucket>/<folder name>/<input 
  JSON file name>.json"}}, 
    jobOutput = {"s3DataDestination": {"path": "s3://<name of your S3 bucket>/<output folder 
  name>/"}}
)
```
### SDK for Java 2.x

```
public static String createBatchSegmentJob(PersonalizeClient personalizeClient,
                                                                             String solutionVersionArn, 
                                                                             String jobName, 
                                                                            String filterArn, 
                                                                             int numResults, 
is a state of the string of the string of the string of the string of the string of the string of the string o
  s3InputDataSourcePath, 
is a state of the string of the string of the string of the string of the string of the string of the string o
  s3DataDestinationPath,
```

```
 String roleArn, 
                                                                    String explorationWeight, 
string in the control of the control of the control of the control of the control of the control of the control of the control of the control of the control of the control of the control of the control of the control of th
  explorationItemAgeCutOff) { 
   long waitInMilliseconds = 60 * 1000; 
   String status; 
   String batchSegmentJobArn; 
  try { 
       // Set up data input and output parameters. 
        S3DataConfig inputSource = S3DataConfig.builder() 
                  .path(s3InputDataSourcePath) 
                 .build();
       S3DataConfig outputDestination = S3DataConfig.builder() 
                  .path(s3DataDestinationPath) 
                .build();
        BatchSegmentJobInput jobInput = BatchSegmentJobInput.builder() 
                  .s3DataSource(inputSource) 
                 .build();
        BatchSegmentJobOutput jobOutputLocation = BatchSegmentJobOutput.builder() 
                  .s3DataDestination(outputDestination) 
                 .build();
        CreateBatchSegmentJobRequest createBatchSegmentJobRequest = 
  CreateBatchSegmentJobRequest.builder() 
                 .solutionVersionArn(solutionVersionArn) 
                 .filterArn(filterArn) 
                 .jobInput(jobInput) 
                  .jobOutput(jobOutputLocation) 
                  .jobName(jobName) 
                  .numResults(numResults) 
                 .roleArn(roleArn) 
                .build();
        batchSegmentJobArn = 
  personalizeClient.createBatchSegmentJob(createBatchSegmentJobRequest) 
                  .batchSegmentJobArn(); 
        DescribeBatchSegmentJobRequest describeBatchSegmentJobRequest = 
  DescribeBatchSegmentJobRequest.builder() 
                  .batchSegmentJobArn(batchSegmentJobArn) 
                  .build();
```

```
long maxTime = Instant.now().getEpochSecond() + 3 * 60 * 60;
      // wait until the batch segment job is complete. 
      while (Instant.now().getEpochSecond() < maxTime) { 
           BatchSegmentJob batchSegmentJob = personalizeClient 
                    .describeBatchSegmentJob(describeBatchSegmentJobRequest) 
                    .batchSegmentJob(); 
           status = batchSegmentJob.status(); 
           System.out.println("batch segment job status: " + status); 
           if (status.equals("ACTIVE") || status.equals("CREATE FAILED")) { 
               break; 
           } 
           try { 
               Thread.sleep(waitInMilliseconds); 
           } catch (InterruptedException e) { 
               System.out.println(e.getMessage()); 
 } 
       } 
       return batchSegmentJobArn; 
  } catch (PersonalizeException e) { 
       System.out.println(e.awsErrorDetails().errorMessage()); 
  } 
  return "";
```
SDK for JavaScript v3

}

```
// Get service clients module and commands using ES6 syntax.
import { CreateBatchSegmentJobCommand } from 
   "@aws-sdk/client-personalize";
import { personalizeClient } from "./libs/personalizeClients.js";
// Or, create the client here.
// const personalizeClient = new PersonalizeClient({ region: "REGION"});
// Set the batch segment job's parameters.
export const createBatchSegmentJobParam = {
```

```
 jobName: 'NAME', 
   jobInput: { /* required */ 
     s3DataSource: { /* required */ 
       path: 'INPUT_PATH', /* required */ 
       // kmsKeyArn: 'INPUT_KMS_KEY_ARN' /* optional */' 
     } 
   }, 
   jobOutput: { /* required */ 
     s3DataDestination: { /* required */ 
       path: 'OUTPUT_PATH', /* required */ 
       // kmsKeyArn: 'OUTPUT_KMS_KEY_ARN' /* optional */' 
     } 
   }, 
   roleArn: 'ROLE_ARN', /* required */ 
   solutionVersionArn: 'SOLUTION_VERSION_ARN', /* required */ 
   numResults: 20 /* optional */
};
export const run = async () => {
  try { 
     const response = await personalizeClient.send(new 
 CreateBatchSegmentJobCommand(createBatchSegmentJobParam)); 
     console.log("Success", response); 
    return response; // For unit tests. 
   } catch (err) { 
     console.log("Error", err); 
  }
};
run();
```
Processing the batch job might take a while to complete. You can check a job's status by calling [DescribeBatchSegmentJob](#page-797-0) and passing a batchSegmentJobArn as the input parameter. You can also list all Amazon Personalize batch segment jobs in your Amazon environment by calling [ListBatchSegmentJobs](#page-850-0).

### **Batch segment job output examples**

A batch segment job imports your batch input data from an Amazon S3 bucket, uses your solution version trained with a USER\_SEGMENTATION recipe to generate *user segments*, and exports the segments to an Amazon S3 bucket.

The following sections list correctly formatted JSON output examples for batch segment jobs by recipe.

### **Topics**

- [Item-Affinity](#page-476-0)
- [Item-Attribute-Affinity](#page-476-1)

#### <span id="page-476-0"></span>**Item-Affinity**

The following example shows the format of the output JSON file for the Item-Affinity recipe.

```
{"input": {"itemId": "105"}, "output": {"recommendedUsers": ["106", "107", "49"]}}
{"input": {"itemId": "106"}, "output": {"recommendedUsers": ["105", "107", "49"]}}
{"input": {"itemId": "441"}, "output": {"recommendedUsers": ["2", "442", "435"]}}
...
```
### <span id="page-476-1"></span>**Item-Attribute-Affinity**

The following example shows the format of the output JSON file for the Item-Attribute-Affinity recipe.

```
{"itemAttributes": "ITEMS.genres = \"Comedy\" AND ITEMS.genres = \"Action\"", "output": 
  {"recommendedUsers": ["25", "78", "108"]}}
{"itemAttributes": "ITEMS.genres = \"Adventure\"", "output": {"recommendedUsers": 
  ["87", "31", "129"]}}
{"itemAttributes": "ITEMS.genres = \"Horror\" AND ITEMS.genres = \"Action\"", "output": 
  {"recommendedUsers": ["8", "442", "435"]}}
...
```
# **Maintaining recommendation relevance**

Relevant recommendations can increase user engagement, click-through rate, and conversion rate for your application as your catalogue grows. To maintain and improve the relevance of Amazon Personalize recommendations for your users, keep your data and custom resources up to date. This allows Amazon Personalize to learn from your user's most recent behavior and include your newest items in recommendations.

## **Topics**

- Keeping [datasets](#page-477-0) current
- Maintaining domain [recommenders](#page-477-1)
- [Maintaining custom solutions](#page-478-0)

## <span id="page-477-0"></span>**Keeping datasets current**

As your catalog grows, update your historical data with bulk or individual data import operations. For more information about [importing](#page-271-0) historical data, see Step 2: Preparing and importing data. For information on how data you import after training a model influences recommendations, see How new data influences real-time [recommendations](#page-502-0).

For use cases and recipes that provide personalized real-time recommendations, keep your Item interactions dataset up to date with your users' behavior. Do this by recording item interactions with an event tracker and the PutEvents API operation. Amazon Personalize updates recommendations based on your user's most recent activity as they interact with your catalog. For information about real-time personalization, see Real-time [personalization](#page-178-0). For more information on recording real-time events, see [Recording](#page-480-0) events.

## <span id="page-477-1"></span>**Maintaining domain recommenders**

Amazon Personalize automatically retrains the models backing your recommenders every 7 days. This is a full retraining that creates entirely new models based on the entirety of the data in your datasets. If you modify the columns used in training, Amazon Personalize automatically starts a full retraining of the models backing your recommender.

• For *Top picks for you* and *Recommended for you* use cases, Amazon Personalize updates your recommender to consider new items for recommendations. Automatic updates are not a full retraining where the model learns from your users' behavior. Instead, automatic updates allow Amazon Personalize to feature your new items in recommendations before the recommender's next full retraining. For information about automatic updates, see [Automatic updates](#page-180-0).

• If you use the *Trending now* use case, Amazon Personalize automatically evaluates your interactions data every two hours and identifies trending items. You don't have to wait for your recommender to retrain.

While recommender retraining is in progress, you can still get recommendations from the recommender. Until the retraining completes, the recommender uses the previous configuration and models. To track updates, you can view the timestamp for the latest recommender update on the **Recommender details** page in the Amazon Personalize console. Or you can view the latestRecommenderUpdate details from the [DescribeRecommender](#page-830-0) operation.

# <span id="page-478-0"></span>**Maintaining custom solutions**

By default, all new solutions use automatic training to create a new solution version every 7 days. Training continues until you delete the solution.

When you create a solution, we recommend that you use automatic training to manage solution version creation. This makes maintaining your solution easier. It removes the manual training required for the solution to learn from your more recent data. Without automatic training, you must manually create new solution versions for the solution to learn from your most recent data. For more information about configuring automatic training, see [Configuring automatic training](#page-361-0).

Your training frequency depends on your business requirements, the recipe that you use, and how frequently you import data. For all recipes, we recommend training at least weekly. With automatic training, this is the default training frequency. If you frequently add new items or actions, you might want to have a higher training frequency, depending on your recipe.

- If you use User-Personalization or Next-Best-Action, the solution automatically updates to consider new items or actions for recommendations. Automatic updates aren't the same as automatic training. An automatic update doesn't create a completely new solution version, and the model doesn't learn from your latest data. To maintain your solution, your training frequency should still be at least weekly. For more formation about automatic updates, including additional guidelines and requirements, see [Automatic updates.](#page-180-0)
- If you use Trending-Now, Amazon Personalize automatically identifies the top trending items in your interactions data over a configurable interval of time. Trending-Now can recommend

items added since the last training through bulk or streaming interactions data. Your training frequency should still be at least weekly. For more information, see [Trending-Now](#page-230-0) recipe.

• If you don't use a recipe with automatic updates or the Trending-Now recipe, Amazon Personalize considers new items for recommendations only after the next training. For example, if you use the Similar-Items recipe, and you add new items daily, you must use a daily training frequency for these items to appear in recommendations that same day.

You can automate and schedule retraining and data import tasks with **Maintaining Personalized Experiences with Machine Learning**, which is an Amazon Solutions Implementation that automates the Amazon Personalize workflow, including data import, solution version training, and batch workflows. For more information, see Maintaining [Personalized](https://aws.amazon.com/solutions/implementations/maintaining-personalized-experiences-with-ml/) Experiences with Machine [Learning.](https://aws.amazon.com/solutions/implementations/maintaining-personalized-experiences-with-ml/)

# <span id="page-480-0"></span>**Recording events**

An *event* is an interaction between a user and your catalog. It can be an interaction with an *item*, such as a user purchasing an item or watching a video, or an *action*, such as taking the action. For example, applying for a credit card or enrolling in a membership program.

Amazon Personalize can make recommendations based on real-time event data only, historical event data only, or a mixture of both. Record real-time events as your customers interact with action recommendations. This builds out your interactions data and keeps your data fresh. And it tells Amazon Personalize about the current interests of your user, which can improve recommendation relevance.

If your domain use case or custom recipe supports real-time [personalization](#page-178-0), Amazon Personalize uses events in real time to update and adapt recommendations according to a user's evolving interest.

How you record real-time events depends on the type of interactions data you are importing:

- For *item interactions*, you record real-time events with the [PutEvents](#page-934-0) API operation. Amazon Personalize appends this data to the Item [interactions](#page-128-0) dataset in your dataset group. For more information, see [Recording](#page-480-0) events.
- For *action interactions*, you record real-time events with the [PutActionInteractions](#page-928-0) API operation. Amazon Personalize appends this data to the Action [interactions](#page-139-0) dataset in your dataset group. Only the PERSONALIZED\_ACTIONS recipes use action interactions data. For more information, see Recording action [interaction](#page-495-0) events.

### **Topics**

- How real-time events influence [recommendations](#page-481-0)
- Recording item [interaction](#page-481-1) events
- Recording action [interaction](#page-495-0) events
- Recording events for [anonymous](#page-499-0) users
- [Third-party](#page-501-0) event tracking services
- [Sample implementations](#page-501-1)

## <span id="page-481-0"></span>**How real-time events influence recommendations**

If your recipe supports real-time personalization, after you create a recommender or custom campaign, Amazon Personalize uses new recorded event data for existing items or actions within seconds of import. The following use cases and recipes support real-time personalization:

- [Recommended](#page-189-0) for you (ECOMMERCE use case)
- Top picks for you [\(VIDEO\\_ON\\_DEMAND](#page-185-0) use case)
- [User-Personalization](#page-195-0) recipe
- [Personalized-Ranking](#page-234-0) recipe
- [Next-Best-Action](#page-251-0) recipe

If you use the Trending-Now recipe, Amazon Personalize automatically considers items from new events data over configurable intervals. You don't have to create a new solution version. For more information, see [Trending-Now](#page-230-0) recipe.

If the item, action, or user in the event is new, how the Amazon Personalize uses the data depends on your use case or recipe. For more information, see How new data [influences](#page-502-0) real-time [recommendations](#page-502-0).

# <span id="page-481-1"></span>**Recording item interaction events**

An *item interaction event* is an interaction between a user and an item in your catalog. For example, a user purchasing shoes or watching movie.

Record real-time item interaction events as you show your customer item recommendations. This builds out your interactions data and keeps your data fresh. And it tells Amazon Personalize about the current interests of your user, which can improve recommendation relevance.

You record item interaction events with the [PutEvents](#page-934-0) API operation. Amazon Personalize appends the event data to the *Item interactions dataset* in your dataset group. If you record two events with exactly the same timestamp and identical properties, Amazon Personalize keeps only one of the events. You can record item interaction events using the Amazon SDKs, Amazon Amplify, or Amazon Command Line Interface (Amazon CLI).

If you use Apache Kafka, you can use the *Kafka connector for Amazon Personalize* to stream item interactions in real time to Amazon Personalize. For information see Kafka [Connector](https://github.com/aws/personalize-kafka-connector/blob/main/README.md) for Amazon [Personalize](https://github.com/aws/personalize-kafka-connector/blob/main/README.md) in the *personalize-kafka-connector* Github repository.

Amazon Amplify includes a JavaScript library for recording item interaction events from web client applications, and a library for recording events in server code. For more information, see [Amplify](https://aws-amplify.github.io/docs/js/analytics) [analytics.](https://aws-amplify.github.io/docs/js/analytics)

### **Topics**

- [Requirements](#page-482-0) for recording item interaction events and training a model
- Creating an item [interaction](#page-483-0) event tracker
- Using the [PutEvents](#page-485-0) operation
- Event metrics and [attribution](#page-493-0) reports

# <span id="page-482-0"></span>**Requirements for recording item interaction events and training a model**

To record item interaction events, you need the following:

- A dataset group that includes an Item interactions dataset, which can be empty. If you went through the [Getting](#page-46-0) started guide, you can use the same dataset group and dataset that you created. For information on creating a dataset group and a dataset, see Step 2: [Preparing](#page-271-0) and [importing](#page-271-0) data.
- An event tracker.
- A call to the [PutEvents](#page-934-0) API operation.

You can start out with an empty Item interactions dataset and, when you have recorded enough data, train the model using only new recorded events. For all use cases (Domain dataset groups) and recipes (Custom dataset groups), your interactions data must have the following before training:

- At minimum 1000 item interactions records from users interacting with items in your catalog. These interactions can be from bulk imports, or streamed events, or both.
- At minimum 25 unique user IDs with at least two item interactions for each.

For quality recommendations, we recommend that you have at minimum 50,000 item interactions from at least 1,000 users with two or more item interactions each.

## <span id="page-483-0"></span>**Creating an item interaction event tracker**

Before you can record item interaction events, you must create an item interaction event tracker. An *event tracker* directs new event data to the *Item interactions dataset* in your dataset group.

You create an event tracker with the Amazon Personalize console or the [CreateEventTracker](#page-739-0) API operation. You pass as a parameter the Amazon Resource Name (ARN) of the dataset group that contains the target Item interactions dataset. For instructions on creating an event tracker using the Amazon Personalize console, see Creating an event tracker [\(console\).](#page-307-0)

An event tracker includes a *tracking ID*, which you pass as a parameter when you use the [PutEvents](https://docs.amazonaws.cn/personalize/latest/dg/API_UBS_PutEvents.html) operation. Amazon Personalize then appends the new event data to the Item interactions dataset of the dataset group you specify in your event tracker.

#### **A** Note

You can create only one item interaction event tracker for a dataset group.

## Python

```
import boto3
personalize = boto3.client('personalize')
response = personalize.create_event_tracker( 
     name='MovieClickTracker', 
     datasetGroupArn='arn:aws:personalize:us-west-2:acct-id:dataset-group/
MovieClickGroup'
)
print(response['eventTrackerArn'])
print(response['trackingId'])
```
The event tracker ARN and tracking ID display, for example:

```
{ 
     "eventTrackerArn": "arn:aws:personalize:us-west-2:acct-id:event-tracker/
MovieClickTracker", 
     "trackingId": "xxxxxxxx-xxxx-xxxx-xxxx-xxxxxxxxxxxx"
}
```
#### Amazon CLI

```
aws personalize create-event-tracker \ 
     --name MovieClickTracker \ 
     --dataset-group-arn arn:aws:personalize:us-west-2:acct-id:dataset-group/
MovieClickGroup
```
The event tracker ARN and tracking ID display, for example:

```
{ 
     "eventTrackerArn": "arn:aws:personalize:us-west-2:acct-id:event-tracker/
MovieClickTracker", 
     "trackingId": "xxxxxxxx-xxxx-xxxx-xxxx-xxxxxxxxxxxx"
}
```
SDK for Java 2.x

```
public static String createEventTracker(PersonalizeClient personalizeClient, 
                                         String eventTrackerName, 
                                         String datasetGroupArn) { 
    String eventTrackerId = null;
     String eventTrackerArn = null; 
    long maxTime = 3 * 60 * 60;
     long waitInMilliseconds = 30 * 1000; 
     String status; 
     try { 
         CreateEventTrackerRequest createEventTrackerRequest = 
  CreateEventTrackerRequest.builder() 
              .name(eventTrackerName) 
              .datasetGroupArn(datasetGroupArn) 
             .build();
         CreateEventTrackerResponse createEventTrackerResponse = 
             personalizeClient.createEventTracker(createEventTrackerRequest); 
         eventTrackerArn = createEventTrackerResponse.eventTrackerArn(); 
         eventTrackerId = createEventTrackerResponse.trackingId(); 
         System.out.println("Event tracker ARN: " + eventTrackerArn); 
         System.out.println("Event tracker ID: " + eventTrackerId);
```

```
 maxTime = Instant.now().getEpochSecond() + maxTime; 
         DescribeEventTrackerRequest describeRequest = 
  DescribeEventTrackerRequest.builder() 
             .eventTrackerArn(eventTrackerArn) 
            .build();
         while (Instant.now().getEpochSecond() < maxTime) { 
             status = 
 personalizeClient.describeEventTracker(describeRequest).eventTracker().status();
             System.out.println("EventTracker status: " + status); 
             if (status.equals("ACTIVE") || status.equals("CREATE FAILED")) { 
                 break; 
 } 
             try { 
                 Thread.sleep(waitInMilliseconds); 
             } catch (InterruptedException e) { 
                 System.out.println(e.getMessage()); 
 } 
         } 
         return eventTrackerId; 
     } 
     catch (PersonalizeException e){ 
         System.out.println(e.awsErrorDetails().errorMessage()); 
         System.exit(1); 
     } 
     return eventTrackerId;
}
```
## <span id="page-485-0"></span>**Using the PutEvents operation**

After you create an *Item interactions dataset* and an event [tracker](#page-483-0) for your dataset group, you are ready to record item interaction events. To record item interaction events, you use the [PutEvents](#page-934-0) API operation. The following sections show how to record a single event, how to record multiple events with event value data, and how to include impressions data with an event.

For information on how to record events for anonymous users see Recording events for [anonymous](#page-499-0) [users](#page-499-0).

### **Topics**

- Recording a single item [interaction](#page-486-0) event
- Recording multiple item [interaction](#page-488-0) events with event value data
- Recording [impressions](#page-491-0) data

## <span id="page-486-0"></span>**Recording a single item interaction event**

The following example shows a PutEvents operation that passes one item interaction event. The corresponding schema is shown, along with an example row from the Item interactions dataset.

Your application generates a unique sessionId when a user first visits your website or uses your application. You must use the same sessionId in all events throughout the session. Amazon Personalize uses the sessionId to associate events with the user before they log in (is anonymous). For more information see Recording events for [anonymous](#page-499-0) users.

The event list is an array of [Event](#page-1119-0) objects. An eventType is required for each event, but in this example, eventType data is not used in training because it is not included in the schema. You can provide a placeholder value to satisfy the requirement.

The trackingId comes from the event tracker you created in Creating an item [interaction](#page-483-0) event [tracker](#page-483-0). The userId, itemId, and sentAt parameters map to the USER\_ID, ITEM\_ID, and TIMESTAMP fields of a corresponding historical Interactions dataset. For more information, see [Schemas](#page-141-0).

#### **Corresponding dataset columns**

```
Dataset columns: USER_ID, ITEM_ID, TIMESTAMP
Item interactions dataset data: user123, item-xyz, 1543631760
```
#### **Code example**

Python

```
import boto3
personalize_events = boto3.client(service_name='personalize-events')
personalize_events.put_events( 
     trackingId = 'tracking_id', 
     userId= 'USER_ID', 
     sessionId = 'session_id',
```

```
eventList = [f] 'sentAt': TIMESTAMP, 
     'eventType': 'eventTypePlaceholder', 
     'itemId': 'ITEM_ID' 
     }]
```
### Amazon CLI

)

```
aws personalize-events put-events \
     --tracking-id tracking_id \ 
     --user-id USER_ID \ 
     --session-id session_id \ 
     --event-list '[{ 
         "sentAt": TIMESTAMP, 
         "eventType": "eventTypePlaceholder", 
         "itemId": "ITEM_ID" 
       }]'
```
SDK for Java 2.x

```
public static void putEvents(PersonalizeEventsClient personalizeEventsClient, 
                               String trackingId, 
                               String sessionId, 
                               String userId, 
                               String itemId) { 
     try { 
         Event event = Event.builder() 
              .sentAt(Instant.ofEpochMilli(System.currentTimeMillis() + 10 * 60 * 
  1000)) 
              .itemId(itemId) 
              .eventType("typePlaceholder") 
             .build();
         PutEventsRequest putEventsRequest = PutEventsRequest.builder() 
              .trackingId(trackingId) 
              .userId(userId) 
              .sessionId(sessionId) 
              .eventList(event) 
              .build(); 
         int responseCode = personalizeEventsClient.putEvents(putEventsRequest)
```

```
 .sdkHttpResponse() 
              .statusCode(); 
         System.out.println("Response code: " + responseCode); 
         } catch (PersonalizeEventsException e) { 
              System.out.println(e.awsErrorDetails().errorMessage()); 
         }
}
```
<span id="page-488-0"></span>After this example, you would proceed to train a model using only the required properties.

## **Recording multiple item interaction events with event value data**

The following example shows how to record multiple item interaction events with different event types and different event values.

When you configure a solution, if your *Item interactions dataset* includes EVENT\_TYPE and EVENT VALUE fields, you can set a specific value as a threshold to exclude records from training. For more information, seeChoosing the item [interaction](#page-377-0) data used for training.

The example also shows the recording of an extra property, numRatings, that is used as metadata by certain recipes.

```
Dataset columns: USER_ID, ITEM_ID, TIMESTAMP, EVENT_TYPE, EVENT_VALUE, NUM_RATINGS
Item interactions dataset: user123, movie_xyz, 1543531139, rating, 5, 12 
                       user321, choc-ghana, 1543531760, like, 4 
                       user111, choc-fake, 1543557118, like, 3
```
Python

```
import boto3
import json
personalize_events = boto3.client(service_name='personalize-events')
personalize_events.put_events( 
     trackingId = 'tracking_id', 
     userId= 'user555', 
     sessionId = 'session1', 
    eventList = [ 'eventId': 'event1',
```

```
 'sentAt': 1553631760, 
 'eventType': 'like', 
 'properties': json.dumps({ 
      'itemId': 'choc-panama', 
      'eventValue': 4, 
     'numRatings': 0 
     }) 
 }, { 
 'eventId': 'event2', 
 'sentAt': 1553631782, 
 'eventType': 'rating', 
 'properties': json.dumps({ 
      'itemId': 'movie_ten', 
      'eventValue': 3, 
     'numRatings': 13 
     }) 
 }]
```
#### Amazon CLI

)

```
aws personalize-events put-events \
     --tracking-id tracking_id \ 
     --user-id user555 \ 
     --session-id session1 \ 
     --event-list '[{ 
         "eventId": "event1", 
         "sentAt": 1553631760, 
         "eventType": "like", 
         "properties": "{\"itemId\": \"choc-panama\", \"eventValue\": \"true\"}" 
       }, { 
         "eventId": "event2", 
         "sentAt": 1553631782, 
         "eventType": "rating", 
         "properties": "{\"itemId\": \"movie_ten\", \"eventValue\": \"4\", 
  \"numRatings\": \"13\"}" 
       }]'
```
SDK for Java 2.x

```
public static void putMultipleEvents(PersonalizeEventsClient 
  personalizeEventsClient, 
                              String trackingId,
```

```
 String sessionId, 
                              String userId, 
                              String event1Type, 
                              Float event1Value, 
                              String event1ItemId, 
                              int event1NumRatings, 
                              String event2Type, 
                              Float event2Value, 
                              String event2ItemId, 
                              int event2NumRatings) { 
    ArrayList<Event> eventList = new ArrayList<Event>(); 
    try { 
       Event event1 = Event.builder()
             .eventType(event1Type) 
             .sentAt(Instant.ofEpochMilli(System.currentTimeMillis() + 10 * 60 * 
 1000)) 
             .itemId(event1ItemId) 
             .eventValue(event1Value) 
             .properties("{\"numRatings\": "+ event1NumRatings +"}") 
             .build(); 
        eventList.add(event1); 
        Event event2 = Event.builder() 
             .eventType(event2Type) 
             .sentAt(Instant.ofEpochMilli(System.currentTimeMillis() + 10 * 60 * 
 1000)) 
             .itemId(event2ItemId) 
             .eventValue(event2Value) 
             .properties("{\"numRatings\": "+ event2NumRatings +"}") 
            .build();
        eventList.add(event2); 
        PutEventsRequest putEventsRequest = PutEventsRequest.builder() 
             .trackingId(trackingId) 
             .userId(userId) 
             .sessionId(sessionId) 
             .eventList(eventList) 
            .build();
        int responseCode = personalizeEventsClient.putEvents(putEventsRequest)
```

```
 .sdkHttpResponse() 
              .statusCode(); 
         System.out.println("Response code: " + responseCode); 
     } catch (PersonalizeEventsException e) { 
         System.out.println(e.awsErrorDetails().errorMessage()); 
     }
}
```
### **A** Note

The properties keys use camel case names that match the fields in the Interactions schema. For example, if the field 'NUM\_RATINGS' is defined in the Interactions schema, the property key should be numRatings.

## <span id="page-491-0"></span>**Recording impressions data**

If you use the [User-Personalization](#page-195-0) recipe or add the IMPRESSIONS field to your schema for a dataset in a Domain dataset group, you can record impressions data in your PutEvents operation. Impressions are lists of items that were visible to a user when they interacted with (for example, clicked or watched) a particular item. Amazon Personalize uses impressions data to guide exploration, where recommendations include items with less interactions data or relevance. For information on the *implicit* and *explicit* impressions Amazon Personalize can model, see [Impressions](#page-131-0) data.

## **Important**

If you provide conflicting implicit and explicit impression data in your PutEvents requests, Amazon Personalize uses the explicit impressions by default.

To record the Amazon Personalize recommendations you show your user as impressions data, include the recommendationId in your [PutEvents](#page-934-0) request and Amazon Personalize derives the implicit impressions based on your recommendation data.

To manually record impressions data for an event, list the impressions in the [PutEvents](#page-934-0) command's impression input parameter. The following code sample shows how to include a recommendationId and an impression in a PutEvents operation with either the SDK for Python (Boto3) or the SDK for Java 2.x. If you include both, Amazon Personalize uses the explicit impressions by default.

SDK for Python (Boto3)

```
import boto3
personalize_events = boto3.client(service_name='personalize-events')
personalize_events.put_events( 
     trackingId = 'tracking_id', 
     userId= 'userId', 
     sessionId = 'sessionId', 
    eventList = [ 'eventId': 'event1', 
         'eventType': 'rating', 
         'sentAt': 1553631760, 
         'itemId': 'item id', 
         'recommendationId': 'recommendation id', 
         'impression': ['itemId1', 'itemId2', 'itemId3'] 
         }]
)
```
SDK for Java 2.x

Use the following putEvents method to record an event with impressions data and a recommendationId. For the impressions parameter, pass the list of itemIds as an ArrayList.

```
public static void putEvents(PersonalizeEventsClient personalizeEventsClient, 
                                    String trackingId, 
                                    String sessionId, 
                                    String userId, 
                                    String eventType, 
                                    Float eventValue, 
                                    String itemId, 
                                    ArrayList<String> impressions, 
                                    String recommendationId) { 
     try { 
         Event event = Event.builder() 
              .eventType(eventType)
```

```
 .sentAt(Instant.ofEpochMilli(System.currentTimeMillis() + 10 * 60 * 
  1000)) 
              .itemId(itemId) 
              .eventValue(eventValue) 
              .impression(impressions) 
              .recommendationId(recommendationId) 
             .build();
         PutEventsRequest putEventsRequest = PutEventsRequest.builder() 
              .trackingId(trackingId) 
              .userId(userId) 
              .sessionId(sessionId) 
              .eventList(event) 
             .build();
         int responseCode = personalizeEventsClient.putEvents(putEventsRequest) 
              .sdkHttpResponse() 
              .statusCode(); 
         System.out.println("Response code: " + responseCode); 
     } catch (PersonalizeEventsException e) { 
         System.out.println(e.awsErrorDetails().errorMessage()); 
     }
}
```
## <span id="page-493-0"></span>**Event metrics and attribution reports**

To monitor the type and number of events sent to Amazon Personalize, use Amazon CloudWatch metrics. For more information, see Monitoring Amazon [Personalize.](#page-669-0)

To generate CloudWatch reports that show the impact of recommendations, create a metric attribution and record user interactions with real-time recommendations. For information on creating a metric attribution, see Measuring impact of [recommendations.](#page-560-0)

For each event, include recommendation ID of the recommendations you showed the user. Or include the event source, such as a third party. Import this data to compare different campaigns, recommenders, and third parties. You can import at most 100 event attribution sources.

• If you provide a recommendationId, Amazon Personalize automatically determines the source campaign or recommender and identifies it in reports in an EVENT\_ATTRIBUTION\_SOURCE column.

- If you provide both attributes, Amazon Personalize uses only the eventAttributionSource.
- If you don't provide a source, Amazon Personalize labels the source SOURCE\_NAME\_UNDEFINED in reports.

The following code shows how to provide an eventAttributionSource for an event in a PutEvents operation.

```
response = personalize_events.put_events( 
     trackingId = 'eventTrackerId', 
     userId= 'userId', 
     sessionId = 'sessionId123', 
    eventList = [ 'eventId': 'event1', 
         'eventType': 'watch', 
         'sentAt': '1667260945', 
         'itemId': '123', 
         'metricAttribution': { 
              'eventAttributionSource': 'thirdPartyServiceXYZ' 
         } 
     }]
)
statusCode = response['ResponseMetadata']['HTTPStatusCode']
print(statusCode)
```
The following code shows how to provide a recommendationId for an event in a PutEvents operation.

```
response = personalize_events.put_events( 
     trackingId = 'eventTrackerId', 
     userId= 'userId', 
     sessionId = 'sessionId123', 
    eventList = [ 'eventId': 'event1', 
         'eventType': 'watch', 
         'sentAt': '1667260945', 
         'itemId': '123', 
         'recommendationId': 'RID-12345678-1234-1234-1234-abcdefghijkl' 
     }]
)
statusCode = response['ResponseMetadata']['HTTPStatusCode']
print(statusCode)
```
## <span id="page-495-0"></span>**Recording action interaction events**

An *action interaction* event is an interaction between a user and an *action*. For example, a user enrolling in a membership program or applying for a credit card.

If you use a PERSONALIZED\_ACTIONS custom recipe, record real-time action interaction events as your customers interact with action recommendations. This builds out your interactions data and keeps your data fresh. It also tells Amazon Personalize about the current interests of your user, which can improve recommendation relevance. Only the PERSONALIZED ACTIONS custom recipes use action interactions data.

You record action interaction events with the [PutActionInteractions](#page-928-0) API operation. Amazon Personalize appends this data to the Action [interactions](#page-139-0) dataset in your dataset group.

An action interaction event must have an event type attribute, which can be one of the following:

- Taken Record *Taken* events when a user takes a recommended action.
- Not Taken Record *Not Taken* events when your user makes a deliberate choice to not take the action after viewing it. For example, if they choose *No* when you show them the action. *Not Taken* events can indicate that the customer isn't interested in the action.
- Viewed Record *Viewed* events when you show a user an action before they make a choice to take or not take an action. Amazon Personalize uses *View* events to learn about your users' interests. For example, if a user views an action but doesn't take it, this user might not be interested in this action in the future.

You can record real-time events using the Amazon SDKs, or Amazon Command Line Interface (Amazon CLI). If you record two events with exactly the same timestamp and identical properties, Amazon Personalize keeps only one of the events.

### **Topics**

- [Requirements](#page-495-1) for recording action interaction events
- Finding the ID of your action [interaction](#page-496-0) event tracker
- Using the [PutActionInteractions](#page-496-1) operation

## <span id="page-495-1"></span>**Requirements for recording action interaction events**

To record real-time action interaction events, you need the following:

- A dataset group that includes an Action interactions dataset, which can be empty. For information on creating a dataset group and a dataset, see Step 2: Preparing and [importing](#page-271-0) data.
- The ID of your event tracker. You specify this ID in the PutActionInteractions operation. When you create an Action interactions dataset, Amazon Personalize automatically creates an action interaction event tracker for you. For more information, see [Finding](#page-496-0) the ID of your action [interaction](#page-496-0) event tracker.
- A call to the [PutActionInteractions](#page-928-0) operation.

## <span id="page-496-0"></span>**Finding the ID of your action interaction event tracker**

When you create an Action interactions dataset, Amazon Personalize automatically creates an *action interaction* event tracker for you. You specify the tracker's ID in the PutActionInteractions API operation. Amazon Personalize uses it to direct new data to the *Action interactions dataset* in your dataset group.

You can find your event tracker's ID on the details page of your Action interactions dataset in the Amazon Personalize console. And you can find the ID by calling the DescribeDataset API operation. The following Python code returns the tracking ID for an Action interactions dataset.

```
import boto3 
personalize = boto3.client(service_name='personalize')
response = personalize.describe_dataset( 
   datasetArn="Action interactions dataset ARN"
)
print(response['trackingId'])
return response['trackingId']
```
## <span id="page-496-1"></span>**Using the PutActionInteractions operation**

After you create an Action interactions dataset, you are ready to record action interaction events with the [PutActionInteractions](#page-928-0) operation. The following sections show how to record a single event and how to record multiple events with event value data.

## **Topics**

• Recording a single action [interaction](#page-497-0) event

#### • Recording multiple action [interaction](#page-498-0) events

## <span id="page-497-0"></span>**Recording a single action interaction event**

The following code shows a PutActionInteractions operation that passes a TAKEN event. You might record this event when you show a user recommendations from Amazon Personalize and they take an action, such as applying for your credit card.

The actionInteractions is an array of ActionInteraction objects. The trackingId comes from the event tracker Amazon Personalize created when you created your Action interactions dataset. For more information, see Finding the ID of your action [interaction](#page-496-0) event tracker.

Your application generates a unique sessionId when a user first visits your website or uses your application. You must use the same sessionId in all events throughout the session. Amazon Personalize uses the sessionId to associate events with the user before they log in (is anonymous). For more information, see Recording events for [anonymous](#page-499-0) users.

The userId, actionId, and sentAt parameters map to the USER\_ID, ACTION\_ID, EVENT\_TYPE, and TIMESTAMP fields of the Action interactions dataset.

#### **Corresponding Action interactions dataset**

```
USER_ID, ACTION_ID, TIMESTAMP, EVENT_TYPE
user123, action-xyz, 1543631760, TAKEN
```
#### **Code example**

#### Amazon CLI

```
aws personalize-events put-action-interactions \
--tracking-id 12345678-xxxx-xxxx-xxxx-xxxxxxxxxxxx \
--action-interactions '[{ 
   "userId": "user123", 
   "sessionId": "abcdefg", 
   "timestamp": 1543631760, 
   "eventType": "TAKEN", 
   "actionId": "action-xyz"}]'
```
#### SDK for Python (Boto3)

import boto3

```
personalize_events = boto3.client(service_name='personalize-events')
response = personalize_events.put_action_interactions( 
   trackingId='12345678-xxxx-xxxx-xxxx-xxxxxxxxxxxx', 
   actionInteractions=[{ 
     'userId': 'user123', 
     'sessionId': 'abcdefg', 
     'timestamp': 1543631760, 
     'eventType': 'Taken', 
     'actionId': 'action-xyz' 
   }]
)
```
## <span id="page-498-0"></span>**Recording multiple action interaction events**

The following code shows how to record multiple action interaction events for the same user with the same sessionId.

#### **Corresponding Action interactions dataset**

```
USER_ID, ACTION_ID, EVENT_TYPE, TIMESTAMP
user123, action123, Taken, 1543531139
user123, action345, Not Taken, 1543531139
```
Amazon CLI

```
aws personalize-events put-action-interactions \
--tracking-id 6ddfe6b7-cd83-4dd4-b09d-4c35ecbacfe1 \
--action-interactions '[{ 
   "userId": "user123", 
   "sessionId": "abcdefg", 
   "timestamp": 1543531139, 
   "eventType": "Taken", 
   "actionId": "action123"
},
{ 
   "userId": "user123", 
   "sessionId": "abcdefg", 
   "timestamp": 1543531139, 
   "eventType": "Not Taken",
```

```
 "actionId": "action345"}]'
```
SDK for Python (Boto3)

```
import boto3
personalize_events = boto3.client(service_name='personalize-events')
response = personalize_events.put_action_interactions( 
   trackingId='12345678-xxxx-xxxx-xxxx-xxxxxxxxxxxx', 
   actionInteractions=[{ 
     'userId': 'user123', 
     'sessionId': 'abcdefg', 
     'timestamp': 1697848587, 
     'eventType': 'Taken', 
     'actionId': 'action123' 
   }, 
  \left\{ \right. 'userId': 'user123', 
     'sessionId': 'abcdefg', 
     'timestamp': 1697848622, 
     'eventType': 'Not Taken', 
     'actionId': 'action345' 
   }]
)
```
## <span id="page-499-0"></span>**Recording events for anonymous users**

## **Important**

If you don't record at minimum one event with a sessionId and userId for a user, Amazon Personalize won't use the activity tracked to only the sessionId when training. And after training completes, recommendations will no longer be based on activity tracked to the sessionId.

You can record item interaction or action interaction events for users before they create an account. Record events for anonymous users to build a continuous event history with events from before and after they log in. This provides Amazon Personalize more interactions data about the user, which can help generate more relevant recommendations.

To record events for anonymous users (users that haven't logged in), for each event specify only a sessionId. Your application generates a unique sessionId when a user first visits your website or uses your application. You must use the same sessionId in all events throughout the session. Amazon Personalize uses the sessionId to associate events with the user before they log in.

Amazon Personalize doesn't use events from anonymous users when training until you associate them with a userId. For more information, see Building a continuous event history for [anonymous](#page-500-0) [users](#page-500-0).

To provide real-time [personalization](#page-178-0) for anonymous users, specify the sessionId as the userId in your [GetRecommendations](#page-953-0) or GetActionRecommendations request.

- For a code samples that show how to record item interaction events with the PutEvents operation and a sessionId and userId, see Using the [PutEvents](#page-485-0) operation.
- For a code samples that show how to record action interaction events with the PutActionInteractions operation and a sessionId and userId, see Using the [PutActionInteractions](#page-496-1) [operation.](#page-496-1)

## <span id="page-500-0"></span>**Building a continuous event history for anonymous users**

To build an event history for an anonymous user and have Amazon Personalize use their events when training, record at minimum one event with both a sessionId and a userId. Then you can record any number of events for the userId. After you start providing a userId, the sessionId can change. During the next full retraining, Amazon Personalize associates the userId with the anonymous user history tracked to the original sessionId.

After retraining completes, recommendations will be based on activity tracked to both the sessionId from the anonymous events and any events tracked to their userId.

### **A** Note

If your user doesn't create an account and you want Amazon Personalize to use the data when training, you can use the sessionId as the userId in events. However, if the user eventually creates an account, you won't be able to associate the events from their anonymous browsing with their new userId.

## <span id="page-501-0"></span>**Third-party event tracking services**

The following Customer Data Platforms (CDPs) can help you collect event data from your application and send it to Amazon Personalize.

- **Amplitude** You can use Amplitude to track user actions to help you understand your users' behavior. For information on using Amplitude and Amazon Personalize, see the following Amazon Partner Network (APN) blog post: Measuring the Effectiveness of [Personalization](https://amazonaws-china.com/blogs/apn/measuring-the-effectiveness-of-personalization-with-amplitude-and-amazon-personalize/) with Amplitude and Amazon [Personalize](https://amazonaws-china.com/blogs/apn/measuring-the-effectiveness-of-personalization-with-amplitude-and-amazon-personalize/).
- **mParticle** You can use mParticle to collect event data from your app. For an example that shows how to use mParticle and Amazon Personalize to implement personalized product recommendations, see How to harness the power of a CDP for machine [learning:](https://www.mparticle.com/blog/cdp-machine-learning-part-2/) Part 2.
- **Segment** You can use Segment to send your data to Amazon Personalize. For more information on integrating Segment with Amazon Personalize, see Amazon Personalize [Destination](https://segment.com/docs/connections/destinations/catalog/amazon-personalize/).

# <span id="page-501-1"></span>**Sample implementations**

For a sample Jupyter notebook that shows how to use Amazon Personalize to react to real-time behavior of users using an event tracker and the [PutEvents](#page-934-0) operation, see [2.View\\_Campaign\\_And\\_Interactions.ipynb](https://github.com/aws-samples/amazon-personalize-samples/blob/master/getting_started/notebooks/2.View_Campaign_And_Interactions.ipynb) in the **getting\_started** folder of the [amazon](https://github.com/aws-samples/amazon-personalize-samples)[personalize-samples](https://github.com/aws-samples/amazon-personalize-samples) GitHub repository.

For an example that shows how to stream events from users interacting with recommendations, see [streaming\\_events](https://github.com/aws-samples/amazon-personalize-samples/tree/master/next_steps/operations/streaming_events) in the Amazon Personalize samples GitHub repository.

For a complete example that contains the source code and supporting files to deploy real-time APIs that sit between your Amazon Personalize resources and client applications, see [Real-Time](https://github.com/aws-samples/personalization-apis) [Personalization](https://github.com/aws-samples/personalization-apis) APIs in the Amazon samples GitHub repository. This project includes how to implement the following:

- User context and user event collection
- Response caching
- Decorating recommendations based on item metadata
- A/B testing
- API authentication

# **Managing data**

After you import data into a dataset, you can analyze it, export it to an Amazon S3 bucket, update it, or delete it by deleting the dataset. For Items and Users datasets, you can replace the dataset's schema to add columns of data.

## **Topics**

- [Updating data](#page-502-1)
- [Analyzing data in datasets](#page-515-0)
- [Exporting](#page-520-0) a dataset
- [Deleting data](#page-529-0)

# <span id="page-502-1"></span>**Updating data**

After you import data into an Amazon Personalize dataset, you can update it with bulk or individual data import operations.

If you want to update an existing dataset to add additional columns of data, you can replace the dataset's schema with a new one that has the added columns. Then you can import the new columns of data. For more information, see [Replacing](#page-505-0) a dataset's schema.

## **Topics**

- How new data influences real-time [recommendations](#page-502-0)
- [Replacing](#page-505-0) a dataset's schema
- [Updating existing bulk data](#page-509-0)
- Updating data with individual import [operations](#page-515-1)

## <span id="page-502-0"></span>**How new data influences real-time recommendations**

After you create a recommender or custom solution version, how new data influences real-time recommendations depends on its type, the method of import, and the domain use case or custom recipe you use. The following sections explain how new data influences real-time recommendations before the next training.

Training can be a recommender's weekly automatic training, or automatic or manual solution version creation. For manual training with User-Personalization, you must set trainingMode to FULL.

For information on how new records influence batch recommendations, see [Getting](#page-442-0) batch [recommendations](#page-442-0). For information on how new records influence batch segment jobs, see [Getting](#page-464-0) [user segments](#page-464-0).

### **Topics**

- New [interactions](#page-503-0)
- [New items](#page-504-0)
- [New users](#page-504-1)
- New [actions](#page-505-1)

## <span id="page-503-0"></span>**New interactions**

New interactions are item or action interactions that you import after the latest training.

For both real-time and bulk data, if interactions involve a new item or action, Amazon Personalize might consider it for recommendations without training. For more information, see [New items](#page-504-0) or New [actions](#page-505-1).

### **Real-time events**

For use cases and recipes that feature real-time personalization, Amazon Personalize immediately uses real-time interactions between a user and existing items or actions (records present at the latest training) when generating recommendations for the same user. For more information about real-time personalization, see Real-time [personalization](#page-178-0).

For any domain use cases and custom recipes that don't feature real-time personalization, such as recommending similar items, your model learns from real-time interactions data only after training.

## **Bulk interactions**

For *bulk interactions*, for both incremental *and* full dataset import jobs, your model learns from bulk item interaction or action interaction data only after the next training. Bulk data isn't used to update recommendations for real-time personalization.
For more information about updating existing bulk data, see [Updating existing bulk data](#page-509-0).

## **New items**

New items are items that you import after the latest training. They can come from either interactions data or item metadata in an Items dataset.

New items are considered for recommendations as follows:

- For *Top picks for you* and *Recommended for you* domain cases or User-Personalization or Next-Best-Action recipes, Amazon Personalize automatically updates the model every two hours. After each update, Amazon Personalize considers new items for recommendations as part of exploration. When considering the new item, Amazon Personalize considers any metadata for the item. However this data will have a greater effect on recommendations only after you record interactions for the item and train a new model. For information about updates, see [Automatic](#page-180-0) [updates.](#page-180-0)
- If you use the *Trending now* use case, Amazon Personalize automatically evaluates your interactions data every two hours and identifies trending items. You don't have to wait for your recommender to train. If you use the *Trending-Now recipe*, Amazon Personalize automatically considers all new items over configurable intervals without training. For information about configuring intervals, see [Trending-Now](#page-230-0) recipe.
- If you don't use the Trending-Now recipe or your use case or recipe doesn't support automatic updates, Amazon Personalize will consider new items only after the next training.

## **New users**

New users are users that you import after the latest training. They can come from either interactions data or user metadata in a Users dataset. For new, anonymous users (users without a userId), you can record events for the user with a sessionId and Amazon Personalize will associate events with the user before they log in. For more information see [Recording](#page-499-0) events for [anonymous](#page-499-0) users.

Amazon Personalize generates recommendations for new users as follows:

• If you use the Trending now domain use case or Trending-Now custom recipe, new users immediately receive recommendations for the top trending items. If you use the Popularity-Count recipe, new users immediately receive recommendations for items with the most interactions.

• For recipes or use cases that provide personalized recommendations for users, recommendations for new users are based on the early interaction histories of your existing users. The first items or actions these existing users interacted with are more likely to be recommended to new users. For the User-Personalization or Personalized-Ranking recipes, if you set recency\_mask to true, recommendations also include items based on the latest popularity trends in your interactions data.

The following can increase recommendation relevance for new users:

- Interactions data The primary way to improve recommendation relevance for a new user is to import data from their interactions with your items. For information about how new interactions data influences recommendations, see New [interactions.](#page-503-0)
- User metadata Importing user metadata, such as GENDER or MEMBERSHIP\_STATUS, can improve recommendations. For metadata to influence recommendations, you must wait for your domain recommender's weekly automatic retraining to complete. Or you must manually create a new solution version.
- Contextual metadata If your use case or recipe supports contextual metadata and your Item interactions dataset has metadata fields for contextual data, you can provide the user's context in your request for recommendations. This does not require retraining. For more information, see Increasing [recommendation](#page-440-0) relevance with contextual metadata.

## **New actions**

New actions are actions that you import since the latest training. They can come from either action interaction data or actions in an Actions dataset.

With the Next-Best-Action recipe, Amazon Personalize automatically updates a solution version every two hours. After each update, Amazon Personalize considers new actions for recommendations as part of exploration. When considering the new action, Amazon Personalize considers any metadata for the action. However, this data will have a greater effect on recommendations only after you record action interactions for the action and fully retrain. For information about updates, see [Automatic updates](#page-180-0)

# **Replacing a dataset's schema**

After you create an Items or Users dataset, you can replace its schema with a new or existing one. You might replace a dataset's schema if your data structure changed after you created the dataset. For example, you might have a new column of item metadata that you want Amazon Personalize to consider during training. Or you might want to add a column of data to use only when filtering recommendations.

When you replace a dataset's schema, you must keep all fields in the previous schema and you can't change their data types or attributes. After you replace a dataset's schema, Amazon Personalize automatically excludes any new columns from training for any existing recommenders or custom solutions. For more guidelines and requirements, see Guidelines and [requirements.](#page-506-0)

You can replace a dataset's schema with the Amazon Personalize console, Amazon Command Line Interface (Amazon CLI), and Amazon SDKs.

### **Topics**

- Guidelines and [requirements](#page-506-0)
- [Replacing](#page-507-0) a dataset's schema (console)
- [Replacing](#page-508-0) a dataset's schema (Amazon CLI)
- [Replacing](#page-508-1) a dataset's schema (Amazon SDKs)

## <span id="page-506-0"></span>**Guidelines and requirements**

Before you replace the schema for a dataset, make sure that you're aware of the following guidelines and requirements:

- You can't replace the schema of an Item interactions dataset, Action interactions dataset or Actions dataset.
- You can add new fields to your replacement schema, but you must keep all fields in the previous schema. And you can't change their data types or attributes. For example, if the previous schema includes a MEMBERSHIP\_STATUS field for categorical string data, the new schema you use must include a MEMBERSHIP\_STATUS field with these attributes and data types.
- If the current schema has a field that you want to rename, or if you want to change its data types or attributes, you can add a new field with a new name and modified types or attributes. Then include the new field in training and exclude the old field. Any new fields must support null data. If the old field did not support null data, when you import data, you can use placeholder data to make sure your import matches the schema. For information about configuring the columns used by a recommender, see Updating a [recommender](#page-343-0). For information about configuring the columns used by a solution, see [Configuring](#page-364-0) columns used when training.
- Any new fields must support null data. For information about adding a null type to a field, see [Schema](#page-142-0) data types.
- After you replace a dataset's schema, Amazon Personalize automatically excludes any new columns from training for any existing recommenders or custom solutions. Using the modified dataset involves the following actions:
	- To use any new columns in training, import data that aligns with the new schema. Then update any recommenders to use any new columns, or create a new custom solution and configure the columns that it uses when training.

For information about updating the columns used by a recommender, see [Updating a](#page-343-0) [recommender.](#page-343-0) For information about configuring the columns used by a solution, see [Configuring](#page-364-0) columns used when training.

• To use any columns only when filtering, import data that aligns with the new schema, create a filter that uses the new data, and apply your filter to your recommendation requests. You don't need to update any recommenders, or create or update any custom resources.

# <span id="page-507-0"></span>**Replacing a dataset's schema (console)**

To replace a dataset's schema with the Amazon Personalize console, you choose the dataset to modify and choose to replace with a new schema or use an existing one.

## **To replace a dataset's schema**

- 1. Open the Amazon Personalize console at <https://console.amazonaws.cn/personalize/home> and sign in to your account.
- 2. On the **Dataset groups** page, choose your dataset group.
- 3. Choose **Datasets**, and choose the radio button for the dataset that you want to modify.
- 4. Choose **Actions**, and choose **Replace schema**.
- 5. In **Schema details**, choose to replace with a new schema or a previously created one.
- 6. Specify the new schema to use. If you have chosen to:
	- Replace with a new schema, then give the schema a name, and in **Schema definition**, make your changes to the schema JSON.
	- Use a previously created schema, then for **Previously created schema**, choose the schema that you want to use. Only eligible schemas are listed. For information about schema requirements, see Guidelines and [requirements](#page-506-0).

7. Choose **Replace**. When the dataset is active, you can start importing data that aligns with the new schema. For more information, see Step 2: Preparing and [importing](#page-271-0) data.

## <span id="page-508-0"></span>**Replacing a dataset's schema (Amazon CLI)**

To replace a dataset's schema with the Amazon CLI, you use the update-dataset command, specify the Amazon Resource Name (ARN) of the dataset to update and the ARN of the new schema to use. You can't update the schema of an Item interactions dataset, Action interactions dataset or Actions dataset.

The following code shows how to update a dataset's schema with the Amazon CLI. To replace a dataset's schema with a new one, first use the create-schema command. Then use the following code to replace the current schema with the new one. For information about creating a schema with the Amazon CLI, see Creating a dataset and a schema [\(Amazon](#page-290-0) CLI). For information about datasets and schema requirements, see [Schemas](#page-141-0).

```
aws personalize update-dataset \
--dataset-arn Dataset ARN \
--schema-arn New schema ARN
```
When the dataset is active, you can start importing data that aligns with the new schema. For more information, see Step 2: Preparing and [importing](#page-271-0) data. For information about the latest update to the dataset, you can use the [DescribeDataset](#page-803-0) operation.

## <span id="page-508-1"></span>**Replacing a dataset's schema (Amazon SDKs)**

To replace a dataset's schema with the Amazon SDKs, you use the UpdateDataset API operation. Specify the Amazon Resource Name (ARN) of the dataset to update and the new schema to use. You can't update the schema of an Item interactions dataset, Action interactions dataset or Actions dataset.

The following code shows how to replace a dataset's schema with the SDK for Python (Boto3). To replace a dataset's schema with a new one, first use the [CreateSchema](#page-757-0) operation. Then use the following code to replace the current schema with the new one. For information about creating a schema with the Amazon SDKs, see Creating a dataset and a schema [\(Amazon](#page-292-0) SDKs). For information on dataset and schema requirements, see [Schemas](#page-141-0).

```
import boto3
```

```
personalize = boto3.client('personalize')
update_dataset_response = personalize.update_dataset( 
     datasetArn = 'dataset_arn', 
     schemaArn = 'new_schema_arn'
)
print(update_dataset_response)
```
When the dataset is active, you can start importing data that aligns with the new schema. For more information, see Step 2: Preparing and [importing](#page-271-0) data. For information about the latest update to the dataset, you can use the [DescribeDataset](#page-803-0) operation.

# <span id="page-509-0"></span>**Updating existing bulk data**

If you previously created a dataset import job for a dataset, you can use another import job to add to or replace the existing bulk data. By default, a dataset import job replaces any existing data in the dataset that you imported in bulk. You can instead append the new records to existing data by changing the job's [import](#page-510-0) mode.

To append data to an Item interactions dataset or Action interactions dataset with a dataset import job, you must have at minimum 1000 new item interaction or action interaction records.

If you already created a recommender or deployed a custom solution version with a campaign, how new bulk records influence recommendations depends on the domain use case or recipe that you use. For more information, see How new data influences real-time [recommendations](#page-502-0).

## **Filter updates for bulk records**

Within 20 minutes of completing a bulk import, Amazon Personalize updates any filters you created in the dataset group with your new bulk data. This update allows Amazon Personalize to use the most recent data when filtering recommendations for your users.

### **Topics**

- [Import](#page-510-0) modes
- [Updating](#page-510-1) bulk records (console)
- [Updating](#page-511-0) bulk records (Amazon CLI)
- [Updating](#page-512-0) bulk records (Amazon SDKs)

## <span id="page-510-0"></span>**Import modes**

To configure how Amazon Personalize adds your new records to your dataset, you specify an import mode for your dataset import job:

- To overwrite all existing bulk data in your dataset, choose **Replace existing data** in the Amazon Personalize console or specify FULL in the [CreateDatasetImportJob](#page-733-0) API operation. This doesn't replace data you imported individually, including events recorded in real time.
- To append the records to the existing data in your dataset, choose **Add to existing data** or specify INCREMENTAL in the CreateDatasetImportJob API operation. Amazon Personalize replaces any record with the same ID with the new one.

To append data to an Item interactions dataset or Action interactions dataset with a dataset import job, you must have at minimum 1000 new item interaction or action interaction records.

If you haven't imported bulk records, the A**dd to existing data** option is not available in the console and you can only specify FULL in the CreateDatasetImportJob API operation. The default is a full replacement.

# <span id="page-510-1"></span>**Updating bulk records (console)**

## **Important**

By default, a dataset import job replaces any existing data in the dataset that you imported in bulk. You can change this by specifying the job's [import](#page-510-0) mode.

To update bulk data with the Amazon Personalize console, create a dataset import job for the dataset and specify an import mode.

### **To update bulk records (console)**

- 1. Open the Amazon Personalize console at <https://console.amazonaws.cn/personalize/home> and sign in to your account.
- 2. On the **Dataset groups** page, choose your dataset group.
- 3. From the navigation pane, choose **Datasets**.
- 4. On the **Datasets** page, choose the dataset you want to update.
- 5. In **Dataset import jobs**, choose **Create dataset import job**.
- 6. In **Import job details**, for **Dataset import job name**, specify a name for your import job.
- 7. For **Import mode**, choose how to update the dataset. Choose either **Replace existing data** or **Add to existing data**. data. For more information see [Import](#page-510-0) modes.
- 8. In **Input source**, for **S3 Location**, specify where your data file is stored in Amazon S3. Use the following syntax:

### **s3://<name of your S3 bucket>/<folder path>/<CSV file name>**

If your CSV files are in a folder in your S3 bucket and you want to upload multiple CSV files to a dataset with one dataset import job, use this syntax without the CSV file name.

- 9. In **IAM role**, choose to either create a new role or use an existing one. If you completed the prerequisites, choose **Use an existing service role** and specify the role that you created in Creating an IAM role for Amazon [Personalize.](#page-34-0)
- 10. For **Tags**, optionally add any tags. For more information about tagging Amazon Personalize resources, see Tagging Amazon [Personalize](#page-620-0) resources.
- 11. Choose **Finish**. The data import job starts and the **Dataset overview** page displayed. The dataset import is complete when the status is ACTIVE.

# <span id="page-511-0"></span>**Updating bulk records (Amazon CLI)**

### **Important**

By default, a dataset import job replaces any existing data in the dataset that you imported in bulk. You can change this by specifying the job's [import](#page-510-0) mode.

To update bulk data, use the create-dataset-import-job command. For the import-mode, specify FULL to replace existing data or INCREMENTAL to add to it. For more information see [Import](#page-510-0) modes.

The following code shows how to create a dataset import job that incrementally imports data into a dataset.

```
aws personalize create-dataset-import-job \
--job-name dataset import job name \
--dataset-arn dataset arn \
--data-source dataLocation=s3://bucketname/filename \
--role-arn roleArn \
```
--import-mode *INCREMENTAL*

## <span id="page-512-0"></span>**Updating bulk records (Amazon SDKs)**

#### **Important**

By default, a dataset import job replaces any existing data in the dataset that you imported in bulk. You can change this by specifying the job's [import](#page-510-0) mode.

To update bulk data, create a dataset import job and specify an import mode. The following code show's how to update bulk data in Amazon Personalize with the SDK for Python (Boto3) or SDK for Java 2.x.

```
SDK for Python (Boto3)
```
To update bulk data, use the create\_dataset\_import\_job method. For the import-mode, specify FULL to replace existing data or INCREMENTAL to add to it. For more information see [Import](#page-510-0) modes.

```
import boto3
personalize = boto3.client('personalize')
response = personalize.create_dataset_import_job( 
     jobName = 'YourImportJob', 
     datasetArn = 'dataset_arn', 
     dataSource = {'dataLocation':'s3://bucket/file.csv'}, 
     roleArn = 'role_arn', 
     importMode = 'INCREMENTAL'
\lambda
```
SDK for Java 2.x

To update bulk data, use the following createPersonalizeDatasetImportJob method. For the importImport, specify ImportMode.FULL to replace existing data or ImportMode.INCREMENTAL to add to it. For more information see [Import](#page-510-0) modes.

```
public static String createPersonalizeDatasetImportJob(PersonalizeClient 
  personalizeClient,
```
String jobName,

```
 String datasetArn, 
                                                          String s3BucketPath, 
                                                          String roleArn, 
                                                          ImportMode importMode) { 
  long waitInMilliseconds = 60 * 1000; 
  String status; 
  String datasetImportJobArn; 
 try { 
      DataSource importDataSource = DataSource.builder() 
               .dataLocation(s3BucketPath) 
              .build();
      CreateDatasetImportJobRequest createDatasetImportJobRequest = 
 CreateDatasetImportJobRequest.builder() 
               .datasetArn(datasetArn) 
               .dataSource(importDataSource) 
               .jobName(jobName) 
               .roleArn(roleArn) 
               .importMode(importMode) 
              .build();
      datasetImportJobArn = 
 personalizeClient.createDatasetImportJob(createDatasetImportJobRequest) 
               .datasetImportJobArn(); 
      DescribeDatasetImportJobRequest describeDatasetImportJobRequest = 
 DescribeDatasetImportJobRequest.builder() 
               .datasetImportJobArn(datasetImportJobArn) 
              .build();
     long maxTime = Instant.now().getEpochSecond() + 3 * 60 * 60;
      while (Instant.now().getEpochSecond() < maxTime) { 
          DatasetImportJob datasetImportJob = personalizeClient 
                   .describeDatasetImportJob(describeDatasetImportJobRequest) 
                   .datasetImportJob(); 
          status = datasetImportJob.status(); 
          System.out.println("Dataset import job status: " + status); 
          if (status.equals("ACTIVE") || status.equals("CREATE FAILED")) {
```

```
 break; 
            } 
            try { 
                Thread.sleep(waitInMilliseconds); 
            } catch (InterruptedException e) { 
                System.out.println(e.getMessage()); 
            } 
       } 
       return datasetImportJobArn; 
   } catch (PersonalizeException e) { 
       System.out.println(e.awsErrorDetails().errorMessage()); 
   } 
   return "";
}
```
SDK for JavaScript v3

```
// Get service clients and commands using ES6 syntax.
import { CreateDatasetImportJobCommand, PersonalizeClient } from 
   "@aws-sdk/client-personalize";
// create personalizeClient
const personalizeClient = new PersonalizeClient({ 
   region: "REGION"
});
// Set the dataset import job parameters.
export const datasetImportJobParam = { 
  datasetArn: 'DATASET_ARN', /* required */
   dataSource: { 
     dataLocation: 's3://<name of your S3 bucket>/<folderName>/<CSVfilename>.csv' /* 
  required */ 
   }, 
  jobName: 'NAME', /* required */ 
   roleArn: 'ROLE_ARN', /* required */ 
   importMode: "INCREMENTAL" /* optional, default is FULL */
};
export const run = async () => {
   try { 
     const response = await personalizeClient.send(new 
  CreateDatasetImportJobCommand(datasetImportJobParam));
```

```
 console.log("Success", response); 
     return response; // For unit tests. 
   } catch (err) { 
     console.log("Error", err); 
   }
};
run();
```
# **Updating data with individual import operations**

After you import data into an Amazon Personalize dataset, you can update it by importing additional individual records, including item interactions, action interactions, users, items, or actions. Importing data individually allows you to add small batches of records to your Amazon Personalize datasets as your catalog grows.

When you import records individually, Amazon Personalize appends the new records to the dataset. To update an individual item, user, or action, you can import a record with the same ID but with the modified attributes. You can import up to 10 records per individual import operation.

For more information on importing records individually, see [Importing](#page-306-0) individual records.

# **Analyzing data in datasets**

## **Important**

You can't use the Amazon Personalize console to analyze data in an *Action interactions* or *Actions* dataset.

After you import data into an Item interactions, Users, or Items dataset, you can use the Amazon Personalize console to analyze the data. You can learn about your data through data insights and column and row statistics. And you can learn what actions you can take to improve your data. These actions can help you meet Amazon Personalize resource requirements, such as model training requirements, or they can lead to improved recommendations.

After you make any recommended changes, you can import your data again and see if you resolved any issues or improved dataset statistics. For information on updating data, see [Updating data](#page-502-1).

If you don't see any insights, your data aligns with Amazon Personalize data expectations. You can analyze data in a Domain dataset group or Custom dataset group.

When generating insights and calculating statistics, Amazon Personalize considers all bulk and streamed data from non-anonymous users. Events from anonymous users aren't considered until you associate them with a userId. For more information, see Recording events for [anonymous](#page-499-0) [users](#page-499-0).

#### **Topics**

- Required [permissions](#page-516-0) for analyzing data
- [Data insights](#page-516-1)
- [Viewing dataset insights and statistics](#page-519-0)

# <span id="page-516-0"></span>**Required permissions for analyzing data**

If you give users full access to Amazon Personalize, no permissions changes are required. If you grant your users only the permissions required to perform a task in Amazon Personalize, your Amazon Identity and Access Management (IAM) policy must include the following additional data insight actions.

- personalize:CreateDataInsightsJob
- personalize:ListDataInsightsJob
- personalize:DescribeDataInsightsJob
- personalize:GetDataInsight

# <span id="page-516-1"></span>**Data insights**

The following are the possible data insights that you can generate in Amazon Personalize.

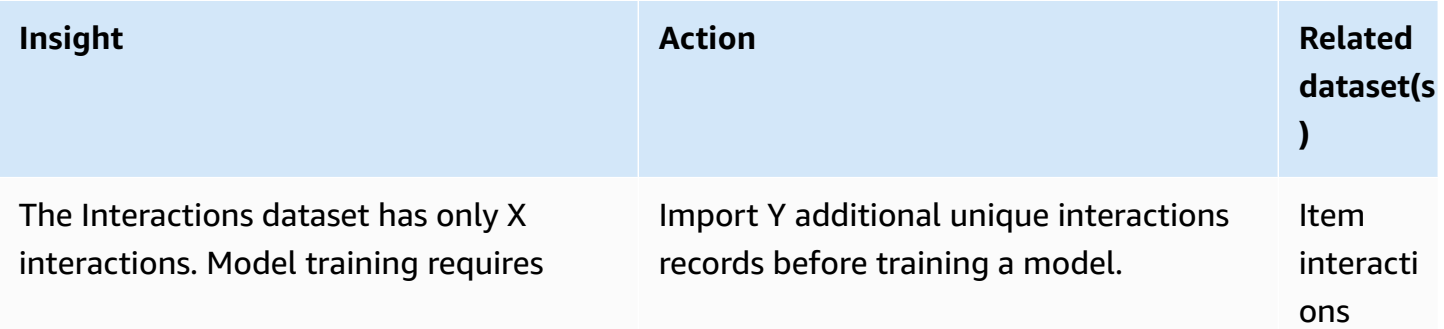

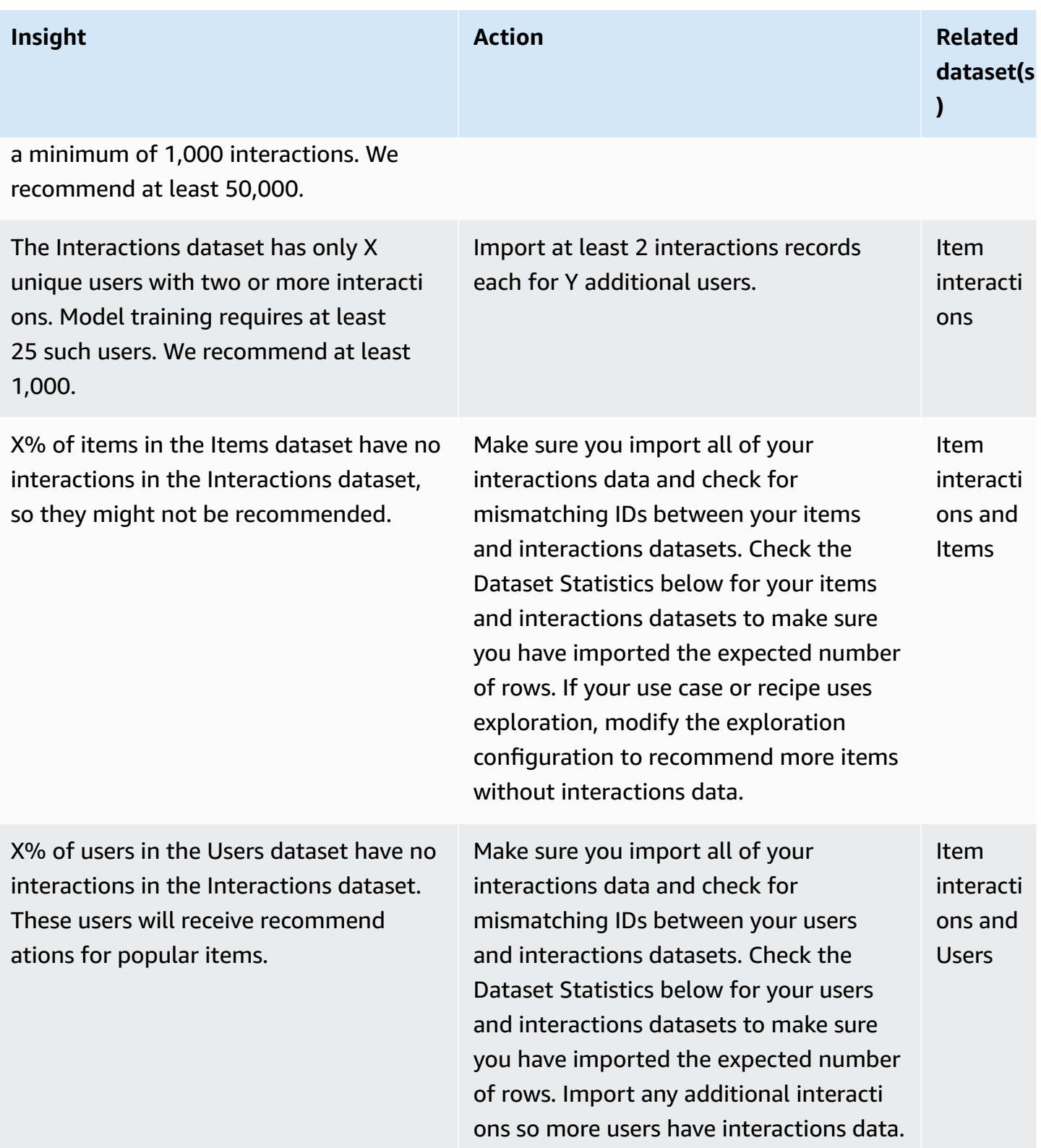

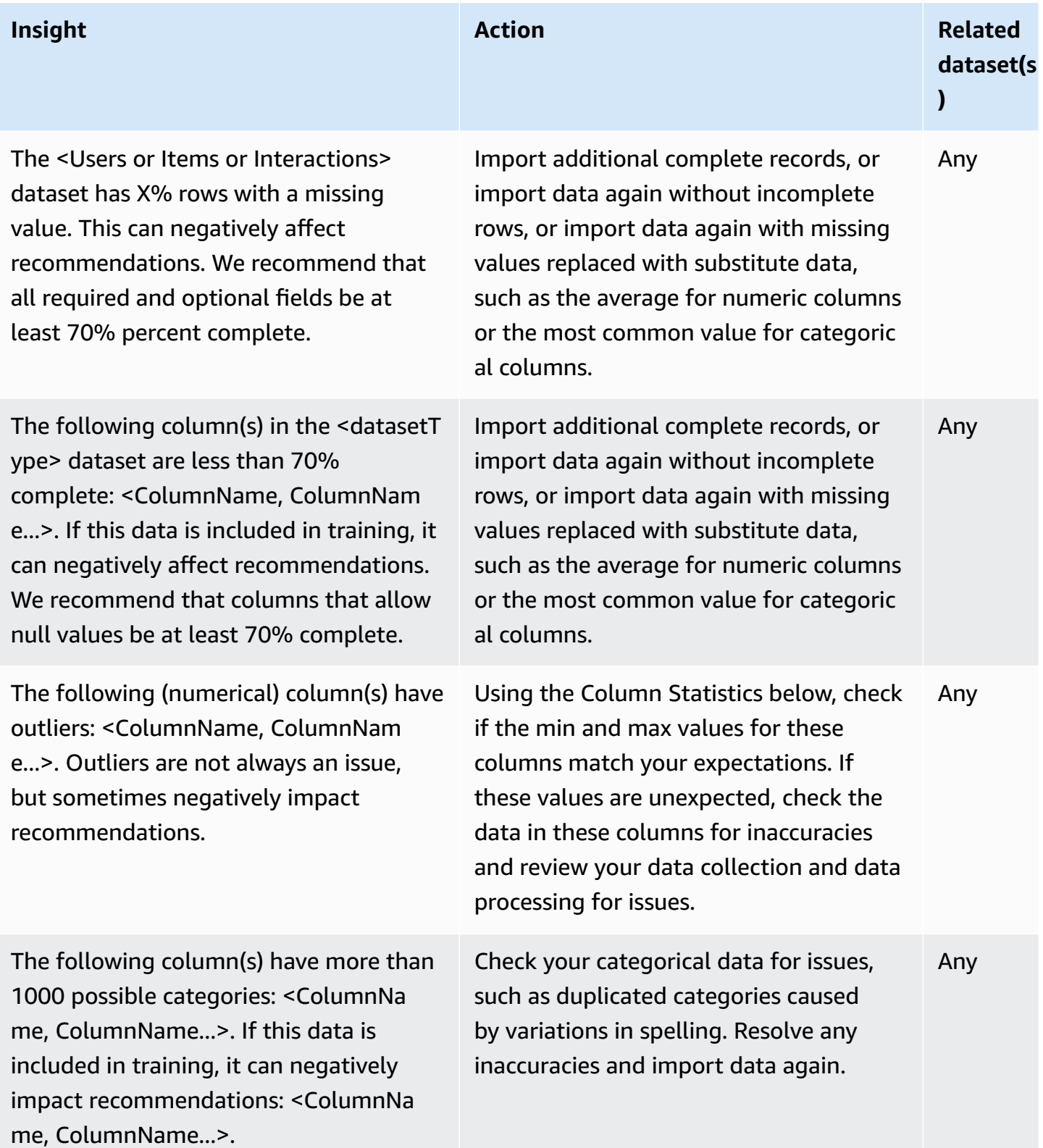

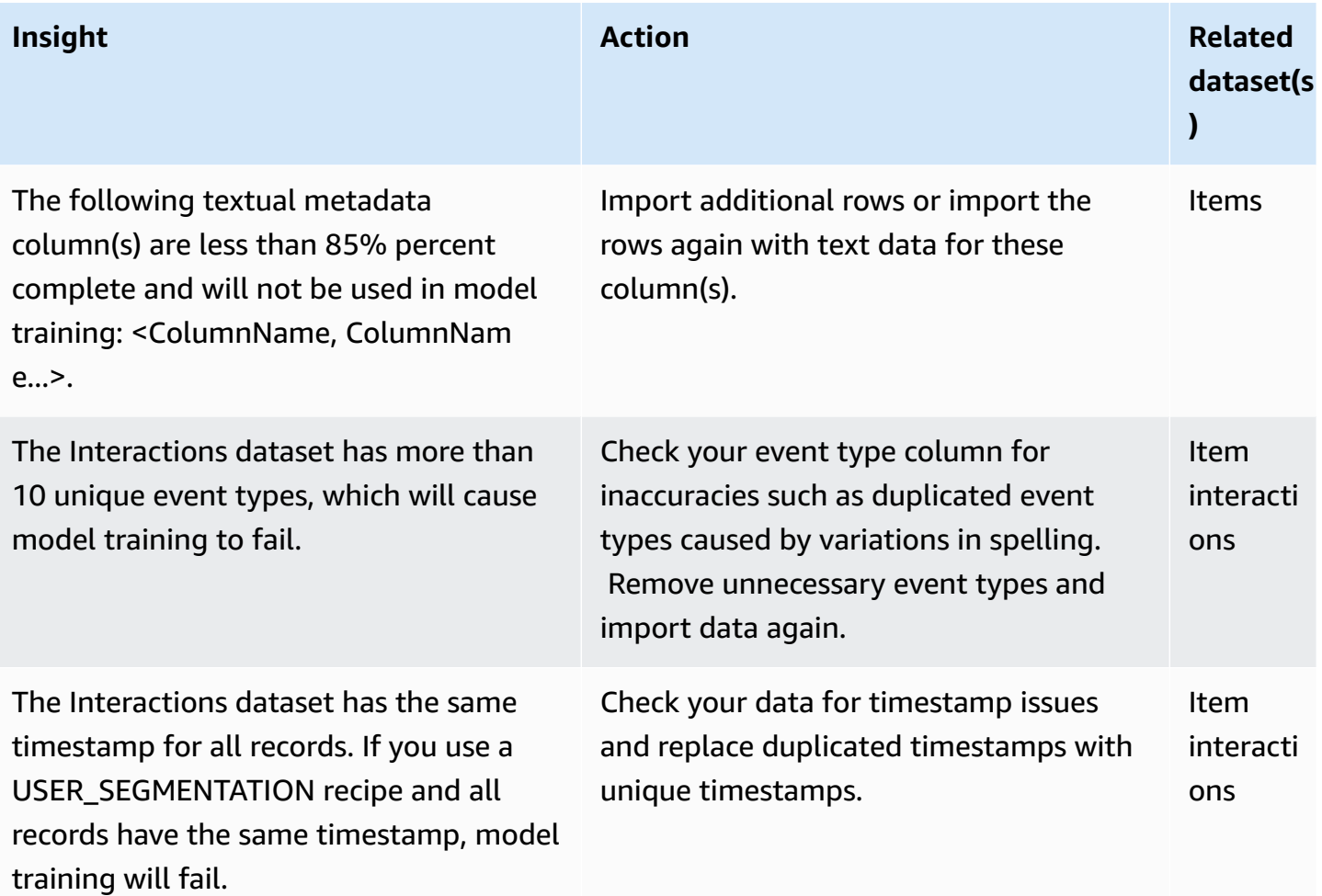

# <span id="page-519-0"></span>**Viewing dataset insights and statistics**

To view insights and statistics on your data in Amazon Personalize datasets, navigate to your datasets in the Amazon Personalize console and choose run analysis.

### **To view insights and statistics**

- 1. Open the Amazon Personalize console at <https://console.amazonaws.cn/personalize/home> and sign in to your account.
- 2. On the **Dataset groups** page, choose your dataset group.
- 3. From the navigation pane, under **Datasets** choose **Data analysis**.
- 4. At the top right, choose **Run analysis**. Amazon Personalize starts analyzing your data. This can take up to 15 minutes. If successful, the results appear on this page.
- 5. In **Insights**, use the following to filter the insights that appear.
- To find insights that include specific language, enter your criteria in **Find insight**. As you enter text, the list updates to include only insights with the exact string in the insight or recommended action.
- To filter the insights by dataset type, change **All datasets** to the specific dataset type. The list updates to include only insights related to this dataset.
- 6. To view dataset statistics for a dataset, do the following.
	- To view general details and statistics about a dataset, such as the number of rows, unique users and unique items in an Interactions dataset, expand the section for the dataset.
	- To view detailed statistics for a column, expand the dataset section, choose **Column level statistics** and choose the radio button for the column.
- 7. Correct any issues in your data, import it again, and run another analysis to verify. For more information on importing data again, see [Updating data.](#page-502-1)

# **Exporting a dataset**

## **A** Note

You can't export data in an Action interactions dataset or Actions dataset.

After you import your data into an Amazon Personalize dataset, you can export the data to an Amazon S3 bucket. You might export data to verify and inspect the data that Amazon Personalize uses to generate recommendations, view the item interaction events that you previously recorded in real time, or perform offline analysis on your data.

You can choose to export only the data that you imported in bulk (imported using an Amazon Personalize dataset import job), only the data that you imported individually (records imported using the console or the PutEvents, PutUsers, or PutItems operations), or both.

For records that match exactly *for all fields*, Amazon Personalize exports just one record. If two records have the same ID but one or more fields are different, Amazon Personalize includes or removes the records depending on data you choose to export:

- If you export both bulk and incremental data, Amazon Personalize exports only the newest items with the same ID (in Items dataset exports), and only users with the same ID (in Users dataset exports). For Item interactions datasets, Amazon Personalize exports all item interactions data.
- If you export incremental data only, Amazon Personalize exports all item, user, or item interaction data that you imported individually, including items or users with the same IDs. Only records that match exactly for all fields are excluded.
- If you export bulk data only, Amazon Personalize includes all item, user, or item interaction data that you imported in bulk, including items or users with the same IDs. Only records that match exactly for all fields are excluded.

To export a dataset, you create a dataset export job. A *dataset export job* is a record export tool that outputs the records in a dataset to one or more CSV files in an Amazon S3 bucket. The output CSV file includes a header row with column names that match the fields in the dataset's schema.

You can create a dataset export job with the Amazon Personalize console, Amazon Command Line Interface (Amazon CLI), or Amazon SDKs.

## **Topics**

- Dataset export job permissions [requirements](#page-521-0)
- Creating a dataset export job [\(console\)](#page-523-0)
- Creating a dataset export job [\(Amazon](#page-524-0) CLI)
- Creating a dataset export job [\(Amazon](#page-525-0) SDKs)

# <span id="page-521-0"></span>**Dataset export job permissions requirements**

To export a dataset, Amazon Personalize needs permission to add files to your Amazon S3 bucket. To grant permissions, attach a new Amazon Identity and Access Management (IAM) policy to your Amazon Personalize service role that grants the role permission to use the PutObject and ListBucket Actions on your bucket, and attach a bucket policy to your output Amazon S3 bucket that grants the Amazon Personalize principle permission to use the PutObject and ListBucket Actions.

If you use Amazon Key Management Service (Amazon KMS) for encryption, you must grant Amazon Personalize and your Amazon Personalize IAM service role permission to use your key. For more information, see Giving Amazon [Personalize](#page-41-0) permission to use your Amazon KMS key.

# **Service role policy for exporting a dataset**

The following example policy grants your Amazon Personalize service role permission to use the PutObject and ListBucket Actions. Replace bucket-name with the name of your output bucket. For information about attaching policies to a IAM service role, see [Attaching](#page-36-0) an Amazon S3 policy to your Amazon [Personalize](#page-36-0) service role.

```
{ 
     "Version": "2012-10-17", 
     "Id": "PersonalizeS3BucketAccessPolicy", 
     "Statement": [ 
          { 
              "Sid": "PersonalizeS3BucketAccessPolicy", 
              "Effect": "Allow", 
              "Action": [ 
                   "s3:PutObject", 
                   "s3:ListBucket" 
              ], 
              "Resource": [ 
                   "arn:aws:s3:::bucket-name", 
                   "arn:aws:s3:::bucket-name/*" 
 ] 
          } 
    \mathbf{I}}
```
# **Amazon S3 bucket policy for exporting a dataset**

The following example policy grants Amazon Personalize permission to use the PutObject and ListBucket Actions on an Amazon S3 bucket. Replace bucket-name with the name of your bucket. For information on adding an Amazon S3 bucket policy to a bucket, see [How](https://docs.amazonaws.cn/AmazonS3/latest/user-guide/add-bucket-policy.html) Do I Add an S3 Bucket [Policy?](https://docs.amazonaws.cn/AmazonS3/latest/user-guide/add-bucket-policy.html) in the *Amazon Simple Storage Service User Guide.*

```
{ 
     "Version": "2012-10-17", 
     "Id": "PersonalizeS3BucketAccessPolicy", 
     "Statement": [ 
          { 
              "Sid": "PersonalizeS3BucketAccessPolicy", 
              "Effect": "Allow", 
              "Principal": { 
                   "Service": "personalize.amazonaws.com"
```

```
 }, 
               "Action": [ 
                   "s3:PutObject", 
                    "s3:ListBucket" 
               ], 
               "Resource": [ 
                   "arn:aws:s3:::bucket-name", 
                    "arn:aws:s3:::bucket-name/*" 
 ] 
          } 
    \mathbf{I}}
```
# <span id="page-523-0"></span>**Creating a dataset export job (console)**

After you import your data into a dataset and create an output Amazon S3 bucket, you can export the data to the bucket for analysis. To export a dataset using the Amazon Personalize console, you create a dataset export job. For information about creating an Amazon S3 bucket, see [Creating](https://docs.amazonaws.cn/AmazonS3/latest/userguide/create-bucket-overview.html) a [bucket](https://docs.amazonaws.cn/AmazonS3/latest/userguide/create-bucket-overview.html) in the *Amazon Simple Storage Service User Guide*.

Before you export a dataset, make sure that your Amazon Personalize service role can access and write to your output Amazon S3 bucket. See Dataset export job permissions [requirements.](#page-521-0)

## **To create a dataset export job (console)**

- 1. Open the Amazon Personalize console at [https://console.amazonaws.cn/personalize/home.](https://console.amazonaws.cn/personalize/home)
- 2. In the navigation pane, choose **Dataset groups**.
- 3. On the **Dataset groups** page, choose your dataset group.
- 4. In the navigation pane, choose **Datasets**.
- 5. Choose the dataset that you want to export to an Amazon S3 bucket.
- 6. In **Dataset export jobs**, choose **Create dataset export job**.
- 7. In **Dataset export job details**, for **Dataset export job name**, enter a name for the export job.
- 8. For **IAM service role**, choose the Amazon Personalize service role that you created in [Creating](#page-34-0) an IAM role for Amazon [Personalize](#page-34-0).
- 9. For **Amazon S3 data output path**, enter the destination Amazon S3 bucket. Use the following syntax:

## **s3://<name of your S3 bucket>/<folder path>**

- 10. If you are using Amazon KMS for encryption, for **KMS key ARN**, enter the Amazon Resource Name (ARN) for the Amazon KMS key.
- 11. For **Export data type**, choose the type data to export based on how you originally imported the data.
	- Choose **Bulk** to export only data that you imported in bulk using a dataset import job.
	- Choose **Incremental** to export only data that you imported individually using the console or the PutEvents, PutUsers, or PutItems operations.
	- Choose **Both** to export all of the data in the dataset.
- 12. For **Tags**, optionally add any tags. For more information about tagging Amazon Personalize resources, see Tagging Amazon [Personalize](#page-620-0) resources.
- 13. Choose **Create dataset export job**.

On the **Dataset overview** page, in **Dataset export jobs**, the job is listed with an **Export job status**. The dataset export job is complete when the status is **ACTIVE**. You can then download the data from the output Amazon S3 bucket. For information on downloading objects from an Amazon S3 bucket, see [Downloading](https://docs.amazonaws.cn/AmazonS3/latest/userguide/download-objects.html) an object in the *Amazon Simple Storage Service User Guide.*.

# <span id="page-524-0"></span>**Creating a dataset export job (Amazon CLI)**

After you import your data into the dataset and create an output Amazon S3 bucket, you can export the dataset to the bucket for analysis. To export a dataset using the Amazon CLI, create a dataset export job using the create-dataset-export-job Amazon CLI command. For information about creating an Amazon S3 bucket, see [Creating](https://docs.amazonaws.cn/AmazonS3/latest/userguide/create-bucket-overview.html) a bucket in the *Amazon Simple Storage Service User Guide*.

Before you export a dataset, make sure that the Amazon Personalize service role can access and write to your output Amazon S3 bucket. See Dataset export job permissions [requirements.](#page-521-0)

The following is an example of the create-dataset-export-job Amazon CLI command. Give the job a name, replace dataset arn with the Amazon Resource Name (ARN) of the dataset that you want to export, and replace role ARN with the ARN of the Amazon Personalize service role that you created in Creating an IAM role for Amazon [Personalize](#page-34-0). In s3DataDestination, for the kmsKeyArn, optionally provide the ARN for your Amazon KMS key, and for the path provide the path to your output Amazon S3 bucket.

For ingestion-mode, specify the data to export from the following options:

- Specify BULK to export only data that you imported in bulk using a dataset import job.
- Specify PUT to export only data that you imported individually using the console or the PutEvents, PutUsers, or PutItems operations.
- Specify ALL to export all of the data in the dataset.

For more information see [CreateDatasetExportJob](#page-723-0).

```
aws personalize create-dataset-export-job \ 
   --job-name job name \ 
   --dataset-arn dataset ARN \ 
   --job-output "{\"s3DataDestination\":{\"kmsKeyArn\":\"kms key ARN\",\"path\":
\"s3://bucket-name/folder-name/\"}}" \ 
   --role-arn role ARN \ 
   --ingestion-mode PUT
```
The dataset export job ARN is displayed.

```
{ 
   "datasetExportJobArn": "arn:aws:personalize:us-west-2:acct-id:dataset-export-job/
DatasetExportJobName"
}
```
Use the DescribeDatasetExportJob operation to check the status.

```
aws personalize describe-dataset-export-job \ 
   --dataset-export-job-arn dataset export job ARN
```
# <span id="page-525-0"></span>**Creating a dataset export job (Amazon SDKs)**

After you import your data into the dataset and create an output Amazon S3 bucket, you can export the dataset to the bucket for analysis. To export a dataset using the Amazon SDKs, create a dataset export job using the [CreateDatasetExportJob](#page-723-0) operation. For information about creating an Amazon S3 bucket, see [Creating](https://docs.amazonaws.cn/AmazonS3/latest/userguide/create-bucket-overview.html) a bucket in the *Amazon Simple Storage Service User Guide*.

The following code shows how to create a dataset export job using the SDK for Python (Boto3) or the SDK for Java 2.x SDK.

Before you export a dataset, make sure that the Amazon Personalize service role can access and write to your output Amazon S3 bucket. See Dataset export job permissions [requirements.](#page-521-0)

### SDK for Python (Boto3)

Use the following create\_dataset\_export\_job to export the data in a dataset to an Amazon S3 bucket. Give the job a name, replace dataset arn with the Amazon Resource Name (ARN) of the dataset that you want to export, and replace role ARN with the ARN of the Amazon Personalize service role that you created in [Creating](#page-34-0) an IAM role for Amazon [Personalize.](#page-34-0) In s3DataDestination, for the kmsKeyArn, optionally provide the ARN for your Amazon KMS key, and for the path provide the path to your output Amazon S3 bucket.

For ingestionMode, specify the data to export from the following options:

- Specify BULK to export only data that you imported in bulk using a dataset import job.
- Specify PUT to export only data that you imported individually using the console or the PutEvents, PutUsers, or PutItems operations.
- Specify ALL to export all of the data in the dataset.

```
import boto3
personalize = boto3.client('personalize')
response = personalize.create_dataset_export_job( 
     jobName = 'job name', 
     datasetArn = 'dataset ARN', 
    jobOutput = "s3DataDestination": { 
         "kmsKeyArn": "kms key ARN", 
         "path": "s3://bucket-name/folder-name/" 
       } 
     }, 
     roleArn = 'role ARN', 
     ingestionMode = 'PUT'
)
dsej_arn = response['datasetExportJobArn']
print ('Dataset Export Job arn: ' + dsej_arn)
```

```
description = personalize.describe_dataset_export_job( 
     datasetExportJobArn = dsej_arn)['datasetExportJob']
print('Name: ' + description['jobName'])
print('ARN: ' + description['datasetExportJobArn'])
print('Status: ' + description['status'])
```
SDK for Java 2.x

Use the following createDatasetExportJob method to create a dataset export job. Pass the following as parameters: a PersonalizeClient, the name for your export job, the ARN of the dataset you want to export, the ingestion mode, the path for the output Amazon S3 bucket, and the ARN for your Amazon KMS key.

The ingestionMode can be one of the following options:

- Use IngestionMode.BULK to export only data that you imported in bulk using a dataset import job.
- Use IngestionMode.PUT to export only data that you imported individually using the console or the PutEvents, PutUsers, or PutItems operations.
- Use IngestionMode.ALL to export all of the data in the dataset.

```
public static void createDatasetExportJob(PersonalizeClient personalizeClient, 
                                            String jobName, 
                                            String datasetArn, 
                                            IngestionMode ingestionMode, 
                                            String roleArn, 
                                            String s3BucketPath, 
                                            String kmsKeyArn) { 
    long waitInMilliseconds = 30 * 1000; // 30 seconds
     String status = null; 
     try { 
         S3DataConfig exportS3DataConfig = S3DataConfig.builder() 
              .path(s3BucketPath) 
              .kmsKeyArn(kmsKeyArn) 
             .build();
         DatasetExportJobOutput jobOutput = DatasetExportJobOutput.builder() 
              .s3DataDestination(exportS3DataConfig)
```
Amazon Personalize Developer Guide

```
 .build(); 
         CreateDatasetExportJobRequest createRequest = 
  CreateDatasetExportJobRequest.builder() 
             .jobName(jobName) 
             .datasetArn(datasetArn) 
             .ingestionMode(ingestionMode) 
             .jobOutput(jobOutput) 
             .roleArn(roleArn) 
            .build();
         String datasetExportJobArn = 
  personalizeClient.createDatasetExportJob(createRequest).datasetExportJobArn(); 
         DescribeDatasetExportJobRequest describeDatasetExportJobRequest = 
  DescribeDatasetExportJobRequest.builder() 
             .datasetExportJobArn(datasetExportJobArn) 
            .build();
        long maxTime = Instant.now().getEpochSecond() + 3 * 60 * 60;
         while (Instant.now().getEpochSecond() < maxTime) { 
             DatasetExportJob datasetExportJob = 
  personalizeClient.describeDatasetExportJob(describeDatasetExportJobRequest) 
                 .datasetExportJob(); 
             status = datasetExportJob.status(); 
             System.out.println("Export job status: " + status); 
             if (status.equals("ACTIVE") || status.equals("CREATE FAILED")) { 
                 break; 
 } 
             try { 
                 Thread.sleep(waitInMilliseconds); 
             } catch (InterruptedException e) { 
                 System.out.println(e.getMessage()); 
 } 
 } 
     } catch (PersonalizeException e) { 
         System.out.println(e.awsErrorDetails().errorMessage()); 
     }
}
```
# **Deleting data**

To delete data in Amazon Personalize, you delete the dataset. Amazon Personalize stores your data in datasets until you delete the datasets. You can't delete a dataset if a dataset import job or solution version is in the CREATE PENDING or IN PROGRESS state. If you use User-Personalization or Next-Best-Action recipes or *Top picks for you* and *Recommended for you* use cases, deleting a dataset halts automatic updates for any associated solution versions or recommenders.

You can delete a dataset with the Amazon Personalize console, Amazon Command Line Interface (Amazon CLI), or Amazon SDKs.

### **Topics**

- Deleting a dataset [\(console\)](#page-529-0)
- Deleting a dataset [\(Amazon](#page-529-1) CLI)
- Deleting a dataset [\(Amazon](#page-530-0) SDKs)

# <span id="page-529-0"></span>**Deleting a dataset (console)**

To delete a dataset with the Amazon Personalize console, navigate to the dataset details page and choose delete.

### **To delete a dataset**

- 1. Open the Amazon Personalize console at [https://console.amazonaws.cn/personalize/home.](https://console.amazonaws.cn/personalize/home)
- 2. In the navigation pane, choose **Dataset groups**.
- 3. On the **Dataset groups** page, choose your dataset group.
- 4. In the navigation pane, choose **Datasets**.
- 5. Choose the dataset that you want to delete.
- 6. Choose **Delete** and confirm dataset deletion.

# <span id="page-529-1"></span>**Deleting a dataset (Amazon CLI)**

The following code shows how to delete a dataset with the Amazon CLI and the [DeleteDataset](#page-775-0) operation.

```
aws personalize delete-dataset --dataset-arn dataset-arn
```
# <span id="page-530-0"></span>**Deleting a dataset (Amazon SDKs)**

The following code shows how to delete a dataset with the Amazon SDKs and the [DeleteDataset](#page-775-0) operation.

SDK for Python (Boto3)

```
import boto3
personalize = boto3.client('personalize')
response = personalize.delete_dataset( 
     datasetArn = 'dataset ARN'
)
```
SDK for Java 2.x

```
public static void deleteDataset(PersonalizeClient personalizeClient, 
                                    String datasetArn) { 
     try { 
         DeleteDatasetRequest deleteRequest = DeleteDatasetRequest.builder() 
                  .datasetArn(datasetArn) 
                  .build(); 
         int responseCode = 
  personalizeClient.deleteDataset(deleteRequest).sdkHttpResponse().statusCode(); 
         System.out.println(responseCode); 
     } catch (PersonalizeException e) { 
         System.out.println(e.awsErrorDetails().errorMessage()); 
     }
}
```
# **Filtering recommendations and user segments**

When getting recommendations with a domain recommender or custom campaign, you can filter results based on custom criteria. For example, you might not want to recommend products that a user has already purchased or recommend only items for a particular age group.

Similarly, with USER\_SEGMENTATION recipes, you might not want to include certain types of users in user segments. By filtering your results, you can control the items that will be recommended to users or the users that will be included in user segments.

You can create, edit, delete, and apply filters using the Amazon Personalize console, the Amazon Command Line Interface (Amazon CLI), and the Amazon SDKs.

• For real-time recommendations, you apply a filter and specify any filter parameter values when you call the GetRecommendations, GetActionRecommendations, or GetPersonalizedRanking operations. You can also apply a filter when you get recommendations from a campaign or a recommender in the console.

When you get real-time item recommendations with personalized or related items recipes or use cases, you can specify a promotion in your request. A *promotion* uses a filter to define additional business rules that apply to a configurable subset of recommended items. For more information see Promoting items in [recommendations](#page-421-0).

• For batch workflows, you include any filter parameter values in your input JSON. Then you specify the filter's Amazon Resource Name (ARN) when you create a batch inference job or batch segment job. For more information see Filtering batch [recommendations](#page-556-0) and user segments (custom [resources\)](#page-556-0).

## **Filter updates for new records**

For data that you import with the PutEvents or PutActionInteractions operations, Amazon Personalize updates any filters in the dataset group with the new data within seconds of import. For example, if your filter removes purchased items from recommendations, and you record a purchase event for a user with the PutEvents operation, this item would be removed from future recommendations for this user within seconds of recording the event.

For all other data imported in bulk or individually, Amazon Personalize updates any filters in the dataset group with the new data within 20 minutes from the last import.

## **Topics**

- Filter [expressions](#page-532-0)
- Filtering real-time [recommendations](#page-542-0)
- Filtering batch [recommendations](#page-556-0) and user segments (custom resources)

# <span id="page-532-0"></span>**Filter expressions**

To configure filters, you must use a properly formatted *filter expression*. Filter expressions are composed of dataset and field identifiers in dataset.field format, along with logical operators, keywords, and values. For values, you can specify fixed values or add placeholder parameters set the filter criteria when you get recommendations.

You can use filter expressions to filter items, users, or actions from recommendations based on data from the following datasets:

• **Item interactions**: You can use filter expressions to include or exclude items or users based on interactions data. For example, you can exclude items that a user has clicked (for item recommendations), or include only users who have rated items (for the Item-Affinity recipe). For all recipe types, you can filter only based on event type. You can't filter based on other interaction metadata, such as contextual metadata. You can't use item interactions filters with the [Item-Attribute-Affinity](#page-258-0) recipe.

Amazon Personalize considers up to 100 of the most recent interactions per user per event type. This is an adjustable quota. You can request a quota increase using the Service Quotas [console](https://console.amazonaws.cn/servicequotas/).

• **Action interactions**: Use filter expressions to include or exclude actions that a user has interacted with based on event type. For example, you might exclude actions that a user has already taken. You can't filter based on other action interaction metadata.

Amazon Personalize considers up to 300 of the most recent action interactions per user per event type. This is an adjustable quota. You can request a quota increase using the [Service](https://console.amazonaws.cn/servicequotas/) Quotas [console.](https://console.amazonaws.cn/servicequotas/)

• **Items**: Use filter expressions to include or exclude items based on specific item conditions. You can't use filters to include or exclude items based on unstructured textual item metadata such as product descriptions. If your domain use case or custom recipe generates related items recommendations, such as the Similar-Items recipe or the *More Like X* domain use case, you can use filter expressions to include or exclude items based on the properties of the item you specify in your recommendation request.

• **Users**: For *item* and *action* recommendations, if you have a Users dataset, you can exclude or include items or actions based on a CurrentUser. For personalized recommendations, popular items, and action recommendations, this is the user you are getting recommendations for. For related items, this an optional user you can specify in your recommendation request.

For *user segments*, you can use filter expressions to include or exclude users from user segments based on attributes, such as Users.MEMBERSHIP\_STATUS.

• **Actions**: Use filter expressions to include or exclude actions based on specific action conditions. Amazon Personalize automatically excludes actions based on Action expiration timestamp and Repeat frequency data. You can't create additional custom filters that filter based on this data.

For a complete list of filter expression elements, see Filter [expression](#page-535-0) elements. For examples of filter expressions, see Filter [expression](#page-537-0) examples.

### **Topics**

- Guidelines and [requirements](#page-533-0)
- Filter [expression](#page-534-0) structure and elements
- Filter [expression](#page-537-0) examples

# <span id="page-533-0"></span>**Guidelines and requirements**

When creating a filter expression, note the following guidelines and requirements:

- You can't use filters to include or exclude items based on unstructured textual item metadata such as product descriptions.
- If you are filtering based on item or action interactions data, you can only filter based on event type. You can't filter based on other interaction metadata, such as contextual metadata.
- Amazon Personalize ignores case only when matching event types.
- You can't use Item Interaction and Item datasets in one expression. To create a filter that filters by Interaction and then Item datasets (or the opposite), you must chain two or more expressions together. For more information, see Combining multiple [expressions.](#page-541-0)
- You can't use Item interaction and Action datasets in one expression. To create a filter that filters by Item interaction and then Action datasets (or the opposite), you must chain two or more expressions together. For more information, see Combining multiple [expressions](#page-541-0).
- You can't use item interactions filters with the [Item-Attribute-Affinity](#page-258-0) recipe.
- You can't create filter expressions that filter using values with a boolean type in your schema. To filter based on boolean values, use a schema with a field of type *String* and use the values "True" and "False" in your data. Or you can use type *int* or *long* and values 0 and 1.
- The maximum number of distinct dataset fields for a filter, either in one expression or across multiple expressions chained together, is **5**. The maximum number of distinct dataset fields across all filters in a dataset group is **10**.
- You can apply a filter with the CurrentItem element only if your domain use case or custom recipe generates related items recommendations, such as the Similar-Items recipe or the *More Like X* domain use case.
- You can't use placeholder parameters in a filter expression that uses the NOT\_IN operator. Instead, use the IN operator and use the opposite Action. For example, use Include instead of Exclude (or the reverse).
- You can't create filters that filter based on Action expiration timestamp and Repeat frequency data. Amazon Personalize automatically filters action recommendations based on this data.

# <span id="page-534-0"></span>**Filter expression structure and elements**

This section includes information about the structure of filter expressions and their elements.

### **Topics**

- Filter [expression](#page-534-1) structure
- Filter [expression](#page-535-0) elements

## <span id="page-534-1"></span>**Filter expression structure**

The general structure of a filter expression is as follows:

```
EXCLUDE/INCLUDE ItemID/ActionID/UserID WHERE dataset type.field IN/NOT IN (value/
parameter)
```
You can either manually create filter expressions or get help with expression syntax and structure by using the [Expression](#page-547-0) builder in the console.

## <span id="page-535-0"></span>**Filter expression elements**

Use the following elements to create filter expressions:

#### **INCLUDE or EXCLUDE**

Use INCLUDE to limit recommendations to only items that meet the filter criteria *OR* use EXCLUDE to remove all items that meet the filter criteria.

#### **ItemID/ActionID/UserID**

Use one of these elements after the INCLUDE or EXCLUDE element. The element you use depends on whether you are filtering items (for item recommendations), actions (for action recommendations), or users (for user segments).

#### **WHERE**

Use WHERE to check conditions for items, actions, or users. You must use the WHERE element after the ItemID, ActionID, or UserID.

#### **AND/OR**

To chain multiple conditions together within the same filter expression, use AND or OR. Conditions chained together using AND or OR can only affect fields of the dataset used in the first condition.

#### **Dataset.field**

Provide the dataset and the metadata field that you want to filter recommendations by in dataset.field format. For example, to filter item recommendations based on the genres field in your Items dataset, you would use Items.genres in your filter expression.

#### **IF condition**

Use an IF condition *only* to check conditions for the CurrentUser and only *once* at the end of an expression. However, you can extend an IF condition using AND.

### **CurrentUser.attribute**

To filter item recommendations based on the user you are getting recommendations for, in *only* an IF condition, use CurrentUser and provide the user field. For example, CurrentUser.AGE.

#### **CurrentItem.attribute**

For only related items recipes and use cases, use CurrentItem.attribute to filter items based on an attribute of the item you specify in your request for related items recommendations. For example, CurrentItem.GENRE or CurrentItem.PRICE.

You can apply a filter with the CurrentItem element only if your domain use case or custom recipe generates related items recommendations, such as the Similar-Items recipe or the *More Like X* domain use case. The first time you create a filter with a CurrentItem element, filter creation can a few minutes. If you use Amazon KMS for encryption, filter creation can take up to 15 minutes.

#### **IN/NOT IN**

Use IN or NOT IN as comparison operators to filter based on matching (or not matching) one or more string values. Amazon Personalize filters only on exact strings.

#### **Comparison operators**

Use  $=$ ,  $\leq$ ,  $\leq$   $=$ ,  $\geq$   $=$ , and != operators to test numerical data, including data passed in a placeholder parameter, for equality.

#### **Asterisk (\*) character**

Use \* to include or exclude interactions of all types. Use \* *only* for filter expressions that use the EVENT\_TYPE field of an Interactions dataset.

#### **Pipe separator**

Use the pipe separator (|) to chain multiple expressions together. For more information, see Combining multiple [expressions.](#page-541-0)

#### **Parameters**

For expressions that use comparison operators or the IN operator, use the dollar sign (\$) and a parameter name to add a placeholder parameter as a value. For example, \$GENRES. For this example, when you get recommendations, you supply the genre or genres to filter by.

#### **Note**

You define a parameter name when you add it to an expression. The parameter name does not have to match the field name. We recommend that you use a parameter name that is similar to the field name and easy to remember. You use the parameter name (case sensitive) when you apply the filter to recommendations requests. For an example that shows how to apply a filter with placeholder parameters when using the Amazon SDKS, see Applying a filter [\(Amazon](#page-553-0) SDKs).

# <span id="page-537-0"></span>**Filter expression examples**

Use the filter expressions in the following sections to learn how to build your own filter expressions.

### **Topics**

- Item [recommendation](#page-537-1) filter expression examples
- User segment filter [expressions](#page-539-0)
- Action [recommendation](#page-540-0) filter expression examples
- Combining multiple [expressions](#page-541-0)

## <span id="page-537-1"></span>**Item recommendation filter expression examples**

The following filter expressions show how to filter item recommendations based on item interactions, item metadata, and user metadata. They are organized by data type.

### **Topics**

- Item [interaction](#page-537-2) data
- [Item data](#page-538-0)
- [User data](#page-539-1)

### <span id="page-537-2"></span>**Item interaction data**

The following expression excludes items based on an event type (such as click) or event types that you specify when you get recommendations using the \$EVENT\_TYPE parameter.

EXCLUDE ItemID WHERE Interactions.EVENT\_TYPE IN (\$EVENT\_TYPE)

The following expression excludes items that a user clicked or streamed.

EXCLUDE ItemID WHERE Interactions.EVENT\_TYPE IN ("click", "stream")

The following expression includes only items that the user has clicked.

INCLUDE ItemID WHERE Interactions.EVENT\_TYPE IN ("click")

#### <span id="page-538-0"></span>**Item data**

The following expression excludes items based on a category or categories that you specify when you get recommendations using the \$CATEGORY parameter.

EXCLUDE ItemID WHERE Items.CATEGORY IN (\$CATEGORY)

The following expression includes only items that are cheaper than the current item (the item you specify in the request for related items recommendations), and created by the same studio as the current item. You can apply a filter with the CurrentItem element only if your domain use case or custom recipe generates related items recommendations.

```
INCLUDE ItemID WHERE Items.PRICE < CurrentItem.PRICE AND Items.GENRE IN 
  CurrentItem.GENRE
```
The following expression excludes items based on multiple levels of categorical fields. It excludes items with a CATEGORY\_L1 value of shoe that *do not* have a CATEGORY\_L2 value of boot.

```
EXCLUDE ItemID WHERE Items.CATEGORY_L1 IN ("shoe") AND Items.CATEGORY_L2 NOT IN 
  ("boot")
```
The following expression includes only items with a price less than or equal to the price that you specify when you get recommendations using the \$PRICE parameter.

INCLUDE ItemID WHERE Items.PRICE <= \$PRICE

The following expression includes only items that have been created earlier than a timestamp (in Unix epoch time) that you specify when you get recommendations.

```
INCLUDE ItemID WHERE Items.CREATION_TIMESTAMP < $DATE
```

```
Amazon Personalize Developer Guide
```
The following expression includes only items with a genre or genres that you specify when you get recommendations using the \$GENRE parameter.

INCLUDE ItemID WHERE Items.GENRE IN (\$GENRE)

The following expression includes only items that are more expensive than the current item *and* created more recently than a timestamp (in Unix epoch time) that you specify. You might use this filter if you are getting related item recommendations, and want to apply some specific business rules based on price and a varying creation date.

INCLUDE ItemID WHERE Items.PRICE < CurrentItem.PRICE AND Items.CREATION\_TIMESTAMP > \$DATE

#### <span id="page-539-1"></span>**User data**

The following expression excludes items with a genre or genres that you specify when you get recommendations using the \$GENRE parameter, but only if the current user's age is equal to the value that you specify when you get recommendations using the \$AGE parameter.

EXCLUDE ItemID WHERE Items.GENRE IN (\$GENRE) IF CurrentUser.AGE = \$AGE

The following expression includes only items with watch for CATEGORY\_L1 and luxury for CATEGORY\_L2, if the current user's age is over 18.

```
INCLUDE ItemID WHERE Items.CATEGORY_L1 IN ("watch") AND Items.CATEGORY_L2 IN ("luxury") 
  IF CurrentUser.AGE > 18
```
#### <span id="page-539-0"></span>**User segment filter expressions**

The following filter expressions show how to filter user segments based on item interactions data and user metadata. They are organized by data type.

#### **User data**

The following filter expression includes only users with a membership status equal to the value that you specify when you get user segments.

```
INCLUDE UserID WHERE Users.MEMBERSHIP_STATUS IN ($MEMBERSHIP)
```
The following filter expression excludes users with an AGE less than a value you specify when you get user segments.

EXCLUDE UserID WHERE Users.AGE < \$AGE

#### **Item interaction data**

The following filter expression includes only users who have clicked or rated items.

INCLUDE UserID WHERE Interactions.EVENT\_TYPE IN ("click", "rating")

The following filter expression excludes users from user segments who have item interactions with an event type you specify when you get user segments.

EXCLUDE UserID WHERE Interactions.EVENT\_TYPE IN (\$EVENT\_TYPE)

## **Action recommendation filter expression examples**

The following filter expression examples show how to filter actions based on action interactions data, action data. and user data. They are organized by data type.

#### **Topics**

- Action [interaction](#page-540-0) data
- [Action](#page-541-0) data
- [User data](#page-541-1)

#### <span id="page-540-0"></span>**Action interaction data**

The following filter expression includes only actions in recommendations that the user has interacted with, when those interactions have an event type that you specify when you get recommendations.

INCLUDE ActionID WHERE Action\_Interactions.EVENT\_TYPE IN (\$EVENT\_TYPE)

The following filter expression excludes actions that the user has not taken based on event type.

EXCLUDE ActionID WHERE Action\_Interactions.EVENT\_TYPE IN ("NOT\_TAKEN")

#### <span id="page-541-0"></span>**Action data**

The following expression excludes actions based on a category or categories that you specify when you get recommendations using the \$CATEGORY parameter.

EXCLUDE ActionID WHERE Actions.CATEGORY IN (\$CATEGORY)

The following expression includes only actions with a value greater than a value that you specify when you get recommendations.

```
INCLUDE ActionID WHERE Actions.VALUE > ($VALUE)
```
#### <span id="page-541-1"></span>**User data**

The following expression includes only actions for premium members if the current user has a premium membership.

```
INCLUDE ActionID WHERE Action.MEMBERSHIP_LEVEL IN ("Premium") IF CurrentUser.MEMBERSHIP 
 = $PREMIUM
```
The following expression excludes actions with a VALUE less than a value that you specify when you get recommendations if the current user is a premium member.

EXCLUDE ActionID WHERE Actions.VALUE < (\$VALUE) IF CurrentUser.MEMBERSHIP = \$PREMIUM

## **Combining multiple expressions**

To combine multiple expressions together you use a pipe separator (|). Use a combination of expressions when you want to use a single filter and filter on Items and Item interactions datasets, or Action and Action interactions datasets. Each expression is first evaluated independently and the result is either the union or the intersection of the two results. The following examples show how to create expressions for Items and Item interactions datasets, but the same rules apply when working with Actions and Action interactions.

#### **Matching expressions example**

If both expressions use EXCLUDE or both expressions use INCLUDE, the result is the union of the two results as follows (A and B are different expressions):

• Exclude A | Exclude B is equal to Exclude result from A or result from B

• Include A | Include B is equal to Include result from A or result from B

The following example shows how to combine two expressions that use INCLUDE. The first expression includes only items with a category or categories that you specify when you get recommendations using the \$CATEGORY parameter. The second expression includes items the user has marked as a favorite. Recommendations will include only items with the category you specify along with items that the user has marked as a favorite.

```
INCLUDE ItemID WHERE Items.CATEGORY IN ($CATEGORY) | INCLUDE ItemID WHERE 
  Interactions.EVENT_TYPE IN ("favorite")
```
#### **INCLUDE and EXCLUDE example**

If one or more expression uses INCLUDE and one more expression uses EXCLUDE, the result is the subtraction of the EXCLUDE expression result from the INCLUDE expression result as follows (A, B, C, and D are different expressions).

- Include A | Exclude B is equal to Include result from A result from B
- Include A | Include B | Exclude C | Exclude D is equal to Include (A or B) (C or D)

Expression order does not matter: If the EXCLUDE expression comes before the INCLUDE expression, the result is the same.

The following example shows how to combine an INCLUDE expression and a EXCLUDE expression. The first expression includes only items with a genre or genres that you specify when you get recommendations using the \$GENRE parameter. The second expression excludes items that the user has clicked or streamed. Recommendations will include only items with a genre that you specify that have not have been clicked or streamed.

```
INCLUDE ItemID WHERE Items.GENRE IN ($GENRE) | EXCLUDE ItemID WHERE 
  Interactions.EVENT_TYPE IN ("click", "stream")
```
# <span id="page-542-0"></span>**Filtering real-time recommendations**

You can filter real-time recommendations with the Amazon Personalize console, Amazon Command Line Interface (Amazon CLI), or the Amazon SDKs.

When you get personalized item recommendations or similar items, you can specify a promotion in your request. A *promotion* uses a filter to define additional business rules that apply to a configurable subset of recommended items. For more information see [Promoting](#page-421-0) items in [recommendations](#page-421-0).

### **Topics**

- Filtering real-time [recommendations](#page-543-0) (console)
- Filtering real-time [recommendations](#page-549-0) (Amazon CLI)
- Filtering real-time [recommendations](#page-551-0) (Amazon SDKs)

# <span id="page-543-0"></span>**Filtering real-time recommendations (console)**

To filter real-time recommendations using the console, create a filter and then apply it to a recommendation request.

### **A** Note

To filter recommendations using a filter with parameters and a campaign deployed before November 10, 2020, you must redeploy the campaign by using the [UpdateCampaign](#page-914-0) operation or create a new campaign.

# **Creating a filter (console)**

To create a filter in the console, choose the dataset group that contains the campaign or recommender you want to use to get filtered recommendations. Then provide a filter name and a filter expression.

#### **To create a filter (console)**

- 1. Open the Amazon Personalize console at <https://console.amazonaws.cn/personalize/home> and sign into your account.
- 2. Choose the dataset group that contains the campaign or recommender that you want to use to get filtered recommendations.
- 3. In the navigation pane, choose **Filters** and then choose **Create new filter**. The **Create filter** page displays.

### Create filter info

Use filters to include or exclude items from Amazon Personalize recommendations. To create a filter, provide a filter name and filter expression.

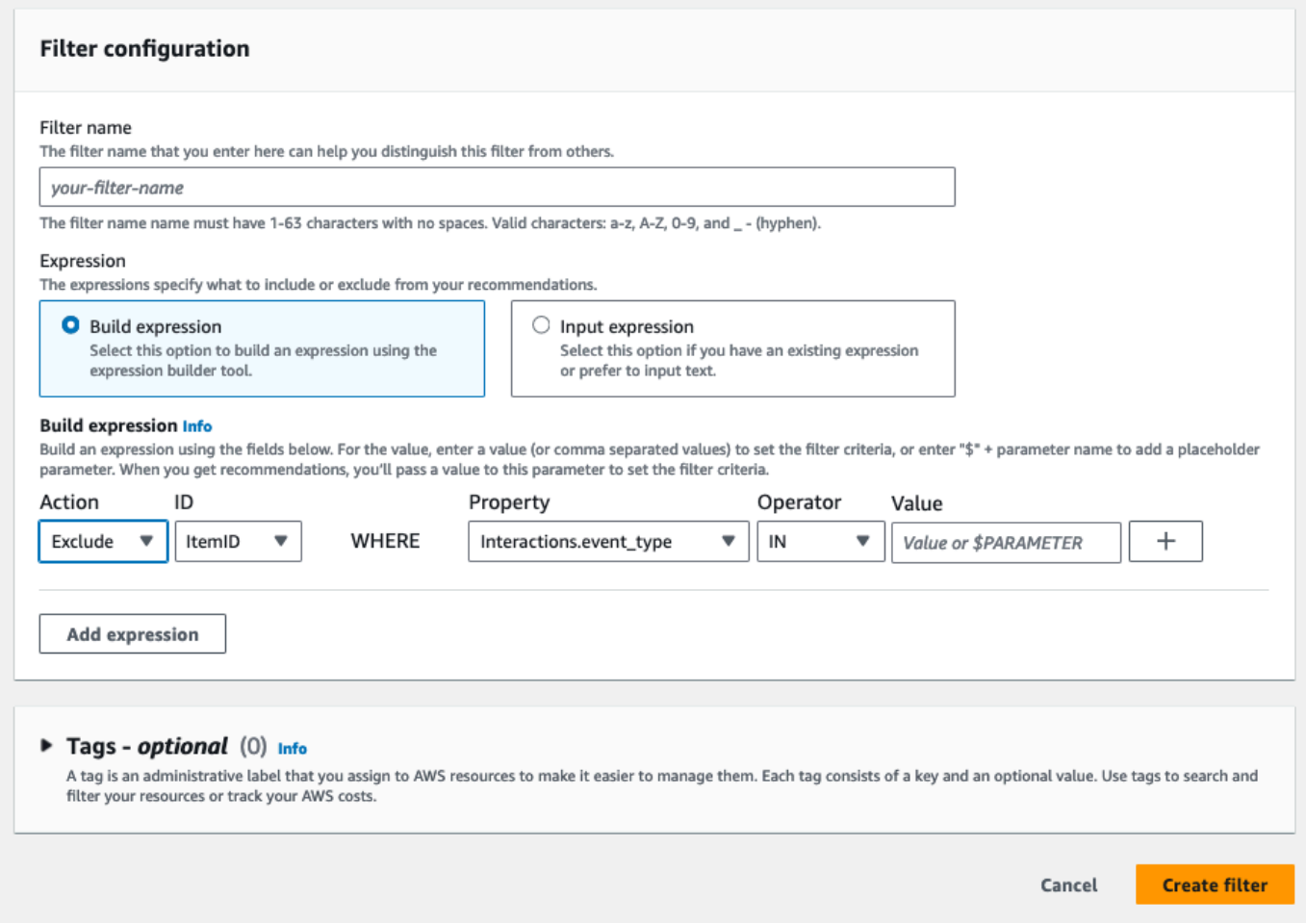

- 4. For **Filter name**, enter a name for your filter. You will choose the filter by this name when you apply it to a recommendation request.
- 5. For **Expression**, choose either **Build expression** or **Add expression manually** and build or insert your expression:
	- To use the expression builder, choose **Build expression**. The expression builder provides structure, fields, and guidelines for building correctly formatted filter expressions. For more information, see Using the filter [expression](#page-547-0) builder.
	- To input your own expression, choose **Add expression manually**. For more information, see Filter [expression](#page-535-0) elements.
- 6. Choose **Finish**. The filter's overview page shows the filter's Amazon Resource Name (ARN), status, and full filter expression. To delete the filter, choose **Delete**. For information about

# finding and deleting filters after you have left the overview page, see [Deleting a filter](#page-548-0) [\(console\).](#page-548-0)

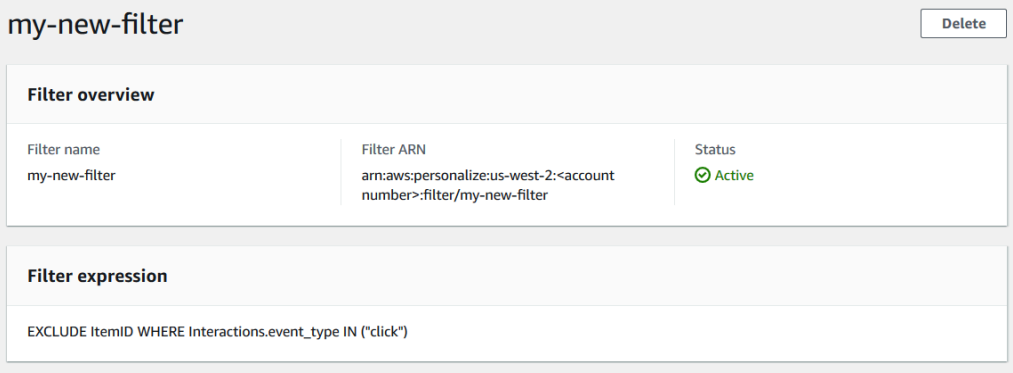

# **Applying a filter (console)**

To apply a filter, in **Test recommender** (for recommenders) or **Test campaign results** (for custom campaigns), choose the filter and enter any filter parameter values. Then get recommendations for a user.

### **Important**

For filter expressions that use an INCLUDE element, you must provide values for all parameters that are defined in the expression. For filters with expressions that use an EXCLUDE element, you can omit the filter-values. In this case, Amazon Personalize doesn't use that portion of the expression to filter recommendations.

### **To apply a filter (console)**

- 1. Open the Amazon Personalize console at <https://console.amazonaws.cn/personalize/home> and sign into your account.
- 2. Choose the dataset group that contains the campaign or recommender that you want to use to get filtered recommendations.
- 3. Depending on your dataset group type or resource type, do either of the following:
	- a. For a Domain dataset group, in the navigation pane choose **Recommenders**.
	- b. For a Custom dataset group or custom resources, in the navigation pane choose **Custom resources** then **Campaigns**.
- 4. On the **Recommenders** or **Campaigns** page, choose the target recommender or campaign.

5. For comparison, start by getting recommendations without applying a filter. Under **Test recommender** / **Test campaign results**, enter the ID of a user that you want to get recommendations for, or the ID of the item for related items, and choose **Get recommendations**. A table containing the top recommendations appears.

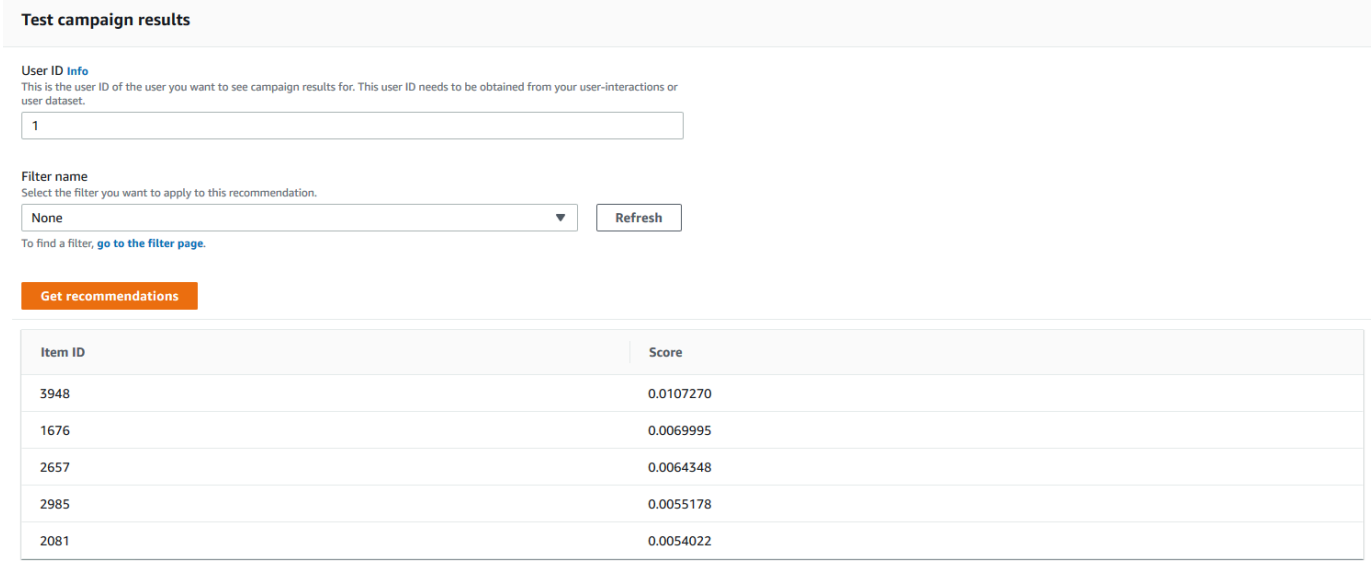

- 6. From the **Filter name** menu, choose the filter that you created. If your filter has any placeholder parameters, the associated fields for each parameter appear.
- 7. If you're using a filter with placeholder parameters, for each parameter, enter the value to set the filter criteria. To use multiple values for one parameter, separate each value with a comma.
- 8. Using the same User ID or Item ID as in the earlier step, choose **Get recommendations**. The recommendations table appears.

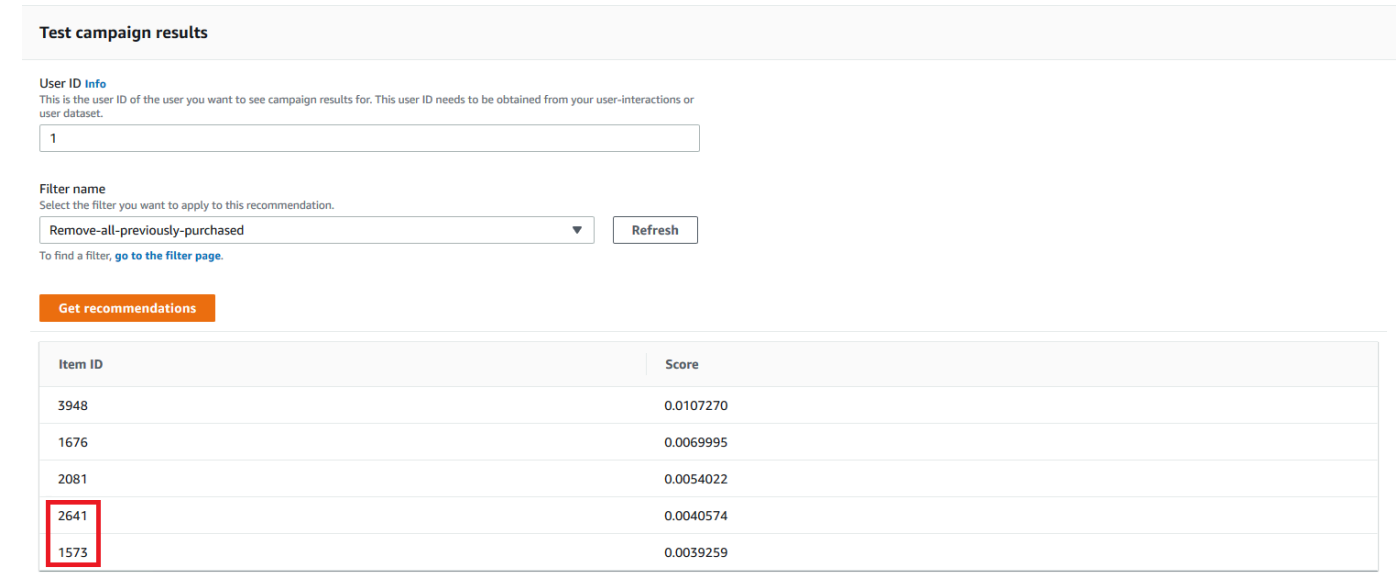

For example, if the user already bought a recommended item, the filter removes it from the recommendation list. In this example, items 2657, 2985 were replaced by the most suitable items that the user didn't buy (items 2641 and 1573).

# <span id="page-547-0"></span>**Using the filter expression builder**

The **Expression builder** on the **Create filter** page provides structure, fields, and guidelines for building correctly formatted filter

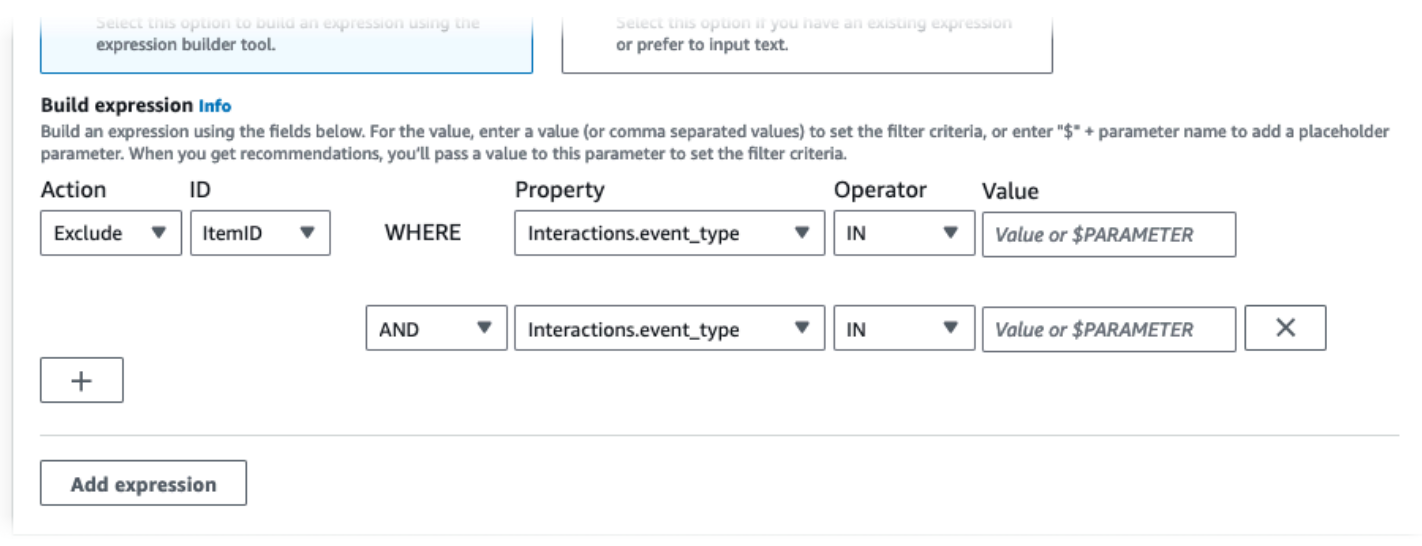

To build a filter expression:

• Use the **Type**, **Action**, **Property**, **Operator**, and **Value** fields to create an expression.

For the **Value**, enter a fixed value or, to set filter criteria when you get recommendations, enter *\$* + a parameter name. For example, \$GENRES. When you get recommendations, you'll supply the value or values to filter by. In this example, you would provide a genre or list of genres when you get recommendations.

Separate multiple non-parameter values with a comma. You cannot add comma-separated parameters to a filter.

#### *(i)* Note

After you choose a **Property** (in dataset.field format), the **Property** value for any succeeding rows chained by AND or OR conditions must use the same dataset.

- Use the **+** and **X** buttons to add or delete a row from your expression. You can't delete the first row.
- For new rows, use the AND, IF, or OR operators on the **AND** menu to create a chain of conditions.

For IF conditions:

- Each expression can contain only one IF item. If you remove an IF condition, the Expression builder removes any AND conditions following it.
- You can use IF conditions only for expressions that filter by the CurrentUser.
- Choose the **Add expression** button to add an additional filter expression for more precise filtering. Each expression is first evaluated independently and the result is a union of the two results.

#### **A** Note

To create a filter that uses both Item and Item interaction datasets, or Action and Action interactions datasets, you *must* use multiple expressions.

### **Expression builder example**

The following example shows how to build a filter that excludes items with a genre that you specify when you get recommendations (note the \$GENRES placeholder parameter). The filter also excludes items with a DOWNLOAD\_COUNT of more than 200, but only if the current user's age is greater than 17.

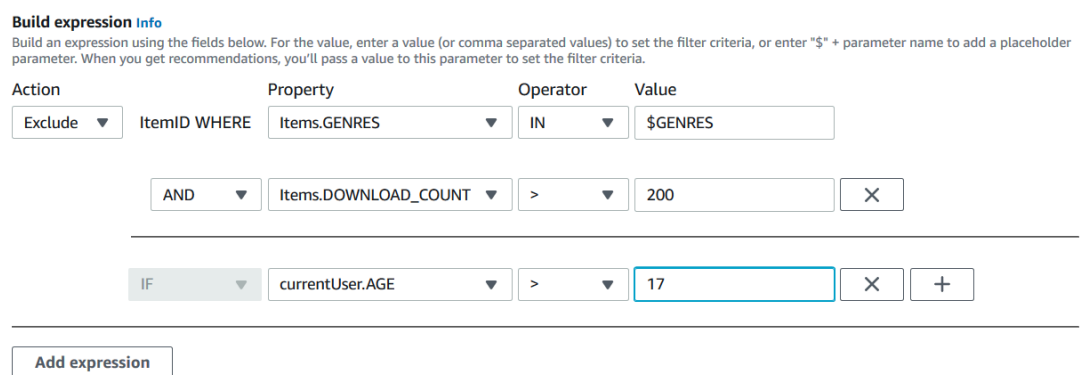

# <span id="page-548-0"></span>**Deleting a filter (console)**

Deleting a filter removes the filter from the list of filters for a dataset group.

### **Important**

You can't delete a filter while a batch inference job is in progress.

#### **To delete a filter (console)**

- 1. Open the Amazon Personalize console at <https://console.amazonaws.cn/personalize/home> and sign into your account.
- 2. From the **Dataset groups** list, choose the dataset group that contains the filter that you want to delete.
- 3. In the navigation pane, choose **Filters**.
- 4. From the list of filters, choose the filter that you want to delete and choose **View Details**. The filter details page appears.
- 5. Choose **Delete** and confirm the deletion in the confirmation dialog box.

# <span id="page-549-0"></span>**Filtering real-time recommendations (Amazon CLI)**

To filter recommendations using the Amazon CLI, you create a filter and then apply it by specifying the filter ARN in a [GetRecommendations](#page-953-0) or [GetPersonalizedRanking](#page-947-0) request.

#### **Important**

To filter recommendations using a filter with parameters and a campaign you deployed before November 10, 2020, you must re-deploy the campaign by using the [UpdateCampaign](#page-914-0) call or create a new campaign.

# **Creating a filter (Amazon CLI)**

Use the following create-filter operation to create a filter and specify the filter expression.

Replace the Filter name with the name of the filter, and the Dataset group ARN with the Amazon Resource Name (ARN) of the dataset group. Replace the sample filter-expression with your own filter expression.

```
aws personalize create-filter \
```

```
 --name Filter name \ 
 --dataset-group-arn dataset group arn \ 
 --filter-expression "EXCLUDE ItemID WHERE Items.CATEGORY IN (\"$CATEGORY\")"
```
If successful, the filter ARN is displayed. Record it for later use. To verify that the filter is active, use the [DescribeFilter](#page-821-0) operation before you use the filter.

For more information about the API, see [CreateFilter](#page-743-0). For more information about filter expressions, including examples, see Filter [expression](#page-534-0) structure and elements.

# **Applying a filter (Amazon CLI)**

When you use the get-recommendations, get-action-recommendations or getpersonalized-ranking operations, you apply a filter by passing the filter-arn and any filter values as parameters.

The following is an example of the get-recommendations operation. Replace Campaign ARN with the Amazon Resource Name (ARN) of your campaign User ID with the ID of the user that you are getting recommendations for, and Filter ARN with the ARN of your filter. If you're getting recommendations from a recommender instead of a campaign, use recommender-arn instead of --campaign-arn and provide the ARN for the recommender.

If your expression has any parameters, include the filter-values object. For each parameter in your filter expression, provide the parameter name (case sensitive) and the values. For example, if your filter expression has a \$GENRE parameter, provide *"GENRE"* as the key, and a genre or genres, such as "Comedy", as the value. Separate multiple values with a comma. For example, "\"comedy \",\"drama\",\"horror"\".

#### **Important**

For filter expressions that use an INCLUDE element to include items, you must provide values for all parameters that are defined in the expression. For filters with expressions that use an EXCLUDE element to exclude items, you can omit the filter-values. In this case, Amazon Personalize doesn't use that portion of the expression to filter recommendations.

```
aws personalize-runtime get-recommendations \ 
   --campaign-arn Campaign ARN \ 
   --user-id User ID \
```

```
 --filter-arn Filter ARN \ 
 --filter-values '{ 
     "Parameter name": "\"value\"", 
     "Parameter name": "\"value1\",\"value2\",\"value3\"" 
   }'
```
# **Deleting a filter (Amazon CLI)**

Use the following delete-filter operation to delete a filter. Replace filter ARN with the ARN of the filter.

```
aws personalize delete-filter --filter-arn Filter ARN
```
# <span id="page-551-0"></span>**Filtering real-time recommendations (Amazon SDKs)**

To filter recommendations using the Amazon SDKs, you create a filter and then apply it by specifying the filter ARN in a [GetRecommendations](#page-953-0) or [GetPersonalizedRanking](#page-947-0) request.

### **Important**

To filter recommendations using a filter with parameters and a campaign you deployed before November 10, 2020, you must re-deploy the campaign by using the [UpdateCampaign](#page-914-0) call or create a new campaign.

# **Creating a filter (Amazon SDKs)**

Create a new filter with the [CreateFilter](#page-743-0) operation. The following code shows how to create a filter. Specify the filter name, Amazon Resource Name (ARN) of your dataset group, and provide your filter expression.

SDK for Python (Boto3)

```
import boto3 
personalize = boto3.client('personalize') 
response = personalize.create_filter( 
     name = 'Filter Name', 
     datasetGroupArn = 'Dataset Group ARN',
```

```
 filterExpression = 'EXCLUDE ItemID WHERE Items.CATEGORY IN ($CATEGORY)'
\lambdafilter arn = response["filterArn"]
print("Filter ARN: " + filter_arn)
```
SDK for Java 2.x

```
public static String createFilter(PersonalizeClient personalizeClient, 
                                     String filterName, 
                                     String datasetGroupArn, 
                                     String filterExpression) { 
     try { 
         CreateFilterRequest request = CreateFilterRequest.builder() 
                  .name(filterName) 
                  .datasetGroupArn(datasetGroupArn) 
                  .filterExpression(filterExpression) 
                  .build(); 
         return personalizeClient.createFilter(request).filterArn(); 
     } 
     catch(PersonalizeException e) { 
         System.err.println(e.awsErrorDetails().errorMessage()); 
         System.exit(1); 
     } 
     return "";
}
```
SDK for JavaScript v3

```
// Get service clients module and commands using ES6 syntax.
import { CreateFilterCommand } from 
   "@aws-sdk/client-personalize";
import { personalizeClient } from "./libs/personalizeClients.js";
// Or, create the client here.
// const personalizeClient = new PersonalizeClient({ region: "REGION"});
// Set the filter's parameters.
export const createFilterParam = { 
   datasetGroupArn: 'DATASET_GROUP_ARN', /* required */ 
   name: 'NAME', /* required */ 
   filterExpression: 'FILTER_EXPRESSION' /*required */
}
```

```
export const run = async () => {
   try { 
     const response = await personalizeClient.send(new 
  CreateFilterCommand(createFilterParam)); 
     console.log("Success", response); 
     return response; // For unit tests. 
   } catch (err) { 
     console.log("Error", err); 
   }
};
run();
```
Record the filter ARN for later use. To verify that the filter is active, use the [DescribeFilter](#page-821-0) operation before using the filter. For more information about the API, see [CreateFilter](#page-743-0). For more information about filter expressions, including examples, see Filter [expression](#page-534-0) structure and elements.

# **Applying a filter (Amazon SDKs)**

When you use the GetRecommendations, GetActionRecommendations, or GetPersonalizedRanking operations, apply a filter by passing a filterArn and any filter values as parameters.

The following code shows how to get filtered Amazon Personalize item recommendations for a user. Specify the ID of the user you want to get recommendations for, the Amazon Resource Name (ARN) of your campaign, and the ARN of your filter. If you're getting recommendations from a recommender instead of a campaign, use recommenderArn instead of campaignArn and provide the ARN for the recommender.

For filterValues, for each optional parameter in your filter expression, provide the parameter name (case sensitive) and the value or values. For example, if your filter expression has a \$GENRES parameter, provide *"GENRES"* as the key, and a genre or genres, such as "\"Comedy"\", as the value. For multiple values, separate each value with a comma. For example, "\"comedy\", \"drama\",\"horror\"".

#### **Important**

For filter expressions that use an INCLUDE element to include items, you must provide values for all parameters that are defined in the expression. For filters with expressions that use an EXCLUDE element to exclude items, you can omit the filter-values. In this case, Amazon Personalize doesn't use that portion of the expression to filter recommendations.

## SDK for Python (Boto3)

```
import boto3
personalize_runtime = boto3.client("personalize-runtime")
response = personalize_runtime.get_recommendations( 
     campaignArn = "Campaign ARN", 
     userId = "User ID", 
     filterArn = "Filter ARN", 
     filterValues = { 
       "Parameter name": "\"value1\"", 
       "Parameter name": "\"value1\",\"value2\",\"value3\"" 
       .... 
     }
)
```
SDK for Java 2.x

The following example uses two parameters, one with two values and one with one value. Depending on your filter expression, modify the code to add or remove parameterName and parameterValue fields.

```
public static void getFilteredRecs(PersonalizeRuntimeClient 
  personalizeRuntimeClient, 
                                       String campaignArn, 
                                       String userId, 
                                       String filterArn, 
                                       String parameter1Name, 
                                       String parameter1Value1, 
                                       String parameter1Value2, 
                                       String parameter2Name, 
                                       String parameter2Value){ 
     try { 
         Map<String, String> filterValues = new HashMap<>(); 
         filterValues.put(parameter1Name, String.format("\"%1$s\",\"%2$s\"", 
                  parameter1Value1, parameter1Value2)); 
         filterValues.put(parameter2Name, String.format("\"%1$s\"", 
                  parameter2Value));
```

```
 GetRecommendationsRequest recommendationsRequest = 
  GetRecommendationsRequest.builder() 
                  .campaignArn(campaignArn) 
                  .numResults(20) 
                  .userId(userId) 
                  .filterArn(filterArn) 
                  .filterValues(filterValues) 
                 .build();
         GetRecommendationsResponse recommendationsResponse = 
  personalizeRuntimeClient.getRecommendations(recommendationsRequest); 
        List<PredictedItem> items = recommendationsResponse.itemList();
         for (PredictedItem item: items) { 
             System.out.println("Item Id is : "+item.itemId()); 
            System.out.println("Item score is : "+item.score());
         } 
     } catch (PersonalizeRuntimeException e) { 
         System.err.println(e.awsErrorDetails().errorMessage()); 
         System.exit(1); 
     }
}
```
#### SDK for JavaScript v3

```
// Get service clients module and commands using ES6 syntax.
import { GetRecommendationsCommand } from 
   "@aws-sdk/client-personalize-runtime";
import { personalizeRuntimeClient } from "./libs/personalizeClients.js";
// Or, create the client here:
// const personalizeRuntimeClient = new PersonalizeRuntimeClient({ region: 
  "REGION"});
// Set recommendation request parameters.
export const getRecommendationsParam = { 
   campaignArn: 'CAMPAIGN_ARN', /* required */ 
   userId: 'USER_ID', /* required */ 
   numResults: 15, /* optional */ 
  filterArn: 'FILTER_ARN', /* required to filter recommendations */ 
  filterValues: { 
     "PROPERTY": "\"VALUE\"" /* Only required if your filter has a placeholder 
  parameter */ 
   }
```
}

```
export const run = async () => {
   try { 
     const response = await personalizeRuntimeClient.send(new 
  GetRecommendationsCommand(getRecommendationsParam)); 
     console.log("Success!", response); 
     return response; // For unit tests. 
   } catch (err) { 
     console.log("Error", err); 
   }
};
run();
```
# **Deleting a filter (Amazon Python SDK)**

Use the following delete\_filter method to delete a filter. Replace filter ARN with the ARN of the filter.

```
import boto3
personalize = boto3.client("personalize")
response = personalize.delete_filter( 
   filterArn = "filter ARN"
)
```
# **Filtering batch recommendations and user segments (custom resources)**

Filtering batch recommendations and user segments works nearly the same as filtering real-time recommendations. It follows the same workflow described in Batch [recommendations](#page-442-0) and user segments (custom [resources\).](#page-442-0) To filter batch recommendations or user segments, you do the following:

- 1. Create a filter just like you would for real-time recommendations. For more information see Filtering real-time [recommendations.](#page-542-0)
- 2. Prepare your input data and upload it to Amazon S3 as described in [Preparing](#page-448-0) input data for batch [recommendations](#page-448-0) or [Preparing](#page-465-0) input data for user segments. If your filter uses

placeholder parameters, you must add an additional filterValues object. For more information, see [Providing](#page-557-0) filter values in your input JSON. If your filter doesn't use placeholder parameters, your input data can follow the examples in Batch [inference](#page-449-0) job input and output JSON [examples](#page-449-0) Batch segment job input and output JSON [examples](#page-467-0)

- 3. Create a separate location for your output data, either a folder or a different Amazon S3 bucket.
- 4. Create a batch [inference](#page-452-0) job or a [batch segment job](#page-468-0). When you create the job, specify the Amazon Resource Name (ARN) of your filter.
- 5. When the batch inference or batch segment job is complete, retrieve the recommendations or user segments from your output location in Amazon S3.

## **Topics**

- [Providing](#page-557-0) filter values in your input JSON
- Filtering batch [workflows](#page-558-0) (console)
- Filtering batch [workflows](#page-558-1) (Amazon SDKs)

# <span id="page-557-0"></span>**Providing filter values in your input JSON**

For filters with placeholder parameters, such as \$GENRE, you must provide the values for the parameters in a filterValues object in your input JSON. For a filterValues object, each key is a parameter name. Each value is the criteria that you are passing as a parameter. Surround each value with escaped quotes: "filterValues": {"GENRES": "\"drama\""}. For multiple values, separate each value with a comma: "filterValues": { "GENRES": "\ "horror\", \ "comedy\", \"drama\""}

# **Batch inference job input JSON example**

The following is an example of the first few lines of a JSON input file for a *batch inference job*. The example includes the filterValues object. The GENRES key corresponds to a \$GENRES placeholder in the filter expression. The job in this example uses the User-Personalization recipe. For RELATED ITEMS recipes, provide an itemId instead of the userId. For PERSONALIZED RANKING recipes provide the userID and an itemList.

```
{"userId": "5","filterValues":{"GENRES":"\"horror\",\"comedy\",\"drama\""}}
{"userId": "3","filterValues":{"GENRES":"\"horror\",\"comedy\""}}
{"userId": "34","filterValues":{"GENRES":"\"drama\""}}
```
For more examples of batch inference job input data by recipe see Batch [inference](#page-449-0) job input and output JSON [examples](#page-449-0). You can use these examples as a starting point and add the filterValues object from the above example.

### **Batch segment job input JSON example**

The following is an example of the first few lines of a JSON input file with filter values for a *batch segment job*. The GENRES key corresponds to a \$GENRES placeholder in the filter expression.

```
{"itemAttributes": "ITEMS.genres = \"Comedy\" AND ITEMS.genres = \"Action
\"","filterValues":{"COUNTRY":"\"Japan\""}}
{"itemAttributes": "ITEMS.genres = \"Horror\"","filterValues":{"COUNTRY":"\"United 
 States\"\""}}
{"itemAttributes": "ITEMS.genres = \"Action\" AND ITEMS.genres = \"Adventure
\"","filterValues":{"COUNTRY":"\"England\""}}
```
For more examples of batch inference job input data by recipe see [Batch segment job input](#page-467-0)  and output JSON [examples](#page-467-0). You can use these examples as a starting point and add the filterValues object from the above example.

# <span id="page-558-0"></span>**Filtering batch workflows (console)**

To filter batch workflows with the Amazon Personalize console, you create a filter and then you create a batch inference job or batch segment job and choose the filter. For complete step by step instructions, see Creating a batch [inference](#page-453-0) job (console) and Creating a batch [segment](#page-469-0) job [\(console\).](#page-469-0)

# <span id="page-558-1"></span>**Filtering batch workflows (Amazon SDKs)**

To filter batch recommendations with the Amazon SDKs, create a filter and include the FilterArn parameter in the [CreateBatchInferenceJob](#page-701-0) or [CreateBatchSegmentJob](#page-707-0) request.

The following code shows how to create a batch inference job with a filter using the Amazon SDK for Python (Boto3). We recommend using a different location for your output data (either a folder or a different Amazon S3 bucket). For complete explanation of all fields, see see [Creating](#page-456-0) a batch [inference](#page-456-0) job (Amazon SDKs).

```
import boto3 
personalize = boto3.client("personalize") 
personalize_rec.create_batch_inference_job ( 
     solutionVersionArn = "Solution version ARN", 
     jobName = "Batch job name", 
     roleArn = "IAM role ARN", 
     filterArn = "Filter ARN", 
     jobInput = 
         {"s3DataSource": {"path": "S3 input path"}}, 
     jobOutput = e 
         {"S3DataDestination": {"path": "S3 output path"}}
)
```
# **Measuring impact of recommendations**

As your customers interact with recommendations, you can measure how the recommendations are helping you achieve your goals. You can identify which campaigns and recommenders have the most impact, such as which resource generates the most minutes watched or the most clicks. And you can compare the performance of Amazon Personalize recommendations to those generated by third-party services.

The following can help you measure the impact of recommendations:

- Metric [attribution](#page-560-0): An Amazon Personalize metric attribution creates reports based on metrics that you specify and the item interactions and items data that you import. For example, the total length of movies watched by users, or the total number of click events.
- [A/B testing:](#page-586-0) Performing an A/B test consists of running an experiment with multiple variations and comparing the results. You can use A/B testing to help compare and evaluate different recommendation strategies, and measure the impact of the recommendations.

### **Topics**

- Measuring [recommendation](#page-560-0) impact with a metric attribution
- Measuring [recommendation](#page-586-0) impact with A/B testing

# <span id="page-560-0"></span>**Measuring recommendation impact with a metric attribution**

To measure the impact of item recommendations, you can create a metric attribution. A *metric attribution* creates reports based on the item interactions and items data that you import, and the metrics that you specify. For example, the total length of movies watched by users, or the total number of click events. Amazon Personalize aggregates calculations over a 15-minute window. For PutEvents and incremental bulk data, Amazon Personalize automatically sends metric reports to Amazon CloudWatch. For bulk data, you can choose to publish reports to an Amazon S3 bucket.

For each interaction that you import, include source data to compare different campaigns, recommenders, and third parties. You can include the recommendation ID of the recommendations you showed the user or the event source, such as a third party.

For example, you might have a video streaming app that shows movie recommendations from two different Amazon Personalize recommenders. If you wanted to see which recommender generates

the most watch events, you could create a metric attribution that tracks the total number of watch events. Then you could record watch events as users interact with recommendations, and include the recommendationId in each event. Amazon Personalize uses the recommendationId to identify each recommender. As you record events, you can view the watch event totals aggregated over every 15 minutes for both recommenders in CloudWatch. For code samples that show how to include a recommendationId or an eventAttributionSource for an event, see Event [metrics](#page-493-0) and [attribution](#page-493-0) reports.

### **Topics**

- Guidelines and [requirements](#page-561-0)
- Creating a metric [attribution](#page-565-0)
- Managing a metric [attribution](#page-571-0)
- [Publishing](#page-580-0) and viewing results

# <span id="page-561-0"></span>**Guidelines and requirements**

Amazon Personalize starts calculating and reporting the impact of recommendations only after you create a metric attribution. To build the most complete history, we recommend creating a metric attribution before you import your interactions data. When you create a dataset import job for an Item interactions dataset with the Amazon Personalize console, you have the option to create a metric attribution in a new tab. Then you can return to the import job to complete it.

After you create a metric attribution and record events or import incremental bulk data, you will incur some monthly CloudWatch cost per metric. For information about CloudWatch pricing, see the Amazon [CloudWatch](https://aws.amazon.com/cloudwatch/pricing/) pricing page. To stop sending metrics to CloudWatch, [delete the metric](#page-578-0) [attribution.](#page-578-0)

To see the impact of recommendations over time, keep importing data as customers interact with recommendations. If you have already imported data, you can still create a metric attribution and start measuring recommendation impact. However, Amazon Personalize won't report on data that you imported before you created it.

The following are guidelines and requirements for generating reports with a metric attribution:

• You must grant Amazon Personalize permission to access and put data in CloudWatch. For policy examples, see Giving Amazon Personalize access to [CloudWatch](#page-563-0).

- To publish metrics to Amazon S3, give Amazon Personalize permission to write to your bucket. You also must provide the bucket path in your metric attribution. For policy examples, see [Giving](#page-563-1)  Amazon [Personalize](#page-563-1) access to your Amazon S3 bucket.
- To publish metrics to CloudWatch, records must be less than 14 days old. If your data is older, these records won't be included in calculations or reports.
- Importing duplicate events (events that match for all attributes exactly) can lead to unexpected behavior including inaccurate metrics. We recommend that you remove duplicate records from any bulk data before import, and avoid importing duplicate events with the PutEvents operation.
- Your Item interactions dataset must have an EVENT\_TYPE column.
- You can't create metric reports for data in a Action interactions dataset.
- You can create at most one metric attribution per dataset group. Each metric attribution can have at most 10 metrics.

To compare sources, each interaction event must include a recommendationId or eventAttributionSource. You can provide at most 100 unique event attribution sources. For PutEvents code samples, see Event metrics and [attribution](#page-493-0) reports.

- If you provide a recommendationId, Amazon Personalize automatically determines the source campaign or recommender and identifies it in reports in an EVENT\_ATTRIBUTION\_SOURCE column.
- If you provide both attributes, Amazon Personalize uses only the eventAttributionSource.
- If you don't provide a source, Amazon Personalize labels the source SOURCE\_NAME\_UNDEFINED in reports.

### **Topics**

- Giving Amazon Personalize access to [CloudWatch](#page-563-0)
- Giving Amazon [Personalize](#page-563-1) access to your Amazon S3 bucket

# <span id="page-563-0"></span>**Giving Amazon Personalize access to CloudWatch**

### **Important**

When you grant permissions, Amazon Personalize places and validates a small amount of data in CloudWatch. This will incur a one-time cost of less than \$0.30. For more information about CloudWatch pricing, see the Amazon [CloudWatch](https://aws.amazon.com/cloudwatch/pricing/) pricing page.

To give Amazon Personalize access to CloudWatch, attach a new Amazon Identity and Access Management (IAM) policy to your Amazon Personalize service role that grants the role permission to use the PutMetricData Action for CloudWatch. The following policy example grants PutMetricData permissions.

```
{ 
   "Version": "2012-10-17", 
   "Statement": [ 
    \{ "Effect": "Allow", 
        "Action": [ 
          "cloudwatch:PutMetricData" 
        ], 
        "Resource": "*" 
     } 
   ]
}
```
# <span id="page-563-1"></span>**Giving Amazon Personalize access to your Amazon S3 bucket**

To give Amazon Personalize access to your Amazon S3 bucket:

• Attach an IAM policy to your Amazon Personalize service role that grants the role permission to use the PutObject Action on your bucket.

```
{ 
     "Version": "2012-10-17", 
     "Id": "PersonalizeS3BucketAccessPolicy", 
     "Statement": [ 
          { 
              "Sid": "PersonalizeS3BucketAccessPolicy",
```

```
 "Effect": "Allow", 
               "Action": [ 
                    "s3:PutObject" 
               ], 
               "Resource": [ 
                    "arn:aws:s3:::bucket-name", 
                    "arn:aws:s3:::bucket-name/*" 
               ] 
          } 
     ]
}
```
• Attach a bucket policy to your output Amazon S3 bucket that grants the Amazon Personalize principle permission to use the PutObject Actions.

If you use Amazon Key Management Service (Amazon KMS) for encryption, you must grant Amazon Personalize and your Amazon Personalize IAM service role permission to use your key. For more information, see Giving Amazon [Personalize](#page-41-0) permission to use your Amazon KMS key.

```
{ 
     "Version": "2012-10-17", 
     "Id": "PersonalizeS3BucketAccessPolicy", 
     "Statement": [ 
          { 
               "Sid": "PersonalizeS3BucketAccessPolicy", 
               "Effect": "Allow", 
               "Principal": { 
                    "Service": "personalize.amazonaws.com" 
               }, 
               "Action": [ 
                    "s3:PutObject" 
               ], 
               "Resource": [ 
                    "arn:aws:s3:::bucket-name", 
                    "arn:aws:s3:::bucket-name/*" 
              \mathbf{I} } 
    \mathbf{I}}
```
# <span id="page-565-0"></span>**Creating a metric attribution**

## **Important**

After you create a metric attribution and record events or import incremental bulk data, you will incur some monthly CloudWatch cost per metric. For information about CloudWatch pricing, see the Amazon [CloudWatch](https://aws.amazon.com/cloudwatch/pricing/) pricing page. To stop sending metrics to CloudWatch, delete the metric [attribution](#page-578-0).

To start generating metric reports, you create a metric attribution and import interactions data. When you create a metric attribution, you specify a list of event types to report on. For each event type, you specify a function that Amazon Personalize applies as it collects the data. Available functions include SUM(DatasetType.COLUMN\_NAME) and SAMPLECOUNT().

For example, you might have an online video streaming app and want to track two metrics: the click-through rate for recommendations, and the total length of movies watched, where each video in the Items dataset includes a LENGTH attribute. You would create a metric attribution and add two metrics, each with an event type and function. The first might be for the Click event type with a SAMPLECOUNT() function. The second might be for the Watch event type with a SUM(Items.LENGTH) function.

You can apply SUM() functions to only numeric columns of Items and Item interactions datasets. To apply a SUM() function to a column in an Items dataset, you must first import item metadata.

You can create a metric attribution with the Amazon Personalize console, Amazon Command Line Interface, or Amazon SDKS.

#### **Topics**

- Creating a metric [attribution](#page-565-1) (console)
- Creating a metric [attribution](#page-567-0) (Amazon CLI)
- Creating a metric [attribution](#page-568-0) (Amazon SDKs)

# <span id="page-565-1"></span>**Creating a metric attribution (console)**

To create a metric attribution with the Amazon Personalize console, you navigate to the **Metric attribution** page and choose **Create metric attribution**. When you create a metric attribution, you specify an optional Amazon S3 bucket path, your Amazon Personalize IAM service role, and a list of metrics to report on.

When you create an Item interactions dataset import job with the Amazon Personalize console, you have the option to create a metric attribution in a new tab. Then you can return to the import job to complete it. If you're already on the **Configure metric attribution** page, you can skip to step 4.

### **To create a metric attribution**

- 1. Open the Amazon Personalize console at <https://console.amazonaws.cn/personalize/home> and sign into your account.
- 2. Choose your dataset group.
- 3. In the navigation pane, under **Custom resources**, choose **Metric attribution**.
- 4. In **Metric attribution details**, choose **Create metric attribution**.
- 5. On the **Configure metric attribution** page, give the metric attribution a name.
- 6. If you want to publish metrics to Amazon S3 for **Amazon S3 data output path**, enter the destination Amazon S3 bucket. This enables the option to publish metrics each time you create a dataset import job. Use the following syntax:

### **s3://<name of your S3 bucket>/<folder> path>**

- 7. If you are using Amazon KMS for encryption, for **KMS key ARN**, enter the Amazon Resource Name (ARN) for the Amazon KMS key. You must grant Amazon Personalize and your Amazon Personalize IAM service role permission to use your key. For more information, see [Giving](#page-41-0)  Amazon [Personalize](#page-41-0) permission to use your Amazon KMS key.
- 8. In **IAM role**, choose to create a new service role or use an existing one. The role you choose must have PutMetricData permissions for CloudWatch. If you want to publish to Amazon S3, the role must have PutObject permissions for your Amazon S3 bucket.

To use the role that you created in Creating an IAM role for Amazon [Personalize,](#page-34-0) you might have to add policies for CloudWatch and Amazon S3.

For policy examples, see Giving Amazon Personalize access to [CloudWatch](#page-563-0) and Giving [Amazon](#page-563-1) [Personalize](#page-563-1) access to your Amazon S3 bucket.

- 9. Choose **Next**.
- 10. On the **Define metric attributes** page, choose how to define metrics. Choose **Build metric attributes** to use the builder tool. Choose **Input metric attributes** to enter metrics in JSON format.
- If you choose **Build metric attributes**, for each metric provide a name, event type, and choose a function. For SUM() functions, choose the column name. Choose **Add metric attribute** to add additional metrics.
- If you choose **Input metric attributes**, enter each metric in JSON format. The following shows how to format a metric.

```
{ 
     "EventType": "watch", 
     "MetricName": "MinutesWatchedTracker", 
     "MetricMathExpression": "SUM(Items.LENGTH)"
}
```
11. Choose **Next**.

12. On the **Review and create page**, review the details for the new metric attribution. To make changes, choose **Previous**. To create the metric attribution, choose **Create**. When the metric attribution is active, you can start importing data and view the results. For information on viewing results, see [Publishing](#page-580-0) and viewing results.

# <span id="page-567-0"></span>**Creating a metric attribution (Amazon CLI)**

The following code shows how to create a metric attribution with the Amazon Command Line Interface. The role you specify must have PutMetricData permissions for CloudWatch and, if publishing to Amazon S3, PutObject permissions for your Amazon S3 bucket. To use the role that you created in Creating an IAM role for Amazon [Personalize](#page-34-0), you might have to add policies for CloudWatch and Amazon S3. For policy examples, see Giving Amazon [Personalize](#page-563-0) access to [CloudWatch](#page-563-0) and Giving Amazon [Personalize](#page-563-1) access to your Amazon S3 bucket.

For each metric specify a name, event type, and expression (a function). Available functions include SUM(DatasetType.COLUMN\_NAME) and SAMPLECOUNT(). For SUM() functions, specify the dataset type and column name. For example, SUM(Items.LENGTH). For information on each parameter, see [CreateMetricAttribution.](#page-747-0)

```
aws personalize create-metric-attribution \
--name metric attribution name \
--dataset-group-arn dataset group arn \
--metrics-output-config "{\"roleArn\": \"Amazon Personalize service role ARN\", 
 \"s3DataDestination\":{\"kmsKeyArn\":\"kms key ARN\",\"path\":\"s3://bucket-
name/folder-name/\"}}" \
```

```
--metrics "[{ 
   \"eventType\": \"event type\", 
   \"expression\": \"SUM(DatasetType.COLUMN_NAME)\", 
   \"metricName\": \"metric name\"
}]"
```
# <span id="page-568-0"></span>**Creating a metric attribution (Amazon SDKs)**

The following code shows how to create a metric attribution with the SDK for Python (Boto3). The role you specify must have PutMetricData permissions for CloudWatch and, if publishing to Amazon S3, PutObject permissions for your Amazon S3 bucket. To use the role that you created in Creating an IAM role for Amazon [Personalize,](#page-34-0) you might have to add policies for CloudWatch and Amazon S3. For policy examples, see Giving Amazon Personalize access to [CloudWatch](#page-563-0) and [Giving](#page-563-1) Amazon [Personalize](#page-563-1) access to your Amazon S3 bucket.

For each metric specify a name, event type, and expression (a function). Available functions include SUM(DatasetType.COLUMN\_NAME) and SAMPLECOUNT(). For SUM() functions, specify the dataset type and column name. For example, SUM(Items.LENGTH). For information on each parameter, see [CreateMetricAttribution.](#page-747-0)

SDK for Python (Boto3)

```
import boto3
personalize = boto3.client('personalize')
metricsList = [{ 
       "eventType": "event type", 
       "expression": "SUM(DatasetType.COLUMN_NAME)", 
       "metricName": "metric name"
}]
outputConfig = { 
   "roleArn": "Amazon Personalize service role ARN", 
   "s3DataDestination": { 
     "kmsKeyArn": "key ARN", 
     "path": "s3://<name of your S3 bucket>/<folder>" 
   }
}
response = personalize.create_metric_attribution( 
   name = 'metric attribution name', 
   datasetGroupArn = 'dataset group arn',
```

```
 metricsOutputConfig = outputConfig, 
  metrics = metricsList
)
metric_attribution_arn = response['metricAttributionArn']
print ('Metric attribution ARN: ' + metric_attribution_arn)
description = personalize.describe_metric_attribution( 
     metricAttributionArn = metric_attribution_arn)['metricAttribution']
print('Name: ' + description['name'])
print('ARN: ' + description['metricAttributionArn'])
print('Status: ' + description['status'])
```

```
SDK for Java 2.x
```

```
public static String createMetricAttribution(PersonalizeClient personalizeClient,
                                                  String eventType, 
                                                  String expression, 
                                                  String metricName, 
                                                  String metricAttributionName, 
                                                  String roleArn, 
                                                  String s3Path, 
                                                  String kmsKeyArn, 
                                                  String datasetGroupArn) { 
     String metricAttributionArn = ""; 
     try { 
         MetricAttribute attribute = MetricAttribute.builder() 
                  .eventType(eventType) 
                  .expression(expression) 
                  .metricName(metricName) 
                  .build(); 
         ArrayList<MetricAttribute> metricAttributes = new ArrayList<>(); 
         metricAttributes.add(attribute); 
         S3DataConfig s3DataDestination = S3DataConfig.builder() 
                  .kmsKeyArn(kmsKeyArn) 
                  .path(s3Path) 
                 .build();
```

```
 MetricAttributionOutput outputConfig = MetricAttributionOutput.builder() 
                  .roleArn(roleArn) 
                  .s3DataDestination(s3DataDestination) 
                 .buid(): CreateMetricAttributionRequest createMetricAttributionRequest = 
  CreateMetricAttributionRequest.builder() 
                  .name(metricAttributionName) 
                  .datasetGroupArn(datasetGroupArn) 
                  .metrics(metricAttributes) 
                  .metricsOutputConfig(outputConfig) 
                 .build();
         CreateMetricAttributionResponse createMetricAttributionResponse = 
  personalizeClient.createMetricAttribution(createMetricAttributionRequest); 
         metricAttributionArn = 
  createMetricAttributionResponse.metricAttributionArn(); 
         System.out.println("Metric attribution ARN: " + metricAttributionArn); 
         return metricAttributionArn; 
     } catch (PersonalizeException e) { 
         System.out.println(e.awsErrorDetails().errorMessage()); 
     } 
     return "";
}
```
SDK for JavaScript v3

```
// Get service clients and commands using ES6 syntax.
import { CreateMetricAttributionCommand, PersonalizeClient } from 
   "@aws-sdk/client-personalize"; 
// create personalizeClient
const personalizeClient = new PersonalizeClient({ 
   region: "REGION"
});
// set the metric attribution param
export const createMetricAttributionParam = { 
  name: "METRIC ATTRIBUTION NAME", \frac{1}{2} required */
  datasetGroupArn: "DATASET GROUP ARN", \frac{1}{2} required */
  metricsOutputConfig: { 
     roleArn: "ROLE_ARN", /* required */
```

```
 s3DataDestination: { 
       kmsKeyArn: "KEY_ARN", /* 
  optional */ 
       path: "s3://<name of your output S3 bucket>/<folderName>/", /* optional */ 
    }, 
   }, 
  metrics: [ 
    { 
      eventType: "EVENT_TYPE", \frac{1}{2} and \frac{1}{2} required for each metric \frac{*}{2}expression: "SUM(DatasetType.COLUMN_NAME)", /* required for each metric */
     metricName: "METRIC_NAME", \frac{1}{2} /* required for each metric \frac{*}{2} } 
  ]
};
export const run = async () => {
  try { 
     const response = await personalizeClient.send( 
       new CreateMetricAttributionCommand(createMetricAttributionParam) 
     ); 
     console.log("Success", response); 
     return response; // For unit tests. 
   } catch (err) { 
     console.log("Error", err); 
  }
};
run();
```
# <span id="page-571-0"></span>**Managing a metric attribution**

After you create a metric attribution, you can update it or delete it. If you delete a metric attribution, Amazon Personalize stops sending reports related to PutEvents and incremental imports to CloudWatch.

### **Topics**

- Updating a metric [attribution](#page-572-0)
- Deleting a metric [attribution](#page-578-0)

# <span id="page-572-0"></span>**Updating a metric attribution**

When you update a metric attribution, you can add and remove metrics and modify its output configuration. You can update a metric attribution with the Amazon Personalize console, Amazon Command Line Interface, or Amazon SDKS.

### **Topics**

- Updating a metric [attribution](#page-572-1) (console)
- Updating a metric [attribution](#page-572-2) (Amazon CLI)
- Updating a metric [attribution](#page-573-0) (Amazon SDK)

### <span id="page-572-1"></span>**Updating a metric attribution (console)**

To update a metric attribution with the Amazon Personalize console, you make your changes on the **Metric attribution** page.

#### **To update a metric attribution**

- 1. Open the Amazon Personalize console at <https://console.amazonaws.cn/personalize/home> and sign into your account.
- 2. Choose your dataset group.
- 3. In the navigation pane, choose **Metric attribution**.
- 4. In the bottom section, choose the **Metric attributes** tab or **Metric attribution configuration** tab to start making changes.
	- To add or remove metrics, choose the **Metric attributes** tab and choose **Edit attributes**. Make your changes on the **Edit metric attributes** page and choose **Update** to save your changes.
	- To make changes to the Amazon S3 output bucket or IAM service role, choose the **Edit metric attribution configuration** tab and make changes on the **Edit attribution configuration** page. Choose **Update** to save your changes.

#### <span id="page-572-2"></span>**Updating a metric attribution (Amazon CLI)**

After you create a metric attribution, you can use the Amazon Command Line Interface (Amazon CLI) to add and remove metrics and modify its output configuration. The following code shows how to remove metrics with the update-metric-attribution command:

```
aws personalize update-metric-attribution \
--metric-attribution-arn metric attribution arn \
--remove-metrics metricName1 metricName2
```
The following code shows how to add an additional metric and specify a new output configuration:

```
aws personalize update-metric-attribution \
--metric-attribution-arn metric attribution arn \
--metrics-output-config "{\"roleArn\": \"new role ARN\", \"s3DataDestination\":
{\"kmsKeyArn\":\"kms key ARN\",\"path\":\"s3://new-bucket-name/new-folder-name/\"}}" \
--add-metrics "[{ 
   \"eventType\": \"event type\", 
   \"expression\": \"SUM(DatasetType.COLUMN_NAME)\", 
   \"metricName\": \"metric name\"
}]"
```
If successful, Amazon Personalize returns the ARN of the metric attribution you updated. For a complete listing of all parameters, see [UpdateMetricAttribution.](#page-921-0)

#### <span id="page-573-0"></span>**Updating a metric attribution (Amazon SDK)**

After you create a metric attribution, you can add or remove metrics and modify its output configuration. The following code shows how to remove metrics from a metric attribution.

SDK for Python (Boto3)

```
import boto3 
personalize = boto3.client('personalize')
metricsToRemove = ["metricName1", "metricName2"] 
response = personalize.update_metric_attribution( 
  metricAttributionArn = "metric attribution ARN", 
   removeMetrics = metricsToRemove
\lambda
```
SDK for Java 2.x

public static void removeMetrics(PersonalizeClient client, String metricAttributionArn,

```
 String metric1Name, 
                                    String metric2Name) { 
     ArrayList<String> metricsToRemove = new ArrayList<>(Arrays.asList(metric1Name, 
  metric2Name)); 
     try { 
         UpdateMetricAttributionRequest request = 
  UpdateMetricAttributionRequest.builder() 
                  .metricAttributionArn(metricAttributionArn) 
                  .removeMetrics(metricsToRemove) 
                 .build();
         UpdateMetricAttributionResponse response = 
  client.updateMetricAttribution(request); 
         System.out.println(response); 
     } catch (PersonalizeException e) { 
         System.out.println(e.awsErrorDetails().errorMessage()); 
     }
}
```
SDK for JavaScript v3

```
// Get service clients and commands using ES6 syntax.
import {UpdateMetricAttributionCommand, PersonalizeClient } from 
   "@aws-sdk/client-personalize";
// create personalizeClient
const personalizeClient = new PersonalizeClient({ 
   region: "REGION"
});
// set the update request param
export const updateMetricAttributionParam = { 
   metricAttributionArn: "METRIC_ATTRIBUTION_ARN", /* required */ 
   removeMetrics: ["METRIC_NAME_1", "METRIC_NAME_2"] /* specify list of names of 
  metrics to delete */
};
export const run = async () => {
   try { 
     const response = await personalizeClient.send(
```

```
 new UpdateMetricAttributionCommand(updateMetricAttributionParam) 
     ); 
     console.log("Success", response); 
     return response; // For unit tests. 
   } catch (err) { 
     console.log("Error", err); 
   }
};
run();
```
The following code shows how to add an additional metric and specify a new output configuration:

```
SDK for Python (Boto3)
```

```
import boto3
personalize = boto3.client('personalize')
newMetrics = [{} "eventType": "event type", 
       "expression": "SUM(DatasetType.COLUMN_NAME)", 
       "metricName": "metric name"
}]
newOutputConfig = { 
   "roleArn": "Amazon Personalize service role ARN", 
   "s3DataDestination": { 
     "kmsKeyArn": "key ARN", 
     "path": "s3://<name of your S3 bucket>/<folder>" 
   }
}
response = personalize.update_metric_attribution( 
   metricAttributionArn = "metric attribution arn", 
  metricsOutputConfig = newOutputConfig, 
   addMetrics = newMetrics
)
```
SDK for Java 2.x

public static void addMetricsAndUpdateOutputConfig(PersonalizeClient personalizeClient,
```
 String metricAttributionArn, 
                                                   String newMetric1EventType, 
                                                   String newMetric1Expression, 
                                                   String newMetric1Name, 
                                                   String newMetric2EventType, 
                                                   String newMetric2Expression, 
                                                   String newMetric2Name, 
                                                   String roleArn, 
                                                   String s3Path, 
                                                   String kmsKeyArn) { 
    try { 
        MetricAttribute newAttribute = MetricAttribute.builder() 
                 .eventType(newMetric1EventType) 
                 .expression(newMetric1Expression) 
                 .metricName(newMetric1Name) 
                .build();
        MetricAttribute newAttribute2 = MetricAttribute.builder() 
                 .eventType(newMetric2EventType) 
                 .expression(newMetric2Expression) 
                 .metricName(newMetric2Name) 
                .build();
        ArrayList<MetricAttribute> newAttributes = new 
 ArrayList<>(Arrays.asList(newAttribute, newAttribute2)); 
        S3DataConfig newDataDestination = S3DataConfig.builder() 
                 .kmsKeyArn(kmsKeyArn) 
                 .path(s3Path) 
                .build();
        MetricAttributionOutput newOutputConfig = MetricAttributionOutput.builder() 
                 .roleArn(roleArn) 
                 .s3DataDestination(newDataDestination) 
                .build();
        UpdateMetricAttributionRequest request = 
 UpdateMetricAttributionRequest.builder() 
                 .metricAttributionArn(metricAttributionArn) 
                 .metricsOutputConfig(newOutputConfig) 
                 .addMetrics(newAttributes) 
                .buid():
```

```
 UpdateMetricAttributionResponse response = 
  personalizeClient.updateMetricAttribution(request); 
         System.out.println("New metrics added!"); 
         System.out.println(response); 
     } catch (PersonalizeException e) { 
         System.out.println(e.awsErrorDetails().errorMessage()); 
     }
}
```
SDK for JavaScript v3

```
// Get service clients and commands using ES6 syntax.
import {UpdateMetricAttributionCommand, PersonalizeClient } from 
   "@aws-sdk/client-personalize";
// create personalizeClient
const personalizeClient = new PersonalizeClient({ 
  region: "REGION"
});
export const updateMetricAttributionParam = { 
   metricAttributionArn: "METRIC_ATTRIBUTION_ARN", 
   addMetrics: [ 
    { 
      eventType: "EVENT_TYPE", \frac{1}{2} /* required for each metric \frac{*}{2}expression: "SUM(DatasetType.COLUMN_NAME)", /* required for each metric */
     metricName: "METRIC_NAME", \frac{1}{2} and \frac{1}{2} required for each metric \frac{*}{2} } 
   ], 
  metricsOutputConfig: { 
     roleArn: "ROLE_ARN", /* required */ 
     s3DataDestination: { 
       kmsKeyArn: "KEY_ARN", /* 
  optional */ 
       path: "s3://<name of your output S3 bucket>/<folderName>/", /* optional */ 
     }, 
  }
};
export const run = async () => {
  try { 
     const response = await personalizeClient.send(
```

```
 new UpdateMetricAttributionCommand(updateMetricAttributionParam) 
     ); 
     console.log("Success", response); 
     return response; // For unit tests. 
   } catch (err) { 
     console.log("Error", err); 
   }
};
run();
```
If successful, Amazon Personalize returns the ARN of the metric attribution you updated. For a complete listing of all parameters, see [UpdateMetricAttribution.](#page-921-0)

### <span id="page-578-1"></span>**Deleting a metric attribution**

If you no longer want to generate reports, you can delete a metric attribution. Deleting a metric attribution deletes all of its metrics and output configuration.

If you delete a metric attribution, Amazon Personalize stops automatically sending reports related to PutEvents and incremental bulk data to CloudWatch. Data already sent to CloudWatch or published to Amazon S3 is not affected. You can delete a metric attribution with the Amazon Personalize console, Amazon Command Line Interface, or Amazon SDKS.

#### **Topics**

- Deleting a metric [attribution](#page-578-0) (console)
- Deleting a metric [attribution](#page-579-0) (Amazon CLI)
- Deleting a metric [attribution](#page-579-1) (Amazon SDKs)

#### <span id="page-578-0"></span>**Deleting a metric attribution (console)**

You delete a metric attribution on the overview page for your metric attribution.

#### **To delete a metric attribution**

- 1. Open the Amazon Personalize console at <https://console.amazonaws.cn/personalize/home> and sign into your account.
- 2. Choose your dataset group.
- 3. In the navigation pane, choose **Metric attribution**.

#### 4. Choose **Delete** and then confirm the deletion.

#### <span id="page-579-0"></span>**Deleting a metric attribution (Amazon CLI)**

To delete a metric attribution with the Amazon CLI, use the delete-metric-attribution command as follows.

```
aws personalize delete-metric-attribution --metric-attribution-arn metric attribution 
  ARN
```
#### <span id="page-579-1"></span>**Deleting a metric attribution (Amazon SDKs)**

The following code shows how to delete a metric attribution with the SDK for Python (Boto3):

SDK for Python (Boto3)

```
import boto3 
personalize = boto3.client('personalize')
response = personalize.delete_metric_attribution( 
   metricAttributionArn = 'metric attribution ARN'
)
```
SDK for Java 2.x

```
public static void deleteMetricAttribution(PersonalizeClient client, String 
 metricAttributionArn) { 
     try { 
         DeleteMetricAttributionRequest request = 
  DeleteMetricAttributionRequest.builder() 
                  .metricAttributionArn(metricAttributionArn) 
                 .build();
         DeleteMetricAttributionResponse response = 
  client.deleteMetricAttribution(request); 
         if (response.sdkHttpResponse().statusCode() == 200) { 
             System.out.println("Metric attribution deleted!"); 
         }
```

```
 } catch (PersonalizeException e) { 
         System.out.println(e.awsErrorDetails().errorMessage()); 
     }
}
```
SDK for JavaScript v3

```
// Get service clients and commands using ES6 syntax.
import { DeleteMetricAttributionCommand, PersonalizeClient } from 
   "@aws-sdk/client-personalize";
// create personalizeClient
const personalizeClient = new PersonalizeClient({ 
   region: "REGION"
});
export const deleteMetricAttributionParam = { 
   metricAttributionArn: "METRIC_ATTRIBUTION_ARN",
};
export const run = async () => {
   try { 
     const response = await personalizeClient.send( 
       new DeleteMetricAttributionCommand(deleteMetricAttributionParam) 
     ); 
     console.log("Success", response); 
     return response; // For unit tests. 
   } catch (err) { 
     console.log("Error", err); 
   }
};
run();
```
## **Publishing and viewing results**

Amazon Personalize sends the reports for each metric to CloudWatch or Amazon S3:

• For PutEvents data and incremental bulk data, Amazon Personalize automatically sends metrics to CloudWatch. For information on viewing and identifying reports in CloudWatch, see [Viewing](#page-581-0)  metrics in [CloudWatch](#page-581-0).

• For all bulk data, if you provide an Amazon S3 bucket when you create your metric attribution, you can choose to publish metric reports to your Amazon S3 bucket each time you create a dataset import job for interactions data.

For information publishing metric reports to Amazon S3, see [Publishing](#page-582-0) metrics to Amazon S3.

#### **Topics**

- Viewing metrics in [CloudWatch](#page-581-0)
- [Publishing](#page-582-0) metrics to Amazon S3

### <span id="page-581-0"></span>**Viewing metrics in CloudWatch**

#### **Important**

After you create a metric attribution and record events or import incremental bulk data, you will incur some monthly CloudWatch cost per metric. For information about CloudWatch pricing, see the Amazon [CloudWatch](https://aws.amazon.com/cloudwatch/pricing/) pricing page. To stop sending metrics to CloudWatch, delete the metric [attribution](#page-578-1).

To view metrics in CloudWatch, complete the procedure found in [Graphing a metric](https://docs.amazonaws.cn/AmazonCloudWatch/latest/monitoring/graph_a_metric.html). The minimum **Period** you can graph is 15 minutes. For the search term, specify the name you gave the metric when you created the metric attribution.

The following is an example of how a metric might appear in CloudWatch. The metric shows the click-through rate for every 15 minutes for two different recommenders.

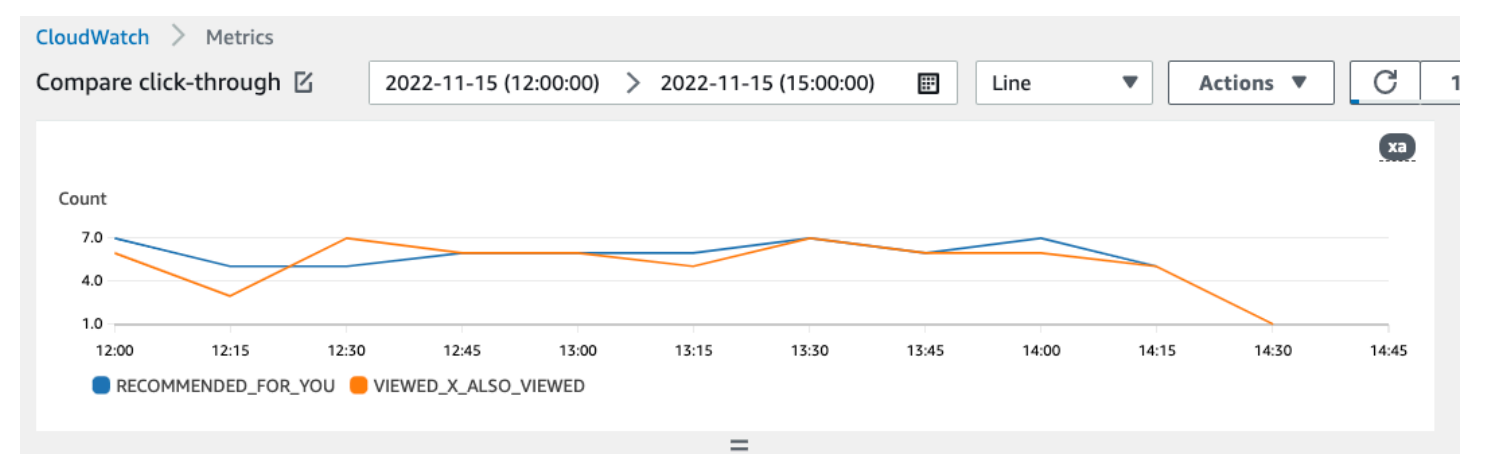

### <span id="page-582-0"></span>**Publishing metrics to Amazon S3**

To publish metrics to Amazon S3, you provide a path to your Amazon S3 bucket in your metric attribution. Then you publish reports to Amazon S3 when you create a dataset import job.

When the job completes, you can find the metrics in your Amazon S3 bucket. Each time you publish metrics, Amazon Personalize creates a new file in your Amazon S3 bucket. The file name includes the import method and date as follows:

```
AggregatedAttributionMetrics - ImportMethod - Timestamp.csv
```
The following is an example of how the first few rows of a metric report CSV file might appear. The metric in this example reports on the total clicks from two different recommenders over 15 minute intervals. Each recommender is identified by its Amazon Resource Name (ARN) in the EVENT\_ATTRIBUTION\_SOURCE column.

```
METRIC_NAME,EVENT_TYPE,VALUE,MATH_FUNCTION,EVENT_ATTRIBUTION_SOURCE,TIMESTAMP
COUNTWATCHES,WATCH,12.0,samplecount,arn:aws:personalize:us-west-2:acctNum:recommender/
recommender1Name,1666925124
COUNTWATCHES,WATCH,112.0,samplecount,arn:aws:personalize:us-west-2:acctNum:recommender/
recommender2Name,1666924224
COUNTWATCHES,WATCH,10.0,samplecount,arn:aws:personalize:us-west-2:acctNum:recommender/
recommender1Name,1666924224
COUNTWATCHES,WATCH,254.0,samplecount,arn:aws:personalize:us-west-2:acctNum:recommender/
recommender2Name,1666922424
COUNTWATCHES,WATCH,112.0,samplecount,arn:aws:personalize:us-west-2:acctNum:recommender/
recommender1Name,1666922424
COUNTWATCHES,WATCH,100.0,samplecount,arn:aws:personalize:us-west-2:acctNum:recommender/
recommender2Name,1666922424
......
.....
```
#### **Publishing metrics for bulk data to Amazon S3 (console)**

To publish metrics to an Amazon S3 bucket with the Amazon Personalize console, create a dataset import job and choose **Publish metrics for this import job** in **Publish event metrics to S3**.

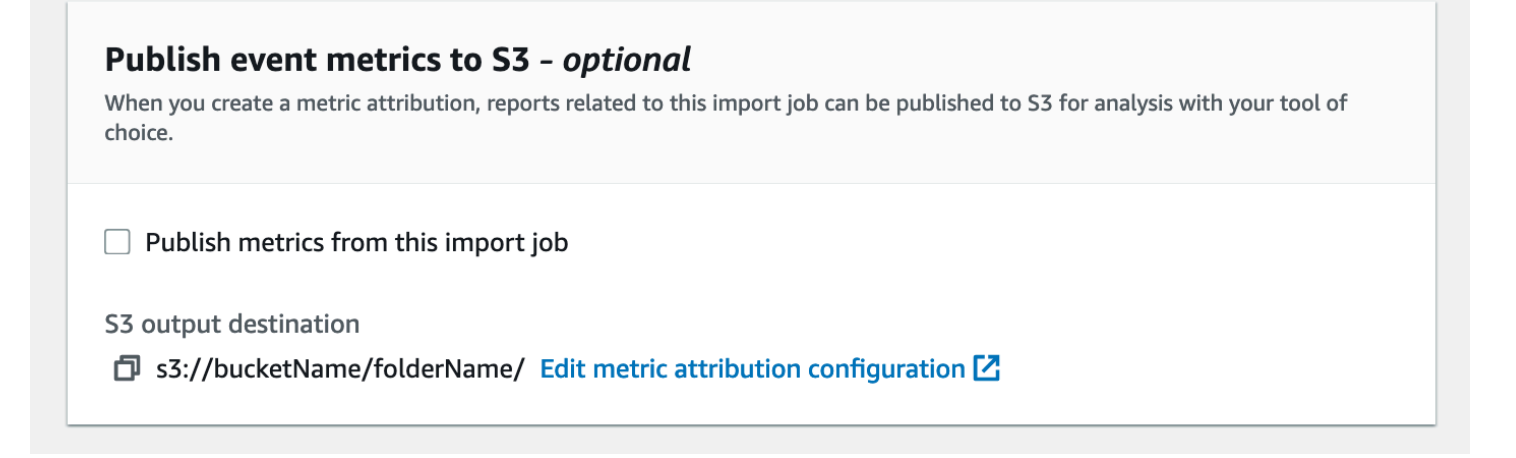

For step-by-step instructions, see [Importing](#page-298-0) bulk records (console).

#### **Publishing metrics for bulk data to Amazon S3 (Amazon CLI)**

To publish metrics to an Amazon S3 bucket with the Amazon Command Line Interface (Amazon CLI), use the following code to create a dataset import job and provide the publishAttributionMetricsToS3 flag. If you don't want to publish metrics for a particular job, omit the flag. For information on each parameter, see [CreateDatasetImportJob.](#page-733-0)

```
aws personalize create-dataset-import-job \
--job-name dataset import job name \
--dataset-arn dataset arn \
--data-source dataLocation=s3://bucketname/filename \
--role-arn roleArn \
--import-mode INCREMENTAL \
--publish-attribution-metrics-to-s3
```
#### **Publishing metrics for bulk data to Amazon S3 (Amazon SDKs)**

To publish metrics to an Amazon S3 bucket with the Amazon SDKs, create a dataset import job and set publishAttributionMetricsToS3 to true. For information on each parameter, see [CreateDatasetImportJob.](#page-733-0)

SDK for Python (Boto3)

```
import boto3
personalize = boto3.client('personalize')
```

```
response = personalize.create_dataset_import_job( 
     jobName = 'YourImportJob', 
     datasetArn = 'dataset_arn', 
     dataSource = {'dataLocation':'s3://bucket/file.csv'}, 
     roleArn = 'role_arn', 
     importMode = 'INCREMENTAL', 
     publishAttributionMetricsToS3 = True
\lambdadsij_arn = response['datasetImportJobArn']
print ('Dataset Import Job arn: ' + dsij_arn)
description = personalize.describe_dataset_import_job( 
     datasetImportJobArn = dsij_arn)['datasetImportJob']
print('Name: ' + description['jobName'])
print('ARN: ' + description['datasetImportJobArn'])
print('Status: ' + description['status'])
```
#### SDK for Java 2.x

```
public static String createPersonalizeDatasetImportJob(PersonalizeClient 
  personalizeClient, 
                                                            String jobName, 
                                                           String datasetArn, 
                                                            String s3BucketPath, 
                                                            String roleArn, 
                                                            ImportMode importMode, 
                                                            boolean publishToS3) { 
   long waitInMilliseconds = 60 * 1000; 
   String status; 
   String datasetImportJobArn; 
   try { 
       DataSource importDataSource = DataSource.builder() 
                .dataLocation(s3BucketPath) 
               .build();
       CreateDatasetImportJobRequest createDatasetImportJobRequest = 
  CreateDatasetImportJobRequest.builder() 
                .datasetArn(datasetArn)
```

```
 .dataSource(importDataSource) 
                .jobName(jobName) 
                .roleArn(roleArn) 
                .importMode(importMode) 
                .publishAttributionMetricsToS3(publishToS3) 
               .build();
       datasetImportJobArn = 
  personalizeClient.createDatasetImportJob(createDatasetImportJobRequest) 
                .datasetImportJobArn(); 
       DescribeDatasetImportJobRequest describeDatasetImportJobRequest = 
  DescribeDatasetImportJobRequest.builder() 
                .datasetImportJobArn(datasetImportJobArn) 
               .build();
      long maxTime = Instant.now().getEpochSecond() + 3 * 60 * 60;
       while (Instant.now().getEpochSecond() < maxTime) { 
           DatasetImportJob datasetImportJob = personalizeClient 
                    .describeDatasetImportJob(describeDatasetImportJobRequest) 
                    .datasetImportJob(); 
           status = datasetImportJob.status(); 
           System.out.println("Dataset import job status: " + status); 
           if (status.equals("ACTIVE") || status.equals("CREATE FAILED")) { 
                break; 
           } 
           try { 
               Thread.sleep(waitInMilliseconds); 
           } catch (InterruptedException e) { 
                System.out.println(e.getMessage()); 
           } 
       } 
       return datasetImportJobArn; 
   } catch (PersonalizeException e) { 
       System.out.println(e.awsErrorDetails().errorMessage()); 
   } 
   return "";
}
```

```
// Get service clients and commands using ES6 syntax.
import { CreateDatasetImportJobCommand, PersonalizeClient } from 
   "@aws-sdk/client-personalize";
// create personalizeClient
const personalizeClient = new PersonalizeClient({ 
   region: "REGION"
});
// Set the dataset import job parameters.
export const datasetImportJobParam = { 
   datasetArn: 'DATASET_ARN', /* required */ 
   dataSource: { 
     dataLocation: 's3://<name of your S3 bucket>/<folderName>/<CSVfilename>.csv' /* 
  required */ 
   }, 
   jobName: 'NAME', /* required */ 
   roleArn: 'ROLE_ARN', /* required */ 
  importMode: "FULL", \frac{1}{2} optional, default is FULL \frac{1}{2} publishAttributionMetricsToS3: true /* set to true to publish metrics to 
  Amazon S3 bucket */
};
export const run = async () => {
   try { 
     const response = await personalizeClient.send(new 
  CreateDatasetImportJobCommand(datasetImportJobParam)); 
     console.log("Success", response); 
     return response; // For unit tests. 
   } catch (err) { 
     console.log("Error", err); 
   }
};
run();
```
# **Measuring recommendation impact with A/B testing**

Performing an A/B test consists of running an experiment with multiple variations and comparing the results. Performing A/B testing with Amazon Personalize recommendations involves showing

different groups of users different types of recommendations and then comparing the results. You can use A/B testing to help compare and evaluate different recommendation strategies, and measure the impact of the recommendations.

For example, you might use A/B testing to see if Amazon Personalize recommendations increase click-through rate. To test this scenario, you might show one group of users recommendations that are not personalized, such as featured products. And you might show another group personalized recommendations generated by Amazon Personalize. As your customers interact with items, you can record the outcomes and see which strategy results in the highest click-through rate.

The workflow for performing A/B testing with Amazon Personalize recommendations is as follows:

- 1. **Plan your experiment** Define a quantifiable hypothesis, identify business goals, define experiment variations, and determine your experiment time frame.
- 2. **Split your users** Split users into two or more groups, with a control group and one or more experiment groups.
- 3. **Run your experiment** Show the users in the experiment group modified recommendations. Show the users in the control group recommendations with no changes. Record their interactions with recommendations to track results.
- 4. **Evaluate results** Analyze experiment results to determine if the modification made a statistically significant difference for the experiment group.

You can use Amazon CloudWatch Evidently to perform A/B testing with Amazon Personalize recommendations. With CloudWatch Evidently, you can define your experiment, track key performance indicators (KPIs), route recommendation request traffic to the relevant Amazon Personalize resource, and evaluate experiment results. For more information, see [A/B testing with](#page-588-0)  [CloudWatch](#page-588-0) Evidently.

### **Topics**

- A/B testing best [practices](#page-587-0)
- A/B testing with [CloudWatch](#page-588-0) Evidently

# <span id="page-587-0"></span>**A/B testing best practices**

Use the following best practices to help you design and maintain A/B tests for Amazon Personalize recommendations.

- Identify a quantifiable business goal. Verify that the different recommendations that you want to compare both align with this business goal and are not related to different or non-quantifiable objectives.
- Define a quantifiable hypothesis that aligns with your business goal. For example, you might predict that a promotion for your own custom made content will result in 20% more clicks from these items. Your hypothesis determines the modification that you make for your experiment group.
- Define relevant key performance indicators (KPIs) related to your hypothesis. You use KPIs to measure the outcome of your experiments. These might be the following:
	- Click-through rate
	- Watch time
	- Total price
- Verify that the total number of users in the experiment is large enough to reach a statistically significant result, depending on your hypothesis.
- Define your traffic splitting strategy before you start your experiment. Avoid changing traffic splitting while the experiment is running.
- Keep the user experience of your application or website the same for both your experiment group and control group, except for modifications related to your experiment (for example, model). Variations in user experience, such as the UI or latency, can lead to misleading results.
- Control external factors, such as holidays, ongoing marketing campaigns, and browser limitations. These external factors can lead to misleading results.
- Avoid changing Amazon Personalize recommendations unless directly related to your hypothesis or business requirements. Changes like applying a filter or manually changing the order can lead to misleading results.
- When you evaluate results, make sure that the results are statistically significant before drawing conclusions. The industry standard is a 5% significance level. For more information about statistical significance, see A Refresher on Statistical [Significance](https://hbr.org/2016/02/a-refresher-on-statistical-significance) .

# <span id="page-588-0"></span>**A/B testing with CloudWatch Evidently**

After you create a recommender or deploy a custom solution version with a campaign, you can perform A/B tests with Amazon Personalize recommendations and Amazon CloudWatch Evidently. The following video describes the process of using CloudWatch Evidently to perform A/B testing

with Amazon Personalize recommendations. For step-by-step instructions, see [Performing](#page-589-0) an A/B test with [CloudWatch](#page-589-0) Evidently.

#### Perform AB Testing with Amazon Personalize and [CloudWatch](https://www.youtube.com/embed/6PLX18bixrM) Evidently

#### **Topics**

- Performing an A/B test with [CloudWatch](#page-589-0) Evidently
- [Sample implementations](#page-591-0)

## <span id="page-589-0"></span>**Performing an A/B test with CloudWatch Evidently**

To perform an A/B test with Amazon Personalize and Amazon CloudWatch Evidently, create a CloudWatch Evidently project, define a feature and its variations, update your application to support your experiment, and create and run the experiment. As the experiment runs, you can view results in CloudWatch Evidently.

#### **To perform an A/B test with Amazon Personalize and CloudWatch Evidently**

- 1. Create a CloudWatch Evidently project. A project is a logical grouping of CloudWatch resources. Within the project, you create features that have variations that you want to test or launch. For step-by-step instructions, see Create a new [project](https://docs.amazonaws.cn/AmazonCloudWatch/latest/monitoring/CloudWatch-Evidently-newproject) in the *Amazon CloudWatch User Guide*.
- 2. Add a feature to your project and define its variations. For this experiment, your feature should represent the recommendation scenario that you want to test, such as the click-through rate.

When you add a feature, specify identifiers to map the different variations of your scenario to Amazon Personalize recommenders or custom campaigns. For each variation, specify the **Variation type**, such as String, give the variation a name, and give it a value.

When your experiment runs, your application uses the value of variation to determine what Amazon Personalize resource to use for recommendations. For example, if you're testing two VIDEO\_ON\_DEMAND recommenders, one created for the *Top picks for you* use case and one created for the *Trending now* use case, you might set the following JSON as the **Value** for each variation.

```
{"type":"top-picks-recommendations","arn":"arn:aws:personalize:us-west-2:<acct-
id>:recommender/top-picks-recommender"}
```
{"type":"trending-recommendations","arn":"arn:aws:personalize:us-west-2:<acctid>:recommender/trending-now-recommender"}

You can specify any identifier, as long as your application can use it to identify the relevant resource. For example, you might specify only the name of the recommender or campaign, and construct the Amazon Resource Name (ARN) of the resource in your application.

For step-by-step instructions to add a feature, see Add a [feature](https://docs.amazonaws.cn/AmazonCloudWatch/latest/monitoring/CloudWatch-Evidently-newfeature.html) to a project in the *Amazon CloudWatch User Guide*.

- 3. Update your application to support your experiment:
	- **Feature evaluation** Use the CloudWatch Evidently EvaluateFeature API operation to assign variations to each user session. The EvaluateFeature response includes the variation value that you specified in the previous step. In this case, it's a JSON object with the type of recommender and it's the ARN of the recommender. Update your recommendation request code to get recommendations from this resource.

For information about evaluating a feature, see Using [EvaluateFeature](https://docs.amazonaws.cn/AmazonCloudWatch/latest/monitoring/CloudWatch-Evidently-code-application.html#CloudWatch-Evidently-code-EvaluateFeature) in the *Amazon CloudWatch User Guide*.

• **Record outcomes** – Add code to your application to track results from users' interactions with recommendations.

To track metrics for your experiments in CloudWatch Evidently, use the CloudWatch Evidently PutProjectEvents API operation to record outcomes for each user. For example, if a user in an experiment clicks a recommended item, you would send details for this event to CloudWatch Evidently.

For information about sending events to CloudWatch Evidently, see Using [PutProjectEvents](https://docs.amazonaws.cn/AmazonCloudWatch/latest/monitoring/CloudWatch-Evidently-code-application.html#CloudWatch-Evidently-code-PutProjectEvents) in the *Amazon CloudWatch User Guide*.

To improve Amazon Personalize recommendation relevance, you can record outcome events with the Amazon Personalize PutEvents API operation. If your domain use case or custom recipe supports real-time updates to recommendations, Amazon Personalize can learn from your user's most recent activity and update recommendations as they use your application. If it doesn't support updates, Amazon Personalize uses this data during the next full retraining of your model and then it impacts recommendations.

For information about streaming events to Amazon Personalize, see [Recording](#page-480-0) events.

- 4. Create and start an experiment. When you create an experiment, specify the following:
	- **Feature** Choose the feature to be tested in the experiment.
	- **Audience** Configure how many of your users will participate, and configure how to split traffic between feature variations.
	- **Metrics** Specify the metrics that determine the success of the experiment. For example, the number of clicks.

After you finish creating the experiment, specify its duration and start the experiment. For step-by-step instructions to create and start experiments in CloudWatch Evidently, see [Create](https://docs.amazonaws.cn/AmazonCloudWatch/latest/monitoring/CloudWatch-Evidently-newexperiment.html) [an experiment](https://docs.amazonaws.cn/AmazonCloudWatch/latest/monitoring/CloudWatch-Evidently-newexperiment.html) in the *Amazon CloudWatch User Guide*.

5. As you run your experiment, you can view results in the CloudWatch Evidently experiment dashboard. For information about viewing experiment results, see View [experiment](https://docs.amazonaws.cn/AmazonCloudWatch/latest/monitoring/CloudWatch-Evidently-experiment-dashboard.html) results in the [dashboard](https://docs.amazonaws.cn/AmazonCloudWatch/latest/monitoring/CloudWatch-Evidently-experiment-dashboard.html) in the *Amazon CloudWatch User Guide*.

### <span id="page-591-0"></span>**Sample implementations**

The following sample implementations show how to implement A/B testing with CloudWatch Evidently.

- For a complete example of real-time APIs that include source code for implementing A/B tests, see Real-Time [Personalization](https://github.com/aws-samples/personalization-apis) APIs in the Amazon samples GitHub repository.
- For a sample retail web application that includes a workshop on personalization and A/B testing, see the Retail [Demo](https://github.com/aws-samples/retail-demo-store) Store in the Amazon samples GitHub repository. For a notebook that describes how to create an A/B experiment with CloudWatch Evidently and the Retail Demo Store, see Retail Demo Store [Experimentation](https://github.com/aws-samples/retail-demo-store/blob/master/workshop/3-Experimentation/3.7-CloudWatch-Evidently-AB-Experiment.ipynb) Workshop - CloudWatch Evidently .
- For a tutorial that describes how to use A/B testing with CloudWatch Evidently and a sample react application, see Tutorial: A/B testing with the Evidently sample [application](https://docs.amazonaws.cn/AmazonCloudWatch/latest/monitoring/CloudWatch-Evidently-sample-application.html) in the *Amazon CloudWatch User Guide*.

# **Personalizing search results from OpenSearch**

You can use Amazon Personalize to personalize results from open source OpenSearch or Amazon OpenSearch Service for your users.

[OpenSearch](https://opensearch.org/docs/latest) is a self-managed, open source search service based on the Apache 2.0 License. Amazon [OpenSearch](https://docs.amazonaws.cn/opensearch-service/latest/developerguide/what-is.html) Service is a managed service that helps you deploy, operate, and scale OpenSearch resources in the Amazon Cloud. When you use Amazon OpenSearch Service, OpenSearch retrieves and ranks results.

When ranking query results, OpenSearch uses a probabilistic ranking framework called [BM-25](https://en.wikipedia.org/wiki/Okapi_BM25) to calculate relevance scores. If a distinctive keyword appears more frequently in a document, BM-25 assigns a higher relevance score to that document. OpenSearch ranking doesn't take into account user behavior like click-through data.

When you use Amazon Personalize with OpenSearch, Amazon Personalize re-ranks OpenSearch results based on a user's past behavior, any metadata about the items, and any metadata about the user. OpenSearch then incorporates the re-ranking before returning the search response to your application. You control how much weight OpenSearch gives the ranking from Amazon Personalize when applying it to OpenSearch results.

With this re-ranking, results can be more engaging and relevant to a user's interests. This can lead to an increase in the click-through rate and conversion rate for your application. For a use case example that describes how personalized search can improve results for an ecommerce application, see [Use case example.](#page-593-0)

Before you start personalizing OpenSearch results, review the requirements listed in [Guidelines and](#page-595-0)  [requirements](#page-595-0).

#### **Topics**

- [Use case example](#page-593-0)
- [Personalized](#page-593-1) search workflow
- How the Amazon [Personalize](#page-594-0) Search Ranking plugin works
- Additional [information](#page-595-1)
- Guidelines and [requirements](#page-595-0)
- Setting up [OpenSearch](#page-603-0) and installing the plugin
- [Configuring the plugin](#page-607-0)
- Applying the plugin to [OpenSearch](#page-610-0) queries
- Comparing [OpenSearch](#page-613-0) results with results from the plugin
- [Monitoring the plugin](#page-617-0)

# <span id="page-593-0"></span>**Use case example**

When you use Amazon Personalize to re-rank OpenSearch results, the search results can be more relevant for your users. For example, you might have an ecommerce application that sells cars. If your user enters a query for Toyota cars and you don't personalize results, OpenSearch would return a list of cars made by Toyota based on keywords in your data. This list would be ranked in the same order for all users.

But if you use Amazon Personalize to personalize results, OpenSearch re-ranks these cars in order of relevance for the specific user based on their behavior—for example, their clicks. The car that the user is most likely to click is ranked first.

When you personalize OpenSearch results, you control how much weight (emphasis) OpenSearch gives the ranking from Amazon Personalize. Continuing with this example, if a user searches for a specific type of car from a specific year (such as a 2008 Toyota Prius), you might want to put more emphasis on the original ranking from OpenSearch.

However, for more generic queries that result in a wide range of results (such as a search for all Toyota vehicles), you might put a high emphasis on personalization. This way, the cars at the top of the list are more relevant to the particular user.

# <span id="page-593-1"></span>**Personalized search workflow**

To personalize OpenSearch results, you do the following:

- 1. **Set up Amazon Personalize** If you haven't already, complete the steps in Setting up [Amazon](#page-28-0) [Personalize](#page-28-0) to set up your credentials and set up permissions for Amazon Personalize. You don't need to set up the Amazon SDKs to personalize OpenSearch results.
- 2. **Complete the Amazon Personalize workflow** Complete the Amazon Personalize workflow to import data, create a solution with the Personalized-Ranking recipe, train a custom solution version, and deploy it in a campaign. You can only use the Personalized-Ranking recipe. You must create an Item interactions dataset. A Users dataset and an Items dataset are optional. For more information, see Amazon [Personalize](#page-265-0) workflow.
- 3. **Set up OpenSearch and install the Amazon Personalize Search Ranking plugin** If you haven't already, set up your OpenSearch Service domain or open source OpenSearch cluster. Then install the Amazon Personalize Search Ranking plugin. This plugin handles communication with Amazon Personalize and re-ranking results. For more information, see Setting up [OpenSearch](#page-603-0) [and installing the plugin.](#page-603-0)
- 4. **Configure the Amazon Personalize Search Ranking plugin** To configure the plugin, you create search pipelines. *Search pipelines* are sets of request and response processors. When you create a pipeline for the plugin, you specify your Amazon Personalize resources in a personalized\_search\_ranking response processor. You also configure how much weight the plugin gives the results from Amazon Personalize when it re-ranks results. For more information, see [Configuring the plugin](#page-607-0).
- 5. **Apply the Amazon Personalize Search Ranking plugin to OpenSearch queries** You can apply the Amazon Personalize Search Ranking plugin to all queries and responses for an [OpenSearch](https://opensearch.org/docs/latest/dashboards/im-dashboards/index-management/) [index.](https://opensearch.org/docs/latest/dashboards/im-dashboards/index-management/) You can also apply the plugin to individual OpenSearch queries. For more information, see Applying the plugin to [OpenSearch](#page-610-0) queries.
- 6. **Compare results** The Amazon Personalize Search Ranking plugin re-ranks the search results in the OpenSearch query response. It considers both the ranking from Amazon Personalize and the ranking from OpenSearch. To understand how results are re-ranked, you can compare results from queries that use personalization and those that don't. For more information, see Comparing [OpenSearch](#page-613-0) results with results from the plugin.
- 7. **Monitor the Amazon Personalize Search Ranking plugin** As you apply the Amazon Personalize Search Ranking plugin to search queries, you can monitor the plugin by getting metrics for your search pipelines. For more information, see [Monitoring the plugin.](#page-617-0)

# <span id="page-594-0"></span>**How the Amazon Personalize Search Ranking plugin works**

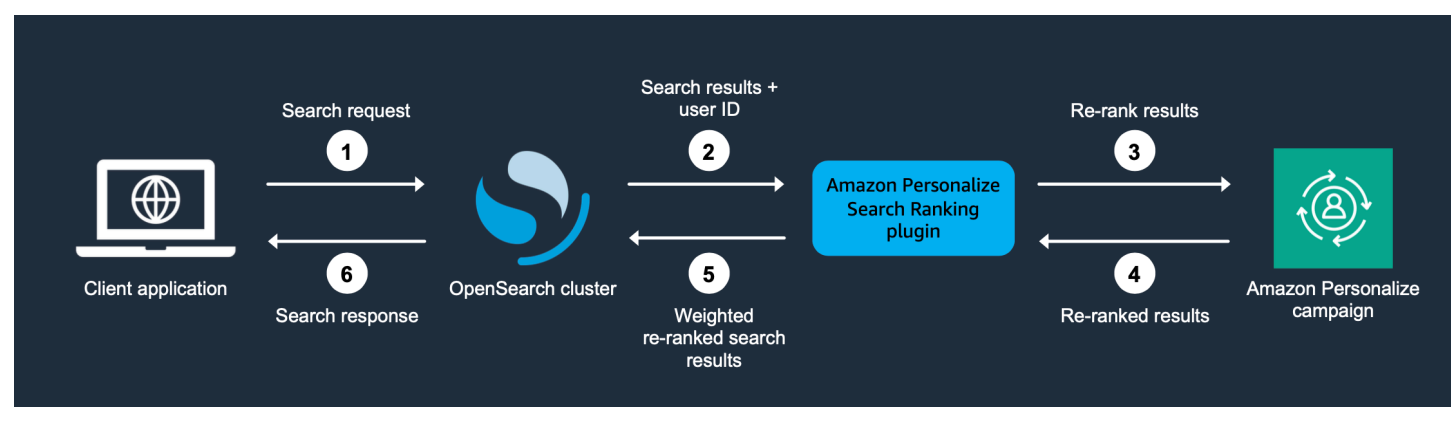

The following diagram shows how the Amazon Personalize Search Ranking plugin works.

- 1. You submit your customer's query to your OpenSearch Service domain or your open source OpenSearch cluster.
- 2. OpenSearch sends the query response (list of items that are relevant to the query) and the user's ID to the Amazon Personalize Search Ranking plugin.
- 3. The plugin sends the items and user in the response to your Amazon Personalize campaign for ranking. It uses the recipe and campaign Amazon Resource Name (ARN) values in your search pipeline to get a personalized ranking for the user. It uses the GetPersonalizedRanking API operation for recommendations. In the request, it passes the userId of the user making the query and the items returned from the OpenSearch query in the inputList.
- 4. Amazon Personalize returns the re-ranked results to the plugin.
- 5. The plugin rearranges and returns the search results to your OpenSearch Service domain or open source OpenSearch cluster. It re-ranks the results based on the response from your Amazon Personalize campaign and the emphasis on personalization that you specify during setup.
- 6. Your open source OpenSearch cluster or OpenSearch Service domain returns the final results to your application.

# <span id="page-595-1"></span>**Additional information**

The following resources provide additional information about using OpenSearch.

- For information about getting started with open source OpenSearch, see [Quickstart.](https://opensearch.org/docs/quickstart)
- For information about getting started with OpenSearch Service, see [Getting](https://docs.amazonaws.cn/opensearch-service/latest/developerguide/gsg.html) started with Amazon [OpenSearch](https://docs.amazonaws.cn/opensearch-service/latest/developerguide/gsg.html) Service in the *Amazon OpenSearch Service Developer Guide*.
- For information about the Personalized-Ranking recipe in Amazon Personalize, see [Personalized-](#page-234-0)[Ranking](#page-234-0) recipe.

# <span id="page-595-0"></span>**Guidelines and requirements**

This section includes requirements for using the Amazon Personalize Search Ranking plugin. It also describes how to set up permissions for Amazon OpenSearch Service or open source OpenSearch.

#### **Topics**

- Plugin [requirements](#page-596-0)
- Setting up Amazon [OpenSearch](#page-597-0) Service permissions

#### • Setting up open source [OpenSearch](#page-601-0) permissions

## <span id="page-596-0"></span>**Plugin requirements**

Before you start personalizing results from OpenSearch, note the following guidelines and requirements for the Amazon Personalize Search Ranking plugin:

- You must use OpenSearch version 2.9.0 or later. If you use Amazon OpenSearch Service, your domain must use version 2.9 or later.
- If you haven't already, complete the instructions in Setting up [permissions](#page-29-0) to grant your users permission to access Amazon Personalize and give Amazon Personalize permission to access your resources in Amazon Personalize.
- You must be able to access your Amazon Personalize resources from your OpenSearch Service domain or open source OpenSearch cluster.
	- For information about granting access for an OpenSearch Service domain, see [Setting](#page-597-0) up Amazon [OpenSearch](#page-597-0) Service permissions.
	- For information about granting access for an OpenSearch cluster, see [Setting](#page-601-0) up open source [OpenSearch](#page-601-0) permissions.
- You can use only custom Amazon Personalize resources. If you created a Domain dataset group, you can still add custom resources.
- You can only use the custom recipe Personalized-Ranking. For more information about this recipe, see [Personalized-Ranking](#page-234-0) recipe.
- You must create an Item interactions dataset in Amazon Personalize. Items and Users datasets are optional.
- You can't apply Amazon Personalize filters when you're using the Amazon Personalize Search Ranking plugin.
- By default, the plugin assumes that the \_id for an indexed document in OpenSearch matches the itemId in your Amazon Personalize data. If your OpenSearch data uses a different field that corresponds with your Amazon Personalize itemIds, you must specify the name of the field when you configure the plugin.
- The userId that you use for a user making a query must match their userId in the data you import into Amazon Personalize.
- The plugin re-ranks only the top 500 search results from OpenSearch. The remaining items are not re-ranked and end up at the bottom of the list.

## <span id="page-597-0"></span>**Setting up Amazon OpenSearch Service permissions**

If you use Amazon OpenSearch Service, you must be able to access your Amazon Personalize resources from your OpenSearch Service domain.

#### **To set up permissions**

- 1. Depending on if your resources are in the same or different accounts, create one or more IAM service roles with permission to access your resources.
	- If your OpenSearch Service and Amazon Personalize resources are in the same account, you create an IAM service role for OpenSearch Service and grant it permission to get a personalized ranking from your Amazon Personalize campaign. For more information, see Configuring [permissions](#page-597-1) when resources are in the same account.
	- If your OpenSearch Service and Amazon Personalize resources are in separate accounts, you create two IAM service roles. You create one in the account with your OpenSearch Service resources and grant it access to your OpenSearch Service resources. And you create one in the account with your Amazon Personalize resources and grant it permission to get a personalized ranking from your Amazon Personalize campaign. For more information, see [Configuring](#page-599-0)  [permissions](#page-599-0) when resources are in different accounts.
- 2. Grant the user or role that's accessing your OpenSearch Service domain PassRole permissions for the IAM service role that you created for OpenSearch Service. For more information, see Configuring Amazon [OpenSearch](#page-600-0) Service domain security.

#### **Topics**

- Configuring [permissions](#page-597-1) when resources are in the same account
- Configuring [permissions](#page-599-0) when resources are in different accounts
- Configuring Amazon [OpenSearch](#page-600-0) Service domain security

### <span id="page-597-1"></span>**Configuring permissions when resources are in the same account**

If your OpenSearch Service and Amazon Personalize resources are in the same account, you must create an IAM service role for OpenSearch Service. This role must have permission to get a personalized ranking from your Amazon Personalize campaign. The following is required to grant your OpenSearch Service service role permission to get a personalized ranking from your Amazon Personalize campaign:

- The role's trust policy must grant AssumeRole permissions for OpenSearch Service. For a trust policy example, see Trust policy [example.](#page-598-0)
- The role must have permission to get a personalized ranking from your Amazon Personalize campaign. For a policy example, see [Permissions](#page-599-1) policy example.

For information about creating an IAM role, see [Creating](https://docs.amazonaws.cn/IAM/latest/UserGuide/id_roles_create.html) IAM roles in the *IAM User Guide*. For information on attaching an IAM policy to role, see Adding and removing IAM identity [permissions](https://docs.amazonaws.cn/IAM/latest/UserGuide/access_policies_manage-attach-detach.html) in the *IAM User Guide*.

After you create an IAM service role for OpenSearch Service, you must grant the user or role that's accessing your OpenSearch Service domain PassRole permissions for the OpenSearch Service service role. For more information, see Configuring Amazon [OpenSearch](#page-600-0) Service domain security.

#### **Topics**

- Trust policy [example](#page-598-0)
- [Permissions](#page-599-1) policy example

#### <span id="page-598-0"></span>**Trust policy example**

The following trust policy example grants AssumeRole permissions for OpenSearch Service.

```
{ 
     "Version": "2012-10-17", 
     "Statement": [{ 
          "Sid": "", 
          "Effect": "Allow", 
          "Action": "sts:AssumeRole", 
          "Principal": { 
              "Service": [ 
                  "es.amazonaws.com" 
 ] 
          } 
     }]
}
```
#### <span id="page-599-1"></span>**Permissions policy example**

The following policy example grants the role the minimum permissions to get a personalized ranking from your Amazon Personalize campaign. For Campaign ARN, specify the Amazon Resource Name (ARN) of your Amazon Personalize campaign.

```
{ 
     "Version": "2012-10-17", 
     "Statement": [ 
          { 
               "Effect": "Allow", 
               "Action": [ 
                    "personalize:GetPersonalizedRanking" 
               ], 
               "Resource": "Campaign ARN" 
          } 
     ]
}
```
## <span id="page-599-0"></span>**Configuring permissions when resources are in different accounts**

If your OpenSearch Service and Amazon Personalize resources are in separate accounts, you create an IAM role in each account and grant the role access to the resources in the account.

#### **To set up permissions for multiple accounts**

1. In the account where your Amazon Personalize campaign exists, create an IAM role that has permission to get a personalized ranking from your Amazon Personalize campaign. When you configure the plugin, you specify the ARN for this role in the external\_account\_iam\_role\_arn parameter of the personalized\_search\_ranking response processor. For more information, see [Configuring the plugin](#page-607-0).

For a policy example, see [Permissions](#page-599-1) policy example.

2. In the account where your OpenSearch Service domain exists, create a role with a trust policy that grants OpenSearch Service AssumeRole permissions. When you configure the plugin, you specify the ARN for this role in the iam\_role\_arn parameter of the personalized\_search\_ranking response processor. For more information, see [Configuring](#page-607-0)  [the plugin.](#page-607-0)

For a trust policy example, see Trust policy [example.](#page-598-0)

3. Modify each role to grant the other role AssumeRole permissions. For example, for the role that has access to your Amazon Personalize resources, its IAM policy would grant the role in the account with the OpenSearch Service domain assume role permissions as follows:

```
{ 
     "Version": "2012-10-17", 
     "Statement": [{ 
          "Sid": "", 
         "Effect": "Allow", 
          "Action": "sts:AssumeRole", 
          "Resource": "arn:aws:iam::<Account number for role with access to 
  OpenSearch Service domain>:role/roleName" 
     }]
}
```
4. In the account where your OpenSearch Service domain exists, grant the user or role that's accessing your OpenSearch Service domain PassRole permissions for the OpenSearch Service service role you just created. For more information, see Configuring Amazon [OpenSearch](#page-600-0) Service domain [security.](#page-600-0)

### <span id="page-600-0"></span>**Configuring Amazon OpenSearch Service domain security**

To use the plugin with OpenSearch Service, the user or role that's accessing your domain must have PassRole permissions for the IAM service role for [OpenSearch](#page-597-1) Service you just created. Also, the user or role must have permission to perform the es:ESHttpGet and es:ESHttpPut actions.

For information about configuring access to OpenSearch Service, see Security in [Amazon](https://docs.amazonaws.cn/opensearch-service/latest/developerguide/security.html) [OpenSearch](https://docs.amazonaws.cn/opensearch-service/latest/developerguide/security.html) Service in the *Amazon OpenSearch Service Developer Guide*. For policy examples, see Policy examples for [OpenSearch](#page-600-1) Service user or role.

#### <span id="page-600-1"></span>**Policy examples for OpenSearch Service user or role**

The following IAM policy example grants a user or role PassRole permissions for the IAM service role that you created for OpenSearch Service in Configuring [permissions](#page-597-1) when resources are in the same [account](#page-597-1).

```
 "Version": "2012-10-17", 
 "Statement": [
```
{

```
 { 
               "Sid": "", 
               "Effect": "Allow", 
               "Action": "iam:PassRole", 
               "Resource": "OpenSearch Service role ARN" 
          } 
     ]
}
```
The following IAM policy grants the minimum permissions to create pipelines and search queries with OpenSearch Service.

```
{ 
        "Version": "2012-10-17", 
        "Statement": [ 
                { 
                        "Action": [ 
                               "es:ESHttpGet", 
                               "es:ESHttpPut" 
                        ], 
                        "Effect": "Allow", 
                        "Resource": "*", 
                        "Condition": { 
                               "ForAnyValue:StringEquals": { 
                                       "aws:ResourceTag/environment": [ 
                                               "production" 
\sim 100 \sim 100 \sim 100 \sim 100 \sim 100 \sim 100 \sim 100 \sim 100 \sim 100 \sim 100 \sim 100 \sim 100 \sim 100 \sim 100 \sim 100 \sim 100 \sim 100 \sim 100 \sim 100 \sim 100 \sim 100 \sim 100 \sim 100 \sim 100 \sim 
 } 
                       } 
                } 
        ]
}
```
## <span id="page-601-0"></span>**Setting up open source OpenSearch permissions**

If you use open source OpenSearch, you must be able to access your Amazon Personalize resources from your open search cluster. To grant access, do the following:

• If you're setting up OpenSearch from scratch, you can use a quick start bash [script](https://github.com/opensearch-project/search-processor/blob/main/helpers/personalized_search_ranking_quickstart.sh) to run an OpenSearch cluster in a Docker container. The script uses the default credentials in your Amazon profile. You can specify an alternate profile when you run the script.

These credentials must be associated with a user or role that has permission to perform the GetPersonalizedRanking action for your Amazon Personalize campaign. For an example of an IAM policy, see IAM policy [examples](#page-602-0). Alternatively, the credentials must have permission to assume a role that has these permissions. You can provide the Amazon Resource Name (ARN) for this role when you create a pipeline for the Amazon Personalize Search Ranking plugin.

• If you don't use the quick start bash [script,](https://github.com/opensearch-project/search-processor/blob/main/helpers/personalized_search_ranking_quickstart.sh) you can manually add your credentials to your OpenSearch keystore. These credentials must correspond with a user or role that has permission to perform the GetPersonalizedRanking action for your Amazon Personalize campaign.

To manually add your Amazon credentials to your OpenSearch keystore, run the following command where your OpenSearch cluster is running (such as a Docker container). Then provide each credential. If you don't use a session token, you can omit the final line in the command.

```
opensearch-keystore add \
personalized_search_ranking.aws.access_key \
personalized_search_ranking.aws.secret_key \
personalized_search_ranking.aws.session_token
```
• If you run your OpenSearch cluster on an Amazon EC2 instance, you can grant permissions with an IAM instance profile. The policy attached to the role must grant it permission to perform the GetPersonalizedRanking action for your Amazon Personalize campaign. It must also grant Amazon EC2 permissions to assume the role.

For information about Amazon EC2 instance profiles, see Using [instance](https://docs.amazonaws.cn/IAM/latest/UserGuide/id_roles_use_switch-role-ec2_instance-profiles.html) profiles. For a policy example, see IAM policy [examples](#page-602-0).

### <span id="page-602-0"></span>**IAM policy examples**

The following policy example grants a user or role the minimum permissions to get a personalized ranking from your Amazon Personalize campaign. For Campaign ARN, specify the Amazon Resource Name (ARN) of your Amazon Personalize campaign.

```
{ 
     "Version": "2012-10-17", 
     "Statement": [ 
         \{ "Effect": "Allow", 
               "Action": [
```

```
 "personalize:GetPersonalizedRanking" 
                ], 
                "Resource": "Campaign ARN" 
           } 
     \mathbf{I}}
```
Additionally, if you run your OpenSearch cluster on an Amazon EC2 instance and grant permissions with an IAM instance profile, the trust policy for the role must grant Amazon EC2 AssumeRole permissions as follows. For information about Amazon EC2 instance profiles, see Using [instance](https://docs.amazonaws.cn/IAM/latest/UserGuide/id_roles_use_switch-role-ec2_instance-profiles.html) [profiles.](https://docs.amazonaws.cn/IAM/latest/UserGuide/id_roles_use_switch-role-ec2_instance-profiles.html)

```
{ 
      "Version": "2012-10-17", 
      "Statement": [ 
          { 
               "Effect": "Allow", 
               "Principal": { 
                    "Service": "ec2.amazonaws.com" 
               }, 
               "Action": "sts:AssumeRole" 
          } 
      ]
}
```
# <span id="page-603-0"></span>**Setting up OpenSearch and installing the plugin**

The Amazon Personalize Search Ranking plugin handles communication with Amazon Personalize from your OpenSearch Service domain or open source OpenSearch cluster. It also handles reranking results. Depending on how you access OpenSearch, you set up OpenSearch and install the plugin as follows:

- If you use Amazon OpenSearch Service, you set up OpenSearch by creating a domain in OpenSearch Service, ingesting data, and installing the plugin.
- If you use open source OpenSearch, you create an OpenSearch cluster, ingest data, and install the plugin.

#### **Topics**

• Setting up Amazon [OpenSearch](#page-604-0) Service

#### • Setting up open source [OpenSearch](#page-605-0)

## <span id="page-604-0"></span>**Setting up Amazon OpenSearch Service**

After you complete the Amazon Personalize workflow and meet the requirements listed in Guidelines and [requirements,](#page-595-0) you're ready to set up Amazon OpenSearch Service and install the Amazon Personalize Search Ranking plugin.

To set up Amazon OpenSearch Service, you create a domain, ingest your data, and install the plugin. If you have already created a domain and ingested your data, you can skip to step 3.

#### **To set up OpenSearch Service**

- 1. If you haven't already, complete the steps in Setting up Amazon [OpenSearch](#page-597-0) Service [permissions](#page-597-0) so you can access your Amazon Personalize resources from your OpenSearch Service domain.
- 2. If you haven't already, create an OpenSearch Service domain. An *OpenSearch Service domain* is synonymous with an open source OpenSearch cluster. Domains are clusters with the settings, instance types, instance counts, and storage resources that you specify.
	- For a concise tutorial for configuring a test domain, see Step 1: Create an [Amazon](https://docs.amazonaws.cn/opensearch-service/latest/developerguide/gsg.html#gsgcreate-domain) [OpenSearch](https://docs.amazonaws.cn/opensearch-service/latest/developerguide/gsg.html#gsgcreate-domain) Service domain in the "Getting started" section of the *Amazon OpenSearch Service Developer Guide*.
	- For more detailed steps, see Creating and managing Amazon [OpenSearch](https://docs.amazonaws.cn/opensearch-service/latest/developerguide/createupdatedomains.html) Service domains.
- 3. If you haven't already, ingest your items into OpenSearch Service.
	- For a concise tutorial for uploading a small amount of test data to OpenSearch Service, see Step 2: Upload data to Amazon [OpenSearch](https://docs.amazonaws.cn/opensearch-service/latest/developerguide/gsg.html#gsgupload-data) Service for indexing in the "Getting started" section of the *Amazon OpenSearch Service Developer Guide*.
	- For complete information about ingesting data, see Indexing data in Amazon [OpenSearch](https://docs.amazonaws.cn/opensearch-service/latest/developerguide/indexing.html) [Service](https://docs.amazonaws.cn/opensearch-service/latest/developerguide/indexing.html) in the *Amazon OpenSearch Service Developer Guide*.
- 4. Associate the Amazon\_Personalize\_Search\_Ranking\_Plugin plugin with your domain. The plugin is preinstalled, and you don't have to import it from Amazon S3. You associate the plugin the same way that you associate an OpenSearch Service package.

For information about associating an OpenSearch Service package, see [Custom packages for](https://docs.amazonaws.cn/opensearch-service/latest/developerguide/custom-packages.html) Amazon [OpenSearch](https://docs.amazonaws.cn/opensearch-service/latest/developerguide/custom-packages.html) Service.

After you create a domain, ingest data, and install the Amazon Personalize Search Ranking plugin, you're ready to configure the plugin. You configure it by creating a search pipeline and specifying a personalized\_search\_ranking response processor. For more information, see [Configuring the](#page-607-0) [plugin](#page-607-0).

## <span id="page-605-0"></span>**Setting up open source OpenSearch**

After you complete the Amazon Personalize workflow and meet the requirements listed in Guidelines and [requirements,](#page-595-0) you're ready to set up open source and install the Amazon Personalize Search Ranking plugin.

If you already have an OpenSearch cluster running, you can manually install the plugin. If you don't have a cluster running, you can install OpenSearch and the plugin from scratch with a bash script.

#### **Topics**

- Manually installing the plugin on an existing [OpenSearch](#page-605-1) cluster
- Setting up your cluster and installing the plugin with a [quickstart](#page-606-0) script

### <span id="page-605-1"></span>**Manually installing the plugin on an existing OpenSearch cluster**

If you already have an OpenSearch cluster, you can manually install the plugin on your cluster directly from the OpenSearch GitHub repository.

#### **To manually install the plugin**

1. Use the following command to start your OpenSearch cluster:

bin/opensearch

- 2. If you haven't already, upload your catalog data to your OpenSearch cluster. When you upload your data, you create an OpenSearch index and define your field mappings. Then you upload your data to that index. For an example, see Create an index and field [mappings](https://opensearch.org/docs/latest/quickstart/#create-an-index-and-field-mappings-using-sample-data) using sample [data](https://opensearch.org/docs/latest/quickstart/#create-an-index-and-field-mappings-using-sample-data).
- 3. Use the following command to install the plugin:

```
bin/opensearch-plugin install https://github.com/opensearch-project/search-
processor/releases/download/2.9.0/opensearch-search-processor-2.9.0.0.zip
```
For more information about installing plugins, see [Installing plugins](https://opensearch.org/docs/latest/install-and-configure/plugins/).

After you install the Amazon Personalize Search Ranking plugin, you're ready to configure it. You configure the plugin by creating a search pipeline and specifying a personalized\_search\_ranking response processor. For more information, see [Configuring the](#page-607-0) [plugin](#page-607-0).

### <span id="page-606-0"></span>**Setting up your cluster and installing the plugin with a quickstart script**

If you haven't created an OpenSearch cluster, you can use a quickstart bash script to create one. This script sets up an OpenSearch cluster in a Docker container, sets up credentials using your default Amazon profile, and installs the Amazon Personalize Search Ranking plugin.

For information about manually creating an OpenSearch cluster, see the [Quickstart](https://opensearch.org/docs/quickstart) instructions in the OpenSearch documentation.

#### **To install the plugin with a quickstart bash script**

- 1. Before you run the script, download and install Docker [Desktop](https://docs.docker.com/get-docker/) for your operating system.
- 2. Download the quick start bash [script](https://github.com/opensearch-project/search-processor/blob/main/helpers/personalized_search_ranking_quickstart.sh) from GitHub.
- 3. In your working directory, run the script with the following command.

sh personalized\_search\_ranking\_quickstart.sh

With this command, the script uses the credentials in your default Amazon profile. To provide an alternate profile, use the --profile argument.

sh personalized\_search\_ranking\_quickstart.sh --profile *profile-name*

After you run the script, you can find more information about the script in the README file that's located in the unique directory created by the script. This directory stores the Dockerfile and docker-compose.yml files that the script uses. For example: ../opensearchpersonalize-intelligent-ranking-docker.1234/README.

4. Upload your catalog data to your OpenSearch cluster. When you upload your data, you create an OpenSearch index and define your field mappings. Then you upload your data to that index. For an example, see Create an index and field [mappings](https://opensearch.org/docs/latest/quickstart/#create-an-index-and-field-mappings-using-sample-data) using sample data.

After you set up OpenSearch and install the Amazon Personalize Search Ranking plugin, you're ready to configure it. You configure the plugin by creating a search pipeline and specifying a

personalized search ranking response processor. For more information, see [Configuring the](#page-607-0) [plugin](#page-607-0).

# <span id="page-607-0"></span>**Configuring the plugin**

After you install the Amazon Personalize Search Ranking plugin, you're ready to configure it by creating an OpenSearch search pipeline.

A *search pipeline* is a set of request and response processors that run sequentially in the order that you create them. When you create a search pipeline for the plugin, you specify a personalized\_search\_ranking response processor. For information about search pipelines, see Search [pipelines](https://opensearch.org/docs/latest/search-plugins/search-pipelines/index/).

### **Topics**

- Fields for the [personalized\\_search\\_ranking](#page-607-1) response processor
- Creating a pipeline with Amazon [OpenSearch](#page-608-0) Service
- Creating a pipeline with open source [OpenSearch](#page-609-0)

## <span id="page-607-1"></span>**Fields for the personalized\_search\_ranking response processor**

For the personalized search ranking response processor, you specify the following fields:

- **campaign\_arn (required)** Specify the Amazon Resource Name (ARN) of the Amazon Personalize campaign to use to personalize results.
- **item\_id\_field (optional)** If the \_id field for an indexed document in OpenSearch doesn't correspond with your Amazon Personalize itemIds, specify the name of the field that does. By default, the plugin assumes that the \_id data matches the itemId in your Amazon Personalize data.
- **recipe (required)** Specify the name of the Amazon Personalize recipe to use. You can specify only aws-personalized-ranking.
- **weight (required)** Specify the emphasis that the response processor puts on personalization when it re-ranks results. Specify a value within a range of 0.0–1.0. The closer to 1.0 that it is, the more likely it is that results from Amazon Personalize rank higher. If you specify 0.0, no personalization occurs and OpenSearch takes precedence.
- **tag (optional)** Specify an identifier for the processor.

• **iam\_role\_arn (required for OpenSearch Service, optional for open source OpenSearch)** – For OpenSearch Service, provide the Amazon Resource Name (ARN) for the role that you created when setting up [permissions](#page-597-0) for OpenSearch Service to access your Amazon Personalize resources. If your OpenSearch Service and Amazon Personalize resources exist in different accounts, specify the role that grants AssumeRole permissions for OpenSearch Service. For more information, see Configuring [permissions](#page-599-0) when resources are in different accounts.

For open source OpenSearch, if you use multiple roles to restrict permissions for different groups of users in your organization, specify the ARN of the role that has permission to access Amazon Personalize. If you use only the Amazon credentials in your OpenSearch keystore, you can omit this field.

- **aws\_region (required)** The Amazon Region where you created your Amazon Personalize campaign.
- **ignore\_failure (optional)** Specify whether the plugin ignores any processor failures. For values, specify true or false. For your production environments, we recommend that you specify true to avoid any interruptions for query responses. For test environments, you can specify false to view any errors that the plugin generates.
- **external\_account\_iam\_role\_arn** If you use OpenSearch Service, and your Amazon Personalize and OpenSearch Service resources exist in different accounts, specify the ARN of the role that has permission to access your Amazon Personalize resources. This role must exist in the same account as your Amazon Personalize resources. For more information, see [Configuring](#page-599-0) [permissions](#page-599-0) when resources are in different accounts.

# <span id="page-608-0"></span>**Creating a pipeline with Amazon OpenSearch Service**

You can use the following Python code to create a search pipeline with a personalized\_search\_ranking response processor on an OpenSearch Service domain. Replace domain endpoint with your domain endpoint URL. For example: https://<domain name>.<Amazon region>.es-staging.amazonaws.com.

```
import requests
from requests_auth_aws_sigv4 import AWSSigV4
domain_endpoint = 'domain endpoint'
pipeline_name = 'pipeline name'
url = f'{domain_endpoint}/_search/pipeline/{pipeline_name}'
auth = AWSSigV4('es')
```

```
headers = {'Content-Type': 'application/json'}
body = \{ "description": "A pipeline to apply custom re-ranking from Amazon Personalize", 
   "response_processors": [ 
     { 
       "personalized_search_ranking" : { 
         "campaign_arn" : "Amazon Personalize Campaign ARN", 
         "item_id_field" : "productId", 
         "recipe" : "aws-personalized-ranking", 
         "weight" : "0.3", 
         "tag" : "personalize-processor", 
         "iam_role_arn": "Role ARN", 
         "aws_region": "Amazon region", 
         "ignore_failure": true
     } 
   ]
}
try: 
     response = requests.put(url, auth=auth, json=body, headers=headers, verify=False) 
     print(response.text)
except Exception as e: 
     print(f"Error: {e}")
```
After you create a search pipeline with a personalized\_search\_ranking response processor, you're ready to start applying the plugin to OpenSearch queries. You can apply it to an OpenSearch index or an individual OpenSearch query. For more information, see [Applying the plugin to](#page-610-0) [OpenSearch](#page-610-0) queries.

## <span id="page-609-0"></span>**Creating a pipeline with open source OpenSearch**

You can use the following curl command to create a search pipeline with a personalized\_search\_ranking response processor on an open source OpenSearch cluster.

```
curl -X PUT "http://localhost:9200/_search/pipeline/pipeline-name" -ku 'admin:admin' --
insecure -H 'Content-Type: application/json' -d'
{ 
   "description": "A pipeline to apply custom re-ranking from Amazon Personalize", 
   "response_processors" : [ 
     { 
       "personalized_search_ranking" : {
```

```
 "campaign_arn" : "Amazon Personalize Campaign ARN", 
          "item_id_field" : "productId", 
          "recipe" : "aws-personalized-ranking", 
          "weight" : "0.3", 
          "tag" : "personalize-processor", 
          "iam_role_arn": "Role ARN", 
          "aws_region": "Amazon region", 
          "ignore_failure": true
       } 
     } 
   ]
}'
```
After you create a search pipeline with a personalized\_search\_ranking response processor, you're ready to start applying the plugin to OpenSearch queries. You can apply it to an OpenSearch index or an individual OpenSearch query. For more information, see [Applying the plugin to](#page-610-0) [OpenSearch](#page-610-0) queries.

# <span id="page-610-0"></span>**Applying the plugin to OpenSearch queries**

After you configure a search pipeline with a personalized\_search\_ranking response processor, you're ready to apply the Amazon Personalize Search Ranking plugin to your OpenSearch queries and view the re-ranked results.

As you apply the plugin to OpenSearch queries, you can monitor the plugin by getting metrics for your search pipeline. For more information, see [Monitoring the plugin](#page-617-0).

#### **Topics**

- Applying the plugin to Amazon [OpenSearch](#page-610-1) Service queries
- Applying the plugin to queries in open source [OpenSearch](#page-612-0)

## <span id="page-610-1"></span>**Applying the plugin to Amazon OpenSearch Service queries**

You can apply the Amazon Personalize Search Ranking plugin to all queries and responses for an index. You can also apply the plugin to individual queries and responses.

• You can use the following Python code to apply a search pipeline to an index. With this approach, all searches using this index use the plugin to apply personalization to search results.

```
import requests
from requests_auth_aws_sigv4 import AWSSigV4
domain_endpoint = 'domain endpoint'
index = 'index name'
url = f'{domain_endpoint}/{index}/_settings/'
auth = AWSSigV4('es')
headers = {'Content-Type': 'application/json'}
body = \{ "index.search.default_pipeline": "pipeline name"
}
try: 
     response = requests.put(url, auth=auth, json=body, headers=headers) 
     print(response.text)
except Exception as e: 
     print(f"Error: {e}")
```
• You can use the following Python code to apply a search pipeline to an individual query for Toyota brand cars.

Update the code to specify your domain endpoint, your OpenSearch Service index, the name of your pipeline, and your query. For user\_id, specify the ID of the user that you're getting search results for. This user must be in the data that you used to create your Amazon Personalize solution version. If the user wasn't present, Amazon Personalize ranks the items based on their popularity.

For context, if you use contextual metadata, provide the user's contextual metadata, such as their device type. The context field is optional. For more information, see [Increasing](#page-440-0) [recommendation](#page-440-0) relevance with contextual metadata.

```
import requests
from requests_auth_aws_sigv4 import AWSSigV4
domain_endpoint = 'domain endpoint'
index = 'index name'
url = f'{domain_endpoint}/{index}/_search/'
auth = AWSSigV4('es')
headers = {'Content-Type': 'application/json'}
params = {"search_pipeline": "pipeline-name"}
body = \{
```
```
 "query": { 
          "multi_match": { 
              "query": "Toyota", 
              "fields": ["BRAND"] 
          } 
     }, 
     "ext": { 
          "personalize_request_parameters": { 
              "user_id": "USER ID" 
              "context": { "DEVICE" : "mobile phone" } 
          } 
     }
}
try: 
     response = requests.post(url, auth=auth, params=params, json=body, 
  headers=headers, verify=False) 
     print(response)
except Exception as e: 
     print(f"Error: {e}")
```
## **Applying the plugin to queries in open source OpenSearch**

You can apply the Amazon Personalize Search Ranking plugin to all queries and responses for an OpenSearch index. You can also apply the plugin to individual OpenSearch queries and responses.

• The following curl command applies a search pipeline to an OpenSearch index in an open source OpenSearch cluster running locally. With this approach, all searches at this index use the plugin to apply personalization to search results.

```
curl -XGET "https://localhost:9200/index/_settings" -ku 'admin:admin' --insecure -H 
  'Content-Type: application/json' -d'
\mathcal{L} "index.search.default_pipeline" : "pipeline-name"
}
'
```
• The following curl command applies a search pipeline to an individual query for Toyota brand cars on an index in an open source OpenSearch cluster running locally.

For user\_id, specify the ID of the user that you're getting search results for. This user must be in the data that you used to create your Amazon Personalize solution version. If the user wasn't present, Amazon Personalize ranks the items based on their popularity. For context, if you use contextual metadata, provide the user's contextual metadata, such as their device type. The context field is optional. For more information, see Increasing [recommendation](#page-440-0) relevance with [contextual](#page-440-0) metadata.

```
curl -XGET "http://localhost:9200/index/_search?search_pipeline=pipeline-name" -ku 
  'admin:admin' --insecure -H 'Content-Type: application/json' -d'
{ 
   "query": { 
     "multi_match": { 
       "query": "Toyota", 
       "fields": ["BRAND"] 
     } 
   }, 
   "ext": { 
     "personalize_request_parameters": { 
       "user_id": "user ID", 
       "context": { "DEVICE" : "mobile phone" } 
     } 
   }
}
'
```
To understand how results are re-ranked, you can use OpenSearch Dashboards to compare OpenSearch results against re-ranked results with the plugin. For more information, see [Comparing](#page-613-0) [OpenSearch](#page-613-0) results with results from the plugin.

As you apply the plugin to OpenSearch queries, you can monitor the plugin by getting metrics for your OpenSearch pipeline. For more information, see [Monitoring the plugin.](#page-617-0)

# <span id="page-613-0"></span>**Comparing OpenSearch results with results from the plugin**

The Amazon Personalize Search Ranking plugin rearranges search results based on both the ranking from Amazon Personalize and the ranking from OpenSearch. The way that the plugin reranks the results depends on how you configured the personalized\_search\_ranking response processor in your pipelines.

To understand how results are re-ranked, you can run queries with and without personalization, and compare the results.

#### **Topics**

- Comparing results with Amazon [OpenSearch](#page-614-0) Service
- Comparing results with open source [OpenSearch](#page-616-0)

## <span id="page-614-0"></span>**Comparing results with Amazon OpenSearch Service**

To understand how results are ranked, you can run queries with and without personalization, and compare the results. You can use the following Python code to run two different queries and output the results to two JSON files. The first method runs a query that uses the plugin to re-rank results. The second runs a method that generates results without personalization.

```
import json
import requests
from requests_auth_aws_sigv4 import AWSSigV4
# Returns re-ranked OpenSearch results using the Amazon Personalize Search Ranking 
  plugin.
def get_personalized_results(pipeline_name): 
     url = f'{domain}/{index}/_search/' 
     auth = AWSSigV4('es') 
     headers = {'Content-Type': 'application/json'} 
     params = {"search_pipeline": pipeline_name} 
    body = \{ "query": { 
              "multi_match": { 
                  "query": "Toyota", 
                  "fields": ["BRAND"] 
 } 
         }, 
         "ext": { 
              "personalize_request_parameters": { 
                  "user_id": "1" 
             } 
         } 
     } 
     try: 
         response = requests.post(url, auth=auth, params=params, json=body, 
  headers=headers, verify=False) 
     except Exception as e: 
         return f"Error: {e}"
```
return response.text

```
# Returns OpenSearch results without personalization.
def get_opensearch_results(): 
    url = f'\{domain\}/findex\} / search/' auth = AWSSigV4('es') 
     headers = {'Content-Type': 'application/json'} 
    body = \{ "query": { 
             "multi_match": { 
                 "query": "Toyota", 
                 "fields": ["BRAND"] 
 } 
         } 
     } 
     try: 
         response = requests.post(url, auth=auth, json=body, headers=headers, 
  verify=False) 
     except Exception as e: 
         return f"Error: {e}" 
     return response.text
def print results(file name, results):
     results_file = open(file_name, 'w') 
     results_file.write(json.dumps(results, indent=4)) 
     results_file.close()
# specify domain endpoint
domain = "DOMAIN_ENDPOINT"
# specify the region where you created your Amazon Personalize resources and Amazon 
 OpenSearch domain
aws_region = "REGION"
# specify the name of the pipeline that uses the Amazon Personalize plugin
pipeline_name = "PIPELINE_NAME"
# specify your Amazon OpenSearch index
index = "INDEX"
# specify names for json files for comparison
```

```
personalized_results_file = "personalized_results.json"
opensearch_results_file = "opensearch_results.json"
# get personalized results
personalized_results = json.loads(get_personalized_results(pipeline_name))
# get OpenSearch results without personalization
opensearch_results = json.loads(get_opensearch_results())
# print results to files
print_results(personalized_results_file, personalized_results)
print_results(opensearch_results_file, opensearch_results)
```
## <span id="page-616-0"></span>**Comparing results with open source OpenSearch**

To understand how results are re-ranked, you can run queries with the Dev Tools [console](https://opensearch.org/docs/latest/dashboards/dev-tools/run-queries) in two separate browser windows. Then you can compare results for queries with and without personalization.

#### **To compare results with the Dev Tools console**

- 1. If you haven't already, follow the steps in Setting up [OpenSearch](#page-603-0) and installing the plugin and [Configuring the plugin.](#page-607-0)
- 2. Make sure OpenSearch Dashboards is installed. The quickstart bash script installs OpenSearch Dashboards. If you don't use the script or already have a cluster running, you must install OpenSearch Dashboards. For more information, see Installing [OpenSearch](https://opensearch.org/docs/latest/install-and-configure/install-dashboards/index/) Dashboards.
- 3. Launch OpenSearch Dashboards. Open http://localhost:5601 from a browser and sign in to OpenSearch Dashboards. The default credentials are username 'admin' and password 'admin'.
- 4. Choose **Dev Tools** under the Management menu on the OpenSearch Dashboards home page.
- 5. Open a separate browser window and open the Dev Tools console again. You can use the URL from the previous window.
- 6. In one window, enter a query that doesn't use any re-ranking for personalization. In the other window, enter a curl command that uses a pipeline with the personalized\_search\_ranking response processor. If you paste a curl command directly into the console, the command is automatically converted into the format that the console uses. For a command example, see Applying the plugin to [OpenSearch](#page-610-0) queries.
- 7. Run both queries and compare the results.

# <span id="page-617-0"></span>**Monitoring the plugin**

If you use OpenSearch Service, you can monitor the plugin through metrics in Amazon CloudWatch. For more information, see Monitoring Amazon [OpenSearch](https://docs.amazonaws.cn/opensearch-service/latest/developerguide/monitoring.html) Service domains.

As you apply the Amazon Personalize Search Ranking plugin to OpenSearch queries, you can monitor the plugin by getting metrics for your search pipelines. Pipeline metrics include statistics like the number of failed requests for the personalized\_search\_ranking response processor.

#### **Topics**

- Monitoring the plugin with Amazon [OpenSearch](#page-617-1) Service
- Monitoring the plugin with open source [OpenSearch](#page-617-2)
- [Pipeline metrics example](#page-618-0)

## <span id="page-617-1"></span>**Monitoring the plugin with Amazon OpenSearch Service**

You can use the following Python code to get metrics for all of your pipelines. For an example of pipeline metrics, see [Pipeline metrics example.](#page-618-0)

```
import requests
from requests_auth_aws_sigv4 import AWSSigV4
domain_endpoint = 'domain endpoint'
url = f'{domain_endpoint}/_nodes/stats/search_pipeline'
auth = AWSSigV4('es')
headers = {'Content-Type': 'application/json'}
try: 
     response = requests.get(url, auth=auth, headers=headers, verify=False) 
     print(response.text)
except Exception as e: 
     print(f"Error: {e}")
```
## <span id="page-617-2"></span>**Monitoring the plugin with open source OpenSearch**

You can use the following code to get metrics for all of your pipelines. The response contains statistics for all search pipelines. For an example of pipeline metrics, see [Pipeline metrics example](#page-618-0).

```
curl -XGET "https://localhost:9200/_nodes/stats/search_pipeline?pretty" -ku 
  'admin:admin'
```
## <span id="page-618-0"></span>**Pipeline metrics example**

The following code shows an excerpt of the pipeline metrics that are returned from OpenSearch. It shows only the pipelines object that contains statistics for two different pipelines. For each pipeline, you can find Amazon Personalize Search Ranking plugin metrics in the personalized\_search\_ranking response processor list. For a complete example of all metrics, see Search [pipeline](https://opensearch.org/docs/latest/search-plugins/search-pipelines/index/#search-pipeline-metrics) metrics.

```
{
....
.... 
   "pipelines": { 
     "pipelineA": { 
       "request": { 
         "count": 0,
         "time_in_millis": 0, 
         "current": 0,
          "failed": 0 
       }, 
       "response": { 
          "count": 6, 
          "time_in_millis": 2246, 
         "current": 0,
          "failed": 0 
       }, 
       "request_processors": [], 
       "response_processors": [ 
          { 
            personalized_search_ranking": { 
              "type": "personalized_search_ranking", 
              "stats": { 
                "count": <number of requests>, 
                "time_in_millis": <time>, 
                "current": 0, 
                "failed": <number of failed requests> 
 } 
            }
 } 
       ]
```

```
 }, 
     "pipelineB": { 
        "request": { 
         "count": 0,
          "time_in_millis": 0, 
         "current": 0,
          "failed": 0 
        }, 
        "response": { 
          "count": 8, 
          "time_in_millis": 2248, 
         "current": 0,
          "failed": 0 
        }, 
        "request_processors": [], 
        "response_processors": [ 
          { 
            "personalized_search_ranking": { 
               "type": "personalized_search_ranking", 
               "stats": { 
                 "count": <number of requests>, 
                 "time_in_millis": <time>, 
                 "current": 0, 
                 "failed": <number of failed requests> 
              } 
            }
          } 
        ] 
     } 
   }
....
....
}
```
# **Tagging Amazon Personalize resources**

A *tag* is a label that you optionally define and associate with Amazon resources, including certain types of Amazon Personalize resources. A resource can have as many as 50 tags.

Tags can help you categorize and manage resources in different ways, such as by purpose, environment, or other criteria. For example, you can use tags to split revenue between different functions, or identify development environments for different resources.

To retrieve Amazon Personalizes resources by tag, you can use the filters in GetResources operation of Resource Groups Tagging API. For more information, see [GetResources](https://docs.amazonaws.cn/resourcegroupstagging/latest/APIReference/API_GetResources.html) in the *Resource Groups Tagging API* API Reference guide.

You can add tags to the following types of Amazon Personalize resources:

- Batch inference jobs
- Batch segment jobs
- Campaigns
- Datasets
- Dataset groups
- Dataset import and export jobs
- Event trackers
- Filters
- Recommenders
- Solutions
- Solution versions

#### **Topics**

- Guidelines and [requirements](#page-621-0)
- Adding tags to Amazon [Personalize](#page-622-0) resources
- Removing tags from Amazon [Personalize](#page-627-0) resources
- [Using tags in IAM policies](#page-628-0)

# <span id="page-621-0"></span>**Guidelines and requirements**

Each tag consists of a required tag key and an optional tag value, both of which you define. A tag key is a general label that acts as a category for more specific tag values. A tag value acts as a descriptor for a tag key.

For example, if you have two versions of an Amazon Personalize dataset group (one for internal testing and another for production), you might assign an Environment tag key to both projects. The tag value of the Environment tag might be Test for one version of the dataset group and Production for the other version.

The following restrictions apply to tags:

- Maximum number of tags per resource 50
- Maximum key length 128 Unicode characters in UTF-8
- Maximum value length 256 Unicode characters in UTF-8
- Tag keys and values can contain the following characters: A-Z, a-z, 0-9, space, and  $\overline{\ }$ .: / = + @ – (hyphen). This is the standard set of characters available across Amazon services that support tags. Some services support additional symbols.
- Tag keys and tag values are case sensitive.
- For each associated resource, each tag key must be unique and it can have only one tag value.
- Your tag keys and tag values can't start with aws:. Amazon services apply tags that start with aws:, and those tags can't be modified. They don't count towards tag limits.
- You can't update or delete a resource based only on its tags. You must also specify the Amazon Resource Name (ARN) or resource ID, depending on the operation that you use.

## **Additional information**

For more information about tagging, see the following resources.

- Amazon Tagging [Principles](https://docs.aws.amazon.com/general/latest/gr/aws_tagging.html) in the *Amazon General Reference*
- Amazon Tagging [Strategies](https://d1.awsstatic.com/whitepapers/aws-tagging-best-practices.pdf) (downloadable PDF)
- [Amazon](https://docs.amazonaws.cn/IAM/latest/UserGuide/access_tags.html) Access Control in the *Amazon IAM User Guide*
- [Amazon](https://docs.aws.amazon.com/organizations/latest/userguide/orgs_introduction.html) Tagging Policies in the *Amazon Organizations User Guide*

# <span id="page-622-0"></span>**Adding tags to Amazon Personalize resources**

You can add, display, update, and remove tag keys and values from Amazon Personalize resources with the Amazon Personalize console, Amazon Command Line Interface (Amazon CLI), or Amazon SDKs. The following examples show how to add a tag to Amazon Personalize dataset group. You can add tags to other Amazon Personalize resources in the same way.

#### **Topics**

- Adding tags [\(console\)](#page-622-1)
- Adding tags [\(Amazon](#page-623-0) CLI)
- Adding tags [\(Amazon](#page-623-1) SDKs)

## <span id="page-622-1"></span>**Adding tags (console)**

When you create a resource in Amazon Personalize, you can add optional tags with the Amazon Personalize console. The following example adds a tag to a dataset group.

#### **To add tags to a new dataset group**

- 1. Open the Amazon Personalize console at <https://console.amazonaws.cn/personalize/home> and sign in to your account.
- 2. Choose **Create dataset group**.
- 3. For **Name**, enter a name.
- 4. For **Domain**, choose a domain.
- 5. Expand the **Tags** section and choose **Add new tag**.
- 6. For **Key** and **Value**, enter appropriate values.

For example, **Environment** and **Test**, respectively.

7. To add more tags, choose **Add new tag**.

You can add up to 50 tags to a resource.

8. Choose **Next** to continue creating your resource.

Adding tags to an existing resource is similar: Choose your resource and use the **Tags** fields to add your tags.

## <span id="page-623-0"></span>**Adding tags (Amazon CLI)**

You can use the Amazon Command Line Interface (Amazon CLI) to add tags when you create a resource or add tags to an existing resource.

#### **Topics**

- Adding tags when you create a [resource](#page-623-2)
- Adding tags to an existing [resource](#page-623-3)

### <span id="page-623-2"></span>**Adding tags when you create a resource**

To create a new resource and add a tag to it with the Amazon CLI, use the appropriate create command for the resource and include the tags parameter and values. For example, the following command creates a new Domain dataset group named myDatasetGroup for the ECOMMERCE domain, and adds the following tags: An Environment tag key with a Test tag value, and a Owner tag key and a xyzCorp value.

```
aws personalize create-dataset-group \
```

```
--name myDatasetGroup \
```

```
--domain ECOMMERCE \
```

```
--tags tagKey=Environment,tagValue=Test tagKey=Owner,tagValue=xyzCorp
```
For information about the commands that you can use to create an Amazon Personalize resource, see the Amazon [Personalize](https://docs.amazonaws.cn/cli/latest/reference/personalize/) Amazon CLI Command Reference.

### <span id="page-623-3"></span>**Adding tags to an existing resource**

To add a tag to an existing resource, use the tag-resource command. Specify the ARN of the resource and provide the tag key and value in the tags parameter.

```
aws personalize tag-resource \
--resource-arn resource ARN \
--tags tagKey=key,tagValue=value
```
## <span id="page-623-1"></span>**Adding tags (Amazon SDKs)**

You can use the Amazon SDKs to add tags when you create a resource, or to add tags to an existing resource.

#### **Topics**

- Adding tags when you create a [resource](#page-624-0)
- Adding tags to an existing [resource](#page-625-0)

### <span id="page-624-0"></span>**Adding tags when you create a resource**

To create a new resource and add a tag to it with the Amazon SDKs, use the appropriate create method. Use the tags parameter to specify the key-value pairs for each of your tags. For example, the following code creates a new Domain dataset group named myDatasetGroup for the ECOMMERCE domain and adds the following tags: An Environment tag key with a Test tag value, and a Owner tag key and a xyzCorp value.

SDK for Python (Boto3)

```
import boto3
personalize = boto3.client('personalize')
response = personalize.create_dataset_group( 
   name = 'myDatasetGroup' 
   domain = 'ECOMMERCE' 
  tags = [
     { 
       'tagKey': 'Environment', 
       'tagValue': 'Test' 
     }, 
     { 
       'tagKey': 'Owner', 
       'tagValue': 'xyzCorp' 
     } 
  \mathbf{I})
dsg_arn = response['datasetGroupArn']
description = personalize.describe_dataset_group(datasetGroupArn = dsg_arn)
['datasetGroup']
print('Name: ' + description['name'])
print('ARN: ' + description['datasetGroupArn'])
print('Status: ' + description['status'])
```

```
public static String createDomainDatasetGroup(PersonalizeClient personalizeClient,
                                                   String datasetGroupName, 
                                                   String domain) { 
     try { 
         ArrayList <Tag> tags = new ArrayList<>(); 
        Tag tag1 = Tag.builder()
                  .tagKey("Environment") 
                  .tagValue("Test") 
                 .build();
         tags.add(tag1); 
        Tag tag2 = Tag.builder()
                  .tagKey("Owner") 
                  .tagValue("xyzCorp") 
                 .build();
         tags.add(tag2); 
         CreateDatasetGroupRequest createDatasetGroupRequest = 
  CreateDatasetGroupRequest.builder() 
                  .name(datasetGroupName) 
                  .domain(domain) 
                  .tags(tags) 
                 .build();
         return 
  personalizeClient.createDatasetGroup(createDatasetGroupRequest).datasetGroupArn(); 
     } catch (PersonalizeException e) { 
         System.out.println(e.awsErrorDetails().errorMessage()); 
     } 
     return "";
}
```
## <span id="page-625-0"></span>**Adding tags to an existing resource**

The following code shows how to add a tag to an existing Amazon Personalize resource. Specify the Amazon Resource Name (ARN) of the resource that you want to add tags to and specify keyvalue pairs for each of your tags.

#### SDK for Python (Boto3)

```
import boto3
personalize = boto3.client('personalize')
add_tags_response = personalize.tag_resource( 
   resourceArn = "resourceArn", 
  tags = [\{ 'tagKey': 'Environment', 
        'tagValue': 'Test' 
     }, 
     { 
        'tagKey': 'Owner', 
        'tagValue': 'xyzCorp' 
     } 
  \mathbf{I})
```
SDK for Java 2.x

```
public static void tagResource(PersonalizeClient personalizeClient, 
                                                   String resourceArn, 
                                                   String domain) { 
     try { 
          ArrayList <Tag> tagList = new ArrayList<>(); 
           Tag tag1 = Tag.builder() 
                    .tagKey("Environment") 
                    .tagValue("Test") 
                    .build();
            tags.add(tag1); 
           Tag tag2 = Tag.builder() 
                    .tagKey("Owner") 
                     .tagValue("xyzCorp") 
                   .build();
            tags.add(tag2); 
         TagResourceRequest tagResourceRequest = TagResourceRequest.builder() 
                  .resourceArn(resourceArn) 
                  .tags(tagList)
```

```
.build();
         personalizeClient.tagResource(tagResourceRequest); 
         System.out.println("Tags have been added to "+ resourceArn); 
     } catch (PersonalizeException e) { 
         System.out.println(e.awsErrorDetails().errorMessage()); 
     } 
     return "";
}
```
## <span id="page-627-0"></span>**Removing tags from Amazon Personalize resources**

You can remove tags from Amazon Personalize resources with the Amazon Personalize console or the [UntagResource](#page-911-0) API operation with the Amazon Command Line Interface (Amazon CLI) or Amazon SDKs. The following examples show how to remove a tag from an Amazon Personalize dataset group. You can remove tags from other Amazon Personalize resources in the same way.

#### **Topics**

- [Removing](#page-627-1) tags (console)
- [Removing](#page-628-1) tags (Amazon CLI)
- [Removing](#page-628-2) tags (Amazon SDKs)

## <span id="page-627-1"></span>**Removing tags (console)**

After you add tags to a resource in Amazon Personalize, you can remove the tags with the Amazon Personalize console. The following example removes a tag from a dataset group

#### **To remove tags from a dataset group**

- 1. Open the Amazon Personalize console at <https://console.amazonaws.cn/personalize/home> and sign in to your account.
- 2. Choose your dataset group.
- 3. At the bottom of the page, choose the **Tags** tab and choose **Manage tags**.
- 4. For each tag that you want to remove, choose **Remove**.
- 5. Choose **Save** to remove the tags.

## <span id="page-628-1"></span>**Removing tags (Amazon CLI)**

To remove tags from an existing resource with the Amazon CLI, use the following untagresource command. For resource-arn, specify the Amazon Resource Name (ARN) of the resource. For tag-keys, specify the keys of the tags to be removed.

```
aws personalize untag-resource \
--resource-arn resource ARN \
--tag-keys key1 key2
```
## <span id="page-628-2"></span>**Removing tags (Amazon SDKs)**

To remove tags from an existing Amazon Personalize resource with the Amazon SDKs, use the [UntagResource](#page-911-0) API operation. The following code shows how to remove multiple tags from a dataset group with the SDK for Python (Boto3). For resourceArn, specify the Amazon Resource Name (ARN) of the resource. For tagKeys, specify the keys of the tags to be removed.

```
import boto3 
personalize = boto3.client('personalize')
response = personalize.untag_resource( 
     resourceArn="Resource ARN", 
     tagKeys=["tag1Key", "tag2Key"]
)
```
# <span id="page-628-0"></span>**Using tags in IAM policies**

After you start implementing tags, you can apply tag-based, resource-level permissions to Amazon Identity and Access Management (IAM) policies and API operations. This includes operations that support adding tags to resources when resources are created. By using tags in this way, you can implement granular control of which groups and users in your Amazon account have permission to create and tag resources, and which groups and users have permission to create, update, and remove tags more generally.

For example, you can create a policy that allows a user to have full access to all of the Amazon Personalize resources where their name is a value in the Owner tag for the resource.

Amazon Personalize **Developer Guide** Developer Guide Developer Guide Developer Guide Developer Guide Developer Guide

```
 "Version": "2012-10-17", 
    "Statement": [ 
       { 
           "Sid": "ModifyResourceIfOwner", 
           "Effect": "Allow", 
           "Action": "personalize:*", 
           "Resource": "*", 
           "Condition": { 
              "StringEqualsIgnoreCase": { 
                 "aws:ResourceTag/Owner": "${aws:username}" 
 } 
          } 
       } 
    ]
}
```
The following example shows how to create a policy to allow creating and deleting a dataset. These operations are allowed only if the user name is johndoe.

```
{ 
     "Version": "2012-10-17", 
     "Statement": [ 
          { 
              "Effect": "Allow", 
              "Action": [ 
                   "personalize:CreateDataset", 
                   "personalize:DeleteDataset" 
              ], 
              "Resource": "arn:aws:personalize:*:*:dataset/*", 
              "Condition": { 
                   "StringEquals": {"aws:username" : "johndoe"} 
 } 
          }, 
          { 
              "Effect": "Allow", 
              "Action": "personalize:DescribeDataset", 
              "Resource": "*" 
          } 
    \mathbf{I}}
```
If you define tag-based, resource-level permissions, the permissions take effect immediately. This means that your resources are more secure as soon as they're created, and you can quickly start enforcing the use of tags for new resources. You can also use resource-level permissions to control which tag keys and values can be associated with new and existing resources. For more information, see [Controlling](https://docs.amazonaws.cn/IAM/latest/UserGuide/access_tags.html) Access Using Tags in the *Amazon IAM User Guide*.

# **Troubleshooting**

The following topics provide answers to common questions and troubleshooting advice for error messages that you might encounter with Amazon Personalize. For a quick reference to help you determine if Amazon Personalize fits your use case, see the Amazon [Personalize](https://github.com/aws-samples/amazon-personalize-samples/blob/master/PersonalizeCheatSheet2.0.md) Cheat Sheet in the Amazon [Personalize](https://github.com/aws-samples/amazon-personalize-samples) samples repository.

#### **Topics**

- [Frequently](#page-631-0) asked questions
- Error [messages](#page-635-0)

## <span id="page-631-0"></span>**Frequently asked questions**

The following are answers to frequently asked questions related to importing data, training, model deployment, recommendations, and filters in Amazon Personalize.

For more questions and answers, see the Amazon [Personalize](https://github.com/aws-samples/amazon-personalize-samples/blob/master/PersonalizeCheatSheet2.0.md) Cheat Sheet in the [Amazon](https://github.com/aws-samples/amazon-personalize-samples) [Personalize](https://github.com/aws-samples/amazon-personalize-samples) samples repository.

#### **Topics**

- Data import and [management](#page-631-1)
- [Creating](#page-633-0) a custom solution and solution version
- Model [deployment](#page-633-1) (custom campaigns)
- [Recommendations](#page-634-0)
- Filtering [recommendations](#page-634-1)

## <span id="page-631-1"></span>**Data import and management**

#### *What format should my bulk data be in?*

Your bulk data must be in comma-separated values (CSV) format. The first row of your CSV file must contain column headers. The column headers in your CSV file need to map to the schema to create the dataset. If your data includes any non-ASCII encoded characters, your CSV file must be encoded in UTF-8 format. Don't enclose headers in quotation marks ("). TIMESTAMP

and CREATION\_TIMESTAMP data must be in *UNIX epoch* time format. For more information on timestamp data, see [Timestamp data.](#page-176-0) For more information about schemas, see [Schemas](#page-141-0).

For complete data format guidelines, see [Data format guidelines](#page-173-0). If you're not sure how to format your data, you can use Amazon SageMaker Data Wrangler (Data Wrangler) to prepare your data. For more information, see Preparing and importing data using Amazon [SageMaker](#page-273-0) Data Wrangler.

#### *How much training data do I need?*

For all use cases (Domain dataset groups) and custom recipes, your interactions data must have the following:

- At minimum 1000 item interactions records from users interacting with items in your catalog. These interactions can be from bulk imports, or streamed events, or both.
- At minimum 25 unique user IDs with at least two item interactions for each.

For quality recommendations, we recommend that you have at minimum 50,000 item interactions from at least 1,000 users with two or more item interactions each.

You can start out with an empty Item interactions dataset and, when you have recorded enough data, create your recommender (Domain dataset group) or custom solution version using only new recorded events. Some recipes and use cases may have additional data requirements. For information on use case requirements, see [Choosing a use case](#page-182-0). For information on recipe requirements, see [Choosing](#page-190-0) a recipe.

#### *How do I update an item or user's attributes?*

Use the Amazon Personalize console or the [PutItems](#page-937-0) or [PutUsers](#page-940-0) operations to import an item or user with the same item ID but with the modified attributes.

#### *How do I delete an item or user?*

Amazon Personalize doesn't support deleting a specific item or user. To make sure that an item or user doesn't appear in recommendations, use a filter to exclude items. For more information, see Filtering [recommendations](#page-531-0) and user segments.

#### *How do I delete a schema?*

You can delete a schema only with the [DeleteSchema](#page-787-0) operation. You can't use the Amazon Personalize console to delete a schema.

## <span id="page-633-0"></span>**Creating a custom solution and solution version**

#### *What recipe should I use?*

The Amazon Personalize recipe that you use depends on your use case. For information on matching use cases to recipes, see [Choosing](#page-190-0) a recipe. The Amazon [Personalize](https://github.com/aws-samples/amazon-personalize-samples/blob/master/PersonalizeCheatSheet2.0.md) Cheat Sheet also includes use case and recipe information.

#### *How often should I train?*

We recommend using automatic training with at least a weekly training frequency. Automatic training makes it easier for you to maintain recommendation relevance. Your training frequency depends on your business requirements, the recipe that you use, and how frequently you import data. For more information, see [Configuring automatic training.](#page-361-0) For information about maintaining relevance, see Maintaining [recommendation](#page-477-0) relevance.

#### *Should I use AutoML?*

No, instead we recommend that you match your use case to different Amazon Personalize recipes and choose a recipe. For information on matching use cases to recipes, see [Choosing](#page-190-0) a recipe.

## <span id="page-633-1"></span>**Model deployment (custom campaigns)**

#### *What should I set for my campaign's minProvisionedTPS?*

A high minProvisionedTPS will increase your cost. We recommend starting with 1 for minProvisionedTPS (the default). Track your usage using Amazon CloudWatch metrics, and increase the minProvisionedTPS as necessary.

#### *How do I monitor the cost of my campaigns?*

The Amazon Personalize Monitor project provides a CloudWatch dashboard, custom metrics, utilization alarms, and cost optimization functions for Amazon Personalize campaigns. See the Amazon [Personalize](https://github.com/aws-samples/amazon-personalize-monitor) Monitor in the Amazon [Personalize](https://github.com/aws-samples/amazon-personalize-samples) samples repository.

*How do I set a maximum transaction throughput for a campaign?*

You can only set the *minimum* throughput for a campaign. When you create an Amazon Personalize campaign, you specify a dedicated transaction capacity for creating real-time recommendations for your application users. If your TPS increases beyond minProvisionedTPS, Amazon Personalize auto-scales the provisioned capacity up and down, but never below the minProvisionedTPS. For more information, see Minimum provisioned [transactions](#page-404-0) per second [and auto-scaling.](#page-404-0)

## <span id="page-634-0"></span>**Recommendations**

*How can I tell if my Amazon Personalize model is generating quality recommendations?*

Evaluate the performance of your solution version with offline and online metrics (see [Evaluating a](#page-392-0)  [solution](#page-392-0) version with metrics) and online testing (such as A/B testing). For more information about A/B testing, see Measuring [recommendation](#page-586-0) impact with A/B testing.

*How do I delete my batch inference job and why is its status "active"?*

You can't delete batch inference jobs. When a batch inference job's status is *active*, the job is complete. You can access your recommendations in the output Amazon S3 bucket or folder. You won't incur additional cost from the batch inference job once the job is complete. However you may incur additional charges from other services such as Amazon S3 for input and output data storage.

*Why does my SIMS-backed campaign recommend items that are not similar based on metadata?*

SIMS uses your Item interactions dataset to determine similarity; not item metadata such as color or price. SIMS identifies the co-occurrence of the item in user histories in your Interaction dataset to recommend similar items. For more information, see SIMS [recipe](#page-244-0).

*Can I get more than 500 items from a single GetRecommendations API operation?*

500 is the maximum number of items that you can retrieve in a single [GetRecommendations](#page-953-0). This value cannot be increased.

# <span id="page-634-1"></span>**Filtering recommendations**

*Why aren't my recommendations filtered as expected?*

This can occur for a variety of reasons:

• There may be issue with the format or syntax of your filter expression. For examples of correctly formatted filter expressions, see Filter [expression](#page-537-0) examples.

• Amazon Personalize considers up to 100 of the most recent interactions per user per event type. This is an adjustable quota. You can request a quota increase using the Service Quotas [console](https://console.amazonaws.cn/servicequotas/).

For more information, see Filtering [recommendations](#page-531-0) and user segments.

*How can I remove already purchased items from recommendations?*

For ECOMMERCE Domain dataset groups, if you create a recommender with the [Recommended](#page-189-0) for [you](#page-189-0) or [Customers](#page-188-0) who viewed X also viewed use case, Amazon Personalize automatically filters items the user purchased based on the userId that you specify and Purchase events.

For other Domain dataset group use cases or custom resources, use a filter to remove purchased items. Add a Purchased event type attribute to your data, record *Purchase* events with the PutItems operation, and create a filter that removes purchased items from recommendations. For example:

```
EXCLUDE ItemID WHERE Interactions.EVENT_TYPE IN ("purchased")
```
<span id="page-635-0"></span>For more information, see Filtering [recommendations](#page-531-0) and user segments.

## **Error messages**

The following sections list and explain some of the messages that you might encounter when using Amazon Personalize.

#### **Topics**

- Data import and [management](#page-635-1)
- Creating a solution and solution version (custom [resources\)](#page-637-0)
- Model [deployment](#page-637-1) (custom campaigns)
- [Recommenders](#page-637-2) (Domain dataset groups)
- [Recommendations](#page-637-3)
- Filtering [recommendations](#page-638-0)

## <span id="page-635-1"></span>**Data import and management**

**Error message:** *Invalid Data location.*

Make sure you used the correct syntax for your Amazon S3 bucket location. For dataset import jobs, use the following syntax for the location of your data in Amazon S3:

### **s3://<name of your S3 bucket>/<folder path>/<CSVfilename>**

If your CSV files are in a folder and you want to upload multiple files with one dataset import job, use this syntax without the CSV file name.

**Error message:** *An error occurred (LimitExceededException) when calling the CreateDatasetImportJob operation: More than 5 resources with PENDING or IN\_PROGRESS status.*

You can have a total of 5 pending or in progress dataset import jobs per region. This quota is not adjustable. For a complete list of quotas for Amazon Personalize, see Amazon [Personalize](#page-685-0) [endpoints and quotas](#page-685-0).

**Error message:** *Failed to create a data import job for <dataset type> dataset....Insufficient privileges for accessing data in Amazon S3.*

Give Amazon Personalize access to your Amazon S3 resources by attaching access policies to your Amazon S3 bucket and your Amazon Personalize service role. See Giving Amazon [Personalize](#page-35-0) access to Amazon S3 [resources](#page-35-0).

If you use Amazon Key Management Service (Amazon KMS) for encryption, you must grant Amazon Personalize and your Amazon Personalize IAM service role permission to use your key. For more information, see Giving Amazon [Personalize](#page-41-0) permission to use your Amazon KMS key.

**Error message:** *Failed to create a data import job <dataset type> dataset...Input CSV is missing the following columns:[COLUMN\_NAME, COLUMN\_NAME].*

The data that you import into Amazon Personalize, including attribute names and data types, must match the destination dataset's schema. For more information, see [Schemas](#page-141-0).

**Error message:** *Length cannot be more than <character limit> characters for <COLLUMN\_NAME>. If no values exceed the character limit, make sure your data follows the formatting guidelines listed in https://docs.aws.amazon.com/personalize/latest/dg/data-prep-formatting.html.*

Check to make sure all values in this column don't exceed the character limit. If no values exceed the character limit, check any preceding textual fields for the following:

• Make sure any textual data is wrapped in double quotes. Use the  $\setminus$  character to escape any double quotes or  $\setminus$  characters in your data.

• Makes sure each record in your CSV file is on a single line.

## <span id="page-637-0"></span>**Creating a solution and solution version (custom resources)**

**Error message:** *Create failed. Dataset has fewer than 25 users with at least 2 interactions each.*

You must import more data before you can train the model. The minimum data requirements to train a model are:

- At minimum 1000 item interactions records from users interacting with items in your catalog. These interactions can be from bulk imports, or streamed events, or both.
- At minimum 25 unique user IDs with at least two item interactions for each.

For real-time recommendations, import more data with a dataset import job or record more interaction *[events](https://docs.amazonaws.cn/glossary/latest/reference/glos-chap.html#event)* for your users with an event tracker and the [PutEvents](#page-934-0) operation. For more information on recording real-time events, see [Recording](#page-480-0) events.

For batch recommendations, import your data with a dataset import job when you have more data. For more information, about importing bulk data see Step 2: Preparing and [importing](#page-271-0) data.

## <span id="page-637-1"></span>**Model deployment (custom campaigns)**

**Error:** *Cannot create a campaign. More than 5 resources in ACTIVE state. Please delete some and try again.*

You can have a total of 5 active Amazon Personalize campaigns per dataset group. This quota is adjustable and you can request a quota increase using the Service Quotas [console](https://console.amazonaws.cn/servicequotas/). For a complete list of limits and quotas for Amazon Personalize, see Amazon [Personalize](#page-685-0) endpoints and quotas.

## <span id="page-637-2"></span>**Recommenders (Domain dataset groups)**

**Error:** *Dataset has fewer than 1000 interactions after filtering by event type: <event type>*

Different use cases require different event types. Your data must have at minimum 1000 events with the required type for your use case. For more information, see [Choosing a use case](#page-182-0)

## <span id="page-637-3"></span>**Recommendations**

**Batch inference job error message:** *Invalid S3 input path* or *Invalid S3 output path*

Make sure you use the correct syntax for your Amazon S3 input or output locations. Also make sure that your output location is different from your input data. It should be a folder in the same Amazon S3 bucket or a different bucket.

Use the following syntax for the *input* file location in Amazon S3: **s3://<name of your S3 bucket>/<folder name>/<input JSON file name>**

Use the following syntax for the *output* folder in Amazon S3: **s3://<name of your S3 bucket>/<output folder name>/**

## <span id="page-638-0"></span>**Filtering recommendations**

**Error message:** *Could not create filter. Invalid input symbol: \$parameterName. Placeholders are not allowed with NOT\_IN operator.*

You can't use placeholder parameters in a filter expression that uses the NOT\_IN operator. Instead, use the IN operator and use the opposite Action: use Include instead of Exclude (or the reverse).

For example, if you want to use INCLUDE ItemID WHERE Items.GENRE NOT IN (\$GENRE), you can use EXCLUDE ItemID WHERE Items.GENRE IN (\$GENRE) and get the same results.

For more information about filters, see Filter [expression](#page-535-0) elements.

**Error message:** *Could not create filter. Invalid Expression...* when filtering on Boolean type fields

You can't create filter expressions that filter using values with a Boolean type in your schema. To filter based on Boolean values, use a schema with a field of type String and use the values True and False in your data. Or you can use type int or long and values 0 and 1.

For more information about filters, see Filter [expression](#page-535-0) elements.

# **Specifying resources with Amazon CloudFormation**

Amazon Personalize is integrated with Amazon CloudFormation, a service that helps you to model and set up your Amazon resources so that you can spend less time creating and managing your resources and infrastructure. You create a template that describes all the Amazon resources that you can specify (such as Amazon Personalize dataset groups). Amazon CloudFormation then provisions and configures those resources for you.

When you use Amazon CloudFormation, you can reuse your template to set up your Amazon Personalize resources consistently and repeatedly. Describe your resources once, and then provision the same resources over and over in multiple Amazon Web Services accounts and Regions.

### **Topics**

- Amazon Personalize and Amazon [CloudFormation](#page-639-0) templates
- Example Amazon [CloudFormation](#page-639-1) templates for Amazon Personalize resources
- Learn more about Amazon [CloudFormation](#page-643-0)

# <span id="page-639-0"></span>**Amazon Personalize and Amazon CloudFormation templates**

To provision and configure resources for Amazon Personalize and related services, you must understand Amazon [CloudFormation](https://docs.amazonaws.cn/AWSCloudFormation/latest/UserGuide/template-guide.html) templates. Templates are formatted text files in JSON or YAML. These templates describe the resources that you want to provision in your Amazon CloudFormation stacks. If you're unfamiliar with JSON or YAML, you can use Amazon CloudFormation Designer to help you get started with Amazon CloudFormation templates. For more information, see What is Amazon [CloudFormation](https://docs.amazonaws.cn/AWSCloudFormation/latest/UserGuide/working-with-templates-cfn-designer.html) Designer? in the *Amazon CloudFormation User Guide*.

Amazon Personalize supports specifying datasets, dataset groups, dataset import jobs, schemas, and solutions in Amazon CloudFormation. For more information, see the Amazon [Personalize](https://docs.amazonaws.cn/AWSCloudFormation/latest/UserGuide/AWS_Personalize.html) resource type [reference](https://docs.amazonaws.cn/AWSCloudFormation/latest/UserGuide/AWS_Personalize.html) in the *Amazon CloudFormation User Guide*.

# <span id="page-639-1"></span>**Example Amazon CloudFormation templates for Amazon Personalize resources**

The following Amazon CloudFormation template examples show you how to specify different Amazon Personalize resources.

#### **Topics**

- [CreateDatasetGroup](#page-640-0)
- [CreateDataset](#page-640-1)
- [CreateSchema](#page-642-0)
- [CreateSolution](#page-642-1)

## <span id="page-640-0"></span>**CreateDatasetGroup**

#### **JSON**

```
{ 
    "AWSTemplateFormatVersion":"2010-09-09", 
    "Resources":{ 
       "MyDatasetGroup": { 
              "Type": "AWS::Personalize::DatasetGroup", 
             "Properties": { 
                 "Name": "my-dataset-group-name" 
 } 
       } 
    }
}
```
#### YAML

```
AWSTemplateFormatVersion: 2010-09-09
Resources: 
   MyDatasetGroup: 
     Type: 'AWS::Personalize::DatasetGroup' 
     Properties: 
       Name: my-dataset-group-name
```
## <span id="page-640-1"></span>**CreateDataset**

**JSON** 

```
{ 
   "AWSTemplateFormatVersion": "2010-09-09", 
   "Resources": {
```

```
 "MyDataset": { 
       "Type": "AWS::Personalize::Dataset", 
       "Properties": { 
          "Name": "my-dataset-name", 
         "DatasetType": "Interactions", 
         "DatasetGroupArn": "arn:aws:personalize:us-west-2:123456789012:dataset-
group/dataset-group-name", 
          "SchemaArn": "arn:aws:personalize:us-west-2:123456789012:schema/schema-
name", 
          "DatasetImportJob": { 
            "JobName": "my-import-job-name", 
            "DataSource": { 
              "DataLocation": "s3://bucket-name/file-name.csv" 
           }, 
            "RoleArn": "arn:aws:iam::123456789012:role/personalize-role" 
         } 
       } 
     } 
   }
}
```
#### YAML

```
AWSTemplateFormatVersion: 2010-09-09
Resources: 
   MyDataset: 
     Type: 'AWS::Personalize::Dataset' 
     Properties: 
       Name: my-dataset-name 
       DatasetType: Interactions 
       DatasetGroupArn: 'arn:aws:personalize:us-west-2:123456789012:dataset-group/
dataset-group-name' 
       SchemaArn: 'arn:aws:personalize:us-west-2:123456789012:schema/schema-name' 
       DatasetImportJob: 
         JobName: my-import-job-name 
         DataSource: 
           DataLocation: 's3://bucket-name/file-name.csv' 
         RoleArn: 'arn:aws:iam::123456789012:role/personalize-role'
```
## <span id="page-642-0"></span>**CreateSchema**

#### **JSON**

```
{ 
     "AWSTemplateFormatVersion": "2010-09-09", 
     "Resources": { 
         "MySchema": { 
             "Type": "AWS::Personalize::Schema", 
             "Properties": { 
                  "Name": "my-schema-name", 
                 "Schema": "{\"type\": \"record\",\"name\": \"Interactions\", 
  \"namespace\": \"com.amazonaws.personalize.schema\", \"fields\": [ { \"name\": 
  \"USER_ID\", \"type\": \"string\" }, { \"name\": \"ITEM_ID\", \"type\": \"string
\" }, { \"name\": \"TIMESTAMP\", \"type\": \"long\"}], \"version\": \"1.0\"}" 
 } 
         } 
     }
}
```
#### YAML

```
AWSTemplateFormatVersion: 2010-09-09
Resources: 
   MySchema: 
     Type: AWS::Personalize::Schema 
     Properties: 
       Name: "my-schema-name" 
       Schema: >- 
         {"type": "record","name": "Interactions", "namespace": 
         "com.amazonaws.personalize.schema", "fields": [ { "name": "USER_ID", 
         "type": "string" }, { "name": "ITEM_ID", "type": "string" }, { "name": 
         "TIMESTAMP", "type": "long"}], "version": "1.0"}
```
## <span id="page-642-1"></span>**CreateSolution**

**JSON** 

```
 "AWSTemplateFormatVersion": "2010-09-09", 
 "Resources": {
```
{

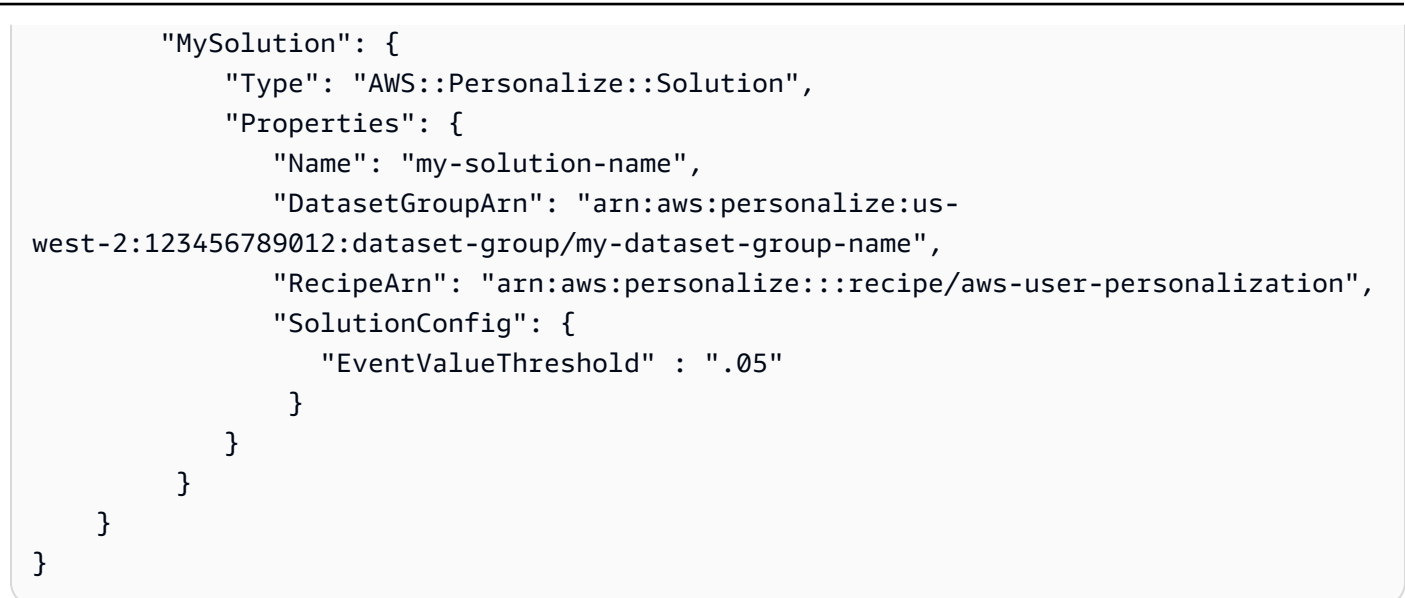

#### YAML

```
AWSTemplateFormatVersion: 2010-09-09
Resources: 
   MySolution: 
     Type: 'AWS::Personalize::Solution' 
     Properties: 
       Name: my-solution-name 
       DatasetGroupArn: >- 
         arn:aws:personalize:us-west-2:123456789012:dataset-group/my-dataset-group-
name 
       RecipeArn: 'arn:aws:personalize:::recipe/aws-user-personalization' 
       SolutionConfig: 
         EventValueThreshold: '.05'
```
## <span id="page-643-0"></span>**Learn more about Amazon CloudFormation**

To learn more about Amazon CloudFormation, see the following resources:

- Amazon [CloudFormation](https://www.amazonaws.cn/cloudformation/)
- Amazon [CloudFormation](https://docs.amazonaws.cn/AWSCloudFormation/latest/UserGuide/Welcome.html) user guide
- Amazon [CloudFormation](https://docs.amazonaws.cn/AWSCloudFormation/latest/APIReference/Welcome.html) API reference
- Amazon [CloudFormation](https://docs.amazonaws.cn/cloudformation-cli/latest/userguide/what-is-cloudformation-cli.html) Command Line Interface user guide

# **Security in Amazon Personalize**

Cloud security at Amazon is the highest priority. As an Amazon customer, you benefit from a data center and network architecture that is built to meet the requirements of the most securitysensitive organizations.

Security is a shared responsibility between Amazon and you. The shared [responsibility](https://aws.amazon.com/compliance/shared-responsibility-model/) model describes this as security *of* the cloud and security *in* the cloud:

- **Security of the cloud** Amazon is responsible for protecting the infrastructure that runs Amazon services in the Amazon Cloud. Amazon also provides you with services that you can use securely. Amazon Personalize uses data encryption to protect your data. For more information see Data [encryption](#page-646-0). Third-party auditors regularly test and verify the effectiveness of our security as part of the Amazon [Compliance](https://aws.amazon.com/compliance/programs/) Programs. To learn about the compliance programs that apply to Amazon Personalize, see Amazon Services in Scope by [Compliance](https://aws.amazon.com/compliance/services-in-scope/) Program.
- **Security in the cloud** Your responsibility is determined by the Amazon service that you use. You are also responsible for other factors including the sensitivity of your data, your company's requirements, and applicable laws and regulations.

This documentation helps you understand how to apply the shared responsibility model when using Amazon Personalize. The following topics show you how to configure Amazon Personalize to meet your security and compliance objectives. You also learn how to use other Amazon services that help you to monitor and secure your Amazon Personalize resources.

### **Topics**

- Data protection in Amazon [Personalize](#page-645-0)
- Identity and Access [Management](#page-647-0) for Amazon Personalize
- Logging and monitoring in Amazon [Personalize](#page-669-0)
- [Compliance](#page-680-0) validation for Amazon Personalize
- Resilience in Amazon [Personalize](#page-681-0)
- [Infrastructure](#page-681-1) security in Amazon Personalize
- Amazon Personalize and interface VPC endpoints (Amazon [PrivateLink\)](#page-682-0)

## <span id="page-645-0"></span>**Data protection in Amazon Personalize**

The Amazon shared [responsibility](https://aws.amazon.com/compliance/shared-responsibility-model/) model applies to data protection in Amazon Personalize. As described in this model, Amazon is responsible for protecting the global infrastructure that runs all of the Amazon Web Services Cloud. You are responsible for maintaining control over your content that is hosted on this infrastructure. You are also responsible for the security configuration and management tasks for the Amazon Web Services that you use. For more information about data privacy, see the Data [Privacy](https://www.amazonaws.cn/compliance/data-privacy-faq) FAQ.

For data protection purposes, we recommend that you protect Amazon Web Services account credentials and set up individual users with Amazon IAM Identity Center or Amazon Identity and Access Management (IAM). That way, each user is given only the permissions necessary to fulfill their job duties. We also recommend that you secure your data in the following ways:

- Use multi-factor authentication (MFA) with each account.
- Use SSL/TLS to communicate with Amazon resources. We require TLS 1.2 and recommend TLS 1.3.
- Set up API and user activity logging with Amazon CloudTrail.
- Use Amazon encryption solutions, along with all default security controls within Amazon Web Services.
- Use advanced managed security services such as Amazon Macie, which assists in discovering and securing sensitive data that is stored in Amazon S3.
- If you require FIPS 140-2 validated cryptographic modules when accessing Amazon through a command line interface or an API, use a FIPS endpoint. For more information about the available FIPS endpoints, see Federal [Information](https://www.amazonaws.cn/compliance/fips/) Processing Standard (FIPS) 140-2.

We strongly recommend that you never put confidential or sensitive information, such as your customers' email addresses, into tags or free-form text fields such as a **Name** field. This includes when you work with Amazon Personalize or other Amazon Web Services using the console, API, Amazon CLI, or Amazon SDKs. Any data that you enter into tags or free-form text fields used for names may be used for billing or diagnostic logs. If you provide a URL to an external server, we strongly recommend that you do not include credentials information in the URL to validate your request to that server.

## <span id="page-646-0"></span>**Data encryption**

The following information explains where Amazon Personalize uses data encryption to protect your data.

### **Encryption at rest**

Any data stored within Amazon Personalize is always encrypted at rest with Amazon Personalize managed Amazon Key Management Service (Amazon KMS) keys. If you provide your own Amazon KMS key during resource creation, Amazon Personalize uses the key to encrypt your data and store it. For example, if you provide a Amazon KMS ARN in the [CreateDatasetGroup](#page-728-0) operation, Amazon Personalize uses the key to encrypt and store data you import into any datasets that you create in that dataset group.

You must grant Amazon Personalize and your Amazon Personalize IAM service role permission to use your key. For more information, see Giving Amazon [Personalize](#page-41-0) permission to use your Amazon [KMS](#page-41-0) key.

For information about data encryption in Amazon S3 see Protecting data using [encryption](https://docs.amazonaws.cn/AmazonS3/latest/userguide/UsingEncryption.html) in the *Amazon Simple Storage Service User Guide*. For information about managing your own Amazon KMS key, see [Managing](https://docs.amazonaws.cn/kms/latest/developerguide/overview.html) keys in the *Amazon Key Management Service Developer Guide*.

### **Encryption in transit**

Amazon Personalize uses TLS with Amazon certificates to encrypt any data sent to other Amazon services. Any communication with other Amazon services happens over HTTPS, and Amazon Personalize endpoints support only secure connections over HTTPS.

Amazon Personalize copies data out of your account and processes it in an internal Amazon system. When processing data, Amazon Personalize encrypts data with either a Amazon Personalize Amazon KMS key or any Amazon KMS key you provide.

### **Key management**

Amazon manages any default Amazon KMS keys. It is your responsibility to manage any Amazon KMS keys that you own. You must grant Amazon Personalize and your Amazon Personalize IAM service role permission to use your key. For more information, see Giving Amazon [Personalize](#page-41-0) [permission](#page-41-0) to use your Amazon KMS key.

For information about managing your own Amazon KMS key, see [Managing](https://docs.amazonaws.cn/kms/latest/developerguide/overview.html) keys in the *Amazon Key Management Service Developer Guide*.

## <span id="page-647-0"></span>**Identity and Access Management for Amazon Personalize**

Amazon Identity and Access Management (IAM) is an Amazon Web Service that helps an administrator securely control access to Amazon resources. IAM administrators control who can be *authenticated* (signed in) and *authorized* (have permissions) to use Amazon Personalize resources. IAM is an Amazon Web Service that you can use with no additional charge.

#### **Topics**

- [Audience](#page-647-1)
- [Authenticating with identities](#page-648-0)
- [Managing](#page-651-0) access using policies
- How Amazon [Personalize](#page-653-0) works with IAM
- [Cross-service](#page-660-0) confused deputy prevention
- [Identity-based](#page-661-0) policy examples for Amazon Personalize
- [Troubleshooting](#page-667-0) Amazon Personalize identity and access

## <span id="page-647-1"></span>**Audience**

How you use Amazon Identity and Access Management (IAM) differs, depending on the work that you do in Amazon Personalize.

**Service user** – If you use the Amazon Personalize service to do your job, then your administrator provides you with the credentials and permissions that you need. As you use more Amazon Personalize features to do your work, you might need additional permissions. Understanding how access is managed can help you request the right permissions from your administrator. If you cannot access a feature in Amazon Personalize, see [Troubleshooting](#page-667-0) Amazon Personalize identity and [access](#page-667-0).

**Service administrator** – If you're in charge of Amazon Personalize resources at your company, you probably have full access to Amazon Personalize. It's your job to determine which Amazon Personalize features and resources your service users should access. You must then submit requests to your IAM administrator to change the permissions of your service users. Review the information on this page to understand the basic concepts of IAM. To learn more about how your company can use IAM with Amazon Personalize, see How Amazon [Personalize](#page-653-0) works with IAM.
**IAM administrator** – If you're an IAM administrator, you might want to learn details about how you can write policies to manage access to Amazon Personalize. To view example Amazon Personalize identity-based policies that you can use in IAM, see [Identity-based](#page-661-0) policy examples for Amazon [Personalize.](#page-661-0)

# **Authenticating with identities**

Authentication is how you sign in to Amazon using your identity credentials. You must be *authenticated* (signed in to Amazon) as the Amazon Web Services account root user, as an IAM user, or by assuming an IAM role.

If you access Amazon programmatically, Amazon provides a software development kit (SDK) and a command line interface (CLI) to cryptographically sign your requests by using your credentials. If you don't use Amazon tools, you must sign requests yourself. For more information about using the recommended method to sign requests yourself, see Signing Amazon API [requests](https://docs.amazonaws.cn/IAM/latest/UserGuide/reference_aws-signing.html) in the *IAM User Guide*.

Regardless of the authentication method that you use, you might be required to provide additional security information. For example, Amazon recommends that you use multi-factor authentication (MFA) to increase the security of your account. To learn more, see Using multi-factor [authentication](https://docs.amazonaws.cn/IAM/latest/UserGuide/id_credentials_mfa.html) (MFA) in [Amazon](https://docs.amazonaws.cn/IAM/latest/UserGuide/id_credentials_mfa.html) in the *IAM User Guide*.

## **Amazon Web Services account root user**

When you create an Amazon Web Services account, you begin with one sign-in identity that has complete access to all Amazon Web Services and resources in the account. This identity is called the Amazon Web Services account *root user* and is accessed by signing in with the email address and password that you used to create the account. We strongly recommend that you don't use the root user for your everyday tasks. Safeguard your root user credentials and use them to perform the tasks that only the root user can perform. For the complete list of tasks that require you to sign in as the root user, see Tasks that require root user [credentials](https://docs.amazonaws.cn/IAM/latest/UserGuide/root-user-tasks.html) in the *IAM User Guide*.

# **Federated identity**

As a best practice, require human users, including users that require administrator access, to use federation with an identity provider to access Amazon Web Services by using temporary credentials.

A *federated identity* is a user from your enterprise user directory, a web identity provider, the Amazon Directory Service, or any user that accesses Amazon Web Services by using credentials provided through an identity source. When federated identities access Amazon Web Services accounts, they assume roles, and the roles provide temporary credentials.

### **IAM users and groups**

An *[IAM user](https://docs.amazonaws.cn/IAM/latest/UserGuide/id_users.html)* is an identity within your Amazon Web Services account that has specific permissions for a single person or application. Where possible, we recommend relying on temporary credentials instead of creating IAM users who have long-term credentials such as passwords and access keys. However, if you have specific use cases that require long-term credentials with IAM users, we recommend that you rotate access keys. For more information, see Rotate access keys [regularly](https://docs.amazonaws.cn/IAM/latest/UserGuide/best-practices.html#rotate-credentials) for use cases that require long-term [credentials](https://docs.amazonaws.cn/IAM/latest/UserGuide/best-practices.html#rotate-credentials) in the *IAM User Guide*.

An *[IAM group](https://docs.amazonaws.cn/IAM/latest/UserGuide/id_groups.html)* is an identity that specifies a collection of IAM users. You can't sign in as a group. You can use groups to specify permissions for multiple users at a time. Groups make permissions easier to manage for large sets of users. For example, you could have a group named *IAMAdmins* and give that group permissions to administer IAM resources.

Users are different from roles. A user is uniquely associated with one person or application, but a role is intended to be assumable by anyone who needs it. Users have permanent long-term credentials, but roles provide temporary credentials. To learn more, see When to [create](https://docs.amazonaws.cn/IAM/latest/UserGuide/id.html#id_which-to-choose) an IAM user [\(instead](https://docs.amazonaws.cn/IAM/latest/UserGuide/id.html#id_which-to-choose) of a role) in the *IAM User Guide*.

### **IAM roles**

An *[IAM role](https://docs.amazonaws.cn/IAM/latest/UserGuide/id_roles.html)* is an identity within your Amazon Web Services account that has specific permissions. It is similar to an IAM user, but is not associated with a specific person. You can temporarily assume an IAM role in the Amazon Web Services Management Console by [switching](https://docs.amazonaws.cn/IAM/latest/UserGuide/id_roles_use_switch-role-console.html) roles. You can assume a role by calling an Amazon CLI or Amazon API operation or by using a custom URL. For more information about methods for using roles, see [Using](https://docs.amazonaws.cn/IAM/latest/UserGuide/id_roles_use.html) IAM roles in the *IAM User Guide*.

IAM roles with temporary credentials are useful in the following situations:

- **Federated user access** To assign permissions to a federated identity, you create a role and define permissions for the role. When a federated identity authenticates, the identity is associated with the role and is granted the permissions that are defined by the role. For information about roles for federation, see Creating a role for a [third-party](https://docs.amazonaws.cn/IAM/latest/UserGuide/id_roles_create_for-idp.html) Identity Provider in the *IAM User Guide*.
- **Temporary IAM user permissions** An IAM user or role can assume an IAM role to temporarily take on different permissions for a specific task.
- **Cross-account access** You can use an IAM role to allow someone (a trusted principal) in a different account to access resources in your account. Roles are the primary way to grant crossaccount access. However, with some Amazon Web Services, you can attach a policy directly to a resource (instead of using a role as a proxy). To learn the difference between roles and resourcebased policies for cross-account access, see How IAM roles differ from [resource-based](https://docs.amazonaws.cn/IAM/latest/UserGuide/id_roles_compare-resource-policies.html) policies in the *IAM User Guide*.
- **Cross-service access** Some Amazon Web Services use features in other Amazon Web Services. For example, when you make a call in a service, it's common for that service to run applications in Amazon EC2 or store objects in Amazon S3. A service might do this using the calling principal's permissions, using a service role, or using a service-linked role.
	- **Forward access sessions (FAS)** When you use an IAM user or role to perform actions in Amazon, you are considered a principal. When you use some services, you might perform an action that then initiates another action in a different service. FAS uses the permissions of the principal calling an Amazon Web Service, combined with the requesting Amazon Web Service to make requests to downstream services. FAS requests are only made when a service receives a request that requires interactions with other Amazon Web Services or resources to complete. In this case, you must have permissions to perform both actions. For policy details when making FAS requests, see [Forward](https://docs.amazonaws.cn/IAM/latest/UserGuide/access_forward_access_sessions.html) access sessions.
	- **Service role** A service role is an [IAM](https://docs.amazonaws.cn/IAM/latest/UserGuide/id_roles.html) role that a service assumes to perform actions on your behalf. An IAM administrator can create, modify, and delete a service role from within IAM. For more information, see Creating a role to delegate [permissions](https://docs.amazonaws.cn/IAM/latest/UserGuide/id_roles_create_for-service.html) to an Amazon Web Service in the *IAM User Guide*.
	- **Service-linked role** A service-linked role is a type of service role that is linked to an Amazon Web Service. The service can assume the role to perform an action on your behalf. Servicelinked roles appear in your Amazon Web Services account and are owned by the service. An IAM administrator can view, but not edit the permissions for service-linked roles.
- **Applications running on Amazon EC2** You can use an IAM role to manage temporary credentials for applications that are running on an EC2 instance and making Amazon CLI or Amazon API requests. This is preferable to storing access keys within the EC2 instance. To assign an Amazon role to an EC2 instance and make it available to all of its applications, you create an instance profile that is attached to the instance. An instance profile contains the role and enables programs that are running on the EC2 instance to get temporary credentials. For more information, see Using an IAM role to grant permissions to [applications](https://docs.amazonaws.cn/IAM/latest/UserGuide/id_roles_use_switch-role-ec2.html) running on Amazon EC2 [instances](https://docs.amazonaws.cn/IAM/latest/UserGuide/id_roles_use_switch-role-ec2.html) in the *IAM User Guide*.

To learn whether to use IAM roles or IAM users, see When to create an IAM role [\(instead](https://docs.amazonaws.cn/IAM/latest/UserGuide/id.html#id_which-to-choose_role) of a user) in the *IAM User Guide*.

# **Managing access using policies**

You control access in Amazon by creating policies and attaching them to Amazon identities or resources. A policy is an object in Amazon that, when associated with an identity or resource, defines their permissions. Amazon evaluates these policies when a principal (user, root user, or role session) makes a request. Permissions in the policies determine whether the request is allowed or denied. Most policies are stored in Amazon as JSON documents. For more information about the structure and contents of JSON policy documents, see [Overview](https://docs.amazonaws.cn/IAM/latest/UserGuide/access_policies.html#access_policies-json) of JSON policies in the *IAM User Guide*.

Administrators can use Amazon JSON policies to specify who has access to what. That is, which **principal** can perform **actions** on what **resources**, and under what **conditions**.

By default, users and roles have no permissions. To grant users permission to perform actions on the resources that they need, an IAM administrator can create IAM policies. The administrator can then add the IAM policies to roles, and users can assume the roles.

IAM policies define permissions for an action regardless of the method that you use to perform the operation. For example, suppose that you have a policy that allows the iam:GetRole action. A user with that policy can get role information from the Amazon Web Services Management Console, the Amazon CLI, or the Amazon API.

# **Identity-based policies**

Identity-based policies are JSON permissions policy documents that you can attach to an identity, such as an IAM user, group of users, or role. These policies control what actions users and roles can perform, on which resources, and under what conditions. To learn how to create an identity-based policy, see [Creating](https://docs.amazonaws.cn/IAM/latest/UserGuide/access_policies_create.html) IAM policies in the *IAM User Guide*.

Identity-based policies can be further categorized as *inline policies* or *managed policies*. Inline policies are embedded directly into a single user, group, or role. Managed policies are standalone policies that you can attach to multiple users, groups, and roles in your Amazon Web Services account. Managed policies include Amazon managed policies and customer managed policies. To learn how to choose between a managed policy or an inline policy, see Choosing between [managed](https://docs.amazonaws.cn/IAM/latest/UserGuide/access_policies_managed-vs-inline.html#choosing-managed-or-inline) [policies and inline policies](https://docs.amazonaws.cn/IAM/latest/UserGuide/access_policies_managed-vs-inline.html#choosing-managed-or-inline) in the *IAM User Guide*.

## **Resource-based policies**

Resource-based policies are JSON policy documents that you attach to a resource. Examples of resource-based policies are IAM *role trust policies* and Amazon S3 *bucket policies*. In services that support resource-based policies, service administrators can use them to control access to a specific resource. For the resource where the policy is attached, the policy defines what actions a specified principal can perform on that resource and under what conditions. You must specify a [principal](https://docs.amazonaws.cn/IAM/latest/UserGuide/reference_policies_elements_principal.html) in a resource-based policy. Principals can include accounts, users, roles, federated users, or Amazon Web Services.

Resource-based policies are inline policies that are located in that service. You can't use Amazon managed policies from IAM in a resource-based policy.

## **Access control lists (ACLs)**

Access control lists (ACLs) control which principals (account members, users, or roles) have permissions to access a resource. ACLs are similar to resource-based policies, although they do not use the JSON policy document format.

Amazon S3, Amazon WAF, and Amazon VPC are examples of services that support ACLs. To learn more about ACLs, see Access control list (ACL) [overview](https://docs.amazonaws.cn/AmazonS3/latest/dev/acl-overview.html) in the *Amazon Simple Storage Service Developer Guide*.

## **Other policy types**

Amazon supports additional, less-common policy types. These policy types can set the maximum permissions granted to you by the more common policy types.

- **Permissions boundaries** A permissions boundary is an advanced feature in which you set the maximum permissions that an identity-based policy can grant to an IAM entity (IAM user or role). You can set a permissions boundary for an entity. The resulting permissions are the intersection of an entity's identity-based policies and its permissions boundaries. Resource-based policies that specify the user or role in the Principal field are not limited by the permissions boundary. An explicit deny in any of these policies overrides the allow. For more information about permissions boundaries, see [Permissions](https://docs.amazonaws.cn/IAM/latest/UserGuide/access_policies_boundaries.html) boundaries for IAM entities in the *IAM User Guide*.
- **Service control policies (SCPs)** SCPs are JSON policies that specify the maximum permissions for an organization or organizational unit (OU) in Amazon Organizations. Amazon Organizations is a service for grouping and centrally managing multiple Amazon Web Services accounts that

your business owns. If you enable all features in an organization, then you can apply service control policies (SCPs) to any or all of your accounts. The SCP limits permissions for entities in member accounts, including each Amazon Web Services account root user. For more information about Organizations and SCPs, see How [SCPs](https://docs.amazonaws.cn/organizations/latest/userguide/orgs_manage_policies_about-scps.html) work in the *Amazon Organizations User Guide*.

• **Session policies** – Session policies are advanced policies that you pass as a parameter when you programmatically create a temporary session for a role or federated user. The resulting session's permissions are the intersection of the user or role's identity-based policies and the session policies. Permissions can also come from a resource-based policy. An explicit deny in any of these policies overrides the allow. For more information, see [Session policies](https://docs.amazonaws.cn/IAM/latest/UserGuide/access_policies.html#policies_session) in the *IAM User Guide*.

## **Multiple policy types**

When multiple types of policies apply to a request, the resulting permissions are more complicated to understand. To learn how Amazon determines whether to allow a request when multiple policy types are involved, see Policy [evaluation](https://docs.amazonaws.cn/IAM/latest/UserGuide/reference_policies_evaluation-logic.html) logic in the *IAM User Guide*.

# <span id="page-653-0"></span>**How Amazon Personalize works with IAM**

Before you use IAM to manage access to Amazon Personalize, learn what IAM features are available to use with Amazon Personalize.

### **IAM features you can use with Amazon Personalize**

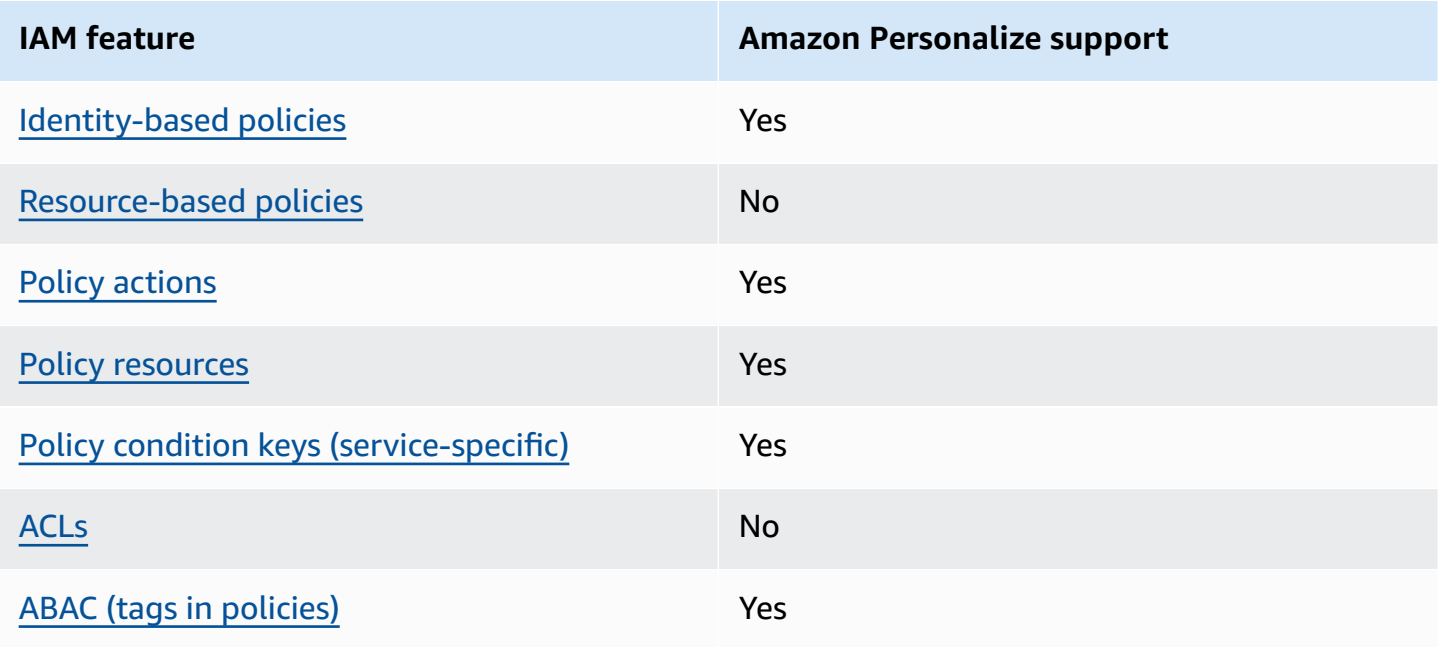

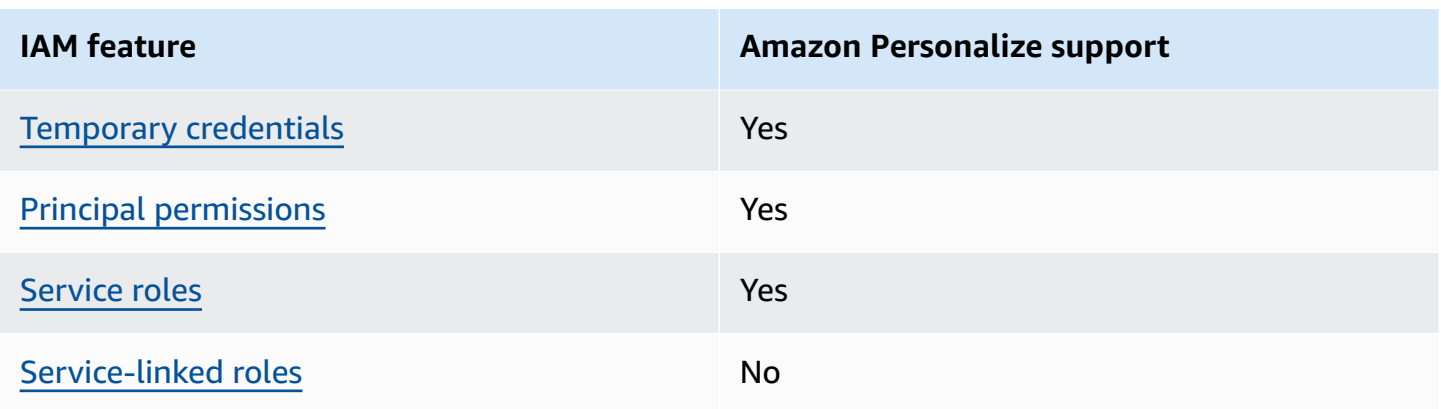

To get a high-level view of how Amazon Personalize and other Amazon services work with most IAM features, see [Amazon](https://docs.amazonaws.cn/IAM/latest/UserGuide/reference_aws-services-that-work-with-iam.html) services that work with IAM in the *IAM User Guide*.

## <span id="page-654-0"></span>**Identity-based policies for Amazon Personalize**

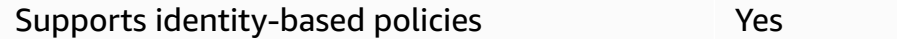

Identity-based policies are JSON permissions policy documents that you can attach to an identity, such as an IAM user, group of users, or role. These policies control what actions users and roles can perform, on which resources, and under what conditions. To learn how to create an identity-based policy, see [Creating](https://docs.amazonaws.cn/IAM/latest/UserGuide/access_policies_create.html) IAM policies in the *IAM User Guide*.

With IAM identity-based policies, you can specify allowed or denied actions and resources as well as the conditions under which actions are allowed or denied. You can't specify the principal in an identity-based policy because it applies to the user or role to which it is attached. To learn about all of the elements that you can use in a JSON policy, see IAM JSON policy elements [reference](https://docs.amazonaws.cn/IAM/latest/UserGuide/reference_policies_elements.html) in the *IAM User Guide*.

### **Identity-based policy examples for Amazon Personalize**

To view examples of Amazon Personalize identity-based policies, see [Identity-based](#page-661-0) policy examples for Amazon [Personalize.](#page-661-0)

## <span id="page-654-1"></span>**Resource-based policies within Amazon Personalize**

Supports resource-based policies No

Resource-based policies are JSON policy documents that you attach to a resource. Examples of resource-based policies are IAM *role trust policies* and Amazon S3 *bucket policies*. In services that support resource-based policies, service administrators can use them to control access to a specific resource. For the resource where the policy is attached, the policy defines what actions a specified principal can perform on that resource and under what conditions. You must specify a [principal](https://docs.amazonaws.cn/IAM/latest/UserGuide/reference_policies_elements_principal.html) in a resource-based policy. Principals can include accounts, users, roles, federated users, or Amazon Web Services.

To enable cross-account access, you can specify an entire account or IAM entities in another account as the principal in a resource-based policy. Adding a cross-account principal to a resourcebased policy is only half of establishing the trust relationship. When the principal and the resource are in different Amazon Web Services accounts, an IAM administrator in the trusted account must also grant the principal entity (user or role) permission to access the resource. They grant permission by attaching an identity-based policy to the entity. However, if a resource-based policy grants access to a principal in the same account, no additional identity-based policy is required. For more information, see How IAM roles differ from [resource-based](https://docs.amazonaws.cn/IAM/latest/UserGuide/id_roles_compare-resource-policies.html) policies in the *IAM User Guide*.

## <span id="page-655-0"></span>**Policy actions for Amazon Personalize**

Supports policy actions The Contract of the Yes

Administrators can use Amazon JSON policies to specify who has access to what. That is, which **principal** can perform **actions** on what **resources**, and under what **conditions**.

The Action element of a JSON policy describes the actions that you can use to allow or deny access in a policy. Policy actions usually have the same name as the associated Amazon API operation. There are some exceptions, such as *permission-only actions* that don't have a matching API operation. There are also some operations that require multiple actions in a policy. These additional actions are called *dependent actions*.

Include actions in a policy to grant permissions to perform the associated operation.

To see a list of Amazon Personalize actions, see Actions defined by Amazon [Personalize](https://docs.amazonaws.cn/service-authorization/latest/reference/list_amazonpersonalize.html#amazonpersonalize-actions-as-permissions) in the *Service Authorization Reference*.

Policy actions in Amazon Personalize use the following prefix before the action:

#### personalize

How Amazon Personalize works with IAM 646

To specify multiple actions in a single statement, separate them with commas.

```
"Action": [ 
       "personalize:action1", 
       "personalize:action2" 
 ]
```
You can specify multiple actions using wildcards (\*). For example, to specify all actions that begin with the word Describe, include the following action:

"Action": "personalize:Describe\*"

To view examples of Amazon Personalize identity-based policies, see [Identity-based](#page-661-0) policy examples for Amazon [Personalize.](#page-661-0)

#### <span id="page-656-0"></span>**Policy resources for Amazon Personalize**

Supports policy resources Nessangly Reset Assembly

Administrators can use Amazon JSON policies to specify who has access to what. That is, which **principal** can perform **actions** on what **resources**, and under what **conditions**.

The Resource JSON policy element specifies the object or objects to which the action applies. Statements must include either a Resource or a NotResource element. As a best practice, specify a resource using its Amazon [Resource](https://docs.amazonaws.cn/general/latest/gr/aws-arns-and-namespaces.html) Name (ARN). You can do this for actions that support a specific resource type, known as *resource-level permissions*.

For actions that don't support resource-level permissions, such as listing operations, use a wildcard (\*) to indicate that the statement applies to all resources.

"Resource": "\*"

To see a list of Amazon Personalize resource types and their ARNs, see [Resources](https://docs.amazonaws.cn/service-authorization/latest/reference/list_amazonpersonalize.html#amazonpersonalize-resources-for-iam-policies) defined by Amazon [Personalize](https://docs.amazonaws.cn/service-authorization/latest/reference/list_amazonpersonalize.html#amazonpersonalize-resources-for-iam-policies) in the *Service Authorization Reference*. To learn with which actions you can specify the ARN of each resource, see Actions defined by Amazon [Personalize](https://docs.amazonaws.cn/service-authorization/latest/reference/list_amazonpersonalize.html#amazonpersonalize-actions-as-permissions).

To view examples of Amazon Personalize identity-based policies, see [Identity-based](#page-661-0) policy examples for Amazon [Personalize.](#page-661-0)

## <span id="page-657-0"></span>**Policy condition keys for Amazon Personalize**

Supports service-specific policy condition keys Yes

Administrators can use Amazon JSON policies to specify who has access to what. That is, which **principal** can perform **actions** on what **resources**, and under what **conditions**.

The Condition element (or Condition *block*) lets you specify conditions in which a statement is in effect. The Condition element is optional. You can create conditional expressions that use condition [operators,](https://docs.amazonaws.cn/IAM/latest/UserGuide/reference_policies_elements_condition_operators.html) such as equals or less than, to match the condition in the policy with values in the request.

If you specify multiple Condition elements in a statement, or multiple keys in a single Condition element, Amazon evaluates them using a logical AND operation. If you specify multiple values for a single condition key, Amazon evaluates the condition using a logical OR operation. All of the conditions must be met before the statement's permissions are granted.

You can also use placeholder variables when you specify conditions. For example, you can grant an IAM user permission to access a resource only if it is tagged with their IAM user name. For more information, see IAM policy [elements:](https://docs.amazonaws.cn/IAM/latest/UserGuide/reference_policies_variables.html) variables and tags in the *IAM User Guide*.

Amazon supports global condition keys and service-specific condition keys. To see all Amazon global condition keys, see Amazon global [condition](https://docs.amazonaws.cn/IAM/latest/UserGuide/reference_policies_condition-keys.html) context keys in the *IAM User Guide*.

To see a list of Amazon Personalize condition keys, see Condition keys for Amazon [Personalize](https://docs.amazonaws.cn/service-authorization/latest/reference/list_amazonpersonalize.html#amazonpersonalize-policy-keys) in the *Service Authorization Reference*. To learn with which actions and resources you can use a condition key, see Actions defined by Amazon [Personalize.](https://docs.amazonaws.cn/service-authorization/latest/reference/list_amazonpersonalize.html#amazonpersonalize-actions-as-permissions)

To view examples of Amazon Personalize identity-based policies, see [Identity-based](#page-661-0) policy examples for Amazon [Personalize.](#page-661-0)

## <span id="page-657-1"></span>**ACLs in Amazon Personalize**

#### Supports ACLs No

Access control lists (ACLs) control which principals (account members, users, or roles) have permissions to access a resource. ACLs are similar to resource-based policies, although they do not use the JSON policy document format.

#### <span id="page-658-0"></span>**ABAC with Amazon Personalize**

Supports ABAC (tags in policies) Yes

Attribute-based access control (ABAC) is an authorization strategy that defines permissions based on attributes. In Amazon, these attributes are called *tags*. You can attach tags to IAM entities (users or roles) and to many Amazon resources. Tagging entities and resources is the first step of ABAC. Then you design ABAC policies to allow operations when the principal's tag matches the tag on the resource that they are trying to access.

ABAC is helpful in environments that are growing rapidly and helps with situations where policy management becomes cumbersome.

To control access based on tags, you provide tag information in the [condition](https://docs.amazonaws.cn/IAM/latest/UserGuide/reference_policies_elements_condition.html) element of a policy using the aws:ResourceTag/*key-name*, aws:RequestTag/*key-name*, or aws:TagKeys condition keys.

If a service supports all three condition keys for every resource type, then the value is **Yes** for the service. If a service supports all three condition keys for only some resource types, then the value is **Partial**.

For more information about ABAC, see What is [ABAC?](https://docs.amazonaws.cn/IAM/latest/UserGuide/introduction_attribute-based-access-control.html) in the *IAM User Guide*. To view a tutorial with steps for setting up ABAC, see Use [attribute-based](https://docs.amazonaws.cn/IAM/latest/UserGuide/tutorial_attribute-based-access-control.html) access control (ABAC) in the *IAM User Guide*.

For more information about tagging Amazon Personalize resources, see Tagging [Amazon](#page-620-0) [Personalize](#page-620-0) resources.

To view an example identity-based policy for limiting access to a resource based on the tags on that resource, see [Using tags in IAM policies.](#page-628-0)

### <span id="page-658-1"></span>**Using temporary credentials with Amazon Personalize**

Supports temporary credentials Yes

Some Amazon Web Services don't work when you sign in using temporary credentials. For additional information, including which Amazon Web Services work with temporary credentials, see [Amazon](https://docs.amazonaws.cn/IAM/latest/UserGuide/reference_aws-services-that-work-with-iam.html) Web Services that work with IAM in the *IAM User Guide*.

You are using temporary credentials if you sign in to the Amazon Web Services Management Console using any method except a user name and password. For example, when you access Amazon using your company's single sign-on (SSO) link, that process automatically creates temporary credentials. You also automatically create temporary credentials when you sign in to the console as a user and then switch roles. For more information about switching roles, see [Switching](https://docs.amazonaws.cn/IAM/latest/UserGuide/id_roles_use_switch-role-console.html) to a role [\(console\)](https://docs.amazonaws.cn/IAM/latest/UserGuide/id_roles_use_switch-role-console.html) in the *IAM User Guide*.

You can manually create temporary credentials using the Amazon CLI or Amazon API. You can then use those temporary credentials to access Amazon. Amazon recommends that you dynamically generate temporary credentials instead of using long-term access keys. For more information, see Temporary security [credentials](https://docs.amazonaws.cn/IAM/latest/UserGuide/id_credentials_temp.html) in IAM.

### <span id="page-659-0"></span>**Cross-service principal permissions for Amazon Personalize**

Supports forward access sessions (FAS) Yes

When you use an IAM user or role to perform actions in Amazon, you are considered a principal. When you use some services, you might perform an action that then initiates another action in a different service. FAS uses the permissions of the principal calling an Amazon Web Service, combined with the requesting Amazon Web Service to make requests to downstream services. FAS requests are only made when a service receives a request that requires interactions with other Amazon Web Services or resources to complete. In this case, you must have permissions to perform both actions. For policy details when making FAS requests, see [Forward](https://docs.amazonaws.cn/IAM/latest/UserGuide/access_forward_access_sessions.html) access sessions.

### <span id="page-659-1"></span>**Service roles for Amazon Personalize**

Supports service roles The Test of the Yes

A service role is an [IAM](https://docs.amazonaws.cn/IAM/latest/UserGuide/id_roles.html) role that a service assumes to perform actions on your behalf. An IAM administrator can create, modify, and delete a service role from within IAM. For more information, see Creating a role to delegate [permissions](https://docs.amazonaws.cn/IAM/latest/UserGuide/id_roles_create_for-service.html) to an Amazon Web Service in the *IAM User Guide*.

### **Warning**

Changing the permissions for a service role might break Amazon Personalize functionality. Edit service roles only when Amazon Personalize provides guidance to do so.

### <span id="page-660-0"></span>**Service-linked roles for Amazon Personalize**

Supports service-linked roles No

A service-linked role is a type of service role that is linked to an Amazon Web Service. The service can assume the role to perform an action on your behalf. Service-linked roles appear in your Amazon Web Services account and are owned by the service. An IAM administrator can view, but not edit the permissions for service-linked roles.

For details about creating or managing service-linked roles, see [Amazon](https://docs.amazonaws.cn/IAM/latest/UserGuide/reference_aws-services-that-work-with-iam.html) services that work with [IAM](https://docs.amazonaws.cn/IAM/latest/UserGuide/reference_aws-services-that-work-with-iam.html). Find a service in the table that includes a Yes in the **Service-linked role** column. Choose the **Yes** link to view the service-linked role documentation for that service.

## **Cross-service confused deputy prevention**

The confused deputy problem is a security issue where an entity that doesn't have permission to perform an action can coerce a more-privileged entity to perform the action. In Amazon, crossservice impersonation can result in the confused deputy problem. Cross-service impersonation can occur when one service (the *calling service*) calls another service (the *called service*). The calling service can be manipulated to use its permissions to act on another customer's resources in a way it should not otherwise have permission to access. To prevent this, Amazon provides tools that help you protect your data for all services with service principals that have been given access to resources in your account.

We recommend using the aws: SourceArn and aws: SourceAccount global condition context keys in resource policies to limit the permissions that Amazon Personalize gives another service to the resource.

To prevent the confused deputy problem in roles assumed by Amazon Personalize, in the role's trust policy set the value of aws:SourceArn to arn:awscn:personalize:*region*:*accountNumber*:\*. The wildcard (\*) applies the condition for all Amazon Personalize resources.

The following trust relationship policy grants Amazon Personalize access to your resources and uses the aws:SourceArn and aws:SourceAccount global condition context keys to prevent the confused deputy problem. Use this policy when you create a role for Amazon Personalize [\(Creating](#page-34-0) an IAM role for Amazon [Personalize](#page-34-0)).

```
{ 
   "Version": "2012-10-17", 
   "Statement": [ 
     { 
        "Sid": "", 
        "Effect": "Allow", 
        "Principal": { 
          "Service": [ 
             "personalize.amazonaws.com" 
         \mathbf{I} }, 
        "Action": "sts:AssumeRole", 
        "Condition": { 
          "StringEquals": { 
             "aws:SourceAccount": "accountNumber" 
          }, 
          "StringLike": { 
             "aws:SourceArn": "arn:aws-cn:personalize:region:accountNumber:*" 
          } 
        } 
     } 
   ]
}
```
# <span id="page-661-0"></span>**Identity-based policy examples for Amazon Personalize**

By default, users and roles don't have permission to create or modify Amazon Personalize resources. They also can't perform tasks by using the Amazon Web Services Management Console, Amazon Command Line Interface (Amazon CLI), or Amazon API. To grant users permission to perform actions on the resources that they need, an IAM administrator can create IAM policies. The administrator can then add the IAM policies to roles, and users can assume the roles.

To learn how to create an IAM identity-based policy by using these example JSON policy documents, see [Creating](https://docs.amazonaws.cn/IAM/latest/UserGuide/access_policies_create-console.html) IAM policies in the *IAM User Guide*.

For details about actions and resource types defined by Amazon Personalize, including the format of the ARNs for each of the resource types, see Actions, [resources,](https://docs.amazonaws.cn/service-authorization/latest/reference/list_amazonpersonalize.html) and condition keys for Amazon [Personalize](https://docs.amazonaws.cn/service-authorization/latest/reference/list_amazonpersonalize.html) in the *Service Authorization Reference*.

#### **Topics**

- Policy best [practices](#page-662-0)
- Amazon [managed](#page-663-0) policies
- Using the Amazon [Personalize](#page-664-0) console
- Allow users to view their own [permissions](#page-664-1)
- Allowing full access to Amazon [Personalize](#page-665-0) resources
- Allowing read-only access to Amazon [Personalize](#page-666-0) resources

# <span id="page-662-0"></span>**Policy best practices**

Identity-based policies determine whether someone can create, access, or delete Amazon Personalize resources in your account. These actions can incur costs for your Amazon Web Services account. When you create or edit identity-based policies, follow these guidelines and recommendations:

- **Get started with Amazon managed policies and move toward least-privilege permissions** – To get started granting permissions to your users and workloads, use the *Amazon managed policies* that grant permissions for many common use cases. They are available in your Amazon Web Services account. We recommend that you reduce permissions further by defining Amazon customer managed policies that are specific to your use cases. For more information, see [Amazon](https://docs.amazonaws.cn/IAM/latest/UserGuide/access_policies_managed-vs-inline.html#aws-managed-policies) [managed policies](https://docs.amazonaws.cn/IAM/latest/UserGuide/access_policies_managed-vs-inline.html#aws-managed-policies) or Amazon managed policies for job [functions](https://docs.amazonaws.cn/IAM/latest/UserGuide/access_policies_job-functions.html) in the *IAM User Guide*.
- **Apply least-privilege permissions** When you set permissions with IAM policies, grant only the permissions required to perform a task. You do this by defining the actions that can be taken on specific resources under specific conditions, also known as *least-privilege permissions*. For more information about using IAM to apply permissions, see Policies and [permissions](https://docs.amazonaws.cn/IAM/latest/UserGuide/access_policies.html) in IAM in the *IAM User Guide*.
- **Use conditions in IAM policies to further restrict access** You can add a condition to your policies to limit access to actions and resources. For example, you can write a policy condition to specify that all requests must be sent using SSL. You can also use conditions to grant access to service actions if they are used through a specific Amazon Web Service, such as Amazon CloudFormation. For more information, see IAM JSON policy [elements:](https://docs.amazonaws.cn/IAM/latest/UserGuide/reference_policies_elements_condition.html) Condition in the *IAM User Guide*.
- **Use IAM Access Analyzer to validate your IAM policies to ensure secure and functional permissions** – IAM Access Analyzer validates new and existing policies so that the policies adhere to the IAM policy language (JSON) and IAM best practices. IAM Access Analyzer provides more than 100 policy checks and actionable recommendations to help you author secure and functional policies. For more information, see IAM Access Analyzer policy [validation](https://docs.amazonaws.cn/IAM/latest/UserGuide/access-analyzer-policy-validation.html) in the *IAM User Guide*.
- **Require multi-factor authentication (MFA)** If you have a scenario that requires IAM users or a root user in your Amazon Web Services account, turn on MFA for additional security. To require MFA when API operations are called, add MFA conditions to your policies. For more information, see Configuring [MFA-protected](https://docs.amazonaws.cn/IAM/latest/UserGuide/id_credentials_mfa_configure-api-require.html) API access in the *IAM User Guide*.

For more information about best practices in IAM, see Security best [practices](https://docs.amazonaws.cn/IAM/latest/UserGuide/best-practices.html) in IAM in the *IAM User Guide*.

### <span id="page-663-0"></span>**Amazon managed policies**

Amazon managed polices are policies that are created and managed by Amazon. The following are examples of Amazon managed policies you might use when working with Amazon Personalize.

#### **AmazonPersonalizeFullAccess Policy**

You can use the Amazon managed AmazonPersonalizeFullAccess policy to give users the following permissions:

- Access all Amazon Personalize resources
- Publish and list metrics on Amazon CloudWatch
- List, read, write, and delete all objects in an Amazon S3 bucket that contains Personalize or personalize in the bucket name
- Pass a role to Amazon Personalize

AmazonPersonalizeFullAccess provides more permissions than are necessary. We recommend creating a new IAM policy that only grants the necessary permissions (see Giving [Amazon](#page-32-0) [Personalize](#page-32-0) permission to access your resources).

#### **CloudWatchFullAccess**

To give your users permission to monitor Amazon Personalize with CloudWatch, attach the CloudWatchFullAccess policy to your role. For more information, see [Monitoring](#page-669-0) Amazon [Personalize.](#page-669-0)

The CloudWatchFullAccess policy is optional and grants permission for the following actions:

- Publish and list Amazon Personalize metrics in CloudWatch
- View metrics and metric statistics.
- Set metric based alarms.

### <span id="page-664-0"></span>**Using the Amazon Personalize console**

To access the Amazon Personalize console, you must have a minimum set of permissions. These permissions must allow you to list and view details about the Amazon Personalize resources in your Amazon Web Services account. If you create an identity-based policy that is more restrictive than the minimum required permissions, the console won't function as intended for entities (users or roles) with that policy.

You don't need to allow minimum console permissions for users that are making calls only to the Amazon CLI or the Amazon API. Instead, allow access to only the actions that match the API operation that they're trying to perform.

#### <span id="page-664-1"></span>**Allow users to view their own permissions**

This example shows how you might create a policy that allows IAM users to view the inline and managed policies that are attached to their user identity. This policy includes permissions to complete this action on the console or programmatically using the Amazon CLI or Amazon API.

```
{ 
     "Version": "2012-10-17", 
     "Statement": [ 
         \{ "Sid": "ViewOwnUserInfo", 
              "Effect": "Allow", 
              "Action": [ 
                   "iam:GetUserPolicy", 
                   "iam:ListGroupsForUser", 
                   "iam:ListAttachedUserPolicies", 
                   "iam:ListUserPolicies",
```

```
 "iam:GetUser" 
              ], 
               "Resource": ["arn:aws-cn:iam::*:user/${aws:username}"] 
          }, 
          { 
               "Sid": "NavigateInConsole", 
               "Effect": "Allow", 
               "Action": [ 
                   "iam:GetGroupPolicy", 
                   "iam:GetPolicyVersion", 
                   "iam:GetPolicy", 
                   "iam:ListAttachedGroupPolicies", 
                   "iam:ListGroupPolicies", 
                   "iam:ListPolicyVersions", 
                   "iam:ListPolicies", 
                   "iam:ListUsers" 
               ], 
               "Resource": "*" 
          } 
     ]
}
```
## <span id="page-665-0"></span>**Allowing full access to Amazon Personalize resources**

The following example gives an IAM user in your Amazon account full access to all Amazon Personalize resources and actions.

```
{ 
      "Version": "2012-10-17", 
      "Statement": [ 
           { 
                 "Effect": "Allow", 
                "Action": [ 
                      "personalize:*" 
                ], 
                 "Resource": "*" 
           } 
     \mathbf{I}}
```
## <span id="page-666-0"></span>**Allowing read-only access to Amazon Personalize resources**

In this example, you grant an IAM user in your Amazon account read-only access to your Amazon Personalize resources, including Amazon Personalize datasets, dataset groups, solutions, and campaigns.

```
{ 
     "Version": "2012-10-17", 
     "Statement": [ 
         { 
              "Effect": "Allow", 
              "Action": [ 
                  "personalize:DescribeAlgorithm", 
                  "personalize:DescribeBatchInferenceJob", 
                  "personalize:DescribeBatchSegmentJob", 
                  "personalize:DescribeCampaign", 
                  "personalize:DescribeDataset", 
                  "personalize:DescribeDatasetExportJob", 
                  "personalize:DescribeDatasetGroup", 
                  "personalize:DescribeDatasetImportJob", 
                  "personalize:DescribeEventTracker", 
                  "personalize:DescribeFeatureTransformation", 
                  "personalize:DescribeFilter", 
                  "personalize:DescribeRecipe", 
                  "personalize:DescribeRecommender", 
                  "personalize:DescribeSchema", 
                  "personalize:DescribeSolution", 
                  "personalize:DescribeSolutionVersion", 
                  "personalize:GetSolutionMetrics", 
                  "personalize:ListBatchInferenceJobs", 
                  "personalize:ListBatchSegmentJobs", 
                  "personalize:ListCampaigns", 
                  "personalize:ListDatasetExportJobs", 
                  "personalize:ListDatasetGroups", 
                  "personalize:ListDatasetImportJobs", 
                  "personalize:ListDatasets", 
                  "personalize:ListEventTrackers", 
                  "personalize:ListFilters", 
                  "personalize:ListRecipes", 
                  "personalize:ListRecommenders", 
                  "personalize:ListSchemas", 
                  "personalize:ListSolutions", 
                  "personalize:ListSolutionVersions"
```

```
 ], 
                       "Resource": "*" 
               } 
       \mathbf{I}}
```
# **Troubleshooting Amazon Personalize identity and access**

Use the following information to help you diagnose and fix common issues that you might encounter when working with Amazon Personalize and IAM.

#### **Topics**

- I am not authorized to perform an action in Amazon [Personalize](#page-667-0)
- I am not authorized to perform [iam:PassRole](#page-668-0)
- I want to allow people outside of my Amazon Web Services account to access my [Amazon](#page-668-1) [Personalize](#page-668-1) resources

#### <span id="page-667-0"></span>**I am not authorized to perform an action in Amazon Personalize**

If you receive an error that you're not authorized to perform an action, your policies must be updated to allow you to perform the action.

The following example error occurs when the mateojackson IAM user tries to use the console to view details about a fictional *my-example-widget* resource but doesn't have the fictional personalize:*GetWidget* permissions.

```
User: arn:aws-cn:iam::123456789012:user/mateojackson is not authorized to perform: 
  personalize:GetWidget on resource: my-example-widget
```
In this case, the policy for the mateojackson user must be updated to allow access to the *myexample-widget* resource by using the personalize:*GetWidget* action.

If you need help, contact your Amazon administrator. Your administrator is the person who provided you with your sign-in credentials.

## <span id="page-668-0"></span>**I am not authorized to perform iam:PassRole**

If you receive an error that you're not authorized to perform the iam:PassRole action, your policies must be updated to allow you to pass a role to Amazon Personalize.

Some Amazon Web Services allow you to pass an existing role to that service instead of creating a new service role or service-linked role. To do this, you must have permissions to pass the role to the service.

The following example error occurs when an IAM user named marymajor tries to use the console to perform an action in Amazon Personalize. However, the action requires the service to have permissions that are granted by a service role. Mary does not have permissions to pass the role to the service.

```
User: arn:aws-cn:iam::123456789012:user/marymajor is not authorized to perform: 
  iam:PassRole
```
In this case, Mary's policies must be updated to allow her to perform the iam:PassRole action.

If you need help, contact your Amazon administrator. Your administrator is the person who provided you with your sign-in credentials.

# <span id="page-668-1"></span>**I want to allow people outside of my Amazon Web Services account to access my Amazon Personalize resources**

You can create a role that users in other accounts or people outside of your organization can use to access your resources. You can specify who is trusted to assume the role. For services that support resource-based policies or access control lists (ACLs), you can use those policies to grant people access to your resources.

To learn more, consult the following:

- To learn whether Amazon Personalize supports these features, see How Amazon [Personalize](#page-653-0) [works](#page-653-0) with IAM.
- To learn how to provide access to your resources across Amazon Web Services accounts that you own, see [Providing](https://docs.amazonaws.cn/IAM/latest/UserGuide/id_roles_common-scenarios_aws-accounts.html) access to an IAM user in another Amazon Web Services account that you own in the *IAM User Guide*.
- To learn how to provide access to your resources to third-party Amazon Web Services accounts, see [Providing](https://docs.amazonaws.cn/IAM/latest/UserGuide/id_roles_common-scenarios_third-party.html) access to Amazon Web Services accounts owned by third parties in the *IAM User Guide*.
- To learn how to provide access through identity federation, see Providing access to [externally](https://docs.amazonaws.cn/IAM/latest/UserGuide/id_roles_common-scenarios_federated-users.html) [authenticated](https://docs.amazonaws.cn/IAM/latest/UserGuide/id_roles_common-scenarios_federated-users.html) users (identity federation) in the *IAM User Guide*.
- To learn the difference between using roles and resource-based policies for cross-account access, see How IAM roles differ from [resource-based](https://docs.amazonaws.cn/IAM/latest/UserGuide/id_roles_compare-resource-policies.html) policies in the *IAM User Guide*.

# **Logging and monitoring in Amazon Personalize**

This section provides information about monitoring and logging Amazon Personalize with Amazon CloudWatch and Amazon CloudTrail.

#### **Topics**

- Monitoring Amazon [Personalize](#page-669-0)
- [CloudWatch](#page-673-0) metrics for Amazon Personalize
- Logging Amazon [Personalize](#page-678-0) API calls with Amazon CloudTrail

# <span id="page-669-0"></span>**Monitoring Amazon Personalize**

With Amazon CloudWatch, you can get metrics associated with Amazon Personalize. You can set up alarms to notify you when one or more of these metrics fall outside a defined threshold. To see metrics, you can use Amazon [CloudWatch](https://console.amazonaws.cn/cloudwatch/), Amazon Amazon [Command](https://docs.amazonaws.cn/AmazonCloudWatch/latest/cli/) Line Interface, or the [CloudWatch](https://docs.amazonaws.cn/AmazonCloudWatch/latest/APIReference/) API.

### **Topics**

- Using [CloudWatch](#page-669-1) metrics for Amazon Personalize
- Accessing Amazon [Personalize](#page-670-0) metrics
- [Creating](#page-671-0) an alarm
- Amazon [Personalize](#page-673-1) serverless monitoring app example

## <span id="page-669-1"></span>**Using CloudWatch metrics for Amazon Personalize**

To use metrics, you must specify the following information:

- The metric name.
- The metric dimension. A *dimension* is a name-value pair that helps you to uniquely identify a metric.

You can get monitoring data for Amazon Personalize using the Amazon Web Services Management Console, the Amazon CLI, or the CloudWatch API. You can also use the CloudWatch API through one of the Amazon SDKs or the CloudWatch API tools. The console displays a series of graphs based on the raw data from the CloudWatch API. Depending on your needs, you might prefer to use either the graphs displayed in the console or retrieved from the API.

The following list shows some common uses for the metrics. These are suggestions to get you started, not a comprehensive list.

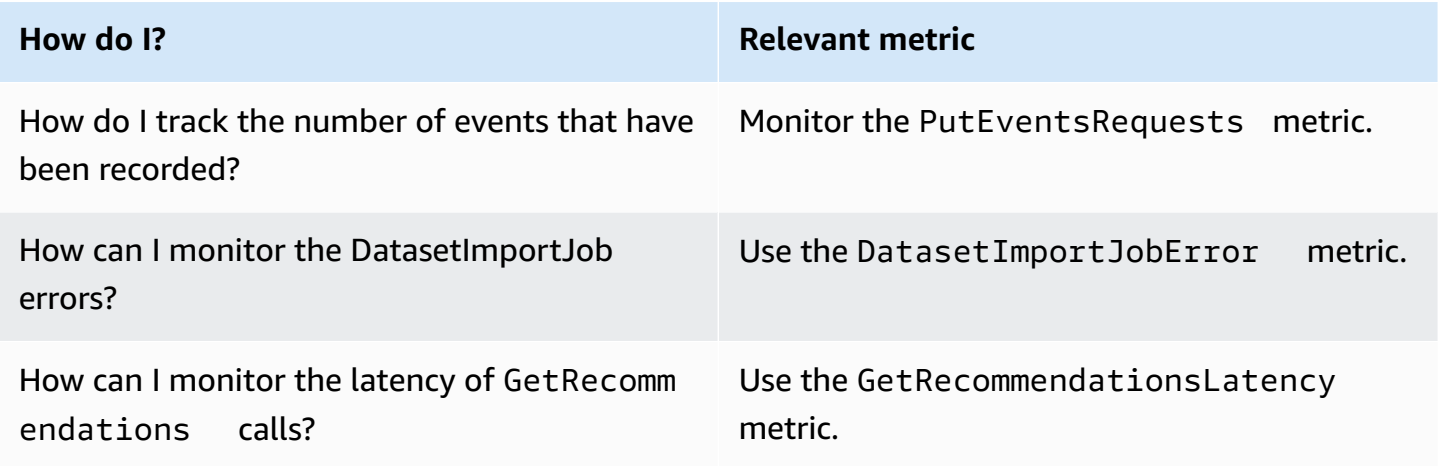

You must have the appropriate CloudWatch permissions to monitor Amazon Personalize with CloudWatch. For more information, see [Authentication](https://docs.amazonaws.cn/AmazonCloudWatch/latest/monitoring/auth-and-access-control-cw.html) and access control for Amazon CloudWatch.

## <span id="page-670-0"></span>**Accessing Amazon Personalize metrics**

The following examples show how to access Amazon Personalize metrics using the CloudWatch console, the Amazon CLI, and the CloudWatch API.

#### **To view metrics (console)**

- 1. Sign in to the Amazon Web Services Management Console and open the CloudWatch console at<https://console.amazonaws.cn/cloudwatch/>.
- 2. Choose **Metrics**, choose the **All metrics** tab, and then choose AWS/Personalize.
- 3. Choose the metric dimension.
- 4. Choose the desired metric from the list, and choose a time period for the graph.

#### **To view metrics for events received over a period of time (CLI)**

• Open the Amazon CLI and enter the following command:

```
aws cloudwatch get-metric-statistics \ 
   --metric-name PutEventsRequests \ 
   --start-time 2019-03-15T00:00:20Z \ 
  --period 3600 \
   --end-time 2019-03-16T00:00:00Z \ 
   --namespace AWS/Personalize \ 
   --dimensions Name=EventTrackerArn,Value=EventTrackerArn \ 
   --statistics Sum
```
This example shows the events received for the given event tracker ARN over a period of time. For more information, see [get-metric-statistics](https://docs.amazonaws.cn/cli/latest/reference/cloudwatch/get-metric-statistics.html).

#### **To access metrics (CloudWatch API)**

• Call [GetMetricStatistics](https://docs.amazonaws.cn/AmazonCloudWatch/latest/APIReference/API_GetMetricStatistics.html). For more information, see the Amazon [CloudWatch](https://docs.amazonaws.cn/AmazonCloudWatch/latest/APIReference/) API [Reference.](https://docs.amazonaws.cn/AmazonCloudWatch/latest/APIReference/)

#### <span id="page-671-0"></span>**Creating an alarm**

You can create a CloudWatch alarm that sends an Amazon Simple Notification Service (Amazon SNS) message when the alarm changes state. An alarm watches a single metric over a time period you specify. The alarm performs one or more actions based on the value of the metric relative to a given threshold over a number of time periods. The action is a notification sent to an Amazon SNS topic or an Amazon Auto Scaling policy.

Alarms invoke actions for sustained state changes only. CloudWatch alarms do not invoke actions simply because they are in a particular state. The state must have changed and been maintained for a specified number of time periods.

#### **To set an alarm (console)**

- 1. Sign in to the Amazon Web Services Management Console and open the CloudWatch console at<https://console.amazonaws.cn/cloudwatch/>.
- 2. In the navigation pane, Choose **Alarms**, and then choose **Create alarm**. This launches the **Create Alarm Wizard**.
- 3. Choose **Select metric**.
- 4. In the **All metrics** tab, choose AWS/Personalize.
- 5. Choose **EventTrackerArn**, and then choose **PutEventsRequests** metrics.
- 6. Choose the **Graphed metrics** tab.
- 7. For **Statistic** choose **Sum**.
- 8. Choose **Select metric**.
- 9. Fill in the **Name** and **Description**. For **Whenever**, choose **>**, and then enter a maximum value of your choice.
- 10. If you want CloudWatch to send you email when the alarm state is reached, for **Whenever this alarm:**, choose **State is ALARM**. To send alarms to an existing Amazon SNS topic, for **Send notification to:**, choose an existing SNS topic. To set the name and email addresses for a new email subscription list, choose **New list**. CloudWatch saves the list and displays it in the field so you can use it to set future alarms.

#### *(i)* Note

If you use **New list** to create a new Amazon SNS topic, the email addresses must be verified before the intended recipients receive notifications. Amazon SNS sends email only when the alarm enters an alarm state. If this alarm state change happens before the email addresses are verified, intended recipients do not receive a notification.

11. Choose **Create alarm**.

#### **To set an alarm (Amazon CLI)**

• Open the Amazon CLI, and then enter the following command. Change the value of the alarm-actions parameter to reference an Amazon SNS topic that you previously created.

```
aws cloudwatch put-metric-alarm \ 
     --alarm-name PersonalizeCLI \ 
     --alarm-description "Alarm when more than 10 events occur" \ 
     --metric-name PutEventsRequests \ 
     --namespace AWS/Personalize \ 
     --statistic Sum \ 
    --period 300 \
    --threshold 10 \
     --comparison-operator GreaterThanThreshold \
```

```
 --evaluation-periods 1 \ 
 --unit Count \ 
 --dimensions Name=EventTrackerArn,Value=EventTrackerArn \ 
 --alarm-actions SNSTopicArn
```
This example shows how to create an alarm for when more than 10 events occur for the given event tracker ARN within 5 minutes. For more information, see [put-metric-alarm](https://docs.amazonaws.cn/cli/latest/reference/cloudwatch/put-metric-alarm.html).

#### **To set an alarm (CloudWatch API)**

• Call [PutMetricAlarm](https://docs.amazonaws.cn/AmazonCloudWatch/latest/APIReference/API_PutMetricAlarm.html). For more information, see *Amazon [CloudWatch](https://docs.amazonaws.cn/AmazonCloudWatch/latest/APIReference/) API Reference*.

### <span id="page-673-1"></span>**Amazon Personalize serverless monitoring app example**

For an example app that adds monitoring, alerting, and optimization capabilities for Amazon Personalize see Amazon [Personalize](https://github.com/aws-samples/amazon-personalize-monitor) monitor in the Amazon [Personalize](https://github.com/aws-samples/amazon-personalize-samples) samples repository.

# <span id="page-673-0"></span>**CloudWatch metrics for Amazon Personalize**

This section contains information about the Amazon CloudWatch metrics available for Amazon Personalize. For more information, see Monitoring Amazon [Personalize.](#page-669-0)

The following table lists the Amazon Personalize metrics. All metrics except GetRecommendations and GetPersonalizedRanking support these statistics: Average, Minimum, Maximum, Sum. GetRecommendations and GetPersonalizedRanking support Sum only.

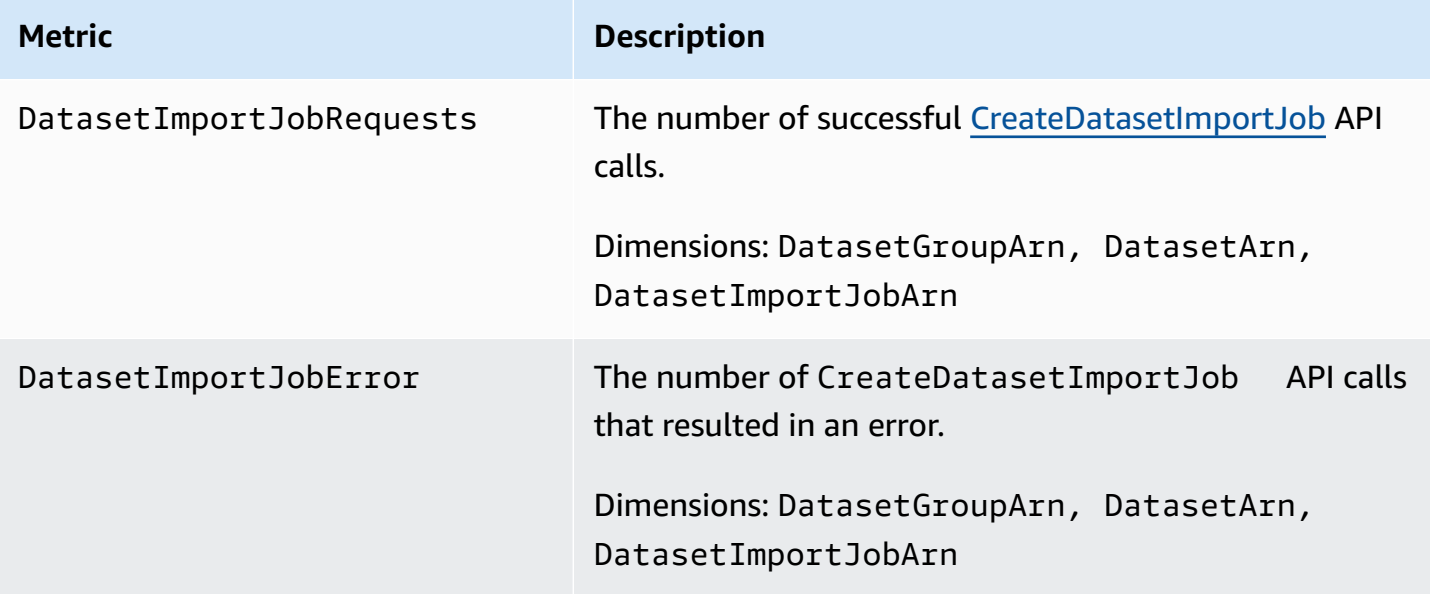

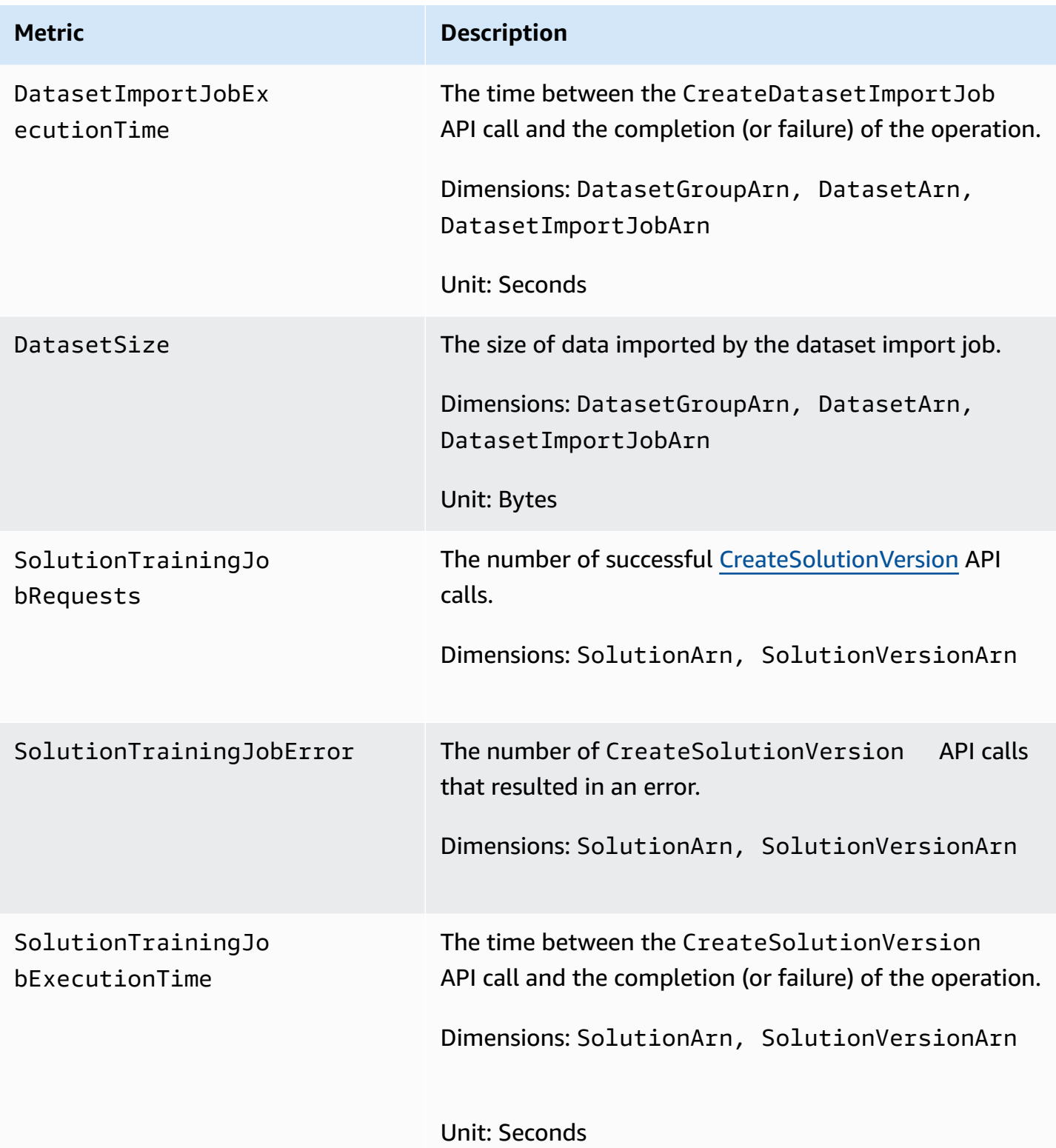

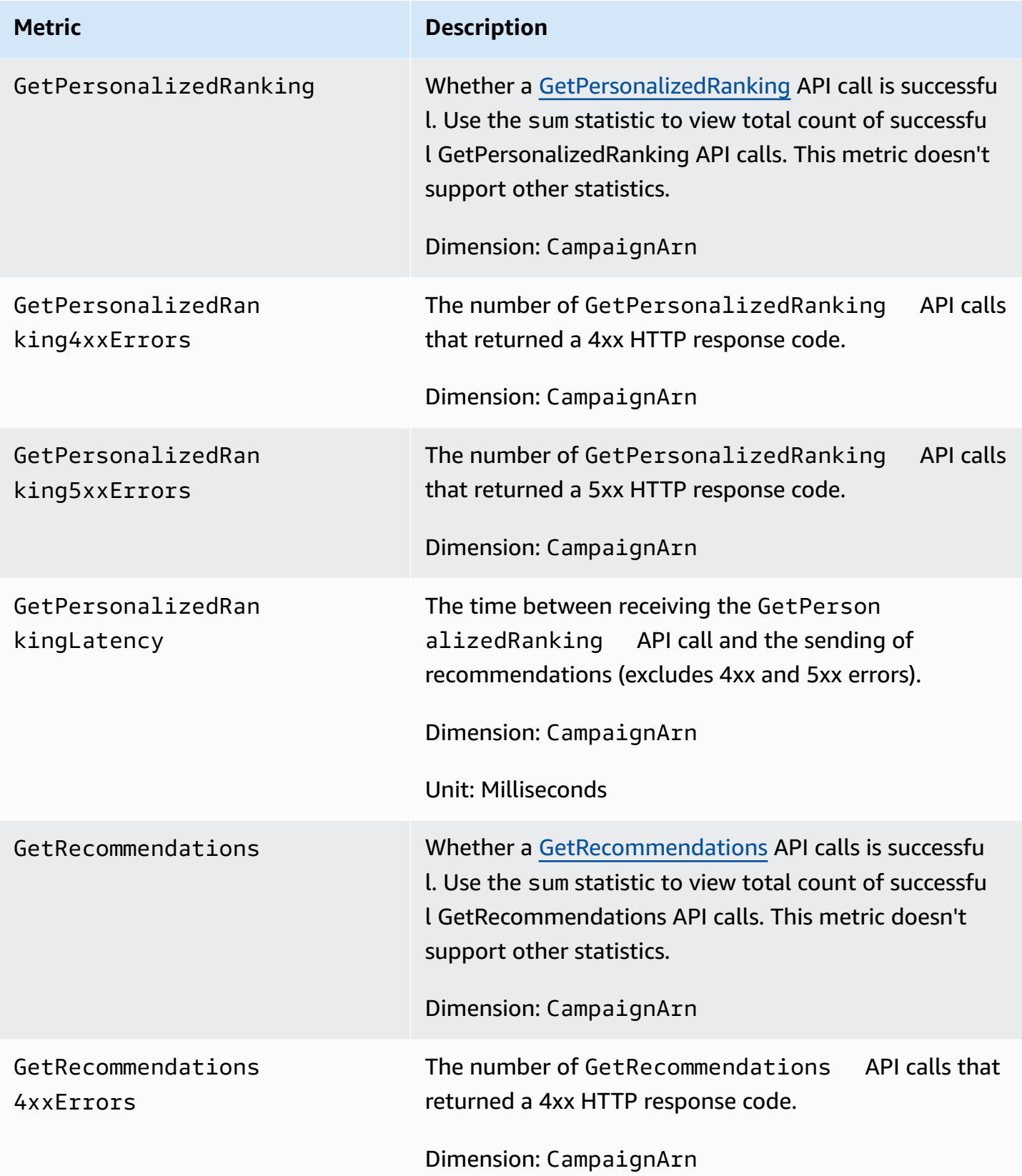

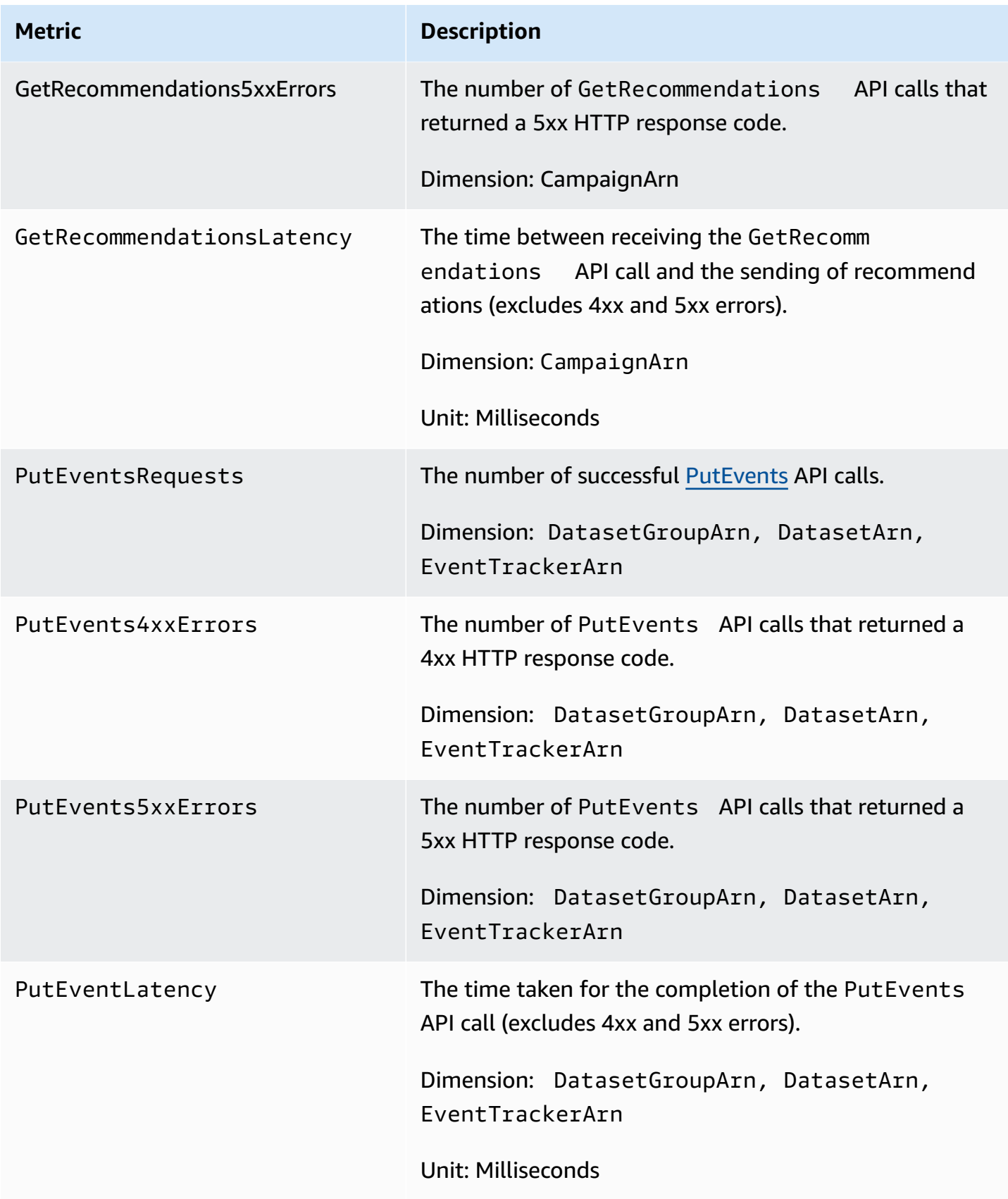

Amazon Personalize Developer Guide

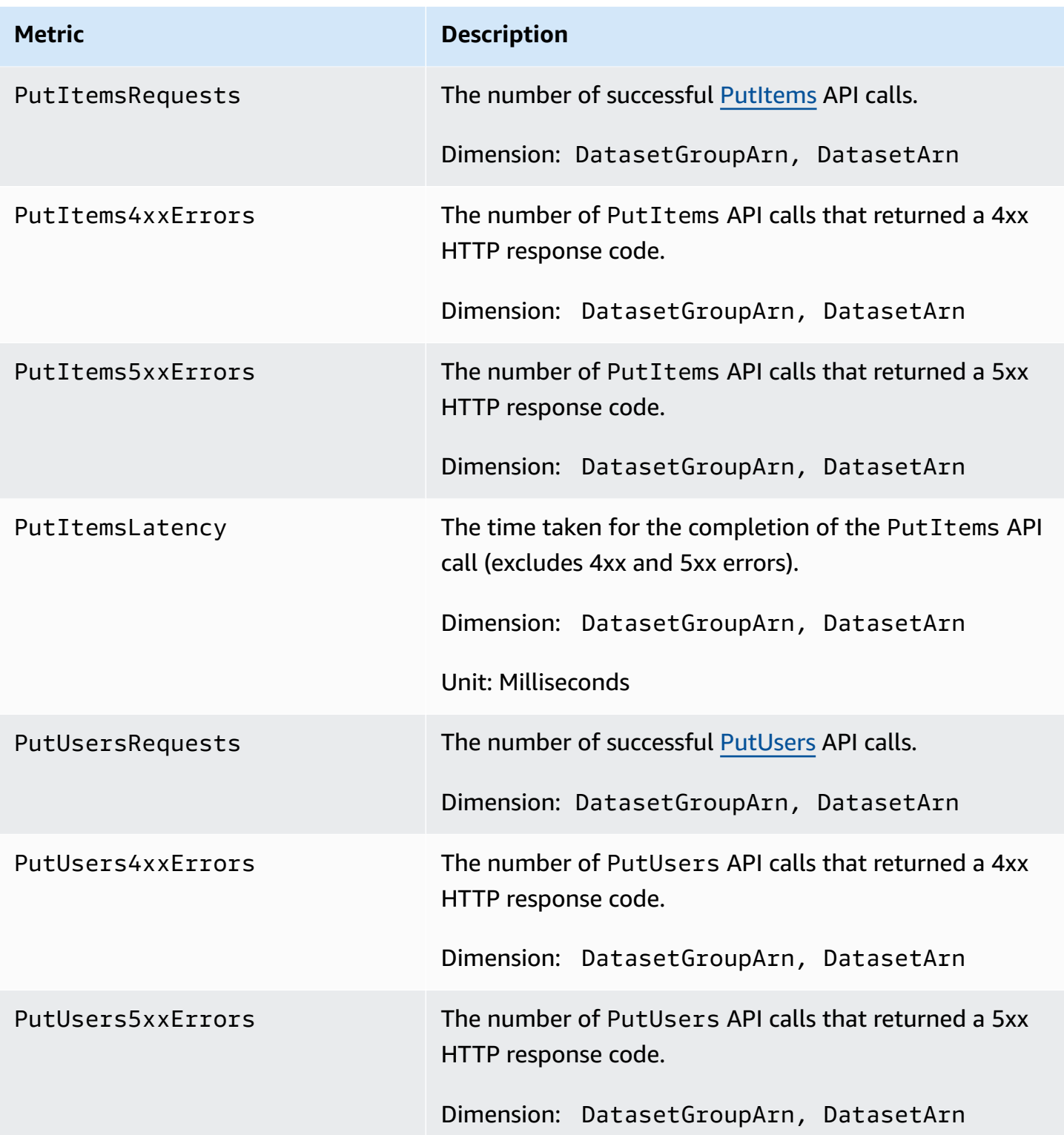

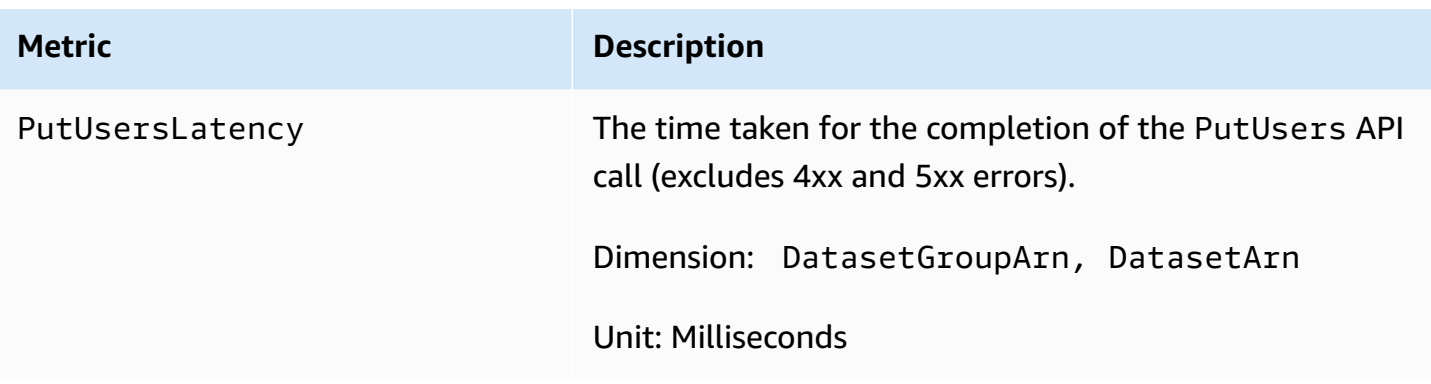

# <span id="page-678-0"></span>**Logging Amazon Personalize API calls with Amazon CloudTrail**

Amazon Personalize is integrated with Amazon CloudTrail, a service that provides a record of actions taken by a user, role, or an Amazon service in Amazon Personalize. CloudTrail captures a subset of API calls for Amazon Personalize as events, including calls from the Amazon Personalize console and from code calls to the Amazon Personalize APIs. If you create a trail, you can enable continuous delivery of CloudTrail events to an Amazon S3 bucket, including events for Amazon Personalize. If you don't configure a trail, you can still view the most recent events in the CloudTrail console in **Event history**. Using the information collected by CloudTrail, you can determine the request that was made to Amazon Personalize, the IP address from which the request was made, who made the request, when it was made, and additional details.

To learn more about CloudTrail, including how to configure and enable it, see the [Amazon](https://docs.amazonaws.cn/awscloudtrail/latest/userguide/) [CloudTrail](https://docs.amazonaws.cn/awscloudtrail/latest/userguide/) User Guide.

## **Amazon Personalize information in CloudTrail**

CloudTrail is enabled on your Amazon account when you create the account. When supported event activity occurs in Amazon Personalize, that activity is recorded in a CloudTrail event along with other Amazon service events in **Event history**. You can view, search, and download recent events in your Amazon account. For more information, see Viewing events with [CloudTrail](https://docs.amazonaws.cn/awscloudtrail/latest/userguide/view-cloudtrail-events.html) event [history.](https://docs.amazonaws.cn/awscloudtrail/latest/userguide/view-cloudtrail-events.html)

For an ongoing record of events in your Amazon account, including events for Amazon Personalize, create a trail. A trail enables CloudTrail to deliver log files to an Amazon S3 bucket. By default, when you create a trail in the console, the trail applies to all regions. The trail logs events from all regions in the Amazon partition and delivers the log files to the Amazon S3 bucket that you specify. Additionally, you can configure other Amazon services to further analyze and act upon the event data collected in CloudTrail logs. For more information, see:

- [Overview](https://docs.amazonaws.cn/awscloudtrail/latest/userguide/cloudtrail-create-and-update-a-trail.html) for creating a trail
- CloudTrail supported services and [integrations](https://docs.amazonaws.cn/awscloudtrail/latest/userguide/cloudtrail-aws-service-specific-topics.html#cloudtrail-aws-service-specific-topics-integrations)
- Configuring Amazon SNS [notifications](https://docs.amazonaws.cn/awscloudtrail/latest/userguide/getting_notifications_top_level.html) for CloudTrail
- Receiving [CloudTrail](https://docs.amazonaws.cn/awscloudtrail/latest/userguide/receive-cloudtrail-log-files-from-multiple-regions.html) log files from multiple regions and Receiving [CloudTrail](https://docs.amazonaws.cn/awscloudtrail/latest/userguide/cloudtrail-receive-logs-from-multiple-accounts.html) log files from multiple [accounts](https://docs.amazonaws.cn/awscloudtrail/latest/userguide/cloudtrail-receive-logs-from-multiple-accounts.html)

Amazon Personalize supports logging every action (API operation) as an event in CloudTrail log files. For more information, see [Actions.](#page-695-0)

Every event or log entry contains information about who generated the request. The identity information helps you determine the following:

- Whether the request was made with root or user credentials.
- Whether the request was made with temporary security credentials for a role or federated user.
- Whether the request was made by another Amazon service.

For more information, see the CloudTrail [userIdentity](https://docs.amazonaws.cn/awscloudtrail/latest/userguide/cloudtrail-event-reference-user-identity.html) element.

#### **Example: Amazon Personalize log file entries**

A trail is a configuration that enables delivery of events as log files to an Amazon S3 bucket that you specify. CloudTrail log files contain one or more log entries. An event represents a single request from any source and includes information about the requested action, the date and time of the action, request parameters, and so on. CloudTrail log files are not an ordered stack trace of the public API calls, so they do not appear in any specific order.

The following example shows a CloudTrail log entry with actions for the ListDatasetGroups API operation. Note that because the ListDatasetGroups API operation is an action that doesn't change state, the responseElements response is null. For more information about the body of CloudTrail records, see [CloudTrail](https://docs.amazonaws.cn/awscloudtrail/latest/userguide/cloudtrail-event-reference-record-contents.html) record contents.

```
{ 
     "eventVersion": "1.05", 
     "userIdentity": { 
          "type": "IAMUser", 
          "principalId": "principal-id", 
          "arn": "arn:aws:iam::user-arn", 
          "accountId": "account-id",
```

```
 "accessKeyId": "access-key", 
         "userName": "user-name" 
     }, 
     "eventTime": "2018-11-22T02:18:03Z", 
     "eventSource": "personalize.amazonaws.com", 
     "eventName": "ListDatasetGroups", 
     "awsRegion": "us-west-2", 
     "sourceIPAddress": "source-ip-address", 
     "userAgent": "aws-cli/1.11.16 Python/2.7.11 Darwin/15.6.0 botocore/1.4.73", 
     "requestParameters": null, 
     "responseElements": null, 
     "requestID": "request-id", 
     "eventID": "event-id", 
     "eventType": "AwsApiCall", 
     "recipientAccountId": "recipient-account-id"
}
```
# **Compliance validation for Amazon Personalize**

Third-party auditors assess the security and compliance of Amazon Personalizeas part of multiple Amazon compliance programs. These include SOC, PCI, HIPAA, and others.

For a list of Amazon services in scope of specific compliance programs, see [Amazon](https://aws.amazon.com/compliance/services-in-scope/) services in scope by [compliance](https://aws.amazon.com/compliance/services-in-scope/) program. For general information, see Amazon [compliance](https://aws.amazon.com/compliance/programs/) programs.

You can download third-party audit reports using Amazon Artifact. For more information, see [Downloading](https://docs.aws.amazon.com/artifact/latest/ug/downloading-documents.html) reports in Amazon Artifact.

Your compliance responsibility when using Amazon Personalize is determined by the sensitivity of your data, your company's compliance objectives, and applicable laws and regulations. Amazon provides the following resources to help with compliance:

- Security and [compliance](https://www.amazonaws.cn/quickstart/?awsf.quickstart-homepage-filter=categories%23security-identity-compliance) quick start guidesSecurity and [compliance](https://aws.amazon.com/quickstart/?awsf.quickstart-homepage-filter=categories%23security-identity-compliance) quick start guides These deployment guides discuss architectural considerations and provide steps for deploying securityand compliance-focused baseline environments on Amazon.
- [Architecting](https://docs.aws.amazon.com/whitepapers/latest/architecting-hipaa-security-and-compliance-on-aws/architecting-hipaa-security-and-compliance-on-aws.html) for HIPAA security and compliance whitepaper Learn how you can use Amazon to run sensitive workloads regulated under the U.S. Health Insurance Portability and Accountability Act (HIPAA).
- Amazon [compliance](https://aws.amazon.com/compliance/resources/) resources This collection of workbooks and guides might apply to your industry and location.
- [Evaluating](https://docs.amazonaws.cn/config/latest/developerguide/evaluate-config.html) resources with rules in the *Amazon Config Developer Guide* The Amazon Config service assesses how well your resource configurations comply with internal practices, industry guidelines, and regulations.
- [Amazon](https://docs.amazonaws.cn/securityhub/latest/userguide/what-is-securityhub.html) Security Hub This Amazon service provides a comprehensive view of your security state within Amazon that helps you check your compliance with security industry standards and best practices.

# **Resilience in Amazon Personalize**

The Amazon global infrastructure is built around Amazon Regions and Availability Zones. Amazon Regions provide multiple physically separated and isolated Availability Zones, which are connected with low-latency, high-throughput, and highly redundant networking. With Availability Zones, you can design and operate applications and databases that automatically fail over between zones without interruption. Availability Zones are more highly available, fault tolerant, and scalable than traditional single or multiple data center infrastructures.

Amazon Personalize leverages the Amazon global infrastructure for data resiliency. When you create an Amazon Personalize resource in an Amazon Region, Amazon Personalize manages the resilience and data redundancy of the resource across multiple Availability Zones. For a list of Amazon regions where you can create Amazon Personalize resources, see [Amazon](https://docs.aws.amazon.com/general/latest/gr/personalize.html) regions and [endpoints](https://docs.aws.amazon.com/general/latest/gr/personalize.html) in the *Amazon Web Services General Reference*. For more information about Amazon Regions and Availability Zones, see Amazon global [infrastructure.](https://www.amazonaws.cn/about-aws/global-infrastructure/)

# **Infrastructure security in Amazon Personalize**

As a managed service, Amazon Personalize is protected by Amazon global network security. For information about Amazon security services and how Amazon protects infrastructure, see [Amazon](https://www.amazonaws.cn/security/) Cloud [Security.](https://www.amazonaws.cn/security/) To design your Amazon environment using the best practices for infrastructure security, see [Infrastructure](https://docs.amazonaws.cn/wellarchitected/latest/security-pillar/infrastructure-protection.html) Protection in *Security Pillar Amazon Well‐Architected Framework*.

You use Amazon published API calls to access Amazon Personalize through the network. Clients must support the following:

- Transport Layer Security (TLS). We require TLS 1.2 and recommend TLS 1.3.
- Cipher suites with perfect forward secrecy (PFS) such as DHE (Ephemeral Diffie-Hellman) or ECDHE (Elliptic Curve Ephemeral Diffie-Hellman). Most modern systems such as Java 7 and later support these modes.

Additionally, requests must be signed by using an access key ID and a secret access key that is associated with an IAM principal. Or you can use the Amazon [Security](https://docs.amazonaws.cn/STS/latest/APIReference/Welcome.html) Token Service (Amazon STS) to generate temporary security credentials to sign requests.

# **Amazon Personalize and interface VPC endpoints (Amazon PrivateLink)**

If you use Amazon Virtual Private Cloud (Amazon VPC) to host your Amazon resources, you can establish a private connection between your VPC and Amazon Personalize. This connection allows Amazon Personalize to communicate with your resources on your VPC without going through the public internet.

Amazon VPC is an Amazon Web Service that you use to launch Amazon resources in a virtual private cloud (VPC) or virtual network that you define. With a VPC, you have control over your network settings, such the IP address range, subnets, route tables, and network gateways. With VPC endpoints, the Amazon network handles the routing between your VPC and Amazon Web Services.

To connect your VPC to Amazon Personalize, you define an interface VPC endpoint for Amazon Personalize. An interface endpoint is an elastic network interface with a private IP address that serves as an entry point for traffic destined to a supported Amazon Web Service. The endpoint provides reliable, scalable connectivity to Amazon Personalize. It doesn't require an internet gateway, a network address translation (NAT) instance, or a VPN connection. For more information, see What is [Amazon](https://docs.amazonaws.cn/vpc/latest/userguide/) VPC in the *Amazon VPC User Guide*.

Interface VPC endpoints are enabled by Amazon PrivateLink. This Amazon technology enables private communication between Amazon Web Services by using an elastic network interface with private IP addresses.

#### *(i)* Note

All Amazon Personalize Federal Information Processing Standard (FIPS) endpoints are supported by Amazon PrivateLink.

# **Considerations for Amazon Personalize VPC endpoints**

Before you set up an interface VPC endpoint for Amazon Personalize, ensure that you review Interface endpoint properties and [limitations](https://docs.amazonaws.cn/vpc/latest/userguide/vpce-interface.html#vpce-interface-limitations) in the *Amazon VPC User Guide*.

Amazon Personalize supports making calls to all of its API actions from your VPC.

# **Creating an interface VPC endpoint for Amazon Personalize**

You can create a VPC endpoint for the Amazon Personalize service with either the Amazon VPC console or the Amazon Command Line Interface (Amazon CLI). For more information, see [Creating](https://docs.amazonaws.cn/vpc/latest/userguide/vpce-interface.html#create-interface-endpoint) an interface [endpoint](https://docs.amazonaws.cn/vpc/latest/userguide/vpce-interface.html#create-interface-endpoint) in the *Amazon VPC User Guide*.

To create a VPC endpoint for Amazon Personalize, choose one of the following for the service:

- com.amazonaws.*region*.personalize
- com.amazonaws.*region*.personalize-events
- com.amazonaws.*region*.personalize-runtime

If you enable private DNS for the endpoint, you can make API requests to Amazon Personalize using its default DNS name for the Region, for example, personalize.useast-1.amazonaws.com.

For more information, see [Accessing](https://docs.amazonaws.cn/vpc/latest/userguide/vpce-interface.html#access-service-though-endpoint) a service through an interface endpoint in the *Amazon VPC User Guide*.

# **Creating a VPC endpoint policy for Amazon Personalize**

You can attach an endpoint policy to your VPC endpoint that controls access to Amazon Personalize. The policy specifies the following information:

- The principal that can perform actions.
- The actions that can be performed.
- The resources on which actions can be performed.

For more information, see [Controlling](https://docs.amazonaws.cn/vpc/latest/userguide/vpc-endpoints-access.html) access to services with VPC endpoints in the *Amazon VPC User Guide*.
### **Example: VPC endpoint policy allowing all Amazon Personalize actions and passRole actions**

When attached to an endpoint, this policy grants access to all Amazon Personalize actions and passRole actions.

```
{ 
      "Statement": [ 
           { 
                "Principal": "*", 
                "Effect": "Allow", 
                "Action": [ 
                     "personalize:*", 
                     "iam:PassRole" 
                ], 
                "Resource": "*" 
           } 
      ]
}
```
#### **Example: VPC endpoint policy allowing Amazon Personalize ListDatasets actions**

When attached to an endpoint, this policy grants access to the listed Amazon Personalize ListDatasets actions.

```
{ 
      "Statement": [ 
           { 
                "Principal": "*", 
                "Effect": "Allow", 
                "Action": [ 
                     "personalize:ListDatasets" 
                ], 
                "Resource": "*" 
           } 
      ]
}
```
# **Amazon Personalize endpoints and quotas**

The following sections contain information about Amazon Personalize guidelines, quotas, and endpoints. For adjustable quotas, you can request a quota increase using the Service [Quotas](https://console.amazonaws.cn/servicequotas/) [console](https://console.amazonaws.cn/servicequotas/). For more information see [Requesting](#page-693-0) a quota increase.

#### **Topics**

- Amazon [Personalize](#page-685-0) endpoints and regions
- [Compliance](#page-685-1)
- [Service](#page-685-2) quotas
- [Requesting](#page-693-0) a quota increase

# <span id="page-685-0"></span>**Amazon Personalize endpoints and regions**

For a list of Amazon Personalize endpoints by region, see Amazon regions and [endpoints](https://docs.aws.amazon.com/general/latest/gr/personalize.html) in the *Amazon Web Services General Reference*.

# <span id="page-685-1"></span>**Compliance**

For information about Amazon Personalize compliance programs, see Amazon [compliance](http://www.amazonaws.cn/compliance/), [Amazon](http://www.amazonaws.cn/compliance/programs/) [compliance](http://www.amazonaws.cn/compliance/programs/) programs, and Amazon services in scope by [compliance](http://www.amazonaws.cn/compliance/services-in-scope) program.

# <span id="page-685-2"></span>**Service quotas**

Your Amazon account has the following quotas for Amazon Personalize.

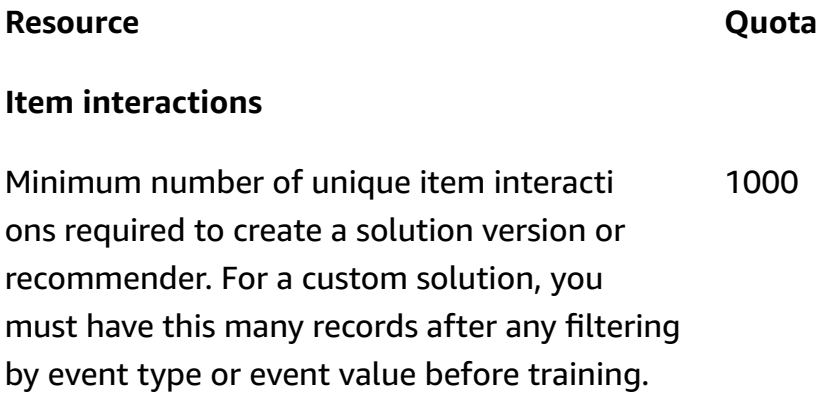

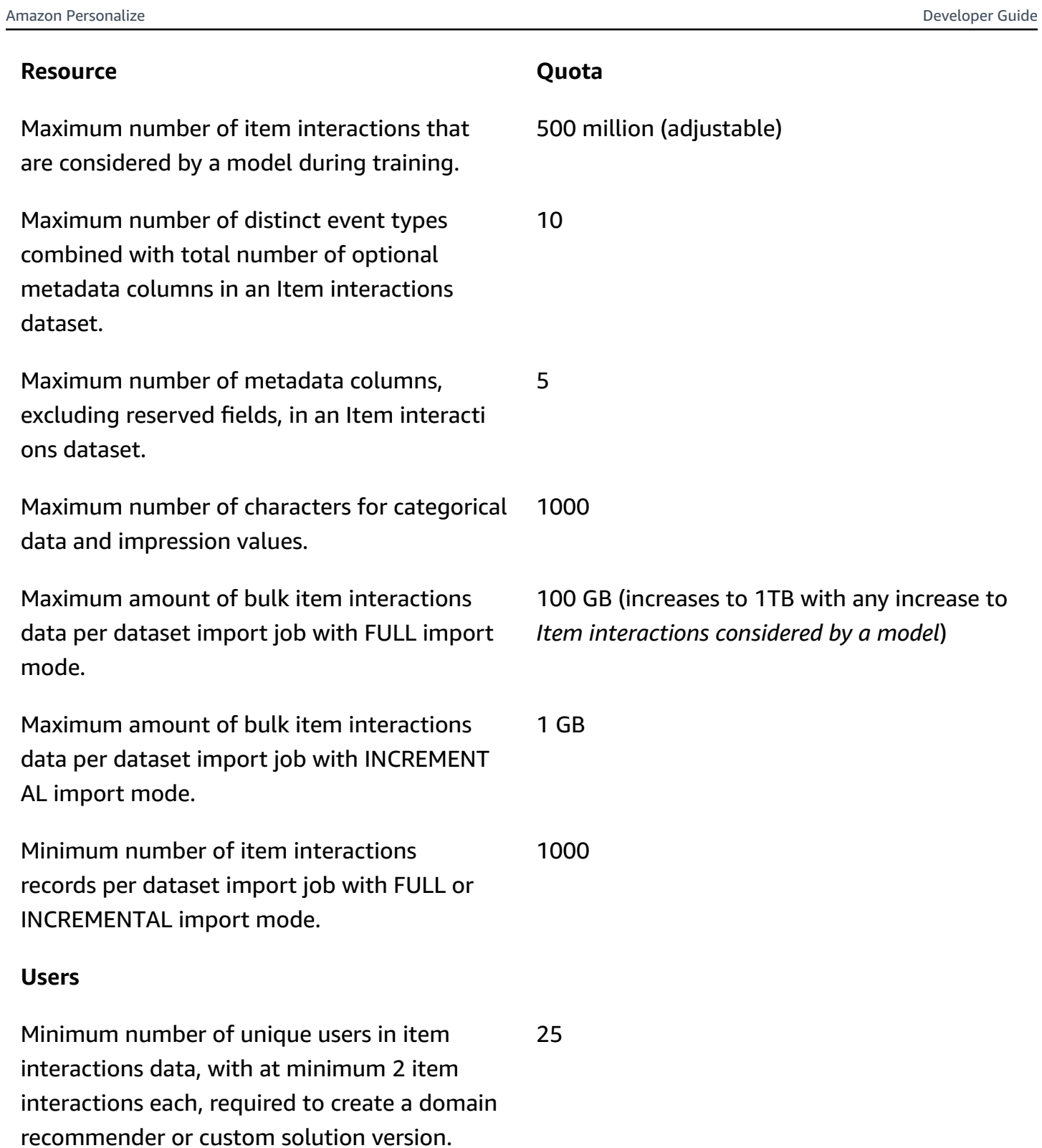

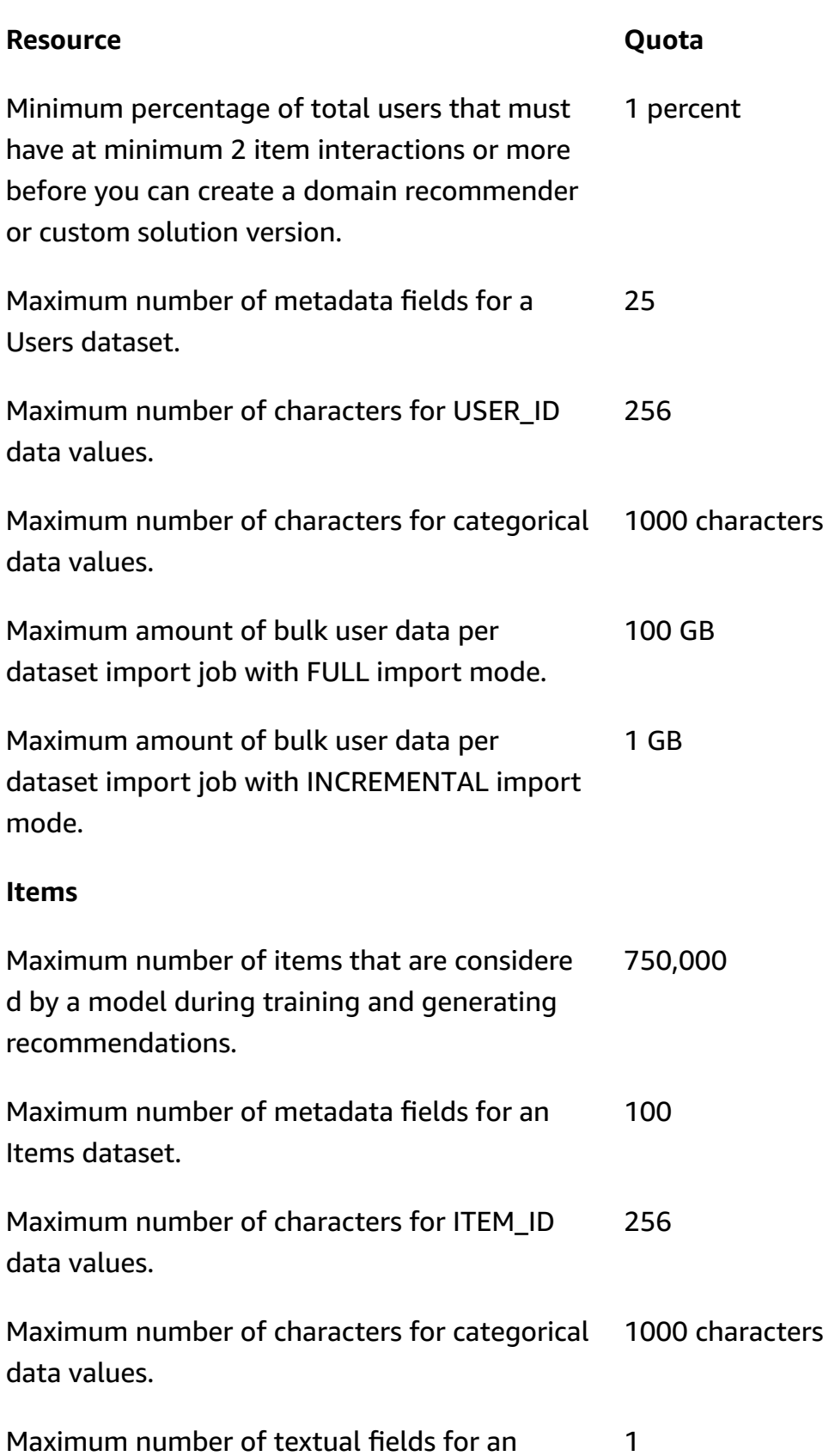

Maximum number of textual fields for an Items dataset.

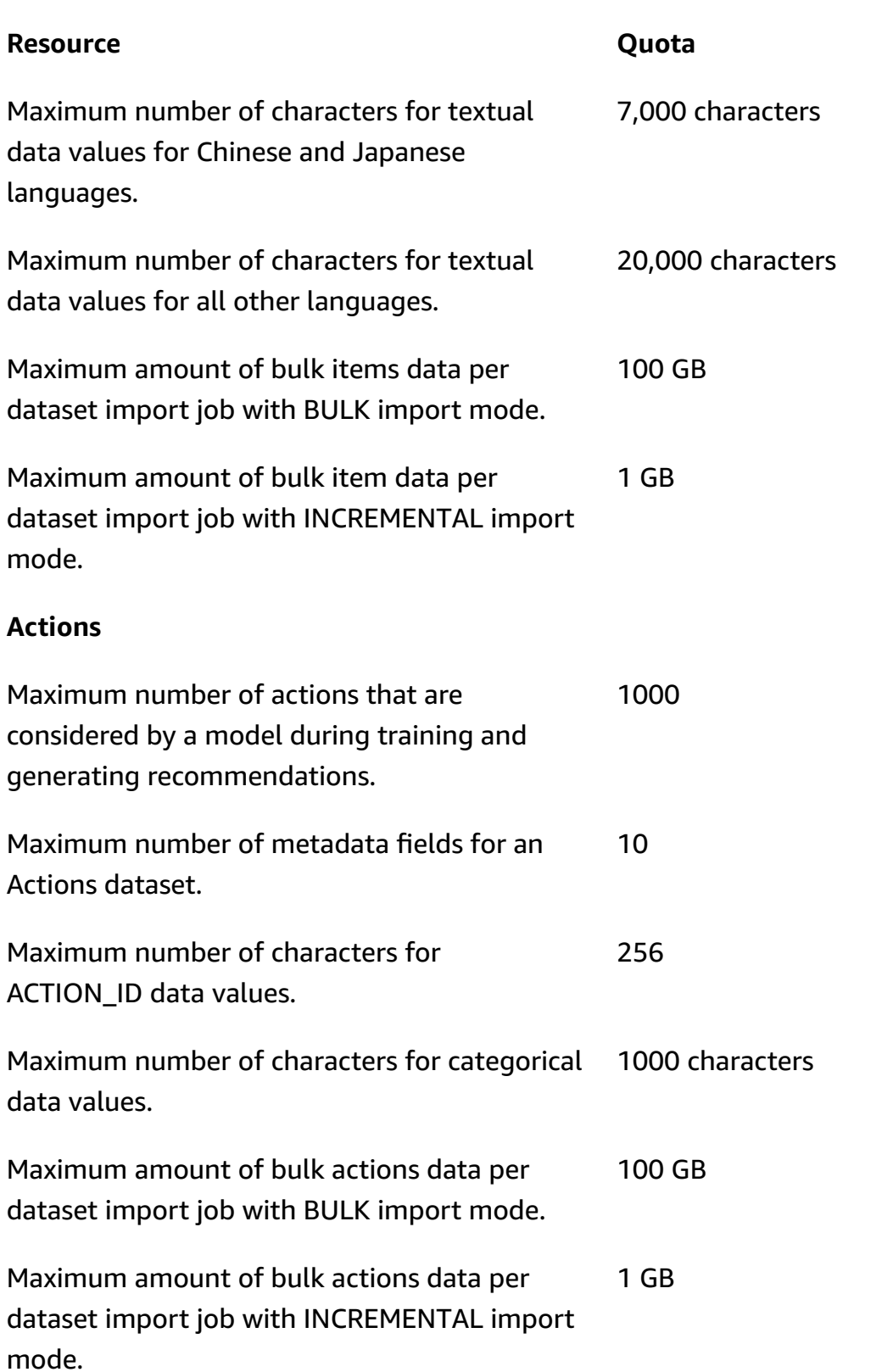

### **Action interactions**

call.

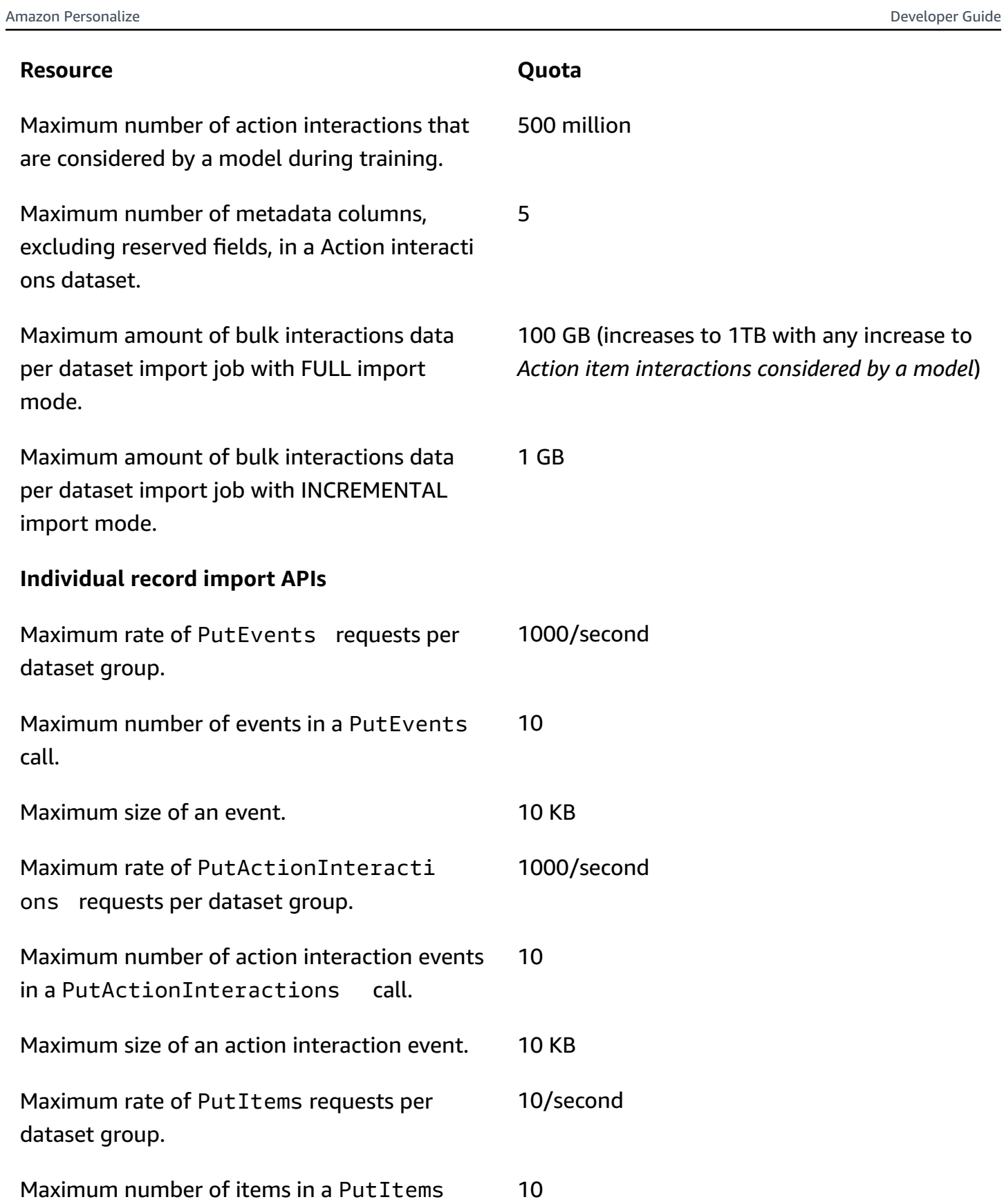

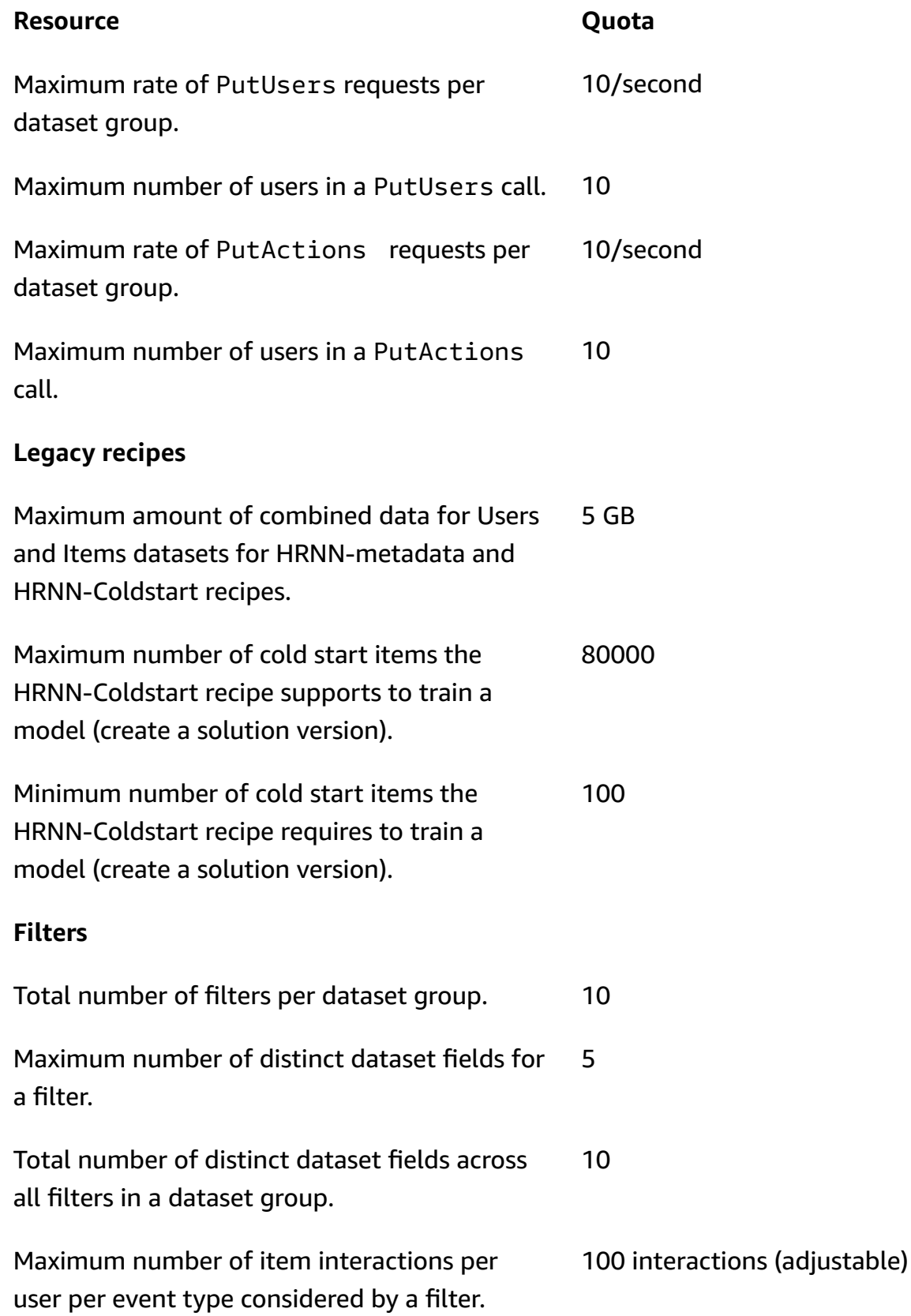

#### **Resource Quota**

Maximum number of action interactions per user per event type considered by a filter. 300 action interactions (adjustable)

### **GetRecommendations / GetPersonalizedRanking / GetActionRecommendations requests**

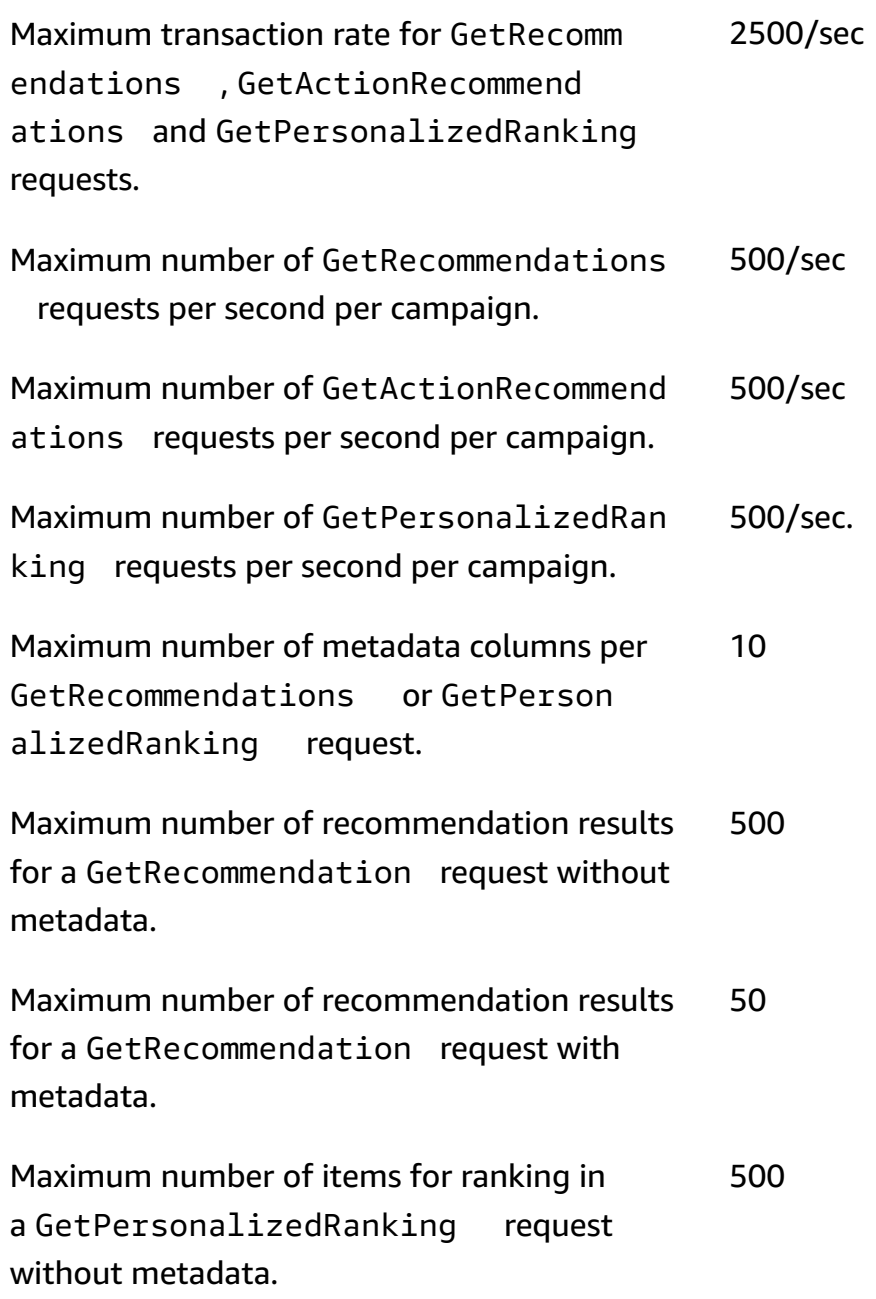

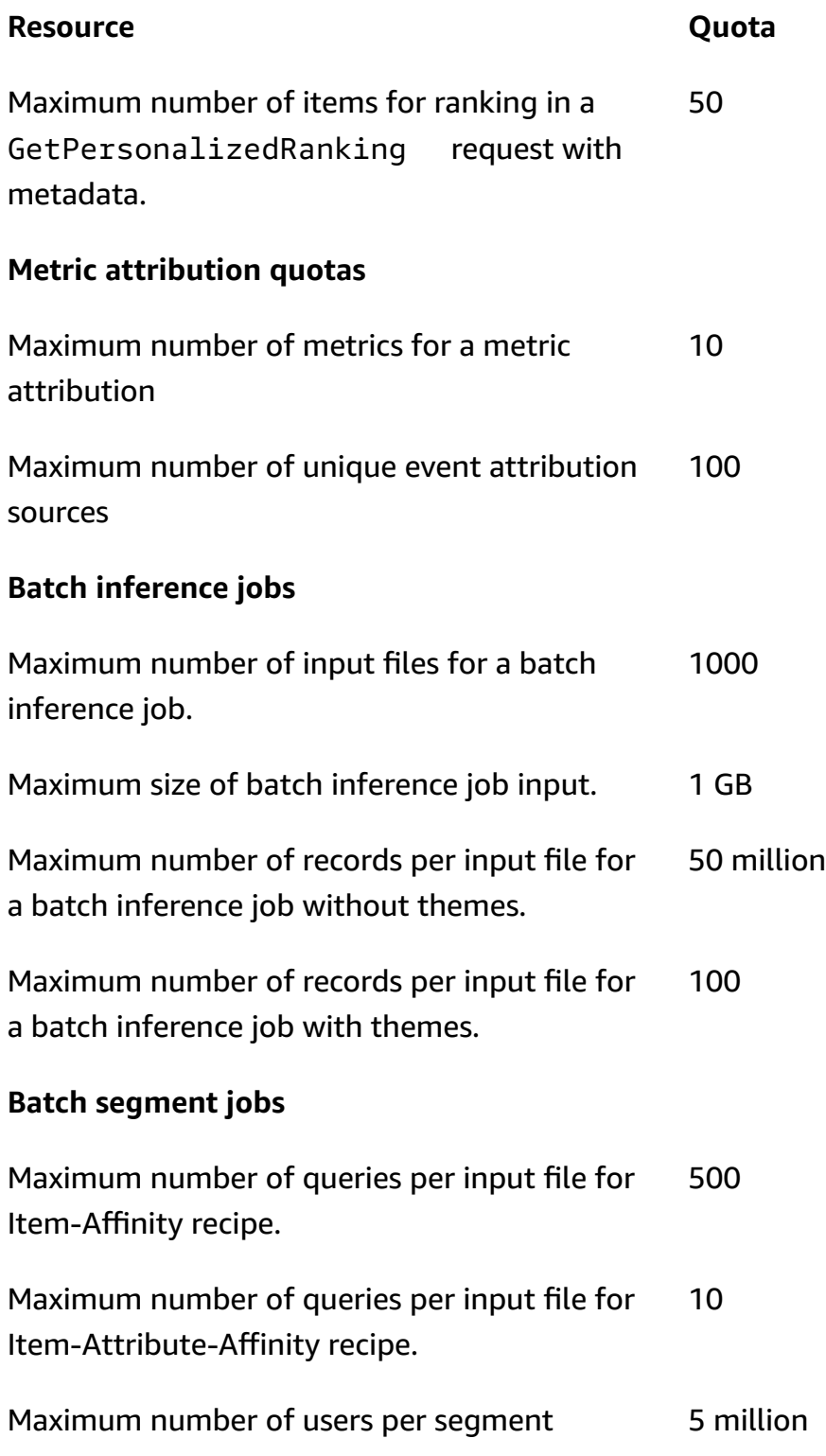

Your Amazon account has the following quotas for each region.

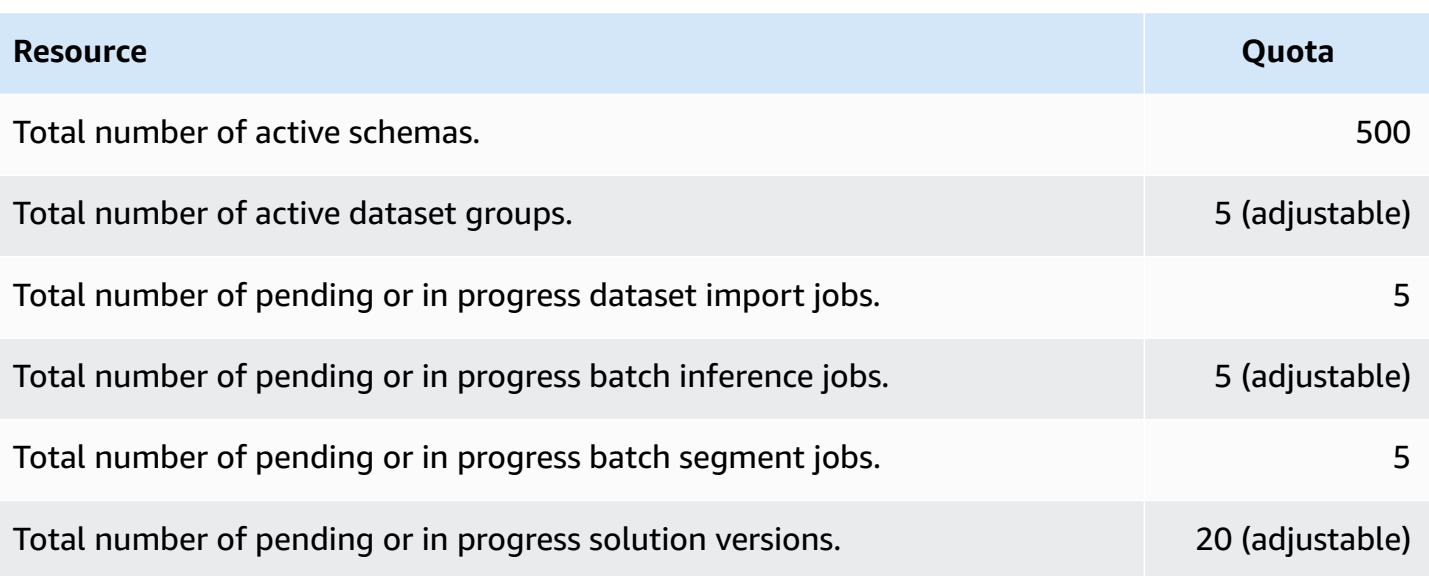

Each dataset group has the following quotas.

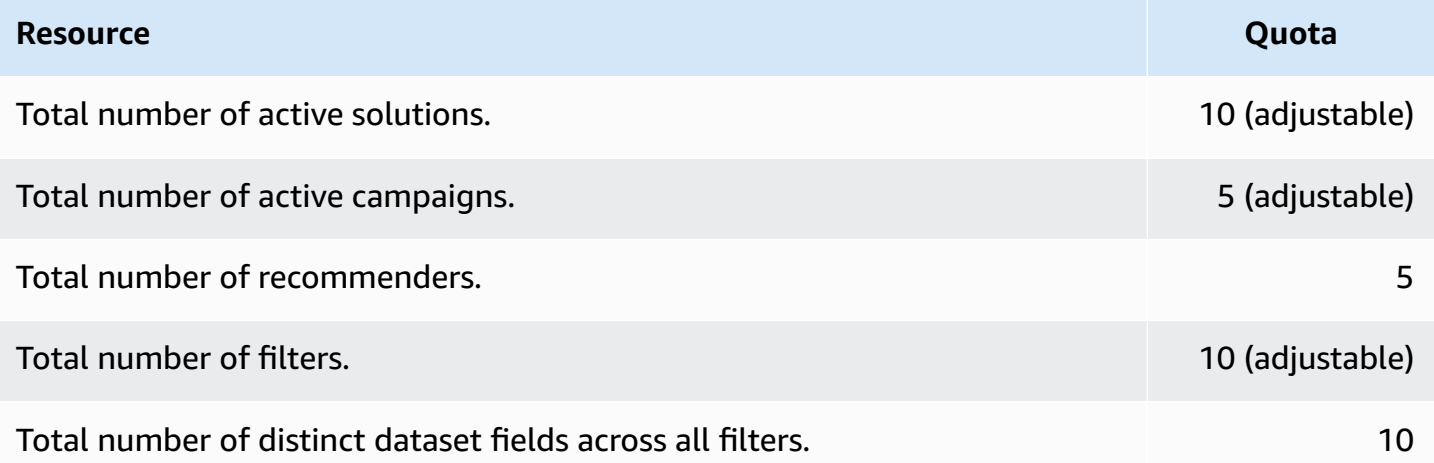

# <span id="page-693-0"></span>**Requesting a quota increase**

For adjustable quotas, you can request a quota increase using the Service Quotas [console](https://console.amazonaws.cn/servicequotas/). The following Amazon Personalize quotas are adjustable:

- Maximum number of item interactions that are considered by a model during training.
- Active campaigns per dataset group
- Active dataset groups
- Active filters per dataset group
- Active solutions per dataset group
- Amount of data per incremental import
- Maximum number of item interactions per user per event type considered by a filter
- Total number of pending or in progress batch inference jobs
- Total number of pending or in progress solution versions
- Maximum rate of PutEvents or PutActionInteraction requests

To request a quota increase, use the Service Quotas [console](https://console.amazonaws.cn/servicequotas/) and follow the steps in the [Requesting](https://docs.aws.amazon.com/servicequotas/latest/userguide/request-quota-increase.html) a quota [increase](https://docs.aws.amazon.com/servicequotas/latest/userguide/request-quota-increase.html) section of the *Service Quotas User Guide*.

# **API reference**

This section provides documentation for the Amazon Personalize API operations. For a list of Amazon Personalize endpoints by region, see Amazon regions and [endpoints](https://docs.aws.amazon.com/general/latest/gr/personalize.html) in the *Amazon General Reference*.

#### **Topics**

- [Actions](#page-695-0)
- Data [Types](#page-959-0)
- [Common](#page-1132-0) Errors
- Common [Parameters](#page-1134-0)

# <span id="page-695-0"></span>**Actions**

The following actions are supported by Amazon Personalize:

- [CreateBatchInferenceJob](#page-701-0)
- [CreateBatchSegmentJob](#page-707-0)
- [CreateCampaign](#page-712-0)
- [CreateDataset](#page-718-0)
- [CreateDatasetExportJob](#page-723-0)
- [CreateDatasetGroup](#page-728-0)
- [CreateDatasetImportJob](#page-733-0)
- [CreateEventTracker](#page-739-0)
- [CreateFilter](#page-743-0)
- [CreateMetricAttribution](#page-747-0)
- [CreateRecommender](#page-751-0)
- [CreateSchema](#page-757-0)
- [CreateSolution](#page-760-0)
- [CreateSolutionVersion](#page-768-0)
- [DeleteCampaign](#page-773-0)
- [DeleteDataset](#page-775-0)
- DeleteDataset[G](#page-777-0)roup
- [D](#page-779-0)eleteEventTracker
- [DeleteFilter](#page-781-0)
- [DeleteMetri](#page-783-0)cAttribution
- DeleteReco[m](#page-785-0)mender
- [DeleteSchema](#page-787-0)
- [DeleteSolution](#page-789-0)
- [DescribeAlgorithm](#page-791-0)
- [DescribeBatchInfer](#page-794-0)enceJob
- [DescribeBatchSegmentJob](#page-797-0)
- [DescribeCampaign](#page-800-0)
- [DescribeDataset](#page-803-0)
- [DescribeDatasetExportJob](#page-806-0)
- [DescribeDatasetGroup](#page-809-0)
- [DescribeDatasetImportJob](#page-812-0)
- [DescribeEventTracker](#page-815-0)
- [DescribeFeatureTransforma](#page-818-0)tion
- **[DescribeFilter](#page-821-0)**
- [DescribeMetri](#page-824-0)cAttribution
- **[D](#page-827-0)escribeRecipe**
- **DescribeReco[m](#page-830-0)mender**
- [DescribeSchema](#page-834-0)
- [DescribeSolution](#page-836-0)
- [DescribeSolution](#page-840-0)Version
- [GetSolutionMetrics](#page-844-0)
- [ListBatchInferenceJ](#page-847-0)obs
- [ListBatchSegmentJobs](#page-850-0)
- [ListCampaigns](#page-853-0)
- [ListDatasetExportJobs](#page-856-0)
- [ListDatasetGroups](#page-859-0)
- [ListDatasetImportJobs](#page-862-0)
- [ListDatasets](#page-865-0)
- **[ListEventTrackers](#page-868-0)**
- [ListFilters](#page-871-0)
- [ListMetricAttributionMetrics](#page-874-0)
- [ListMetricAttributions](#page-877-0)
- [ListRecipes](#page-880-0)
- [ListRecommenders](#page-884-0)
- [ListSchemas](#page-888-0)
- [ListSolutions](#page-891-0)
- [ListSolutionVersions](#page-894-0)
- [ListTagsForResource](#page-897-0)
- [StartRecommender](#page-900-0)
- [StopRecommender](#page-903-0)
- [StopSolutionVersionCreation](#page-906-0)
- [TagResource](#page-908-0)
- [UntagResource](#page-911-0)
- [UpdateCampaign](#page-914-0)
- [UpdateDataset](#page-918-0)
- [UpdateMetricAttribution](#page-921-0)
- [UpdateRecommender](#page-925-0)

The following actions are supported by Amazon Personalize Events:

- **[PutActionInteractions](#page-928-0)**
- **[PutActions](#page-931-0)**
- [PutEvents](#page-934-0)
- **[PutItems](#page-937-0)**
- [PutUsers](#page-940-0)

The following actions are supported by Amazon Personalize Runtime:

- [GetActionRecommendations](#page-943-0)
- [GetPersonalizedRanking](#page-947-0)
- **[GetRecommendations](#page-953-0)**

### **Amazon Personalize**

The following actions are supported by Amazon Personalize:

- [CreateBatchInferenceJob](#page-701-0)
- [CreateBatchSegmentJob](#page-707-0)
- [CreateCampaign](#page-712-0)
- [CreateDataset](#page-718-0)
- [CreateDatasetExportJob](#page-723-0)
- [CreateDatasetGroup](#page-728-0)
- [CreateDatasetImportJob](#page-733-0)
- [CreateEventTracker](#page-739-0)
- [CreateFilter](#page-743-0)
- [CreateMetricAttribution](#page-747-0)
- [CreateRecommender](#page-751-0)
- [CreateSchema](#page-757-0)
- [CreateSolution](#page-760-0)
- [CreateSolutionVersion](#page-768-0)
- [DeleteCampaign](#page-773-0)
- [DeleteDataset](#page-775-0)
- [DeleteDatasetGroup](#page-777-0)
- [DeleteEventTracker](#page-779-0)
- [DeleteFilter](#page-781-0)
- [DeleteMetricAttribution](#page-783-0)
- [DeleteRecommender](#page-785-0)
- [DeleteSchema](#page-787-0)
- [DeleteSolution](#page-789-0)
- [DescribeAlgorithm](#page-791-0)
- [D](#page-794-0)escribeBatchInferenceJob
- [DescribeBatchSegmentJob](#page-797-0)
- [DescribeCampaign](#page-800-0)
- [DescribeDataset](#page-803-0)
- [DescribeDatasetExportJob](#page-806-0)
- [DescribeDatasetGroup](#page-809-0)
- [DescribeDatasetImportJob](#page-812-0)
- [DescribeEventTracker](#page-815-0)
- [DescribeFeatureTransforma](#page-818-0)tion
- [DescribeFilter](#page-821-0)
- [DescribeMetri](#page-824-0)cAttribution
- **[D](#page-827-0)escribeRecipe**
- **DescribeReco[m](#page-830-0)mender**
- [DescribeSchema](#page-834-0)
- [DescribeSolution](#page-836-0)
- [DescribeSolution](#page-840-0)Version
- [GetSolutionMetrics](#page-844-0)
- [ListBatchInferenceJ](#page-847-0)obs
- [ListBatchSegmentJobs](#page-850-0)
- [ListCampaigns](#page-853-0)
- [ListDatasetExportJobs](#page-856-0)
- [ListDatasetGroups](#page-859-0)
- [ListDatasetImportJobs](#page-862-0)
- [ListDatasets](#page-865-0)
- [ListEventTrackers](#page-868-0)
- [ListFilters](#page-871-0)
- [ListMetricAttributionM](#page-874-0)etrics
- **List[M](#page-877-0)etricAttributions**
- **List[R](#page-880-0)ecipes**
- **ListReco[m](#page-884-0)menders**
- [ListSchemas](#page-888-0)
- [ListSolutions](#page-891-0)
- [ListSolutionVersions](#page-894-0)
- [ListTagsForResource](#page-897-0)
- [StartRecommender](#page-900-0)
- [StopRecommender](#page-903-0)
- [StopSolutionVersionCreation](#page-906-0)
- [TagResource](#page-908-0)
- [UntagResource](#page-911-0)
- [UpdateCampaign](#page-914-0)
- [UpdateDataset](#page-918-0)
- [UpdateMetricAttribution](#page-921-0)
- [UpdateRecommender](#page-925-0)

### <span id="page-701-0"></span>**CreateBatchInferenceJob**

#### Service: Amazon Personalize

Generates batch recommendations based on a list of items or users stored in Amazon S3 and exports the recommendations to an Amazon S3 bucket.

To generate batch recommendations, specify the ARN of a solution version and an Amazon S3 URI for the input and output data. For user personalization, popular items, and personalized ranking solutions, the batch inference job generates a list of recommended items for each user ID in the input file. For related items solutions, the job generates a list of recommended items for each item ID in the input file.

For more information, see Creating a batch [inference](https://docs.amazonaws.cn/personalize/latest/dg/getting-batch-recommendations.html) job .

If you use the Similar-Items recipe, Amazon Personalize can add descriptive themes to batch recommendations. To generate themes, set the job's mode to THEME\_GENERATION and specify the name of the field that contains item names in the input data.

For more information about generating themes, see Batch [recommendations](https://docs.amazonaws.cn/personalize/latest/dg/themed-batch-recommendations.html) with themes from [Content Generator](https://docs.amazonaws.cn/personalize/latest/dg/themed-batch-recommendations.html) .

You can't get batch recommendations with the Trending-Now or Next-Best-Action recipes.

#### <span id="page-701-1"></span>**Request Syntax**

```
{ 
    "batchInferenceJobConfig": { 
        "itemExplorationConfig": { 
           "string" : "string" 
       } 
    }, 
    "batchInferenceJobMode": "string", 
    "filterArn": "string", 
    "jobInput": { 
        "s3DataSource": { 
           "kmsKeyArn": "string", 
           "path": "string" 
       } 
    }, 
    "jobName": "string", 
    "jobOutput": { 
        "s3DataDestination": {
```

```
 "kmsKeyArn": "string", 
           "path": "string" 
        } 
    }, 
    "numResults": number, 
    "roleArn": "string", 
    "solutionVersionArn": "string", 
   tags": [
        { 
           "tagKey": "string", 
           "tagValue": "string" 
        } 
    ], 
    "themeGenerationConfig": { 
        "fieldsForThemeGeneration": { 
           "itemName": "string" 
        } 
    }
}
```
#### **Request Parameters**

The request accepts the following data in JSON format.

#### <span id="page-702-0"></span>**[batchInferenceJobConfig](#page-701-1)**

The configuration details of a batch inference job.

Type: [BatchInferenceJobConfig](#page-976-1) object

Required: No

<span id="page-702-1"></span>**[batchInferenceJobMode](#page-701-1)**

The mode of the batch inference job. To generate descriptive themes for groups of similar items, set the job mode to THEME\_GENERATION. If you don't want to generate themes, use the default BATCH\_INFERENCE.

When you get batch recommendations with themes, you will incur additional costs. For more information, see Amazon [Personalize](https://aws.amazon.com/personalize/pricing/) pricing.

Type: String

Valid Values: BATCH\_INFERENCE | THEME\_GENERATION

#### Required: No

#### <span id="page-703-0"></span>**[filterArn](#page-701-1)**

The ARN of the filter to apply to the batch inference job. For more information on using filters, see Filtering batch [recommendations](https://docs.amazonaws.cn/personalize/latest/dg/filter-batch.html).

Type: String

Length Constraints: Maximum length of 256.

Pattern: arn: ([a-z\d-]+): personalize: .\*: .\*: .+

Required: No

#### <span id="page-703-1"></span>**[jobInput](#page-701-1)**

The Amazon S3 path that leads to the input file to base your recommendations on. The input material must be in JSON format.

Type: [BatchInferenceJobInput](#page-977-1) object

Required: Yes

#### <span id="page-703-2"></span>**[jobName](#page-701-1)**

The name of the batch inference job to create.

Type: String

Length Constraints: Minimum length of 1. Maximum length of 63.

Pattern: ^[a-zA-Z0-9][a-zA-Z0-9\-\_]\*

Required: Yes

#### <span id="page-703-3"></span>**[jobOutput](#page-701-1)**

The path to the Amazon S3 bucket where the job's output will be stored.

Type: [BatchInferenceJobOutput](#page-978-1) object

Required: Yes

#### <span id="page-703-4"></span>**[numResults](#page-701-1)**

The number of recommendations to retrieve.

Type: Integer

Required: No

#### <span id="page-704-0"></span>**[roleArn](#page-701-1)**

The ARN of the Amazon Identity and Access Management role that has permissions to read and write to your input and output Amazon S3 buckets respectively.

Type: String

Length Constraints: Maximum length of 256.

```
Pattern: arn:([a-z\d-]+):iam::\d{12}:role/?[a-zA-Z_0-9+=,.@\-_/]+
```
Required: Yes

#### <span id="page-704-1"></span>**[solutionVersionArn](#page-701-1)**

The Amazon Resource Name (ARN) of the solution version that will be used to generate the batch inference recommendations.

Type: String

Length Constraints: Maximum length of 256.

Pattern: arn: ([a-z\d-]+): personalize: . \*: . \*: . +

Required: Yes

#### <span id="page-704-2"></span>**[tags](#page-701-1)**

A list of [tags](https://docs.amazonaws.cn/personalize/latest/dg/tagging-resources.html) to apply to the batch inference job.

Type: Array of [Tag](#page-1107-2) objects

Array Members: Minimum number of 0 items. Maximum number of 200 items.

Required: No

#### <span id="page-704-3"></span>**[themeGenerationConfig](#page-701-1)**

For theme generation jobs, specify the name of the column in your Items dataset that contains each item's name.

Type: [ThemeGenerationConfig](#page-1109-1) object

#### Required: No

#### <span id="page-705-1"></span>**Response Syntax**

```
{ 
    "batchInferenceJobArn": "string"
}
```
#### **Response Elements**

If the action is successful, the service sends back an HTTP 200 response.

The following data is returned in JSON format by the service.

#### <span id="page-705-0"></span>**[batchInferenceJobArn](#page-705-1)**

The ARN of the batch inference job.

Type: String

Length Constraints: Maximum length of 256.

Pattern: arn: ([a-z\d-]+): personalize: . \*: . \*: . +

#### **Errors**

#### **InvalidInputException**

Provide a valid value for the field or parameter.

HTTP Status Code: 400

#### **LimitExceededException**

The limit on the number of requests per second has been exceeded.

HTTP Status Code: 400

#### **ResourceAlreadyExistsException**

The specified resource already exists.

HTTP Status Code: 400

#### **ResourceInUseException**

The specified resource is in use.

HTTP Status Code: 400

#### **ResourceNotFoundException**

Could not find the specified resource.

HTTP Status Code: 400

#### **TooManyTagsException**

You have exceeded the maximum number of tags you can apply to this resource.

HTTP Status Code: 400

#### **See Also**

For more information about using this API in one of the language-specific Amazon SDKs, see the following:

- Amazon [Command](https://docs.amazonaws.cn/goto/aws-cli/personalize-2018-05-22/CreateBatchInferenceJob) Line Interface
- [Amazon](https://docs.amazonaws.cn/goto/DotNetSDKV3/personalize-2018-05-22/CreateBatchInferenceJob) SDK for .NET
- [Amazon](https://docs.amazonaws.cn/goto/SdkForCpp/personalize-2018-05-22/CreateBatchInferenceJob) SDK for C++
- [Amazon](https://docs.amazonaws.cn/goto/SdkForGoV2/personalize-2018-05-22/CreateBatchInferenceJob) SDK for Go v2
- [Amazon](https://docs.amazonaws.cn/goto/SdkForJavaV2/personalize-2018-05-22/CreateBatchInferenceJob) SDK for Java V2
- Amazon SDK for [JavaScript](https://docs.amazonaws.cn/goto/SdkForJavaScriptV3/personalize-2018-05-22/CreateBatchInferenceJob) V3
- [Amazon](https://docs.amazonaws.cn/goto/SdkForPHPV3/personalize-2018-05-22/CreateBatchInferenceJob) SDK for PHP V3
- [Amazon](https://docs.amazonaws.cn/goto/boto3/personalize-2018-05-22/CreateBatchInferenceJob) SDK for Python
- [Amazon](https://docs.amazonaws.cn/goto/SdkForRubyV3/personalize-2018-05-22/CreateBatchInferenceJob) SDK for Ruby V3

### <span id="page-707-0"></span>**CreateBatchSegmentJob**

Service: Amazon Personalize

Creates a batch segment job. The operation can handle up to 50 million records and the input file must be in JSON format. For more information, see Getting batch [recommendations](https://docs.amazonaws.cn/personalize/latest/dg/recommendations-batch.html) and user [segments](https://docs.amazonaws.cn/personalize/latest/dg/recommendations-batch.html).

#### <span id="page-707-2"></span>**Request Syntax**

```
{ 
    "filterArn": "string", 
    "jobInput": { 
        "s3DataSource": { 
           "kmsKeyArn": "string", 
           "path": "string" 
        } 
    }, 
    "jobName": "string", 
    "jobOutput": { 
        "s3DataDestination": { 
           "kmsKeyArn": "string", 
           "path": "string" 
        } 
    }, 
    "numResults": number, 
    "roleArn": "string", 
    "solutionVersionArn": "string", 
    "tags": [ 
        { 
           "tagKey": "string", 
           "tagValue": "string" 
        } 
    ]
}
```
#### **Request Parameters**

The request accepts the following data in JSON format.

#### <span id="page-707-1"></span>**[filterArn](#page-707-2)**

The ARN of the filter to apply to the batch segment job. For more information on using filters, see Filtering batch [recommendations](https://docs.amazonaws.cn/personalize/latest/dg/filter-batch.html).

#### Type: String

Length Constraints: Maximum length of 256.

Pattern: arn: ([a-z\d-]+): personalize: . \*: . \*: . +

Required: No

#### <span id="page-708-0"></span>**[jobInput](#page-707-2)**

The Amazon S3 path for the input data used to generate the batch segment job.

Type: [BatchSegmentJobInput](#page-986-1) object

Required: Yes

#### <span id="page-708-1"></span>**[jobName](#page-707-2)**

The name of the batch segment job to create.

Type: String

Length Constraints: Minimum length of 1. Maximum length of 63.

Pattern: ^[a-zA-Z0-9][a-zA-Z0-9\-\_]\*

Required: Yes

#### <span id="page-708-2"></span>**[jobOutput](#page-707-2)**

The Amazon S3 path for the bucket where the job's output will be stored.

Type: [BatchSegmentJobOutput](#page-987-1) object

Required: Yes

#### <span id="page-708-3"></span>**[numResults](#page-707-2)**

The number of predicted users generated by the batch segment job for each line of input data. The maximum number of users per segment is 5 million.

Type: Integer

Required: No

#### <span id="page-709-0"></span>**[roleArn](#page-707-2)**

The ARN of the Amazon Identity and Access Management role that has permissions to read and write to your input and output Amazon S3 buckets respectively.

Type: String

Length Constraints: Maximum length of 256.

Pattern: arn:([a-z\d-]+):iam::\d{12}:role/?[a-zA-Z\_0-9+=,.@\-\_/]+

Required: Yes

#### <span id="page-709-1"></span>**[solutionVersionArn](#page-707-2)**

The Amazon Resource Name (ARN) of the solution version you want the batch segment job to use to generate batch segments.

Type: String

Length Constraints: Maximum length of 256.

```
Pattern: arn: ([a-z\d-]+): personalize: .*: .*: .+
```
Required: Yes

#### <span id="page-709-2"></span>**[tags](#page-707-2)**

A list of [tags](https://docs.amazonaws.cn/personalize/latest/dg/tagging-resources.html) to apply to the batch segment job.

Type: Array of [Tag](#page-1107-2) objects

Array Members: Minimum number of 0 items. Maximum number of 200 items.

Required: No

#### <span id="page-709-3"></span>**Response Syntax**

```
{ 
    "batchSegmentJobArn": "string"
}
```
#### **Response Elements**

If the action is successful, the service sends back an HTTP 200 response.

The following data is returned in JSON format by the service.

#### <span id="page-710-0"></span>**[batchSegmentJobArn](#page-709-3)**

The ARN of the batch segment job.

Type: String

Length Constraints: Maximum length of 256.

Pattern: arn:([a-z\d-]+):personalize:.\*:.\*:.+

#### **Errors**

#### **InvalidInputException**

Provide a valid value for the field or parameter.

HTTP Status Code: 400

#### **LimitExceededException**

The limit on the number of requests per second has been exceeded.

HTTP Status Code: 400

#### **ResourceAlreadyExistsException**

The specified resource already exists.

HTTP Status Code: 400

#### **ResourceInUseException**

The specified resource is in use.

HTTP Status Code: 400

#### **ResourceNotFoundException**

Could not find the specified resource.

HTTP Status Code: 400

#### **TooManyTagsException**

You have exceeded the maximum number of tags you can apply to this resource.

#### HTTP Status Code: 400

#### **See Also**

For more information about using this API in one of the language-specific Amazon SDKs, see the following:

- Amazon [Command](https://docs.amazonaws.cn/goto/aws-cli/personalize-2018-05-22/CreateBatchSegmentJob) Line Interface
- [Amazon](https://docs.amazonaws.cn/goto/DotNetSDKV3/personalize-2018-05-22/CreateBatchSegmentJob) SDK for .NET
- [Amazon](https://docs.amazonaws.cn/goto/SdkForCpp/personalize-2018-05-22/CreateBatchSegmentJob) SDK for C++
- [Amazon](https://docs.amazonaws.cn/goto/SdkForGoV2/personalize-2018-05-22/CreateBatchSegmentJob) SDK for Go v2
- [Amazon](https://docs.amazonaws.cn/goto/SdkForJavaV2/personalize-2018-05-22/CreateBatchSegmentJob) SDK for Java V2
- Amazon SDK for [JavaScript](https://docs.amazonaws.cn/goto/SdkForJavaScriptV3/personalize-2018-05-22/CreateBatchSegmentJob) V3
- [Amazon](https://docs.amazonaws.cn/goto/SdkForPHPV3/personalize-2018-05-22/CreateBatchSegmentJob) SDK for PHP V3
- [Amazon](https://docs.amazonaws.cn/goto/boto3/personalize-2018-05-22/CreateBatchSegmentJob) SDK for Python
- [Amazon](https://docs.amazonaws.cn/goto/SdkForRubyV3/personalize-2018-05-22/CreateBatchSegmentJob) SDK for Ruby V3

## <span id="page-712-0"></span>**CreateCampaign**

Service: Amazon Personalize

### **Important**

You incur campaign costs while it is active. To avoid unnecessary costs, make sure to delete the campaign when you are finished. For information about campaign costs, see [Amazon](https://aws.amazon.com/personalize/pricing/) [Personalize](https://aws.amazon.com/personalize/pricing/) pricing.

Creates a campaign that deploys a solution version. When a client calls the [GetRecommendations](https://docs.amazonaws.cn/personalize/latest/dg/API_RS_GetRecommendations.html) and [GetPersonalizedRanking](https://docs.amazonaws.cn/personalize/latest/dg/API_RS_GetPersonalizedRanking.html) APIs, a campaign is specified in the request.

#### **Minimum Provisioned TPS and Auto-Scaling**

#### **Important**

A high minProvisionedTPS will increase your cost. We recommend starting with 1 for minProvisionedTPS (the default). Track your usage using Amazon CloudWatch metrics, and increase the minProvisionedTPS as necessary.

When you create an Amazon Personalize campaign, you can specify the minimum provisioned transactions per second (minProvisionedTPS) for the campaign. This is the baseline transaction throughput for the campaign provisioned by Amazon Personalize. It sets the minimum billing charge for the campaign while it is active. A transaction is a single GetRecommendations or GetPersonalizedRanking request. The default minProvisionedTPS is 1.

If your TPS increases beyond the minProvisionedTPS, Amazon Personalize auto-scales the provisioned capacity up and down, but never below minProvisionedTPS. There's a short time delay while the capacity is increased that might cause loss of transactions. When your traffic reduces, capacity returns to the minProvisionedTPS.

You are charged for the the minimum provisioned TPS or, if your requests exceed the minProvisionedTPS, the actual TPS. The actual TPS is the total number of recommendation requests you make. We recommend starting with a low minProvisionedTPS, track your usage using Amazon CloudWatch metrics, and then increase the minProvisionedTPS as necessary.

For more information about campaign costs, see Amazon [Personalize](https://aws.amazon.com/personalize/pricing/) pricing.

#### **Status**

A campaign can be in one of the following states:

- CREATE PENDING > CREATE IN PROGRESS > ACTIVE -or- CREATE FAILED
- DELETE PENDING > DELETE IN\_PROGRESS

To get the campaign status, call [DescribeCampaign.](https://docs.amazonaws.cn/personalize/latest/dg/API_DescribeCampaign.html)

#### *(i)* Note

Wait until the status of the campaign is ACTIVE before asking the campaign for recommendations.

#### **Related APIs**

- [ListCampaigns](https://docs.amazonaws.cn/personalize/latest/dg/API_ListCampaigns.html)
- [DescribeCampaign](https://docs.amazonaws.cn/personalize/latest/dg/API_DescribeCampaign.html)
- [UpdateCampaign](https://docs.amazonaws.cn/personalize/latest/dg/API_UpdateCampaign.html)
- [DeleteCampaign](https://docs.amazonaws.cn/personalize/latest/dg/API_DeleteCampaign.html)

#### <span id="page-713-0"></span>**Request Syntax**

```
{ 
    "campaignConfig": { 
       "enableMetadataWithRecommendations": boolean, 
       "itemExplorationConfig": { 
           "string" : "string" 
       }, 
       "syncWithLatestSolutionVersion": boolean
    }, 
    "minProvisionedTPS": number, 
    "name": "string", 
    "solutionVersionArn": "string", 
   tags": [
       { 
           "tagKey": "string", 
           "tagValue": "string"
```
}

 ] }

#### **Request Parameters**

The request accepts the following data in JSON format.

#### <span id="page-714-0"></span>**[campaignConfig](#page-713-0)**

The configuration details of a campaign.

Type: [CampaignConfig](#page-994-3) object

Required: No

#### <span id="page-714-1"></span>**[minProvisionedTPS](#page-713-0)**

Specifies the requested minimum provisioned transactions (recommendations) per second that Amazon Personalize will support. A high minProvisionedTPS will increase your bill. We recommend starting with 1 for minProvisionedTPS (the default). Track your usage using Amazon CloudWatch metrics, and increase the minProvisionedTPS as necessary.

Type: Integer

Valid Range: Minimum value of 1.

Required: No

#### <span id="page-714-2"></span>**[name](#page-713-0)**

A name for the new campaign. The campaign name must be unique within your account.

Type: String

Length Constraints: Minimum length of 1. Maximum length of 63.

Pattern: ^[a-zA-Z0-9][a-zA-Z0-9\-\_]\*

Required: Yes

#### <span id="page-714-3"></span>**[solutionVersionArn](#page-713-0)**

The Amazon Resource Name (ARN) of the trained model to deploy with the campaign. To specify the latest solution version of your solution, specify the ARN of your

*solution* in SolutionArn/\$LATEST format. You must use this format if you set syncWithLatestSolutionVersion to True in the [CampaignConfig.](https://docs.amazonaws.cn/personalize/latest/dg/API_CampaignConfig.html)

To deploy a model that isn't the latest solution version of your solution, specify the ARN of the solution version.

For more information about automatic campaign updates, see [Enabling automatic campaign](https://docs.amazonaws.cn/personalize/latest/dg/campaigns.html#create-campaign-automatic-latest-sv-update) [updates.](https://docs.amazonaws.cn/personalize/latest/dg/campaigns.html#create-campaign-automatic-latest-sv-update)

Type: String

Length Constraints: Maximum length of 256.

Pattern: arn: ([a-z\d-]+): personalize: . \*: . \*: . +

Required: Yes

#### <span id="page-715-0"></span>**[tags](#page-713-0)**

A list of [tags](https://docs.amazonaws.cn/personalize/latest/dg/tagging-resources.html) to apply to the campaign.

Type: Array of [Tag](#page-1107-2) objects

Array Members: Minimum number of 0 items. Maximum number of 200 items.

Required: No

#### <span id="page-715-2"></span>**Response Syntax**

```
{ 
    "campaignArn": "string"
}
```
#### **Response Elements**

If the action is successful, the service sends back an HTTP 200 response.

The following data is returned in JSON format by the service.

#### <span id="page-715-1"></span>**[campaignArn](#page-715-2)**

The Amazon Resource Name (ARN) of the campaign.

Type: String

Length Constraints: Maximum length of 256.

Pattern: arn: ([a-z\d-]+): personalize: . \*: . \*: . +

#### **Errors**

#### **InvalidInputException**

Provide a valid value for the field or parameter.

HTTP Status Code: 400

#### **LimitExceededException**

The limit on the number of requests per second has been exceeded.

HTTP Status Code: 400

#### **ResourceAlreadyExistsException**

The specified resource already exists.

HTTP Status Code: 400

#### **ResourceInUseException**

The specified resource is in use.

HTTP Status Code: 400

#### **ResourceNotFoundException**

Could not find the specified resource.

HTTP Status Code: 400

#### **TooManyTagsException**

You have exceeded the maximum number of tags you can apply to this resource.

HTTP Status Code: 400

#### **See Also**

For more information about using this API in one of the language-specific Amazon SDKs, see the following:

- Amazon [Command](https://docs.amazonaws.cn/goto/aws-cli/personalize-2018-05-22/CreateCampaign) Line Interface
- [Amazon](https://docs.amazonaws.cn/goto/DotNetSDKV3/personalize-2018-05-22/CreateCampaign) SDK for .NET
- [Amazon](https://docs.amazonaws.cn/goto/SdkForCpp/personalize-2018-05-22/CreateCampaign) SDK for C++
- [Amazon](https://docs.amazonaws.cn/goto/SdkForGoV2/personalize-2018-05-22/CreateCampaign) SDK for Go v2
- [Amazon](https://docs.amazonaws.cn/goto/SdkForJavaV2/personalize-2018-05-22/CreateCampaign) SDK for Java V2
- Amazon SDK for [JavaScript](https://docs.amazonaws.cn/goto/SdkForJavaScriptV3/personalize-2018-05-22/CreateCampaign) V3
- [Amazon](https://docs.amazonaws.cn/goto/SdkForPHPV3/personalize-2018-05-22/CreateCampaign) SDK for PHP V3
- [Amazon](https://docs.amazonaws.cn/goto/boto3/personalize-2018-05-22/CreateCampaign) SDK for Python
- [Amazon](https://docs.amazonaws.cn/goto/SdkForRubyV3/personalize-2018-05-22/CreateCampaign) SDK for Ruby V3

### <span id="page-718-0"></span>**CreateDataset**

Service: Amazon Personalize

Creates an empty dataset and adds it to the specified dataset group. Use [CreateDatasetImportJob](https://docs.amazonaws.cn/personalize/latest/dg/API_CreateDatasetImportJob.html) to import your training data to a dataset.

There are 5 types of datasets:

- Item interactions
- Items
- Users
- Action interactions
- Actions

Each dataset type has an associated schema with required field types. Only the Item interactions dataset is required in order to train a model (also referred to as creating a solution).

A dataset can be in one of the following states:

- CREATE PENDING > CREATE IN\_PROGRESS > ACTIVE -or- CREATE FAILED
- DELETE PENDING > DELETE IN PROGRESS

To get the status of the dataset, call [DescribeDataset.](https://docs.amazonaws.cn/personalize/latest/dg/API_DescribeDataset.html)

#### **Related APIs**

- [CreateDatasetGroup](https://docs.amazonaws.cn/personalize/latest/dg/API_CreateDatasetGroup.html)
- [ListDatasets](https://docs.amazonaws.cn/personalize/latest/dg/API_ListDatasets.html)
- [DescribeDataset](https://docs.amazonaws.cn/personalize/latest/dg/API_DescribeDataset.html)
- [DeleteDataset](https://docs.amazonaws.cn/personalize/latest/dg/API_DeleteDataset.html)

#### <span id="page-718-1"></span>**Request Syntax**

```
{ 
    "datasetGroupArn": "string", 
    "datasetType": "string",
```

```
 "name": "string", 
    "schemaArn": "string", 
     "tags": [ 
        { 
            "tagKey": "string", 
            "tagValue": "string" 
        } 
    ]
}
```
#### **Request Parameters**

The request accepts the following data in JSON format.

#### <span id="page-719-0"></span>**[datasetGroupArn](#page-718-1)**

The Amazon Resource Name (ARN) of the dataset group to add the dataset to.

Type: String

Length Constraints: Maximum length of 256.

Pattern: arn: ([a-z\d-]+): personalize: .\*: .\*: .+

Required: Yes

#### <span id="page-719-1"></span>**[datasetType](#page-718-1)**

The type of dataset.

One of the following (case insensitive) values:

- Interactions
- Items
- Users
- Actions
- Action\_Interactions

Type: String

Length Constraints: Maximum length of 256.

Required: Yes
### **[name](#page-718-0)**

The name for the dataset.

Type: String

Length Constraints: Minimum length of 1. Maximum length of 63.

Pattern: ^[a-zA-Z0-9][a-zA-Z0-9\-\_]\*

Required: Yes

## **[schemaArn](#page-718-0)**

The ARN of the schema to associate with the dataset. The schema defines the dataset fields.

Type: String

Length Constraints: Maximum length of 256.

Pattern: arn:([a-z\d-]+):personalize:.\*:.\*:.+

Required: Yes

## **[tags](#page-718-0)**

A list of [tags](https://docs.amazonaws.cn/personalize/latest/dg/tagging-resources.html) to apply to the dataset.

Type: Array of [Tag](#page-1107-0) objects

Array Members: Minimum number of 0 items. Maximum number of 200 items.

Required: No

# <span id="page-720-0"></span>**Response Syntax**

```
{ 
    "datasetArn": "string"
}
```
# **Response Elements**

If the action is successful, the service sends back an HTTP 200 response.

## The following data is returned in JSON format by the service.

## <span id="page-721-0"></span>**[datasetArn](#page-720-0)**

The ARN of the dataset.

Type: String

Length Constraints: Maximum length of 256.

Pattern: arn:([a-z\d-]+):personalize:.\*:.\*:.+

## **Errors**

## **InvalidInputException**

Provide a valid value for the field or parameter.

HTTP Status Code: 400

### **LimitExceededException**

The limit on the number of requests per second has been exceeded.

HTTP Status Code: 400

## **ResourceAlreadyExistsException**

The specified resource already exists.

HTTP Status Code: 400

## **ResourceInUseException**

The specified resource is in use.

HTTP Status Code: 400

## **ResourceNotFoundException**

Could not find the specified resource.

HTTP Status Code: 400

## **TooManyTagsException**

You have exceeded the maximum number of tags you can apply to this resource.

## HTTP Status Code: 400

## **See Also**

- Amazon [Command](https://docs.amazonaws.cn/goto/aws-cli/personalize-2018-05-22/CreateDataset) Line Interface
- [Amazon](https://docs.amazonaws.cn/goto/DotNetSDKV3/personalize-2018-05-22/CreateDataset) SDK for .NET
- [Amazon](https://docs.amazonaws.cn/goto/SdkForCpp/personalize-2018-05-22/CreateDataset) SDK for C++
- [Amazon](https://docs.amazonaws.cn/goto/SdkForGoV2/personalize-2018-05-22/CreateDataset) SDK for Go v2
- [Amazon](https://docs.amazonaws.cn/goto/SdkForJavaV2/personalize-2018-05-22/CreateDataset) SDK for Java V2
- Amazon SDK for [JavaScript](https://docs.amazonaws.cn/goto/SdkForJavaScriptV3/personalize-2018-05-22/CreateDataset) V3
- [Amazon](https://docs.amazonaws.cn/goto/SdkForPHPV3/personalize-2018-05-22/CreateDataset) SDK for PHP V3
- [Amazon](https://docs.amazonaws.cn/goto/boto3/personalize-2018-05-22/CreateDataset) SDK for Python
- [Amazon](https://docs.amazonaws.cn/goto/SdkForRubyV3/personalize-2018-05-22/CreateDataset) SDK for Ruby V3

# **CreateDatasetExportJob**

Service: Amazon Personalize

Creates a job that exports data from your dataset to an Amazon S3 bucket. To allow Amazon Personalize to export the training data, you must specify an service-linked IAM role that gives Amazon Personalize PutObject permissions for your Amazon S3 bucket. For information, see [Exporting](https://docs.amazonaws.cn/personalize/latest/dg/export-data.html) a dataset in the Amazon Personalize developer guide.

### **Status**

A dataset export job can be in one of the following states:

• CREATE PENDING > CREATE IN\_PROGRESS > ACTIVE -or- CREATE FAILED

To get the status of the export job, call [DescribeDatasetExportJob](https://docs.amazonaws.cn/personalize/latest/dg/API_DescribeDatasetExportJob.html), and specify the Amazon Resource Name (ARN) of the dataset export job. The dataset export is complete when the status shows as ACTIVE. If the status shows as CREATE FAILED, the response includes a failureReason key, which describes why the job failed.

## <span id="page-723-0"></span>**Request Syntax**

```
{ 
    "datasetArn": "string", 
    "ingestionMode": "string", 
    "jobName": "string", 
    "jobOutput": { 
        "s3DataDestination": { 
           "kmsKeyArn": "string", 
           "path": "string" 
        } 
    }, 
    "roleArn": "string", 
   tags": [
        { 
           "tagKey": "string", 
           "tagValue": "string" 
        } 
    ]
}
```
### **Request Parameters**

The request accepts the following data in JSON format.

#### <span id="page-724-0"></span>**[datasetArn](#page-723-0)**

The Amazon Resource Name (ARN) of the dataset that contains the data to export.

Type: String

Length Constraints: Maximum length of 256.

```
Pattern: arn:([a-z\d-]+):personalize:.*:.*:.+
```
Required: Yes

## <span id="page-724-1"></span>**[ingestionMode](#page-723-0)**

The data to export, based on how you imported the data. You can choose to export only BULK data that you imported using a dataset import job, only PUT data that you imported incrementally (using the console, PutEvents, PutUsers and PutItems operations), or ALL for both types. The default value is PUT.

Type: String

Valid Values: BULK | PUT | ALL

Required: No

#### <span id="page-724-2"></span>**[jobName](#page-723-0)**

The name for the dataset export job.

Type: String

Length Constraints: Minimum length of 1. Maximum length of 63.

Pattern: ^[a-zA-Z0-9][a-zA-Z0-9\-\_]\*

Required: Yes

#### <span id="page-724-3"></span>**[jobOutput](#page-723-0)**

The path to the Amazon S3 bucket where the job's output is stored.

Type: [DatasetExportJobOutput](#page-1009-1) object

#### Required: Yes

## <span id="page-725-0"></span>**[roleArn](#page-723-0)**

The Amazon Resource Name (ARN) of the IAM service role that has permissions to add data to your output Amazon S3 bucket.

Type: String

Length Constraints: Maximum length of 256.

```
Pattern: arn:([a-z\d-]+):iam::\d{12}:role/?[a-zA-Z_0-9+=,.@\-_/]+
```
Required: Yes

#### <span id="page-725-1"></span>**[tags](#page-723-0)**

A list of [tags](https://docs.amazonaws.cn/personalize/latest/dg/tagging-resources.html) to apply to the dataset export job.

Type: Array of [Tag](#page-1107-0) objects

Array Members: Minimum number of 0 items. Maximum number of 200 items.

Required: No

## <span id="page-725-3"></span>**Response Syntax**

```
{ 
    "datasetExportJobArn": "string"
}
```
## **Response Elements**

If the action is successful, the service sends back an HTTP 200 response.

The following data is returned in JSON format by the service.

#### <span id="page-725-2"></span>**[datasetExportJobArn](#page-725-3)**

The Amazon Resource Name (ARN) of the dataset export job.

Type: String

Length Constraints: Maximum length of 256.

## Pattern: arn: ([a-z\d-]+): personalize: . \*: . \*: . +

### **Errors**

## **InvalidInputException**

Provide a valid value for the field or parameter.

HTTP Status Code: 400

### **LimitExceededException**

The limit on the number of requests per second has been exceeded.

HTTP Status Code: 400

### **ResourceAlreadyExistsException**

The specified resource already exists.

HTTP Status Code: 400

### **ResourceInUseException**

The specified resource is in use.

HTTP Status Code: 400

## **ResourceNotFoundException**

Could not find the specified resource.

HTTP Status Code: 400

### **TooManyTagsException**

You have exceeded the maximum number of tags you can apply to this resource.

HTTP Status Code: 400

## **See Also**

- Amazon [Command](https://docs.amazonaws.cn/goto/aws-cli/personalize-2018-05-22/CreateDatasetExportJob) Line Interface
- [Amazon](https://docs.amazonaws.cn/goto/DotNetSDKV3/personalize-2018-05-22/CreateDatasetExportJob) SDK for .NET
- [Amazon](https://docs.amazonaws.cn/goto/SdkForCpp/personalize-2018-05-22/CreateDatasetExportJob) SDK for C++
- [Amazon](https://docs.amazonaws.cn/goto/SdkForGoV2/personalize-2018-05-22/CreateDatasetExportJob) SDK for Go v2
- [Amazon](https://docs.amazonaws.cn/goto/SdkForJavaV2/personalize-2018-05-22/CreateDatasetExportJob) SDK for Java V2
- Amazon SDK for [JavaScript](https://docs.amazonaws.cn/goto/SdkForJavaScriptV3/personalize-2018-05-22/CreateDatasetExportJob) V3
- [Amazon](https://docs.amazonaws.cn/goto/SdkForPHPV3/personalize-2018-05-22/CreateDatasetExportJob) SDK for PHP V3
- [Amazon](https://docs.amazonaws.cn/goto/boto3/personalize-2018-05-22/CreateDatasetExportJob) SDK for Python
- [Amazon](https://docs.amazonaws.cn/goto/SdkForRubyV3/personalize-2018-05-22/CreateDatasetExportJob) SDK for Ruby V3

# **CreateDatasetGroup**

## Service: Amazon Personalize

Creates an empty dataset group. A dataset group is a container for Amazon Personalize resources. A dataset group can contain at most three datasets, one for each type of dataset:

- Item interactions
- Items
- Users
- Actions
- Action interactions

A dataset group can be a Domain dataset group, where you specify a domain and use preconfigured resources like recommenders, or a Custom dataset group, where you use custom resources, such as a solution with a solution version, that you deploy with a campaign. If you start with a Domain dataset group, you can still add custom resources such as solutions and solution versions trained with recipes for custom use cases and deployed with campaigns.

A dataset group can be in one of the following states:

- CREATE PENDING > CREATE IN\_PROGRESS > ACTIVE -or- CREATE FAILED
- DELETE PENDING

To get the status of the dataset group, call [DescribeDatasetGroup.](https://docs.amazonaws.cn/personalize/latest/dg/API_DescribeDatasetGroup.html) If the status shows as CREATE FAILED, the response includes a failureReason key, which describes why the creation failed.

## **Note**

You must wait until the status of the dataset group is ACTIVE before adding a dataset to the group.

You can specify an Amazon Key Management Service (KMS) key to encrypt the datasets in the group. If you specify a KMS key, you must also include an Amazon Identity and Access Management (IAM) role that has permission to access the key.

## **APIs that require a dataset group ARN in the request**

- [CreateDataset](https://docs.amazonaws.cn/personalize/latest/dg/API_CreateDataset.html)
- [CreateEventTracker](https://docs.amazonaws.cn/personalize/latest/dg/API_CreateEventTracker.html)
- [CreateSolution](https://docs.amazonaws.cn/personalize/latest/dg/API_CreateSolution.html)

## **Related APIs**

- [ListDatasetGroups](https://docs.amazonaws.cn/personalize/latest/dg/API_ListDatasetGroups.html)
- [DescribeDatasetGroup](https://docs.amazonaws.cn/personalize/latest/dg/API_DescribeDatasetGroup.html)
- [DeleteDatasetGroup](https://docs.amazonaws.cn/personalize/latest/dg/API_DeleteDatasetGroup.html)

## <span id="page-729-1"></span>**Request Syntax**

```
{ 
    "domain": "string", 
    "kmsKeyArn": "string", 
    "name": "string", 
    "roleArn": "string", 
    "tags": [ 
        { 
            "tagKey": "string", 
            "tagValue": "string" 
        } 
    ]
}
```
## **Request Parameters**

The request accepts the following data in JSON format.

## <span id="page-729-0"></span>**[domain](#page-729-1)**

The domain of the dataset group. Specify a domain to create a Domain dataset group. The domain you specify determines the default schemas for datasets and the use cases available for recommenders. If you don't specify a domain, you create a Custom dataset group with solution versions that you deploy with a campaign.

Type: String

### Valid Values: ECOMMERCE | VIDEO\_ON\_DEMAND

### Required: No

## <span id="page-730-0"></span>**[kmsKeyArn](#page-729-1)**

The Amazon Resource Name (ARN) of a Amazon Key Management Service (KMS) key used to encrypt the datasets.

Type: String

Length Constraints: Maximum length of 2048.

Pattern: arn:aws.\*:kms:.\*:[0-9]{12}:key/.\*

Required: No

#### <span id="page-730-1"></span>**[name](#page-729-1)**

The name for the new dataset group.

Type: String

Length Constraints: Minimum length of 1. Maximum length of 63.

Pattern: ^[a-zA-Z0-9][a-zA-Z0-9\-\_]\*

Required: Yes

#### <span id="page-730-2"></span>**[roleArn](#page-729-1)**

The ARN of the Amazon Identity and Access Management (IAM) role that has permissions to access the Amazon Key Management Service (KMS) key. Supplying an IAM role is only valid when also specifying a KMS key.

Type: String

Length Constraints: Maximum length of 256.

Pattern: arn:([a-z\d-]+):iam::\d{12}:role/?[a-zA-Z\_0-9+=,.@\-\_/]+

Required: No

#### <span id="page-730-3"></span>**[tags](#page-729-1)**

A list of [tags](https://docs.amazonaws.cn/personalize/latest/dg/tagging-resources.html) to apply to the dataset group.

Type: Array of [Tag](#page-1107-0) objects

Array Members: Minimum number of 0 items. Maximum number of 200 items.

Required: No

## <span id="page-731-2"></span>**Response Syntax**

```
{ 
    "datasetGroupArn": "string", 
    "domain": "string"
}
```
## **Response Elements**

If the action is successful, the service sends back an HTTP 200 response.

The following data is returned in JSON format by the service.

## <span id="page-731-0"></span>**[datasetGroupArn](#page-731-2)**

The Amazon Resource Name (ARN) of the new dataset group.

Type: String

Length Constraints: Maximum length of 256.

Pattern: arn: ([a-z\d-]+): personalize: .\*: .\*: .+

## <span id="page-731-1"></span>**[domain](#page-731-2)**

The domain for the new Domain dataset group.

Type: String

Valid Values: ECOMMERCE | VIDEO\_ON\_DEMAND

#### **Errors**

## **InvalidInputException**

Provide a valid value for the field or parameter.

HTTP Status Code: 400

## **LimitExceededException**

The limit on the number of requests per second has been exceeded.

HTTP Status Code: 400

## **ResourceAlreadyExistsException**

The specified resource already exists.

HTTP Status Code: 400

## **TooManyTagsException**

You have exceeded the maximum number of tags you can apply to this resource.

HTTP Status Code: 400

## **See Also**

- Amazon [Command](https://docs.amazonaws.cn/goto/aws-cli/personalize-2018-05-22/CreateDatasetGroup) Line Interface
- [Amazon](https://docs.amazonaws.cn/goto/DotNetSDKV3/personalize-2018-05-22/CreateDatasetGroup) SDK for .NET
- [Amazon](https://docs.amazonaws.cn/goto/SdkForCpp/personalize-2018-05-22/CreateDatasetGroup) SDK for C++
- [Amazon](https://docs.amazonaws.cn/goto/SdkForGoV2/personalize-2018-05-22/CreateDatasetGroup) SDK for Go v2
- [Amazon](https://docs.amazonaws.cn/goto/SdkForJavaV2/personalize-2018-05-22/CreateDatasetGroup) SDK for Java V2
- Amazon SDK for [JavaScript](https://docs.amazonaws.cn/goto/SdkForJavaScriptV3/personalize-2018-05-22/CreateDatasetGroup) V3
- [Amazon](https://docs.amazonaws.cn/goto/SdkForPHPV3/personalize-2018-05-22/CreateDatasetGroup) SDK for PHP V3
- [Amazon](https://docs.amazonaws.cn/goto/boto3/personalize-2018-05-22/CreateDatasetGroup) SDK for Python
- [Amazon](https://docs.amazonaws.cn/goto/SdkForRubyV3/personalize-2018-05-22/CreateDatasetGroup) SDK for Ruby V3

## **CreateDatasetImportJob**

Service: Amazon Personalize

Creates a job that imports training data from your data source (an Amazon S3 bucket) to an Amazon Personalize dataset. To allow Amazon Personalize to import the training data, you must specify an IAM service role that has permission to read from the data source, as Amazon Personalize makes a copy of your data and processes it internally. For information on granting access to your Amazon S3 bucket, see Giving Amazon [Personalize](https://docs.amazonaws.cn/personalize/latest/dg/granting-personalize-s3-access.html) Access to Amazon S3 Resources.

If you already created a recommender or deployed a custom solution version with a campaign, how new bulk records influence recommendations depends on the domain use case or recipe that you use. For more information, see How new data influences real-time [recommendations](https://docs.amazonaws.cn/personalize/latest/dg/how-new-data-influences-recommendations.html).

## **Important**

By default, a dataset import job replaces any existing data in the dataset that you imported in bulk. To add new records without replacing existing data, specify INCREMENTAL for the import mode in the CreateDatasetImportJob operation.

## **Status**

A dataset import job can be in one of the following states:

• CREATE PENDING > CREATE IN\_PROGRESS > ACTIVE -or- CREATE FAILED

To get the status of the import job, call [DescribeDatasetImportJob,](https://docs.amazonaws.cn/personalize/latest/dg/API_DescribeDatasetImportJob.html) providing the Amazon Resource Name (ARN) of the dataset import job. The dataset import is complete when the status shows as ACTIVE. If the status shows as CREATE FAILED, the response includes a failureReason key, which describes why the job failed.

## **A** Note

Importing takes time. You must wait until the status shows as ACTIVE before training a model using the dataset.

## **Related APIs**

- [ListDatasetImportJobs](https://docs.amazonaws.cn/personalize/latest/dg/API_ListDatasetImportJobs.html)
- [DescribeDatasetImportJob](https://docs.amazonaws.cn/personalize/latest/dg/API_DescribeDatasetImportJob.html)

## <span id="page-734-2"></span>**Request Syntax**

```
{ 
    "datasetArn": "string", 
    "dataSource": { 
        "dataLocation": "string" 
    }, 
    "importMode": "string", 
    "jobName": "string", 
    "publishAttributionMetricsToS3": boolean, 
    "roleArn": "string", 
   tags": [
        { 
            "tagKey": "string", 
            "tagValue": "string" 
        } 
   \mathbf{I}}
```
## **Request Parameters**

The request accepts the following data in JSON format.

#### <span id="page-734-0"></span>**[datasetArn](#page-734-2)**

The ARN of the dataset that receives the imported data.

Type: String

Length Constraints: Maximum length of 256.

Pattern: arn:([a-z\d-]+):personalize:.\*:.\*:.+

Required: Yes

### <span id="page-734-1"></span>**[dataSource](#page-734-2)**

The Amazon S3 bucket that contains the training data to import.

Type: [DataSource](#page-1033-1) object

Required: Yes

## <span id="page-735-0"></span>**[importMode](#page-734-2)**

Specify how to add the new records to an existing dataset. The default import mode is FULL. If you haven't imported bulk records into the dataset previously, you can only specify FULL.

- Specify FULL to overwrite all existing bulk data in your dataset. Data you imported individually is not replaced.
- Specify INCREMENTAL to append the new records to the existing data in your dataset. Amazon Personalize replaces any record with the same ID with the new one.

Type: String

Valid Values: FULL | INCREMENTAL

Required: No

## <span id="page-735-1"></span>**[jobName](#page-734-2)**

The name for the dataset import job.

Type: String

Length Constraints: Minimum length of 1. Maximum length of 63.

Pattern: ^[a-zA-Z0-9][a-zA-Z0-9\- ]\*

Required: Yes

## <span id="page-735-2"></span>**[publishAttributionMetricsToS3](#page-734-2)**

If you created a metric attribution, specify whether to publish metrics for this import job to Amazon S3

Type: Boolean

Required: No

## <span id="page-735-3"></span>**[roleArn](#page-734-2)**

The ARN of the IAM role that has permissions to read from the Amazon S3 data source.

Type: String

Length Constraints: Maximum length of 256.

```
Pattern: arn:([a-z\d-]+):iam::\d{12}:role/?[a-zA-Z_0-9+=,.@\-_/]+
```
Required: Yes

#### <span id="page-736-0"></span>**[tags](#page-734-2)**

A list of [tags](https://docs.amazonaws.cn/personalize/latest/dg/tagging-resources.html) to apply to the dataset import job.

Type: Array of [Tag](#page-1107-0) objects

Array Members: Minimum number of 0 items. Maximum number of 200 items.

Required: No

## <span id="page-736-2"></span>**Response Syntax**

```
{ 
    "datasetImportJobArn": "string"
}
```
### **Response Elements**

If the action is successful, the service sends back an HTTP 200 response.

The following data is returned in JSON format by the service.

#### <span id="page-736-1"></span>**[datasetImportJobArn](#page-736-2)**

The ARN of the dataset import job.

Type: String

Length Constraints: Maximum length of 256.

Pattern: arn: ([a-z\d-]+): personalize: .\*: .\*: .+

### **Errors**

## **InvalidInputException**

Provide a valid value for the field or parameter.

## HTTP Status Code: 400

## **LimitExceededException**

The limit on the number of requests per second has been exceeded.

HTTP Status Code: 400

## **ResourceAlreadyExistsException**

The specified resource already exists.

HTTP Status Code: 400

### **ResourceInUseException**

The specified resource is in use.

HTTP Status Code: 400

## **ResourceNotFoundException**

Could not find the specified resource.

HTTP Status Code: 400

## **TooManyTagsException**

You have exceeded the maximum number of tags you can apply to this resource.

HTTP Status Code: 400

## **See Also**

- Amazon [Command](https://docs.amazonaws.cn/goto/aws-cli/personalize-2018-05-22/CreateDatasetImportJob) Line Interface
- [Amazon](https://docs.amazonaws.cn/goto/DotNetSDKV3/personalize-2018-05-22/CreateDatasetImportJob) SDK for .NET
- [Amazon](https://docs.amazonaws.cn/goto/SdkForCpp/personalize-2018-05-22/CreateDatasetImportJob) SDK for C++
- [Amazon](https://docs.amazonaws.cn/goto/SdkForGoV2/personalize-2018-05-22/CreateDatasetImportJob) SDK for Go v2
- [Amazon](https://docs.amazonaws.cn/goto/SdkForJavaV2/personalize-2018-05-22/CreateDatasetImportJob) SDK for Java V2
- Amazon SDK for [JavaScript](https://docs.amazonaws.cn/goto/SdkForJavaScriptV3/personalize-2018-05-22/CreateDatasetImportJob) V3
- [Amazon](https://docs.amazonaws.cn/goto/SdkForPHPV3/personalize-2018-05-22/CreateDatasetImportJob) SDK for PHP V3
- [Amazon](https://docs.amazonaws.cn/goto/boto3/personalize-2018-05-22/CreateDatasetImportJob) SDK for Python
- [Amazon](https://docs.amazonaws.cn/goto/SdkForRubyV3/personalize-2018-05-22/CreateDatasetImportJob) SDK for Ruby V3

# **CreateEventTracker**

Service: Amazon Personalize

Creates an event tracker that you use when adding event data to a specified dataset group using the [PutEvents](https://docs.amazonaws.cn/personalize/latest/dg/API_UBS_PutEvents.html) API.

## **(i)** Note

Only one event tracker can be associated with a dataset group. You will get an error if you call CreateEventTracker using the same dataset group as an existing event tracker.

When you create an event tracker, the response includes a tracking ID, which you pass as a parameter when you use the [PutEvents](https://docs.amazonaws.cn/personalize/latest/dg/API_UBS_PutEvents.html) operation. Amazon Personalize then appends the event data to the Item interactions dataset of the dataset group you specify in your event tracker.

The event tracker can be in one of the following states:

- CREATE PENDING > CREATE IN\_PROGRESS > ACTIVE -or- CREATE FAILED
- DELETE PENDING > DELETE IN\_PROGRESS

To get the status of the event tracker, call [DescribeEventTracker](https://docs.amazonaws.cn/personalize/latest/dg/API_DescribeEventTracker.html).

## **A** Note

The event tracker must be in the ACTIVE state before using the tracking ID.

## **Related APIs**

- [ListEventTrackers](https://docs.amazonaws.cn/personalize/latest/dg/API_ListEventTrackers.html)
- [DescribeEventTracker](https://docs.amazonaws.cn/personalize/latest/dg/API_DescribeEventTracker.html)
- [DeleteEventTracker](https://docs.amazonaws.cn/personalize/latest/dg/API_DeleteEventTracker.html)

## <span id="page-739-0"></span>**Request Syntax**

```
 "datasetGroupArn": "string",
```
{

```
 "name": "string", 
     "tags": [ 
        { 
            "tagKey": "string", 
            "tagValue": "string" 
        } 
    ]
}
```
## **Request Parameters**

The request accepts the following data in JSON format.

### <span id="page-740-0"></span>**[datasetGroupArn](#page-739-0)**

The Amazon Resource Name (ARN) of the dataset group that receives the event data.

Type: String

Length Constraints: Maximum length of 256.

```
Pattern: arn:([a-z\d-]+):personalize:.*:.*:.+
```
Required: Yes

#### <span id="page-740-1"></span>**[name](#page-739-0)**

The name for the event tracker.

Type: String

Length Constraints: Minimum length of 1. Maximum length of 63.

Pattern: ^[a-zA-Z0-9][a-zA-Z0-9\-\_]\*

Required: Yes

#### <span id="page-740-2"></span>**[tags](#page-739-0)**

A list of [tags](https://docs.amazonaws.cn/personalize/latest/dg/tagging-resources.html) to apply to the event tracker.

Type: Array of [Tag](#page-1107-0) objects

Array Members: Minimum number of 0 items. Maximum number of 200 items.

Required: No

### <span id="page-741-2"></span>**Response Syntax**

```
{ 
    "eventTrackerArn": "string", 
    "trackingId": "string"
}
```
## **Response Elements**

If the action is successful, the service sends back an HTTP 200 response.

The following data is returned in JSON format by the service.

### <span id="page-741-0"></span>**[eventTrackerArn](#page-741-2)**

The ARN of the event tracker.

Type: String

Length Constraints: Maximum length of 256.

```
Pattern: arn: ([a-z\d-]+): personalize: . *: . *: . +
```
### <span id="page-741-1"></span>**[trackingId](#page-741-2)**

The ID of the event tracker. Include this ID in requests to the [PutEvents](https://docs.amazonaws.cn/personalize/latest/dg/API_UBS_PutEvents.html) API.

Type: String

Length Constraints: Maximum length of 256.

#### **Errors**

## **InvalidInputException**

Provide a valid value for the field or parameter.

HTTP Status Code: 400

## **LimitExceededException**

The limit on the number of requests per second has been exceeded.

HTTP Status Code: 400

### **ResourceAlreadyExistsException**

The specified resource already exists.

HTTP Status Code: 400

### **ResourceInUseException**

The specified resource is in use.

HTTP Status Code: 400

### **ResourceNotFoundException**

Could not find the specified resource.

HTTP Status Code: 400

### **TooManyTagsException**

You have exceeded the maximum number of tags you can apply to this resource.

HTTP Status Code: 400

## **See Also**

- Amazon [Command](https://docs.amazonaws.cn/goto/aws-cli/personalize-2018-05-22/CreateEventTracker) Line Interface
- [Amazon](https://docs.amazonaws.cn/goto/DotNetSDKV3/personalize-2018-05-22/CreateEventTracker) SDK for .NET
- [Amazon](https://docs.amazonaws.cn/goto/SdkForCpp/personalize-2018-05-22/CreateEventTracker) SDK for C++
- [Amazon](https://docs.amazonaws.cn/goto/SdkForGoV2/personalize-2018-05-22/CreateEventTracker) SDK for Go v2
- [Amazon](https://docs.amazonaws.cn/goto/SdkForJavaV2/personalize-2018-05-22/CreateEventTracker) SDK for Java V2
- Amazon SDK for [JavaScript](https://docs.amazonaws.cn/goto/SdkForJavaScriptV3/personalize-2018-05-22/CreateEventTracker) V3
- [Amazon](https://docs.amazonaws.cn/goto/SdkForPHPV3/personalize-2018-05-22/CreateEventTracker) SDK for PHP V3
- [Amazon](https://docs.amazonaws.cn/goto/boto3/personalize-2018-05-22/CreateEventTracker) SDK for Python
- [Amazon](https://docs.amazonaws.cn/goto/SdkForRubyV3/personalize-2018-05-22/CreateEventTracker) SDK for Ruby V3

# **CreateFilter**

Service: Amazon Personalize

Creates a recommendation filter. For more information, see Filtering [recommendations](https://docs.amazonaws.cn/personalize/latest/dg/filter.html) and user [segments](https://docs.amazonaws.cn/personalize/latest/dg/filter.html).

## <span id="page-743-2"></span>**Request Syntax**

```
{ 
    "datasetGroupArn": "string", 
    "filterExpression": "string", 
    "name": "string", 
     "tags": [ 
        { 
            "tagKey": "string", 
            "tagValue": "string" 
        } 
   \mathbf{I}}
```
## **Request Parameters**

The request accepts the following data in JSON format.

## <span id="page-743-0"></span>**[datasetGroupArn](#page-743-2)**

The ARN of the dataset group that the filter will belong to.

Type: String

Length Constraints: Maximum length of 256.

Pattern: arn:([a-z\d-]+):personalize:.\*:.\*:.+

Required: Yes

## <span id="page-743-1"></span>**[filterExpression](#page-743-2)**

The filter expression defines which items are included or excluded from recommendations. Filter expression must follow specific format rules. For information about filter expression structure and syntax, see Filter [expressions.](https://docs.amazonaws.cn/personalize/latest/dg/filter-expressions.html)

Type: String

Length Constraints: Minimum length of 1. Maximum length of 2500.

Required: Yes

#### <span id="page-744-0"></span>**[name](#page-743-2)**

The name of the filter to create.

Type: String

Length Constraints: Minimum length of 1. Maximum length of 63.

Pattern: ^[a-zA-Z0-9][a-zA-Z0-9\-\_]\*

Required: Yes

### <span id="page-744-1"></span>**[tags](#page-743-2)**

A list of [tags](https://docs.amazonaws.cn/personalize/latest/dg/tagging-resources.html) to apply to the filter.

Type: Array of [Tag](#page-1107-0) objects

Array Members: Minimum number of 0 items. Maximum number of 200 items.

Required: No

## <span id="page-744-3"></span>**Response Syntax**

$$
\{\begin{array}{c}\n\cdot \text{filterAnn} \colon \text{``string"} \\
\downarrow \end{array}
$$

## **Response Elements**

If the action is successful, the service sends back an HTTP 200 response.

The following data is returned in JSON format by the service.

## <span id="page-744-2"></span>**[filterArn](#page-744-3)**

The ARN of the new filter.

Type: String

Length Constraints: Maximum length of 256.

Pattern: arn:([a-z\d-]+):personalize:.\*:.\*:.+

#### **Errors**

### **InvalidInputException**

Provide a valid value for the field or parameter.

HTTP Status Code: 400

## **LimitExceededException**

The limit on the number of requests per second has been exceeded.

HTTP Status Code: 400

### **ResourceAlreadyExistsException**

The specified resource already exists.

HTTP Status Code: 400

#### **ResourceNotFoundException**

Could not find the specified resource.

HTTP Status Code: 400

#### **TooManyTagsException**

You have exceeded the maximum number of tags you can apply to this resource.

HTTP Status Code: 400

### **See Also**

- Amazon [Command](https://docs.amazonaws.cn/goto/aws-cli/personalize-2018-05-22/CreateFilter) Line Interface
- [Amazon](https://docs.amazonaws.cn/goto/DotNetSDKV3/personalize-2018-05-22/CreateFilter) SDK for .NET
- [Amazon](https://docs.amazonaws.cn/goto/SdkForCpp/personalize-2018-05-22/CreateFilter) SDK for C++
- [Amazon](https://docs.amazonaws.cn/goto/SdkForGoV2/personalize-2018-05-22/CreateFilter) SDK for Go v2
- [Amazon](https://docs.amazonaws.cn/goto/SdkForJavaV2/personalize-2018-05-22/CreateFilter) SDK for Java V2
- Amazon SDK for [JavaScript](https://docs.amazonaws.cn/goto/SdkForJavaScriptV3/personalize-2018-05-22/CreateFilter) V3
- [Amazon](https://docs.amazonaws.cn/goto/SdkForPHPV3/personalize-2018-05-22/CreateFilter) SDK for PHP V3
- [Amazon](https://docs.amazonaws.cn/goto/boto3/personalize-2018-05-22/CreateFilter) SDK for Python
- [Amazon](https://docs.amazonaws.cn/goto/SdkForRubyV3/personalize-2018-05-22/CreateFilter) SDK for Ruby V3

# **CreateMetricAttribution**

Service: Amazon Personalize

Creates a metric attribution. A metric attribution creates reports on the data that you import into Amazon Personalize. Depending on how you imported the data, you can view reports in Amazon CloudWatch or Amazon S3. For more information, see Measuring impact of [recommendations](https://docs.amazonaws.cn/personalize/latest/dg/measuring-recommendation-impact.html).

## <span id="page-747-1"></span>**Request Syntax**

```
{ 
    "datasetGroupArn": "string", 
    "metrics": [ 
        { 
           "eventType": "string", 
           "expression": "string", 
           "metricName": "string" 
        } 
    ], 
    "metricsOutputConfig": { 
        "roleArn": "string", 
        "s3DataDestination": { 
           "kmsKeyArn": "string", 
           "path": "string" 
        } 
    }, 
    "name": "string"
}
```
## **Request Parameters**

The request accepts the following data in JSON format.

## <span id="page-747-0"></span>**[datasetGroupArn](#page-747-1)**

The Amazon Resource Name (ARN) of the destination dataset group for the metric attribution.

Type: String

Length Constraints: Maximum length of 256.

Pattern: arn:([a-z\d-]+):personalize:.\*:.\*:.+

Required: Yes

## <span id="page-748-0"></span>**[metrics](#page-747-1)**

A list of metric attributes for the metric attribution. Each metric attribute specifies an event type to track and a function. Available functions are SUM() or SAMPLECOUNT(). For SUM() functions, provide the dataset type (either Interactions or Items) and column to sum as a parameter. For example SUM(Items.PRICE).

Type: Array of [MetricAttribute](#page-1064-3) objects

Array Members: Maximum number of 10 items.

Required: Yes

## <span id="page-748-1"></span>**[metricsOutputConfig](#page-747-1)**

The output configuration details for the metric attribution.

Type: [MetricAttributionOutput](#page-1069-2) object

Required: Yes

#### <span id="page-748-2"></span>**[name](#page-747-1)**

A name for the metric attribution.

Type: String

Length Constraints: Minimum length of 1. Maximum length of 63.

Pattern: ^[a-zA-Z0-9][a-zA-Z0-9\-\_]\*

Required: Yes

## <span id="page-748-3"></span>**Response Syntax**

```
{ 
    "metricAttributionArn": "string"
}
```
## **Response Elements**

If the action is successful, the service sends back an HTTP 200 response.

The following data is returned in JSON format by the service.

## <span id="page-749-0"></span>**[metricAttributionArn](#page-748-3)**

The Amazon Resource Name (ARN) for the new metric attribution.

Type: String

Length Constraints: Maximum length of 256.

Pattern: arn:([a-z\d-]+):personalize:.\*:.\*:.+

#### **Errors**

## **InvalidInputException**

Provide a valid value for the field or parameter.

HTTP Status Code: 400

## **LimitExceededException**

The limit on the number of requests per second has been exceeded.

HTTP Status Code: 400

#### **ResourceAlreadyExistsException**

The specified resource already exists.

HTTP Status Code: 400

#### **ResourceInUseException**

The specified resource is in use.

HTTP Status Code: 400

#### **ResourceNotFoundException**

Could not find the specified resource.

HTTP Status Code: 400

## **See Also**

- Amazon [Command](https://docs.amazonaws.cn/goto/aws-cli/personalize-2018-05-22/CreateMetricAttribution) Line Interface
- [Amazon](https://docs.amazonaws.cn/goto/DotNetSDKV3/personalize-2018-05-22/CreateMetricAttribution) SDK for .NET
- [Amazon](https://docs.amazonaws.cn/goto/SdkForCpp/personalize-2018-05-22/CreateMetricAttribution) SDK for C++
- [Amazon](https://docs.amazonaws.cn/goto/SdkForGoV2/personalize-2018-05-22/CreateMetricAttribution) SDK for Go v2
- [Amazon](https://docs.amazonaws.cn/goto/SdkForJavaV2/personalize-2018-05-22/CreateMetricAttribution) SDK for Java V2
- Amazon SDK for [JavaScript](https://docs.amazonaws.cn/goto/SdkForJavaScriptV3/personalize-2018-05-22/CreateMetricAttribution) V3
- [Amazon](https://docs.amazonaws.cn/goto/SdkForPHPV3/personalize-2018-05-22/CreateMetricAttribution) SDK for PHP V3
- [Amazon](https://docs.amazonaws.cn/goto/boto3/personalize-2018-05-22/CreateMetricAttribution) SDK for Python
- [Amazon](https://docs.amazonaws.cn/goto/SdkForRubyV3/personalize-2018-05-22/CreateMetricAttribution) SDK for Ruby V3

## **CreateRecommender**

## Service: Amazon Personalize

Creates a recommender with the recipe (a Domain dataset group use case) you specify. You create recommenders for a Domain dataset group and specify the recommender's Amazon Resource Name (ARN) when you make a [GetRecommendations](https://docs.amazonaws.cn/personalize/latest/dg/API_RS_GetRecommendations.html) request.

## **Minimum recommendation requests per second**

## **Important**

A high minRecommendationRequestsPerSecond will increase your bill. We recommend starting with 1 for minRecommendationRequestsPerSecond (the default). Track your usage using Amazon CloudWatch metrics, and increase the minRecommendationRequestsPerSecond as necessary.

When you create a recommender, you can configure the recommender's minimum recommendation requests per second. The minimum recommendation requests per second (minRecommendationRequestsPerSecond) specifies the baseline recommendation request throughput provisioned by Amazon Personalize. The default minRecommendationRequestsPerSecond is 1. A recommendation request is a single GetRecommendations operation. Request throughput is measured in requests per second and Amazon Personalize uses your requests per second to derive your requests per hour and the price of your recommender usage.

If your requests per second increases beyond minRecommendationRequestsPerSecond, Amazon Personalize auto-scales the provisioned capacity up and down, but never below minRecommendationRequestsPerSecond. There's a short time delay while the capacity is increased that might cause loss of requests.

Your bill is the greater of either the minimum requests per hour (based on minRecommendationRequestsPerSecond) or the actual number of requests. The actual request throughput used is calculated as the average requests/second within a one-hour window. We recommend starting with the default minRecommendationRequestsPerSecond, track your usage using Amazon CloudWatch metrics, and then increase the minRecommendationRequestsPerSecond as necessary.

## **Status**

A recommender can be in one of the following states:

- CREATE PENDING > CREATE IN\_PROGRESS > ACTIVE -or- CREATE FAILED
- STOP PENDING > STOP IN\_PROGRESS > INACTIVE > START PENDING > START IN\_PROGRESS > ACTIVE
- DELETE PENDING > DELETE IN\_PROGRESS

To get the recommender status, call [DescribeRecommender](https://docs.amazonaws.cn/personalize/latest/dg/API_DescribeRecommender.html).

## *(b)* Note

Wait until the status of the recommender is ACTIVE before asking the recommender for recommendations.

## **Related APIs**

- [ListRecommenders](https://docs.amazonaws.cn/personalize/latest/dg/API_ListRecommenders.html)
- [DescribeRecommender](https://docs.amazonaws.cn/personalize/latest/dg/API_DescribeRecommender.html)
- [UpdateRecommender](https://docs.amazonaws.cn/personalize/latest/dg/API_UpdateRecommender.html)
- [DeleteRecommender](https://docs.amazonaws.cn/personalize/latest/dg/API_DeleteRecommender.html)

## <span id="page-752-0"></span>**Request Syntax**

```
{ 
    "datasetGroupArn": "string", 
    "name": "string", 
    "recipeArn": "string", 
    "recommenderConfig": { 
       "enableMetadataWithRecommendations": boolean, 
       "itemExplorationConfig": { 
          "string" : "string" 
       }, 
       "minRecommendationRequestsPerSecond": number, 
       "trainingDataConfig": { 
           "excludedDatasetColumns": { 
              "string" : [ "string" ] 
 } 
       }
```

```
 }, 
     "tags": [ 
         { 
             "tagKey": "string", 
             "tagValue": "string" 
         } 
     ]
}
```
## **Request Parameters**

The request accepts the following data in JSON format.

### <span id="page-753-0"></span>**[datasetGroupArn](#page-752-0)**

The Amazon Resource Name (ARN) of the destination domain dataset group for the recommender.

Type: String

Length Constraints: Maximum length of 256.

Pattern: arn:([a-z\d-]+):personalize:.\*:.\*:.+

Required: Yes

#### <span id="page-753-1"></span>**[name](#page-752-0)**

The name of the recommender.

Type: String

Length Constraints: Minimum length of 1. Maximum length of 63.

Pattern: ^[a-zA-Z0-9][a-zA-Z0-9\- ]\*

Required: Yes

#### <span id="page-753-2"></span>**[recipeArn](#page-752-0)**

The Amazon Resource Name (ARN) of the recipe that the recommender will use. For a recommender, a recipe is a Domain dataset group use case. Only Domain dataset group use cases can be used to create a recommender. For information about use cases see [Choosing](https://docs.amazonaws.cn/personalize/latest/dg/domain-use-cases.html)  [recommender](https://docs.amazonaws.cn/personalize/latest/dg/domain-use-cases.html) use cases.

Type: String

Length Constraints: Maximum length of 256.

Pattern: arn:([a-z\d-]+):personalize:.\*:.\*:.+

Required: Yes

## <span id="page-754-0"></span>**[recommenderConfig](#page-752-0)**

The configuration details of the recommender.

Type: [RecommenderConfig](#page-1082-3) object

Required: No

### <span id="page-754-1"></span>**[tags](#page-752-0)**

A list of [tags](https://docs.amazonaws.cn/personalize/latest/dg/tagging-resources.html) to apply to the recommender.

Type: Array of [Tag](#page-1107-0) objects

Array Members: Minimum number of 0 items. Maximum number of 200 items.

Required: No

## <span id="page-754-3"></span>**Response Syntax**

```
{ 
    "recommenderArn": "string"
}
```
### **Response Elements**

If the action is successful, the service sends back an HTTP 200 response.

The following data is returned in JSON format by the service.

### <span id="page-754-2"></span>**[recommenderArn](#page-754-3)**

The Amazon Resource Name (ARN) of the recommender.

Type: String

Length Constraints: Maximum length of 256.

Pattern: arn: ([a-z\d-]+): personalize: . \*: . \*: . +

## **Errors**

### **InvalidInputException**

Provide a valid value for the field or parameter.

HTTP Status Code: 400

### **LimitExceededException**

The limit on the number of requests per second has been exceeded.

HTTP Status Code: 400

### **ResourceAlreadyExistsException**

The specified resource already exists.

HTTP Status Code: 400

#### **ResourceInUseException**

The specified resource is in use.

HTTP Status Code: 400

#### **ResourceNotFoundException**

Could not find the specified resource.

HTTP Status Code: 400

## **TooManyTagsException**

You have exceeded the maximum number of tags you can apply to this resource.

HTTP Status Code: 400

## **See Also**
- Amazon [Command](https://docs.amazonaws.cn/goto/aws-cli/personalize-2018-05-22/CreateRecommender) Line Interface
- [Amazon](https://docs.amazonaws.cn/goto/DotNetSDKV3/personalize-2018-05-22/CreateRecommender) SDK for .NET
- [Amazon](https://docs.amazonaws.cn/goto/SdkForCpp/personalize-2018-05-22/CreateRecommender) SDK for C++
- [Amazon](https://docs.amazonaws.cn/goto/SdkForGoV2/personalize-2018-05-22/CreateRecommender) SDK for Go v2
- [Amazon](https://docs.amazonaws.cn/goto/SdkForJavaV2/personalize-2018-05-22/CreateRecommender) SDK for Java V2
- Amazon SDK for [JavaScript](https://docs.amazonaws.cn/goto/SdkForJavaScriptV3/personalize-2018-05-22/CreateRecommender) V3
- [Amazon](https://docs.amazonaws.cn/goto/SdkForPHPV3/personalize-2018-05-22/CreateRecommender) SDK for PHP V3
- [Amazon](https://docs.amazonaws.cn/goto/boto3/personalize-2018-05-22/CreateRecommender) SDK for Python
- [Amazon](https://docs.amazonaws.cn/goto/SdkForRubyV3/personalize-2018-05-22/CreateRecommender) SDK for Ruby V3

# **CreateSchema**

Service: Amazon Personalize

Creates an Amazon Personalize schema from the specified schema string. The schema you create must be in Avro JSON format.

Amazon Personalize recognizes three schema variants. Each schema is associated with a dataset type and has a set of required field and keywords. If you are creating a schema for a dataset in a Domain dataset group, you provide the domain of the Domain dataset group. You specify a schema when you call [CreateDataset.](https://docs.amazonaws.cn/personalize/latest/dg/API_CreateDataset.html)

For more information on schemas, see [Datasets and schemas.](https://docs.amazonaws.cn/personalize/latest/dg/how-it-works-dataset-schema.html)

## **Related APIs**

- [ListSchemas](https://docs.amazonaws.cn/personalize/latest/dg/API_ListSchemas.html)
- [DescribeSchema](https://docs.amazonaws.cn/personalize/latest/dg/API_DescribeSchema.html)
- [DeleteSchema](https://docs.amazonaws.cn/personalize/latest/dg/API_DeleteSchema.html)

## <span id="page-757-1"></span>**Request Syntax**

```
{ 
    "domain": "string", 
    "name": "string", 
    "schema": "string"
}
```
#### **Request Parameters**

The request accepts the following data in JSON format.

#### <span id="page-757-0"></span>**[domain](#page-757-1)**

The domain for the schema. If you are creating a schema for a dataset in a Domain dataset group, specify the domain you chose when you created the Domain dataset group.

Type: String

Valid Values: ECOMMERCE | VIDEO\_ON\_DEMAND

Required: No

#### <span id="page-758-0"></span>**[name](#page-757-1)**

The name for the schema.

Type: String

Length Constraints: Minimum length of 1. Maximum length of 63.

Pattern: ^[a-zA-Z0-9][a-zA-Z0-9\-\_]\*

Required: Yes

## <span id="page-758-1"></span>**[schema](#page-757-1)**

A schema in Avro JSON format.

Type: String

Length Constraints: Maximum length of 20000.

Required: Yes

## <span id="page-758-3"></span>**Response Syntax**

```
{ 
    "schemaArn": "string"
}
```
## **Response Elements**

If the action is successful, the service sends back an HTTP 200 response.

The following data is returned in JSON format by the service.

## <span id="page-758-2"></span>**[schemaArn](#page-758-3)**

The Amazon Resource Name (ARN) of the created schema.

Type: String

Length Constraints: Maximum length of 256.

Pattern: arn:([a-z\d-]+):personalize:.\*:.\*:.+

#### **Errors**

#### **InvalidInputException**

Provide a valid value for the field or parameter.

HTTP Status Code: 400

### **LimitExceededException**

The limit on the number of requests per second has been exceeded.

HTTP Status Code: 400

#### **ResourceAlreadyExistsException**

The specified resource already exists.

HTTP Status Code: 400

#### **See Also**

- Amazon [Command](https://docs.amazonaws.cn/goto/aws-cli/personalize-2018-05-22/CreateSchema) Line Interface
- [Amazon](https://docs.amazonaws.cn/goto/DotNetSDKV3/personalize-2018-05-22/CreateSchema) SDK for .NET
- [Amazon](https://docs.amazonaws.cn/goto/SdkForCpp/personalize-2018-05-22/CreateSchema) SDK for C++
- [Amazon](https://docs.amazonaws.cn/goto/SdkForGoV2/personalize-2018-05-22/CreateSchema) SDK for Go v2
- [Amazon](https://docs.amazonaws.cn/goto/SdkForJavaV2/personalize-2018-05-22/CreateSchema) SDK for Java V2
- Amazon SDK for [JavaScript](https://docs.amazonaws.cn/goto/SdkForJavaScriptV3/personalize-2018-05-22/CreateSchema) V3
- [Amazon](https://docs.amazonaws.cn/goto/SdkForPHPV3/personalize-2018-05-22/CreateSchema) SDK for PHP V3
- [Amazon](https://docs.amazonaws.cn/goto/boto3/personalize-2018-05-22/CreateSchema) SDK for Python
- [Amazon](https://docs.amazonaws.cn/goto/SdkForRubyV3/personalize-2018-05-22/CreateSchema) SDK for Ruby V3

# **CreateSolution**

Service: Amazon Personalize

# **Important**

After you create a solution, you can't change its configuration. By default, all new solutions use automatic training. With automatic training, you incur training costs while your solution is active. You can't stop automatic training for a solution. To avoid unnecessary costs, make sure to delete the solution when you are finished. For information about training costs, see Amazon [Personalize](https://aws.amazon.com/personalize/pricing/) pricing.

Creates the configuration for training a model (creating a solution version). This configuration includes the recipe to use for model training and optional training configuration, such as columns to use in training and feature transformation parameters. For more information about configuring a solution, see Creating and [configuring](https://docs.amazonaws.cn/personalize/latest/dg/customizing-solution-config.html) a solution.

By default, new solutions use automatic training to create solution versions every 7 days. You can change the training frequency. Automatic solution version creation starts one hour after the solution is ACTIVE. If you manually create a solution version within the hour, the solution skips the first automatic training. For more information, see [Configuring automatic training.](https://docs.amazonaws.cn/personalize/latest/dg/solution-config-auto-training.html)

To turn off automatic training, set performAutoTraining to false. If you turn off automatic training, you must manually create a solution version by calling the [CreateSolutionVersion](https://docs.amazonaws.cn/personalize/latest/dg/API_CreateSolutionVersion.html) operation.

After training starts, you can get the solution version's Amazon Resource Name (ARN) with the [ListSolutionVersions](https://docs.amazonaws.cn/personalize/latest/dg/API_ListSolutionVersions.html) API operation. To get its status, use the [DescribeSolutionVersion](https://docs.amazonaws.cn/personalize/latest/dg/API_DescribeSolutionVersion.html).

After training completes you can evaluate model accuracy by calling [GetSolutionMetrics](https://docs.amazonaws.cn/personalize/latest/dg/API_GetSolutionMetrics.html). When you are satisfied with the solution version, you deploy it using [CreateCampaign](https://docs.amazonaws.cn/personalize/latest/dg/API_CreateCampaign.html). The campaign provides recommendations to a client through the [GetRecommendations](https://docs.amazonaws.cn/personalize/latest/dg/API_RS_GetRecommendations.html) API.

## **A** Note

Amazon Personalize doesn't support configuring the hpoObjective for solution hyperparameter optimization at this time.

## **Status**

A solution can be in one of the following states:

- CREATE PENDING > CREATE IN\_PROGRESS > ACTIVE -or- CREATE FAILED
- DELETE PENDING > DELETE IN\_PROGRESS

To get the status of the solution, call [DescribeSolution](https://docs.amazonaws.cn/personalize/latest/dg/API_DescribeSolution.html). If you use manual training, the status must be ACTIVE before you call CreateSolutionVersion.

## **Related APIs**

- [ListSolutions](https://docs.amazonaws.cn/personalize/latest/dg/API_ListSolutions.html)
- [CreateSolutionVersion](https://docs.amazonaws.cn/personalize/latest/dg/API_CreateSolutionVersion.html)
- [DescribeSolution](https://docs.amazonaws.cn/personalize/latest/dg/API_DescribeSolution.html)
- [DeleteSolution](https://docs.amazonaws.cn/personalize/latest/dg/API_DeleteSolution.html)
- [ListSolutionVersions](https://docs.amazonaws.cn/personalize/latest/dg/API_ListSolutionVersions.html)
- [DescribeSolutionVersion](https://docs.amazonaws.cn/personalize/latest/dg/API_DescribeSolutionVersion.html)

## <span id="page-761-0"></span>**Request Syntax**

```
{ 
    "datasetGroupArn": "string", 
    "eventType": "string", 
    "name": "string", 
    "performAutoML": boolean, 
    "performAutoTraining": boolean, 
    "performHPO": boolean, 
    "recipeArn": "string", 
    "solutionConfig": { 
       "algorithmHyperParameters": { 
           "string" : "string" 
       }, 
       "autoMLConfig": { 
           "metricName": "string", 
           "recipeList": [ "string" ] 
       }, 
       "autoTrainingConfig": {
```

```
 "schedulingExpression": "string" 
       }, 
       "eventValueThreshold": "string", 
       "featureTransformationParameters": { 
          "string" : "string" 
       }, 
       "hpoConfig": { 
          "algorithmHyperParameterRanges": { 
             "categoricalHyperParameterRanges": [ 
\overline{a} "name": "string", 
                   "values": [ "string" ] 
 } 
             ], 
             "continuousHyperParameterRanges": [ 
\overline{a} "maxValue": number, 
                   "minValue": number, 
                   "name": "string" 
 } 
             ], 
             "integerHyperParameterRanges": [ 
\overline{a} "maxValue": number, 
                   "minValue": number, 
                   "name": "string" 
 } 
 ] 
          }, 
          "hpoObjective": { 
             "metricName": "string", 
             "metricRegex": "string", 
             "type": "string" 
          }, 
          "hpoResourceConfig": { 
             "maxNumberOfTrainingJobs": "string", 
             "maxParallelTrainingJobs": "string" 
          } 
       }, 
       "optimizationObjective": { 
          "itemAttribute": "string", 
          "objectiveSensitivity": "string" 
       }, 
       "trainingDataConfig": {
```

```
 "excludedDatasetColumns": { 
              "string" : [ "string" ] 
 } 
       } 
    }, 
   tags": [
       { 
           "tagKey": "string", 
           "tagValue": "string" 
       } 
    ]
}
```
### **Request Parameters**

The request accepts the following data in JSON format.

#### <span id="page-763-0"></span>**[datasetGroupArn](#page-761-0)**

The Amazon Resource Name (ARN) of the dataset group that provides the training data.

Type: String

Length Constraints: Maximum length of 256.

Pattern: arn:([a-z\d-]+):personalize:.\*:.\*:.+

Required: Yes

#### <span id="page-763-1"></span>**[eventType](#page-761-0)**

When your have multiple event types (using an EVENT\_TYPE schema field), this parameter specifies which event type (for example, 'click' or 'like') is used for training the model.

If you do not provide an eventType, Amazon Personalize will use all interactions for training with equal weight regardless of type.

Type: String

Length Constraints: Maximum length of 256.

Required: No

#### <span id="page-763-2"></span>**[name](#page-761-0)**

The name for the solution.

## Type: String

Length Constraints: Minimum length of 1. Maximum length of 63.

Pattern: ^[a-zA-Z0-9][a-zA-Z0-9\-\_]\*

Required: Yes

## <span id="page-764-0"></span>**[performAutoML](#page-761-0)**

## **Important**

We don't recommend enabling automated machine learning. Instead, match your use case to the available Amazon Personalize recipes. For more information, see [Choosing a](https://docs.amazonaws.cn/personalize/latest/dg/working-with-predefined-recipes.html) [recipe.](https://docs.amazonaws.cn/personalize/latest/dg/working-with-predefined-recipes.html)

Whether to perform automated machine learning (AutoML). The default is false. For this case, you must specify recipeArn.

When set to true, Amazon Personalize analyzes your training data and selects the optimal USER\_PERSONALIZATION recipe and hyperparameters. In this case, you must omit recipeArn. Amazon Personalize determines the optimal recipe by running tests with different values for the hyperparameters. AutoML lengthens the training process as compared to selecting a specific recipe.

Type: Boolean

Required: No

## <span id="page-764-1"></span>**[performAutoTraining](#page-761-0)**

Whether the solution uses automatic training to create new solution versions (trained models). The default is True and the solution automatically creates new solution versions every 7 days. You can change the training frequency by specifying a schedulingExpression in the AutoTrainingConfig as part of solution configuration. For more information about automatic training, see [Configuring automatic training.](https://docs.amazonaws.cn/personalize/latest/dg/solution-config-auto-training.html)

Automatic solution version creation starts one hour after the solution is ACTIVE. If you manually create a solution version within the hour, the solution skips the first automatic training.

After training starts, you can get the solution version's Amazon Resource Name (ARN) with the [ListSolutionVersions](https://docs.amazonaws.cn/personalize/latest/dg/API_ListSolutionVersions.html) API operation. To get its status, use the [DescribeSolutionVersion](https://docs.amazonaws.cn/personalize/latest/dg/API_DescribeSolutionVersion.html).

Type: Boolean

Required: No

#### <span id="page-765-0"></span>**[performHPO](#page-761-0)**

Whether to perform hyperparameter optimization (HPO) on the specified or selected recipe. The default is false.

When performing AutoML, this parameter is always true and you should not set it to false.

Type: Boolean

Required: No

#### <span id="page-765-1"></span>**[recipeArn](#page-761-0)**

The Amazon Resource Name (ARN) of the recipe to use for model training. This is required when performAutoML is false. For information about different Amazon Personalize recipes and their ARNs, see [Choosing](https://docs.amazonaws.cn/personalize/latest/dg/working-with-predefined-recipes.html) a recipe.

Type: String

Length Constraints: Maximum length of 256.

Pattern: arn:([a-z\d-]+):personalize:.\*:.\*:.+

Required: No

#### <span id="page-765-2"></span>**[solutionConfig](#page-761-0)**

The configuration to use with the solution. When performAutoML is set to true, Amazon Personalize only evaluates the autoMLConfig section of the solution configuration.

#### **A** Note

Amazon Personalize doesn't support configuring the hpoObjective at this time.

#### Type: [SolutionConfig](#page-1095-4) object

Required: No

#### <span id="page-765-3"></span>**[tags](#page-761-0)**

A list of [tags](https://docs.amazonaws.cn/personalize/latest/dg/tagging-resources.html) to apply to the solution.

Type: Array of [Tag](#page-1107-2) objects

Array Members: Minimum number of 0 items. Maximum number of 200 items.

Required: No

#### <span id="page-766-1"></span>**Response Syntax**

```
{ 
    "solutionArn": "string"
}
```
## **Response Elements**

If the action is successful, the service sends back an HTTP 200 response.

The following data is returned in JSON format by the service.

#### <span id="page-766-0"></span>**[solutionArn](#page-766-1)**

The ARN of the solution.

Type: String

Length Constraints: Maximum length of 256.

Pattern: arn: ([a-z\d-]+): personalize: . \*: . \*: . +

## **Errors**

#### **InvalidInputException**

Provide a valid value for the field or parameter.

HTTP Status Code: 400

#### **LimitExceededException**

The limit on the number of requests per second has been exceeded.

HTTP Status Code: 400

#### **ResourceAlreadyExistsException**

The specified resource already exists.

HTTP Status Code: 400

#### **ResourceInUseException**

The specified resource is in use.

HTTP Status Code: 400

#### **ResourceNotFoundException**

Could not find the specified resource.

HTTP Status Code: 400

#### **TooManyTagsException**

You have exceeded the maximum number of tags you can apply to this resource.

HTTP Status Code: 400

#### **See Also**

- Amazon [Command](https://docs.amazonaws.cn/goto/aws-cli/personalize-2018-05-22/CreateSolution) Line Interface
- [Amazon](https://docs.amazonaws.cn/goto/DotNetSDKV3/personalize-2018-05-22/CreateSolution) SDK for .NET
- [Amazon](https://docs.amazonaws.cn/goto/SdkForCpp/personalize-2018-05-22/CreateSolution) SDK for C++
- [Amazon](https://docs.amazonaws.cn/goto/SdkForGoV2/personalize-2018-05-22/CreateSolution) SDK for Go v2
- [Amazon](https://docs.amazonaws.cn/goto/SdkForJavaV2/personalize-2018-05-22/CreateSolution) SDK for Java V2
- Amazon SDK for [JavaScript](https://docs.amazonaws.cn/goto/SdkForJavaScriptV3/personalize-2018-05-22/CreateSolution) V3
- [Amazon](https://docs.amazonaws.cn/goto/SdkForPHPV3/personalize-2018-05-22/CreateSolution) SDK for PHP V3
- [Amazon](https://docs.amazonaws.cn/goto/boto3/personalize-2018-05-22/CreateSolution) SDK for Python
- [Amazon](https://docs.amazonaws.cn/goto/SdkForRubyV3/personalize-2018-05-22/CreateSolution) SDK for Ruby V3

# **CreateSolutionVersion**

## Service: Amazon Personalize

Trains or retrains an active solution in a Custom dataset group. A solution is created using the [CreateSolution](https://docs.amazonaws.cn/personalize/latest/dg/API_CreateSolution.html) operation and must be in the ACTIVE state before calling CreateSolutionVersion. A new version of the solution is created every time you call this operation.

## **Status**

A solution version can be in one of the following states:

- CREATE PENDING
- CREATE IN PROGRESS
- ACTIVE
- CREATE FAILED
- CREATE STOPPING
- CREATE STOPPED

To get the status of the version, call [DescribeSolutionVersion.](https://docs.amazonaws.cn/personalize/latest/dg/API_DescribeSolutionVersion.html) Wait until the status shows as ACTIVE before calling CreateCampaign.

If the status shows as CREATE FAILED, the response includes a failureReason key, which describes why the job failed.

## **Related APIs**

- [ListSolutionVersions](https://docs.amazonaws.cn/personalize/latest/dg/API_ListSolutionVersions.html)
- [DescribeSolutionVersion](https://docs.amazonaws.cn/personalize/latest/dg/API_DescribeSolutionVersion.html)
- [ListSolutions](https://docs.amazonaws.cn/personalize/latest/dg/API_ListSolutions.html)
- [CreateSolution](https://docs.amazonaws.cn/personalize/latest/dg/API_CreateSolution.html)
- **[DescribeSolution](https://docs.amazonaws.cn/personalize/latest/dg/API_DescribeSolution.html)**
- [DeleteSolution](https://docs.amazonaws.cn/personalize/latest/dg/API_DeleteSolution.html)

#### <span id="page-768-0"></span>**Request Syntax**

```
 "name": "string", 
    "solutionArn": "string", 
     "tags": [ 
        { 
            "tagKey": "string", 
            "tagValue": "string" 
        } 
    ], 
     "trainingMode": "string"
}
```
#### **Request Parameters**

The request accepts the following data in JSON format.

#### <span id="page-769-0"></span>**[name](#page-768-0)**

The name of the solution version.

Type: String

Length Constraints: Minimum length of 1. Maximum length of 63.

Pattern: ^[a-zA-Z0-9][a-zA-Z0-9\-\_]\*

Required: No

#### <span id="page-769-1"></span>**[solutionArn](#page-768-0)**

The Amazon Resource Name (ARN) of the solution containing the training configuration information.

Type: String

Length Constraints: Maximum length of 256.

Pattern: arn:([a-z\d-]+):personalize:.\*:.\*:.+

Required: Yes

#### <span id="page-769-2"></span>**[tags](#page-768-0)**

A list of [tags](https://docs.amazonaws.cn/personalize/latest/dg/tagging-resources.html) to apply to the solution version.

#### Type: Array of [Tag](#page-1107-2) objects

Array Members: Minimum number of 0 items. Maximum number of 200 items.

Required: No

#### <span id="page-770-0"></span>**[trainingMode](#page-768-0)**

The scope of training to be performed when creating the solution version. The default is FULL. This creates a completely new model based on the entirety of the training data from the datasets in your dataset group.

If you use [User-Personalization](https://docs.amazonaws.cn/personalize/latest/dg/native-recipe-new-item-USER_PERSONALIZATION.html), you can specify a training mode of UPDATE. This updates the model to consider new items for recommendations. It is not a full retraining. You should still complete a full retraining weekly. If you specify UPDATE, Amazon Personalize will stop automatic updates for the solution version. To resume updates, create a new solution with training mode set to FULL and deploy it in a campaign. For more information about automatic updates, see [Automatic updates.](https://docs.amazonaws.cn/personalize/latest/dg/use-case-recipe-features.html#maintaining-with-automatic-updates)

The UPDATE option can only be used when you already have an active solution version created from the input solution using the FULL option and the input solution was trained with the [User-](https://docs.amazonaws.cn/personalize/latest/dg/native-recipe-new-item-USER_PERSONALIZATION.html)[Personalization](https://docs.amazonaws.cn/personalize/latest/dg/native-recipe-new-item-USER_PERSONALIZATION.html) recipe or the legacy [HRNN-Coldstart](https://docs.amazonaws.cn/personalize/latest/dg/native-recipe-hrnn-coldstart.html) recipe.

Type: String

Valid Values: FULL | UPDATE | AUTOTRAIN

Required: No

#### <span id="page-770-1"></span>**Response Syntax**

```
{ 
    "solutionVersionArn": "string"
}
```
#### **Response Elements**

If the action is successful, the service sends back an HTTP 200 response.

The following data is returned in JSON format by the service.

## <span id="page-771-0"></span>**[solutionVersionArn](#page-770-1)**

The ARN of the new solution version.

Type: String

Length Constraints: Maximum length of 256.

Pattern: arn: ([a-z\d-]+): personalize: .\*: .\*: .+

#### **Errors**

## **InvalidInputException**

Provide a valid value for the field or parameter.

HTTP Status Code: 400

## **LimitExceededException**

The limit on the number of requests per second has been exceeded.

HTTP Status Code: 400

#### **ResourceAlreadyExistsException**

The specified resource already exists.

HTTP Status Code: 400

#### **ResourceInUseException**

The specified resource is in use.

HTTP Status Code: 400

#### **ResourceNotFoundException**

Could not find the specified resource.

HTTP Status Code: 400

#### **TooManyTagsException**

You have exceeded the maximum number of tags you can apply to this resource.

HTTP Status Code: 400

## **See Also**

- Amazon [Command](https://docs.amazonaws.cn/goto/aws-cli/personalize-2018-05-22/CreateSolutionVersion) Line Interface
- [Amazon](https://docs.amazonaws.cn/goto/DotNetSDKV3/personalize-2018-05-22/CreateSolutionVersion) SDK for .NET
- [Amazon](https://docs.amazonaws.cn/goto/SdkForCpp/personalize-2018-05-22/CreateSolutionVersion) SDK for C++
- [Amazon](https://docs.amazonaws.cn/goto/SdkForGoV2/personalize-2018-05-22/CreateSolutionVersion) SDK for Go v2
- [Amazon](https://docs.amazonaws.cn/goto/SdkForJavaV2/personalize-2018-05-22/CreateSolutionVersion) SDK for Java V2
- Amazon SDK for [JavaScript](https://docs.amazonaws.cn/goto/SdkForJavaScriptV3/personalize-2018-05-22/CreateSolutionVersion) V3
- [Amazon](https://docs.amazonaws.cn/goto/SdkForPHPV3/personalize-2018-05-22/CreateSolutionVersion) SDK for PHP V3
- [Amazon](https://docs.amazonaws.cn/goto/boto3/personalize-2018-05-22/CreateSolutionVersion) SDK for Python
- [Amazon](https://docs.amazonaws.cn/goto/SdkForRubyV3/personalize-2018-05-22/CreateSolutionVersion) SDK for Ruby V3

# **DeleteCampaign**

Service: Amazon Personalize

Removes a campaign by deleting the solution deployment. The solution that the campaign is based on is not deleted and can be redeployed when needed. A deleted campaign can no longer be specified in a [GetRecommendations](https://docs.amazonaws.cn/personalize/latest/dg/API_RS_GetRecommendations.html) request. For information on creating campaigns, see [CreateCampaign](https://docs.amazonaws.cn/personalize/latest/dg/API_CreateCampaign.html).

## <span id="page-773-1"></span>**Request Syntax**

{ "[campaignArn"](#page-773-0): "*string*" }

#### **Request Parameters**

The request accepts the following data in JSON format.

#### <span id="page-773-0"></span>**[campaignArn](#page-773-1)**

The Amazon Resource Name (ARN) of the campaign to delete.

Type: String

Length Constraints: Maximum length of 256.

```
Pattern: arn: ([a-z\d-]+): personalize: .*: .*: .+
```
Required: Yes

## **Response Elements**

If the action is successful, the service sends back an HTTP 200 response with an empty HTTP body.

#### **Errors**

## **InvalidInputException**

Provide a valid value for the field or parameter.

HTTP Status Code: 400

### **ResourceInUseException**

The specified resource is in use.

HTTP Status Code: 400

## **ResourceNotFoundException**

Could not find the specified resource.

HTTP Status Code: 400

## **See Also**

- Amazon [Command](https://docs.amazonaws.cn/goto/aws-cli/personalize-2018-05-22/DeleteCampaign) Line Interface
- [Amazon](https://docs.amazonaws.cn/goto/DotNetSDKV3/personalize-2018-05-22/DeleteCampaign) SDK for .NET
- [Amazon](https://docs.amazonaws.cn/goto/SdkForCpp/personalize-2018-05-22/DeleteCampaign) SDK for C++
- [Amazon](https://docs.amazonaws.cn/goto/SdkForGoV2/personalize-2018-05-22/DeleteCampaign) SDK for Go v2
- [Amazon](https://docs.amazonaws.cn/goto/SdkForJavaV2/personalize-2018-05-22/DeleteCampaign) SDK for Java V2
- Amazon SDK for [JavaScript](https://docs.amazonaws.cn/goto/SdkForJavaScriptV3/personalize-2018-05-22/DeleteCampaign) V3
- [Amazon](https://docs.amazonaws.cn/goto/SdkForPHPV3/personalize-2018-05-22/DeleteCampaign) SDK for PHP V3
- [Amazon](https://docs.amazonaws.cn/goto/boto3/personalize-2018-05-22/DeleteCampaign) SDK for Python
- [Amazon](https://docs.amazonaws.cn/goto/SdkForRubyV3/personalize-2018-05-22/DeleteCampaign) SDK for Ruby V3

## **DeleteDataset**

Service: Amazon Personalize

Deletes a dataset. You can't delete a dataset if an associated DatasetImportJob or SolutionVersion is in the CREATE PENDING or IN PROGRESS state. For more information on datasets, see [CreateDataset.](https://docs.amazonaws.cn/personalize/latest/dg/API_CreateDataset.html)

#### <span id="page-775-1"></span>**Request Syntax**

```
{ 
    "datasetArn": "string"
}
```
#### **Request Parameters**

The request accepts the following data in JSON format.

#### <span id="page-775-0"></span>**[datasetArn](#page-775-1)**

The Amazon Resource Name (ARN) of the dataset to delete.

Type: String

Length Constraints: Maximum length of 256.

Pattern: arn:([a-z\d-]+):personalize:.\*:.\*:.+

Required: Yes

#### **Response Elements**

If the action is successful, the service sends back an HTTP 200 response with an empty HTTP body.

#### **Errors**

#### **InvalidInputException**

Provide a valid value for the field or parameter.

HTTP Status Code: 400

#### **ResourceInUseException**

The specified resource is in use.

## **ResourceNotFoundException**

Could not find the specified resource.

HTTP Status Code: 400

## **See Also**

- Amazon [Command](https://docs.amazonaws.cn/goto/aws-cli/personalize-2018-05-22/DeleteDataset) Line Interface
- [Amazon](https://docs.amazonaws.cn/goto/DotNetSDKV3/personalize-2018-05-22/DeleteDataset) SDK for .NET
- [Amazon](https://docs.amazonaws.cn/goto/SdkForCpp/personalize-2018-05-22/DeleteDataset) SDK for C++
- [Amazon](https://docs.amazonaws.cn/goto/SdkForGoV2/personalize-2018-05-22/DeleteDataset) SDK for Go v2
- [Amazon](https://docs.amazonaws.cn/goto/SdkForJavaV2/personalize-2018-05-22/DeleteDataset) SDK for Java V2
- Amazon SDK for [JavaScript](https://docs.amazonaws.cn/goto/SdkForJavaScriptV3/personalize-2018-05-22/DeleteDataset) V3
- [Amazon](https://docs.amazonaws.cn/goto/SdkForPHPV3/personalize-2018-05-22/DeleteDataset) SDK for PHP V3
- [Amazon](https://docs.amazonaws.cn/goto/boto3/personalize-2018-05-22/DeleteDataset) SDK for Python
- [Amazon](https://docs.amazonaws.cn/goto/SdkForRubyV3/personalize-2018-05-22/DeleteDataset) SDK for Ruby V3

## **DeleteDatasetGroup**

Service: Amazon Personalize

Deletes a dataset group. Before you delete a dataset group, you must delete the following:

- All associated event trackers.
- All associated solutions.
- All datasets in the dataset group.

## <span id="page-777-1"></span>**Request Syntax**

```
{ 
    "datasetGroupArn": "string"
}
```
#### **Request Parameters**

The request accepts the following data in JSON format.

#### <span id="page-777-0"></span>**[datasetGroupArn](#page-777-1)**

The ARN of the dataset group to delete.

Type: String

Length Constraints: Maximum length of 256.

Pattern: arn: ([a-z\d-]+): personalize: .\*: .\*: .+

Required: Yes

#### **Response Elements**

If the action is successful, the service sends back an HTTP 200 response with an empty HTTP body.

**Errors**

#### **InvalidInputException**

Provide a valid value for the field or parameter.

#### **ResourceInUseException**

The specified resource is in use.

HTTP Status Code: 400

#### **ResourceNotFoundException**

Could not find the specified resource.

HTTP Status Code: 400

## **See Also**

- Amazon [Command](https://docs.amazonaws.cn/goto/aws-cli/personalize-2018-05-22/DeleteDatasetGroup) Line Interface
- [Amazon](https://docs.amazonaws.cn/goto/DotNetSDKV3/personalize-2018-05-22/DeleteDatasetGroup) SDK for .NET
- [Amazon](https://docs.amazonaws.cn/goto/SdkForCpp/personalize-2018-05-22/DeleteDatasetGroup) SDK for C++
- [Amazon](https://docs.amazonaws.cn/goto/SdkForGoV2/personalize-2018-05-22/DeleteDatasetGroup) SDK for Go v2
- [Amazon](https://docs.amazonaws.cn/goto/SdkForJavaV2/personalize-2018-05-22/DeleteDatasetGroup) SDK for Java V2
- Amazon SDK for [JavaScript](https://docs.amazonaws.cn/goto/SdkForJavaScriptV3/personalize-2018-05-22/DeleteDatasetGroup) V3
- [Amazon](https://docs.amazonaws.cn/goto/SdkForPHPV3/personalize-2018-05-22/DeleteDatasetGroup) SDK for PHP V3
- [Amazon](https://docs.amazonaws.cn/goto/boto3/personalize-2018-05-22/DeleteDatasetGroup) SDK for Python
- [Amazon](https://docs.amazonaws.cn/goto/SdkForRubyV3/personalize-2018-05-22/DeleteDatasetGroup) SDK for Ruby V3

## **DeleteEventTracker**

Service: Amazon Personalize

Deletes the event tracker. Does not delete the dataset from the dataset group. For more information on event trackers, see [CreateEventTracker](https://docs.amazonaws.cn/personalize/latest/dg/API_CreateEventTracker.html).

#### <span id="page-779-1"></span>**Request Syntax**

```
{ 
    "eventTrackerArn": "string"
}
```
### **Request Parameters**

The request accepts the following data in JSON format.

#### <span id="page-779-0"></span>**[eventTrackerArn](#page-779-1)**

The Amazon Resource Name (ARN) of the event tracker to delete.

Type: String

Length Constraints: Maximum length of 256.

Pattern: arn:([a-z\d-]+):personalize:.\*:.\*:.+

Required: Yes

## **Response Elements**

If the action is successful, the service sends back an HTTP 200 response with an empty HTTP body.

## **Errors**

## **InvalidInputException**

Provide a valid value for the field or parameter.

HTTP Status Code: 400

## **ResourceInUseException**

The specified resource is in use.

## **ResourceNotFoundException**

Could not find the specified resource.

HTTP Status Code: 400

## **See Also**

- Amazon [Command](https://docs.amazonaws.cn/goto/aws-cli/personalize-2018-05-22/DeleteEventTracker) Line Interface
- [Amazon](https://docs.amazonaws.cn/goto/DotNetSDKV3/personalize-2018-05-22/DeleteEventTracker) SDK for .NET
- [Amazon](https://docs.amazonaws.cn/goto/SdkForCpp/personalize-2018-05-22/DeleteEventTracker) SDK for C++
- [Amazon](https://docs.amazonaws.cn/goto/SdkForGoV2/personalize-2018-05-22/DeleteEventTracker) SDK for Go v2
- [Amazon](https://docs.amazonaws.cn/goto/SdkForJavaV2/personalize-2018-05-22/DeleteEventTracker) SDK for Java V2
- Amazon SDK for [JavaScript](https://docs.amazonaws.cn/goto/SdkForJavaScriptV3/personalize-2018-05-22/DeleteEventTracker) V3
- [Amazon](https://docs.amazonaws.cn/goto/SdkForPHPV3/personalize-2018-05-22/DeleteEventTracker) SDK for PHP V3
- [Amazon](https://docs.amazonaws.cn/goto/boto3/personalize-2018-05-22/DeleteEventTracker) SDK for Python
- [Amazon](https://docs.amazonaws.cn/goto/SdkForRubyV3/personalize-2018-05-22/DeleteEventTracker) SDK for Ruby V3

# **DeleteFilter**

Service: Amazon Personalize

Deletes a filter.

## <span id="page-781-1"></span>**Request Syntax**

```
{ 
    "filterArn": "string"
}
```
## **Request Parameters**

The request accepts the following data in JSON format.

## <span id="page-781-0"></span>**[filterArn](#page-781-1)**

The ARN of the filter to delete.

Type: String

Length Constraints: Maximum length of 256.

Pattern: arn:([a-z\d-]+):personalize:.\*:.\*:.+

Required: Yes

## **Response Elements**

If the action is successful, the service sends back an HTTP 200 response with an empty HTTP body.

## **Errors**

## **InvalidInputException**

Provide a valid value for the field or parameter.

HTTP Status Code: 400

## **ResourceInUseException**

The specified resource is in use.

## **ResourceNotFoundException**

Could not find the specified resource.

HTTP Status Code: 400

## **See Also**

- Amazon [Command](https://docs.amazonaws.cn/goto/aws-cli/personalize-2018-05-22/DeleteFilter) Line Interface
- [Amazon](https://docs.amazonaws.cn/goto/DotNetSDKV3/personalize-2018-05-22/DeleteFilter) SDK for .NET
- [Amazon](https://docs.amazonaws.cn/goto/SdkForCpp/personalize-2018-05-22/DeleteFilter) SDK for C++
- [Amazon](https://docs.amazonaws.cn/goto/SdkForGoV2/personalize-2018-05-22/DeleteFilter) SDK for Go v2
- [Amazon](https://docs.amazonaws.cn/goto/SdkForJavaV2/personalize-2018-05-22/DeleteFilter) SDK for Java V2
- Amazon SDK for [JavaScript](https://docs.amazonaws.cn/goto/SdkForJavaScriptV3/personalize-2018-05-22/DeleteFilter) V3
- [Amazon](https://docs.amazonaws.cn/goto/SdkForPHPV3/personalize-2018-05-22/DeleteFilter) SDK for PHP V3
- [Amazon](https://docs.amazonaws.cn/goto/boto3/personalize-2018-05-22/DeleteFilter) SDK for Python
- [Amazon](https://docs.amazonaws.cn/goto/SdkForRubyV3/personalize-2018-05-22/DeleteFilter) SDK for Ruby V3

# **DeleteMetricAttribution**

Service: Amazon Personalize

Deletes a metric attribution.

#### <span id="page-783-1"></span>**Request Syntax**

```
{ 
    "metricAttributionArn": "string"
}
```
#### **Request Parameters**

The request accepts the following data in JSON format.

#### <span id="page-783-0"></span>**[metricAttributionArn](#page-783-1)**

The metric attribution's Amazon Resource Name (ARN).

Type: String

Length Constraints: Maximum length of 256.

Pattern: arn:([a-z\d-]+):personalize:.\*:.\*:.+

Required: Yes

#### **Response Elements**

If the action is successful, the service sends back an HTTP 200 response with an empty HTTP body.

#### **Errors**

## **InvalidInputException**

Provide a valid value for the field or parameter.

HTTP Status Code: 400

## **ResourceInUseException**

The specified resource is in use.

## **ResourceNotFoundException**

Could not find the specified resource.

HTTP Status Code: 400

## **See Also**

- Amazon [Command](https://docs.amazonaws.cn/goto/aws-cli/personalize-2018-05-22/DeleteMetricAttribution) Line Interface
- [Amazon](https://docs.amazonaws.cn/goto/DotNetSDKV3/personalize-2018-05-22/DeleteMetricAttribution) SDK for .NET
- [Amazon](https://docs.amazonaws.cn/goto/SdkForCpp/personalize-2018-05-22/DeleteMetricAttribution) SDK for C++
- [Amazon](https://docs.amazonaws.cn/goto/SdkForGoV2/personalize-2018-05-22/DeleteMetricAttribution) SDK for Go v2
- [Amazon](https://docs.amazonaws.cn/goto/SdkForJavaV2/personalize-2018-05-22/DeleteMetricAttribution) SDK for Java V2
- Amazon SDK for [JavaScript](https://docs.amazonaws.cn/goto/SdkForJavaScriptV3/personalize-2018-05-22/DeleteMetricAttribution) V3
- [Amazon](https://docs.amazonaws.cn/goto/SdkForPHPV3/personalize-2018-05-22/DeleteMetricAttribution) SDK for PHP V3
- [Amazon](https://docs.amazonaws.cn/goto/boto3/personalize-2018-05-22/DeleteMetricAttribution) SDK for Python
- [Amazon](https://docs.amazonaws.cn/goto/SdkForRubyV3/personalize-2018-05-22/DeleteMetricAttribution) SDK for Ruby V3

## **DeleteRecommender**

Service: Amazon Personalize

Deactivates and removes a recommender. A deleted recommender can no longer be specified in a [GetRecommendations](https://docs.amazonaws.cn/personalize/latest/dg/API_RS_GetRecommendations.html) request.

#### <span id="page-785-1"></span>**Request Syntax**

```
{ 
    "recommenderArn": "string"
}
```
### **Request Parameters**

The request accepts the following data in JSON format.

#### <span id="page-785-0"></span>**[recommenderArn](#page-785-1)**

The Amazon Resource Name (ARN) of the recommender to delete.

Type: String

Length Constraints: Maximum length of 256.

Pattern: arn:([a-z\d-]+):personalize:.\*:.\*:.+

Required: Yes

## **Response Elements**

If the action is successful, the service sends back an HTTP 200 response with an empty HTTP body.

## **Errors**

## **InvalidInputException**

Provide a valid value for the field or parameter.

HTTP Status Code: 400

## **ResourceInUseException**

The specified resource is in use.

## **ResourceNotFoundException**

Could not find the specified resource.

HTTP Status Code: 400

## **See Also**

- Amazon [Command](https://docs.amazonaws.cn/goto/aws-cli/personalize-2018-05-22/DeleteRecommender) Line Interface
- [Amazon](https://docs.amazonaws.cn/goto/DotNetSDKV3/personalize-2018-05-22/DeleteRecommender) SDK for .NET
- [Amazon](https://docs.amazonaws.cn/goto/SdkForCpp/personalize-2018-05-22/DeleteRecommender) SDK for C++
- [Amazon](https://docs.amazonaws.cn/goto/SdkForGoV2/personalize-2018-05-22/DeleteRecommender) SDK for Go v2
- [Amazon](https://docs.amazonaws.cn/goto/SdkForJavaV2/personalize-2018-05-22/DeleteRecommender) SDK for Java V2
- Amazon SDK for [JavaScript](https://docs.amazonaws.cn/goto/SdkForJavaScriptV3/personalize-2018-05-22/DeleteRecommender) V3
- [Amazon](https://docs.amazonaws.cn/goto/SdkForPHPV3/personalize-2018-05-22/DeleteRecommender) SDK for PHP V3
- [Amazon](https://docs.amazonaws.cn/goto/boto3/personalize-2018-05-22/DeleteRecommender) SDK for Python
- [Amazon](https://docs.amazonaws.cn/goto/SdkForRubyV3/personalize-2018-05-22/DeleteRecommender) SDK for Ruby V3

# **DeleteSchema**

Service: Amazon Personalize

Deletes a schema. Before deleting a schema, you must delete all datasets referencing the schema. For more information on schemas, see [CreateSchema.](https://docs.amazonaws.cn/personalize/latest/dg/API_CreateSchema.html)

## <span id="page-787-1"></span>**Request Syntax**

```
{ 
    "schemaArn": "string"
}
```
## **Request Parameters**

The request accepts the following data in JSON format.

## <span id="page-787-0"></span>**[schemaArn](#page-787-1)**

The Amazon Resource Name (ARN) of the schema to delete.

Type: String

Length Constraints: Maximum length of 256.

Pattern: arn:([a-z\d-]+):personalize:.\*:.\*:.+

Required: Yes

## **Response Elements**

If the action is successful, the service sends back an HTTP 200 response with an empty HTTP body.

## **Errors**

## **InvalidInputException**

Provide a valid value for the field or parameter.

HTTP Status Code: 400

## **ResourceInUseException**

The specified resource is in use.

## **ResourceNotFoundException**

Could not find the specified resource.

HTTP Status Code: 400

## **See Also**

- Amazon [Command](https://docs.amazonaws.cn/goto/aws-cli/personalize-2018-05-22/DeleteSchema) Line Interface
- [Amazon](https://docs.amazonaws.cn/goto/DotNetSDKV3/personalize-2018-05-22/DeleteSchema) SDK for .NET
- [Amazon](https://docs.amazonaws.cn/goto/SdkForCpp/personalize-2018-05-22/DeleteSchema) SDK for C++
- [Amazon](https://docs.amazonaws.cn/goto/SdkForGoV2/personalize-2018-05-22/DeleteSchema) SDK for Go v2
- [Amazon](https://docs.amazonaws.cn/goto/SdkForJavaV2/personalize-2018-05-22/DeleteSchema) SDK for Java V2
- Amazon SDK for [JavaScript](https://docs.amazonaws.cn/goto/SdkForJavaScriptV3/personalize-2018-05-22/DeleteSchema) V3
- [Amazon](https://docs.amazonaws.cn/goto/SdkForPHPV3/personalize-2018-05-22/DeleteSchema) SDK for PHP V3
- [Amazon](https://docs.amazonaws.cn/goto/boto3/personalize-2018-05-22/DeleteSchema) SDK for Python
- [Amazon](https://docs.amazonaws.cn/goto/SdkForRubyV3/personalize-2018-05-22/DeleteSchema) SDK for Ruby V3

## **DeleteSolution**

Service: Amazon Personalize

Deletes all versions of a solution and the Solution object itself. Before deleting a solution, you must delete all campaigns based on the solution. To determine what campaigns are using the solution, call [ListCampaigns](https://docs.amazonaws.cn/personalize/latest/dg/API_ListCampaigns.html) and supply the Amazon Resource Name (ARN) of the solution. You can't delete a solution if an associated SolutionVersion is in the CREATE PENDING or IN PROGRESS state. For more information on solutions, see [CreateSolution.](https://docs.amazonaws.cn/personalize/latest/dg/API_CreateSolution.html)

#### <span id="page-789-1"></span>**Request Syntax**

```
{ 
    "solutionArn": "string"
}
```
#### **Request Parameters**

The request accepts the following data in JSON format.

#### <span id="page-789-0"></span>**[solutionArn](#page-789-1)**

The ARN of the solution to delete.

Type: String

Length Constraints: Maximum length of 256.

Pattern: arn:([a-z\d-]+):personalize:.\*:.\*:.+

Required: Yes

#### **Response Elements**

If the action is successful, the service sends back an HTTP 200 response with an empty HTTP body.

#### **Errors**

### **InvalidInputException**

Provide a valid value for the field or parameter.

HTTP Status Code: 400

#### **ResourceInUseException**

The specified resource is in use.

HTTP Status Code: 400

#### **ResourceNotFoundException**

Could not find the specified resource.

HTTP Status Code: 400

## **See Also**

- Amazon [Command](https://docs.amazonaws.cn/goto/aws-cli/personalize-2018-05-22/DeleteSolution) Line Interface
- [Amazon](https://docs.amazonaws.cn/goto/DotNetSDKV3/personalize-2018-05-22/DeleteSolution) SDK for .NET
- [Amazon](https://docs.amazonaws.cn/goto/SdkForCpp/personalize-2018-05-22/DeleteSolution) SDK for C++
- [Amazon](https://docs.amazonaws.cn/goto/SdkForGoV2/personalize-2018-05-22/DeleteSolution) SDK for Go v2
- [Amazon](https://docs.amazonaws.cn/goto/SdkForJavaV2/personalize-2018-05-22/DeleteSolution) SDK for Java V2
- Amazon SDK for [JavaScript](https://docs.amazonaws.cn/goto/SdkForJavaScriptV3/personalize-2018-05-22/DeleteSolution) V3
- [Amazon](https://docs.amazonaws.cn/goto/SdkForPHPV3/personalize-2018-05-22/DeleteSolution) SDK for PHP V3
- [Amazon](https://docs.amazonaws.cn/goto/boto3/personalize-2018-05-22/DeleteSolution) SDK for Python
- [Amazon](https://docs.amazonaws.cn/goto/SdkForRubyV3/personalize-2018-05-22/DeleteSolution) SDK for Ruby V3

# **DescribeAlgorithm**

Service: Amazon Personalize

Describes the given algorithm.

#### <span id="page-791-1"></span>**Request Syntax**

```
{ 
    "algorithmArn": "string"
}
```
## **Request Parameters**

The request accepts the following data in JSON format.

## <span id="page-791-0"></span>**[algorithmArn](#page-791-1)**

The Amazon Resource Name (ARN) of the algorithm to describe.

Type: String

Length Constraints: Maximum length of 256.

Pattern: arn:([a-z\d-]+):personalize:.\*:.\*:.+

Required: Yes

## **Response Syntax**

```
{ 
    "algorithm": { 
        "algorithmArn": "string", 
        "algorithmImage": { 
           "dockerURI": "string", 
           "name": "string" 
       }, 
        "creationDateTime": number, 
        "defaultHyperParameterRanges": { 
           "categoricalHyperParameterRanges": [ 
\{\hspace{.1cm} \} "isTunable": boolean, 
                  "name": "string",
```
```
 "values": [ "string" ] 
 } 
           ], 
           "continuousHyperParameterRanges": [ 
\{\hspace{.1cm} \} "isTunable": boolean, 
                 "maxValue": number, 
                 "minValue": number, 
                 "name": "string" 
 } 
           ], 
           "integerHyperParameterRanges": [ 
              { 
                 "isTunable": boolean, 
                 "maxValue": number, 
                 "minValue": number, 
                 "name": "string" 
              } 
          \mathbf{I} }, 
       "defaultHyperParameters": { 
           "string" : "string" 
       }, 
       "defaultResourceConfig": { 
           "string" : "string" 
       }, 
       "lastUpdatedDateTime": number, 
       "name": "string", 
       "roleArn": "string", 
       "trainingInputMode": "string" 
    }
```
If the action is successful, the service sends back an HTTP 200 response.

The following data is returned in JSON format by the service.

# **[algorithm](#page-791-0)**

}

A listing of the properties of the algorithm.

Type: [Algorithm](#page-965-1) object

#### **Errors**

## **InvalidInputException**

Provide a valid value for the field or parameter.

HTTP Status Code: 400

## **ResourceNotFoundException**

Could not find the specified resource.

HTTP Status Code: 400

# **See Also**

- Amazon [Command](https://docs.amazonaws.cn/goto/aws-cli/personalize-2018-05-22/DescribeAlgorithm) Line Interface
- [Amazon](https://docs.amazonaws.cn/goto/DotNetSDKV3/personalize-2018-05-22/DescribeAlgorithm) SDK for .NET
- [Amazon](https://docs.amazonaws.cn/goto/SdkForCpp/personalize-2018-05-22/DescribeAlgorithm) SDK for C++
- [Amazon](https://docs.amazonaws.cn/goto/SdkForGoV2/personalize-2018-05-22/DescribeAlgorithm) SDK for Go v2
- [Amazon](https://docs.amazonaws.cn/goto/SdkForJavaV2/personalize-2018-05-22/DescribeAlgorithm) SDK for Java V2
- Amazon SDK for [JavaScript](https://docs.amazonaws.cn/goto/SdkForJavaScriptV3/personalize-2018-05-22/DescribeAlgorithm) V3
- [Amazon](https://docs.amazonaws.cn/goto/SdkForPHPV3/personalize-2018-05-22/DescribeAlgorithm) SDK for PHP V3
- [Amazon](https://docs.amazonaws.cn/goto/boto3/personalize-2018-05-22/DescribeAlgorithm) SDK for Python
- [Amazon](https://docs.amazonaws.cn/goto/SdkForRubyV3/personalize-2018-05-22/DescribeAlgorithm) SDK for Ruby V3

# **DescribeBatchInferenceJob**

Service: Amazon Personalize

Gets the properties of a batch inference job including name, Amazon Resource Name (ARN), status, input and output configurations, and the ARN of the solution version used to generate the recommendations.

#### <span id="page-794-1"></span>**Request Syntax**

```
{ 
    "batchInferenceJobArn": "string"
}
```
#### **Request Parameters**

The request accepts the following data in JSON format.

## <span id="page-794-0"></span>**[batchInferenceJobArn](#page-794-1)**

The ARN of the batch inference job to describe.

Type: String

Length Constraints: Maximum length of 256.

Pattern: arn:([a-z\d-]+):personalize:.\*:.\*:.+

Required: Yes

```
{ 
    "batchInferenceJob": { 
       "batchInferenceJobArn": "string", 
        "batchInferenceJobConfig": { 
           "itemExplorationConfig": { 
              "string" : "string" 
           } 
       }, 
       "batchInferenceJobMode": "string", 
       "creationDateTime": number, 
        "failureReason": "string", 
       "filterArn": "string",
```

```
 "jobInput": { 
           "s3DataSource": { 
               "kmsKeyArn": "string", 
               "path": "string" 
           } 
        }, 
        "jobName": "string", 
        "jobOutput": { 
           "s3DataDestination": { 
               "kmsKeyArn": "string", 
               "path": "string" 
           } 
        }, 
        "lastUpdatedDateTime": number, 
        "numResults": number, 
        "roleArn": "string", 
        "solutionVersionArn": "string", 
        "status": "string", 
        "themeGenerationConfig": { 
           "fieldsForThemeGeneration": { 
               "itemName": "string" 
           } 
        } 
    }
}
```
If the action is successful, the service sends back an HTTP 200 response.

The following data is returned in JSON format by the service.

#### <span id="page-795-0"></span>**[batchInferenceJob](#page-794-2)**

Information on the specified batch inference job.

Type: [BatchInferenceJob](#page-972-4) object

#### **Errors**

#### **InvalidInputException**

Provide a valid value for the field or parameter.

## HTTP Status Code: 400

# **ResourceNotFoundException**

Could not find the specified resource.

HTTP Status Code: 400

# **See Also**

- Amazon [Command](https://docs.amazonaws.cn/goto/aws-cli/personalize-2018-05-22/DescribeBatchInferenceJob) Line Interface
- [Amazon](https://docs.amazonaws.cn/goto/DotNetSDKV3/personalize-2018-05-22/DescribeBatchInferenceJob) SDK for .NET
- [Amazon](https://docs.amazonaws.cn/goto/SdkForCpp/personalize-2018-05-22/DescribeBatchInferenceJob) SDK for C++
- [Amazon](https://docs.amazonaws.cn/goto/SdkForGoV2/personalize-2018-05-22/DescribeBatchInferenceJob) SDK for Go v2
- [Amazon](https://docs.amazonaws.cn/goto/SdkForJavaV2/personalize-2018-05-22/DescribeBatchInferenceJob) SDK for Java V2
- Amazon SDK for [JavaScript](https://docs.amazonaws.cn/goto/SdkForJavaScriptV3/personalize-2018-05-22/DescribeBatchInferenceJob) V3
- [Amazon](https://docs.amazonaws.cn/goto/SdkForPHPV3/personalize-2018-05-22/DescribeBatchInferenceJob) SDK for PHP V3
- [Amazon](https://docs.amazonaws.cn/goto/boto3/personalize-2018-05-22/DescribeBatchInferenceJob) SDK for Python
- [Amazon](https://docs.amazonaws.cn/goto/SdkForRubyV3/personalize-2018-05-22/DescribeBatchInferenceJob) SDK for Ruby V3

# **DescribeBatchSegmentJob**

Service: Amazon Personalize

Gets the properties of a batch segment job including name, Amazon Resource Name (ARN), status, input and output configurations, and the ARN of the solution version used to generate segments.

#### <span id="page-797-1"></span>**Request Syntax**

```
{ 
    "batchSegmentJobArn": "string"
}
```
## **Request Parameters**

The request accepts the following data in JSON format.

# <span id="page-797-0"></span>**[batchSegmentJobArn](#page-797-1)**

The ARN of the batch segment job to describe.

Type: String

Length Constraints: Maximum length of 256.

Pattern: arn:([a-z\d-]+):personalize:.\*:.\*:.+

Required: Yes

```
{ 
    "batchSegmentJob": { 
        "batchSegmentJobArn": "string", 
        "creationDateTime": number, 
        "failureReason": "string", 
        "filterArn": "string", 
        "jobInput": { 
           "s3DataSource": { 
              "kmsKeyArn": "string", 
               "path": "string" 
           } 
        }, 
        "jobName": "string",
```

```
 "jobOutput": { 
           "s3DataDestination": { 
               "kmsKeyArn": "string", 
               "path": "string" 
           } 
        }, 
        "lastUpdatedDateTime": number, 
        "numResults": number, 
        "roleArn": "string", 
        "solutionVersionArn": "string", 
        "status": "string" 
    }
}
```
If the action is successful, the service sends back an HTTP 200 response.

The following data is returned in JSON format by the service.

## <span id="page-798-0"></span>**[batchSegmentJob](#page-797-2)**

Information on the specified batch segment job.

Type: [BatchSegmentJob](#page-982-4) object

#### **Errors**

#### **InvalidInputException**

Provide a valid value for the field or parameter.

HTTP Status Code: 400

#### **ResourceNotFoundException**

Could not find the specified resource.

HTTP Status Code: 400

#### **See Also**

- Amazon [Command](https://docs.amazonaws.cn/goto/aws-cli/personalize-2018-05-22/DescribeBatchSegmentJob) Line Interface
- [Amazon](https://docs.amazonaws.cn/goto/DotNetSDKV3/personalize-2018-05-22/DescribeBatchSegmentJob) SDK for .NET
- [Amazon](https://docs.amazonaws.cn/goto/SdkForCpp/personalize-2018-05-22/DescribeBatchSegmentJob) SDK for C++
- [Amazon](https://docs.amazonaws.cn/goto/SdkForGoV2/personalize-2018-05-22/DescribeBatchSegmentJob) SDK for Go v2
- [Amazon](https://docs.amazonaws.cn/goto/SdkForJavaV2/personalize-2018-05-22/DescribeBatchSegmentJob) SDK for Java V2
- Amazon SDK for [JavaScript](https://docs.amazonaws.cn/goto/SdkForJavaScriptV3/personalize-2018-05-22/DescribeBatchSegmentJob) V3
- [Amazon](https://docs.amazonaws.cn/goto/SdkForPHPV3/personalize-2018-05-22/DescribeBatchSegmentJob) SDK for PHP V3
- [Amazon](https://docs.amazonaws.cn/goto/boto3/personalize-2018-05-22/DescribeBatchSegmentJob) SDK for Python
- [Amazon](https://docs.amazonaws.cn/goto/SdkForRubyV3/personalize-2018-05-22/DescribeBatchSegmentJob) SDK for Ruby V3

# **DescribeCampaign**

Service: Amazon Personalize

Describes the given campaign, including its status.

A campaign can be in one of the following states:

- CREATE PENDING > CREATE IN\_PROGRESS > ACTIVE -or- CREATE FAILED
- DELETE PENDING > DELETE IN\_PROGRESS

When the status is CREATE FAILED, the response includes the failureReason key, which describes why.

For more information on campaigns, see [CreateCampaign.](https://docs.amazonaws.cn/personalize/latest/dg/API_CreateCampaign.html)

#### <span id="page-800-1"></span>**Request Syntax**

```
{ 
    "campaignArn": "string"
}
```
#### **Request Parameters**

The request accepts the following data in JSON format.

#### <span id="page-800-0"></span>**[campaignArn](#page-800-1)**

The Amazon Resource Name (ARN) of the campaign.

Type: String

Length Constraints: Maximum length of 256.

Pattern: arn:([a-z\d-]+):personalize:.\*:.\*:.+

Required: Yes

#### <span id="page-800-2"></span>**Response Syntax**

"[campaign"](#page-801-0): {

{

```
 "campaignArn": "string", 
    "campaignConfig": { 
       "enableMetadataWithRecommendations": boolean, 
       "itemExplorationConfig": { 
           "string" : "string" 
       }, 
       "syncWithLatestSolutionVersion": boolean
    }, 
    "creationDateTime": number, 
    "failureReason": "string", 
    "lastUpdatedDateTime": number, 
    "latestCampaignUpdate": { 
       "campaignConfig": { 
           "enableMetadataWithRecommendations": boolean, 
           "itemExplorationConfig": { 
              "string" : "string" 
           }, 
           "syncWithLatestSolutionVersion": boolean
       }, 
       "creationDateTime": number, 
       "failureReason": "string", 
       "lastUpdatedDateTime": number, 
       "minProvisionedTPS": number, 
       "solutionVersionArn": "string", 
       "status": "string" 
    }, 
    "minProvisionedTPS": number, 
    "name": "string", 
    "solutionVersionArn": "string", 
    "status": "string" 
 }
```
If the action is successful, the service sends back an HTTP 200 response.

The following data is returned in JSON format by the service.

# <span id="page-801-0"></span>**[campaign](#page-800-2)**

}

The properties of the campaign.

Type: [Campaign](#page-991-5) object

#### **Errors**

## **InvalidInputException**

Provide a valid value for the field or parameter.

HTTP Status Code: 400

## **ResourceNotFoundException**

Could not find the specified resource.

HTTP Status Code: 400

# **See Also**

- Amazon [Command](https://docs.amazonaws.cn/goto/aws-cli/personalize-2018-05-22/DescribeCampaign) Line Interface
- [Amazon](https://docs.amazonaws.cn/goto/DotNetSDKV3/personalize-2018-05-22/DescribeCampaign) SDK for .NET
- [Amazon](https://docs.amazonaws.cn/goto/SdkForCpp/personalize-2018-05-22/DescribeCampaign) SDK for C++
- [Amazon](https://docs.amazonaws.cn/goto/SdkForGoV2/personalize-2018-05-22/DescribeCampaign) SDK for Go v2
- [Amazon](https://docs.amazonaws.cn/goto/SdkForJavaV2/personalize-2018-05-22/DescribeCampaign) SDK for Java V2
- Amazon SDK for [JavaScript](https://docs.amazonaws.cn/goto/SdkForJavaScriptV3/personalize-2018-05-22/DescribeCampaign) V3
- [Amazon](https://docs.amazonaws.cn/goto/SdkForPHPV3/personalize-2018-05-22/DescribeCampaign) SDK for PHP V3
- [Amazon](https://docs.amazonaws.cn/goto/boto3/personalize-2018-05-22/DescribeCampaign) SDK for Python
- [Amazon](https://docs.amazonaws.cn/goto/SdkForRubyV3/personalize-2018-05-22/DescribeCampaign) SDK for Ruby V3

# **DescribeDataset**

Service: Amazon Personalize

Describes the given dataset. For more information on datasets, see [CreateDataset.](https://docs.amazonaws.cn/personalize/latest/dg/API_CreateDataset.html)

#### <span id="page-803-1"></span>**Request Syntax**

```
{ 
    "datasetArn": "string"
}
```
#### **Request Parameters**

The request accepts the following data in JSON format.

#### <span id="page-803-0"></span>**[datasetArn](#page-803-1)**

The Amazon Resource Name (ARN) of the dataset to describe.

Type: String

Length Constraints: Maximum length of 256.

Pattern: arn:([a-z\d-]+):personalize:.\*:.\*:.+

Required: Yes

```
{ 
    "dataset": { 
       "creationDateTime": number, 
       "datasetArn": "string", 
       "datasetGroupArn": "string", 
       "datasetType": "string", 
        "lastUpdatedDateTime": number, 
       "latestDatasetUpdate": { 
           "creationDateTime": number, 
           "failureReason": "string", 
           "lastUpdatedDateTime": number, 
           "schemaArn": "string", 
           "status": "string"
```

```
 }, 
        "name": "string", 
        "schemaArn": "string", 
        "status": "string", 
        "trackingId": "string" 
    }
}
```
If the action is successful, the service sends back an HTTP 200 response.

The following data is returned in JSON format by the service.

## <span id="page-804-0"></span>**[dataset](#page-803-2)**

A listing of the dataset's properties.

Type: [Dataset](#page-1003-4) object

## **Errors**

#### **InvalidInputException**

Provide a valid value for the field or parameter.

HTTP Status Code: 400

#### **ResourceNotFoundException**

Could not find the specified resource.

HTTP Status Code: 400

#### **See Also**

- Amazon [Command](https://docs.amazonaws.cn/goto/aws-cli/personalize-2018-05-22/DescribeDataset) Line Interface
- [Amazon](https://docs.amazonaws.cn/goto/DotNetSDKV3/personalize-2018-05-22/DescribeDataset) SDK for .NET
- [Amazon](https://docs.amazonaws.cn/goto/SdkForCpp/personalize-2018-05-22/DescribeDataset) SDK for C++
- [Amazon](https://docs.amazonaws.cn/goto/SdkForGoV2/personalize-2018-05-22/DescribeDataset) SDK for Go v2
- [Amazon](https://docs.amazonaws.cn/goto/SdkForJavaV2/personalize-2018-05-22/DescribeDataset) SDK for Java V2
- Amazon SDK for [JavaScript](https://docs.amazonaws.cn/goto/SdkForJavaScriptV3/personalize-2018-05-22/DescribeDataset) V3
- [Amazon](https://docs.amazonaws.cn/goto/SdkForPHPV3/personalize-2018-05-22/DescribeDataset) SDK for PHP V3
- [Amazon](https://docs.amazonaws.cn/goto/boto3/personalize-2018-05-22/DescribeDataset) SDK for Python
- [Amazon](https://docs.amazonaws.cn/goto/SdkForRubyV3/personalize-2018-05-22/DescribeDataset) SDK for Ruby V3

# **DescribeDatasetExportJob**

Service: Amazon Personalize

Describes the dataset export job created by [CreateDatasetExportJob,](https://docs.amazonaws.cn/personalize/latest/dg/API_CreateDatasetExportJob.html) including the export job status.

#### <span id="page-806-1"></span>**Request Syntax**

```
{ 
    "datasetExportJobArn": "string"
}
```
## **Request Parameters**

The request accepts the following data in JSON format.

## <span id="page-806-0"></span>**[datasetExportJobArn](#page-806-1)**

The Amazon Resource Name (ARN) of the dataset export job to describe.

Type: String

Length Constraints: Maximum length of 256.

Pattern: arn:([a-z\d-]+):personalize:.\*:.\*:.+

Required: Yes

```
{ 
    "datasetExportJob": { 
       "creationDateTime": number, 
       "datasetArn": "string", 
       "datasetExportJobArn": "string", 
       "failureReason": "string", 
       "ingestionMode": "string", 
       "jobName": "string", 
       "jobOutput": { 
           "s3DataDestination": { 
              "kmsKeyArn": "string",
```

```
 "path": "string" 
            } 
        }, 
        "lastUpdatedDateTime": number, 
        "roleArn": "string", 
        "status": "string" 
    }
}
```
If the action is successful, the service sends back an HTTP 200 response.

The following data is returned in JSON format by the service.

# <span id="page-807-0"></span>**[datasetExportJob](#page-806-2)**

Information about the dataset export job, including the status.

The status is one of the following values:

- CREATE PENDING
- CREATE IN\_PROGRESS
- ACTIVE
- CREATE FAILED

Type: [DatasetExportJob](#page-1006-3) object

#### **Errors**

#### **InvalidInputException**

Provide a valid value for the field or parameter.

HTTP Status Code: 400

#### **ResourceNotFoundException**

Could not find the specified resource.

HTTP Status Code: 400

# **See Also**

- Amazon [Command](https://docs.amazonaws.cn/goto/aws-cli/personalize-2018-05-22/DescribeDatasetExportJob) Line Interface
- [Amazon](https://docs.amazonaws.cn/goto/DotNetSDKV3/personalize-2018-05-22/DescribeDatasetExportJob) SDK for .NET
- [Amazon](https://docs.amazonaws.cn/goto/SdkForCpp/personalize-2018-05-22/DescribeDatasetExportJob) SDK for C++
- [Amazon](https://docs.amazonaws.cn/goto/SdkForGoV2/personalize-2018-05-22/DescribeDatasetExportJob) SDK for Go v2
- [Amazon](https://docs.amazonaws.cn/goto/SdkForJavaV2/personalize-2018-05-22/DescribeDatasetExportJob) SDK for Java V2
- Amazon SDK for [JavaScript](https://docs.amazonaws.cn/goto/SdkForJavaScriptV3/personalize-2018-05-22/DescribeDatasetExportJob) V3
- [Amazon](https://docs.amazonaws.cn/goto/SdkForPHPV3/personalize-2018-05-22/DescribeDatasetExportJob) SDK for PHP V3
- [Amazon](https://docs.amazonaws.cn/goto/boto3/personalize-2018-05-22/DescribeDatasetExportJob) SDK for Python
- [Amazon](https://docs.amazonaws.cn/goto/SdkForRubyV3/personalize-2018-05-22/DescribeDatasetExportJob) SDK for Ruby V3

# **DescribeDatasetGroup**

Service: Amazon Personalize

Describes the given dataset group. For more information on dataset groups, see [CreateDatasetGroup.](https://docs.amazonaws.cn/personalize/latest/dg/API_CreateDatasetGroup.html)

#### <span id="page-809-1"></span>**Request Syntax**

```
{ 
    "datasetGroupArn": "string"
}
```
## **Request Parameters**

The request accepts the following data in JSON format.

#### <span id="page-809-0"></span>**[datasetGroupArn](#page-809-1)**

The Amazon Resource Name (ARN) of the dataset group to describe.

Type: String

Length Constraints: Maximum length of 256.

Pattern: arn:([a-z\d-]+):personalize:.\*:.\*:.+

Required: Yes

```
{ 
    "datasetGroup": { 
       "creationDateTime": number, 
       "datasetGroupArn": "string", 
       "domain": "string", 
       "failureReason": "string", 
       "kmsKeyArn": "string", 
       "lastUpdatedDateTime": number, 
       "name": "string", 
       "roleArn": "string", 
       "status": "string" 
    }
```
}

# **Response Elements**

If the action is successful, the service sends back an HTTP 200 response.

The following data is returned in JSON format by the service.

# <span id="page-810-0"></span>**[datasetGroup](#page-809-2)**

A listing of the dataset group's properties.

Type: [DatasetGroup](#page-1012-3) object

## **Errors**

# **InvalidInputException**

Provide a valid value for the field or parameter.

HTTP Status Code: 400

# **ResourceNotFoundException**

Could not find the specified resource.

HTTP Status Code: 400

# **See Also**

- Amazon [Command](https://docs.amazonaws.cn/goto/aws-cli/personalize-2018-05-22/DescribeDatasetGroup) Line Interface
- [Amazon](https://docs.amazonaws.cn/goto/DotNetSDKV3/personalize-2018-05-22/DescribeDatasetGroup) SDK for .NET
- [Amazon](https://docs.amazonaws.cn/goto/SdkForCpp/personalize-2018-05-22/DescribeDatasetGroup) SDK for C++
- [Amazon](https://docs.amazonaws.cn/goto/SdkForGoV2/personalize-2018-05-22/DescribeDatasetGroup) SDK for Go v2
- [Amazon](https://docs.amazonaws.cn/goto/SdkForJavaV2/personalize-2018-05-22/DescribeDatasetGroup) SDK for Java V2
- Amazon SDK for [JavaScript](https://docs.amazonaws.cn/goto/SdkForJavaScriptV3/personalize-2018-05-22/DescribeDatasetGroup) V3
- [Amazon](https://docs.amazonaws.cn/goto/SdkForPHPV3/personalize-2018-05-22/DescribeDatasetGroup) SDK for PHP V3
- [Amazon](https://docs.amazonaws.cn/goto/boto3/personalize-2018-05-22/DescribeDatasetGroup) SDK for Python
- [Amazon](https://docs.amazonaws.cn/goto/SdkForRubyV3/personalize-2018-05-22/DescribeDatasetGroup) SDK for Ruby V3

# **DescribeDatasetImportJob**

Service: Amazon Personalize

Describes the dataset import job created by [CreateDatasetImportJob,](https://docs.amazonaws.cn/personalize/latest/dg/API_CreateDatasetImportJob.html) including the import job status.

#### <span id="page-812-1"></span>**Request Syntax**

```
{ 
    "datasetImportJobArn": "string"
}
```
## **Request Parameters**

The request accepts the following data in JSON format.

## <span id="page-812-0"></span>**[datasetImportJobArn](#page-812-1)**

The Amazon Resource Name (ARN) of the dataset import job to describe.

Type: String

Length Constraints: Maximum length of 256.

Pattern: arn:([a-z\d-]+):personalize:.\*:.\*:.+

Required: Yes

```
{ 
    "datasetImportJob": { 
       "creationDateTime": number, 
       "datasetArn": "string", 
       "datasetImportJobArn": "string", 
       "dataSource": { 
           "dataLocation": "string" 
       }, 
       "failureReason": "string", 
       "importMode": "string", 
        "jobName": "string", 
       "lastUpdatedDateTime": number,
```

```
 "publishAttributionMetricsToS3": boolean, 
        "roleArn": "string", 
        "status": "string" 
    }
}
```
If the action is successful, the service sends back an HTTP 200 response.

The following data is returned in JSON format by the service.

#### <span id="page-813-0"></span>**[datasetImportJob](#page-812-2)**

Information about the dataset import job, including the status.

The status is one of the following values:

- CREATE PENDING
- CREATE IN\_PROGRESS
- ACTIVE
- CREATE FAILED

Type: [DatasetImportJob](#page-1018-3) object

#### **Errors**

#### **InvalidInputException**

Provide a valid value for the field or parameter.

HTTP Status Code: 400

#### **ResourceNotFoundException**

Could not find the specified resource.

HTTP Status Code: 400

# **See Also**

- Amazon [Command](https://docs.amazonaws.cn/goto/aws-cli/personalize-2018-05-22/DescribeDatasetImportJob) Line Interface
- [Amazon](https://docs.amazonaws.cn/goto/DotNetSDKV3/personalize-2018-05-22/DescribeDatasetImportJob) SDK for .NET
- [Amazon](https://docs.amazonaws.cn/goto/SdkForCpp/personalize-2018-05-22/DescribeDatasetImportJob) SDK for C++
- [Amazon](https://docs.amazonaws.cn/goto/SdkForGoV2/personalize-2018-05-22/DescribeDatasetImportJob) SDK for Go v2
- [Amazon](https://docs.amazonaws.cn/goto/SdkForJavaV2/personalize-2018-05-22/DescribeDatasetImportJob) SDK for Java V2
- Amazon SDK for [JavaScript](https://docs.amazonaws.cn/goto/SdkForJavaScriptV3/personalize-2018-05-22/DescribeDatasetImportJob) V3
- [Amazon](https://docs.amazonaws.cn/goto/SdkForPHPV3/personalize-2018-05-22/DescribeDatasetImportJob) SDK for PHP V3
- [Amazon](https://docs.amazonaws.cn/goto/boto3/personalize-2018-05-22/DescribeDatasetImportJob) SDK for Python
- [Amazon](https://docs.amazonaws.cn/goto/SdkForRubyV3/personalize-2018-05-22/DescribeDatasetImportJob) SDK for Ruby V3

# **DescribeEventTracker**

Service: Amazon Personalize

Describes an event tracker. The response includes the trackingId and status of the event tracker. For more information on event trackers, see [CreateEventTracker.](https://docs.amazonaws.cn/personalize/latest/dg/API_CreateEventTracker.html)

## <span id="page-815-1"></span>**Request Syntax**

```
{ 
    "eventTrackerArn": "string"
}
```
# **Request Parameters**

The request accepts the following data in JSON format.

#### <span id="page-815-0"></span>**[eventTrackerArn](#page-815-1)**

The Amazon Resource Name (ARN) of the event tracker to describe.

Type: String

Length Constraints: Maximum length of 256.

Pattern: arn: ([a-z\d-]+): personalize: .\*: .\*: .+

Required: Yes

```
{ 
    "eventTracker": { 
       "accountId": "string", 
       "creationDateTime": number, 
       "datasetGroupArn": "string", 
       "eventTrackerArn": "string", 
       "lastUpdatedDateTime": number, 
       "name": "string", 
       "status": "string", 
       "trackingId": "string" 
    }
```
}

# **Response Elements**

If the action is successful, the service sends back an HTTP 200 response.

The following data is returned in JSON format by the service.

# <span id="page-816-0"></span>**[eventTracker](#page-815-2)**

An object that describes the event tracker.

Type: [EventTracker](#page-1042-4) object

# **Errors**

# **InvalidInputException**

Provide a valid value for the field or parameter.

HTTP Status Code: 400

# **ResourceNotFoundException**

Could not find the specified resource.

HTTP Status Code: 400

# **See Also**

- Amazon [Command](https://docs.amazonaws.cn/goto/aws-cli/personalize-2018-05-22/DescribeEventTracker) Line Interface
- [Amazon](https://docs.amazonaws.cn/goto/DotNetSDKV3/personalize-2018-05-22/DescribeEventTracker) SDK for .NET
- [Amazon](https://docs.amazonaws.cn/goto/SdkForCpp/personalize-2018-05-22/DescribeEventTracker) SDK for C++
- [Amazon](https://docs.amazonaws.cn/goto/SdkForGoV2/personalize-2018-05-22/DescribeEventTracker) SDK for Go v2
- [Amazon](https://docs.amazonaws.cn/goto/SdkForJavaV2/personalize-2018-05-22/DescribeEventTracker) SDK for Java V2
- Amazon SDK for [JavaScript](https://docs.amazonaws.cn/goto/SdkForJavaScriptV3/personalize-2018-05-22/DescribeEventTracker) V3
- [Amazon](https://docs.amazonaws.cn/goto/SdkForPHPV3/personalize-2018-05-22/DescribeEventTracker) SDK for PHP V3
- [Amazon](https://docs.amazonaws.cn/goto/boto3/personalize-2018-05-22/DescribeEventTracker) SDK for Python
- [Amazon](https://docs.amazonaws.cn/goto/SdkForRubyV3/personalize-2018-05-22/DescribeEventTracker) SDK for Ruby V3

# **DescribeFeatureTransformation**

Service: Amazon Personalize

Describes the given feature transformation.

#### <span id="page-818-1"></span>**Request Syntax**

```
{ 
    "featureTransformationArn": "string"
}
```
### **Request Parameters**

The request accepts the following data in JSON format.

#### <span id="page-818-0"></span>**[featureTransformationArn](#page-818-1)**

The Amazon Resource Name (ARN) of the feature transformation to describe.

Type: String

Length Constraints: Maximum length of 256.

Pattern: arn: ([a-z\d-]+): personalize: .\*: .\*: .+

Required: Yes

```
{ 
    "featureTransformation": { 
        "creationDateTime": number, 
        "defaultParameters": { 
           "string" : "string" 
        }, 
        "featureTransformationArn": "string", 
        "lastUpdatedDateTime": number, 
        "name": "string", 
        "status": "string" 
    }
}
```
If the action is successful, the service sends back an HTTP 200 response.

The following data is returned in JSON format by the service.

#### <span id="page-819-0"></span>**[featureTransformation](#page-818-2)**

A listing of the FeatureTransformation properties.

Type: [FeatureTransformation](#page-1047-4) object

#### **Errors**

#### **InvalidInputException**

Provide a valid value for the field or parameter.

HTTP Status Code: 400

#### **ResourceNotFoundException**

Could not find the specified resource.

HTTP Status Code: 400

#### **See Also**

- Amazon [Command](https://docs.amazonaws.cn/goto/aws-cli/personalize-2018-05-22/DescribeFeatureTransformation) Line Interface
- [Amazon](https://docs.amazonaws.cn/goto/DotNetSDKV3/personalize-2018-05-22/DescribeFeatureTransformation) SDK for .NET
- [Amazon](https://docs.amazonaws.cn/goto/SdkForCpp/personalize-2018-05-22/DescribeFeatureTransformation) SDK for C++
- [Amazon](https://docs.amazonaws.cn/goto/SdkForGoV2/personalize-2018-05-22/DescribeFeatureTransformation) SDK for Go v2
- [Amazon](https://docs.amazonaws.cn/goto/SdkForJavaV2/personalize-2018-05-22/DescribeFeatureTransformation) SDK for Java V2
- Amazon SDK for [JavaScript](https://docs.amazonaws.cn/goto/SdkForJavaScriptV3/personalize-2018-05-22/DescribeFeatureTransformation) V3
- [Amazon](https://docs.amazonaws.cn/goto/SdkForPHPV3/personalize-2018-05-22/DescribeFeatureTransformation) SDK for PHP V3
- [Amazon](https://docs.amazonaws.cn/goto/boto3/personalize-2018-05-22/DescribeFeatureTransformation) SDK for Python

# • [Amazon](https://docs.amazonaws.cn/goto/SdkForRubyV3/personalize-2018-05-22/DescribeFeatureTransformation) SDK for Ruby V3

# **DescribeFilter**

Service: Amazon Personalize

Describes a filter's properties.

# <span id="page-821-1"></span>**Request Syntax**

```
{ 
    "filterArn": "string"
}
```
# **Request Parameters**

The request accepts the following data in JSON format.

## <span id="page-821-0"></span>**[filterArn](#page-821-1)**

The ARN of the filter to describe.

Type: String

Length Constraints: Maximum length of 256.

Pattern: arn:([a-z\d-]+):personalize:.\*:.\*:.+

Required: Yes

```
{ 
    "filter": { 
       "creationDateTime": number, 
       "datasetGroupArn": "string", 
       "failureReason": "string", 
       "filterArn": "string", 
       "filterExpression": "string", 
       "lastUpdatedDateTime": number, 
       "name": "string", 
       "status": "string" 
    }
}
```
If the action is successful, the service sends back an HTTP 200 response.

The following data is returned in JSON format by the service.

#### <span id="page-822-0"></span>**[filter](#page-821-2)**

The filter's details.

Type: [Filter](#page-1050-4) object

#### **Errors**

#### **InvalidInputException**

Provide a valid value for the field or parameter.

HTTP Status Code: 400

#### **ResourceNotFoundException**

Could not find the specified resource.

HTTP Status Code: 400

#### **See Also**

- Amazon [Command](https://docs.amazonaws.cn/goto/aws-cli/personalize-2018-05-22/DescribeFilter) Line Interface
- [Amazon](https://docs.amazonaws.cn/goto/DotNetSDKV3/personalize-2018-05-22/DescribeFilter) SDK for .NET
- [Amazon](https://docs.amazonaws.cn/goto/SdkForCpp/personalize-2018-05-22/DescribeFilter) SDK for C++
- [Amazon](https://docs.amazonaws.cn/goto/SdkForGoV2/personalize-2018-05-22/DescribeFilter) SDK for Go v2
- [Amazon](https://docs.amazonaws.cn/goto/SdkForJavaV2/personalize-2018-05-22/DescribeFilter) SDK for Java V2
- Amazon SDK for [JavaScript](https://docs.amazonaws.cn/goto/SdkForJavaScriptV3/personalize-2018-05-22/DescribeFilter) V3
- [Amazon](https://docs.amazonaws.cn/goto/SdkForPHPV3/personalize-2018-05-22/DescribeFilter) SDK for PHP V3
- [Amazon](https://docs.amazonaws.cn/goto/boto3/personalize-2018-05-22/DescribeFilter) SDK for Python

# • [Amazon](https://docs.amazonaws.cn/goto/SdkForRubyV3/personalize-2018-05-22/DescribeFilter) SDK for Ruby V3

# **DescribeMetricAttribution**

Service: Amazon Personalize

Describes a metric attribution.

#### <span id="page-824-1"></span>**Request Syntax**

```
{ 
    "metricAttributionArn": "string"
}
```
#### **Request Parameters**

The request accepts the following data in JSON format.

# <span id="page-824-0"></span>**[metricAttributionArn](#page-824-1)**

The metric attribution's Amazon Resource Name (ARN).

Type: String

Length Constraints: Maximum length of 256.

Pattern: arn:([a-z\d-]+):personalize:.\*:.\*:.+

Required: Yes

```
{ 
    "metricAttribution": { 
       "creationDateTime": number, 
       "datasetGroupArn": "string", 
       "failureReason": "string", 
       "lastUpdatedDateTime": number, 
       "metricAttributionArn": "string", 
        "metricsOutputConfig": { 
           "roleArn": "string", 
           "s3DataDestination": { 
              "kmsKeyArn": "string", 
              "path": "string" 
           }
```

```
 }, 
        "name": "string", 
         "status": "string" 
    }
}
```
If the action is successful, the service sends back an HTTP 200 response.

The following data is returned in JSON format by the service.

## <span id="page-825-0"></span>**[metricAttribution](#page-824-2)**

The details of the metric attribution.

Type: [MetricAttribution](#page-1066-4) object

#### **Errors**

### **InvalidInputException**

Provide a valid value for the field or parameter.

HTTP Status Code: 400

## **ResourceNotFoundException**

Could not find the specified resource.

HTTP Status Code: 400

#### **See Also**

- Amazon [Command](https://docs.amazonaws.cn/goto/aws-cli/personalize-2018-05-22/DescribeMetricAttribution) Line Interface
- [Amazon](https://docs.amazonaws.cn/goto/DotNetSDKV3/personalize-2018-05-22/DescribeMetricAttribution) SDK for .NET
- [Amazon](https://docs.amazonaws.cn/goto/SdkForCpp/personalize-2018-05-22/DescribeMetricAttribution) SDK for C++
- [Amazon](https://docs.amazonaws.cn/goto/SdkForGoV2/personalize-2018-05-22/DescribeMetricAttribution) SDK for Go v2
- [Amazon](https://docs.amazonaws.cn/goto/SdkForJavaV2/personalize-2018-05-22/DescribeMetricAttribution) SDK for Java V2
- Amazon SDK for [JavaScript](https://docs.amazonaws.cn/goto/SdkForJavaScriptV3/personalize-2018-05-22/DescribeMetricAttribution) V3
- [Amazon](https://docs.amazonaws.cn/goto/SdkForPHPV3/personalize-2018-05-22/DescribeMetricAttribution) SDK for PHP V3
- [Amazon](https://docs.amazonaws.cn/goto/boto3/personalize-2018-05-22/DescribeMetricAttribution) SDK for Python
- [Amazon](https://docs.amazonaws.cn/goto/SdkForRubyV3/personalize-2018-05-22/DescribeMetricAttribution) SDK for Ruby V3

# **DescribeRecipe**

Service: Amazon Personalize

Describes a recipe.

A recipe contains three items:

- An algorithm that trains a model.
- Hyperparameters that govern the training.
- Feature transformation information for modifying the input data before training.

Amazon Personalize provides a set of predefined recipes. You specify a recipe when you create a solution with the [CreateSolution](https://docs.amazonaws.cn/personalize/latest/dg/API_CreateSolution.html) API. CreateSolution trains a model by using the algorithm in the specified recipe and a training dataset. The solution, when deployed as a campaign, can provide recommendations using the [GetRecommendations](https://docs.amazonaws.cn/personalize/latest/dg/API_RS_GetRecommendations.html) API.

# <span id="page-827-1"></span>**Request Syntax**

```
{ 
    "recipeArn": "string"
}
```
# **Request Parameters**

The request accepts the following data in JSON format.

#### <span id="page-827-0"></span>**[recipeArn](#page-827-1)**

The Amazon Resource Name (ARN) of the recipe to describe.

Type: String

Length Constraints: Maximum length of 256.

Pattern: arn:([a-z\d-]+):personalize:.\*:.\*:.+

Required: Yes

# **Response Syntax**

{
```
 "recipe": { 
       "algorithmArn": "string", 
       "creationDateTime": number, 
       "description": "string", 
       "featureTransformationArn": "string", 
       "lastUpdatedDateTime": number, 
       "name": "string", 
       "recipeArn": "string", 
       "recipeType": "string", 
        "status": "string" 
    }
}
```
## **Response Elements**

If the action is successful, the service sends back an HTTP 200 response.

The following data is returned in JSON format by the service.

### <span id="page-828-0"></span>**[recipe](#page-827-0)**

An object that describes the recipe.

Type: [Recipe](#page-1073-4) object

### **Errors**

### **InvalidInputException**

Provide a valid value for the field or parameter.

HTTP Status Code: 400

### **ResourceNotFoundException**

Could not find the specified resource.

HTTP Status Code: 400

# **See Also**

- Amazon [Command](https://docs.amazonaws.cn/goto/aws-cli/personalize-2018-05-22/DescribeRecipe) Line Interface
- [Amazon](https://docs.amazonaws.cn/goto/DotNetSDKV3/personalize-2018-05-22/DescribeRecipe) SDK for .NET
- [Amazon](https://docs.amazonaws.cn/goto/SdkForCpp/personalize-2018-05-22/DescribeRecipe) SDK for C++
- [Amazon](https://docs.amazonaws.cn/goto/SdkForGoV2/personalize-2018-05-22/DescribeRecipe) SDK for Go v2
- [Amazon](https://docs.amazonaws.cn/goto/SdkForJavaV2/personalize-2018-05-22/DescribeRecipe) SDK for Java V2
- Amazon SDK for [JavaScript](https://docs.amazonaws.cn/goto/SdkForJavaScriptV3/personalize-2018-05-22/DescribeRecipe) V3
- [Amazon](https://docs.amazonaws.cn/goto/SdkForPHPV3/personalize-2018-05-22/DescribeRecipe) SDK for PHP V3
- [Amazon](https://docs.amazonaws.cn/goto/boto3/personalize-2018-05-22/DescribeRecipe) SDK for Python
- [Amazon](https://docs.amazonaws.cn/goto/SdkForRubyV3/personalize-2018-05-22/DescribeRecipe) SDK for Ruby V3

# **DescribeRecommender**

Service: Amazon Personalize

Describes the given recommender, including its status.

A recommender can be in one of the following states:

- CREATE PENDING > CREATE IN\_PROGRESS > ACTIVE -or- CREATE FAILED
- STOP PENDING > STOP IN\_PROGRESS > INACTIVE > START PENDING > START IN\_PROGRESS > **ACTIVE**
- DELETE PENDING > DELETE IN\_PROGRESS

When the status is CREATE FAILED, the response includes the failureReason key, which describes why.

The modelMetrics key is null when the recommender is being created or deleted.

<span id="page-830-1"></span>For more information on recommenders, see [CreateRecommender](https://docs.amazonaws.cn/personalize/latest/dg/API_CreateRecommender.html).

### **Request Syntax**

```
{ 
    "recommenderArn": "string"
}
```
### **Request Parameters**

The request accepts the following data in JSON format.

### <span id="page-830-0"></span>**[recommenderArn](#page-830-1)**

The Amazon Resource Name (ARN) of the recommender to describe.

Type: String

Length Constraints: Maximum length of 256.

Pattern: arn:([a-z\d-]+):personalize:.\*:.\*:.+

Required: Yes

# <span id="page-831-0"></span>**Response Syntax**

```
{ 
    "recommender": { 
       "creationDateTime": number, 
       "datasetGroupArn": "string", 
       "failureReason": "string", 
       "lastUpdatedDateTime": number, 
       "latestRecommenderUpdate": { 
          "creationDateTime": number, 
          "failureReason": "string", 
          "lastUpdatedDateTime": number, 
          "recommenderConfig": { 
              "enableMetadataWithRecommendations": boolean, 
              "itemExplorationConfig": { 
                 "string" : "string" 
             }, 
              "minRecommendationRequestsPerSecond": number, 
              "trainingDataConfig": { 
                 "excludedDatasetColumns": { 
                    "string" : [ "string" ] 
 } 
             } 
          }, 
          "status": "string" 
       }, 
       "modelMetrics": { 
          "string" : number
       }, 
       "name": "string", 
       "recipeArn": "string", 
       "recommenderArn": "string", 
       "recommenderConfig": { 
          "enableMetadataWithRecommendations": boolean, 
          "itemExplorationConfig": { 
              "string" : "string" 
          }, 
          "minRecommendationRequestsPerSecond": number, 
          "trainingDataConfig": { 
              "excludedDatasetColumns": { 
                 "string" : [ "string" ] 
             } 
 } 
       },
```
# **Response Elements**

If the action is successful, the service sends back an HTTP 200 response.

The following data is returned in JSON format by the service.

### <span id="page-832-0"></span>**[recommender](#page-831-0)**

The properties of the recommender.

Type: [Recommender](#page-1078-4) object

### **Errors**

## **InvalidInputException**

Provide a valid value for the field or parameter.

HTTP Status Code: 400

### **ResourceNotFoundException**

Could not find the specified resource.

HTTP Status Code: 400

# **See Also**

- Amazon [Command](https://docs.amazonaws.cn/goto/aws-cli/personalize-2018-05-22/DescribeRecommender) Line Interface
- [Amazon](https://docs.amazonaws.cn/goto/DotNetSDKV3/personalize-2018-05-22/DescribeRecommender) SDK for .NET
- [Amazon](https://docs.amazonaws.cn/goto/SdkForCpp/personalize-2018-05-22/DescribeRecommender) SDK for C++
- [Amazon](https://docs.amazonaws.cn/goto/SdkForGoV2/personalize-2018-05-22/DescribeRecommender) SDK for Go v2
- [Amazon](https://docs.amazonaws.cn/goto/SdkForJavaV2/personalize-2018-05-22/DescribeRecommender) SDK for Java V2
- Amazon SDK for [JavaScript](https://docs.amazonaws.cn/goto/SdkForJavaScriptV3/personalize-2018-05-22/DescribeRecommender) V3
- [Amazon](https://docs.amazonaws.cn/goto/SdkForPHPV3/personalize-2018-05-22/DescribeRecommender) SDK for PHP V3
- [Amazon](https://docs.amazonaws.cn/goto/boto3/personalize-2018-05-22/DescribeRecommender) SDK for Python
- [Amazon](https://docs.amazonaws.cn/goto/SdkForRubyV3/personalize-2018-05-22/DescribeRecommender) SDK for Ruby V3

# **DescribeSchema**

Service: Amazon Personalize

Describes a schema. For more information on schemas, see [CreateSchema](https://docs.amazonaws.cn/personalize/latest/dg/API_CreateSchema.html).

### <span id="page-834-1"></span>**Request Syntax**

```
{ 
    "schemaArn": "string"
}
```
# **Request Parameters**

The request accepts the following data in JSON format.

### <span id="page-834-0"></span>**[schemaArn](#page-834-1)**

The Amazon Resource Name (ARN) of the schema to retrieve.

Type: String

Length Constraints: Maximum length of 256.

Pattern: arn: ([a-z\d-]+): personalize: . \*: . \*: . +

Required: Yes

### <span id="page-834-2"></span>**Response Syntax**

```
{ 
    "schema": { 
        "creationDateTime": number, 
        "domain": "string", 
        "lastUpdatedDateTime": number, 
        "name": "string", 
        "schema": "string", 
        "schemaArn": "string" 
    }
}
```
## **Response Elements**

If the action is successful, the service sends back an HTTP 200 response.

# The following data is returned in JSON format by the service.

### <span id="page-835-0"></span>**[schema](#page-834-2)**

The requested schema.

Type: [DatasetSchema](#page-1024-4) object

### **Errors**

### **InvalidInputException**

Provide a valid value for the field or parameter.

HTTP Status Code: 400

### **ResourceNotFoundException**

Could not find the specified resource.

HTTP Status Code: 400

### **See Also**

- Amazon [Command](https://docs.amazonaws.cn/goto/aws-cli/personalize-2018-05-22/DescribeSchema) Line Interface
- [Amazon](https://docs.amazonaws.cn/goto/DotNetSDKV3/personalize-2018-05-22/DescribeSchema) SDK for .NET
- [Amazon](https://docs.amazonaws.cn/goto/SdkForCpp/personalize-2018-05-22/DescribeSchema) SDK for C++
- [Amazon](https://docs.amazonaws.cn/goto/SdkForGoV2/personalize-2018-05-22/DescribeSchema) SDK for Go v2
- [Amazon](https://docs.amazonaws.cn/goto/SdkForJavaV2/personalize-2018-05-22/DescribeSchema) SDK for Java V2
- Amazon SDK for [JavaScript](https://docs.amazonaws.cn/goto/SdkForJavaScriptV3/personalize-2018-05-22/DescribeSchema) V3
- [Amazon](https://docs.amazonaws.cn/goto/SdkForPHPV3/personalize-2018-05-22/DescribeSchema) SDK for PHP V3
- [Amazon](https://docs.amazonaws.cn/goto/boto3/personalize-2018-05-22/DescribeSchema) SDK for Python
- [Amazon](https://docs.amazonaws.cn/goto/SdkForRubyV3/personalize-2018-05-22/DescribeSchema) SDK for Ruby V3

# **DescribeSolution**

Service: Amazon Personalize

Describes a solution. For more information on solutions, see [CreateSolution](https://docs.amazonaws.cn/personalize/latest/dg/API_CreateSolution.html).

### <span id="page-836-1"></span>**Request Syntax**

```
{ 
    "solutionArn": "string"
}
```
### **Request Parameters**

The request accepts the following data in JSON format.

### <span id="page-836-0"></span>**[solutionArn](#page-836-1)**

The Amazon Resource Name (ARN) of the solution to describe.

Type: String

Length Constraints: Maximum length of 256.

Pattern: arn: ([a-z\d-]+): personalize: . \*: . \*: . +

Required: Yes

### <span id="page-836-2"></span>**Response Syntax**

```
{ 
    "solution": { 
       "autoMLResult": { 
           "bestRecipeArn": "string" 
       }, 
       "creationDateTime": number, 
       "datasetGroupArn": "string", 
       "eventType": "string", 
       "lastUpdatedDateTime": number, 
        "latestSolutionVersion": { 
           "creationDateTime": number, 
           "failureReason": "string", 
           "lastUpdatedDateTime": number, 
           "solutionVersionArn": "string",
```

```
 "status": "string", 
          "trainingMode": "string", 
          "trainingType": "string" 
      }, 
       "name": "string", 
       "performAutoML": boolean, 
       "performAutoTraining": boolean, 
       "performHPO": boolean, 
       "recipeArn": "string", 
       "solutionArn": "string", 
       "solutionConfig": { 
          "algorithmHyperParameters": { 
             "string" : "string" 
         }, 
          "autoMLConfig": { 
             "metricName": "string", 
             "recipeList": [ "string" ] 
          }, 
          "autoTrainingConfig": { 
             "schedulingExpression": "string" 
          }, 
          "eventValueThreshold": "string", 
          "featureTransformationParameters": { 
             "string" : "string" 
          }, 
          "hpoConfig": { 
             "algorithmHyperParameterRanges": { 
                "categoricalHyperParameterRanges": [ 
\{ "name": "string", 
                      "values": [ "string" ] 
 } 
                ], 
                "continuousHyperParameterRanges": [ 
\{ "maxValue": number, 
                      "minValue": number, 
                      "name": "string" 
 } 
                ], 
                "integerHyperParameterRanges": [ 
\{ "maxValue": number, 
                      "minValue": number,
```

```
 "name": "string" 
 } 
 ] 
             }, 
             "hpoObjective": { 
                "metricName": "string", 
                "metricRegex": "string", 
                "type": "string" 
             }, 
             "hpoResourceConfig": { 
                "maxNumberOfTrainingJobs": "string", 
                "maxParallelTrainingJobs": "string" 
 } 
          }, 
          "optimizationObjective": { 
             "itemAttribute": "string", 
             "objectiveSensitivity": "string" 
          }, 
          "trainingDataConfig": { 
             "excludedDatasetColumns": { 
                "string" : [ "string" ] 
 } 
          } 
       }, 
       "status": "string" 
    }
}
```
# **Response Elements**

If the action is successful, the service sends back an HTTP 200 response.

The following data is returned in JSON format by the service.

### <span id="page-838-0"></span>**[solution](#page-836-2)**

An object that describes the solution.

Type: [Solution](#page-1090-3) object

### **Errors**

## **InvalidInputException**

Provide a valid value for the field or parameter.

HTTP Status Code: 400

## **ResourceNotFoundException**

Could not find the specified resource.

HTTP Status Code: 400

# **See Also**

- Amazon [Command](https://docs.amazonaws.cn/goto/aws-cli/personalize-2018-05-22/DescribeSolution) Line Interface
- [Amazon](https://docs.amazonaws.cn/goto/DotNetSDKV3/personalize-2018-05-22/DescribeSolution) SDK for .NET
- [Amazon](https://docs.amazonaws.cn/goto/SdkForCpp/personalize-2018-05-22/DescribeSolution) SDK for C++
- [Amazon](https://docs.amazonaws.cn/goto/SdkForGoV2/personalize-2018-05-22/DescribeSolution) SDK for Go v2
- [Amazon](https://docs.amazonaws.cn/goto/SdkForJavaV2/personalize-2018-05-22/DescribeSolution) SDK for Java V2
- Amazon SDK for [JavaScript](https://docs.amazonaws.cn/goto/SdkForJavaScriptV3/personalize-2018-05-22/DescribeSolution) V3
- [Amazon](https://docs.amazonaws.cn/goto/SdkForPHPV3/personalize-2018-05-22/DescribeSolution) SDK for PHP V3
- [Amazon](https://docs.amazonaws.cn/goto/boto3/personalize-2018-05-22/DescribeSolution) SDK for Python
- [Amazon](https://docs.amazonaws.cn/goto/SdkForRubyV3/personalize-2018-05-22/DescribeSolution) SDK for Ruby V3

# **DescribeSolutionVersion**

Service: Amazon Personalize

Describes a specific version of a solution. For more information on solutions, see [CreateSolution](https://docs.amazonaws.cn/personalize/latest/dg/API_CreateSolution.html)

### <span id="page-840-1"></span>**Request Syntax**

```
{ 
    "solutionVersionArn": "string"
}
```
### **Request Parameters**

The request accepts the following data in JSON format.

### <span id="page-840-0"></span>**[solutionVersionArn](#page-840-1)**

The Amazon Resource Name (ARN) of the solution version.

Type: String

Length Constraints: Maximum length of 256.

Pattern: arn: ([a-z\d-]+): personalize: . \*: . \*: . +

Required: Yes

### <span id="page-840-2"></span>**Response Syntax**

```
{ 
    "solutionVersion": { 
       "creationDateTime": number, 
       "datasetGroupArn": "string", 
       "eventType": "string", 
       "failureReason": "string", 
       "lastUpdatedDateTime": number, 
       "name": "string", 
       "performAutoML": boolean, 
        "performHPO": boolean, 
        "recipeArn": "string", 
       "solutionArn": "string", 
        "solutionConfig": { 
           "algorithmHyperParameters": {
```

```
 "string" : "string" 
         }, 
         "autoMLConfig": { 
            "metricName": "string", 
            "recipeList": [ "string" ] 
         }, 
         "autoTrainingConfig": { 
            "schedulingExpression": "string" 
         }, 
         "eventValueThreshold": "string", 
         "featureTransformationParameters": { 
            "string" : "string" 
         }, 
         "hpoConfig": { 
            "algorithmHyperParameterRanges": { 
               "categoricalHyperParameterRanges": [ 
\{ "name": "string", 
                     "values": [ "string" ] 
 } 
               ], 
               "continuousHyperParameterRanges": [ 
\{ "maxValue": number, 
                     "minValue": number, 
                     "name": "string" 
 } 
 ], 
               "integerHyperParameterRanges": [ 
\{ "maxValue": number, 
                     "minValue": number, 
                     "name": "string" 
 } 
 ] 
            }, 
            "hpoObjective": { 
               "metricName": "string", 
               "metricRegex": "string", 
               "type": "string" 
            }, 
            "hpoResourceConfig": { 
               "maxNumberOfTrainingJobs": "string", 
               "maxParallelTrainingJobs": "string"
```

```
 } 
          }, 
          "optimizationObjective": { 
             "itemAttribute": "string", 
             "objectiveSensitivity": "string" 
          }, 
          "trainingDataConfig": { 
             "excludedDatasetColumns": { 
                "string" : [ "string" ] 
 } 
 } 
       }, 
       "solutionVersionArn": "string", 
       "status": "string", 
       "trainingHours": number, 
       "trainingMode": "string", 
       "trainingType": "string", 
       "tunedHPOParams": { 
          "algorithmHyperParameters": { 
             "string" : "string" 
 } 
       } 
    }
}
```
### **Response Elements**

If the action is successful, the service sends back an HTTP 200 response.

The following data is returned in JSON format by the service.

### <span id="page-842-0"></span>**[solutionVersion](#page-840-2)**

The solution version.

Type: [SolutionVersion](#page-1100-4) object

#### **Errors**

#### **InvalidInputException**

Provide a valid value for the field or parameter.

HTTP Status Code: 400

### **ResourceNotFoundException**

Could not find the specified resource.

HTTP Status Code: 400

# **See Also**

- Amazon [Command](https://docs.amazonaws.cn/goto/aws-cli/personalize-2018-05-22/DescribeSolutionVersion) Line Interface
- [Amazon](https://docs.amazonaws.cn/goto/DotNetSDKV3/personalize-2018-05-22/DescribeSolutionVersion) SDK for .NET
- [Amazon](https://docs.amazonaws.cn/goto/SdkForCpp/personalize-2018-05-22/DescribeSolutionVersion) SDK for C++
- [Amazon](https://docs.amazonaws.cn/goto/SdkForGoV2/personalize-2018-05-22/DescribeSolutionVersion) SDK for Go v2
- [Amazon](https://docs.amazonaws.cn/goto/SdkForJavaV2/personalize-2018-05-22/DescribeSolutionVersion) SDK for Java V2
- Amazon SDK for [JavaScript](https://docs.amazonaws.cn/goto/SdkForJavaScriptV3/personalize-2018-05-22/DescribeSolutionVersion) V3
- [Amazon](https://docs.amazonaws.cn/goto/SdkForPHPV3/personalize-2018-05-22/DescribeSolutionVersion) SDK for PHP V3
- [Amazon](https://docs.amazonaws.cn/goto/boto3/personalize-2018-05-22/DescribeSolutionVersion) SDK for Python
- [Amazon](https://docs.amazonaws.cn/goto/SdkForRubyV3/personalize-2018-05-22/DescribeSolutionVersion) SDK for Ruby V3

# **GetSolutionMetrics**

Service: Amazon Personalize

Gets the metrics for the specified solution version.

### <span id="page-844-1"></span>**Request Syntax**

```
{ 
    "solutionVersionArn": "string"
}
```
## **Request Parameters**

The request accepts the following data in JSON format.

### <span id="page-844-0"></span>**[solutionVersionArn](#page-844-1)**

The Amazon Resource Name (ARN) of the solution version for which to get metrics.

Type: String

Length Constraints: Maximum length of 256.

Pattern: arn:([a-z\d-]+):personalize:.\*:.\*:.+

Required: Yes

## <span id="page-844-2"></span>**Response Syntax**

```
{ 
    "metrics": { 
        "string" : number
    }, 
    "solutionVersionArn": "string"
}
```
### **Response Elements**

If the action is successful, the service sends back an HTTP 200 response.

The following data is returned in JSON format by the service.

## <span id="page-845-0"></span>**[metrics](#page-844-2)**

The metrics for the solution version. For more information, see [Evaluating](https://docs.amazonaws.cn/personalize/latest/dg/working-with-training-metrics.html) a solution version [with metrics](https://docs.amazonaws.cn/personalize/latest/dg/working-with-training-metrics.html) .

Type: String to double map

Map Entries: Maximum number of 100 items.

Key Length Constraints: Maximum length of 256.

# <span id="page-845-1"></span>**[solutionVersionArn](#page-844-2)**

The same solution version ARN as specified in the request.

Type: String

Length Constraints: Maximum length of 256.

Pattern: arn: ([a-z\d-]+): personalize: . \*: . \*: . +

### **Errors**

## **InvalidInputException**

Provide a valid value for the field or parameter.

HTTP Status Code: 400

# **ResourceInUseException**

The specified resource is in use.

HTTP Status Code: 400

# **ResourceNotFoundException**

Could not find the specified resource.

HTTP Status Code: 400

# **See Also**

- Amazon [Command](https://docs.amazonaws.cn/goto/aws-cli/personalize-2018-05-22/GetSolutionMetrics) Line Interface
- [Amazon](https://docs.amazonaws.cn/goto/DotNetSDKV3/personalize-2018-05-22/GetSolutionMetrics) SDK for .NET
- [Amazon](https://docs.amazonaws.cn/goto/SdkForCpp/personalize-2018-05-22/GetSolutionMetrics) SDK for C++
- [Amazon](https://docs.amazonaws.cn/goto/SdkForGoV2/personalize-2018-05-22/GetSolutionMetrics) SDK for Go v2
- [Amazon](https://docs.amazonaws.cn/goto/SdkForJavaV2/personalize-2018-05-22/GetSolutionMetrics) SDK for Java V2
- Amazon SDK for [JavaScript](https://docs.amazonaws.cn/goto/SdkForJavaScriptV3/personalize-2018-05-22/GetSolutionMetrics) V3
- [Amazon](https://docs.amazonaws.cn/goto/SdkForPHPV3/personalize-2018-05-22/GetSolutionMetrics) SDK for PHP V3
- [Amazon](https://docs.amazonaws.cn/goto/boto3/personalize-2018-05-22/GetSolutionMetrics) SDK for Python
- [Amazon](https://docs.amazonaws.cn/goto/SdkForRubyV3/personalize-2018-05-22/GetSolutionMetrics) SDK for Ruby V3

# **ListBatchInferenceJobs**

Service: Amazon Personalize

Gets a list of the batch inference jobs that have been performed off of a solution version.

### <span id="page-847-3"></span>**Request Syntax**

```
{ 
    "maxResults": number, 
    "nextToken": "string", 
    "solutionVersionArn": "string"
}
```
### **Request Parameters**

The request accepts the following data in JSON format.

### <span id="page-847-0"></span>**[maxResults](#page-847-3)**

The maximum number of batch inference job results to return in each page. The default value is 100.

Type: Integer

Valid Range: Minimum value of 1. Maximum value of 100.

Required: No

# <span id="page-847-1"></span>**[nextToken](#page-847-3)**

The token to request the next page of results.

Type: String

Length Constraints: Maximum length of 1500.

Pattern: \p{ASCII}{0,1500}

Required: No

### <span id="page-847-2"></span>**[solutionVersionArn](#page-847-3)**

The Amazon Resource Name (ARN) of the solution version from which the batch inference jobs were created.

Type: String

Length Constraints: Maximum length of 256.

```
Pattern: arn:([a-z\d-]+):personalize:.*:.*:.+
```
Required: No

### <span id="page-848-2"></span>**Response Syntax**

```
{ 
    "batchInferenceJobs": [ 
       { 
           "batchInferenceJobArn": "string", 
           "batchInferenceJobMode": "string", 
           "creationDateTime": number, 
           "failureReason": "string", 
           "jobName": "string", 
           "lastUpdatedDateTime": number, 
           "solutionVersionArn": "string", 
           "status": "string" 
       } 
    ], 
    "nextToken": "string"
}
```
## **Response Elements**

If the action is successful, the service sends back an HTTP 200 response.

The following data is returned in JSON format by the service.

#### <span id="page-848-0"></span>**[batchInferenceJobs](#page-848-2)**

A list containing information on each job that is returned.

Type: Array of [BatchInferenceJobSummary](#page-979-4) objects

Array Members: Maximum number of 100 items.

### <span id="page-848-1"></span>**[nextToken](#page-848-2)**

The token to use to retrieve the next page of results. The value is null when there are no more results to return.

# Type: String

Length Constraints: Maximum length of 1500.

Pattern: \p{ASCII}{0,1500}

# **Errors**

# **InvalidInputException**

Provide a valid value for the field or parameter.

HTTP Status Code: 400

## **InvalidNextTokenException**

The token is not valid.

HTTP Status Code: 400

# **See Also**

- Amazon [Command](https://docs.amazonaws.cn/goto/aws-cli/personalize-2018-05-22/ListBatchInferenceJobs) Line Interface
- [Amazon](https://docs.amazonaws.cn/goto/DotNetSDKV3/personalize-2018-05-22/ListBatchInferenceJobs) SDK for .NET
- [Amazon](https://docs.amazonaws.cn/goto/SdkForCpp/personalize-2018-05-22/ListBatchInferenceJobs) SDK for C++
- [Amazon](https://docs.amazonaws.cn/goto/SdkForGoV2/personalize-2018-05-22/ListBatchInferenceJobs) SDK for Go v2
- [Amazon](https://docs.amazonaws.cn/goto/SdkForJavaV2/personalize-2018-05-22/ListBatchInferenceJobs) SDK for Java V2
- Amazon SDK for [JavaScript](https://docs.amazonaws.cn/goto/SdkForJavaScriptV3/personalize-2018-05-22/ListBatchInferenceJobs) V3
- [Amazon](https://docs.amazonaws.cn/goto/SdkForPHPV3/personalize-2018-05-22/ListBatchInferenceJobs) SDK for PHP V3
- [Amazon](https://docs.amazonaws.cn/goto/boto3/personalize-2018-05-22/ListBatchInferenceJobs) SDK for Python
- [Amazon](https://docs.amazonaws.cn/goto/SdkForRubyV3/personalize-2018-05-22/ListBatchInferenceJobs) SDK for Ruby V3

# **ListBatchSegmentJobs**

Service: Amazon Personalize

Gets a list of the batch segment jobs that have been performed off of a solution version that you specify.

## <span id="page-850-3"></span>**Request Syntax**

```
{ 
    "maxResults": number, 
    "nextToken": "string", 
    "solutionVersionArn": "string"
}
```
## **Request Parameters**

The request accepts the following data in JSON format.

### <span id="page-850-0"></span>**[maxResults](#page-850-3)**

The maximum number of batch segment job results to return in each page. The default value is 100.

Type: Integer

Valid Range: Minimum value of 1. Maximum value of 100.

Required: No

### <span id="page-850-1"></span>**[nextToken](#page-850-3)**

The token to request the next page of results.

Type: String

Length Constraints: Maximum length of 1500.

Pattern: \p{ASCII}{0,1500}

Required: No

#### <span id="page-850-2"></span>**[solutionVersionArn](#page-850-3)**

The Amazon Resource Name (ARN) of the solution version that the batch segment jobs used to generate batch segments.

Type: String

Length Constraints: Maximum length of 256.

```
Pattern: arn:([a-z\d-]+):personalize:.*:.*:.+
```
Required: No

# <span id="page-851-2"></span>**Response Syntax**

```
{ 
    "batchSegmentJobs": [ 
        { 
           "batchSegmentJobArn": "string", 
           "creationDateTime": number, 
           "failureReason": "string", 
           "jobName": "string", 
           "lastUpdatedDateTime": number, 
           "solutionVersionArn": "string", 
           "status": "string" 
       } 
    ], 
    "nextToken": "string"
}
```
# **Response Elements**

If the action is successful, the service sends back an HTTP 200 response.

The following data is returned in JSON format by the service.

# <span id="page-851-0"></span>**[batchSegmentJobs](#page-851-2)**

A list containing information on each job that is returned.

Type: Array of [BatchSegmentJobSummary](#page-988-4) objects

Array Members: Maximum number of 100 items.

#### <span id="page-851-1"></span>**[nextToken](#page-851-2)**

The token to use to retrieve the next page of results. The value is null when there are no more results to return.

# Type: String

Length Constraints: Maximum length of 1500.

Pattern: \p{ASCII}{0,1500}

# **Errors**

# **InvalidInputException**

Provide a valid value for the field or parameter.

HTTP Status Code: 400

## **InvalidNextTokenException**

The token is not valid.

HTTP Status Code: 400

# **See Also**

- Amazon [Command](https://docs.amazonaws.cn/goto/aws-cli/personalize-2018-05-22/ListBatchSegmentJobs) Line Interface
- [Amazon](https://docs.amazonaws.cn/goto/DotNetSDKV3/personalize-2018-05-22/ListBatchSegmentJobs) SDK for .NET
- [Amazon](https://docs.amazonaws.cn/goto/SdkForCpp/personalize-2018-05-22/ListBatchSegmentJobs) SDK for C++
- [Amazon](https://docs.amazonaws.cn/goto/SdkForGoV2/personalize-2018-05-22/ListBatchSegmentJobs) SDK for Go v2
- [Amazon](https://docs.amazonaws.cn/goto/SdkForJavaV2/personalize-2018-05-22/ListBatchSegmentJobs) SDK for Java V2
- Amazon SDK for [JavaScript](https://docs.amazonaws.cn/goto/SdkForJavaScriptV3/personalize-2018-05-22/ListBatchSegmentJobs) V3
- [Amazon](https://docs.amazonaws.cn/goto/SdkForPHPV3/personalize-2018-05-22/ListBatchSegmentJobs) SDK for PHP V3
- [Amazon](https://docs.amazonaws.cn/goto/boto3/personalize-2018-05-22/ListBatchSegmentJobs) SDK for Python
- [Amazon](https://docs.amazonaws.cn/goto/SdkForRubyV3/personalize-2018-05-22/ListBatchSegmentJobs) SDK for Ruby V3

# **ListCampaigns**

Service: Amazon Personalize

Returns a list of campaigns that use the given solution. When a solution is not specified, all the campaigns associated with the account are listed. The response provides the properties for each campaign, including the Amazon Resource Name (ARN). For more information on campaigns, see [CreateCampaign](https://docs.amazonaws.cn/personalize/latest/dg/API_CreateCampaign.html).

# <span id="page-853-2"></span>**Request Syntax**

```
{ 
    "maxResults": number, 
    "nextToken": "string", 
    "solutionArn": "string"
}
```
## **Request Parameters**

The request accepts the following data in JSON format.

### <span id="page-853-0"></span>**[maxResults](#page-853-2)**

The maximum number of campaigns to return.

Type: Integer

Valid Range: Minimum value of 1. Maximum value of 100.

Required: No

### <span id="page-853-1"></span>**[nextToken](#page-853-2)**

A token returned from the previous call to [ListCampaigns](https://docs.amazonaws.cn/personalize/latest/dg/API_ListCampaigns.html) for getting the next set of campaigns (if they exist).

Type: String

Length Constraints: Maximum length of 1500.

Pattern: \p{ASCII}{0,1500}

### Required: No

## <span id="page-854-0"></span>**[solutionArn](#page-853-2)**

The Amazon Resource Name (ARN) of the solution to list the campaigns for. When a solution is not specified, all the campaigns associated with the account are listed.

Type: String

Length Constraints: Maximum length of 256.

Pattern: arn:([a-z\d-]+):personalize:.\*:.\*:.+

Required: No

### <span id="page-854-2"></span>**Response Syntax**

```
{ 
   campaigns": [
        { 
           "campaignArn": "string", 
           "creationDateTime": number, 
           "failureReason": "string", 
           "lastUpdatedDateTime": number, 
           "name": "string", 
           "status": "string" 
       } 
    ], 
    "nextToken": "string"
}
```
### **Response Elements**

If the action is successful, the service sends back an HTTP 200 response.

The following data is returned in JSON format by the service.

#### <span id="page-854-1"></span>**[campaigns](#page-854-2)**

A list of the campaigns.

Type: Array of [CampaignSummary](#page-996-5) objects

Array Members: Maximum number of 100 items.

## <span id="page-855-0"></span>**[nextToken](#page-854-2)**

A token for getting the next set of campaigns (if they exist).

Type: String

Length Constraints: Maximum length of 1500.

Pattern: \p{ASCII}{0,1500}

### **Errors**

### **InvalidInputException**

Provide a valid value for the field or parameter.

HTTP Status Code: 400

### **InvalidNextTokenException**

The token is not valid.

HTTP Status Code: 400

# **See Also**

- Amazon [Command](https://docs.amazonaws.cn/goto/aws-cli/personalize-2018-05-22/ListCampaigns) Line Interface
- [Amazon](https://docs.amazonaws.cn/goto/DotNetSDKV3/personalize-2018-05-22/ListCampaigns) SDK for .NET
- [Amazon](https://docs.amazonaws.cn/goto/SdkForCpp/personalize-2018-05-22/ListCampaigns) SDK for C++
- [Amazon](https://docs.amazonaws.cn/goto/SdkForGoV2/personalize-2018-05-22/ListCampaigns) SDK for Go v2
- [Amazon](https://docs.amazonaws.cn/goto/SdkForJavaV2/personalize-2018-05-22/ListCampaigns) SDK for Java V2
- Amazon SDK for [JavaScript](https://docs.amazonaws.cn/goto/SdkForJavaScriptV3/personalize-2018-05-22/ListCampaigns) V3
- [Amazon](https://docs.amazonaws.cn/goto/SdkForPHPV3/personalize-2018-05-22/ListCampaigns) SDK for PHP V3
- [Amazon](https://docs.amazonaws.cn/goto/boto3/personalize-2018-05-22/ListCampaigns) SDK for Python
- [Amazon](https://docs.amazonaws.cn/goto/SdkForRubyV3/personalize-2018-05-22/ListCampaigns) SDK for Ruby V3

# **ListDatasetExportJobs**

Service: Amazon Personalize

Returns a list of dataset export jobs that use the given dataset. When a dataset is not specified, all the dataset export jobs associated with the account are listed. The response provides the properties for each dataset export job, including the Amazon Resource Name (ARN). For more information on dataset export jobs, see [CreateDatasetExportJob](https://docs.amazonaws.cn/personalize/latest/dg/API_CreateDatasetExportJob.html). For more information on datasets, see [CreateDataset.](https://docs.amazonaws.cn/personalize/latest/dg/API_CreateDataset.html)

### <span id="page-856-2"></span>**Request Syntax**

```
{ 
    "datasetArn": "string", 
    "maxResults": number, 
    "nextToken": "string"
}
```
### **Request Parameters**

The request accepts the following data in JSON format.

### <span id="page-856-0"></span>**[datasetArn](#page-856-2)**

The Amazon Resource Name (ARN) of the dataset to list the dataset export jobs for.

Type: String

Length Constraints: Maximum length of 256.

Pattern: arn: ([a-z\d-]+): personalize: . \*: . \*: . +

Required: No

### <span id="page-856-1"></span>**[maxResults](#page-856-2)**

The maximum number of dataset export jobs to return.

Type: Integer

Valid Range: Minimum value of 1. Maximum value of 100.

Required: No

## <span id="page-857-0"></span>**[nextToken](#page-856-2)**

A token returned from the previous call to ListDatasetExportJobs for getting the next set of dataset export jobs (if they exist).

Type: String

Length Constraints: Maximum length of 1500.

Pattern: \p{ASCII}{0,1500}

Required: No

## <span id="page-857-2"></span>**Response Syntax**

```
{ 
    "datasetExportJobs": [ 
       \{ "creationDateTime": number, 
           "datasetExportJobArn": "string", 
           "failureReason": "string", 
           "jobName": "string", 
           "lastUpdatedDateTime": number, 
           "status": "string" 
       } 
    ], 
    "nextToken": "string"
}
```
### **Response Elements**

If the action is successful, the service sends back an HTTP 200 response.

The following data is returned in JSON format by the service.

### <span id="page-857-1"></span>**[datasetExportJobs](#page-857-2)**

The list of dataset export jobs.

Type: Array of [DatasetExportJobSummary](#page-1010-4) objects

Array Members: Maximum number of 100 items.

## <span id="page-858-0"></span>**[nextToken](#page-857-2)**

A token for getting the next set of dataset export jobs (if they exist).

Type: String

Length Constraints: Maximum length of 1500.

Pattern: \p{ASCII}{0,1500}

### **Errors**

## **InvalidInputException**

Provide a valid value for the field or parameter.

HTTP Status Code: 400

### **InvalidNextTokenException**

The token is not valid.

HTTP Status Code: 400

# **See Also**

- Amazon [Command](https://docs.amazonaws.cn/goto/aws-cli/personalize-2018-05-22/ListDatasetExportJobs) Line Interface
- [Amazon](https://docs.amazonaws.cn/goto/DotNetSDKV3/personalize-2018-05-22/ListDatasetExportJobs) SDK for .NET
- [Amazon](https://docs.amazonaws.cn/goto/SdkForCpp/personalize-2018-05-22/ListDatasetExportJobs) SDK for C++
- [Amazon](https://docs.amazonaws.cn/goto/SdkForGoV2/personalize-2018-05-22/ListDatasetExportJobs) SDK for Go v2
- [Amazon](https://docs.amazonaws.cn/goto/SdkForJavaV2/personalize-2018-05-22/ListDatasetExportJobs) SDK for Java V2
- Amazon SDK for [JavaScript](https://docs.amazonaws.cn/goto/SdkForJavaScriptV3/personalize-2018-05-22/ListDatasetExportJobs) V3
- [Amazon](https://docs.amazonaws.cn/goto/SdkForPHPV3/personalize-2018-05-22/ListDatasetExportJobs) SDK for PHP V3
- [Amazon](https://docs.amazonaws.cn/goto/boto3/personalize-2018-05-22/ListDatasetExportJobs) SDK for Python
- [Amazon](https://docs.amazonaws.cn/goto/SdkForRubyV3/personalize-2018-05-22/ListDatasetExportJobs) SDK for Ruby V3

# **ListDatasetGroups**

Service: Amazon Personalize

Returns a list of dataset groups. The response provides the properties for each dataset group, including the Amazon Resource Name (ARN). For more information on dataset groups, see [CreateDatasetGroup.](https://docs.amazonaws.cn/personalize/latest/dg/API_CreateDatasetGroup.html)

## <span id="page-859-2"></span>**Request Syntax**

```
{ 
    "maxResults": number, 
    "nextToken": "string"
}
```
# **Request Parameters**

The request accepts the following data in JSON format.

### <span id="page-859-0"></span>**[maxResults](#page-859-2)**

The maximum number of dataset groups to return.

Type: Integer

Valid Range: Minimum value of 1. Maximum value of 100.

Required: No

### <span id="page-859-1"></span>**[nextToken](#page-859-2)**

A token returned from the previous call to ListDatasetGroups for getting the next set of dataset groups (if they exist).

Type: String

Length Constraints: Maximum length of 1500.

Pattern: \p{ASCII}{0,1500}

Required: No

### <span id="page-859-3"></span>**Response Syntax**

{

```
 "datasetGroups": [ 
        { 
           "creationDateTime": number, 
           "datasetGroupArn": "string", 
           "domain": "string", 
           "failureReason": "string", 
           "lastUpdatedDateTime": number, 
           "name": "string", 
           "status": "string" 
        } 
    ], 
    "nextToken": "string"
}
```
## **Response Elements**

If the action is successful, the service sends back an HTTP 200 response.

The following data is returned in JSON format by the service.

### <span id="page-860-0"></span>**[datasetGroups](#page-859-3)**

The list of your dataset groups.

Type: Array of [DatasetGroupSummary](#page-1015-4) objects

Array Members: Maximum number of 100 items.

### <span id="page-860-1"></span>**[nextToken](#page-859-3)**

A token for getting the next set of dataset groups (if they exist).

Type: String

Length Constraints: Maximum length of 1500.

Pattern: \p{ASCII}{0,1500}

#### **Errors**

### **InvalidNextTokenException**

The token is not valid.

# HTTP Status Code: 400

# **See Also**

- Amazon [Command](https://docs.amazonaws.cn/goto/aws-cli/personalize-2018-05-22/ListDatasetGroups) Line Interface
- [Amazon](https://docs.amazonaws.cn/goto/DotNetSDKV3/personalize-2018-05-22/ListDatasetGroups) SDK for .NET
- [Amazon](https://docs.amazonaws.cn/goto/SdkForCpp/personalize-2018-05-22/ListDatasetGroups) SDK for C++
- [Amazon](https://docs.amazonaws.cn/goto/SdkForGoV2/personalize-2018-05-22/ListDatasetGroups) SDK for Go v2
- [Amazon](https://docs.amazonaws.cn/goto/SdkForJavaV2/personalize-2018-05-22/ListDatasetGroups) SDK for Java V2
- Amazon SDK for [JavaScript](https://docs.amazonaws.cn/goto/SdkForJavaScriptV3/personalize-2018-05-22/ListDatasetGroups) V3
- [Amazon](https://docs.amazonaws.cn/goto/SdkForPHPV3/personalize-2018-05-22/ListDatasetGroups) SDK for PHP V3
- [Amazon](https://docs.amazonaws.cn/goto/boto3/personalize-2018-05-22/ListDatasetGroups) SDK for Python
- [Amazon](https://docs.amazonaws.cn/goto/SdkForRubyV3/personalize-2018-05-22/ListDatasetGroups) SDK for Ruby V3

# **ListDatasetImportJobs**

Service: Amazon Personalize

Returns a list of dataset import jobs that use the given dataset. When a dataset is not specified, all the dataset import jobs associated with the account are listed. The response provides the properties for each dataset import job, including the Amazon Resource Name (ARN). For more information on dataset import jobs, see [CreateDatasetImportJob](https://docs.amazonaws.cn/personalize/latest/dg/API_CreateDatasetImportJob.html). For more information on datasets, see [CreateDataset.](https://docs.amazonaws.cn/personalize/latest/dg/API_CreateDataset.html)

### <span id="page-862-2"></span>**Request Syntax**

```
{ 
    "datasetArn": "string", 
    "maxResults": number, 
    "nextToken": "string"
}
```
### **Request Parameters**

The request accepts the following data in JSON format.

### <span id="page-862-0"></span>**[datasetArn](#page-862-2)**

The Amazon Resource Name (ARN) of the dataset to list the dataset import jobs for.

Type: String

Length Constraints: Maximum length of 256.

Pattern: arn:([a-z\d-]+):personalize:.\*:.\*:.+

Required: No

### <span id="page-862-1"></span>**[maxResults](#page-862-2)**

The maximum number of dataset import jobs to return.

Type: Integer

Valid Range: Minimum value of 1. Maximum value of 100.

Required: No

## <span id="page-863-0"></span>**[nextToken](#page-862-2)**

A token returned from the previous call to ListDatasetImportJobs for getting the next set of dataset import jobs (if they exist).

Type: String

Length Constraints: Maximum length of 1500.

Pattern: \p{ASCII}{0,1500}

Required: No

## <span id="page-863-2"></span>**Response Syntax**

```
{ 
    "datasetImportJobs": [ 
       { 
           "creationDateTime": number, 
           "datasetImportJobArn": "string", 
           "failureReason": "string", 
           "importMode": "string", 
           "jobName": "string", 
           "lastUpdatedDateTime": number, 
           "status": "string" 
       } 
    ], 
    "nextToken": "string"
}
```
### **Response Elements**

If the action is successful, the service sends back an HTTP 200 response.

The following data is returned in JSON format by the service.

### <span id="page-863-1"></span>**[datasetImportJobs](#page-863-2)**

The list of dataset import jobs.

Type: Array of [DatasetImportJobSummary](#page-1021-4) objects

Array Members: Maximum number of 100 items.
## **[nextToken](#page-863-0)**

A token for getting the next set of dataset import jobs (if they exist).

Type: String

Length Constraints: Maximum length of 1500.

Pattern: \p{ASCII}{0,1500}

## **Errors**

## **InvalidInputException**

Provide a valid value for the field or parameter.

HTTP Status Code: 400

## **InvalidNextTokenException**

The token is not valid.

HTTP Status Code: 400

# **See Also**

- Amazon [Command](https://docs.amazonaws.cn/goto/aws-cli/personalize-2018-05-22/ListDatasetImportJobs) Line Interface
- [Amazon](https://docs.amazonaws.cn/goto/DotNetSDKV3/personalize-2018-05-22/ListDatasetImportJobs) SDK for .NET
- [Amazon](https://docs.amazonaws.cn/goto/SdkForCpp/personalize-2018-05-22/ListDatasetImportJobs) SDK for C++
- [Amazon](https://docs.amazonaws.cn/goto/SdkForGoV2/personalize-2018-05-22/ListDatasetImportJobs) SDK for Go v2
- [Amazon](https://docs.amazonaws.cn/goto/SdkForJavaV2/personalize-2018-05-22/ListDatasetImportJobs) SDK for Java V2
- Amazon SDK for [JavaScript](https://docs.amazonaws.cn/goto/SdkForJavaScriptV3/personalize-2018-05-22/ListDatasetImportJobs) V3
- [Amazon](https://docs.amazonaws.cn/goto/SdkForPHPV3/personalize-2018-05-22/ListDatasetImportJobs) SDK for PHP V3
- [Amazon](https://docs.amazonaws.cn/goto/boto3/personalize-2018-05-22/ListDatasetImportJobs) SDK for Python
- [Amazon](https://docs.amazonaws.cn/goto/SdkForRubyV3/personalize-2018-05-22/ListDatasetImportJobs) SDK for Ruby V3

# **ListDatasets**

Service: Amazon Personalize

Returns the list of datasets contained in the given dataset group. The response provides the properties for each dataset, including the Amazon Resource Name (ARN). For more information on datasets, see [CreateDataset.](https://docs.amazonaws.cn/personalize/latest/dg/API_CreateDataset.html)

## <span id="page-865-3"></span>**Request Syntax**

```
{ 
    "datasetGroupArn": "string", 
    "maxResults": number, 
    "nextToken": "string"
}
```
## **Request Parameters**

The request accepts the following data in JSON format.

## <span id="page-865-0"></span>**[datasetGroupArn](#page-865-3)**

The Amazon Resource Name (ARN) of the dataset group that contains the datasets to list.

Type: String

Length Constraints: Maximum length of 256.

Pattern: arn:([a-z\d-]+):personalize:.\*:.\*:.+

Required: No

#### <span id="page-865-1"></span>**[maxResults](#page-865-3)**

The maximum number of datasets to return.

Type: Integer

Valid Range: Minimum value of 1. Maximum value of 100.

Required: No

#### <span id="page-865-2"></span>**[nextToken](#page-865-3)**

A token returned from the previous call to ListDatasets for getting the next set of dataset import jobs (if they exist).

Type: String

Length Constraints: Maximum length of 1500.

Pattern: \p{ASCII}{0,1500}

Required: No

#### <span id="page-866-2"></span>**Response Syntax**

```
{ 
    "datasets": [ 
        { 
           "creationDateTime": number, 
           "datasetArn": "string", 
           "datasetType": "string", 
           "lastUpdatedDateTime": number, 
           "name": "string", 
           "status": "string" 
        } 
    ], 
    "nextToken": "string"
}
```
#### **Response Elements**

If the action is successful, the service sends back an HTTP 200 response.

The following data is returned in JSON format by the service.

#### <span id="page-866-0"></span>**[datasets](#page-866-2)**

An array of Dataset objects. Each object provides metadata information.

Type: Array of [DatasetSummary](#page-1028-3) objects

Array Members: Maximum number of 100 items.

#### <span id="page-866-1"></span>**[nextToken](#page-866-2)**

A token for getting the next set of datasets (if they exist).

Type: String

Length Constraints: Maximum length of 1500.

Pattern: \p{ASCII}{0,1500}

#### **Errors**

# **InvalidInputException**

Provide a valid value for the field or parameter.

HTTP Status Code: 400

## **InvalidNextTokenException**

The token is not valid.

HTTP Status Code: 400

## **See Also**

- Amazon [Command](https://docs.amazonaws.cn/goto/aws-cli/personalize-2018-05-22/ListDatasets) Line Interface
- [Amazon](https://docs.amazonaws.cn/goto/DotNetSDKV3/personalize-2018-05-22/ListDatasets) SDK for .NET
- [Amazon](https://docs.amazonaws.cn/goto/SdkForCpp/personalize-2018-05-22/ListDatasets) SDK for C++
- [Amazon](https://docs.amazonaws.cn/goto/SdkForGoV2/personalize-2018-05-22/ListDatasets) SDK for Go v2
- [Amazon](https://docs.amazonaws.cn/goto/SdkForJavaV2/personalize-2018-05-22/ListDatasets) SDK for Java V2
- Amazon SDK for [JavaScript](https://docs.amazonaws.cn/goto/SdkForJavaScriptV3/personalize-2018-05-22/ListDatasets) V3
- [Amazon](https://docs.amazonaws.cn/goto/SdkForPHPV3/personalize-2018-05-22/ListDatasets) SDK for PHP V3
- [Amazon](https://docs.amazonaws.cn/goto/boto3/personalize-2018-05-22/ListDatasets) SDK for Python
- [Amazon](https://docs.amazonaws.cn/goto/SdkForRubyV3/personalize-2018-05-22/ListDatasets) SDK for Ruby V3

# **ListEventTrackers**

Service: Amazon Personalize

Returns the list of event trackers associated with the account. The response provides the properties for each event tracker, including the Amazon Resource Name (ARN) and tracking ID. For more information on event trackers, see [CreateEventTracker](https://docs.amazonaws.cn/personalize/latest/dg/API_CreateEventTracker.html).

## <span id="page-868-3"></span>**Request Syntax**

```
{ 
    "datasetGroupArn": "string", 
    "maxResults": number, 
    "nextToken": "string"
}
```
#### **Request Parameters**

The request accepts the following data in JSON format.

#### <span id="page-868-0"></span>**[datasetGroupArn](#page-868-3)**

The ARN of a dataset group used to filter the response.

Type: String

Length Constraints: Maximum length of 256.

Pattern: arn:([a-z\d-]+):personalize:.\*:.\*:.+

Required: No

#### <span id="page-868-1"></span>**[maxResults](#page-868-3)**

The maximum number of event trackers to return.

Type: Integer

Valid Range: Minimum value of 1. Maximum value of 100.

Required: No

#### <span id="page-868-2"></span>**[nextToken](#page-868-3)**

A token returned from the previous call to ListEventTrackers for getting the next set of event trackers (if they exist).

Type: String

Length Constraints: Maximum length of 1500.

Pattern: \p{ASCII}{0,1500}

Required: No

#### <span id="page-869-2"></span>**Response Syntax**

```
{ 
    "eventTrackers": [ 
        { 
           "creationDateTime": number, 
           "eventTrackerArn": "string", 
           "lastUpdatedDateTime": number, 
           "name": "string", 
           "status": "string" 
        } 
    ], 
    "nextToken": "string"
}
```
## **Response Elements**

If the action is successful, the service sends back an HTTP 200 response.

The following data is returned in JSON format by the service.

#### <span id="page-869-0"></span>**[eventTrackers](#page-869-2)**

A list of event trackers.

Type: Array of [EventTrackerSummary](#page-1045-4) objects

Array Members: Maximum number of 100 items.

#### <span id="page-869-1"></span>**[nextToken](#page-869-2)**

A token for getting the next set of event trackers (if they exist).

Type: String

Length Constraints: Maximum length of 1500.

# Pattern: \p{ASCII}{0,1500}

#### **Errors**

## **InvalidInputException**

Provide a valid value for the field or parameter.

HTTP Status Code: 400

## **InvalidNextTokenException**

The token is not valid.

HTTP Status Code: 400

# **See Also**

- Amazon [Command](https://docs.amazonaws.cn/goto/aws-cli/personalize-2018-05-22/ListEventTrackers) Line Interface
- [Amazon](https://docs.amazonaws.cn/goto/DotNetSDKV3/personalize-2018-05-22/ListEventTrackers) SDK for .NET
- [Amazon](https://docs.amazonaws.cn/goto/SdkForCpp/personalize-2018-05-22/ListEventTrackers) SDK for C++
- [Amazon](https://docs.amazonaws.cn/goto/SdkForGoV2/personalize-2018-05-22/ListEventTrackers) SDK for Go v2
- [Amazon](https://docs.amazonaws.cn/goto/SdkForJavaV2/personalize-2018-05-22/ListEventTrackers) SDK for Java V2
- Amazon SDK for [JavaScript](https://docs.amazonaws.cn/goto/SdkForJavaScriptV3/personalize-2018-05-22/ListEventTrackers) V3
- [Amazon](https://docs.amazonaws.cn/goto/SdkForPHPV3/personalize-2018-05-22/ListEventTrackers) SDK for PHP V3
- [Amazon](https://docs.amazonaws.cn/goto/boto3/personalize-2018-05-22/ListEventTrackers) SDK for Python
- [Amazon](https://docs.amazonaws.cn/goto/SdkForRubyV3/personalize-2018-05-22/ListEventTrackers) SDK for Ruby V3

# **ListFilters**

Service: Amazon Personalize

Lists all filters that belong to a given dataset group.

## <span id="page-871-3"></span>**Request Syntax**

```
{ 
    "datasetGroupArn": "string", 
    "maxResults": number, 
    "nextToken": "string"
}
```
## **Request Parameters**

The request accepts the following data in JSON format.

## <span id="page-871-0"></span>**[datasetGroupArn](#page-871-3)**

The ARN of the dataset group that contains the filters.

Type: String

Length Constraints: Maximum length of 256.

Pattern: arn: ([a-z\d-]+): personalize: .\*: .\*: .+

Required: No

#### <span id="page-871-1"></span>**[maxResults](#page-871-3)**

The maximum number of filters to return.

Type: Integer

Valid Range: Minimum value of 1. Maximum value of 100.

Required: No

#### <span id="page-871-2"></span>**[nextToken](#page-871-3)**

A token returned from the previous call to ListFilters for getting the next set of filters (if they exist).

Type: String

Length Constraints: Maximum length of 1500.

Pattern: \p{ASCII}{0,1500}

Required: No

#### <span id="page-872-2"></span>**Response Syntax**

```
{ 
    "Filters": [ 
        { 
           "creationDateTime": number, 
           "datasetGroupArn": "string", 
           "failureReason": "string", 
           "filterArn": "string", 
           "lastUpdatedDateTime": number, 
           "name": "string", 
           "status": "string" 
        } 
    ], 
    "nextToken": "string"
}
```
## **Response Elements**

If the action is successful, the service sends back an HTTP 200 response.

The following data is returned in JSON format by the service.

## <span id="page-872-0"></span>**[Filters](#page-872-2)**

A list of returned filters.

Type: Array of [FilterSummary](#page-1053-4) objects

Array Members: Maximum number of 100 items.

#### <span id="page-872-1"></span>**[nextToken](#page-872-2)**

A token for getting the next set of filters (if they exist).

Type: String

Length Constraints: Maximum length of 1500.

Pattern: \p{ASCII}{0,1500}

#### **Errors**

# **InvalidInputException**

Provide a valid value for the field or parameter.

HTTP Status Code: 400

## **InvalidNextTokenException**

The token is not valid.

HTTP Status Code: 400

## **See Also**

- Amazon [Command](https://docs.amazonaws.cn/goto/aws-cli/personalize-2018-05-22/ListFilters) Line Interface
- [Amazon](https://docs.amazonaws.cn/goto/DotNetSDKV3/personalize-2018-05-22/ListFilters) SDK for .NET
- [Amazon](https://docs.amazonaws.cn/goto/SdkForCpp/personalize-2018-05-22/ListFilters) SDK for C++
- [Amazon](https://docs.amazonaws.cn/goto/SdkForGoV2/personalize-2018-05-22/ListFilters) SDK for Go v2
- [Amazon](https://docs.amazonaws.cn/goto/SdkForJavaV2/personalize-2018-05-22/ListFilters) SDK for Java V2
- Amazon SDK for [JavaScript](https://docs.amazonaws.cn/goto/SdkForJavaScriptV3/personalize-2018-05-22/ListFilters) V3
- [Amazon](https://docs.amazonaws.cn/goto/SdkForPHPV3/personalize-2018-05-22/ListFilters) SDK for PHP V3
- [Amazon](https://docs.amazonaws.cn/goto/boto3/personalize-2018-05-22/ListFilters) SDK for Python
- [Amazon](https://docs.amazonaws.cn/goto/SdkForRubyV3/personalize-2018-05-22/ListFilters) SDK for Ruby V3

# **ListMetricAttributionMetrics**

Service: Amazon Personalize

Lists the metrics for the metric attribution.

## <span id="page-874-3"></span>**Request Syntax**

```
{ 
    "maxResults": number, 
    "metricAttributionArn": "string", 
    "nextToken": "string"
}
```
## **Request Parameters**

The request accepts the following data in JSON format.

#### <span id="page-874-0"></span>**[maxResults](#page-874-3)**

The maximum number of metrics to return in one page of results.

Type: Integer

Valid Range: Minimum value of 1. Maximum value of 100.

Required: No

#### <span id="page-874-1"></span>**[metricAttributionArn](#page-874-3)**

The Amazon Resource Name (ARN) of the metric attribution to retrieve attributes for.

Type: String

Length Constraints: Maximum length of 256.

Pattern: arn: ([a-z\d-]+): personalize: .\*: .\*: .+

Required: No

#### <span id="page-874-2"></span>**[nextToken](#page-874-3)**

Specify the pagination token from a previous request to retrieve the next page of results.

Type: String

Length Constraints: Maximum length of 1500.

Pattern: \p{ASCII}{0,1500}

Required: No

## <span id="page-875-2"></span>**Response Syntax**

```
{ 
    "metrics": [ 
        { 
            "eventType": "string", 
            "expression": "string", 
            "metricName": "string" 
        } 
    ], 
    "nextToken": "string"
}
```
# **Response Elements**

If the action is successful, the service sends back an HTTP 200 response.

The following data is returned in JSON format by the service.

## <span id="page-875-0"></span>**[metrics](#page-875-2)**

The metrics for the specified metric attribution.

Type: Array of [MetricAttribute](#page-1064-3) objects

Array Members: Maximum number of 10 items.

#### <span id="page-875-1"></span>**[nextToken](#page-875-2)**

Specify the pagination token from a previous ListMetricAttributionMetricsResponse request to retrieve the next page of results.

Type: String

Length Constraints: Maximum length of 1500.

Pattern: \p{ASCII}{0,1500}

# **Errors**

# **InvalidInputException**

Provide a valid value for the field or parameter.

HTTP Status Code: 400

# **InvalidNextTokenException**

The token is not valid.

HTTP Status Code: 400

# **See Also**

- Amazon [Command](https://docs.amazonaws.cn/goto/aws-cli/personalize-2018-05-22/ListMetricAttributionMetrics) Line Interface
- [Amazon](https://docs.amazonaws.cn/goto/DotNetSDKV3/personalize-2018-05-22/ListMetricAttributionMetrics) SDK for .NET
- [Amazon](https://docs.amazonaws.cn/goto/SdkForCpp/personalize-2018-05-22/ListMetricAttributionMetrics) SDK for C++
- [Amazon](https://docs.amazonaws.cn/goto/SdkForGoV2/personalize-2018-05-22/ListMetricAttributionMetrics) SDK for Go v2
- [Amazon](https://docs.amazonaws.cn/goto/SdkForJavaV2/personalize-2018-05-22/ListMetricAttributionMetrics) SDK for Java V2
- Amazon SDK for [JavaScript](https://docs.amazonaws.cn/goto/SdkForJavaScriptV3/personalize-2018-05-22/ListMetricAttributionMetrics) V3
- [Amazon](https://docs.amazonaws.cn/goto/SdkForPHPV3/personalize-2018-05-22/ListMetricAttributionMetrics) SDK for PHP V3
- [Amazon](https://docs.amazonaws.cn/goto/boto3/personalize-2018-05-22/ListMetricAttributionMetrics) SDK for Python
- [Amazon](https://docs.amazonaws.cn/goto/SdkForRubyV3/personalize-2018-05-22/ListMetricAttributionMetrics) SDK for Ruby V3

# **ListMetricAttributions**

Service: Amazon Personalize

Lists metric attributions.

#### <span id="page-877-3"></span>**Request Syntax**

```
{ 
    "datasetGroupArn": "string", 
    "maxResults": number, 
    "nextToken": "string"
}
```
#### **Request Parameters**

The request accepts the following data in JSON format.

#### <span id="page-877-0"></span>**[datasetGroupArn](#page-877-3)**

The metric attributions' dataset group Amazon Resource Name (ARN).

Type: String

Length Constraints: Maximum length of 256.

Pattern: arn: ([a-z\d-]+): personalize: . \*: . \*: . +

Required: No

## <span id="page-877-1"></span>**[maxResults](#page-877-3)**

The maximum number of metric attributions to return in one page of results.

Type: Integer

Valid Range: Minimum value of 1. Maximum value of 100.

Required: No

#### <span id="page-877-2"></span>**[nextToken](#page-877-3)**

Specify the pagination token from a previous request to retrieve the next page of results.

Type: String

Length Constraints: Maximum length of 1500.

Pattern: \p{ASCII}{0,1500}

Required: No

## <span id="page-878-2"></span>**Response Syntax**

```
{ 
    "metricAttributions": [ 
       \mathcal{L} "creationDateTime": number, 
           "failureReason": "string", 
           "lastUpdatedDateTime": number, 
           "metricAttributionArn": "string", 
           "name": "string", 
           "status": "string" 
        } 
    ], 
    "nextToken": "string"
}
```
## **Response Elements**

If the action is successful, the service sends back an HTTP 200 response.

The following data is returned in JSON format by the service.

#### <span id="page-878-0"></span>**[metricAttributions](#page-878-2)**

The list of metric attributions.

Type: Array of [MetricAttributionSummary](#page-1070-5) objects

Array Members: Maximum number of 100 items.

## <span id="page-878-1"></span>**[nextToken](#page-878-2)**

Specify the pagination token from a previous request to retrieve the next page of results.

Type: String

Length Constraints: Maximum length of 1500.

# Pattern: \p{ASCII}{0,1500}

### **Errors**

## **InvalidInputException**

Provide a valid value for the field or parameter.

HTTP Status Code: 400

## **InvalidNextTokenException**

The token is not valid.

HTTP Status Code: 400

# **See Also**

- Amazon [Command](https://docs.amazonaws.cn/goto/aws-cli/personalize-2018-05-22/ListMetricAttributions) Line Interface
- [Amazon](https://docs.amazonaws.cn/goto/DotNetSDKV3/personalize-2018-05-22/ListMetricAttributions) SDK for .NET
- [Amazon](https://docs.amazonaws.cn/goto/SdkForCpp/personalize-2018-05-22/ListMetricAttributions) SDK for C++
- [Amazon](https://docs.amazonaws.cn/goto/SdkForGoV2/personalize-2018-05-22/ListMetricAttributions) SDK for Go v2
- [Amazon](https://docs.amazonaws.cn/goto/SdkForJavaV2/personalize-2018-05-22/ListMetricAttributions) SDK for Java V2
- Amazon SDK for [JavaScript](https://docs.amazonaws.cn/goto/SdkForJavaScriptV3/personalize-2018-05-22/ListMetricAttributions) V3
- [Amazon](https://docs.amazonaws.cn/goto/SdkForPHPV3/personalize-2018-05-22/ListMetricAttributions) SDK for PHP V3
- [Amazon](https://docs.amazonaws.cn/goto/boto3/personalize-2018-05-22/ListMetricAttributions) SDK for Python
- [Amazon](https://docs.amazonaws.cn/goto/SdkForRubyV3/personalize-2018-05-22/ListMetricAttributions) SDK for Ruby V3

# **ListRecipes**

Service: Amazon Personalize

Returns a list of available recipes. The response provides the properties for each recipe, including the recipe's Amazon Resource Name (ARN).

# <span id="page-880-3"></span>**Request Syntax**

```
{ 
    "domain": "string", 
    "maxResults": number, 
    "nextToken": "string", 
    "recipeProvider": "string"
}
```
# **Request Parameters**

The request accepts the following data in JSON format.

# <span id="page-880-0"></span>**[domain](#page-880-3)**

Filters returned recipes by domain for a Domain dataset group. Only recipes (Domain dataset group use cases) for this domain are included in the response. If you don't specify a domain, all recipes are returned.

Type: String

Valid Values: ECOMMERCE | VIDEO\_ON\_DEMAND

Required: No

## <span id="page-880-1"></span>**[maxResults](#page-880-3)**

The maximum number of recipes to return.

Type: Integer

Valid Range: Minimum value of 1. Maximum value of 100.

Required: No

## <span id="page-880-2"></span>**[nextToken](#page-880-3)**

A token returned from the previous call to ListRecipes for getting the next set of recipes (if they exist).

# Type: String

Length Constraints: Maximum length of 1500.

Pattern: \p{ASCII}{0,1500}

Required: No

# <span id="page-881-0"></span>**[recipeProvider](#page-880-3)**

The default is SERVICE.

Type: String

Valid Values: SERVICE

Required: No

# <span id="page-881-2"></span>**Response Syntax**

```
{ 
    "nextToken": "string", 
    "recipes": [ 
        { 
            "creationDateTime": number, 
            "domain": "string", 
            "lastUpdatedDateTime": number, 
            "name": "string", 
            "recipeArn": "string", 
            "status": "string" 
        } 
   \mathbf{I}}
```
# **Response Elements**

If the action is successful, the service sends back an HTTP 200 response.

The following data is returned in JSON format by the service.

# <span id="page-881-1"></span>**[nextToken](#page-881-2)**

A token for getting the next set of recipes.

## Type: String

Length Constraints: Maximum length of 1500.

Pattern: \p{ASCII}{0,1500}

## <span id="page-882-0"></span>**[recipes](#page-881-2)**

The list of available recipes.

Type: Array of [RecipeSummary](#page-1076-4) objects

Array Members: Maximum number of 100 items.

## **Errors**

#### **InvalidInputException**

Provide a valid value for the field or parameter.

HTTP Status Code: 400

## **InvalidNextTokenException**

The token is not valid.

HTTP Status Code: 400

# **See Also**

- Amazon [Command](https://docs.amazonaws.cn/goto/aws-cli/personalize-2018-05-22/ListRecipes) Line Interface
- [Amazon](https://docs.amazonaws.cn/goto/DotNetSDKV3/personalize-2018-05-22/ListRecipes) SDK for .NET
- [Amazon](https://docs.amazonaws.cn/goto/SdkForCpp/personalize-2018-05-22/ListRecipes) SDK for C++
- [Amazon](https://docs.amazonaws.cn/goto/SdkForGoV2/personalize-2018-05-22/ListRecipes) SDK for Go v2
- [Amazon](https://docs.amazonaws.cn/goto/SdkForJavaV2/personalize-2018-05-22/ListRecipes) SDK for Java V2
- Amazon SDK for [JavaScript](https://docs.amazonaws.cn/goto/SdkForJavaScriptV3/personalize-2018-05-22/ListRecipes) V3
- [Amazon](https://docs.amazonaws.cn/goto/SdkForPHPV3/personalize-2018-05-22/ListRecipes) SDK for PHP V3
- [Amazon](https://docs.amazonaws.cn/goto/boto3/personalize-2018-05-22/ListRecipes) SDK for Python
- [Amazon](https://docs.amazonaws.cn/goto/SdkForRubyV3/personalize-2018-05-22/ListRecipes) SDK for Ruby V3

# **ListRecommenders**

Service: Amazon Personalize

Returns a list of recommenders in a given Domain dataset group. When a Domain dataset group is not specified, all the recommenders associated with the account are listed. The response provides the properties for each recommender, including the Amazon Resource Name (ARN). For more information on recommenders, see [CreateRecommender](https://docs.amazonaws.cn/personalize/latest/dg/API_CreateRecommender.html).

## <span id="page-884-2"></span>**Request Syntax**

```
{ 
    "datasetGroupArn": "string", 
    "maxResults": number, 
    "nextToken": "string"
}
```
## **Request Parameters**

The request accepts the following data in JSON format.

#### <span id="page-884-0"></span>**[datasetGroupArn](#page-884-2)**

The Amazon Resource Name (ARN) of the Domain dataset group to list the recommenders for. When a Domain dataset group is not specified, all the recommenders associated with the account are listed.

Type: String

Length Constraints: Maximum length of 256.

Pattern: arn: ([a-z\d-]+): personalize: .\*: .\*: .+

Required: No

#### <span id="page-884-1"></span>**[maxResults](#page-884-2)**

The maximum number of recommenders to return.

Type: Integer

Valid Range: Minimum value of 1. Maximum value of 100.

#### Required: No

## <span id="page-885-0"></span>**[nextToken](#page-884-2)**

A token returned from the previous call to ListRecommenders for getting the next set of recommenders (if they exist).

Type: String

Length Constraints: Maximum length of 1500.

Pattern: \p{ASCII}{0,1500}

Required: No

### <span id="page-885-1"></span>**Response Syntax**

```
{ 
    "nextToken": "string", 
    "recommenders": [ 
       { 
           "creationDateTime": number, 
           "datasetGroupArn": "string", 
           "lastUpdatedDateTime": number, 
           "name": "string", 
           "recipeArn": "string", 
           "recommenderArn": "string", 
           "recommenderConfig": { 
              "enableMetadataWithRecommendations": boolean, 
              "itemExplorationConfig": { 
                 "string" : "string" 
              }, 
              "minRecommendationRequestsPerSecond": number, 
              "trainingDataConfig": { 
                 "excludedDatasetColumns": { 
                     "string" : [ "string" ] 
 } 
              } 
           }, 
           "status": "string" 
       } 
    ]
}
```
## **Response Elements**

If the action is successful, the service sends back an HTTP 200 response.

The following data is returned in JSON format by the service.

## <span id="page-886-0"></span>**[nextToken](#page-885-1)**

A token for getting the next set of recommenders (if they exist).

Type: String

Length Constraints: Maximum length of 1500.

Pattern: \p{ASCII}{0,1500}

#### <span id="page-886-1"></span>**[recommenders](#page-885-1)**

A list of the recommenders.

Type: Array of [RecommenderSummary](#page-1084-4) objects

Array Members: Maximum number of 100 items.

## **Errors**

#### **InvalidInputException**

Provide a valid value for the field or parameter.

HTTP Status Code: 400

## **InvalidNextTokenException**

The token is not valid.

HTTP Status Code: 400

## **See Also**

For more information about using this API in one of the language-specific Amazon SDKs, see the following:

• Amazon [Command](https://docs.amazonaws.cn/goto/aws-cli/personalize-2018-05-22/ListRecommenders) Line Interface

- [Amazon](https://docs.amazonaws.cn/goto/DotNetSDKV3/personalize-2018-05-22/ListRecommenders) SDK for .NET
- [Amazon](https://docs.amazonaws.cn/goto/SdkForCpp/personalize-2018-05-22/ListRecommenders) SDK for C++
- [Amazon](https://docs.amazonaws.cn/goto/SdkForGoV2/personalize-2018-05-22/ListRecommenders) SDK for Go v2
- [Amazon](https://docs.amazonaws.cn/goto/SdkForJavaV2/personalize-2018-05-22/ListRecommenders) SDK for Java V2
- Amazon SDK for [JavaScript](https://docs.amazonaws.cn/goto/SdkForJavaScriptV3/personalize-2018-05-22/ListRecommenders) V3
- [Amazon](https://docs.amazonaws.cn/goto/SdkForPHPV3/personalize-2018-05-22/ListRecommenders) SDK for PHP V3
- [Amazon](https://docs.amazonaws.cn/goto/boto3/personalize-2018-05-22/ListRecommenders) SDK for Python
- [Amazon](https://docs.amazonaws.cn/goto/SdkForRubyV3/personalize-2018-05-22/ListRecommenders) SDK for Ruby V3

# **ListSchemas**

Service: Amazon Personalize

Returns the list of schemas associated with the account. The response provides the properties for each schema, including the Amazon Resource Name (ARN). For more information on schemas, see [CreateSchema](https://docs.amazonaws.cn/personalize/latest/dg/API_CreateSchema.html).

## <span id="page-888-2"></span>**Request Syntax**

```
{ 
    "maxResults": number, 
    "nextToken": "string"
}
```
## **Request Parameters**

The request accepts the following data in JSON format.

#### <span id="page-888-0"></span>**[maxResults](#page-888-2)**

The maximum number of schemas to return.

Type: Integer

Valid Range: Minimum value of 1. Maximum value of 100.

Required: No

## <span id="page-888-1"></span>**[nextToken](#page-888-2)**

A token returned from the previous call to ListSchemas for getting the next set of schemas (if they exist).

Type: String

Length Constraints: Maximum length of 1500.

Pattern: \p{ASCII}{0,1500}

Required: No

# <span id="page-888-3"></span>**Response Syntax**

{

```
 "nextToken": "string", 
    "schemas": [ 
        { 
           "creationDateTime": number, 
           "domain": "string", 
           "lastUpdatedDateTime": number, 
           "name": "string", 
           "schemaArn": "string" 
        } 
    ]
}
```
## **Response Elements**

If the action is successful, the service sends back an HTTP 200 response.

The following data is returned in JSON format by the service.

#### <span id="page-889-0"></span>**[nextToken](#page-888-3)**

A token used to get the next set of schemas (if they exist).

Type: String

Length Constraints: Maximum length of 1500.

Pattern: \p{ASCII}{0,1500}

#### <span id="page-889-1"></span>**[schemas](#page-888-3)**

A list of schemas.

Type: Array of [DatasetSchemaSummary](#page-1026-4) objects

Array Members: Maximum number of 100 items.

#### **Errors**

## **InvalidNextTokenException**

The token is not valid.

HTTP Status Code: 400

# **See Also**

- Amazon [Command](https://docs.amazonaws.cn/goto/aws-cli/personalize-2018-05-22/ListSchemas) Line Interface
- [Amazon](https://docs.amazonaws.cn/goto/DotNetSDKV3/personalize-2018-05-22/ListSchemas) SDK for .NET
- [Amazon](https://docs.amazonaws.cn/goto/SdkForCpp/personalize-2018-05-22/ListSchemas) SDK for C++
- [Amazon](https://docs.amazonaws.cn/goto/SdkForGoV2/personalize-2018-05-22/ListSchemas) SDK for Go v2
- [Amazon](https://docs.amazonaws.cn/goto/SdkForJavaV2/personalize-2018-05-22/ListSchemas) SDK for Java V2
- Amazon SDK for [JavaScript](https://docs.amazonaws.cn/goto/SdkForJavaScriptV3/personalize-2018-05-22/ListSchemas) V3
- [Amazon](https://docs.amazonaws.cn/goto/SdkForPHPV3/personalize-2018-05-22/ListSchemas) SDK for PHP V3
- [Amazon](https://docs.amazonaws.cn/goto/boto3/personalize-2018-05-22/ListSchemas) SDK for Python
- [Amazon](https://docs.amazonaws.cn/goto/SdkForRubyV3/personalize-2018-05-22/ListSchemas) SDK for Ruby V3

# **ListSolutions**

Service: Amazon Personalize

Returns a list of solutions in a given dataset group. When a dataset group is not specified, all the solutions associated with the account are listed. The response provides the properties for each solution, including the Amazon Resource Name (ARN). For more information on solutions, see [CreateSolution](https://docs.amazonaws.cn/personalize/latest/dg/API_CreateSolution.html).

## <span id="page-891-2"></span>**Request Syntax**

```
{ 
    "datasetGroupArn": "string", 
    "maxResults": number, 
    "nextToken": "string"
}
```
## **Request Parameters**

The request accepts the following data in JSON format.

## <span id="page-891-0"></span>**[datasetGroupArn](#page-891-2)**

The Amazon Resource Name (ARN) of the dataset group.

Type: String

Length Constraints: Maximum length of 256.

Pattern: arn:([a-z\d-]+):personalize:.\*:.\*:.+

Required: No

#### <span id="page-891-1"></span>**[maxResults](#page-891-2)**

The maximum number of solutions to return.

Type: Integer

Valid Range: Minimum value of 1. Maximum value of 100.

Required: No

## <span id="page-892-0"></span>**[nextToken](#page-891-2)**

A token returned from the previous call to ListSolutions for getting the next set of solutions (if they exist).

Type: String

Length Constraints: Maximum length of 1500.

Pattern: \p{ASCII}{0,1500}

Required: No

## <span id="page-892-2"></span>**Response Syntax**

```
{ 
    "nextToken": "string", 
    "solutions": [ 
       \{ "creationDateTime": number, 
           "lastUpdatedDateTime": number, 
           "name": "string", 
           "recipeArn": "string", 
           "solutionArn": "string", 
           "status": "string" 
        } 
    ]
}
```
## **Response Elements**

If the action is successful, the service sends back an HTTP 200 response.

The following data is returned in JSON format by the service.

## <span id="page-892-1"></span>**[nextToken](#page-892-2)**

A token for getting the next set of solutions (if they exist).

Type: String

Length Constraints: Maximum length of 1500.

Pattern: \p{ASCII}{0,1500}

# <span id="page-893-0"></span>**[solutions](#page-892-2)**

A list of the current solutions.

Type: Array of [SolutionSummary](#page-1098-4) objects

Array Members: Maximum number of 100 items.

#### **Errors**

## **InvalidInputException**

Provide a valid value for the field or parameter.

HTTP Status Code: 400

# **InvalidNextTokenException**

The token is not valid.

HTTP Status Code: 400

# **See Also**

- Amazon [Command](https://docs.amazonaws.cn/goto/aws-cli/personalize-2018-05-22/ListSolutions) Line Interface
- [Amazon](https://docs.amazonaws.cn/goto/DotNetSDKV3/personalize-2018-05-22/ListSolutions) SDK for .NET
- [Amazon](https://docs.amazonaws.cn/goto/SdkForCpp/personalize-2018-05-22/ListSolutions) SDK for C++
- [Amazon](https://docs.amazonaws.cn/goto/SdkForGoV2/personalize-2018-05-22/ListSolutions) SDK for Go v2
- [Amazon](https://docs.amazonaws.cn/goto/SdkForJavaV2/personalize-2018-05-22/ListSolutions) SDK for Java V2
- Amazon SDK for [JavaScript](https://docs.amazonaws.cn/goto/SdkForJavaScriptV3/personalize-2018-05-22/ListSolutions) V3
- [Amazon](https://docs.amazonaws.cn/goto/SdkForPHPV3/personalize-2018-05-22/ListSolutions) SDK for PHP V3
- [Amazon](https://docs.amazonaws.cn/goto/boto3/personalize-2018-05-22/ListSolutions) SDK for Python
- [Amazon](https://docs.amazonaws.cn/goto/SdkForRubyV3/personalize-2018-05-22/ListSolutions) SDK for Ruby V3

# **ListSolutionVersions**

## Service: Amazon Personalize

Returns a list of solution versions for the given solution. When a solution is not specified, all the solution versions associated with the account are listed. The response provides the properties for each solution version, including the Amazon Resource Name (ARN).

## <span id="page-894-3"></span>**Request Syntax**

```
{ 
    "maxResults": number, 
    "nextToken": "string", 
    "solutionArn": "string"
}
```
## **Request Parameters**

The request accepts the following data in JSON format.

#### <span id="page-894-0"></span>**[maxResults](#page-894-3)**

The maximum number of solution versions to return.

Type: Integer

Valid Range: Minimum value of 1. Maximum value of 100.

Required: No

#### <span id="page-894-1"></span>**[nextToken](#page-894-3)**

A token returned from the previous call to ListSolutionVersions for getting the next set of solution versions (if they exist).

Type: String

Length Constraints: Maximum length of 1500.

Pattern: \p{ASCII}{0,1500}

Required: No

#### <span id="page-894-2"></span>**[solutionArn](#page-894-3)**

The Amazon Resource Name (ARN) of the solution.

Type: String

Length Constraints: Maximum length of 256.

```
Pattern: arn:([a-z\d-]+):personalize:.*:.*:.+
```
Required: No

## <span id="page-895-2"></span>**Response Syntax**

```
{ 
    "nextToken": "string", 
    "solutionVersions": [ 
        { 
           "creationDateTime": number, 
           "failureReason": "string", 
           "lastUpdatedDateTime": number, 
           "solutionVersionArn": "string", 
           "status": "string", 
           "trainingMode": "string", 
           "trainingType": "string" 
        } 
   \mathbf{I}}
```
## **Response Elements**

If the action is successful, the service sends back an HTTP 200 response.

The following data is returned in JSON format by the service.

## <span id="page-895-0"></span>**[nextToken](#page-895-2)**

A token for getting the next set of solution versions (if they exist).

Type: String

Length Constraints: Maximum length of 1500.

Pattern: \p{ASCII}{0,1500}

## <span id="page-895-1"></span>**[solutionVersions](#page-895-2)**

A list of solution versions describing the version properties.

Type: Array of [SolutionVersionSummary](#page-1105-5) objects

Array Members: Maximum number of 100 items.

#### **Errors**

#### **InvalidInputException**

Provide a valid value for the field or parameter.

HTTP Status Code: 400

#### **InvalidNextTokenException**

The token is not valid.

HTTP Status Code: 400

#### **ResourceNotFoundException**

Could not find the specified resource.

HTTP Status Code: 400

## **See Also**

- Amazon [Command](https://docs.amazonaws.cn/goto/aws-cli/personalize-2018-05-22/ListSolutionVersions) Line Interface
- [Amazon](https://docs.amazonaws.cn/goto/DotNetSDKV3/personalize-2018-05-22/ListSolutionVersions) SDK for .NET
- [Amazon](https://docs.amazonaws.cn/goto/SdkForCpp/personalize-2018-05-22/ListSolutionVersions) SDK for C++
- [Amazon](https://docs.amazonaws.cn/goto/SdkForGoV2/personalize-2018-05-22/ListSolutionVersions) SDK for Go v2
- [Amazon](https://docs.amazonaws.cn/goto/SdkForJavaV2/personalize-2018-05-22/ListSolutionVersions) SDK for Java V2
- Amazon SDK for [JavaScript](https://docs.amazonaws.cn/goto/SdkForJavaScriptV3/personalize-2018-05-22/ListSolutionVersions) V3
- [Amazon](https://docs.amazonaws.cn/goto/SdkForPHPV3/personalize-2018-05-22/ListSolutionVersions) SDK for PHP V3
- [Amazon](https://docs.amazonaws.cn/goto/boto3/personalize-2018-05-22/ListSolutionVersions) SDK for Python
- [Amazon](https://docs.amazonaws.cn/goto/SdkForRubyV3/personalize-2018-05-22/ListSolutionVersions) SDK for Ruby V3

# **ListTagsForResource**

Service: Amazon Personalize

Get a list of [tags](https://docs.amazonaws.cn/personalize/latest/dg/tagging-resources.html) attached to a resource.

#### <span id="page-897-1"></span>**Request Syntax**

```
{ 
    "resourceArn": "string"
}
```
# **Request Parameters**

The request accepts the following data in JSON format.

#### <span id="page-897-0"></span>**[resourceArn](#page-897-1)**

The resource's Amazon Resource Name (ARN).

Type: String

Length Constraints: Maximum length of 256.

Pattern: arn:([a-z\d-]+):personalize:.\*:.\*:.+

Required: Yes

# <span id="page-897-2"></span>**Response Syntax**

```
{ 
     "tags": [ 
         { 
             "tagKey": "string", 
             "tagValue": "string" 
         } 
     ]
}
```
# **Response Elements**

If the action is successful, the service sends back an HTTP 200 response.

# The following data is returned in JSON format by the service.

## <span id="page-898-0"></span>**[tags](#page-897-2)**

The resource's tags.

Type: Array of [Tag](#page-1107-2) objects

Array Members: Minimum number of 0 items. Maximum number of 200 items.

## **Errors**

## **InvalidInputException**

Provide a valid value for the field or parameter.

HTTP Status Code: 400

## **ResourceInUseException**

The specified resource is in use.

HTTP Status Code: 400

## **ResourceNotFoundException**

Could not find the specified resource.

HTTP Status Code: 400

# **See Also**

- Amazon [Command](https://docs.amazonaws.cn/goto/aws-cli/personalize-2018-05-22/ListTagsForResource) Line Interface
- [Amazon](https://docs.amazonaws.cn/goto/DotNetSDKV3/personalize-2018-05-22/ListTagsForResource) SDK for .NET
- [Amazon](https://docs.amazonaws.cn/goto/SdkForCpp/personalize-2018-05-22/ListTagsForResource) SDK for C++
- [Amazon](https://docs.amazonaws.cn/goto/SdkForGoV2/personalize-2018-05-22/ListTagsForResource) SDK for Go v2
- [Amazon](https://docs.amazonaws.cn/goto/SdkForJavaV2/personalize-2018-05-22/ListTagsForResource) SDK for Java V2
- Amazon SDK for [JavaScript](https://docs.amazonaws.cn/goto/SdkForJavaScriptV3/personalize-2018-05-22/ListTagsForResource) V3
- [Amazon](https://docs.amazonaws.cn/goto/SdkForPHPV3/personalize-2018-05-22/ListTagsForResource) SDK for PHP V3
- [Amazon](https://docs.amazonaws.cn/goto/boto3/personalize-2018-05-22/ListTagsForResource) SDK for Python
- [Amazon](https://docs.amazonaws.cn/goto/SdkForRubyV3/personalize-2018-05-22/ListTagsForResource) SDK for Ruby V3
# **StartRecommender**

Service: Amazon Personalize

Starts a recommender that is INACTIVE. Starting a recommender does not create any new models, but resumes billing and automatic retraining for the recommender.

### <span id="page-900-1"></span>**Request Syntax**

```
{ 
    "recommenderArn": "string"
}
```
### **Request Parameters**

The request accepts the following data in JSON format.

#### <span id="page-900-0"></span>**[recommenderArn](#page-900-1)**

The Amazon Resource Name (ARN) of the recommender to start.

Type: String

Length Constraints: Maximum length of 256.

Pattern: arn:([a-z\d-]+):personalize:.\*:.\*:.+

Required: Yes

### <span id="page-900-3"></span>**Response Syntax**

```
{ 
    "recommenderArn": "string"
}
```
#### **Response Elements**

If the action is successful, the service sends back an HTTP 200 response.

The following data is returned in JSON format by the service.

#### <span id="page-900-2"></span>**[recommenderArn](#page-900-3)**

The Amazon Resource Name (ARN) of the recommender you started.

## Type: String

Length Constraints: Maximum length of 256.

Pattern: arn: ([a-z\d-]+): personalize: .\*: .\*: .+

### **Errors**

### **InvalidInputException**

Provide a valid value for the field or parameter.

HTTP Status Code: 400

#### **ResourceInUseException**

The specified resource is in use.

HTTP Status Code: 400

### **ResourceNotFoundException**

Could not find the specified resource.

HTTP Status Code: 400

## **See Also**

- Amazon [Command](https://docs.amazonaws.cn/goto/aws-cli/personalize-2018-05-22/StartRecommender) Line Interface
- [Amazon](https://docs.amazonaws.cn/goto/DotNetSDKV3/personalize-2018-05-22/StartRecommender) SDK for .NET
- [Amazon](https://docs.amazonaws.cn/goto/SdkForCpp/personalize-2018-05-22/StartRecommender) SDK for C++
- [Amazon](https://docs.amazonaws.cn/goto/SdkForGoV2/personalize-2018-05-22/StartRecommender) SDK for Go v2
- [Amazon](https://docs.amazonaws.cn/goto/SdkForJavaV2/personalize-2018-05-22/StartRecommender) SDK for Java V2
- Amazon SDK for [JavaScript](https://docs.amazonaws.cn/goto/SdkForJavaScriptV3/personalize-2018-05-22/StartRecommender) V3
- [Amazon](https://docs.amazonaws.cn/goto/SdkForPHPV3/personalize-2018-05-22/StartRecommender) SDK for PHP V3
- [Amazon](https://docs.amazonaws.cn/goto/boto3/personalize-2018-05-22/StartRecommender) SDK for Python
- [Amazon](https://docs.amazonaws.cn/goto/SdkForRubyV3/personalize-2018-05-22/StartRecommender) SDK for Ruby V3

# **StopRecommender**

Service: Amazon Personalize

Stops a recommender that is ACTIVE. Stopping a recommender halts billing and automatic retraining for the recommender.

#### <span id="page-903-1"></span>**Request Syntax**

```
{ 
    "recommenderArn": "string"
}
```
#### **Request Parameters**

The request accepts the following data in JSON format.

#### <span id="page-903-0"></span>**[recommenderArn](#page-903-1)**

The Amazon Resource Name (ARN) of the recommender to stop.

Type: String

Length Constraints: Maximum length of 256.

Pattern: arn:([a-z\d-]+):personalize:.\*:.\*:.+

Required: Yes

#### <span id="page-903-3"></span>**Response Syntax**

```
{ 
    "recommenderArn": "string"
}
```
#### **Response Elements**

If the action is successful, the service sends back an HTTP 200 response.

The following data is returned in JSON format by the service.

#### <span id="page-903-2"></span>**[recommenderArn](#page-903-3)**

The Amazon Resource Name (ARN) of the recommender you stopped.

## Type: String

Length Constraints: Maximum length of 256.

Pattern: arn: ([a-z\d-]+): personalize: .\*: .\*: .+

### **Errors**

### **InvalidInputException**

Provide a valid value for the field or parameter.

HTTP Status Code: 400

#### **ResourceInUseException**

The specified resource is in use.

HTTP Status Code: 400

### **ResourceNotFoundException**

Could not find the specified resource.

HTTP Status Code: 400

# **See Also**

- Amazon [Command](https://docs.amazonaws.cn/goto/aws-cli/personalize-2018-05-22/StopRecommender) Line Interface
- [Amazon](https://docs.amazonaws.cn/goto/DotNetSDKV3/personalize-2018-05-22/StopRecommender) SDK for .NET
- [Amazon](https://docs.amazonaws.cn/goto/SdkForCpp/personalize-2018-05-22/StopRecommender) SDK for C++
- [Amazon](https://docs.amazonaws.cn/goto/SdkForGoV2/personalize-2018-05-22/StopRecommender) SDK for Go v2
- [Amazon](https://docs.amazonaws.cn/goto/SdkForJavaV2/personalize-2018-05-22/StopRecommender) SDK for Java V2
- Amazon SDK for [JavaScript](https://docs.amazonaws.cn/goto/SdkForJavaScriptV3/personalize-2018-05-22/StopRecommender) V3
- [Amazon](https://docs.amazonaws.cn/goto/SdkForPHPV3/personalize-2018-05-22/StopRecommender) SDK for PHP V3
- [Amazon](https://docs.amazonaws.cn/goto/boto3/personalize-2018-05-22/StopRecommender) SDK for Python
- [Amazon](https://docs.amazonaws.cn/goto/SdkForRubyV3/personalize-2018-05-22/StopRecommender) SDK for Ruby V3

# **StopSolutionVersionCreation**

Service: Amazon Personalize

Stops creating a solution version that is in a state of CREATE\_PENDING or CREATE IN\_PROGRESS.

Depending on the current state of the solution version, the solution version state changes as follows:

• CREATE\_PENDING > CREATE\_STOPPED

or

• CREATE\_IN\_PROGRESS > CREATE\_STOPPING > CREATE\_STOPPED

You are billed for all of the training completed up until you stop the solution version creation. You cannot resume creating a solution version once it has been stopped.

### <span id="page-906-1"></span>**Request Syntax**

```
{ 
    "solutionVersionArn": "string"
}
```
## **Request Parameters**

The request accepts the following data in JSON format.

#### <span id="page-906-0"></span>**[solutionVersionArn](#page-906-1)**

The Amazon Resource Name (ARN) of the solution version you want to stop creating.

Type: String

Length Constraints: Maximum length of 256.

Pattern: arn:([a-z\d-]+):personalize:.\*:.\*:.+

Required: Yes

## **Response Elements**

If the action is successful, the service sends back an HTTP 200 response with an empty HTTP body.

### **Errors**

### **InvalidInputException**

Provide a valid value for the field or parameter.

HTTP Status Code: 400

### **ResourceInUseException**

The specified resource is in use.

HTTP Status Code: 400

### **ResourceNotFoundException**

Could not find the specified resource.

HTTP Status Code: 400

### **See Also**

- Amazon [Command](https://docs.amazonaws.cn/goto/aws-cli/personalize-2018-05-22/StopSolutionVersionCreation) Line Interface
- [Amazon](https://docs.amazonaws.cn/goto/DotNetSDKV3/personalize-2018-05-22/StopSolutionVersionCreation) SDK for .NET
- [Amazon](https://docs.amazonaws.cn/goto/SdkForCpp/personalize-2018-05-22/StopSolutionVersionCreation) SDK for C++
- [Amazon](https://docs.amazonaws.cn/goto/SdkForGoV2/personalize-2018-05-22/StopSolutionVersionCreation) SDK for Go v2
- [Amazon](https://docs.amazonaws.cn/goto/SdkForJavaV2/personalize-2018-05-22/StopSolutionVersionCreation) SDK for Java V2
- Amazon SDK for [JavaScript](https://docs.amazonaws.cn/goto/SdkForJavaScriptV3/personalize-2018-05-22/StopSolutionVersionCreation) V3
- [Amazon](https://docs.amazonaws.cn/goto/SdkForPHPV3/personalize-2018-05-22/StopSolutionVersionCreation) SDK for PHP V3
- [Amazon](https://docs.amazonaws.cn/goto/boto3/personalize-2018-05-22/StopSolutionVersionCreation) SDK for Python
- [Amazon](https://docs.amazonaws.cn/goto/SdkForRubyV3/personalize-2018-05-22/StopSolutionVersionCreation) SDK for Ruby V3

Service: Amazon Personalize

Add a list of tags to a resource.

# <span id="page-908-2"></span>**Request Syntax**

```
{ 
    "resourceArn": "string", 
   tags": [
        { 
            "tagKey": "string", 
            "tagValue": "string" 
        } 
    ]
}
```
# **Request Parameters**

The request accepts the following data in JSON format.

# <span id="page-908-0"></span>**[resourceArn](#page-908-2)**

The resource's Amazon Resource Name (ARN).

Type: String

Length Constraints: Maximum length of 256.

Pattern: arn:([a-z\d-]+):personalize:.\*:.\*:.+

Required: Yes

## <span id="page-908-1"></span>**[tags](#page-908-2)**

Tags to apply to the resource. For more information see Tagging Amazon [Personalize](https://docs.amazonaws.cn/personalize/latest/dg/tagging-resources.html) resources.

Type: Array of [Tag](#page-1107-2) objects

Array Members: Minimum number of 0 items. Maximum number of 200 items.

Required: Yes

### **Response Elements**

If the action is successful, the service sends back an HTTP 200 response with an empty HTTP body.

### **Errors**

### **InvalidInputException**

Provide a valid value for the field or parameter.

HTTP Status Code: 400

### **LimitExceededException**

The limit on the number of requests per second has been exceeded.

HTTP Status Code: 400

### **ResourceInUseException**

The specified resource is in use.

HTTP Status Code: 400

#### **ResourceNotFoundException**

Could not find the specified resource.

HTTP Status Code: 400

### **TooManyTagsException**

You have exceeded the maximum number of tags you can apply to this resource.

HTTP Status Code: 400

### **See Also**

- Amazon [Command](https://docs.amazonaws.cn/goto/aws-cli/personalize-2018-05-22/TagResource) Line Interface
- [Amazon](https://docs.amazonaws.cn/goto/DotNetSDKV3/personalize-2018-05-22/TagResource) SDK for .NET
- [Amazon](https://docs.amazonaws.cn/goto/SdkForCpp/personalize-2018-05-22/TagResource) SDK for C++
- [Amazon](https://docs.amazonaws.cn/goto/SdkForGoV2/personalize-2018-05-22/TagResource) SDK for Go v2
- [Amazon](https://docs.amazonaws.cn/goto/SdkForJavaV2/personalize-2018-05-22/TagResource) SDK for Java V2
- Amazon SDK for [JavaScript](https://docs.amazonaws.cn/goto/SdkForJavaScriptV3/personalize-2018-05-22/TagResource) V3
- [Amazon](https://docs.amazonaws.cn/goto/SdkForPHPV3/personalize-2018-05-22/TagResource) SDK for PHP V3
- [Amazon](https://docs.amazonaws.cn/goto/boto3/personalize-2018-05-22/TagResource) SDK for Python
- [Amazon](https://docs.amazonaws.cn/goto/SdkForRubyV3/personalize-2018-05-22/TagResource) SDK for Ruby V3

# **UntagResource**

Service: Amazon Personalize

Removes the specified tags that are attached to a resource. For more information, see [Removing](https://docs.amazonaws.cn/personalize/latest/dg/tags-remove.html) tags from Amazon [Personalize](https://docs.amazonaws.cn/personalize/latest/dg/tags-remove.html) resources.

### <span id="page-911-2"></span>**Request Syntax**

```
{ 
    "resourceArn": "string", 
    "tagKeys": [ "string" ]
}
```
## **Request Parameters**

The request accepts the following data in JSON format.

### <span id="page-911-0"></span>**[resourceArn](#page-911-2)**

The resource's Amazon Resource Name (ARN).

Type: String

Length Constraints: Maximum length of 256.

Pattern: arn: ([a-z\d-]+): personalize: .\*: .\*: .+

Required: Yes

#### <span id="page-911-1"></span>**[tagKeys](#page-911-2)**

The keys of the tags to be removed.

Type: Array of strings

Array Members: Minimum number of 0 items. Maximum number of 200 items.

Length Constraints: Minimum length of 1. Maximum length of 128.

Pattern: ^([\p{L}\p{Z}\p{N}\_.:/=+\-@]\*)\$

### Required: Yes

### **Response Elements**

If the action is successful, the service sends back an HTTP 200 response with an empty HTTP body.

### **Errors**

### **InvalidInputException**

Provide a valid value for the field or parameter.

HTTP Status Code: 400

### **ResourceInUseException**

The specified resource is in use.

HTTP Status Code: 400

### **ResourceNotFoundException**

Could not find the specified resource.

HTTP Status Code: 400

### **TooManyTagKeysException**

The request contains more tag keys than can be associated with a resource (50 tag keys per resource).

HTTP Status Code: 400

### **See Also**

- Amazon [Command](https://docs.amazonaws.cn/goto/aws-cli/personalize-2018-05-22/UntagResource) Line Interface
- [Amazon](https://docs.amazonaws.cn/goto/DotNetSDKV3/personalize-2018-05-22/UntagResource) SDK for .NET
- [Amazon](https://docs.amazonaws.cn/goto/SdkForCpp/personalize-2018-05-22/UntagResource) SDK for C++
- [Amazon](https://docs.amazonaws.cn/goto/SdkForGoV2/personalize-2018-05-22/UntagResource) SDK for Go v2
- [Amazon](https://docs.amazonaws.cn/goto/SdkForJavaV2/personalize-2018-05-22/UntagResource) SDK for Java V2
- Amazon SDK for [JavaScript](https://docs.amazonaws.cn/goto/SdkForJavaScriptV3/personalize-2018-05-22/UntagResource) V3
- [Amazon](https://docs.amazonaws.cn/goto/SdkForPHPV3/personalize-2018-05-22/UntagResource) SDK for PHP V3
- [Amazon](https://docs.amazonaws.cn/goto/boto3/personalize-2018-05-22/UntagResource) SDK for Python
- [Amazon](https://docs.amazonaws.cn/goto/SdkForRubyV3/personalize-2018-05-22/UntagResource) SDK for Ruby V3

# **UpdateCampaign**

Service: Amazon Personalize

Updates a campaign to deploy a retrained solution version with an existing campaign, change your campaign's minProvisionedTPS, or modify your campaign's configuration. For example, you can set enableMetadataWithRecommendations to true for an existing campaign.

To update a campaign to start automatically using the latest solution version, specify the following:

- For the SolutionVersionArn parameter, specify the Amazon Resource Name (ARN) of your solution in SolutionArn/\$LATEST format.
- In the campaignConfig, set syncWithLatestSolutionVersion to true.

To update a campaign, the campaign status must be ACTIVE or CREATE FAILED. Check the campaign status using the [DescribeCampaign](https://docs.amazonaws.cn/personalize/latest/dg/API_DescribeCampaign.html) operation.

# **A** Note

You can still get recommendations from a campaign while an update is in progress. The campaign will use the previous solution version and campaign configuration to generate recommendations until the latest campaign update status is Active.

For more information about updating a campaign, including code samples, see [Updating a](https://docs.amazonaws.cn/personalize/latest/dg/update-campaigns.html)  [campaign](https://docs.amazonaws.cn/personalize/latest/dg/update-campaigns.html). For more information about campaigns, see Creating a [campaign](https://docs.amazonaws.cn/personalize/latest/dg/campaigns.html).

# <span id="page-914-0"></span>**Request Syntax**

```
{ 
    "campaignArn": "string", 
    "campaignConfig": { 
       "enableMetadataWithRecommendations": boolean, 
       "itemExplorationConfig": { 
           "string" : "string" 
       }, 
       "syncWithLatestSolutionVersion": boolean
    }, 
    "minProvisionedTPS": number, 
    "solutionVersionArn": "string"
```
}

### **Request Parameters**

The request accepts the following data in JSON format.

### <span id="page-915-0"></span>**[campaignArn](#page-914-0)**

The Amazon Resource Name (ARN) of the campaign.

Type: String

Length Constraints: Maximum length of 256.

Pattern: arn: ([a-z\d-]+): personalize: .\*: .\*: .+

Required: Yes

### <span id="page-915-1"></span>**[campaignConfig](#page-914-0)**

The configuration details of a campaign.

Type: [CampaignConfig](#page-994-3) object

Required: No

## <span id="page-915-2"></span>**[minProvisionedTPS](#page-914-0)**

Specifies the requested minimum provisioned transactions (recommendations) per second that Amazon Personalize will support. A high minProvisionedTPS will increase your bill. We recommend starting with 1 for minProvisionedTPS (the default). Track your usage using Amazon CloudWatch metrics, and increase the minProvisionedTPS as necessary.

Type: Integer

Valid Range: Minimum value of 1.

Required: No

### <span id="page-915-3"></span>**[solutionVersionArn](#page-914-0)**

The Amazon Resource Name (ARN) of a new model to deploy. To specify the latest solution version of your solution, specify the ARN of your *solution* in SolutionArn/\$LATEST format. You must use this format if you set syncWithLatestSolutionVersion to True in the [CampaignConfig.](https://docs.amazonaws.cn/personalize/latest/dg/API_CampaignConfig.html)

To deploy a model that isn't the latest solution version of your solution, specify the ARN of the solution version.

For more information about automatic campaign updates, see [Enabling automatic campaign](https://docs.amazonaws.cn/personalize/latest/dg/campaigns.html#create-campaign-automatic-latest-sv-update) [updates.](https://docs.amazonaws.cn/personalize/latest/dg/campaigns.html#create-campaign-automatic-latest-sv-update)

Type: String

Length Constraints: Maximum length of 256.

```
Pattern: arn: ([a-z\d-]+): personalize: .*: .*: .+
```
Required: No

### <span id="page-916-1"></span>**Response Syntax**

```
{ 
    "campaignArn": "string"
}
```
### **Response Elements**

If the action is successful, the service sends back an HTTP 200 response.

The following data is returned in JSON format by the service.

### <span id="page-916-0"></span>**[campaignArn](#page-916-1)**

The same campaign ARN as given in the request.

Type: String

Length Constraints: Maximum length of 256.

Pattern: arn:([a-z\d-]+):personalize:.\*:.\*:.+

### **Errors**

### **InvalidInputException**

Provide a valid value for the field or parameter.

HTTP Status Code: 400

### **ResourceInUseException**

The specified resource is in use.

HTTP Status Code: 400

#### **ResourceNotFoundException**

Could not find the specified resource.

HTTP Status Code: 400

## **See Also**

- Amazon [Command](https://docs.amazonaws.cn/goto/aws-cli/personalize-2018-05-22/UpdateCampaign) Line Interface
- [Amazon](https://docs.amazonaws.cn/goto/DotNetSDKV3/personalize-2018-05-22/UpdateCampaign) SDK for .NET
- [Amazon](https://docs.amazonaws.cn/goto/SdkForCpp/personalize-2018-05-22/UpdateCampaign) SDK for C++
- [Amazon](https://docs.amazonaws.cn/goto/SdkForGoV2/personalize-2018-05-22/UpdateCampaign) SDK for Go v2
- [Amazon](https://docs.amazonaws.cn/goto/SdkForJavaV2/personalize-2018-05-22/UpdateCampaign) SDK for Java V2
- Amazon SDK for [JavaScript](https://docs.amazonaws.cn/goto/SdkForJavaScriptV3/personalize-2018-05-22/UpdateCampaign) V3
- [Amazon](https://docs.amazonaws.cn/goto/SdkForPHPV3/personalize-2018-05-22/UpdateCampaign) SDK for PHP V3
- [Amazon](https://docs.amazonaws.cn/goto/boto3/personalize-2018-05-22/UpdateCampaign) SDK for Python
- [Amazon](https://docs.amazonaws.cn/goto/SdkForRubyV3/personalize-2018-05-22/UpdateCampaign) SDK for Ruby V3

# **UpdateDataset**

Service: Amazon Personalize

Update a dataset to replace its schema with a new or existing one. For more information, see [Replacing](https://docs.amazonaws.cn/personalize/latest/dg/updating-dataset-schema.html) a dataset's schema.

### <span id="page-918-2"></span>**Request Syntax**

```
{ 
    "datasetArn": "string", 
    "schemaArn": "string"
}
```
### **Request Parameters**

The request accepts the following data in JSON format.

#### <span id="page-918-0"></span>**[datasetArn](#page-918-2)**

The Amazon Resource Name (ARN) of the dataset that you want to update.

Type: String

Length Constraints: Maximum length of 256.

Pattern: arn: ([a-z\d-]+): personalize: . \*: . \*: . +

Required: Yes

### <span id="page-918-1"></span>**[schemaArn](#page-918-2)**

The Amazon Resource Name (ARN) of the new schema you want use.

Type: String

Length Constraints: Maximum length of 256.

Pattern: arn:([a-z\d-]+):personalize:.\*:.\*:.+

Required: Yes

### <span id="page-918-3"></span>**Response Syntax**

{

}

"[datasetArn"](#page-919-0): "*string*"

## **Response Elements**

If the action is successful, the service sends back an HTTP 200 response.

The following data is returned in JSON format by the service.

## <span id="page-919-0"></span>**[datasetArn](#page-918-3)**

The Amazon Resource Name (ARN) of the dataset you updated.

Type: String

Length Constraints: Maximum length of 256.

Pattern: arn:([a-z\d-]+):personalize:.\*:.\*:.+

### **Errors**

### **InvalidInputException**

Provide a valid value for the field or parameter.

HTTP Status Code: 400

## **ResourceInUseException**

The specified resource is in use.

HTTP Status Code: 400

## **ResourceNotFoundException**

Could not find the specified resource.

HTTP Status Code: 400

### **See Also**

- Amazon [Command](https://docs.amazonaws.cn/goto/aws-cli/personalize-2018-05-22/UpdateDataset) Line Interface
- [Amazon](https://docs.amazonaws.cn/goto/DotNetSDKV3/personalize-2018-05-22/UpdateDataset) SDK for .NET
- [Amazon](https://docs.amazonaws.cn/goto/SdkForCpp/personalize-2018-05-22/UpdateDataset) SDK for C++
- [Amazon](https://docs.amazonaws.cn/goto/SdkForGoV2/personalize-2018-05-22/UpdateDataset) SDK for Go v2
- [Amazon](https://docs.amazonaws.cn/goto/SdkForJavaV2/personalize-2018-05-22/UpdateDataset) SDK for Java V2
- Amazon SDK for [JavaScript](https://docs.amazonaws.cn/goto/SdkForJavaScriptV3/personalize-2018-05-22/UpdateDataset) V3
- [Amazon](https://docs.amazonaws.cn/goto/SdkForPHPV3/personalize-2018-05-22/UpdateDataset) SDK for PHP V3
- [Amazon](https://docs.amazonaws.cn/goto/boto3/personalize-2018-05-22/UpdateDataset) SDK for Python
- [Amazon](https://docs.amazonaws.cn/goto/SdkForRubyV3/personalize-2018-05-22/UpdateDataset) SDK for Ruby V3

# **UpdateMetricAttribution**

Service: Amazon Personalize

Updates a metric attribution.

### <span id="page-921-2"></span>**Request Syntax**

```
{ 
    "addMetrics": [ 
        { 
           "eventType": "string", 
           "expression": "string", 
           "metricName": "string" 
        } 
    ], 
    "metricAttributionArn": "string", 
    "metricsOutputConfig": { 
        "roleArn": "string", 
        "s3DataDestination": { 
           "kmsKeyArn": "string", 
           "path": "string" 
        } 
    }, 
    "removeMetrics": [ "string" ]
}
```
### **Request Parameters**

The request accepts the following data in JSON format.

### <span id="page-921-0"></span>**[addMetrics](#page-921-2)**

Add new metric attributes to the metric attribution.

Type: Array of [MetricAttribute](#page-1064-3) objects

Array Members: Maximum number of 10 items.

Required: No

### <span id="page-921-1"></span>**[metricAttributionArn](#page-921-2)**

The Amazon Resource Name (ARN) for the metric attribution to update.

#### Type: String

Length Constraints: Maximum length of 256.

Pattern: arn:([a-z\d-]+):personalize:.\*:.\*:.+

Required: No

### <span id="page-922-0"></span>**[metricsOutputConfig](#page-921-2)**

An output config for the metric attribution.

Type: [MetricAttributionOutput](#page-1069-2) object

Required: No

#### <span id="page-922-1"></span>**[removeMetrics](#page-921-2)**

Remove metric attributes from the metric attribution.

Type: Array of strings

Array Members: Maximum number of 10 items.

Length Constraints: Maximum length of 256.

Required: No

### <span id="page-922-3"></span>**Response Syntax**

```
{ 
    "metricAttributionArn": "string"
}
```
#### **Response Elements**

If the action is successful, the service sends back an HTTP 200 response.

The following data is returned in JSON format by the service.

### <span id="page-922-2"></span>**[metricAttributionArn](#page-922-3)**

The Amazon Resource Name (ARN) for the metric attribution that you updated.

## Type: String

Length Constraints: Maximum length of 256.

Pattern: arn: ([a-z\d-]+): personalize: . \*: . \*: . +

### **Errors**

### **InvalidInputException**

Provide a valid value for the field or parameter.

HTTP Status Code: 400

# **ResourceAlreadyExistsException**

The specified resource already exists.

HTTP Status Code: 400

### **ResourceInUseException**

The specified resource is in use.

HTTP Status Code: 400

## **ResourceNotFoundException**

Could not find the specified resource.

HTTP Status Code: 400

### **See Also**

- Amazon [Command](https://docs.amazonaws.cn/goto/aws-cli/personalize-2018-05-22/UpdateMetricAttribution) Line Interface
- [Amazon](https://docs.amazonaws.cn/goto/DotNetSDKV3/personalize-2018-05-22/UpdateMetricAttribution) SDK for .NET
- [Amazon](https://docs.amazonaws.cn/goto/SdkForCpp/personalize-2018-05-22/UpdateMetricAttribution) SDK for C++
- [Amazon](https://docs.amazonaws.cn/goto/SdkForGoV2/personalize-2018-05-22/UpdateMetricAttribution) SDK for Go v2
- [Amazon](https://docs.amazonaws.cn/goto/SdkForJavaV2/personalize-2018-05-22/UpdateMetricAttribution) SDK for Java V2
- Amazon SDK for [JavaScript](https://docs.amazonaws.cn/goto/SdkForJavaScriptV3/personalize-2018-05-22/UpdateMetricAttribution) V3
- [Amazon](https://docs.amazonaws.cn/goto/SdkForPHPV3/personalize-2018-05-22/UpdateMetricAttribution) SDK for PHP V3
- [Amazon](https://docs.amazonaws.cn/goto/boto3/personalize-2018-05-22/UpdateMetricAttribution) SDK for Python
- [Amazon](https://docs.amazonaws.cn/goto/SdkForRubyV3/personalize-2018-05-22/UpdateMetricAttribution) SDK for Ruby V3

# **UpdateRecommender**

Service: Amazon Personalize

Updates the recommender to modify the recommender configuration. If you update the recommender to modify the columns used in training, Amazon Personalize automatically starts a full retraining of the models backing your recommender. While the update completes, you can still get recommendations from the recommender. The recommender uses the previous configuration until the update completes. To track the status of this update, use the latestRecommenderUpdate returned in the [DescribeRecommender](https://docs.amazonaws.cn/personalize/latest/dg/API_DescribeRecommender.html) operation.

### <span id="page-925-1"></span>**Request Syntax**

```
{ 
    "recommenderArn": "string", 
    "recommenderConfig": { 
       "enableMetadataWithRecommendations": boolean, 
       "itemExplorationConfig": { 
           "string" : "string" 
       }, 
       "minRecommendationRequestsPerSecond": number, 
       "trainingDataConfig": { 
           "excludedDatasetColumns": { 
              "string" : [ "string" ] 
 } 
       } 
    }
}
```
### **Request Parameters**

The request accepts the following data in JSON format.

#### <span id="page-925-0"></span>**[recommenderArn](#page-925-1)**

The Amazon Resource Name (ARN) of the recommender to modify.

Type: String

Length Constraints: Maximum length of 256.

Pattern: arn:([a-z\d-]+):personalize:.\*:.\*:.+

Required: Yes

### <span id="page-926-0"></span>**[recommenderConfig](#page-925-1)**

The configuration details of the recommender.

Type: [RecommenderConfig](#page-1082-3) object

Required: Yes

#### <span id="page-926-2"></span>**Response Syntax**

```
{ 
    "recommenderArn": "string"
}
```
#### **Response Elements**

If the action is successful, the service sends back an HTTP 200 response.

The following data is returned in JSON format by the service.

### <span id="page-926-1"></span>**[recommenderArn](#page-926-2)**

The same recommender Amazon Resource Name (ARN) as given in the request.

Type: String

Length Constraints: Maximum length of 256.

Pattern: arn:([a-z\d-]+):personalize:.\*:.\*:.+

#### **Errors**

#### **InvalidInputException**

Provide a valid value for the field or parameter.

HTTP Status Code: 400

#### **ResourceInUseException**

The specified resource is in use.

HTTP Status Code: 400

### **ResourceNotFoundException**

Could not find the specified resource.

HTTP Status Code: 400

### **See Also**

For more information about using this API in one of the language-specific Amazon SDKs, see the following:

- Amazon [Command](https://docs.amazonaws.cn/goto/aws-cli/personalize-2018-05-22/UpdateRecommender) Line Interface
- [Amazon](https://docs.amazonaws.cn/goto/DotNetSDKV3/personalize-2018-05-22/UpdateRecommender) SDK for .NET
- [Amazon](https://docs.amazonaws.cn/goto/SdkForCpp/personalize-2018-05-22/UpdateRecommender) SDK for C++
- [Amazon](https://docs.amazonaws.cn/goto/SdkForGoV2/personalize-2018-05-22/UpdateRecommender) SDK for Go v2
- [Amazon](https://docs.amazonaws.cn/goto/SdkForJavaV2/personalize-2018-05-22/UpdateRecommender) SDK for Java V2
- Amazon SDK for [JavaScript](https://docs.amazonaws.cn/goto/SdkForJavaScriptV3/personalize-2018-05-22/UpdateRecommender) V3
- [Amazon](https://docs.amazonaws.cn/goto/SdkForPHPV3/personalize-2018-05-22/UpdateRecommender) SDK for PHP V3
- [Amazon](https://docs.amazonaws.cn/goto/boto3/personalize-2018-05-22/UpdateRecommender) SDK for Python
- [Amazon](https://docs.amazonaws.cn/goto/SdkForRubyV3/personalize-2018-05-22/UpdateRecommender) SDK for Ruby V3

# **Amazon Personalize Events**

The following actions are supported by Amazon Personalize Events:

- [PutActionInteractions](#page-928-0)
- **[PutActions](#page-931-0)**
- [PutEvents](#page-934-0)
- [PutItems](#page-937-0)
- [PutUsers](#page-940-0)

# <span id="page-928-0"></span>**PutActionInteractions**

Service: Amazon Personalize Events

Records action interaction event data. An *action interaction* event is an interaction between a user and an *action*. For example, a user taking an action, such a enrolling in a membership program or downloading your app.

For more information about recording action interactions, see Recording action [interaction](https://docs.amazonaws.cn/personalize/latest/dg/recording-action-interaction-events.html) events. For more information about actions in an Actions dataset, see Actions [dataset](https://docs.amazonaws.cn/personalize/latest/dg/actions-datasets.html).

### <span id="page-928-2"></span>**Request Syntax**

```
POST /action-interactions HTTP/1.1
Content-type: application/json
{ 
    "actionInteractions": [ 
       { 
           "actionId": "string", 
           "eventId": "string", 
           "eventType": "string", 
           "impression": [ "string" ], 
           "properties": "string", 
           "recommendationId": "string", 
           "sessionId": "string", 
           "timestamp": number, 
           "userId": "string" 
       } 
    ], 
    "trackingId": "string"
}
```
### **URI Request Parameters**

The request does not use any URI parameters.

### **Request Body**

The request accepts the following data in JSON format.

## <span id="page-928-1"></span>**[actionInteractions](#page-928-2)**

A list of action interaction events from the session.

### Type: Array of [ActionInteraction](#page-1115-4) objects

Array Members: Minimum number of 1 item. Maximum number of 10 items.

Required: Yes

# <span id="page-929-0"></span>**[trackingId](#page-928-2)**

The ID of your action interaction event tracker. When you create an Action interactions dataset, Amazon Personalize creates an action interaction event tracker for you. For more information, see Action [interaction](https://docs.amazonaws.cn/personalize/latest/dg/action-interaction-tracker-id.html) event tracker ID.

### Type: String

Length Constraints: Minimum length of 1. Maximum length of 256.

Required: Yes

### **Response Syntax**

HTTP/1.1 200

### **Response Elements**

If the action is successful, the service sends back an HTTP 200 response with an empty HTTP body.

#### **Errors**

### **InvalidInputException**

Provide a valid value for the field or parameter.

HTTP Status Code: 400

### **ResourceInUseException**

The specified resource is in use.

HTTP Status Code: 409

### **ResourceNotFoundException**

Could not find the specified resource.

## HTTP Status Code: 404

# **See Also**

- Amazon [Command](https://docs.amazonaws.cn/goto/aws-cli/personalize-events-2018-03-22/PutActionInteractions) Line Interface
- [Amazon](https://docs.amazonaws.cn/goto/DotNetSDKV3/personalize-events-2018-03-22/PutActionInteractions) SDK for .NET
- [Amazon](https://docs.amazonaws.cn/goto/SdkForCpp/personalize-events-2018-03-22/PutActionInteractions) SDK for C++
- [Amazon](https://docs.amazonaws.cn/goto/SdkForGoV2/personalize-events-2018-03-22/PutActionInteractions) SDK for Go v2
- [Amazon](https://docs.amazonaws.cn/goto/SdkForJavaV2/personalize-events-2018-03-22/PutActionInteractions) SDK for Java V2
- Amazon SDK for [JavaScript](https://docs.amazonaws.cn/goto/SdkForJavaScriptV3/personalize-events-2018-03-22/PutActionInteractions) V3
- [Amazon](https://docs.amazonaws.cn/goto/SdkForPHPV3/personalize-events-2018-03-22/PutActionInteractions) SDK for PHP V3
- [Amazon](https://docs.amazonaws.cn/goto/boto3/personalize-events-2018-03-22/PutActionInteractions) SDK for Python
- [Amazon](https://docs.amazonaws.cn/goto/SdkForRubyV3/personalize-events-2018-03-22/PutActionInteractions) SDK for Ruby V3

# <span id="page-931-0"></span>**PutActions**

Service: Amazon Personalize Events

Adds one or more actions to an Actions dataset. For more information see [Importing](https://docs.amazonaws.cn/personalize/latest/dg/importing-actions.html) actions [individually.](https://docs.amazonaws.cn/personalize/latest/dg/importing-actions.html)

### <span id="page-931-3"></span>**Request Syntax**

```
POST /actions HTTP/1.1
Content-type: application/json
{ 
    "actions": [ 
        { 
           "actionId": "string", 
           "properties": "string" 
        } 
    ], 
    "datasetArn": "string"
}
```
#### **URI Request Parameters**

The request does not use any URI parameters.

### **Request Body**

The request accepts the following data in JSON format.

### <span id="page-931-1"></span>**[actions](#page-931-3)**

A list of action data.

Type: Array of [Action](#page-1113-2) objects

Array Members: Minimum number of 1 item. Maximum number of 10 items.

Required: Yes

#### <span id="page-931-2"></span>**[datasetArn](#page-931-3)**

The Amazon Resource Name (ARN) of the Actions dataset you are adding the action or actions to.

## Type: String

Length Constraints: Maximum length of 256.

Pattern: arn:([a-z\d-]+):personalize:.\*:.\*:.+

Required: Yes

### **Response Syntax**

HTTP/1.1 200

### **Response Elements**

If the action is successful, the service sends back an HTTP 200 response with an empty HTTP body.

### **Errors**

### **InvalidInputException**

Provide a valid value for the field or parameter.

HTTP Status Code: 400

### **ResourceInUseException**

The specified resource is in use.

HTTP Status Code: 409

### **ResourceNotFoundException**

Could not find the specified resource.

HTTP Status Code: 404

### **See Also**

For more information about using this API in one of the language-specific Amazon SDKs, see the following:

• Amazon [Command](https://docs.amazonaws.cn/goto/aws-cli/personalize-events-2018-03-22/PutActions) Line Interface

- [Amazon](https://docs.amazonaws.cn/goto/DotNetSDKV3/personalize-events-2018-03-22/PutActions) SDK for .NET
- [Amazon](https://docs.amazonaws.cn/goto/SdkForCpp/personalize-events-2018-03-22/PutActions) SDK for C++
- [Amazon](https://docs.amazonaws.cn/goto/SdkForGoV2/personalize-events-2018-03-22/PutActions) SDK for Go v2
- [Amazon](https://docs.amazonaws.cn/goto/SdkForJavaV2/personalize-events-2018-03-22/PutActions) SDK for Java V2
- Amazon SDK for [JavaScript](https://docs.amazonaws.cn/goto/SdkForJavaScriptV3/personalize-events-2018-03-22/PutActions) V3
- [Amazon](https://docs.amazonaws.cn/goto/SdkForPHPV3/personalize-events-2018-03-22/PutActions) SDK for PHP V3
- [Amazon](https://docs.amazonaws.cn/goto/boto3/personalize-events-2018-03-22/PutActions) SDK for Python
- [Amazon](https://docs.amazonaws.cn/goto/SdkForRubyV3/personalize-events-2018-03-22/PutActions) SDK for Ruby V3

# <span id="page-934-0"></span>**PutEvents**

Service: Amazon Personalize Events

Records item interaction event data. For more information see Recording item [interaction](https://docs.amazonaws.cn/personalize/latest/dg/recording-item-interaction-events.html) events.

### <span id="page-934-2"></span>**Request Syntax**

```
POST /events HTTP/1.1
Content-type: application/json
{ 
    "eventList": [ 
      \mathcal{L} "eventId": "string", 
           "eventType": "string", 
           "eventValue": number, 
           "impression": [ "string" ], 
           "itemId": "string", 
           "metricAttribution": { 
               "eventAttributionSource": "string" 
           }, 
           "properties": "string", 
           "recommendationId": "string", 
           "sentAt": number
       } 
    ], 
    "sessionId": "string", 
    "trackingId": "string", 
    "userId": "string"
}
```
## **URI Request Parameters**

The request does not use any URI parameters.

## **Request Body**

The request accepts the following data in JSON format.

## <span id="page-934-1"></span>**[eventList](#page-934-2)**

A list of event data from the session.

Type: Array of [Event](#page-1119-4) objects

Array Members: Minimum number of 1 item. Maximum number of 10 items.

Required: Yes

#### <span id="page-935-0"></span>**[sessionId](#page-934-2)**

The session ID associated with the user's visit. Your application generates the sessionId when a user first visits your website or uses your application. Amazon Personalize uses the sessionId to associate events with the user before they log in. For more information, see [Recording](https://docs.amazonaws.cn/personalize/latest/dg/recording-item-interaction-events.html) item [interaction](https://docs.amazonaws.cn/personalize/latest/dg/recording-item-interaction-events.html) events.

Type: String

Length Constraints: Minimum length of 1. Maximum length of 256.

Required: Yes

### <span id="page-935-1"></span>**[trackingId](#page-934-2)**

The tracking ID for the event. The ID is generated by a call to the [CreateEventTracker](https://docs.amazonaws.cn/personalize/latest/dg/API_CreateEventTracker.html) API.

Type: String

Length Constraints: Minimum length of 1. Maximum length of 256.

Required: Yes

### <span id="page-935-2"></span>**[userId](#page-934-2)**

The user associated with the event.

Type: String

Length Constraints: Minimum length of 1. Maximum length of 256.

Required: No

### **Response Syntax**

HTTP/1.1 200

### **Response Elements**

If the action is successful, the service sends back an HTTP 200 response with an empty HTTP body.
## **Errors**

# **InvalidInputException**

Provide a valid value for the field or parameter.

HTTP Status Code: 400

# **See Also**

- Amazon [Command](https://docs.amazonaws.cn/goto/aws-cli/personalize-events-2018-03-22/PutEvents) Line Interface
- [Amazon](https://docs.amazonaws.cn/goto/DotNetSDKV3/personalize-events-2018-03-22/PutEvents) SDK for .NET
- [Amazon](https://docs.amazonaws.cn/goto/SdkForCpp/personalize-events-2018-03-22/PutEvents) SDK for C++
- [Amazon](https://docs.amazonaws.cn/goto/SdkForGoV2/personalize-events-2018-03-22/PutEvents) SDK for Go v2
- [Amazon](https://docs.amazonaws.cn/goto/SdkForJavaV2/personalize-events-2018-03-22/PutEvents) SDK for Java V2
- Amazon SDK for [JavaScript](https://docs.amazonaws.cn/goto/SdkForJavaScriptV3/personalize-events-2018-03-22/PutEvents) V3
- [Amazon](https://docs.amazonaws.cn/goto/SdkForPHPV3/personalize-events-2018-03-22/PutEvents) SDK for PHP V3
- [Amazon](https://docs.amazonaws.cn/goto/boto3/personalize-events-2018-03-22/PutEvents) SDK for Python
- [Amazon](https://docs.amazonaws.cn/goto/SdkForRubyV3/personalize-events-2018-03-22/PutEvents) SDK for Ruby V3

# **PutItems**

Service: Amazon Personalize Events

Adds one or more items to an Items dataset. For more information see [Importing](https://docs.amazonaws.cn/personalize/latest/dg/importing-items.html) items [individually.](https://docs.amazonaws.cn/personalize/latest/dg/importing-items.html)

### <span id="page-937-2"></span>**Request Syntax**

```
POST /items HTTP/1.1
Content-type: application/json
{ 
    "datasetArn": "string", 
    "items": [ 
       \{ "itemId": "string", 
           "properties": "string" 
        } 
    ]
}
```
### **URI Request Parameters**

The request does not use any URI parameters.

### **Request Body**

The request accepts the following data in JSON format.

### <span id="page-937-0"></span>**[datasetArn](#page-937-2)**

The Amazon Resource Name (ARN) of the Items dataset you are adding the item or items to.

Type: String

Length Constraints: Maximum length of 256.

Pattern: arn: ([a-z\d-]+): personalize: . \*: . \*: . +

Required: Yes

### <span id="page-937-1"></span>**[items](#page-937-2)**

A list of item data.

# Type: Array of [Item](#page-1123-2) objects

Array Members: Minimum number of 1 item. Maximum number of 10 items.

Required: Yes

### **Response Syntax**

HTTP/1.1 200

### **Response Elements**

If the action is successful, the service sends back an HTTP 200 response with an empty HTTP body.

### **Errors**

### **InvalidInputException**

Provide a valid value for the field or parameter.

HTTP Status Code: 400

### **ResourceInUseException**

The specified resource is in use.

HTTP Status Code: 409

### **ResourceNotFoundException**

Could not find the specified resource.

HTTP Status Code: 404

### **See Also**

- Amazon [Command](https://docs.amazonaws.cn/goto/aws-cli/personalize-events-2018-03-22/PutItems) Line Interface
- [Amazon](https://docs.amazonaws.cn/goto/DotNetSDKV3/personalize-events-2018-03-22/PutItems) SDK for .NET
- [Amazon](https://docs.amazonaws.cn/goto/SdkForCpp/personalize-events-2018-03-22/PutItems) SDK for C++
- [Amazon](https://docs.amazonaws.cn/goto/SdkForGoV2/personalize-events-2018-03-22/PutItems) SDK for Go v2
- [Amazon](https://docs.amazonaws.cn/goto/SdkForJavaV2/personalize-events-2018-03-22/PutItems) SDK for Java V2
- Amazon SDK for [JavaScript](https://docs.amazonaws.cn/goto/SdkForJavaScriptV3/personalize-events-2018-03-22/PutItems) V3
- [Amazon](https://docs.amazonaws.cn/goto/SdkForPHPV3/personalize-events-2018-03-22/PutItems) SDK for PHP V3
- [Amazon](https://docs.amazonaws.cn/goto/boto3/personalize-events-2018-03-22/PutItems) SDK for Python
- [Amazon](https://docs.amazonaws.cn/goto/SdkForRubyV3/personalize-events-2018-03-22/PutItems) SDK for Ruby V3

# **PutUsers**

Service: Amazon Personalize Events

Adds one or more users to a Users dataset. For more information see Importing users [individually](https://docs.amazonaws.cn/personalize/latest/dg/importing-users.html).

# <span id="page-940-2"></span>**Request Syntax**

```
POST /users HTTP/1.1
Content-type: application/json
{ 
    "datasetArn": "string", 
    "users": [ 
        { 
            "properties": "string", 
            "userId": "string" 
        } 
   \mathbf{I}}
```
# **URI Request Parameters**

The request does not use any URI parameters.

# **Request Body**

The request accepts the following data in JSON format.

# <span id="page-940-0"></span>**[datasetArn](#page-940-2)**

The Amazon Resource Name (ARN) of the Users dataset you are adding the user or users to.

Type: String

Length Constraints: Maximum length of 256.

Pattern: arn: ([a-z\d-]+): personalize: .\*: .\*: .+

Required: Yes

### <span id="page-940-1"></span>**[users](#page-940-2)**

A list of user data.

### Type: Array of [User](#page-1126-2) objects

Array Members: Minimum number of 1 item. Maximum number of 10 items.

Required: Yes

### **Response Syntax**

HTTP/1.1 200

### **Response Elements**

If the action is successful, the service sends back an HTTP 200 response with an empty HTTP body.

### **Errors**

### **InvalidInputException**

Provide a valid value for the field or parameter.

HTTP Status Code: 400

### **ResourceInUseException**

The specified resource is in use.

HTTP Status Code: 409

### **ResourceNotFoundException**

Could not find the specified resource.

HTTP Status Code: 404

### **See Also**

- Amazon [Command](https://docs.amazonaws.cn/goto/aws-cli/personalize-events-2018-03-22/PutUsers) Line Interface
- [Amazon](https://docs.amazonaws.cn/goto/DotNetSDKV3/personalize-events-2018-03-22/PutUsers) SDK for .NET
- [Amazon](https://docs.amazonaws.cn/goto/SdkForCpp/personalize-events-2018-03-22/PutUsers) SDK for C++
- [Amazon](https://docs.amazonaws.cn/goto/SdkForGoV2/personalize-events-2018-03-22/PutUsers) SDK for Go v2
- [Amazon](https://docs.amazonaws.cn/goto/SdkForJavaV2/personalize-events-2018-03-22/PutUsers) SDK for Java V2
- Amazon SDK for [JavaScript](https://docs.amazonaws.cn/goto/SdkForJavaScriptV3/personalize-events-2018-03-22/PutUsers) V3
- [Amazon](https://docs.amazonaws.cn/goto/SdkForPHPV3/personalize-events-2018-03-22/PutUsers) SDK for PHP V3
- [Amazon](https://docs.amazonaws.cn/goto/boto3/personalize-events-2018-03-22/PutUsers) SDK for Python
- [Amazon](https://docs.amazonaws.cn/goto/SdkForRubyV3/personalize-events-2018-03-22/PutUsers) SDK for Ruby V3

# **Amazon Personalize Runtime**

The following actions are supported by Amazon Personalize Runtime:

- [GetActionRecommendations](#page-943-0)
- [GetPersonalizedRanking](#page-947-0)
- [GetRecommendations](#page-953-0)

# <span id="page-943-0"></span>**GetActionRecommendations**

Service: Amazon Personalize Runtime

Returns a list of recommended actions in sorted in descending order by prediction score. Use the GetActionRecommendations API if you have a custom campaign that deploys a solution version trained with a PERSONALIZED\_ACTIONS recipe.

For more information about PERSONALIZED\_ACTIONS recipes, see [PERSONALIZED\\_ACTIONS](https://docs.amazonaws.cn/personalize/latest/dg/nexts-best-action-recipes.html) [recipes.](https://docs.amazonaws.cn/personalize/latest/dg/nexts-best-action-recipes.html) For more information about getting action recommendations, see [Getting](https://docs.amazonaws.cn/personalize/latest/dg/get-action-recommendations.html) action [recommendations](https://docs.amazonaws.cn/personalize/latest/dg/get-action-recommendations.html).

## <span id="page-943-2"></span>**Request Syntax**

```
POST /action-recommendations HTTP/1.1
Content-type: application/json
{ 
    "campaignArn": "string", 
    "filterArn": "string", 
    "filterValues": { 
       "string" : "string" 
    }, 
    "numResults": number, 
    "userId": "string"
}
```
### **URI Request Parameters**

The request does not use any URI parameters.

### **Request Body**

The request accepts the following data in JSON format.

### <span id="page-943-1"></span>**[campaignArn](#page-943-2)**

The Amazon Resource Name (ARN) of the campaign to use for getting action recommendations. This campaign must deploy a solution version trained with a PERSONALIZED\_ACTIONS recipe.

Type: String

Length Constraints: Maximum length of 256.

```
Pattern: arn: ([a-z\d-]+): personalize: .*: .*: .+
```
Required: No

### <span id="page-944-0"></span>**[filterArn](#page-943-2)**

The ARN of the filter to apply to the returned recommendations. For more information, see Filtering [Recommendations](https://docs.aws.amazon.com/personalize/latest/dg/filter.html).

When using this parameter, be sure the filter resource is ACTIVE.

Type: String

Length Constraints: Maximum length of 256.

Pattern: arn:([a-z\d-]+):personalize:.\*:.\*:.+

Required: No

### <span id="page-944-1"></span>**[filterValues](#page-943-2)**

The values to use when filtering recommendations. For each placeholder parameter in your filter expression, provide the parameter name (in matching case) as a key and the filter value(s) as the corresponding value. Separate multiple values for one parameter with a comma.

For filter expressions that use an INCLUDE element to include actions, you must provide values for all parameters that are defined in the expression. For filters with expressions that use an EXCLUDE element to exclude actions, you can omit the filter-values. In this case, Amazon Personalize doesn't use that portion of the expression to filter recommendations.

For more information, see Filtering [recommendations](https://docs.aws.amazon.com/personalize/latest/dg/filter.html) and user segments.

Type: String to string map

Map Entries: Maximum number of 25 items.

Key Length Constraints: Maximum length of 50.

```
Key Pattern: [A-Za-z0-9_]+
```
Value Length Constraints: Maximum length of 1000.

Required: No

### <span id="page-944-2"></span>**[numResults](#page-943-2)**

The number of results to return. The default is 5. The maximum is 100.

Type: Integer

Valid Range: Minimum value of 0.

Required: No

### <span id="page-945-0"></span>**[userId](#page-943-2)**

The user ID of the user to provide action recommendations for.

Type: String

Length Constraints: Maximum length of 256.

Required: No

## <span id="page-945-2"></span>**Response Syntax**

```
HTTP/1.1 200
Content-type: application/json
{ 
    "actionList": [ 
      \{ "actionId": "string", 
           "score": number
       } 
    ], 
    "recommendationId": "string"
}
```
### **Response Elements**

If the action is successful, the service sends back an HTTP 200 response.

The following data is returned in JSON format by the service.

### <span id="page-945-1"></span>**[actionList](#page-945-2)**

A list of action recommendations sorted in descending order by prediction score. There can be a maximum of 100 actions in the list. For information about action scores, see How [action](https://docs.amazonaws.cn/personalize/latest/dg/how-action-recommendation-scoring-works.html) [recommendation](https://docs.amazonaws.cn/personalize/latest/dg/how-action-recommendation-scoring-works.html) scoring works.

## Type: Array of [PredictedAction](#page-1128-2) objects

## <span id="page-946-0"></span>**[recommendationId](#page-945-2)**

The ID of the recommendation.

Type: String

### **Errors**

### **InvalidInputException**

Provide a valid value for the field or parameter.

HTTP Status Code: 400

### **ResourceNotFoundException**

The specified resource does not exist.

HTTP Status Code: 404

# **See Also**

- Amazon [Command](https://docs.amazonaws.cn/goto/aws-cli/personalize-runtime-2018-05-22/GetActionRecommendations) Line Interface
- [Amazon](https://docs.amazonaws.cn/goto/DotNetSDKV3/personalize-runtime-2018-05-22/GetActionRecommendations) SDK for .NET
- [Amazon](https://docs.amazonaws.cn/goto/SdkForCpp/personalize-runtime-2018-05-22/GetActionRecommendations) SDK for C++
- [Amazon](https://docs.amazonaws.cn/goto/SdkForGoV2/personalize-runtime-2018-05-22/GetActionRecommendations) SDK for Go v2
- [Amazon](https://docs.amazonaws.cn/goto/SdkForJavaV2/personalize-runtime-2018-05-22/GetActionRecommendations) SDK for Java V2
- Amazon SDK for [JavaScript](https://docs.amazonaws.cn/goto/SdkForJavaScriptV3/personalize-runtime-2018-05-22/GetActionRecommendations) V3
- [Amazon](https://docs.amazonaws.cn/goto/SdkForPHPV3/personalize-runtime-2018-05-22/GetActionRecommendations) SDK for PHP V3
- [Amazon](https://docs.amazonaws.cn/goto/boto3/personalize-runtime-2018-05-22/GetActionRecommendations) SDK for Python
- [Amazon](https://docs.amazonaws.cn/goto/SdkForRubyV3/personalize-runtime-2018-05-22/GetActionRecommendations) SDK for Ruby V3

# <span id="page-947-0"></span>**GetPersonalizedRanking**

Service: Amazon Personalize Runtime

Re-ranks a list of recommended items for the given user. The first item in the list is deemed the most likely item to be of interest to the user.

# **A** Note

The solution backing the campaign must have been created using a recipe of type PERSONALIZED\_RANKING.

# <span id="page-947-1"></span>**Request Syntax**

```
POST /personalize-ranking HTTP/1.1
Content-type: application/json
{ 
    "campaignArn": "string", 
    "context": { 
       "string" : "string" 
    }, 
    "filterArn": "string", 
    "filterValues": { 
       "string" : "string" 
    }, 
    "inputList": [ "string" ], 
    "metadataColumns": { 
       "string" : [ "string" ] 
    }, 
    "userId": "string"
}
```
# **URI Request Parameters**

The request does not use any URI parameters.

# **Request Body**

The request accepts the following data in JSON format.

### <span id="page-948-0"></span>**[campaignArn](#page-947-1)**

The Amazon Resource Name (ARN) of the campaign to use for generating the personalized ranking.

Type: String

Length Constraints: Maximum length of 256.

Pattern: arn:([a-z\d-]+):personalize:.\*:.\*:.+

Required: Yes

#### <span id="page-948-1"></span>**[context](#page-947-1)**

The contextual metadata to use when getting recommendations. Contextual metadata includes any interaction information that might be relevant when getting a user's recommendations, such as the user's current location or device type.

Type: String to string map

Map Entries: Maximum number of 150 items.

Key Length Constraints: Maximum length of 150.

Key Pattern: [A-Za-z\d\_]+

Value Length Constraints: Maximum length of 1000.

Required: No

### <span id="page-948-2"></span>**[filterArn](#page-947-1)**

The Amazon Resource Name (ARN) of a filter you created to include items or exclude items from recommendations for a given user. For more information, see Filtering [Recommendations](https://docs.aws.amazon.com/personalize/latest/dg/filter.html).

Type: String

Length Constraints: Maximum length of 256.

Pattern: arn:([a-z\d-]+):personalize:.\*:.\*:.+

#### Required: No

# <span id="page-949-0"></span>**[filterValues](#page-947-1)**

The values to use when filtering recommendations. For each placeholder parameter in your filter expression, provide the parameter name (in matching case) as a key and the filter value(s) as the corresponding value. Separate multiple values for one parameter with a comma.

For filter expressions that use an INCLUDE element to include items, you must provide values for all parameters that are defined in the expression. For filters with expressions that use an EXCLUDE element to exclude items, you can omit the filter-values.In this case, Amazon Personalize doesn't use that portion of the expression to filter recommendations.

For more information, see Filtering [Recommendations.](https://docs.aws.amazon.com/personalize/latest/dg/filter.html)

Type: String to string map

Map Entries: Maximum number of 25 items.

Key Length Constraints: Maximum length of 50.

Key Pattern: [A-Za-z0-9\_]+

Value Length Constraints: Maximum length of 1000.

Required: No

### <span id="page-949-1"></span>**[inputList](#page-947-1)**

A list of items (by itemId) to rank. If an item was not included in the training dataset, the item is appended to the end of the reranked list. If you are including metadata in recommendations, the maximum is 50. Otherwise, the maximum is 500.

Type: Array of strings

Length Constraints: Maximum length of 256.

Required: Yes

### <span id="page-949-2"></span>**[metadataColumns](#page-947-1)**

If you enabled metadata in recommendations when you created or updated the campaign, specify metadata columns from your Items dataset to include in the personalized ranking. The map key is ITEMS and the value is a list of column names from your Items dataset. The maximum number of columns you can provide is 10.

For information about enabling metadata for a campaign, see [Enabling metadata in](https://docs.amazonaws.cn/personalize/latest/dg/campaigns.html#create-campaign-return-metadata)  [recommendations](https://docs.amazonaws.cn/personalize/latest/dg/campaigns.html#create-campaign-return-metadata) for a campaign.

Type: String to array of strings map

Map Entries: Maximum number of 1 item.

Key Length Constraints: Maximum length of 256.

Array Members: Maximum number of 99 items.

Length Constraints: Maximum length of 150.

Required: No

### <span id="page-950-0"></span>**[userId](#page-947-1)**

The user for which you want the campaign to provide a personalized ranking.

Type: String

Length Constraints: Maximum length of 256.

Required: Yes

### <span id="page-950-1"></span>**Response Syntax**

```
HTTP/1.1 200
Content-type: application/json
{ 
    "personalizedRanking": [ 
       \{ "itemId": "string", 
           "metadata": { 
              "string" : "string" 
           }, 
           "promotionName": "string", 
           "score": number
       } 
    ], 
    "recommendationId": "string"
}
```
### **Response Elements**

If the action is successful, the service sends back an HTTP 200 response.

The following data is returned in JSON format by the service.

### <span id="page-951-0"></span>**[personalizedRanking](#page-950-1)**

A list of items in order of most likely interest to the user. The maximum is 500.

Type: Array of [PredictedItem](#page-1129-4) objects

## <span id="page-951-1"></span>**[recommendationId](#page-950-1)**

The ID of the recommendation.

Type: String

### **Errors**

### **InvalidInputException**

Provide a valid value for the field or parameter.

HTTP Status Code: 400

### **ResourceNotFoundException**

The specified resource does not exist.

HTTP Status Code: 404

### **See Also**

- Amazon [Command](https://docs.amazonaws.cn/goto/aws-cli/personalize-runtime-2018-05-22/GetPersonalizedRanking) Line Interface
- [Amazon](https://docs.amazonaws.cn/goto/DotNetSDKV3/personalize-runtime-2018-05-22/GetPersonalizedRanking) SDK for .NET
- [Amazon](https://docs.amazonaws.cn/goto/SdkForCpp/personalize-runtime-2018-05-22/GetPersonalizedRanking) SDK for C++
- [Amazon](https://docs.amazonaws.cn/goto/SdkForGoV2/personalize-runtime-2018-05-22/GetPersonalizedRanking) SDK for Go v2
- [Amazon](https://docs.amazonaws.cn/goto/SdkForJavaV2/personalize-runtime-2018-05-22/GetPersonalizedRanking) SDK for Java V2
- Amazon SDK for [JavaScript](https://docs.amazonaws.cn/goto/SdkForJavaScriptV3/personalize-runtime-2018-05-22/GetPersonalizedRanking) V3
- [Amazon](https://docs.amazonaws.cn/goto/SdkForPHPV3/personalize-runtime-2018-05-22/GetPersonalizedRanking) SDK for PHP V3
- [Amazon](https://docs.amazonaws.cn/goto/boto3/personalize-runtime-2018-05-22/GetPersonalizedRanking) SDK for Python
- [Amazon](https://docs.amazonaws.cn/goto/SdkForRubyV3/personalize-runtime-2018-05-22/GetPersonalizedRanking) SDK for Ruby V3

# <span id="page-953-0"></span>**GetRecommendations**

Service: Amazon Personalize Runtime

Returns a list of recommended items. For campaigns, the campaign's Amazon Resource Name (ARN) is required and the required user and item input depends on the recipe type used to create the solution backing the campaign as follows:

- USER\_PERSONALIZATION userId required, itemId not used
- RELATED\_ITEMS itemId required, userId not used

### **A** Note

Campaigns that are backed by a solution created using a recipe of type PERSONALIZED\_RANKING use the [GetPersonalizedRanking](#page-947-0) API.

For recommenders, the recommender's ARN is required and the required item and user input depends on the use case (domain-based recipe) backing the recommender. For information on use case requirements see Choosing [recommender](https://docs.amazonaws.cn/personalize/latest/dg/domain-use-cases.html) use cases.

### <span id="page-953-1"></span>**Request Syntax**

```
POST /recommendations HTTP/1.1
Content-type: application/json
{ 
    "campaignArn": "string", 
    "context": { 
       "string" : "string" 
    }, 
    "filterArn": "string", 
    "filterValues": { 
       "string" : "string" 
    }, 
    "itemId": "string", 
    "metadataColumns": { 
        "string" : [ "string" ] 
    }, 
    "numResults": number, 
    "promotions": [
```

```
 { 
          filterArn": "string",
           "filterValues": { 
               "string" : "string" 
           }, 
           "name": "string", 
           "percentPromotedItems": number
        } 
    ], 
    "recommenderArn": "string", 
    "userId": "string"
}
```
### **URI Request Parameters**

The request does not use any URI parameters.

### **Request Body**

The request accepts the following data in JSON format.

### <span id="page-954-0"></span>**[campaignArn](#page-953-1)**

The Amazon Resource Name (ARN) of the campaign to use for getting recommendations.

Type: String

Length Constraints: Maximum length of 256.

```
Pattern: arn:([a-z\d-]+):personalize:.*:.*:.+
```
Required: No

### <span id="page-954-1"></span>**[context](#page-953-1)**

The contextual metadata to use when getting recommendations. Contextual metadata includes any interaction information that might be relevant when getting a user's recommendations, such as the user's current location or device type.

Type: String to string map

Map Entries: Maximum number of 150 items.

Key Length Constraints: Maximum length of 150.

Key Pattern: [A-Za-z\d\_]+

Value Length Constraints: Maximum length of 1000.

Required: No

### <span id="page-955-0"></span>**[filterArn](#page-953-1)**

The ARN of the filter to apply to the returned recommendations. For more information, see Filtering [Recommendations](https://docs.aws.amazon.com/personalize/latest/dg/filter.html).

When using this parameter, be sure the filter resource is ACTIVE.

Type: String

Length Constraints: Maximum length of 256.

Pattern: arn:([a-z\d-]+):personalize:.\*:.\*:.+

Required: No

### <span id="page-955-1"></span>**[filterValues](#page-953-1)**

The values to use when filtering recommendations. For each placeholder parameter in your filter expression, provide the parameter name (in matching case) as a key and the filter value(s) as the corresponding value. Separate multiple values for one parameter with a comma.

For filter expressions that use an INCLUDE element to include items, you must provide values for all parameters that are defined in the expression. For filters with expressions that use an EXCLUDE element to exclude items, you can omit the filter-values.In this case, Amazon Personalize doesn't use that portion of the expression to filter recommendations.

For more information, see Filtering [recommendations](https://docs.aws.amazon.com/personalize/latest/dg/filter.html) and user segments.

Type: String to string map

Map Entries: Maximum number of 25 items.

Key Length Constraints: Maximum length of 50.

Key Pattern: [A-Za-z0-9\_]+

Value Length Constraints: Maximum length of 1000.

#### Required: No

### <span id="page-956-0"></span>**[itemId](#page-953-1)**

The item ID to provide recommendations for.

Required for RELATED\_ITEMS recipe type.

Type: String

Length Constraints: Maximum length of 256.

Required: No

### <span id="page-956-1"></span>**[metadataColumns](#page-953-1)**

If you enabled metadata in recommendations when you created or updated the campaign or recommender, specify the metadata columns from your Items dataset to include in item recommendations. The map key is ITEMS and the value is a list of column names from your Items dataset. The maximum number of columns you can provide is 10.

For information about enabling metadata for a campaign, see [Enabling metadata in](https://docs.amazonaws.cn/personalize/latest/dg/campaigns.html#create-campaign-return-metadata)  [recommendations](https://docs.amazonaws.cn/personalize/latest/dg/campaigns.html#create-campaign-return-metadata) for a campaign. For information about enabling metadata for a recommender, see Enabling metadata in [recommendations](https://docs.amazonaws.cn/personalize/latest/dg/creating-recommenders.html#create-recommender-return-metadata) for a recommender.

Type: String to array of strings map

Map Entries: Maximum number of 1 item.

Key Length Constraints: Maximum length of 256.

Array Members: Maximum number of 99 items.

Length Constraints: Maximum length of 150.

Required: No

#### <span id="page-956-2"></span>**[numResults](#page-953-1)**

The number of results to return. The default is 25. If you are including metadata in recommendations, the maximum is 50. Otherwise, the maximum is 500.

Type: Integer

Valid Range: Minimum value of 0.

### Required: No

### <span id="page-957-0"></span>**[promotions](#page-953-1)**

The promotions to apply to the recommendation request. A promotion defines additional business rules that apply to a configurable subset of recommended items.

Type: Array of [Promotion](#page-1131-2) objects

Array Members: Maximum number of 1 item.

Required: No

### <span id="page-957-1"></span>**[recommenderArn](#page-953-1)**

The Amazon Resource Name (ARN) of the recommender to use to get recommendations. Provide a recommender ARN if you created a Domain dataset group with a recommender for a domain use case.

Type: String

Length Constraints: Maximum length of 256.

Pattern: arn:([a-z\d-]+):personalize:.\*:.\*:.+

Required: No

#### <span id="page-957-2"></span>**[userId](#page-953-1)**

The user ID to provide recommendations for.

Required for USER\_PERSONALIZATION recipe type.

Type: String

Length Constraints: Maximum length of 256.

Required: No

### <span id="page-957-3"></span>**Response Syntax**

```
HTTP/1.1 200
Content-type: application/json
```

```
{ 
     "itemList": [ 
        { 
            "itemId": "string", 
            "metadata": { 
               "string" : "string" 
            }, 
            "promotionName": "string", 
            "score": number
        } 
    ], 
    "recommendationId": "string"
}
```
### **Response Elements**

If the action is successful, the service sends back an HTTP 200 response.

The following data is returned in JSON format by the service.

### <span id="page-958-0"></span>**[itemList](#page-957-3)**

A list of recommendations sorted in descending order by prediction score. There can be a maximum of 500 items in the list.

Type: Array of [PredictedItem](#page-1129-4) objects

# <span id="page-958-1"></span>**[recommendationId](#page-957-3)**

The ID of the recommendation.

Type: String

### **Errors**

### **InvalidInputException**

Provide a valid value for the field or parameter.

HTTP Status Code: 400

### **ResourceNotFoundException**

The specified resource does not exist.

# HTTP Status Code: 404

## **See Also**

For more information about using this API in one of the language-specific Amazon SDKs, see the following:

- Amazon [Command](https://docs.amazonaws.cn/goto/aws-cli/personalize-runtime-2018-05-22/GetRecommendations) Line Interface
- [Amazon](https://docs.amazonaws.cn/goto/DotNetSDKV3/personalize-runtime-2018-05-22/GetRecommendations) SDK for .NET
- [Amazon](https://docs.amazonaws.cn/goto/SdkForCpp/personalize-runtime-2018-05-22/GetRecommendations) SDK for C++
- [Amazon](https://docs.amazonaws.cn/goto/SdkForGoV2/personalize-runtime-2018-05-22/GetRecommendations) SDK for Go v2
- [Amazon](https://docs.amazonaws.cn/goto/SdkForJavaV2/personalize-runtime-2018-05-22/GetRecommendations) SDK for Java V2
- Amazon SDK for [JavaScript](https://docs.amazonaws.cn/goto/SdkForJavaScriptV3/personalize-runtime-2018-05-22/GetRecommendations) V3
- [Amazon](https://docs.amazonaws.cn/goto/SdkForPHPV3/personalize-runtime-2018-05-22/GetRecommendations) SDK for PHP V3
- [Amazon](https://docs.amazonaws.cn/goto/boto3/personalize-runtime-2018-05-22/GetRecommendations) SDK for Python
- [Amazon](https://docs.amazonaws.cn/goto/SdkForRubyV3/personalize-runtime-2018-05-22/GetRecommendations) SDK for Ruby V3

# **Data Types**

The following data types are supported by Amazon Personalize:

- [Algorithm](#page-965-0)
- [AlgorithmImage](#page-968-0)
- [AutoMLConfig](#page-969-0)
- [AutoMLResult](#page-970-0)
- [AutoTrainingConfig](#page-971-0)
- [BatchInferenceJob](#page-972-0)
- [BatchInferenceJobConfig](#page-976-0)
- [BatchInferenceJobInput](#page-977-0)
- [BatchInferenceJobOutput](#page-978-0)
- [BatchInferenceJobSummary](#page-979-0)
- [BatchSegmentJob](#page-982-0)
- [BatchSegmentJobInput](#page-986-0)
- [BatchSegmentJobOutput](#page-987-0)
- [BatchSegmentJobSummary](#page-988-0)
- **[Campaign](#page-991-0)**
- [CampaignConfig](#page-994-0)
- **[CampaignSummary](#page-996-0)**
- [CampaignUpdateSummary](#page-998-0)
- [CategoricalHyperParameterRange](#page-1000-0)
- [ContinuousHyperParameterRange](#page-1001-0)
- [Dataset](#page-1003-0)
- [DatasetExportJob](#page-1006-0)
- [DatasetExportJobOutput](#page-1009-0)
- [DatasetExportJobSummary](#page-1010-0)
- [DatasetGroup](#page-1012-0)
- [DatasetGroupSummary](#page-1015-0)
- [DatasetImportJob](#page-1018-0)
- [DatasetImportJobSummary](#page-1021-0)
- [DatasetSchema](#page-1024-0)
- [DatasetSchemaSummary](#page-1026-0)
- [DatasetSummary](#page-1028-0)
- [DatasetUpdateSummary](#page-1031-0)
- [DataSource](#page-1033-0)
- [DefaultCategoricalHyperParameterRange](#page-1034-0)
- [DefaultContinuousHyperParameterRange](#page-1036-0)
- [DefaultHyperParameterRanges](#page-1038-0)
- [DefaultIntegerHyperParameterRange](#page-1040-0)
- [EventTracker](#page-1042-0)
- [EventTrackerSummary](#page-1045-0)
- [FeatureTransformation](#page-1047-0)
- [FieldsForThemeGeneration](#page-1049-0)
- [Filter](#page-1050-0)
- [FilterSummary](#page-1053-0)
- [HPOConfig](#page-1055-0)
- **[HPOObjective](#page-1057-0)**
- [HPOResourceConfig](#page-1059-0)
- [HyperParameterRanges](#page-1060-0)
- [IntegerHyperParameterRange](#page-1062-0)
- [MetricAttribute](#page-1064-0)
- [MetricAttribution](#page-1066-0)
- [MetricAttributionOutput](#page-1069-0)
- [MetricAttributionSummary](#page-1070-0)
- [OptimizationObjective](#page-1072-0)
- [Recipe](#page-1073-0)
- [RecipeSummary](#page-1076-0)
- [Recommender](#page-1078-0)
- [RecommenderConfig](#page-1082-0)
- [RecommenderSummary](#page-1084-0)
- [RecommenderUpdateSummary](#page-1087-0)
- [S3DataConfig](#page-1089-0)
- [Solution](#page-1090-0)
- [SolutionConfig](#page-1095-0)
- [SolutionSummary](#page-1098-0)
- [SolutionVersion](#page-1100-0)
- [SolutionVersionSummary](#page-1105-0)
- [Tag](#page-1107-0)
- [ThemeGenerationConfig](#page-1109-0)
- [TrainingDataConfig](#page-1110-0)
- [TunedHPOParams](#page-1111-0)

The following data types are supported by Amazon Personalize Events:

• [Action](#page-1113-0)

- [ActionInteraction](#page-1115-0)
- [Event](#page-1119-0)
- [Item](#page-1123-2)
- [MetricAttribution](#page-1125-0)
- [User](#page-1126-2)

The following data types are supported by Amazon Personalize Runtime:

- [PredictedAction](#page-1128-2)
- [PredictedItem](#page-1129-4)
- [Promotion](#page-1131-2)

# **Amazon Personalize**

The following data types are supported by Amazon Personalize:

- [Algorithm](#page-965-0)
- [AlgorithmImage](#page-968-0)
- [AutoMLConfig](#page-969-0)
- **[AutoMLResult](#page-970-0)**
- [AutoTrainingConfig](#page-971-0)
- [BatchInferenceJob](#page-972-0)
- [BatchInferenceJobConfig](#page-976-0)
- [BatchInferenceJobInput](#page-977-0)
- [BatchInferenceJobOutput](#page-978-0)
- [BatchInferenceJobSummary](#page-979-0)
- [BatchSegmentJob](#page-982-0)
- [BatchSegmentJobInput](#page-986-0)
- [BatchSegmentJobOutput](#page-987-0)
- [BatchSegmentJobSummary](#page-988-0)
- [Campaign](#page-991-0)
- [CampaignConfig](#page-994-0)
- [CampaignSummary](#page-996-0)
- [CampaignUpdateSummary](#page-998-0)
- [CategoricalHyperParameterRange](#page-1000-0)
- [ContinuousHyperParameterRange](#page-1001-0)
- [Dataset](#page-1003-0)
- [DatasetExportJob](#page-1006-0)
- [DatasetExportJobOutput](#page-1009-0)
- [DatasetExportJobSummary](#page-1010-0)
- [DatasetGroup](#page-1012-0)
- [DatasetGroupSummary](#page-1015-0)
- [DatasetImportJob](#page-1018-0)
- [DatasetImportJobSummary](#page-1021-0)
- [DatasetSchema](#page-1024-0)
- [DatasetSchemaSummary](#page-1026-0)
- [DatasetSummary](#page-1028-0)
- [DatasetUpdateSummary](#page-1031-0)
- [DataSource](#page-1033-0)
- [DefaultCategoricalHyperParameterRange](#page-1034-0)
- [DefaultContinuousHyperParameterRange](#page-1036-0)
- [DefaultHyperParameterRanges](#page-1038-0)
- [DefaultIntegerHyperParameterRange](#page-1040-0)
- [EventTracker](#page-1042-0)
- [EventTrackerSummary](#page-1045-0)
- [FeatureTransformation](#page-1047-0)
- [FieldsForThemeGeneration](#page-1049-0)
- [Filter](#page-1050-0)
- [FilterSummary](#page-1053-0)
- [HPOConfig](#page-1055-0)
- [HPOObjective](#page-1057-0)
- [HPOResourceConfig](#page-1059-0)
- [HyperParameterRanges](#page-1060-0)
- [IntegerHyperParameterRange](#page-1062-0)
- **[MetricAttribute](#page-1064-0)**
- [MetricAttribution](#page-1066-0)
- [MetricAttributionOutput](#page-1069-0)
- [MetricAttributionSummary](#page-1070-0)
- [OptimizationObjective](#page-1072-0)
- [Recipe](#page-1073-0)
- [RecipeSummary](#page-1076-0)
- [Recommender](#page-1078-0)
- [RecommenderConfig](#page-1082-0)
- [RecommenderSummary](#page-1084-0)
- [RecommenderUpdateSummary](#page-1087-0)
- [S3DataConfig](#page-1089-0)
- [Solution](#page-1090-0)
- [SolutionConfig](#page-1095-0)
- [SolutionSummary](#page-1098-0)
- [SolutionVersion](#page-1100-0)
- [SolutionVersionSummary](#page-1105-0)
- [Tag](#page-1107-0)
- [ThemeGenerationConfig](#page-1109-0)
- [TrainingDataConfig](#page-1110-0)
- [TunedHPOParams](#page-1111-0)

# <span id="page-965-0"></span>**Algorithm**

Service: Amazon Personalize

Describes a custom algorithm.

# **Contents**

# **algorithmArn**

The Amazon Resource Name (ARN) of the algorithm.

Type: String

Length Constraints: Maximum length of 256.

Pattern: arn:([a-z\d-]+):personalize:.\*:.\*:.+

Required: No

# **algorithmImage**

The URI of the Docker container for the algorithm image.

Type: [AlgorithmImage](#page-968-0) object

Required: No

# **creationDateTime**

The date and time (in Unix time) that the algorithm was created.

Type: Timestamp

Required: No

# **defaultHyperParameterRanges**

Specifies the default hyperparameters, their ranges, and whether they are tunable. A tunable hyperparameter can have its value determined during hyperparameter optimization (HPO).

Type: [DefaultHyperParameterRanges](#page-1038-0) object

Required: No

# **defaultHyperParameters**

Specifies the default hyperparameters.

Type: String to string map

Map Entries: Maximum number of 100 items.

Key Length Constraints: Maximum length of 256.

Value Length Constraints: Maximum length of 1000.

Required: No

# **defaultResourceConfig**

Specifies the default maximum number of training jobs and parallel training jobs.

Type: String to string map

Map Entries: Maximum number of 100 items.

Key Length Constraints: Maximum length of 256.

Value Length Constraints: Maximum length of 1000.

Required: No

### **lastUpdatedDateTime**

The date and time (in Unix time) that the algorithm was last updated.

Type: Timestamp

Required: No

#### **name**

The name of the algorithm.

Type: String

Length Constraints: Minimum length of 1. Maximum length of 63.

Pattern: ^[a-zA-Z0-9][a-zA-Z0-9\-\_]\*

Required: No

### **roleArn**

The Amazon Resource Name (ARN) of the role.

Type: String

Length Constraints: Maximum length of 256.

Pattern: arn:([a-z\d-]+):personalize:.\*:.\*:.+

Required: No

# **trainingInputMode**

The training input mode.

Type: String

Length Constraints: Maximum length of 256.

Required: No

# **See Also**

- [Amazon](https://docs.amazonaws.cn/goto/SdkForCpp/personalize-2018-05-22/Algorithm) SDK for C++
- [Amazon](https://docs.amazonaws.cn/goto/SdkForJavaV2/personalize-2018-05-22/Algorithm) SDK for Java V2
- [Amazon](https://docs.amazonaws.cn/goto/SdkForRubyV3/personalize-2018-05-22/Algorithm) SDK for Ruby V3

# <span id="page-968-0"></span>**AlgorithmImage**

Service: Amazon Personalize

Describes an algorithm image.

# **Contents**

# **dockerURI**

The URI of the Docker container for the algorithm image.

Type: String

Length Constraints: Maximum length of 256.

Required: Yes

### **name**

The name of the algorithm image.

Type: String

Length Constraints: Minimum length of 1. Maximum length of 63.

Pattern: ^[a-zA-Z0-9][a-zA-Z0-9\-\_]\*

Required: No

# **See Also**

- [Amazon](https://docs.amazonaws.cn/goto/SdkForCpp/personalize-2018-05-22/AlgorithmImage) SDK for C++
- [Amazon](https://docs.amazonaws.cn/goto/SdkForJavaV2/personalize-2018-05-22/AlgorithmImage) SDK for Java V2
- [Amazon](https://docs.amazonaws.cn/goto/SdkForRubyV3/personalize-2018-05-22/AlgorithmImage) SDK for Ruby V3

# <span id="page-969-0"></span>**AutoMLConfig**

Service: Amazon Personalize

When the solution performs AutoML (performAutoML is true in [CreateSolution\)](https://docs.amazonaws.cn/personalize/latest/dg/API_CreateSolution.html), Amazon Personalize determines which recipe, from the specified list, optimizes the given metric. Amazon Personalize then uses that recipe for the solution.

# **Contents**

# **metricName**

The metric to optimize.

Type: String

Length Constraints: Maximum length of 256.

Required: No

## **recipeList**

The list of candidate recipes.

Type: Array of strings

Array Members: Maximum number of 100 items.

Length Constraints: Maximum length of 256.

Pattern: arn: ([a-z\d-]+): personalize: . \*: . \*: . +

Required: No

# **See Also**

- [Amazon](https://docs.amazonaws.cn/goto/SdkForCpp/personalize-2018-05-22/AutoMLConfig) SDK for C++
- [Amazon](https://docs.amazonaws.cn/goto/SdkForJavaV2/personalize-2018-05-22/AutoMLConfig) SDK for Java V2
- [Amazon](https://docs.amazonaws.cn/goto/SdkForRubyV3/personalize-2018-05-22/AutoMLConfig) SDK for Ruby V3

# <span id="page-970-0"></span>**AutoMLResult**

Service: Amazon Personalize

When the solution performs AutoML (performAutoML is true in [CreateSolution\)](https://docs.amazonaws.cn/personalize/latest/dg/API_CreateSolution.html), specifies the recipe that best optimized the specified metric.

# **Contents**

# **bestRecipeArn**

The Amazon Resource Name (ARN) of the best recipe.

Type: String

Length Constraints: Maximum length of 256.

Pattern: arn:([a-z\d-]+):personalize:.\*:.\*:.+

Required: No

# **See Also**

- [Amazon](https://docs.amazonaws.cn/goto/SdkForCpp/personalize-2018-05-22/AutoMLResult) SDK for C++
- [Amazon](https://docs.amazonaws.cn/goto/SdkForJavaV2/personalize-2018-05-22/AutoMLResult) SDK for Java V2
- [Amazon](https://docs.amazonaws.cn/goto/SdkForRubyV3/personalize-2018-05-22/AutoMLResult) SDK for Ruby V3

# <span id="page-971-0"></span>**AutoTrainingConfig**

Service: Amazon Personalize

The automatic training configuration to use when performAutoTraining is true.

# **Contents**

## **schedulingExpression**

Specifies how often to automatically train new solution versions. Specify a rate expression in rate(*value unit*) format. For value, specify a number between 1 and 30. For unit, specify day or days. For example, to automatically create a new solution version every 5 days, specify rate(5 days). The default is every 7 days.

For more information about auto training, see Creating and [configuring](https://docs.amazonaws.cn/personalize/latest/dg/customizing-solution-config.html) a solution.

Type: String

Length Constraints: Minimum length of 1. Maximum length of 16.

```
Pattern: rate\(\d+ days?\)
```
Required: No

### **See Also**

- [Amazon](https://docs.amazonaws.cn/goto/SdkForCpp/personalize-2018-05-22/AutoTrainingConfig) SDK for C++
- [Amazon](https://docs.amazonaws.cn/goto/SdkForJavaV2/personalize-2018-05-22/AutoTrainingConfig) SDK for Java V2
- [Amazon](https://docs.amazonaws.cn/goto/SdkForRubyV3/personalize-2018-05-22/AutoTrainingConfig) SDK for Ruby V3
# **BatchInferenceJob**

Service: Amazon Personalize

Contains information on a batch inference job.

#### **Contents**

#### **batchInferenceJobArn**

The Amazon Resource Name (ARN) of the batch inference job.

Type: String

Length Constraints: Maximum length of 256.

Pattern: arn:([a-z\d-]+):personalize:.\*:.\*:.+

Required: No

## **batchInferenceJobConfig**

A string to string map of the configuration details of a batch inference job.

Type: [BatchInferenceJobConfig](#page-976-0) object

Required: No

#### **batchInferenceJobMode**

The job's mode.

Type: String

Valid Values: BATCH\_INFERENCE | THEME\_GENERATION

Required: No

#### **creationDateTime**

The time at which the batch inference job was created.

Type: Timestamp

Required: No

#### **failureReason**

If the batch inference job failed, the reason for the failure.

Type: String

Required: No

# **filterArn**

The ARN of the filter used on the batch inference job.

Type: String

Length Constraints: Maximum length of 256.

Pattern: arn: ([a-z\d-]+): personalize: . \*: . \*: . +

Required: No

# **jobInput**

The Amazon S3 path that leads to the input data used to generate the batch inference job.

Type: [BatchInferenceJobInput](#page-977-0) object

Required: No

#### **jobName**

The name of the batch inference job.

Type: String

Length Constraints: Minimum length of 1. Maximum length of 63.

Pattern: ^[a-zA-Z0-9][a-zA-Z0-9\-\_]\*

Required: No

#### **jobOutput**

The Amazon S3 bucket that contains the output data generated by the batch inference job.

Type: [BatchInferenceJobOutput](#page-978-0) object

Required: No

### **lastUpdatedDateTime**

The time at which the batch inference job was last updated.

Type: Timestamp

Required: No

# **numResults**

The number of recommendations generated by the batch inference job. This number includes the error messages generated for failed input records.

Type: Integer

Required: No

#### **roleArn**

The ARN of the Amazon Identity and Access Management (IAM) role that requested the batch inference job.

Type: String

Length Constraints: Maximum length of 256.

Pattern: arn:([a-z\d-]+):iam::\d{12}:role/?[a-zA-Z\_0-9+=,.@\-\_/]+

Required: No

### **solutionVersionArn**

The Amazon Resource Name (ARN) of the solution version from which the batch inference job was created.

Type: String

Length Constraints: Maximum length of 256.

Pattern: arn: ([a-z\d-]+): personalize: .\*: .\*: .+

Required: No

#### **status**

The status of the batch inference job. The status is one of the following values:

- PENDING
- IN PROGRESS
- ACTIVE
- CREATE FAILED

Type: String

Length Constraints: Maximum length of 256.

Required: No

# **themeGenerationConfig**

The job's theme generation settings.

Type: [ThemeGenerationConfig](#page-1109-0) object

Required: No

# **See Also**

- [Amazon](https://docs.amazonaws.cn/goto/SdkForCpp/personalize-2018-05-22/BatchInferenceJob) SDK for C++
- [Amazon](https://docs.amazonaws.cn/goto/SdkForJavaV2/personalize-2018-05-22/BatchInferenceJob) SDK for Java V2
- [Amazon](https://docs.amazonaws.cn/goto/SdkForRubyV3/personalize-2018-05-22/BatchInferenceJob) SDK for Ruby V3

# <span id="page-976-0"></span>**BatchInferenceJobConfig**

Service: Amazon Personalize

The configuration details of a batch inference job.

#### **Contents**

## **itemExplorationConfig**

A string to string map specifying the exploration configuration hyperparameters, including explorationWeight and explorationItemAgeCutOff, you want to use to configure the amount of item exploration Amazon Personalize uses when recommending items. See [User-](https://docs.amazonaws.cn/personalize/latest/dg/native-recipe-new-item-USER_PERSONALIZATION.html)[Personalization.](https://docs.amazonaws.cn/personalize/latest/dg/native-recipe-new-item-USER_PERSONALIZATION.html)

Type: String to string map

Map Entries: Maximum number of 100 items.

Key Length Constraints: Maximum length of 256.

Value Length Constraints: Maximum length of 1000.

Required: No

#### **See Also**

- [Amazon](https://docs.amazonaws.cn/goto/SdkForCpp/personalize-2018-05-22/BatchInferenceJobConfig) SDK for C++
- [Amazon](https://docs.amazonaws.cn/goto/SdkForJavaV2/personalize-2018-05-22/BatchInferenceJobConfig) SDK for Java V2
- [Amazon](https://docs.amazonaws.cn/goto/SdkForRubyV3/personalize-2018-05-22/BatchInferenceJobConfig) SDK for Ruby V3

# <span id="page-977-0"></span>**BatchInferenceJobInput**

Service: Amazon Personalize

The input configuration of a batch inference job.

#### **Contents**

#### **s3DataSource**

The URI of the Amazon S3 location that contains your input data. The Amazon S3 bucket must be in the same region as the API endpoint you are calling.

Type: [S3DataConfig](#page-1089-0) object

Required: Yes

# **See Also**

- [Amazon](https://docs.amazonaws.cn/goto/SdkForCpp/personalize-2018-05-22/BatchInferenceJobInput) SDK for C++
- [Amazon](https://docs.amazonaws.cn/goto/SdkForJavaV2/personalize-2018-05-22/BatchInferenceJobInput) SDK for Java V2
- [Amazon](https://docs.amazonaws.cn/goto/SdkForRubyV3/personalize-2018-05-22/BatchInferenceJobInput) SDK for Ruby V3

# <span id="page-978-0"></span>**BatchInferenceJobOutput**

Service: Amazon Personalize

The output configuration parameters of a batch inference job.

## **Contents**

# **s3DataDestination**

Information on the Amazon S3 bucket in which the batch inference job's output is stored.

Type: [S3DataConfig](#page-1089-0) object

Required: Yes

# **See Also**

- [Amazon](https://docs.amazonaws.cn/goto/SdkForCpp/personalize-2018-05-22/BatchInferenceJobOutput) SDK for C++
- [Amazon](https://docs.amazonaws.cn/goto/SdkForJavaV2/personalize-2018-05-22/BatchInferenceJobOutput) SDK for Java V2
- [Amazon](https://docs.amazonaws.cn/goto/SdkForRubyV3/personalize-2018-05-22/BatchInferenceJobOutput) SDK for Ruby V3

# **BatchInferenceJobSummary**

Service: Amazon Personalize

A truncated version of the [BatchInferenceJob.](https://docs.amazonaws.cn/personalize/latest/dg/API_BatchInferenceJob.html) The [ListBatchInferenceJobs](https://docs.amazonaws.cn/personalize/latest/dg/API_ListBatchInferenceJobs.html) operation returns a list of batch inference job summaries.

#### **Contents**

# **batchInferenceJobArn**

The Amazon Resource Name (ARN) of the batch inference job.

Type: String

Length Constraints: Maximum length of 256.

Pattern: arn: ([a-z\d-]+): personalize: . \*: . \*: . +

Required: No

#### **batchInferenceJobMode**

The job's mode.

Type: String

Valid Values: BATCH\_INFERENCE | THEME\_GENERATION

Required: No

### **creationDateTime**

The time at which the batch inference job was created.

Type: Timestamp

Required: No

# **failureReason**

If the batch inference job failed, the reason for the failure.

Type: String

Required: No

# **jobName**

The name of the batch inference job.

Type: String

Length Constraints: Minimum length of 1. Maximum length of 63.

Pattern: ^[a-zA-Z0-9][a-zA-Z0-9\-\_]\*

Required: No

# **lastUpdatedDateTime**

The time at which the batch inference job was last updated.

Type: Timestamp

Required: No

# **solutionVersionArn**

The ARN of the solution version used by the batch inference job.

Type: String

Length Constraints: Maximum length of 256.

Pattern: arn: ([a-z\d-]+): personalize: .\*: .\*: .+

Required: No

#### **status**

The status of the batch inference job. The status is one of the following values:

- PENDING
- IN PROGRESS
- ACTIVE
- CREATE FAILED

Type: String

Length Constraints: Maximum length of 256.

# Required: No

# **See Also**

- [Amazon](https://docs.amazonaws.cn/goto/SdkForCpp/personalize-2018-05-22/BatchInferenceJobSummary) SDK for C++
- [Amazon](https://docs.amazonaws.cn/goto/SdkForJavaV2/personalize-2018-05-22/BatchInferenceJobSummary) SDK for Java V2
- [Amazon](https://docs.amazonaws.cn/goto/SdkForRubyV3/personalize-2018-05-22/BatchInferenceJobSummary) SDK for Ruby V3

# **BatchSegmentJob**

Service: Amazon Personalize

Contains information on a batch segment job.

#### **Contents**

#### **batchSegmentJobArn**

The Amazon Resource Name (ARN) of the batch segment job.

Type: String

Length Constraints: Maximum length of 256.

Pattern: arn:([a-z\d-]+):personalize:.\*:.\*:.+

#### Required: No

# **creationDateTime**

The time at which the batch segment job was created.

Type: Timestamp

Required: No

### **failureReason**

If the batch segment job failed, the reason for the failure.

Type: String

Required: No

# **filterArn**

The ARN of the filter used on the batch segment job.

Type: String

Length Constraints: Maximum length of 256.

Pattern: arn:([a-z\d-]+):personalize:.\*:.\*:.+

#### Required: No

#### **jobInput**

The Amazon S3 path that leads to the input data used to generate the batch segment job.

Type: [BatchSegmentJobInput](#page-986-0) object

Required: No

#### **jobName**

The name of the batch segment job.

Type: String

Length Constraints: Minimum length of 1. Maximum length of 63.

Pattern: ^[a-zA-Z0-9][a-zA-Z0-9\-\_]\*

Required: No

# **jobOutput**

The Amazon S3 bucket that contains the output data generated by the batch segment job.

Type: [BatchSegmentJobOutput](#page-987-0) object

Required: No

#### **lastUpdatedDateTime**

The time at which the batch segment job last updated.

Type: Timestamp

Required: No

#### **numResults**

The number of predicted users generated by the batch segment job for each line of input data. The maximum number of users per segment is 5 million.

Type: Integer

Required: No

#### **roleArn**

The ARN of the Amazon Identity and Access Management (IAM) role that requested the batch segment job.

Type: String

Length Constraints: Maximum length of 256.

Pattern: arn:([a-z\d-]+):iam::\d{12}:role/?[a-zA-Z\_0-9+=,.@\-\_/]+

Required: No

# **solutionVersionArn**

The Amazon Resource Name (ARN) of the solution version used by the batch segment job to generate batch segments.

Type: String

Length Constraints: Maximum length of 256.

Pattern: arn: ([a-z\d-]+): personalize: . \*: . \*: . +

Required: No

#### **status**

The status of the batch segment job. The status is one of the following values:

- PENDING
- IN PROGRESS
- ACTIVE
- CREATE FAILED

Type: String

Length Constraints: Maximum length of 256.

Required: No

# **See Also**

- [Amazon](https://docs.amazonaws.cn/goto/SdkForCpp/personalize-2018-05-22/BatchSegmentJob) SDK for C++
- [Amazon](https://docs.amazonaws.cn/goto/SdkForJavaV2/personalize-2018-05-22/BatchSegmentJob) SDK for Java V2
- [Amazon](https://docs.amazonaws.cn/goto/SdkForRubyV3/personalize-2018-05-22/BatchSegmentJob) SDK for Ruby V3

# <span id="page-986-0"></span>**BatchSegmentJobInput**

Service: Amazon Personalize

The input configuration of a batch segment job.

## **Contents**

# **s3DataSource**

The configuration details of an Amazon S3 input or output bucket.

Type: [S3DataConfig](#page-1089-0) object

Required: Yes

# **See Also**

- [Amazon](https://docs.amazonaws.cn/goto/SdkForCpp/personalize-2018-05-22/BatchSegmentJobInput) SDK for C++
- [Amazon](https://docs.amazonaws.cn/goto/SdkForJavaV2/personalize-2018-05-22/BatchSegmentJobInput) SDK for Java V2
- [Amazon](https://docs.amazonaws.cn/goto/SdkForRubyV3/personalize-2018-05-22/BatchSegmentJobInput) SDK for Ruby V3

# <span id="page-987-0"></span>**BatchSegmentJobOutput**

Service: Amazon Personalize

The output configuration parameters of a batch segment job.

#### **Contents**

# **s3DataDestination**

The configuration details of an Amazon S3 input or output bucket.

Type: [S3DataConfig](#page-1089-0) object

Required: Yes

# **See Also**

- [Amazon](https://docs.amazonaws.cn/goto/SdkForCpp/personalize-2018-05-22/BatchSegmentJobOutput) SDK for C++
- [Amazon](https://docs.amazonaws.cn/goto/SdkForJavaV2/personalize-2018-05-22/BatchSegmentJobOutput) SDK for Java V2
- [Amazon](https://docs.amazonaws.cn/goto/SdkForRubyV3/personalize-2018-05-22/BatchSegmentJobOutput) SDK for Ruby V3

# **BatchSegmentJobSummary**

Service: Amazon Personalize

A truncated version of the [BatchSegmentJob](https://docs.amazonaws.cn/personalize/latest/dg/API_BatchSegmentJob.html) datatype. [ListBatchSegmentJobs](https://docs.amazonaws.cn/personalize/latest/dg/API_ListBatchSegmentJobs.html) operation returns a list of batch segment job summaries.

## **Contents**

#### **batchSegmentJobArn**

The Amazon Resource Name (ARN) of the batch segment job.

Type: String

Length Constraints: Maximum length of 256.

Pattern: arn: ([a-z\d-]+): personalize: . \*: . \*: . +

Required: No

#### **creationDateTime**

The time at which the batch segment job was created.

Type: Timestamp

Required: No

# **failureReason**

If the batch segment job failed, the reason for the failure.

Type: String

Required: No

#### **jobName**

The name of the batch segment job.

Type: String

Length Constraints: Minimum length of 1. Maximum length of 63.

Pattern: ^[a-zA-Z0-9][a-zA-Z0-9\-\_]\*

Required: No

#### **lastUpdatedDateTime**

The time at which the batch segment job was last updated.

Type: Timestamp

Required: No

#### **solutionVersionArn**

The Amazon Resource Name (ARN) of the solution version used by the batch segment job to generate batch segments.

Type: String

Length Constraints: Maximum length of 256.

Pattern: arn: ([a-z\d-]+): personalize: . \*: . \*: . +

Required: No

#### **status**

The status of the batch segment job. The status is one of the following values:

- PENDING
- IN PROGRESS
- ACTIVE
- CREATE FAILED

Type: String

Length Constraints: Maximum length of 256.

Required: No

## **See Also**

For more information about using this API in one of the language-specific Amazon SDKs, see the following:

• [Amazon](https://docs.amazonaws.cn/goto/SdkForCpp/personalize-2018-05-22/BatchSegmentJobSummary) SDK for C++

- [Amazon](https://docs.amazonaws.cn/goto/SdkForJavaV2/personalize-2018-05-22/BatchSegmentJobSummary) SDK for Java V2
- [Amazon](https://docs.amazonaws.cn/goto/SdkForRubyV3/personalize-2018-05-22/BatchSegmentJobSummary) SDK for Ruby V3

# **Campaign**

Service: Amazon Personalize

An object that describes the deployment of a solution version. For more information on campaigns, see [CreateCampaign](https://docs.amazonaws.cn/personalize/latest/dg/API_CreateCampaign.html).

# **Contents**

# **campaignArn**

The Amazon Resource Name (ARN) of the campaign.

Type: String

Length Constraints: Maximum length of 256.

Pattern: arn:([a-z\d-]+):personalize:.\*:.\*:.+

Required: No

# **campaignConfig**

The configuration details of a campaign.

Type: [CampaignConfig](#page-994-0) object

Required: No

# **creationDateTime**

The date and time (in Unix format) that the campaign was created.

Type: Timestamp

Required: No

# **failureReason**

If a campaign fails, the reason behind the failure.

Type: String

Required: No

# **lastUpdatedDateTime**

The date and time (in Unix format) that the campaign was last updated.

Type: Timestamp

Required: No

# **latestCampaignUpdate**

Provides a summary of the properties of a campaign update. For a complete listing, call the [DescribeCampaign](https://docs.amazonaws.cn/personalize/latest/dg/API_DescribeCampaign.html) API.

Type: [CampaignUpdateSummary](#page-998-0) object

Required: No

# **minProvisionedTPS**

Specifies the requested minimum provisioned transactions (recommendations) per second. A high minProvisionedTPS will increase your bill. We recommend starting with 1 for minProvisionedTPS (the default). Track your usage using Amazon CloudWatch metrics, and increase the minProvisionedTPS as necessary.

Type: Integer

Valid Range: Minimum value of 1.

Required: No

#### **name**

The name of the campaign.

Type: String

Length Constraints: Minimum length of 1. Maximum length of 63.

Pattern: ^[a-zA-Z0-9][a-zA-Z0-9\-\_]\*

Required: No

# **solutionVersionArn**

The Amazon Resource Name (ARN) of the solution version the campaign uses.

Type: String

Length Constraints: Maximum length of 256.

```
Pattern: arn:([a-z\d-]+):personalize:.*:.*:.+
```
Required: No

#### **status**

The status of the campaign.

A campaign can be in one of the following states:

- CREATE PENDING > CREATE IN\_PROGRESS > ACTIVE -or- CREATE FAILED
- DELETE PENDING > DELETE IN\_PROGRESS

Type: String

Length Constraints: Maximum length of 256.

Required: No

# **See Also**

- [Amazon](https://docs.amazonaws.cn/goto/SdkForCpp/personalize-2018-05-22/Campaign) SDK for C++
- [Amazon](https://docs.amazonaws.cn/goto/SdkForJavaV2/personalize-2018-05-22/Campaign) SDK for Java V2
- [Amazon](https://docs.amazonaws.cn/goto/SdkForRubyV3/personalize-2018-05-22/Campaign) SDK for Ruby V3

# <span id="page-994-0"></span>**CampaignConfig**

Service: Amazon Personalize

The configuration details of a campaign.

# **Contents**

# **enableMetadataWithRecommendations**

Whether metadata with recommendations is enabled for the campaign. If enabled, you can specify the columns from your Items dataset in your request for recommendations. Amazon Personalize returns this data for each item in the recommendation response. For information about enabling metadata for a campaign, see Enabling metadata in [recommendations](https://docs.amazonaws.cn/personalize/latest/dg/campaigns.html#create-campaign-return-metadata) for a [campaign](https://docs.amazonaws.cn/personalize/latest/dg/campaigns.html#create-campaign-return-metadata).

If you enable metadata in recommendations, you will incur additional costs. For more information, see Amazon [Personalize](https://aws.amazon.com/personalize/pricing/) pricing.

Type: Boolean

Required: No

# **itemExplorationConfig**

Specifies the exploration configuration hyperparameters, including explorationWeight and explorationItemAgeCutOff, you want to use to configure the amount of item exploration Amazon Personalize uses when recommending items. Provide itemExplorationConfig data only if your solution uses the [User-Personalization](https://docs.amazonaws.cn/personalize/latest/dg/native-recipe-new-item-USER_PERSONALIZATION.html) recipe.

Type: String to string map

Map Entries: Maximum number of 100 items.

Key Length Constraints: Maximum length of 256.

Value Length Constraints: Maximum length of 1000.

Required: No

# **syncWithLatestSolutionVersion**

Whether the campaign automatically updates to use the latest solution version (trained model) of a solution. If you specify True, you must specify the ARN of your *solution* for the SolutionVersionArn parameter. It must be in SolutionArn/\$LATEST format. The default is False and you must manually update the campaign to deploy the latest solution version.

For more information about automatic campaign updates, see [Enabling automatic campaign](https://docs.amazonaws.cn/personalize/latest/dg/campaigns.html#create-campaign-automatic-latest-sv-update) [updates.](https://docs.amazonaws.cn/personalize/latest/dg/campaigns.html#create-campaign-automatic-latest-sv-update)

Type: Boolean

Required: No

# **See Also**

- [Amazon](https://docs.amazonaws.cn/goto/SdkForCpp/personalize-2018-05-22/CampaignConfig) SDK for C++
- [Amazon](https://docs.amazonaws.cn/goto/SdkForJavaV2/personalize-2018-05-22/CampaignConfig) SDK for Java V2
- [Amazon](https://docs.amazonaws.cn/goto/SdkForRubyV3/personalize-2018-05-22/CampaignConfig) SDK for Ruby V3

# **CampaignSummary**

Service: Amazon Personalize

Provides a summary of the properties of a campaign. For a complete listing, call the [DescribeCampaign](https://docs.amazonaws.cn/personalize/latest/dg/API_DescribeCampaign.html) API.

## **Contents**

## **campaignArn**

The Amazon Resource Name (ARN) of the campaign.

Type: String

Length Constraints: Maximum length of 256.

Pattern: arn:([a-z\d-]+):personalize:.\*:.\*:.+

Required: No

# **creationDateTime**

The date and time (in Unix time) that the campaign was created.

Type: Timestamp

Required: No

# **failureReason**

If a campaign fails, the reason behind the failure.

Type: String

Required: No

#### **lastUpdatedDateTime**

The date and time (in Unix time) that the campaign was last updated.

Type: Timestamp

Required: No

#### **name**

The name of the campaign.

Type: String

Length Constraints: Minimum length of 1. Maximum length of 63.

Pattern: ^[a-zA-Z0-9][a-zA-Z0-9\-\_]\*

Required: No

#### **status**

The status of the campaign.

A campaign can be in one of the following states:

- CREATE PENDING > CREATE IN\_PROGRESS > ACTIVE -or- CREATE FAILED
- DELETE PENDING > DELETE IN\_PROGRESS

Type: String

Length Constraints: Maximum length of 256.

Required: No

# **See Also**

- [Amazon](https://docs.amazonaws.cn/goto/SdkForCpp/personalize-2018-05-22/CampaignSummary) SDK for C++
- [Amazon](https://docs.amazonaws.cn/goto/SdkForJavaV2/personalize-2018-05-22/CampaignSummary) SDK for Java V2
- [Amazon](https://docs.amazonaws.cn/goto/SdkForRubyV3/personalize-2018-05-22/CampaignSummary) SDK for Ruby V3

# <span id="page-998-0"></span>**CampaignUpdateSummary**

Service: Amazon Personalize

Provides a summary of the properties of a campaign update. For a complete listing, call the [DescribeCampaign](https://docs.amazonaws.cn/personalize/latest/dg/API_DescribeCampaign.html) API.

# **Contents**

# **campaignConfig**

The configuration details of a campaign.

Type: [CampaignConfig](#page-994-0) object

Required: No

# **creationDateTime**

The date and time (in Unix time) that the campaign update was created.

Type: Timestamp

Required: No

# **failureReason**

If a campaign update fails, the reason behind the failure.

Type: String

Required: No

# **lastUpdatedDateTime**

The date and time (in Unix time) that the campaign update was last updated.

Type: Timestamp

Required: No

# **minProvisionedTPS**

Specifies the requested minimum provisioned transactions (recommendations) per second that Amazon Personalize will support.

Type: Integer

Valid Range: Minimum value of 1.

Required: No

# **solutionVersionArn**

The Amazon Resource Name (ARN) of the deployed solution version.

Type: String

Length Constraints: Maximum length of 256.

Pattern: arn:([a-z\d-]+):personalize:.\*:.\*:.+

Required: No

## **status**

The status of the campaign update.

A campaign update can be in one of the following states:

- CREATE PENDING > CREATE IN\_PROGRESS > ACTIVE -or- CREATE FAILED
- DELETE PENDING > DELETE IN\_PROGRESS

Type: String

Length Constraints: Maximum length of 256.

Required: No

# **See Also**

- [Amazon](https://docs.amazonaws.cn/goto/SdkForCpp/personalize-2018-05-22/CampaignUpdateSummary) SDK for C++
- [Amazon](https://docs.amazonaws.cn/goto/SdkForJavaV2/personalize-2018-05-22/CampaignUpdateSummary) SDK for Java V2
- [Amazon](https://docs.amazonaws.cn/goto/SdkForRubyV3/personalize-2018-05-22/CampaignUpdateSummary) SDK for Ruby V3

# **CategoricalHyperParameterRange**

Service: Amazon Personalize

Provides the name and range of a categorical hyperparameter.

#### **Contents**

#### **name**

The name of the hyperparameter.

Type: String

Length Constraints: Maximum length of 256.

Required: No

### **values**

A list of the categories for the hyperparameter.

Type: Array of strings

Array Members: Maximum number of 100 items.

Length Constraints: Maximum length of 1000.

Required: No

#### **See Also**

- [Amazon](https://docs.amazonaws.cn/goto/SdkForCpp/personalize-2018-05-22/CategoricalHyperParameterRange) SDK for C++
- [Amazon](https://docs.amazonaws.cn/goto/SdkForJavaV2/personalize-2018-05-22/CategoricalHyperParameterRange) SDK for Java V2
- [Amazon](https://docs.amazonaws.cn/goto/SdkForRubyV3/personalize-2018-05-22/CategoricalHyperParameterRange) SDK for Ruby V3

# **ContinuousHyperParameterRange**

Service: Amazon Personalize

Provides the name and range of a continuous hyperparameter.

#### **Contents**

#### **maxValue**

The maximum allowable value for the hyperparameter.

Type: Double

Valid Range: Minimum value of -1000000.

Required: No

# **minValue**

The minimum allowable value for the hyperparameter.

Type: Double

Valid Range: Minimum value of -1000000.

Required: No

#### **name**

The name of the hyperparameter.

Type: String

Length Constraints: Maximum length of 256.

Required: No

#### **See Also**

- [Amazon](https://docs.amazonaws.cn/goto/SdkForCpp/personalize-2018-05-22/ContinuousHyperParameterRange) SDK for C++
- [Amazon](https://docs.amazonaws.cn/goto/SdkForJavaV2/personalize-2018-05-22/ContinuousHyperParameterRange) SDK for Java V2

# • [Amazon](https://docs.amazonaws.cn/goto/SdkForRubyV3/personalize-2018-05-22/ContinuousHyperParameterRange) SDK for Ruby V3

# **Dataset**

Service: Amazon Personalize

Provides metadata for a dataset.

# **Contents**

# **creationDateTime**

The creation date and time (in Unix time) of the dataset.

Type: Timestamp

Required: No

# **datasetArn**

The Amazon Resource Name (ARN) of the dataset that you want metadata for.

Type: String

Length Constraints: Maximum length of 256.

Pattern: arn:([a-z\d-]+):personalize:.\*:.\*:.+

Required: No

# **datasetGroupArn**

The Amazon Resource Name (ARN) of the dataset group.

Type: String

Length Constraints: Maximum length of 256.

Pattern: arn:([a-z\d-]+):personalize:.\*:.\*:.+

Required: No

# **datasetType**

One of the following values:

- Interactions
- Items
- Users
- Actions
- Action\_Interactions

Type: String

Length Constraints: Maximum length of 256.

Required: No

## **lastUpdatedDateTime**

A time stamp that shows when the dataset was updated.

Type: Timestamp

Required: No

# **latestDatasetUpdate**

Describes the latest update to the dataset.

Type: [DatasetUpdateSummary](#page-1031-0) object

Required: No

#### **name**

The name of the dataset.

Type: String

Length Constraints: Minimum length of 1. Maximum length of 63.

Pattern: ^[a-zA-Z0-9][a-zA-Z0-9\-\_]\*

Required: No

# **schemaArn**

The ARN of the associated schema.

Type: String

Length Constraints: Maximum length of 256.

```
Pattern: arn: ([a-z\d-]+): personalize: . *: . *: . +
```
Required: No

#### **status**

The status of the dataset.

A dataset can be in one of the following states:

- CREATE PENDING > CREATE IN\_PROGRESS > ACTIVE -or- CREATE FAILED
- DELETE PENDING > DELETE IN\_PROGRESS

Type: String

Length Constraints: Maximum length of 256.

Required: No

#### **trackingId**

The ID of the event tracker for an Action interactions dataset. You specify the tracker's ID in the PutActionInteractions API operation. Amazon Personalize uses it to direct new data to the Action interactions dataset in your dataset group.

Type: String

Length Constraints: Maximum length of 256.

Required: No

#### **See Also**

- [Amazon](https://docs.amazonaws.cn/goto/SdkForCpp/personalize-2018-05-22/Dataset) SDK for C++
- [Amazon](https://docs.amazonaws.cn/goto/SdkForJavaV2/personalize-2018-05-22/Dataset) SDK for Java V2
- [Amazon](https://docs.amazonaws.cn/goto/SdkForRubyV3/personalize-2018-05-22/Dataset) SDK for Ruby V3

# **DatasetExportJob**

Service: Amazon Personalize

Describes a job that exports a dataset to an Amazon S3 bucket. For more information, see [CreateDatasetExportJob](https://docs.amazonaws.cn/personalize/latest/dg/API_CreateDatasetExportJob.html).

A dataset export job can be in one of the following states:

• CREATE PENDING > CREATE IN\_PROGRESS > ACTIVE -or- CREATE FAILED

## **Contents**

#### **creationDateTime**

The creation date and time (in Unix time) of the dataset export job.

Type: Timestamp

Required: No

# **datasetArn**

The Amazon Resource Name (ARN) of the dataset to export.

Type: String

Length Constraints: Maximum length of 256.

Pattern: arn:([a-z\d-]+):personalize:.\*:.\*:.+

Required: No

#### **datasetExportJobArn**

The Amazon Resource Name (ARN) of the dataset export job.

Type: String

Length Constraints: Maximum length of 256.

Pattern: arn:([a-z\d-]+):personalize:.\*:.\*:.+

#### Required: No

## **failureReason**

If a dataset export job fails, provides the reason why.

Type: String

Required: No

# **ingestionMode**

The data to export, based on how you imported the data. You can choose to export BULK data that you imported using a dataset import job, PUT data that you imported incrementally (using the console, PutEvents, PutUsers and PutItems operations), or ALL for both types. The default value is PUT.

Type: String

Valid Values: BULK | PUT | ALL

Required: No

# **jobName**

The name of the export job.

Type: String

Length Constraints: Minimum length of 1. Maximum length of 63.

Pattern: ^[a-zA-Z0-9][a-zA-Z0-9\-\_]\*

Required: No

# **jobOutput**

The path to the Amazon S3 bucket where the job's output is stored. For example:

s3://bucket-name/folder-name/

Type: [DatasetExportJobOutput](#page-1009-0) object

Required: No

# **lastUpdatedDateTime**

The date and time (in Unix time) the status of the dataset export job was last updated.
Type: Timestamp

Required: No

# **roleArn**

The Amazon Resource Name (ARN) of the IAM service role that has permissions to add data to your output Amazon S3 bucket.

Type: String

Length Constraints: Maximum length of 256.

Pattern: arn:([a-z\d-]+):personalize:.\*:.\*:.+

Required: No

### **status**

The status of the dataset export job.

A dataset export job can be in one of the following states:

• CREATE PENDING > CREATE IN\_PROGRESS > ACTIVE -or- CREATE FAILED

Type: String

Length Constraints: Maximum length of 256.

Required: No

# **See Also**

- [Amazon](https://docs.amazonaws.cn/goto/SdkForCpp/personalize-2018-05-22/DatasetExportJob) SDK for C++
- [Amazon](https://docs.amazonaws.cn/goto/SdkForJavaV2/personalize-2018-05-22/DatasetExportJob) SDK for Java V2
- [Amazon](https://docs.amazonaws.cn/goto/SdkForRubyV3/personalize-2018-05-22/DatasetExportJob) SDK for Ruby V3

# **DatasetExportJobOutput**

Service: Amazon Personalize

The output configuration parameters of a dataset export job.

## **Contents**

# **s3DataDestination**

The configuration details of an Amazon S3 input or output bucket.

Type: [S3DataConfig](#page-1089-0) object

Required: Yes

# **See Also**

- [Amazon](https://docs.amazonaws.cn/goto/SdkForCpp/personalize-2018-05-22/DatasetExportJobOutput) SDK for C++
- [Amazon](https://docs.amazonaws.cn/goto/SdkForJavaV2/personalize-2018-05-22/DatasetExportJobOutput) SDK for Java V2
- [Amazon](https://docs.amazonaws.cn/goto/SdkForRubyV3/personalize-2018-05-22/DatasetExportJobOutput) SDK for Ruby V3

# **DatasetExportJobSummary**

Service: Amazon Personalize

Provides a summary of the properties of a dataset export job. For a complete listing, call the [DescribeDatasetExportJob](https://docs.amazonaws.cn/personalize/latest/dg/API_DescribeDatasetExportJob.html) API.

### **Contents**

## **creationDateTime**

The date and time (in Unix time) that the dataset export job was created.

Type: Timestamp

Required: No

## **datasetExportJobArn**

The Amazon Resource Name (ARN) of the dataset export job.

Type: String

Length Constraints: Maximum length of 256.

Pattern: arn:([a-z\d-]+):personalize:.\*:.\*:.+

Required: No

## **failureReason**

If a dataset export job fails, the reason behind the failure.

Type: String

Required: No

### **jobName**

The name of the dataset export job.

Type: String

Length Constraints: Minimum length of 1. Maximum length of 63.

Pattern: ^[a-zA-Z0-9][a-zA-Z0-9\-\_]\*

### Required: No

# **lastUpdatedDateTime**

The date and time (in Unix time) that the dataset export job status was last updated.

Type: Timestamp

Required: No

### **status**

The status of the dataset export job.

A dataset export job can be in one of the following states:

• CREATE PENDING > CREATE IN\_PROGRESS > ACTIVE -or- CREATE FAILED

Type: String

Length Constraints: Maximum length of 256.

Required: No

### **See Also**

- [Amazon](https://docs.amazonaws.cn/goto/SdkForCpp/personalize-2018-05-22/DatasetExportJobSummary) SDK for C++
- [Amazon](https://docs.amazonaws.cn/goto/SdkForJavaV2/personalize-2018-05-22/DatasetExportJobSummary) SDK for Java V2
- [Amazon](https://docs.amazonaws.cn/goto/SdkForRubyV3/personalize-2018-05-22/DatasetExportJobSummary) SDK for Ruby V3

# **DatasetGroup**

Service: Amazon Personalize

A dataset group is a collection of related datasets (Item interactions, Users, Items, Actions, Action interactions). You create a dataset group by calling [CreateDatasetGroup.](https://docs.amazonaws.cn/personalize/latest/dg/API_CreateDatasetGroup.html) You then create a dataset and add it to a dataset group by calling [CreateDataset](https://docs.amazonaws.cn/personalize/latest/dg/API_CreateDataset.html). The dataset group is used to create and train a solution by calling [CreateSolution.](https://docs.amazonaws.cn/personalize/latest/dg/API_CreateSolution.html) A dataset group can contain only one of each type of dataset.

You can specify an Amazon Key Management Service (KMS) key to encrypt the datasets in the group.

# **Contents**

## **creationDateTime**

The creation date and time (in Unix time) of the dataset group.

Type: Timestamp

Required: No

#### **datasetGroupArn**

The Amazon Resource Name (ARN) of the dataset group.

Type: String

Length Constraints: Maximum length of 256.

Pattern: arn:([a-z\d-]+):personalize:.\*:.\*:.+

Required: No

# **domain**

The domain of a Domain dataset group.

Type: String

Valid Values: ECOMMERCE | VIDEO\_ON\_DEMAND

# **failureReason**

If creating a dataset group fails, provides the reason why.

Type: String

Required: No

# **kmsKeyArn**

The Amazon Resource Name (ARN) of the Amazon Key Management Service (KMS) key used to encrypt the datasets.

Type: String

Length Constraints: Maximum length of 2048.

Pattern: arn:aws.\*:kms:.\*:[0-9]{12}:key/.\*

Required: No

# **lastUpdatedDateTime**

The last update date and time (in Unix time) of the dataset group.

Type: Timestamp

Required: No

### **name**

The name of the dataset group.

Type: String

Length Constraints: Minimum length of 1. Maximum length of 63.

Pattern: ^[a-zA-Z0-9][a-zA-Z0-9\-\_]\*

Required: No

### **roleArn**

The ARN of the Amazon Identity and Access Management (IAM) role that has permissions to access the Amazon Key Management Service (KMS) key. Supplying an IAM role is only valid when also specifying a KMS key.

Type: String

Length Constraints: Maximum length of 256.

Pattern: arn:([a-z\d-]+):iam::\d{12}:role/?[a-zA-Z\_0-9+=,.@\-\_/]+

Required: No

### **status**

The current status of the dataset group.

A dataset group can be in one of the following states:

- CREATE PENDING > CREATE IN\_PROGRESS > ACTIVE -or- CREATE FAILED
- DELETE PENDING

Type: String

Length Constraints: Maximum length of 256.

Required: No

# **See Also**

- [Amazon](https://docs.amazonaws.cn/goto/SdkForCpp/personalize-2018-05-22/DatasetGroup) SDK for C++
- [Amazon](https://docs.amazonaws.cn/goto/SdkForJavaV2/personalize-2018-05-22/DatasetGroup) SDK for Java V2
- [Amazon](https://docs.amazonaws.cn/goto/SdkForRubyV3/personalize-2018-05-22/DatasetGroup) SDK for Ruby V3

# **DatasetGroupSummary**

Service: Amazon Personalize

Provides a summary of the properties of a dataset group. For a complete listing, call the [DescribeDatasetGroup](https://docs.amazonaws.cn/personalize/latest/dg/API_DescribeDatasetGroup.html) API.

## **Contents**

# **creationDateTime**

The date and time (in Unix time) that the dataset group was created.

Type: Timestamp

Required: No

# **datasetGroupArn**

The Amazon Resource Name (ARN) of the dataset group.

Type: String

Length Constraints: Maximum length of 256.

Pattern: arn:([a-z\d-]+):personalize:.\*:.\*:.+

Required: No

# **domain**

The domain of a Domain dataset group.

Type: String

Valid Values: ECOMMERCE | VIDEO\_ON\_DEMAND

Required: No

# **failureReason**

If creating a dataset group fails, the reason behind the failure.

Type: String

# **lastUpdatedDateTime**

The date and time (in Unix time) that the dataset group was last updated.

Type: Timestamp

Required: No

#### **name**

The name of the dataset group.

Type: String

Length Constraints: Minimum length of 1. Maximum length of 63.

Pattern: ^[a-zA-Z0-9][a-zA-Z0-9\-\_]\*

Required: No

### **status**

The status of the dataset group.

A dataset group can be in one of the following states:

- CREATE PENDING > CREATE IN\_PROGRESS > ACTIVE -or- CREATE FAILED
- DELETE PENDING

Type: String

Length Constraints: Maximum length of 256.

Required: No

## **See Also**

- [Amazon](https://docs.amazonaws.cn/goto/SdkForCpp/personalize-2018-05-22/DatasetGroupSummary) SDK for C++
- [Amazon](https://docs.amazonaws.cn/goto/SdkForJavaV2/personalize-2018-05-22/DatasetGroupSummary) SDK for Java V2
- [Amazon](https://docs.amazonaws.cn/goto/SdkForRubyV3/personalize-2018-05-22/DatasetGroupSummary) SDK for Ruby V3

# **DatasetImportJob**

Service: Amazon Personalize

Describes a job that imports training data from a data source (Amazon S3 bucket) to an Amazon Personalize dataset. For more information, see [CreateDatasetImportJob](https://docs.amazonaws.cn/personalize/latest/dg/API_CreateDatasetImportJob.html).

A dataset import job can be in one of the following states:

• CREATE PENDING > CREATE IN\_PROGRESS > ACTIVE -or- CREATE FAILED

### **Contents**

# **creationDateTime**

The creation date and time (in Unix time) of the dataset import job.

Type: Timestamp

Required: No

#### **datasetArn**

The Amazon Resource Name (ARN) of the dataset that receives the imported data.

Type: String

Length Constraints: Maximum length of 256.

Pattern: arn:([a-z\d-]+):personalize:.\*:.\*:.+

Required: No

#### **datasetImportJobArn**

The ARN of the dataset import job.

Type: String

Length Constraints: Maximum length of 256.

Pattern: arn:([a-z\d-]+):personalize:.\*:.\*:.+

## **dataSource**

The Amazon S3 bucket that contains the training data to import.

Type: [DataSource](#page-1033-0) object

Required: No

# **failureReason**

If a dataset import job fails, provides the reason why.

Type: String

Required: No

#### **importMode**

The import mode used by the dataset import job to import new records.

Type: String

Valid Values: FULL | INCREMENTAL

Required: No

## **jobName**

The name of the import job.

Type: String

Length Constraints: Minimum length of 1. Maximum length of 63.

Pattern: ^[a-zA-Z0-9][a-zA-Z0-9\-\_]\*

Required: No

### **lastUpdatedDateTime**

The date and time (in Unix time) the dataset was last updated.

Type: Timestamp

# **publishAttributionMetricsToS3**

Whether the job publishes metrics to Amazon S3 for a metric attribution.

Type: Boolean

Required: No

# **roleArn**

The ARN of the IAM role that has permissions to read from the Amazon S3 data source.

Type: String

Length Constraints: Maximum length of 256.

Pattern: arn:([a-z\d-]+):personalize:.\*:.\*:.+

#### Required: No

#### **status**

The status of the dataset import job.

A dataset import job can be in one of the following states:

• CREATE PENDING > CREATE IN\_PROGRESS > ACTIVE -or- CREATE FAILED

Type: String

Length Constraints: Maximum length of 256.

Required: No

# **See Also**

- [Amazon](https://docs.amazonaws.cn/goto/SdkForCpp/personalize-2018-05-22/DatasetImportJob) SDK for C++
- [Amazon](https://docs.amazonaws.cn/goto/SdkForJavaV2/personalize-2018-05-22/DatasetImportJob) SDK for Java V2
- [Amazon](https://docs.amazonaws.cn/goto/SdkForRubyV3/personalize-2018-05-22/DatasetImportJob) SDK for Ruby V3

# **DatasetImportJobSummary**

Service: Amazon Personalize

Provides a summary of the properties of a dataset import job. For a complete listing, call the [DescribeDatasetImportJob](https://docs.amazonaws.cn/personalize/latest/dg/API_DescribeDatasetImportJob.html) API.

**Contents**

### **creationDateTime**

The date and time (in Unix time) that the dataset import job was created.

Type: Timestamp

Required: No

#### **datasetImportJobArn**

The Amazon Resource Name (ARN) of the dataset import job.

Type: String

Length Constraints: Maximum length of 256.

Pattern: arn:([a-z\d-]+):personalize:.\*:.\*:.+

Required: No

### **failureReason**

If a dataset import job fails, the reason behind the failure.

Type: String

Required: No

#### **importMode**

The import mode the dataset import job used to update the data in the dataset. For more information see [Updating existing bulk data](https://docs.amazonaws.cn/personalize/latest/dg/updating-existing-bulk-data.html).

Type: String

Valid Values: FULL | INCREMENTAL

### Required: No

# **jobName**

The name of the dataset import job.

Type: String

Length Constraints: Minimum length of 1. Maximum length of 63.

Pattern: ^[a-zA-Z0-9][a-zA-Z0-9\-\_]\*

Required: No

### **lastUpdatedDateTime**

The date and time (in Unix time) that the dataset import job status was last updated.

Type: Timestamp

Required: No

#### **status**

The status of the dataset import job.

A dataset import job can be in one of the following states:

• CREATE PENDING > CREATE IN\_PROGRESS > ACTIVE -or- CREATE FAILED

Type: String

Length Constraints: Maximum length of 256.

Required: No

## **See Also**

- [Amazon](https://docs.amazonaws.cn/goto/SdkForCpp/personalize-2018-05-22/DatasetImportJobSummary) SDK for C++
- [Amazon](https://docs.amazonaws.cn/goto/SdkForJavaV2/personalize-2018-05-22/DatasetImportJobSummary) SDK for Java V2
- [Amazon](https://docs.amazonaws.cn/goto/SdkForRubyV3/personalize-2018-05-22/DatasetImportJobSummary) SDK for Ruby V3

# **DatasetSchema**

Service: Amazon Personalize

Describes the schema for a dataset. For more information on schemas, see [CreateSchema](https://docs.amazonaws.cn/personalize/latest/dg/API_CreateSchema.html).

# **Contents**

### **creationDateTime**

The date and time (in Unix time) that the schema was created.

Type: Timestamp

Required: No

# **domain**

The domain of a schema that you created for a dataset in a Domain dataset group.

Type: String

Valid Values: ECOMMERCE | VIDEO\_ON\_DEMAND

Required: No

## **lastUpdatedDateTime**

The date and time (in Unix time) that the schema was last updated.

Type: Timestamp

Required: No

# **name**

The name of the schema.

Type: String

Length Constraints: Minimum length of 1. Maximum length of 63.

Pattern: ^[a-zA-Z0-9][a-zA-Z0-9\-\_]\*

## **schema**

The schema.

Type: String

Length Constraints: Maximum length of 20000.

Required: No

# **schemaArn**

The Amazon Resource Name (ARN) of the schema.

Type: String

Length Constraints: Maximum length of 256.

Pattern: arn:([a-z\d-]+):personalize:.\*:.\*:.+

Required: No

# **See Also**

- [Amazon](https://docs.amazonaws.cn/goto/SdkForCpp/personalize-2018-05-22/DatasetSchema) SDK for C++
- [Amazon](https://docs.amazonaws.cn/goto/SdkForJavaV2/personalize-2018-05-22/DatasetSchema) SDK for Java V2
- [Amazon](https://docs.amazonaws.cn/goto/SdkForRubyV3/personalize-2018-05-22/DatasetSchema) SDK for Ruby V3

# **DatasetSchemaSummary**

Service: Amazon Personalize

Provides a summary of the properties of a dataset schema. For a complete listing, call the [DescribeSchema](https://docs.amazonaws.cn/personalize/latest/dg/API_DescribeSchema.html) API.

## **Contents**

# **creationDateTime**

The date and time (in Unix time) that the schema was created.

Type: Timestamp

Required: No

## **domain**

The domain of a schema that you created for a dataset in a Domain dataset group.

Type: String

Valid Values: ECOMMERCE | VIDEO\_ON\_DEMAND

Required: No

#### **lastUpdatedDateTime**

The date and time (in Unix time) that the schema was last updated.

Type: Timestamp

Required: No

#### **name**

The name of the schema.

Type: String

Length Constraints: Minimum length of 1. Maximum length of 63.

Pattern: ^[a-zA-Z0-9][a-zA-Z0-9\-\_]\*

# **schemaArn**

The Amazon Resource Name (ARN) of the schema.

Type: String

Length Constraints: Maximum length of 256.

Pattern: arn:([a-z\d-]+):personalize:.\*:.\*:.+

Required: No

# **See Also**

- [Amazon](https://docs.amazonaws.cn/goto/SdkForCpp/personalize-2018-05-22/DatasetSchemaSummary) SDK for C++
- [Amazon](https://docs.amazonaws.cn/goto/SdkForJavaV2/personalize-2018-05-22/DatasetSchemaSummary) SDK for Java V2
- [Amazon](https://docs.amazonaws.cn/goto/SdkForRubyV3/personalize-2018-05-22/DatasetSchemaSummary) SDK for Ruby V3

# **DatasetSummary**

Service: Amazon Personalize

Provides a summary of the properties of a dataset. For a complete listing, call the [DescribeDataset](https://docs.amazonaws.cn/personalize/latest/dg/API_DescribeDataset.html) API.

# **Contents**

# **creationDateTime**

The date and time (in Unix time) that the dataset was created.

Type: Timestamp

Required: No

# **datasetArn**

The Amazon Resource Name (ARN) of the dataset.

Type: String

Length Constraints: Maximum length of 256.

Pattern: arn:([a-z\d-]+):personalize:.\*:.\*:.+

Required: No

### **datasetType**

The dataset type. One of the following values:

- Interactions
- Items
- Users
- Event-Interactions

Type: String

Length Constraints: Maximum length of 256.

# **lastUpdatedDateTime**

The date and time (in Unix time) that the dataset was last updated.

Type: Timestamp

Required: No

#### **name**

The name of the dataset.

Type: String

Length Constraints: Minimum length of 1. Maximum length of 63.

Pattern: ^[a-zA-Z0-9][a-zA-Z0-9\-\_]\*

Required: No

#### **status**

The status of the dataset.

A dataset can be in one of the following states:

- CREATE PENDING > CREATE IN\_PROGRESS > ACTIVE -or- CREATE FAILED
- DELETE PENDING > DELETE IN\_PROGRESS

Type: String

Length Constraints: Maximum length of 256.

Required: No

# **See Also**

- [Amazon](https://docs.amazonaws.cn/goto/SdkForCpp/personalize-2018-05-22/DatasetSummary) SDK for C++
- [Amazon](https://docs.amazonaws.cn/goto/SdkForJavaV2/personalize-2018-05-22/DatasetSummary) SDK for Java V2
- [Amazon](https://docs.amazonaws.cn/goto/SdkForRubyV3/personalize-2018-05-22/DatasetSummary) SDK for Ruby V3

# **DatasetUpdateSummary**

Service: Amazon Personalize

Describes an update to a dataset.

## **Contents**

## **creationDateTime**

The creation date and time (in Unix time) of the dataset update.

Type: Timestamp

Required: No

# **failureReason**

If updating a dataset fails, provides the reason why.

Type: String

Required: No

### **lastUpdatedDateTime**

The last update date and time (in Unix time) of the dataset.

Type: Timestamp

Required: No

### **schemaArn**

The Amazon Resource Name (ARN) of the schema that replaced the previous schema of the dataset.

Type: String

Length Constraints: Maximum length of 256.

Pattern: arn:([a-z\d-]+):personalize:.\*:.\*:.+

Required: No

#### **status**

The status of the dataset update.

Type: String

Length Constraints: Maximum length of 256.

Required: No

# **See Also**

- [Amazon](https://docs.amazonaws.cn/goto/SdkForCpp/personalize-2018-05-22/DatasetUpdateSummary) SDK for C++
- [Amazon](https://docs.amazonaws.cn/goto/SdkForJavaV2/personalize-2018-05-22/DatasetUpdateSummary) SDK for Java V2
- [Amazon](https://docs.amazonaws.cn/goto/SdkForRubyV3/personalize-2018-05-22/DatasetUpdateSummary) SDK for Ruby V3

# <span id="page-1033-0"></span>**DataSource**

Service: Amazon Personalize

Describes the data source that contains the data to upload to a dataset.

### **Contents**

# **dataLocation**

The path to the Amazon S3 bucket where the data that you want to upload to your dataset is stored. For example:

s3://bucket-name/folder-name/

Type: String

Length Constraints: Maximum length of 256.

Pattern: (s3|http|https)://.+

Required: No

# **See Also**

- [Amazon](https://docs.amazonaws.cn/goto/SdkForCpp/personalize-2018-05-22/DataSource) SDK for C++
- [Amazon](https://docs.amazonaws.cn/goto/SdkForJavaV2/personalize-2018-05-22/DataSource) SDK for Java V2
- [Amazon](https://docs.amazonaws.cn/goto/SdkForRubyV3/personalize-2018-05-22/DataSource) SDK for Ruby V3

# <span id="page-1034-0"></span>**DefaultCategoricalHyperParameterRange**

# Service: Amazon Personalize

Provides the name and default range of a categorical hyperparameter and whether the hyperparameter is tunable. A tunable hyperparameter can have its value determined during hyperparameter optimization (HPO).

# **Contents**

## **isTunable**

Whether the hyperparameter is tunable.

Type: Boolean

Required: No

#### **name**

The name of the hyperparameter.

Type: String

Length Constraints: Maximum length of 256.

Required: No

#### **values**

A list of the categories for the hyperparameter.

Type: Array of strings

Array Members: Maximum number of 100 items.

Length Constraints: Maximum length of 1000.

Required: No

## **See Also**

- [Amazon](https://docs.amazonaws.cn/goto/SdkForCpp/personalize-2018-05-22/DefaultCategoricalHyperParameterRange) SDK for C++
- [Amazon](https://docs.amazonaws.cn/goto/SdkForJavaV2/personalize-2018-05-22/DefaultCategoricalHyperParameterRange) SDK for Java V2
- [Amazon](https://docs.amazonaws.cn/goto/SdkForRubyV3/personalize-2018-05-22/DefaultCategoricalHyperParameterRange) SDK for Ruby V3

# <span id="page-1036-0"></span>**DefaultContinuousHyperParameterRange**

# Service: Amazon Personalize

Provides the name and default range of a continuous hyperparameter and whether the hyperparameter is tunable. A tunable hyperparameter can have its value determined during hyperparameter optimization (HPO).

# **Contents**

## **isTunable**

Whether the hyperparameter is tunable.

Type: Boolean

Required: No

# **maxValue**

The maximum allowable value for the hyperparameter.

Type: Double

Valid Range: Minimum value of -1000000.

Required: No

# **minValue**

The minimum allowable value for the hyperparameter.

Type: Double

Valid Range: Minimum value of -1000000.

Required: No

#### **name**

The name of the hyperparameter.

Type: String

Length Constraints: Maximum length of 256.

# Required: No

# **See Also**

- [Amazon](https://docs.amazonaws.cn/goto/SdkForCpp/personalize-2018-05-22/DefaultContinuousHyperParameterRange) SDK for C++
- [Amazon](https://docs.amazonaws.cn/goto/SdkForJavaV2/personalize-2018-05-22/DefaultContinuousHyperParameterRange) SDK for Java V2
- [Amazon](https://docs.amazonaws.cn/goto/SdkForRubyV3/personalize-2018-05-22/DefaultContinuousHyperParameterRange) SDK for Ruby V3

# **DefaultHyperParameterRanges**

# Service: Amazon Personalize

Specifies the hyperparameters and their default ranges. Hyperparameters can be categorical, continuous, or integer-valued.

# **Contents**

# **categoricalHyperParameterRanges**

The categorical hyperparameters and their default ranges.

Type: Array of [DefaultCategoricalHyperParameterRange](#page-1034-0) objects

Array Members: Maximum number of 100 items.

Required: No

### **continuousHyperParameterRanges**

The continuous hyperparameters and their default ranges.

Type: Array of [DefaultContinuousHyperParameterRange](#page-1036-0) objects

Array Members: Maximum number of 100 items.

Required: No

### **integerHyperParameterRanges**

The integer-valued hyperparameters and their default ranges.

Type: Array of [DefaultIntegerHyperParameterRange](#page-1040-0) objects

Array Members: Maximum number of 100 items.

Required: No

### **See Also**

For more information about using this API in one of the language-specific Amazon SDKs, see the following:

• [Amazon](https://docs.amazonaws.cn/goto/SdkForCpp/personalize-2018-05-22/DefaultHyperParameterRanges) SDK for C++

- [Amazon](https://docs.amazonaws.cn/goto/SdkForJavaV2/personalize-2018-05-22/DefaultHyperParameterRanges) SDK for Java V2
- [Amazon](https://docs.amazonaws.cn/goto/SdkForRubyV3/personalize-2018-05-22/DefaultHyperParameterRanges) SDK for Ruby V3

# <span id="page-1040-0"></span>**DefaultIntegerHyperParameterRange**

# Service: Amazon Personalize

Provides the name and default range of a integer-valued hyperparameter and whether the hyperparameter is tunable. A tunable hyperparameter can have its value determined during hyperparameter optimization (HPO).

# **Contents**

# **isTunable**

Indicates whether the hyperparameter is tunable.

Type: Boolean

Required: No

## **maxValue**

The maximum allowable value for the hyperparameter.

Type: Integer

Valid Range: Maximum value of 1000000.

Required: No

# **minValue**

The minimum allowable value for the hyperparameter.

Type: Integer

Valid Range: Minimum value of -1000000.

Required: No

#### **name**

The name of the hyperparameter.

Type: String

Length Constraints: Maximum length of 256.

# Required: No

# **See Also**

- [Amazon](https://docs.amazonaws.cn/goto/SdkForCpp/personalize-2018-05-22/DefaultIntegerHyperParameterRange) SDK for C++
- [Amazon](https://docs.amazonaws.cn/goto/SdkForJavaV2/personalize-2018-05-22/DefaultIntegerHyperParameterRange) SDK for Java V2
- [Amazon](https://docs.amazonaws.cn/goto/SdkForRubyV3/personalize-2018-05-22/DefaultIntegerHyperParameterRange) SDK for Ruby V3

# **EventTracker**

Service: Amazon Personalize

Provides information about an event tracker.

### **Contents**

### **accountId**

The Amazon account that owns the event tracker.

Type: String

Length Constraints: Maximum length of 256.

Required: No

# **creationDateTime**

The date and time (in Unix format) that the event tracker was created.

Type: Timestamp

Required: No

#### **datasetGroupArn**

The Amazon Resource Name (ARN) of the dataset group that receives the event data.

Type: String

Length Constraints: Maximum length of 256.

Pattern: arn:([a-z\d-]+):personalize:.\*:.\*:.+

Required: No

# **eventTrackerArn**

The ARN of the event tracker.

Type: String

Length Constraints: Maximum length of 256.

Pattern: arn:([a-z\d-]+):personalize:.\*:.\*:.+

Required: No

# **lastUpdatedDateTime**

The date and time (in Unix time) that the event tracker was last updated.

Type: Timestamp

Required: No

#### **name**

The name of the event tracker.

Type: String

Length Constraints: Minimum length of 1. Maximum length of 63.

Pattern: ^[a-zA-Z0-9][a-zA-Z0-9\-\_]\*

Required: No

#### **status**

The status of the event tracker.

An event tracker can be in one of the following states:

- CREATE PENDING > CREATE IN\_PROGRESS > ACTIVE -or- CREATE FAILED
- DELETE PENDING > DELETE IN PROGRESS

Type: String

Length Constraints: Maximum length of 256.

Required: No

### **trackingId**

The ID of the event tracker. Include this ID in requests to the [PutEvents](https://docs.amazonaws.cn/personalize/latest/dg/API_UBS_PutEvents.html) API.

Type: String

Length Constraints: Maximum length of 256.
## **See Also**

- [Amazon](https://docs.amazonaws.cn/goto/SdkForCpp/personalize-2018-05-22/EventTracker) SDK for C++
- [Amazon](https://docs.amazonaws.cn/goto/SdkForJavaV2/personalize-2018-05-22/EventTracker) SDK for Java V2
- [Amazon](https://docs.amazonaws.cn/goto/SdkForRubyV3/personalize-2018-05-22/EventTracker) SDK for Ruby V3

# **EventTrackerSummary**

Service: Amazon Personalize

Provides a summary of the properties of an event tracker. For a complete listing, call the [DescribeEventTracker](https://docs.amazonaws.cn/personalize/latest/dg/API_DescribeEventTracker.html) API.

### **Contents**

## **creationDateTime**

The date and time (in Unix time) that the event tracker was created.

Type: Timestamp

Required: No

### **eventTrackerArn**

The Amazon Resource Name (ARN) of the event tracker.

Type: String

Length Constraints: Maximum length of 256.

Pattern: arn:([a-z\d-]+):personalize:.\*:.\*:.+

Required: No

### **lastUpdatedDateTime**

The date and time (in Unix time) that the event tracker was last updated.

Type: Timestamp

Required: No

#### **name**

The name of the event tracker.

Type: String

Length Constraints: Minimum length of 1. Maximum length of 63.

Pattern: ^[a-zA-Z0-9][a-zA-Z0-9\-\_]\*

#### Required: No

#### **status**

The status of the event tracker.

An event tracker can be in one of the following states:

- CREATE PENDING > CREATE IN\_PROGRESS > ACTIVE -or- CREATE FAILED
- DELETE PENDING > DELETE IN\_PROGRESS

Type: String

Length Constraints: Maximum length of 256.

Required: No

### **See Also**

- [Amazon](https://docs.amazonaws.cn/goto/SdkForCpp/personalize-2018-05-22/EventTrackerSummary) SDK for C++
- [Amazon](https://docs.amazonaws.cn/goto/SdkForJavaV2/personalize-2018-05-22/EventTrackerSummary) SDK for Java V2
- [Amazon](https://docs.amazonaws.cn/goto/SdkForRubyV3/personalize-2018-05-22/EventTrackerSummary) SDK for Ruby V3

# **FeatureTransformation**

Service: Amazon Personalize

Provides feature transformation information. Feature transformation is the process of modifying raw input data into a form more suitable for model training.

### **Contents**

### **creationDateTime**

The creation date and time (in Unix time) of the feature transformation.

Type: Timestamp

Required: No

### **defaultParameters**

Provides the default parameters for feature transformation.

Type: String to string map

Map Entries: Maximum number of 100 items.

Key Length Constraints: Maximum length of 256.

Value Length Constraints: Maximum length of 1000.

Required: No

### **featureTransformationArn**

The Amazon Resource Name (ARN) of the FeatureTransformation object.

Type: String

Length Constraints: Maximum length of 256.

Pattern: arn:([a-z\d-]+):personalize:.\*:.\*:.+

Required: No

#### **lastUpdatedDateTime**

The last update date and time (in Unix time) of the feature transformation.

Type: Timestamp

Required: No

#### **name**

The name of the feature transformation.

Type: String

Length Constraints: Minimum length of 1. Maximum length of 63.

Pattern: ^[a-zA-Z0-9][a-zA-Z0-9\-\_]\*

Required: No

#### **status**

The status of the feature transformation.

A feature transformation can be in one of the following states:

• CREATE PENDING > CREATE IN\_PROGRESS > ACTIVE -or- CREATE FAILED

Type: String

Length Constraints: Maximum length of 256.

Required: No

## **See Also**

- [Amazon](https://docs.amazonaws.cn/goto/SdkForCpp/personalize-2018-05-22/FeatureTransformation) SDK for C++
- [Amazon](https://docs.amazonaws.cn/goto/SdkForJavaV2/personalize-2018-05-22/FeatureTransformation) SDK for Java V2
- [Amazon](https://docs.amazonaws.cn/goto/SdkForRubyV3/personalize-2018-05-22/FeatureTransformation) SDK for Ruby V3

# **FieldsForThemeGeneration**

Service: Amazon Personalize

A string to string map of the configuration details for theme generation.

### **Contents**

### **itemName**

The name of the Items dataset column that stores the name of each item in the dataset.

Type: String

Length Constraints: Maximum length of 150.

Required: Yes

### **See Also**

- [Amazon](https://docs.amazonaws.cn/goto/SdkForCpp/personalize-2018-05-22/FieldsForThemeGeneration) SDK for C++
- [Amazon](https://docs.amazonaws.cn/goto/SdkForJavaV2/personalize-2018-05-22/FieldsForThemeGeneration) SDK for Java V2
- [Amazon](https://docs.amazonaws.cn/goto/SdkForRubyV3/personalize-2018-05-22/FieldsForThemeGeneration) SDK for Ruby V3

## **Filter**

Service: Amazon Personalize

Contains information on a recommendation filter, including its ARN, status, and filter expression.

### **Contents**

## **creationDateTime**

The time at which the filter was created.

Type: Timestamp

Required: No

## **datasetGroupArn**

The ARN of the dataset group to which the filter belongs.

Type: String

Length Constraints: Maximum length of 256.

Pattern: arn:([a-z\d-]+):personalize:.\*:.\*:.+

Required: No

### **failureReason**

If the filter failed, the reason for its failure.

Type: String

Required: No

### **filterArn**

The ARN of the filter.

Type: String

Length Constraints: Maximum length of 256.

Pattern: arn:([a-z\d-]+):personalize:.\*:.\*:.+

### **filterExpression**

Specifies the type of item interactions to filter out of recommendation results. The filter expression must follow specific format rules. For information about filter expression structure and syntax, see Filter [expressions.](https://docs.amazonaws.cn/personalize/latest/dg/filter-expressions.html)

Type: String

Length Constraints: Minimum length of 1. Maximum length of 2500.

Required: No

### **lastUpdatedDateTime**

The time at which the filter was last updated.

Type: Timestamp

Required: No

#### **name**

The name of the filter.

Type: String

Length Constraints: Minimum length of 1. Maximum length of 63.

Pattern: ^[a-zA-Z0-9][a-zA-Z0-9\-\_]\*

Required: No

#### **status**

The status of the filter.

Type: String

Length Constraints: Maximum length of 256.

Required: No

### **See Also**

- [Amazon](https://docs.amazonaws.cn/goto/SdkForCpp/personalize-2018-05-22/Filter) SDK for C++
- [Amazon](https://docs.amazonaws.cn/goto/SdkForJavaV2/personalize-2018-05-22/Filter) SDK for Java V2
- [Amazon](https://docs.amazonaws.cn/goto/SdkForRubyV3/personalize-2018-05-22/Filter) SDK for Ruby V3

# **FilterSummary**

Service: Amazon Personalize

A short summary of a filter's attributes.

### **Contents**

## **creationDateTime**

The time at which the filter was created.

Type: Timestamp

Required: No

## **datasetGroupArn**

The ARN of the dataset group to which the filter belongs.

Type: String

Length Constraints: Maximum length of 256.

Pattern: arn:([a-z\d-]+):personalize:.\*:.\*:.+

Required: No

### **failureReason**

If the filter failed, the reason for the failure.

Type: String

Required: No

### **filterArn**

The ARN of the filter.

Type: String

Length Constraints: Maximum length of 256.

Pattern: arn:([a-z\d-]+):personalize:.\*:.\*:.+

## **lastUpdatedDateTime**

The time at which the filter was last updated.

Type: Timestamp

Required: No

#### **name**

The name of the filter.

Type: String

Length Constraints: Minimum length of 1. Maximum length of 63.

Pattern: ^[a-zA-Z0-9][a-zA-Z0-9\-\_]\*

Required: No

#### **status**

The status of the filter.

Type: String

Length Constraints: Maximum length of 256.

Required: No

### **See Also**

- [Amazon](https://docs.amazonaws.cn/goto/SdkForCpp/personalize-2018-05-22/FilterSummary) SDK for C++
- [Amazon](https://docs.amazonaws.cn/goto/SdkForJavaV2/personalize-2018-05-22/FilterSummary) SDK for Java V2
- [Amazon](https://docs.amazonaws.cn/goto/SdkForRubyV3/personalize-2018-05-22/FilterSummary) SDK for Ruby V3

# **HPOConfig**

Service: Amazon Personalize

Describes the properties for hyperparameter optimization (HPO).

### **Contents**

### **algorithmHyperParameterRanges**

The hyperparameters and their allowable ranges.

Type: [HyperParameterRanges](#page-1060-0) object

Required: No

### **hpoObjective**

The metric to optimize during HPO.

### **A** Note

Amazon Personalize doesn't support configuring the hpoObjective at this time.

## Type: [HPOObjective](#page-1057-0) object

Required: No

### **hpoResourceConfig**

Describes the resource configuration for HPO.

Type: [HPOResourceConfig](#page-1059-0) object

Required: No

### **See Also**

- [Amazon](https://docs.amazonaws.cn/goto/SdkForCpp/personalize-2018-05-22/HPOConfig) SDK for C++
- [Amazon](https://docs.amazonaws.cn/goto/SdkForJavaV2/personalize-2018-05-22/HPOConfig) SDK for Java V2

# • [Amazon](https://docs.amazonaws.cn/goto/SdkForRubyV3/personalize-2018-05-22/HPOConfig) SDK for Ruby V3

# <span id="page-1057-0"></span>**HPOObjective**

Service: Amazon Personalize

The metric to optimize during hyperparameter optimization (HPO).

## *A* Note

Amazon Personalize doesn't support configuring the hpoObjective at this time.

### **Contents**

### **metricName**

The name of the metric.

Type: String

Length Constraints: Maximum length of 256.

Required: No

## **metricRegex**

A regular expression for finding the metric in the training job logs.

Type: String

Length Constraints: Maximum length of 256.

Required: No

#### **type**

The type of the metric. Valid values are Maximize and Minimize.

Type: String

Length Constraints: Maximum length of 256.

## **See Also**

- [Amazon](https://docs.amazonaws.cn/goto/SdkForCpp/personalize-2018-05-22/HPOObjective) SDK for C++
- [Amazon](https://docs.amazonaws.cn/goto/SdkForJavaV2/personalize-2018-05-22/HPOObjective) SDK for Java V2
- [Amazon](https://docs.amazonaws.cn/goto/SdkForRubyV3/personalize-2018-05-22/HPOObjective) SDK for Ruby V3

# <span id="page-1059-0"></span>**HPOResourceConfig**

Service: Amazon Personalize

Describes the resource configuration for hyperparameter optimization (HPO).

### **Contents**

### **maxNumberOfTrainingJobs**

The maximum number of training jobs when you create a solution version. The maximum value for maxNumberOfTrainingJobs is 40.

Type: String

Length Constraints: Maximum length of 256.

Required: No

### **maxParallelTrainingJobs**

The maximum number of parallel training jobs when you create a solution version. The maximum value for maxParallelTrainingJobs is 10.

Type: String

Length Constraints: Maximum length of 256.

Required: No

### **See Also**

- [Amazon](https://docs.amazonaws.cn/goto/SdkForCpp/personalize-2018-05-22/HPOResourceConfig) SDK for C++
- [Amazon](https://docs.amazonaws.cn/goto/SdkForJavaV2/personalize-2018-05-22/HPOResourceConfig) SDK for Java V2
- [Amazon](https://docs.amazonaws.cn/goto/SdkForRubyV3/personalize-2018-05-22/HPOResourceConfig) SDK for Ruby V3

# <span id="page-1060-0"></span>**HyperParameterRanges**

Service: Amazon Personalize

Specifies the hyperparameters and their ranges. Hyperparameters can be categorical, continuous, or integer-valued.

### **Contents**

### **categoricalHyperParameterRanges**

The categorical hyperparameters and their ranges.

Type: Array of [CategoricalHyperParameterRange](#page-1000-0) objects

Array Members: Maximum number of 100 items.

Required: No

### **continuousHyperParameterRanges**

The continuous hyperparameters and their ranges.

Type: Array of [ContinuousHyperParameterRange](#page-1001-0) objects

Array Members: Maximum number of 100 items.

Required: No

#### **integerHyperParameterRanges**

The integer-valued hyperparameters and their ranges.

Type: Array of [IntegerHyperParameterRange](#page-1062-0) objects

Array Members: Maximum number of 100 items.

Required: No

### **See Also**

For more information about using this API in one of the language-specific Amazon SDKs, see the following:

• [Amazon](https://docs.amazonaws.cn/goto/SdkForCpp/personalize-2018-05-22/HyperParameterRanges) SDK for C++

- [Amazon](https://docs.amazonaws.cn/goto/SdkForJavaV2/personalize-2018-05-22/HyperParameterRanges) SDK for Java V2
- [Amazon](https://docs.amazonaws.cn/goto/SdkForRubyV3/personalize-2018-05-22/HyperParameterRanges) SDK for Ruby V3

# <span id="page-1062-0"></span>**IntegerHyperParameterRange**

Service: Amazon Personalize

Provides the name and range of an integer-valued hyperparameter.

### **Contents**

#### **maxValue**

The maximum allowable value for the hyperparameter.

Type: Integer

Valid Range: Maximum value of 1000000.

Required: No

### **minValue**

The minimum allowable value for the hyperparameter.

Type: Integer

Valid Range: Minimum value of -1000000.

Required: No

#### **name**

The name of the hyperparameter.

Type: String

Length Constraints: Maximum length of 256.

Required: No

### **See Also**

- [Amazon](https://docs.amazonaws.cn/goto/SdkForCpp/personalize-2018-05-22/IntegerHyperParameterRange) SDK for C++
- [Amazon](https://docs.amazonaws.cn/goto/SdkForJavaV2/personalize-2018-05-22/IntegerHyperParameterRange) SDK for Java V2

# • [Amazon](https://docs.amazonaws.cn/goto/SdkForRubyV3/personalize-2018-05-22/IntegerHyperParameterRange) SDK for Ruby V3

# **MetricAttribute**

Service: Amazon Personalize

Contains information on a metric that a metric attribution reports on. For more information, see Measuring impact of [recommendations.](https://docs.amazonaws.cn/personalize/latest/dg/measuring-recommendation-impact.html)

## **Contents**

## **eventType**

The metric's event type.

Type: String

Length Constraints: Maximum length of 256.

Required: Yes

## **expression**

The attribute's expression. Available functions are SUM() or SAMPLECOUNT(). For SUM() functions, provide the dataset type (either Interactions or Items) and column to sum as a parameter. For example SUM(Items.PRICE).

Type: String

Length Constraints: Maximum length of 256.

Required: Yes

## **metricName**

The metric's name. The name helps you identify the metric in Amazon CloudWatch or Amazon S3.

Type: String

Length Constraints: Maximum length of 256.

Required: Yes

## **See Also**

- [Amazon](https://docs.amazonaws.cn/goto/SdkForCpp/personalize-2018-05-22/MetricAttribute) SDK for C++
- [Amazon](https://docs.amazonaws.cn/goto/SdkForJavaV2/personalize-2018-05-22/MetricAttribute) SDK for Java V2
- [Amazon](https://docs.amazonaws.cn/goto/SdkForRubyV3/personalize-2018-05-22/MetricAttribute) SDK for Ruby V3

# **MetricAttribution**

Service: Amazon Personalize

Contains information on a metric attribution. A metric attribution creates reports on the data that you import into Amazon Personalize. Depending on how you import the data, you can view reports in Amazon CloudWatch or Amazon S3. For more information, see [Measuring](https://docs.amazonaws.cn/personalize/latest/dg/measuring-recommendation-impact.html) impact of [recommendations](https://docs.amazonaws.cn/personalize/latest/dg/measuring-recommendation-impact.html).

### **Contents**

### **creationDateTime**

The metric attribution's creation date time.

Type: Timestamp

Required: No

### **datasetGroupArn**

The metric attribution's dataset group Amazon Resource Name (ARN).

Type: String

Length Constraints: Maximum length of 256.

Pattern: arn: ([a-z\d-]+): personalize: .\*: .\*: .+

Required: No

### **failureReason**

The metric attribution's failure reason.

Type: String

Required: No

### **lastUpdatedDateTime**

The metric attribution's last updated date time.

Type: Timestamp

### **metricAttributionArn**

The metric attribution's Amazon Resource Name (ARN).

Type: String

Length Constraints: Maximum length of 256.

Pattern: arn:([a-z\d-]+):personalize:.\*:.\*:.+

Required: No

### **metricsOutputConfig**

The metric attribution's output configuration.

Type: [MetricAttributionOutput](#page-1069-0) object

Required: No

#### **name**

The metric attribution's name.

Type: String

Length Constraints: Minimum length of 1. Maximum length of 63.

Pattern: ^[a-zA-Z0-9][a-zA-Z0-9\-\_]\*

Required: No

#### **status**

The metric attribution's status.

Type: String

Length Constraints: Maximum length of 256.

Required: No

## **See Also**

- [Amazon](https://docs.amazonaws.cn/goto/SdkForCpp/personalize-2018-05-22/MetricAttribution) SDK for C++
- [Amazon](https://docs.amazonaws.cn/goto/SdkForJavaV2/personalize-2018-05-22/MetricAttribution) SDK for Java V2
- [Amazon](https://docs.amazonaws.cn/goto/SdkForRubyV3/personalize-2018-05-22/MetricAttribution) SDK for Ruby V3

# <span id="page-1069-0"></span>**MetricAttributionOutput**

Service: Amazon Personalize

The output configuration details for a metric attribution.

### **Contents**

#### **roleArn**

The Amazon Resource Name (ARN) of the IAM service role that has permissions to add data to your output Amazon S3 bucket and add metrics to Amazon CloudWatch. For more information, see Measuring impact of [recommendations.](https://docs.amazonaws.cn/personalize/latest/dg/measuring-recommendation-impact.html)

Type: String

Length Constraints: Maximum length of 256.

Pattern: arn:([a-z\d-]+):iam::\d{12}:role/?[a-zA-Z\_0-9+=,.@\-\_/]+

Required: Yes

### **s3DataDestination**

The configuration details of an Amazon S3 input or output bucket.

Type: [S3DataConfig](#page-1089-0) object

Required: No

### **See Also**

- [Amazon](https://docs.amazonaws.cn/goto/SdkForCpp/personalize-2018-05-22/MetricAttributionOutput) SDK for C++
- [Amazon](https://docs.amazonaws.cn/goto/SdkForJavaV2/personalize-2018-05-22/MetricAttributionOutput) SDK for Java V2
- [Amazon](https://docs.amazonaws.cn/goto/SdkForRubyV3/personalize-2018-05-22/MetricAttributionOutput) SDK for Ruby V3

# **MetricAttributionSummary**

Service: Amazon Personalize

Provides a summary of the properties of a metric attribution. For a complete listing, call the [DescribeMetricAttribution.](https://docs.amazonaws.cn/personalize/latest/dg/API_DescribeMetricAttribution.html)

### **Contents**

### **creationDateTime**

The metric attribution's creation date time.

Type: Timestamp

Required: No

### **failureReason**

The metric attribution's failure reason.

Type: String

Required: No

### **lastUpdatedDateTime**

The metric attribution's last updated date time.

Type: Timestamp

Required: No

### **metricAttributionArn**

The metric attribution's Amazon Resource Name (ARN).

Type: String

Length Constraints: Maximum length of 256.

Pattern: arn: ([a-z\d-]+): personalize: . \*: . \*: . +

Required: No

#### **name**

The name of the metric attribution.

### Type: String

Length Constraints: Minimum length of 1. Maximum length of 63.

Pattern: ^[a-zA-Z0-9][a-zA-Z0-9\-\_]\*

Required: No

### **status**

The metric attribution's status.

Type: String

Length Constraints: Maximum length of 256.

Required: No

## **See Also**

- [Amazon](https://docs.amazonaws.cn/goto/SdkForCpp/personalize-2018-05-22/MetricAttributionSummary) SDK for C++
- [Amazon](https://docs.amazonaws.cn/goto/SdkForJavaV2/personalize-2018-05-22/MetricAttributionSummary) SDK for Java V2
- [Amazon](https://docs.amazonaws.cn/goto/SdkForRubyV3/personalize-2018-05-22/MetricAttributionSummary) SDK for Ruby V3

# **OptimizationObjective**

Service: Amazon Personalize

Describes the additional objective for the solution, such as maximizing streaming minutes or increasing revenue. For more information see [Optimizing a solution](https://docs.amazonaws.cn/personalize/latest/dg/optimizing-solution-for-objective.html).

### **Contents**

## **itemAttribute**

The numerical metadata column in an Items dataset related to the optimization objective. For example, VIDEO\_LENGTH (to maximize streaming minutes), or PRICE (to maximize revenue).

Type: String

Length Constraints: Minimum length of 1. Maximum length of 150.

Required: No

### **objectiveSensitivity**

Specifies how Amazon Personalize balances the importance of your optimization objective versus relevance.

Type: String

Valid Values: LOW | MEDIUM | HIGH | OFF

Required: No

### **See Also**

- [Amazon](https://docs.amazonaws.cn/goto/SdkForCpp/personalize-2018-05-22/OptimizationObjective) SDK for C++
- [Amazon](https://docs.amazonaws.cn/goto/SdkForJavaV2/personalize-2018-05-22/OptimizationObjective) SDK for Java V2
- [Amazon](https://docs.amazonaws.cn/goto/SdkForRubyV3/personalize-2018-05-22/OptimizationObjective) SDK for Ruby V3

# **Recipe**

Provides information about a recipe. Each recipe provides an algorithm that Amazon Personalize uses in model training when you use the [CreateSolution](https://docs.amazonaws.cn/personalize/latest/dg/API_CreateSolution.html) operation.

## **Contents**

## **algorithmArn**

The Amazon Resource Name (ARN) of the algorithm that Amazon Personalize uses to train the model.

Type: String

Length Constraints: Maximum length of 256.

Pattern: arn:([a-z\d-]+):personalize:.\*:.\*:.+

Required: No

## **creationDateTime**

The date and time (in Unix format) that the recipe was created.

Type: Timestamp

Required: No

## **description**

The description of the recipe.

Type: String

Required: No

## **featureTransformationArn**

The ARN of the FeatureTransformation object.

Type: String

Length Constraints: Maximum length of 256.

### Pattern: arn: ([a-z\d-]+): personalize: . \*: . \*: . +

Required: No

### **lastUpdatedDateTime**

The date and time (in Unix format) that the recipe was last updated.

Type: Timestamp

Required: No

#### **name**

The name of the recipe.

Type: String

Length Constraints: Minimum length of 1. Maximum length of 63.

Pattern: ^[a-zA-Z0-9][a-zA-Z0-9\-\_]\*

Required: No

### **recipeArn**

The Amazon Resource Name (ARN) of the recipe.

Type: String

Length Constraints: Maximum length of 256.

Pattern: arn:([a-z\d-]+):personalize:.\*:.\*:.+

Required: No

### **recipeType**

One of the following values:

- PERSONALIZED\_RANKING
- RELATED\_ITEMS
- USER\_PERSONALIZATION

Type: String

Length Constraints: Maximum length of 256.

Required: No

### **status**

The status of the recipe.

Type: String

Length Constraints: Maximum length of 256.

Required: No

## **See Also**

- [Amazon](https://docs.amazonaws.cn/goto/SdkForCpp/personalize-2018-05-22/Recipe) SDK for C++
- [Amazon](https://docs.amazonaws.cn/goto/SdkForJavaV2/personalize-2018-05-22/Recipe) SDK for Java V2
- [Amazon](https://docs.amazonaws.cn/goto/SdkForRubyV3/personalize-2018-05-22/Recipe) SDK for Ruby V3

# **RecipeSummary**

Service: Amazon Personalize

Provides a summary of the properties of a recipe. For a complete listing, call the [DescribeRecipe](https://docs.amazonaws.cn/personalize/latest/dg/API_DescribeRecipe.html) API.

### **Contents**

### **creationDateTime**

The date and time (in Unix time) that the recipe was created.

Type: Timestamp

Required: No

### **domain**

The domain of the recipe (if the recipe is a Domain dataset group use case).

Type: String

Valid Values: ECOMMERCE | VIDEO\_ON\_DEMAND

Required: No

### **lastUpdatedDateTime**

The date and time (in Unix time) that the recipe was last updated.

Type: Timestamp

Required: No

#### **name**

The name of the recipe.

Type: String

Length Constraints: Minimum length of 1. Maximum length of 63.

Pattern: ^[a-zA-Z0-9][a-zA-Z0-9\-\_]\*

### **recipeArn**

The Amazon Resource Name (ARN) of the recipe.

Type: String

Length Constraints: Maximum length of 256.

Pattern: arn:([a-z\d-]+):personalize:.\*:.\*:.+

Required: No

### **status**

The status of the recipe.

Type: String

Length Constraints: Maximum length of 256.

Required: No

## **See Also**

- [Amazon](https://docs.amazonaws.cn/goto/SdkForCpp/personalize-2018-05-22/RecipeSummary) SDK for C++
- [Amazon](https://docs.amazonaws.cn/goto/SdkForJavaV2/personalize-2018-05-22/RecipeSummary) SDK for Java V2
- [Amazon](https://docs.amazonaws.cn/goto/SdkForRubyV3/personalize-2018-05-22/RecipeSummary) SDK for Ruby V3

## **Recommender**

Service: Amazon Personalize

Describes a recommendation generator for a Domain dataset group. You create a recommender in a Domain dataset group for a specific domain use case (domain recipe), and specify the recommender in a [GetRecommendations](https://docs.amazonaws.cn/personalize/latest/dg/API_RS_GetRecommendations.html) request.

### **Contents**

#### **creationDateTime**

The date and time (in Unix format) that the recommender was created.

Type: Timestamp

Required: No

#### **datasetGroupArn**

The Amazon Resource Name (ARN) of the Domain dataset group that contains the recommender.

Type: String

Length Constraints: Maximum length of 256.

Pattern: arn:([a-z\d-]+):personalize:.\*:.\*:.+

Required: No

### **failureReason**

If a recommender fails, the reason behind the failure.

Type: String

Required: No

#### **lastUpdatedDateTime**

The date and time (in Unix format) that the recommender was last updated.

Type: Timestamp

#### **latestRecommenderUpdate**

Provides a summary of the latest updates to the recommender.

Type: [RecommenderUpdateSummary](#page-1087-0) object

Required: No

### **modelMetrics**

Provides evaluation metrics that help you determine the performance of a recommender. For more information, see Evaluating a [recommender](https://docs.amazonaws.cn/personalize/latest/dg/evaluating-recommenders.html).

Type: String to double map

Map Entries: Maximum number of 100 items.

Key Length Constraints: Maximum length of 256.

Required: No

#### **name**

The name of the recommender.

Type: String

Length Constraints: Minimum length of 1. Maximum length of 63.

Pattern: ^[a-zA-Z0-9][a-zA-Z0-9\-\_]\*

Required: No

#### **recipeArn**

The Amazon Resource Name (ARN) of the recipe (Domain dataset group use case) that the recommender was created for.

Type: String

Length Constraints: Maximum length of 256.

Pattern: arn:([a-z\d-]+):personalize:.\*:.\*:.+
### **recommenderArn**

The Amazon Resource Name (ARN) of the recommender.

Type: String

Length Constraints: Maximum length of 256.

Pattern: arn: ([a-z\d-]+): personalize: . \*: . \*: . +

Required: No

# **recommenderConfig**

The configuration details of the recommender.

Type: [RecommenderConfig](#page-1082-0) object

Required: No

#### **status**

The status of the recommender.

A recommender can be in one of the following states:

- CREATE PENDING > CREATE IN\_PROGRESS > ACTIVE -or- CREATE FAILED
- STOP PENDING > STOP IN\_PROGRESS > INACTIVE > START PENDING > START IN\_PROGRESS > ACTIVE
- DELETE PENDING > DELETE IN\_PROGRESS

Type: String

Length Constraints: Maximum length of 256.

Required: No

### **See Also**

For more information about using this API in one of the language-specific Amazon SDKs, see the following:

• [Amazon](https://docs.amazonaws.cn/goto/SdkForCpp/personalize-2018-05-22/Recommender) SDK for C++

Amazon Personalize 1071

- [Amazon](https://docs.amazonaws.cn/goto/SdkForJavaV2/personalize-2018-05-22/Recommender) SDK for Java V2
- [Amazon](https://docs.amazonaws.cn/goto/SdkForRubyV3/personalize-2018-05-22/Recommender) SDK for Ruby V3

# <span id="page-1082-0"></span>**RecommenderConfig**

Service: Amazon Personalize

The configuration details of the recommender.

#### **Contents**

#### **enableMetadataWithRecommendations**

Whether metadata with recommendations is enabled for the recommender. If enabled, you can specify the columns from your Items dataset in your request for recommendations. Amazon Personalize returns this data for each item in the recommendation response. For information about enabling metadata for a recommender, see Enabling metadata in [recommendations](https://docs.amazonaws.cn/personalize/latest/dg/creating-recommenders.html#create-recommender-return-metadata) for a [recommender.](https://docs.amazonaws.cn/personalize/latest/dg/creating-recommenders.html#create-recommender-return-metadata)

If you enable metadata in recommendations, you will incur additional costs. For more information, see Amazon [Personalize](https://aws.amazon.com/personalize/pricing/) pricing.

Type: Boolean

Required: No

#### **itemExplorationConfig**

Specifies the exploration configuration hyperparameters, including explorationWeight and explorationItemAgeCutOff, you want to use to configure the amount of item exploration Amazon Personalize uses when recommending items. Provide itemExplorationConfig data only if your recommenders generate personalized recommendations for a user (not popular items or similar items).

Type: String to string map

Map Entries: Maximum number of 100 items.

Key Length Constraints: Maximum length of 256.

Value Length Constraints: Maximum length of 1000.

Required: No

#### **minRecommendationRequestsPerSecond**

Specifies the requested minimum provisioned recommendation requests per second that Amazon Personalize will support. A high minRecommendationRequestsPerSecond will increase your bill. We recommend starting with 1 for minRecommendationRequestsPerSecond (the default). Track your usage using Amazon CloudWatch metrics, and increase the minRecommendationRequestsPerSecond as necessary.

Type: Integer

Valid Range: Minimum value of 1.

Required: No

# **trainingDataConfig**

Specifies the training data configuration to use when creating a domain recommender.

Type: [TrainingDataConfig](#page-1110-0) object

Required: No

# **See Also**

- [Amazon](https://docs.amazonaws.cn/goto/SdkForCpp/personalize-2018-05-22/RecommenderConfig) SDK for C++
- [Amazon](https://docs.amazonaws.cn/goto/SdkForJavaV2/personalize-2018-05-22/RecommenderConfig) SDK for Java V2
- [Amazon](https://docs.amazonaws.cn/goto/SdkForRubyV3/personalize-2018-05-22/RecommenderConfig) SDK for Ruby V3

# **RecommenderSummary**

Service: Amazon Personalize

Provides a summary of the properties of the recommender.

#### **Contents**

# **creationDateTime**

The date and time (in Unix format) that the recommender was created.

Type: Timestamp

Required: No

#### **datasetGroupArn**

The Amazon Resource Name (ARN) of the Domain dataset group that contains the recommender.

Type: String

Length Constraints: Maximum length of 256.

Pattern: arn:([a-z\d-]+):personalize:.\*:.\*:.+

Required: No

### **lastUpdatedDateTime**

The date and time (in Unix format) that the recommender was last updated.

Type: Timestamp

Required: No

#### **name**

The name of the recommender.

Type: String

Length Constraints: Minimum length of 1. Maximum length of 63.

Pattern: ^[a-zA-Z0-9][a-zA-Z0-9\-\_]\*

#### Required: No

#### **recipeArn**

The Amazon Resource Name (ARN) of the recipe (Domain dataset group use case) that the recommender was created for.

Type: String

Length Constraints: Maximum length of 256.

Pattern: arn:([a-z\d-]+):personalize:.\*:.\*:.+

Required: No

# **recommenderArn**

The Amazon Resource Name (ARN) of the recommender.

Type: String

Length Constraints: Maximum length of 256.

Pattern: arn:([a-z\d-]+):personalize:.\*:.\*:.+

Required: No

#### **recommenderConfig**

The configuration details of the recommender.

Type: [RecommenderConfig](#page-1082-0) object

Required: No

#### **status**

The status of the recommender. A recommender can be in one of the following states:

- CREATE PENDING > CREATE IN\_PROGRESS > ACTIVE -or- CREATE FAILED
- STOP PENDING > STOP IN\_PROGRESS > INACTIVE > START PENDING > START IN\_PROGRESS > ACTIVE
- DELETE PENDING > DELETE IN\_PROGRESS

#### Type: String

Length Constraints: Maximum length of 256.

Required: No

# **See Also**

- [Amazon](https://docs.amazonaws.cn/goto/SdkForCpp/personalize-2018-05-22/RecommenderSummary) SDK for C++
- [Amazon](https://docs.amazonaws.cn/goto/SdkForJavaV2/personalize-2018-05-22/RecommenderSummary) SDK for Java V2
- [Amazon](https://docs.amazonaws.cn/goto/SdkForRubyV3/personalize-2018-05-22/RecommenderSummary) SDK for Ruby V3

# **RecommenderUpdateSummary**

Service: Amazon Personalize

Provides a summary of the properties of a recommender update. For a complete listing, call the [DescribeRecommender](https://docs.amazonaws.cn/personalize/latest/dg/API_DescribeRecommender.html) API.

#### **Contents**

### **creationDateTime**

The date and time (in Unix format) that the recommender update was created.

Type: Timestamp

Required: No

### **failureReason**

If a recommender update fails, the reason behind the failure.

Type: String

Required: No

#### **lastUpdatedDateTime**

The date and time (in Unix time) that the recommender update was last updated.

Type: Timestamp

Required: No

#### **recommenderConfig**

The configuration details of the recommender update.

Type: [RecommenderConfig](#page-1082-0) object

Required: No

#### **status**

The status of the recommender update.

A recommender can be in one of the following states:

- CREATE PENDING > CREATE IN\_PROGRESS > ACTIVE -or- CREATE FAILED
- STOP PENDING > STOP IN\_PROGRESS > INACTIVE > START PENDING > START IN\_PROGRESS > ACTIVE
- DELETE PENDING > DELETE IN\_PROGRESS

Type: String

Length Constraints: Maximum length of 256.

Required: No

# **See Also**

- [Amazon](https://docs.amazonaws.cn/goto/SdkForCpp/personalize-2018-05-22/RecommenderUpdateSummary) SDK for C++
- [Amazon](https://docs.amazonaws.cn/goto/SdkForJavaV2/personalize-2018-05-22/RecommenderUpdateSummary) SDK for Java V2
- [Amazon](https://docs.amazonaws.cn/goto/SdkForRubyV3/personalize-2018-05-22/RecommenderUpdateSummary) SDK for Ruby V3

# **S3DataConfig**

Service: Amazon Personalize

The configuration details of an Amazon S3 input or output bucket.

# **Contents**

# **path**

The file path of the Amazon S3 bucket.

Type: String

Length Constraints: Maximum length of 256.

Pattern: (s3|http|https)://.+

Required: Yes

# **kmsKeyArn**

The Amazon Resource Name (ARN) of the Amazon Key Management Service (KMS) key that Amazon Personalize uses to encrypt or decrypt the input and output files.

Type: String

Length Constraints: Maximum length of 2048.

Pattern: arn:aws.\*:kms:.\*:[0-9]{12}:key/.\*

Required: No

# **See Also**

- [Amazon](https://docs.amazonaws.cn/goto/SdkForCpp/personalize-2018-05-22/S3DataConfig) SDK for C++
- [Amazon](https://docs.amazonaws.cn/goto/SdkForJavaV2/personalize-2018-05-22/S3DataConfig) SDK for Java V2
- [Amazon](https://docs.amazonaws.cn/goto/SdkForRubyV3/personalize-2018-05-22/S3DataConfig) SDK for Ruby V3

# **Solution**

Service: Amazon Personalize

# **Important**

After you create a solution, you can't change its configuration. By default, all new solutions use automatic training. With automatic training, you incur training costs while your solution is active. You can't stop automatic training for a solution. To avoid unnecessary costs, make sure to delete the solution when you are finished. For information about training costs, see Amazon [Personalize](https://aws.amazon.com/personalize/pricing/) pricing.

An object that provides information about a solution. A solution includes the custom recipe, customized parameters, and trained models (Solution Versions) that Amazon Personalize uses to generate recommendations.

After you create a solution, you can't change its configuration. If you need to make changes, you can [clone the solution](https://docs.amazonaws.cn/personalize/latest/dg/cloning-solution.html) with the Amazon Personalize console or create a new one.

# **Contents**

#### **autoMLResult**

When performAutoML is true, specifies the best recipe found.

Type: [AutoMLResult](#page-970-0) object

Required: No

#### **creationDateTime**

The creation date and time (in Unix time) of the solution.

Type: Timestamp

Required: No

#### **datasetGroupArn**

The Amazon Resource Name (ARN) of the dataset group that provides the training data.

Type: String

Length Constraints: Maximum length of 256.

```
Pattern: arn:([a-z\d-]+):personalize:.*:.*:.+
```
Required: No

### **eventType**

The event type (for example, 'click' or 'like') that is used for training the model. If no eventType is provided, Amazon Personalize uses all interactions for training with equal weight regardless of type.

Type: String

Length Constraints: Maximum length of 256.

Required: No

#### **lastUpdatedDateTime**

The date and time (in Unix time) that the solution was last updated.

Type: Timestamp

Required: No

### **latestSolutionVersion**

Describes the latest version of the solution, including the status and the ARN.

Type: [SolutionVersionSummary](#page-1105-0) object

Required: No

#### **name**

The name of the solution.

Type: String

Length Constraints: Minimum length of 1. Maximum length of 63.

Pattern: ^[a-zA-Z0-9][a-zA-Z0-9\-\_]\*

#### Required: No

# **performAutoML**

# **Important**

We don't recommend enabling automated machine learning. Instead, match your use case to the available Amazon Personalize recipes. For more information, see [Determining](https://docs.amazonaws.cn/personalize/latest/dg/determining-use-case.html) your use case.

When true, Amazon Personalize performs a search for the best USER\_PERSONALIZATION recipe from the list specified in the solution configuration (recipeArn must not be specified). When false (the default), Amazon Personalize uses recipeArn for training.

Type: Boolean

Required: No

# **performAutoTraining**

Specifies whether the solution automatically creates solution versions. The default is True and the solution automatically creates new solution versions every 7 days.

For more information about auto training, see Creating and [configuring](https://docs.amazonaws.cn/personalize/latest/dg/customizing-solution-config.html) a solution.

Type: Boolean

Required: No

# **performHPO**

Whether to perform hyperparameter optimization (HPO) on the chosen recipe. The default is false.

Type: Boolean

Required: No

# **recipeArn**

The ARN of the recipe used to create the solution. This is required when performAutoML is false.

Type: String

Length Constraints: Maximum length of 256.

Pattern: arn:([a-z\d-]+):personalize:.\*:.\*:.+

Required: No

# **solutionArn**

The ARN of the solution.

Type: String

Length Constraints: Maximum length of 256.

Pattern: arn:([a-z\d-]+):personalize:.\*:.\*:.+

Required: No

# **solutionConfig**

Describes the configuration properties for the solution.

Type: [SolutionConfig](#page-1095-0) object

Required: No

#### **status**

The status of the solution.

A solution can be in one of the following states:

- CREATE PENDING > CREATE IN\_PROGRESS > ACTIVE -or- CREATE FAILED
- DELETE PENDING > DELETE IN\_PROGRESS

Type: String

Length Constraints: Maximum length of 256.

Required: No

### **See Also**

- [Amazon](https://docs.amazonaws.cn/goto/SdkForCpp/personalize-2018-05-22/Solution) SDK for C++
- [Amazon](https://docs.amazonaws.cn/goto/SdkForJavaV2/personalize-2018-05-22/Solution) SDK for Java V2
- [Amazon](https://docs.amazonaws.cn/goto/SdkForRubyV3/personalize-2018-05-22/Solution) SDK for Ruby V3

# <span id="page-1095-0"></span>**SolutionConfig**

Service: Amazon Personalize

Describes the configuration properties for the solution.

### **Contents**

# **algorithmHyperParameters**

Lists the algorithm hyperparameters and their values.

Type: String to string map

Map Entries: Maximum number of 100 items.

Key Length Constraints: Maximum length of 256.

Value Length Constraints: Maximum length of 1000.

Required: No

#### **autoMLConfig**

The [AutoMLConfig](https://docs.amazonaws.cn/personalize/latest/dg/API_AutoMLConfig.html) object containing a list of recipes to search when AutoML is performed.

Type: [AutoMLConfig](#page-969-0) object

Required: No

#### **autoTrainingConfig**

Specifies the automatic training configuration to use.

Type: [AutoTrainingConfig](#page-971-0) object

Required: No

### **eventValueThreshold**

Only events with a value greater than or equal to this threshold are used for training a model.

Type: String

Length Constraints: Maximum length of 256.

Required: No

### **featureTransformationParameters**

Lists the feature transformation parameters.

Type: String to string map

Map Entries: Maximum number of 100 items.

Key Length Constraints: Maximum length of 256.

Value Length Constraints: Maximum length of 1000.

Required: No

#### **hpoConfig**

Describes the properties for hyperparameter optimization (HPO).

Type: [HPOConfig](#page-1055-0) object

Required: No

#### **optimizationObjective**

Describes the additional objective for the solution, such as maximizing streaming minutes or increasing revenue. For more information see [Optimizing a solution](https://docs.amazonaws.cn/personalize/latest/dg/optimizing-solution-for-objective.html).

Type: [OptimizationObjective](#page-1072-0) object

Required: No

#### **trainingDataConfig**

Specifies the training data configuration to use when creating a custom solution version (trained model).

Type: [TrainingDataConfig](#page-1110-0) object

Required: No

### **See Also**

- [Amazon](https://docs.amazonaws.cn/goto/SdkForCpp/personalize-2018-05-22/SolutionConfig) SDK for C++
- [Amazon](https://docs.amazonaws.cn/goto/SdkForJavaV2/personalize-2018-05-22/SolutionConfig) SDK for Java V2
- [Amazon](https://docs.amazonaws.cn/goto/SdkForRubyV3/personalize-2018-05-22/SolutionConfig) SDK for Ruby V3

# **SolutionSummary**

Service: Amazon Personalize

Provides a summary of the properties of a solution. For a complete listing, call the [DescribeSolution](https://docs.amazonaws.cn/personalize/latest/dg/API_DescribeSolution.html) API.

#### **Contents**

# **creationDateTime**

The date and time (in Unix time) that the solution was created.

Type: Timestamp

Required: No

#### **lastUpdatedDateTime**

The date and time (in Unix time) that the solution was last updated.

Type: Timestamp

Required: No

#### **name**

The name of the solution.

Type: String

Length Constraints: Minimum length of 1. Maximum length of 63.

Pattern: ^[a-zA-Z0-9][a-zA-Z0-9\-\_]\*

Required: No

#### **recipeArn**

The Amazon Resource Name (ARN) of the recipe used by the solution.

Type: String

Length Constraints: Maximum length of 256.

Pattern: arn:([a-z\d-]+):personalize:.\*:.\*:.+

#### Required: No

#### **solutionArn**

The Amazon Resource Name (ARN) of the solution.

Type: String

Length Constraints: Maximum length of 256.

Pattern: arn: ( $[a-z\ddot{d}-]$ +): personalize: .\*:.\*:.+

Required: No

#### **status**

The status of the solution.

A solution can be in one of the following states:

- CREATE PENDING > CREATE IN\_PROGRESS > ACTIVE -or- CREATE FAILED
- DELETE PENDING > DELETE IN\_PROGRESS

Type: String

Length Constraints: Maximum length of 256.

Required: No

#### **See Also**

- [Amazon](https://docs.amazonaws.cn/goto/SdkForCpp/personalize-2018-05-22/SolutionSummary) SDK for C++
- [Amazon](https://docs.amazonaws.cn/goto/SdkForJavaV2/personalize-2018-05-22/SolutionSummary) SDK for Java V2
- [Amazon](https://docs.amazonaws.cn/goto/SdkForRubyV3/personalize-2018-05-22/SolutionSummary) SDK for Ruby V3

# **SolutionVersion**

Service: Amazon Personalize

An object that provides information about a specific version of a [Solution](https://docs.amazonaws.cn/personalize/latest/dg/API_Solution.html) in a Custom dataset group.

### **Contents**

# **creationDateTime**

The date and time (in Unix time) that this version of the solution was created.

Type: Timestamp

Required: No

### **datasetGroupArn**

The Amazon Resource Name (ARN) of the dataset group providing the training data.

Type: String

Length Constraints: Maximum length of 256.

Pattern: arn:([a-z\d-]+):personalize:.\*:.\*:.+

Required: No

### **eventType**

The event type (for example, 'click' or 'like') that is used for training the model.

Type: String

Length Constraints: Maximum length of 256.

Required: No

# **failureReason**

If training a solution version fails, the reason for the failure.

Type: String

Required: No

#### **lastUpdatedDateTime**

The date and time (in Unix time) that the solution was last updated.

Type: Timestamp

Required: No

#### **name**

The name of the solution version.

Type: String

Length Constraints: Minimum length of 1. Maximum length of 63.

Pattern: ^[a-zA-Z0-9][a-zA-Z0-9\-\_]\*

Required: No

#### **performAutoML**

When true, Amazon Personalize searches for the most optimal recipe according to the solution configuration. When false (the default), Amazon Personalize uses recipeArn.

Type: Boolean

Required: No

#### **performHPO**

Whether to perform hyperparameter optimization (HPO) on the chosen recipe. The default is false.

Type: Boolean

Required: No

#### **recipeArn**

The ARN of the recipe used in the solution.

Type: String

Length Constraints: Maximum length of 256.

Pattern: arn:([a-z\d-]+):personalize:.\*:.\*:.+

#### Required: No

#### **solutionArn**

The ARN of the solution.

Type: String

Length Constraints: Maximum length of 256.

Pattern: arn:([a-z\d-]+):personalize:.\*:.\*:.+

Required: No

# **solutionConfig**

Describes the configuration properties for the solution.

Type: [SolutionConfig](#page-1095-0) object

Required: No

# **solutionVersionArn**

The ARN of the solution version.

Type: String

Length Constraints: Maximum length of 256.

Pattern: arn: ( $[a-z\ddot{d}-]$ +): personalize: .\*:.\*:.+

Required: No

#### **status**

The status of the solution version.

A solution version can be in one of the following states:

- CREATE PENDING
- CREATE IN\_PROGRESS
- ACTIVE
- CREATE FAILED
- CREATE STOPPING

• CREATE STOPPED

# Type: String

Length Constraints: Maximum length of 256.

Required: No

# **trainingHours**

The time used to train the model. You are billed for the time it takes to train a model. This field is visible only after Amazon Personalize successfully trains a model.

Type: Double

Valid Range: Minimum value of 0.

Required: No

### **trainingMode**

The scope of training to be performed when creating the solution version. A FULL training considers all of the data in your dataset group. An UPDATE processes only the data that has changed since the latest training. Only solution versions created with the User-Personalization recipe can use UPDATE.

Type: String

Valid Values: FULL | UPDATE | AUTOTRAIN

Required: No

# **trainingType**

Whether the solution version was created automatically or manually.

Type: String

Valid Values: AUTOMATIC | MANUAL

Required: No

### **tunedHPOParams**

If hyperparameter optimization was performed, contains the hyperparameter values of the best performing model.

# Type: [TunedHPOParams](#page-1111-0) object

Required: No

# **See Also**

- [Amazon](https://docs.amazonaws.cn/goto/SdkForCpp/personalize-2018-05-22/SolutionVersion) SDK for C++
- [Amazon](https://docs.amazonaws.cn/goto/SdkForJavaV2/personalize-2018-05-22/SolutionVersion) SDK for Java V2
- [Amazon](https://docs.amazonaws.cn/goto/SdkForRubyV3/personalize-2018-05-22/SolutionVersion) SDK for Ruby V3

# <span id="page-1105-0"></span>**SolutionVersionSummary**

Service: Amazon Personalize

Provides a summary of the properties of a solution version. For a complete listing, call the [DescribeSolutionVersion](https://docs.amazonaws.cn/personalize/latest/dg/API_DescribeSolutionVersion.html) API.

#### **Contents**

### **creationDateTime**

The date and time (in Unix time) that this version of a solution was created.

Type: Timestamp

Required: No

#### **failureReason**

If a solution version fails, the reason behind the failure.

Type: String

Required: No

### **lastUpdatedDateTime**

The date and time (in Unix time) that the solution version was last updated.

Type: Timestamp

Required: No

# **solutionVersionArn**

The Amazon Resource Name (ARN) of the solution version.

Type: String

Length Constraints: Maximum length of 256.

Pattern: arn:([a-z\d-]+):personalize:.\*:.\*:.+

Required: No

#### **status**

The status of the solution version.

A solution version can be in one of the following states:

• CREATE PENDING > CREATE IN\_PROGRESS > ACTIVE -or- CREATE FAILED

Type: String

Length Constraints: Maximum length of 256.

Required: No

# **trainingMode**

The scope of training to be performed when creating the solution version. A FULL training considers all of the data in your dataset group. An UPDATE processes only the data that has changed since the latest training. Only solution versions created with the User-Personalization recipe can use UPDATE.

Type: String

Valid Values: FULL | UPDATE | AUTOTRAIN

Required: No

### **trainingType**

Whether the solution version was created automatically or manually.

Type: String

Valid Values: AUTOMATIC | MANUAL

Required: No

### **See Also**

- [Amazon](https://docs.amazonaws.cn/goto/SdkForCpp/personalize-2018-05-22/SolutionVersionSummary) SDK for C++
- [Amazon](https://docs.amazonaws.cn/goto/SdkForJavaV2/personalize-2018-05-22/SolutionVersionSummary) SDK for Java V2
- [Amazon](https://docs.amazonaws.cn/goto/SdkForRubyV3/personalize-2018-05-22/SolutionVersionSummary) SDK for Ruby V3

# **Tag**

Service: Amazon Personalize

The optional metadata that you apply to resources to help you categorize and organize them. Each tag consists of a key and an optional value, both of which you define. For more information see Tagging Amazon [Personalize](https://docs.amazonaws.cn/personalize/latest/dg/tagging-resources.html) resources.

# **Contents**

# **tagKey**

One part of a key-value pair that makes up a tag. A key is a general label that acts like a category for more specific tag values.

Type: String

Length Constraints: Minimum length of 1. Maximum length of 128.

Pattern: ^([\p{L}\p{Z}\p{N}\_.:/=+\-@]\*)\$

Required: Yes

# **tagValue**

The optional part of a key-value pair that makes up a tag. A value acts as a descriptor within a tag category (key).

Type: String

Length Constraints: Minimum length of 0. Maximum length of 256.

Pattern:  $($ [\p{L}\p{Z}\p{N}\_.:/=+\-@]\*)\$

Required: Yes

# **See Also**

- [Amazon](https://docs.amazonaws.cn/goto/SdkForCpp/personalize-2018-05-22/Tag) SDK for C++
- [Amazon](https://docs.amazonaws.cn/goto/SdkForJavaV2/personalize-2018-05-22/Tag) SDK for Java V2

# • [Amazon](https://docs.amazonaws.cn/goto/SdkForRubyV3/personalize-2018-05-22/Tag) SDK for Ruby V3

# **ThemeGenerationConfig**

Service: Amazon Personalize

The configuration details for generating themes with a batch inference job.

# **Contents**

# **fieldsForThemeGeneration**

Fields used to generate descriptive themes for a batch inference job.

Type: [FieldsForThemeGeneration](#page-1049-0) object

Required: Yes

# **See Also**

- [Amazon](https://docs.amazonaws.cn/goto/SdkForCpp/personalize-2018-05-22/ThemeGenerationConfig) SDK for C++
- [Amazon](https://docs.amazonaws.cn/goto/SdkForJavaV2/personalize-2018-05-22/ThemeGenerationConfig) SDK for Java V2
- [Amazon](https://docs.amazonaws.cn/goto/SdkForRubyV3/personalize-2018-05-22/ThemeGenerationConfig) SDK for Ruby V3

# <span id="page-1110-0"></span>**TrainingDataConfig**

# Service: Amazon Personalize

The training data configuration to use when creating a domain recommender or custom solution version (trained model).

# **Contents**

# **excludedDatasetColumns**

Specifies the columns to exclude from training. Each key is a dataset type, and each value is a list of columns. Exclude columns to control what data Amazon Personalize uses to generate recommendations.

For example, you might have a column that you want to use only to filter recommendations. You can exclude this column from training and Amazon Personalize considers it only when filtering.

Type: String to array of strings map

Map Entries: Maximum number of 3 items.

Key Length Constraints: Maximum length of 256.

Array Members: Maximum number of 50 items.

Length Constraints: Maximum length of 150.

Required: No

### **See Also**

- [Amazon](https://docs.amazonaws.cn/goto/SdkForCpp/personalize-2018-05-22/TrainingDataConfig) SDK for C++
- [Amazon](https://docs.amazonaws.cn/goto/SdkForJavaV2/personalize-2018-05-22/TrainingDataConfig) SDK for Java V2
- [Amazon](https://docs.amazonaws.cn/goto/SdkForRubyV3/personalize-2018-05-22/TrainingDataConfig) SDK for Ruby V3

# <span id="page-1111-0"></span>**TunedHPOParams**

Service: Amazon Personalize

If hyperparameter optimization (HPO) was performed, contains the hyperparameter values of the best performing model.

### **Contents**

### **algorithmHyperParameters**

A list of the hyperparameter values of the best performing model.

Type: String to string map

Map Entries: Maximum number of 100 items.

Key Length Constraints: Maximum length of 256.

Value Length Constraints: Maximum length of 1000.

Required: No

### **See Also**

For more information about using this API in one of the language-specific Amazon SDKs, see the following:

- [Amazon](https://docs.amazonaws.cn/goto/SdkForCpp/personalize-2018-05-22/TunedHPOParams) SDK for C++
- [Amazon](https://docs.amazonaws.cn/goto/SdkForJavaV2/personalize-2018-05-22/TunedHPOParams) SDK for Java V2
- [Amazon](https://docs.amazonaws.cn/goto/SdkForRubyV3/personalize-2018-05-22/TunedHPOParams) SDK for Ruby V3

# **Amazon Personalize Events**

The following data types are supported by Amazon Personalize Events:

- [Action](#page-1113-0)
- [ActionInteraction](#page-1115-0)
- [Event](#page-1119-0)
- [Item](#page-1123-0)
- [MetricAttribution](#page-1125-0)
- [User](#page-1126-0)

# <span id="page-1113-0"></span>**Action**

Service: Amazon Personalize Events

Represents action metadata added to an Action dataset using the PutActions API. For more information see Importing actions [individually](https://docs.amazonaws.cn/personalize/latest/dg/importing-actions.html).

# **Contents**

# **actionId**

The ID associated with the action.

Type: String

Length Constraints: Minimum length of 1. Maximum length of 256.

Required: Yes

# **properties**

A string map of action-specific metadata. Each element in the map consists of a key-value pair. For example, {"value": "100"}.

The keys use camel case names that match the fields in the schema for the Actions dataset. In the previous example, the value matches the 'VALUE' field defined in the Actions schema. For categorical string data, to include multiple categories for a single action, separate each category with a pipe separator (|). For example, \"Deluxe|Premium\".

Type: String

Length Constraints: Minimum length of 1. Maximum length of 32000.

Required: No

# **See Also**

- [Amazon](https://docs.amazonaws.cn/goto/SdkForCpp/personalize-events-2018-03-22/Action) SDK for C++
- [Amazon](https://docs.amazonaws.cn/goto/SdkForJavaV2/personalize-events-2018-03-22/Action) SDK for Java V2
- [Amazon](https://docs.amazonaws.cn/goto/SdkForRubyV3/personalize-events-2018-03-22/Action) SDK for Ruby V3

# <span id="page-1115-0"></span>**ActionInteraction**

Service: Amazon Personalize Events

Represents an action interaction event sent using the PutActionInteractions API.

#### **Contents**

#### **actionId**

The ID of the action the user interacted with. This corresponds to the ACTION\_ID field of the Action interaction schema.

Type: String

Length Constraints: Minimum length of 1. Maximum length of 256.

Required: Yes

### **eventType**

The type of action interaction event. You can specify Viewed, Taken, and Not Taken event types. For more information about action interaction event type data, see [Event](https://docs.amazonaws.cn/personalize/latest/dg/action-interaction-event-type-data.html) type data.

Type: String

Length Constraints: Minimum length of 1. Maximum length of 256.

Required: Yes

# **sessionId**

The ID associated with the user's visit. Your application generates a unique sessionId when a user first visits your website or uses your application.

Type: String

Length Constraints: Minimum length of 1. Maximum length of 256.

Required: Yes

#### **timestamp**

The timestamp for when the action interaction event occurred. Timestamps must be in Unix epoch time format, in seconds.
Type: Timestamp

Required: Yes

#### **eventId**

An ID associated with the event. If an event ID is not provided, Amazon Personalize generates a unique ID for the event. An event ID is not used as an input to the model. Amazon Personalize uses the event ID to distinguish unique events. Any subsequent events after the first with the same event ID are not used in model training.

# Type: String

Length Constraints: Minimum length of 1. Maximum length of 256.

Required: No

#### **impression**

A list of action IDs that represents the sequence of actions you have shown the user. For example, ["actionId1", "actionId2", "actionId3"]. Amazon Personalize doesn't use impressions data from action interaction events. Instead, record multiple events for each action and use the Viewed event type.

Type: Array of strings

Array Members: Minimum number of 1 item. Maximum number of 25 items.

Length Constraints: Minimum length of 1. Maximum length of 256.

Required: No

#### **properties**

A string map of event-specific data that you might choose to record. For example, if a user takes an action, other than the action ID, you might also send the number of actions taken by the user.

Each item in the map consists of a key-value pair. For example,

```
{"numberOfActions": "12"}
```
The keys use camel case names that match the fields in the Action interactions schema. In the above example, the numberOfActions would match the 'NUMBER\_OF\_ACTIONS' field defined in the Action interactions schema.

# The following can't be included as a keyword for properties (case insensitive).

- userId
- sessionId
- eventType
- timestamp
- recommendationId
- impression

# Type: String

Length Constraints: Minimum length of 1. Maximum length of 1024.

Required: No

#### **recommendationId**

The ID of the list of recommendations that contains the action the user interacted with.

Type: String

Length Constraints: Minimum length of 1. Maximum length of 40.

Required: No

#### **userId**

The ID of the user who interacted with the action. This corresponds to the USER\_ID field of the Action interaction schema.

Type: String

Length Constraints: Minimum length of 1. Maximum length of 256.

Required: No

#### **See Also**

For more information about using this API in one of the language-specific Amazon SDKs, see the following:

• [Amazon](https://docs.amazonaws.cn/goto/SdkForCpp/personalize-events-2018-03-22/ActionInteraction) SDK for C++

- [Amazon](https://docs.amazonaws.cn/goto/SdkForJavaV2/personalize-events-2018-03-22/ActionInteraction) SDK for Java V2
- [Amazon](https://docs.amazonaws.cn/goto/SdkForRubyV3/personalize-events-2018-03-22/ActionInteraction) SDK for Ruby V3

# **Event**

Service: Amazon Personalize Events

Represents item interaction event information sent using the PutEvents API.

#### **Contents**

#### **eventType**

The type of event, such as click or download. This property corresponds to the EVENT\_TYPE field of your Item interactions dataset's schema and depends on the types of events you are tracking.

Type: String

Length Constraints: Minimum length of 1. Maximum length of 256.

Required: Yes

#### **sentAt**

The timestamp (in Unix time) on the client side when the event occurred.

Type: Timestamp

Required: Yes

#### **eventId**

An ID associated with the event. If an event ID is not provided, Amazon Personalize generates a unique ID for the event. An event ID is not used as an input to the model. Amazon Personalize uses the event ID to distinguish unique events. Any subsequent events after the first with the same event ID are not used in model training.

Type: String

Length Constraints: Minimum length of 1. Maximum length of 256.

Required: No

#### **eventValue**

The event value that corresponds to the EVENT\_VALUE field of the Item interactions schema.

Type: Float

#### Required: No

# **impression**

A list of item IDs that represents the sequence of items you have shown the user. For example, ["itemId1", "itemId2", "itemId3"]. Provide a list of items to manually record impressions data for an event. For more information on recording impressions data, see Recording [impressions](https://docs.amazonaws.cn/personalize/latest/dg/recording-events.html#putevents-including-impressions-data) data.

Type: Array of strings

Array Members: Minimum number of 1 item. Maximum number of 25 items.

Length Constraints: Minimum length of 1. Maximum length of 256.

Required: No

#### **itemId**

The item ID key that corresponds to the ITEM\_ID field of the Item interactions dataset's schema.

Type: String

Length Constraints: Minimum length of 1. Maximum length of 256.

Required: No

# **metricAttribution**

Contains information about the metric attribution associated with an event. For more information about metric attributions, see Measuring impact of [recommendations.](https://docs.amazonaws.cn/personalize/latest/dg/measuring-recommendation-impact.html)

Type: [MetricAttribution](#page-1125-0) object

Required: No

#### **properties**

A string map of event-specific data that you might choose to record. For example, if a user rates a movie on your site, other than movie ID (itemId) and rating (eventValue) , you might also send the number of movie ratings made by the user.

Each item in the map consists of a key-value pair. For example,

# {"numberOfRatings": "12"}

The keys use camel case names that match the fields in the Item interactions dataset's schema. In the above example, the numberOfRatings would match the 'NUMBER\_OF\_RATINGS' field defined in the Item interactions dataset's schema.

The following can't be included as a keyword for properties (case insensitive).

- userId
- sessionId
- eventType
- timestamp
- recommendationId
- impression

Type: String

Length Constraints: Minimum length of 1. Maximum length of 1024.

Required: No

# **recommendationId**

The ID of the list of recommendations that contains the item the user interacted with. Provide a recommendationId to have Amazon Personalize implicitly record the recommendations you show your user as impressions data. Or provide a recommendationId if you use a metric attribution to measure the impact of recommendations.

For more information on recording impressions data, see Recording [impressions](https://docs.amazonaws.cn/personalize/latest/dg/recording-events.html#putevents-including-impressions-data) data. For more information on creating a metric attribution see Measuring impact of [recommendations.](https://docs.amazonaws.cn/personalize/latest/dg/measuring-recommendation-impact.html)

Type: String

Length Constraints: Minimum length of 1. Maximum length of 40.

Required: No

# **See Also**

- [Amazon](https://docs.amazonaws.cn/goto/SdkForCpp/personalize-events-2018-03-22/Event) SDK for C++
- [Amazon](https://docs.amazonaws.cn/goto/SdkForJavaV2/personalize-events-2018-03-22/Event) SDK for Java V2
- [Amazon](https://docs.amazonaws.cn/goto/SdkForRubyV3/personalize-events-2018-03-22/Event) SDK for Ruby V3

# **Item**

Service: Amazon Personalize Events

Represents item metadata added to an Items dataset using the PutItems API. For more information see Importing items [individually](https://docs.amazonaws.cn/personalize/latest/dg/importing-items.html).

# **Contents**

# **itemId**

The ID associated with the item.

Type: String

Length Constraints: Minimum length of 1. Maximum length of 256.

Required: Yes

# **properties**

A string map of item-specific metadata. Each element in the map consists of a key-value pair. For example, {"numberOfRatings": "12"}.

The keys use camel case names that match the fields in the schema for the Items dataset. In the previous example, the numberOfRatings matches the 'NUMBER\_OF\_RATINGS' field defined in the Items schema. For categorical string data, to include multiple categories for a single item, separate each category with a pipe separator (|). For example, \"Horror|Action\".

Type: String

Length Constraints: Minimum length of 1. Maximum length of 32000.

Required: No

# **See Also**

- [Amazon](https://docs.amazonaws.cn/goto/SdkForCpp/personalize-events-2018-03-22/Item) SDK for C++
- [Amazon](https://docs.amazonaws.cn/goto/SdkForJavaV2/personalize-events-2018-03-22/Item) SDK for Java V2
- [Amazon](https://docs.amazonaws.cn/goto/SdkForRubyV3/personalize-events-2018-03-22/Item) SDK for Ruby V3

# <span id="page-1125-0"></span>**MetricAttribution**

Service: Amazon Personalize Events

Contains information about a metric attribution associated with an event. For more information about metric attributions, see Measuring impact of [recommendations.](https://docs.amazonaws.cn/personalize/latest/dg/measuring-recommendation-impact.html)

# **Contents**

# **eventAttributionSource**

The source of the event, such as a third party.

Type: String

Length Constraints: Maximum length of 1024.

Pattern: ^[\x20-\x7E]\*[\x21-\x7E]+[\x20-\x7E]\*\$

Required: Yes

# **See Also**

- [Amazon](https://docs.amazonaws.cn/goto/SdkForCpp/personalize-events-2018-03-22/MetricAttribution) SDK for C++
- [Amazon](https://docs.amazonaws.cn/goto/SdkForJavaV2/personalize-events-2018-03-22/MetricAttribution) SDK for Java V2
- [Amazon](https://docs.amazonaws.cn/goto/SdkForRubyV3/personalize-events-2018-03-22/MetricAttribution) SDK for Ruby V3

# **User**

Service: Amazon Personalize Events

Represents user metadata added to a Users dataset using the PutUsers API. For more information see Importing users [individually.](https://docs.amazonaws.cn/personalize/latest/dg/importing-users.html)

# **Contents**

#### **userId**

The ID associated with the user.

Type: String

Length Constraints: Minimum length of 1. Maximum length of 256.

Required: Yes

#### **properties**

A string map of user-specific metadata. Each element in the map consists of a key-value pair. For example, {"numberOfVideosWatched": "45"}.

The keys use camel case names that match the fields in the schema for the Users dataset. In the previous example, the numberOfVideosWatched matches the 'NUMBER\_OF\_VIDEOS\_WATCHED' field defined in the Users schema. For categorical string data, to include multiple categories for a single user, separate each category with a pipe separator (|). For example, \"Member|Frequent shopper\".

Type: String

Length Constraints: Minimum length of 1. Maximum length of 24000.

Required: No

# **See Also**

- [Amazon](https://docs.amazonaws.cn/goto/SdkForCpp/personalize-events-2018-03-22/User) SDK for C++
- [Amazon](https://docs.amazonaws.cn/goto/SdkForJavaV2/personalize-events-2018-03-22/User) SDK for Java V2

• [Amazon](https://docs.amazonaws.cn/goto/SdkForRubyV3/personalize-events-2018-03-22/User) SDK for Ruby V3

# **Amazon Personalize Runtime**

The following data types are supported by Amazon Personalize Runtime:

- [PredictedAction](#page-1128-0)
- [PredictedItem](#page-1129-0)
- [Promotion](#page-1131-0)

# <span id="page-1128-0"></span>**PredictedAction**

Service: Amazon Personalize Runtime

An object that identifies an action.

The [GetActionRecommendations](#page-943-0) API returns a list of PredictedActions.

#### **Contents**

#### **actionId**

The ID of the recommended action.

Type: String

Length Constraints: Maximum length of 256.

Required: No

#### **score**

The score of the recommended action. For information about action scores, see How [action](https://docs.amazonaws.cn/personalize/latest/dg/how-action-recommendation-scoring-works.html) [recommendation](https://docs.amazonaws.cn/personalize/latest/dg/how-action-recommendation-scoring-works.html) scoring works.

Type: Double

Required: No

#### **See Also**

- [Amazon](https://docs.amazonaws.cn/goto/SdkForCpp/personalize-runtime-2018-05-22/PredictedAction) SDK for C++
- [Amazon](https://docs.amazonaws.cn/goto/SdkForJavaV2/personalize-runtime-2018-05-22/PredictedAction) SDK for Java V2
- [Amazon](https://docs.amazonaws.cn/goto/SdkForRubyV3/personalize-runtime-2018-05-22/PredictedAction) SDK for Ruby V3

# <span id="page-1129-0"></span>**PredictedItem**

Service: Amazon Personalize Runtime

An object that identifies an item.

The [GetRecommendations](#page-953-0) and [GetPersonalizedRanking](#page-947-0) APIs return a list of PredictedItems.

#### **Contents**

#### **itemId**

The recommended item ID.

Type: String

Length Constraints: Maximum length of 256.

Required: No

#### **metadata**

Metadata about the item from your Items dataset.

Type: String to string map

Key Length Constraints: Maximum length of 150.

Value Length Constraints: Maximum length of 20000.

Required: No

#### **promotionName**

The name of the promotion that included the predicted item.

Type: String

Length Constraints: Minimum length of 1. Maximum length of 63.

Pattern: ^[a-zA-Z0-9][a-zA-Z0-9\-\_]\*

Required: No

#### **score**

A numeric representation of the model's certainty that the item will be the next user selection. For more information on scoring logic, see [Recommendation](#page-413-0) scores.

# Type: Double

Required: No

# **See Also**

- [Amazon](https://docs.amazonaws.cn/goto/SdkForCpp/personalize-runtime-2018-05-22/PredictedItem) SDK for C++
- [Amazon](https://docs.amazonaws.cn/goto/SdkForJavaV2/personalize-runtime-2018-05-22/PredictedItem) SDK for Java V2
- [Amazon](https://docs.amazonaws.cn/goto/SdkForRubyV3/personalize-runtime-2018-05-22/PredictedItem) SDK for Ruby V3

# <span id="page-1131-0"></span>**Promotion**

Service: Amazon Personalize Runtime

Contains information on a promotion. A promotion defines additional business rules that apply to a configurable subset of recommended items.

# **Contents**

# **filterArn**

The Amazon Resource Name (ARN) of the filter used by the promotion. This filter defines the criteria for promoted items. For more information, see [Promotion](https://docs.amazonaws.cn/personalize/latest/dg/promoting-items.html#promotion-filters) filters.

Type: String

Length Constraints: Maximum length of 256.

Pattern: arn: ([a-z\d-]+): personalize: .\*: .\*: .+

Required: No

# **filterValues**

The values to use when promoting items. For each placeholder parameter in your promotion's filter expression, provide the parameter name (in matching case) as a key and the filter value(s) as the corresponding value. Separate multiple values for one parameter with a comma.

For filter expressions that use an INCLUDE element to include items, you must provide values for all parameters that are defined in the expression. For filters with expressions that use an EXCLUDE element to exclude items, you can omit the filter-values. In this case, Amazon Personalize doesn't use that portion of the expression to filter recommendations.

For more information on creating filters, see Filtering [recommendations](https://docs.aws.amazon.com/personalize/latest/dg/filter.html) and user segments.

Type: String to string map

Map Entries: Maximum number of 25 items.

Key Length Constraints: Maximum length of 50.

Key Pattern: [A-Za-z0-9\_]+

Value Length Constraints: Maximum length of 1000.

#### **name**

The name of the promotion.

Type: String

Length Constraints: Minimum length of 1. Maximum length of 63.

Pattern: ^[a-zA-Z0-9][a-zA-Z0-9\-\_]\*

Required: No

# **percentPromotedItems**

The percentage of recommended items to apply the promotion to.

Type: Integer

Valid Range: Minimum value of 1. Maximum value of 100.

Required: No

# **See Also**

For more information about using this API in one of the language-specific Amazon SDKs, see the following:

- [Amazon](https://docs.amazonaws.cn/goto/SdkForCpp/personalize-runtime-2018-05-22/Promotion) SDK for C++
- [Amazon](https://docs.amazonaws.cn/goto/SdkForJavaV2/personalize-runtime-2018-05-22/Promotion) SDK for Java V2
- [Amazon](https://docs.amazonaws.cn/goto/SdkForRubyV3/personalize-runtime-2018-05-22/Promotion) SDK for Ruby V3

# **Common Errors**

This section lists the errors common to the API actions of all Amazon services. For errors specific to an API action for this service, see the topic for that API action.

# **AccessDeniedException**

You do not have sufficient access to perform this action.

#### HTTP Status Code: 400

#### **IncompleteSignature**

The request signature does not conform to Amazon standards.

HTTP Status Code: 400

#### **InternalFailure**

The request processing has failed because of an unknown error, exception or failure.

HTTP Status Code: 500

#### **InvalidAction**

The action or operation requested is invalid. Verify that the action is typed correctly.

HTTP Status Code: 400

#### **InvalidClientTokenId**

The X.509 certificate or Amazon access key ID provided does not exist in our records.

HTTP Status Code: 403

#### **NotAuthorized**

You do not have permission to perform this action.

HTTP Status Code: 400

#### **OptInRequired**

The Amazon access key ID needs a subscription for the service.

HTTP Status Code: 403

#### **RequestExpired**

The request reached the service more than 15 minutes after the date stamp on the request or more than 15 minutes after the request expiration date (such as for pre-signed URLs), or the date stamp on the request is more than 15 minutes in the future.

HTTP Status Code: 400

#### **ServiceUnavailable**

The request has failed due to a temporary failure of the server.

HTTP Status Code: 503

#### **ThrottlingException**

The request was denied due to request throttling.

HTTP Status Code: 400

#### **ValidationError**

The input fails to satisfy the constraints specified by an Amazon service.

HTTP Status Code: 400

# **Common Parameters**

The following list contains the parameters that all actions use for signing Signature Version 4 requests with a query string. Any action-specific parameters are listed in the topic for that action. For more information about Signature Version 4, see Signing Amazon API [requests](https://docs.amazonaws.cn/IAM/latest/UserGuide/reference_aws-signing.html) in the *IAM User Guide*.

#### **Action**

The action to be performed.

Type: string

Required: Yes

#### **Version**

The API version that the request is written for, expressed in the format YYYY-MM-DD.

Type: string

Required: Yes

#### **X-Amz-Algorithm**

The hash algorithm that you used to create the request signature.

Condition: Specify this parameter when you include authentication information in a query string instead of in the HTTP authorization header.

Type: string

Valid Values: AWS4-HMAC-SHA256

Required: Conditional

# **X-Amz-Credential**

The credential scope value, which is a string that includes your access key, the date, the region you are targeting, the service you are requesting, and a termination string ("aws4\_request"). The value is expressed in the following format: *access\_key*/*YYYYMMDD*/*region*/*service*/ aws4\_request.

For more information, see Create a signed [Amazon](https://docs.amazonaws.cn/IAM/latest/UserGuide/create-signed-request.html) API request in the *IAM User Guide*.

Condition: Specify this parameter when you include authentication information in a query string instead of in the HTTP authorization header.

Type: string

Required: Conditional

# **X-Amz-Date**

The date that is used to create the signature. The format must be ISO 8601 basic format (YYYYMMDD'T'HHMMSS'Z'). For example, the following date time is a valid X-Amz-Date value: 20120325T120000Z.

Condition: X-Amz-Date is optional for all requests; it can be used to override the date used for signing requests. If the Date header is specified in the ISO 8601 basic format, X-Amz-Date is not required. When X-Amz-Date is used, it always overrides the value of the Date header. For more information, see Elements of an Amazon API request [signature](https://docs.amazonaws.cn/IAM/latest/UserGuide/signing-elements.html) in the *IAM User Guide*.

Type: string

Required: Conditional

# **X-Amz-Security-Token**

The temporary security token that was obtained through a call to Amazon Security Token Service (Amazon STS). For a list of services that support temporary security credentials from Amazon STS, see [Amazon](https://docs.amazonaws.cn/IAM/latest/UserGuide/reference_aws-services-that-work-with-iam.html) Web Services that work with IAM in the *IAM User Guide*.

Condition: If you're using temporary security credentials from Amazon STS, you must include the security token.

Type: string

Required: Conditional

# **X-Amz-Signature**

Specifies the hex-encoded signature that was calculated from the string to sign and the derived signing key.

Condition: Specify this parameter when you include authentication information in a query string instead of in the HTTP authorization header.

Type: string

Required: Conditional

# **X-Amz-SignedHeaders**

Specifies all the HTTP headers that were included as part of the canonical request. For more information about specifying signed headers, see Create a signed [Amazon](https://docs.amazonaws.cn/IAM/latest/UserGuide/create-signed-request.html) API request in the *IAM User Guide*.

Condition: Specify this parameter when you include authentication information in a query string instead of in the HTTP authorization header.

Type: string

Required: Conditional

# <span id="page-1137-0"></span>**Document history for Amazon Personalize**

The following table describes important changes in each release of the *Amazon Personalize Developer Guide*. For notification about updates to this documentation, you can subscribe to an RSS feed.

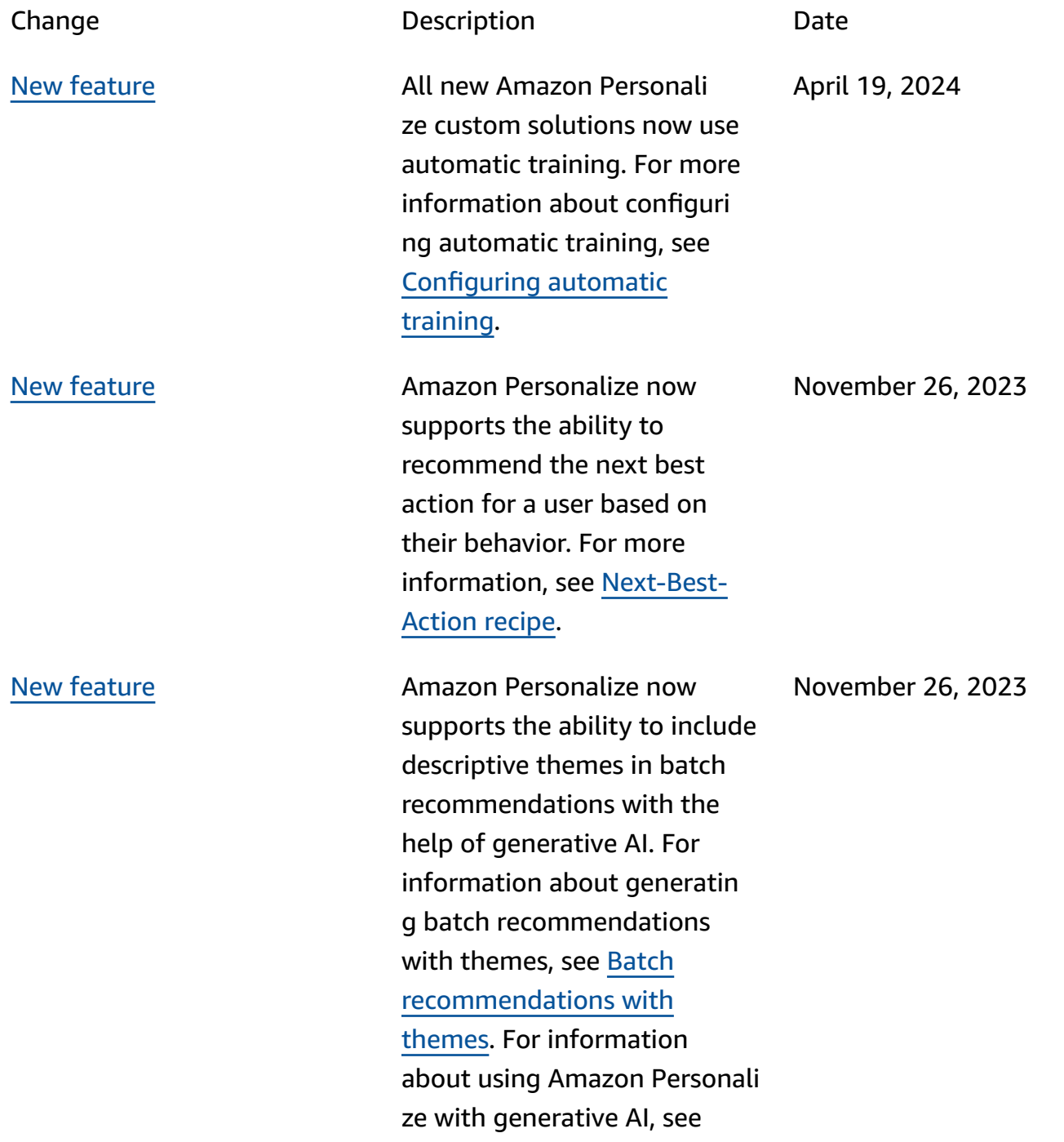

# Amazon [Personalize](https://docs.amazonaws.cn/personalize/latest/dg/personalize-with-gen-ai.html) and [generative AI](https://docs.amazonaws.cn/personalize/latest/dg/personalize-with-gen-ai.html).

New [feature](#page-1137-0) **Amazon Personalize** now supports the ability to include metadata from an Items dataset in recommend ations. For information about enabling metadata for a campaign, see [Enabling](https://docs.amazonaws.cn/personalize/latest/dg/create-campaign-return-metadata.html) metadata in [recommend](https://docs.amazonaws.cn/personalize/latest/dg/create-campaign-return-metadata.html) [ations for a campaign](https://docs.amazonaws.cn/personalize/latest/dg/create-campaign-return-metadata.html). For information about enabling metadata for a recommend er, see [Enabling metadata](https://docs.amazonaws.cn/personalize/latest/dg/create-recommender-return-metadata.html)  in [recommendations](https://docs.amazonaws.cn/personalize/latest/dg/create-recommender-return-metadata.html) for a [recommender](https://docs.amazonaws.cn/personalize/latest/dg/create-recommender-return-metadata.html).

New [feature](#page-1137-0) **Amazon Personalize** now supports the ability to personalize search results from OpenSearch Service. For more information, see [Personalizing](https://docs.amazonaws.cn/personalize/latest/dg/personalize-opensearch.html) search results from [OpenSearch](https://docs.amazonaws.cn/personalize/latest/dg/personalize-opensearch.html).

New [feature](#page-1137-0) **Amazon Personalize now** supports the ability to import up to 100 metadata columns for Items datasets (up from 50) and 25 metadata columns for Users datasets (up from 5). For more information about Amazon Personalize limits, see Amazon [Personali](https://docs.amazonaws.cn/personalize/latest/dg/limits.html)

ze [endpoints](https://docs.amazonaws.cn/personalize/latest/dg/limits.html) and quotas.

November 26, 2023

October 16, 2023

September 5, 2023

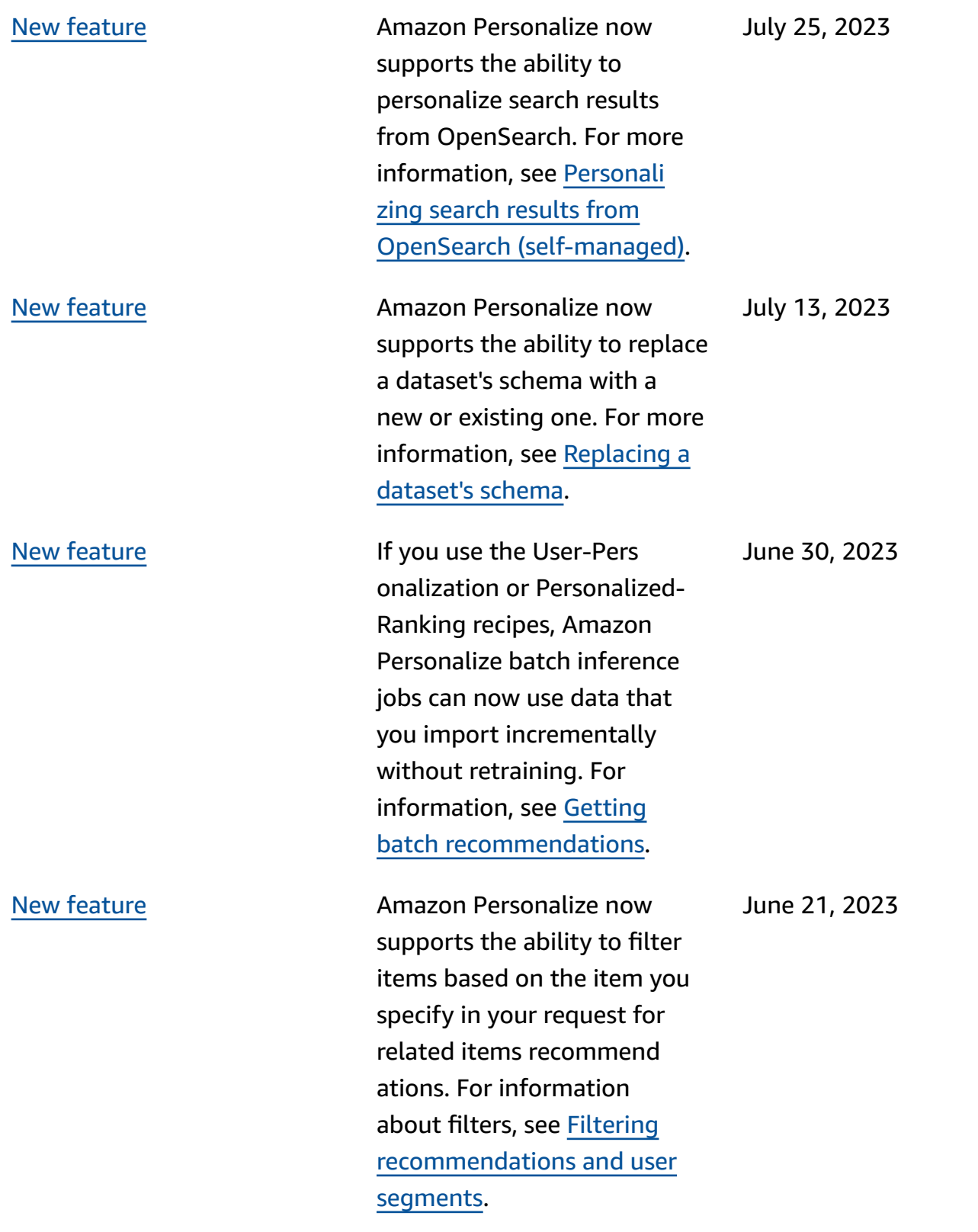

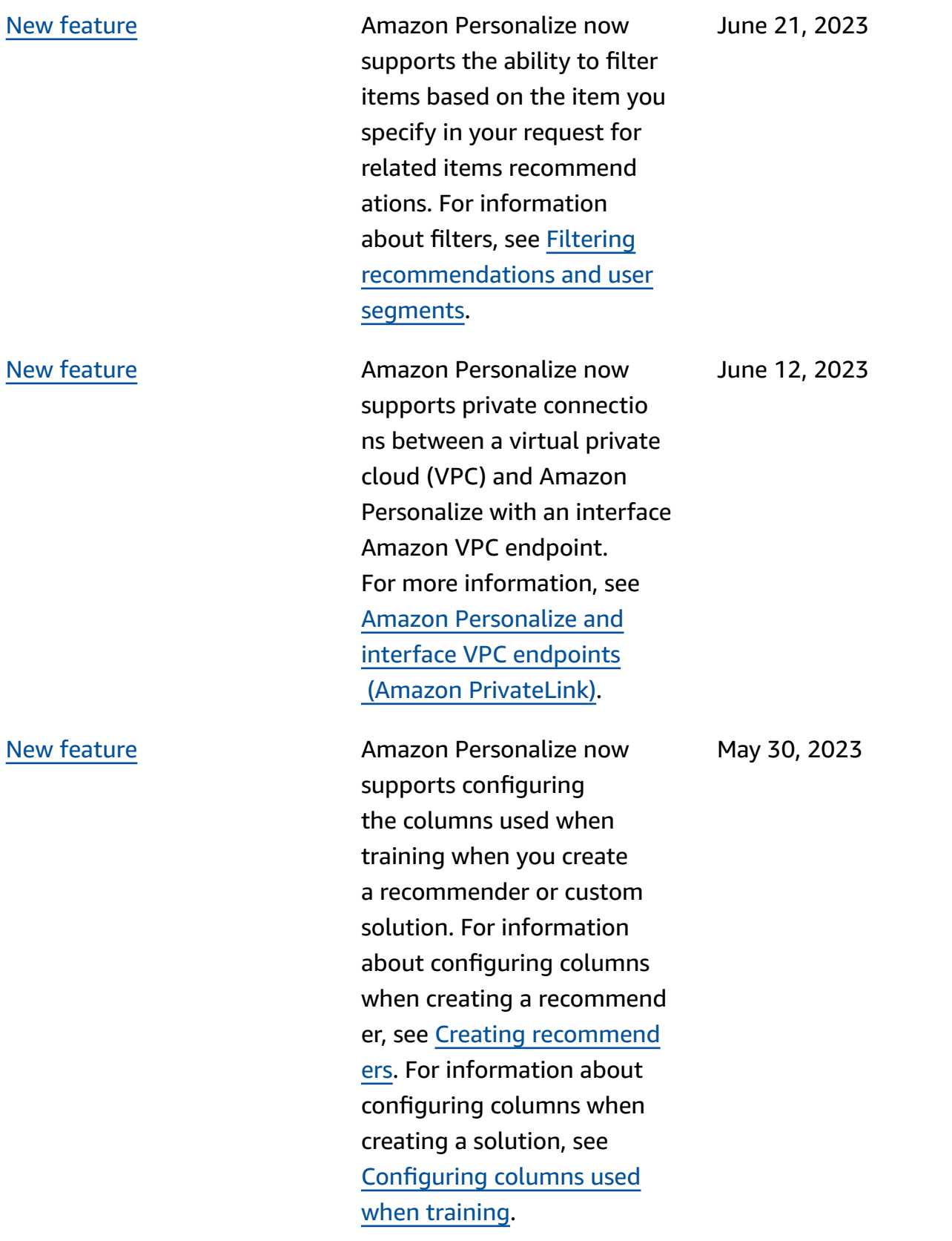

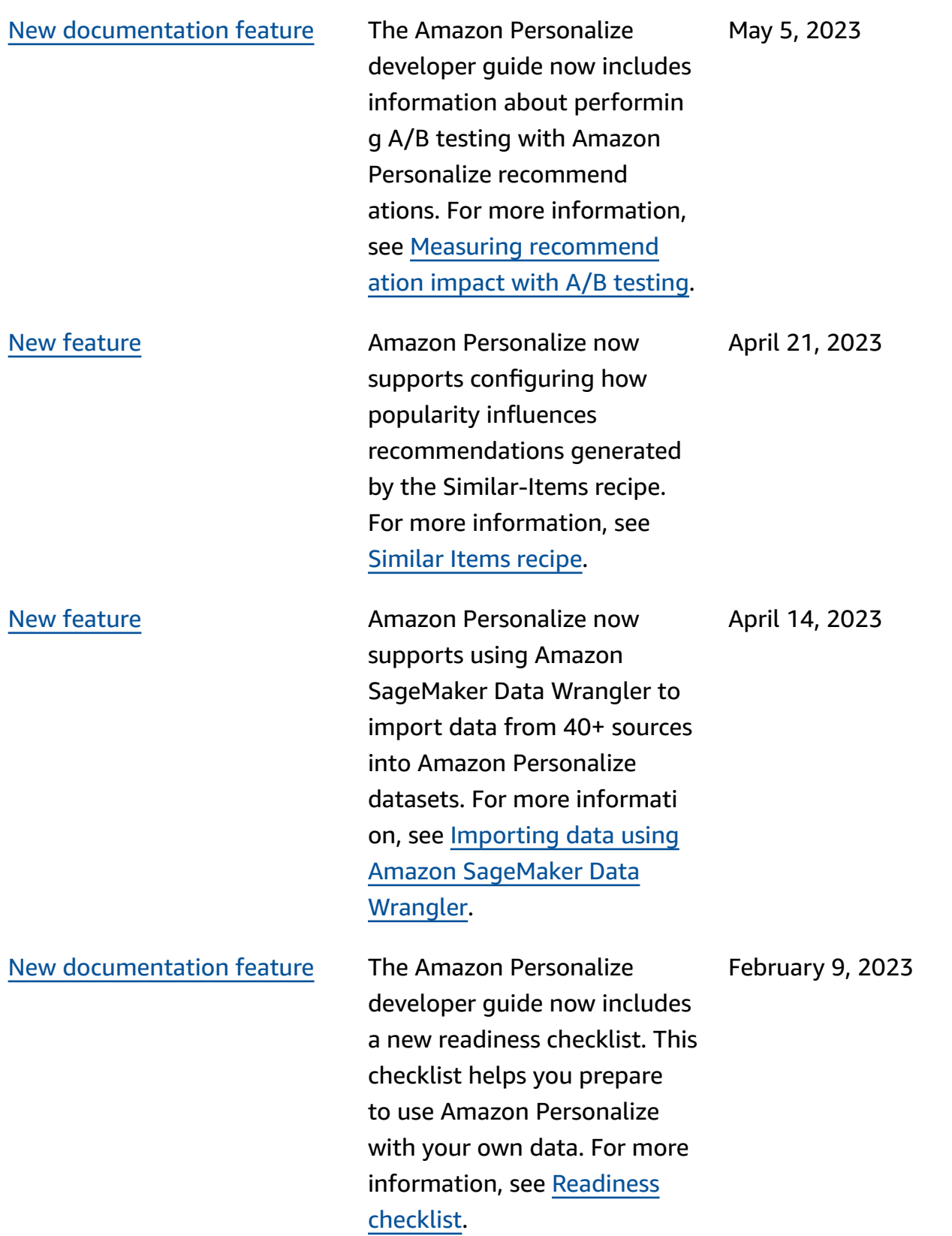

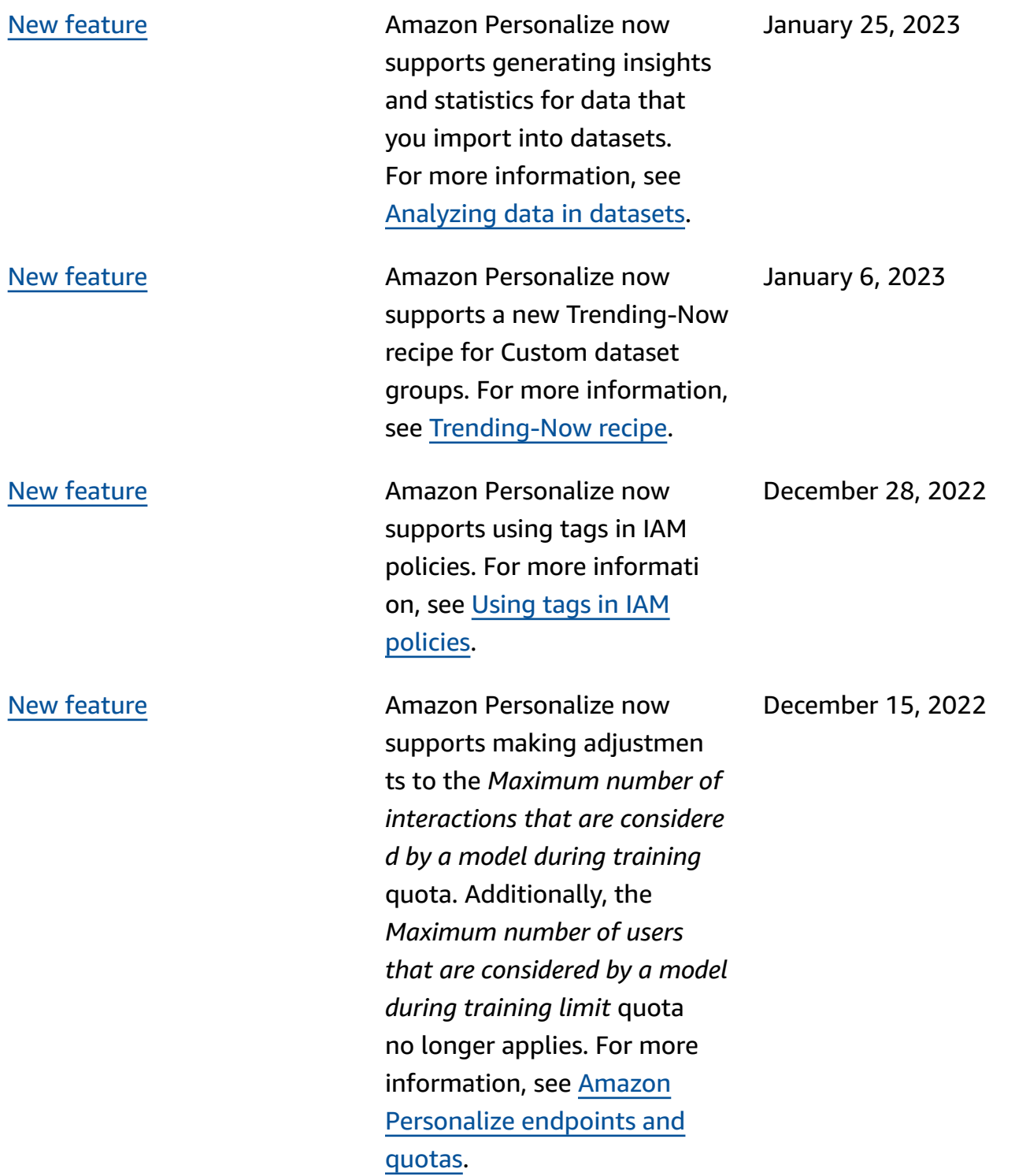

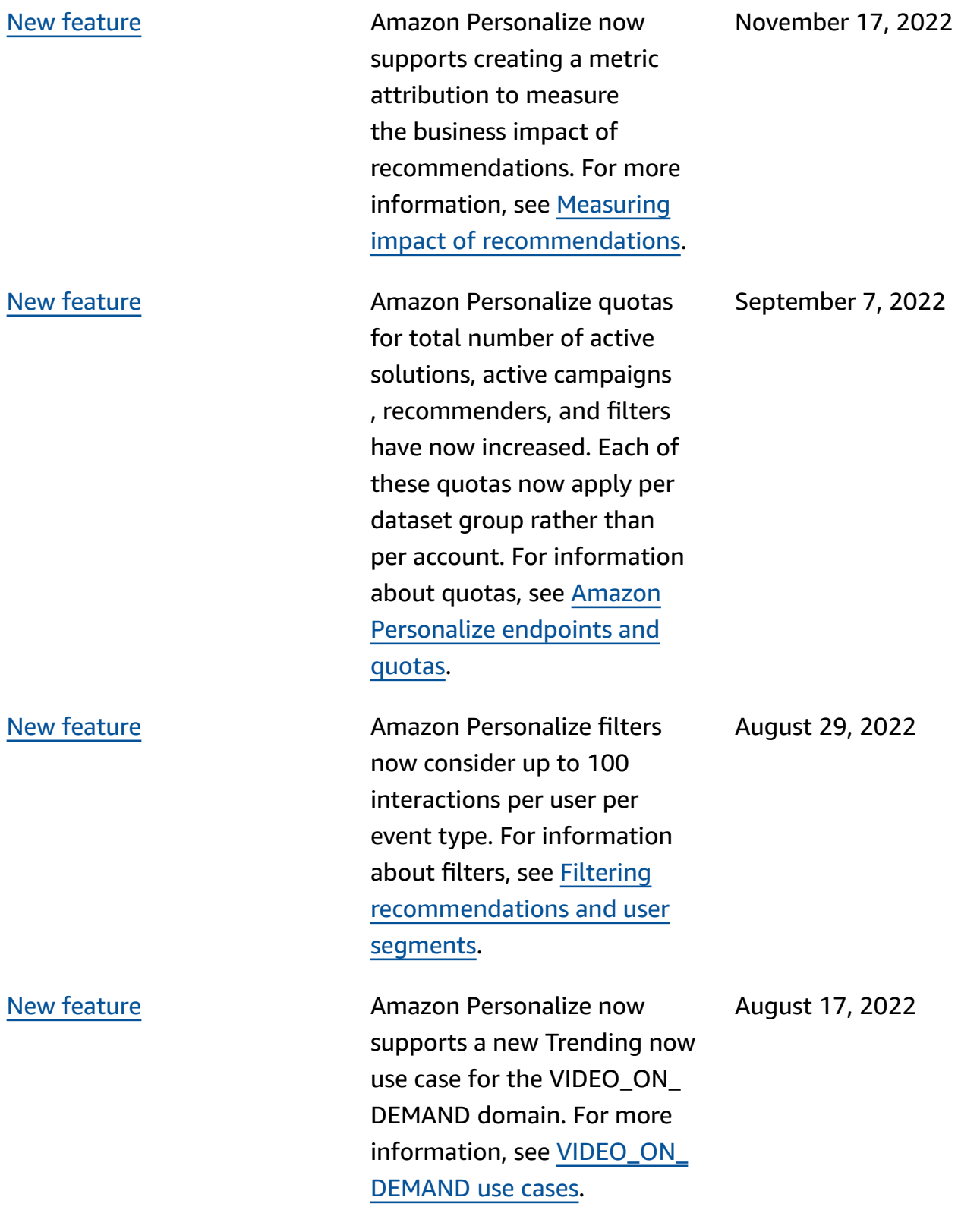

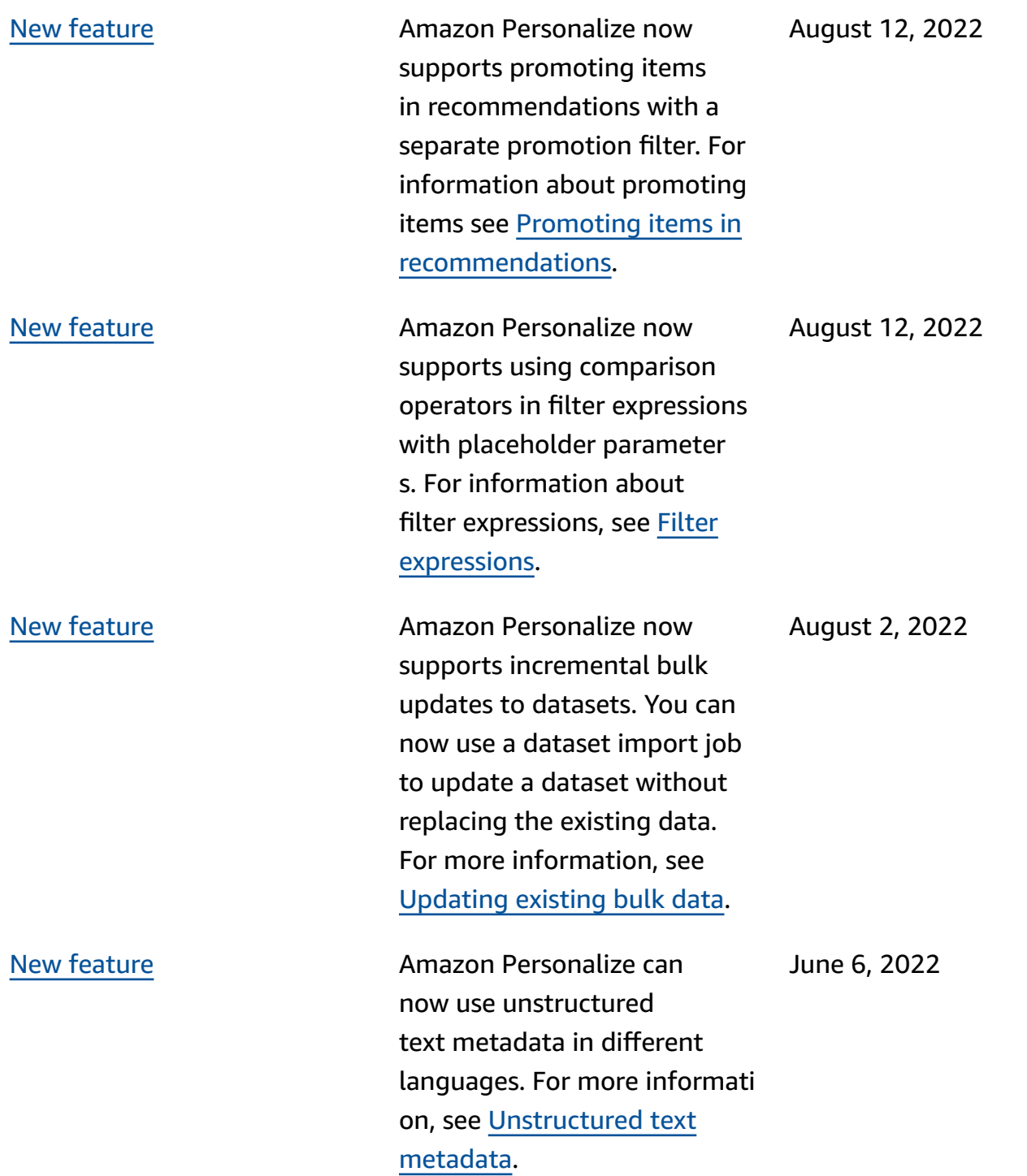

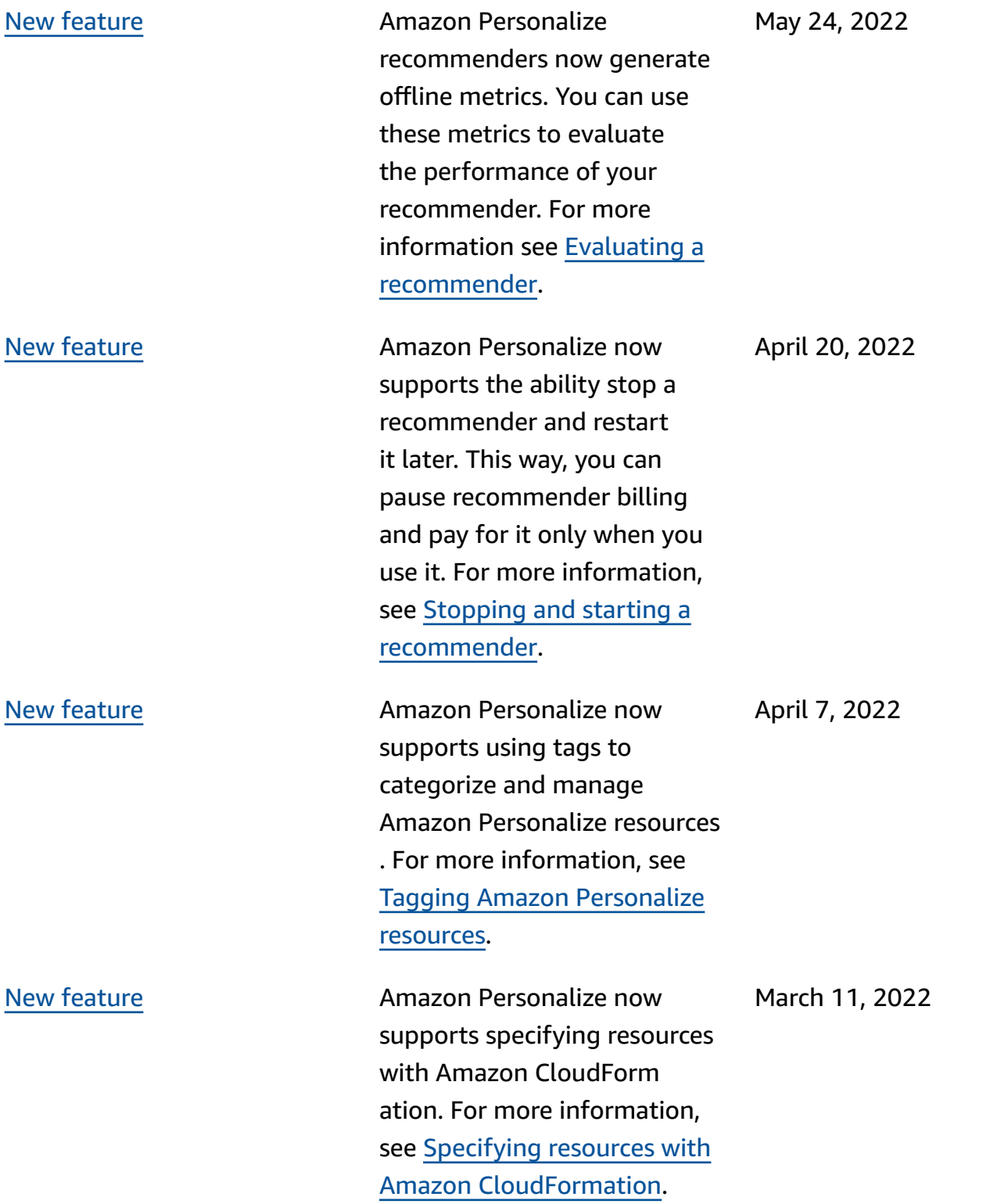

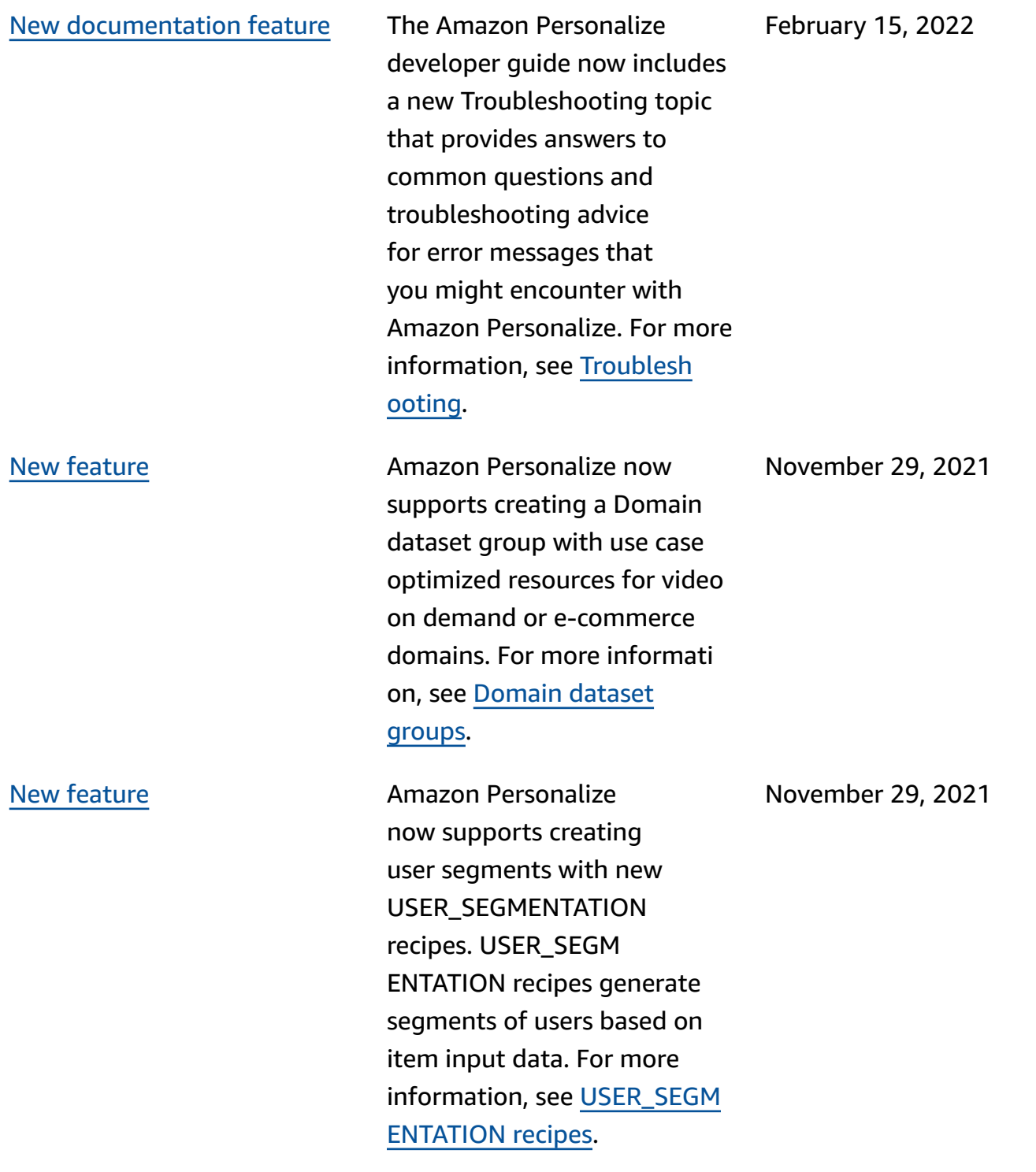

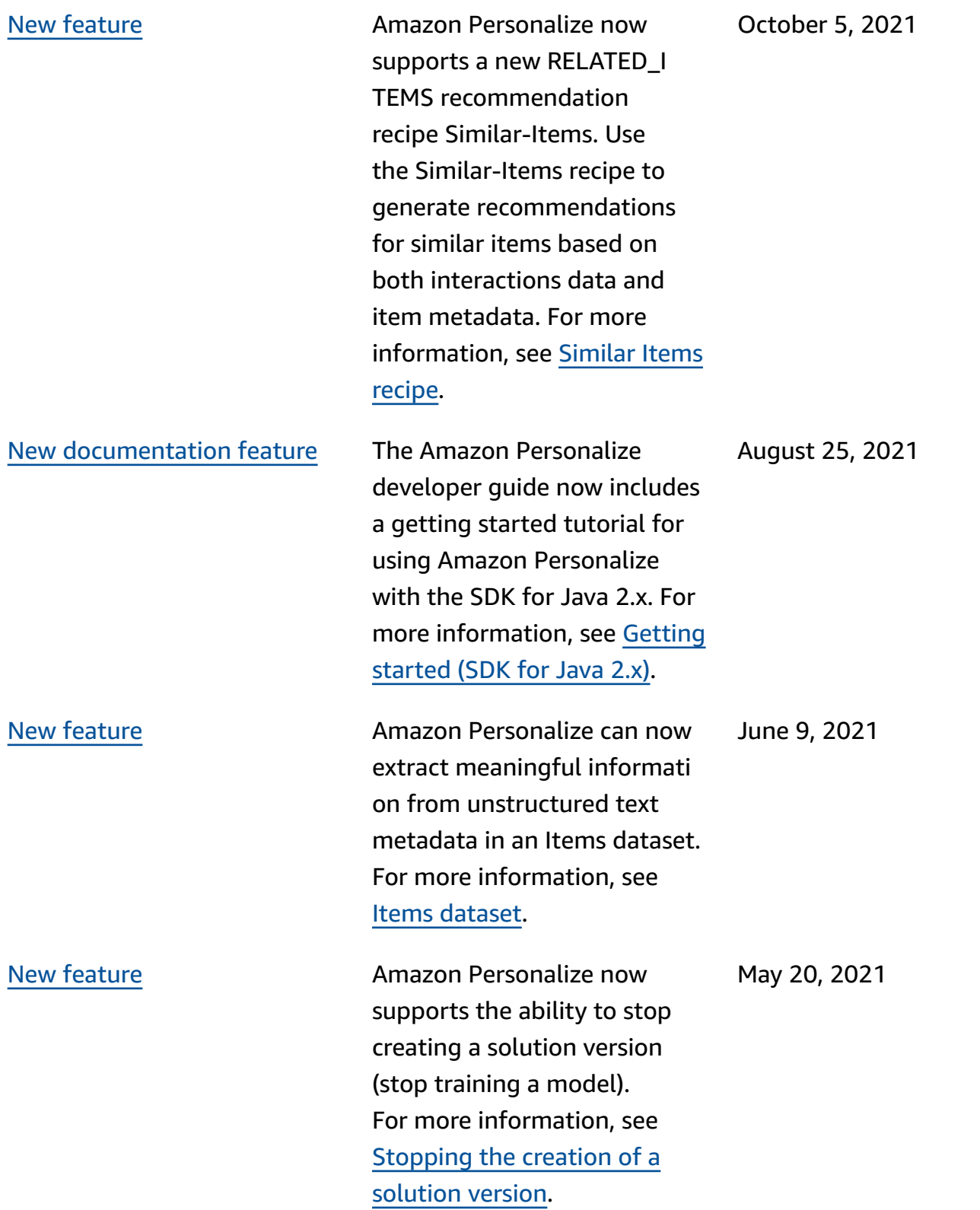

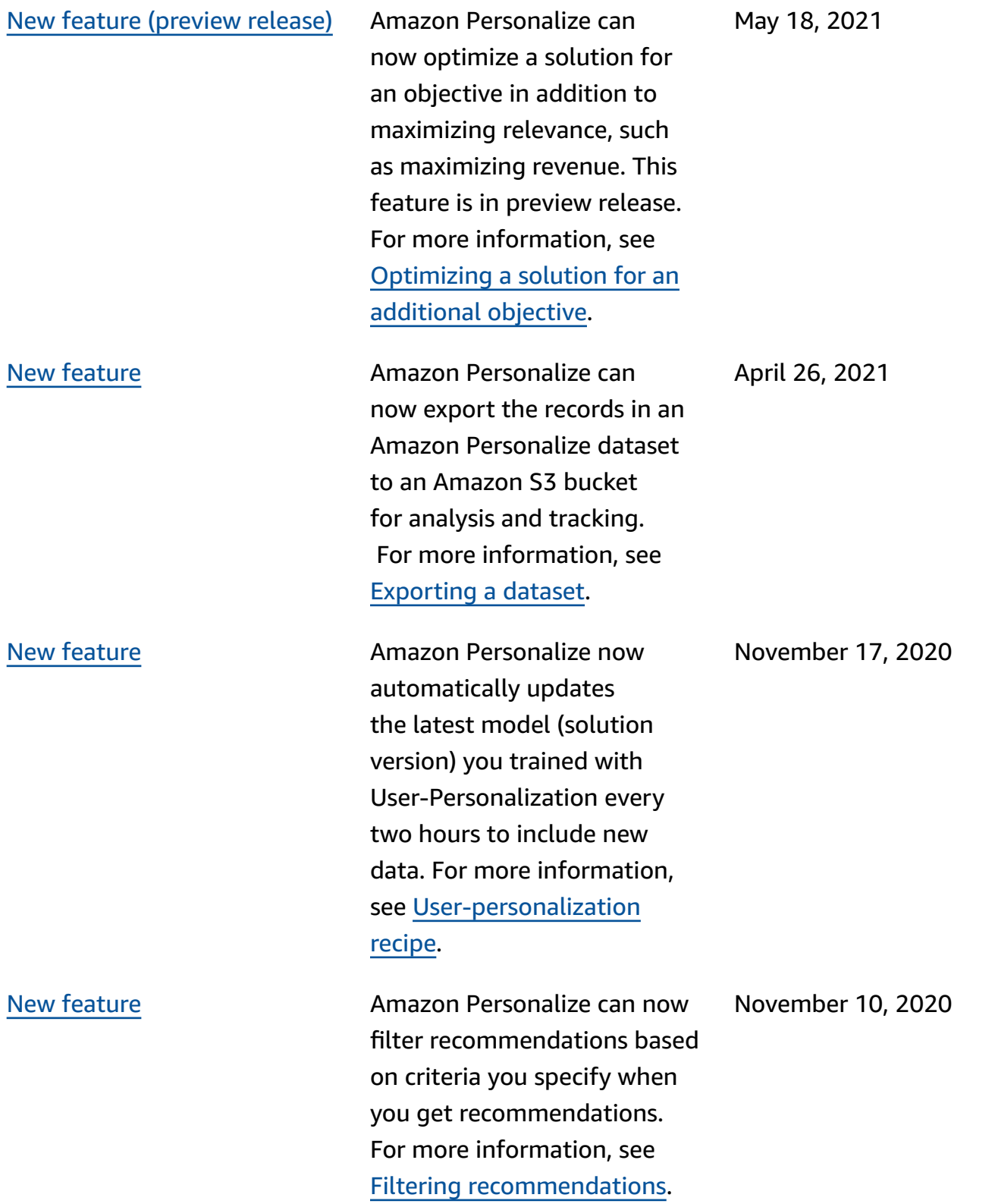

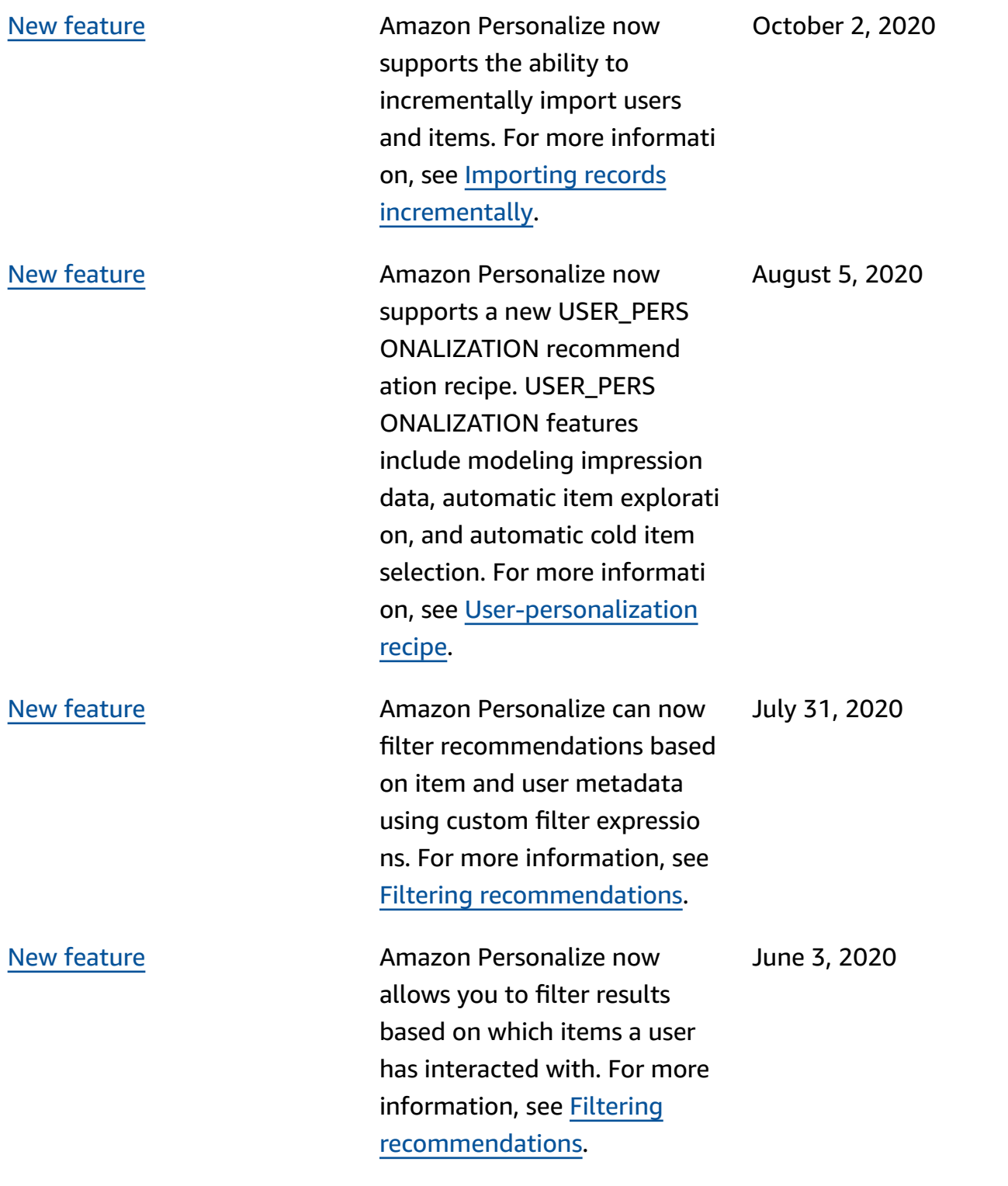

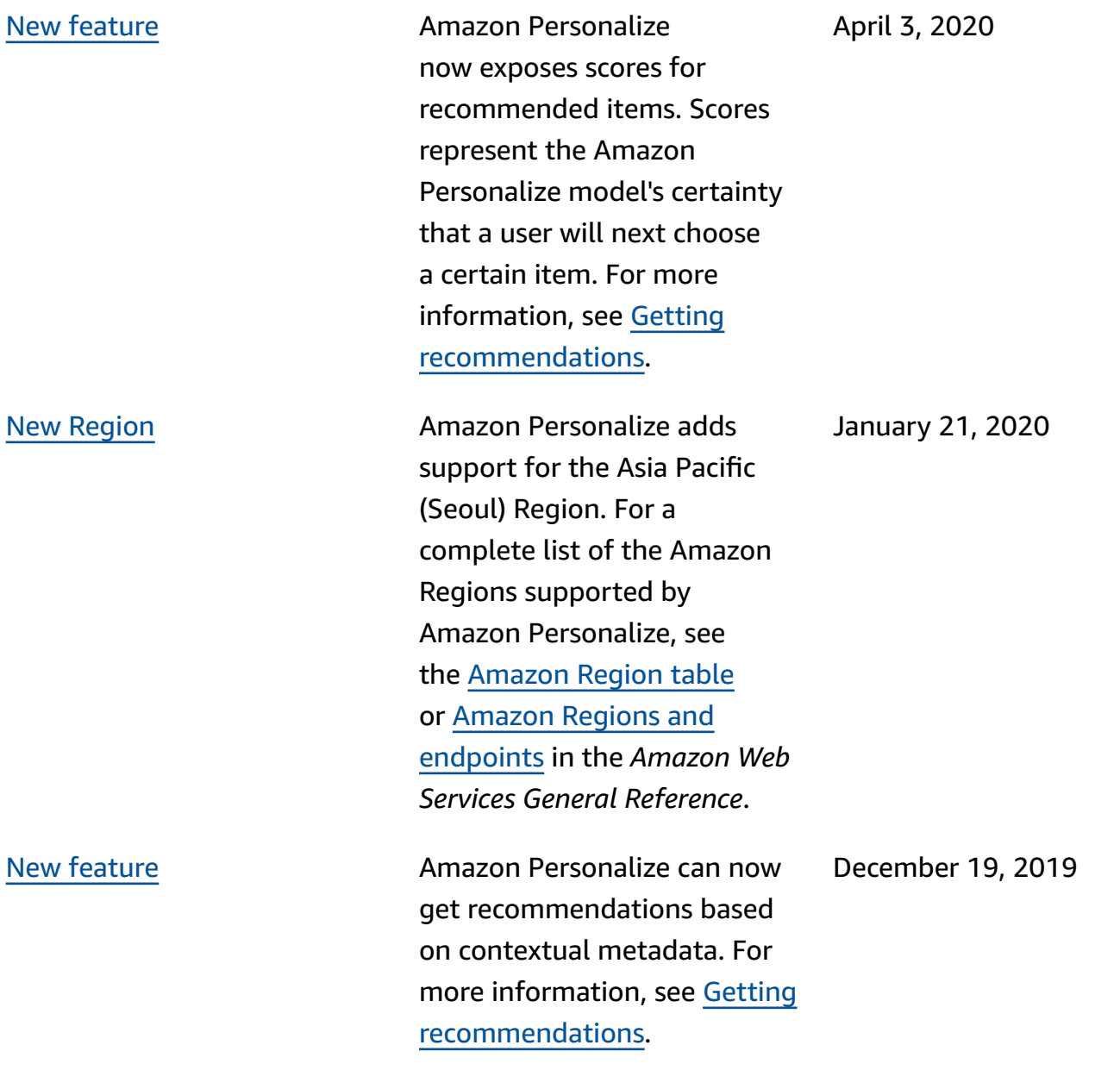

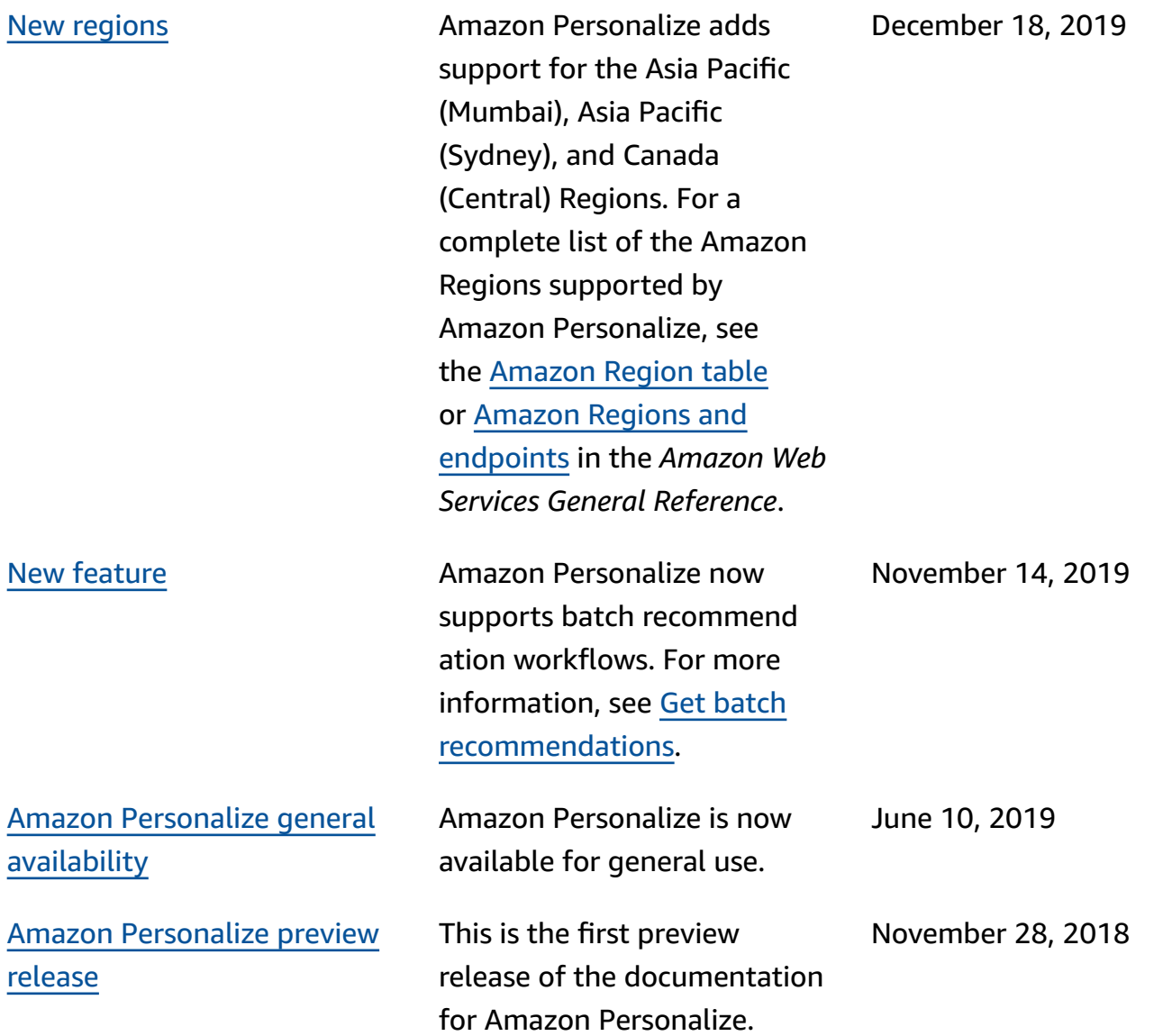
## **Amazon Glossary**

For the latest Amazon terminology, see the Amazon [glossary](https://docs.amazonaws.cn/glossary/latest/reference/glos-chap.html) in the *Amazon Web Services Glossary Reference*.